# Symbolic Math Toolbox<sup>™</sup> User's Guide

# MATLAB®

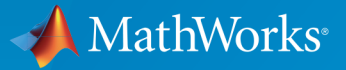

 $(\widehat{\mathsf{R}})$ 

R2015a

# How to Contact MathWorks

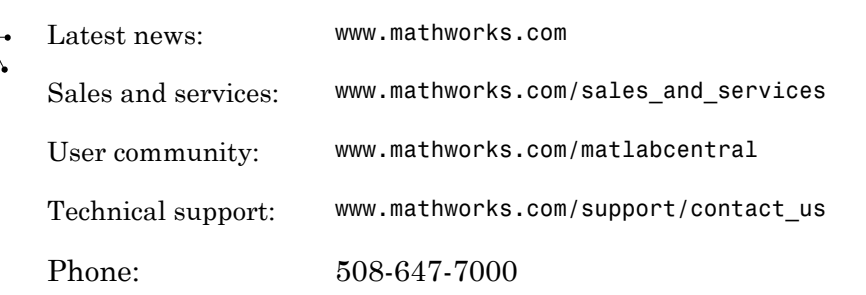

The MathWorks, Inc. 3 Apple Hill Drive Natick, MA 01760-2098

#### *Symbolic Math Toolbox™ User's Guide*

© COPYRIGHT 1993–2015 by The MathWorks, Inc.

The software described in this document is furnished under a license agreement. The software may be used or copied only under the terms of the license agreement. No part of this manual may be photocopied or reproduced in any form without prior written consent from The MathWorks, Inc.

FEDERAL ACQUISITION: This provision applies to all acquisitions of the Program and Documentation by, for, or through the federal government of the United States. By accepting delivery of the Program or Documentation, the government hereby agrees that this software or documentation qualifies as commercial computer software or commercial computer software documentation as such terms are used or defined in FAR 12.212, DFARS Part 227.72, and DFARS 252.227-7014. Accordingly, the terms and conditions of this Agreement and only those rights specified in this Agreement, shall pertain to and govern the use, modification, reproduction, release, performance, display, and disclosure of the Program and Documentation by the federal government (or other entity acquiring for or through the federal government) and shall supersede any conflicting contractual terms or conditions. If this License fails to meet the government's needs or is inconsistent in any respect with federal procurement law, the government agrees to return the Program and Documentation, unused, to The MathWorks, Inc.

#### **Trademarks**

MATLAB and Simulink are registered trademarks of The MathWorks, Inc. See [www.mathworks.com/trademarks](http://www.mathworks.com/trademarks) for a list of additional trademarks. Other product or brand names may be trademarks or registered trademarks of their respective holders.

#### **Patents**

MathWorks products are protected by one or more U.S. patents. Please see [www.mathworks.com/patents](http://www.mathworks.com/patents) for more information.

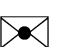

 $\boldsymbol{\pi}$ 

#### Revision History

August 1993 First printing October 1994 Second printing May 2000 Fourth printing Minor changes June 2001 Fifth printing Minor changes December 2002 Sixth printing

May 1997 Third printing Revised for Version 2 July 2002 Online only Revised for Version 2.1.3 (Release 13) October 2002 Online only Revised for Version 3.0.1

June 2004 Seventh printing Revised for Version 3.1 (Release 14) October 2004 Online only Revised for Version 3.1.1 (Release 14SP1) March 2005 Online only Revised for Version 3.1.2 (Release 14SP2) September 2005 Online only Revised for Version 3.1.3 (Release 14SP3) March 2006 Online only Revised for Version 3.1.4 (Release 2006a) September 2006 Online only Revised for Version 3.1.5 (Release 2006b) March 2007 Online only Revised for Version 3.2 (Release 2007a) September 2007 Online only Revised for Version 3.2.2 (Release 2007b) March 2008 Online only Revised for Version 3.2.3 (Release 2008a) October 2008 Online only Revised for Version 5.0 (Release 2008a+) October 2008 Online only Revised for Version 5.1 (Release 2008b) November 2008 Online only Revised for Version 4.9 (Release 2007b+) March 2009 Online only Revised for Version 5.2 (Release 2009a) September 2009 Online only Revised for Version 5.3 (Release 2009b) March 2010 Online only Revised for Version 5.4 (Release 2010a) September 2010 Online only Revised for Version 5.5 (Release 2010b) April 2011 Online only Revised for Version 5.6 (Release 2011a) September 2011 Online only Revised for Version 5.7 (Release 2011b) March 2012 Online only Revised for Version 5.8 (Release 2012a) September 2012 Online only Revised for Version 5.9 (Release 2012b) March 2013 Online only Revised for Version 5.10 (Release 2013a) September 2013 Online only Revised for Version 5.11 (Release 2013b) March 2014 Online only Revised for Version 6.0 (Release 2014a) October 2014 Online only Revised for Version 6.1 (Release 2014b) March 2015 Online only Revised for Version 6.2 (Release 2015a)

# **Contents**

# **[Acknowledgments](#page-12-0)**

# **[Getting Started](#page-14-0)**

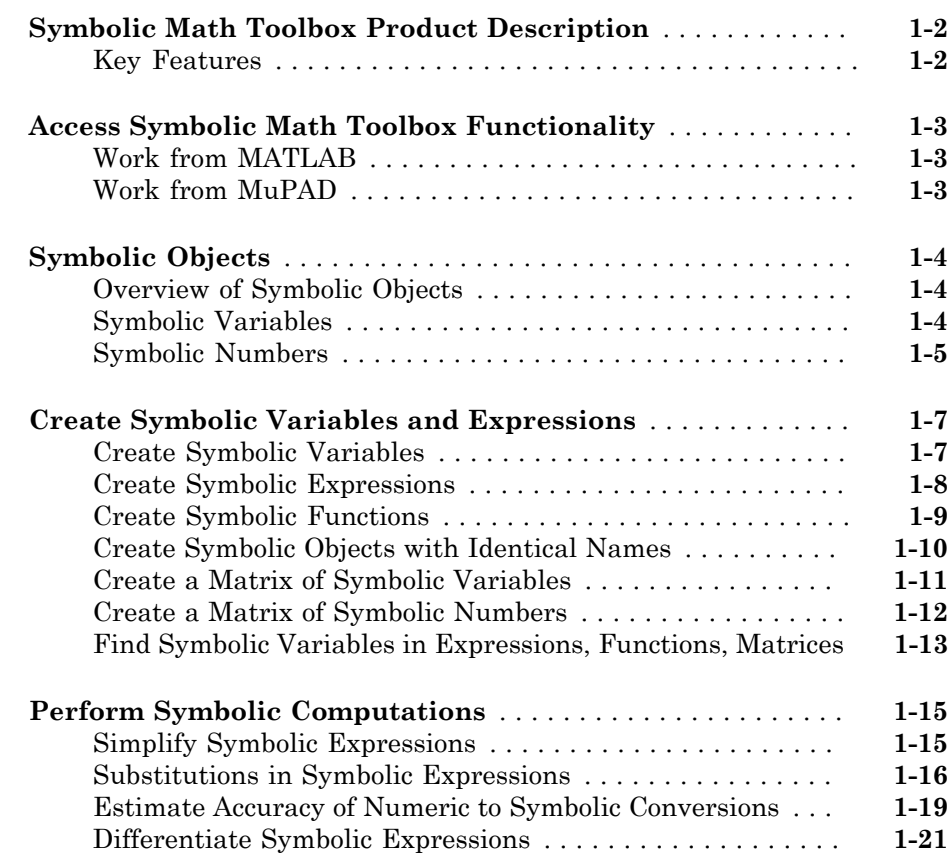

[1](#page-14-0)

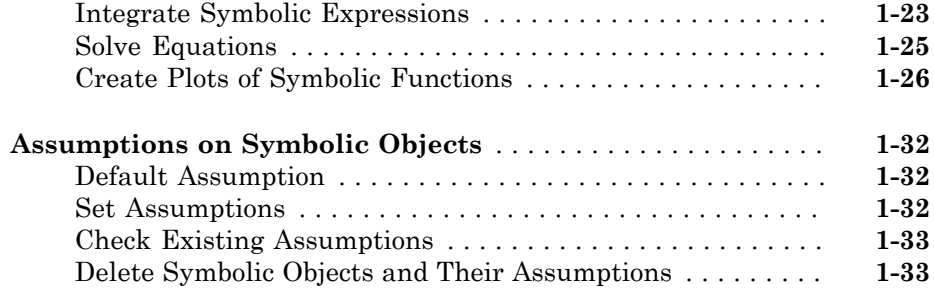

# **[Using Symbolic Math Toolbox Software](#page-48-0)**

# $2<sub>1</sub>$  $2<sub>1</sub>$

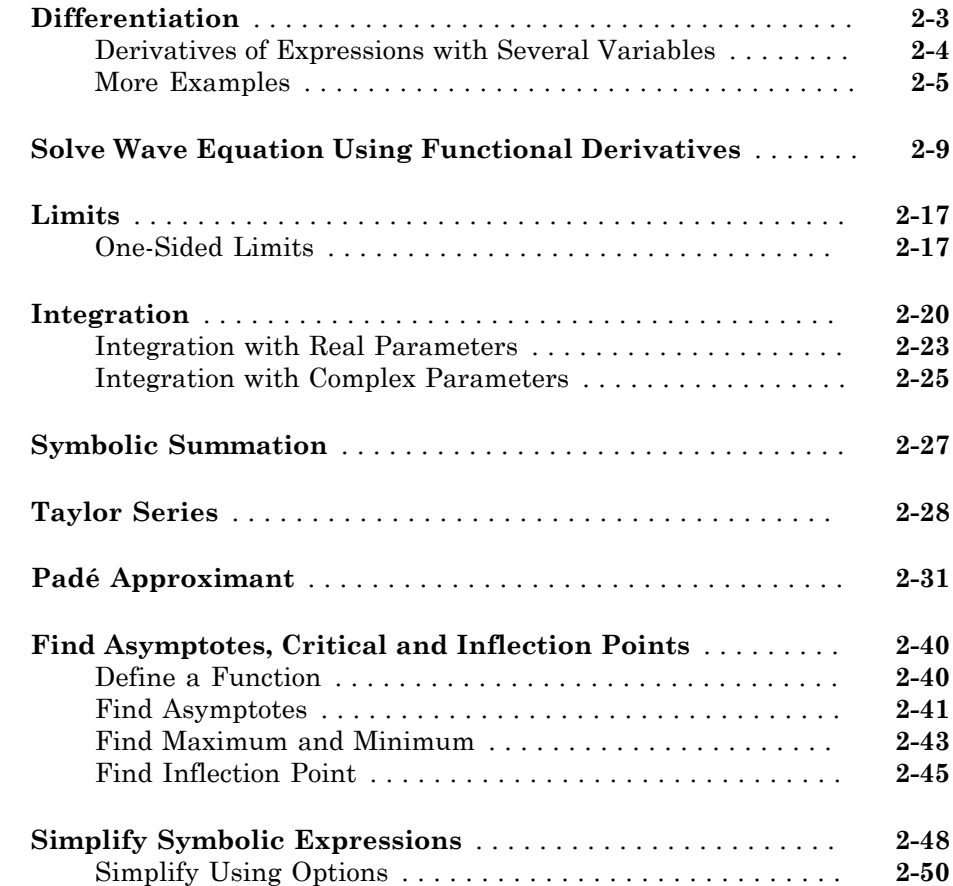

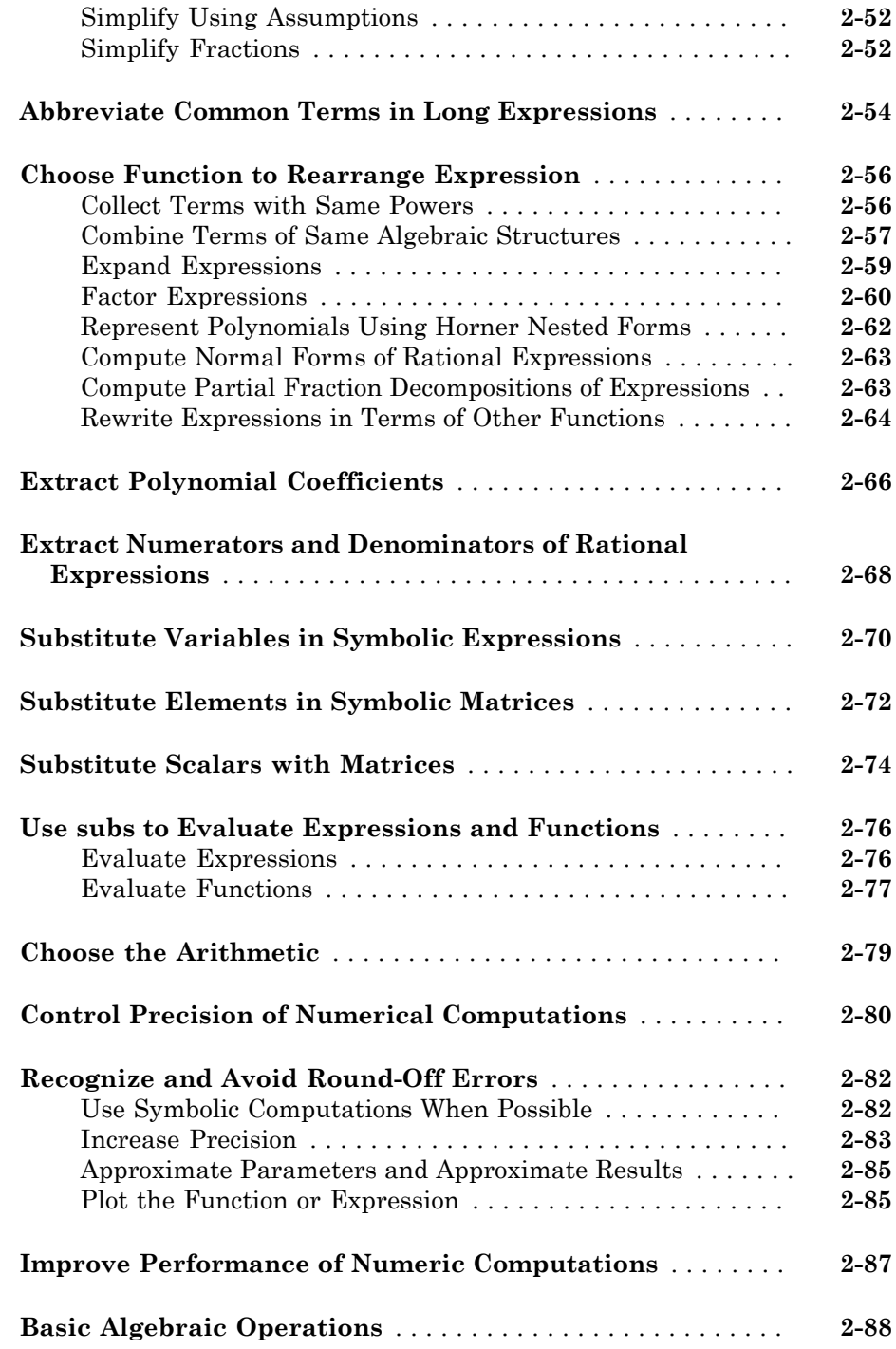

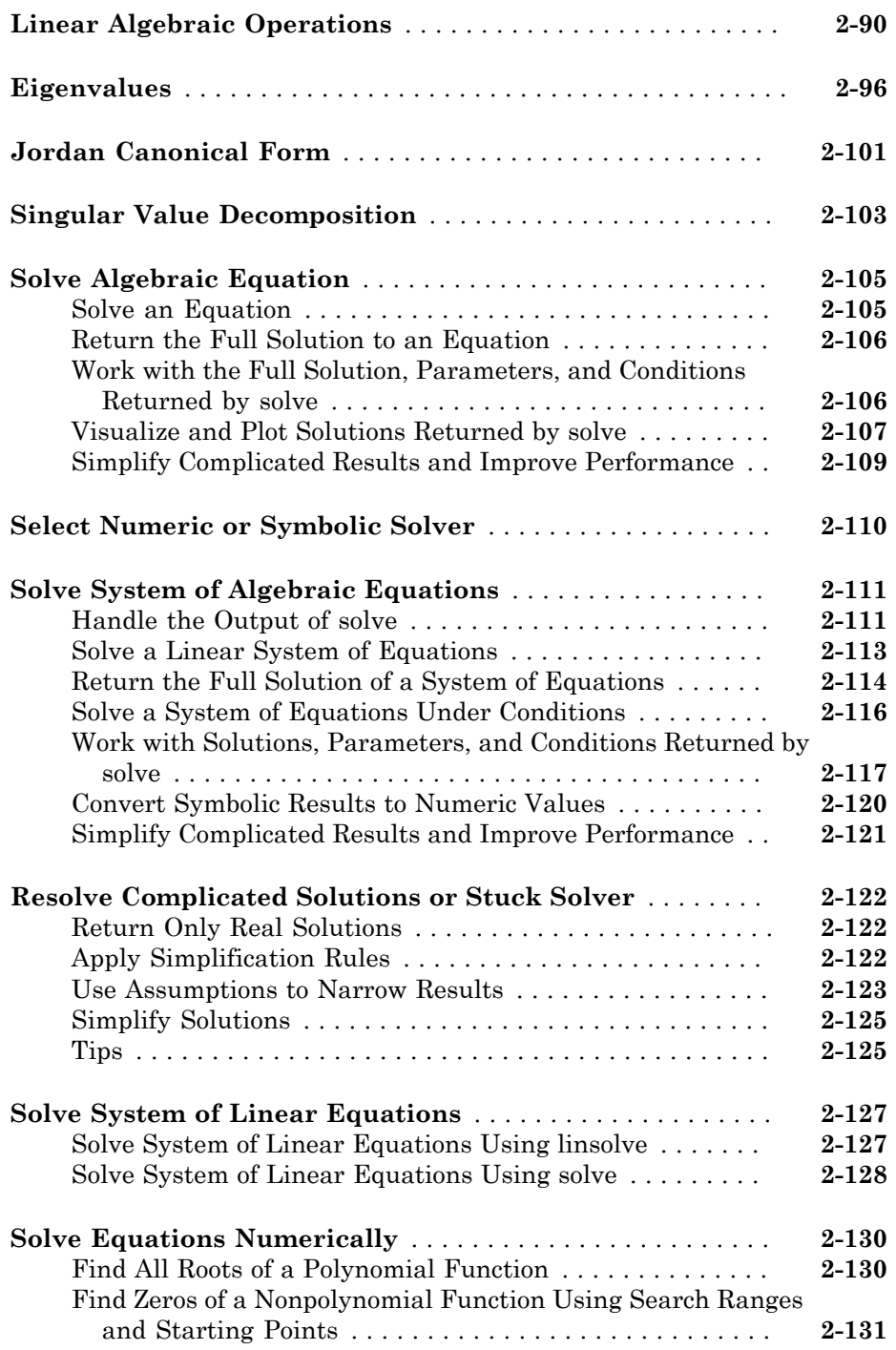

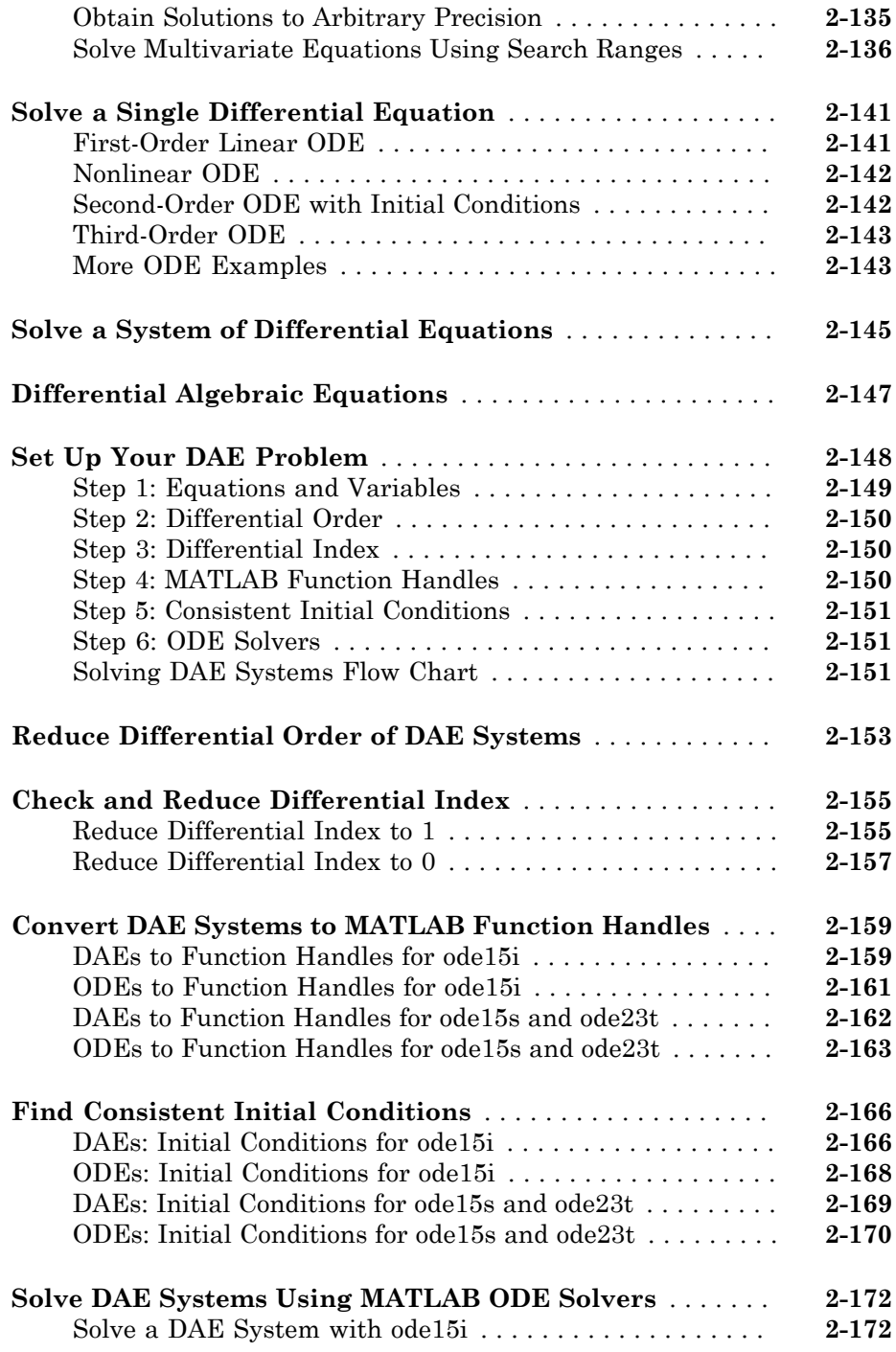

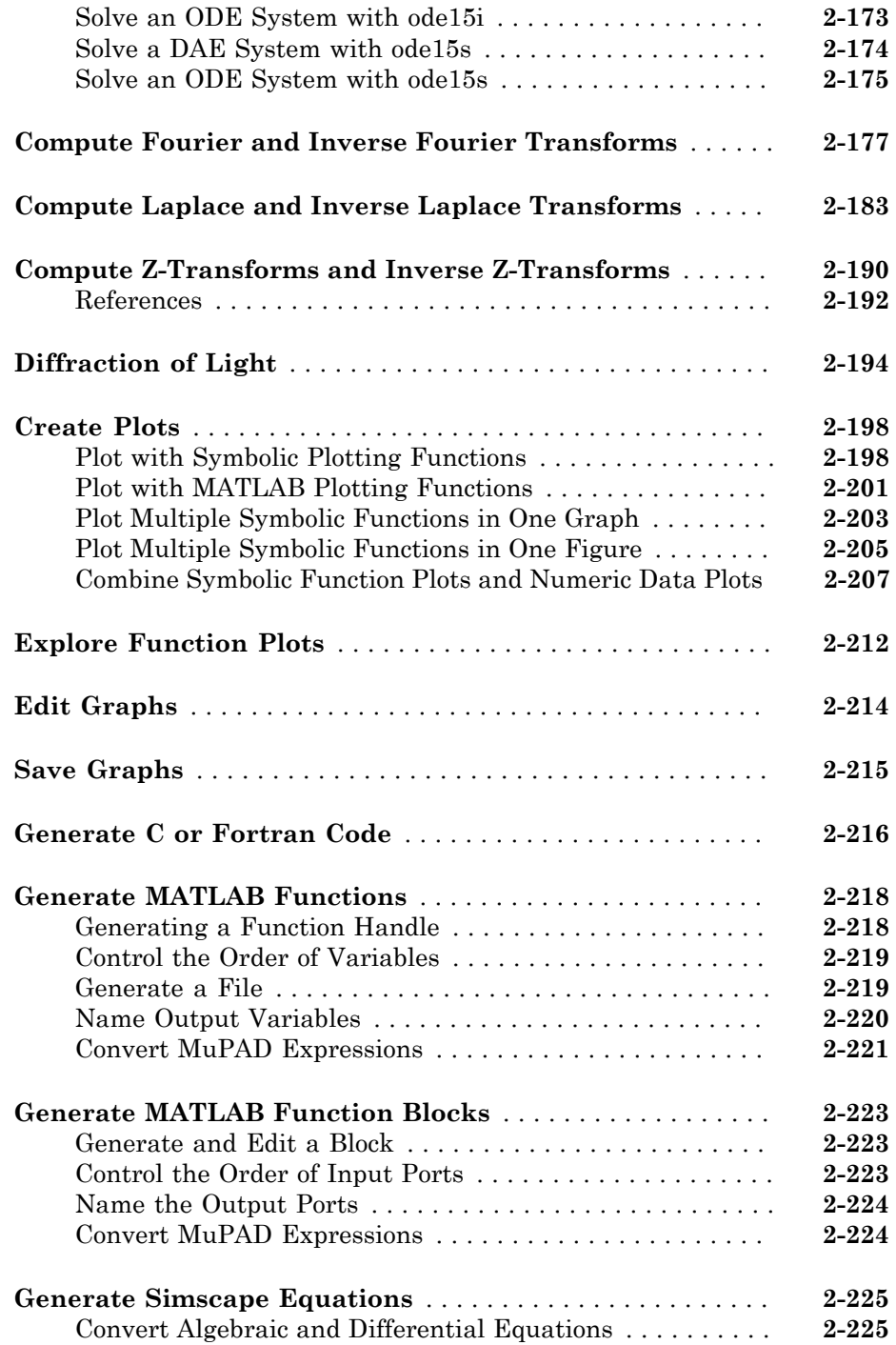

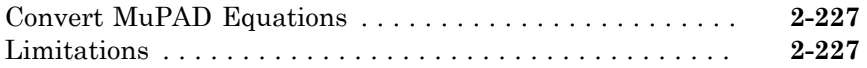

[3](#page-276-0)

# **[MuPAD in Symbolic Math Toolbox](#page-276-0)**

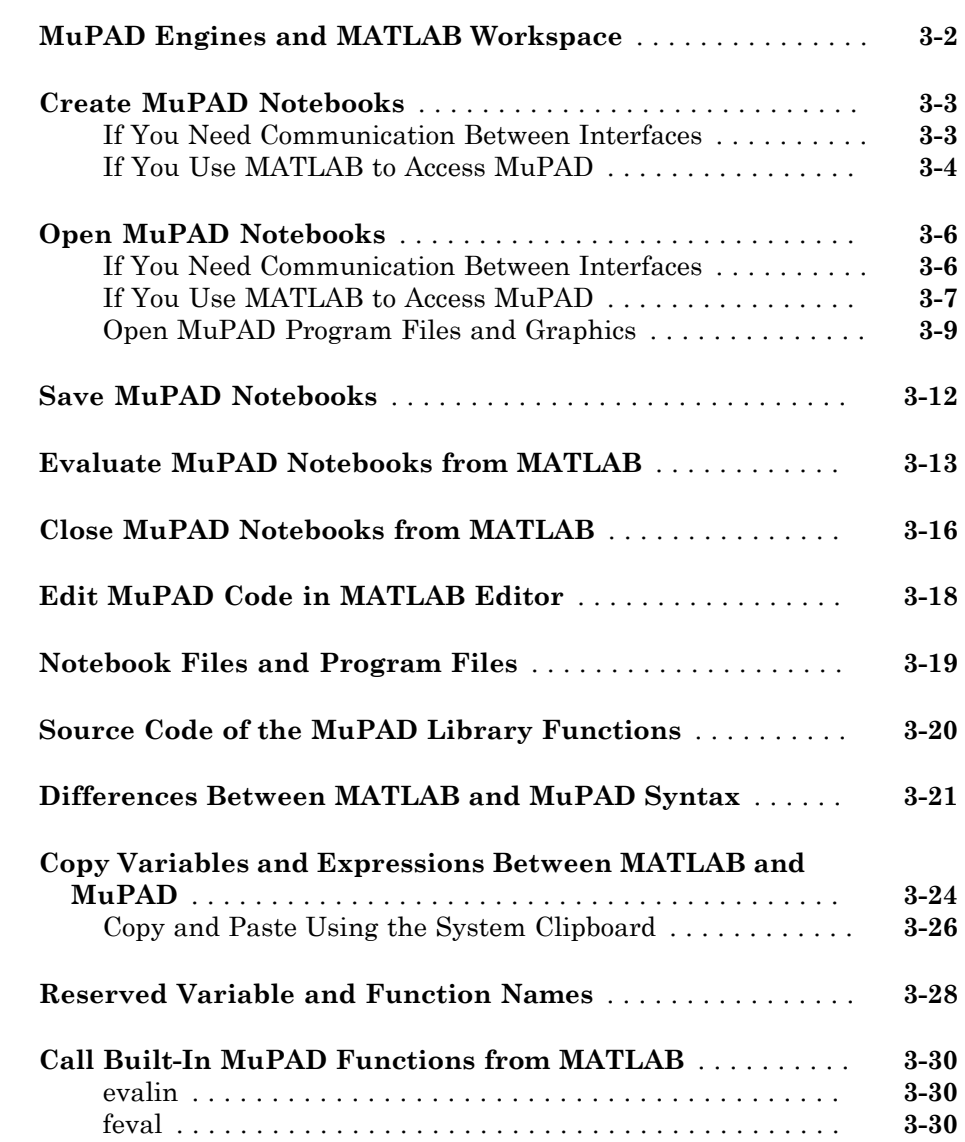

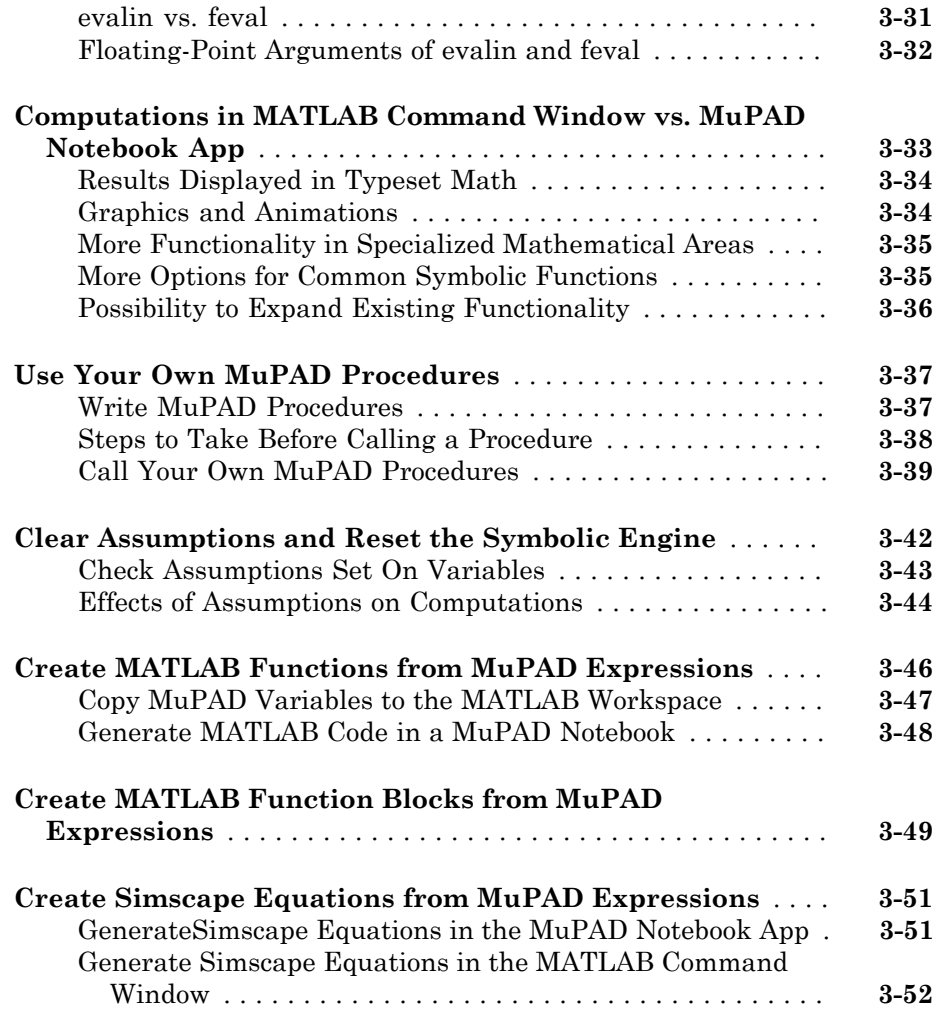

# **[Functions — Alphabetical List](#page-328-0)**

 $4\lceil$  $4\lceil$ 

# <span id="page-12-0"></span>Acknowledgments

The MuPAD® documentation is © COPYRIGHT 1997–2012 by SciFace Software GmbH & Co. KG.

MuPAD is a registered trademark of SciFace Software GmbH & Co. KG. MATLAB and Simulink are registered trademarks of The MathWorks, Inc. See [www.mathworks.com/](http://www.mathworks.com/trademarks) [trademarks](http://www.mathworks.com/trademarks) for a list of additional trademarks. Other product or brand names may be trademarks or registered trademarks of their respective holders.

# <span id="page-14-0"></span>Getting Started

- ["Symbolic Math Toolbox Product Description" on page 1-2](#page-15-0)
- ["Access Symbolic Math Toolbox Functionality" on page 1-3](#page-16-0)

1

- ["Symbolic Objects" on page 1-4](#page-17-0)
- ["Create Symbolic Variables and Expressions" on page 1-7](#page-20-0)
- ["Perform Symbolic Computations" on page 1-15](#page-28-0)
- ["Assumptions on Symbolic Objects" on page 1-32](#page-45-0)

# Symbolic Math Toolbox Product Description

<span id="page-15-0"></span>Perform symbolic math computations

Symbolic Math Toolbox provides functions for solving and manipulating symbolic math expressions and performing variable-precision arithmetic. You can analytically perform differentiation, integration, simplification, transforms, and equation solving. You can also generate code for MATLAB, Simulink®, and Simscape™ from symbolic math expressions.

Symbolic Math Toolbox includes the MuPAD language, which is optimized for handling and operating on symbolic math expressions. It provides libraries of MuPAD functions in common mathematical areas, such as calculus and linear algebra, and in specialized areas, such as number theory and combinatorics. You can also write custom symbolic functions and libraries in the MuPAD language. The MuPAD Notebook app lets you document symbolic math derivations with embedded text, graphics, and typeset math. You can share the annotated derivations as HTML or as a PDF.

# <span id="page-15-1"></span>Key Features

- Symbolic integration, differentiation, transforms, and linear algebra
- Algebraic and ordinary differential equation (ODE) solvers
- Simplification and manipulation of symbolic expressions
- Code generation from symbolic expressions for MATLAB, Simulink, Simscape, C, Fortran, MathML, and TeX
- Variable-precision arithmetic
- MuPAD Notebook for performing and documenting symbolic calculations
- MuPAD language and function libraries for combinatorics, number theory, and other mathematical areas

# Access Symbolic Math Toolbox Functionality

<span id="page-16-0"></span>In this section...

["Work from MATLAB" on page 1-3](#page-16-1) ["Work from MuPAD" on page 1-3](#page-16-2)

# <span id="page-16-1"></span>Work from MATLAB

You can access the Symbolic Math Toolbox functionality directly from the MATLAB Command Window. This environment lets you call functions using familiar MATLAB syntax.

# <span id="page-16-2"></span>Work from MuPAD

You can access the Symbolic Math Toolbox functionality from the MuPAD Notebook app using the MuPAD language. The MuPAD Notebook app includes a symbol palette for accessing common MuPAD functions. All results are displayed in typeset math. You also can convert the results into MathML and TeX. You can embed graphics, animations, and descriptive text within your notebook.

A debugger and other programming utilities provide tools for authoring custom symbolic functions and libraries in the MuPAD language. The MuPAD language supports multiple programming styles including imperative, functional, and object-oriented programming. The language treats variables as symbolic by default and is optimized for handling and operating on symbolic math expressions. You can call functions written in the MuPAD language from the MATLAB Command Window. For more information, see "Call Built-In MuPAD Functions from MATLAB"

If you are a new user of the MuPAD Notebook app, see Getting Started with MuPAD.

# Symbolic Objects

#### <span id="page-17-0"></span>In this section...

["Overview of Symbolic Objects" on page 1-4](#page-17-1)

["Symbolic Variables" on page 1-4](#page-17-2)

<span id="page-17-1"></span>["Symbolic Numbers" on page 1-5](#page-18-0)

# Overview of Symbolic Objects

Symbolic objects are a special MATLAB data type introduced by the Symbolic Math Toolbox software. They enable you to perform mathematical operations in the MATLAB workspace analytically, without calculating numeric values. You can use symbolic objects to perform a wide variety of analytical computations:

- Differentiation, including partial differentiation
- Definite and indefinite integration
- Taking limits, including one-sided limits
- Summation, including Taylor series
- Matrix operations
- Solving algebraic and differential equations
- Variable-precision arithmetic
- Integral transforms

Symbolic objects are symbolic variables, symbolic numbers, symbolic expressions, symbolic matrices, and symbolic functions.

# <span id="page-17-2"></span>Symbolic Variables

To declare variables *x* and *y* as symbolic objects use the syms command:

syms x y

You can manipulate the symbolic objects according to the usual rules of mathematics. For example:

 $x + x + y$ 

ans  $=$  $2*x + y$ 

You also can create formal symbolic mathematical expressions and symbolic matrices. See ["Create Symbolic Variables and Expressions" on page 1-7](#page-20-0) for more information.

## <span id="page-18-0"></span>Symbolic Numbers

Symbolic Math Toolbox software also enables you to convert numbers to symbolic objects. To create a symbolic number, use the sym command:

 $a = sym('2')$ 

If you create a symbolic number with 15 or fewer decimal digits, you can skip the quotes:

 $a = sym(2)$ 

The following example illustrates the difference between a standard double-precision MATLAB data and the corresponding symbolic number. The MATLAB command

sqrt(2)

returns a double-precision floating-point number:

ans  $=$ 1.4142

On the other hand, if you calculate a square root of a symbolic number 2:

```
a = sqrt(sym(2))
```
you get the precise symbolic result:

 $a =$  $2^(1/2)$ 

Symbolic results are not indented. Standard MATLAB double-precision results are indented. The difference in output form shows what type of data is presented as a result.

To evaluate a symbolic number numerically, use the double command:

double(a)

ans  $=$ 

1.4142

You also can create a rational fraction involving symbolic numbers:

```
sym(2)/sym(5)
ans =2/5
```
or more efficiently:

sym(2)/5

ans  $=$ 2/5

MATLAB performs arithmetic on symbolic fractions differently than it does on standard numeric fractions. By default, MATLAB stores all numeric values as double-precision floating-point data. For example:

```
2/5 + 1/3ans = 0.7333
```
If you add the same fractions as symbolic objects, MATLAB finds their common denominator and combines them in the usual procedure for adding rational numbers:

```
sym(2)/5 + sym(1)/3ans = 11/15
```
To learn more about symbolic representation of rational and decimal fractions, see ["Estimate Accuracy of Numeric to Symbolic Conversions" on page 1-19](#page-32-0).

# Create Symbolic Variables and Expressions

#### <span id="page-20-0"></span>In this section...

["Create Symbolic Variables" on page 1-7](#page-20-1)

["Create Symbolic Expressions" on page 1-8](#page-21-0)

["Create Symbolic Functions" on page 1-9](#page-22-0)

["Create Symbolic Objects with Identical Names" on page 1-10](#page-23-0)

["Create a Matrix of Symbolic Variables" on page 1-11](#page-24-0)

["Create a Matrix of Symbolic Numbers" on page 1-12](#page-25-0)

<span id="page-20-1"></span>["Find Symbolic Variables in Expressions, Functions, Matrices" on page 1-13](#page-26-0)

# Create Symbolic Variables

The sym command creates symbolic variables and expressions. For example, the commands

```
x = sym('x');
a = sym('alpha');
```
create a symbolic variable x with the value x assigned to it in the MATLAB workspace and a symbolic variable a with the value alpha assigned to it. An alternate way to create a symbolic object is to use the syms command:

```
syms x
a = sym('alpha');
```
You can use sym or syms to create symbolic variables. The syms command:

- Does not use parentheses and quotation marks: syms x
- Can create multiple objects with one call
- Serves best for creating individual single and multiple symbolic variables

The sym command:

- Requires parentheses and quotation marks:  $x = sym('x')$ . When creating a symbolic number with 15 or fewer decimal digits, you can skip the quotation marks: f  $=$  sym(5).
- Creates one symbolic object with each call.
- Serves best for creating symbolic numbers and symbolic expressions.
- Serves best for creating symbolic objects in functions and scripts. s best for creating symbolic numbes<br>
s best for creating symbolic objects<br>
Symbolic Math Toolbox, pi is a rese<br> **Symbolic Expressions**<br>
you want to use a symbolic variabl<br>  $\frac{1+\sqrt{5}}{2}$

Note In Symbolic Math Toolbox, pi is a reserved word.

#### <span id="page-21-0"></span>Create Symbolic Expressions

Suppose you want to use a symbolic variable to represent the golden ratio

$$
\varphi=\frac{1+\sqrt{5}}{2}
$$

The command

 $phi = (1 + sqrt(sym(5)))/2;$ 

achieves this goal. Now you can perform various mathematical operations on phi. For example,

 $f = phi^2 - phi - 1$ 

returns

f =  $(5^{\circ}(1/2)/2 + 1/2)^{2} - 5^{\circ}(1/2)/2 - 3/2$ 

Now suppose you want to study the quadratic function  $f = ax^2 + bx + c$ . First, create the symbolic variables a, b, c, and x:

```
a = sym('a');
b = sym('b');
c = sym('c');
x = sym('x');
or, more efficiently:
syms a b c x
```
Then, assign the expression to f:

 $f = a*x^2 + b*x + c$ ;

Tip To create a symbolic expression that is a constant, you must use the sym command. Do not use the syms function to create a symbolic expression that is a constant. For example, to create the expression whose value is 5, enter  $f = sym(5)$ . The command f = 5 does *not* define f as a symbolic expression.

# <span id="page-22-0"></span>Create Symbolic Functions

You also can use sym and syms to create symbolic functions. For example, you can create an arbitrary function  $f(x, y)$  where x and y are function variables. The simplest way to create an arbitrary symbolic function is to use syms:

syms  $f(x, y)$ 

This syntax creates the symbolic function f and symbolic variables x and y.

Alternatively, you can use sym to create a symbolic function. Note that sym only creates the function. It does not create symbolic variables that represent its arguments. You must create these variables before creating a function:

syms x y  $f(x, y) = sym('f(x, y)');$ 

If instead of an arbitrary symbolic function you want to create a function defined by a particular mathematical expression, use this two-step approach. First create symbolic variables representing the arguments of the function:

syms x y

Then assign a mathematical expression to the function. In this case, the assignment operation also creates the new symbolic function:

$$
f(x, y) = x^3 y^3
$$
  
f(x, y) =  
x<sup>3</sup>xy<sup>3</sup>

Note that the body of the function must be a symbolic number, variable, or expression. Assigning a number, such as  $f(x,y) = 1$ , causes an error.

After creating a symbolic function, you can differentiate, integrate, or simplify it, substitute its arguments with values, and perform other mathematical operations. For example, find the second derivative on  $f(x, y)$  with respect to variable y. The result d2fy is also a symbolic function.

```
d2fy = diff(f, y, 2)d2fy(x, y) =6*x^3*y
```
Now evaluate  $f(x, y)$  for  $x = y + 1$ :

 $f(y + 1, y)$ ans  $=$  $y^3$ <sup>\*</sup>(y + 1)<sup>^</sup>3

# <span id="page-23-0"></span>Create Symbolic Objects with Identical Names

If you set a variable equal to a symbolic expression, and then apply the syms command to the variable, MATLAB software removes the previously defined expression from the variable. For example,

```
syms a b
f = a + breturns
f =a + bIf later you enter
syms f
f
then MATLAB removes the value a + b from the expression f:
```
 $f =$ f

You can use the syms command to clear variables of definitions that you previously assigned to them in your MATLAB session. However, syms does not clear the following assumptions of the variables: complex, real, and positive. These assumptions are stored separately from the symbolic object. See ["Delete Symbolic Objects and Their](#page-46-1) [Assumptions" on page 1-33](#page-46-1) for more information.

# <span id="page-24-0"></span>Create a Matrix of Symbolic Variables

#### Use Existing Symbolic Objects as Elements

A circulant matrix has the property that each row is obtained from the previous one by cyclically permuting the entries one step forward. For example, create the symbolic circulant matrix whose elements are a, b, and c, using the commands:

```
syms a b c
A = [a \ b \ c; \ c \ a \ b; \ b \ c \ a]A =[ a, b, c]
[ c, a, b]
[ b, c, a]
```
Since matrix A is circulant, the sum of elements over each row and each column is the same. Find the sum of all the elements of the first row:

```
sum(A(1,:))ans =a + b + c
```
To check if the sum of the elements of the first row equals the sum of the elements of the second column, use the **isAlways** function:

```
isAlways(sum(A(1,:)) == sum(A(:,2)))
```
The sums are equal:

```
ans = 1
```
From this example, you can see that using symbolic objects is very similar to using regular MATLAB numeric objects.

#### Generate Elements While Creating a Matrix

The sym function also lets you define a symbolic matrix or vector without having to define its elements in advance. In this case, the sym function generates the elements of a symbolic matrix at the same time that it creates a matrix. The function presents all generated elements using the same form: the base (which must be a valid variable name), a row index, and a column index. Use the first argument of sym to specify the base for the names of generated elements. You can use any valid variable name as a base. To check whether the name is a valid variable name, use the isvarname function. By default, sym separates a row index and a column index by underscore. For example, create the 2-by-4 matrix A with the elements  $A1_1, \ldots, A2_4$ :

```
A = sym('A', [2 4])A =[ A1 1, A1 2, A1 3, A1 4]
[ A2 1, A2 2, A2 3, A2 4]
```
To control the format of the generated names of matrix elements, use %d in the first argument:

```
A = sym('A%d%d', [2 4])A =[ A11, A12, A13, A14]
[ A21, A22, A23, A24]
```
## <span id="page-25-0"></span>Create a Matrix of Symbolic Numbers

A particularly effective use of sym is to convert a matrix from numeric to symbolic form. The command

 $A = hilb(3)$ 

generates the 3-by-3 Hilbert matrix:

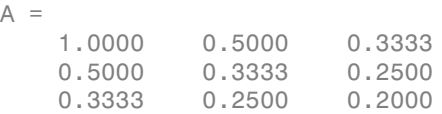

By applying sym to A

 $A = sym(A)$ 

you can obtain the precise symbolic form of the 3-by-3 Hilbert matrix:

 $A =$  $[ 1, 1/2, 1/3]$ [ 1/2, 1/3, 1/4] [ 1/3, 1/4, 1/5] For more information on numeric to symbolic conversions, see ["Estimate Accuracy of](#page-32-0) [Numeric to Symbolic Conversions" on page 1-19.](#page-32-0)

## <span id="page-26-0"></span>Find Symbolic Variables in Expressions, Functions, Matrices

To find symbolic variables in an expression, function, or matrix, use symvar. For example, find all symbolic variables in symbolic expressions f and g:

```
syms a b n t x
f = x^nn;
g = sin(a*t + b);
symvar(f)
ans =[ n, x]
```
Here, symvar sorts all returned variables alphabetically. Similarly, you can find the symbolic variables in g by entering:

```
symvar(g)
ans =[ a, b, t]
```
symvar also can return the first n symbolic variables found in a symbolic expression, matrix, or function. To specify the number of symbolic variables that you want symvar to return, use the second parameter of symvar. For example, return the first two variables found in symbolic expression g:

```
symvar(g, 2)
ans =[ t, b]
```
Notice that the first two variables in this case are not a and b. When you call symvar with two arguments, it sorts symbolic variables by their proximity to  $x$ .

You also can find symbolic variables in a function:

```
syms x y w z
f(w, z) = x*w + y*z;symvar(f)
ans =
```

```
[ w, x, y, z]
```
When you call symvar with two arguments, it returns the function inputs in front of other variables:

```
symvar(f, 2)
ans =[W, Z]
```
#### <span id="page-27-0"></span>Find a Default Symbolic Variable

If you do not specify an independent variable when performing substitution, differentiation, or integration, MATLAB uses a *default* variable. The default variable is typically the one closest alphabetically to x or, for symbolic functions, the first input argument of a function. To find which variable is chosen as a default variable, use the symvar(f, 1) command. For example:

```
syms s t
f = s + t;symvar(f, 1)
ans =t
syms sx tx
f = sx + tx;symvar(f, 1)
ans =tx
```
For more information on choosing the default symbolic variable, see symvar.

# Perform Symbolic Computations

#### <span id="page-28-0"></span>In this section...

["Simplify Symbolic Expressions" on page 1-15](#page-28-1) ["Substitutions in Symbolic Expressions" on page 1-16](#page-29-0) ["Estimate Accuracy of Numeric to Symbolic Conversions" on page 1-19](#page-32-0) ["Differentiate Symbolic Expressions" on page 1-21](#page-34-0) ["Integrate Symbolic Expressions" on page 1-23](#page-36-0) ["Solve Equations" on page 1-25](#page-38-0) ["Create Plots of Symbolic Functions" on page 1-26](#page-39-0)

## <span id="page-28-1"></span>Simplify Symbolic Expressions

Symbolic Math Toolbox provides a set of simplification functions allowing you to manipulate the output of a symbolic expression. For example, the following polynomial of the golden ratio phi

```
phi = sym('(1 + sqrt(5))/2');
f = phi^2 - phi - 1
```
returns

 $f =$  $(5^{\circ}(1/2)/2 + 1/2)^{2} - 5^{\circ}(1/2)/2 - 3/2$ 

You can simplify this answer by entering

```
simplify(f)
```
and get a very short answer:

ans  $=$ 0

Symbolic simplification is not always so straightforward. There is no universal simplification function, because the meaning of a simplest representation of a symbolic expression cannot be defined clearly. Different problems require different forms of the same mathematical expression. Knowing what form is more effective for solving your particular problem, you can choose the appropriate simplification function.

For example, to show the order of a polynomial or symbolically differentiate or integrate a polynomial, use the standard polynomial form with all the parentheses multiplied out and all the similar terms summed up. To rewrite a polynomial in the standard form, use the expand function:

```
syms x
f = (x^2 - 1)*(x^4 + x^3 + x^2 + x + 1)*(x^4 - x^3 + x^2 - x + 1);expand(f)
ans =x^{\wedge}10 - 1
```
The factor simplification function shows the polynomial roots. If a polynomial cannot be factored over the rational numbers, the output of the factor function is the standard polynomial form. For example, to factor the third-order polynomial, enter:

```
syms x
g = x^3 + 6*x^2 + 11*x + 6;factor(g)
ans =[x + 3, x + 2, x + 1]
```
The nested (Horner) representation of a polynomial is the most efficient for numerical evaluations:

```
syms x
h = x^5 + x^4 + x^3 + x^2 + x;
horner(h)
ans =x^*(x^*(x^*(x * (x + 1) + 1) + 1) + 1)
```
For a list of Symbolic Math Toolbox simplification functions, see ["Choose Function to](#page-103-0) [Rearrange Expression" on page 2-56.](#page-103-0)

#### <span id="page-29-0"></span>Substitutions in Symbolic Expressions

#### Substitute Symbolic Variables with Numbers

You can substitute a symbolic variable with a numeric value by using the subs function. For example, evaluate the symbolic expression  $\tau$  at the point  $x = 1/3$ :

syms x  $f = 2*x^2 - 3*x + 1$ ;

```
subs(f, 1/3)
ans =2/9
```
The subs function does not change the original expression f:

```
f
f =2*x^2 - 3*x + 1
```
#### Substitute in Multivariate Expressions

When your expression contains more than one variable, you can specify the variable for which you want to make the substitution. For example, to substitute the value  $x = 3$  in the symbolic expression

syms x y  $f = x^2 + y + 5 \cdot x \cdot \sqrt{y}$ ;

enter the command

 $subs(f, x, 3)$ ans  $=$  $9*y + 15*y^(1/2)$ 

#### Substitute One Symbolic Variable for Another

You also can substitute one symbolic variable for another symbolic variable. For example to replace the variable y with the variable x, enter

```
subs(f, y, x)ans =x^3 + 5*x^(3/2)
```
#### Substitute a Matrix into a Polynomial

You can also substitute a matrix into a symbolic polynomial with numeric coefficients. There are two ways to substitute a matrix into a polynomial: element by element and according to matrix multiplication rules.

#### Element-by-Element Substitution

To substitute a matrix at each element, use the subs command:

```
syms x
f = x^3 - 15*x^2 - 24*x + 350;
A = [1 2 3; 4 5 6];subs(f,A)
ans =[ 312, 250, 170]
[ 78, -20, -118]
```
You can do element-by-element substitution for rectangular or square matrices.

#### Substitution in a Matrix Sense

If you want to substitute a matrix into a polynomial using standard matrix multiplication rules, a matrix must be square. For example, you can substitute the magic square A into a polynomial f:

1 Create the polynomial:

```
syms x
f = x^3 - 15*x^2 - 24*x + 350;
```
2 Create the magic square matrix:

```
A = magic(3)A = 8 1 6
 3 5 7
 4 9 2
```
3 Get a row vector containing the numeric coefficients of the polynomial f:

 $b =$ sym2poly(f)  $b =$ 1 -15 -24 350

4 Substitute the magic square matrix A into the polynomial f. Matrix A replaces all occurrences of x in the polynomial. The constant times the identity matrix eye(3) replaces the constant term of f:

```
A^3 - 15*A^2 - 24*A + 350*eye(3)ans = -10 0 0
   0 -10 0 0 0 -10
```
The polyvalm command provides an easy way to obtain the same result:

polyvalm(b,A) ans  $=$  -10 0 0 0 -10 0  $0 \t -10$ 

#### Substitute the Elements of a Symbolic Matrix

To substitute a set of elements in a symbolic matrix, also use the subs command. Suppose you want to replace some of the elements of a symbolic circulant matrix A

```
syms a b c
A = [a \ b \ c; \ c \ a \ b; \ b \ c \ a]A =[ a, b, c]
[ c, a, b]
[ b, c, a]
```
To replace the (2, 1) element of A with beta and the variable b throughout the matrix with variable alpha, enter

```
alpha = sym('alpha');
beta = sym('beta');
A(2,1) = beta;A = subs(A, b, alpha)
```
The result is the matrix:

```
A =[ a, alpha, c]
[ beta, a, alpha]
[ alpha, c, a]
```
<span id="page-32-0"></span>For more information, see "Substitution".

## Estimate Accuracy of Numeric to Symbolic Conversions

The sym command converts a numeric scalar or matrix to symbolic form. By default, the sym command returns a rational approximation of a numeric expression. For example, you can convert the standard double-precision variable into a symbolic object:

 $t = 0.1$ ; sym(t) ans  $=$ 1/10

The technique for converting floating-point numbers is specified by the optional second argument, which can be 'f', 'r', 'e' or 'd'. The default option is 'r', which stands for rational approximation ["Conversion to Rational Symbolic Form" on page 1-20.](#page-33-0)

#### Conversion to Floating-Point Symbolic Form

The 'f' option to sym converts double-precision floating-point numbers to exact numeric values  $N^*2^e$ , where  $e$  and N are integers, and N is nonnegative. For example,

sym(t, 'f')

returns the symbolic floating-point representation:

```
ans =3602879701896397/36028797018963968
```
#### <span id="page-33-0"></span>Conversion to Rational Symbolic Form

```
If you call sym command with the 'r' option
```

```
sym(t, 'r')
```
you get the results in the rational form:

```
ans =1/10
```
This is the default setting for the sym command. If you call this command without any option, you get the result in the same rational form:

sym(t) ans  $=$ 1/10

#### Conversion to Rational Symbolic Form with Machine Precision

If you call the sym command with the option  $'e'$ , it returns the rational form of t plus the difference between the theoretical rational expression for t and its actual (machine) floating-point value in terms of eps (the floating-point relative precision):

 $sym(t, 'e')$ ans  $=$ eps/40 + 1/10

#### Conversion to Decimal Symbolic Form

If you call the sym command with the option 'd', it returns the decimal expansion of t up to the number of significant digits:

```
sym(t,'d')
ans =0.10000000000000000555111512312578
```
By default, the sym( $t$ , ' $d'$ ) command returns a number with 32 significant digits. To change the number of significant digits, use the digits command:

```
digits(7)
sym(t,'d')
ans =0.1
```
## <span id="page-34-0"></span>Differentiate Symbolic Expressions

With the Symbolic Math Toolbox software, you can find

- Derivatives of single-variable expressions
- Partial derivatives
- Second and higher order derivatives
- Mixed derivatives

For in-depth information on taking symbolic derivatives see ["Differentiation" on page](#page-50-0) [2-3](#page-50-0).

#### Expressions with One Variable

To differentiate a symbolic expression, use the diff command. The following example illustrates how to take a first derivative of a symbolic expression:

syms x

```
f = sin(x)^2;diff(f)
ans =2*cos(x)*sin(x)
```
#### Partial Derivatives

For multivariable expressions, you can specify the differentiation variable. If you do not specify any variable, MATLAB chooses a default variable by its proximity to the letter x:

```
syms x y
f = sin(x)^2 + cos(y)^2;diff(f)
ans =2*cos(x)*sin(x)
```
For the complete set of rules MATLAB applies for choosing a default variable, see ["Find a](#page-27-0) [Default Symbolic Variable" on page 1-14.](#page-27-0)

To differentiate the symbolic expression  $f$  with respect to a variable  $\gamma$ , enter:

```
syms x y
f = sin(x)^2 + cos(y)^2;diff(f, y)
ans =-2*cos(y)*sin(y)
```
#### Second Partial and Mixed Derivatives

To take a second derivative of the symbolic expression f with respect to a variable y, enter:

```
syms x y
f = sin(x)^2 + cos(y)^2;diff(f, y, 2)ans =2*sin(y)^2 - 2*cos(y)^2
```
You get the same result by taking derivative twice:  $diff(diff(f, \gamma))$ . To take mixed derivatives, use two differentiation commands. For example:
```
syms x y
f = sin(x)^2 + cos(y)^2;diff(diff(f, y), x)
ans =\cap
```
# Integrate Symbolic Expressions

You can perform symbolic integration including:

- Indefinite and definite integration
- Integration of multivariable expressions

For in-depth information on the int command including integration with real and complex parameters, see ["Integration" on page 2-20.](#page-67-0)

## Indefinite Integrals of One-Variable Expressions

Suppose you want to integrate a symbolic expression. The first step is to create the symbolic expression:

```
syms x
f = sin(x)^2;
```
To find the indefinite integral, enter

int(f)

ans =  $x/2 - sin(2*x)/4$ 

## Indefinite Integrals of Multivariable Expressions

If the expression depends on multiple symbolic variables, you can designate a variable of integration. If you do not specify any variable, MATLAB chooses a default variable by the proximity to the letter x:

```
syms x y n
f = x^n + y^n;int(f)
ans =
```
 $x*y^n + (x*x^n)/(n + 1)$ 

For the complete set of rules MATLAB applies for choosing a default variable, see ["Find a](#page-27-0) [Default Symbolic Variable" on page 1-14.](#page-27-0)

You also can integrate the expression  $f = x^n + y^n$  with respect to y

```
syms x y n
f = x^n + y^n;int(f, y)ans =x^{\hat{ }}n^*y + (y^*y^n)/(n + 1)
```
If the integration variable is n, enter

```
syms x y n
f = x^n + y^n;int(f, n)ans =x^n/log(x) + y^n/log(y)
```
## Definite Integrals

To find a definite integral, pass the limits of integration as the final two arguments of the int function:

```
syms x y n
f = x^n + y^n;int(f, 1, 10)
ans =piecewise([n == -1, log(10) + 9/y], ...[n \sim = -1, (10*10^{\circ}n - 1)/(n + 1) + 9*y^{\circ}n]
```
## If MATLAB Cannot Find a Closed Form of an Integral

If the int function cannot compute an integral, it returns an unresolved integral:

```
syms x y n
f = sin(x)^(1/sqrt(n));int(f, n, 1, 10)
ans =
```

```
int(sin(x)^(1/n^(1/2)), n, 1, 10)
```
# Solve Equations

You can solve different types of symbolic equations including:

- Algebraic equations with one symbolic variable
- Algebraic equations with several symbolic variables
- Systems of algebraic equations

For in-depth information on solving symbolic equations including differential equations, see "Equation Solving".

## Solve Algebraic Equations with One Symbolic Variable

Use the double equal sign  $(==)$  to define an equation. Then you can solve the equation by calling the solve function. For example, solve this equation:

```
syms x
solve(x^3 - 6*x^2 = 6 - 11*x)
ans = 1
  2
  3
```
If you do not specify the right side of the equation, solve assumes that it is zero:

```
syms x
solve(x^3 - 6*x^2 + 11*x - 6)
ans = 1
  2
  3
```
## Solve Algebraic Equations with Several Symbolic Variables

If an equation contains several symbolic variables, you can specify a variable for which this equation should be solved. For example, solve this multivariable equation with respect to y:

syms x y

```
solve(6*x^2 - 6*x^2*y + x*y^2 - x*y + y^3 - y^2 == 0, y)
ans = 1
   2*x
  -3*x
```
If you do not specify any variable, you get the solution of an equation for the alphabetically closest to x variable. For the complete set of rules MATLAB applies for choosing a default variable see ["Find a Default Symbolic Variable" on page 1-14.](#page-27-0)

### Solve Systems of Algebraic Equations

You also can solve systems of equations. For example:

```
syms x y z
[x, y, z] = solve(z == 4*x, x == y, z == x^2 + y^2)x = 0
  2
y = 0
  2
Z = 0
  8
```
# Create Plots of Symbolic Functions

You can create different types of graphs including:

- Plots of explicit functions
- Plots of implicit functions
- 3-D parametric plots
- Surface plots

### Explicit Function Plot

The simplest way to create a plot is to use the ezplot command:

```
syms x
ezplot(x^3 - 6*x^2 + 11*x - 6)
hold on
```
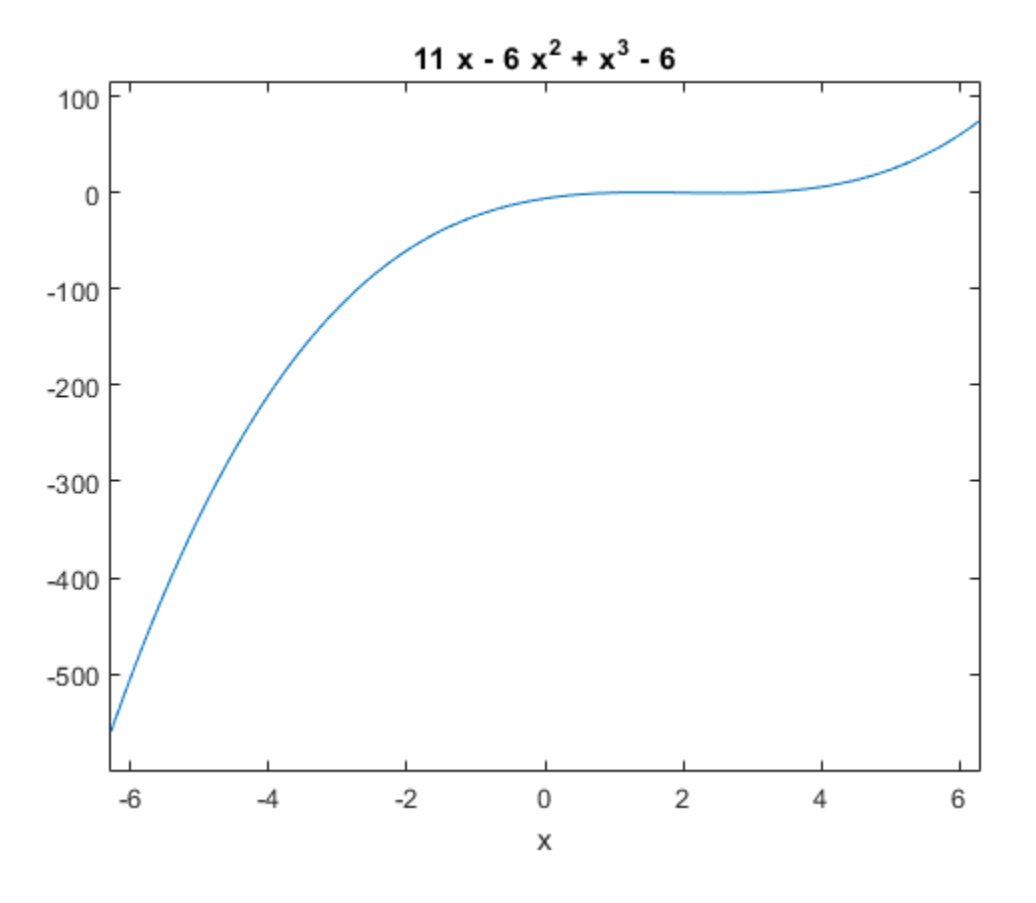

The hold on command retains the existing plot allowing you to add new elements and change the appearance of the plot. For example, now you can change the names of the axes and add a new title and grid lines. When you finish working with the current plot, enter the hold off command:

```
xlabel('x axis')
ylabel('no name axis')
```

```
title('Explicit function: x^3 - 6*x^2 + 11*x - 6')
grid on
hold off
```
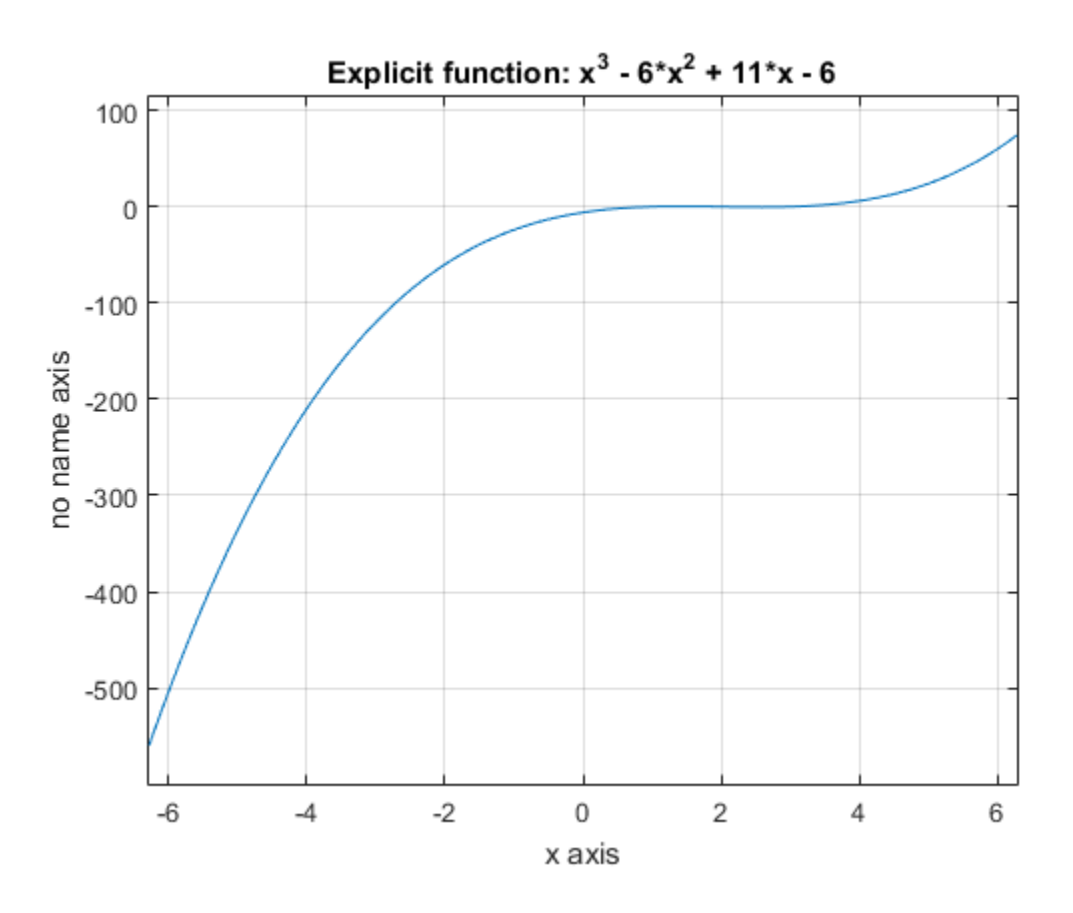

## Implicit Function Plot

Using ezplot, you can also plot equations. For example, plot the following equation over  $-1 \leq x \leq 1$ :

syms x y ezplot( $(x^2 + y^2)^4 = (x^2 - y^2)^2$ , [-1 1]) hold on

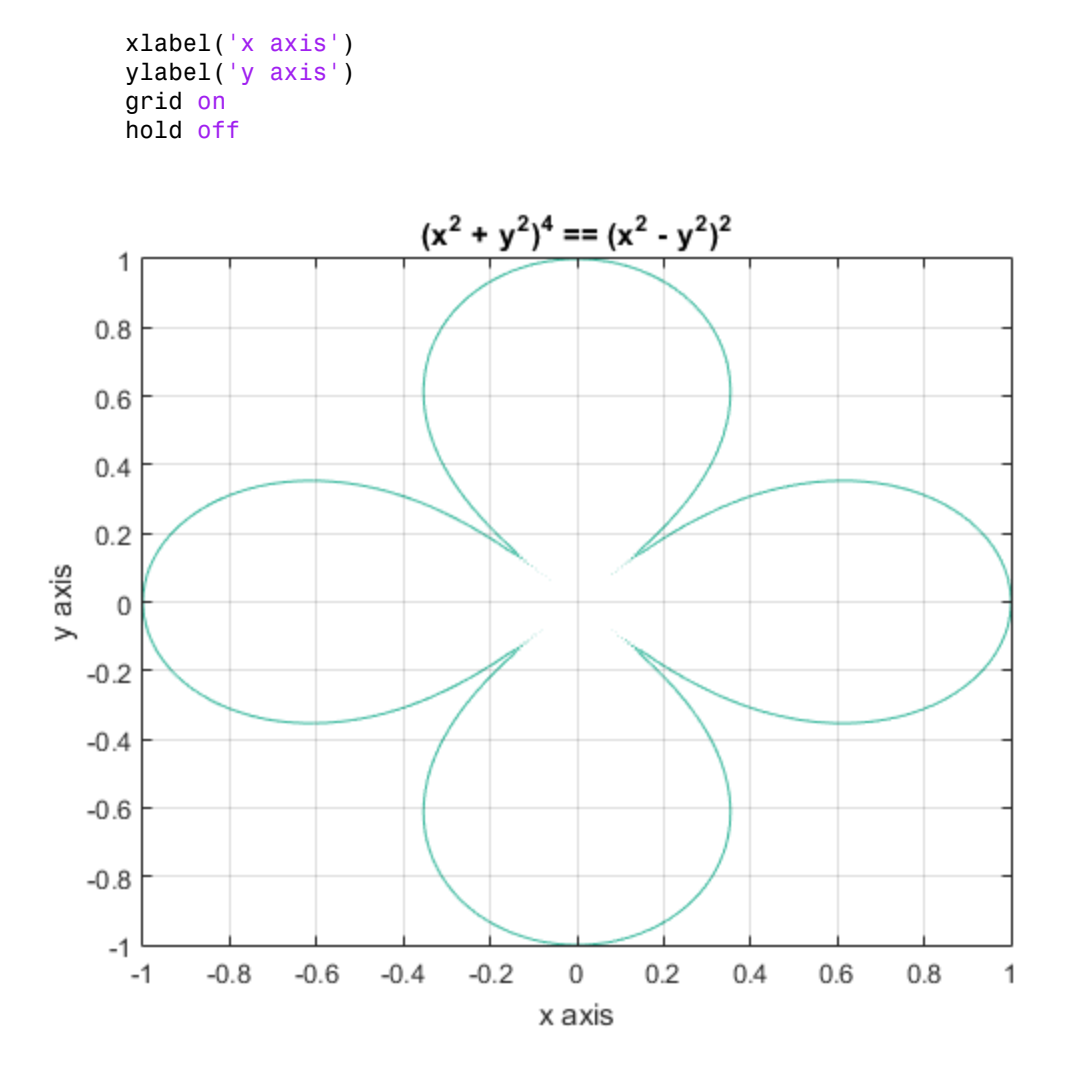

# 3-D Plot

3-D graphics is also available in Symbolic Math Toolbox. To create a 3-D plot, use the ezplot3 command. For example:

```
syms t
ezplot3(t^2*sin(10*t), t^2*cos(10*t), t)
```
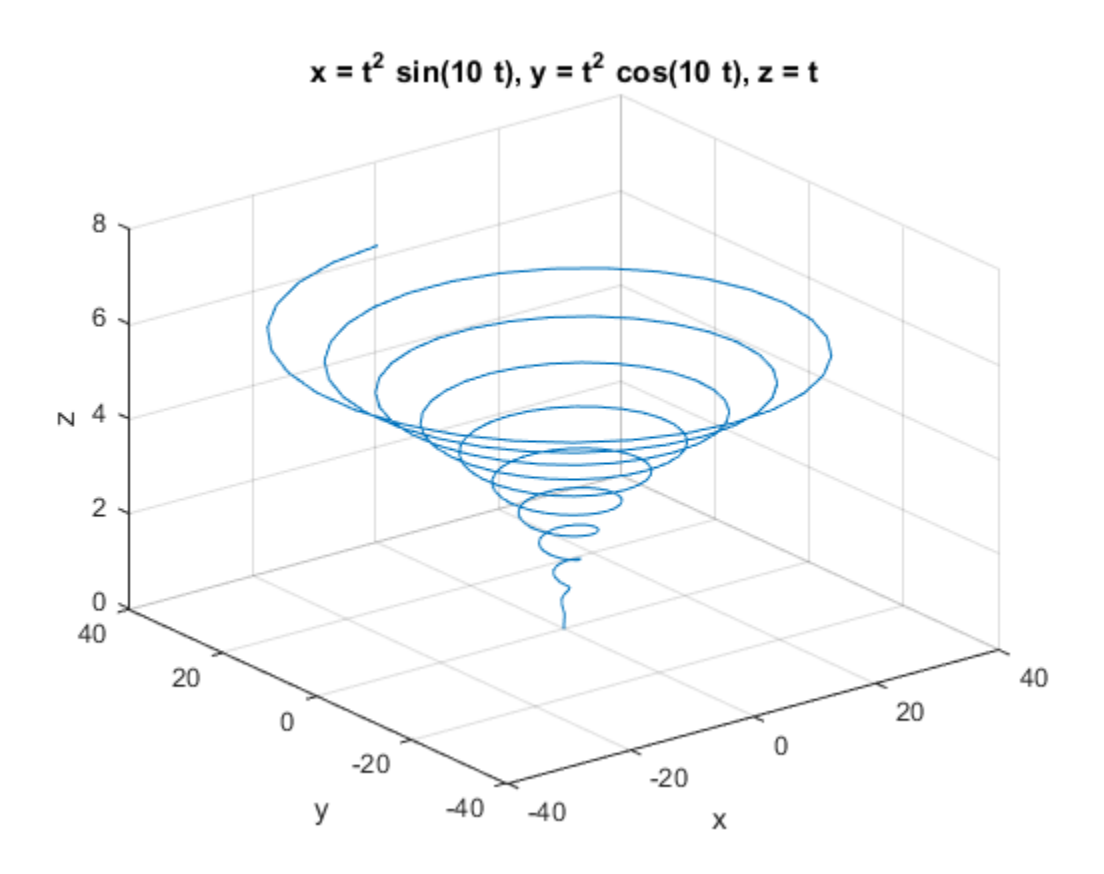

# Surface Plot

If you want to create a surface plot, use the ezsurf command. For example, to plot a paraboloid  $z = x^2 + y^2$ , enter:

```
syms x y
ezsurf(x^2 + y^2)
hold on
zlabel('z')
title('z = x^2 + y^2')
hold off
```
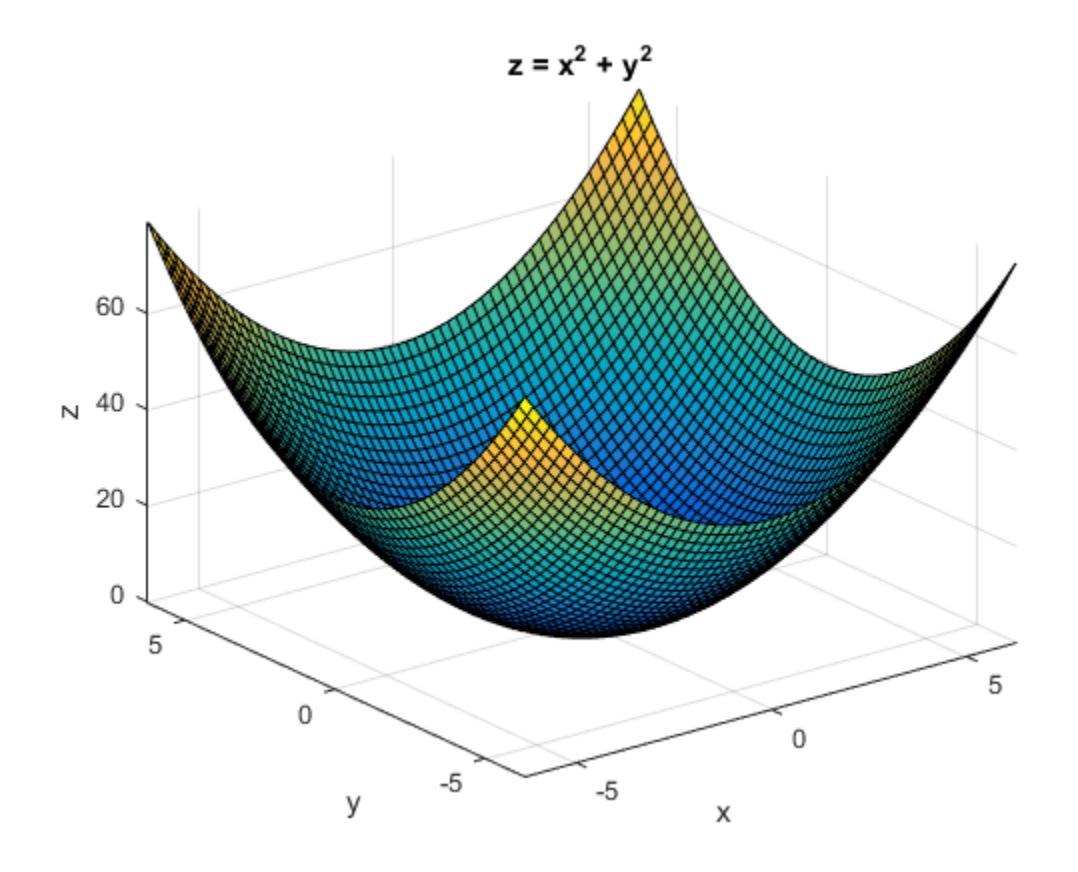

# Assumptions on Symbolic Objects

### In this section...

["Default Assumption" on page 1-32](#page-45-0)

["Set Assumptions" on page 1-32](#page-45-1)

["Check Existing Assumptions" on page 1-33](#page-46-0)

<span id="page-45-0"></span>["Delete Symbolic Objects and Their Assumptions" on page 1-33](#page-46-1)

# Default Assumption

In Symbolic Math Toolbox, symbolic variables are complex variables by default. For example, if you declare z as a symbolic variable using

syms z

then MATLAB assumes that z is a complex variable. You can always check if a symbolic variable is assumed to be complex or real by using assumptions. If z is complex, assumptions(z) returns an empty symbolic object:

```
assumptions(z)
```
ans  $=$ Empty sym: 1-by-0

# <span id="page-45-1"></span>Set Assumptions

To set an assumption on a symbolic variable, use the assume function. For example, assume that the variable x is nonnegative:

```
syms x
assume (x \ge 0)
```
assume replaces all previous assumptions on the variable with the new assumption. If you want to add a new assumption to the existing assumptions, use assumeAlso. For example, add the assumption that x is also an integer. Now the variable x is a nonnegative integer:

```
assumeAlso(x,'integer')
```
assume and assumeAlso let you state that a variable or an expression belongs to one of these sets: integers, positive numbers, rational numbers, and real numbers.

Alternatively, you can set an assumption while declaring a symbolic variable using sym or syms. For example, create the real symbolic variables a and b, and the positive symbolic variable c:

```
a = sym('a', 'real');b = sym('b', 'real');
c = sym('c', 'positive');
```
or more efficiently:

syms a b real syms c positive

The assumptions that you can assign to a symbolic object with sym or syms are real, rational, integer and positive.

# <span id="page-46-0"></span>Check Existing Assumptions

To see all assumptions set on a symbolic variable, use the assumptions function with the name of the variable as an input argument. For example, this command returns the assumptions currently used for the variable x:

```
assumptions(x)
```
To see all assumptions used for all symbolic variables in the MATLAB workspace, use assumptions without input arguments:

assumptions

<span id="page-46-1"></span>For details, see ["Check Assumptions Set On Variables" on page 3-43.](#page-318-0)

# Delete Symbolic Objects and Their Assumptions

Symbolic objects and their assumptions are stored separately. When you set an assumption that x is real using

```
syms x
assume(x,'real')
```
you actually create a symbolic object x and the assumption that the object is real. The object is stored in the MATLAB workspace, and the assumption is stored in the symbolic engine. When you delete a symbolic object from the MATLAB workspace using

clear x

the assumption that x is real stays in the symbolic engine. If you declare a new symbolic variable x later, it inherits the assumption that x is real instead of getting a default assumption. If later you solve an equation and simplify an expression with the symbolic variable x, you could get incomplete results. For example, the assumption that x is real causes the polynomial  $x^2 + 1$  to have no roots:

```
syms x real
clear x
syms x
solve(x^2 + 1 == 0, x)ans =Empty sym: 0-by-1
```
The complex roots of this polynomial disappear because the symbolic variable x still has the assumption that x is real stored in the symbolic engine. To clear the assumption, enter

```
assume(x,'clear')
```
After you clear the assumption, the symbolic object stays in the MATLAB workspace. If you want to remove both the symbolic object and its assumption, use two subsequent commands:

1 To clear the assumption, enter

```
assume(x,'clear')
```
2 To delete the symbolic object, enter

clear x

For details on clearing symbolic variables, see ["Clear Assumptions and Reset the](#page-317-0) [Symbolic Engine" on page 3-42](#page-317-0).

# Using Symbolic Math Toolbox **Software**

- ["Differentiation" on page 2-3](#page-50-0)
- ["Solve Wave Equation Using Functional Derivatives" on page 2-9](#page-56-0)
- ["Limits" on page 2-17](#page-64-0)
- ["Integration" on page 2-20](#page-67-0)
- ["Symbolic Summation" on page 2-27](#page-74-0)
- ["Taylor Series" on page 2-28](#page-75-0)
- ["Padé Approximant" on page 2-31](#page-78-0)
- ["Find Asymptotes, Critical and Inflection Points" on page 2-40](#page-87-0)
- ["Simplify Symbolic Expressions" on page 2-48](#page-95-0)
- ["Abbreviate Common Terms in Long Expressions" on page 2-54](#page-101-0)
- ["Choose Function to Rearrange Expression" on page 2-56](#page-103-0)
- ["Extract Polynomial Coefficients" on page 2-66](#page-113-0)
- ["Extract Numerators and Denominators of Rational Expressions" on page 2-68](#page-115-0)
- ["Substitute Variables in Symbolic Expressions" on page 2-70](#page-117-0)
- ["Substitute Elements in Symbolic Matrices" on page 2-72](#page-119-0)
- ["Substitute Scalars with Matrices" on page 2-74](#page-121-0)
- ["Use subs to Evaluate Expressions and Functions" on page 2-76](#page-123-0)
- ["Choose the Arithmetic" on page 2-79](#page-126-0)
- ["Control Precision of Numerical Computations" on page 2-80](#page-127-0)
- ["Recognize and Avoid Round-Off Errors" on page 2-82](#page-129-0)
- ["Improve Performance of Numeric Computations" on page 2-87](#page-134-0)
- ["Basic Algebraic Operations" on page 2-88](#page-135-0)
- ["Linear Algebraic Operations" on page 2-90](#page-137-0)
- ["Eigenvalues" on page 2-96](#page-143-0)
- ["Jordan Canonical Form" on page 2-101](#page-148-0)
- ["Singular Value Decomposition" on page 2-103](#page-150-0)
- ["Solve Algebraic Equation" on page 2-105](#page-152-0)
- ["Select Numeric or Symbolic Solver" on page 2-110](#page-157-0)
- ["Solve System of Algebraic Equations" on page 2-111](#page-158-0)
- ["Resolve Complicated Solutions or Stuck Solver" on page 2-122](#page-169-0)
- ["Solve System of Linear Equations" on page 2-127](#page-174-0)
- ["Solve Equations Numerically" on page 2-130](#page-177-0)
- ["Solve a Single Differential Equation" on page 2-141](#page-188-0)
- ["Solve a System of Differential Equations" on page 2-145](#page-192-0)
- ["Differential Algebraic Equations" on page 2-147](#page-194-0)
- ["Set Up Your DAE Problem" on page 2-148](#page-195-0)
- ["Reduce Differential Order of DAE Systems" on page 2-153](#page-200-0)
- ["Check and Reduce Differential Index" on page 2-155](#page-202-0)
- ["Convert DAE Systems to MATLAB Function Handles" on page 2-159](#page-206-0)
- ["Find Consistent Initial Conditions" on page 2-166](#page-213-0)
- ["Solve DAE Systems Using MATLAB ODE Solvers" on page 2-172](#page-219-0)
- ["Compute Fourier and Inverse Fourier Transforms" on page 2-177](#page-224-0)
- ["Compute Laplace and Inverse Laplace Transforms" on page 2-183](#page-230-0)
- ["Compute Z-Transforms and Inverse Z-Transforms" on page 2-190](#page-237-0)
- ["Diffraction of Light" on page 2-194](#page-241-0)
- ["Create Plots" on page 2-198](#page-245-0)
- ["Explore Function Plots" on page 2-212](#page-259-0)
- ["Edit Graphs" on page 2-214](#page-261-0)
- ["Save Graphs" on page 2-215](#page-262-0)
- ["Generate C or Fortran Code" on page 2-216](#page-263-0)
- ["Generate MATLAB Functions" on page 2-218](#page-265-0)
- ["Generate MATLAB Function Blocks" on page 2-223](#page-270-0)
- ["Generate Simscape Equations" on page 2-225](#page-272-0)

# **Differentiation**

<span id="page-50-0"></span>To illustrate how to take derivatives using Symbolic Math Toolbox software, first create a symbolic expression:

syms x  $f = sin(5*x);$ 

The command

diff(f)

differentiates f with respect to x:

ans  $=$  $5*cos(5*x)$ 

As another example, let

 $g = exp(x)*cos(x);$ 

where  $exp(x)$  denotes  $e^x$ , and differentiate g:

```
y = diff(g)V =exp(x)*cos(x) - exp(x)*sin(x)
```
To find the derivative of g for a given value of  $x$ , substitute  $x$  for the value using subs and return a numerical value using  $vpa$ . Find the derivative of  $g$  at  $x = 2$ .

```
vpa(subs(y, x, 2))ans =-9.7937820180676088383807818261614
```
To take the second derivative of g, enter

```
diff(g,2)ans =-2*exp(x)*sin(x)
```
You can get the same result by taking the derivative twice:

```
diff(diff(g))
ans =-2*exp(x)*sin(x)
```
In this example, MATLAB software automatically simplifies the answer. However, in some cases, MATLAB might not simplify an answer, in which case you can use the simplify command. For an example of such simplification, see ["More Examples" on](#page-52-0) [page 2-5.](#page-52-0)

Note that to take the derivative of a constant, you must first define the constant as a symbolic expression. For example, entering

```
c = sym('5');
diff(c)
returns
ans =\bigcapIf you just enter
diff(5)
MATLAB returns
ans = []
```
because 5 is not a symbolic expression.

# Derivatives of Expressions with Several Variables

To differentiate an expression that contains more than one symbolic variable, specify the variable that you want to differentiate with respect to. The diff command then calculates the partial derivative of the expression with respect to that variable. For example, given the symbolic expression

```
syms s t
f = sin(s*t);
```
the command

# diff(f,t)

ans  $=$ s\*cos(s\*t)

diff(f,t)<br>calculates the partial derivative ∂f / ∂t . The result is<br>ans =<br>s\*cos(s\*t)<br>To differentiate f with respect to the variable s, enter To differentiate f with respect to the variable s, enter

diff(f,s)

which returns:

ans  $=$ t\*cos(s\*t)

If you do not specify a variable to differentiate with respect to, MATLAB chooses a default variable. Basically, the default variable is the letter closest to x in the alphabet. See the complete set of rules in ["Find a Default Symbolic Variable" on page 1-14.](#page-27-0) In the preceding example, diff(f) takes the derivative of f with respect to t because the letter t is closer to x in the alphabet than the letter s is. To determine the default variable that MATLAB differentiates with respect to, use symvar:

```
symvar(f, 1)
ans =t
```
Calculate the second derivative of f with respect to t:

 $diff(f, t, 2)$ 

This command returns

ans  $=$  $-s^2*sin(s*t)$ 

<span id="page-52-0"></span>Note that  $diff(f, 2)$  returns the same answer because t is the default variable.

# More Examples

To further illustrate the diff command, define a, b, x, n, t, and theta in the MATLAB workspace by entering

### syms a b x n t theta

This table illustrates the results of entering diff(f).

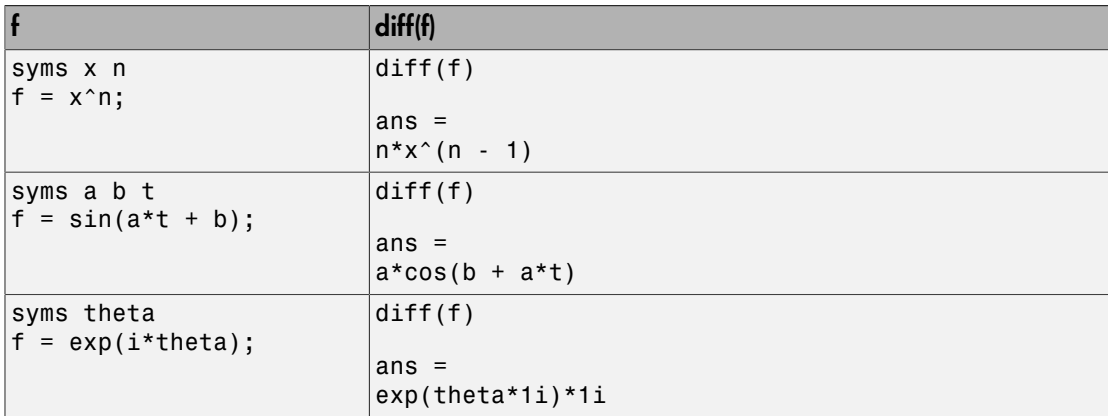

To differentiate the Bessel function of the first kind, bessel j  $(nu, z)$ , with respect to z, type

```
syms nu z
b = besselj(nu, z);db = diff(b)
```
which returns

```
db =(nu*besselj(nu, z))/z - besselj(nu + 1, z)
```
The diff function can also take a symbolic matrix as its input. In this case, the differentiation is done element-by-element. Consider the example

syms a x  $A = [cos(a*x), sin(a*x); -sin(a*x), cos(a*x)]$ 

which returns

 $A =$  $[$  cos( $a^*x$ ), sin( $a^*x$ )]  $[ -sin(a*x), cos(a*x)]$ 

The command

## diff(A)

returns

```
ans =[-a*sin(a*x), a*cos(a*x)][-a*cos(a*x), -a*sin(a*x)]
```
You can also perform differentiation of a vector function with respect to a vector Differentiation<br>diff(A)<br>returns<br>ans =<br> $[-a^* \cos(a^* x), a^* \cos(a^* x)]$ <br> $[-a^* \cos(a^* x), a^* \sin(a^* x)]$ <br>You can also perform differentiation of a vector function with respect to a vector<br>argument. Consider the transformation from Euclidean corresponds to elevation or latitude while  $\varphi$  denotes azimuth or longitude.

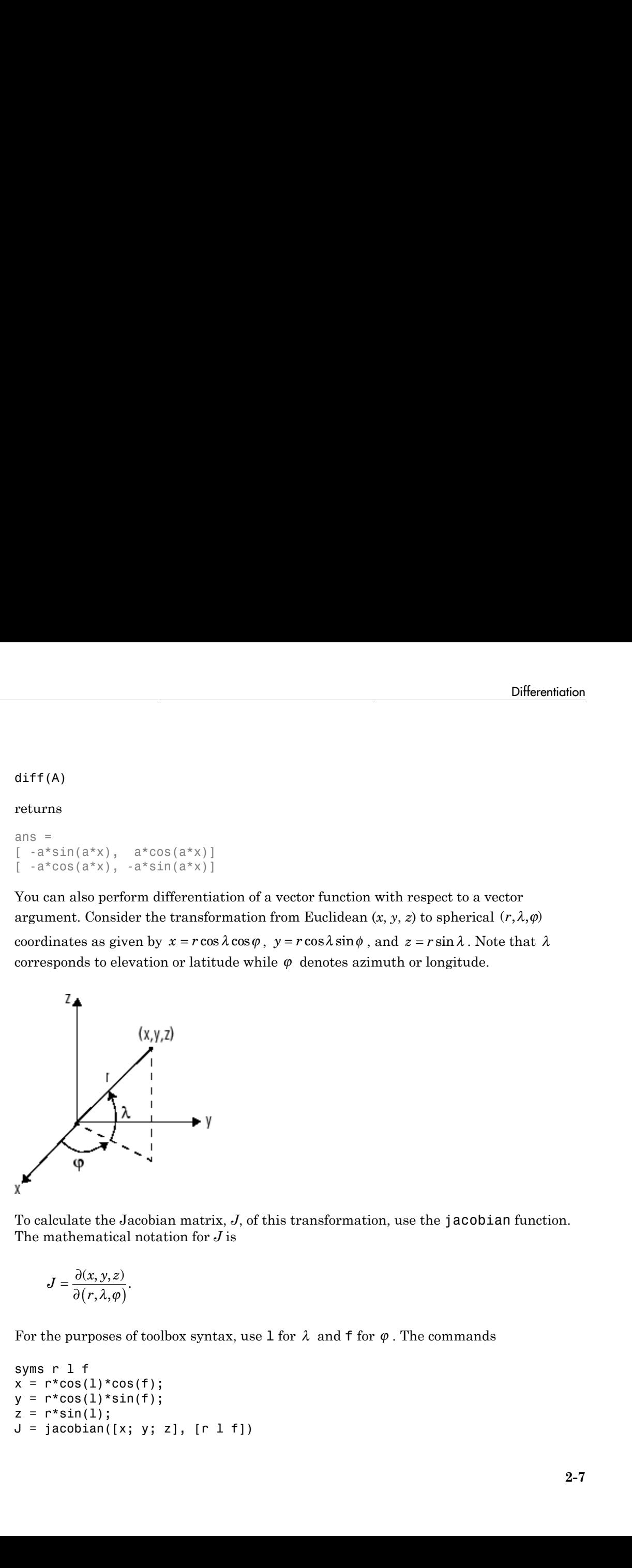

To calculate the Jacobian matrix, *J*, of this transformation, use the jacobian function. The mathematical notation for *J* is

$$
J=\frac{\partial(x,y,z)}{\partial(r,\lambda,\varphi)}.
$$

For the purposes of toolbox syntax, use 1 for  $\lambda$  and f for  $\varphi$ . The commands

```
syms r l f
x = r * cos(1) * cos(f);
y = r * cos(1) * sin(f);z = r*sin(1);
J = jacobian([x; y; z], [r 1 f])
```
## return the Jacobian

```
J =[ \cos(f) * \cos(1), -r * \cos(f) * \sin(1), -r * \cos(1) * \sin(f)][ cos(1)*sin(f), -r*sin(f)*sin(1), r*cos(f)*cos(1)]\lbrack sin(1), \qquad r*cos(1), 0]
```
and the command

 $detJ = simplify(det(J))$ 

returns

 $detJ =$  $-r^2*cos(1)$ 

The arguments of the jacobian function can be column or row vectors. Moreover, since the determinant of the Jacobian is a rather complicated trigonometric expression, you can use simplify to make trigonometric substitutions and reductions (simplifications).

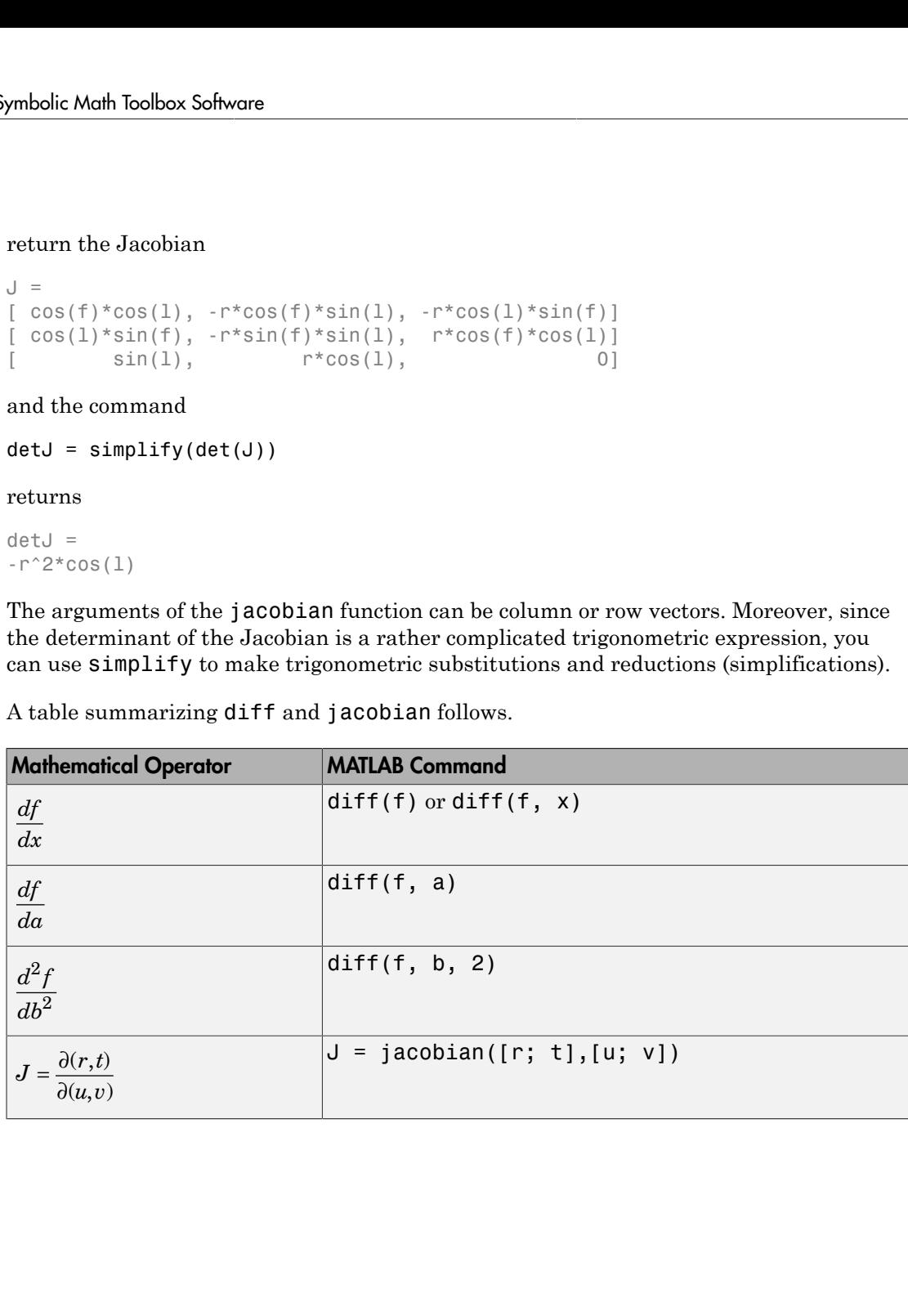

A table summarizing diff and jacobian follows.

# Solve Wave Equation Using Functional Derivatives

<span id="page-56-0"></span>This example shows how to solve the wave equation for a string fixed at its ends using functional derivatives. A functional derivative is the derivative of a functional with respect to the function that the functional depends on. The Symbolic Math Toolbox™ implements functional derivatives using the functionalDerivative function.

Solving the wave equation is one application of functional derivatives. It describes the motion of waves, from the motion of a string to the propagation of an electromagnetic wave, and is an important equation in physics. You can apply the techniques illustrate in this example to applications in the calculus of variations from solving the Brachistochrone problem to finding minimal surfaces of soap bubbles.

Consider a string of length L suspended between the two points  $x = 0$  and  $x = L$ . The string has a characteristic density per unit length and a characteristic tension. Define the length, density, and tension as constants for later use. For simplicity, set these constants to 1.

```
Length = 1:
Density = 1;
Tension = 1;
```
If the string is in motion, the string's kinetic and potential energies are a function of its displacement from rest  $S(x, t)$ , which varies with position x and time t. If d is the density per unit length, the kinetic energy is

$$
T = \int_0^L \frac{d}{2} \bigg( \frac{d}{dt} S(x, t) \bigg)^2 dx.
$$

The potential energy is

$$
V = \int_0^L \frac{r}{2} \left( \frac{d}{dx} S(x, t) \right)^2 dx,
$$

where *r* is the tension.

Enter these equations in MATLAB<sup>TM</sup>. Since length must be positive, set this assumption. This assumption allows simplify to simplify the resulting equations into the expected form.

```
syms S(x,t) d r v L
assume(L>0)
T(x,t) = int(d/2 * diff(S,t)^2, x,0,L);V(x,t) = int(r/2*diff(S,x)^2,x,0,L);
```
The action A is T-V. The Principle of Least Action states that action is always minimized. Determine the condition for minimum action, by finding the functional derivative of A with respect to S using functional Derivative and equate it to zero.

```
A = T - V;
eqn = functionalDerivative(A, S) == 0
eqn(x, t) =
L^*r*diff(S(x, t), x, x) - L^*d*diff(S(x, t), t, t) == 0
```
Simplify the equation using simplify. Convert the equation into its expected form by substituting for  $r/d$  with the square of the wave velocity  $v$ .

```
eqn = simality(eqn)/r;
eqn = subs(eqn,r/d,v^2)
eqn(x, t) =
diff(S(x, t), t, t)/v^2 == diff(S(x, t), x, x)
```

```
Solve the equation using the method of separation of variables. Set S(x, t) =
U(x) *V(t) to separate the dependence on position x and time t. Separate both sides of
the resulting equation using children.
```

```
syms U(x) V(t)eqn2 = subs(eqn,S(x,t),U(x)*V(t);
eqn2 = eqn2/(U(x) * V(t))
tmp = children(eqn2);
eqn2(x, t) =
diff(V(t), t, t)/(v^2*V(t)) == diff(U(x), x, x)/U(x)
```
Both sides of the equation depend on different variables, yet are equal. This is only possible if each side is a constant. Equate each side to an arbitrary constant C to get two differential equations.

```
syms C
eqn3 = tmp(1) == Ceqn4 = \text{tmp}(2) == Ceqn3 =diff(V(t), t, t)/(v^2*V(t)) == C
eqn4 =diff(U(x), x, x)/U(x) == C
```
Solve the differential equations using dsolve with the condition that displacement is 0 at  $x = 0$  and  $t = 0$ . Simplify the equations to their expected form using simplify with the Steps option set to 50.

```
V(t) = dsolve(eqn3, V(0) == 0, t);U(x) = dsolve(eqn4, U(0) == 0, x);V(t) = simplify(V(t), 'Steps', 50)
U(x) =simplify(U(x), 'Steps', 50)
V(t) =-2*C5*sinh(C^{(1/2)*t*v})U(x) =
-2*C9*sinh(C^{(1/2)*}x)
```
Obtain the constants in the equations.

 $p1 = setdiff(symvar(U(x)),sym([C,x]))$  $p2 = setdiff(symvar(V(t)),sym([C,v,t]))$ 

```
p1 =C9
p2 =C5
```
The string is fixed at the positions  $x = 0$  and  $x = L$ . The condition  $U(0) = 0$  already exists. Apply the boundary condition that  $U(L) = 0$  and solve for C.

```
eqn bc = U(L) == 0;
[solC,param,cond] = solve(eqn_bc,C,'ReturnConditions',true)
assume(cond)
solC =-(pi^2* k^2)/L^2param =
k
cond =C9 \sim = 0 & 1 <= k & in(k, 'integer')
```
The solution  $S(x, t)$  is the product of  $U(x)$  and  $V(t)$ . Find the solution, and substitute the characteristic values of the string into the solution to obtain the final form of the solution.

 $S(x,t) = U(x)*V(t);$  $S = \text{subs}(S, C, \text{solC})$ ;  $S = subs(S, [L \ v], [Length \ sqrt(Tension/Density)]);$ 

The parameters p1 and p2 determine the amplitude of the vibrations. Set p1 and p2 to 1 for simplicity.

 $S = \text{subs}(S, [p1 p2], [1 1]);$ 

```
S = simplify(S, 'Steps', 50)
S(x, t) =-4*sin(pi*k*t)*sin(pi*k*x)
```
The string has different modes of vibration for different values of k. Plot the first four modes for an arbitrary value of time t. Use the param argument returned by solve to address parameter k.

```
Splot = subs(S, t, 0.3);figure(1)
hold on
grid on
tmp = children(S);ymin = double(tmp(3));
for i = 1:4 yplot = subs(Splot,param,i);
     ezplot(yplot,[0 Length])
end
ylim([ymin -ymin])
legend('k = 1','k = 2','k = 3','k = 4','Location','best')
xlabel('Position (x)')
ylabel('Displacement (S)')
title('Modes of a string')
```
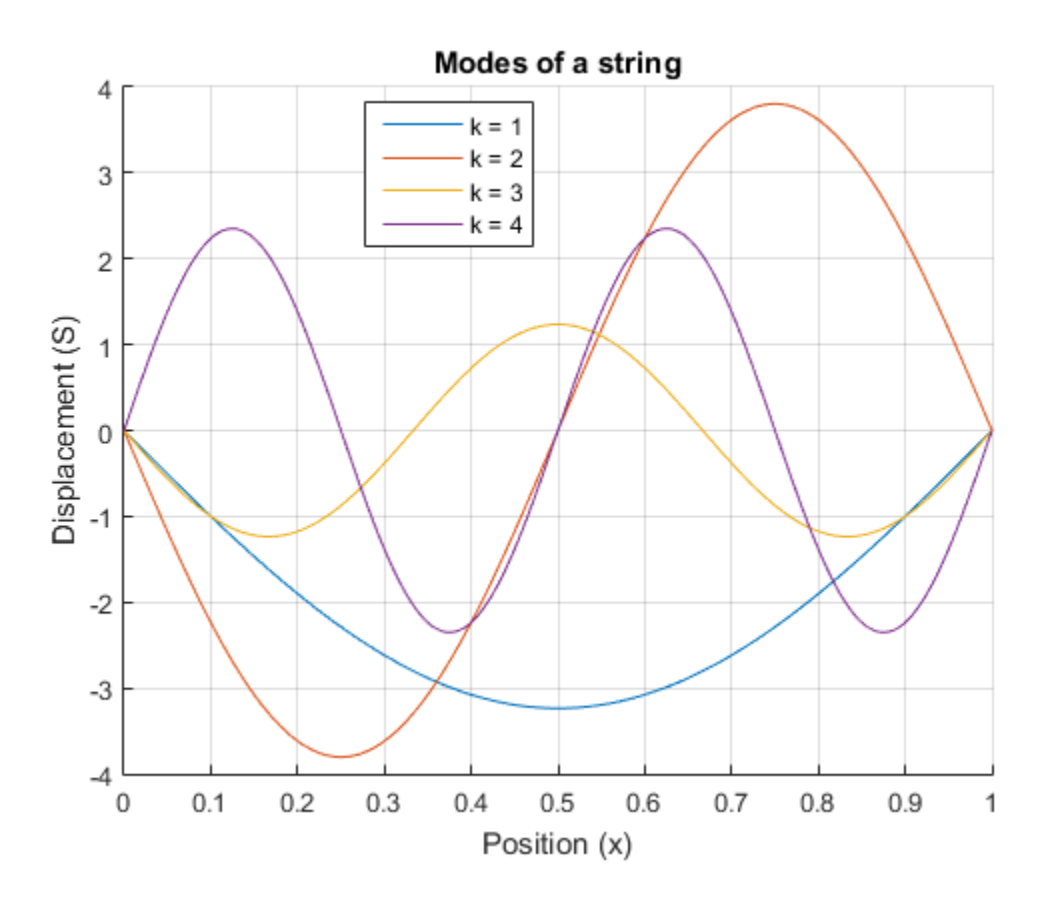

The wave equation is linear. This means that any linear combination of the allowed modes is a valid solution to the wave equation. Hence, the full solution to the wave equation with the given boundary conditions and initial values is a sum over allowed modes

$$
F(x,t) = \sum_{k=n}^{m} A_k \sin(\pi kt) \sin(\pi kx),
$$

where  $A_k$  denotes arbitrary constants.

Use symsum to sum the first five modes of the string. On a new figure, display the resulting waveform at the same instant of time as the previous waveforms for comparison.

```
figure(2)
ezplot(subs(1/5*symsum(S,param,1,5),t,0.3),[0 Length])
ylim([ymin -ymin])
grid on
xlabel('Position (x)')
ylabel('Displacement (S)')
title('Summation of first 5 modes')
```
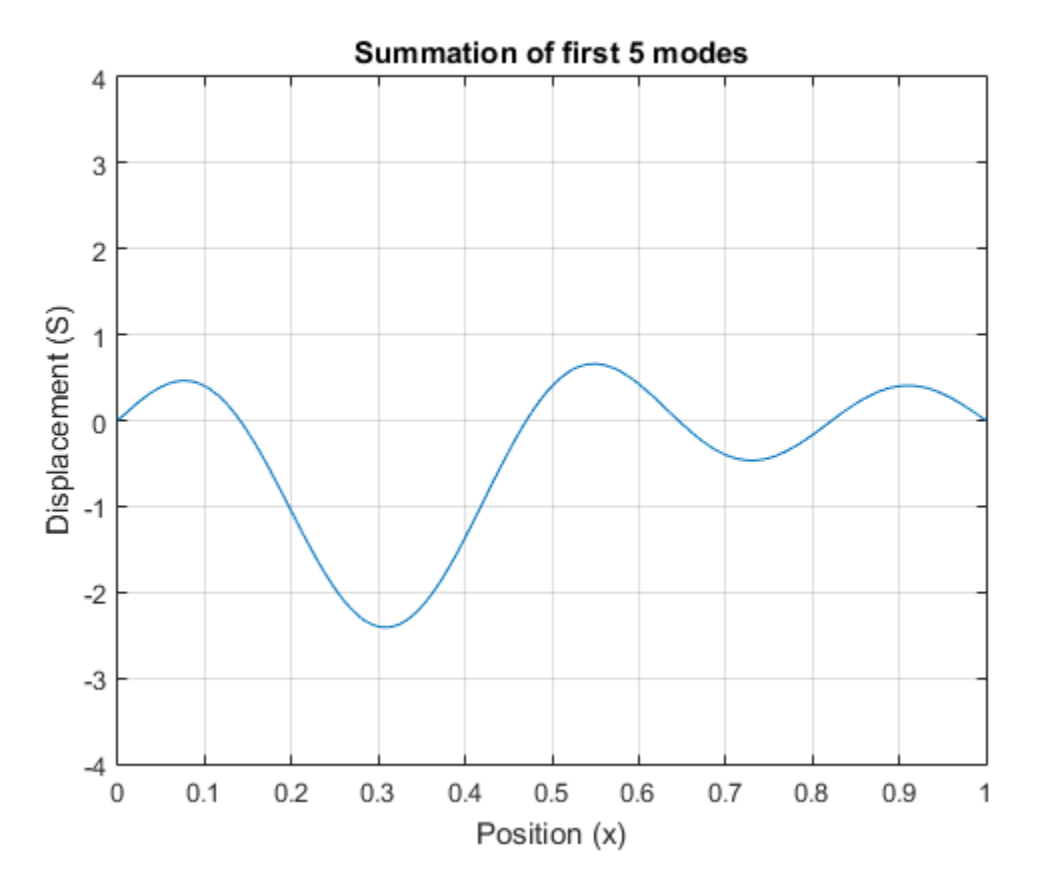

The figure shows that summing modes allows you to model a qualitatively different waveform. Here, we specified the initial condition is  $S(x,t=0) = 0$  for all x.

You can calculate the values  $A_k$  in the equation  $F(x,t) = \sum_{k=n}^{m} A_k \sin(\pi kt) \sin(\pi kx)$  by specifying a condition for initial velocity

 $u_t(x,t=0) = F_t(x,0).$ 

The appropriate summation of modes can represent any waveform, which is the same as using the Fourier series to represent the string's motion.

# <span id="page-64-0"></span>Limits

The fundamental idea in calculus is to make calculations on functions as a variable "gets close to" or approaches a certain value. Recall that the definition of the derivative is given by a limit *f*<br>*f*  $f(x) = f(x)$ <br>*f*  $f(x) = f(x)$ <br>*f*  $f(x) = f(x)$ <br>*f*  $f(x) = \lim_{h \to 0} \frac{f(x+h) - f(x)}{h}$ <br>*f*  $f'(x) = \lim_{h \to 0} \frac{f(x+h) - f(x)}{h}$ <br>*f*  $f'(x) = \lim_{h \to 0} \frac{f(x+h) - f(x)}{h}$ <br>*f f fx ff fx f f<i>f* limits<br>
Individual idea in calculus is to make calculations on functions as a variable "gots<br>
or a approaches a certain value. Recall that the definition of the derivative is<br>  $\chi(x) = \lim_{h\to 0} \frac{f(x+h)-f(x)}{h}$ ,<br>
dthis limit e Limits<br>
ea in calculus is to make calculations on functions as a variable "gets<br>
eas a certain value. Recall that the definition of the derivative is<br>  $+h)-f(x)$ ,<br>  $h$ 

$$
f'(x) = \lim_{h \to 0} \frac{f(x+h) - f(x)}{h},
$$

provided this limit exists. Symbolic Math Toolbox software enables you to calculate the limits of functions directly. The commands

syms h n x  $limit((cos(x+h) - cos(x))/h, h, 0)$ 

which return

ans  $=$  $-sin(x)$ 

and

 $limit((1 + x/n)^n, n, inf)$ 

### which returns

ans  $=$ exp(x)

illustrate two of the most important limits in mathematics: the derivative (in this case of *cos*(*x*)) and the exponential function.

# One-Sided Limits

You can also calculate one-sided limits with Symbolic Math Toolbox software. For example, you can calculate the limit of  $x/|x|$ , whose graph is shown in the following figure, as *x* approaches 0 from the left or from the right.

```
syms x
ezplot(x/abs(x), -1, 1)
```
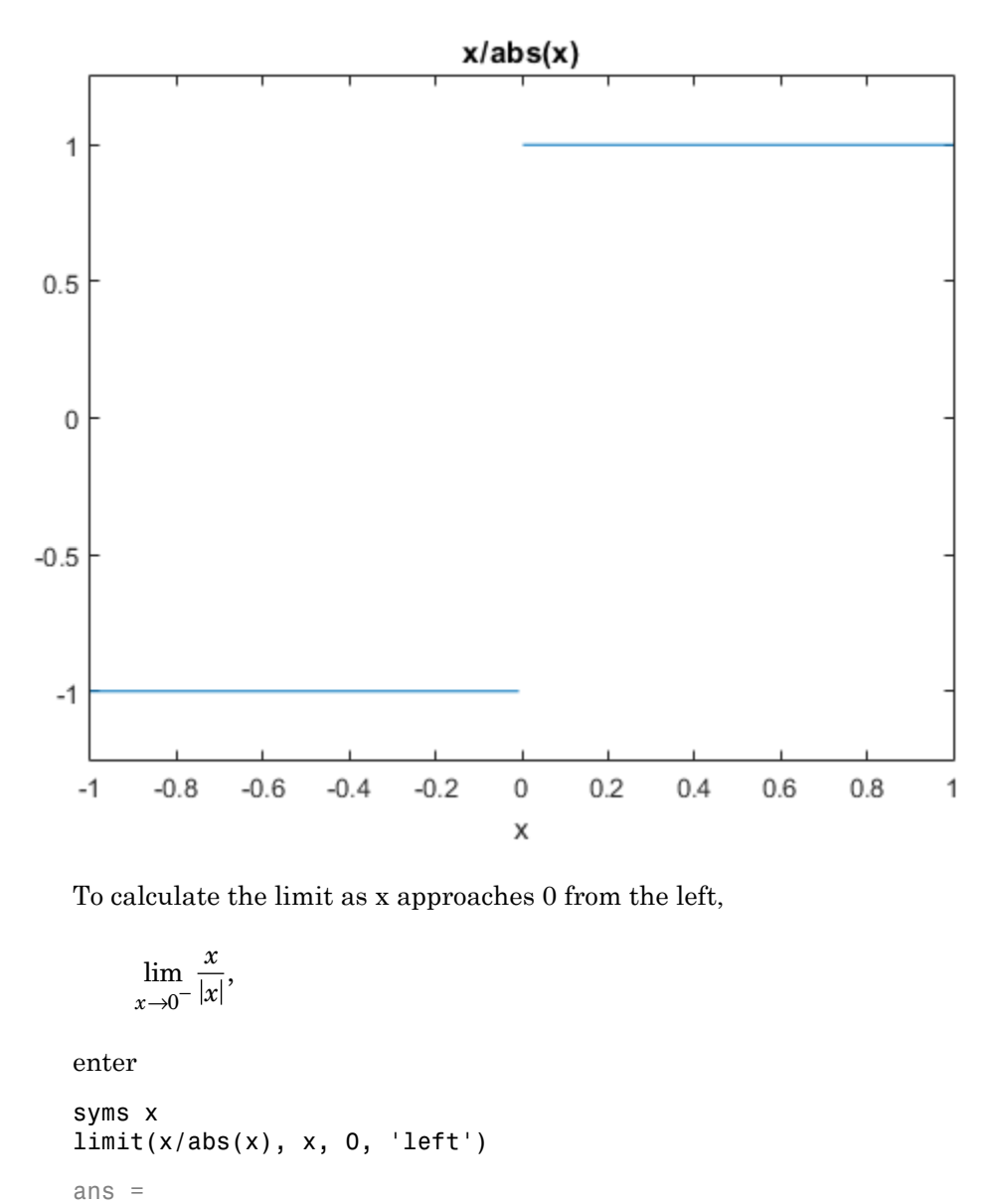

To calculate the limit as x approaches 0 from the left,

$$
\lim_{x \to 0^-} \frac{x}{|x|},
$$

enter

syms x limit(x/abs(x), x, 0, 'left') ans = -1

To calculate the limit as x approaches 0 from the right,

$$
\lim_{x\to 0^{+}} \frac{x}{|x|} = 1,
$$
\nenter

\nsyms x

\nlimit(x/abs(x), x, 0, 'right')

\nans =

\n1

\nSince the limit from the left does not equal the lin does not exist. In the case of undefined limits, MA example,

\nsyms x

\nlimit(x/abs(x), x, 0)

\nreturns

\nans =

\nNaN

\nObserve that the default case, limit(f) is the sequence of the limit command in this table, when x.

\nx.

\nMathematical Operation

\nMATLAB Command

\n
$$
\lim_{x\to 0} f(x)
$$

\nlimit(f, x, a) or limit(f, a)

Since the limit from the left does not equal the limit from the right, the two- sided limit does not exist. In the case of undefined limits, MATLAB returns NaN (not a number). For example,

```
syms x
limit(x/abs(x), x, 0)
```
returns

ans  $=$ NaN

Observe that the default case,  $limit(f)$  is the same as  $limit(f,x,0)$ . Explore the options for the limit command in this table, where f is a function of the symbolic object x.

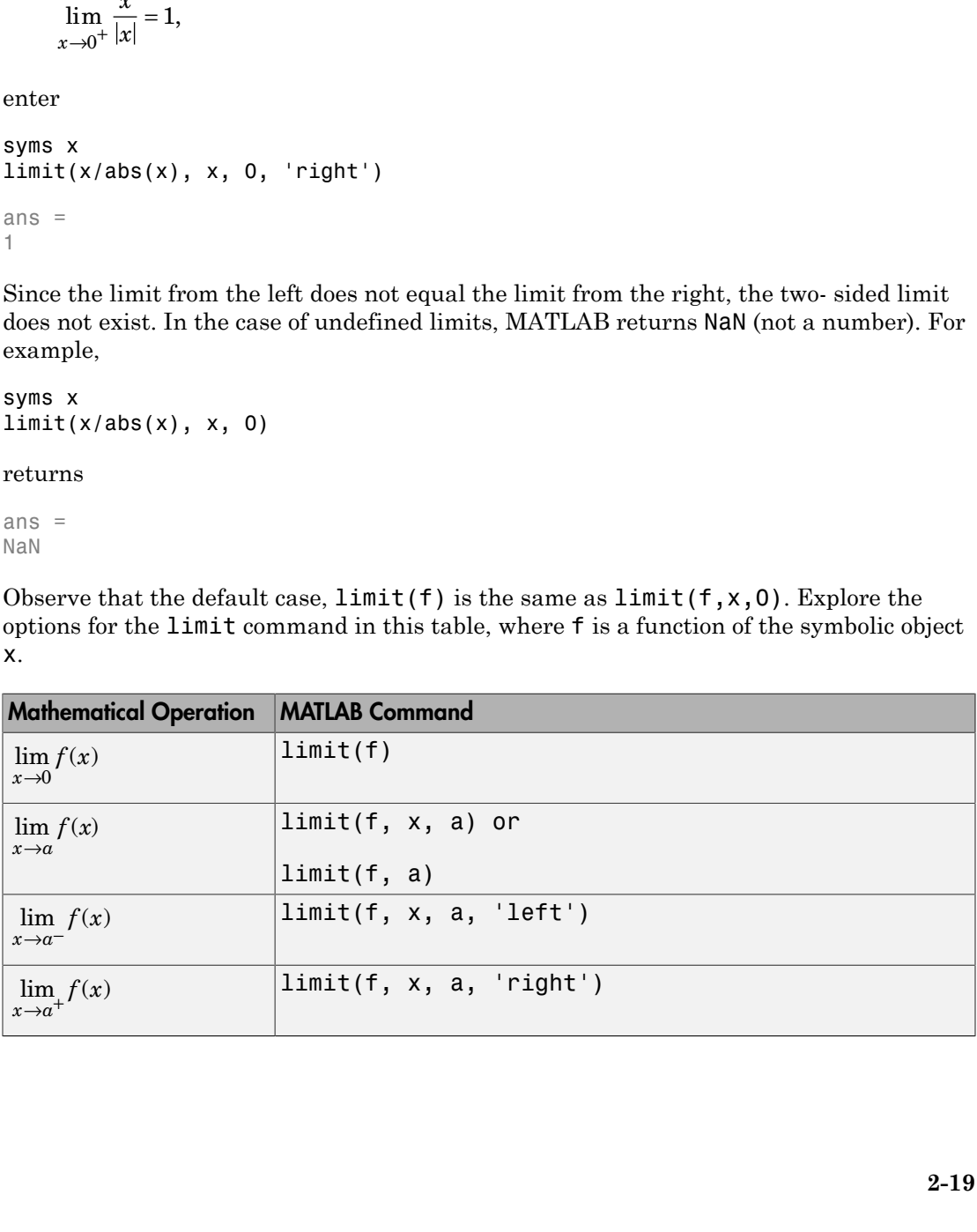

# **Integration**

<span id="page-67-0"></span>If f is a symbolic expression, then

int(f)

attempts to find another symbolic expression, F, so that  $diff(F) = f$ . That is,  $int(f)$ returns the indefinite integral or antiderivative of f (provided one exists in closed form). Similar to differentiation,

int(f,v)

uses the symbolic object v as the variable of integration, rather than the variable determined by symvar. See how int works by looking at this table.

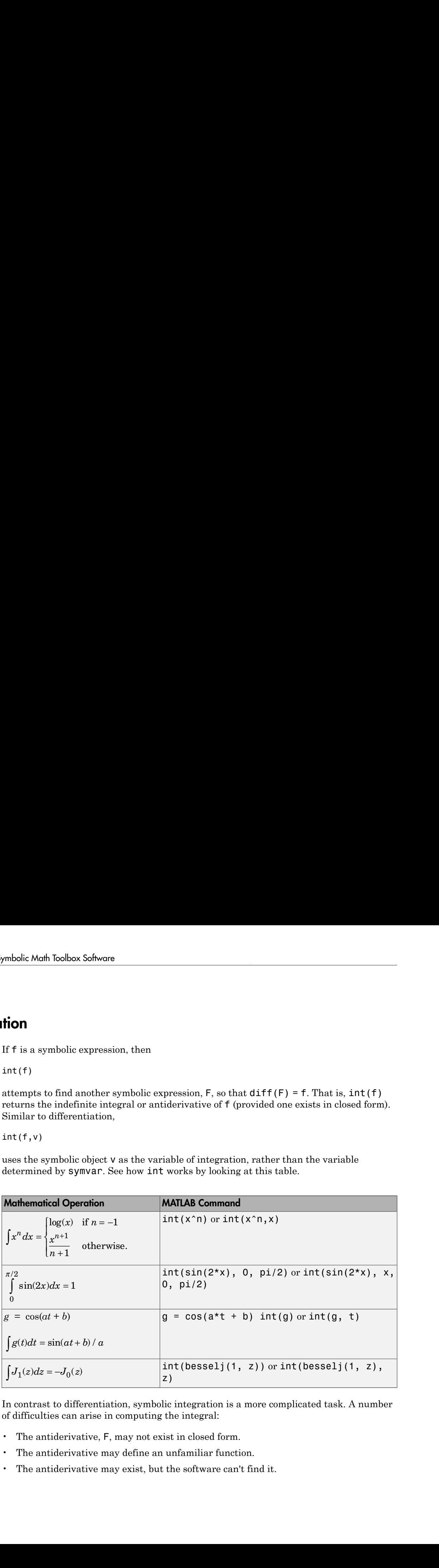

In contrast to differentiation, symbolic integration is a more complicated task. A number of difficulties can arise in computing the integral:

- The antiderivative, F, may not exist in closed form.
- The antiderivative may define an unfamiliar function.
- The antiderivative may exist, but the software can't find it.

• The software could find the antiderivative on a larger computer, but runs out of time or memory on the available machine.

Nevertheless, in many cases, MATLAB can perform symbolic integration successfully. For example, create the symbolic variables

syms a b theta x y n u z

The following table illustrates integration of expressions containing those variables.

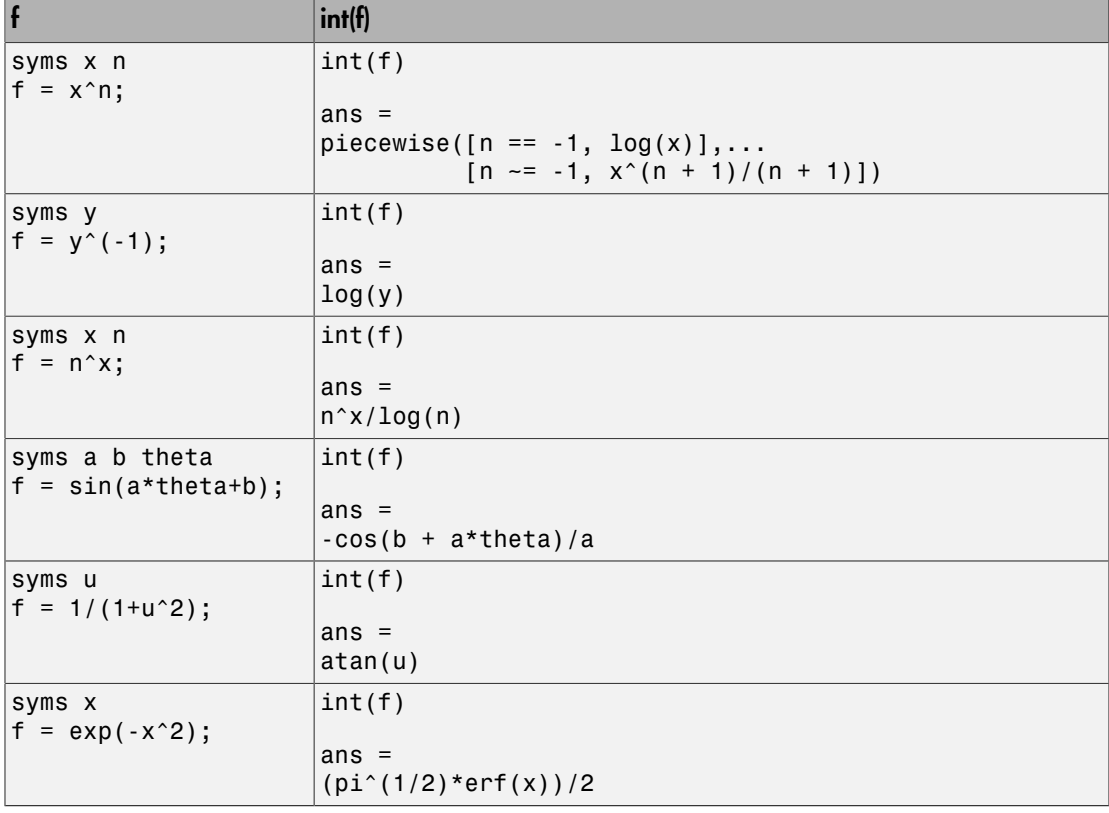

In the last example,  $exp(-x^2)$ , there is no formula for the integral involving standard calculus expressions, such as trigonometric and exponential functions. In this case, MATLAB returns an answer in terms of the error function erf.

If MATLAB is unable to find an answer to the integral of a function f, it just returns  $int(f)$ .

Definite integration is also possible.

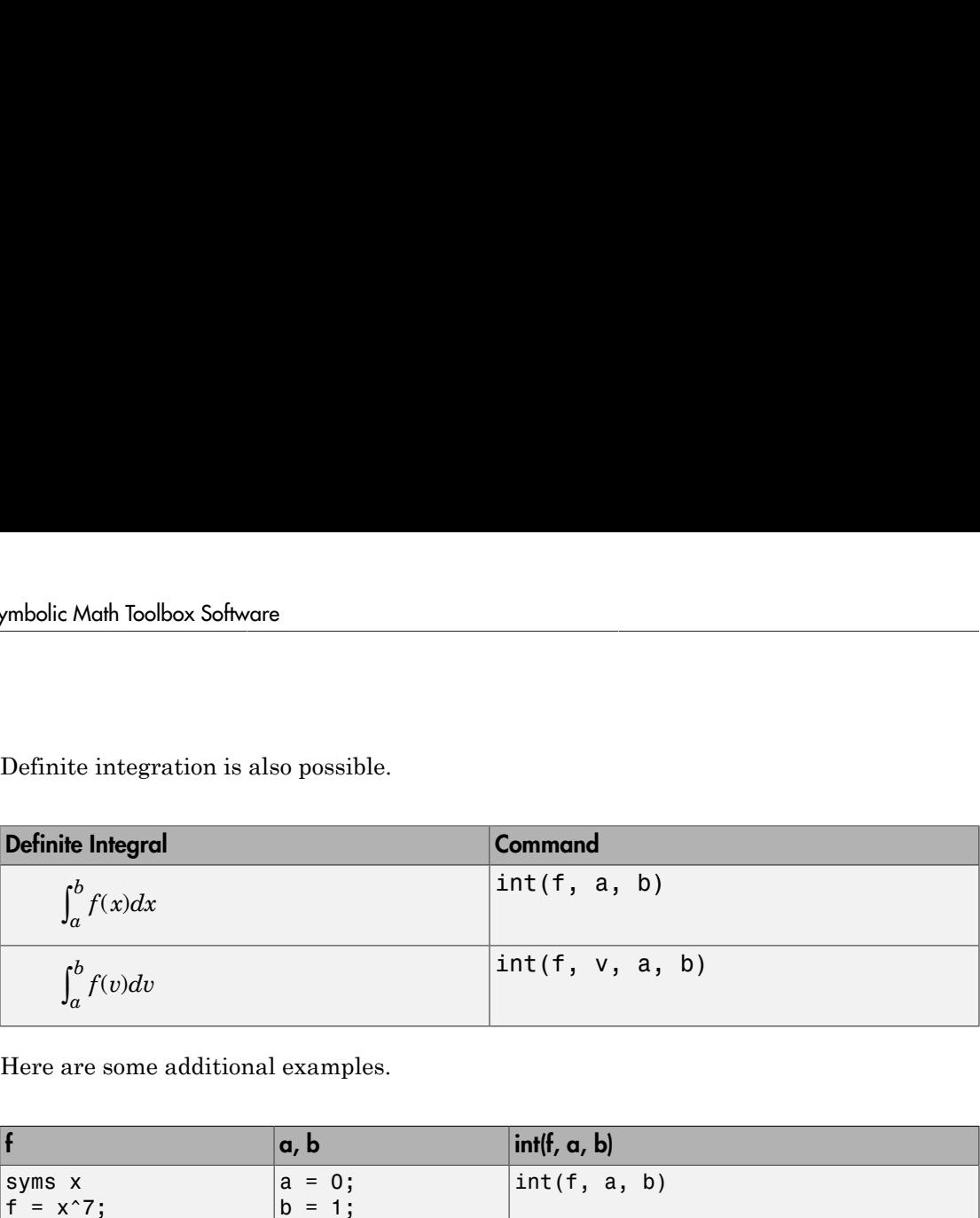

Here are some additional examples.

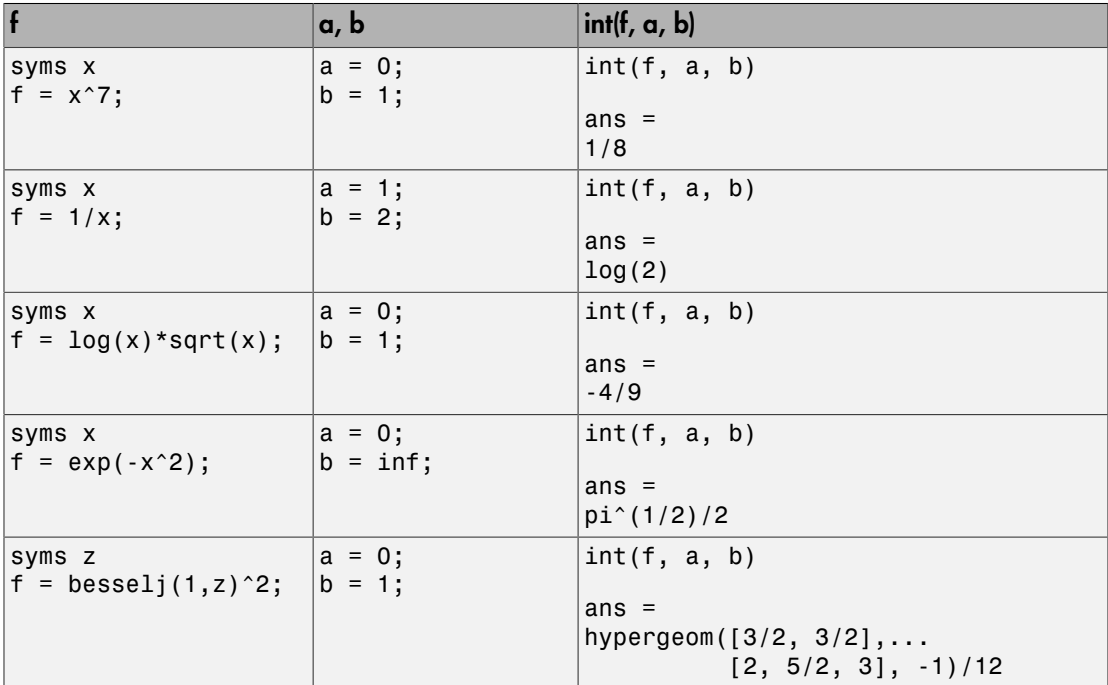

For the Bessel function (besselj) example, it is possible to compute a numerical approximation to the value of the integral, using the double function. The commands

syms z  $a = int(besselj(1, z)^2, 0, 1)$ 

### return

```
a =hypergeom([3/2, 3/2], [2, 5/2, 3], -1)/12
```
### and the command

```
a = double(a)
```
### returns

 $a =$ 0.0717

# Integration with Real Parameters

One of the subtleties involved in symbolic integration is the "value" of various parameters. For example, if *a* is any positive real number, the expression

$$
e^{-ax^2}
$$

is the positive, bell shaped curve that tends to 0 as  $x$  tends to  $\pm \infty$ . You can create an example of this curve, for  $a = 1/2$ , using the following commands:

```
syms x
a = sym(1/2);
f = exp(-a*x^2);ezplot(f)
```
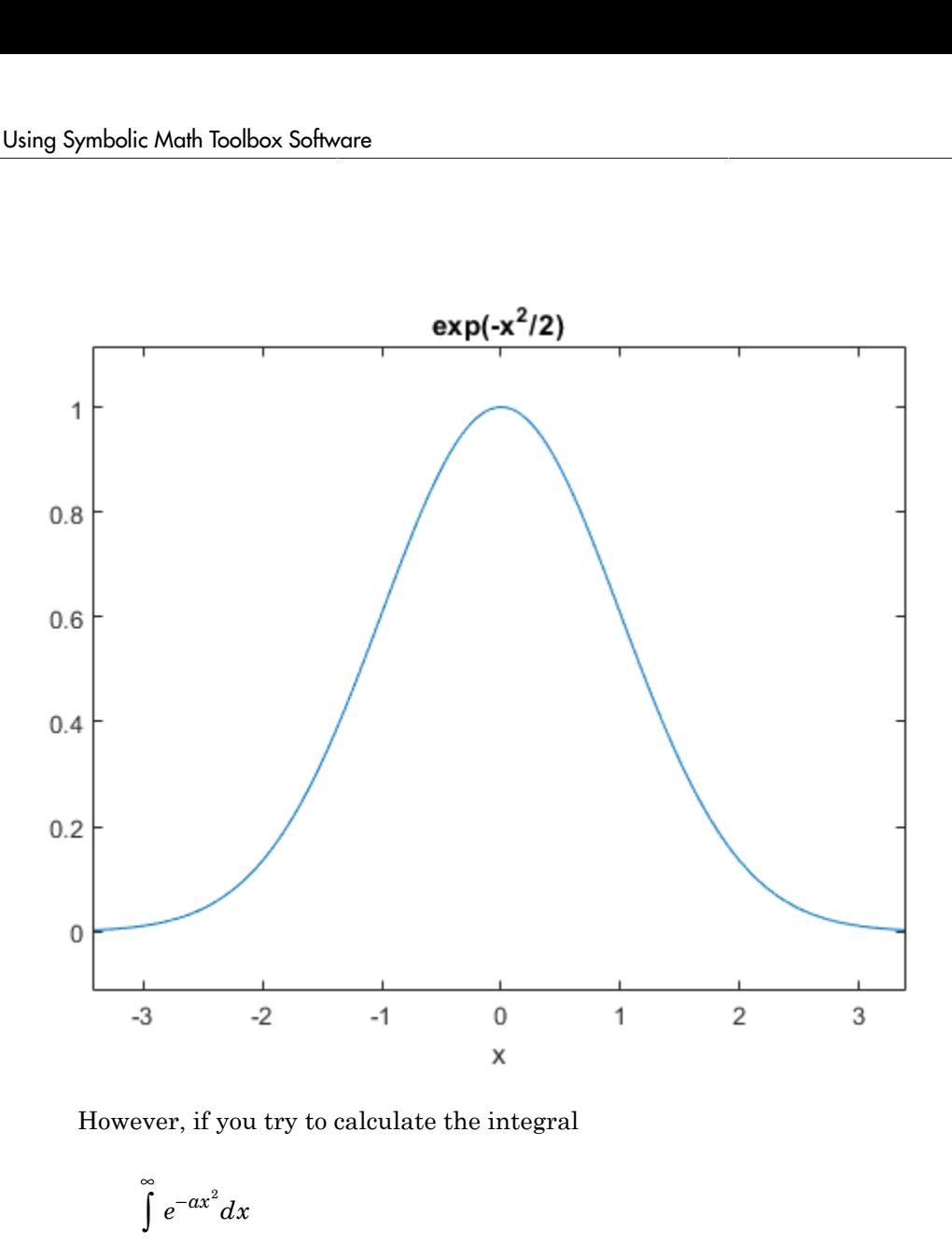

However, if you try to calculate the integral

$$
\int_{-\infty}^{\infty} e^{-ax^2} dx
$$

without assigning a value to *a*, MATLAB assumes that *a* represents a complex number, and therefore returns a piecewise answer that depends on the argument of *a*. If you are only interested in the case when *a* is a positive real number, use assume to set an assumption on a:

syms a  $assume(a > 0)$
Now you can calculate the preceding integral using the commands

syms x  $f = exp(-a*x^2);$  $int(f, x, -inf, inf)$ 

#### This returns

ans  $=$  $pi^*(1/2)/a^*(1/2)$ 

# Integration with Complex Parameters u can calculate the preceding integral usin<br>  $(x^2 + x^2)$ ;<br>  $(x, -inf, inf)$ <br>
uurns<br>
2) / a^(1/2)<br> **ation with Complex Parameters**<br>
ulate the integral<br>  $\frac{1}{a^2 + x^2}dx$

To calculate the integral

$$
\int_{-\infty}^{\infty} \frac{1}{a^2 + x^2} dx
$$

for complex values of a, enter

syms a x clear  $f = 1/(a^2 + x^2);$  $F = int(f, x, -inf, inf)$ 

syms is used with the clear option to clear the all assumptions on a. For more information about symbolic variables and assumptions on them, see "Delete Symbolic [Objects and Their Assumptions" on page 1-33](#page-46-0). -1otherwi ( ) **Integration**<br>
Integration<br>
The presenting integral using the commands<br>
Integrations on a. For more<br>
Integrations collocate the sumplications on a location<br>
Integrations of the property of Pole Symbolic<br>
Integrations of p *z z z* > = < 1 0 0 0 longosion<br>
late the preceding integral using the commands<br>
<br>
5<br>
1 inf)<br>
(b)<br>
(c)<br> **0 Complex Parameters**<br>
<br>
testaral<br>
<br>
staral<br>
<br>
staral<br>
<br>
textaral and assumptions on a. Por more<br>
<br>
standing and assumptions<sup>2</sup> in page

The preceding commands produce the complex output

 $F =$ (pi\*signIm(1i/a))/a

The function signIm is defined as:

signIm if  $\text{Im}(z) > 0$ , or  $\text{Im}(z) = 0$  and  $z = \begin{cases} 0 & \text{if } z = \end{cases}$ se.  $\sqrt{2}$ Ì Ó

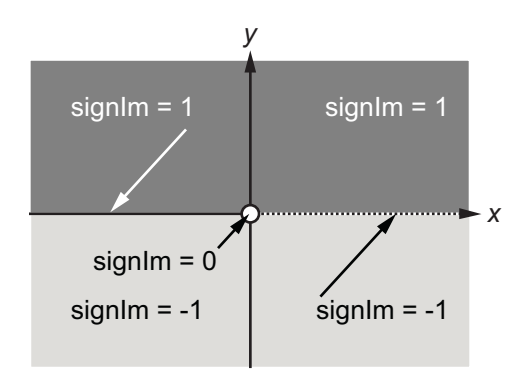

```
To evaluate F at a = 1 + i, enter
```

```
g = subs(F, 1 + i)
```
 $g =$  $pi*(1/2 - 1i/2)$ 

#### double(g)

```
ans =
   1.5708 - 1.5708i
```
# Symbolic Summation

You can compute symbolic summations, when they exist, by using the symsum command. For example, the p-series **Ummation**<br>an compute symbolic summations, when they exist, b<br>ample, the p-series<br> $+\frac{1}{2^2}+\frac{1}{3^2}+...$ 

$$
1 + \frac{1}{2^2} + \frac{1}{3^2} + ..
$$

sums to  $\pi^2$  /6, while the geometric series  $1 + x + x^2 + ...$ 

sums to  $1/(1-x)$ , provided  $|x| < 1$ . These summations are demonstrated below:

```
syms x k
s1 = symsum(1/k^2, 1, inf)s2 = symsum(x^k, k, 0, inf)s1 =pi^2/6
s2 =piecewise([1 \le x, \text{Inf}], [\text{abs}(x) \le 1, -1/(x - 1)])
```
# Taylor Series

The statements

syms x  $f = 1/(5 + 4 \cdot \cos(x));$  $T = taylor(f, 'Order', 8)$ 

return

 $T =$  $(49*x^6)/131220 + (5*x^4)/1458 + (2*x^2)/81 + 1/9$ om Toolbox Software<br>
ements<br>  $(5 + 4^{*}cos(x));$ <br>  $(10^{*}sin(1^{*}cos(1^{*}cos(1^{*}cos(1^{*}cos(1^{*}cos(1^{*}cos(1^{*}cos(1^{*}cos(1^{*}cos(1^{*}cos(1^{*}cos(1^{*}cos(1^{*}cos(1^{*}cos(1^{*}cos(1^{*}cos(1^{*}cos(1^{*}cos(1^{*}cos(1^{*}cos(1^{*}cos(1^{*}cos(1^{*}cos(1^{*}cos(1^{*}cos(1^{*}cos(1^{*}cos(1^{*}cos($ s(x));<br>
0rder', 8)<br>
+ (5\*x^4)/1458 + (2\*x^2)/81 + 1/9<br>
erms up to, but not including, order eight in t<br>
m!<br>
Maclaurin series, since its expansion point<br>
Maclaurin series, since its expansion point **x** a<sup>*x*</sup> *x* a<sup>*x*</sup> *x* a<sup>*x*</sup> *x* a<sup>*x*</sup> *x* a<sup>*x*</sup> *x* a<sup>*x*</sup> *x* 4<sup>*x*</sup> *x* 4<sup>*x*</sup> *x x* 4<sup>*x*</sup> *x x* 4*x x x* 4*x x* 4*x x* 4*x x* 4*x x* 4*x x* 4*x x* 4*x x* 4*x x* 4*x as* (**x**) );<br>  $f(x) = f(x^2 + 4)$ <br>  $f(x^2 + 4) = f(x^2 + 4)$ <br>  $f(x^2 + 4) = f(x^2 + 4)$ <br>  $f(x) = f(x^2 + 4)$ <br>  $f(x) = f(x^2 + 4)$ <br> *f*<br> *f*<br> *f*<br> *a***<br>
<b>***Alaclaurin series, since its expansion point is a = 0.<br>
<b>a<br> a<br> <i>f*<br> *a*<br> *f* 

which is all the terms up to, but not including, order eight in the Taylor series for  $f(x)$ :

$$
\sum_{n=0}^{\infty} (x-a)^n \frac{f^{(n)}(a)}{n!}.
$$

Technically,  $T$  is a Maclaurin series, since its expansion point is  $a = 0$ .

The command

pretty(T)

prints T in a format resembling typeset mathematics:

 6 4 2 49 x 5 x 2 x 1 ------ + ---- + ---- + - 131220 1458 81 9

These commands

syms x  $g = exp(x * sin(x));$  $t = taylor(g, 'ExpansionPoint', 2, 'Order', 12);$ 

generate the first 12 nonzero terms of the Taylor series for  $g$  about  $x = 2$ .

t is a large expression; enter

size(char(t)) ans  $=$ 1 99791

to find that t has about 100,000 characters in its printed form. In order to proceed with using t, first simplify its presentation:

```
t = simplify(t);
size(char(t))
ans = 1 6988
```
Next, plot these functions together to see how well this Taylor approximation compares to the actual function g:

```
xd = 1:0.05:3;yd = subs(g, x, xd);ezplot(t, [1, 3])
hold on
plot(xd, yd, 'r-.')title('Taylor approximation vs. actual function')
legend('Taylor','Function')
```
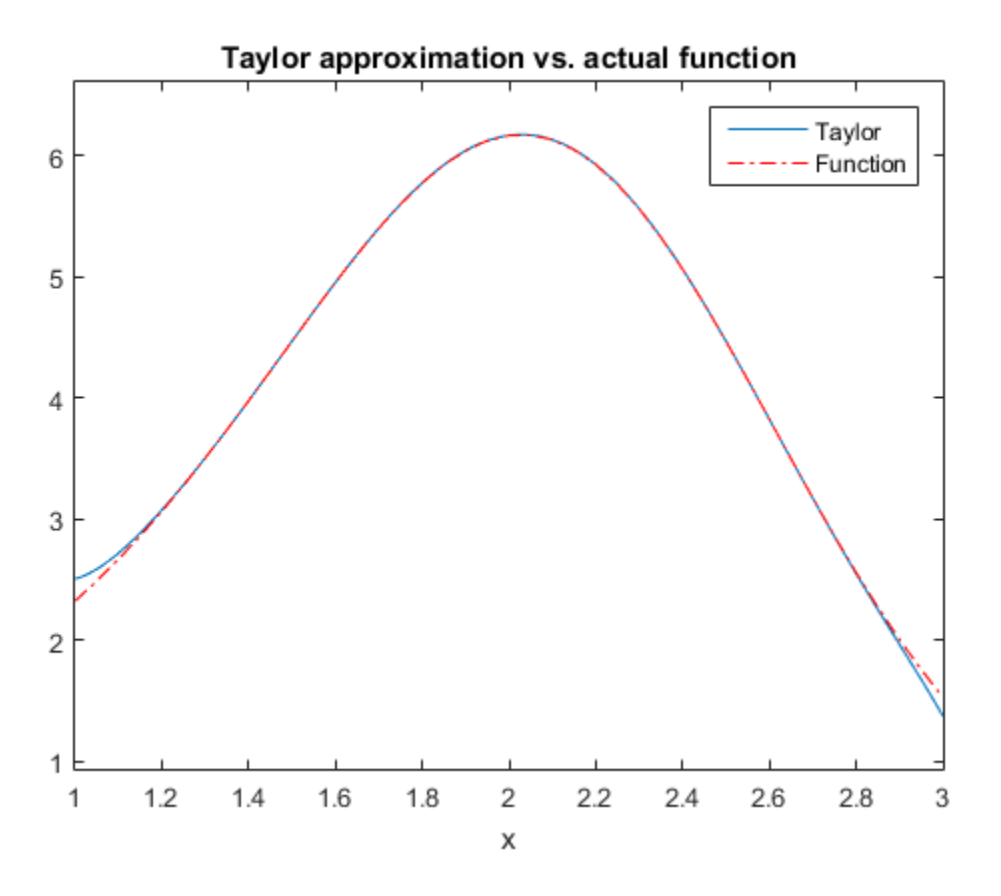

Special thanks is given to Professor Gunnar Bäckstrøm of UMEA in Sweden for this example.

# Padé Approximant

The Padé approximant of order  $[m, n]$  approximates the function  $f(x)$  around  $x = x_0$  as

**roximant**

\nPadé approximant of order 
$$
[m, n]
$$
 approximates the function  $f(x)$  around  $x = x_0$  as

\n
$$
\frac{a_0 + a_1(x - x_0) + \ldots + a_m(x - x_0)^m}{1 + b_1(x - x_0) + \ldots + b_n(x - x_0)^n}.
$$
\nPadé approximant is a rational function formed by a ratio of two power series.

**imant**<br> **imant**<br> **approximant** of order  $[m, n]$  approximates the function  $f(x)$  around  $x = x_0$  as<br>  $\frac{a_1(x - x_0) + ... + a_m (x - x_0)^m}{b_1(x - x_0) + ... + b_n (x - x_0)^n}$ .<br>
approximant is a rational function formed by a ratio of two power se The Padé approximant is a rational function formed by a ratio of two power series. Because it is a rational function, it is more accurate than the Taylor series in approximating functions with poles. The Padé approximant is represented by the Symbolic Math Toolbox function pade. 0 0 1 0 0 Podé Approximant<br> **non11**<br>
poproximant of order  $[m, n]$  approximates the function  $f(x)$  around  $x = x_0$  as<br>  $(x-x_0) + ... + a_m (x-x_0)^m$ <br>  $(x-x_0) + ... + b_n (x-x_0)^n$ <br>
proximant is a rational function formed by a ratio of two power series.<br>

When a pole or zero exists at the expansion point  $x = x_0$ , the accuracy of the Padé approximant decreases. To increase accuracy, an alternative form of the Padé approximant can be used which is

$$
\frac{(x-x_0)^p \left(a_0+a_1(x-x_0)+...+a_m(x-x_0)^m\right)}{1+b_1(x-x_0)+...+b_n(x-x_0)^n}.
$$

The pade function returns the alternative form of the Padé approximant when you set the OrderMode input argument to Relative.

**Fraction 14**<br> **Example 14**<br> **Example 14**<br> **Example 14**  $\left[ \alpha, \alpha \right]$  approximates the function  $f(x)$  and  $x = x_0$  as<br>  $+ a_1 (x - x_0) = ... + a_m (x - x_0)^m$ <br>  $+ b_1 (x - x_0) + ... + b_m (x - x_0)^m$ <br>  $+ b_1 (x - x_0) + ... + b_m (x - x_0)^m$ <br> **Example 14** a rati **Example 18**<br> **Example 18**<br> **Example 18**<br> **Example 18**<br> **Example 18**<br> **Example 18**<br> **Example 18**<br> **Example 18**<br> **Example 18**<br> **Example 18**<br> **Example 18**<br> **Example 18**<br> **Example 18**<br> **Example 18**<br> **Example 18**<br> **Example 18 b**<br>**b** content of the set of the set of the set of the set of the set of the set of  $f(x)$  and  $x = x_0$  as  $\frac{1}{2} \left( \frac{x - x_0}{x_0} \right)^n$ <br> *x*  $\frac{1}{2} \left( \frac{x - x_0}{x_0} \right)^n$ <br> **c**  $\frac{1}{2} \left( \frac{x - x_0}{x_0} \right)^n$ <br> **c**  $\frac{1}{2} \left($ Posts Approximant<br> **h**<br> **h**<br>
aximant of order [*n*, *n*] approximates the function  $f(x)$  around  $x = x_0$  as<br>  $-x_0 + \ldots + a_{00} (x - x_0)^m$ .<br>  $x_0 + \ldots + a_{00} (x - x_0)^m$ .<br>
<br>
Animant is a rational function formed by *u* ratio of two p Positive and the special order  $\left[\frac{1}{2}$  and  $\frac{1}{2}$  and  $\frac{1}{2}$  and  $\frac{1}{2}$  and  $\frac{1}{2}$  ( $\frac{1}{2}$  ( $\frac{1}{2}$  ( $\frac{1}{2}$  ( $\frac{1}{2}$  ( $\frac{1}{2}$  ( $\frac{1}{2}$  ( $\frac{1}{2}$  ( $\frac{1}{2}$  ( $\frac{1}{2}$  ( $\frac{1}{2}$  ( $\frac{1}{2}$  ( **Fold Approximant**<br> **Fold Approximate**<br> **Fold Approximates**<br> **Controller (a)**, all approximates the function  $f(x)$  around  $x = x_3$  as<br>  $x - x_0$ )  $+ ... + a_m (x - x_0)^m$ .<br> **Controller that there is more activated by a ratio of two p** The Padé approximant is used in control system theory to model time delays in the response of the system. Time delays arise in systems such as chemical and transport processes where there is a delay between the input and the system response. When these inputs are modeled, they are called dead-time inputs. This example shows how to use the Symbolic Math Toolbox to model the response of a first-order system to dead-time inputs using Padé approximants. **DXimant**<br> **o** de spproximant of order  $[m, n]$  approximates the function  $f(x)$  as<br>  $0^{+}$   $\theta_1(x - x_0) + ... + \theta_m(x - x_0)^m$ <br>  $1 + \theta_1(x - x_0) + ... + \theta_m(x - x_0)^m$ <br>
(de approximant is a rational function, it is more occurrete than the Taylor **Podé Approx**<br>**Podé Approx**<br>**Position** of order  $[m, n]$  approximates the function  $f(x)$  around  $x = x_0$  are<br> $-x_0 + ... + a_m (x - x_0)^n$ <br> $-x_0 + ... + b_n (x - x_0)^n$ <br>**variants** is a retional function, first more accurate than the Taylor series **imami**<br> **imami**<br> **imami**<br>  $\frac{\alpha_1(x-x_0)+...+\alpha_m(x-x_0)^m}{(x-x_0)^m}$ <br>  $\frac{\alpha_1(x-x_0)+...+\alpha_m(x-x_0)^m}{(x-x_0)^n}$ <br>  $\frac{b_1(x-x_0)+...+b_n(x-x_0)^m}{(x-x_0)^n}$ <br>
approximant is a rational function formed by a ratio of two power<br>
list as rational function **Pode Approximant**<br> **Containstance** of the *n*, *n*] approximates the function  $f(x)$  around  $x = x_0$  as<br>  $(x - x_0) + ... + b_m (x - x_0)^m$ <br> **Proximant is a rational function formed by a ratio of two power series.**<br> **Containstance is a** 

The behavior of a first-order system is described by this differential equation

$$
\tau \frac{dy(t)}{dt} + y(t) = ax(t).
$$

Enter the differential equation in MATLAB.

syms tau a  $x(t)$   $y(t)$   $xS(s)$   $yS(s)$   $H(s)$  tmp

```
F = \tan^*diff(y)+y == a*x;
```
Find the Laplace transform of F using laplace.

```
F = \text{laplace}(F, t, s)F =laplace(y(t), t, s) - tau*(y(0) - s*laplace(y(t), t, s)) == a*laplace(x(t), t, s)
```
Assume the response of the system at  $t = 0$  is 0. Use subs to substitute for  $y(0) = 0$ .  $F = \text{subs}(F, y(0), 0)$ 

```
F =laplace(y(t), t, s) + s*tau*laplace(y(t), t, s) == a*laplace(x(t), t, s)
```
To collect common terms, use simplify.

```
F = simplify(F)
F =(s*tau + 1)*laplace(y(t), t, s) == a*tlaplace(x(t), t, s)
```
For readability, replace the Laplace transforms of  $x(t)$  and  $y(t)$  with  $xS(s)$  and  $yS(s)$ .

```
F = \text{subs}(F, [\text{laplace}(x(t), t, s), \text{ laplace}(y(t), t, s)], [xS(s), yS(s)])
```
 $F =$  $yS(s)*(s*tau + 1) == a*xS(s)$ 

The Laplace transform of the transfer function is  $\gamma S(S)/XS(S)$ . Divide both sides of the equation by  $xS(s)$  and use subs to replace  $yS(s)/xS(s)$  with  $H(s)$ .

 $F = F/xS(s)$ ;  $F = \text{subs}(F, yS(s)/xS(s), H(s))$  $F =$  $H(s)*(s*tau + 1) == a$ 

Solve the equation for  $H(s)$ . Substitute for  $H(s)$  with a dummy variable, solve for the dummy variable using solve, and assign the solution back to H(s).

```
F = \text{subs}(F,H(s),\text{tmp});H(s) = solve(F, tmp)H(S) =a/(s*tau + 1)
```
The input to the first-order system is a time-delayed step input. To represent a step input, use heaviside. Delay the input by three time units. Find the Laplace transform using laplace.

```
step = heaviside(t - 3);
step = laplace(step)
step =
exp(-3*s)/s
```
Find the response of the system, which is the product of the transfer function and the input.

```
y = H(s) * stepy =(a*exp(-3*s))/(s*(s*tau + 1))
```
To allow plotting of the response, set parameters a and tau to their values. For a and tau, choose values 1 and 3, respectively.

```
y =subs(y,[a tau],[1 3]);
y = ilaplace(y, s);
```
Find the Padé approximant of order [2 2] of the step input using the Order input argument to pade.

```
stepPade22 = pade(step,'Order',[2 2])
stepPade22 =
(3*s^2 - 4*s + 2)/(2*s*(s + 1))
```
Find the response to the input by multiplying the transfer function and the Padé approximant of the input.

```
yPade22 = H(s)*stepPade22
```
 $vPade22 =$  $(a*(3*s^2 - 4*s + 2))/(2*s*(s*tau + 1)*(s + 1))$ 

Find the inverse Laplace transform of yPade22 using ilaplace.

```
yPade22 = ilaplace(yPade22,s)
```

```
yPade22 =a + (9*a*exp(-s))/(2*tau - 2) - (a*exp(-s/tau)*(2*tau^2 + 4*tau + 3))/(tau*(2*tau - 2))
```
To plot the response, set parameters a and tau to their values of 1 and 3, respectively.

```
yPade22 = subs(yPade22,[a tau],[1 3])
```
 $vPade22 =$ 

```
(9*exp(-s))/4 - (11*exp(-s/3))/4 + 1
```
Plot the response of the system y and the response calculated from the Padé approximant yPade22.

```
hold on
grid on
ezplot(y,[0 20])
ezplot(yPade22,[0 20])
title(['Pad' char(233) ' Approximant for dead-time step input'])
legend('Response to dead-time step input',...
       ['Pad' char(233) ' approximant [2 2]'],... 'Location', 'Best')
```
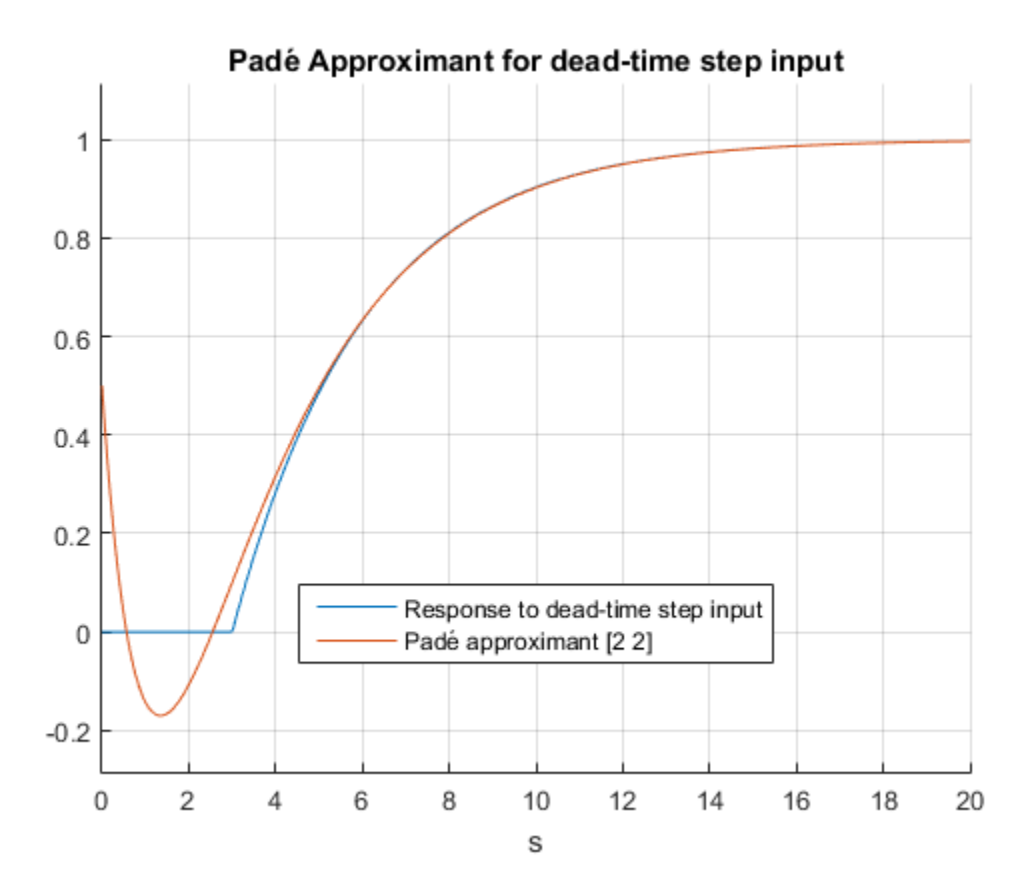

The [2 2] Padé approximant does not represent the response well because a pole exists at the expansion point of 0. To increase the accuracy of pade when there is a pole or zero at the expansion point, set the OrderMode input argument to Relative and repeat the steps. For details, see pade.

```
stepPade22Rel = pade(step,'Order',[2 2],'OrderMode','Relative')
yPade22Rel = H(s)*stepPade22Rel
yPade22Rel = ilaplace(yPade22Rel)
yPade22Rel = subs(yPade22Rel, [a tau], [1 3])ezplot(yPade22Rel,[0 20])
title(['Pad' char(233) ' Approximant for dead-time step input'])
legend('Response to dead-time step input',...
       [ 'Pad' char(233) ' approximant [2 2]' ], \ldots ['Relative Pad' char(233) ' approximant [2 2]'], 'Location', 'Best')
stepPade22Rel =
(3*s^2 - 6*s + 4)/(s*(3*s^2 + 6*s + 4))yPade22Re1 =(a*(3*s^2 - 6*s + 4))/(s*(s*tau + 1)*(3*s^2 + 6*s + 4))yPade22Re1 =a - (a*exp(-t/tau)*(4*tau^2 + 6*tau + 3))/(4*tau^2 - 6*tau + 3) + (12*a*tau*exp(-t)*(c^2))yPade22Re1 =(12*exp(-t)*(cos((3^(1/2)*t)/3) + (2*3^(1/2)*sin((3^(1/2)*t)/3))/7 - (19*exp(-t/3))
```
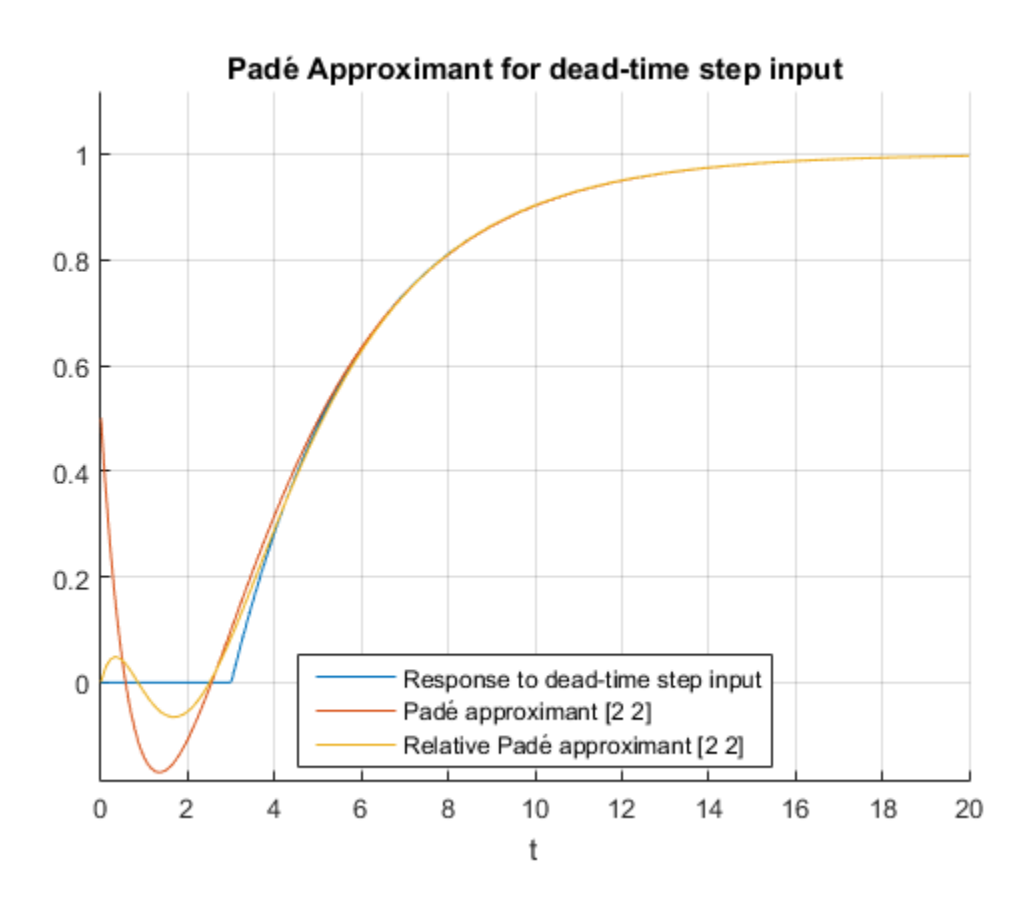

The accuracy of the Padé approximant can also be increased by increasing its order. Increase the order to [4 5] and repeat the steps. The [n-1 n] Padé approximant is better at approximating the response at  $t = 0$  than the  $[n \, n]$  Padé approximant.

```
stepPade45 = pade(step, 'Order', [4 5])vPade45 = H(s)*stepPade45yPade45 = subs(yPade45, [a tau], [1 3])yPade45 = ilaplace(yPade45)
yPade45 = vpa(yPade45)ezplot(yPade45,[0 20])
title(['Pad' char(233) ' Approximant for dead-time step input'])
legend('Response to dead-time step input',...
       ['Pad' char(233) ' approximant [2 2]'],...
       ['Relative Pad' char(233) ' approximant [2 2]'],...
```

```
 ['Pad' char(233) ' approximant [4 5]'], 'Location', 'Best')
stepPade45 =
(27*s^2 + 180*s^3 + 540*s^2 - 840*s + 560)/(s*(27*s^2 + 180*s^3 + 540*s^2 + 840*s + 560))yPade45 =(a*(27*s^2 + 180*s^2) + 540*s^2 - 840*s + 560))/(s*(s*tau + 1)*(27*s^4 + 180*s^3 + 540*s^3))yPade45 =(27*s^2 + 180*s^3 + 540*s^2 - 840*s + 560)/(s*(3*s + 1)*(27*s^4 + 180*s^3 + 540*s^2 + 840*s^3))yPade45 =(294120*symsum((r3^2*exp(r3*t))/(12*(9*r3^3 + 45*r3^2 + 90*r3 + 70)), r3 in RootOf(s5))yPade45 =exp(t*(-1.930807068546914778929595950184 + 0.57815608595633583454598214328008i))^*(1.6366833583453583454598214328008i)^*
```
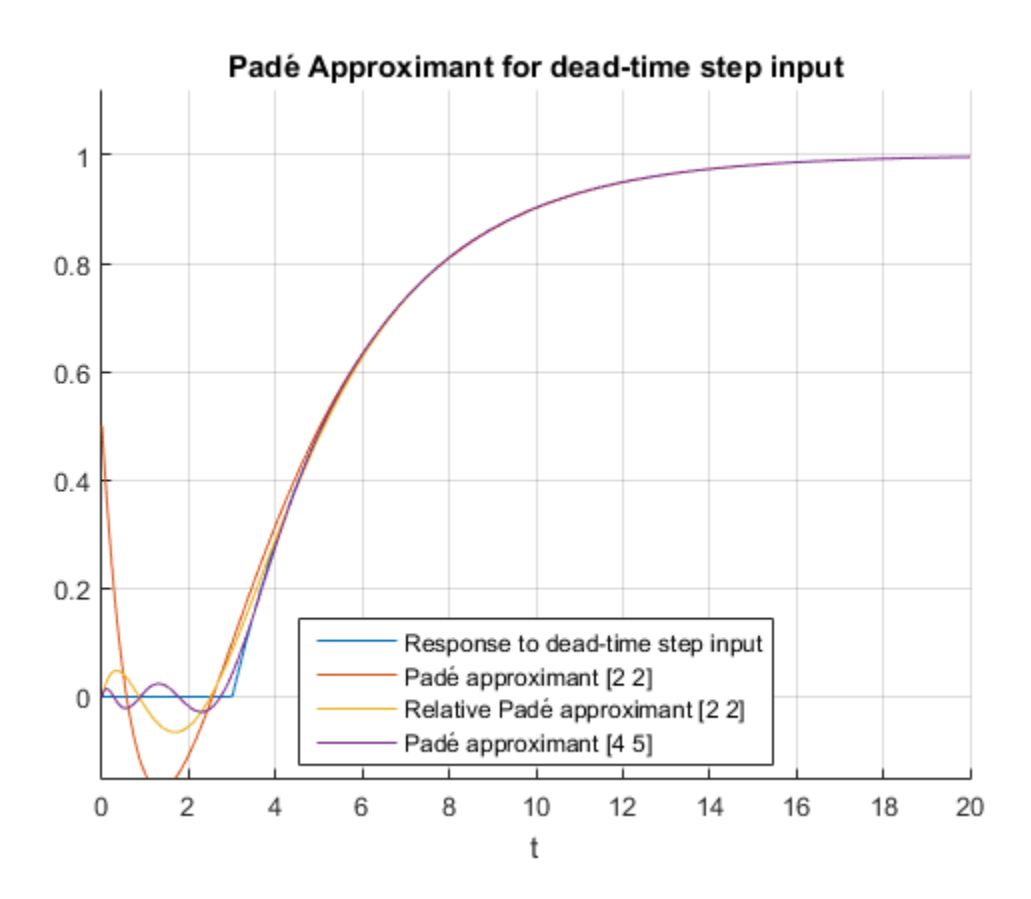

The following points have been shown:

- Padé approximants can model dead-time step inputs.
- The accuracy of the Padé approximant increases with the increase in the order of the approximant.
- When a pole or zero exists at the expansion point, the Padé approximant is inaccurate about the expansion point. To increase the accuracy of the approximant, set the OrderMode option to Relative. You can also use increase the order of the denominator relative to the numerator.

# Find Asymptotes, Critical and Inflection Points

This section describes how to analyze a simple function to find its asymptotes, maximum, minimum, and inflection point. The section covers the following topics:

In this section...

["Define a Function" on page 2-40](#page-87-0) ["Find Asymptotes" on page 2-41](#page-88-0) ["Find Maximum and Minimum" on page 2-43](#page-90-0) ["Find Inflection Point" on page 2-45](#page-92-0) **e Moth Toolbox Software**<br> **probles, Critical and Inflection Points**<br> **section describes how to analyze a simple function to find its asymptum, and inflection point. The section covers the following topics:<br>
<b>section...**<br> **z, Critical and Inflection Points**<br> **z, Critical and Inflection Points**<br>
describes how to analyze a simple function to find its asymmetrion in the section covers the following topics:<br>
<br>
....<br>
...<br>
where  $\overline{x}$  on page Math Toolbox Software<br> **obtotes, Critical and Inflection Points**<br>
ection describes how to analyze a simple function to find its asymptotes<br>
extion...<br>
section...<br>
section...<br>
a Function" on page 2-40<br>
Ataximum and Minimum **Critical and Inflection Points**<br>
erribes how to analyze a simple function to find its asymptot<br>
inflection point. The section covers the following topics:<br>
tion" on page 2-40<br>
tes" on page 2-41<br>
n and Minimum" on page 2-**Critical and Inflection Points**<br>
erribes how to analyze a simple function to find its asympt<br>
inflection point. The section covers the following topics:<br>
tion" on page 2-40<br>
tes" on page 2-41<br>
n and Minimum" on page 2-43 **Example 3.1**<br> **Example 3.5 6.1 Compare 1.1**<br> **Example 2.4 Solution Points**<br> **Example 2.4 Solution**<br> **Example 2.4 Solution**<br> **Example 2.4 Solution**<br> **Example 2.4 Solution**<br> **Example 2.4 Solution**<br> **Example 3.4 Solution**<br>

### <span id="page-87-0"></span>Define a Function

The function in this example is

$$
f(x) = \frac{3x^2 + 6x - 1}{x^2 + x - 3}
$$

To create the function, enter the following commands:

```
syms x
num = 3*x^2 + 6*x -1;denom = x^2 + x - 3;
f = num/denomf =(3*x^2 + 6*x - 1)/(x^2 + x - 3)
```
Plot the function f

ezplot(f)

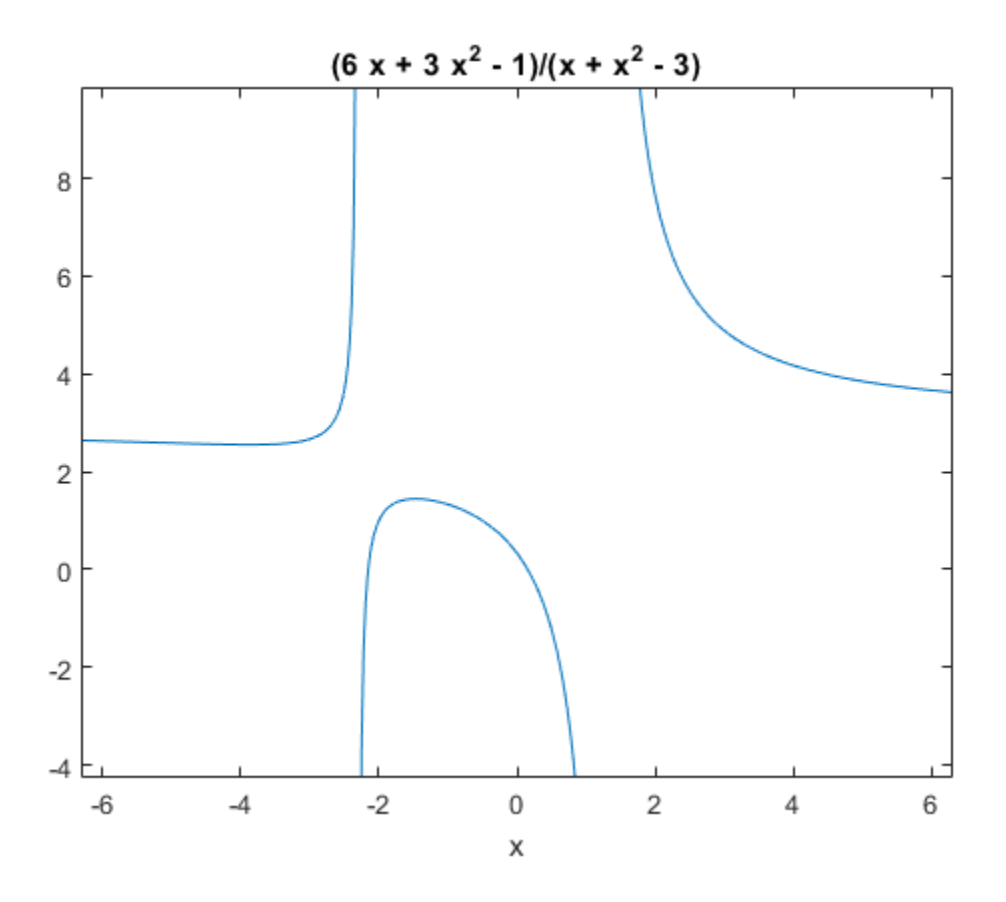

## <span id="page-88-0"></span>Find Asymptotes

To find the horizontal asymptote of the graph of f, take the limit of f as x approaches positive infinity:

```
limit(f, inf)
ans = 
3
```
The limit as *x* approaches negative infinity is also 3. This tells you that the line  $y = 3$  is a horizontal asymptote to the graph.

To find the vertical asymptotes of f, set the denominator equal to 0 and solve by entering the following command: wholic Math Toolbox Software<br>To find the vertical asymptotes of  $f$ , set the denominator equal to 0 and<br>the following command:<br>roots = solve (denom)<br>This returns to solutions to  $x^2 + x - 3 = 0$ : of **f**, set the denominator equal to 0 and solve<br> $+x-3=0$ : wh Toolbox Software<br>
the vertical asymptotes of f, set the denominary<br>
solve (denom)<br>
trans to solutions to  $x^2 + x - 3 = 0$ :<br>  $\frac{1}{2}$ <br>  $\frac{1}{2}$ <br>  $\frac{1}{2}$ <br>  $\frac{1}{2}$ <br>
syou that vertical asymptotes are the lines<br>  $\frac{-1 + \sqrt$ wh Toolbox Software<br>
the vertical asymptotes of f, set the denominating command:<br>
solve (denom)<br>
trms to solutions to  $x^2 + x - 3 = 0$ :<br>  $\frac{1}{2}$ <br>  $\frac{1}{2}$ <br>  $\frac{1}{2}$ <br>  $\frac{1}{2}$ <br>
sou that vertical asymptotes are the lines<br>

roots = solve(denom)

roots =  $-13^{\circ}(1/2)/2 - 1/2$  $13^{\circ}(1/2)/2 - 1/2$ 

This tells you that vertical asymptotes are the lines

$$
x=\frac{-1+\sqrt{13}}{2},
$$

and

$$
x = \frac{-1 - \sqrt{13}}{2}
$$

.

You can plot the horizontal and vertical asymptotes with the following commands. Note that roots must be converted to double to use the plot command.

```
ezplot(f)
hold on % Keep the graph of f in the figure
% Plot horizontal asymptote
plot([-2*pi 2*pi], [3 3],'g')
% Plot vertical asymptotes
plot(double(root(1))^*[1 1], [-5 10], 'r')plot(double(roots(2)) * [1 1], [-5 10], 'r')title('Horizontal and Vertical Asymptotes')
hold off
```
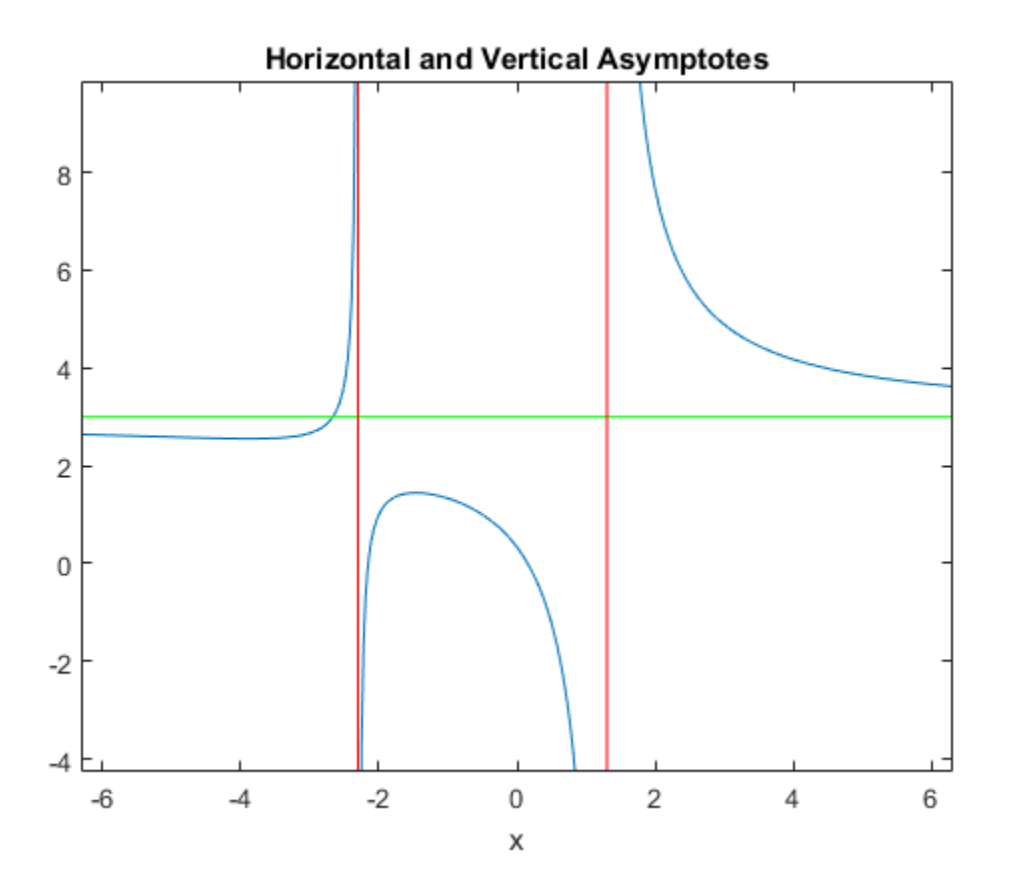

## <span id="page-90-0"></span>Find Maximum and Minimum

You can see from the graph that f has a local maximum somewhere between the points *x*  $= -2$  and  $x = 0$ , and might have a local minimum between  $x = -6$  and  $x = -2$ . To find the *x*coordinates of the maximum and minimum, first take the derivative of f:

$$
f1 = diff(f)
$$
  
\n $f1 =$   
\n $(6*x + 6)/(x^2 + x - 3) - ((2*x + 1)*(3*x^2 + 6*x - 1))/(x^2 + x - 3)^2$ 

To simplify this expression, enter

 $f1 =$ simplify(f1)

```
f1 =-(3*x^2 + 16*x + 17)/(x^2 + x - 3)^2Toolbox Software<br>
+ 16*x + 17)/(x^2 + x - 3)^2<br>
splay f1 in a more readable form by entering<br>
+ 16x + 17<br>
+ x - 3<br>
+ x - 3<br>
+ 17<br>
+ x - 3<br>
+ 17<br>
+ x - 3<br>
+ 17<br>
+ x - 3<br>
+ 17<br>
+ x - 3<br>
+ 17<br>
+ 2<br>
+ 2<br>
+ 2<br>
+ 3h Toolbox Software<br>
+ 16*x + 17) / (x<sup>2</sup> + x - 3) <sup>2</sup> 2<br>
isplay f1 in a more readable form by enterin<br>
1)<br>
<br>
-<br>
+ 16 x + 17<br>
-<br>
-<br>
-<br>
2<br>
+ x - 3)<br>
<br>
the derivative equal to 0 and solve for the cri<br>
= solve (f1)<br>
=<br>
2<br>

                                                        Toolbox Software<br>
+ 16*x + 17)/(x^2 + x - 3)^2<br>
eplay f1 in a more readable form by entering<br>
+<br>
+ 16 x + 17<br>
+<br>
+ 3<br>
+ x - 3)<br>
e derivative equal to 0 and solve for the critics<br>
= solve(f1)<br>
=<br>
= solve(f1)<br>
=<br>
= solve(f1
                                                  h Toolbox Software<br>
+ 16*x + 17) / (x<sup>2</sup> + x - 3)<sup>2</sup> 2<br>
isplay f1 in a more readable form by enterin<br>
1)<br>
1)<br>
<br>
- 2<br>
+ x - 3)<br>
- 3<br>
he derivative equal to 0 and solve for the cri-<br>
= solve (f1)<br>
=<br>
2)/3 - 8/3<br>
from t
```
#### You can display f1 in a more readable form by entering

#### pretty(f1)

which returns

 2 3 x + 16 x + 17 - ---------------- 2 2  $(x + x - 3)$ 

Next, set the derivative equal to 0 and solve for the critical points:

```
crit pts = solve(f1)
```
crit  $pts =$  $-13(1/2)/3 - 8/3$  $13^{\circ}(1/2)/3 - 8/3$ 

It is clear from the graph of f that it has a local minimum at

$$
x_1=\frac{-8-\sqrt{13}}{3},
$$

and a local maximum at

$$
x_2 = \frac{-8 + \sqrt{13}}{3}.
$$

Note MATLAB does not always return the roots to an equation in the same order.

You can plot the maximum and minimum of f with the following commands:

```
ezplot(f)
hold on
plot(double(crit_pts), double(subs(f,crit_pts)),'ro')
title('Maximum and Minimum of f')
text(-5.5,3.2,'Local minimum')
text(.2.5, 2, 'Local maximum')hold off
```
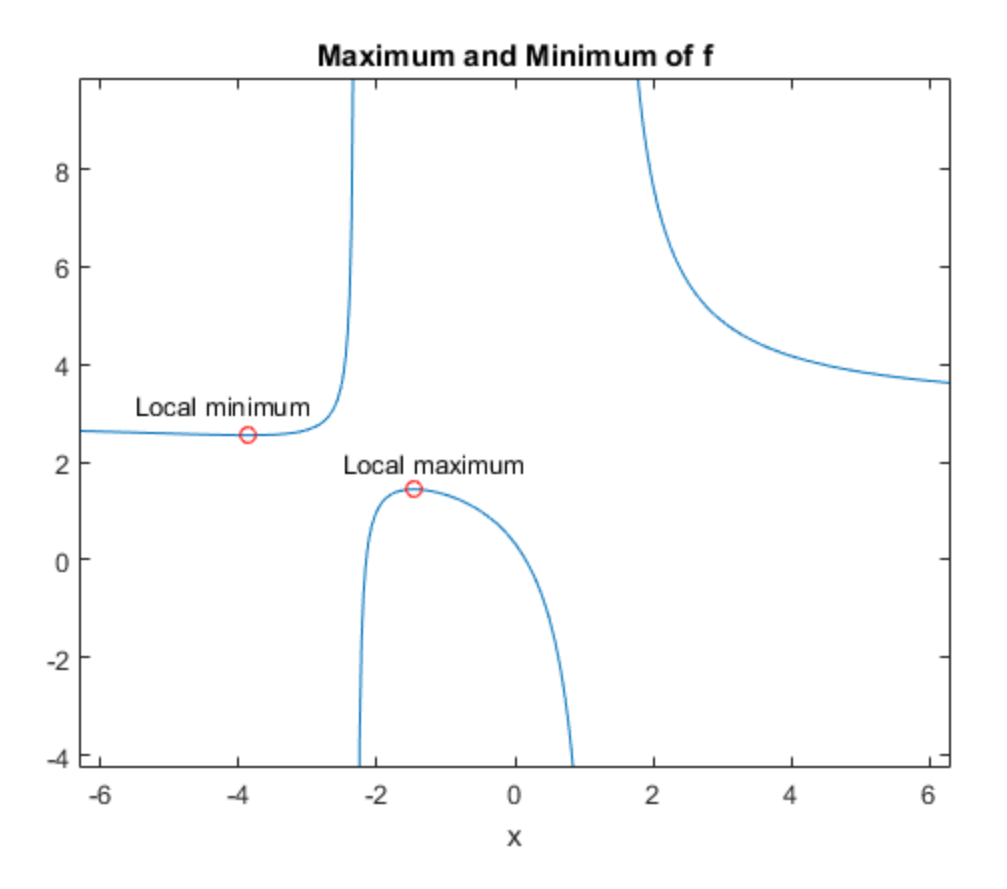

# <span id="page-92-0"></span>Find Inflection Point

To find the inflection point of f, set the second derivative equal to 0 and solve.  $f2 = diff(f1);$ 

inflec  $pt = solve(f2,'MaxDegree',3);$ double(inflec\_pt)

This returns

```
ans = -5.2635 + 0.0000i
   -1.3682 - 0.8511i
  -1.3682 + 0.8511i
```
In this example, only the first entry is a real number, so this is the only inflection point. (Note that in other examples, the real solutions might not be the first entries of the answer.) Since you are only interested in the real solutions, you can discard the last two entries, which are complex numbers.

inflec  $pt = inflec pt(1);$ 

To see the symbolic expression for the inflection point, enter

```
pretty(simplify(inflec_pt))
```
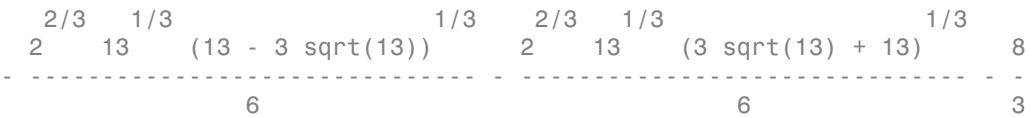

Plot the inflection point. The extra argument, [-9 6], in ezplot extends the range of *x* values in the plot so that you see the inflection point more clearly, as shown in the following figure.

```
ezplot(f, [-9 6])
hold on
plot(double(inflec_pt), double(subs(f,inflec_pt)),'ro')
title('Inflection Point of f')
text(-7,2,'Inflection point')
hold off
```
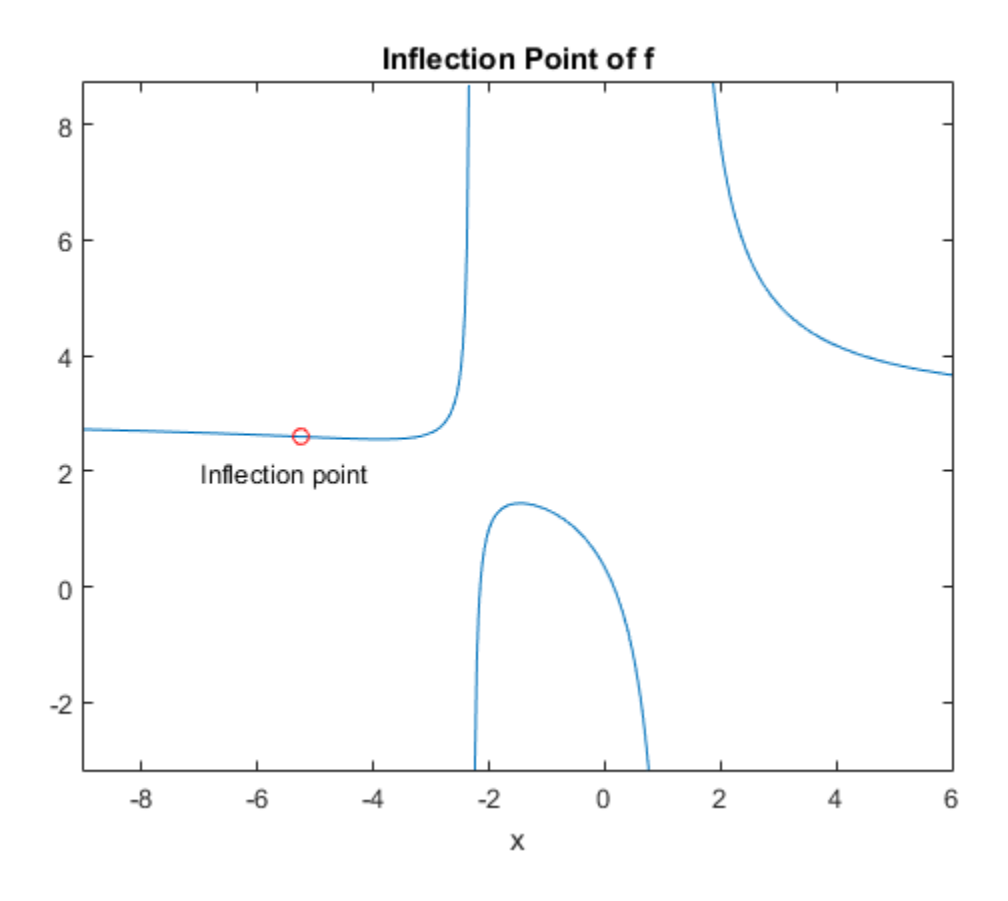

# Simplify Symbolic Expressions

Simplification of a mathematical expression is not a clearly defined subject. There is no universal idea as to which form of an expression is simplest. The form of a mathematical expression that is simplest for one problem turns out to be complicated or even unsuitable for another problem. For example, the following two mathematical expressions present the same polynomial in different forms:

 $(x + 1)(x - 2)(x + 3)(x - 4)$  $x^4$  - 2 $x^3$  - 13 $x^2$  + 14x + 24.

The first form clearly shows the roots of this polynomial. This form is simpler for working with the roots. The second form serves best when you want to see the coefficients of the polynomial. For example, this form is convenient when you differentiate or integrate polynomials.

If the problem you want to solve requires a particular form of an expression, the best approach is to choose the appropriate simplification function. See ["Choose Function to](#page-103-0) [Rearrange Expression" on page 2-56.](#page-103-0)

Besides specific simplifiers, Symbolic Math Toolbox offers a general simplifier, simplify.

If you do not need a particular form of expressions (expanded, factored, or expressed in particular terms), use simplify to shorten mathematical expressions. For example, use this simplifier to find a shorter form for a final result of your computations.

simplify works on various types of symbolic expressions, such as polynomials, expressions with trigonometric, logarithmic, and special functions. For example, simplify these polynomials.

```
syms x y
simplify((1 - x^2)/(1 - x))simplify((x - 1)*(x + 1)*(x^2 + x + 1)*(x^2 + 1)*(x^2 - x + 1)*(x^4 - x^2 + 1))
ans =x + 1ans =x^{\wedge}12 - 1
```
Simplify expressions involving trigonometric functions.

```
simply(cos(x)^(-2) - tan(x)^2)simplify(cos(x)^2 - sin(x)^2)
ans =1
ans =cos(2*x)
```
Simplify expressions involving exponents and logarithms. In the third expression, use log(sym(3)) instead of log(3). If you use log(3), then MATLAB calculates log(3) with the double precision, and then converts the result to a symbolic number.

```
simplify(exp(x)*exp(y))
simplify(exp(x) - exp(x/2)^2)simplify(log(x) + log(sym(3)) - log(3*x) + (exp(x) - 1)/(exp(x/2) + 1))ans =exp(x + y)ans =\bigcapans =exp(x/2) - 1
```
Simplify expressions involving special functions.

```
simplify(gamma(x + 1) - x*gamma(x))
simplify(besselj(2, x) + besselj(0, x))ans =\bigcapans =(2 * besselj(1, x))/x
```
You also can simplify symbolic functions by using simplify.

```
syms f(x,y)
f(x,y) = exp(x) * exp(y)f =simplify(f)
f(x, y) =exp(x)*exp(y)
```
 $f(x, y) =$  $exp(x + y)$ 

# Simplify Using Options

By default, simplify uses strict simplification rules and ensures that simplified expressions are always mathematically equivalent to initial expressions. For example, it does not combine logarithms.

```
syms x
simplify(log(x^2) + log(x))ans =log(x^2) + log(x)
```
You can apply additional simplification rules which are not correct for all values of parameters and all cases, but using which simplify can return shorter results. For this approach, use IgnoreAnalyticConstraints. For example, simplifying the same expression with IgnoreAnalyticConstraints, you get the result with combined logarithms.

```
simplify(log(x^2) + log(x), 'IgnoreAnalyticConstraints', true)
```
ans  $=$  $3*log(x)$ 

IgnoreAnalyticConstraints provides a shortcut allowing you to simplify expressions under commonly used assumptions about values of the variables. Alternatively, you can set appropriate assumptions on variables explicitly. For example, combining logarithms is not valid for complex values in general. If you assume that x is a real value, simplify combines logarithms without IgnoreAnalyticConstraints.

```
assume(x,'real')
simplify(log(x^2) + log(x))ans =log(x^3)
```
For further computations, clear the assumption on x.

syms x clear

Another approach that can improve simplification of an expression or function is the syntax  $simplify(f, 'Steps', n)$ , where n is a positive integer that controls how many

steps simplify takes. Specifying more simplification steps can help you simplify the expression better, but it takes more time. By default,  $n = 1$ . For example, create and simplify this expression. The result is shorter than the original expression, but it can be simplified further.

```
syms x
y = (\cos(x)^2 - \sin(x)^2) \sin(2^x x) \cdot (\exp(2^x x) - 2^x \exp(x) + 1) / \dots((\cos(2*x)^2 - \sin(2*x)^2) * (\exp(2*x) - 1));simplify(y)
ans =(sin(4*x)*(exp(x - 1))/(2*cos(4*x)*(exp(x) + 1))
```
Specify the number of simplification steps for the same expression. First, use 25 steps.

```
simplify(y,'Steps',25)
```

```
ans =(tan(4*x)*(exp(x - 1))/(2*(exp(x) + 1))
```
Use 50 steps to simplify the expression even further.

simplify(y,'Steps',50)

```
ans =(tan(4*x)*tanh(x/2))/2
```
Suppose, you already simplified an expression or function, but want to simplify it further. The more efficient approach is to simplify the result instead of simplifying the original expression.

```
syms x
y = (\cos(x))^2 - \sin(x)^2) \sin(2^x x) \cdot (\exp(2^x x) - 2^x \exp(x) + 1) / \dots((\cos(2*x)^2 - \sin(2*x)^2) * (\exp(2*x) - 1));y = simplify(y)
V =(sin(4*x)*(exp(x - 1))/(2*cos(4*x)*(exp(x) + 1))y =simplify(y, 'Steps', 25)
V =(tan(4*x)*(exp(x) - 1))/(2*(exp(x) + 1))y = simplify(y,'Steps',50)
```
 $V =$  $(tan(4*x)*tanh(x/2))/2$ 

# Simplify Using Assumptions

Some expressions cannot be simplified in general, but become much shorter under particular assumptions. For example, simplifying this trigonometric expression without additional assumptions returns the original expression.

```
syms n
simplify(sin(2*n*pi))
ans =sin(2*pi*n)
```
However, if you assume that variable n represents an integer, the same trigonometric expression simplifies to 0.

```
assume(n,'integer')
simplify(sin(2*n*pi))
ans =\Omega
```
For further computations, clear the assumption.

syms n clear

## Simplify Fractions

You can use the general simplification function,  $simplify$ , to simplify fractions. However, Symbolic Math Toolbox offers a more efficient function specifically for this task: simplifyFraction. The statement simplifyFraction(f) represents the expression f as a fraction, where both the numerator and denominator are polynomials whose greatest common divisor is 1. For example, simplify these expressions.

```
syms x y
simplifyFraction((x^3 - 1)/(x - 1))
ans =x^2 + x + 1simplifyFraction((x^3 - x^2*y - x*y^2 + y^3)/(x^3 + y^3))
```

```
ans =(x^2 - 2*x*y + y^2)/(x^2 - x*y + y^2)
```
By default, simplifyFraction does not expand expressions in the numerator and denominator of the returned result. To expand the numerator and denominator in the resulting expression, use the Expand option. For comparison, first simplify this fraction without Expand.

```
simplifyFraction((1 - exp(x)^4)/(1 + exp(x))^4)
ans =(exp(2*x) - exp(3*x) - exp(x) + 1)/(exp(x) + 1)^3
```
Now, simplify the same expressions with Expand.

```
simplifyFraction((1 - exp(x)^4)/(1 + exp(x))^4, 'Expand', true)
```

```
ans =(exp(2*x) - exp(3*x) - exp(x) + 1)/(3*exp(2*x) + exp(3*x) + 3*exp(x) + 1)
```
# Abbreviate Common Terms in Long Expressions

Often, long expressions contain several instances of the same subexpression. Such expressions look shorter if you replace the subexpression with an abbreviation. For example, solve this equation.

```
syms x
s = solve(sqrt(x) + 1/x == 1, x)s =(1/(18*(25/54 - (23^(1/2)*108^(1/2))/108)^(1/3)) - \ldots(3^{\circ}(1/2)*(1/(9*(25/54 - (23^{\circ}(1/2)*108^{\circ}(1/2))/108)^{\circ}(1/3)) - \ldots(25/54 - (23^(1/2)*108^(1/2))/108)^(1/3))*1i)/2 + ...(25/54 - (23)(1/2)*(108)(1/2))(108)(1/3)/2 + 1/3) ...
 ((3^(1/2)*(1/(9*(25/54 - (23^(1/2)*108^(1/2)))/108)*(1/3)) - \ldots(25/54 - (23 \text{ }^{\circ} (1/2) \text{ }^{\ast} 108 \text{ }^{\circ} (1/2)) /108) \text{ }^{\circ} (1/3)) \text{ }^{\ast} 1i)/2 + 1/(18 \text{ }^{\ast} (25/54 - \ldots)(23^(1/2)*108^(1/2))/108)^(1/3) +...
 (25/54 - (23)(1/2)*(108)(1/2))(108)(1/3)/2 + 1/3)
```
The returned result is a long expression that might be difficult to parse. To represent it in a more familiar typeset form, use pretty. When displaying results, the pretty function can use abbreviations to shorten long expressions.

pretty(s)

 $/ / 1$  #2 1 \2 \ | | ----- - #1 + -- + - | |  $| \ \, | 18 \ \, \#2$  2 3 / | |  $| / 1 + 12 |$ | | #1 + ----- + -- + - | |  $\frac{1}{18}$  18 #2 2 3 / /

where

```
/ \quad 1 \qquad \qquad sqrt(3) | ---- - #2 | 1i
             \begin{array}{ccc} \cdot & \cdot & \cdot & \cdot \\ \cdot & \cdot & \cdot & \cdot \\ \cdot & \cdot & \cdot & \cdot \end{array}#1 == - - - - - - - 2
              / 25 sqrt(23) sqrt(108) \1/3
```
 $#2 == | -- - - - - - - - - - -$ \ 54 108 /

pretty uses an internal algorithm to choose which subexpressions to abbreviate. It also can use nested abbreviations. For example, the term #1 contains the subexpression abbreviated as #2. This function does not provide any options to enable, disable, or control abbreviations.

subexpr is another function that you can use to shorten long expressions. This function abbreviates only one common subexpression and, unlike pretty, it does not support nested abbreviations. It also does not let you choose which subexpressions to replace.

Use the second input argument of subexpr to specify the variable name that replaces the common subexpression. For example, replace the common subexpression in s by variable t.

```
[s,t] = \text{subexpr}(s,'t')ans =(1/(18*t^{(1/3)}) - (3^{(1/2)*(1/(9*t^{(1/3)})) - ...t^{\wedge}(1/3))*1i)/2 + t^{\wedge}(1/3)/2 + 1/3)^2
 ...
 ((3^{(1/2)*(1/(9*t^{(1/3)})) - t^{(1/3)})*1i)/2 + ...1/(18*t^(1/3)) + t^(1/3)/2 + 1/3)^2t =25/54 - (23^(1/2)*108^(1/2))/108
```
For the syntax with one input argument, subexpr uses variable sigma to abbreviate the common subexpression. Output arguments do not affect the choice of abbreviation variable.

```
[s, sigma] = subexpr(s)
```

```
s =(1/(18*signa^*(1/3)) - (3^{*(1/2)*}(1/(9*signa^*(1/3))) - \ldotssigma^(1/3))*1i)/2 + sigma^(1/3)/2 + 1/3)^2
  ...
 ((3^{(1/2)*(1/(9*sigma^{(1/3)})) - sigma^{(1/3)})*1i)/2 + ...1/(18*signa^*(1/3)) + signa^*(1/3)/2 + 1/3)^2sigma = 
25/54 - (23^(1/2)*108^(1/2))/108
```
# Choose Function to Rearrange Expression

<span id="page-103-0"></span>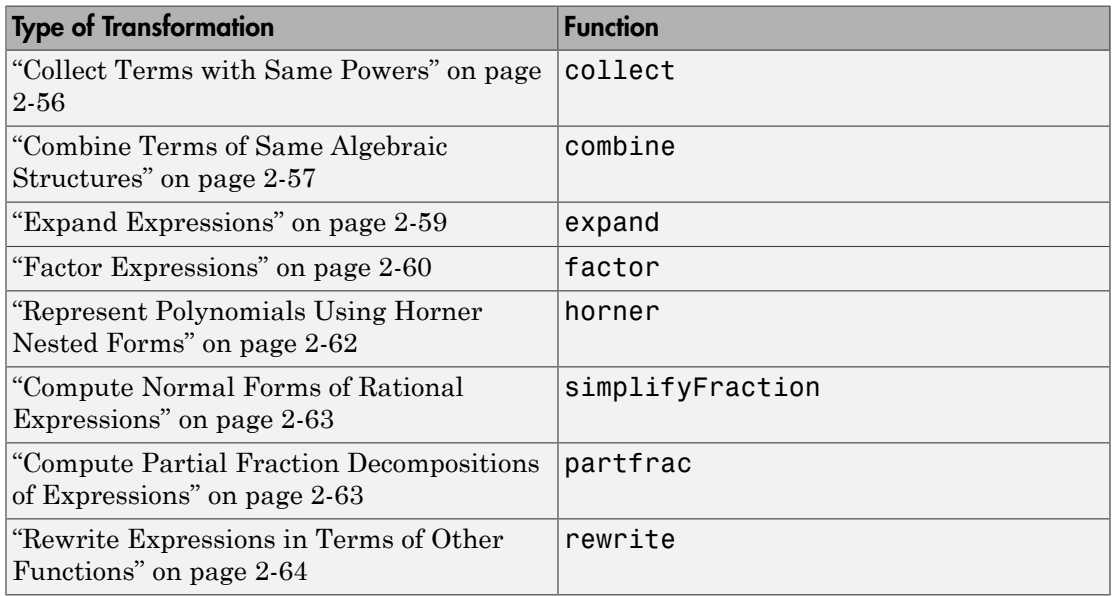

## <span id="page-103-1"></span>Collect Terms with Same Powers

If a mathematical expression contains terms with the same powers of a specified variable or expression, the collect function reorganizes the expression grouping such terms. When calling collect, specify the variables that the function must consider as unknowns. The collect function regards the original expression as a polynomial in the specified unknowns, and groups the coefficients with equal powers. Group the terms of an expression with the equal powers of x.

```
syms x y z
collect(x*y^4 + x*z + 2*x^3 + x^2*y*z +...
       3*x^3*y^4*z^2 + y*z^2 + 5*x*y*z, x)ans =(3*y^4*z^2 + 2)*x^3 + (y*z)*x^2 + (y^4 + 5*z*y + z)*x + y*z^2
```
Group the terms of the same expression with the equal powers of y.

collect(x\*y^4 + x\*z + 2\*x^3 + x^2\*y\*z +...

 $3*x^3*y^4*z^2 + y*z^2 + 5*x*y*z, y)$  $ans =$  $(3*x^3*z^2 + x)*y^4 + (x^2*z + 5*x*z + z^2)*y + 2*x^3 + z*x$ 

Group the terms of the same expression with the equal powers of z.

collect(x\*v^4 + x\*z + 2\*x^3 + x^2\*v\*z +...  $3*x^3*y^4*z^2 + y*z^2 + 5*x*y*z, z)$ ans  $=$  $(3*x^3*V^4 + V)*Z^2 + (x + 5*x*V + X^2*V)*Z + 2*x^3 + X*V^4$ 

If you do not specify variables that collect must consider as unknowns, the function uses symvar to determine the default variable.

collect(x\*y^4 + x\*z + 2\*x^3 + x^2\*y\*z +...  $3*x^3*y^4*z^2 + y*z^2 + 5*x*y*z$ ans  $=$  $(3*v^4*z^2 + 2)*x^3 + (v*z)*x^2 + (v^4 + 5*z^2 + z)*x + v*z^2$ 

Collect terms of an expression with respect to several unknowns by specifying those unknowns as a vector.

collect(x\*v^4 + x\*z + 2\*x^3 + x^2\*v\*z +...  $3*x^3*y^4*z^2 + y*z^2 + 5*x*y*z$ , [y,z]) ans  $=$  $(3*x^3)*y^4*z^2 + x*y^4 + y*z^2 + (x^2 + 5*x)*yz + x*z + 2*x^3$ 

### <span id="page-104-0"></span>Combine Terms of Same Algebraic Structures

Symbolic Math Toolbox provides the combine function for combining subexpressions of an original expression. The combine function uses mathematical identities for the functions you specify. For example, combine the trigonometric expression.

```
syms x y
combine(2*sin(x)*cos(x),'sincos')
ans =sin(2*x)
```
If you do not specify a target function, combine uses the identities for powers wherever these identities are valid:

- $a^b a^c = a^{b+c}$
- $a^c b^c = (a b)^c$

$$
• \quad (a^b)^c = a^{bc}
$$

For example, by default the function combines the following square roots.

```
combine(sqrt(2)*sqrt(x))
ans =(2*x)^(1/2)
```
The function does not combine these square roots because the identity is not valid for negative values of variables.

```
combine(sqrt(x)*sqrt(y))
```

```
ans =x^{\wedge}(1/2)*y^{\wedge}(1/2)
```
To combine these square roots, use the IgnoreAnalyticConstraints option.

```
combine(sqrt(x)*sqrt(y),'IgnoreanalyticConstraints',true)
```
ans  $=$  $(x*y)^{(1/2)}$ 

IgnoreAnalyticConstraints provides a shortcut allowing you to combine expressions under commonly used assumptions about values of the variables. Alternatively, you can set appropriate assumptions on variables explicitly. For example, assume that x and y are positive values.

```
assume([x,y],'positive')
combine(sqrt(x)*sqrt(y))
ans =(x*y)^{(1/2)}
```
For further computations, clear the assumptions on x and y.

```
syms x y clear
```
As target functions, combine accepts atan, exp, gamma, int, log, sincos, and sinhcosh.

#### <span id="page-106-0"></span>Expand Expressions

For elementary expressions, use the expand function to transform the original expression by multiplying sums of products. This function provides an easy way to expand polynomials.

```
expand((x - 1)*(x - 2)*(x - 3))
ans =x^3 - 6*x^2 + 11*x - 6expand(x*(x*(x - 6) + 11) - 6)
ans =x^3 - 6*x^2 + 11*x - 6
```
The function also expands exponential and logarithmic expressions. For example, expand this expression containing exponentials.

```
expan\left(\exp(x + y) * (x + exp(x - y))\right)ans =exp(2*x) + x*exp(x)*exp(y)
```
Expand this logarithm. Expanding logarithms is not valid for generic complex values, but it is valid for positive values.

```
syms a b c positive
expand(log(a*b*c))
ans =log(a) + log(b) + log(c)
```
For further computations, clear the assumptions.

```
syms a b c clear
```
Alternatively, use the IgnoreAnalyticConstraints option when expanding logarithms.

```
expand(log(a*b*c),'IgnoreAnalyticConstraints',true)
```

```
ans =log(a) + log(b) + log(c)
```
expand also works on trigonometric expressions. For example, expand this expression.

 $expand(cos(x + y))$ 

```
ans =cos(x)*cos(y) - sin(x)*sin(y)
```
expand uses mathematical identities between the functions.

```
expand(sin(5*x))
ans =sin(x) - 12*cos(x)^2*sin(x) + 16*cos(x)^4*sin(x)
```

```
expand(cos(3*acos(x)))
```
ans  $=$  $4*x^3 - 3*x$ 

expand works recursively for all subexpressions.

```
expand((sin(3*x) + 1)*(cos(2*x) - 1))
```

```
ans =2*sin(x) + 2*cos(x)^2 - 10*cos(x)^2*sin(x) + 8*cos(x)^4*sin(x) - 2
```
To prevent the expansion of all trigonometric, logarithmic, and exponential subexpressions, use the option ArithmeticOnly.

```
expand(exp(x + y)*(x + exp(x - y)), 'ArithmeticOnly', true)
ans =exp(x - y) * exp(x + y) + x * exp(x + y)expand((sin(3*x) + 1)*(cos(2*x) - 1), 'ArithmeticOnly', true)ans =cos(2*x) - sin(3*x) + cos(2*x)*sin(3*x) - 1
```
#### <span id="page-107-0"></span>Factor Expressions

To return all irreducible factors of an expression, use the factor function. For example, find all irreducible polynomial factors of this polynomial expression. The result shows that this polynomial has three roots:  $x = 1$ ,  $x = 2$ , and  $x = 3$ .

syms x factor( $x^3 - 6*x^2 + 11*x - 6$ )
$ans =$  $[X - 3, X - 1, X - 2]$ 

If a polynomial expression is irreducible, factor returns the original expression.

```
factor(x^3 - 6*x^2 + 11*x - 5)
```
ans  $=$  $x^3 - 6*x^2 + 11*x - 5$ 

Find irreducible polynomial factors of this expression. By default, factor uses factorization over rational numbers keeping rational numbers in their exact symbolic form. The resulting factors for this expression do not show polynomial roots.

```
factor(x^6 + 1)ans =\lceil x^2 + 1, x^4 - x^2 + 1]
```
Using other factorization modes lets you factor this expression further. For example, factor the same expression over complex numbers.

```
factor(x^6 + 1,'FactorMode','complex')
```

```
ans =X - 0.86602540378443864676372317075294 + 0.5i, ... x - 1.0i,...
  x + 0.86602540378443864676372317075294 + 0.5i,...
   x - 0.86602540378443864676372317075294 - 0.5i,...
  x + 1.0i, \ldots x + 0.86602540378443864676372317075294 - 0.5i]
```
factor also works on expressions other than polynomials and rational expressions. For example, you can factor the following expression that contains logarithm, sine, and cosine functions. Internally, factor converts such expressions into polynomials and rational expressions by substituting subexpressions with variables. After computing irreducible factors, the function restores original subexpressions.

```
factor((log(x)^2 - 1)/(cos(x)^2 - sin(x)^2))ans =[log(x) - 1, log(x) + 1, 1/(cos(x) - sin(x)), 1/(cos(x) + sin(x))]
```
Use factor to factor symbolic integers and symbolic rational numbers.

```
factor(sym(902834092))
```

```
factor(1/sym(210))
ans =[ 2, 2, 47, 379, 12671]
ans =[ 1/2, 1/3, 1/5, 1/7]
```
factor also can factor numbers larger than flintmax that the MATLAB factor cannot. To represent a large number accurately, place the number in quotation marks.

```
factor(sym('41758540882408627201'))
```

```
ans =[ 479001599, 87178291199]
```
### Represent Polynomials Using Horner Nested Forms

The Horner, or nested, form of a polynomial expression is efficient for numerical evaluation because it often involves fewer arithmetical operations than other mathematically equivalent forms of the same polynomial. Typically, this form of an expression is numerically stable. To represent a polynomial expression in a nested form, use the horner function.

```
syms x
horner(x^3 - 6*x^2 + 11*x - 6)
ans =x*(x*(x - 6) + 11) - 6
```
If polynomial coefficients are floating-point numbers, the resulting Horner form represents them as rational numbers.

horner(1.1 + 2.2\* $x + 3.3$ \* $x$ <sup>2</sup>)

 $ans =$  $x*($  (33\*x)/10 + 11/5) + 11/10

To convert the coefficients in the result to floating-point numbers, use vpa.

vpa(ans)

 $ans =$  $x*(3.3*x + 2.2) + 1.1$ 

### Compute Normal Forms of Rational Expressions

The simplifyFraction function represents the original rational expression as a single rational term with expanded numerator and denominator. The greatest common divisor of the numerator and denominator of the returned expression is 1. This function is more efficient for simplifying fractions than the simplify function.

```
syms x y
simplifyFraction((x^3 + 3^2y^2)/(x^2 - y^2) + 3)
ans =(x^3 + 3*x^2)/(x^2 - y^2)
```
simplifyFraction cancels common factors that appear in numerator and denominator.

```
simplifyFraction(x^2/(x + y) - y^2/(x + y))
```

```
ans =x - y
```
simplifyFraction also handles expressions other than polynomials and rational functions. Internally, it converts such expressions into polynomials or rational functions by substituting subexpressions with identifiers. After normalizing the expression with temporary variables, simplifyFraction restores the original subexpressions.

```
simplifyFraction((exp(2*x) - exp(2*y))/(exp(x) - exp(y)))ans =exp(x) + exp(y)
```
### Compute Partial Fraction Decompositions of Expressions

The partfrac function returns a rational expression in the form of a sum of a polynomial and rational terms. In each rational term, the degree of the numerator is smaller than the degree of the denominator. For some expressions, partfrac returns visibly simpler forms.

```
syms x
n = x^6 + 15*x^5 + 94*x^4 + 316*x^3 + 599*x^2 + 602*x + 247;
d = x^6 + 14*x^5 + 80*x^4 + 238*x^3 + 387*x^2 + 324*x + 108;
partfrac(n/d, x)
ans =
```
 $1/(x + 1) + 1/(x + 2)^2 + 1/(x + 3)^3 + 1$ 

The denominators in rational terms represent the factored common denominator of the original expression.

```
factor(d)
ans =\begin{bmatrix} x + 1, x + 2, x + 2, x + 3, x + 3, x + 3 \end{bmatrix}
```
### Rewrite Expressions in Terms of Other Functions

To present an expression in terms of a particular function, use rewrite. This function uses mathematical identities between functions. For example, rewrite an expression containing trigonometric functions in terms of a particular trigonometric function.

```
syms x
rewrite(sin(x),'tan')
ans =(2*tan(x/2))/(tan(x/2)^2 + 1)rewrite(cos(x),'tan')
ans =-(\tan(x/2)^2 - 1)/( \tan(x/2)^2 + 1)rewrite(sin(2*x) + cos(3*x)^2,'tan')
ans =(tan((3*x)/2)^2 - 1)^2/(\tan((3*x)/2)^2 + 1)^2 + ...(2*tan(x))/(tan(x)^2 + 1)
```
Use rewrite to express these trigonometric functions in terms of the exponential function.

```
rewrite(sin(x),'exp')
ans =(exp(-x*1i)*1i)/2 - (exp(x*1i)*1i)/2rewrite(cos(x),'exp')
ans =exp(-x*1i)/2 + exp(x*1i)/2
```
Use rewrite to express these hyperbolic functions in terms of the exponential function.

```
rewrite(sinh(x),'exp')
ans =exp(x)/2 - exp(-x)/2rewrite(cosh(x),'exp')
ans =exp(-x)/2 + exp(x)/2
```
rewrite also expresses inverse hyperbolic functions in terms of logarithms.

```
rewrite(asinh(x),'log')
ans =\log(x + (x^2 + 1)^{(1/2)})rewrite(acosh(x),'log')
ans =log(x + (x^2 - 1)^(1/2))
```
# Extract Polynomial Coefficients

Symbolic Math Toolbox provides two functions, coeffs and sym2poly, for extracting coefficients of polynomials.

- coeffs works on univariate and multivariate polynomials with numeric or symbolic parameters. It returns a symbolic vector containing nonzero coefficients. This function returns coefficients in order of ascending powers of the polynomial variable and omits all zero coefficients. For example,  $coeffs(x^3 + 3/2)$  returns  $[3/2,1]$ .
- sym2poly works on univariate polynomials with numeric coefficients. It returns a vector of double-precision numbers. This function returns coefficients in order of descending powers of the polynomial variable and includes zero coefficients in the result. For example,  $sym2poly(x^3 + 3/2)$  returns  $[1.0000,0,0,1.5000]$ .

To extract coefficients of this univariate polynomial, use coeffs. This function returns a symbolic vector of coefficients, even if all coefficients can be converted to numeric values. This approach lets you obtain exact values of coefficients.

```
syms x
p = sin(sym(1)) * x^2 + sqrt(sym(2)) * x + sym(pi);coeffs(p)
ans =
```

```
[p_i, 2^{(1/2)}, sin(1)]
```
Extract coefficients of the same polynomial using sym2poly. This function converts coefficients to double-precision values. The resulting vector is an acceptable input argument for MATLAB functions.

```
sym2poly(p)
```

```
ans = 0.8415 1.4142 3.1416
```
coeffs also lets you extract symbolic coefficients of a polynomial. For polynomials with symbolic coefficients, always specify which variables must be treated as polynomial variables.

```
syms a b c
coeffs(a*x^2 + 2*b*x + 3*c, x)
ans =[3 \times c, 2 \times b, a]
```
If you do not specify polynomial variables, coeffs treats all variables as polynomial variables.

```
coeffs(a*x^2 + 2*b*x + 3*c)
ans =[ 1, 2, 3]
```
To find a vector of polynomial coefficients and a vector of the corresponding terms, use coeffs with two output arguments.

```
[coefficients,terms] = coeffs(a*x^2 + 2*b*x + 3*c, x)
```

```
coefficients =
[ a, 2*b, 3*c]
terms =
[x^2, x, 1][coefficients,terms] = coeffs(a*x^2 + 2*b*x + 3*c)
coefficients =
[1, 2, 3]terms =
[a*x^2, b*x, c]
```
## Extract Numerators and Denominators of Rational Expressions

To extract the numerator and denominator of a rational symbolic expression, use the numden function. The first output argument of numden is a numerator, the second output argument is a denominator. Use numden to find numerators and denominators of symbolic rational numbers.

```
[n,d] = numden(1/sym(3))n =1
d =3
```
Use numden to find numerators and denominators of a symbolic expressions.

```
syms x y
[n,d] = numden((x^2 - y^2)/(x^2 + y^2))n =x^2 - y^2d =x^2 + y^2
```
Use numden to find numerators and denominators of symbolic functions. If the input is a symbolic function, numden returns the numerator and denominator as symbolic functions.

```
syms f(x) g(x)f(x) = \sin(x)/x^2;g(x) = cos(x)/x;[n,d] = numden(f)n(x) =
sin(x)d(x) =x^2[n,d] = numden(f/g)n(x) =
```
sin(x)  $d(x) =$ x\*cos(x)

numden converts the input to its one-term rational form, such that the greatest common divisor of the numerator and denominator is 1. Then it returns the numerator and denominator of that form of the expression.

```
[n,d] = numden(x/y + y/x)n =x^2 + y^2d =x*y
```
numden works on vectors and matrices. If an input is a vector or matrix, numden returns two vectors or two matrices of the same size as the input. The first vector or matrix contains numerators of each element. The second vector or matrix contains denominators of each element. For example, find numerators and denominators of each element of the 3-by-3 Hilbert matrix.

```
H = sym(hilb(3))H =[ 1, 1/2, 1/3][1/2, 1/3, 1/4][ 1/3, 1/4, 1/5]
[n,d] = numden(H)n =[ 1, 1, 1]
[1, 1, 1][ 1, 1, 1]d =[ 1, 2, 3]
[ 2, 3, 4]
[ 3, 4, 5]
```
# Substitute Variables in Symbolic Expressions

Solve the following trigonometric equation using the ReturnConditions option of the solver to obtain the complete solution. The solver returns the solution, parameters used in the solution, and conditions on those parameters.

```
syms x
eqn = sin(2*x) + cos(x) == 0;[solx, params, conds] = solve(eqn, x, 'ReturnConditions', true)
solv =pi/2 + pi*k 2*pi*k - pi/6
 (7*pi)/6 + 2*pi*kparams =k
conds =
  in(k, 'integer')
 in(k, 'integer')
  in(k, 'integer')
```
Replace the parameter k with a new symbolic variable alpha. First, create symbolic variables k and alpha. (The solver does not create variable k in the MATLAB workspace.)

```
syms k alpha
```
Now, use the subs function to replace k by alpha in the solution vector solx, parameters params, and conditions conds.

```
solv = subs(solx, k, alpha)params = subs(params, k, alpha)
conds = subs(conds, k, alpha)
solx =
       pi/2 + pi*alpha
      2*pi*alpha - pi/6
(7*pi)/6 + 2*pi*alphaparams =alpha
```

```
conds =
 in(alpha, 'integer')
 in(alpha, 'integer')
 in(alpha, 'integer')
```
Suppose, you know that the value of the parameter alpha is 2. Substitute alpha with 2 in the solution vector solx.

subs(solx, alpha, 2) ans = (5\*pi)/2 (23\*pi)/6 (31\*pi)/6

Alternatively, substitute params with 2. This approach returns the same result.

```
subs(solx, params, 2)
ans = (5*pi)/2
  (23*pi)/6
  (31*pi)/6
```
Substitute parameter alpha with a floating-point number. The toolbox converts numbers to floating-point values, but it keeps intact the symbolic expressions, such as sym(pi),  $exp(sym(1))$ , and so on.

```
subs(solx, params, vpa(2))
ans = 2.5*pi
 3.8333333333333333333333333333333*pi
 5.1666666666666666666666666666667*pi
```
Approximate the result of substitution with floating-point values by using vpa on the result returned by subs.

```
vpa(subs(solx, params, 2))
ans = 7.8539816339744830961566084581988
  12.042771838760874080773466302571
  16.231562043547265065390324146944
```
# Substitute Elements in Symbolic Matrices

Create a 3-by-3 circulant matrix using the backward shift.

```
syms a b c
M = [a \ b \ c; b \ c \ a; c \ a \ b]M =[ a, b, c]
[ b, c, a]
[ c, a, b]
```
Replace variable b in this matrix by the expression  $a + 1$ . The subs function replaces all b elements in matrix  $M$  with the expression  $a + 1$ .

```
M = \text{subs}(M, b, a + 1)M =[ a, a + 1, c]
[a + 1, c, a][ c, a, a + 1]
```
You also can specify the value to replace by indexing into matrix. That is, to replace all elements whose value is  $c$ , you can specify the value to replace as  $c$ ,  $M(1,3)$  or  $M(3,1)$ .

Replace all elements whose value is  $M(1,3) = c$  with the expression  $a + 2$ .

```
M = \text{subs}(M, M(1,3), a + 2)M =[ a, a + 1, a + 2][a + 1, a + 2, a][a + 2, a, a + 1]
```
**Tip** To replace a particular element of a matrix with a new value while keeping all other elements unchanged, use the assignment operation. For example,  $M(1,1) = 2$  replaces only the first element of the matrix M with the value 2.

Find eigenvalues and eigenvectors of the matrix.

 $[V,E] = eig(M)$  $V =$ 

```
[1, 3^(1/2)/2 - 1/2, -3^(1/2)/2 - 1/2][1, -3^(1/2)/2 - 1/2, 3^(1/2)/2 - 1/2][1, 1, 1, 1, 1]E =\begin{bmatrix} 3^*a + 3, & 0, & 0 \end{bmatrix}[ 0, 3^(1/2), 0]
[ 0, 0, -3^(1/2)]
```
Replace the symbolic parameter a with the value 1.

```
subs(E, a, 1)
```
 $E =$ ans =  $[6, 0, 0]$  $[0, 3^{\circ}(1/2),$  0]  $[0, 0, -3^(1/2)]$ 

## Substitute Scalars with Matrices

Create the following expression representing the sine function.

```
syms w t
f = sin(w*t);
```
Suppose, your task involves creating a matrix whose elements are sine functions with angular velocities represented by a Toeplitz matrix. First, create a 4-by-4 Toeplitz matrix.

```
W = \text{toeplits}(\text{sym}([3 \ 2 \ 1 \ 0]))W =[ 3, 2, 1, 0]
[ 2, 3, 2, 1]
[ 1, 2, 3, 2]
[ 0, 1, 2, 3]
```
Next, replace the variable w in the expression f with the Toeplitz matrix W. When you replace a scalar in a symbolic expression with a matrix, subs expands the expression into a matrix. In this example, subs expands  $f = \sin(w*t)$  into a 4-by-4 matrix whose elements are  $sin(w*t)$ . Then it replaces w in that matrix with the corresponding elements of the Toeplitz matrix W.

```
F = \text{subs}(f, w, W)F =[sin(3*t), sin(2*t), sin(t), 0]
[sin(2*t), sin(3*t), sin(2*t), sin(t)][ sin(t), sin(2*t), sin(3*t), sin(2*t)]
[ 0, sin(t), sin(2*t), sin(3*t)]
```
Find the sum of these sine waves at  $t = \pi$ ,  $t = \pi/2$ ,  $t = \pi/3$ ,  $t = \pi/4$ ,  $t = \pi/5$ , and  $t = \pi/6$ . First, find the sum of all elements of matrix F. Here, the first call to sum returns a row vector containing sums of elements in each column. The second call to sum returns the sum of elements of that row vector.

```
S = sum(sum(F))S =6*sin(2*t) + 4*sin(3*t) + 4*sin(t)
```
Now, use subs to evaluate S for particular values of the variable t.

```
subs(S, t, sym(pi)./[1:6])
[ 0,...
  0, \ldots5*3^{\circ}(1/2), 4*2^{\circ}(1/2) + 6, ...
  2^{\wedge}(1/2)*(5 - 5^{\wedge}(1/2))^(1/2) + (5*2^{\wedge}(1/2)*(5^{\wedge}(1/2) + 5)^{\wedge}(1/2))/2, \ldots3*3^(1/2) + 6]
```
You also can use subs to replace a scalar element of a matrix with another matrix. In this case, subs expands the matrix to accommodate new elements. For example, replace zero elements of the matrix F with a column vector [1;2]. The original 4-by-4 matrix F expands to an 8-by-4 matrix. The subs function duplicates each row of the original matrix, not only the rows containing zero elements.

```
F = \text{subs}(F, 0, [1;2])ans =[sin(3*t), sin(2*t), sin(t), 1]
[sin(3*t), sin(2*t), sin(t), 2]
[ sin(2*t), sin(3*t), sin(2*t), sin(t) ][sin(2*t), sin(3*t), sin(2*t), sin(t)][ sin(t), sin(2*t), sin(3*t), sin(2*t)]
[ sin(t), sin(2*t), sin(3*t), sin(2*t)]
[ 1, sin(t), sin(2*t), sin(3*t)]
[ 2, sin(t), sin(2*t), sin(3*t)]
```
## Use subs to Evaluate Expressions and Functions

In this section...

["Evaluate Expressions" on page 2-76](#page-123-0) ["Evaluate Functions" on page 2-77](#page-124-0)

### <span id="page-123-0"></span>Evaluate Expressions

Evaluation is one of the most common mathematical operations. Therefore, it is important to understand how and when Symbolic Math Toolbox performs evaluations. For example, create a symbolic variable,  $x$ , and then assign the expression  $x^2$  to another variable, y.

syms x  $y = x^2$ ;

Now, assign a numeric value to x.

 $x = 2$ ;

This second assignment does not change the value of y, which is still  $x^2$ . If later you change the value of x to some other number, variable, expression, or matrix, the toolbox remembers that the value of  $\gamma$  is defined as  $x^2$ . When displaying results, Symbolic Math Toolbox does not automatically evaluate the value of  $x^2$  according to the new value of x.

y

 $V =$  $x^2$ 

To enforce evaluation of  $\gamma$  according to the new value of  $\chi$ , use the subs function.

```
subs(y)
ans =4
```
The displayed value (assigned to **ans**) is now 4. However, the value of y does not change. To replace the value of y, assign the result returned by subs to y.

 $y = \text{subs}(y)$ 

 $V =$ 4

After this assignment, y is independent of x.

```
x = 5;
subs(y)
ans =4
```
### <span id="page-124-0"></span>Evaluate Functions

Create a symbolic function and assign an expression to it.

syms  $f(x)$  $f(x) = x^2$ ;

Now, assign a numeric value to x.

 $x = 2$ ;

The function itself does not change: the body of the function is still the symbolic expression x^2.

f

 $f(x) =$  $x^2$ 

In case of symbolic expressions, the recommended approach is to use subs to evaluate the expression with the most recent values of its parameters. This approach is not recommended for symbolic functions. For example, if you evaluate f using the subs function, the result is the expected value 4, but it is assigned to a symbolic function, fnew. This new symbolic function formally depends on the variable x.

```
fnew = subs(f)fnew(x) =4
```
The function call,  $f(x)$ , returns the value of f for the current value of x. For example, if you assigned the value 2 to the variable x, then calling  $f(x)$  is equivalent to calling  $f(2)$ .

 $f2 = f(x)$  $f2 =$ 4  $f2 = f(2)$  $f2 =$ 4

f remains independent of the value assigned to x.

```
f
[f(1),f(2),f(3)]f(x) =x^2ans =
[ 1, 4, 9]
```
## Choose the Arithmetic

Symbolic Math Toolbox operates on numbers using three types of arithmetic:

- Exact computations use exact symbolic numbers, such as 1/3, sqrt(2), or pi. By default, all computations involving symbolic objects (symbolic numbers, variables, expressions, or functions) use this arithmetic. The results are exact, so you do not need to worry about round-off errors. Exact computations are potentially the most expensive, in terms of both computer time and memory.
- Variable-precision arithmetic lets you control the number of significant digits. This is the recommended approach for numeric approximations in Symbolic Math Toolbox. To increase the accuracy, increase the number of digits. To speed up your computations and decrease memory usage, decrease the number of digits. You can set the number of digits to any value from 1 to  $2^{29}$  using the digits function. To approximate a value using this kind of arithmetic, use the vpa function.
- Double-precision floating-point arithmetic uses the same precision as most numeric computations in MATLAB. To approximate a value with the double precision, use the double function. Internally, this arithmetic always uses the 64-bit (8-byte) floatingpoint representation provided by the particular computer hardware. The number of digits in printed output of MATLAB double quantities is determined by format. This arithmetic is recommended when you intend to use your computations on a computer that does not have a license for Symbolic Math Toolbox. Otherwise, exact symbolic numbers and variable-precision arithmetic are recommended.

# Control Precision of Numerical Computations

When you use variable-precision arithmetic, the accuracy of approximations depends on the value of the global variable digits. This variable determines the number of decimal digits for numerical computations. By default, the toolbox uses 32 significant decimal digits, which roughly corresponds to double-precision floating-point accuracy. For example, approximate this sum using the default number of digits:

```
vpa(sym(1/3) + 1/2)ans =0.83333333333333333333333333333333
```
Now, approximate the same sum with 5 and 50 decimal digits:

```
old = digits;
digits(5)
s5 = vpa(sym(1/3) + 1/2)digits(50)
s50 = vpa(sym(1/3) + 1/2)digits(old)
s5 =0.83333
s50 =0.83333333333333333333333333333333333333333333333333
```
To get the current digits setting, call digits without input arguments:

#### digits

Digits  $= 32$ 

To change the accuracy for one operation without changing the current digits setting, use the vpa function with two input arguments. The second input argument must be an integer between 1 to  $2^{29}$  specifying the accuracy of approximation. For example, approximate the value pi with 10 and 50 digits:

```
vpa(sym(pi), 10)
vpa(sym(pi), 50)
```
#### digits

```
ans =3.141592654
ans =3.1415926535897932384626433832795028841971693993751
```
Digits =  $32$ 

Note that digits and vpa control the number of *significant* decimal digits. Thus, when you approximate the value 1/111 with 4-digit accuracy, the result has six digits after the decimal point. The first two of them are zeros:

```
vpa(sym(1/111), 4)
ans =0.009009
```
# Recognize and Avoid Round-Off Errors

When approximating a value numerically, remember that floating-point results can be extremely sensitive to numeric precision. Also, floating-point results are prone to roundoff errors. The following approaches can help you recognize and avoid incorrect results:

- When possible, use symbolic computations. Switch to floating-point arithmetic only if you cannot obtain symbolic results.
- Numeric computations are sensitive to digits, which determines the numeric working precision. Increase the precision of numeric computations, and check if the result changes significantly.
- Compute the result symbolically, and then approximate it numerically. Also, compute the result using the floating-point parameters. Significant difference in these two results indicates that one or both approximations are incorrect.
- Plot the function or expression that you approximate.

### Use Symbolic Computations When Possible

Performing computations symbolically is recommended because exact symbolic computations are not prone to round-off errors. For example, standard mathematical constants have their own symbolic representations in Symbolic Math Toolbox:

```
pi
sym(pi)
ans = 3.1416
ans =pi
```
Avoid unnecessary use of numeric approximations. A floating-point number approximates a constant; it is not the constant itself. Using this approximation, you can get incorrect results. For example, the heaviside special function returns different results for the sine of sym(pi) and the sine of the numeric approximation of pi:

```
heaviside(sin(sym(pi)))
heaviside(sin(pi))
ans =1/2
```
 $ans =$ 1

### Increase Precision

The Riemann hypothesis states that all nontrivial zeros of the Riemann Zeta function ζ(*z*) have the same real part  $\Re(z) = 1/2$ . To locate possible zeros of the Zeta function, plot its absolute value  $|\zeta(1/2 + iy)|$ . The following plot shows the first three nontrivial roots of the Zeta function  $|\zeta(1/2 + iy)|$ .

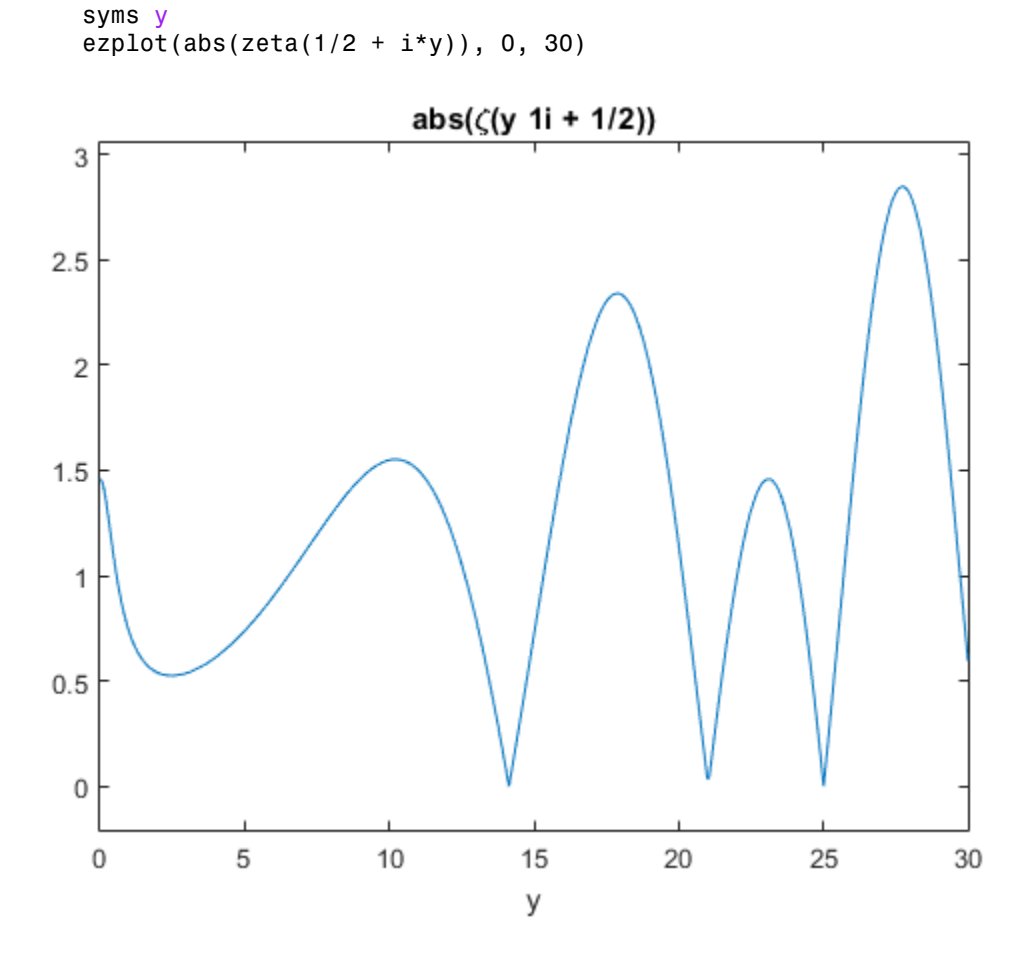

Use the numeric solver vpasolve to approximate the first three zeros of this Zeta function:

```
vpasolve(zeta(1/2 + i*y), y, 15)
vpasolve(zeta(1/2 + i*y), y, 20)
vpasolve(zeta(1/2 + i*y), y, 25)
ans =14.134725141734693790457251983562
ans =21.022039638771554992628479593897
ans =
```
25.010857580145688763213790992563

Now, consider the same function, but slightly increase the real part,

 $\zeta$ 1000000001  $\bigg(\frac{1000000001}{2000000000} +$ Ë ˆ  $\overline{)}$ *iy* . According to the Riemann hypothesis, this function does not have a

zero for any real value *y*. If you use vpasolve with the 10 significant decimal digits, the solver finds the following (nonexisting) zero of the Zeta function:

```
old = digits;
digits(10)
vpasolve(zeta(1000000001/20000000000 + i*y), y, 15)ans =14.13472514
```
Increasing the number of digits shows that the result is incorrect. The Zeta function

```
\zeta1000000001
  \bigg(\frac{1000000001}{2000000000} +Ë
                             ˆ
                             \overline{)}iy \mid does not have a zero for any real value 14 < y < 15:
```

```
digits(15)
vpasolve(zeta(1000000001/2000000000 + i*y), y, 15)
digits(old)
```

```
ans =14.1347251417347 + 0.000000000499989207306345i
```
For further computations, restore the default number of digits:

digits(old)

### Approximate Parameters and Approximate Results

Bessel functions with half-integer indices return exact symbolic expressions. Approximating these expressions by floating-point numbers can produce very unstable results. For example, the exact symbolic expression for the following Bessel function is:

```
B = besself(53/2, sym(pi))B =(351*2^(1/2)*(119409675/pi^4 - 20300/pi^2 - 315241542000/pi^6...
+ 445475704038750/pi^8 - 366812794263762000/pi^10 +...
 182947881139051297500/pi^12 - 55720697512636766610000/pi^14...
 + 10174148683695239020903125/pi^16 - 1060253389142977540073062500/pi^18...
 + 57306695683177936040949028125/pi^20 - 1331871030107060331702688875000/pi^22...
 + 8490677816932509614604641578125/pi^24 + 1))/pi^2
```
Use vpa to approximate this expression with the 10-digit accuracy:

```
vpa(B, 10)
ans =-2854.225191
```
Now, call the Bessel function with the floating-point parameter. Significant difference between these two approximations indicates that one or both results are incorrect:

```
besselj(53/2, pi)
ans = 6.9001e-23
```
Increase the numeric working precision to obtain a more accurate approximation for B:

```
vpa(B, 50)
```

```
ans =0.000000000000000000000069001456069172842068862232841396473796597233761161
```
### Plot the Function or Expression

Plotting the results can help you recognize incorrect approximations. For example, the numeric approximation of the following Bessel function returns:

 $B = besselj(53/2, sym(pi));$ 

```
vpa(B, 10)
ans =-2854.225191
```
syms x

Plot this Bessel function for the values of x around 53/2. The function plot shows that the approximation is incorrect:

```
ezplot(besselj(x, sym(pi)), 26, 27)\times 10^{-22}besselj(x, \pi)
 3
2.52
1.51
0.50
  26
        26.126.2
                       26.3
                              26.4
                                     26.5
                                             26.6
                                                    26.7
                                                           26.8
                                                                  26.9
                                                                          27
                                       X
```
# Improve Performance of Numeric Computations

When you perform numeric computations, one of the most difficult tasks is finding the right balance between accuracy of computations and code performance. If you have Symbolic Math Toolbox, then the best approach is to use variable-precision arithmetic. Variable-precision arithmetic provides flexibility in terms of accuracy and performance, letting you choose the appropriate number of digits for your particular task. You can always convert the final results of your variable-precision computations to the double format, if that is needed for further tasks.

While increasing the number of significant decimal digits lets you perform numeric computations with better accuracy, decreasing that number might help you get the results in a reasonable amount of time. For example, compute the Riemann Zeta function of the elements of the 101-by-301 matrix C:

 $[X, Y] = \text{meshgrid}((0:0.0025:.75), (5:-0.05:0));$  $C = X + Y^*i;$ 

Computing the Zeta function of these elements directly takes a long time:

```
tic
D = zeta(C);
toc
Elapsed time is 340.204407 seconds.
```
Computing the Zeta function of the same elements with 10-digit precision is much faster:

```
digits(10)
tic
D = zeta(vpa(C));toc
Elapsed time is 113.792543 seconds.
```
For larger matrices, the difference in computation time can be more significant. For example, for the 1001-by-301 matrix C:

```
[X, Y] = meshgrid((0:0.00025:.75), (5:-0.005:0));C = X + Y^*i;
```
executing  $D = zeta(vpa(C))$  with 10-digit precision finishes in several minutes, while executing  $D = zeta(C)$  takes more than an hour.

# Basic Algebraic Operations

Basic algebraic operations on symbolic objects are the same as operations on MATLAB objects of class double. This is illustrated in the following example.

The Givens transformation produces a plane rotation through the angle t. The statements

```
syms t
G = [cos(t) sin(t); -sin(t) cos(t)]
```
create this transformation matrix.

 $G =$  $[$  cos(t), sin(t)]  $[ -sin(t), cos(t)]$ 

Applying the Givens transformation twice should simply be a rotation through twice the angle. The corresponding matrix can be computed by multiplying G by itself or by raising G to the second power. Both

 $A = G * G$ 

and

 $A = G^2$ 

produce

```
A =[cos(t)^2 - sin(t)^2, 2*cos(t)*sin(t)]\lceil -2*cos(t)*sin(t), cos(t)^2 - sin(t)^2]
```
The simplify function

 $A =$ simplify(A)

uses a trigonometric identity to return the expected form by trying several different identities and picking the one that produces the shortest representation.

 $A =$  $[$   $cos(2*t), sin(2*t)]$  $[ -sin(2*t), cos(2*t)]$  The Givens rotation is an orthogonal matrix, so its transpose is its inverse. Confirming this by

 $I = G.$  \*G

which produces

```
\mathbbm{I}^- =
[ \cos(t)^2 + \sin(t)^2, 0][ 0, cos(t)^2 + sin(t)^2]
```
and then

```
I = simplify(I)
\mathbbm{I}^- =
[ 1, 0]
[ 0, 1]
```
# Linear Algebraic Operations

The following examples show how to do several basic linear algebraic operations using Symbolic Math Toolbox software.

The command

 $H = hilb(3)$ 

generates the 3-by-3 Hilbert matrix. With format short, MATLAB prints

 $H =$ 

 1.0000 0.5000 0.3333 0.5000 0.3333 0.2500 0.3333 0.2500 0.2000

The computed elements of H are floating-point numbers that are the ratios of small integers. Indeed, H is a MATLAB array of class double. Converting H to a symbolic matrix

 $H = sym(H)$ 

gives

 $H =$  $[ 1, 1/2, 1/3]$ [ 1/2, 1/3, 1/4] [ 1/3, 1/4, 1/5]

This allows subsequent symbolic operations on H to produce results that correspond to the infinitely precise Hilbert matrix, sym(hilb(3)), not its floating-point approximation, hilb(3). Therefore,

inv(H)

produces

```
ans =[ 9, -36, 30]
[ -36, 192, -180]
[ 30, -180, 180]
and
det(H)
yields
ans =1/2160
```
You can use the backslash operator to solve a system of simultaneous linear equations. For example, the commands

```
% Solve Hx = b
b = [1; 1; 1];
x = H\
```
produce the solution

 $x =$  3 -24 30

All three of these results, the inverse, the determinant, and the solution to the linear system, are the exact results corresponding to the infinitely precise, rational, Hilbert matrix. On the other hand, using digits(16), the command

```
digits(16)
V = vpa(hilb(3))
```
returns

```
V =[ 1.0, 0.5, 0.3333333333333333]
[ 0.5, 0.33333333333333333, 0.25]
[0.33333333333333333, 0.25, 0.21]
```
The decimal points in the representation of the individual elements are the signal to use variable-precision arithmetic. The result of each arithmetic operation is rounded to 16 significant decimal digits. When inverting the matrix, these errors are magnified by the matrix condition number, which for hilb(3) is about 500. Consequently,

inv(V)

which returns

ans  $=$ [ 9.0, -36.0, 30.0] [ -36.0, 192.0, -180.0] [ 30.0, -180.0, 180.0]

shows the loss of two digits. So does

1/det(V)

#### which gives

```
ans = 2160.000000000018
```
#### and

V\b

which is

ans = 3.0 -24.0 30.0

Since H is nonsingular, calculating the null space of H with the command

null(H)

returns an empty matrix:

ans  $=$ Empty sym: 1-by-0

Calculating the column space of H with

colspace(H)

returns a permutation of the identity matrix:

ans  $=$ [ 1, 0, 0] [ 0, 1, 0] [ 0, 0, 1]

A more interesting example, which the following code shows, is to find a value s for H(1,1) that makes H singular. The commands

```
syms s
H(1,1) = SZ = det(H)sol = solve(Z)
```
produce

 $H =$  $[$  s,  $1/2, 1/3]$ [ 1/2, 1/3, 1/4] [ 1/3, 1/4, 1/5]  $Z =$ s/240 - 1/270  $sol =$ 8/9

#### Then

 $H = \text{subs}(H, s, \text{sol})$ 

substitutes the computed value of sol for s in H to give

 $H =$ [ 8/9, 1/2, 1/3] [ 1/2, 1/3, 1/4]  $[ 1/3, 1/4, 1/5]$ 

Now, the command

det(H)

returns

ans  $=$  $\bigcap$ 

and

inv(H)

produces the message

ans = FAIL

because H is singular. For this matrix, null space and column space are nontrivial:

```
Z = null(H)C = colspace(H)Z =
```
3/10 -6/5 1  $C =$  $[ 1, 0]$  $[ 0, 1]$  $[-3/10, 6/5]$ 

It should be pointed out that even though H is singular, vpa(H) is not. For any integer value d, setting digits(d), and then computing inv(vpa(H)) results in an inverse with elements on the order of 10^d.

## **Eigenvalues**

The symbolic eigenvalues of a square matrix A or the symbolic eigenvalues and eigenvectors of A are computed, respectively, using the commands  $E = eig(A)$  and  $[V,E] = eig(A)$ .

The variable-precision counterparts are  $E = eig(vpa(A))$  and  $[V,E] =$  $eig(vpa(A)).$ 

The eigenvalues of A are the zeros of the characteristic polynomial of A,  $det(A-x^*I)$ , which is computed by charpoly(A).

The matrix H from the last section provides the first example:

```
H = sym([8/9 \ 1/2 \ 1/3; \ 1/2 \ 1/3 \ 1/4; \ 1/3 \ 1/4 \ 1/5])H =[ 8/9, 1/2, 1/3]
[ 1/2, 1/3, 1/4]
[ 1/3, 1/4, 1/5]
```
The matrix is singular, so one of its eigenvalues must be zero. The statement

 $[T,E] = eig(H)$ 

produces the matrices T and E. The columns of T are the eigenvectors of H and the diagonal elements of E are the eigenvalues of H:

```
T =
[ 3/10, 218/285 - (4*12589^(1/2))/285, (4*12589^(1/2))/285 + 218/285]
[-6/5, 292/285 - 12589^{\circ}(1/2)/285, 12589^{\circ}(1/2)/285 + 292/285]
[-1, 1, 1]E =[0, 0, 0]\begin{bmatrix} 0, 32/45 & -12589(1/2)/180, & 0 \\ 0, 0, 12589(1/2)/180 & +32/451 \end{bmatrix}[ 0, 12589^{\circ} (1/2)/180 + 32/45 ]
```
It may be easier to understand the structure of the matrices of eigenvectors, T, and eigenvalues, E, if you convert T and E to decimal notation. To do so, proceed as follows. The commands

```
Td = double(T)Ed = double(E)return
```
$Td =$  0.3000 -0.8098 2.3397 -1.2000 0.6309 1.4182 1.0000 1.0000 1.0000  $Ed =$  $0\qquad\qquad\qquad 0\qquad\qquad 0$  0 0.0878 0 0 0 1.3344 Eigenvalues<br>
Td =<br>
0.3000 0.809 2.3397<br>
-1.2000 0.6309 1.4182<br>
Ed =<br>
0 0.0878 0<br>
0 0.0878 0<br>
0 0.0878 0<br>
0 0.0878 0<br>
0 0.0878 0<br>
0 0 1.3344<br>
The first eigenvalue is zero. The corresponding eigenvector (the first column of

The first eigenvalue is zero. The corresponding eigenvector (the first column of Td) is the same as the basis for the null space found in the last section. The other two

45 253 2160 the quadratic factor in  $factor(charpoly(H, x))$ :

```
syms x
g = factor(charpoly(H, x))/xsolve(g(3))q =[1/(2160*x), 1, (2160*x^2 - 3072*x + 253)/x]ans = 32/45 - 12589^(1/2)/180
 12589^(1/2)/180 + 32/45
```
Eigenvalues<br>
st column of Td)<br>
The other two<br>  $-\frac{64}{45}x + \frac{253}{2160}$  which is<br>
polynomials of degree<br>
matrix that illustrates Closed form symbolic expressions for the eigenvalues are possible only when the characteristic polynomial can be expressed as a product of rational polynomials of degree four or less. The Rosser matrix is a classic numerical analysis test matrix that illustrates this requirement. The statement

```
R = sym(rosser)
```

```
generates
```
 $R =$ [ 611, 196, -192, 407, -8, -52, -49, 29] [ 196, 899, 113, -192, -71, -43, -8, -44] [ -192, 113, 899, 196, 61, 49, 8, 52] [ 407, -192, 196, 611, 8, 44, 59, -23] -8, -71, 61, 8, 411, -599, 208, 208]<br>-52, -43, 49, 44, -599, 411, 208, 2081 [ -52, -43, 49, 44, -599, 411, 208, 208] [ -49, -8, 8, 59, 208, 208, 99, -911] [ 29, -44, 52, -23, 208, 208, -911, 99] The commands

 $p =$  charpoly(R, x); pretty(factor(p))

produce

( 2 2 ) x, x - 1020, x - 1040500, x - 1020 x + 100, x - 1000, x - 1000

The characteristic polynomial (of degree 8) factors nicely into the product of two linear terms and three quadratic terms. You can see immediately that four of the eigenvalues are 0, 1020, and a double root at 1000. The other four roots are obtained from the remaining quadratics. Use

eig(R)

to find all these values

```
ans =00 and 000 and 000 and 000 and 000 and 000 and 000 and 000 and 000 and 000 and 000 and 000 and 000 and 000 and
                               1000
                               1000
                               1020
  510 - 100*26^(1/2)
 100*26^(1/2) + 510-10*10405^{\circ}(1/2) 10*10405^(1/2)
```
The Rosser matrix is not a typical example; it is rare for a full 8-by-8 matrix to have a characteristic polynomial that factors into such simple form. If you change the two "corner" elements of R from 29 to 30 with the commands

```
S = R:
S(1,8) = 30;S(8,1) = 30;and then try
p = \text{charpoly}(S, x)you find
p =x^8 - 4040*x^7 + 5079941*x^6 + 82706090*x^5...- 5327831918568*x^4 + 4287832912719760*x^3...
```

```
-1082699388411166000*x^2 + 51264008540948000*x... + 40250968213600000
```
You also find that  $factor(p)$  is p itself. That is, the characteristic polynomial cannot be factored over the rationals.

For this modified Rosser matrix

 $F = eig(S)$ 

returns

```
F = -1020.053214255892
   -0.17053529728769
 0.2180398054830161
   999.9469178604428
   1000.120698293384
   1019.524355263202
   1019.993550129163
   1020.420188201505
```
Notice that these values are close to the eigenvalues of the original Rosser matrix. Further, the numerical values of F are a result of MuPAD software's floating-point arithmetic. Consequently, different settings of digits do not alter the number of digits to the right of the decimal place. 9388411166000\* $x \cdot 2 + 512640085409486$ <br>
68213600000<br>
Ind that  $\mathbf{factor(p)}$  is p itself. That is, therefore the rationals.<br>
odified Rosser matrix<br>  $\begin{array}{c}\n 3214255892 \\
 3529728769 \\
 8054830161 \\
 9178604428 \\
 9698293384 \\
 43552632$ 1 0

It is also possible to try to compute eigenvalues of symbolic matrices, but closed form solutions are rare. The Givens transformation is generated as the matrix exponential of the elementary matrix

$$
A = \begin{bmatrix} 0 & 1 \\ -1 & 0 \end{bmatrix}.
$$

Symbolic Math Toolbox commands

```
syms t
A = sym([0 1; -1 0]);G = e x pm(t*A)
```
return

 $G =$ 

 $[$  exp(-t\*1i)/2 + exp(t\*1i)/2,  $(exp(-t*1i)*1i)/2 - (exp(t*1i)*1i)/2]$  $[ - (\exp(-t^{*}1i)^{*}1i)/2 + (\exp(t^{*}1i)^{*}1i)/2,$  $exp(-t*1i)/2 + exp(t*1i)/2]$ 

You can simplify this expression using simplify:

```
G = simplify(G)
G =[ cos(t), sin(t)]
[-\sin(t), \cos(t)]
```
Next, the command

 $g = eig(G)$ 

#### produces

 $g =$  $cos(t) - sin(t)*1i$  $cos(t) + sin(t)*1i$ 

You can rewrite g in terms of exponents:

```
g = rewrite(g, 'exp')g =exp(-t*1i)exp(t*1i)
```
## Jordan Canonical Form

The Jordan canonical form results from attempts to convert a matrix to its diagonal form by a similarity transformation. For a given matrix A, find a nonsingular matrix V, so that inv(V)\*A\*V, or, more succinctly,  $J = V\$ A\*V, is "as close to diagonal as possible." For almost all matrices, the Jordan canonical form is the diagonal matrix of eigenvalues and the columns of the transformation matrix are the eigenvectors. This always happens if the matrix is symmetric or if it has distinct eigenvalues. Some nonsymmetric matrices with multiple eigenvalues cannot be converted to diagonal forms. The Jordan form has the eigenvalues on its diagonal, but some of the superdiagonal elements are one, instead of zero. The statement

 $J = jordan(A)$ 

computes the Jordan canonical form of A. The statement

 $[V,J] = jordan(A)$ 

also computes the similarity transformation. The columns of V are the generalized eigenvectors of A.

The Jordan form is extremely sensitive to perturbations. Almost any change in A causes its Jordan form to be diagonal. This makes it very difficult to compute the Jordan form reliably with floating-point arithmetic. It also implies that A must be known exactly (i.e., without round-off error, etc.). Its elements must be integers, or ratios of small integers. In particular, the variable-precision calculation, jordan(vpa(A)), is not allowed.

For example, let

A = sym([12,32,66,116;-25,-76,-164,-294; 21,66,143,256;-6,-19,-41,-73])  $A =$ [ 12, 32, 66, 116] [ -25, -76, -164, -294] [ 21, 66, 143, 256]  $[-6, -19, -41, -73]$ 

Then

 $[V,J] = jordan(A)$ 

produces

 $V =$  $[ 4, -2, 4, 3]$  $[-6, 8, -11, -8]$  $[ 4, -7, 10, 7]$  $[-1, 2, -3, -2]$  $J =$ [ 1, 1, 0, 0] [ 0, 1, 0, 0] [ 0, 0, 2, 1] [ 0, 0, 0, 2]

Therefore A has a double eigenvalue at 1, with a single Jordan block, and a double eigenvalue at 2, also with a single Jordan block. The matrix has only two eigenvectors,  $V(:,1)$  and  $V(:,3)$ . They satisfy ( ) *A I v v* - = l1 2 1 ( ) . *A I v v* - = l2 4 3

 $A*V(:,1) = 1*V(:,1)$  $A*V(:,3) = 2*V(:,3)$ 

The other two columns of V are generalized eigenvectors of grade 2. They satisfy

 $A*V(:,2) = 1*V(:,2) + V(:,1)$  $A*V(:,4) = 2*V(:,4) + V(:,3)$ 

In mathematical notation, with  $v_j = v(\cdot, j)$ , the columns of V and eigenvalues satisfy the relationships

## Singular Value Decomposition

Singular value decomposition expresses an  $m$ -by-n matrix A as  $A = U^*S^*V'$ . Here, S is an m-by-n diagonal matrix with singular values of A on its diagonal. The columns of the m-by-m matrix U are the left singular vectors for corresponding singular values. The columns of the n-by-n matrix V are the right singular vectors for corresponding singular values. V' is the Hermitian transpose (the complex conjugate of the transpose) of V.

To compute the singular value decomposition of a matrix, use svd. This function lets you compute singular values of a matrix separately or both singular values and singular vectors in one function call. To compute singular values only, use svd without output arguments

svd(A)

or with one output argument

 $S = svd(A)$ 

To compute singular values and singular vectors of a matrix, use three output arguments:

 $[U, S, V] = svd(A)$ 

svd returns two unitary matrices, U and V, the columns of which are singular vectors. It also returns a diagonal matrix, S, containing singular values on its diagonal. The elements of all three matrices are floating-point numbers. The accuracy of computations is determined by the current setting of digits.

Create the n-by-n matrix A with elements defined by  $A(i, j) = 1/(i - j + 1/2)$ . The most obvious way of generating this matrix is

```
n = 3:
for i = 1:nfor j = 1:nA(i,j) = sym(1/(i-j+1/2)); end
end
For n = 3, the matrix is
A
A =
```
 $\begin{bmatrix} 2, & -2, & -2/3 \end{bmatrix}$ [ 2/3, 2, -2] [ 2/5, 2/3, 2]

Compute the singular values of this matrix. If you use svd directly, it will return exact symbolic result. For this matrix, the result is very long. If you prefer a shorter numeric result, convert the elements of A to floating-point numbers using vpa. Then use svd to compute singular values of this matrix using variable-precision arithmetic:

```
S = svd(vpa(A))
```

```
S = 3.1387302525015353960741348953506
  3.0107425975027462353291981598225
  1.6053456783345441725883965978052
```
Now, compute the singular values and singular vectors of A:

```
[U, S, V] = svd(A)
```

```
U = -[ 0.53254331027335338470683368360204, 0.76576895948802052989304092179952,...
                                0.36054891952096214791189887728353]
[ -0.82525689650849463222502853672224, 0.37514965283965451993171338605042,...
                               0.42215375485651489522488031917364]
[ 0.18801243961043281839917114171742, -0.52236064041897439447429784257224,...
                                0.83173955292075192178421874331406]
S =[3.1387302525015353960741348953506,\overline{0}]
[ 0, 3.0107425975027462353291981598225,...
\overline{0}]
[ 0, 0,...
                             1.6053456783345441725883965978052]
V =[ 0.18801243961043281839917114171742, 0.52236064041897439447429784257224,...
                                0.83173955292075192178421874331406]
[ -0.82525689650849463222502853672224, -0.37514965283965451993171338605042,...
                                0.42215375485651489522488031917364]
[ 0.53254331027335338470683368360204, -0.76576895948802052989304092179952,...
                                0.36054891952096214791189887728353]
```
# Solve Algebraic Equation

Symbolic Math Toolbox offers both symbolic and numeric equation solvers. This topic shows you how to solve an equation symbolically using the symbolic solver solve. To compare symbolic and numeric solvers, see "Select Numeric or Symbolic Solver".

#### In this section...

["Solve an Equation" on page 2-105](#page-152-0)

["Return the Full Solution to an Equation" on page 2-106](#page-153-0)

["Work with the Full Solution, Parameters, and Conditions Returned by solve" on page](#page-153-1) [2-106](#page-153-1)

["Visualize and Plot Solutions Returned by solve" on page 2-107](#page-154-0)

<span id="page-152-0"></span>["Simplify Complicated Results and Improve Performance" on page 2-109](#page-156-0)

#### Solve an Equation

If eqn is an equation,  $solve(eqn, x)$  solves eqn for the symbolic variable x.

Use the  $==$  operator to specify the familiar quadratic equation and solve it using solve.

```
syms a b c x
eqn = a*x^2 + b*x + c == 0;
solv = solve(eqn, x)solx =-(b + (b^2 - 4*a*c)^(1/2))/(2*a)-(b - (b^2 - 4*a*c)^(1/2))/(2*a)
```
solx is a symbolic vector containing the two solutions of the quadratic equation. If the input eqn is an expression and not an equation,  $solve$  solves the equation eqn == 0.

To solve for a variable other than x, specify that variable instead. For example, solve eqn for b.

```
solb = solve(eqn, b)sosh =-(a*x^2 + c)/x
```
If you do not specify a variable, solve uses symvar to select the variable to solve for. For example, solve(eqn) solves eqn for x.

#### <span id="page-153-0"></span>Return the Full Solution to an Equation

solve does not automatically return all solutions of an equation. Solve the equation  $cos(x) = -sin(x)$ . The solve function returns one of many solutions.

```
syms x
solv = solve(cos(x) == -sin(x), x)s<sup>o</sup>l x =-pi/4
```
To return all solutions along with the parameters in the solution and the conditions on the solution, set the ReturnConditions option to true. Solve the same equation for the full solution. Provide three output variables: for the solution to x, for the parameters in the solution, and for the conditions on the solution.

```
syms x
[solx param cond] = solve(cos(x) == \text{-sin}(x), x, 'ReturnConditions', true)
solx =pi*k - pi/4
param =
k
cond =in(k, 'integer')
```
solx contains the solution for x, which is  $pi^*k - pi/4$ . The param variable specifies the parameter in the solution, which is k. The cond variable specifies the condition in(k, 'integer') on the solution, which means k must be an integer. Thus, solve returns a periodic solution starting at pi/4 which repeats at intervals of pi\*k, where k is an integer.

#### <span id="page-153-1"></span>Work with the Full Solution, Parameters, and Conditions Returned by solve

You can use the solutions, parameters, and conditions returned by solve to find solutions within an interval or under additional conditions.

To find values of x in the interval -2\*pi<x<2\*pi, solve solx for k within that interval under the condition cond. Assume the condition cond using assume.

```
assume(cond)
```

```
solk = solve(-2*pi<solx, solx<2*pi, param)
solk = -1
   0
   1
   2
```
To find values of x corresponding to these values of k, use subs to substitute for k in solx.

```
xvalues = subs(solx, solk)
```

```
xvalues =
 -(5*pi)/4-pi/4(3*pi)/4 (7*pi)/4
```
To convert these symbolic values into numeric values for use in numeric calculations, use vpa.

```
xvalues = vpa(xvalues)
```

```
xvalues =
   -3.9269908169872415480783042290994
  -0.78539816339744830961566084581988
    2.3561944901923449288469825374596
    5.4977871437821381673096259207391
```
#### <span id="page-154-0"></span>Visualize and Plot Solutions Returned by solve

The previous sections used solve to solve the equation  $cos(x) = -sin(x)$ . The solution to this equation can be visualized using plotting functions such as ezplot and scatter.

Plot both sides of equation  $cos(x) = -sin(x)$ .

```
ezplot(cos(x))
hold on
grid on
ezplot(-sin(x))
title('Both sides of equation cos(x) = -sin(x)')
legend('cos(x)','-sin(x)','Location','Best')
```
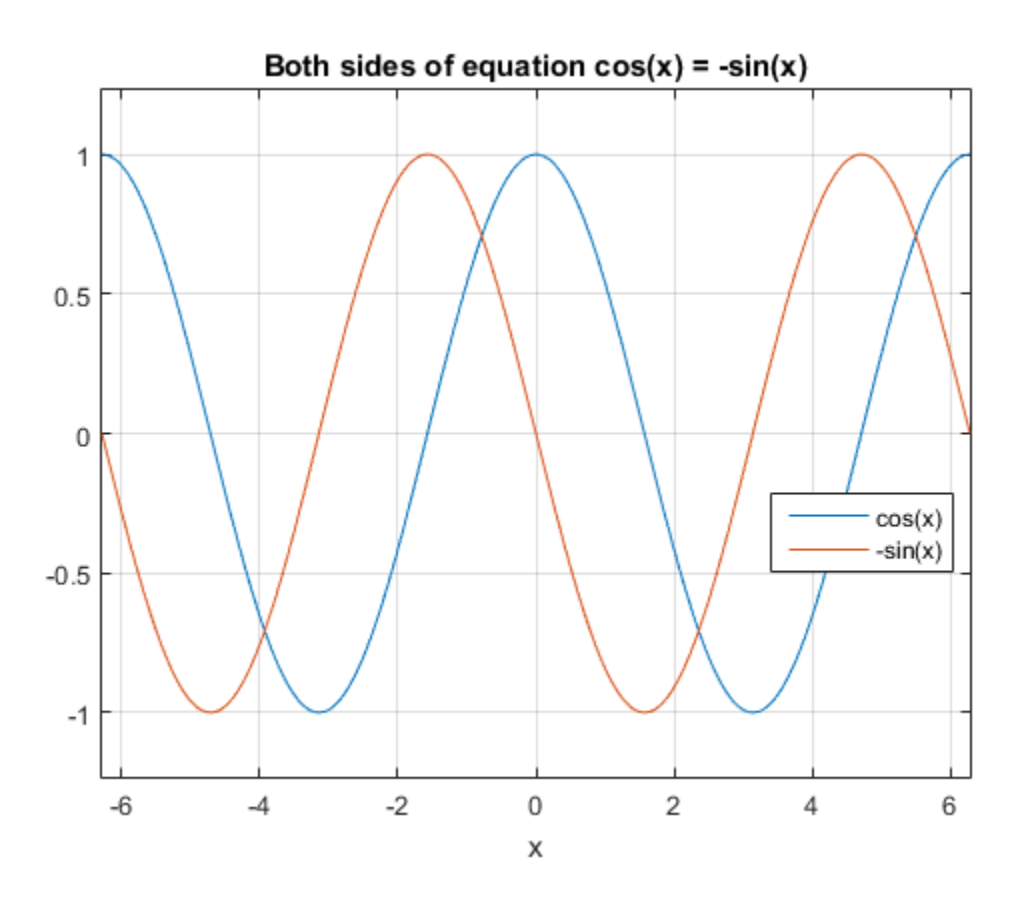

Calculate the values of the functions at the values of x, and superimpose the solutions as points using scatter.

```
yvalues = cos(xvalues)
scatter(xvalues, yvalues)
```
yvalues =

 -0.70710678118654752440084436210485 0.70710678118654752440084436210485 -0.70710678118654752440084436210485 0.70710678118654752440084436210485

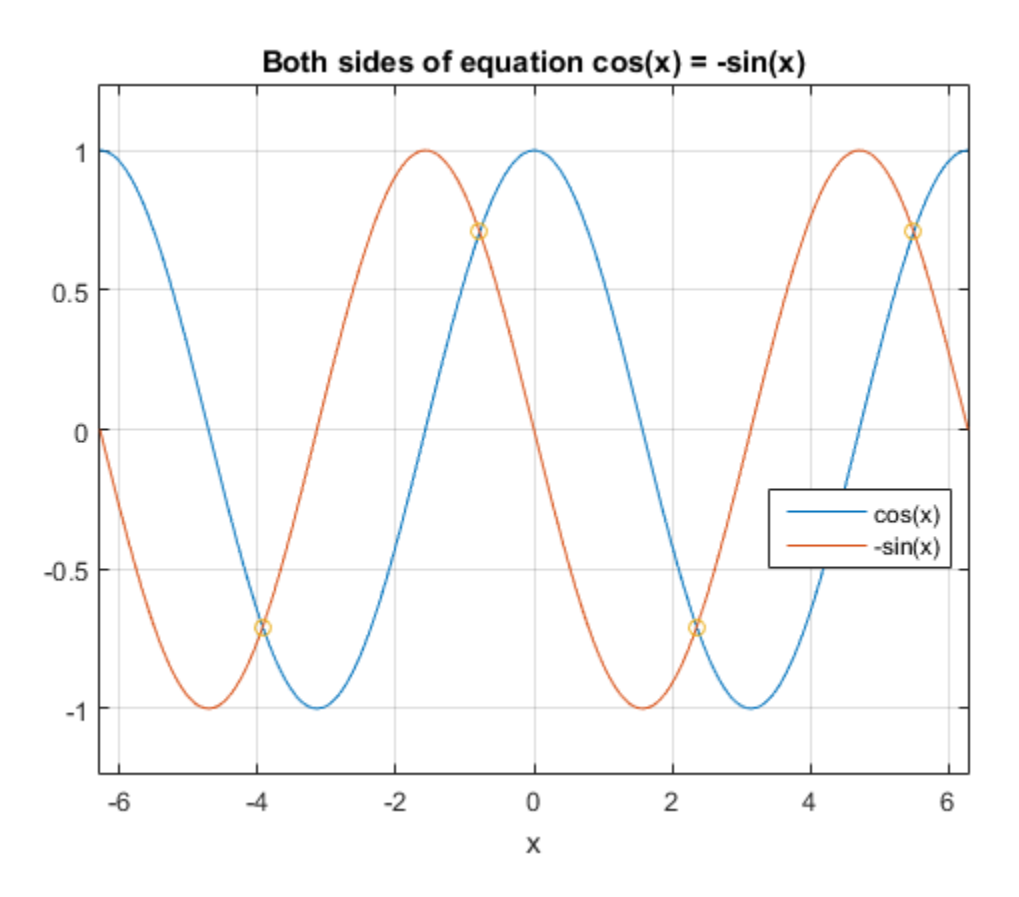

<span id="page-156-0"></span>As expected, the solutions appear at the intersection of the two plots.

### Simplify Complicated Results and Improve Performance

If results look complicated, solve is stuck, or if you want to improve performance, see, "Resolve Complicated Solutions or Stuck Solver".

# Select Numeric or Symbolic Solver

You can solve equations to obtain a symbolic or numeric answer. For example, a solution **x**<br> **x Vumeric or Symbolic Solver**<br>
You can solve equations to obtain a symbolic or numeric answer. For example, a sto<br>
to  $cos(x) = -1$  is pi in symbolic form and 3.14159 in numeric form. The symbolic<br>
Symbolic Math Toolbo solution is exact, while the numeric solution approximates the exact symbolic solution. Symbolic Math Toolbox offers both symbolic and numeric equation solvers. This table can help you choose either the symbolic solver (solve) or the numeric solver (vpasolve). A possible strategy is to try the symbolic solver first, and use the numeric solver if the symbolic solver is stuck.

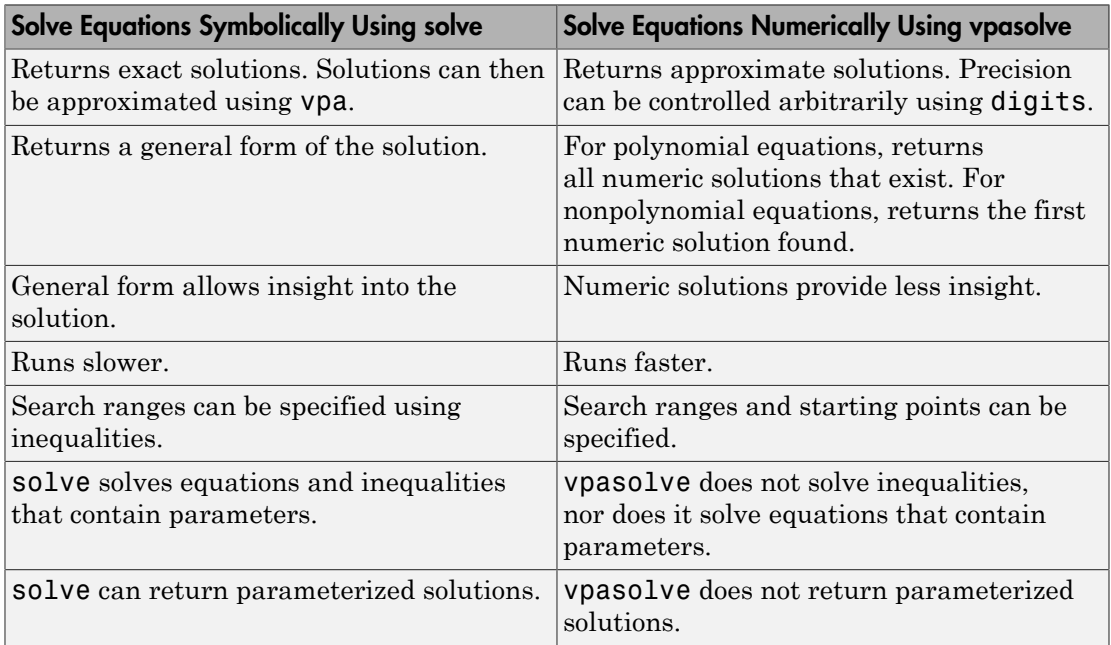

vpasolve uses variable-precision arithmetic. You can control precision arbitrarily using digits. For examples, see "Control Precision of Numerical Computations".

# Solve System of Algebraic Equations

This topic shows you how to solve a system of equations symbolically using Symbolic Math Toolbox. This toolbox offers both numeric and symbolic equation solvers. For a comparison of numeric and symbolic solvers, see "Select Numeric or Symbolic Solver".

#### In this section...

["Handle the Output of solve" on page 2-111](#page-158-0) ["Solve a Linear System of Equations" on page 2-113](#page-160-0) ["Return the Full Solution of a System of Equations" on page 2-114](#page-161-0) ["Solve a System of Equations Under Conditions" on page 2-116](#page-163-0) ["Work with Solutions, Parameters, and Conditions Returned by solve" on page 2-117](#page-164-0) ["Convert Symbolic Results to Numeric Values" on page 2-120](#page-167-0) ["Simplify Complicated Results and Improve Performance" on page 2-121](#page-168-0) **Example 13** and to solve a Toolbox. This toolbox offers be a<br> *x* Toolbox. This toolbox offers be a<br> **x section...**<br> *x* **d** a Linear System of Equation<br> *x* a Linear System of Equation<br> *x* a A Linear System of Equation **m of Algebraic E**<br>ppic shows you how to sol<br>Foolbox. This toolbox offe<br>**section...**<br>lle the Output of solve" or<br>a Linear System of Equa<br>rn the Full Solution of a s<br>a System of Equations L<br>i with Solutions, Paramet<br>ert Sy **m of Algebraic Equation**<br>pic shows you how to solve a sys<br>Foolbox. This toolbox offers both<br>rison of numeric and symbolic so<br>section...<br>le the Output of solve" on page 2<br>a Linear System of Equations" on<br>the Full Solution

## <span id="page-158-0"></span>Handle the Output of solve

Suppose you have the system

$$
x^{2}y^{2} = 0
$$

$$
x - \frac{y}{2} = \alpha,
$$

and you want to solve for *x* and *y*. First, create the necessary symbolic objects.

```
syms x y alpha
```
There are several ways to address the output of solve. One way is to use a two-output call.

 $[solx, soly] = solve(x^2*y^2 == 0, x-y/2 == alpha)$ 

The call returns the following.

 $solx =$  $\cap$ alpha

```
solv = -2*alpha
 0
```
Modify the first equation to  $x^2y^2 = 1$ . The new system has more solutions.

 $[solx, soly] = solve(x^2*y^2 == 1, x-y/2 == alpha)$ 

Four distinct solutions are produced.

```
solx =alpha/2 - \alphalpha<sup>2</sup> - 2)<sup>2</sup>(1/2)/2
 alpha/2 - \frac{alpha}{2} + 2)^(1/2)/2
 alpha/2 + (alpha^2 - 2)^{(1/2)}/2alpha/2 + (alpha^2 + 2)^(1/2)/2solv =- alpha - (alpha^2 - 2)^(1/2)- alpha - (alpha^2 + 2)^{(1/2)}(alpha^2 - 2)^(1/2) - alpha(\text{alpha}^2 + 2)^{(1/2)} - \text{alpha}
```
Since you did not specify the dependent variables, solve uses symvar to determine the variables.

This way of assigning output from solve is quite successful for "small" systems. For instance, if you have a 10-by-10 system of equations, typing the following is both awkward and time consuming.

 $[x1, x2, x3, x4, x5, x6, x7, x8, x9, x10] = solve(...)$ 

To circumvent this difficulty, solve can return a structure whose fields are the solutions. For example, solve the system of equations  $u^2$  -  $v^2$  = a^2, u + v = 1, a^2 - 2\*a  $= 3.$ 

syms u v a S = solve(u^2 - v^2 == a^2, u + v == 1, a^2 - 2\*a == 3)

The solver returns its results enclosed in this structure.

 $S =$  a: [2x1 sym] u: [2x1 sym] v: [2x1 sym]

The solutions for a reside in the "a-field" of S.

S.a ans  $=$  -1 3

Similar comments apply to the solutions for u and v. The structure S can now be manipulated by the field and index to access a particular portion of the solution. For example, to examine the second solution, you can use the following statement to extract the second component of each field.

```
s2 = [S.a(2), S.u(2), S.v(2)]s2 =[ 3, 5, -4]
```
The following statement creates the solution matrix M whose rows comprise the distinct solutions of the system.

```
M = [S.a, S.u, S.v]M =[-1, 1, 0][ 3, 5, -4]
```
Clear solx and soly for further use.

<span id="page-160-0"></span>clear solx soly

### Solve a Linear System of Equations

Linear systems of equations can also be solved using matrix division. For example, solve this system.

```
clear u v x y
syms u v x y
eqns = [x + 2*y == u, 4*x + 5*y == v];S = solve(eqns);
sol = [S.x; S.y]
```

```
[A,b] = equationsToMatrix(eqns,x,y);z = A \ bs<sup>=</sup>
   (2*v)/3 - (5*u)/3(4*u)/3 - v/3Z =(2*v)/3 - (5*u)/3(4*u)/3 - v/3ic Math Toolbox Software<br>
\begin{aligned}\n &\text{S} &\geq 0 \\
 &\text{S} &\geq 0\n \end{aligned}<br>
\begin{aligned}\n &\text{S} &\geq 0 \\
 &\text{S} &\geq 0\n \end{aligned}<br>
\begin{aligned}\n &\text{S} &\geq 0 \\
 &\text{S} &\geq 0\n \end{aligned}<br>
\begin{aligned}\n &\text{S} &\geq 0 \\
 &\text{S} &\geq 0\n \end{aligned}<br>
\begin{aligned}\n &\text{S} &\geq 0 \\
 &\text{S} &\geq ic Math Toolbox Software<br>
\frac{1}{3} = equations ToMatrix (eqns, x, y);<br>
4\b<br>
y) /3 - (5*u)/3<br>
(4*u)/3 - v/3<br>
(4*u)/3 - v/3<br>
sol and z produce the same solution, although the result<br>
bles.<br>
Prover the Full Solution of a S
```
Thus,sol and z produce the same solution, although the results are assigned to different variables.

## <span id="page-161-0"></span>Return the Full Solution of a System of Equations

solve does not automatically return all solutions of an equation. To return all solutions along with the parameters in the solution and the conditions on the solution, set the ReturnConditions option to true.

Consider the following system of equations:

$$
\sin(x) + \cos(y) = \frac{4}{5}
$$

$$
\sin(x)\cos(y) = \frac{1}{10}
$$

equations ToMatrix (eqns, x, y);<br>  $\cdot$  (5<sup>\*</sup>u)/3<br>  $\cdot$  (5<sup>\*</sup>u)/3<br>  $\cdot$  (5<sup>\*</sup>u)/3<br>  $\cdot$  (5<sup>\*</sup>u)/3<br>  $\cdot$  /3<br>  $\cdot$  /3<br>  $\cdot$  /3<br>
and 2 produce the same solution, although the results are:<br> **he Full Solution of a System of Equ** mh Toolbox Sofwore<br>
equationsToMatrix(eqns, x, y);<br>  $\frac{(5^4 u)}{3}$ <br>  $\frac{(5^4 u)}{3}$ <br>  $\frac{(5^4 u)}{3}$ <br>  $\frac{(3^4 u)}{3}$ <br>  $\frac{(3^4 u)}{3}$ <br>  $\frac{(3^4 u)}{3}$ <br>  $\frac{(3^4 u)}{3}$ <br>  $\frac{(3^4 u)}{3}$ <br>  $\frac{(3^4 u)}{3}$ <br>  $\frac{(3^4 u)}{3}$ <br>  $\frac{(3^4 u)}{3}$ <br>  $\frac{($ combination of  $\frac{1}{2}$ <br>  $\frac{1}{2}$  ( $\frac{5}{2}$  ( $\frac{5}{2}$  ( $\frac{5}{2}$  ( $\frac{5}{2}$  ( $\frac{5}{2}$  ( $\frac{5}{2}$  ( $\frac{5}{2}$  ( $\frac{5}{2}$  ( $\frac{5}{2}$  ( $\frac{5}{2}$  ( $\frac{5}{2}$  ( $\frac{5}{2}$  ( $\frac{5}{2}$  ( $\frac{5}{2}$  ( $\frac{5}{2}$  ( $\frac{5}{2}$  ( $\frac{5}{2}$ ( ) ( ) = Visualize the system of equations using ezplot. To set the *x*-axis and *y*-axis values in terms of pi, get the axes handles using axes in a. Create the symbolic array S of the values  $-2 \times pi$  to  $2 \times pi$  at intervals of  $pi/2$ . To set the ticks to S, use the XTick and YTick properties of a. To set the labels for the x-and y-axes, convert S to character strings. Use arrayfun to apply char to every element of S to return T. Set the XTickLabel and YTickLabel properties of a to T.

```
syms x y
eqn1 = sin(x) + cos(y) = 4/5;
eqn2 = sin(x)*cos(y) == 1/10;a = axes;
h = ezplot(eqn1);h.LineColor = 'blue';
hold on
grid on
```
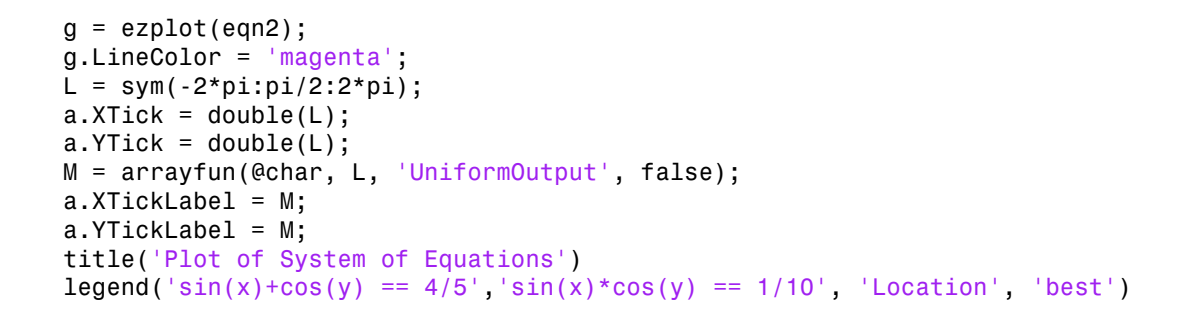

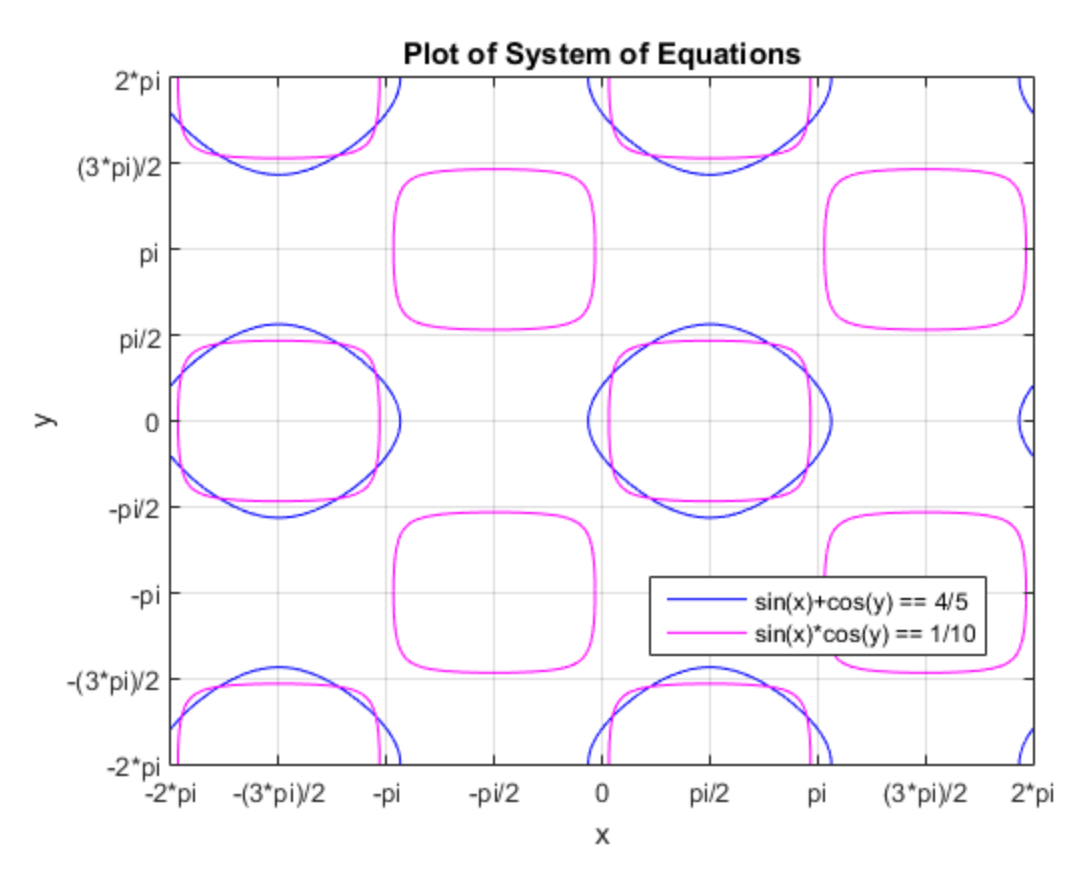

The solutions lie at the intersection of the two plots. This shows the system has repeated, periodic solutions. To solve this system of equations for the full solution set, use solve and set the ReturnConditions option to true.

```
S = solve(eqn1, eqn2, 'ReturnConditions', true)
S = x: [2x1 sym]
              y: [2x1 sym]
     parameters: [1x2 sym]
     conditions: [2x1 sym]
```
solve returns a structure S with the fields S.x for the solution to x, S.y for the solution to y, S.parameters for the parameters in the solution, and S.conditions for the conditions on the solution. Elements of the same index in S.x, S.y, and S.conditions form a solution. Thus,  $S \cdot x(1)$ ,  $S \cdot y(1)$ , and  $S \cdot$  conditions (1) form one solution to the system of equations. The parameters in S.parameters can appear in all solutions.

Index into S to return the solutions, parameters, and conditions.

```
S.x
S.y
S.parameters
S.conditions
ans = z
  z
ans = z1
  z1
ans =[ z, z1]
ans =(in((z - asin(6^(1/2)/10 + 2/5))/(2*pi), 'integer') ].in((z - pi + asin(6^(1/2)/10 + 2/5))/(2*pi), 'integer')) &...
 (\text{in}((z1 - \text{acos}(2/5 - 6^(1/2)/10))/(2*pi), 'integer') |\dotsin((z1 + acos(2/5 - 6^(1/2)/10))/(2*pi), 'integer'))
 (in((z - asin(2/5 - 6^(1/2)/10))/(2*pi), 'integer')' |...in((z - pi + asin(2/5 - 6^(1/2)/10))/(2*pi), 'integer')) &...
 (in((z1 - acos(6^(1/2)/10 + 2/5))/(2*pi), 'integer') ]....in((z1 + acos(6^(1/2)/10 + 2/5))/(2*pi), 'integer'))
```
### <span id="page-163-0"></span>Solve a System of Equations Under Conditions

To solve the system of equations under conditions, specify the conditions in the input to solve.

Solve the system of equations considered above for  $x$  and  $y$  in the interval  $-2 \times p i$  to 2\*pi. Overlay the solutions on the plot using scatter.

Srange = solve(eqn1, eqn2, -2\*pi<x, x<2\*pi, -2\*pi<y, y<2\*pi, 'ReturnConditions', true) scatter(Srange.x, Srange.y)

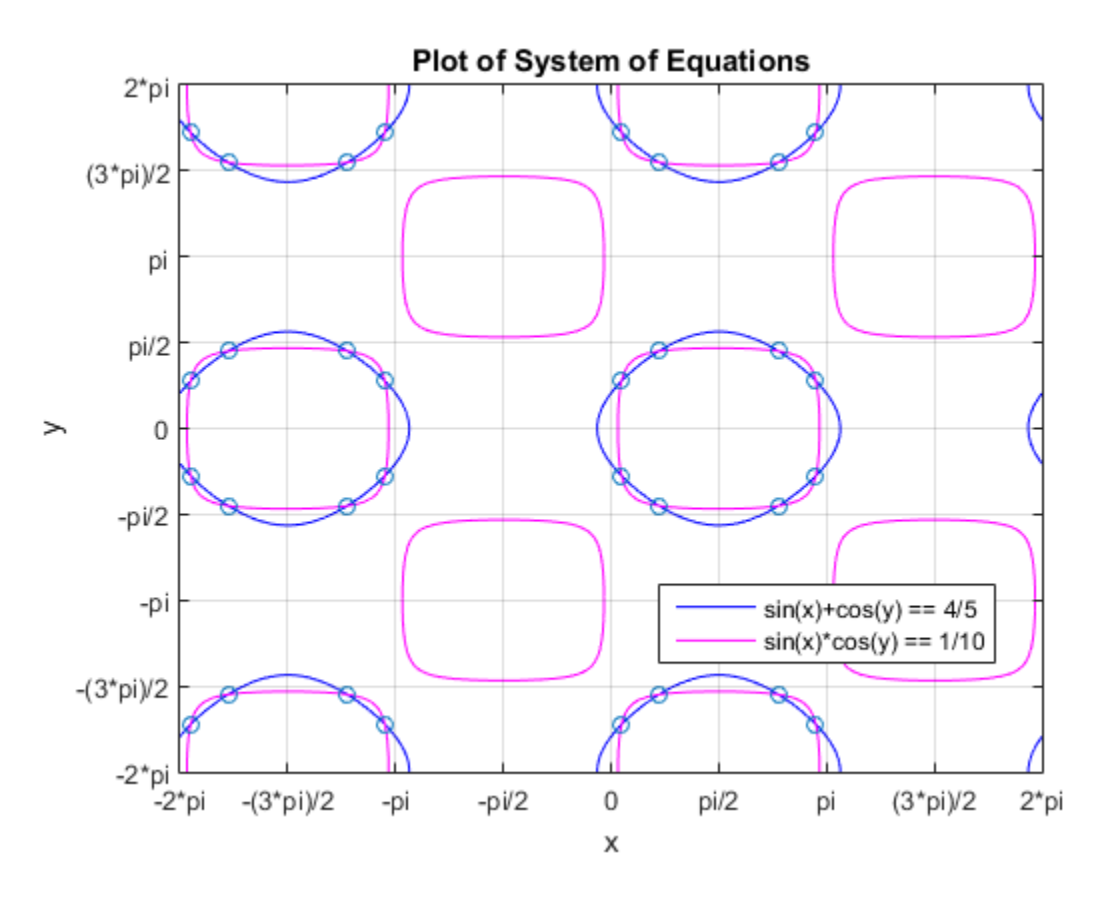

#### <span id="page-164-0"></span>Work with Solutions, Parameters, and Conditions Returned by solve

You can use the solutions, parameters, and conditions returned by solve to find solutions within an interval or under additional conditions. This section has the same goal as the previous section, to solve the system of equations within a search range, but with a different approach. Instead of placing conditions directly, it shows how to work with the parameters and conditions returned by solve.

For the full solution  $S$  of the system of equations, find values of  $x$  and  $y$  in the interval  $-2$ \*pi to  $2$ \*pi by solving the solutions S.x and S.y for the parameters S.parameters within that interval under the condition S.conditions.

Before solving for  $x$  and  $y$  in the interval, assume the conditions in S.conditions using assume so that the solutions returned satisfy the condition. Assume the conditions for the first solution.

```
assume(S.conditions(1))
```
Solve the first solution of x for the parameter z.

 $solz(1,:) = solve(S.x(1) > -2*pi, S.x(1) < 2*pi, S.parameters(1))$  $sols =$  $\lceil$  asin(6^(1/2)/10 + 2/5), pi - asin(6^(1/2)/10 + 2/5),...

 $asin(6^(1/2)/10 + 2/5)$  -  $2*pi$ , - pi -  $asin(6^(1/2)/10 + 2/5)$ ]

Similarly, solve the first solution to y for z1.

```
solz1(1,:) = solve(S.y(1) > -2*pi, S.y(1) < 2*pi, S.parameters(2))s<sup>1z1 =</sup>
[ \arccos(2/5 - 6^(1/2)/10), \arccos(2/5 - 6^(1/2)/10) - 2*pi,...
 -acos(2/5 - 6^(1/2)/10), 2*pi -acos(2/5 - 6^(1/2)/10)]
```
Clear the assumptions set by S.conditions(1) using sym. Call asumptions to check that the assumptions are cleared.

```
assume(S.parameters,'clear')
assumptions
```

```
ans =Empty sym: 1-by-0
```
Assume the conditions for the second solution.

```
assume(S.conditions(2))
```
Solve the second solution to x and y for the parameters z and z1.

```
solz(2,:) = solve(S.x(2) > -2*pi, S.x(2) < 2*pi, S.parameters(1))solz1(2,:) = solve(S.y(2) > -2*pi, S.y(2) < 2*pi, S.parameters(2))sols =
```

```
\lceil asin(6<sup>\wedge</sup>(1/2)/10 + 2/5), pi - asin(6\wedge(1/2)/10 + 2/5),...
  asin(6^(1/2)/10 + 2/5) - 2*pi, - pi - asin(6^(1/2)/10 + 2/5)]
[a \sin(2/5 - 6^(1/2)/10), \pi - a \sin(2/5 - 6^(1/2)/10), \ldots]a\sin(2/5 - 6^(1/2)/10) - 2*pi, - pi - a\sin(2/5 - 6^(1/2)/10)]
solar =[ \arccos(2/5 - 6^(1/2)/10), \arccos(2/5 - 6^(1/2)/10) - 2*pi,...
-acos(2/5 - 6^(1/2)/10), 2*pi -acos(2/5 - 6^(1/2)/10)]
\lceil \frac{\arccos(6^{\circ}(1/2)/10 + 2/5)}{\arccos(6^{\circ}(1/2)/10 + 2/5)} \rceil - 2*pi,...
 -acos(6^(1/2)/10 + 2/5), 2*pi -acos(6^(1/2)/10 + 2/5)]
```
The first rows of solz and solz1 form the first solution to the system of equations, and the second rows form the second solution.

To find the values of  $x$  and  $y$  for these values of  $z$  and  $z$ 1, use subs to substitute for  $z$ and z1 in S.x and S.y.

```
solx(1,:) = subs(S.x(1), S.parameters(1), solz(1,:));solx(2,:) = subs(S.x(2), S.parameters(1), solz(2,:)soly(1,:) = subs(S.y(1), S.parameters(2), solz1(1,:));soly(2,:) = subs(S.y(2), S.parameters(2), solz1(2,:)solx =\lceil asin(6<sup>\wedge</sup>(1/2)/10 + 2/5), pi - asin(6\wedge(1/2)/10 + 2/5),...
  a\sin(6^{\circ}(1/2)/10 + 2/5) - 2*pi, - pi - a\sin(6^{\circ}(1/2)/10 + 2/5)]
[a \sin(2/5 - 6^(1/2)/10), \pi - a \sin(2/5 - 6^(1/2)/10), \ldots]\arcsin(2/5 - 6^(1/2)/10) - 2*pi, - pi - asin(2/5 - 6^(1/2)/10)]
solv =[ \arccos(2/5 - 6^(1/2)/10), \arccos(2/5 - 6^(1/2)/10) - 2*pi,...
 -acos(2/5 - 6^(1/2)/10), 2*pi -acos(2/5 - 6^(1/2)/10)]
\lceil \frac{\arccos(6^{\circ}(1/2)/10 + 2/5)}{\arccos(6^{\circ}(1/2)/10 + 2/5)} \rceil - 2*pi,...
 -acos(6^(1/2)/10 + 2/5), 2*pi -acos(6^(1/2)/10 + 2/5)]
```
Note that  $s$  old  $x$  and  $s$  old  $y$  are the two sets of solutions to  $x$  and to  $y$ . The full sets of solutions to the system of equations are the two sets of points formed by all possible combinations of the values in solx and soly.

Plot these two sets of points using scatter. Overlay them on the plot of the equations. As expected, the solutions appear at the intersection of the plots of the two equations.

```
for i = 1: length(solx(1,:))
    for i = 1: length(soly(1,:))
        scatter(solx(1,i), soly(1,j), 'black')
```
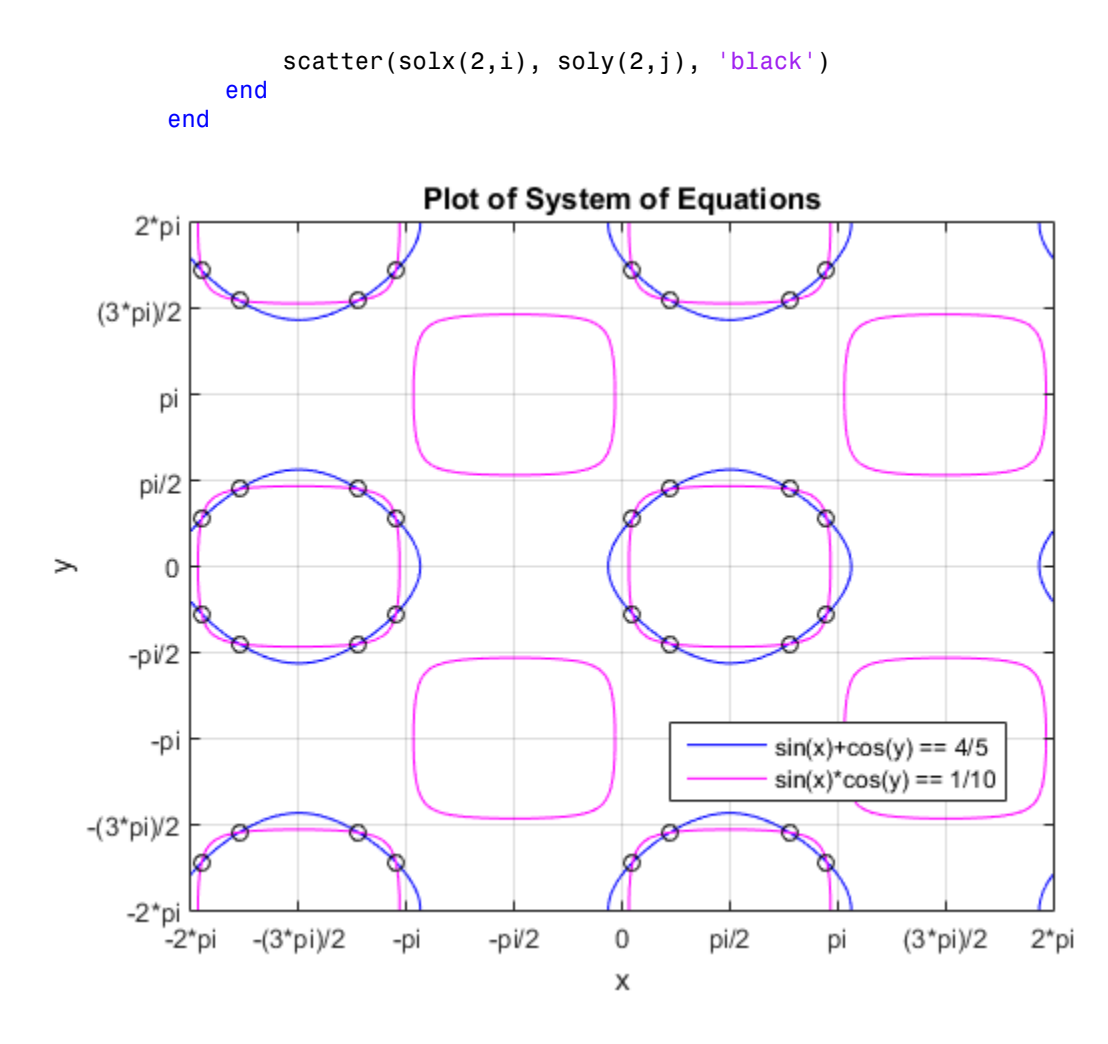

#### <span id="page-167-0"></span>Convert Symbolic Results to Numeric Values

Symbolic calculations provide exact accuracy, while numeric calculations are approximations. Despite this loss of accuracy, you might need to convert symbolic results to numeric approximations for use in numeric calculations. For a high-accuracy conversion, use variable-precision arithmetic provided by the vpa function. For standard accuracy and better performance, convert to double precision using double.

Use vpa to convert the symbolic solutions solx and soly to numeric form.

```
vpa(solx)
vpa(soly)
ans =[ 0.70095651347102524787213653614929, 2.4406361401187679905905068471302,...
 -5.5822287937085612290531502304097, -3.8425491670608184863347799194288]
[ 0.15567910349205249963259154265761, 2.9859135500977407388300518406219,...
  -6.1275062036875339772926952239014, -3.2972717570818457380952349259371]
ans =[ 1.4151172233028441195987301489821, -4.8680680838767423573265566175769,...
 -1.4151172233028441195987301489821, 4.8680680838767423573265566175769]
[ 0.86983981332387137135918515549046, -5.4133454938557151055661016110685,...
  -0.86983981332387137135918515549046, 5.4133454938557151055661016110685]
```
#### <span id="page-168-0"></span>Simplify Complicated Results and Improve Performance

If results look complicated, solve is stuck, or if you want to improve performance, see, "Resolve Complicated Solutions or Stuck Solver".

## Resolve Complicated Solutions or Stuck Solver

If solve returns solutions that look complicated, or if solve cannot handle an input, there are many options. These options simplify the solution space for solve. These options also help solve when the input is complicated, and might allow solve to return a solution where it was previously stuck.

#### In this section...

["Return Only Real Solutions" on page 2-122](#page-169-0) ["Apply Simplification Rules" on page 2-122](#page-169-1) ["Use Assumptions to Narrow Results" on page 2-123](#page-170-0) ["Simplify Solutions" on page 2-125](#page-172-0) ["Tips" on page 2-125](#page-172-1)

#### <span id="page-169-0"></span>Return Only Real Solutions

Solve the equation  $x^5 - 1 = 0$ . This equation has five solutions.

```
syms x
solve(x<sup>5</sup> - 1 == 0, x)ans =<u>1990 - Johann Stein, Amerikaansk politiker († 1958)</u>
 -(2^{(1/2)*}(5 - 5^{(1/2)})^{(1/2)*1i})/4 - 5^{(1/2)}/4 - 1/4(2^{(1/2)*}(5 - 5^{(1/2)})^{(1/2)*1i})/4 - 5^{(1/2)}/4 - 1/45^{\wedge}(1/2)/4 - (2^{\wedge}(1/2)*(5^{\wedge}(1/2) + 5)^{\wedge}(1/2)*1i)/4 - 1/4
    5^{\wedge}(1/2)/4 + (2^{\wedge}(1/2) * (5^{\wedge}(1/2) + 5)^{\wedge}(1/2) * 1i)/4 - 1/4
```
If you only need real solutions, specify the Real option as true. The solve function returns the one real solution.

```
solve(x<sup>5</sup> - 1, x, 'Real', true)ans =1
```
#### <span id="page-169-1"></span>Apply Simplification Rules

Solve the following equation. The solve function returns a complicated solution.

```
syms x
solve(x^(5/2) + 1/x^(5/2) == 1, x)ans =1/(1/2 - (3^(1/2)*1i)/2)^(2/5)1/((3^(1/2)*1i)/2 + 1/2)^(2/5)-(5^{\circ}(1/2)/4 - (2^{\circ}(1/2)^*(5 - 5^{\circ}(1/2))^{\circ}(1/2)^*1i)/4 + 1/4)/(1/2 - (3^{\circ}(1/2)^*1i)/2)^{\circ}(2/5)-(2^{(2^{(1/2)})*(5 - 5^{(1/2)})^(1/2)*1i)/4 + 5^{(1/2)/4} + 1/4)/(1/2 - (3^{(1/2)*1i)/2)^{(2/5})}-(5^{\circ}(1/2)/4 - (2^{\circ}(1/2)*(5 - 5^{\circ}(1/2))^{\circ}(1/2)*1i)/4 + 1/4)/(1/2 + (3^{\circ}(1/2)*1i)/2)^{\circ}(2/5)-(2^{(2^{(1/2)})(5 - 5^{(1/2)})(1/2)} + 1i)/4 + 5(1/2)(4 + 1/4)/(1/2 + (3^{(1/2)})(1)/2)^{(2/5)}
```
To apply simplification rules when solving equations, specify the IgnoreAnalyticConstraints option as true. The applied simplification rules are not generally correct mathematically but might produce useful solutions, especially in physics and engineering. With this option, the solver does not guarantee the correctness and completeness of the result.

```
solve(x^{(5/2)} + 1/x^{(5/2)} == 1, x, 'IgnoreAnalyticConstraints', true)
```
ans  $=$  $1/(1/2 - (3^(1/2)*1i)/2)^(2/5)$  $1/((3^(1/2)*1i)/2 + 1/2)^(2/5)$ 

<span id="page-170-0"></span>This solution is simpler and more usable.

#### Use Assumptions to Narrow Results

For solutions to specific cases, set assumptions to return appropriate solutions. Solve the following equation. The solve function returns seven solutions.

```
syms x
solve(x^7 + 2*x^6 - 59*x^5 - 106*x^4 + 478*x^3 + 284*x^2 - 1400*x + 800, x)
ans = 1
      -5^(1/2) - 1
 -17^{\circ}(1/2)/2 - 1/217^{\circ}(1/2)/2 - 1/2-5*2^(1/2)5*2^(1/2)5^{\wedge}(1/2) - 1
```
Assume x is a positive number and solve the equation again. The solve function only returns the four positive solutions.

```
assume(x > 0)solve(x^7 + 2*x^6 - 59*x^5 - 106*x^4 + 478*x^3 + 284*x^2 - 1400*x + 800, x)
ans = 1
17^{\circ}(1/2)/2 - 1/25*2^(1/2)5^{\wedge}(1/2) - 1
```
Place the additional assumption that  $x$  is an integer using  $in(x, 'interger')$ . Place additional assumptions on variables using assumeAlso.

```
assumeAlso(in(x,'integer'))
solve(x^7 + 2*x^6 - 59*x^5 - 106*x^4 + 478*x^3 + 284*x^2 - 1400*x + 800, x)
ans =1
```
solve returns the only positive, integer solution to  $x$ .

Clear the assumptions on x for further computations.

```
syms x clear
```
Alternatively, to make several assumptions, use the & operator. Make the following assumptions, and solve the following equations.

```
syms a b c f g h y
assume (f == c & a == h & a - = 0)
S = solve([a*x + b*y == c, h*x - g*y == f], [x, y], 'ReturnConditions', true);
S.x
S.y
S.conditions
ans =f/h
ans =\capans =b + g \sim 0
```
Under the specified assumptions, the solution is  $x = f/h$  and  $y = 0$  under the condition  $b + g \sim 0$ .

Clear the assumptions on the variables for further computations.

<span id="page-172-0"></span>syms a c f h clear

#### Simplify Solutions

The solve function does not call simplification functions for the final results. To simplify the solutions, call simplify.

Solve the following equation. Convert the numbers to symbolic numbers using sym to return a symbolic result.

```
syms x
S = solve(log(1/x) + log(sym(5)) == 1/x + \log(\text{sym}(3)), x)
S =-1/Lambertw(0, -exp(log(3) - log(5)))
```
Call simplify to simplify the result.

simplify(S) ans  $=$  $exp(log(5/3) +$ lambertw $(0, -3/5))$ 

### <span id="page-172-1"></span>Tips

• To represent a number exactly, use sym to convert the number to a floating-point object. For example, use sym(13)/5 instead of 13/5. This represents 13/5 exactly instead of converting 13/5 to a floating-point number. For a large number, place the number in quotes. Compare sym(13)/5, sym(133333333333333333333)/5, and sym('133333333333333333333')/5.

```
sym(13)/5
sym(133333333333333333333)/5
sym('133333333333333333333')/5
ans =13/5
ans =133333333333333327872/5
ans =133333333333333333333/5
```
Placing the number in quotes and using sym provides the highest accuracy.

• If possible, simplify the system of equations manually before using solve. Try to reduce the number of equations, parameters, and variables.

## Solve System of Linear Equations

This section shows you how to solve a system of linear equations using the Symbolic Math Toolbox. Solve System of Linear Equations<br> **a x a x a x a x a x a x a x a** x a system of linear equations using the Symbolic<br> **a x a x box**<br> **a x section...**<br> *c* System of Linear Equations Using linsolve" on page 2-127<br> *c* Syste *a x a x a x b* Solve System of Linear Equations<br> **and Containstance System Scheme System of Linear Equations**<br> **assection...**<br> **assection...**<br> **assection...**<br> **assection...**<br> **assection...**<br> **assection...**<br> **assection...**<br> **assection...** Solve System of Linear Equations<br> **quations**<br>
we to solve a system of linear equations using the Symbolic<br>
<br>
<br>
<br>
<br>
<br>
<br> **r** Equations Using solve" on page 2-128<br>
<br>
<br> **r** Equations Using linsolve<br>
<br>
<br>

<br> Solve System of Linear Equations<br> **quations**<br> *n* to solve a system of linear equations using the Symbolic<br>
quations Using linsolve" on page 2-127<br>
quations Using solve" on page 2-128<br> **r** Equations Using linsolve<br>
as<br>  $x_n$ Solve System of Linear Equations<br> **m** of Linear Equations<br>
ection shows you how to solve a system of linear equations using the Symbolic<br>
floodbox.<br>
section...<br>
System of Linear Equations Using slinsolve" on page 2-127<br>
S 11 1 12 2 1 1 21 1 22 2 2 2 Solve System of Linear Equations<br>
1 **of Linear Equations**<br>
tion shows you how to solve a system of linear equations using the Symbolic<br>
solbox.<br> **ection...**<br>
System of Linear Equations Using linsolve" on page 2-127<br>
Syste Solve System of Linear Equations<br>
of Linear Equations<br>
n shows you how to solve a system of linear equations using the Symbolic<br>
box.<br>
tem of Linear Equations Using linsolve" on page 2-127<br>
tem of Linear Equations Using s Solve System of Linear Equations<br>
of Linear Equations<br>
n shows you how to solve a system of linear equations using the Symbolic<br>
box.<br>
on...<br>
tem of Linear Equations Using solve" on page 2-127<br>
tem of Linear Equations Usi Solve System of Linear Equations<br>
<br> **Solve System of Linear Equations**<br>
<br> **shows** you how to solve a system of linear equations using the Symbolic<br>
ox.<br>
<br> **n...**<br>
<br> **n...**<br> **n...**<br> **n...**<br> **n...**<br> **n...**<br> **n...**<br> **n...**<br> Solve System of Linear Equations<br>
un how to solve a system of linear equations using the Symbolic<br>
ear Equations Using linsolve" on page 2-127<br>
ear Equations Using solve" on page 2-128<br>
inear Equations Using linsolve<br>
unt Solve System of Linear **Equations**<br> **a** a hows you how to solve a system of linear equations using the Syn<br> **an...**<br> **an...**<br> **an...**<br> **an...**<br> **an...**<br> **an...**<br> **an...**<br> **an...**<br> **an...**<br> **an...**<br> **an...**<br> **an...**<br> **an..** Solve System of Linear Equations<br> **a** aboves you how to solve a system of linear equations using the Syn<br>
box.<br> **a** above.<br> **a** aboves the Syn approximation of Linear Equations Using insolve on page 2-128<br> **stem of Linear** M O M

#### In this section...

```
"Solve System of Linear Equations Using linsolve" on page 2-127
"Solve System of Linear Equations Using solve" on page 2-128
```
#### <span id="page-174-0"></span>Solve System of Linear Equations Using linsolve

A system of linear equations

 $a_{11}x_1 + a_{12}x_2 + ... + a_{1n}x_n = b_1$  $a_{21}x_1 + a_{22}x_2 + ... + a_{2n}x_n = b_2$  $\ldots$ Solve System<br>
This section shows you how to solve a system of linear equations using the<br>
Math Toolbox.<br> **In his section...**<br>
"Solve System of Linear Equations Using linsolve" on page 2-127<br>
"Solve System of Linear Equati *m mn* Solve that<br>
shows you how to solve a system of linear equations using<br>
n...<br>
m of Linear Equations Using linsolve" on page 2-127<br>
em of Linear Equations Using solve" on page 2-128<br>
tem of Linear Equations Using solve" on

can be represented as the matrix equation  $\vec{A} \cdot \vec{x} = \vec{b}$ , where A is the coefficient matrix,

$$
A = \begin{pmatrix} a_{11} & \dots & a_{1n} \\ \vdots & \ddots & \vdots \\ a_{m1} & \cdots & a_{mn} \end{pmatrix}
$$

and  $\vec{b}$  is the vector containing the right sides of equations,

$$
\vec{b} = \begin{pmatrix} b_1 \\ \vdots \\ b_m \end{pmatrix}
$$

blve" on page 2-127<br>
e" on page 2-128<br> **g linsolve**<br>  $\vec{x} = \vec{b}$ , where *A* is the coefficient matrix,<br>  $\vec{x} = \vec{b}$ , where *A* is the coefficient matrix,<br>
of equations,<br>
on the form **AX** = **B**, use<br>
into this form. Cons If you do not have the system of linear equations in the form  $AX = B$ , use equationsToMatrix to convert the equations into this form. Consider the following system.

ic Math Toolbox Software<br>  $2x + y + z = 2$ <br>  $-x + y - z = 3$  $-x+y-z=3$ ath Toolbox Software<br>
+  $y + z = 2$ <br>
+  $y - z = 3$ <br>  $2y + 3z = -10$ ic Math Toolbox Software<br>  $2x + y + z = 2$ <br>  $-x + y - z = 3$ Math Toolbox Software<br>  $x + y + z = 2$ <br>  $x + y - z = 3$ <br>  $x + 2y + 3z = -10$ 

Declare the system of equations.

syms x y z eqn1 =  $2*x + y + z == 2$ ; eqn2 =  $-x + y - z = 3$ ; eqn3 =  $x + 2*y + 3*z == -10;$ 

Use equations To Matrix to convert the equations into the form  $AX = B$ . The second input to equationsToMatrix specifies the independent variables in the equations.

```
Math Toolbox Software<br>
x + y + z = 2<br>
x + y - z = 3<br>
+ 2y + 3z = -10<br>
e the system of equations.<br>
x \ y \ z<br>
= 2*x + y + z = 2;<br>
= x + y - z = 3;<br>
= x + 2*y + 3*z = -10;<br>
quations ToMatrix to convert the equations into the the equations ToMa
                        Math Toolbox Software<br>
x + y + z = 2<br>
x + y - z = 3<br>
+ 2y + 3z = -10<br>
e the system of equations.<br>
\begin{array}{r} x \neq 2^x \\ y \neq 2^x \\ y \neq 3^x \neq 2^x \Rightarrow 3^x \\ y \neq 3^x \neq 2^x \Rightarrow 10^x \\ y \neq 3^x \Rightarrow 10^x \Rightarrow 3^x \neq 3^x \Rightarrow 10^x \Rightarrow 3^x \neq 3^x \Rightarrow 10^x \Rightarrow 3x Adm Toolbox Software<br>
2x + y + z = 2<br>
x + y - z = 3<br>
x + 2y + 3z = -10<br>
x + 2y + 3z = -10<br>
x + y + z = 2;<br>
y - z = 3;<br>
= x + y - z = 3;<br>
= x + 2<sup>n</sup> y + 3<sup>n</sup> z = -10;<br>
x + 2<sup>n</sup> y + 3<sup>n</sup> z = -10;<br>
= 2<sup>n</sup> z + 2<sup>n</sup> y + 3<sup>n</sup> z = -10;
[A,B] = equationsToMatrix([eqn1, eqn2, eqn3], [x, y, z])
A =[-2, 1, 1][-1, 1, -1][ 1, 2, 3]B = 2
              3
     -10
```
Use linsolve to solve  $AX = B$  for the vector of unknowns X.

```
X = \text{linesolve}(A, B)X = 3
   1
  -5
```
<span id="page-175-0"></span>From X,  $x = 3$ ,  $y = 1$  and  $z = -5$ .

#### Solve System of Linear Equations Using solve

Use solve instead of linsolve if you have the equations in the form of expressions and not a matrix of coefficients. Consider the same system of linear equations.

 $2x + y + z = 2$ <br> $-x + y - z = 3$  $-x+y-z=3$ Solved<br>  $x + y + z = 2$ <br>  $x + y - z = 3$ <br>  $2y + 3z = -10$  $+\nu + z = 2$  $2x + y + z = 2$ <br>-x + y - z = 3 Solved  $x + y + z = 2$ <br>  $x + y - z = 3$ <br>  $x + 2y + 3z = -10$ 

Declare the system of equations.

```
syms x y z
eqn1 = 2*x + y + z == 2;
eqn2 = -x + y - z = 3;
eqn3 = x + 2*y + 3*z == -10;
```
Solve the system of equations using solve. The inputs to solve are the equations and a comma separated list of variables to solve the equations for.

```
x + y + z = 2<br>
x + y - z = 3<br>
+ 2y + 3z = -10<br>
x \le y \le z<br>
z - x + y + z = z;<br>
= -x + y - z = 3;<br>
= x + 2^{xy} + 3^{xz} = -10;<br>
the system of equations using Solve. The inputs to So<br>
a separated list of variables to solve the equations for.<br>
solv
                       x + y + z = 2<br>
x + y - z = 3<br>
+ 2y + 3z = -10<br>
e the system of equations.<br>
\begin{cases} y & z \\ z & = 2 \cdot x + y + z = 2 \\ z & = x + 2 \cdot y + 3 \cdot z = -10 \\ z & = x + 2 \cdot y + 3 \cdot z = -10 \\ z & = 10 \end{cases}<br>
the system of equations using Solve. The inputs to So<br>
separated list o
                   2x + y + z = 2<br>
-x + y - z = 3<br>
x + 2y + 3z = -10<br>
are the system of equations.<br>
x \quad y \quad z<br>
= 2*x + y + z = 2;<br>
= x + y - z = 3;<br>
= x + 2*y + 3*z = -10;<br>
the system of equations using solve. The inputs to sol<br>
the system of equations using sol
sol = solve([eqn1, eqn2, eqn3], x, y, z);xSol = sol.xySol = sol.yzSol = sol.zxSol =3
ySo1 =1
ZSO1 =-5
```
solve returns the solutions in a structure array. To access the solutions, index into the array.

# Solve Equations Numerically

The Symbolic Math Toolbox offers both numeric and symbolic equation solvers. For a comparison of numeric and symbolic solvers, please see "Select Numeric or Symbolic Solver". An equation or a system of equations can have multiple solutions. To find these solutions numerically, use the function vpasolve. For polynomial equations, vpasolve returns all solutions. For nonpolynomial equations, vpasolve returns the first solution it finds. This shows you how to use vpasolve to find solutions to both polynomial and nonpolynomial equations, and how to obtain these solutions to arbitrary precision.

```
In this section...
```
["Find All Roots of a Polynomial Function" on page 2-130](#page-177-0)

["Find Zeros of a Nonpolynomial Function Using Search Ranges and Starting Points" on](#page-178-0) [page 2-131](#page-178-0)

["Obtain Solutions to Arbitrary Precision" on page 2-135](#page-182-0)

<span id="page-177-0"></span>["Solve Multivariate Equations Using Search Ranges" on page 2-136](#page-183-0)

#### Find All Roots of a Polynomial Function

Use vpasolve to find all the solutions to function  $f(x) = 6x^7 - 2x^6 + 3x^3 - 8$ .

```
resolutions Numerically<br>
The Symbols Math Tosh offers but however and symbolic equation selects. For an<br>
Example we obtain the solution of first but however to function \alpha is<br>
Solutions to function of a system of c
syms f(x)f(x) = 6*x^2-2*x^6+3*x^3-8;
sol = vpasolve(f)sol = 1.0240240759053702941448316563337
  - 0.22974795226118163963098570610724 + 0.96774615576744031073999010695171i
  - 0.22974795226118163963098570610724 - 0.96774615576744031073999010695171i
  - 0.88080620051762149639205672298326 - 0.50434058840127584376331806592405i
     0.7652087814927846556172932675903 + 0.83187331431049713218367239317121i
  - 0.88080620051762149639205672298326 + 0.50434058840127584376331806592405i
     0.7652087814927846556172932675903 - 0.83187331431049713218367239317121i
```
vpasolve returns seven roots of the function, as expected, because the function is a polynomial of degree seven.

#### <span id="page-178-0"></span>Find Zeros of a Nonpolynomial Function Using Search Ranges and Starting Points

 $x^{(7)}$   $\cos(2x)$ . A plot of the function reveals periodic zeros, with increasing slopes at the zero points as  $x$  increases.

```
syms x y
h = ezplot(y == exp(x/7)*cos(2*x),[-2, 25, -10, 10]);
grid on;
```
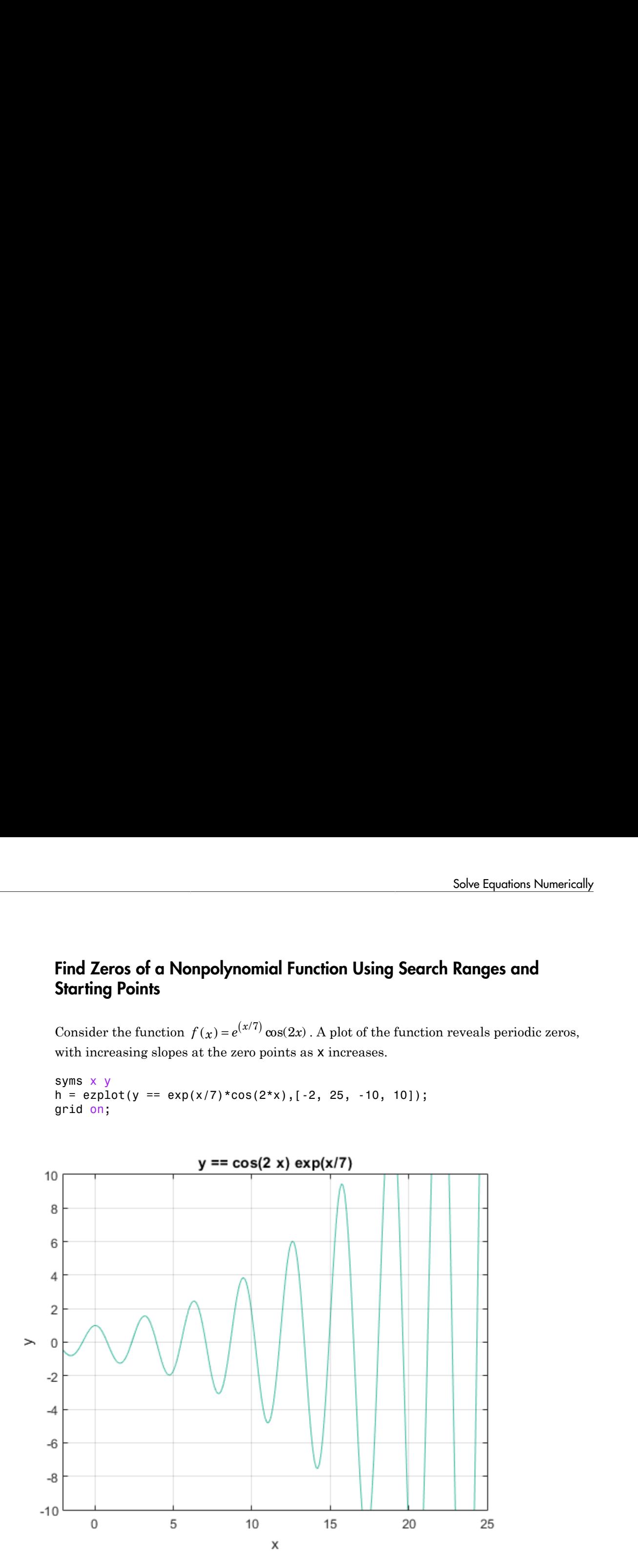

Use vpasolve to find a zero of the function f. Note that vpasolve returns only one solution of a nonpolynomial equation, even if multiple solutions exist. On repeated calls, vpasolve returns the same result, even if multiple zeros exist.

```
for i = 1:3 vpasolve(exp(-x/20)*cos(2*x),x)
end
ans =19.634954084936207740391521145497
ans =19.634954084936207740391521145497
ans =19.634954084936207740391521145497
```
To find multiple solutions, set the option random to true. This makes vpasolve choose starting points randomly. For information on the algorithm that chooses random starting points, see "Algorithms" on the vpasolve page.

```
for i = 1:3 vpasolve(exp(-x/20)*cos(2*x),x,'random',true)
end
ans =-226.98006922186256147892598444194
ans =98.174770424681038701957605727484
ans =58.904862254808623221174563436491
ymbolic Math Toolbox Software<br>
Use vpassolve to find a zero of the function f. Note that vpassolve returns<br>
solution of a nonpolynomial equation, over if multiple solutions exist. On<br>
vpassolve returns the same result, eve
```
To find a zero close to  $x = 10$  and to  $x = 1000$ , set the starting point to 10, and then to 1000.

```
vpasolve(exp(-x/20)*cos(2*x),x,10)
vpasolve(exp(-x/20)*cos(2*x),x,1000)
```

```
ans =10.210176124166828025003590995658
ans =999.8118620049516981407362567287
```

```
vpasolve(exp(-x/20)*cos(2*x),x,[15 25])
```
```
ans =21.205750411731104359622842837137
```
To find multiple zeros in the range [15 25], you cannot call vpasolve repeatedly as it returns the same result on each call, as previously shown. Instead, set random to true in conjunction with the search range.

```
for i = 1:3vpasolve(exp(-x/20)*cos(2*x),x,[15 25],'random',true)
end
ans =21.205750411731104359622842837137
ans =16.493361431346414501928877762217
ans =16.493361431346414501928877762217
```
If you specify the random option while also specifying a starting point, vpasolve warns you that the two options are incompatible.

```
vpasolve(exp(-x/20)*cos(2*x),x,15,'random',true)
```

```
Warning: All variables have a starting value for the numeric...
 search. The option 'random' has no effect in this case. 
> In sym.vpasolve at 166 
ans =14.922565104551517882697556070578
```
Create the function findzeros below to systematically find all zeros for f in a given search range, within the error tolerance. It starts with the input search range and calls vpasolve to find a zero. Then, it splits the search range into two around the zero's value, and recursively calls itself with the new search ranges as inputs to find more zeros. The first input is the function, the second input is the range, and the optional third input allows you to specify the error between a zero and the higher and lower bounds generated from it.

The function is explained section by section here.

Declare the function with the two inputs and one output.

```
function sol = findzeros(f, range, err)
```
If you do not specify the optional argument for error tolerance, findzeros sets err to 0.001.

```
if nargin < 2
    err = 1e-3;
end
```
Find a zero in the search range using vpasolve.

```
sol = vpasolve(f,range);
```
If vpasolve does not find a zero, exit.

```
if(isempty(sol))
     return
```
If vpasolve finds a zero, split the search range into two search ranges above and below the zero.

else

```
 lowLimit = sol-err;
 highLimit = sol+err;
```
Call findzeros with the lower search range. If findzeros returns zeros, copy the values into the solution array and sort them.

```
 temp = findzeros(f,[range(1) lowLimit],1);
 if ~isempty(temp)
    sol = sort([sol + temp]); end
```
Call findzeros with the higher search range. If findzeros returns zeros, copy the values into the solution array and sort them.

```
 temp = findzeros(f,[highLimit range(2)],1);
     if ~isempty(temp)
         sol = sort([sol + temp]);
     end
     return
end
end
```
The entire function findzeros is as follows.

```
function sol = findzeros(f, range, err)if nargin < 3
```

```
err = 1e-3;end
sol = vpasolve(f, range);if(isempty(sol))
     return
else
    lowLimit = sol-err;highLimit = sol+err; temp = findzeros(f,[range(1) lowLimit],1);
     if ~isempty(temp)
        sol = sort([sol + temp]);
     end
    temp = findzeros(f, [highLimit range(2)], 1); if ~isempty(temp)
        sol = sort([sol + temp]);
     end
     return
end
end
```
Call findzeros with search range [10 20] to find all zeros in that range for  $f(x)$  =  $exp(-x/20) * cos(2*x)$ , within the default error tolerance.

```
syms f(x)f(x) = exp(-x/20) * cos(2*x);findzeros(f,[10 20])
ans =[ 10.210176124166828025003590995658, 11.780972450961724644234912687298,...
 13.351768777756621263466234378938, 14.922565104551517882697556070578,...
 16.493361431346414501928877762217, 18.064157758141311121160199453857,...
 19.634954084936207740391521145497]
```
#### Obtain Solutions to Arbitrary Precision

Use digits to set the precision of the solutions. By default, vpasolve returns solutions to a precision of 32 significant figures. Use digits to increase the precision to 64 significant figures. When modifying digits, ensure that you save its current value so that you can restore it.

```
vpasolve(exp(x/7)*cos(2*x))
diqitsOld = diqits;digits(64)
```

```
vpasolve(exp(x/7)*cos(2*x))
digits(digitsOld)
ans =-7.0685834705770347865409476123789
ans =-7.068583470577034786540947612378881489443631148593988097193625333
\begin{split} &\text{wpalic Math Toolbox Software} \\ &\text{Vpassolve}\left(\exp\left(\text{x}/7\right)^{*}\cos\left(2^{*}\text{x}\right)\right) \\ &\text{an s} \quad = \quad -7.0685834705770347865409476123789 \\ &\text{an s} \quad = \quad -7.068583470577034786540947612378881489443631148593988097193625333 \\ &\text{Solve Multivariate Equations Using Search Range} \\ &\text{Consider the following system of equations}. \\ &\text{10}\left(\cos\
```
## Solve Multivariate Equations Using Search Ranges

Consider the following system of equations.

$$
10(\cos(x) + \cos(y)) = x + y^2 - 0.1x^2y
$$

in two points. To better visualize the plot, use view. To scale the colormap values, use caxis.

```
ic Multipolion Solivere<br>
10 te (1921) 2005 (2° x))<br>
10 10 100127704786540476128789<br>
2003347057704786540476128788<br>
2003347057704786540476128788144344304114658398800713025333<br>
10F Cose . ( ) + cos (y)) = x + y<sup>2</sup> - 0.11
syms x y z
exp1 = 10*(cos(x)+cos(y));exp2 = x+y^2-0.1*x^2*y;exp3 = y + x - 2.7;
ezsurf(exp1,[0, 2.5])
hold on
grid on
ezsurf(exp2,[0, 2.5])
x1 = \mathfrak{a}(s,t) s;
y1 = \mathcal{Q}(s,t) 2.7-s;
z1 = \theta(s,t) t;
ezsurf(x1,y1,z1,[0,2.5,-20,10])
title('System of Multivariate Equations')
view(69, 28)
caxis([-15 10])
```
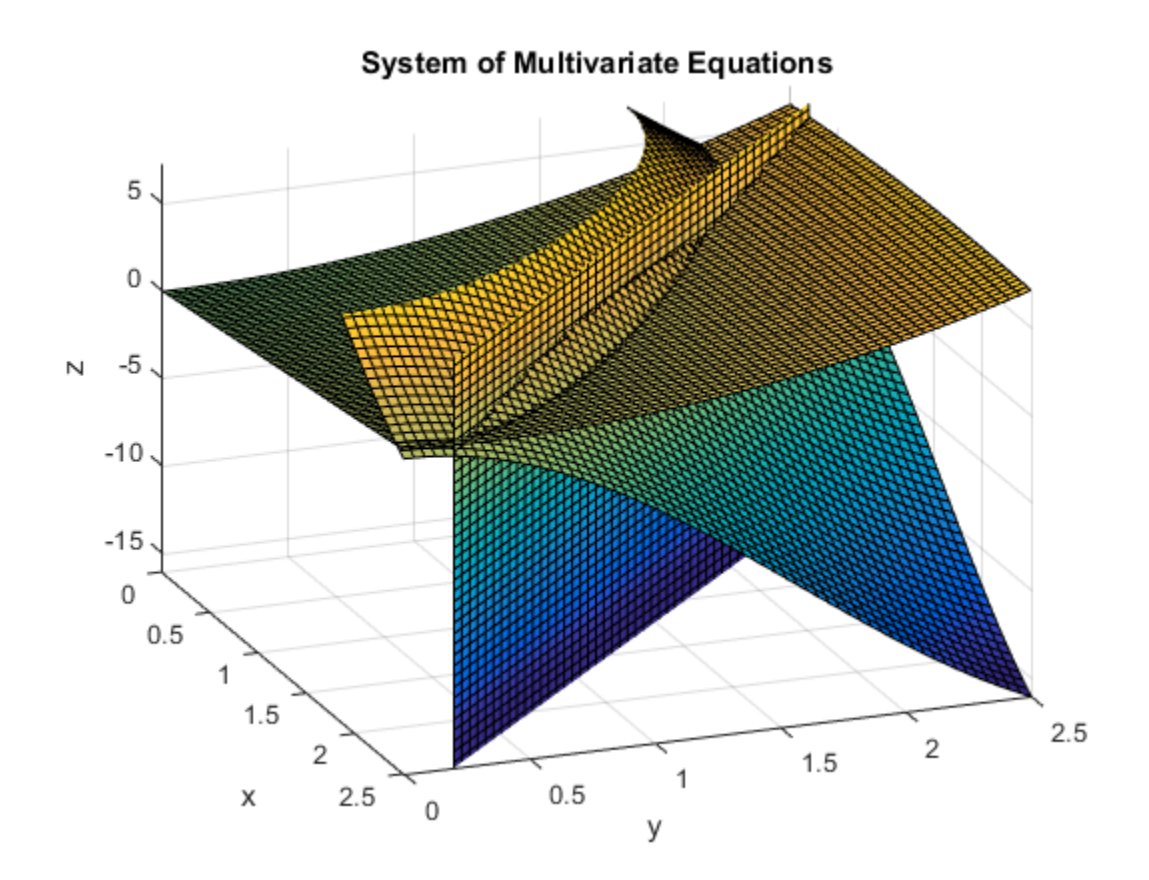

Use vpasolve to find a point where the surfaces intersect. The function vpasolve returns a structure. To access the solution, index into the structure.

 $sol = vpasolve([z == exp1, z == exp2, exp3 == 0]);$ [sol.x sol.y sol.z]

ans  $=$ 

[ 2.3697477224547979209101337160174, 0.33025227754520207908986628398261, 2.293354376823

To search a region of the solution space, specify search ranges for the variables. If you  $\begin{split} \textit{ymbolic Math Toolbox Software} \\\\ \textit{To search a region of the solution space, specify search ranges for the variables. If you specify the ranges  $0 \leq x \leq 1.5 \ \text{and} \ 1.5 \leq y \leq 2.5 \ \text{, then vpasolve function searches the bounded area shown in the picture.} \end{split}$$ bounded area shown in the picture.

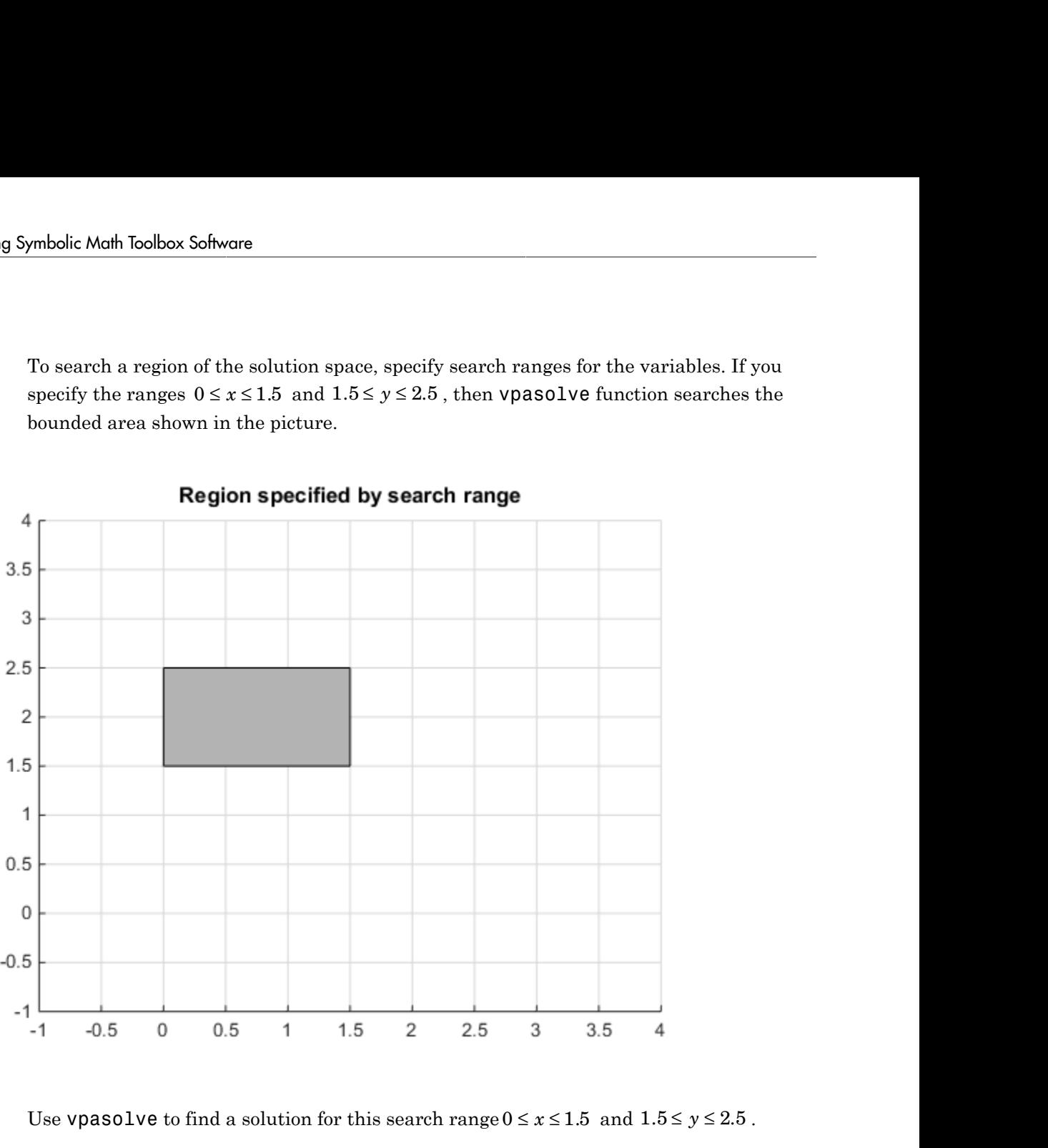

sol = vpasolve( $[z == exp1, z == exp2, 0 == exp3], [x y z], [0 1.5; 1.5 2.5; NaN NaN])$ ; [sol.x sol.y sol.z]

 $ans =$ 

[ 0.91062661725633361176950031551069, 1.7893733827436663882304996844893, 3.96410157213

To find multiple solutions, you can set the random option to true. This makes vpasolve use random starting points on successive runs. The random option can be used in conjunction with search ranges to make vpasolve use random starting points within a search range. To omit a search range for z, set the search range to [NaN NaN]. Because random selects starting points randomly, the same solution might be found on successive calls. Call vpasolve repeatedly to ensure you find both solutions.

```
clear sol
for i = 1:5temp = vpasolve([z == exp1, z == exp2, exp3 == 0], [x y z], [0 3; 0 3; NaN NaN],...'random' true);
sol(i,1) = temp.x;sol(i,2) = temp.y;sol(i,3) = temp.z;end
sol
sol =[ 0.91062661725633361176950031551069, 1.7893733827436663882304996844893, 3.96410157213
[ 2.3697477224547979209101337160174, 0.33025227754520207908986628398261, 2.2933543768
[ 0.91062661725633361176950031551069, 1.7893733827436663882304996844893, 3.96410157213
[ 0.91062661725633361176950031551069, 1.7893733827436663882304996844893, 3.96410157213
[ 0.91062661725633361176950031551069, 1.7893733827436663882304996844893, 3.96410157213
```
Plot the equations using ezsurf. Superimpose the solutions as a scatter plot of points with yellow X markers using scatter3. To better visualize the plot, make two of the surfaces transparent using alpha. Scale the colormap to the plot values using caxis, and change the perspective using view.

```
clf
ax = axes:
ezsurf(exp1,[-3 2.5 0 2.5])
grid on
hold on
ezsurf(exp2,[0 2.5 0 2.5])
ezsurf(x1,y1,z1,[0,2.5,-20,10])
scatter3(sol(:,1),sol(:,2),sol(:,3),600,'yellow','X','LineWidth',2)
title('Randomly found solutions in specified search range')
```

```
cz = ax.Children;
alpha(cz(2),0)alpha(cz(3),0)
caxis([0 20])
view(69,28)
```
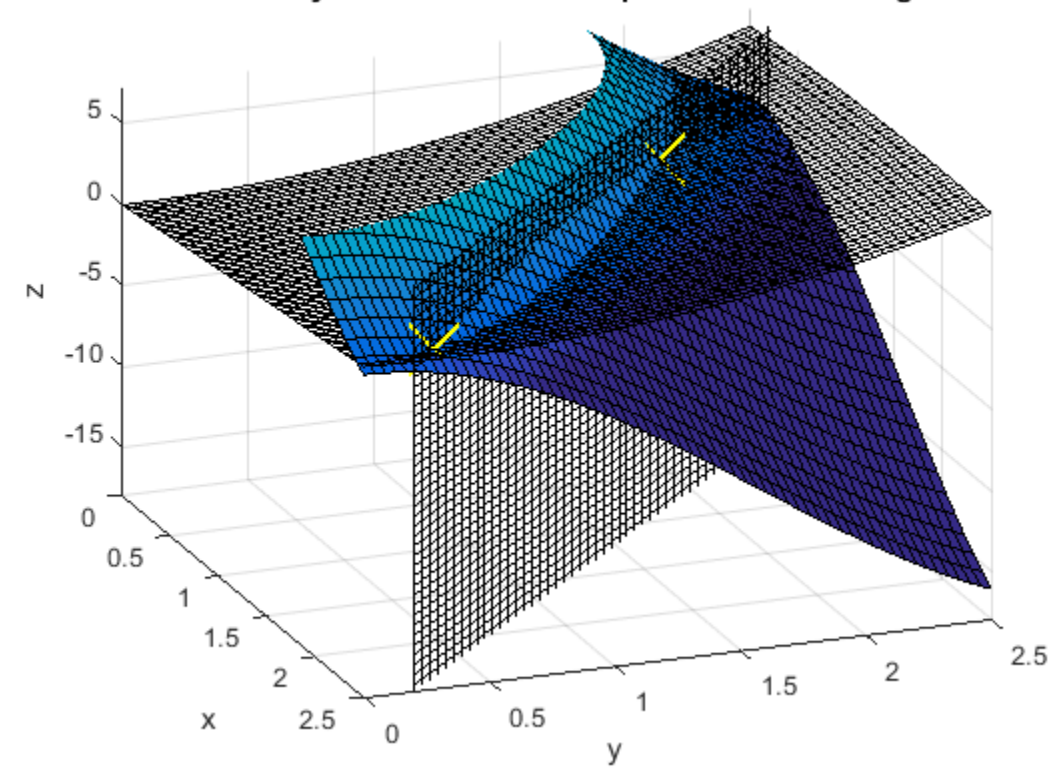

Randomly found solutions in specified search range

vpasolve finds solutions at the intersection of the surfaces formed by the equations as shown.

# Solve a Single Differential Equation

Use dsolve to compute symbolic solutions to ordinary differential equations. You can specify the equations as symbolic expressions containing diff or as strings with the letter D to indicate differentiation.

**Note:** Because D indicates differentiation, the names of symbolic variables must not contain D.

Before using dsolve, create the symbolic function for which you want to solve an ordinary differential equation. Use sym or syms to create a symbolic function. For example, create a function  $y(x)$ :

syms y(x)

For details, see ["Create Symbolic Functions" on page 1-9.](#page-22-0)

To specify initial or boundary conditions, use additional equations. If you do not specify initial or boundary conditions, the solutions will contain integration constants, such as C1, C2, and so on.

The output from dsolve parallels the output from solve. That is, you can:

- Call dsolve with the number of output variables equal to the number of dependent variables.
- Place the output in a structure whose fields contain the solutions of the differential equations.

#### First-Order Linear ODE

Suppose you want to solve the equation  $y'(t) = t * y$ . First, create the symbolic function  $y(t)$ :

syms y(t)

Now use dsolve to solve the equation:

 $y(t) = dsolve(diff(y, t) == t*y)$ 

 $y(t) =$ C2\*exp(t^2/2)

 $y(t) = C2*exp(t^2/2)$  is a solution to the equation for any constant C2.

Solve the same ordinary differential equation, but now specify the initial condition  $y(0)$  $= 2:$ 

```
syms y(t)
y(t) = dsolve(diff(y, t) == t*y, y(0) == 2)v(t) =2*exp(t^2/2)
```
#### Nonlinear ODE

Nonlinear equations can have multiple solutions, even if you specify initial conditions. For example, solve this equation:

syms x(t)  $x(t) = dsolve((diff(x,t) + x)^2 = 1, x(0) = 0)$ 

results in

 $x(t) =$  $exp(-t) - 1$  $1 - exp(-t)$ 

#### Second-Order ODE with Initial Conditions

Solve this second-order differential equation with two initial conditions. One initial condition is a derivative  $y'(x)$  at  $x = 0$ . To be able to specify this initial condition, create an additional symbolic function  $Dy = diff(y)$ . (You also can use any valid function name instead of Dy.) Then  $Dy(0) = 0$  specifies that  $Dy = 0$  at  $x = 0$ .

```
syms y(x)
Dy = diff(y);
y(x) = dsolve(diff(y, x, x) == cos(2*x) - y, y(0) == 1, Dy(0) == 0);y(x) =simplify(y)
V(X) =1 - (8*sin(x/2)^4)/3
```
## Third-Order ODE

Solve this third-order ordinary differential equation:

**d-Order ODE**  
e this third-order ordinary diffi  

$$
\frac{d^3u}{dx^3} = u
$$

$$
u(0) = 1, u'(0) = -1, u''(0) = \pi.
$$

Because the initial conditions contain the first- and the second-order derivatives, create two additional symbolic functions, Dy and D2y to specify these initial conditions:

```
Solve a Single Differential Equation:<br>
d-Order ODE<br>
u this third-order ordinary differential equation:<br>
\frac{d^2u}{dx^3} = u<br>
u(0) = 1, u'(0) = -1, u''(0) = \pi,<br>
use the initial conditions contain the first- and the second
syms u(x)
Du = diff(u, x);D2u = diff(u, x, 2);u(x) = dsolve(diff(u, x, 3) == u, u(0) == 1, Du(0) == -1, D2u(0) == pi)u(x) =(pi*exp(x))/3 - exp(-x/2)*cos((3^(1/2)*x)/2)*(pi/3 - 1) -...(3^{(1/2) * exp(-x/2) * sin((3^{(1/2) * x)/2) * (pi + 1)})/3cd-Order ODE<br>
e this third-order ordinary differential equation:<br>
\frac{d^3u}{dx^3} = u<br>
u(0) = 1, u'(0) = -1, u''(0) = \pi,<br>
sause the initial conditions contain the first- and the<br>
additional symbolic functions, Dy and D2y to spec
```
## More ODE Examples

This table shows examples of differential equations and their Symbolic Math Toolbox syntax. The last example is the Airy differential equation, whose solution is called the Airy function.

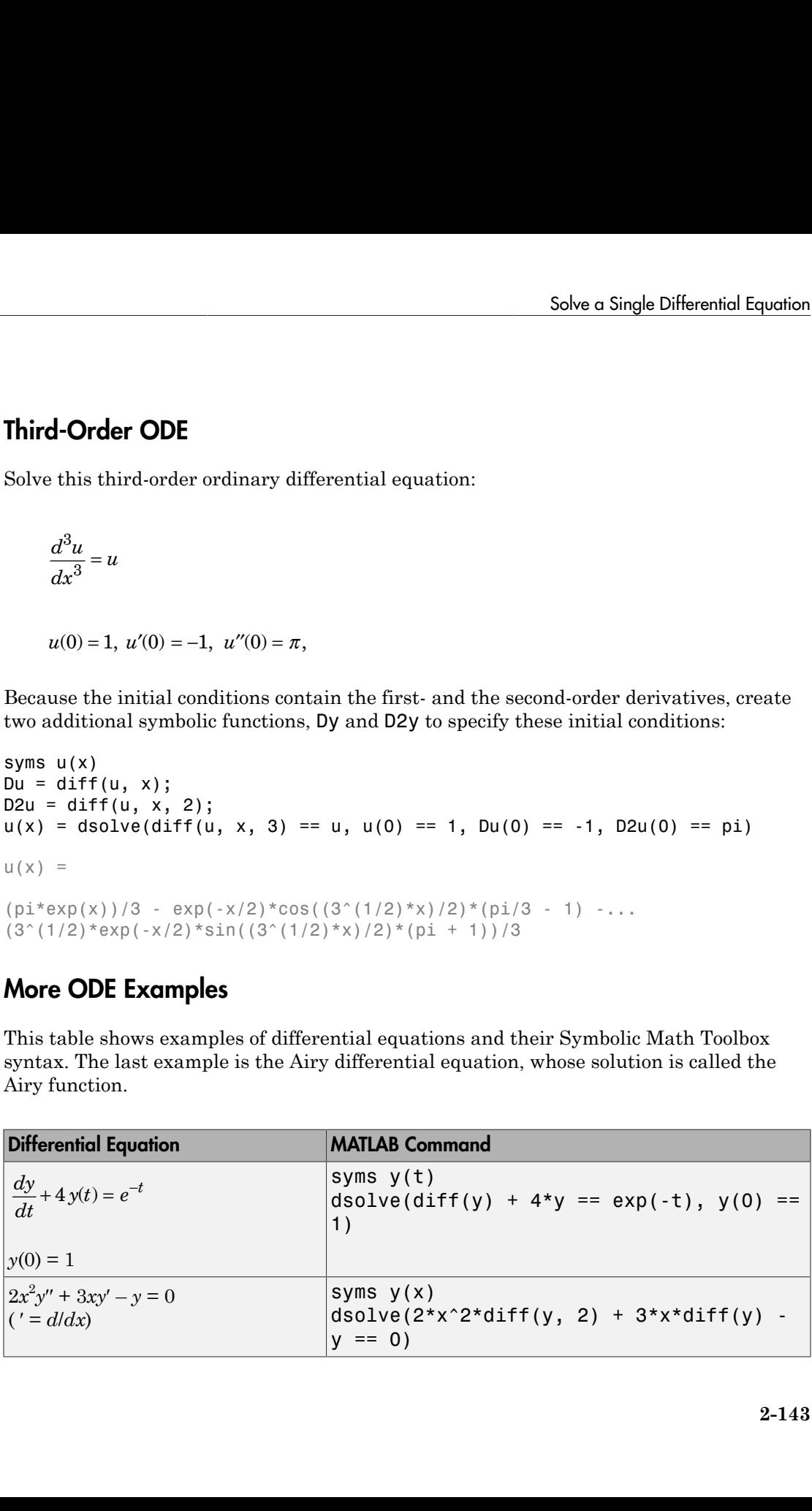

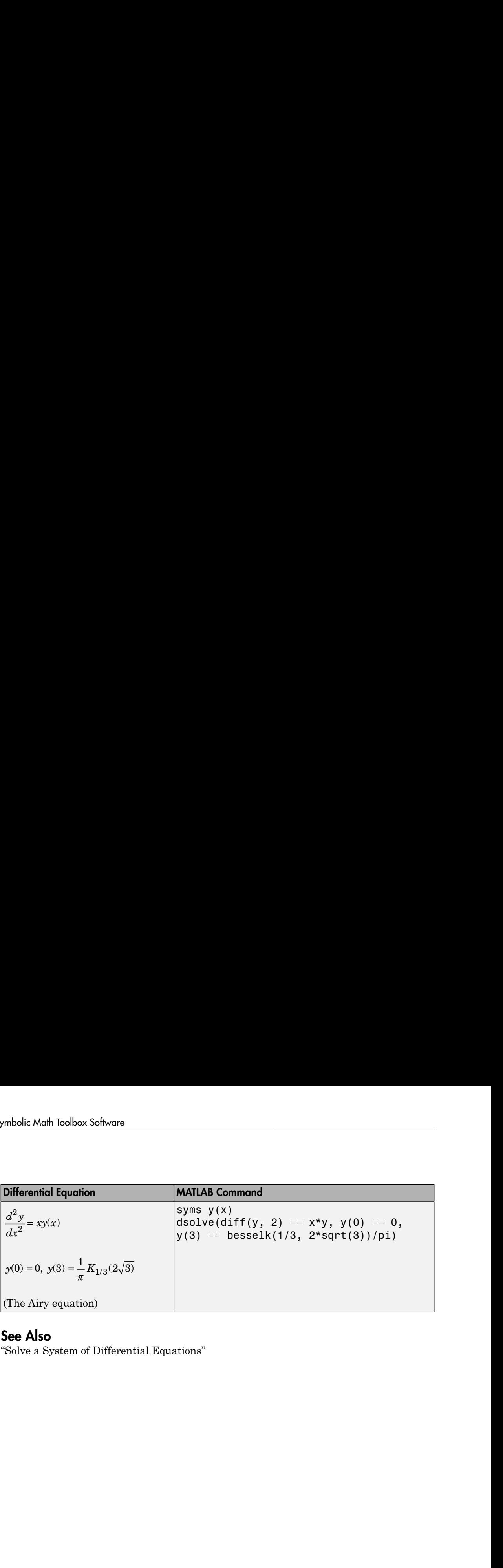

## See Also

"Solve a System of Differential Equations"

## Solve a System of Differential Equations

dsolve can handle several ordinary differential equations in several variables, with or without initial conditions. For example, solve these linear first-order equations. First, create the symbolic functions  $f(t)$  and  $g(t)$ :

```
syms f(t) g(t)
```
Now use dsolve to solve the system. The toolbox returns the computed solutions as elements of the structure S:

```
S = dsolve(diff(f) == 3*f + 4*g, diff(g) == -4*f + 3*g)
S = g: [1x1 sym]
     f: [1x1 sym]
```
To return the values of  $f(t)$  and  $g(t)$ , enter these commands:

```
f(t) = S.fg(t) = S \cdot gf(t) =C2*cos(4*t)*exp(3*t) + C1*sin(4*t)*exp(3*t))g(t) =
C1*cos(4*t)*exp(3*t) - C2*sin(4*t)*exp(3*t))
```
If you prefer to recover  $f(t)$  and  $g(t)$  directly, as well as include initial conditions, enter these commands:

```
syms f(t) g(t)[f(t), g(t)] = dsolve(diff(f) == 3*f + 4*g,...)diff(g) == -4*f + 3*g, f(0) == 0, g(0) == 1)
f(t) =sin(4*t)*exp(3*t)g(t) =cos(4*t)*exp(3*t)
```
Suppose you want to solve a system of differential equations in a matrix form. For example, solve the system  $Y = AY + B$ , where *A*, *B*, and *Y* represent the following matrices:

syms  $x(t)$   $y(t)$  $A = [1 2; -1 1];$  $B = [1; t];$  $Y = [x; y];$ 

Solve the system using dsolve:

```
S = dsolve(diff(Y) == A*Y + B);x = S.xy = S.yx =2^{\wedge}(1/2)*exp(t)*cos(2^{\wedge}(1/2)*t)*(C2 + (exp(-t)*(4*sin(2^{\wedge}(1/2)*t) +...2^{\wedge}(1/2)*cos(2^{\wedge}(1/2)*t) + 6*t*sin(2^{\wedge}(1/2)*t) +...
6*2^(1/2)*t*cos(2^(1/2)*t))/18) +...
2^{\wedge}(1/2)*exp(t)*sin(2^(1/2)*t)*(C1 - (exp(-t)*(4*cos(2^(1/2)*t) -...
2^{\wedge}(1/2)*sin(2^{\wedge}(1/2)*t) +...
6*t*cos(2^(1/2)*t) - 6*2^(1/2)*t*sin(2^(1/2)*t))/18)
y =exp(t)*cos(2^(1/2)*t)*(C1 - (exp(-t)*(4*cos(2^(1/2)*t) - ...2^{\wedge}(1/2)*sin(2^{\wedge}(1/2)*t) + 6*t*cos(2^{\wedge}(1/2)*t) -...
6*2^{\prime}(1/2)*t*sin(2^{\prime}(1/2)*t))/18) - exp(t)*sin(2^{\prime}(1/2)*t)*(C2 + ...(exp(-t)*(4*sin(2^(1/2)*t) + 2^(1/2)*cos(2^(1/2)*t) +...
```
#### $6*$ t\*sin(2^(1/2)\*t) +  $6*$ 2^(1/2)\*t\*cos(2^(1/2)\*t)))/18)

#### See Also

"Solve a Single Differential Equation"

# Differential Algebraic Equations

A system of differential algebraic equations is a system of equations involving unknown functions of one independent variable (typically, the time variable t) and their derivatives. These functions are often called state variables. A general form of a DAE system is *Figure Solution Conduction Simple 10*<br> *Figure Solution Conduction Simple is a system of equations involving unknown***<br>
then of difficential algebraic equations is a system of equations involving unknown<br>
ions of one i IDENTALLE CONTROVER EXECUTE:**<br> **CONTROVERENCE EQUATIONS**<br>
A system of differential algebraic equations is a system of equations involvit<br>
functions of one independent variable (typically, the time variable t) and the<br>
de **Combindial Conton System** Spiritmental Algebraic Equations<br>
braic equations is a system of equations involving unk<br>
variable (typically, the time variables t) and their<br>
are often called state variables. A general form o *x* **that differential algebraic Equations**<br>*x* **system of differential algebraic equations is a system of equations involving unknownions of one independent variable (typically, the time variable**  $t$ **) and their electrica Diferential Algebraic Equations**<br> **I Algebraic Equations**<br>
tetem differential algebraic equations is a system of equations involving unknown<br>
then differential dephasine equations is a system of equations involving unk

$$
F(\dot{x}(t), x(t), t) = 0
$$

The differential order of a DAE system is the highest differential order of its equations. The differential order of a differential algebraic equation is the highest derivative of its state variables.

The differential index of a DAE system is the number of differentiations needed to reduce the system to a system of ordinary differential equations (ODEs).

# Set Up Your DAE Problem

<span id="page-195-0"></span>Often, you can solve a system of differential algebraic equations (DAEs) by converting it to a system of DAEs with differential index 1 or 0, and then using MATLAB solvers, such as ode15i, ode15s, or ode23t. These solvers have their own requirements for the system of equations and initial conditions. Most DAE systems do not directly come in the form suitable for the MATLAB solvers, but you can convert them to a suitable form.

These preliminary steps help you set up the DAE system using the functions available in Symbolic Math Toolbox, and then convert the system to numeric function handles acceptable by MATLAB. After completing these steps, call ode15i, ode15s, or ode23t while specifying the system by the MATLAB function handles and providing initial conditions.

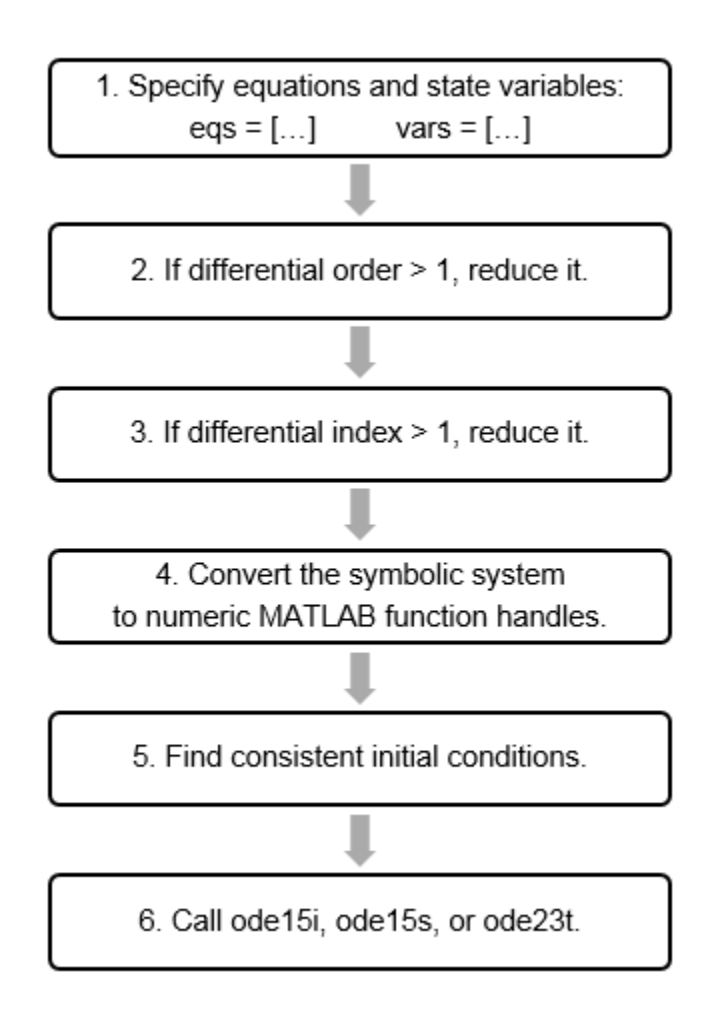

## Step 1: Equations and Variables

Specify equations and state variables of the system. A system of differential algebraic equations includes equations, dependent variables (state variables), and an independent variable t. Specify equations as symbolic equations (using the == operator) or as symbolic expressions. If you use symbolic expressions, the toolbox assumes that these expressions are equations with right sides equal to 0.

For example, specify the system of equations that describes a two-dimensional pendulum. The functions  $x(t)$  and  $y(t)$  are the state variables of the system that describe the horizontal and vertical positions of the pendulum mass. The function  $T(t)$  is the state variable describing the force that keeps the mass from flying away. The variables m, r, and g are the mass, length of the rod, and standard surface gravity on Earth, respectively.

```
syms x(t) y(t) T(t) m r g;
eqs= [m*diff(x(t), 2) == T(t)/r*x(t), ...m*diff(y(t), 2) == T(t)/r*y(t) - m*g, ...x(t)^2 + y(t)^2 = r^2;
```
 $vars = [x(t); y(t); T(t)];$ 

Alternatively, you can specify the same equations as symbolic expressions.

```
eqs= [m*diff(x(t), 2) - T(t)/r*x(t), ...]m*diff(y(t), 2) - T(t)/r*y(t) + m*g, ...x(t)^2 + y(t)^2 - r^2;
```
## Step 2: Differential Order

Determine if the differential order of the system is 1. For example, the differential order of the two-dimensional pendulum system is 2.

If the system involves higher order differential equations, use reduceDifferentialOrder to convert all higher order equations to first-order equations by substituting derivatives with additional state variables. See ["Reduce](#page-200-0) [Differential Order of DAE Systems" on page 2-153](#page-200-0).

## Step 3: Differential Index

Check the differential index of the system. To be able to use the MATLAB solvers ode15i, ode15s, or ode23t, your DAE system must be of differential index 1 or 0. (In the latter case, it is a system of ordinary differential equations.) If the differential index of the system is 2 or higher, then reduce it by using reduceDAEIndex or reduceDAEToODE. See ["Check and Reduce Differential Index" on page 2-155](#page-202-0).

## Step 4: MATLAB Function Handles

Convert the system to MATLAB functions acceptable by the MATLAB solvers. If you want to use the ode15i solver, then use daeFunction to convert the system to a

MATLAB function handle. If you want to use the ode15s or ode23t solver, then use massMatrixForm to extract the mass matrix and the right sides of the system of equations. Then, convert the resulting matrix and vector to MATLAB function handles by using matlabFunction. See ["Convert DAE Systems to MATLAB Function Handles" on](#page-206-0) [page 2-159](#page-206-0).

#### Step 5: Consistent Initial Conditions

If you reduced the differential index of the system, then find consistent initial conditions for the new system. See ["Find Consistent Initial Conditions" on page 2-166.](#page-213-0)

## Step 6: ODE Solvers

Use one of the MATLAB solvers, ode15i, ode15s, or ode23t, to solve the system. See ["Solve DAE Systems Using MATLAB ODE Solvers" on page 2-172](#page-219-0).

## Solving DAE Systems Flow Chart

This flow chart shows possible sequences of steps that you might need to take when solving a DAE system. The flow chart includes the functions that you might need to use. The process involves MATLAB functions, as well as functions available in Symbolic Math Toolbox.

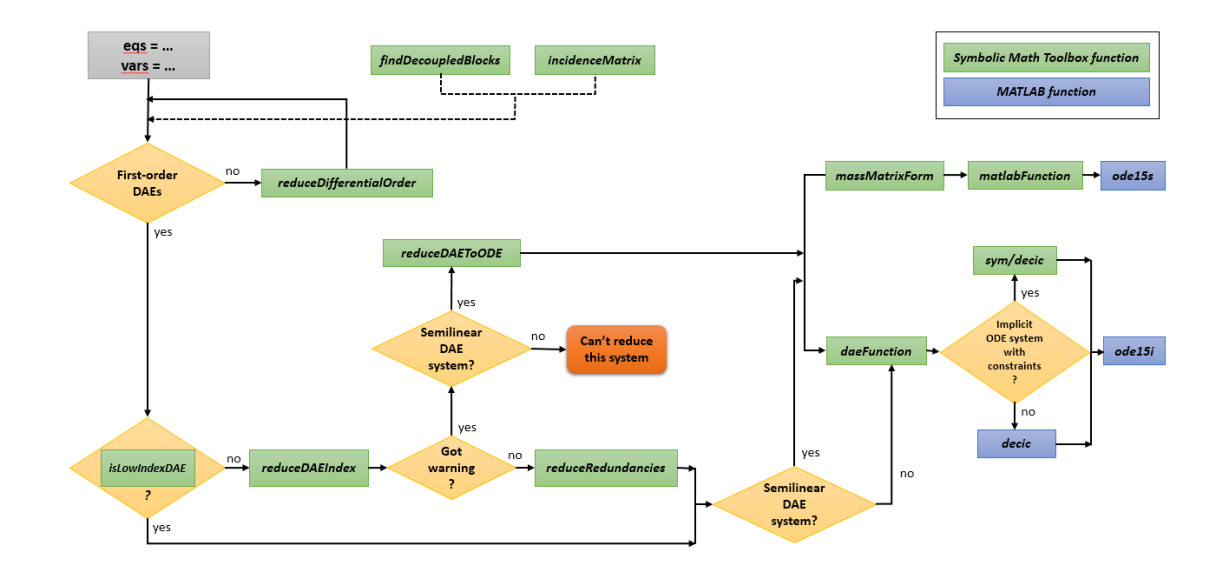

# Reduce Differential Order of DAE Systems

<span id="page-200-0"></span>Note: This is the **second step** in solving a DAE problem. For the sequence of steps for solving DAE problems, see ["Set Up Your DAE Problem" on page 2-148.](#page-195-0)

At this step, your DAE system must be specified as a collection of equations and state variables. For example, this system of equations describes a two-dimensional pendulum. The functions  $x(t)$  and  $y(t)$  are the state variables of the system that describe the horizontal and vertical positions of the pendulum mass. The function  $T(t)$  is the state variable describing the force that keeps the mass from flying away. The variables m, r, and g are the mass, length of the rod, and standard surface gravity on Earth, respectively.

```
syms x(t) y(t) T(t) m r g;
eqs= [m*diff(x(t), 2) == T(t)/r*x(t), ...m*diff(y(t), 2) == T(t)/r*y(t) - m*g, ...x(t)^2 + y(t)^2 = r^2;
vars = [x(t); y(t); T(t)];
```
The first and second equations have second-order derivatives of the coordinates x and y. The third equation is an algebraic equation. Thus, the differential order of this DAE system is 2. To visualize where the terms with the state variables and their derivatives appear in this DAE system, display the incidence matrix of the system. The system contains three equations and three state variables, so incidenceMatrix returns a 3 by-3 matrix of 1s and 0s. Here, 1s correspond to the terms containing state variables or their derivatives.

```
M = incidenceMatrix(eqs, vars)
M = 1 0 1
 0 1 1
 1 1 0
```
Before checking the differential index of the system or solving this DAE system, you must convert it to a first-order DAE system. For this, use the reduceDifferentialOrder function that substitutes the derivatives with new variables, such as  $Dxt(t)$  and  $Dvt(t)$ . You can call reduceDifferentialOrder with two or three output arguments. The syntax with three output arguments shows which derivatives correspond to new variables.

```
[eqs, vars, R] = reduceDifferentialOrder(eqs, vars)
eas =
      m*diff(Dxt(t), t) - (T(t)*x(t))/rq*m + m*diff(Dyt(t), t) - (T(t)*y(t))/rx(t)^2 + y(t)^2 - r^2Dxt(t) - diff(x(t), t)Dyt(t) - diff(y(t), t)vars =
   x(t)y(t)T(t)Dxt(t)Dyt(t)R =[ Dxt(t), diff(x(t), t)]
[ Dyt(t), diff(y(t), t)]
```
Display the incidence matrix of the new system. The index reduction process introduced two new variables and two new equations. As a result, incidenceMatrix now returns a 5-by-5 matrix of 1s and 0s.

```
M = incidenceMatrix(eqs, vars)
M = 1 0 1 1 0
 0 1 1 0 1
 1 1 0 0 0
 1 0 0 1 0
 0 1 0 0 1
```
For the next step in solving your DAE problem, see ["Check and Reduce Differential](#page-202-0) [Index" on page 2-155.](#page-202-0)

## Check and Reduce Differential Index

<span id="page-202-0"></span>Note: This is the **third step** in solving a DAE problem. For the sequence of steps for solving DAE problems, see ["Set Up Your DAE Problem" on page 2-148.](#page-195-0)

At this step, your DAE system must be a first-order system. The MATLAB solvers ode15i, ode15s, and ode23t can solve systems of ordinary differential equations or systems of differential algebraic equations of differential index 0 or 1. Therefore, before you can solve a system of DAEs, you must check the differential index of the system. If the index is higher than 1, the next step is to rewrite the system so that the index reduces to 0 or 1.

#### In this section...

["Reduce Differential Index to 1" on page 2-155](#page-202-1)

<span id="page-202-1"></span>["Reduce Differential Index to 0" on page 2-157](#page-204-0)

#### Reduce Differential Index to 1

Once you have a first-order DAE system, use the isLowIndexDAE function to check the differential index of the system. If the index is 0 or 1, then isLowIndexDAE returns 1 (logical true). In this case, skip the index reduction and go to the next step. If the differential index is 2 or higher, then isLowIndexDAE returns 0 (logical false). For this system of differential algebraic equations, isLowIndexDAE returns 0 (logical false).

```
isLowIndexDAE(eqs,vars)
```
ans = 0

There are two index reduction functions available in Symbolic Math Toolbox. The reduceDAEIndex function tries to reduce the differential index by differentiating the original equations (Pantelides algorithm) and replacing the derivatives by new variables. The result contains the original equations (with the derivatives replaced by new variables) followed by the new equations. The vector of variables contains the original variables followed by variables generated by reduceDAEIndex.

[DAEs,DAEvars] = reduceDAEIndex(eqs,vars)

```
DAEs =m*Dxtt(t) - (T(t)*x(t))/rg*m + m*Dytt(t) - (T(t)*y(t))/rx(t)^2 + y(t)^2 - r^2Dxt(t) - Dxt1(t)Dyt(t) - Dyt1(t)2*Dxt1(t)*x(t) + 2*Dyt1(t)*y(t)2*Dxt1t(t)*x(t) + 2*Dxt1(t)^2 + 2*Dyt1(t)^2 + 2*y(t)*diff(Dyt1(t), t)Dxtt(t) - Dxt1t(t)Dytt(t) - diff(Dyt1(t), t)Dyt1(t) - diff(y(t), t)DAEvars =
    x(t) y(t)
    T(t) Dxt(t)
  Dyt(t) Dytt(t)
  Dxtt(t)
```

```
Dxt1(t)Dyt1(t)Dxt1t(t)
```
Often, reduceDAEIndex introduces equations and variables that can be easily eliminated. You can simplify the system by eliminating redundant equations.

```
[DAEs,DAEvars] = reduceRedundancies(DAEs,DAEvars)
```

```
DAEs =-(T(t)*x(t) - m*rr*Dxtt(t))/r(g*m*r - T(t)*y(t) + m*rv*Dytt(t))/rx(t)^2 + y(t)^2 - r^22*Dxt(t)*x(t) + 2*Dvt(t)*v(t)2*Dxtt(t)*x(t) + 2*Dxt(t)^2 + 2*Dyt(t)^2 + 2*y(t)*diff(Dyt(t), t)Dytt(t) - diff(Dyt(t), t)Dyt(t) - diff(y(t), t)
DAEvars =
    x(t)
   y(t)T(t)Dxt(t)Dvt(t) Dytt(t)
```
 $Dxtt(t)$ 

Check the differential index of the new system. Now isLowIndexDAE returns 1, which means that the differential index of the system is 0 or 1.

```
isLowIndexDAE(DAEs,DAEvars)
```
 $ans =$ 1

For the next step in solving your DAE problem, see ["Convert DAE Systems to MATLAB](#page-206-0) [Function Handles" on page 2-159](#page-206-0).

## <span id="page-204-0"></span>Reduce Differential Index to 0

Once you have a first-order DAE system, use the isLowIndexDAE function to check the differential index of the system. If the index is 0 or 1, then isLowIndexDAE returns 1 (logical true). In this case, skip the index reduction and go to the next step. If the differential index is 2 or higher, then isLowIndexDAE returns 0 (logical false). For this system of differential algebraic equations, isLowIndexDAE returns 0 (logical false).

```
isLowIndexDAE(eqs,vars)
```
ans  $=$  $\Omega$ 

The Pantelides algorithm used by reduceDAEIndex can underestimate the differential index of a system. After index reduction, the reduceDAEIndex function internally calls isLowIndexDAE to check the differential index of the new DAE system. If the reduced index is still 2 or higher, it issues the following warning:

```
Warning: The index of the reduced DAEs is larger...
than 1. [daetools::reduceDAEIndex]
```
Another index reduction function, reduceDAEToODE, reduces a DAE system to a system of implicit ordinary differential equations by using a structural algorithm based on Gaussian elimination of the mass matrix. This function only works on semilinear DAE systems, and it is typically slower than reduceDAEIndex. The main advantage of using reduceDAEToODE is that it reliably reduces semilinear DAE systems to ODE systems (DAEs of index 0).

Use reduceDAEToODE to reduce the differential index of small semilinear DAE systems or semilinear DAE systems for which reduceDAEIndex fails to reduce the index to 1.

For example, the system of equations for a two-dimensional pendulum is relatively small (five first-order equations in five variables). The reduceDAEToODE function reduces this system to a system of implicit ordinary differential equations as follows.

```
[ODEs,constraints] = reduceDAEToODE(eqs,vars)
```

```
ODEs =Dxt(t) - diff(x(t), t)Dyt(t) - diff(y(t), t)m*diff(Dxt(t), t) - (T(t)*x(t))/rm*diff(Dyt(t), t) - (T(t)*y(t) - g*m*r)/r-(4*T(t)*y(t) - 2*g*mr*)*diff(y(t), t) - \ldotsdiff(T(t), t)*(2*x(t)^2 + 2*y(t)^2) -...
                     4*T(t)*x(t)*diff(x(t), t) - ...4*m*r*Dxt(t)*diff(Dxt(t), t) - \ldots 4*m*r*Dyt(t)*diff(Dyt(t), t)
constraints =
2*q*m*r*v(t) - 2*T(t)*v(t)^2 - 2*m*r*Dxt(t)^2 - ...2*m*r*Dvt(t)^2 - 2*T(t)*x(t)^2r^2 - y(t)^2 - x(t)^22*Dxt(t)*x(t) + 2*Dyt(t)*y(t)
```
For the next step in solving your DAE problem, see ["Convert DAE Systems to MATLAB](#page-206-0) [Function Handles" on page 2-159](#page-206-0).

# Convert DAE Systems to MATLAB Function Handles

<span id="page-206-0"></span>Note: This is the **fourth step** in solving a DAE problem. For the sequence of steps for solving DAE problems, see ["Set Up Your DAE Problem" on page 2-148.](#page-195-0)

At this step, your DAE system must be a first-order system of differential index 0 or 1. The system is still a system of symbolic expressions and variables. Before you can use the MATLAB differential solvers, you must convert your DAE or ODE system to a suitable input for these solvers, that is, a MATLAB function handle.

There are two ways to convert a DAE or ODE system to a MATLAB function handle:

- To use the ode15i solver, convert a DAE or ODE system to a function handle by using daeFunction.
- To use the ode15s or ode23t solver, find the mass matrix and vector containing the right sides of equations by using massMatrixForm. Then convert the result to function handles by using matlabFunction. You can use this approach only with semilinear systems.

These topics show how to convert your DAE or ODE system to function handles acceptable by different MATLAB solvers.

#### In this section...

["DAEs to Function Handles for ode15i" on page 2-159](#page-206-1) ["ODEs to Function Handles for ode15i" on page 2-161](#page-208-0) ["DAEs to Function Handles for ode15s and ode23t" on page 2-162](#page-209-0) ["ODEs to Function Handles for ode15s and ode23t" on page 2-163](#page-210-0)

## <span id="page-206-1"></span>DAEs to Function Handles for ode15i

To use ode15i, you need a function handle that describes a DAE system as  $F(t, y(t))$ ,  $y'(t)$  = 0. Thus, you must convert a DAE system to a function handle  $F = F(y, y, y)$  $\forall p$ ), where t is a scalar, and  $\forall$  and  $\forall p$  are column vectors.

When you have a first-order low-index DAE system consisting of a vector of equations and a vector of variables that is ready for conversion to a MATLAB function handle, use daeFunction to convert the system. If a DAE system contains symbolic parameters

(symbolic variables other than those specified in the vector of state variables, DAEvars), then specify these symbolic parameters as additional input arguments of daeFunction. For example, the two-dimensional pendulum model contains the variables  $m$ ,  $r$ , and  $g$ . Call daeFunction and provide these variables as additional arguments.

```
f = daeFunction(DAEs, DAEvars, m, r, g);
```
Although daeFunction lets you create a function handle containing symbolic parameters without numeric values assigned to them, you cannot use these function handles as input arguments for the **ode15i** solver. Before calling the solvers, you must assign numeric values to all symbolic parameters.

```
m = 1.0;
r = 1.0;
g = 9.81;
```
The function handle f still contains symbolic parameters. Create a purely numeric function handle F that you can pass to ode15i.

 $F = \emptyset(t, Y, YP)$   $f(t, Y, YP, m, r, g)$ ;

If your DAE system does not contain any symbolic parameters, then daeFunction creates a function handle suitable for ode15i. For example, substitute the parameters  $m = 1.0$ ,  $r = 1.0$ , and  $g = 9.81$  into the equations DAEs. Now the system does not contain symbolic variables other than specified in the vector of state variables DAEvars.

```
DAEs = subs(DAEs)DAFs =Dxtt(t) - T(t)*x(t)Dytt(t) - T(t)*y(t) + 981/100
                                                x(t)^2 + y(t)^2 - 12*Dxt(t)*x(t) + 2*Dyt(t)*y(t)2 * Dxtt(t)*x(t) + 2 * Dxt(t)^2 + 2 * Dyt(t)^2 + 2 *y(t)*diff(Dyt(t), t)
                                          Dytt(t) - diff(Dyt(t), t)Dyt(t) - diff(y(t), t)
```
Use daeFunction to create a function handle. The result is a function handle suitable for ode15i.

```
F = daeFunction(DAEs, DAEvars);
```
For the next step in solving your DAE problem, see ["Find Consistent Initial Conditions"](#page-213-0) [on page 2-166.](#page-213-0)

#### <span id="page-208-0"></span>ODEs to Function Handles for ode15i

To use ode15i, you need a function handle that describes an ODE system as  $F(t,$  $y(t)$ ,  $y'(t)$  = 0. Thus, you must convert an ODE system to a function handle F =  $F(y, y, y)$ , where t is a scalar, and y and yp are column vectors.

When you have a first-order ODE system consisting of a vector of equations and a vector of variables that is ready for conversion to a MATLAB function handle, use daeFunction to convert the system. If an ODE system contains symbolic parameters (symbolic variables other than those specified in the vector of state variables, vars), then specify these symbolic parameters as additional input arguments of daeFunction. For example, the two-dimensional pendulum model contains the variables m, r, and g. Call daeFunction and provide these variables as additional arguments.

 $f = da$ Function(ODEs, vars, m, r, g);

Although daeFunction lets you create a function handle that contains symbolic parameters without numeric values assigned to them, you cannot use these function handles as input arguments for the **ode15** isolver. Before you call the solvers, you must assign numeric values to all symbolic parameters.

```
m = 1.0;
r = 1.0;
q = 9.81;
```
The function handle f still contains symbolic parameters. Create a purely numeric function handle F that you can pass to ode15i.

```
F = \emptyset(t, Y, YP) f(t, Y, YP, m, r, g);
```
If your ODE system does not contain any symbolic parameters, then daeFunction creates a function handle suitable for ode15i. For example, substitute the parameters  $m = 1.0$ ,  $r = 1.0$ , and  $g = 9.81$  into the equations ODEs. Now the system does not contain symbolic variables other than those specified in the vector of state variables vars.

ODEs = subs(ODEs)  $ODEs =$  $Dxt(t) - diff(x(t), t)$  $Dvt(t) - diff(y(t), t)$  $diff(Dxt(t), t) - T(t) * x(t)$ 

```
diff(Dyt(t), t) - T(t)*y(t) + 981/100- (4*T(t)*y(t) - 981/50)*diff(y(t), t) - ...4*Dxt(t)*diff(Dxt(t), t) - \ldots4*Dyt(t)*diff(Dyt(t), t) - \ldotsdiff(T(t), t)*(2*x(t)^2 + 2*y(t)^2) -...
                  4*T(t)*x(t)*diff(x(t), t)
```
Use daeFunction to create a function handle suitable for ode15i.

```
F = dae Function (ODEs, vars);
```
For the next step in solving your DAE problem, see ["Find Consistent Initial Conditions"](#page-213-0) [on page 2-166.](#page-213-0)

#### <span id="page-209-0"></span>DAEs to Function Handles for ode15s and ode23t

To use ode15s or ode23t, you need two function handles: one must represent the mass matrix of a DAE system, and the other must represent the vector containing the right side of the equations. If M is a mass matrix form and F is a vector containing the right side of equations, then  $M(t, y(t))^*y'(t) = F(t, y(t))$ .

When you have a first-order low-index semilinear DAE system consisting of a vector of equations and a vector of variables, use massMatrixForm to find the mass matrix M and vector F of the right side of the equations.

```
[M,F] = massMatrixForm(DAEs,DAEvars)
```

```
M =[ 0, 0, 0, 0, 0, 0, 0]
[ 0, 0, 0, 0, 0, 0, 0]
[ 0, 0, 0, 0, 0, 0, 0]
[ 0, 0, 0, 0, 0, 0, 0]
[ 0, 0, 0, 0, 2*y(t), 0, 0]
[0, 0, 0, 0, -1, 0, 0][ 0, -1, 0, 0, 0, 0, 0]
F =(T(t)*x(t) - m* r*Dxtt(t))/r-(g*m*r - T(t)*y(t) + m*r*Dytt(t))/rr^2 - v(t)^2 - x(t)^2- 2*Dxt(t)*x(t) - 2*Dyt(t)*y(t)
```

```
- 2 * Dxtt(t)*x(t) - 2*Dxt(t)^2 - 2*Dyt(t)^2-Dvtt(t)-Dvt(t)
```
To convert M and F to MATLAB function handles, use two separate odeFunction calls.

For inputs that do not contain any symbolic parameters, odeFunction creates function handles suitable for the MATLAB ODE solvers. In the previous code sample, the mass matrix M does not contain symbolic variables other than specified in the vector of state variables (DAEvars). Use odaeFunction to create a function handle. The result is a function handle suitable for ode15s and ode23t.

M = odeFunction(M, DAEvars);

If M or F contain symbolic parameters (symbolic variables other than those specified in the vector of state variables DAEvars), then specify these symbolic parameters as additional input arguments of odeFunction. Because F contains the variables m, r, and g, provide these variables as additional arguments when you call odeFunction for F.

```
F = odeFunction(F, DAEvars, m, r, g);
```
Although odeFunction lets you create a function handle containing symbolic parameters without numeric values assigned to them, you cannot use these function handles as input arguments for the MATLAB ODE solvers. Before calling the solvers, you must assign numeric values to all symbolic parameters.

```
m = 1.0:
r = 1.0;
g = 9.81;
```
The function handle f still contains symbolic parameters. Create a purely numeric function handle F that you can pass to ode15s or ode23t.

 $F = \emptyset(t, Y) F(t, Y, m, r, g);$ 

For the next step in solving your DAE problem, see ["Find Consistent Initial Conditions"](#page-213-0) [on page 2-166.](#page-213-0)

#### <span id="page-210-0"></span>ODEs to Function Handles for ode15s and ode23t

To use ode15s or ode23t, you need two function handles: one must represent the mass matrix of a ODE system, and the other must represent the vector containing the right

side of the equations. If M is a mass matrix form and F is a vector containing the right side of equations, then  $M(t, y(t))^*y'(t) = F(t, y(t))$ .

When you have a first-order ODE system consisting of a vector of equations and a vector of variables, use massMatrixForm to find the mass matrix M and vector F of the right side of the equations.

#### [M,F] = massMatrixForm(ODEs,vars)

```
M =\left[ \begin{array}{cccc} -1,& 0,& 0,& 0,& 0 \ 0,& 0,& 0,& 0 \ 0,& 0,& 0,& 0 \ 0,& 0,& 0,& 0 \ 0,& 0,& 0,& 0 \ 0,& 0,& 0,& 0 \ 0,& 0,& 0,& 0 \ 0& 0,& 0,& 0 \ 0& 0,& 0,& 0 \ \end{array} \right]F = -Dxt(t)
                       -Dyt(t)
              (T(t)*x(t))/r
 (T(t)*y(t) - g*m*r)/r<u>0</u>
```
To convert M and F to MATLAB function handles, use two separate odeFunction calls.

If M or F contain symbolic parameters (symbolic variables other than specified in the vector of state variables DAEvars), then specify these symbolic parameters as additional input arguments of odeFunction. In this example, both M and F contain the variables m, r, and g. Call odeFunction and provide these variables as additional arguments.

 $M =$  odeFunction(M, vars, m, r, q);  $F =$  odeFunction(F, vars, m, r, g);

Although odeFunction lets you create function handles containing symbolic parameters without numeric values assigned to them, you cannot use these function handles as input arguments for the MATLAB ODE solvers. Before calling the solvers, you must assign numeric values to all symbolic parameters.

 $m = 1.0$ ;  $r = 1.0$ ;  $g = 9.81;$ 

The function handles M and F still contain symbolic parameters. Create purely numeric function handles that you can pass to ode15s or ode23t.

 $M = \emptyset(t, Y)$   $M(t, Y, m, r, g)$ ;

 $F = \emptyset(t, Y) F(t, Y, m, r, g);$ 

For the next step in solving your DAE problem, see ["Find Consistent Initial Conditions"](#page-213-0) [on page 2-166.](#page-213-0)

# Find Consistent Initial Conditions

<span id="page-213-0"></span>Note: This is the **fifth step** in solving a DAE problem. For the sequence of steps for solving DAE problems, see ["Set Up Your DAE Problem" on page 2-148.](#page-195-0)

At this step, you search for initial conditions that satisfy all equations of your new lowindex DAE or ODE system. There are two functions that let you find consistent initial conditions:

- If you used reduceDAEIndex to reduce the differential index of the system to 1, then use the MATLAB decic function to find consistent initial conditions for the new DAE system.
- If you used reduceDAEToODE to rewrite the system as a system of implicit ODEs, then use the decic function available in Symbolic Math Toolbox. As one of its input arguments, this function accepts algebraic constraints of the original system returned by reduceDAEToODE and returns consistent initial conditions that satisfy those constraints.

These topics show how to find consistent initial conditions for your DAE or ODE system when you use different solvers.

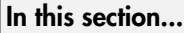

["DAEs: Initial Conditions for ode15i" on page 2-166](#page-213-1)

["ODEs: Initial Conditions for ode15i" on page 2-168](#page-215-0)

["DAEs: Initial Conditions for ode15s and ode23t" on page 2-169](#page-216-0)

<span id="page-213-1"></span>["ODEs: Initial Conditions for ode15s and ode23t" on page 2-170](#page-217-0)

## DAEs: Initial Conditions for ode15i

The vector of variables for the first-order DAE system of differential index 1 describing a two-dimensional pendulum is a 7-by-1 vector. Therefore, estimates for initial values of variables and their derivatives must also be 7-by-1 vectors.

```
DAEvars
```
 $DAFvars =$ 

 $x(t)$  $y(t)$  $T(t)$  $Dxt(t)$  $Dyt(t)$  $Dytt(t)$  $Dxtt(t)$ 

Suppose that the initial angular displacement of the pendulum is 30°, and the origin of the coordinates is at the suspension point of the pendulum. Since  $cos(30^\circ) = 0.5$  and  $\sin(30^{\circ}) \approx 0.8$ , you can specify the starting points for the search for consistent values of the variables and their derivatives at the time  $\tau = 0$  as two 7-by-1 vectors.

```
y0est = [0.5*r; -0.8*r; 0; 0; 0; 0; 0];
yp0est = zeros(7,1);
```
Create an option set that specifies numerical tolerances for the numerical search.

 $opt = odeset('ReLU', 10.0^(-7), 'AbsTol', 10.0^(-7));$ 

Find consistent initial values for the variables and their derivatives by using the MATLAB decic function.

```
[y0, yp0] = decic(f, 0, y0est, [], yp0est, [], opt)
y0 = 0.4828
   -0.8757
   -8.5909
 0
    0.0000
   -2.2866
   -4.1477
vpo = 0
    0.0000
         0
 0
   -2.2866
 0
         0
```
For the next step in solving your DAE problem, see ["Solve DAE Systems Using MATLAB](#page-219-0) [ODE Solvers" on page 2-172.](#page-219-0)

#### <span id="page-215-0"></span>ODEs: Initial Conditions for ode15i

The vector of variables for the first-order ODE system describing a two-dimensional pendulum is a 5-by-1 vector, therefore, estimates for initial values of variables and their derivatives must also be 5-by-1 vectors.

vars

vars =  $x(t)$  $y(t)$  $T(t)$  $Dxt(t)$  $Dyt(t)$ 

Suppose that the initial angular displacement of the pendulum is 30°, and the origin of the coordinates is at the suspension point of the pendulum. Since  $\cos(30^\circ) = 0.5$  and  $\sin(30^{\circ}) \approx 0.8$ , you can specify the starting points for the search for consistent values of the variables and their derivatives at the time  $\tau$  = 0 as two 5-by-1 vectors.

```
y0est = [0.5*r; -0.8*r; 0; 0; 0];yp0est = zeros(5,1);
```
Create an option set that specifies numerical tolerances for the numerical search.

 $opt = odeset('ReLU', 10.0^(-7), 'AbsTol', 10.0^(-7));$ 

Find initial values consistent with the system of ODEs and with the algebraic constraints by using the decic function available in Symbolic Math Toolbox. The parameter [1,0,0,0,1] in this function call fixes the first and the last element in y0est, so that decic does not change them during the numerical search. The zero elements in [1,0,0,0,1] correspond to those values in y0est for which decic solves the constraint equations.

```
[y0, yp0] = decic(ODEs, vars, constraints, 0, y0est, [1,0,0,0,1], yp0est, opt)
v0 = 0.5000
   -0.8660
   -8.4957
 0
 0
```
$ypo =$  0 0 0 -4.2479 -2.4525

For the next step in solving your DAE problem, see ["Solve DAE Systems Using MATLAB](#page-219-0) [ODE Solvers" on page 2-172.](#page-219-0)

## DAEs: Initial Conditions for ode15s and ode23t

Suppose that the initial angular displacement of the pendulum is 30°, and the origin of the coordinates is at the suspension point of the pendulum. Since  $cos(30^{\circ}) = 0.5$  and  $\sin(30^{\circ}) \approx 0.8$ , you can specify the starting points for the search for consistent values of the variables and their derivatives at the time  $\tau$  = 0 as two 7-by-1 vectors.

```
y0est = [0.5*r; -0.8*r; 0; 0; 0; 0; 0];
yp0est = zeros(7,1);
```
Create an option set that contains the mass matrix M of the system, a vector yp0est of initial guesses for the derivatives, and specifies numerical tolerances for the numerical search.

```
opt = odeset('Mass', M, 'InitialSlope', yp0est,...
                 'RelTol', 10.0^(-7), 'AbsTol' , 10.0^(-7));
```
Find consistent initial values for the variables and their derivatives by using the MATLAB decic function. The first argument of decic must be a function handle f describing the DAE by  $f(t,y,y) = f(t,y,y') = 0$ . In terms of M and F, this means  $f(t,y,yp) = M(t,y) * yp - F(t,y)$ .

```
[y0, yp0] = \text{decic}(\mathcal{C}(t,y, yp) \mathcal{M}(t,y) * yp - F(t,y), 0, y0est, [], yp0est, [], opt)
v0 = 0.4828
    -0.8757
    -8.5909
 0
     0.0000
    -2.2866
    -4.1477
```
 $ypo =$  0 0.0000 0 0 -2.2866 0 0

For the next step in solving your DAE problem, see ["Solve DAE Systems Using MATLAB](#page-219-0) [ODE Solvers" on page 2-172.](#page-219-0)

## ODEs: Initial Conditions for ode15s and ode23t

Suppose that the initial angular displacement of the pendulum is 30°, and the origin of the coordinates is at the suspension point of the pendulum. Since  $cos(30^{\circ}) = 0.5$  and  $\sin(30^{\circ}) \approx 0.8$ , you can specify the starting points for the search for consistent values of the variables and their derivatives at the time  $\tau = 0$  as two  $5$ -by-1 vectors.

```
y0est = [0.5*r; -0.8*r; 0; 0; 0];yp0est = zeros(5,1);
```
Before you proceed, substitute numeric values for m, r, and g into ODEs, constraints, and y0est.

```
m = 1.0;
r = 1.0;
g = 9.81;
ODEs = subs(ODEs);
constraints = subs(constraints);y0est = subs(y0est);
```
Create an option set that contains the mass matrix M of the system and specifies numerical tolerances for the numerical search.

```
opt = odeset('Mass', M, 'RelTol', 10.0^(-7), 'AbsTol' , 10.0^(-7));
```
Find initial values consistent with the system of ODEs and with the algebraic constraints by using the decic function available in Symbolic Math Toolbox. The parameter [1,0,0,0,1] in this function call fixes the first and the last element in y0est, so that decic does not change them during the numerical search. The zero elements in

[1,0,0,0,1] correspond to those values in y0est for which decic solves the constraint equations.

[y0, yp0] = decic(ODEs, vars, constraints, 0, y0est, [1,0,0,0,1], yp0est, opt)  $y0 =$  0.5000 -0.8660 -8.4957 0 0  $yp0 =$  0 0 0 -4.2479 -2.4525

For the next step in solving your DAE problem, see ["Solve DAE Systems Using MATLAB](#page-219-0) [ODE Solvers" on page 2-172.](#page-219-0)

# Solve DAE Systems Using MATLAB ODE Solvers

<span id="page-219-0"></span>Note: This is the **final step** in solving a DAE problem. For the sequence of steps for solving DAE problems, see ["Set Up Your DAE Problem" on page 2-148.](#page-195-0)

At this step, you must have a MATLAB function handle representing your ODE or DAE system (of differential index 0 or 1, respectively). You also must have two vectors specifying initial conditions for the variables of the system and their first derivatives.

ode15i, ode15s, and ode23t are the MATLAB differential equation solvers recommended for this workflow.

- If you have one function handle representing your DAE system (typically obtained via daeFunction), then use ode15i.
- If your DAE is semilinear, and you have function handles for the mass matrix and the right sides of equations of the DAE system, use ode15s or ode23t.

The following examples show how to solve DAE and ODE systems using different MATLAB solvers.

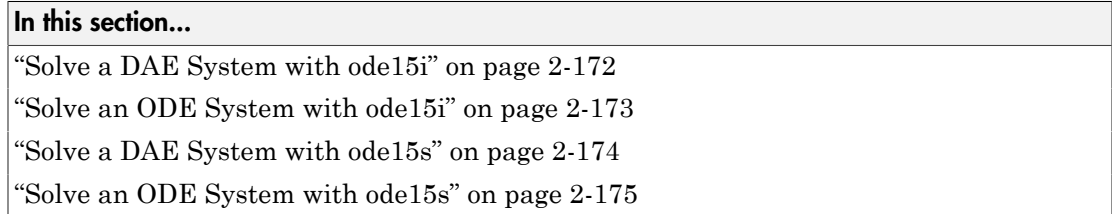

## <span id="page-219-1"></span>Solve a DAE System with **ode15i**

Solve the system integrating over the time span  $0 \le t \le 0.5$ . Add the grid lines and the legend to the plot.

```
ode15i(f, [0, 0.5], y0, yp0, opt)
for k = 1: numel(DAEvars)
  S\{k\} = char(DAEvars(k));
end
```
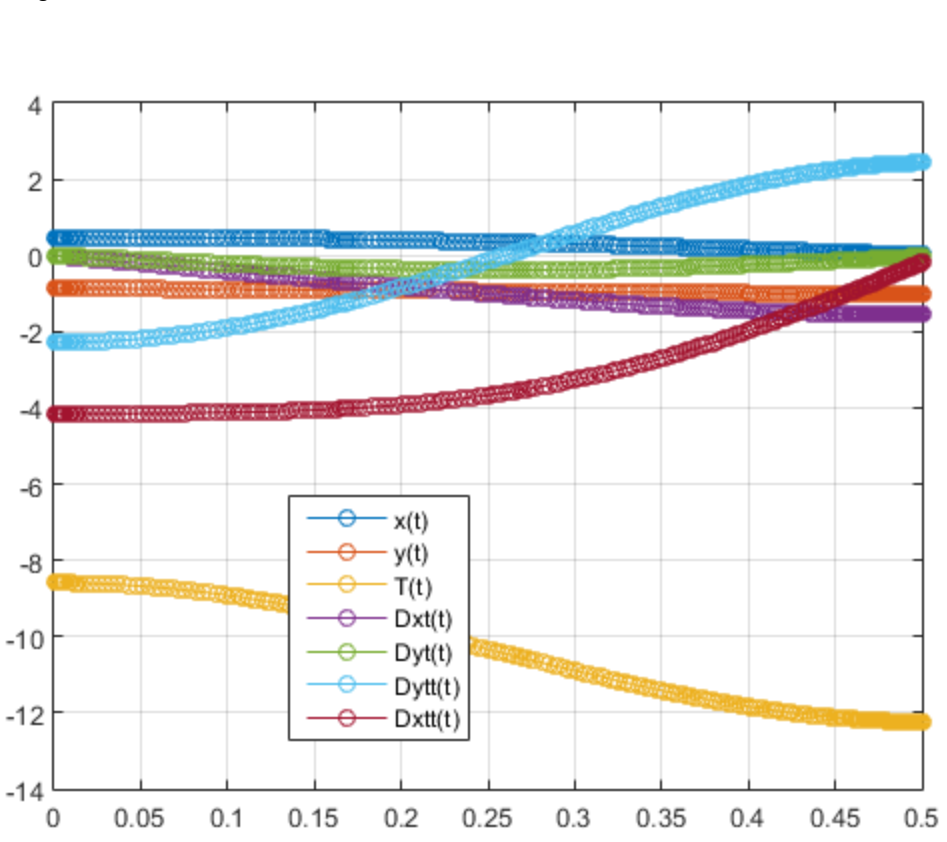

legend(S, 'Location', 'Best') grid on

### <span id="page-220-0"></span>Solve an ODE System with **ode15i**

Solve the system integrating over the time span  $0 \le t \le 0.5$ . Add the grid lines and the legend to the plot.

ode15i(f, [0, 0.5], y0, yp0, opt) for  $k = 1:$ numel(vars)

```
S\{k\} = char(vars(k));
end
legend(S, 'Location', 'Best')
grid on
```
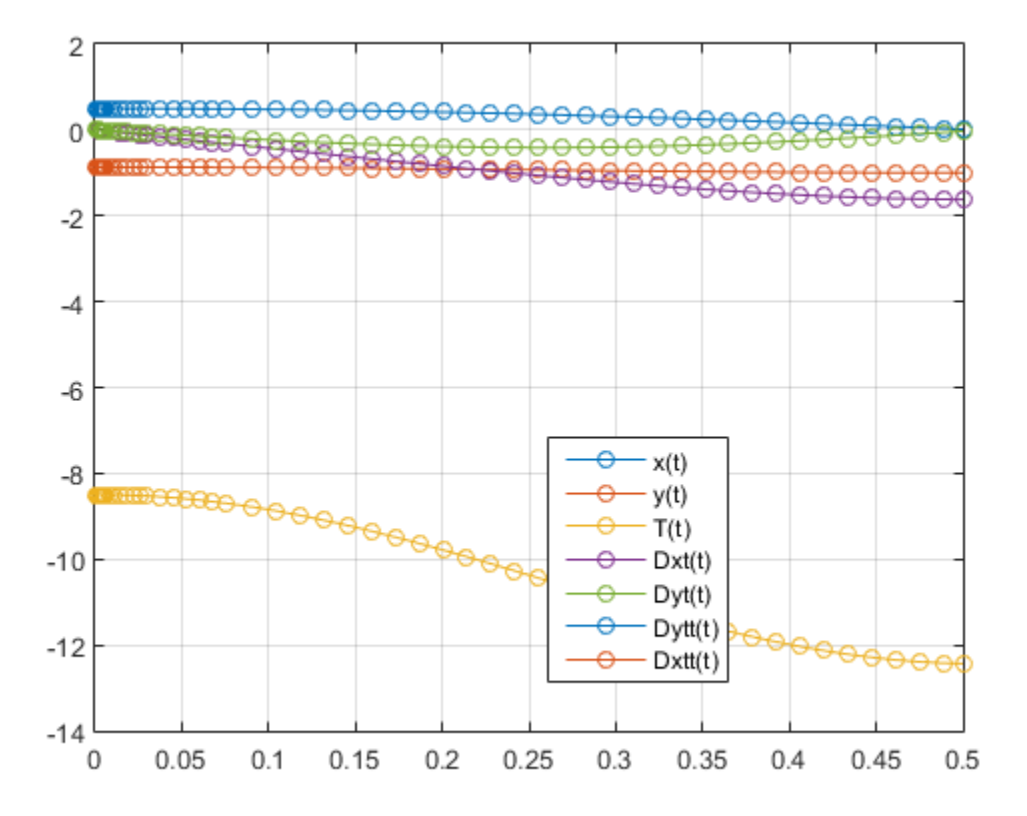

## <span id="page-221-0"></span>Solve a DAE System with **ode15s**

Solve the system integrating over the time span  $0 \le t \le 0.5$ . Add the grid lines and the legend to the plot.

ode15s(F, [0, 0.5], y0est, opt)

```
for k = 1: numel(DAEvars)
  S\{k\} = char(DAEvars(k));
end
legend(S, 'Location', 'Best')
grid on
```
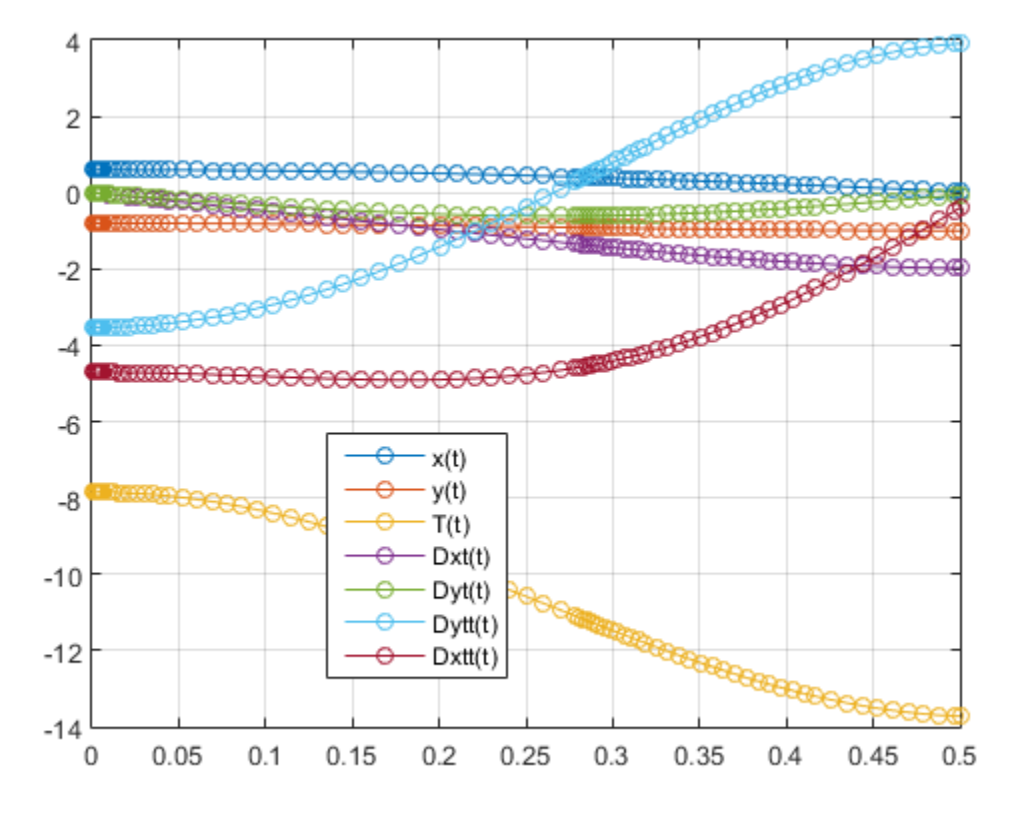

## <span id="page-222-0"></span>Solve an ODE System with **ode15s**

Solve the system integrating over the time span  $0 \le t \le 0.5$ . Add the grid lines and the legend to the plot.

```
ode15s(F, [0, 0.5], y0, opt)
for k = 1: numel(vars)
  S\{k\} = char(vars(k));
end
legend(S, 'Location', 'Best')
grid on
```
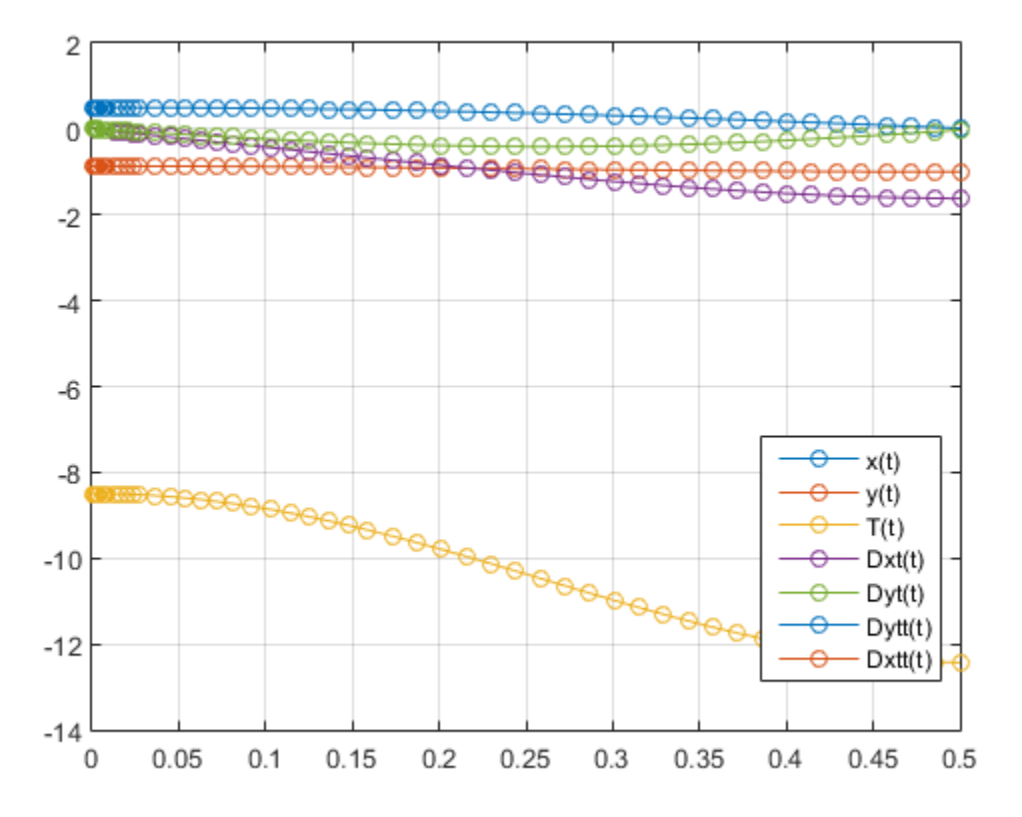

## Compute Fourier and Inverse Fourier Transforms

The Fourier transform of a function  $f(x)$  is defined as

$$
F[f](w) = \int_{-\infty}^{\infty} f(x)e^{-iwx}dx,
$$

and the inverse Fourier transform (IFT) as

$$
F^{-1}[f](x) = \frac{1}{2\pi} \int_{-\infty}^{\infty} f(w)e^{iwx} dw.
$$

**Compute Fourier and Inverse Fourier Transforms<br>
<b>Fourier and Inverse Fourier Transforms**<br> **Fourier transform** of a function  $f(x)$  is defined as<br>  $F[f](w) = \int_{-\infty}^{\infty} f(x)e^{-i\alpha x} dx$ ,<br>
the inverse Fourier transform (IFT) as<br>  $F$ Compute Fourier and Inverse Fourier Transforms<br>
ier and Inverse Fourier Transforms<br>  $f(x) = \int_{-\pi}^{\pi} f(x)e^{-i\omega x} dx$ ,<br>  $f(x) = \int_{-\pi}^{\pi} f(x)e^{-i\omega x} dx$ ,<br>  $f'(x) = \frac{1}{2\pi} \int_{-\pi}^{\pi} f(w)e^{i\omega x} dw$ .<br>
<br>  $f'(x) = \frac{1}{2\pi} \int_{-\pi}^{\pi} f(w)e^{i\omega x} dw$ .<br> **Fourier and Inverse Fourier Transforms**<br> **Fourier transforms**<br> **F** *F(* $F(x)$   $(x) = \int_0^x f(x)e^{-iuxx} dx$ ,<br> *F*  $F(f(x)) = \frac{1}{2\pi} \int_0^x f(x)e^{iuxx} dx$ ,<br>
the inverse Pourier transform (IFT) as<br> **F**  $^{-1}[f(x) = \frac{1}{2\pi} \int_0^x f(u)e^{iuxx} du$ .<br> **A** Compute Fourier and Inverse Fourier Iransforms<br>
for transforms of a function  $f(x)$  is defined as<br>  $\left| \frac{f(x)}{f(x)} \right| = \int_{-\infty}^{\infty} f(x)e^{-\alpha x} dx$ ,<br>  $\left| f(x) = \frac{1}{2\pi} \int_{0}^{\infty} f(x)e^{i\alpha x} dx$ ,<br>  $\left| f(x) = \frac{1}{2\pi} \int_{0}^{\infty} f(x)e^{i\alpha x} dx$ , Compute Fourier and Inverse Fourier Transforms<br>
are and Inverse Fourier Transforms<br>
transform of a function  $f(x)$  is defined as<br>  $\lim_{x\to 0} \int f(x)e^{-i\alpha x} dx$ ,<br>  $\lim_{x\to 0} \int f(x)e^{i\alpha x} dx$ ,<br>  $\lim_{x\to 0} \int f(x)e^{i\alpha x} dx$ ,<br>  $\lim_{x\to 0} \int f(x$ This documentation refers to this formulation as the Fourier transform of *f* with respect to *x* as a function of *w*. Or, more concisely, the Fourier transform of *f* with respect to *x* at *w*. Mathematicians often use the notation *F*[*f*] to indicate the Fourier transform of *f*. In this setting, the transform is taken with respect to the independent variable of *f* (if  $f = f(t)$ , then *t* is the independent variable;  $f = f(x)$  implies that *x* is the independent variable, etc.) at the default variable *w*. This documentation refers to *F*[*f*] as the Fourier transform of *f* at *w* and *F* –1[*f*] is the IFT of *f* at *x*. See fourier and ifourier in the reference pages for tables that show the Symbolic Math Toolbox commands equivalent to various mathematical representations of the Fourier and inverse Fourier transforms.

For example, consider the Fourier transform of the Cauchy density function,  $(\pi(1 + x^2))^{-1}$ :

```
syms x
cauchy = 1/(pi*(1+x^2));
fcauchy = fourier(cauchy)fcauchy = 
exp(-abs(w))
```
ezplot(fcauchy)

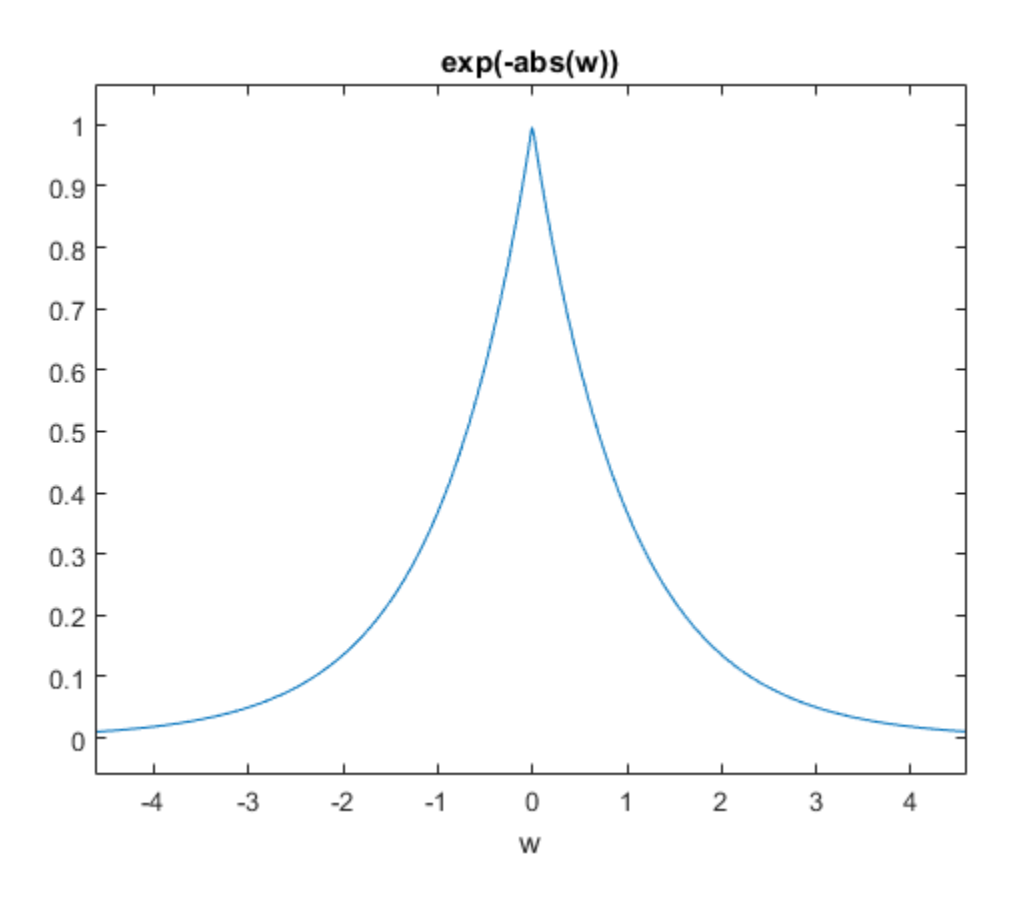

The Fourier transform is symmetric, since the original Cauchy density function is symmetric.

To recover the Cauchy density function from the Fourier transform, call ifourier:

finvfcauchy = ifourier(fcauchy)

finvfcauchy =  $1/(pi*(x^2 + 1))$ 

An application of the Fourier transform is the solution of ordinary and partial differential equations over the real line. Consider the deformation of an infinitely long beam resting on an elastic foundation with a shock applied to it at a point. A "real world" analogy to this phenomenon is a set of railroad tracks atop a road bed.

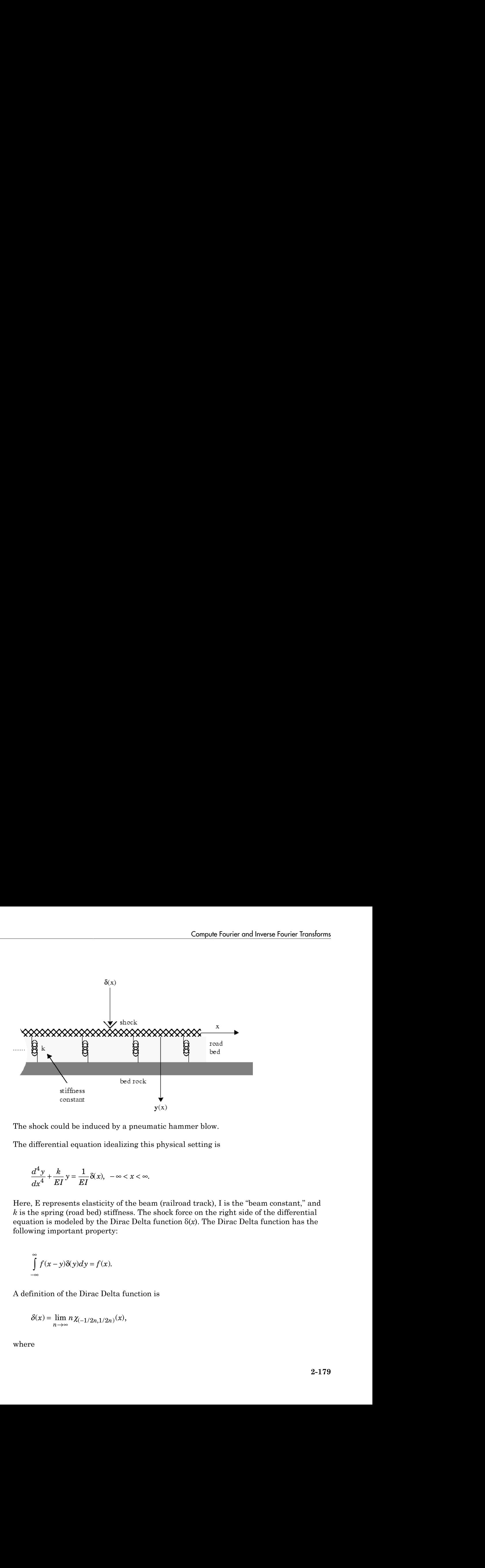

The shock could be induced by a pneumatic hammer blow.

The differential equation idealizing this physical setting is

$$
\frac{d^4y}{dx^4} + \frac{k}{EI}y = \frac{1}{EI}\delta(x), \quad -\infty < x < \infty.
$$

Here, E represents elasticity of the beam (railroad track), I is the "beam constant," and *k* is the spring (road bed) stiffness. The shock force on the right side of the differential equation is modeled by the Dirac Delta function δ(*x*). The Dirac Delta function has the following important property:

$$
\int_{-\infty}^{\infty} f(x-y)\delta(y)dy = f(x).
$$

A definition of the Dirac Delta function is

$$
\delta(x) = \lim_{n \to \infty} n \chi_{(-1/2n, 1/2n)}(x),
$$

where

lic Math Toolbox Software  
\n
$$
\chi_{(-1/2n, 1/2n)}(x) =\begin{cases}\n1 & \text{for } -\frac{1}{2n} < x < \frac{1}{2n} \\
0 & \text{otherwise.}\n\end{cases}
$$
\n
$$
Y(w) = F[y(x)](w) \text{ and } Δ(w) = F[δ(x)](w). \text{ Indeed, try the command}
$$

Let  $Y(w) = F[y(x)](w)$  and  $\Delta(w) = F[\delta(x)](w)$ . Indeed, try the command fourier(dirac(x),  $x$ , w). The Fourier transform turns differentiation into exponentiation, and, in particular,

$$
F\left[\frac{d^4y}{dx^4}\right](w) = w^4Y(w).
$$

See a demonstration of this property:

```
syms w(y(x))fourier(diff(y(x), x, 4), x, w)
ans =w^4*fourier(y(x), x, w)
```
c Math Toolbox Software<br>  $Z(1/2n,1/2n)^{(X)} = \begin{cases} 1 & \text{for } -\frac{1}{2n} < x < \frac{1}{2n} \\ 0 & \text{otherwise.} \end{cases}$ <br>  $U(u) = P[y(x)(u))$ , and  $A(u) = P[\partial(x)](u)$ . Indeed, try the command<br>  $\text{if } e(f(x)a)(x) = A(x)$ ,  $\forall x, y)$ . The Fourier transform turns differentia  $\frac{1}{2n} < x < \frac{1}{2n}$ <br>sherwise.<br>FIFO(x)]((v). Indeed, try the command<br>The Fourier transform turns differentiation into<br>The Fourier transform turns differentiation into<br>poperty:<br>x, w)<br>with a single input argument, fourier Analytokov Software<br>  $1/2n_1 1/2n_2(x) = \begin{cases} 1 & \text{for } -\frac{1}{2n} < x < \frac{1}{2n} \\ 0 & \text{otherwise.} \end{cases}$ <br>  $= F[y(x)](uv)$  and  $\Delta(u) = F[\partial(x)](uv)$ . Indeed, try the command<br>  $\int f(x) \cdot dx = f(y(x), x, w)$ . The Fourier transform turns differentiation into<br>  $\frac{$ *dm* Toolbox Software<br>  $d_1/2n, 1/2n)(x) =\begin{cases} 1 & \text{for } -\frac{1}{2n} < x < \frac{1}{2n} \\ 0 & \text{otherwise.} \end{cases}$ <br>  $= F[y(x)](w)$  and  $\Lambda(w) = F[\delta(x)](w)$ . Indeed, try the command<br>  $f(\text{dir}(x) \times y, x, w)$ . The Fourier transform turns differentiatio<br>
tiation, *whox Software*<br>  $y_{2n}(x) = \begin{cases} 1 & \text{for } -\frac{1}{2n} < x < \frac{1}{2n} \\ 0 & \text{otherwise.} \end{cases}$ <br>  $(x)(x)(w)$  and  $\Delta(w) = P[\delta(x)](w)$ . Indeed, try the command<br>  $x$ a ca (x), x, w). The Fourier transform turns differentiation into<br>  $w$ ) =  $w^4Y(w)$ .<br>  $\text{Solv-1}(x) = \begin{cases} 1 & \text{for } -\frac{1}{2n} < x < \frac{1}{2n} \\ 0 & \text{otherwise.} \end{cases}$ <br>  $\text{V(x)}\{(x) \text{ and } \Delta(w) = F[\delta(x)](w). \text{ Indeed, try the command }$ <br>  $\text{V(x)}(w) = \text{tr}(\alpha(x) \times w)$ . The Fourier transform turns differentiation into <br>  $\text{in, and, in particular,}$ <br>  $(w) = w^4 Y(w).$ <br>  $\text$ Note that you can call the fourier command with one, two, or three inputs (see the reference pages for fourier). With a single input argument, fourier(f) returns a function of the default variable w. If the input argument is a function of w, fourier  $(f)$ returns a function of t. All inputs to fourier must be symbolic objects. *Y/2n, 1/2n, 1/2n)* (x) =  $\left\{ \begin{aligned} &1 \quad \text{for} \quad -\frac{1}{2n} < x < \frac{1}{2n} \\ &0 \quad \text{otherwise.} \end{aligned} \right.$ <br> *Y/2n, 1/2n)* ((*w*) and  $\Delta(u) = F[\delta(x)](u)$ . Indeed, try the command<br>  $\left( \tau \left( \text{d} \text{frac}(x) \right), x, w \right)$ . The Fourier transform turns  $x \leq 5$  of  $\sec \theta$ <br>  $(x) = \frac{1}{2}$  or  $\cos \theta$  or  $\frac{1}{2}$  or  $x \leq \frac{1}{2n}$ <br>
((*x*) and  $A(x) = P[0(x)](w)$ . Indeed, try the command<br>  $f(x)$  and  $A(x) = P[0(x)](w)$ . Indeed, try the command<br>  $f(x)$ ,  $x$ ,  $w$ ). The Fourier transform tur *ic Meth* Toolbox Schware<br> *G*  $Z-1/2a, D/2a/501 = \begin{cases} 1 & \text{for } -\frac{1}{2a} \leq X \leq \frac{1}{2a}, \\ 0 & \text{otherwise.} \end{cases}$ <br>  $f(x) = F(y(x)|(\omega)$  and  $A(\omega) = F(0(x))(u)$ , Indeed, try the command<br>
tier (direct)  $x_1, x_2, y_1, y_1, y_1, y_1, y_1, y_1, y_1, y_1, y_1,$ Work Isolbox Solvenes<br>  $-(x\omega_1 x/2\omega_1/\omega) = \begin{cases} 1 & \text{for } -\frac{1}{2\pi} < x < \frac{1}{2\pi} \\ 0 & \text{otherwise.} \end{cases}$ <br>  $\omega_1^2 = F_2(x) \left| (x) \text{ and } A(\omega) = F_2(x) \right|_{x=0}$ . Indeed, try the command<br>  $\alpha_1(x) = \alpha_1(x)$ ,  $x_1, y_1$ . The Pourier transform turns d ox Software<br>  $y_1(x) = \begin{cases} 1 & \text{for } -\frac{1}{2n} < x < \frac{1}{2n} \\ 0 & \text{otherwise.} \end{cases}$ <br>  $\frac{1}{2} \begin{cases} y_1(x) & \text{and } \Delta(x) = F[\beta(x)](w) \text{. Indeed, try the command} \\ y(x) < x, y, x, y, y, z \in B \end{cases}$ <br>  $\text{and, in particular, } y_1(x) = F[\beta(x)](w) \text{. Indeed, try the command with one, two, or three inputs (in the image) \\ y_1(x) = w^2 Y(w).$ <br>  $\begin{cases} x &$ 

Applying the Fourier transform to the differential equation above yields the algebraic equation

$$
\left(w^4 + \frac{k}{EI}\right) Y(w) = \Delta(w),
$$

or

$$
Y(w) = \Delta(w)G(w),
$$

where

$$
G(w) = \frac{1}{w^4 + \frac{k}{EI}} = F[g(x)](w)
$$

for some function  $g(x)$ . That is,  $g$  is the inverse Fourier transform of  $G$ :

 $g(x) = F^{-1}[G(w)](x)$ 

The Symbolic Math Toolbox counterpart to the IFT is ifourier. This behavior of ifourier parallels fourier with one, two, or three input arguments (see the reference pages for ifourier).

Continuing with the solution of the differential equation, observe that the ratio

$$
\frac{K}{EI}
$$

is a relatively "large" number since the road bed has a high stiffness constant *k* and a railroad track has a low elasticity *E* and beam constant *I*. Make the simplifying assumption that

$$
\frac{K}{EI} = 1024.
$$

This is done to ease the computation of  $F^{-1}[G(w)](x)$ . Now type

```
G = 1/(w^4 + 1024);
q = ifourier(G, w, x);g = simplify(g)
q =(\pi^*e^{x} - 4 - 4i) * (\text{sign}(x) + 1) * (1/1024 + 1i/1024) + \ldots<br>
\pi^*e^{x} - 4 + 4i) * (\text{sign}(x) + 1) * (1/1024 - 1i/1024) - \ldots<br>
\pi^*e^{x} - 4i * 4i) * (\text{sign}(x) - 1) * (1/1024 - 1i/1024) - \ldotspi*exp(x*(4 + 4i))*(sign(x) - 1)*(1/1024 + 1i/1024))/(2*pi)
```
Since *Y* is the product of Fourier transforms, *y* is the convolution of the transformed functions. That is,  $F[y] = Y(w) = \Delta(w) G(w) = F[6] F[g]$  implies

$$
y(x) = (\delta * g)(x) = \int_{-\infty}^{\infty} g(x - y)\delta(y)dy = g(x).
$$

Compute Fourier and lowered forester and lowered forester for the property for  $F^{-1}(G(w))(d)$ <br> *y*  $\text{graphical: Math. Toolive counterpart to the IPT is a **if** or **if** a **if** a **if** a **if** a **if** a **if** a **if** a **if** a **if** a **if** a **if** a **if** a$ Coregale Fourier ond lawere fourier considerations<br>  $\chi(\phi)$ . That is,  $g$  is the inverse Funder transform of  $G$ :<br>  $\chi(\phi)$  and the Multi-Turllos constant<br>
and the Hulti-Turllos constant one, two, or three input arguments by the special property of the Dirac Delta function. To plot this function, substitute the domain of x into  $y(x)$ , using the subs command. The resulting graph shows that the impact of a blow on a beam is highly localized; the greatest deflection occurs at the point of impact and falls off sharply from there.

```
XX = -3:0.05:3;YY = double(subs(g, x, XX));plot(XX, YY)
title('Beam Deflection for a Point Shock')
xlabel('x')
ylabel('y(x)')
```
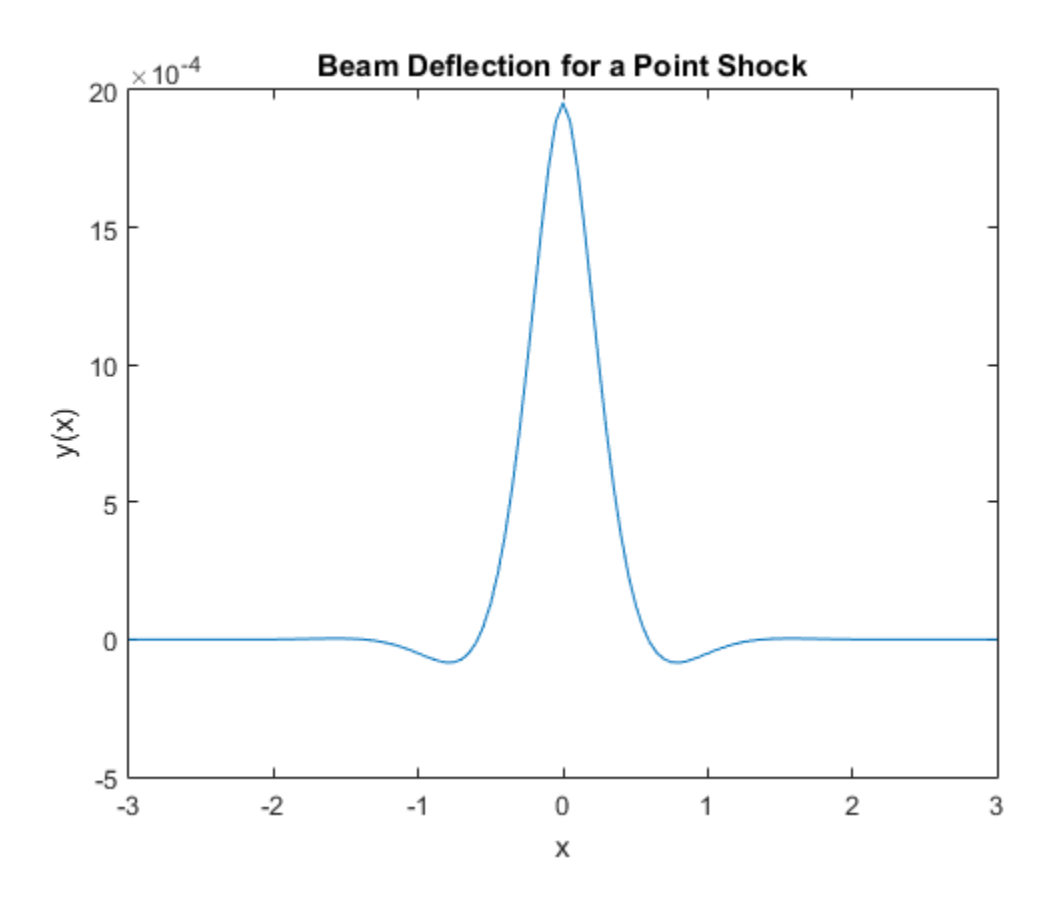

# Compute Laplace and Inverse Laplace Transforms

The Laplace transform of a function  $f(t)$  is defined as

$$
L[f](s) = \int_{0}^{\infty} f(t)e^{-ts}dt,
$$

while the inverse Laplace transform (ILT) of *f*(*s*) is

$$
L^{-1}[f](t) = \frac{1}{2\pi i} \int_{c-i\infty}^{c+i\infty} f(s)e^{st}ds
$$

Compute Laplace and Inverse Laplace Transforms<br> *L* applace transform of a function  $f(t)$  is defined as<br>  $L[f](s) = \int_0^{\pi} f(t)e^{-ts}dt$ ,<br>
the inverse Laplace transform (ILT) of  $f(s)$  is<br>  $L^{-1}[f](t) = \frac{1}{2\pi i} \int_{c-i\infty}^{c+i\infty} f(s)e^{st$ Compute Laplace and Inverse Laplace Transforms<br>
sform of a function  $f(t)$  is defined as<br>  $(t)e^{-ts}dt$ ,<br>
Laplace transform (ILT) of  $f(s)$  is<br>  $\frac{1}{\pi i} \int_{c-ise}^{c+ise} f(s)e^{st}ds$ ,<br>
number selected so that all singularities of  $f(s)$  Compute Laplace and Inverse Laplace Transforms<br>
applace and Inverse Laplace Transforms<br>
applace transform of a function  $f(t)$  is defined as<br>  $L[f](s) = \int_0^s f(t)e^{-rs} dt$ ,<br>
the inverse Laplace transform (LLT) of  $f(s)$  is<br>  $L^{-1}[f]($ Compute Laplace and Inverse Laplace Transforms<br> **f** a function  $f(t)$  is defined as<br>  $u$ ,<br>  $u$ ,<br>  $f(s)e^{at}ds$ ,<br>  $f(s)e^{at}ds$ ,<br>  $s$  selected so that all singularities of  $f(s)$  are to the left of the line<br>
reflected so that all si Compute Laplace and Inverse Laplace Transforms<br> **c** inverse Laplace Transforms<br>
compute the distance transform (ILT) of  $f(s)$  is<br>  $e^{-4s}dt$ ,<br>
place transform (ILT) of  $f(s)$  is<br>  $e^{-4s}dt$ ,<br>
place transform (ILT) of  $f(s)$  is<br> Compute Laplace and Inverse Laplace Transforms<br> **c i**nverse Laplace Transforms<br>
compute the distance of a function  $f(t)$  is defined as<br>  $e^{-ts}dt$ ,<br>
place transform (ILT) of  $f(s)$  is<br>  $e^{st}$ <br>  $\int_{e^{-\frac{t}{2}s}}^{e^{st}} f(s)e^{st}ds$ ,<br> Compute Laplace and Inverse Laplace Transforms<br>
m of a function  $f(t)$  is defined as<br>  $t^{ts}dt$ ,<br>
place transform (ILT) of  $f(s)$  is<br>  $\int_{t^{cs}}^{t^{cs}} f(s)e^{st} ds$ ,<br>
ber selected so that all singularities of  $f(s)$  are to the left of + • Compute Laplace and Inverse Laplace Transforms<br>
Since and Inverse Laplace Transforms<br>
since transform of a function  $f(t)$  is defined as<br>  $\left| \left\langle s \right\rangle = \int_{0}^{\infty} f(t)e^{-\delta t} dt$ ,<br>  $\left| \left\langle s \right\rangle = \int_{0}^{\infty} f(t)e^{-\delta t} dt$ ,<br>  $\left| f(t) \right\r$ Compute Laplace and Inverse Laplace Transforms<br>
(Ce and Inverse Laplace Transforms<br>
transform of a function  $f(t)$  is defined as<br>  $\int = \int_{0}^{2} f(t)e^{-t^2} dt$ ,<br>
verse Laplace transform (LEI) of  $f(s)$  is<br>  $(t) = \frac{1}{2\pi i} \int_{-\pi}^{e+\mu$ where *c* is a real number selected so that all singularities of *f*(*s*) are to the left of the line  $s = c$ . The notation *L*[*f*] indicates the Laplace transform of *f* at *s*. Similarly,  $L^{-1}[f]$  is the ILT of *f* at *t*.

The Laplace transform has many applications including the solution of ordinary differential equations/initial value problems. Consider the resistance-inductor-capacitor (RLC) circuit below.

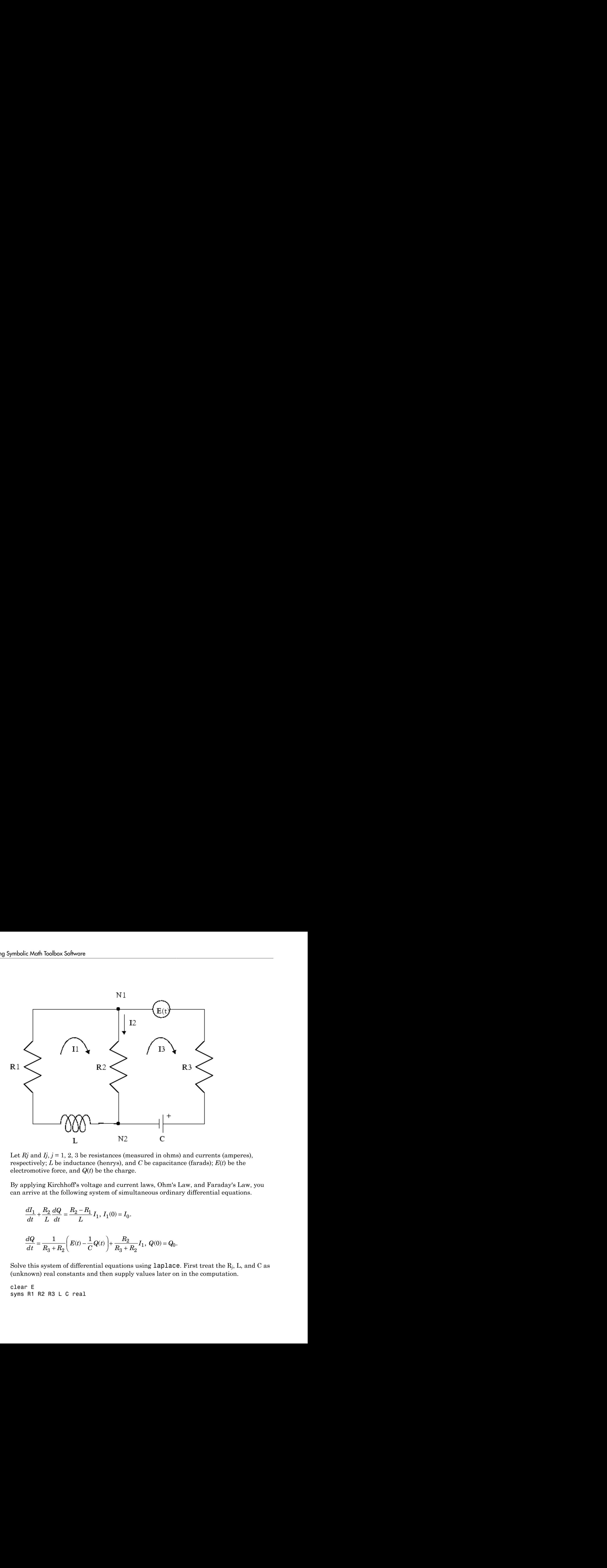

Let  $Rj$  and  $Ij$ ,  $j = 1, 2, 3$  be resistances (measured in ohms) and currents (amperes), respectively; *L* be inductance (henrys), and *C* be capacitance (farads); *E*(*t*) be the electromotive force, and *Q*(*t*) be the charge.

By applying Kirchhoff's voltage and current laws, Ohm's Law, and Faraday's Law, you can arrive at the following system of simultaneous ordinary differential equations.

$$
\label{eq:2.1} \begin{split} &\frac{dI_1}{dt}+\frac{R_2}{L}\frac{dQ}{dt}=\frac{R_2-R_1}{L}\,I_1,\,I_1(0)=I_0.\\ &\frac{dQ}{dt}=\frac{1}{R_3+R_2}\Bigg(E(t)-\frac{1}{C}Q(t)\Bigg)+\frac{R_2}{R_3+R_2}I_1,\,Q(0)=Q_0. \end{split}
$$

Solve this system of differential equations using  $\texttt{laplace}.$  First treat the  $\text{R}_j$ , L, and C as (unknown) real constants and then supply values later on in the computation.

clear E syms R1 R2 R3 L C real

```
syms I1(t) Q(t) s
dI1(t) = diff(I1(t), t);dQ(t) = diff(Q(t), t);
E(t) = \sin(t); % Voltage
eq1(t) = dI1(t) + R2*dQ(t)/L - (R2 - R1)*I1(t)/L;
eq2(t) = dQ(t) - (E(t) - Q/C)/(R2 + R3) - R2*I1(t)/(R2 + R3);
```
At this point, you have constructed the equations in the MATLAB workspace. An approach to solving the differential equations is to apply the Laplace transform, which you will apply to  $eq1(t)$  and  $eq2(t)$ . Transforming  $eq1(t)$  and  $eq2(t)$ 

```
L1(t) = Laplace(eq1, t, s)L2(t) = Laplace(eq2,t,s)
```
returns

```
L1(t) =s*laplace(I1(t), t, s) - I1(0)+ ((R1 - R2)*laplace(I1(t), t, s))/L 
-R2*(Q(0) - S^*laplace(Q(t), t, s)))/LL2(t) =s*laplace(Q(t), t, s) - Q(0)- (R2 * laplace(I1(t), t, s)) / (R2 + R3) - (C/(s^2 + 1))- laplace(Q(t), t, s))/(C^*(R2 + R3))
```

```
Now you need to solve the system of equations L1 = 0, L2 = 0 for
laplace(I1(t), t,s) and laplace(Q(t), t,s), the Laplace transforms of I_1 and
Q, respectively. To do this, make a series of substitutions. For the purposes of this
example, use the quantities R1 = 4 \Omega (ohms), R2 = 2 \Omega, R3 = 3 \Omega, C = 1/4 farads, L =1.6 H (henrys), I1(0) = 15 A (amperes), and Q(0) = 2 A*sec. Substituting these values in
L1
```

```
syms LI1 LQ
NI1 = subs(L1(t), {R1, R2, R3, L, C, I1(0), Q(0)}, ... {4,2,3,1.6,1/4,15,2})
```
returns

```
NT1 =s*laplace(I1(t), t, s) + (5*s*laplace(Q(t), t, s))/4 + (5*laplace(I1(t), t, s))/4 - 35/2
```
The substitution

 $NQ = \text{subs}(L2, \{R1, R2, R3, L, C, I1(0), Q(0)\}, \{4, 2, 3, 1.6, 1/4, 15, 2\})$ 

returns

```
NQ(t) =s*laplace(Q(t), t, s) - 1/(5*(s^2 + 1)) - \ldots(2*laplace(I1(t), t, s))/5 + (4*laplace(Q(t), t, s))/5 - 2
```
To solve for  $laplace(I1(t),t,s)$  and  $laplace(Q(t),t,s)$ , make a final pair of substitutions. First, replace the strings  $laplace(I1(t),t,s)$  and  $laplace(Q(t),t,s)$  by the sym objects LI1 and LQ, using

```
NII = subs(NI1,{laplace(I1(t),t,s),laplace(Q(t),t,s)},{LI1,LQ})
```
to obtain

 $N_I1 =$  $(5*LI1)/4 + LI1*s + (5*LQ*s)/4 - 35/2$ 

Collecting terms

 $NII = collect(NII, LI1)$ 

gives

 $NII =$  $(s + 5/4)$ \*LI1 +  $(5$ \*LQ\*s $)/4$  - 35/2

A similar string substitution

```
NQ = \ldotssubs(NQ, {laplace(I1(t), t, s), laplace(Q(t), t, s)}, {LI1, LQ})
```
yields

```
NQ(t) =(4*LQ)/5 - (2*LI1)/5 + LQ*s - 1/(5*(s^2 + 1)) - 2
```
which, after collecting terms,

```
NQ = collect(NQ,LQ)
```
gives

 $NQ(t) =$  $(s + 4/5)$ \*LQ -  $(2$ \*LI1)/5 - 1/(5\*(s<sup>2</sup> + 1)) - 2 Now, solving for LI1 and LQ

 $[LI1, LQ] = solve(NI1, NQ, LI1, LQ)$ 

#### you obtain

```
LT1 =(5*(60*s^3 + 56*s^2 + 59*s + 56))/((s^2 + 1)*(20*s^2 + 51*s + 20))LQ =(40*s^3 + 190*s^2 + 44*s + 195)/((s^2 + 1)*(20*s^2 + 51*s + 20))
```
To recover I1 and Q, compute the inverse Laplace transform of LI1 and LQ. Inverting LI1

 $I1 = ilaplace(LI1, s, t)$ 

#### produces

```
I1 =15*exp(- (51*t)/40)*(cosh((1001^(1/2)*t)/40) - ...(293*1001^*(1/2)*sinh((1001^*(1/2)*t)/40))/21879) - (5*sin(t))/51
```
#### Inverting LQ

 $Q = ilaplace(LQ, s, t)$ 

#### yields

```
Q =(4 * sin(t))/51 - (5 * cos(t))/51 +...
(107*exp(-(51*t)/40)*(cosh((1001^(1/2)*t)/40) +...(2039*1001^(1/2)*sinh((1001^(1/2)*t)/40))/15301))/51
```
Now plot the current I1(t) and charge  $Q(t)$  in two different time domains,  $0 \le t \le 10$ and  $5 \le t \le 25$ . The following statements generate the desired plots.

```
subplot(2,2,1)
ezplot(I1,[0,10])
title('Current')
ylabel('I1(t)')grid
subplot(2,2,2)
ezplot(Q,[0,10])
title('Charge')
vlabel('Q(t)')grid
```

```
subplot(2,2,3)
ezplot(I1,[5,25])
title('Current')
ylabel('I1(t)')grid
text(7,0.25,'Transient')
text(16,0.125,'Steady State')
subplot(2,2,4)
ezplot(Q,[5,25])
title('Charge')
ylabel('Q(t)')grid
text(7,0.25,'Transient')
text(15,0.16,'Steady State')
```
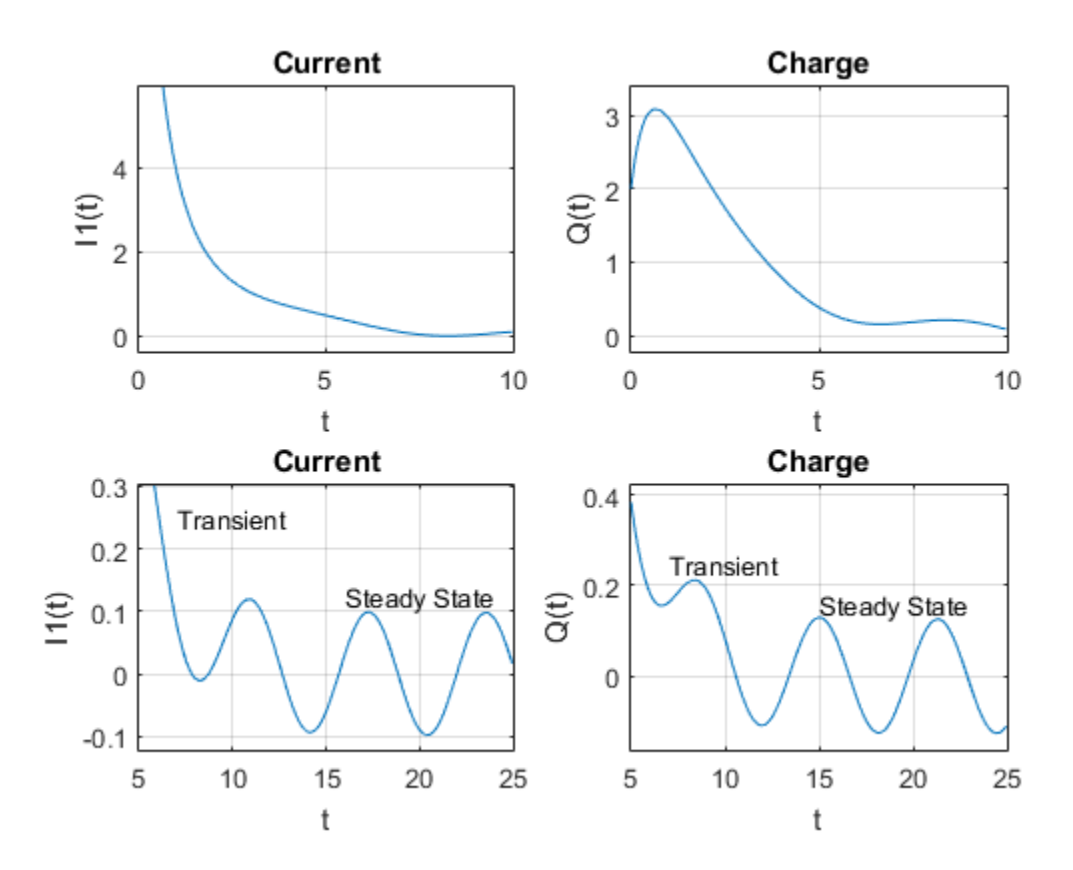

Note that the circuit's behavior, which appears to be exponential decay in the short term, turns out to be oscillatory in the long term. The apparent discrepancy arises because the circuit's behavior actually has two components: an exponential part that decays rapidly (the "transient" component) and an oscillatory part that persists (the "steady-state" component).

## Compute Z-Transforms and Inverse Z-Transforms

The (one-sided) *z*-transform of a function *f*(*n*) is defined as

$$
Z[f](z) = \sum_{n=0}^{\infty} f(n)z^{-n}
$$

box Software<br> **Software**<br>
Software<br>
Software<br>
Softand a function  $f(n)$  is defined as<br>  $\sum_{n=0}^{\infty} f(n)z^{-n}$ .<br>  $\int f(n)z^{-n}$ .<br>  $\int f(n)z^{-n}$ .<br>  $\int f(n)z^{-n}$ .<br>  $\int f(n)z^{-n}$ .<br>  $\int f(n)z^{-n}$ .<br>  $\int f(n)z^{-n}$  .<br>  $\int f(n)z^{-n-1}dx$ ,  $n = 1, 2, ...$ The notation *Z*[*f*] refers to the *z*-transform of *f* at *z*. Let *R* be a positive number so that the function  $g(z)$  is analytic on and outside the circle  $|z| = R$ . Then the inverse ztransform (IZT) of *g* at *n* is defined as

$$
Z^{-1}[g](n) = \frac{1}{2\pi i} \oint_{|z|=R} g(z) z^{n-1} dz, \; n = 1, 2, ...
$$

*Z f z f n z n* **Hransforms and Inverse Z-Transforms**<br> **Transforms**<br> **All Transforms**<br> **All Transforms** of a function  $f(n)$  is defined as<br>  $\{f | (z) = \sum_{n=0}^{\infty} f(n) z^{-n}$ .<br>
<br> **Alt Transform of a function**  $f(x)$  **is defined as**<br> **Contain f(z) Frantsforms and Inverse Z-Transforms**<br> **Frantsforms**<br> **Frantsforms** on **a** function  $f(n)$  is defined as<br>  $[f](z) = \sum_{n=0}^{\infty} f(n)z^{-n}$ .<br>
tation  $Z(f)$  refers to the strums<br>
further also the function  $g(z)$  is analytic on and The notation  $Z^{-1}[f]$  means the IZT of  $f$  at  $n$ . The Symbolic Math Toolbox commands ztrans and iztrans apply the *z*-transform and IZT to symbolic expressions, respectively. See ztrans and iztrans for tables showing various mathematical representations of the *z*-transform and inverse *z*-transform and their Symbolic Math Toolbox counterparts.

The *z*-transform is often used to solve difference equations. In particular, consider the famous "Rabbit Problem." That is, suppose that rabbits reproduce only on odd birthdays  $(1, 3, 5, 7, \ldots)$ . If  $p(n)$  is the rabbit population at year *n*, then *p* obeys the difference equation

$$
p(n+2) = p(n+1) + p(n), p(0) = 1, p(1) = 2.
$$

You can use ztrans to find the population each year *p*(*n*). First, apply ztrans to the equations

```
Z-Irransforms and Inverse Z-Irransforms<br>
Z-Irransforms and Inverse Z-Irransforms<br>
Z Z | f(x) = \sum_{n=0}^{\infty} f(n) x^{-n}.<br>
Doctional Z/I refers to the 2-transform of f at x. Let H be a positive number so<br>
the functi
                                    g in the set of a function f(n) is defined as<br>
gg of a function f(n) is defined as<br>
f_n the z-transform of f at z. Let R be a positive number so<br>
g(z)z^{n-1} de, n = 1, 2, ...<br>
g(z)z^{n-1} de, n = 1, 2, ...<br>
gzootheristand in the computation of f(x) and f(x) and f(x) and f(x) and f(x) and f(x) and f(x) and f(x) and f(x) and f(x) and f(x) and f(x) and f(x) and f(x) and f(x) and f(x) and f(x) and f(x) and f(xdh bobos Sofware<br>
considered a cransforms of a function f(n) is defined as<br>
[(s)] = \sum_{n=0}^{\infty} f(n)x^{-n}.<br>
[(s)]^{n} (f(n) there is the streamform of f of x. I.e. i. R be a mainlive number so<br>
(mn) (f(n) there is tub
           1 1 1
                 coloos Software<br>
exchange of a function f(n) is defined as<br>
exchanged as<br>
\sum_{n=0}^{\infty} f(n)x^n.<br>
\sum_{n=0}^{\infty} f(n)x^n.<br>
\sum_{n=0}^{\infty} f(n)x^n.<br>
\sum_{n=0}^{\infty} f(n)x^n.<br>
\sum_{n=0}^{\infty} f(n)x^n, \sum_{n=0}^{\infty} f(n)x^n, \sum_{n=0}^{\infty} f(n)x^n, \syms p(n) z
eq = p(n + 2) - p(n + 1) - p(n);Zeq = ztrans(eq, n, z)to obtain
Zea =z * p(0) - z * ztrans(p(n), n, z) - z * p(1) + z^2 z + ztrans(p(n), n, z)
     - z^2 * p(0) - ztrans(p(n), n, z)
```
Next, replace ztrans( $p(n)$ , n, z) with Pz and insert the initial conditions for  $p(0)$ and  $p(1)$ .

```
syms Pz
Zeq = subs(Zeq,{ztrans(p(n), n, z), p(0), p(1)}, {Pz, 1, 2})
```
to obtain

 $Zea =$ Pz\*z^2 - z - Pz\*z - Pz - z^2

Collecting terms

eq = collect(Zeq, Pz)

yields

 $eq =$  $(z^2 - z - 1)$  \*Pz -  $z^2 - z$ 

Now solve for Pz

 $P = solve(eq, Pz)$ 

to obtain

 $P =$  $-(z^2 + z)/( - z^2 + z + 1)$ 

To recover *p*(*n*), take the inverse *z*-transform of *P*.

 $p = iztrans(P, z, n);$  $p =$ simplify(p)

The result is a bit complicated, but explicit:

```
p =4*(-1)^{(n/2)*cos(n*(pi/2 + asinh(1/2)*1i)) + ...1/2^nn^*((3*5^(1/2)))/10 - 3/2)*(5^(1/2) + 1)^n -...
1/2^nn^*((3*5^(1/2)))/10 + 3/2)*(1 - 5^(1/2))^n
```
Finally, plot p to show the growth in rabbit population over time.

 $m = 1:10$ ;  $y = double(subs(p, n, m));$ 

```
plot(m, real(y),'rO')
title('Rabbit Population')
xlabel('years')
ylabel('p')
grid on
```
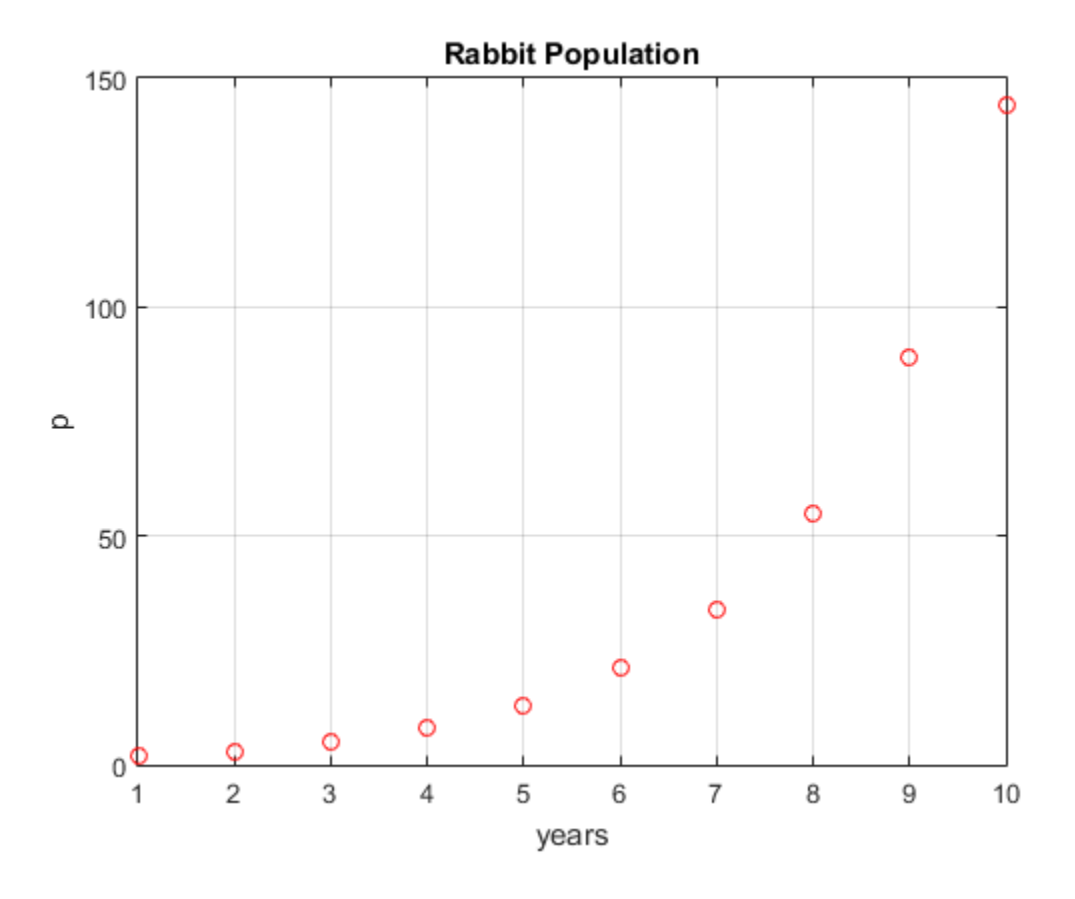

## **References**

- [1] Andrews, L.C., Shivamoggi, B.K., *Integral Transforms for Engineers and Applied Mathematicians*, Macmillan Publishing Company, New York, 1986
- [2] Crandall, R.E., *Projects in Scientific Computation*, Springer-Verlag Publishers, New York, 1994

[3] Strang, G., *Introduction to Applied Mathematics*, Wellesley-Cambridge Press, Wellesley, MA, 1986

# Diffraction of Light

This example shows how to model the diffraction of light at the edge of a screen using classical electrodynamics. See Jackson [\[1\].](#page-244-0)

Take a plane wave of intensity  $I_0$  and wave number  $k$ . Assume the wavefronts of the plane wave are parallel to the *xy*-plane and the plane wave travels along the *z*-axis as shown. This plane wave is called the *incident wave*. A perfectly-conducting, flat diffraction screen occupies half of the *xy*-plane, that is *x* < 0. The plane wave strikes the diffraction screen, and you observe the diffracted wave along the line whose coordinates are  $(x, 0, z_0)$ , where  $z_0 > 0$ .

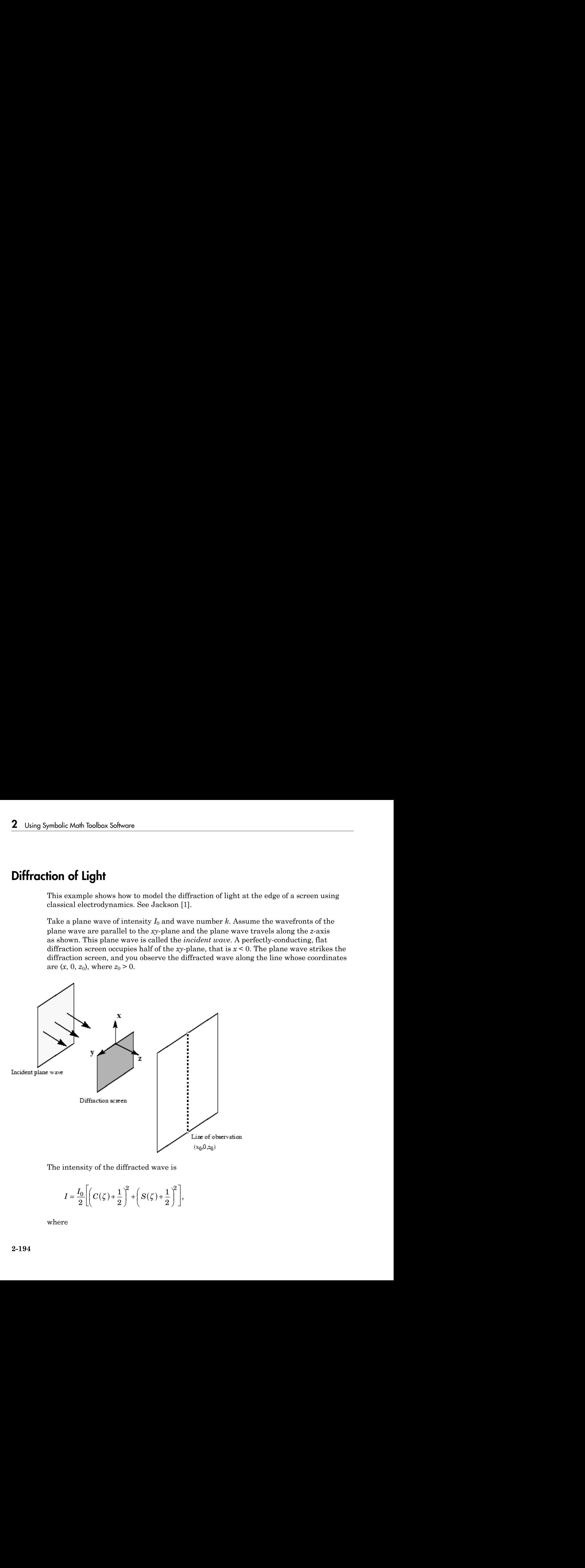

The intensity of the diffracted wave is

$$
I = \frac{I_0}{2} \left[ \left( C(\zeta) + \frac{1}{2} \right)^2 + \left( S(\zeta) + \frac{1}{2} \right)^2 \right],
$$

where

$$
\zeta = \sqrt{\frac{k}{2z_0}} \cdot x
$$

 $\zeta = \sqrt{\frac{k}{2z_0}} \cdot x$ <br>and *C*( $\zeta$ ) and *S*( $\zeta$ ) are the Fresnel cosine and sine integrals Diffraction of Light<br>  $x$ <br>  $S(\zeta)$  are the Fresnel cosine and sine integrals<br>  $\cos\left(\frac{\pi}{2}t^2\right)dt$ <br>  $\sin\left(\frac{\pi}{2}t^2\right)dt$ .

Differentizing the function of the function of the function of the function of the function. The function is 
$$
C(\zeta)
$$
 and  $S(\zeta)$  are the Fresnel cosine and sine integrals:\n\n
$$
C(\zeta) = \int_0^{\zeta} \cos\left(\frac{\pi}{2}t^2\right) dt
$$
\n\n
$$
S(\zeta) = \int_0^{\zeta} \sin\left(\frac{\pi}{2}t^2\right) dt
$$

$$
S(\zeta) = \int_0^{\zeta} \sin\left(\frac{\pi}{2}t^2\right) dt.
$$

Since  $k$  and  $z_0$  are constants independent of  $x$ , set

$$
\sqrt{\frac{k}{2z_0}}=1
$$

and assume an initial intensity of  $I_0 = 1$  for simplicity.

The following code generates a plot of intensity as a function of *x*.

```
Diffraction of Light<br>
=\sqrt{\frac{k}{2z_0}} \cdot x<br>
(5) and S(\zeta) are the Fresnel cosine and sine integrals<br>
(6) = \int_0^{\zeta} \cos\left(\frac{\pi}{2}t^2\right) dt<br>
(5) = \int_0^{\zeta} \sin\left(\frac{\pi}{2}t^2\right) dt<br>
and z_0 are constants independent of x, set<br>
a
               Example 2<br>
=\sqrt{\frac{k}{2z_0}}, x<br>
\sqrt{2z_0}<br>
\sqrt{2z_0}<br>
\sqrt{2z_0}<br>
\sqrt{2z_0}<br>
\sqrt{2z_0}<br>
\sqrt{2z_0}<br>
\sqrt{2z_0}<br>
\sqrt{2z_0}<br>
\sqrt{2z_0}<br>
\sqrt{2z_0}<br>
\sqrt{2z_0}<br>
\sqrt{2z_0}<br>
\sqrt{2z_0}<br>
\sqrt{2z_0}<br>
\sqrt{2z_0}<br>
\sqrt{2z_0}x = -50:50;C = fresnelc(x);S = fresnels(x);
IO = 1;T = (C+1/2) \cdot 2 + (S+1/2) \cdot 2;I = (I0/2)*T;plot(x,I)
xlabel('x')
ylabel('I(x)')title('Intensity of Diffracted Wave')
```
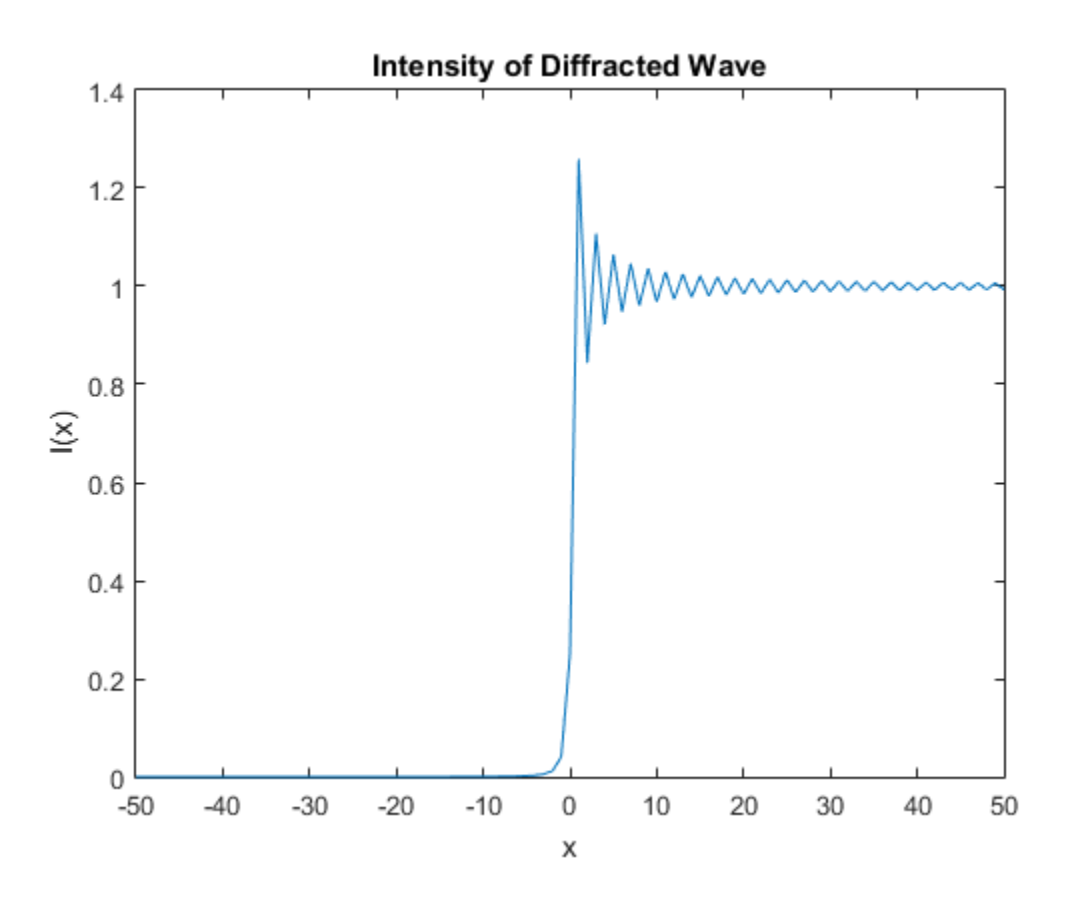

The graph shows that the diffraction effect is most prominent near the edge of the diffraction screen  $(x = 0)$ , as you expect.

Values of x that are large and positive correspond to observation points far away from the screen. Here, you would expect the screen to have no effect on the incident wave. That is, the intensity of the diffracted wave should be the same as that of the incident wave. Similarly, x values that are large and negative correspond to observation points under the screen that are far away from the screen edge. Here, you would expect the diffracted wave to have zero intensity. These results can be verified by setting

 $x = [Inf -Inf]$ 

in the code to calculate *I*.

# References

<span id="page-244-0"></span>[1] Jackson, J.D. *Classical Electrodynamics*. John Wiley & Sons, 1962.

## Create Plots

#### In this section...

["Plot with Symbolic Plotting Functions" on page 2-198](#page-245-0) ["Plot with MATLAB Plotting Functions" on page 2-201](#page-248-0) ["Plot Multiple Symbolic Functions in One Graph" on page 2-203](#page-250-0) ["Plot Multiple Symbolic Functions in One Figure" on page 2-205](#page-252-0) ["Combine Symbolic Function Plots and Numeric Data Plots" on page 2-207](#page-254-0)

### <span id="page-245-0"></span>Plot with Symbolic Plotting Functions

MATLAB provides many techniques for plotting numerical data. Graphical capabilities of MATLAB include plotting tools, standard plotting functions, graphic manipulation and data exploration tools, and tools for printing and exporting graphics to standard formats. Symbolic Math Toolbox expands these graphical capabilities and lets you plot symbolic functions using:

- ezplot to create 2-D plots of symbolic expressions, equations, or functions in Cartesian coordinates.
- ezplot3 to create 3-D parametric plots. To create animated plots, use the animate option.
- ezpolar that creates plots in polar coordinates.
- ezsurf to create surface plots. The ezsurfc plotting function creates combined surface and contour plots.
- ezcontour to create contour plots. The ezcontourf function creates filled contour plots.
- ezmesh to create mesh plots. The ezmeshc function creates combined mesh and contour plots.

For example, plot the symbolic expression sin(6x) in Cartesian coordinates. By default, ezplot uses the range  $-2n < x < 2n$ :

```
syms x
ezplot(sin(6*x))
```
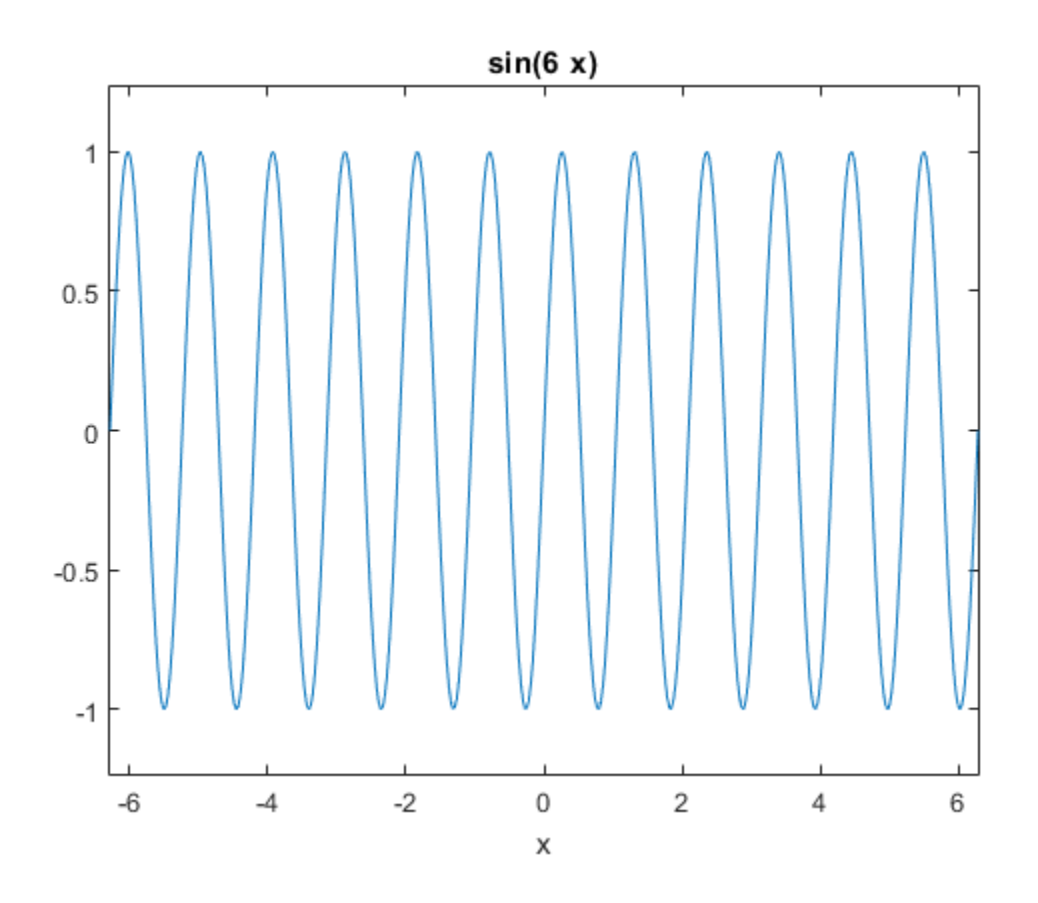

ezplot also can plot symbolic equations that contain two variables. To define an equation, use ==. For example, plot this trigonometric equation:

```
syms x y
ezplot(sin(x) + sin(y) == sin(x*y))
```
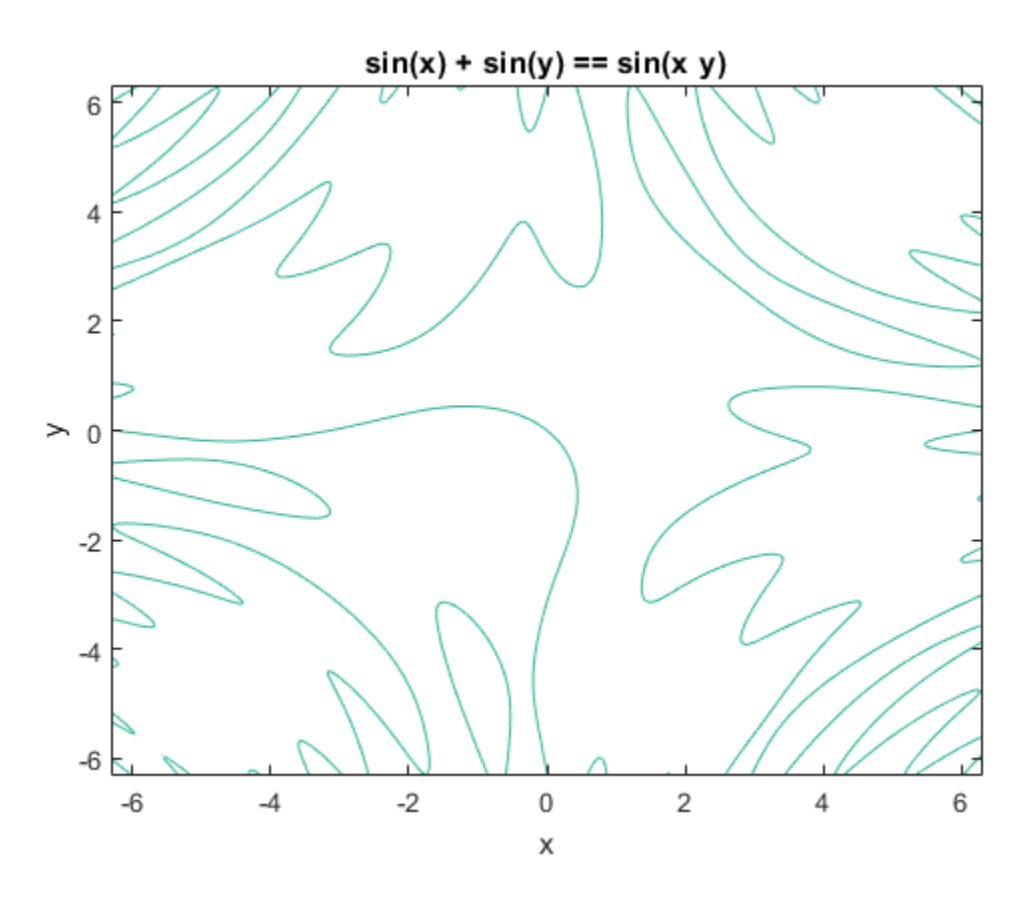

When plotting a symbolic expression, equation, or function, ezplot uses the default 60by-60 grid (mesh setting). The plotting function does not adapt the mesh setting around steep parts of a function plot or around singularities. (These parts are typically less smooth than the rest of a function plot.) Also, ezplot does not let you change the mesh setting.

To plot a symbolic expression or function in polar coordinates *r* (radius) and *θ* (polar angle), use the ezpolar plotting function. By default, ezpolar plots a symbolic expression or function over the domain  $0 \le \theta \le 2\pi$ . For example, plot the expression sin(6t) in polar coordinates:

```
syms t
ezpolar(sin(6*t))
```
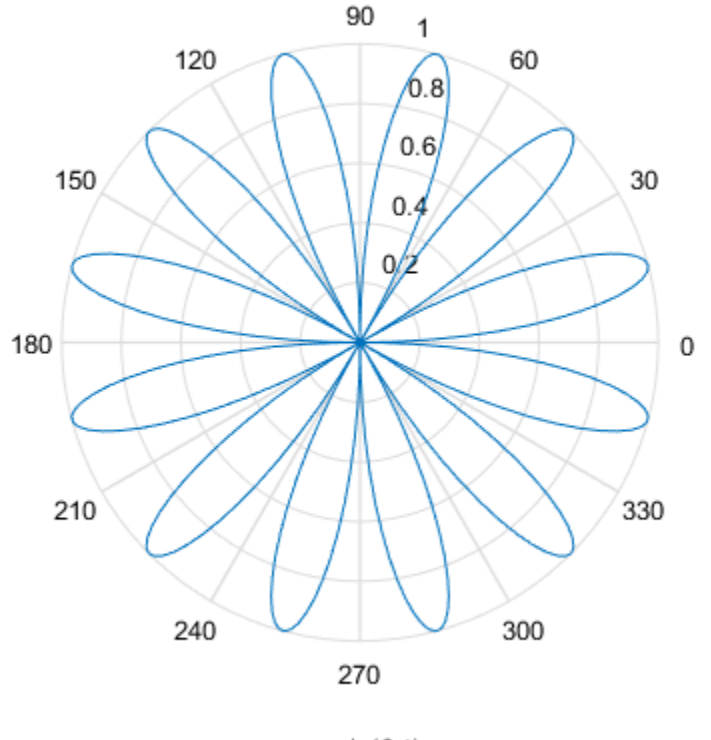

 $r = \sin(6 t)$ 

### <span id="page-248-0"></span>Plot with MATLAB Plotting Functions

When plotting a symbolic expression, you also can use the plotting functions provided by MATLAB. For example, plot the symbolic expression  $e^{x/2}$  sin(10*x*). First, use matlabFunction to convert the symbolic expression to a MATLAB function. The result is a function handle h that points to the resulting MATLAB function:

syms x  $h = \text{math}$  matlabFunction(exp(x/2)\*sin(10\*x));

Now, plot the resulting MATLAB function by using one of the standard plotting functions that accept function handles as arguments. For example, use the fplot function:

```
fplot(h, [0 10])
hold on
title('exp(x/2) *sin(10*x)')
hold off
```
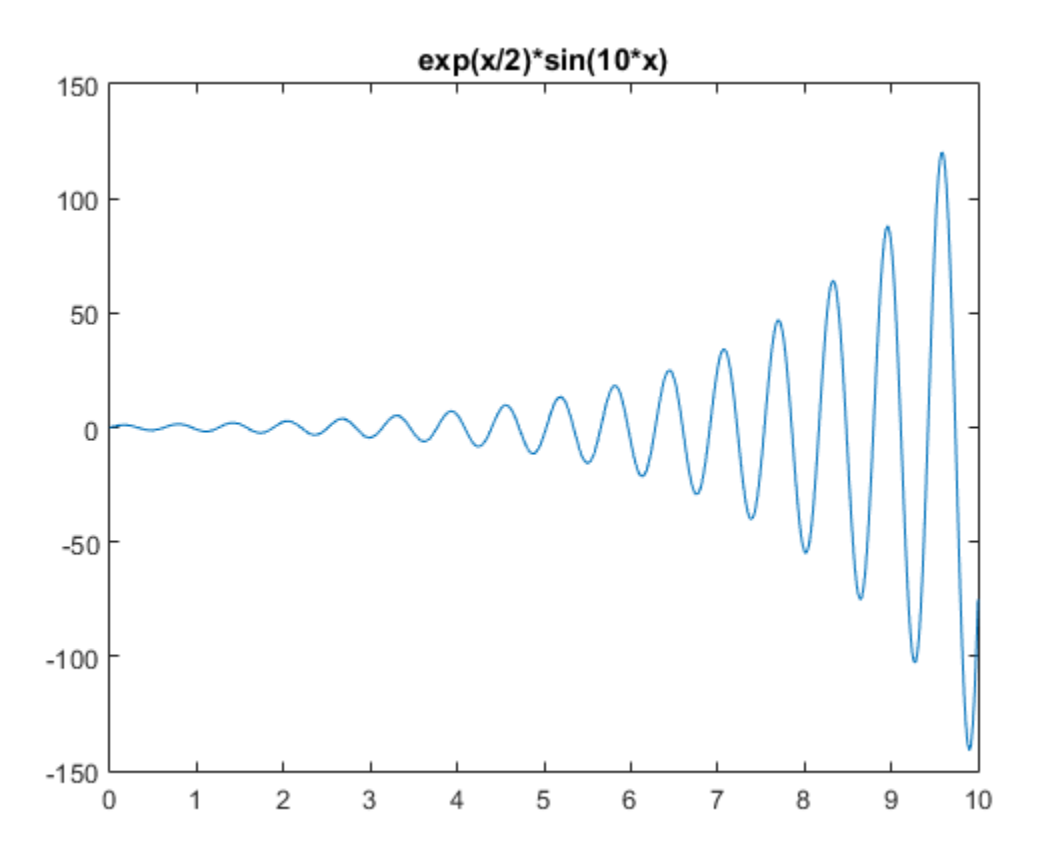

An alternative approach is to replace symbolic variables in an expression with numeric values by using the subs function. For example, in the following expressions *u* and *v*, substitute the symbolic variables *x* and *y* with the numeric values defined by meshgrid:

```
syms x y
u = sin(x^2 + y^2);v = cos(x*y);[X, Y] = meshgrid(-1:.1:1,-1:.1:1);U = \text{subs}(u, [x \ y], \ \{X,Y\});
```
 $V = \text{subs}(v, [x \ y], {X,Y})$ ;

Now, you can use standard MATLAB plotting functions to plot the expressions *U* and *V*. For example, create the plot of a vector field defined by the functions *U*(*X*, *Y*) and *V*(*X*, *Y*):

quiver(X, Y, U, V)

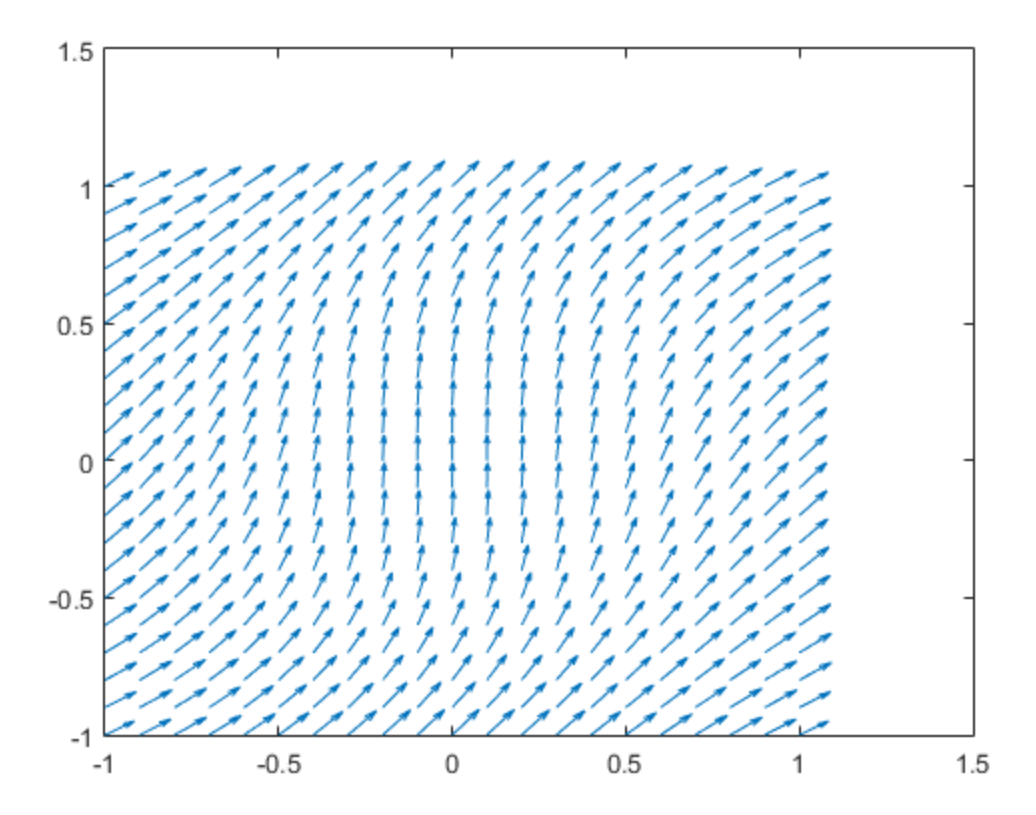

### <span id="page-250-0"></span>Plot Multiple Symbolic Functions in One Graph

To plot several symbolic functions in one graph, add them to the graph sequentially. To be able to add a new function plot to the graph that already contains a function plot,

use the hold on command. This command retains the first function plot in the graph. Without this command, the system replaces the existing plot with the new one. Now, add new plots. Each new plot appears on top of the existing plots. While you use the hold on command, you also can change the elements of the graph (such as colors, line styles, line widths, titles) or add new elements. When you finish adding new function plots to a graph and modifying the graph elements, enter the hold off command:

```
syms x y
ezplot(exp(x)*sin(20*x) - y, [0, 3, -20, 20])hold on
p1 = ezplot(exp(x) - y, [0, 3, -20, 20]);p1.Color = 'red';
p1.LineStyle = '--';
p1.LineWidth = 2;p2 = \text{explot}(-\text{exp}(x) - y, [0, 3, -20, 20]);p2.Color = 'red';
p2.LineStyle = '--';p2.LineWidth = 2;title('exp(x)sin(20x)')hold off
```
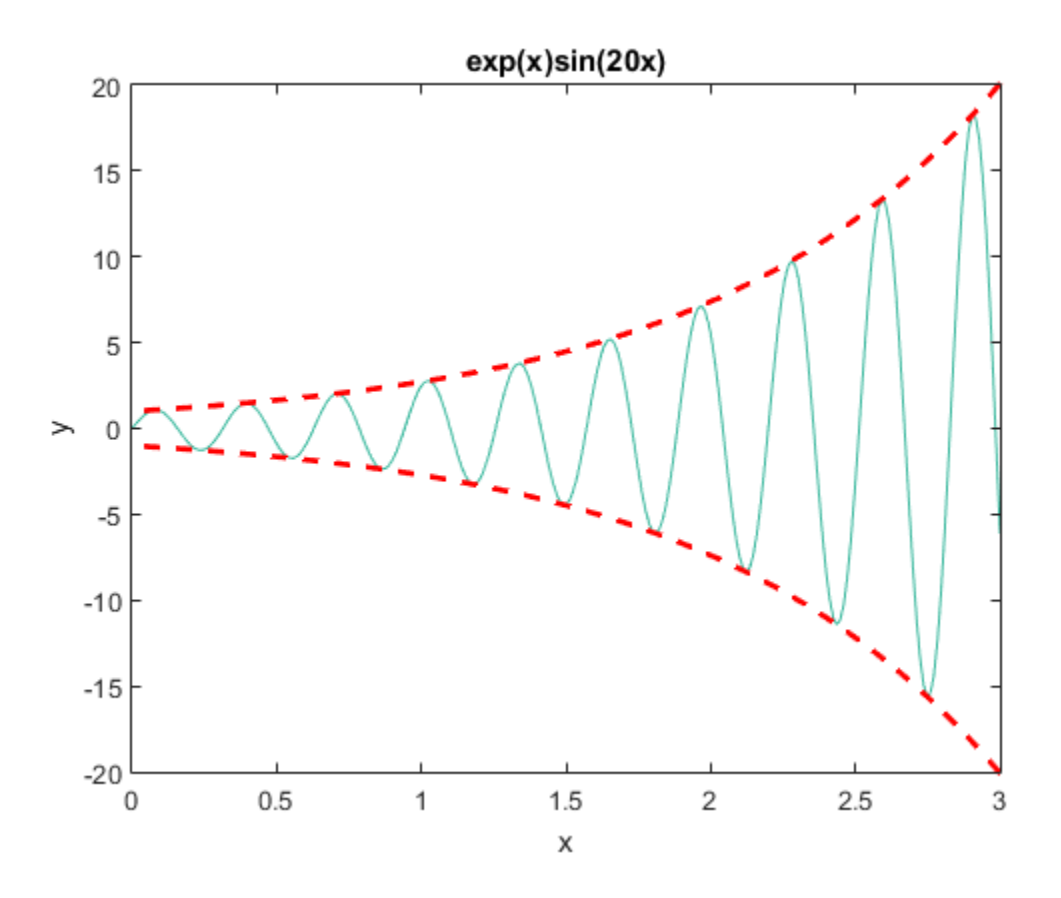

### Plot Multiple Symbolic Functions in One Figure

To display several function plots in one figure without overlapping, divide a figure window into several rectangular panes (tiles). Then, you can display each function plot in its own pane. For example, you can assign different values to symbolic parameters of a function, and plot the function for each value of a parameter. Collecting such plots in one figure can help you compare the plots. To display multiple plots in the same window, use the subplot command:

```
subplot(m,n,p)
```
This command partitions the figure window into an m-by-n matrix of small subplots and selects the subplot p for the current plot. MATLAB numbers the subplots along the first row of the figure window, then the second row, and so on. For example, plot the expression  $sin(x^2 + y^2)/a$  for the following four values of the symbolic parameter a:

```
syms x y
z = x^2 + y^2;subplot(2, 2, 1)
ezsurf(sin(z/100))
subplot(2, 2, 2)
ezsurf(sin(z/50))
subplot(2, 2, 3)
ezsurf(sin(z/20))
subplot(2, 2, 4)
ezsurf(sin(z/10))
```
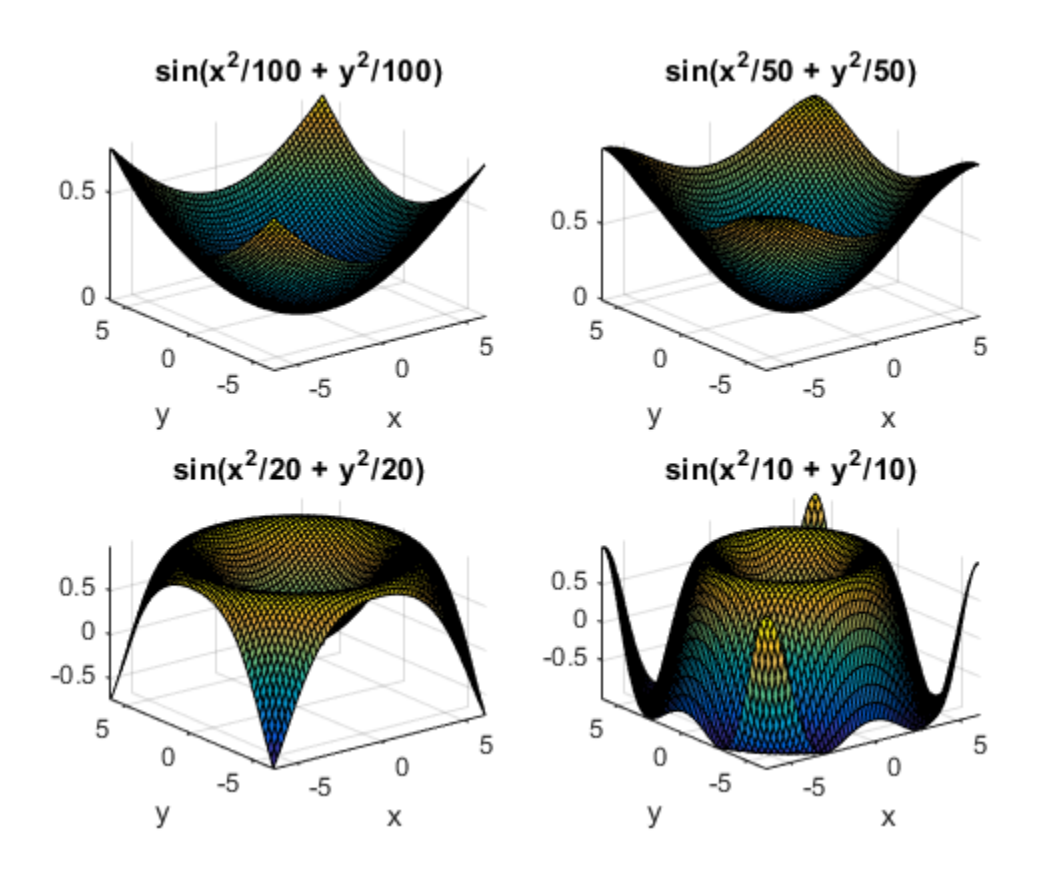

### Combine Symbolic Function Plots and Numeric Data Plots

The combined graphical capabilities of MATLAB and the Symbolic Math Toolbox software let you plot numeric data and symbolic functions in one graph. Suppose, you have two discrete data sets, *x* and *y*. Use the **scatter** plotting function to plot these data sets as a collection of points with coordinates (*x1*, *y1*), (*x2*, *y2*), ..., (*x3*, *y3*):

```
x = 0:pi/10:4*pi;y = sin(x) + (-1).^randi(10, 1, 41).*rand(1, 41)./2;
scatter(x, y)
```
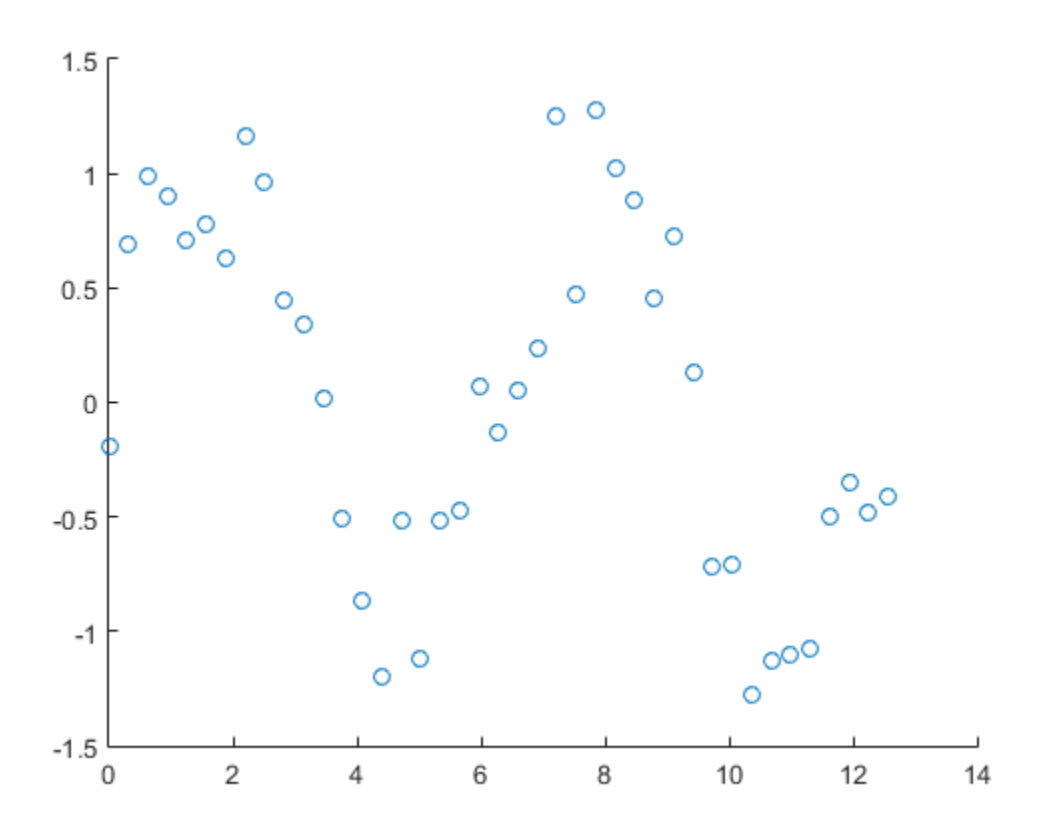

Now, suppose you want to plot the sine function on top of the scatter plot in the same graph. First, use the hold on command to retain the current plot in the figure. (Without this command, the symbolic plot that you are about to create replaces the numeric data plot.) Then, use **ezplot** to plot the sine function. To change the color or any other property of the plot, create the handle for the ezplot function call, and then use the set function:

```
hold on
syms t
ezplot(sin(t), [0 4*pi])hold off
```
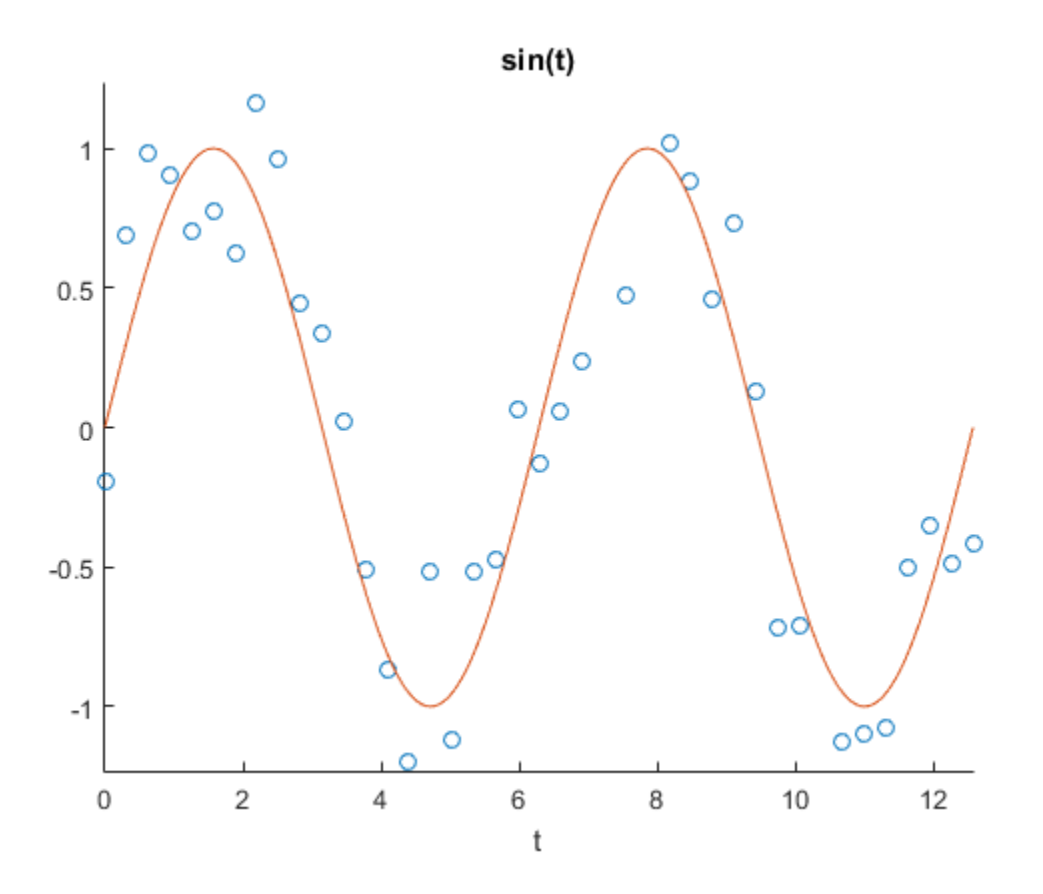

MATLAB provides the plotting functions that simplify the process of generating spheres, cylinders, ellipsoids, and so on. The Symbolic Math Toolbox software lets you create a symbolic function plot in the same graph with these volumes. For example, use the following commands to generate the spiral function plot wrapped around the top hemisphere. The animate option switches the ezplot3 function to animation mode. The red dot on the resulting graph moves along the spiral:

```
syms t
x = (1-t) * sin(100 * t);y = (1-t) * cos(100 * t);z = sqrt(1 - x^2 - y^2);ezplot3(x, y, z, [0 1], 'animate')
title('Symbolic Parametric Plot')
```
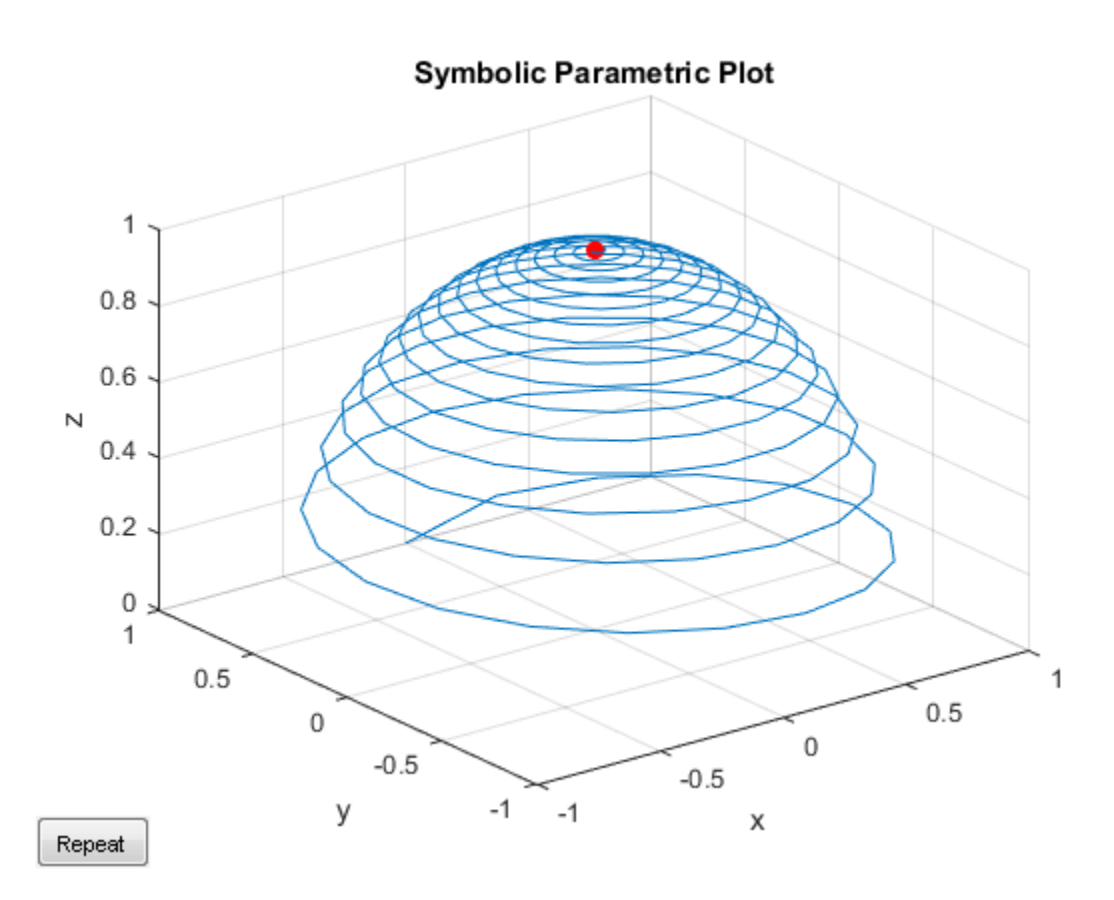

Add the sphere with radius 1 and the center at  $(0, 0, 0)$  to this graph. The sphere function generates the required sphere, and the mesh function creates a mesh plot for that sphere. Combining the plots clearly shows that the symbolic parametric function plot is wrapped around the top hemisphere:

```
hold on
[X, Y, Z] = sphere;
mesh(X, Y, Z)
colormap(gray)
title('Symbolic Parametric Plot and a Sphere')
hold off
```
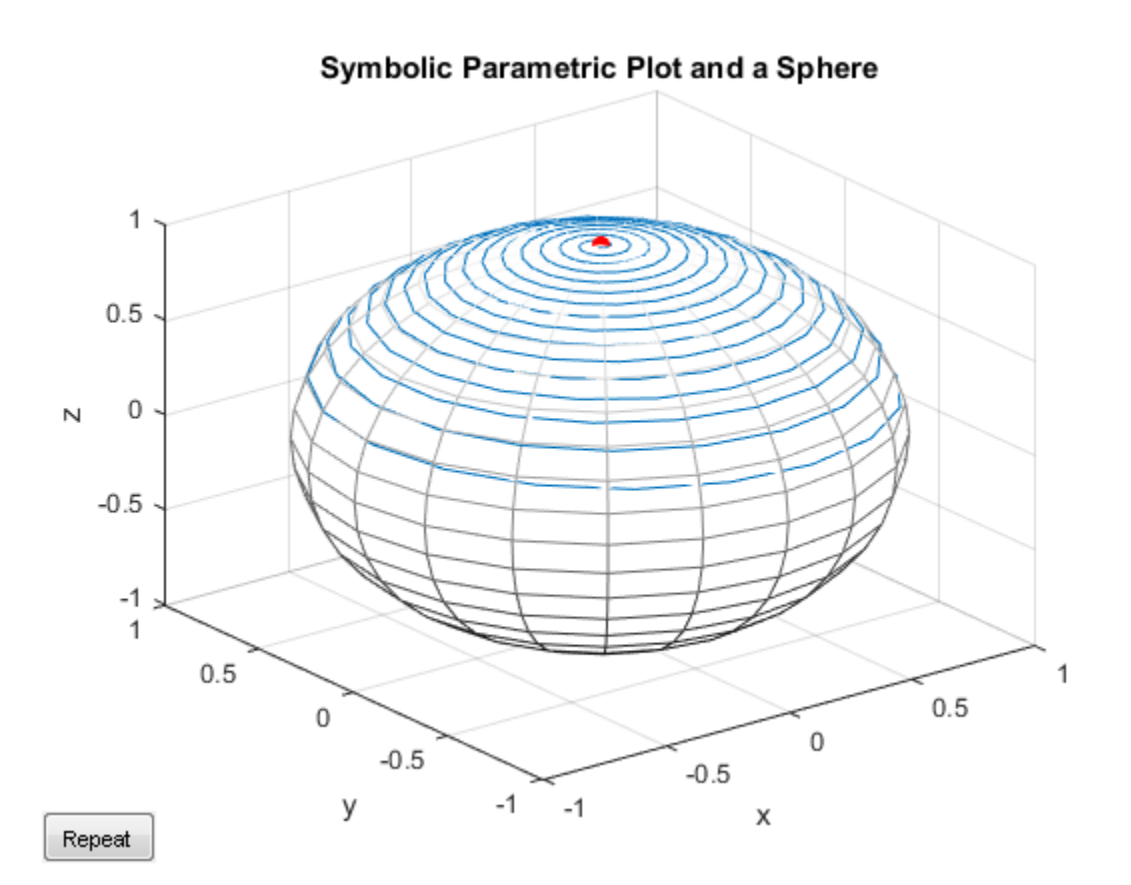

# Explore Function Plots

Plotting a symbolic function can help you visualize and explore the features of the function. Graphical representation of a symbolic function can also help you communicate your ideas or results. MATLAB displays a graph in a special window called a *figure* window. This window provides interactive tools for further exploration of a function or data plot.

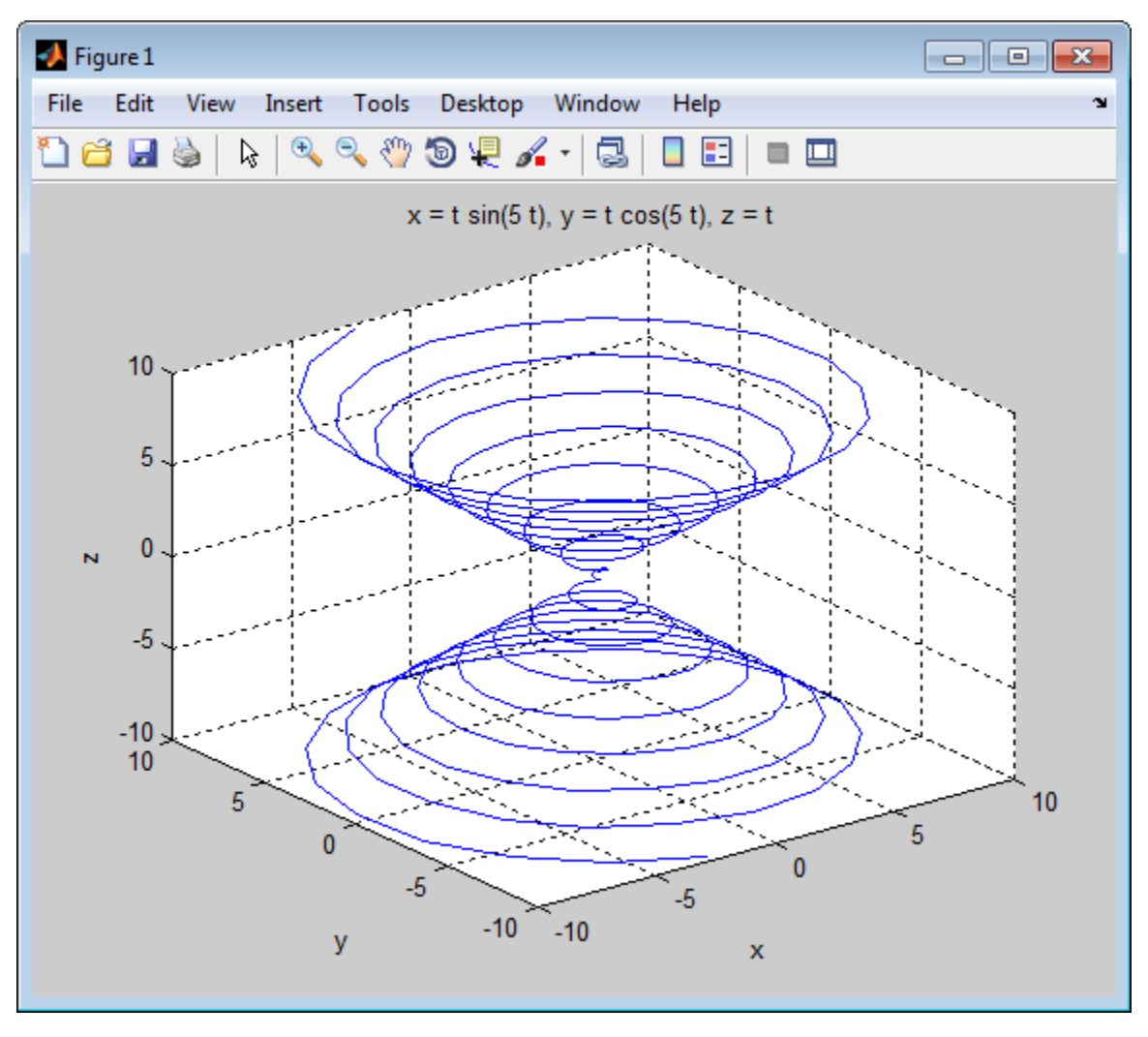

Interactive data exploration tools are available in the **Figure Toolbar** and also from the **Tools** menu. By default, a figure window displays one toolbar that provides shortcuts to the most common operations. You can enable two other toolbars from the **View** menu. When exploring symbolic function plots, use the same operations as you would for the numeric data plots. For example:

Zoom in and out on particular parts of a graph  $(\mathcal{X}, \mathcal{X})$ . Zooming allows you to see small features of a function plot. Zooming behaves differently for 2-D or 3-D views.

•

•

•

Shift the view of the graph with the pan tool  $\binom{m}{k}$ . Panning is useful when you have zoomed in on a graph and want to move around the plot to view different portions.

Rotate 3-D graphs ( $\bigcirc$ ). Rotating 3-D graphs allows you to see more features of the surface and mesh function plots.

• Display particular data values on a graph and export them to MATLAB workspace variables  $\left(\frac{\sqrt{2}}{2}\right)$ .

# Edit Graphs

MATLAB supports the following two approaches for editing graphs:

- Interactive editing lets you use the mouse to select and edit objects on a graph.
- Command-line editing lets you use MATLAB commands to edit graphs.

These approaches work for graphs that display numeric data plots, symbolic function plots, or combined plots.

To enable the interactive plot editing mode in the MATLAB figure window, click the Edit

Plot button ( $\begin{bmatrix} \downarrow \\ \downarrow \end{bmatrix}$ ) or select **Tools** > **Edit Plot** from the main menu. If you enable plot editing mode in the MATLAB figure window, you can perform point-and-click editing of your graph. In this mode, you can modify the appearance of a graphics object by doubleclicking the object and changing the values of its properties.

The complete collection of properties is accessible through a graphical user interface called the Property Editor. To open a graph in the Property Editor window:

- 1 Enable plot editing mode in the MATLAB figure window.
- 2 Double-click any element on the graph.

If you prefer to work from the MATLAB command line or if you want to create a code file, you can edit graphs by using MATLAB plotting commands. For details, see "2-D and 3- D Plots". Also, you can combine the interactive and command-line editing approaches to achieve the look you want for the graphs you create.

### Save Graphs

After you create, edit, and explore a function plot, you might want to save the result. MATLAB provides three different ways to save graphs:

- Save a graph as a MATLAB FIG-file (a binary format). The FIG-file stores all information about a graph, including function plots, graph data, annotations, data tips, menus and other controls. You can open the FIG-file only with MATLAB.
- Export a graph to a different file format. When saving a graph, you can choose a file format other than FIG. For example, you can export your graphs to EPS, JPEG, PNG, BMP, TIFF, PDF, and other file formats. You can open the exported file in an appropriate application.
- Print a graph on paper or print it to file. To ensure the correct plot size, position, alignment, paper size and orientation, use Print Preview.
- Generate a MATLAB file from a graph. You can use the generated code to reproduce the same graph or create a similar graph using different data. This approach is useful for generating MATLAB code for work that you have performed interactively with the plotting tools.

For details, see "Printing and Saving".

## Generate C or Fortran Code

You can generate C or Fortran code fragments from a symbolic expression, or generate files containing code fragments, using the ccode and fortran functions. These code fragments calculate numerical values as if substituting numbers for variables in the symbolic expression.

To generate code from a symbolic expression g, enter either  $\text{ccode}(g)$  or  $\text{fortran}(g)$ .

For example:

```
syms x y
z = 30*x^4/(x*y^2 + 10) - x^3*(y^2 + 1)^2;fortran(z)
ans =t0 = (x**4*3.0D1)/(x*y**2+1.0D1)-x**3*(y**2+1.0D0)**2ccode(z)
ans =\tau0 = ((x*x*x*x)*3.0E1)/(x*(y*y)+1.0E1)-(x*x*x)*pow(y*y+1.0,2.0);
```
To generate a file containing code, either enter ccode(g,'file','*filename*') or fortran(g,'file','*filename*'). For the example above,

```
fortran(z, 'file', 'fortrantest')
```
generates a file named fortrantest in the current folder. fortrantest consists of the following:

```
t12 = x**2t13 = v**2t14 = t13+1t0 = (t12**2*30)/(t13*x+10)-t12*t14**2*x
```
Similarly, the command

ccode(z,'file','ccodetest')

generates a file named ccodetest that consists of the lines

t16 =  $x * x$ ;  $t17 = y*y;$ 

```
t18 = t17+1.0;
t0 = ((t16*t16)*3.0E1)/(t17*x+1.0E1)-t16*(t18*t18)*x;
```
ccode and fortran generate many intermediate variables. This is called *optimized* code. MATLAB generates intermediate variables as a lowercase letter t followed by an automatically generated number, for example t32. Intermediate variables can make the resulting code more efficient by reusing intermediate expressions (such as t12 in fortrantest, and t16 in ccodetest). They can also make the code easier to read by keeping expressions short.

If you work in the MuPAD Notebook app, see generate::C and generate::fortran.

# Generate MATLAB Functions

You can use matlabFunction to generate a MATLAB function handle that calculates numerical values as if you were substituting numbers for variables in a symbolic expression. Also, matlabFunction can create a file that accepts numeric arguments and evaluates the symbolic expression applied to the arguments. The generated file is available for use in any MATLAB calculation, whether or not the computer running the file has a license for Symbolic Math Toolbox functions.

If you work in the MuPAD Notebook app, see ["Create MATLAB Functions from MuPAD](#page-321-0) [Expressions" on page 3-46.](#page-321-0)

### <span id="page-265-0"></span>Generating a Function Handle

matlabFunction can generate a function handle from any symbolic expression. For example:

```
syms x y
r = sqrt(x^2 + y^2);
ht = matlabFunction(tanh(r))ht =\mathcal{Q}(x,y)tanh(sqrt(x.^2+y.^2))
```
You can use this function handle to calculate numerically:

```
ht(.5,.5)
ans = 0.6089
```
You can pass the usual MATLAB double-precision numbers or matrices to the function handle. For example:

```
cc = [.5, 3];
dd = [-.5, .5];ht(cc, dd)
ans = 0.6089 0.9954
```
### Control the Order of Variables

matlabFunction generates input variables in alphabetical order from a symbolic expression. That is why the function handle in ["Generating a Function Handle" on page](#page-265-0) [2-218](#page-265-0) has  $x$  before  $y$ :

```
ht = \theta(x,y)tanh((x.^2 + y.^2).^(1./2))
```
You can specify the order of input variables in the function handle using the vars option. You specify the order by passing a cell array of strings or symbolic arrays, or a vector of symbolic variables. For example:

```
syms x y z
r = sqrt(x^2 + 3*y^2 + 5*z^2);ht1 = matlabFunction(tanh(r), 'vars', [y x z])
h+1 =Q(y, x, z)tanh(sqrt(x.^2+y.^2.*3.0+z.^2.*5.0))
ht2 = matlabFunction(tanh(r), 'vars', \{x', 'y', 'z'\})
h+2 =Q(x,y,z)tanh(sqrt(x.^2+y.^2.*3.0+z.^2.*5.0))
ht3 = matlabFunction(tanh(r), 'vars', \{x', [y z] \})
ht3 =\mathcal{Q}(x,in2)tanh(sqrt(x.^2+in2(:,1).^2.*3.0+in2(:,2).^2.*5.0))
```
### Generate a File

You can generate a file from a symbolic expression, in addition to a function handle. Specify the file name using the file option. Pass a string containing the file name or the path to the file. If you do not specify the path to the file, matlabFunction creates this file in the current folder.

This example generates a file that calculates the value of the symbolic matrix F for double-precision inputs  $t$ ,  $x$ , and  $y$ :

```
syms x y t
z = (x^3 - \tan(y))/(x^3 + \tan(y));w = z/(1 + t^2);
F = [w,(1 + t^2)*x/y; (1 + t^2)*x/y,3*z - 1];matlabFunction(F,'file','testMatrix.m')
```
The file **testMatrix.m** contains the following code:

```
function F = testMatrix(t, x, y)%TESTMATRIX
\% F = TESTMATRIX(T.X.Y)
t2 = x.^2;t3 = tan(y);
t4 = t2.*x;t5 = t.^2;
t6 = t5 + 1;
t7 = 1.7v;
t8 = t6.*t7.*x;t9 = t3 + t4;
t10 = 1./t9;
F = [- (t10.*(t3 - t4))./t6, t8; t8, - t10.*(3.*t3 - 3.*t2.*x) - 1];
```
matlabFunction generates many intermediate variables. This is called *optimized* code. MATLAB generates intermediate variables as a lowercase letter t followed by an automatically generated number, for example t32. Intermediate variables can make the resulting code more efficient by reusing intermediate expressions (such as t4, t6, t8, t9, and t10 in the calculation of F). Using intermediate variables can make the code easier to read by keeping expressions short.

If you don't want the default alphabetical order of input variables, use the vars option to control the order. Continuing the example,

```
matlabFunction(F,'file','testMatrix.m','vars',[x y t])
```
generates a file equivalent to the previous one, with a different order of inputs:

```
function F = testMatrix(x, y, t)...
```
### Name Output Variables

By default, the names of the output variables coincide with the names you use calling matlabFunction. For example, if you call matlabFunction with the variable *F*

```
syms x y t
z = (x^3 - \tan(y))/(x^3 + \tan(y));w = z/(1 + t^2);
F = [w, (1 + t^2)*x/y; (1 + t^2)*x/y, 3*z - 1];
```

```
matlabFunction(F,'file','testMatrix.m','vars',[x y t])
```
the generated name of an output variable is also *F*:

```
function F = testMatrix(x,y,t)...
```
If you call matlabFunction using an expression instead of individual variables

```
syms x y t
z = (x^3 - \tan(y))/(x^3 + \tan(y));w = z/(1 + t^2);
F = [w, (1 + t^2)*x/y; (1 + t^2)*x/y, 3*z - 1];mathImatlabFunction(w + z + F, 'file', 'testMatrix.m',...
'vars',[x y t])
```
the default names of output variables consist of the word out followed by the number, for example:

```
function out1 = testMatrix(x,y,t)
```
... To customize the names of output variables, use the output option:

```
syms x y z
r = x^2 + y^2 + z^2;q = x^2 - y^2 - z^2;f = \text{mathFunction}(r, q, 'file', 'new function', \dots'outputs', {'name1','name2'})
```
The generated function returns *name1* and *name2* as results:

```
function [name1, name2] = new_function(x, y, z)...
```
### Convert MuPAD Expressions

You can convert a MuPAD expression or function to a MATLAB function:

```
syms x y
f = evalin(symengine, 'arcsin(x) + arccos(y)');matlabFunction(f, 'file', 'new function');
```
The created file contains the same expressions written in the MATLAB language:

```
function f = new function(x,y)
```
%NEW\_FUNCTION  $\frac{1}{6}$  F = NEW FUNCTION(X, Y)  $f = a\sin(x) + a\cos(y);$ 

Tip matlabFunction cannot correctly convert some MuPAD expressions to MATLAB functions. These expressions do not trigger an error message. When converting a MuPAD expression or function that is not on the [MATLAB vs. MuPAD Expressions](#page-296-0) list, always check the results of conversion. To verify the results, execute the resulting function.

# Generate MATLAB Function Blocks

Using matlabFunctionBlock, you can generate a MATLAB Function block. The generated block is available for use in Simulink models, whether or not the computer running the simulations has a license for Symbolic Math Toolbox.

If you work in the MuPAD Notebook app, see ["Create MATLAB Function Blocks from](#page-324-0) [MuPAD Expressions" on page 3-49.](#page-324-0)

### Generate and Edit a Block

Suppose, you want to create a model involving the symbolic expression  $r = \sqrt{\text{sqrt}(x^2 + \bar{z}^2)}$  $\gamma^2$ ). Before you can convert a symbolic expression to a MATLAB Function block, create an empty model or open an existing one:

```
new system('my system')
open_system('my_system')
```
Create a symbolic expression and pass it to the matlabFunctionBlock command. Also specify the block name:

```
syms x y
r = sqrt(x^2 + y^2);
matlabFunctionBlock('my_system/my_block', r)
```
If you use the name of an existing block, the matlabFunctionBlock command replaces the definition of an existing block with the converted symbolic expression.

You can open and edit the generated block. To open a block, double-click it.

```
function r = my block(x,y)%#codegen
r = \sqrt{\frac{2+y.^2}};
```
### Control the Order of Input Ports

matlabFunctionBlock generates input variables and the corresponding input ports in alphabetical order from a symbolic expression. To change the order of input variables, use the vars option:

syms x y

```
mu = sym('mu');
dydt = -x - mu+ y+ (x^2 - 1);matlabFunctionBlock('my_system/vdp', dydt,...
'vars', [y mu x])
```
### Name the Output Ports

By default, matlabFunctionBlock generates the names of the output ports as the word out followed by the output port number, for example, out3. The output option allows you to use the custom names of the output ports:

```
syms x y
mu = sym('mu');
dydt = -x - mu*y*(x^2 - 1);
matlabFunctionBlock('my_system/vdp', dydt,...
'outputs',{'name1'})
```
### Convert MuPAD Expressions

You can convert a MuPAD expression or function to a MATLAB Function block:

```
syms x y
f = evalin(symengine, 'arcsin(x) + arccos(y)');
matlabFunctionBlock('my_system/my_block', f)
```
The resulting block contains the same expressions written in the MATLAB language:

```
function f = my block(x,y)%#codegen
f = a sin(x) + a cos(y);
```
Tip Some MuPAD expressions cannot be correctly converted to a block. These expressions do not trigger an error message. When converting a MuPAD expression or function that is not on the [MATLAB vs. MuPAD Expressions](#page-296-0) list, always check the results of conversion. To verify the results, you can run the simulation containing the resulting block.

# Generate Simscape Equations

Simscape software extends the Simulink product line with tools for modeling and simulating multidomain physical systems, such as those with mechanical, hydraulic, pneumatic, thermal, and electrical components. Unlike other Simulink blocks, which represent mathematical operations or operate on signals, Simscape blocks represent physical components or relationships directly. With Simscape blocks, you build a model of a system just as you would assemble a physical system. For more information about Simscape software see "Simscape".

You can extend the Simscape modeling environment by creating custom components. When you define a component, use the equation section of the component file to establish the mathematical relationships among a component's variables, parameters, inputs, outputs, time, and the time derivatives of each of these entities. The Symbolic Math Toolbox and Simscape software let you perform symbolic computations and use the results of these computations in the equation section. The simple equation function translates the results of symbolic computations to Simscape language equations.

If you work in the MuPAD Notebook app, see ["Create Simscape Equations from MuPAD](#page-326-0) [Expressions" on page 3-51.](#page-326-0)

### Convert Algebraic and Differential Equations

Suppose, you want to generate a Simscape equation from the solution of the following ordinary differential equation. As a first step, use the dsolve function to solve the equation:

```
syms a y(t)
Dv = diff(v);
s = dsolve(diff(y, 2) == -a^2*y, y(0) == 1, Dy(pi/a) == 0);
s =simplify(s)
```
The solution is:

 $s =$ cos(a\*t)

Then, use the simscapeEquation function to rewrite the solution in the Simscape language:

```
simscapeEquation(s)
```
simscapeEquation generates the following code:

```
ans =s == cos(a*time);
```
The variable *time* replaces all instances of the variable *t* except for derivatives with respect to *t*. To use the generated equation, copy the equation and paste it to the equation section of the Simscape component file. Do not copy the automatically generated variable ans and the equal sign that follows it.

simscapeEquation converts any derivative with respect to the variable *t* to the Simscape notation, X.der, where X is the time-dependent variable. For example, convert the following differential equation to a Simscape equation. Also, here you explicitly specify the left and the right sides of the equation by using the syntax simscapeEquation(LHS, RHS):

```
syms a x(t)
simscapeEquation(diff(x), -a^2*x)
ans =x.der == -a^2x;
```
simscapeEquation also translates piecewise expressions to the Simscape language. For example, the result of the following Fourier transform is a piecewise function:

```
syms v u x
assume(x, 'real')
f = exp(-x^2*abs(v))*sin(v)/v;s = fourier(f, v, u)s =piecewise([x \sim= 0, \text{ atan}((u + 1)/x^2) - \text{atan}((u - 1)/x^2)])
```
From this symbolic piecewise equation, simscapeEquation generates valid code for the equation section of a Simscape component file:

```
simscapeEquation(s)
```

```
ans =if (x \sim = 0.0)s == -atan(1.0/x^2*(u-1.0))+atan(1.0/x^2*(u+1.0)); else
    s == NaN;
   end
```
Clear the assumption that *x* is real:

syms x clear

### Convert MuPAD Equations

If you perform symbolic computations in the MuPAD Notebook app and want to convert the results to Simscape equations, use the generate::Simscape function in MuPAD.

#### **Limitations**

The equation section of a Simscape component file supports a limited number of functions. For details and the list of supported functions, see Simscape equations. If a symbolic equation contains the functions that the equation section of a Simscape component file does not support. simscapeEquation cannot correctly convert these equations to Simscape equations. Such expressions do not trigger an error message. The following types of expressions are prone to invalid conversion:

- Expressions with infinities
- Expressions returned by evalin and feval

# MuPAD in Symbolic Math Toolbox

- ["MuPAD Engines and MATLAB Workspace" on page 3-2](#page-277-0)
- ["Create MuPAD Notebooks" on page 3-3](#page-278-0)
- ["Open MuPAD Notebooks" on page 3-6](#page-281-0)
- ["Save MuPAD Notebooks" on page 3-12](#page-287-0)
- ["Evaluate MuPAD Notebooks from MATLAB" on page 3-13](#page-288-0)
- ["Close MuPAD Notebooks from MATLAB" on page 3-16](#page-291-0)
- ["Edit MuPAD Code in MATLAB Editor" on page 3-18](#page-293-0)
- ["Notebook Files and Program Files" on page 3-19](#page-294-0)
- ["Source Code of the MuPAD Library Functions" on page 3-20](#page-295-0)
- ["Differences Between MATLAB and MuPAD Syntax" on page 3-21](#page-296-0)
- ["Copy Variables and Expressions Between MATLAB and MuPAD" on page 3-24](#page-299-0)
- ["Reserved Variable and Function Names" on page 3-28](#page-303-0)
- ["Call Built-In MuPAD Functions from MATLAB" on page 3-30](#page-305-0)
- ["Computations in MATLAB Command Window vs. MuPAD Notebook App" on page](#page-308-0) [3-33](#page-308-0)
- ["Use Your Own MuPAD Procedures" on page 3-37](#page-312-0)
- ["Clear Assumptions and Reset the Symbolic Engine" on page 3-42](#page-317-0)
- ["Create MATLAB Functions from MuPAD Expressions" on page 3-46](#page-321-0)
- ["Create MATLAB Function Blocks from MuPAD Expressions" on page 3-49](#page-324-0)
- ["Create Simscape Equations from MuPAD Expressions" on page 3-51](#page-326-0)

# MuPAD Engines and MATLAB Workspace

<span id="page-277-0"></span>A MuPAD engine is a separate process that runs on your computer in addition to a MATLAB process. A MuPAD engine starts when you first call a function that needs a symbolic engine, such as syms. Symbolic Math Toolbox functions that use the symbolic engine use standard MATLAB syntax, such as  $y = int(x^2)$ .

Conceptually, each MuPAD notebook has its own symbolic engine, with an associated workspace. You can have any number of MuPAD notebooks open simultaneously.

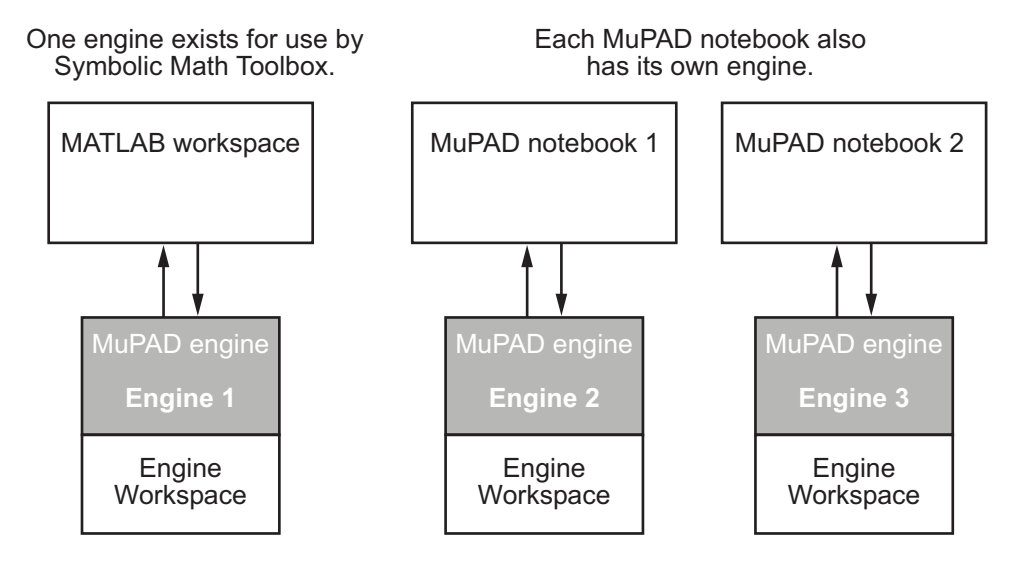

The engine workspace associated with the MATLAB workspace is generally empty, except for assumptions you make about variables. For details, see ["Clear Assumptions](#page-317-0) [and Reset the Symbolic Engine" on page 3-42.](#page-317-0)

# Create MuPAD Notebooks

<span id="page-278-0"></span>Before creating a MuPAD notebook, it is best to decide which interface you intend to use primarily for your task. The two approaches are:

- Perform your computations in the MATLAB Command Window using MuPAD notebooks as an auxiliary tool. This approach implies that you create a MuPAD notebook, and then execute it, transfer data and results, or close it from the MATLAB Command Window.
- Perform your computations and obtain the results in the MuPAD Notebook app. This approach implies that you use the MATLAB Command Window only to access MuPAD, but do not intend to copy data and results between MATLAB and MuPAD.

If you created a MuPAD notebook without creating a handle, and then realized that you need to transfer data and results between MATLAB and MuPAD, use allMuPADNotebooks to create a handle to this notebook:

```
mupad
nb = allMuPADNotebooks
nh =Notebook1
```
This approach does not require saving the notebook. Alternatively, you can save the notebook and then open it again, creating a handle.

### If You Need Communication Between Interfaces

If you perform computations in both interfaces, use handles to notebooks. The toolbox uses this handle for communication between the MATLAB workspace and the MuPAD notebook.

To create a blank MuPAD notebook from the MATLAB Command Window, type

```
nb = mupad
```
The variable nb is a handle to the notebook. You can use any variable name instead of nb.

To create several notebooks, use this syntax repeatedly, assigning a notebook handle to different variables. For example, use the variables nb1, nb2, and so on.

### If You Use MATLAB to Access MuPAD

#### Use the Apps Tab

To create a new blank notebook:

- 1 On the MATLAB Toolstrip, click the **Apps** tab.
- 2 On the **Apps** tab, click the down arrow at the end of the **Apps** section.
- 3 Under **Math, Statistics and Optimization**, click the **MuPAD Notebook** button.

To create several MuPAD notebooks, click the **MuPAD Notebook** button repeatedly.

#### Use the mupad Command

To create a new blank notebook, type mupad in the MATLAB Command Window.

#### Use the Welcome to MuPAD Dialog Box

The Welcome to MuPAD dialog box lets you create a new notebook or program file, open an existing notebook or program file, and access documentation. To open this dialog box, type mupadwelcome in the MATLAB Command Window.

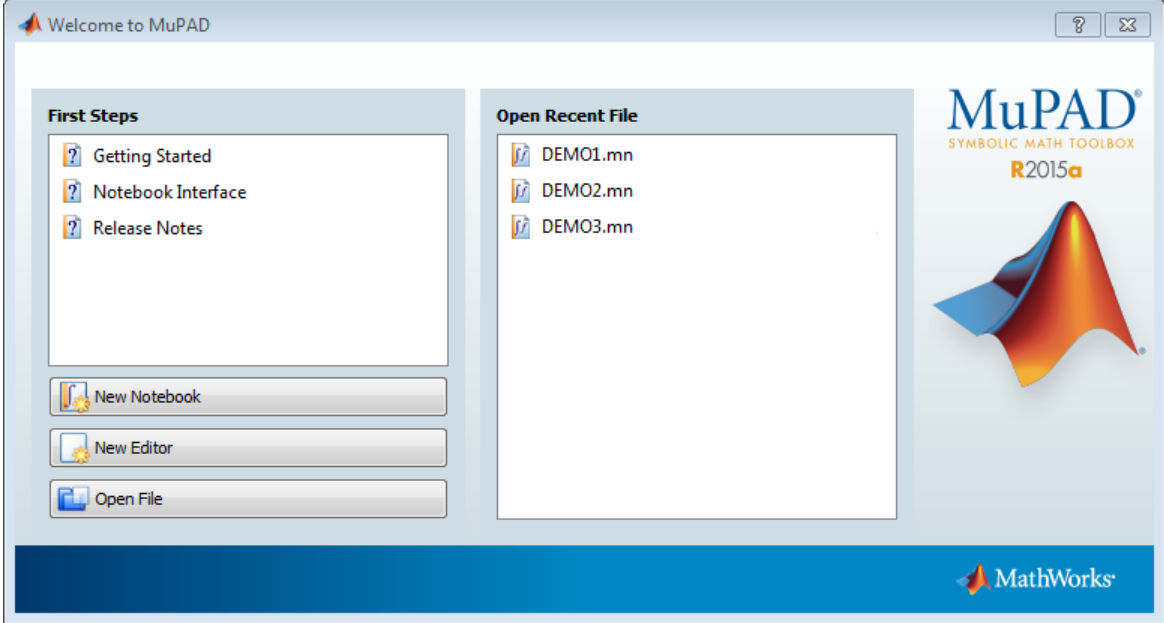

#### Create New Notebooks from MuPAD

If you already opened a notebook, you can create new notebooks and program files without switching to the MATLAB Command Window:

- To create a new notebook, select **File** > **New Notebook** from the main menu or use the toolbar.
- To open a new Editor window, where you can create a program file, select **File** > **New Editor** from the main menu or use the toolbar.

# Open MuPAD Notebooks

<span id="page-281-0"></span>Before opening a MuPAD notebook, it is best to decide which interface you intend to use primarily for your task. The two approaches are:

- Perform your computations in the MATLAB Command Window using MuPAD notebooks as an auxiliary tool. This approach implies that you open a MuPAD notebook, and then execute it, transfer data and results, or close it from the MATLAB Command Window. If you perform computations in both interfaces, use handles to notebooks. The toolbox uses these handles for communication between the MATLAB workspace and the MuPAD notebook.
- Perform your computations and obtain the results in MuPAD. This approach implies that you use the MATLAB Command Window only to access the MuPAD Notebook app, but do not intend to copy data and results between MATLAB and MuPAD. If you use the MATLAB Command Window only to open a notebook, and then perform all your computations in that notebook, you can skip using a handle.

**Tip** MuPAD notebook files open in an unevaluated state. In other words, the notebook is not synchronized with its engine when it opens. To synchronize a notebook with its engine, select **Notebook** > **Evaluate All** or use evaluateMuPADNotebook. For details, see ["Evaluate MuPAD Notebooks from MATLAB" on page 3-13](#page-288-0).

If you opened a MuPAD notebook without creating a handle, and then realized that you need to transfer data and results between MATLAB and MuPAD, use allMuPADNotebooks to create a handle to this notebook:

mupad nb = allMuPADNotebooks  $nh =$ Notebook1

This approach does not require saving changes in the notebook. Alternatively, you can save the notebook and open it again, this time creating a handle.

### If You Need Communication Between Interfaces

The following commands are also useful if you lose the handle to a notebook, in which case, you can save the notebook file and then reopen it with a new handle.

#### Use the mupad or openmn Command

Open an existing MuPAD notebook file and create a handle to it by using mupad or openmn in the MATLAB Command Window:

```
nb = mupad('file_name')
nb1 = openmn('file name')
```
Here, *file name* must be a full path, such as H:\Documents\Notes\myNotebook.mn, unless the notebook is in the current folder.

To open a notebook and automatically jump to a particular location, create a link target at that location inside a notebook, and refer to it when opening a notebook. For information about creating link targets, see "Work with Links". To refer to a link target when opening a notebook, enter:

```
nb = mupad('file name#linktarget name')
```

```
nb = openmn('file name#linktarget name')
```
#### Use the open Command

Open an existing MuPAD notebook file and create a handle to it by using the open function in the MATLAB Command Window:

 $nb1 = open('file name')$ 

Here, file name must be a full path, such as  $H:\D{Ocuments\Notes\myNotebook.mn}$ unless the notebook is in the current folder.

### If You Use MATLAB to Access MuPAD

#### Double-Click the File Name

You can open an existing MuPAD notebook, program file, or graphic file (.xvc or .xvz) by double-clicking the file name. The system opens the file in the appropriate interface.

#### Use the mupad or openmn Command

Open an existing MuPAD notebook file by using the mupad or openmn function in the MATLAB Command Window:

```
mupad('file_name')
openmn('file_name')
```
Here, file\_name must be a full path, such as H:\Documents\Notes\myNotebook.mn, unless the notebook is in the current folder.

To open a notebook and automatically jump to a particular location, create a link target at that location inside a notebook, and refer to it when opening a notebook. For information about creating link targets, see "Work with Links". To refer to a link target when opening a notebook, enter:

```
mupad('file_name#linktarget_name')
```

```
openmn('file_name#linktarget_name')
```
#### Use the open Command

Open an existing MuPAD notebook file by using open in the MATLAB Command Window:

```
open('file_name')
```
Here, file name must be a full path, such as H:\Documents\Notes\myNotebook.mn, unless the notebook is in the current folder.

#### Use the Welcome to MuPAD Dialog Box

The Welcome to MuPAD dialog box lets you create a new notebook or program file, open an existing notebook or program file, and access documentation. To open this dialog box, type mupadwelcome in the MATLAB Command Window.

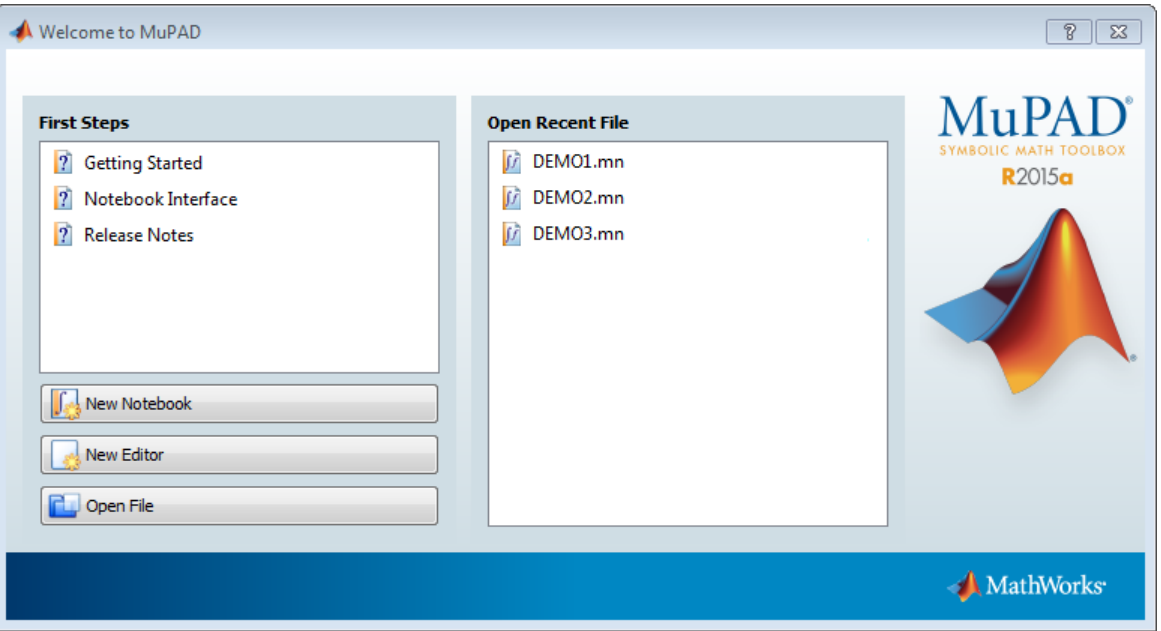

#### Open Notebooks in MuPAD

If you already opened a notebook, you can start new notebooks and open existing ones without switching to the MATLAB Command Window. To open an existing notebook, select **File** > **Open** from the main menu or use the toolbar. Also, you can open the list of notebooks you recently worked with.

### Open MuPAD Program Files and Graphics

Besides notebooks, MuPAD lets you create and use program files (.mu) and graphic files (.xvc or .xvz). Also, you can use the MuPAD Debugger to diagnose problems in your MuPAD code.

Do not use a handle when opening program files and graphic files because there is no communication between these files and the MATLAB Command Window.

#### Double-Click the File Name

You can open an existing MuPAD notebook, program file, or graphic file by doubleclicking the file name. The system opens the file in the appropriate interface.

#### Use the openmn Command

Symbolic Math Toolbox provides these functions for opening MuPAD files in the interfaces with which these files are associated:

- openmu opens a program file with the extension . mu in the MATLAB Editor.
- openxvc opens an XVC graphic file in the MuPAD Graphics window.
- openxvz opens an XVZ graphic file in the MuPAD Graphics window.

For example, open an existing MuPAD program file by using the openmu function in the MATLAB Command Window:

openmu('H:\Documents\Notes\myProcedure.mu')

You must specify a full path unless the file is in the current folder.

#### Use the open Command

Open an existing MuPAD file by using open in the MATLAB Command Window:

open('file\_name')

Here, file\_name must be a full path, such as H:\Documents\Notes \myProcedure.mu, unless the notebook is in the current folder.

#### Use the Welcome to MuPAD Dialog Box

The Welcome to MuPAD dialog box lets you create a new notebook or program file, open an existing notebook or program file, and access documentation. To open this dialog box, type mupadwelcome in the MATLAB Command Window.

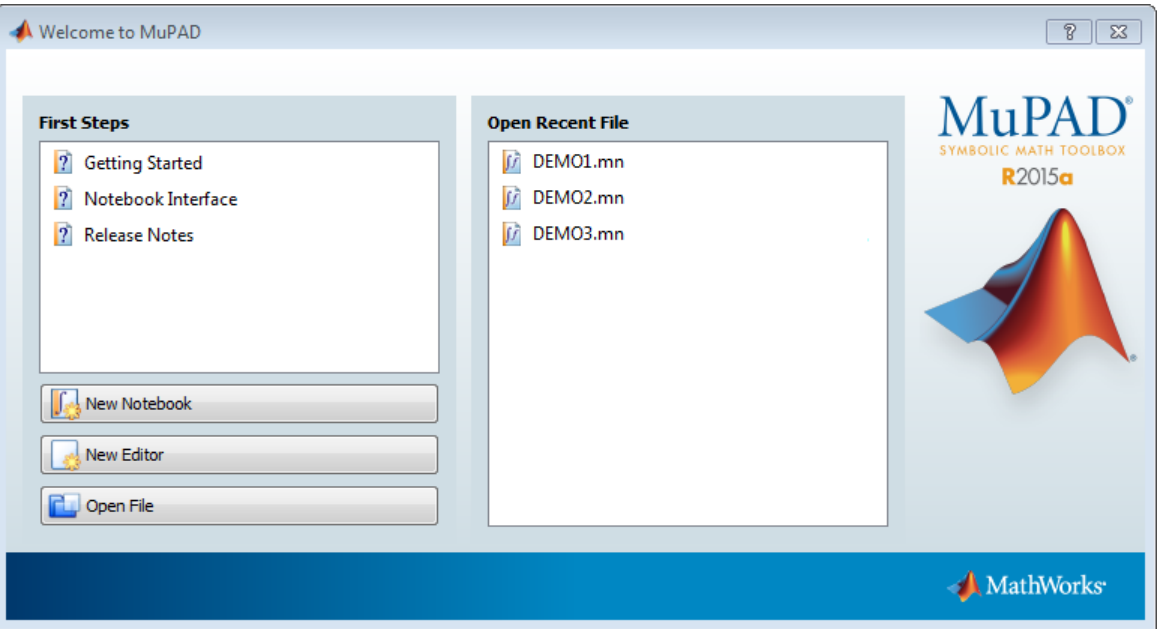

#### Open Program Files and Graphics from MuPAD

If you already opened a notebook, you can create new notebooks and program files and open existing ones without switching to the MATLAB Command Window. To open an existing file, select **File** > **Open** from the main menu or use the toolbar.

You also can open the Debugger window from within a MuPAD notebook. For details, see "Open the Debugger".

Note: You cannot access the MuPAD Debugger from the MATLAB Command Window.

# Save MuPAD Notebooks

<span id="page-287-0"></span>To save changes in a notebook:

- 1 Switch to the notebook. (You cannot save changes in a MuPAD notebook from the MATLAB Command Window.)
- 2 Select **File** > **Save** or **File** > **Save As** from the main menu or use the toolbar.

If you want to save and close a notebook, you can use the close function in the MATLAB Command Window. If the notebook has been modified, then MuPAD brings up the dialog box asking if you want to save changes. Click **Yes** to save the modified notebook.

Note: You can lose data when saving a MuPAD notebook. A notebook saves its inputs and outputs, but not the state of its engine. In particular, MuPAD does not save variables copied into a notebook using setVar(nb,...).
## Evaluate MuPAD Notebooks from MATLAB

<span id="page-288-0"></span>When you open a saved MuPAD notebook file, the notebook displays the results (outputs), but the engine does not "remember" them. For example, suppose you saved the notebook myFile1.mn in your current folder and then opened it:

nb = mupad('myFile1.mn');

Suppose that myFile1.mn performs these computations.

$$
\begin{bmatrix}\nz := \sin(x) \\
\sin(x) \\
\boxed{y} := z/(1 + z^2) \\
\frac{\sin(x)}{\sin(x)^2 + 1} \\
\boxed{w := \sinh(f(y)/(1 - y))} \\
\frac{\sin(x)}{\sin(x)^2 - \sin(x) + 1}\n\end{bmatrix}
$$

Open that file and try to use the value w without synchronizing the notebook with its engine. The variable w currently has no assigned value.

$$
\begin{bmatrix}\nz := \sin(x) \\
\sin(x) \\
\frac{y := z/(1 + z^2)}{\sin(x)} \\
\frac{\sin(x)}{\sin(x)^2 + 1} \\
w := \sinh(f(y/(1 - y))) \\
\frac{\sin(x)}{\sin(x)^2 - \sin(x) + 1} \\
w + 1\n\end{bmatrix}
$$

L.

To synchronize a MuPAD notebook with its engine, you must evaluate the notebook as follows:

- 1 Open the notebooks that you want to evaluate. Symbolic Math Toolbox cannot evaluate MuPAD notebooks without opening them.
- 2 Use evaluateMuPADNotebook. Alternatively, you can evaluate the notebook by selecting **Notebook** > **Evaluate All** from the main menu of the MuPAD notebook.
- **3** Perform your computations using data and results obtained from MuPAD notebooks.
- 4 Close the notebooks. This step is optional.

For example, evaluate the notebook myFile1.mn located in your current folder:

evaluateMuPADNotebook(nb)

$$
\begin{bmatrix}\nz := \sin(x) \\
\sin(x) \\
\frac{y := z/(1 + z^2)}{\sin(x)} \\
\frac{\sin(x)}{\sin(x)^2 + 1} \\
w := \sinh\left(\frac{y}{\sin(x)} - \frac{y}{\sin(x)^2 - \sin(x) + 1}\right) \\
\frac{y}{\sin(x)^2 - \sin(x) + 1} \\
\frac{\sin(x)}{\sin(x)^2 - \sin(x) + 1} + 1\n\end{bmatrix}
$$

Now, you can use the data and results from that notebook in your computations. For example, copy the variables y and w to the MATLAB workspace:

```
y = qetVar(nb, 'y')w = getVar(nb, 'w')V =sin(x)/(sin(x)^2 + 1)W =
```

```
sin(x)/(sin(x)^2 - sin(x) + 1)
```
You can evaluate several notebooks in a single call by passing a vector of notebook handles to evaluateMuPADNotebook:

```
nb1 = mupad('myFile1.mn');nb2 = mupad('myFile2.mn');evaluateMuPADNotebook([nb1,nb2])
```
Also, you can use allMuPADNotebooks that returns handles to all currently open notebooks. For example, if you want to evaluate the notebooks with the handles nb1 and nb2, and no other notebooks are currently open, then enter:

```
evaluateMuPADNotebook(allMuPADNotebooks)
```
If any calculation in a notebook throws an error, then evaluateMuPADNotebook stops. The error messages appear in the MATLAB Command Window and in the MuPAD notebook. When you evaluate several notebooks and one of them throws an error, evaluateMuPADNotebook does not proceed to the next notebook. It stops and displays an error message immediately. If you want to skip calculations that cause errors and evaluate all input regions that run without errors, use 'IgnoreErrors', true:

```
evaluateMuPADNotebook(allMuPADNotebooks,'IgnoreErrors',true)
```
# Close MuPAD Notebooks from MATLAB

To close notebooks from the MATLAB Command Window, use the close function and specify the handle to that notebook. For example, create the notebook with the handle nb:

 $nb = mupad;$ 

Now, close the notebook:

close(nb)

If you do not have a handle to the notebook (for example, if you created it without specifying a handle or accidentally deleted the handle later), use allMuPADNotebooks to return handles to all currently open notebooks. This function returns a vector of handles. For example, create three notebooks without handles:

mupad mupad mupad

Use allMuPADNotebooks to get a vector of handles to these notebooks:

nbhandles = allMuPADNotebooks

nbhandles = Notebook1 Notebook2 Notebook3

Close the first notebook (Notebook1):

close(nbhandles(1))

Close all notebooks:

close(allMuPADNotebooks)

If you modify a notebook and then try to close it, MuPAD brings up the dialog box asking if you want to save changes. To suppress this dialog box, call close with the 'force' flag. You might want to use this flag if your task requires opening many notebooks, evaluating them, and then closing them. For example, suppose that you want to evaluate the notebooks myFile1.mn, myFile2.mn, ..., myFile10.mn located in your current folder. First, open the notebooks. If you do not have any other notebooks open, you can

skip specifying the handles and later use allMuPADNotebooks. Otherwise, do not forget to specify the handles.

```
mupad('myFile1.mn')
mupad('myFile2.mn')
...
mupad('myFile10.mn')
```
Evaluate all notebooks:

evaluateMuPADNotebook(allMuPADNotebooks)

When you evaluate MuPAD notebooks, you also modify them. Therefore, when you try to close them, the dialog box asking you to save changes will appear for each notebook. To suppress the dialog box and discard changes, use the 'force' flag:

```
close(allMuPADNotebooks,'force')
```
# Edit MuPAD Code in MATLAB Editor

The default interface for editing MuPAD code is the MATLAB Editor. Alternatively, you can create and edit your code in any text editor. The MATLAB Editor automatically formats the code and, therefore, helps you avoid errors, or at least reduce their number.

Note: The MATLAB Editor cannot evaluate or debug MuPAD code.

To open an existing MuPAD file with the extension .mu in the MATLAB Editor, doubleclick the file name or select **Open** and navigate to the file.

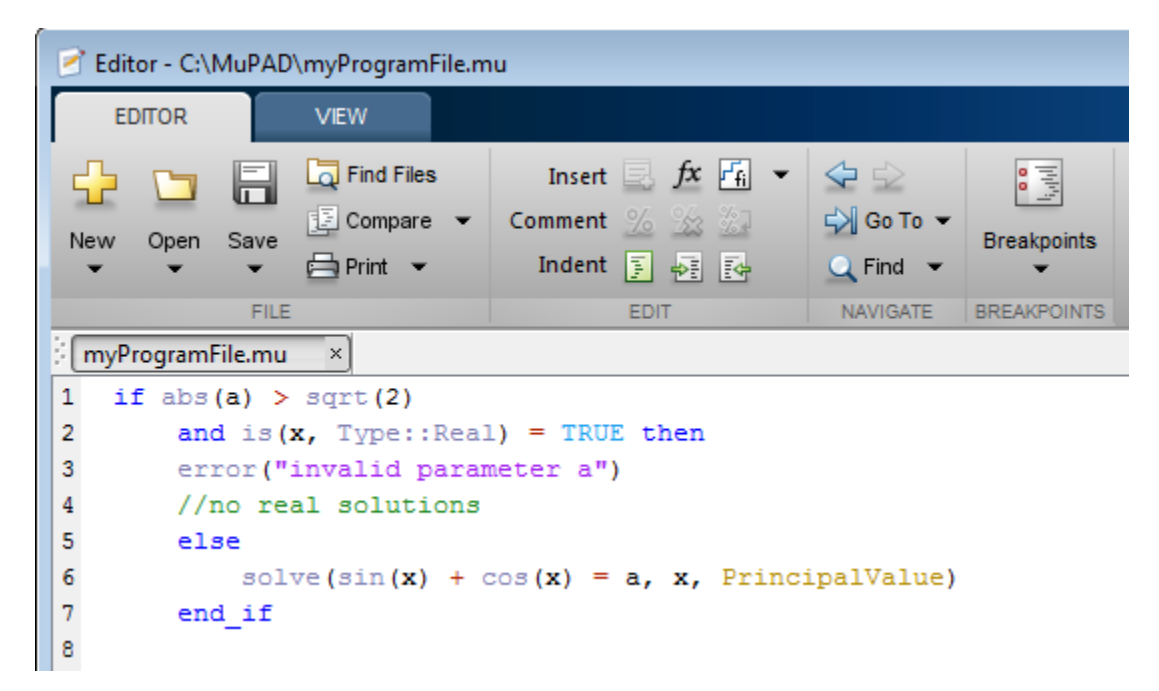

After editing the code, save the file. Note that the extension .mu allows the Editor to recognize and open MuPAD program files. Thus, if you intend to open the files in the MATLAB Editor, save them with the extension .mu. Otherwise, you can specify other extensions suitable for text files, for example, .txt or .tst.

# Notebook Files and Program Files

<span id="page-294-0"></span>The two main types of files in MuPAD are:

- Notebook files, or notebooks
- Program files

A *notebook file* has the extension .mn and lets you store the result of the work performed in the MuPAD Notebook app. A notebook file can contain text, graphics, and any MuPAD commands and their outputs. A notebook file can also contain procedures and functions.

By default, a notebook file opens in the MuPAD Notebook app. Creating a new notebook or opening an existing one does not automatically start the MuPAD engine. This means that although you can see the results of computations as they were saved, MuPAD does not remember evaluating them. (The "MuPAD Workspace" is empty.) You can evaluate any or all commands after opening a notebook.

A *program file* is a text file that contains any code snippet that you want to store separately from other computations. Saving a code snippet as a program file can be very helpful when you want to use the code in several notebooks. Typically, a program file contains a single procedure, but it also can contain one or more procedures or functions, assignments, statements, tests, or any other valid MuPAD code.

**Tip** If you use a program file to store a procedure, MuPAD does not require the name of that program file to match the name of a procedure.

The most common approach is to write a procedure and save it as a program file with the extension .mu. This extension allows the MATLAB Editor to recognize and open the file later. Nevertheless, a program file is just a text file. You can save a program file with any extension that you use for regular text files.

To evaluate the commands from a program file, you must execute a program file in a notebook. For details about executing program files, see ["Read MuPAD Procedures" on](#page-313-0) [page 3-38](#page-313-0).

# Source Code of the MuPAD Library Functions

You can display the source code of the MuPAD built-in library functions. If you work in the MuPAD Notebook app, enter expose(name), where name is the library function name. The MuPAD Notebook app displays the code as plain text with the original line breaks and indentations.

You can also display the code of a MuPAD library function in the MATLAB Command Window. To do this, use the evalin or feval function to call the MuPAD expose function:

```
sprintf(char(feval(symengine, 'expose', 'numlib::tau')))
ans =proc(a)
  name numlib::tau;
begin
  if args(0) \leq 1 then
     error(message("symbolic:numlib:IncorrectNumberOfArguments"))
   else 
     if (~testtype(a, Type::Numeric)) then
       return(procname(args()))
     else 
      if domtype(a) \le DOM INT then
         error(message("symbolic:numlib:ArgumentInteger"))
       end_if
     end_if
   end_if; 
   numlib::numdivisors(a)
end_proc
```
MuPAD also includes kernel functions written in C++. You cannot access the source code of these functions.

# Differences Between MATLAB and MuPAD Syntax

There are several differences between MATLAB and MuPAD syntax. Be aware of which interface you are using in order to use the correct syntax:

- Use MATLAB syntax in the MATLAB workspace, *except* for the functions evalin(symengine,...) and feval(symengine,...), which use MuPAD syntax.
- Use MuPAD syntax in MuPAD notebooks.

You must define MATLAB variables before using them. However, every expression entered in a MuPAD notebook is assumed to be a combination of symbolic variables unless otherwise defined. This means that you must be especially careful when working in MuPAD notebooks, since fewer of your typos cause syntax errors.

This table lists common tasks, meaning commands or functions, and how they differ in MATLAB and MuPAD syntax.

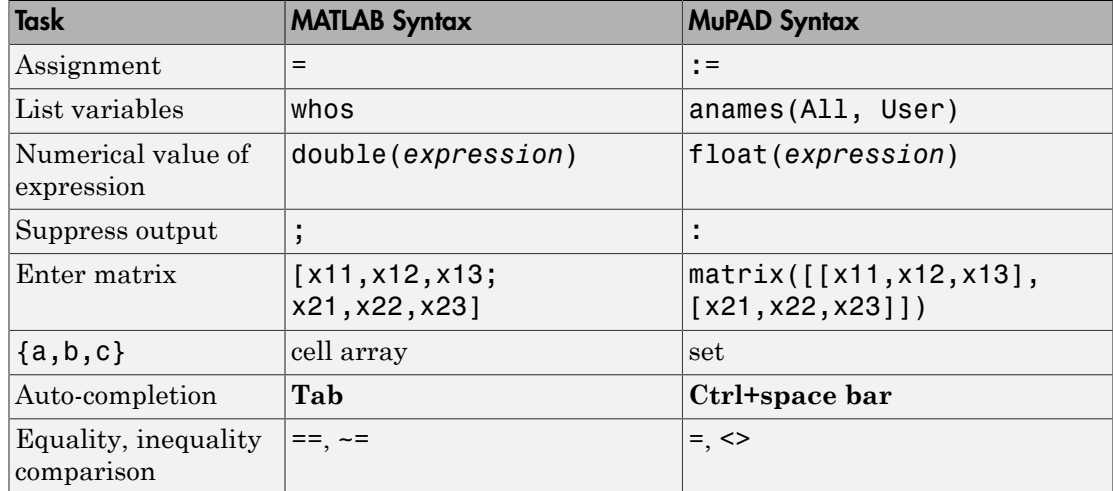

#### Common Tasks in MATLAB and MuPAD Syntax

The next table lists differences between MATLAB expressions and MuPAD expressions.

#### MATLAB vs. MuPAD Expressions

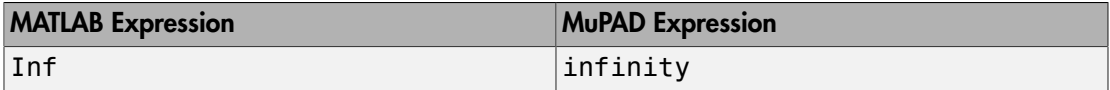

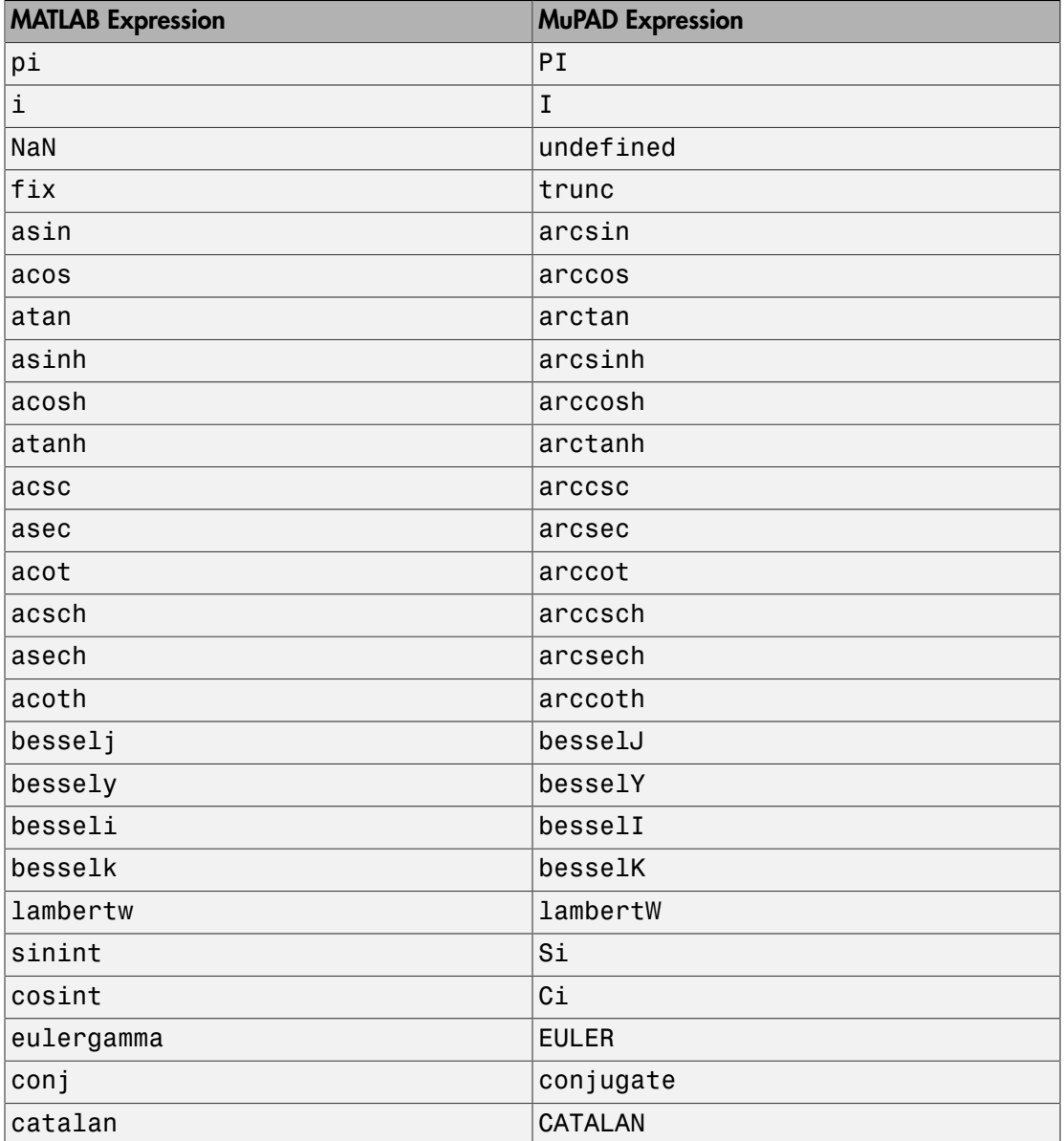

The MuPAD definition of exponential integral differs from the Symbolic Math Toolbox counterpart.

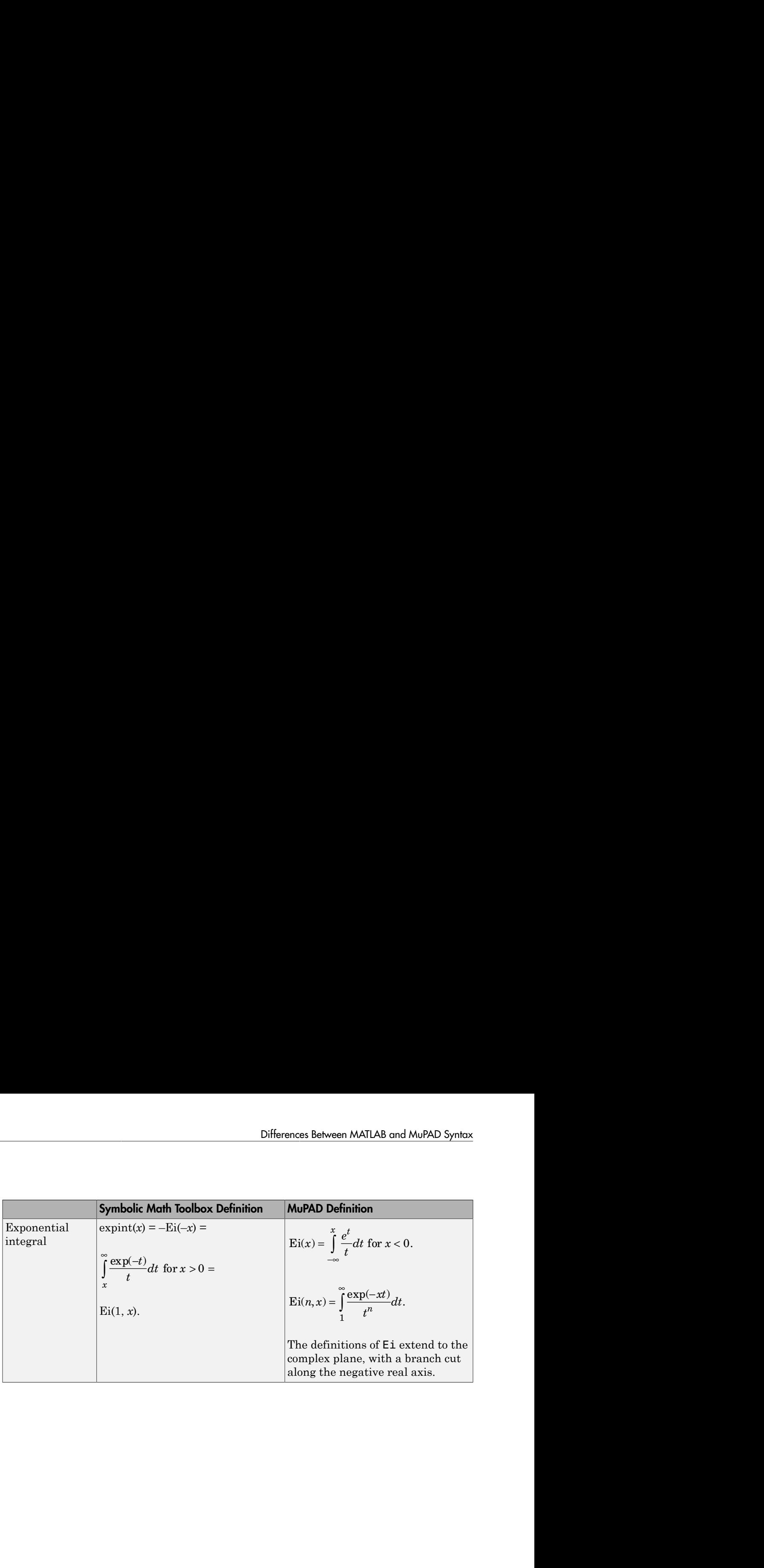

# Copy Variables and Expressions Between MATLAB and MuPAD

You can copy a variable from a MuPAD notebook to a variable in the MATLAB workspace using a MATLAB command. Similarly, you can copy a variable or symbolic expression in the MATLAB workspace to a variable in a MuPAD notebook using a MATLAB command. To do either assignment, you need to know the handle to the MuPAD notebook you want to address.

The only way to assign variables between a MuPAD notebook and the MATLAB workspace is to open the notebook using the following syntax:

 $nb = mupad;$ 

You can use any variable name for the handle nb. To open an existing notebook file, use the following syntax:

 $nb = mupad(file name);$ 

Here *file\_name* must be a full path unless the notebook is in the current folder. The handle nb is used only for communication between the MATLAB workspace and the MuPAD notebook.

• To copy a symbolic variable in the MATLAB workspace to a variable in the MuPAD notebook engine with the same name, enter this command in the MATLAB Command Window:

```
setVar(notebook handle, 'MuPADvar',MATLABvar)
```
For example, if nb is the handle to the notebook and z is the variable, enter:

setVar(nb,'z',z)

There is no indication in the MuPAD notebook that variable z exists. To check that it exists, enter the command anames(All, User) in the notebook.

• To assign a symbolic expression to a variable in a MuPAD notebook, enter:

setVar(notebook handle, 'variable', expression)

at the MATLAB command line. For example, if nb is the handle to the notebook,  $exp(x)$  -  $sin(x)$  is the expression, and z is the variable, enter:

syms x

```
setVar(nb,'z',exp(x) - sin(x))
```
For this type of assignment, x must be a symbolic variable in the MATLAB workspace.

Again, there is no indication in the MuPAD notebook that variable z exists. Check that it exists by entering this command in the notebook:

anames(All, User)

• To copy a symbolic variable in a MuPAD notebook to a variable in the MATLAB workspace, enter in the MATLAB Command Window:

```
MATLABvar = getVar(notebook handle, 'variable');
```
For example, if nb is the handle to the notebook, z is the variable in the MuPAD notebook, and u is the variable in the MATLAB workspace, enter:

 $u = getVar(nb, 'z')$ 

Communication between the MATLAB workspace and the MuPAD notebook occurs in the notebook's engine. Therefore, variable z must be synchronized into the notebook's MuPAD engine before using getVar, and not merely displayed in the notebook. If you try to use getVar to copy an undefined variable z in the MuPAD engine, the resulting MATLAB variable u is empty. For details, see ["Evaluate MuPAD Notebooks from](#page-288-0) [MATLAB" on page 3-13](#page-288-0).

Tip Do all copying and assignments from the MATLAB workspace, not from a MuPAD notebook.

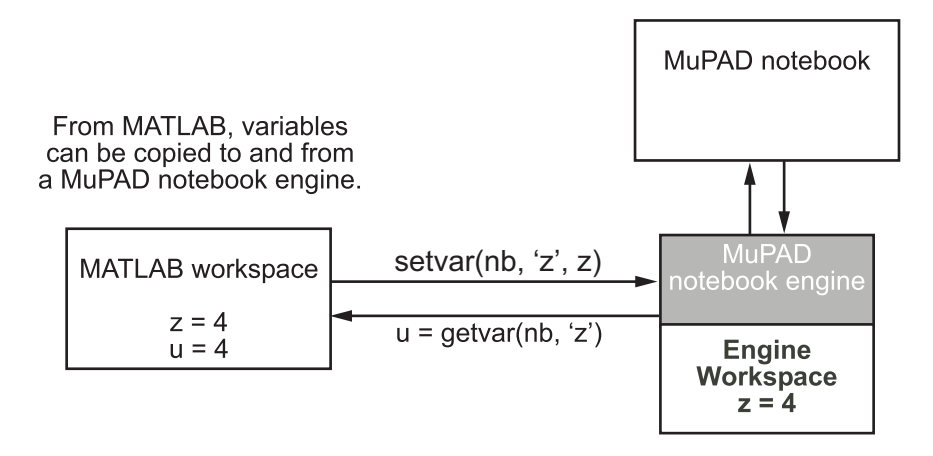

### Copy and Paste Using the System Clipboard

You can also copy and paste between notebooks and the MATLAB workspace using standard editing commands. If you copy a result in a MuPAD notebook to the system clipboard, you might get the text associated with the expression, or a picture, depending on your operating system and application support.

For example, consider this MuPAD expression:

```
\left[ \begin{array}{l} y := \exp(x) / (1 + x^2) \\ \frac{e^x}{x^2 + 1} \end{array} \right]
```
Select the output with the mouse and copy it to the clipboard:

```
y := exp(x) / (1 + x^2)
```
Paste this into the MATLAB workspace. The result is text:

```
exp(x)/(x^2 + 1)
```
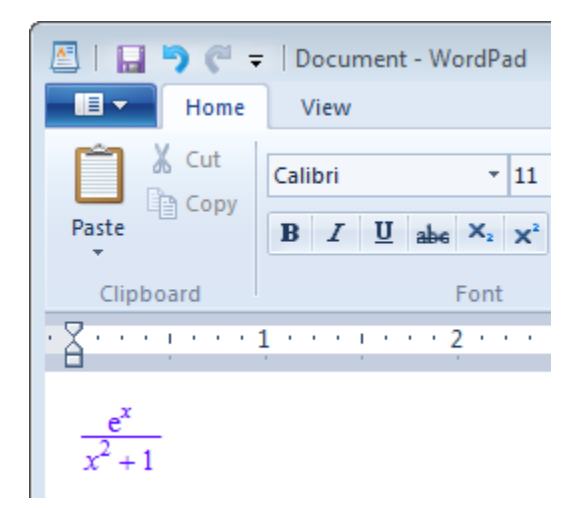

If you paste it into Microsoft® WordPad on a Windows® system, the result is a picture.

# Reserved Variable and Function Names

Both MATLAB and MuPAD have their own reserved keywords, such as function names, special values, and names of mathematical constants. Using reserved keywords as variable or function names can result in errors. If a variable name or a function name is a reserved keyword in one or both interfaces, you can get errors or incorrect results. If you work in one interface and a name is a reserved keyword in another interface, the error and warning messages are produced by the interface you work in. These messages can specify the cause of the problem incorrectly.

Tip The best approach is to avoid using reserved keywords as variable or function names, especially if you use both interfaces.

In MuPAD, function names are protected. Normally, the system does not let you redefine a standard function or use its name as a variable. (To be able to modify a standard MuPAD function you must first remove its protection.) Even when you work in the MATLAB Command Window, the MuPAD engine handles symbolic computations. Therefore, MuPAD function names are reserved keywords in this case. Using a MuPAD function name while performing symbolic computations in the MATLAB Command Window can lead to an error:

solve('D - 10')

The message does not indicate the real cause of the problem:

```
Error using solve (line 263)
Specify a variable for which you solve.
```
To fix this issue, use the syms function to declare D as a symbolic variable. Then call the symbolic solver without using quotes:

```
syms D
solve(D - 10)
```
In this case, the toolbox replaces D with some other variable name before passing the expression to the MuPAD engine:

 $ans =$ 10

To list all MuPAD function names, enter this command in the MATLAB Command Window:

```
evalin(symengine, 'anames()')
```
If you work in a MuPAD notebook, enter:

anames()

# Call Built-In MuPAD Functions from MATLAB

<span id="page-305-0"></span>To access built-in MuPAD functions at the MATLAB command line, use evalin(symengine,...) or feval(symengine,...). These functions are designed to work like the existing MATLAB evalin and feval functions.

evalin and feval do not open a MuPAD notebook, and therefore, you cannot use these functions to access MuPAD graphics capabilities.

#### evalin

For evalin, the syntax is

```
y = evalin(symengine,'MuPAD_Expression');
```
Use evalin when you want to perform computations in the MuPAD language, while working in the MATLAB workspace. For example, to make a three-element symbolic vector of the  $sin(kx)$  function,  $k = 1$  to 3, enter:

```
y = evalin(symengine, '[sin(k*x) $k = 1..3]')V =\lceil sin(x), sin(2*x), sin(3*x)]
```
### feval

For evaluating a MuPAD function, you can also use the feval function. feval has a different syntax than evalin, so it can be simpler to use. The syntax is:

```
y = feval(symengine,'MuPAD_Function',x1,...,xn);
```
*MuPAD\_Function* represents the name of a MuPAD function. The arguments x1,...,xn must be symbolic variables, numbers, or strings. For example, to find the tenth element in the Fibonacci sequence, enter:

```
z = feval(symengine,'numlib::fibonacci',10)
Z =55
```
The next example compares the use of a symbolic solution of an equation to the solution returned by the MuPAD numeric  $f$ solve function near the point  $x = 3$ . The symbolic solver returns these results:

syms x  $f = sin(x^2);$ solve(f)  $ans =$  $\cap$ 

The numeric solver fsolve returns this result:

```
feval(symengine, 'numeric::fsolve',f,'x=3')
ans =x == 3.0699801238394654654386548746678
```
As you might expect, the answer is the numerical value of  $\sqrt{3\pi}$ . The setting of MATLAB format does not affect the display; it is the full returned value from the MuPAD 'numeric::fsolve' function.

#### evalin vs. feval

The evalin(symengine,...) function causes the MuPAD engine to evaluate a string. Since the MuPAD engine workspace is generally empty, expressions returned by evalin(symengine,  $\dots$ ) are not simplified or evaluated according to their definitions in the MATLAB workspace. For example:

```
syms x
y = x^2;
evalin(symengine, 'cos(y)')
ans =cos(y)
```
Variable y is not expressed in terms of x because y is unknown to the MuPAD engine.

In contrast, feval(symengine,...) can pass symbolic variables that exist in the MATLAB workspace, and these variables are evaluated before being processed in the MuPAD engine. For example:

```
syms x
y = x^2;
feval(symengine,'cos',y)
ans =
```
 $cos(x^2)$ 

### Floating-Point Arguments of evalin and feval

By default, MuPAD performs all computations in an exact form. When you call the evalin or feval function with floating-point numbers as arguments, the toolbox converts these arguments to rational numbers before passing them to MuPAD. For example, when you calculate the incomplete gamma function, the result is the following symbolic expression:

```
y = \text{fewal}(symengine, 'igamma', 0.1, 2.5)
V =igamma(1/10, 5/2)
```
To approximate the result numerically with double precision, use the double function:

```
format long
double(y)
ans = 0.028005841168289
```
Alternatively, use quotes to prevent the conversion of floating-point arguments to rational numbers. (The toolbox treats arguments enclosed in quotes as strings.) When MuPAD performs arithmetic operations on numbers involving at least one floating-point number, it automatically switches to numeric computations and returns a floating-point result:

```
feval(symengine,'igamma', '0.1', 2.5)
ans =0.028005841168289177028337498391181
```
For further computations, set the format for displaying outputs back to short:

format short

## Computations in MATLAB Command Window vs. MuPAD Notebook App

When computing with Symbolic Math Toolbox, you can choose to work in the MATLAB Command Window or in the MuPAD Notebook app. The MuPAD engine that performs all symbolic computations is the same for both interfaces. The choice of the interface mostly depends on your preferences.

Working in the MATLAB Command Window lets you perform all symbolic computations using the familiar MATLAB language. The toolbox contains hundreds of MATLAB symbolic functions for common tasks, such as differentiation, integration, simplification, transforms, and equation solving. If your task requires a few specialized symbolic functions not available directly from this interface, you can use evalin or feval to call MuPAD functions. See ["Call Built-In MuPAD Functions from MATLAB" on page 3-30](#page-305-0).

Working in the MATLAB Command Window is recommended if you use other toolboxes or MATLAB as a primary tool for your current task and only want to embed a few symbolic computations in your code.

Working in the MuPAD Notebook app requires you to use the MuPAD language, which is optimized for symbolic computations. In addition to solving common mathematical problems, MuPAD functions cover specialized areas, such as number theory and combinatorics. Also, for some computations the performance is better in the MuPAD Notebook app than in the MATLAB Command Window. The reason is that the engine returns the results in the MuPAD language. To display them in the MATLAB Command Window, the toolbox translates the results to the MATLAB language.

Working in the MuPAD Notebook app is recommended when your task mainly consists of symbolic computations. It is also recommended if you want to document your work and results, for example, embed graphics, animations, and descriptive text with your calculations. Symbolic results computed in the MuPAD Notebook app can be accessed from the MATLAB Command Window, which helps you integrate symbolic results into larger MATLAB applications.

Learning the MuPAD language and using the MuPAD Notebook app for your symbolic computations provides the following benefits.

### Results Displayed in Typeset Math

By default, the MuPAD Notebook app displays results in typeset math making them look very similar to what you see in mathematical books. In addition, the MuPAD Notebook app

- Uses standard mathematical notations in output expressions.
- Uses abbreviations to make a long output expression with common subexpressions shorter and easier to read. You can disable abbreviations.
- Wraps long output expressions, including long numbers, fractions and matrices, to make them fit the page. If you resize the notebook window, MuPAD automatically adjusts outputs. You can disable wrapping of output expressions.

Alternatively, you can display pretty-printed outputs similar to those that you get in the MATLAB Command Window when you use pretty. You can also display outputs as plain text. For details, see "Use Different Output Modes".

In a MuPAD notebook, you can copy or move output expressions, including expressions in typeset math, to any input or text region within the notebook, or to another notebook. If you copy or move an output expression to an input region, the expression appears as valid MuPAD input.

### Graphics and Animations

The MuPAD Notebook app provides very extensive graphic capabilities to help you visualize your problem and display results. Here you can create a wide variety of plots, including:

- 2-D and 3-D plots in Cartesian, polar, and spherical coordinates
- Plots of continuous and piecewise functions and functions with singularities
- Plots of discrete data sets
- Surfaces and volumes by using predefined functions
- Turtle graphics and Lindenmayer systems
- Animated 2-D and 3-D plots

Graphics in the MuPAD Notebook app is interactive. You can explore and edit plots, for example:

- Change colors, fonts, legends, axes appearance, grid lines, tick marks, line, and marker styles.
- Zoom and rotate plots without reevaluating them.
- Display coordinates of any point on the plot.

After you create and customize a plot, you can export it to various vector and bitmap file formats, including EPS, SVG, PDF, PNG, GIF, BMP, TIFF, and JPEG. The set of the file formats available for exporting graphics from a MuPAD notebook can be limited by your operating system.

You can export animations as AVI files (on Windows systems), as animated GIF files, or as sequences of static images.

### More Functionality in Specialized Mathematical Areas

While both MATLAB and MuPAD interfaces provide functions for performing common mathematical tasks, MuPAD also provides functions that cover many specialized areas. For example, MuPAD libraries support computations in the following areas:

- **Combinatorics**
- Graph theory
- Gröbner bases
- Linear optimization
- Polynomial algebra
- Number theory
- **Statistics**

MuPAD libraries also provide large collections of functions for working with ordinary differential equations, integral and discrete transforms, linear algebra, and more.

### More Options for Common Symbolic Functions

Most functions for performing common mathematical computations are available in both MATLAB and MuPAD interfaces. For example, you can solve equations and systems of equations using solve, simplify expressions using simplify, compute integrals using int, and compute limits using limit. Note that although the function names are the same, the syntax of the function calls depends on the interface that you use.

Results of symbolic computations can be very long and complicated, especially because the toolbox assumes all values to be complex by default. For many symbolic functions you can use additional parameters and options to help you limit the number and complexity and also to control the form of returned results. For example, solve accepts the Real option that lets you restrict all symbolic parameters of an equation to real numbers. It also accepts the VectorFormat option that you can use to get solutions of a system as a set of vectors.

Typically, the functions available in MuPAD accept more options than the analogous functions in the MATLAB Command Window. For example, in MuPAD you can use the VectorFormat option. This option is not directly available for the solve function called in the MATLAB Command Window.

## Possibility to Expand Existing Functionality

The MuPAD programming language supports multiple programming styles, including imperative, functional, and object-oriented programming. The system includes a few basic functions written in C++, but the majority of the MuPAD built-in functionality is implemented as library functions written in the MuPAD language. You can extend the built-in functionality by writing custom symbolic functions and libraries, defining new function environments, data types, and operations on them in the MuPAD language. MuPAD implements data types as domains (classes). Domains with similar mathematical structure typically belong to a category. Domains and categories allow you to use the concepts of inheritance, overloading methods and operators. The language also uses axioms to state properties of domains and categories.

"Object-Oriented Programming" contains information to get you started with objectoriented programming in MuPAD.

## Use Your Own MuPAD Procedures

#### Write MuPAD Procedures

A MuPAD procedure is a text file that you can write in any text editor. The recommended practice is to use the MATLAB Editor.

To define a procedure, use the proc function. Enclose the code in the begin and end\_proc functions:

```
myProc:=proc(n)begin
   if n = 1 or n = 0 then
      1
    else
     n * myProc(n - 1) end_if;
end_proc:
```
By default, a MuPAD procedure returns the result of the last executed command. You can force a procedure to return another result by using return. In both cases, a procedure returns only one result. To get multiple results from a procedure, combine them into a list or other data structure, or use the print function.

• If you just want to display the results, and do not need to use them in further computations, use the print function. With print, your procedure still returns one result, but prints intermediate results on screen. For example, this procedure prints the value of its argument in each call:

```
myProcPrint:= proc(n)
begin
    print(n);
   if n = 0 or n = 1 then
       return(1);
    end_if;
   n * myProcPrint(n - 1);end_proc:
```
• If you want to use multiple results of a procedure, use ordered data structures, such as lists or matrices as return values. In this case, the result of the last executed command is technically one object, but it can contain more than one value. For example, this procedure returns the list of two entries:

```
myProcSort:= proc(a, b)
begin
  if a < b then
    [a, b] else
     [b, a]
   end_if;
end_proc:
```
Avoid using unordered data structures, such as sequences and sets, to return multiple results of a procedure. The order of the entries in these structures can change unpredictably.

When you save the procedure, it is recommended to use the extension  $\cdot$ mu. For details, see ["Notebook Files and Program Files" on page 3-19.](#page-294-0) The name of the file can differ from the name of the procedure. Also, you can save multiple procedures in one file.

### Steps to Take Before Calling a Procedure

To be able to call a procedure, you must first execute the code defining that procedure, in a notebook. If you write a procedure in the same notebook, simply evaluate the input region that contains the procedure. If you write a procedure in a separate file, you must *read* the file into a notebook. *Reading* a file means finding it and executing the commands inside it.

#### <span id="page-313-0"></span>Read MuPAD Procedures

If you work in the MuPAD Notebook app and create a separate program file that contains a procedure, use one of the following methods to execute the procedure in a notebook. The first approach is to select **Notebook** > **Read Commands** from the main menu.

Alternatively, you can use the read function. The function call read(filename) searches for the program file in this order:

- 1 Folders specified by the environment variable READPATH
- 2 filename regarded as an absolute path
- 3 Current folder (depends on the operating system)

If you want to call the procedure from the MATLAB Command Window, you still need to execute that procedure before calling it. See ["Call Your Own MuPAD Procedures" on page](#page-314-0) [3-39](#page-314-0).

#### Use Startup Commands and Scripts

Alternatively, you can add a MuPAD procedure to startup commands of a particular notebook. This method lets you execute the procedure every time you start a notebook engine. Startup commands are executed silently, without any visible outputs in the notebook. You can copy the procedure to the dialog box that specifies startup commands or attach the procedure as a startup script. For information, see "Hide Code Lines".

### <span id="page-314-0"></span>Call Your Own MuPAD Procedures

You can extend the functionality available in the toolbox by writing your own procedures in the MuPAD language. This section explains how to call such procedures at the MATLAB Command Window.

Suppose you wrote the myProc procedure that computes the factorial of a nonnegative integer.

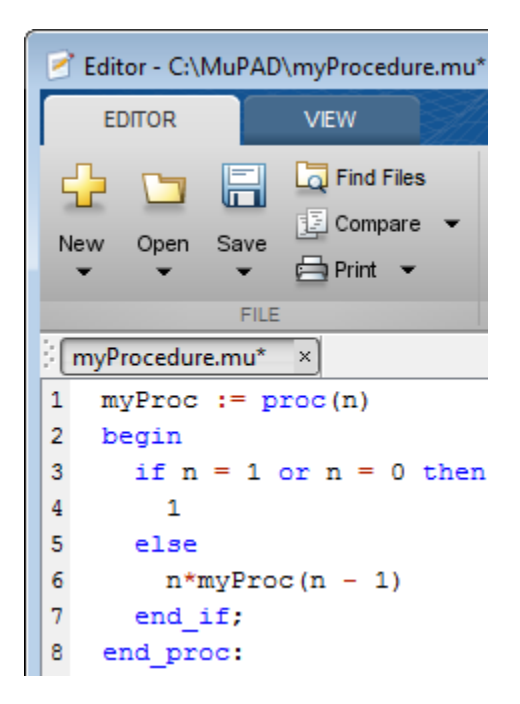

Save the procedure as a file with the extension .mu. For example, save the procedure as myProcedure.mu in the folder C:/MuPAD.

Return to the MATLAB Command Window. Before calling the procedure at the MATLAB command line, enter:

```
read(symengine, 'C:/MuPAD/myProcedure.mu')
```
The read command reads and executes the myProcedure.mu file in MuPAD. After that, you can call the myProc procedure with any valid parameter. For example, compute the factorial of 15:

```
feval(symengine, 'myProc', 15)
ans =1307674368000
```
If your MuPAD procedure accepts string arguments, enclose these arguments in two sets of quotes: double quotes inside single quotes. Single quotes suppress evaluation of the argument before passing it to the MuPAD procedure, and double quotes let MuPAD recognize that the argument is a string. For example, this MuPAD procedure converts a string to lowercase and checks if reverting that string changes it.

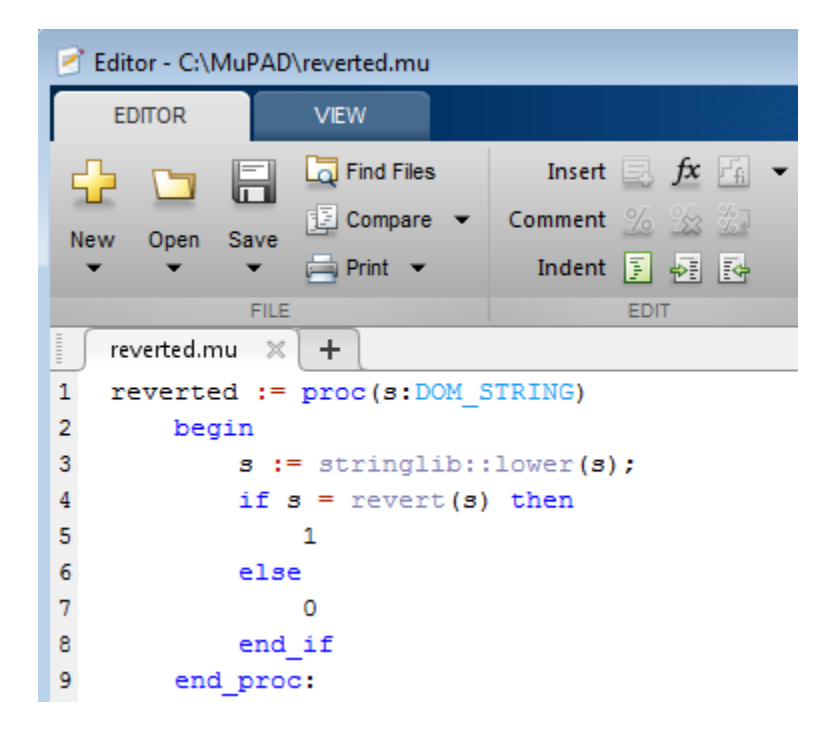

In the MATLAB Command Window, use the read command to read and execute reverted.mu.

```
read(symengine, 'C:/MuPAD/reverted.mu')
```
Now, use feval to call the procedure reverted. To pass a string argument to the procedure, use double quotes inside single quotes.

```
feval(symengine, 'reverted', '"Abccba"')
ans =1
```
# Clear Assumptions and Reset the Symbolic Engine

The symbolic engine workspace associated with the MATLAB workspace is usually empty. The MATLAB workspace tracks the values of symbolic variables, and passes them to the symbolic engine for evaluation as necessary. However, the symbolic engine workspace contains all assumptions you make about symbolic variables, such as whether a variable is real, positive, integer, greater or less than some value, and so on. These assumptions can affect solutions to equations, simplifications, and transformations, as explained in ["Effects of Assumptions on Computations" on page 3-44.](#page-319-0)

Note: These commands

```
syms x
x = sym('x');
clear x
clear any existing value of x in the MATLAB workspace, but do not clear assumptions
about x in the symbolic engine workspace.
```
If you make an assumption about the nature of a variable, for example, using the commands

```
syms x
assume(x,'real')
or
syms x
assume(x > 0)
```
then clearing the variable x from the MATLAB workspace does not clear the assumption from the symbolic engine workspace. To clear the assumption, enter the command

```
assume(x,'clear')
```
For details, see ["Check Assumptions Set On Variables" on page 3-43](#page-318-0) and ["Effects of](#page-319-0) [Assumptions on Computations" on page 3-44.](#page-319-0)

If you reset the symbolic engine by entering the command

```
reset(symengine)
```
MATLAB no longer recognizes any symbolic variables that exist in the MATLAB workspace. Clear the variables with the clear command, or renew them with the syms or sym command.

This example shows how the MATLAB workspace and the symbolic engine workspace respond to a sequence of commands.

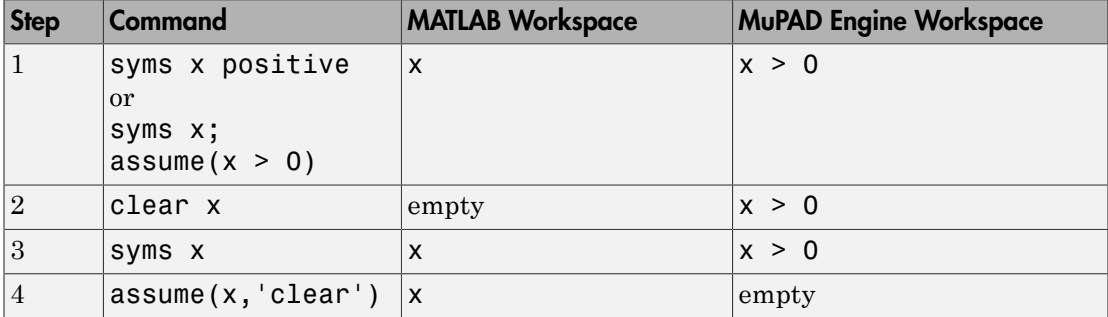

### <span id="page-318-0"></span>Check Assumptions Set On Variables

To check whether a variable, say x, has any assumptions in the symbolic engine workspace associated with the MATLAB workspace, use the assumptions function in the MATLAB Command Window:

```
assumptions(x)
```
If the function returns an empty symbolic object, there are no additional assumptions on the variable. (The default assumption is that x can be any complex number.) Otherwise, there are additional assumptions on the value of that variable.

For example, while declaring the symbolic variable x make an assumption that the value of this variable is a real number:

```
syms x real
assumptions(x)
ans =in(x, 'real')
```
Another way to set an assumption is to use the assume function:

syms z

```
assume (z \sim= 0);
assumptions(z)
ans = 
z \sim = 0
```
To see assumptions set on all variables in the MATLAB workspace, use assumptions without input arguments:

assumptions

ans  $=$  $[i \in (x, 'real'), z \sim = 0]$ 

Clear assumptions set on x and z:

```
assume([x z],'clear')
```
assumptions

ans  $=$ Empty sym: 1-by-0

### <span id="page-319-0"></span>Effects of Assumptions on Computations

Assumptions can affect many computations, including results returned by the solve function. They also can affect the results of simplifications. For example, solve this equation without any additional assumptions on its variable:

```
syms x
solve(x^4 == 1, x)ans = -1
  1
  -1i
   1i
```
Now solve the same equation assuming that x is real:

```
syms x real
solve(x^4 == 1, x)ans = -1
```
1

Use the assumeAlso function to add the assumption that x is also positive:

```
assumeAlso(x > 0)solve(x^4 == 1, x)ans = 1
```
Clearing x does not change the underlying assumptions that x is real and positive:

```
clear x
syms x
assumptions(x)
solve(x^4 == 1, x)ans =[0 < x, in(x, 'real')]ans =1
```
Clearing x with assume(x,'clear') clears the assumption:

```
assume(x,'clear')
assumptions(x)
ans =Empty sym: 1-by-0
```
# Create MATLAB Functions from MuPAD Expressions

Symbolic Math Toolbox lets you create a MATLAB function from a symbolic expression. A MATLAB function created from a symbolic expression accepts numeric arguments and evaluates the expression applied to the arguments. You can generate a function handle or a file that contains a MATLAB function. The generated file is available for use in any MATLAB calculation, independent of a license for Symbolic Math Toolbox functions.

If you work in the MATLAB Command Window, see ["Generate MATLAB Functions" on](#page-265-0) [page 2-218](#page-265-0).

When you use the MuPAD Notebook app, all your symbolic expressions are written in the MuPAD language. To be able to create a MATLAB function from such expressions, you must convert it to the MATLAB language. There are two approaches for converting a MuPAD expression to the MATLAB language:

- Assign the MuPAD expression to a variable, and copy that variable from a notebook to the MATLAB workspace. This approach lets you create a function handle or a file that contains a MATLAB function. It also requires using a handle to the notebook.
- Generate MATLAB code from the MuPAD expression in a notebook. This approach limits your options to creating a file. You can skip creating a handle to the notebook.

The generated MATLAB function can depend on the approach that you chose. For example, code can be optimized differently or not optimized at all.

Suppose you want to create a MATLAB function from a symbolic matrix that converts spherical coordinates of any point to its Cartesian coordinates. First, open a MuPAD notebook with the handle notebook\_handle:

```
notebook handle = mupad;
```
In this notebook, create the symbolic matrix S that converts spherical coordinates to Cartesian coordinates:

```
x := r * sin(a) * cos(b):
y := r * sin(a) * sin(b):
z := r * cos(b):
S := matrix([x, y, z]):
```
Now convert matrix S to the MATLAB language. Choose the best approach for your task.

### Copy MuPAD Variables to the MATLAB Workspace

If your notebook has a handle, like notebook\_handle in this example, you can copy variables from that notebook to the MATLAB workspace with the getVar function, and then create a MATLAB function. For example, to convert the symbolic matrix S to a MATLAB function:

1 Copy variable S to the MATLAB workspace:

```
S = getVar(notebook handle, 'S')
```
Variable S and its value (the symbolic matrix) appear in the MATLAB workspace and in the MATLAB Command Window:

```
S = r*cos(b)*sin(a)
  r*sin(a)*sin(b)
         r*cos(b)
```
2 Use matlabFunction to create a MATLAB function from the symbolic matrix. To generate a MATLAB function handle, use matlabFunction without additional parameters:

```
h = \text{matha}h =Q(a, b, r)[r.*cos(b).*sin(a);r.*sin(a).*sin(b);r.*cos(b)]
```
To generate a file containing the MATLAB function, use the parameter file and specify the path to the file and its name. For example, save the MATLAB function to the file cartesian.m in the current folder:

```
S = matlabFunction(S,'file', 'cartesian.m');
```
You can open and edit cartesian.m in the MATLAB Editor.

```
\mathbf{1}\exists function S = cartesian(a,b,r)
\overline{2}E SCARTESIAN
3
        ą,
              S = CARTESIAN(A, B, R)4
5 -t2 = sin(a);t3 = cos(b);6 -S = [r.*t2.*t3;r.*t2.*sin(b);r.*t3];7 -
```
### Generate MATLAB Code in a MuPAD Notebook

To generate the MATLAB code from a MuPAD expression within the MuPAD notebook, use the generate::MATLAB function. Then, you can create a new file that contains an empty MATLAB function, copy the code, and paste it there. Alternatively, you can create a file with a MATLAB formatted string representing a MuPAD expression, and then add appropriate syntax to create a valid MATLAB function.

1 In the MuPAD Notebook app, use the generate::MATLAB function to generate MATLAB code from the MuPAD expression. Instead of printing the result on screen, use the fprint function to create a file and write the generated code to that file:

fprint(Unquoted, Text, "cartesian.m", generate::MATLAB(S)):

Note: If the file with this name already exists, for interplaces the contents of this file with the converted expression.

2 Open cartesian.m. It contains a MATLAB formatted string representing matrix S:

```
S = zeros(3, 1);S(1,1) = r * cos(b) * sin(a);S(2,1) = r * sin(a) * sin(b);S(3,1) = r * cos(b);
```
3 To convert this file to a valid MATLAB function, add the keywords function and end, the function name (must match the file name), input and output arguments, and comments:

```
\mathbf{1}\exists function S = cartesian(r, a, b)
 \overline{2}□ %CARTESIAN Converts spherical coordinates
 3
         % to Cartesian coordinates.
             Angles are measured in radians.
 4
 5
 6
           S = zeros(3, 1);
 7 -S(1,1) = r * cos(b) * sin(a);8 -S(2,1) = r * sin(a) * sin(b);9 -S(3,1) = r*cos(b);end
10 -
```
### Create MATLAB Function Blocks from MuPAD Expressions

Symbolic Math Toolbox lets you create a MATLAB function block from a symbolic expression. The generated block is available for use in Simulink models, whether or not the computer that runs the simulations has a license for Symbolic Math Toolbox.

If you work in the MATLAB Command Window, see ["Generate MATLAB Function](#page-270-0) [Blocks" on page 2-223.](#page-270-0)

The MuPAD Notebook app does not provide a function for generating a block. Therefore, to be able to create a block from the MuPAD expression:

- 1 In a MuPAD notebook, assign that expression to a variable.
- 2 Use the getVar function to copy that variable from a notebook to the MATLAB workspace.

For details about these steps, see ["Copy MuPAD Variables to the MATLAB Workspace"](#page-322-0) [on page 3-47](#page-322-0).

When the expression that you want to use for creating a MATLAB function block appears in the MATLAB workspace, use the matlabFunctionBlock function to create a block from that expression.

For example, open a MuPAD notebook with the handle notebook handle:

 $notebook$  handle = mupad;

In this notebook, create the following symbolic expression:

 $r := sqrt(x^2 + y^2)$ 

Use getVar to copy variable r to the MATLAB workspace:

 $r = getVar(notebook handle, 'r')$ 

Variable r and its value appear in the MATLAB workspace and in the MATLAB Command Window:

 $r =$  $(x^2 + y^2)^(1/2)$ 

Before generating a MATLAB Function block from the expression, create an empty model or open an existing one. For example, create and open the new model my\_system:

```
new system('my system')
open system('my system')
```
Since the variable and its value are in the MATLAB workspace, you can use matlabFunctionBlock to generate the block my\_block:

```
matlabFunctionBlock('my_system/my_block', r)
```
You can open and edit the block in the MATLAB Editor. To open the block, double-click it:

function  $r = my block(x,y)$ %#codegen

 $r = sqrt(x.^2+y.^2)$ ;

### Create Simscape Equations from MuPAD Expressions

Symbolic Math Toolbox lets you integrate symbolic computations into the Simscape modeling workflow by using the results of these computations in the Simscape equation section.

If you work in the MATLAB Command Window, see ["Generate Simscape Equations" on](#page-272-0) [page 2-225](#page-272-0).

If you work in the MuPAD Notebook app, you can:

- Assign the MuPAD expression to a variable, copy that variable from a notebook to the MATLAB workspace, and use simscapeEquation to generate the Simscape equation in the MATLAB Command Window.
- Generate the Simscape equation from the MuPAD expression in a notebook.

In both cases, to use the generated equation, you must manually copy the equation and paste it to the equation section of the Simscape component file.

For example, follow these steps to generate a Simscape equation from the solution of the ordinary differential equation computed in the MuPAD Notebook app:

1 Open a MuPAD notebook with the handle notebook handle:

 $notebook$  handle = mupad;

2 In this notebook, define the following equation:

s:= ode(y'(t) =  $y(t)^2$ ,  $y(t)$ :

3 Decide whether you want to generate the Simscape equation in the MuPAD Notebook app or in the MATLAB Command Window.

### GenerateSimscape Equations in the MuPAD Notebook App

To generate the Simscape equation in the same notebook, use generate::Simscape. To display generated Simscape code on screen, use the print function. To remove quotes and expand special characters like line breaks and tabs, use the printing option Unquoted:

```
print(Unquoted, generate::Simscape(s))
```
This command returns the Simscape equation that you can copy and paste to the Simscape equation section:

 $-y^2+y.$ der == 0.0;

#### Generate Simscape Equations in the MATLAB Command Window

To generate the Simscape equation in the MATLAB Command Window, follow these steps:

1 Use getVar to copy variable s to the MATLAB workspace:

```
s = getVar(notebook_name
```
Variable s and its value appear in the MATLAB workspace and in the MATLAB Command Window:

```
s =ode(diff(y(t), t) - y(t)^2, y(t))
```
2 Use simscapeEquation to generate the Simscape equation from s:

simscapeEquation(s)

You can copy and paste the generated equation to the Simscape equation section. Do not copy the automatically generated variable ans and the equal sign that follows it.

```
ans =s = (y^2+y.der == 0.0);
```
# Functions — Alphabetical List

## abs

Absolute value of real or complex value

## **Syntax**

abs(z) abs(A)

### **Description**

abs(z) returns the absolute value of z. If z is complex,  $abs(z)$  returns the complex modulus (magnitude) of z.

abs(A) returns the absolute value of each element of A. If A is complex, abs(A) returns the complex modulus (magnitude) of each element of A.

### Input Arguments

**z**

Symbolic number, variable, or expression.

**A**

Vector or matrix of symbolic numbers, variables, or expressions.

### Examples

Compute absolute values of these symbolic real numbers:

```
[abs(sym(1/2)), abs(sym(0)), abs(sym(pi) - 4)]ans =[ 1/2, 0, 4 - pi]
```
Compute the absolute values of each element of matrix A:

 $A = sym([ (1/2 + i), -25; i*(i + 1), pi/6 - i*pi/2]);$ abs(A) ans  $=$  $\lbrack 5^{\wedge}(1/2)/2, 25]$  $2^{\wedge}(1/2)$ , (pi\*5 $^{\wedge}(1/2)$ \*18 $^{\wedge}(1/2)$ )/18] **Sompute the absolute values of each element of matrix A**<br>  $\mathbf{z} = \text{synf}((1/2 + i), -25; i^x(i + 1), \text{pi/6} - i^x\text{pi/2});$ <br>  $\mathbf{z} = \text{proj}(\mathbf{z} - \text{proj}(\mathbf{z}))$ <br>  $\mathbf{z} = \text{proj}(\mathbf{z} - \text{proj}(\mathbf{z}))$ <br>  $\mathbf{z} = \text{proj}(\mathbf{z} - \text{proj}(\mathbf{z}))$ <br>  $\mathbf{z$ 

Compute the absolute value of this expression assuming that the value x is negative:

```
syms x
assume(x < 0)abs(5*x^3)ans =-5*x^3
```
For further computations, clear the assumption:

syms x clear

### More About

#### Complex Modulus

The absolute value of a complex number  $z = x + y * i$  is the value  $|z| = \sqrt{x^2 + y^2}$ . Here, x and *y* are real numbers. The absolute value of a complex number is also called a complex modulus.

#### Tips

• Calling abs for a number that is not a symbolic object invokes the MATLAB abs function.

#### See Also

angle | imag | real | sign | signIm

#### Introduced before R2006a

### acos

Symbolic inverse cosine function

### **Syntax**

acos(X)

## **Description**

acos(X) returns the inverse cosine function (arccosine function) of X.

## Examples

### Inverse Cosine Function for Numeric and Symbolic Arguments

Depending on its arguments, acos returns floating-point or exact symbolic results.

Compute the inverse cosine function for these numbers. Because these numbers are not symbolic objects, acos returns floating-point results.

```
A = a \cos([ -1, -1/3, -1/2, 1/4, 1/2, \sqrt{3}]/2, 1]A = 3.1416 1.9106 2.0944 1.3181 1.0472 0.5236 0
```
Compute the inverse cosine function for the numbers converted to symbolic objects. For many symbolic (exact) numbers, acos returns unresolved symbolic calls.

```
symA = acos(sym([-1, -1/3, -1/2, 1/4, 1/2, sqrt(3)/2, 1]))svmA =[pi, pi - acos(1/3), (2*pi)/3, acos(1/4), pi/3, pi/6, 0]
```
Use vpa to approximate symbolic results with floating-point numbers:

#### vpa(symA)

```
ans =[ 3.1415926535897932384626433832795,...
1.9106332362490185563277142050315,...
2.0943951023931954923084289221863,...
1.318116071652817965745664254646,...
1.0471975511965977461542144610932,...
0.52359877559829887307710723054658,...
0]
```
### Plot Inverse Cosine Function

Plot the inverse cosine function on the interval from -1 to 1.

```
syms x
ezplot(acos(x), [-1, 1])
grid on
```
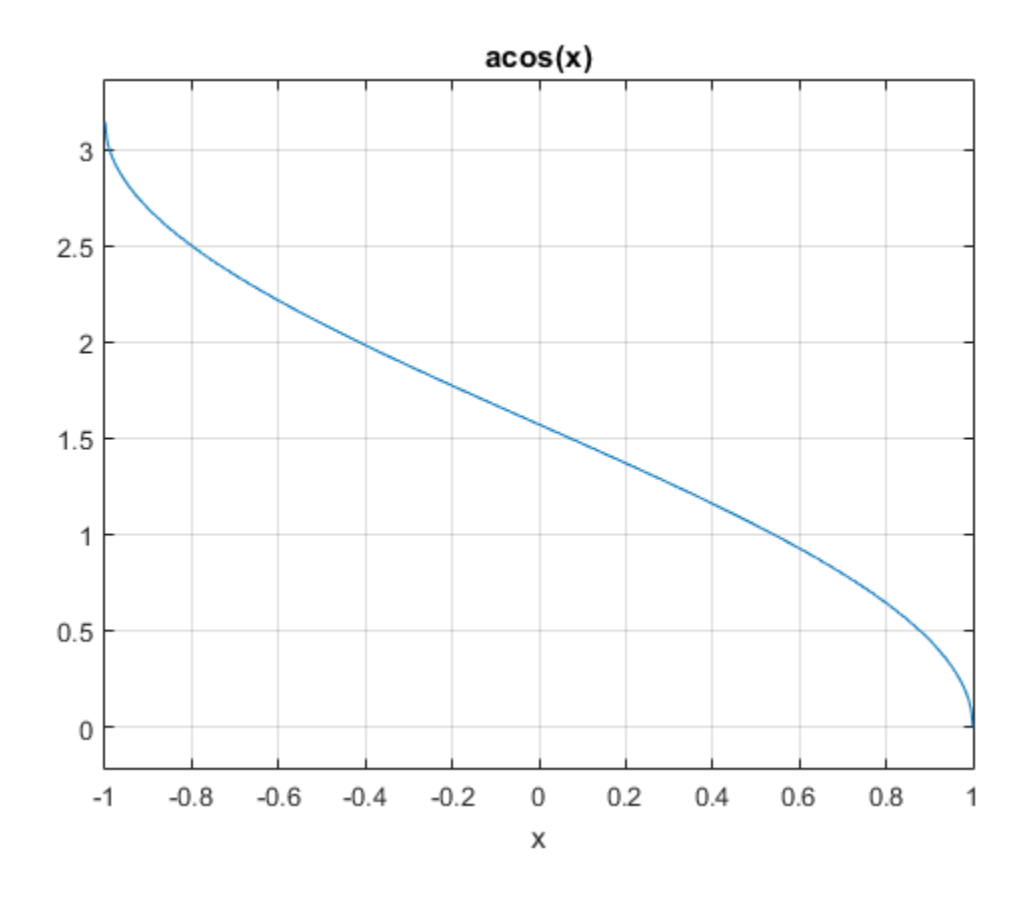

#### Handle Expressions Containing Inverse Cosine Function

Many functions, such as diff, int, taylor, and rewrite, can handle expressions containing acos.

Find the first and second derivatives of the inverse cosine function:

```
syms x
diff(acos(x), x)
diff(acos(x), x, x)
ans =-1/(1 - x^2)^(1/2)
```
acos

ans  $=$  $-x/(1 - x^2)$  (3/2)

Find the indefinite integral of the inverse cosine function:

```
int(acos(x), x)ans =x*acos(x) - (1 - x^2)^(1/2)
```
Find the Taylor series expansion of acos(x):

```
taylor(acos(x), x)
```
ans  $=$  $-(3*x<sup>0</sup>5)/40 - x<sup>0</sup>3/6 - x + pi/2$ 

Rewrite the inverse cosine function in terms of the natural logarithm:

```
rewrite(acos(x), 'log')
ans =-log(x + (1 - x^2)^(1/2) * 1i) * 1i
```
### Input Arguments

#### **X** — Input

symbolic number | symbolic variable | symbolic expression | symbolic function | symbolic vector | symbolic matrix

Input, specified as a symbolic number, variable, expression, or function, or as a vector or matrix of symbolic numbers, variables, expressions, or functions.

#### See Also

acot | acsc | asec | asin | atan | cos | cot | csc | sec | sin | tan

#### Introduced before R2006a

## acosh

Symbolic inverse hyperbolic cosine function

## **Syntax**

acosh(X)

## **Description**

acosh(X) returns the inverse hyperbolic cosine function of X.

## Examples

### Inverse Hyperbolic Cosine Function for Numeric and Symbolic Arguments

Depending on its arguments, acosh returns floating-point or exact symbolic results.

Compute the inverse hyperbolic cosine function for these numbers. Because these numbers are not symbolic objects, acosh returns floating-point results.

```
A = acosh([-1, 0, 1/6, 1/2, 1, 2])A =0.0000 + 3.1416i 0.0000 + 1.5708i 0.0000 + 1.4033i... 0.0000 + 1.0472i 0.0000 + 0.0000i 1.3170 + 0.0000i
```
Compute the inverse hyperbolic cosine function for the numbers converted to symbolic objects. For many symbolic (exact) numbers, acosh returns unresolved symbolic calls.

```
symA = acosh(sym([-1, 0, 1/6, 1/2, 1, 2]))symA =[ pi*1i, (pi*1i)/2, acosh(1/6), (pi*1i)/3, 0, acosh(2)]
```
Use vpa to approximate symbolic results with floating-point numbers:

```
vpa(symA)
ans =[ 3.1415926535897932384626433832795i,...
   1.5707963267948966192313216916398i,...
   1.4033482475752072886780470855961i,...
   1.0471975511965977461542144610932i,...
  0, \ldots 1.316957896924816708625046347308]
```
### Plot Inverse Hyperbolic Cosine Function

Plot the inverse hyperbolic cosine function on the interval from 1 to 10.

```
syms x
ezplot(acosh(x), [1, 10])
grid on
```
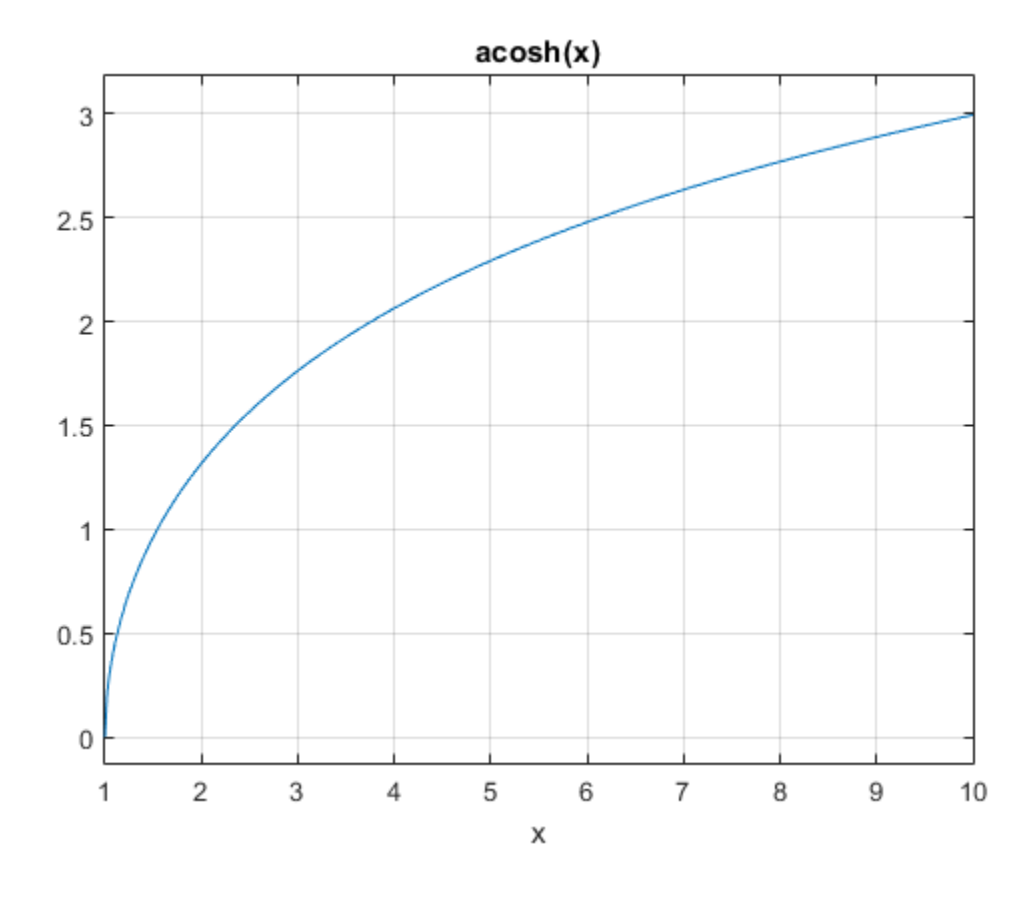

### Handle Expressions Containing Inverse Hyperbolic Cosine Function

Many functions, such as diff, int, taylor, and rewrite, can handle expressions containing acosh.

Find the first and second derivatives of the inverse hyperbolic cosine function:

```
syms x
diff(acosh(x), x)
diff(a cosh(x), x, x)ans =1/(x^2 - 1)^{(1/2)}
```
ans  $=$  $-x/(x^2 - 1)^(3/2)$ 

Find the indefinite integral of the inverse hyperbolic cosine function:

```
int(acosh(x), x)ans =x*acosh(x) - (x^2 - 1)^(1/2)
```
Find the Taylor series expansion of  $acosh(x)$  for  $x > 1$ :

```
assume(x > 1)taylor(acosh(x), x)
ans =(x^5*3i)/40 + (x^3*1i)/6 + x*1i - (pi*1i)/2
```
For further computations, clear the assumption:

```
syms x clear
```
Rewrite the inverse hyperbolic cosine function in terms of the natural logarithm:

```
rewrite(acosh(x), 'log')
ans =log(x + (x^2 - 1)^(1/2))
```
### Input Arguments

#### **X** — Input

symbolic number | symbolic variable | symbolic expression | symbolic function | symbolic vector | symbolic matrix

Input, specified as a symbolic number, variable, expression, or function, or as a vector or matrix of symbolic numbers, variables, expressions, or functions.

### See Also

acoth | acsch | asech | asinh | atanh | cosh | coth | csch | sech | sinh | tanh

Introduced before R2006a

### acot

Symbolic inverse cotangent function

### **Syntax**

acot(X)

## **Description**

 $\text{acot}(X)$  returns the inverse cotangent function (arccotangent function) of X.

## Examples

### Inverse Cotangent Function for Numeric and Symbolic Arguments

Depending on its arguments, acot returns floating-point or exact symbolic results.

Compute the inverse cotangent function for these numbers. Because these numbers are not symbolic objects, acot returns floating-point results.

```
A = acot([-1, -1/3, -1/sqrt(3), 1/2, 1, sqrt(3)])A = -0.7854 -1.2490 -1.0472 1.1071 0.7854 0.5236
```
Compute the inverse cotangent function for the numbers converted to symbolic objects. For many symbolic (exact) numbers, acot returns unresolved symbolic calls.

```
symA = acct(sym([-1, -1/3, -1/sqrt(3), 1/2, 1, sqrt(3)]))svmA =[-pi/4, -acot(1/3), -pi/3, acot(1/2), pi/4, pi/6]
```
Use vpa to approximate symbolic results with floating-point numbers:

#### acot

#### vpa(symA)

ans  $=$  $[ -0.78539816339744830961566084581988, \ldots ]$ -1.2490457723982544258299170772811,... -1.0471975511965977461542144610932,... 1.1071487177940905030170654601785,... 0.78539816339744830961566084581988,... 0.52359877559829887307710723054658]

### Plot Inverse Cotangent Function

Plot the inverse cotangent function on the interval from -10 to 10.

```
syms x
ezplot(accot(x), [-10, 10])grid on
```
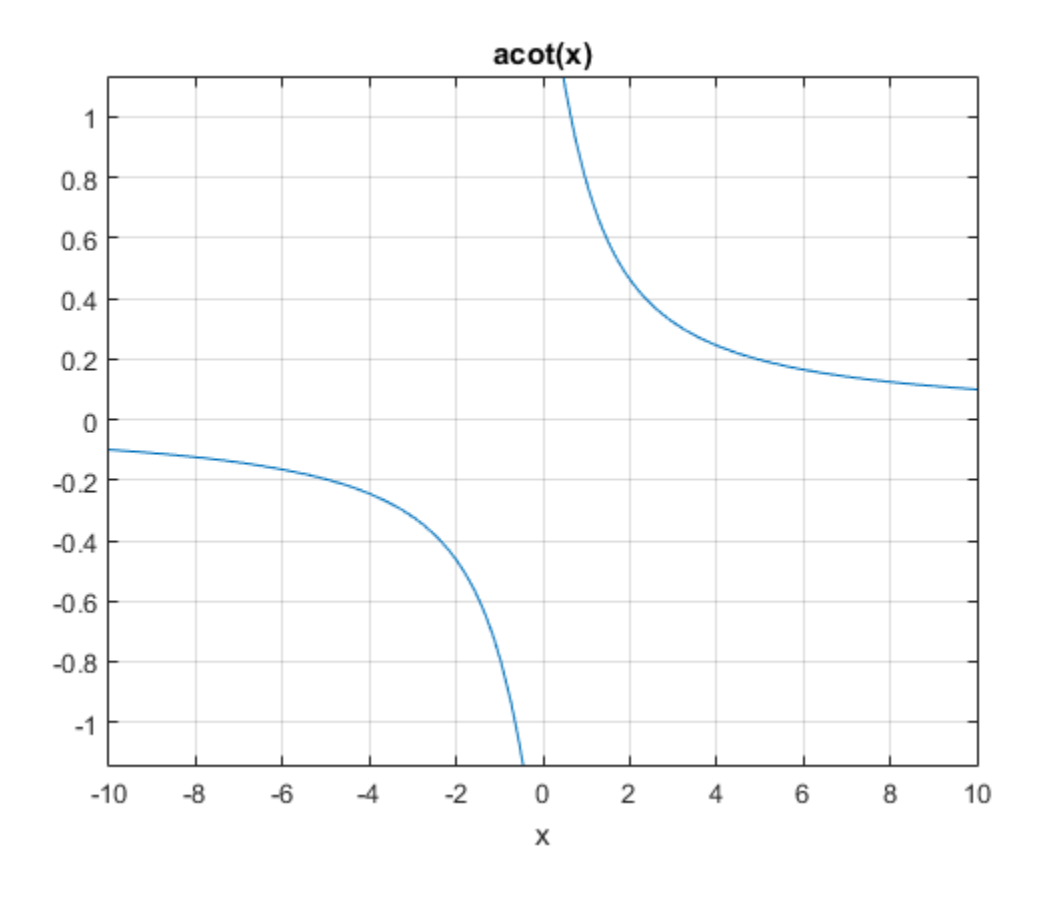

### Handle Expressions Containing Inverse Cotangent Function

Many functions, such as diff, int, taylor, and rewrite, can handle expressions containing acot.

Find the first and second derivatives of the inverse cotangent function:

```
syms x
diff(acot(x), x)
diff(acot(x), x, x)
ans =-1/(x^2 + 1)
```
acot

ans  $=$  $(2*x)/(x^2 + 1)^2$ 

Find the indefinite integral of the inverse cotangent function:

 $int(acot(x), x)$ ans  $=$  $log(x^2 + 1)/2 + x*acot(x)$ 

Find the Taylor series expansion of  $\text{acot}(x)$  for  $x > 0$ :

```
assume(x > 0)taylor(acot(x), x)
ans =- x^5/5 + x^3/3 - x + pi/2
```
For further computations, clear the assumption:

```
syms x clear
```
Rewrite the inverse cotangent function in terms of the natural logarithm:

```
rewrite(acot(x), 'log')
ans =(\log(1 - 1i/x) * 1i)/2 - (\log(1i/x + 1) * 1i)/2
```
### Input Arguments

#### **X** — Input

symbolic number | symbolic variable | symbolic expression | symbolic function | symbolic vector | symbolic matrix

Input, specified as a symbolic number, variable, expression, or function, or as a vector or matrix of symbolic numbers, variables, expressions, or functions.

#### See Also

acos | acsc | asec | asin | atan | cos | cot | csc | sec | sin | tan

Introduced before R2006a

## acoth

Symbolic inverse hyperbolic cotangent function

## **Syntax**

acoth(X)

## **Description**

acoth(X) returns the inverse hyperbolic cotangent function of X.

## Examples

### Inverse Hyperbolic Cotangent Function for Numeric and Symbolic **Arguments**

Depending on its arguments, acoth returns floating-point or exact symbolic results.

Compute the inverse hyperbolic cotangent function for these numbers. Because these numbers are not symbolic objects, acoth returns floating-point results.

```
A = acoth([-pi/2, -1, 0, 1/2, 1, pi/2])A =-0.7525 + 0.0000i -1nf + 0.0000i 0.0000 + 1.5708i...
   0.5493 + 1.5708i Inf + 0.0000i 0.7525 + 0.0000i
```
Compute the inverse hyperbolic cotangent function for the numbers converted to symbolic objects. For many symbolic (exact) numbers, acoth returns unresolved symbolic calls.

symA =  $acoth(sym([-pi/2, -1, 0, 1/2, 1, pi/2]))$  $symA =$ 

```
[-acoth(pi/2), Inf, -(pi*1i)/2, acoth(1/2), Inf, acoth(pi/2)]
```
Use vpa to approximate symbolic results with floating-point numbers:

```
vpa(symA)
ans =[ -0.75246926714192715916204347800251, \ldots ]Inf,\ldots-1.5707963267948966192313216916398i,...
0.54930614433405484569762261846126...
  - 1.5707963267948966192313216916398i,...
Inf,...
0.75246926714192715916204347800251]
```
### Plot Inverse Hyperbolic Cotangent Function

Plot the inverse hyperbolic cotangent function on the interval from -10 to 10.

```
syms x
ezplot(acoth(x), [-10, 10])grid on
```
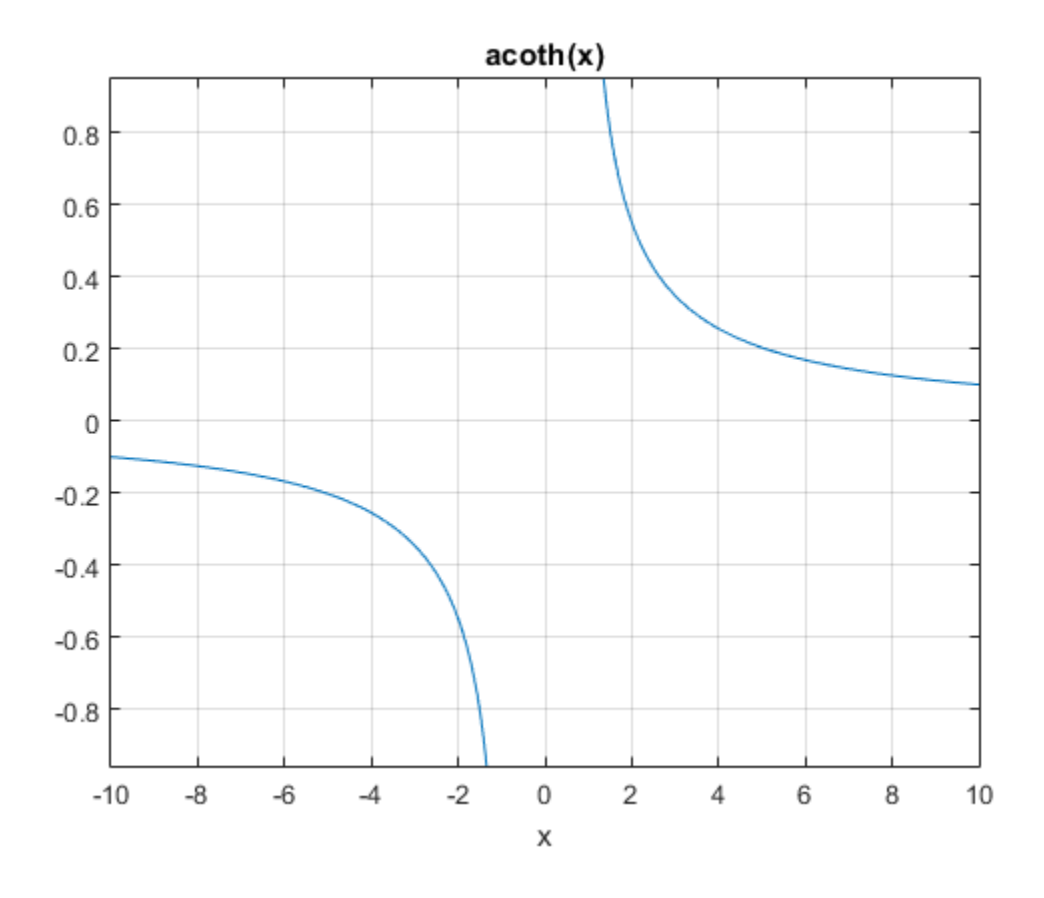

### Handle Expressions Containing Inverse Hyperbolic Cotangent Function

Many functions, such as diff, int, taylor, and rewrite, can handle expressions containing acoth.

Find the first and second derivatives of the inverse hyperbolic cotangent function:

```
syms x
diff(acoth(x), x)
diff(acoth(x), x, x)ans =-1/(x^2 - 1)
```
ans  $=$  $(2*x)/(x^2 - 1)^2$ 

Find the indefinite integral of the inverse hyperbolic cotangent function:

```
int(acoth(x), x)ans =log(x^2 - 1)/2 + x*acoth(x)
```
Find the Taylor series expansion of  $acoth(x)$  for  $x > 0$ :

```
assume(x > 0)taylor(acoth(x), x)
ans =x^5/5 + x^3/3 + x - (pi*1i)/2
```
For further computations, clear the assumption:

```
syms x clear
```
Rewrite the inverse hyperbolic cotangent function in terms of the natural logarithm:

```
rewrite(acoth(x), 'log')
ans =log(1/x + 1)/2 - log(1 - 1/x)/2
```
## Input Arguments

#### **X** — Input

symbolic number | symbolic variable | symbolic expression | symbolic function | symbolic vector | symbolic matrix

Input, specified as a symbolic number, variable, expression, or function, or as a vector or matrix of symbolic numbers, variables, expressions, or functions.

### See Also

acosh | acsch | asech | asinh | atanh | cosh | coth | csch | sech | sinh | tanh

Introduced before R2006a

### acsc

Symbolic inverse cosecant function

### **Syntax**

acsc(X)

### **Description**

acsc(X) returns the inverse cosecant function (arccosecant function) of X.

### Examples

### Inverse Cosecant Function for Numeric and Symbolic Arguments

Depending on its arguments, acsc returns floating-point or exact symbolic results.

Compute the inverse cosecant function for these numbers. Because these numbers are not symbolic objects, acsc returns floating-point results.

```
A = \text{acsc}([ -2, 0, 2/\text{sqrt}(3), 1/2, 1, 5])A = -0.5236 + 0.0000i 1.5708 - Infi 1.0472 + 0.0000i 1.5708...
 - 1.3170i 1.5708 + 0.0000i 0.2014 + 0.0000i
```
Compute the inverse cosecant function for the numbers converted to symbolic objects. For many symbolic (exact) numbers, acsc returns unresolved symbolic calls.

```
symA = \arccos(Sym([-2, 0, 2/sqrt(3), 1/2, 1, 5]))symA =[ -pi/6, Inf, pi/3, asin(2), pi/2, asin(1/5)]
```
Use vpa to approximate symbolic results with floating-point numbers:

#### vpa(symA)

```
ans =[-0.52359877559829887307710723054658,...]Inf,...
1.0471975511965977461542144610932,...
1.5707963267948966192313216916398...
 - 1.3169578969248165734029498707969i,...
1.5707963267948966192313216916398,...
0.20135792079033079660099758712022]
```
### Plot Inverse Cosecant Function

Plot the inverse cosecant function on the interval from -10 to 10.

```
syms x
ezplot(acsc(x), [-10, 10])
grid on
```
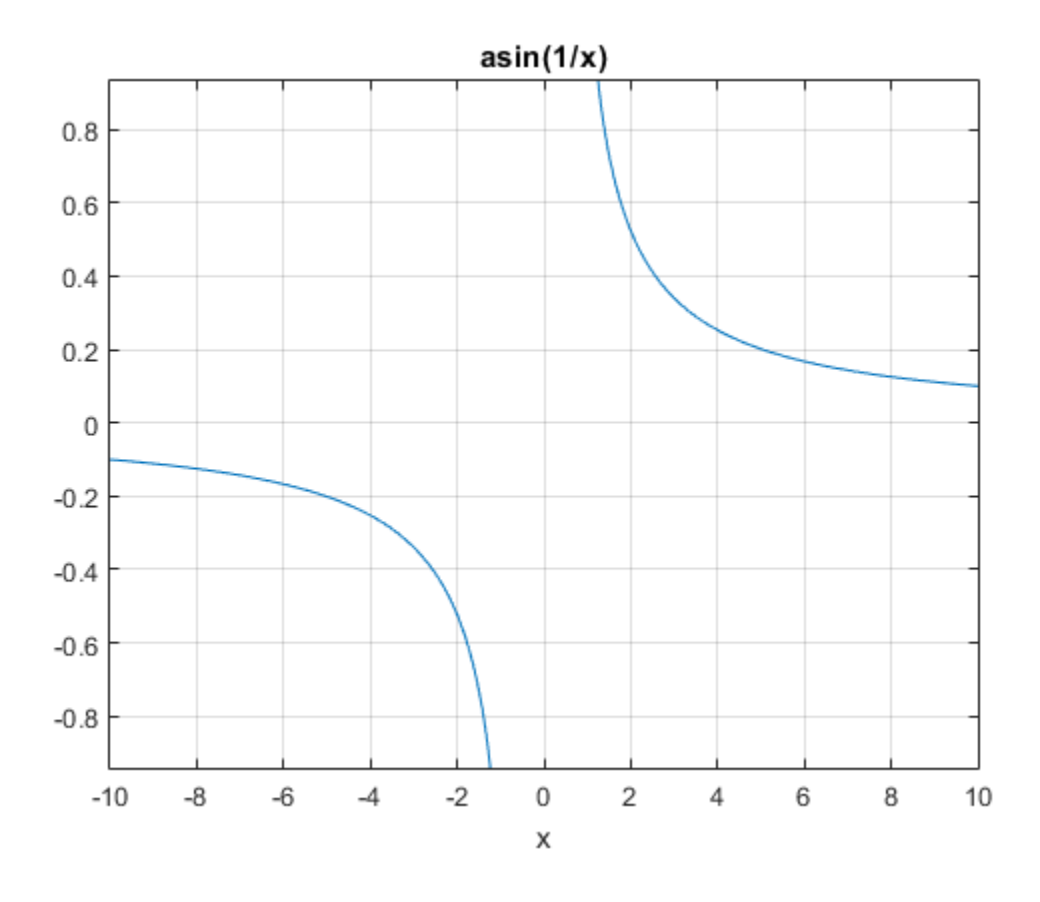

### Handle Expressions Containing Inverse Cosecant Function

Many functions, such as diff, int, taylor, and rewrite, can handle expressions containing acsc.

Find the first and second derivatives of the inverse cosecant function:

```
syms x
diff(acsc(x), x)
diff(acsc(x), x, x)
ans =-1/(x^2*(1 - 1/x^2)^*(1/2))
```
acsc

```
ans =2/(x^3*(1 - 1/x^2)^(1/2)) + 1/(x^5*(1 - 1/x^2)^(3/2))
```
Find the indefinite integral of the inverse cosecant function:

```
int(acsc(x), x)
ans =x*asin(1/x) + acosh(x)*sign(x)
```
Find the Taylor series expansion of  $\texttt{acsc}(x)$  around  $x = \texttt{Inf}$ :

```
taylor(acsc(x), x, Inf)
```
ans  $=$  $1/x + 1/(6*x^3) + 3/(40*x^5)$ 

Rewrite the inverse cosecant function in terms of the natural logarithm:

```
rewrite(acsc(x), 'log')
ans =-log(1i/x + (1 - 1/x^2)^(1/2))*1i
```
### Input Arguments

#### **X** — Input

symbolic number | symbolic variable | symbolic expression | symbolic function | symbolic vector | symbolic matrix

Input, specified as a symbolic number, variable, expression, or function, or as a vector or matrix of symbolic numbers, variables, expressions, or functions.

#### See Also

acos | acot | asec | asin | atan | cos | cot | csc | sec | sin | tan

#### Introduced before R2006a

## acsch

Symbolic inverse hyperbolic cosecant function

## **Syntax**

acsch(X)

## **Description**

acsch(X) returns the inverse hyperbolic cosecant function of X.

## Examples

### Inverse Hyperbolic Cosecant Function for Numeric and Symbolic **Arguments**

Depending on its arguments, acsch returns floating-point or exact symbolic results.

Compute the inverse hyperbolic cosecant function for these numbers. Because these numbers are not symbolic objects, acsch returns floating-point results.

```
A = acsch([-2*<i>i</i>, 0, 2*<i>i</i>/sqrt(3), 1/2, i, 3])A = 0.0000 + 0.5236i Inf + 0.0000i 0.0000 - 1.0472i...
    1.4436 + 0.0000i 0.0000 - 1.5708i 0.3275 + 0.0000i
```
Compute the inverse hyperbolic cosecant function for the numbers converted to symbolic objects. For many symbolic (exact) numbers, acsch returns unresolved symbolic calls.

```
symA = \arccosch(sym([-2*<i>i</i>, 0, 2*<i>i</i>/sqrt(3), 1/2, i, 3]))svmA =[ (pi*1i)/6, Inf, -(pi*1i)/3, asinh(2), -(pi*1i)/2, asinh(1/3)]
```
Use vpa to approximate symbolic results with floating-point numbers:

#### vpa(symA)

```
ans =[ 0.52359877559829887307710723054658i,...
Inf,...
-1.0471975511965977461542144610932i,...
1.4436354751788103424932767402731,...
-1.5707963267948966192313216916398i,...
0.32745015023725844332253525998826]
```
### Plot Inverse Hyperbolic Cosecant Function

Plot the inverse hyperbolic cosecant function on the interval from -10 to 10.

```
syms x
ezplot(acsch(x), [-10, 10])grid on
```
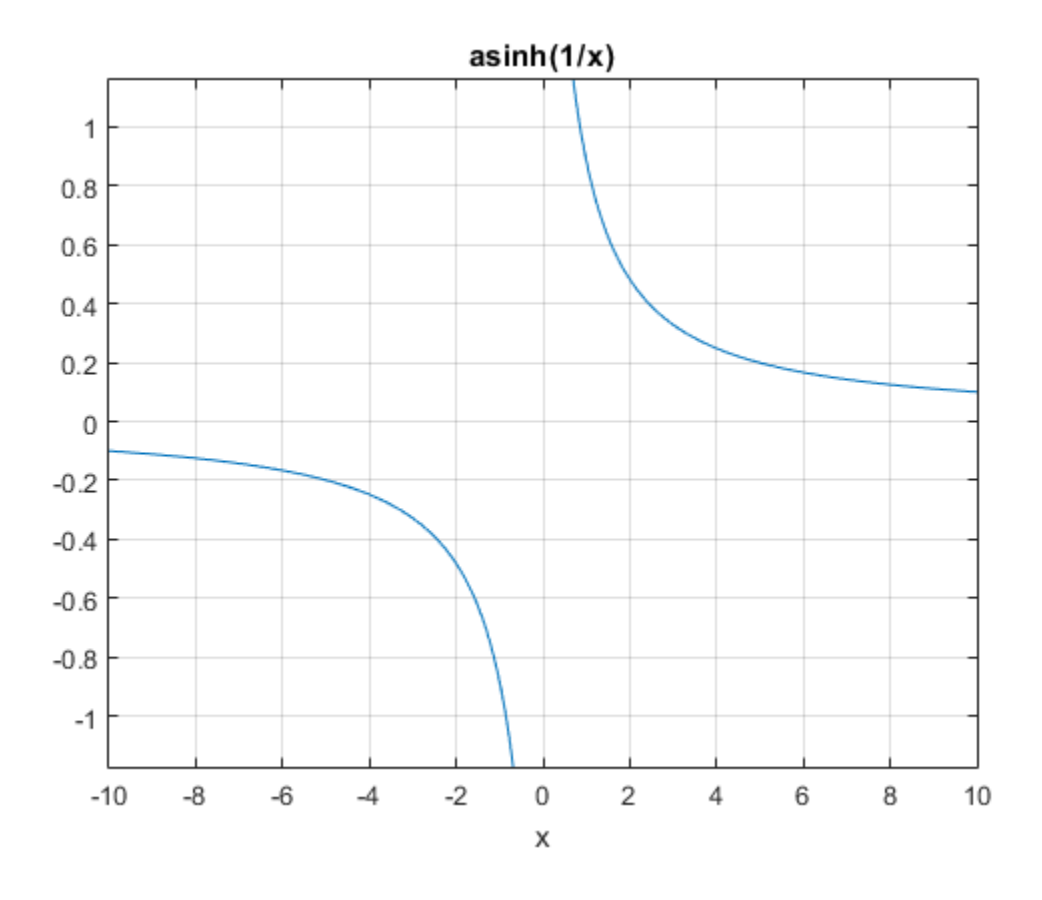

### Handle Expressions Containing Inverse Hyperbolic Cosecant Function

Many functions, such as diff, int, taylor, and rewrite, can handle expressions containing acsch.

Find the first and second derivatives of the inverse hyperbolic cosecant function:

```
syms x
diff(acsch(x), x)diff(acsch(x), x, x)ans =-1/(x^2*(1/x^2 + 1)^(1/2))
```
ans  $=$  $2/(x^3*(1/x^2 + 1)^(1/2)) - 1/(x^5*(1/x^2 + 1)^(3/2))$ 

Find the indefinite integral of the inverse hyperbolic cosecant function:

```
int(acsch(x), x)ans =x*asinh(1/x) + asinh(x)*sign(x)
```
Find the Taylor series expansion of  $acsch(x)$  around  $x = Int$ :

```
taylor(acsch(x), x, Inf)
```
ans  $=$  $1/x - 1/(6*x^3) + 3/(40*x^5)$ 

Rewrite the inverse hyperbolic cosecant function in terms of the natural logarithm:

```
rewrite(acsch(x), 'log')
```
ans  $=$  $\log((1/x^2 + 1)^(1/2) + 1/x)$ 

### Input Arguments

#### **X** — Input

symbolic number | symbolic variable | symbolic expression | symbolic function | symbolic vector | symbolic matrix

Input, specified as a symbolic number, variable, expression, or function, or as a vector or matrix of symbolic numbers, variables, expressions, or functions.

### See Also

acosh | acoth | asech | asinh | atanh | cosh | coth | csch | sech | sinh | tanh

#### Introduced before R2006a

## adjoint

Adjoint of symbolic square matrix

### **Syntax**

 $X = adjoint(A)$ 

## **Description**

 $X = adjoint(A)$  returns the adjoint matrix X of A. The adjoint of a matrix A is the matrix X, such that  $A^*X = det(A)^*eye(n) = X^*A$ , where n is the number of rows in A and eye(n) is the n-by-n identity matrix.

## Input Arguments

#### **A**

Symbolic square matrix.

### Output Arguments

#### **X**

Symbolic square matrix of the same size as A.

## Examples

Compute the adjoint of this symbolic matrix:

```
syms x y z
A = sym([x \ y \ z; 2 \ 1 \ 0; 1 \ 0 \ 2]);X = adjoint(A)X =[ 2, -2^*y, -z]
```
 $[-4, 2*x - z, 2*z]$  $[-1, \t y, x - 2*y]$ 

Verify that  $A^*X = det(A)^*eye(3)$ , where  $eye(3)$  is the 3-by-3 identity matrix:

```
isAlways(A*X == det(A)*eye(3))
```

```
ans = 1 1 1
 1 1 1
 1 1 1
```
Also verify that  $det(A)*eye(3) = X*A$ :

```
isAlways(det(A)*eye(3) == X*A)
```

```
ans = 1 1 1
   1 1 1
   1 1 1
```
Compute the inverse of this matrix by computing its adjoint and determinant:

```
syms a b c d
A = [a b; c d];invA = adjoint(A)/det(A)invA =\left[ \begin{array}{cc} d/(a*d - b*c), -b/(a*d - b*c) \end{array} \right][-c/(a*d - b*c), a/(a*d - b*c)]
```
Verify that invA is the inverse of A:

```
isAlways(invA == inv(A))ans =\begin{array}{ccc} 1 & 1 \\ 1 & 1 \end{array} 1 1
```
## More About

#### Adjoint of Square Matrix

The adjoint of a square matrix *A* is the square matrix *X*, such that the  $(i,j)$ -th entry of *X* is the  $(j,i)$ -th cofactor of  $A$ .

#### Cofactor of Matrix

The (*j*,*i*)-th cofactor of *A* is defined as cal List<br>ofactor of  $A$  is defined as<br> $1)^{i+j}\det(A_{ij})$ 

$$
a_{ji}^{\prime} = (-1)^{i+j} \det (A_{ij})
$$

List<br>
rix<br>
actor of *A* is defined as<br>  ${}^{i+j}$  det  $(A_{ij})$ <br>
atrix of *A* obtained from *A* by removing the *i*-th row<br>
ank<br>
2013a **i**<br> *i the cofactor of A is defined as<br>*  $\frac{f}{f} = (-1)^{i+j} \text{det}(A_{ij})$ *<br> e submatrix of A obtained from A by removing the <i>i*-th row and *j*-th column.<br> **so**<br>  $\frac{f}{f} = \frac{f}{f}$  and  $\frac{f}{f}$  and  $\frac{f}{f}$  and  $\frac{f}{f}$  an  $A_{ij}$  is the submatrix of *A* obtained from *A* by removing the *i*-th row and *j*-th column.

See Also det | inv | rank

Introduced in R2013a

## airy

Airy function

### **Syntax**

airy(x)  $airy(0, x)$  $airy(1, x)$  $airy(2, x)$ airy(3,x) airy(n,x)

## **Description**

airy(x) returns the Airy function of the first kind, Ai(*x*).

 $airy(0, x)$  is equivalent to  $airy(x)$ .

airy(1,  $x$ ) returns the derivative of the Airy function of the first kind,  $Ai'(x)$ .

airy(2,x) returns the Airy function of the second kind, Bi(*x*).

airy(3,x) returns the derivative of the Airy function of the second kind, Bi′(*x*).

 $\text{airy}(n, x)$  returns a vector or matrix of derivatives of the Airy function.

## Input Arguments

#### **x**

Symbolic number, variable, expression, or function, or a vector or matrix of symbolic numbers, variables, expressions, or functions. If x is a vector or matrix,  $airy$  returns the Airy functions for each element of x.

**n**

Vector or matrix of numbers 0, 1, 2, and 3.

### Examples

Solve this second-order differential equation. The solutions are the Airy functions of the first and the second kind.

```
syms y(x)
dsolve(diff(y, 2) - x*y == 0)ans =C2*airy(0, x) + C3*airy(2, x)
```
Verify that the Airy function of the first kind is a valid solution of the Airy differential equation:

```
syms x
isAlways(diff(airy(0, x), x, 2) - x*airy(0, x) == 0)
ans = 1
```
Verify that the Airy function of the second kind is a valid solution of the Airy differential equation:

```
isAlways(diff(airy(2, x), x, 2) - x*airy(2, x) == 0)
ans = 1
```
Compute the Airy functions for these numbers. Because these numbers are not symbolic objects, you get floating-point results.

```
[airy(1), airy(1, 3/2 + 2*i), airy(2, 2), airy(3, 1/101)]ans = 0.1353 + 0.0000i 0.1641 + 0.1523i 3.2981 + 0.0000i 0.4483 + 0.0000i
```
Compute the Airy functions for the numbers converted to symbolic objects. For most symbolic (exact) numbers, airy returns unresolved symbolic calls.

```
[airy(sym(1)), airy(1, sym(3/2 + 2*1)), airy(2, sym(2)), airy(3, sym(1/101))]ans =[airy(0, 1), airy(1, 3/2 + 2i), airy(2, 2), airy(3, 1/101)]
```
For symbolic variables and expressions, airy also returns unresolved symbolic calls:

```
syms x y
[airy(x), airy(1, x^2), airy(2, x - y), airy(3, x^*y)]ans =[ airy(0, x), airy(1, x^2), airy(2, x - y), airy(3, x*y)]
```
Compute the Airy functions for  $x = 0$ . The Airy functions have special values for this parameter.

```
airy(sym(0))
```

```
ans =3^(1/3)/(3*gamma(2/3))
```

```
airy(1, sym(0))
```
ans  $=$  $-(3^(1/6)*gamma(2/3))/(2*pi)$ 

```
airv(2, sym(0))
```

```
ans =3^(5/6)/(3*qamma(2/3))
```

```
airy(3, sym(0))
```
 $ans =$ (3^(2/3)\*gamma(2/3))/(2\*pi)

If you do not use sym, you call the MATLAB airy function that returns numeric approximations of these values:

```
[airy(0), airy(1, 0), airy(2, 0), airy(3, 0)]ans = 0.3550 -0.2588 0.6149 0.4483
```
Differentiate the expressions involving the Airy functions:

```
syms x y
diff(airy(x^2))
diff(diff(airy(3, x^2 + x^*y -y^2), x), y)
```

```
ans =2*x*airy(1, x^2)ans =airy(2, x^2 + x^2 + y^2 - y^2 + x^2 + x^2 + y^2 - y^2) +...
airy(2, x^2 + x^2 + y^2 - y^2 + (x - 2^2y)^2 + (2^2x + y) + \dotsairy(3, x^2 + x^2 + y^2 - y^2 + (x - 2^2y)^2 + (2^2x + y)^2 + (x^2 + x^2y - y^2)
```
Compute the Airy function of the first kind for the elements of matrix A:

```
syms x
A = [-1, 0; 0, x];airy(A)
ans =[i] airy(0, -1), 3^{(1/3)}/(3^{*}gamma(2/3))]
[3^{\circ}(1/3)/(3*gamma(2/3)), airy(0, x)]
```
Plot the Airy function  $Ai(x)$  and its derivative  $Ai'(x)$ :

```
syms x
ezplot(airy(x))
hold on
ezplot(airy(1,x))
title('Airy function Ai and its first derivative')
hold off
```
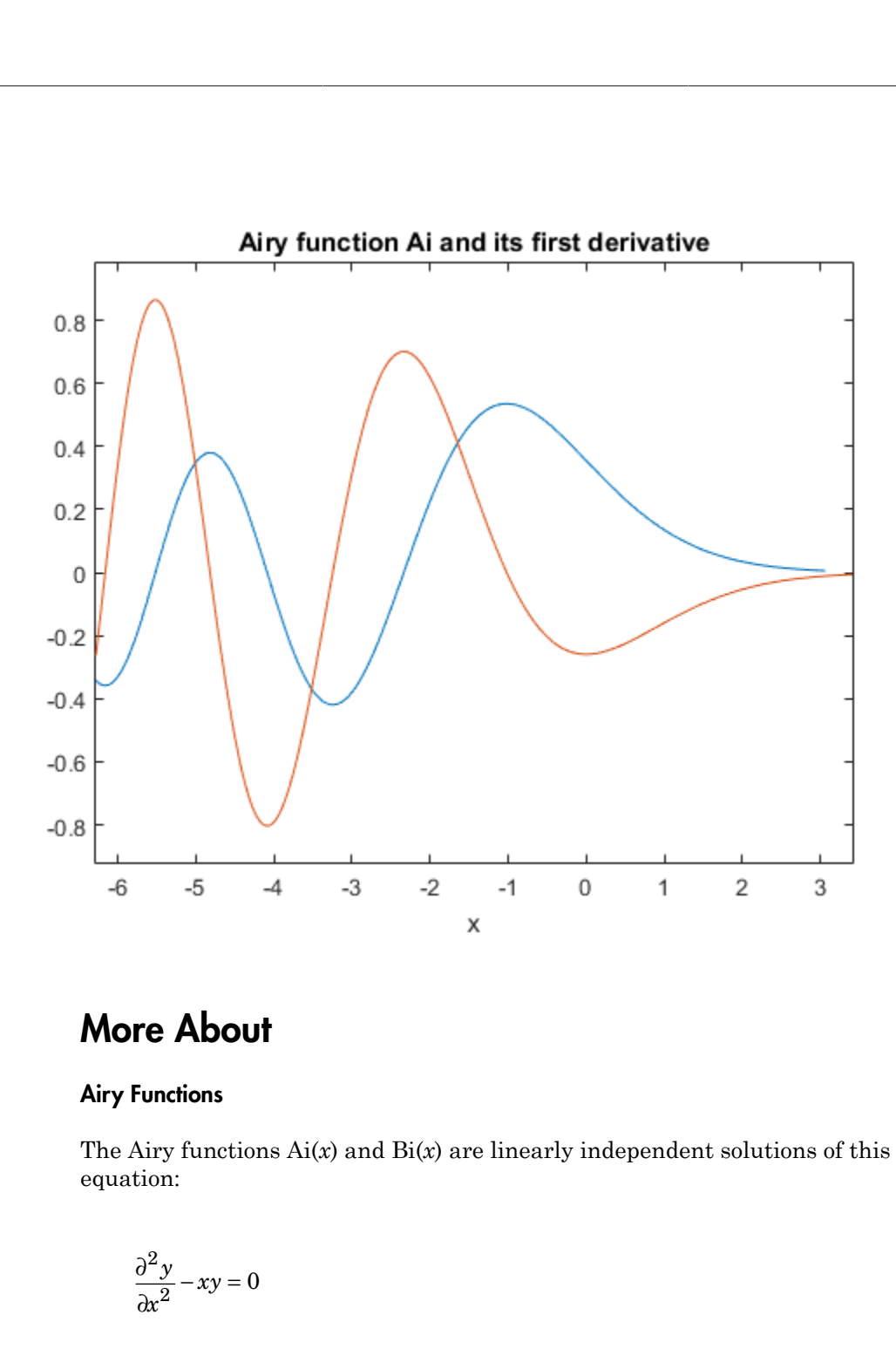

## More About

#### **Airy Functions**

The Airy functions Ai(*x*) and Bi(*x*) are linearly independent solutions of this differential equation:

$$
\frac{\partial^2 y}{\partial x^2} - xy = 0
$$

#### Tips

- Calling airy for a number that is not a symbolic object invokes the MATLAB airy function.
- When you call airy with two input arguments, at least one argument must be a scalar or both arguments must be vectors or matrices of the same size. If one input argument is a scalar and the other one is a vector or a matrix,  $\text{airy}(n, x)$  expands the scalar into a vector or matrix of the same size as the other argument with all elements equal to that scalar.

## References

Antosiewicz, H. A. "Bessel Functions of Fractional Order." *Handbook of Mathematical Functions with Formulas, Graphs, and Mathematical Tables.* (M. Abramowitz and I. A. Stegun, eds.). New York: Dover, 1972.

#### See Also

besseli | besselj | besselk | bessely

Introduced in R2012a

# all

Test whether all equations and inequalities represented as elements of symbolic array are valid

### **Syntax**

 $all(A)$ all(A,dim)

### **Description**

all(A) tests whether all elements of A return logical 1 (true). If A is a matrix, all tests all elements of each column. If A is a multidimensional array, all tests all elements along one dimension.

all(A,dim) tests along the dimension of A specified by dim.

### Input Arguments

#### **A**

Symbolic vector, matrix, or multidimensional symbolic array. For example, it can be an array of symbolic equations, inequalities, or logical expressions with symbolic subexpressions.

#### **dim**

Integer. For example, if A is a matrix,  $all(A,1)$  tests elements of each column and returns a row vector of logical 1s and 0s.  $all(A,2)$  tests elements of each row and returns a column vector of logical 1s and 0s.

**Default:** The first dimension that is not equal to 1 (non-singleton dimension). For example, if A is a matrix,  $all(A)$  treats the columns of A as vectors.

## Examples

Create vector V that contains the symbolic equation and inequalities as its elements:

syms x  $V = [x \sim = x + 1, abs(x) \sim = 0, x == x];$ 

Use all to test whether all of them are valid for all values of  $x$ :

all(V) ans  $=$ 1

Create this matrix of symbolic equations and inequalities:

```
syms x
M = [x == x, x == abs(x); abs(x) >= 0, x \sim = 2*x]M =[ \quad x == x, x == abs(x)][0 \leq x \leq 2 \text{ s} \times x], x \leq 2 \text{ s} \times x
```
Use all to test equations and inequalities of this matrix. By default, all tests whether all elements of each column are valid for all possible values of variables. If all equations and inequalities in the column are valid (return logical 1), then all returns logical 1 for that column. Otherwise, it returns logical 0 for the column. Thus, it returns 1 for the first column and 0 for the second column:

```
all(M)
```

```
ans = 1 0
```
Create this matrix of symbolic equations and inequalities:

```
syms x
M = [x == x, x == abs(x); abs(x) >= 0, x \sim = 2*x]M =[ \times = x, x == abs(x)][0 \leq x \leq 2 \text{ s} \times x], x \leq 2 \text{ s} \times x
```
For matrices and multidimensional arrays, all can test all elements along the specified dimension. To specify the dimension, use the second argument of all. For example, to test all elements of each column of a matrix, use the value 1 as the second argument:

all

```
all(M, 1)
ans = 1 0
```
To test all elements of each row, use the value 2 as the second argument:

```
all(M, 2)
ans = 0
       1
```
Test whether all elements of this vector return logical 1s. Note that all also converts all numeric values outside equations and inequalities to logical 1s and 0s. The numeric value 0 becomes logical 0:

```
syms x
all([0, x == x])
ans =\Omega
```
All nonzero numeric values, including negative and complex values, become logical 1s:

```
all([1, 2, -3, 4 + i, x == x])
ans =
      1
```
# More About

Tips

- If A is an empty symbolic array,  $all(A)$  returns logical 1.
- If some elements of A are just numeric values (not equations or inequalities), all converts these values as follows. All numeric values except 0 become logical 1. The value 0 becomes logical 0.
- If A is a vector and all its elements return logical 1, all(A) returns logical 1. If one or more elements are zero, all(A) returns logical 0.
- If A is a multidimensional array,  $all(A)$  treats the values along the first dimension that is not equal to 1 (nonsingleton dimension) as vectors, returning logical 1 or 0 for each vector.

### See Also

and | any | isAlways | logical | not | or | xor

Introduced in R2012a

# allMuPADNotebooks

All open notebooks

## **Syntax**

L = allMuPADNotebooks

## **Description**

L = allMuPADNotebooks returns a vector with handles (pointers) to all currently open MuPAD notebooks.

If there are no open notebooks, allMuPADNotebooks returns an empty object [ empty mupad ].

# Examples

#### Identify All Open Notebooks

Get a vector of handles to all currently open MuPAD notebooks.

Suppose that your current folder contains MuPAD notebooks named myFile1.mn and myFile2.mn. Open them keeping their handles in variables nb1 and nb2, respectively. Also create a new notebook with the handle nb3:

```
nb1 = mupad('myFile1.mn')nb2 = mupad('myFile2.mn')
n b3 = mupad
nb1 =myFile1
nb2 =myFile2
nh3 =Notebook1
```
Suppose that there are no other open notebooks. Use allMuPADNotebooks to get a vector of handles to these notebooks:

allNBs = allMuPADNotebooks

allNBs = myFile1 myFile2 Notebook1

#### Create Handle to Existing Notebook

If you already created a MuPAD notebook without a handle or if you lost the handle to a notebook, use allMuPADNotebooks to create a new handle. Alternatively, you can save the notebook, close it, and then open it again using a handle.

Create a new notebook:

mupad

Suppose that you already performed some computations in that notebook, and now want to transfer a few variables to the MATLAB workspace. To be able to do it, you need to create a handle to this notebook:

```
nb = allMuPADNotebooks
nh =Notebook1
```
Now, you can use nb when transferring data and results between the notebook Notebook1 and the MATLAB workspace. This approach does not require you to save Notebook1.

```
getVar(nb,'x')
```

```
ans =x
```
- ["Create MuPAD Notebooks" on page 3-3](#page-278-0)
- ["Open MuPAD Notebooks" on page 3-6](#page-281-0)
- ["Save MuPAD Notebooks" on page 3-12](#page-287-0)
- ["Evaluate MuPAD Notebooks from MATLAB" on page 3-13](#page-288-0)
- ["Copy Variables and Expressions Between MATLAB and MuPAD" on page 3-24](#page-299-0)

• ["Close MuPAD Notebooks from MATLAB" on page 3-16](#page-291-0)

# **Output Arguments**

#### **L** — All open MuPAD notebooks

vector of handles to notebooks

All open MuPAD notebooks, returned as a vector of handles to these notebooks.

#### See Also

close | evaluateMuPADNotebook | getVar | mupad | mupadNotebookTitle | openmn | setVar

Introduced in R2013b

# and

Logical AND for symbolic expressions

## **Syntax**

A & B  $and(A, B)$ 

# **Description**

A & B represents the logical conjunction. A & B is true only when both A and B are true.

and  $(A, B)$  is equivalent to  $A \& B$ .

# Input Arguments

#### **A**

Symbolic equation, inequality, or logical expression that contains symbolic subexpressions.

#### **B**

Symbolic equation, inequality, or logical expression that contains symbolic subexpressions.

## Examples

Combine these symbolic inequalities into the logical expression using &:

syms x y  $xy = x \ge 0$  &  $y \ge 0$ ;

Set the corresponding assumptions on variables x and y using assume:

assume(xy)

Verify that the assumptions are set:

#### assumptions

ans  $=$  $[0 \le x, 0 \le y]$ 

Combine two symbolic inequalities into the logical expression using &:

syms x  $range = 0 < x & x < 1;$ 

Replace variable x with these numeric values. If you replace x with 1/2, then both inequalities are valid. If you replace x with 10, both inequalities are invalid. Note that subs does not evaluate these inequalities to logical 1 or 0.

```
x1 = \text{subs}(\text{range}, x, 1/2)x2 =subs(range, x, 10)
x1 =0 < 1/2 & 1/2 < 1x2 =0 < 10 & 10 < 1
```
To evaluate these inequalities to logical 1 or 0, use logical or isAlways:

```
logical(x1)
isAlways(x2)
ans = 1
ans = 0
```
Note that simplify does not simplify these logical expressions to logical 1 or 0. Instead, they return *symbolic* values TRUE or FALSE.

```
s1 =simplify(x1)
s2 =simplify(x2)
s1 =
```
TRUE

 $s2 =$ FALSE

Convert symbolic TRUE or FALSE to logical values using logical:

```
logical(s1)
logical(s2)
ans = 1
ans = 0
```
The recommended approach to define a range of values is using &. Nevertheless, you can define a range of values of a variable as follows:

syms x range =  $0 < x < 1$ ;

Now if you want to replace variable x with numeric values, use symbolic numbers instead of MATLAB double-precision numbers. To create a symbolic number, use sym

```
x1 =subs(range, x, sym(1/2))
x2 = subs(range, x, sym(10))x1 =(0 < 1/2) < 1x2 =(0 < 10) < 1
```
To evaluate these inequalities to logical 1 or 0, use isAlways. Note that logical cannot resolve such inequalities.

```
isAlways(x1)
isAlways(x2)
ans =
      1
ans = 0
```
### More About

#### Tips

• If you call simplify for a logical expression containing symbolic subexpressions, you can get symbolic values TRUE or FALSE. These values are not the same as logical 1 (true) and logical 0 (false). To convert symbolic TRUE or FALSE to logical values, use logical.

#### See Also

all | any | isAlways | logical | not | or | xor

Introduced in R2012a

# angle

Symbolic polar angle

# **Syntax**

angle(Z)

# **Description**

angle(Z) computes the polar angle of the complex value Z.

# Input Arguments

#### **Z**

Symbolic number, variable, expression, function. The function also accepts a vector or matrix of symbolic numbers, variables, expressions, functions.

## Examples

Compute the polar angles of these complex numbers. Because these numbers are not symbolic objects, you get floating-point results.

```
[angle(1 + i), angle(4 + pi *i), angle(Inf + Inf *i)]ans = 0.7854 0.6658 0.7854
```
Compute the polar angles of these complex numbers which are converted to symbolic objects:

```
[angle(sym(1) + i), angle(sym(4) + sym(pi)*i), angle(Inf + sym(Inf)*i)]ans =[ pi/4, atan(pi/4), pi/4]
```
Compute the limits of these symbolic expressions:

```
syms x
limit(angle(x + x^2 * i/(1 + x)), x, -Inf)limit(angle(x + x^2 * i/(1 + x)), x, Inf)ans =-(3*pi)/4ans =pi/4
```
Compute the polar angles of the elements of matrix Z:

```
Z = sym([sqrt(3) + 3* i, 3 + sqrt(3)* i; 1 + i, i]);angle(Z)
ans =[ pi/3, pi/6]
[ pi/4, pi/2]
```
## **Alternatives**

For real X and Y such that  $Z = X + Y^*i$ , the call angle(Z) is equivalent to  $atan2(Y, X)$ .

## More About

Tips

- Calling angle for numbers (or vectors or matrices of numbers) that are not symbolic objects invokes the MATLAB angle function.
- If  $Z = 0$ , then  $angle(Z)$  returns 0.

#### See Also

atan2 | conj | imag | real | sign | signIm

#### Introduced in R2013a

### any

Test whether at least one of equations and inequalities represented as elements of symbolic array is valid

## **Syntax**

any(A) any(A,dim)

## **Description**

any(A) tests whether at least one element of A returns logical 1 (true). If A is a matrix, any tests elements of each column. If A is a multidimensional array, any tests elements along one dimension.

any(A,dim) tests along the dimension of A specified by dim.

## Input Arguments

#### **A**

Symbolic vector, matrix, or multidimensional symbolic array. For example, it can be an array of symbolic equations, inequalities, or logical expressions with symbolic subexpressions.

#### **dim**

Integer. For example, if A is a matrix,  $any(A,1)$  tests elements of each column and returns a row vector of logical 1s and 0s. any(A,2) tests elements of each row and returns a column vector of logical 1s and 0s.

**Default:** The first dimension that is not equal to 1 (non-singleton dimension). For example, if A is a matrix,  $\text{any}(A)$  treats the columns of A as vectors.

### Examples

Create vector V that contains the symbolic equation and inequalities as its elements:

syms x real  $V = [x \sim = x + 1, abs(x) \ge 0, x == x];$ 

Use any to test whether at least one of them is valid for all values of  $x$ :

```
any(V)
ans = 1
```
Create this matrix of symbolic equations and inequalities:

```
syms x real
M = [x == 2*x, x == abs(x); abs(x) >= 0, x == 2*x]M =[ \quad x == 2 \cdot x, x == abs(x)][0 \leq x \leq 2 \text{ s} \times x], x = 2 \cdot x
```
Use any to test equations and inequalities of this matrix. By default, any tests whether any element of each column is valid for all possible values of variables. If at least one equation or inequality in the column is valid (returns logical 1), then any returns logical 1 for that column. Otherwise, it returns logical 0 for the column. Thus, it returns 1 for the first column and 0 for the second column:

```
any(M)
```

```
ans = 1 0
```
Create this matrix of symbolic equations and inequalities:

```
syms x real
M = [x == 2*x, x == abs(x); abs(x) >= 0, x == 2*x]M =[ x == 2*x, x == abs(x)][0 \leq x \leq 2 \text{ s} \times (x), \leq x \leq 2 \text{ s} \times (x)]
```
For matrices and multidimensional arrays, any can test elements along the specified dimension. To specify the dimension, use the second argument of any. For example, to test elements of each column of a matrix, use the value 1 as the second argument:

any(M, 1) ans  $=$ 1 0

To test elements of each row, use the value 2 as the second argument:

```
any(M, 2)
ans = 0
       1
```
Test whether any element of this vector returns logical 1. Note that any also converts all numeric values outside equations and inequalities to logical 1s and 0s. The numeric value 0 becomes logical 0:

```
syms x
any([0, x == x + 1])
ans =
       \overline{O}
```
All nonzero numeric values, including negative and complex values, become logical 1s:

```
any([-4 + i, x == x + 1])
ans =
      1
```
# More About

Tips

- If A is an empty symbolic array, any(A) returns logical 0.
- If some elements of A are just numeric values (not equations or inequalities), any converts these values as follows. All nonzero numeric values become logical 1. The value 0 becomes logical 0.
- If A is a vector and any of its elements returns logical 1, any(A) returns logical 1. If all elements are zero, any(A) returns logical 0.
- If A is a multidimensional array, any(A) treats the values along the first dimension that is not equal to 1 (non-singleton dimension) as vectors, returning logical 1 or 0 for each vector.

#### See Also

all | and | isAlways | logical | not | or | xor

Introduced in R2012a

### argnames

Input variables of symbolic function

# **Syntax**

argnames(f)

# **Description**

argnames(f) returns input variables of f.

# Input Arguments

#### **f**

Symbolic function.

## Examples

Create this symbolic function:

syms f(x, y)  $f(x, y) = x + y;$ 

Use argnames to find input variables of f:

```
argnames(f)
```
ans  $=$ [ x, y]

Create this symbolic function:

syms  $f(a, b, x, y)$  $f(x, b, y, a) = a*x + b*y;$  Use argnames to find input variables of f. When returning variables, argnames uses the same order as you used when you defined the function:

argnames(f)

ans = [ x, b, y, a]

#### See Also

formula | sym | syms | symvar

Introduced in R2012a

#### asec

Symbolic inverse secant function

## **Syntax**

asec(X)

## **Description**

asec(X) returns the inverse secant function (arcsecant function) of X.

### Examples

#### Inverse Secant Function for Numeric and Symbolic Arguments

Depending on its arguments, asec returns floating-point or exact symbolic results.

Compute the inverse secant function for these numbers. Because these numbers are not symbolic objects, asec returns floating-point results.

```
A = \text{asec}([ -2, 0, 2/\text{sqrt}(3), 1/2, 1, 5])A = 2.0944 + 0.0000i 0.0000 + Infi 0.5236 + 0.0000i...
    0.0000 + 1.3170i 0.0000 + 0.0000i 1.3694 + 0.0000i
```
Compute the inverse secant function for the numbers converted to symbolic objects. For many symbolic (exact) numbers, asec returns unresolved symbolic calls.

```
symA = asec(sym([-2, 0, 2/sqrt(3), 1/2, 1, 5]))symA =[ (2*pi)/3, Inf, pi/6, acos(2), 0, acos(1/5)]
```
Use vpa to approximate symbolic results with floating-point numbers:

#### asec

#### vpa(symA)

```
ans =
[ 2.0943951023931954923084289221863,...
Inf,...
0.52359877559829887307710723054658,...
1.3169578969248165734029498707969i,...
0, \ldots1.3694384060045659001758622252964]
```
#### Plot Inverse Secant Function

Plot the inverse secant function on the interval from -10 to 10.

```
syms x
ezplot(asec(x), [-10, 10])grid on
```
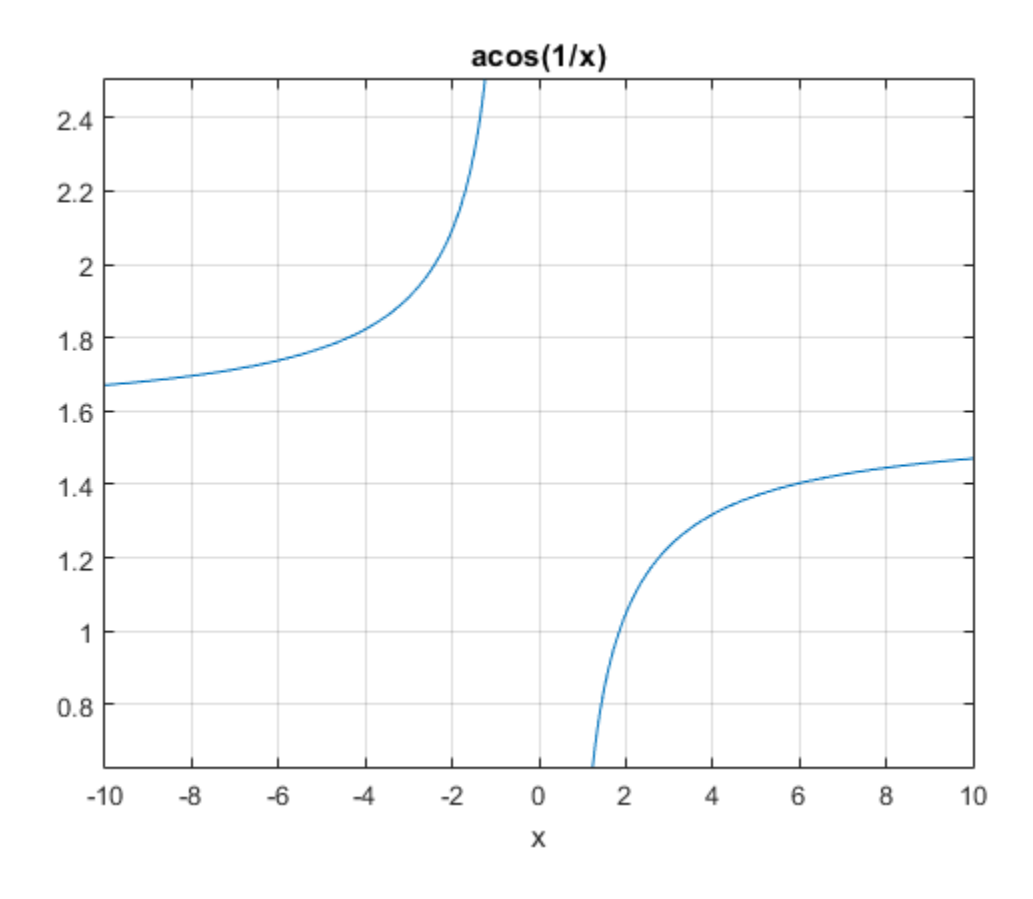

#### Handle Expressions Containing Inverse Secant Function

Many functions, such as diff, int, taylor, and rewrite, can handle expressions containing asec.

Find the first and second derivatives of the inverse secant function:

```
syms x
diff(asec(x), x)
diff(asec(x), x, x)
ans =1/(x^2*(1 - 1/x^2)^*(1/2))
```
ans  $=$  $- 2/(x^3*(1 - 1/x^2)^(1/2)) - 1/(x^5*(1 - 1/x^2)^(3/2))$ 

Find the indefinite integral of the inverse secant function:

```
int(asec(x), x)ans =x*acos(1/x) - acosh(x)*sign(x)
```
Find the Taylor series expansion of  $\texttt{asec}(x)$  around  $x = \texttt{Inf}$ :

taylor(asec(x), x, Inf)

ans  $=$  $pi/2$  -  $1/x$  -  $1/(6*x^3)$  -  $3/(40*x^5)$ 

Rewrite the inverse secant function in terms of the natural logarithm:

```
rewrite(asec(x), 'log')
ans =-log(1/x + (1 - 1/x^2)^(1/2) *1i)*1i
```
### Input Arguments

#### **X** — Input

symbolic number | symbolic variable | symbolic expression | symbolic function | symbolic vector | symbolic matrix

Input, specified as a symbolic number, variable, expression, or function, or as a vector or matrix of symbolic numbers, variables, expressions, or functions.

#### See Also

acos | acot | acsc | asin | atan | cos | cot | csc | sec | sin | tan

#### Introduced before R2006a

# asech

Symbolic inverse hyperbolic secant function

## **Syntax**

asech(X)

# **Description**

asech(X) returns the inverse hyperbolic secant function of X.

## Examples

### Inverse Hyperbolic Secant Function for Numeric and Symbolic Arguments

Depending on its arguments, asech returns floating-point or exact symbolic results.

Compute the inverse hyperbolic secant function for these numbers. Because these numbers are not symbolic objects, asech returns floating-point results.

```
A = asech([-2, 0, 2/sqrt(3), 1/2, 1, 3])
A = 0.0000 + 2.0944i Inf + 0.0000i 0.0000 + 0.5236i...
   1.3170 + 0.0000i 0.0000 + 0.0000i 0.0000 + 1.2310i
```
Compute the inverse hyperbolic secant function for the numbers converted to symbolic objects. For many symbolic (exact) numbers, asech returns unresolved symbolic calls.

```
symA = asech(sym([-2, 0, 2/sqrt(3), 1/2, 1, 3]))symA =[ (pi*2i)/3, Inf, (pi*1i)/6, acosh(2), 0, acosh(1/3)]
```
Use vpa to approximate symbolic results with floating-point numbers:

#### vpa(symA)

```
ans =[ 2.0943951023931954923084289221863i, ...
Inf,...
0.52359877559829887307710723054658i,...
1.316957896924816708625046347308,...
0, \ldots1.230959417340774682134929178248i]
```
#### Plot Inverse Hyperbolic Secant Function

Plot the inverse hyperbolic secant function on the interval from 0 to 1.

```
syms x
ezplot(asech(x), [0, 1])grid on
```
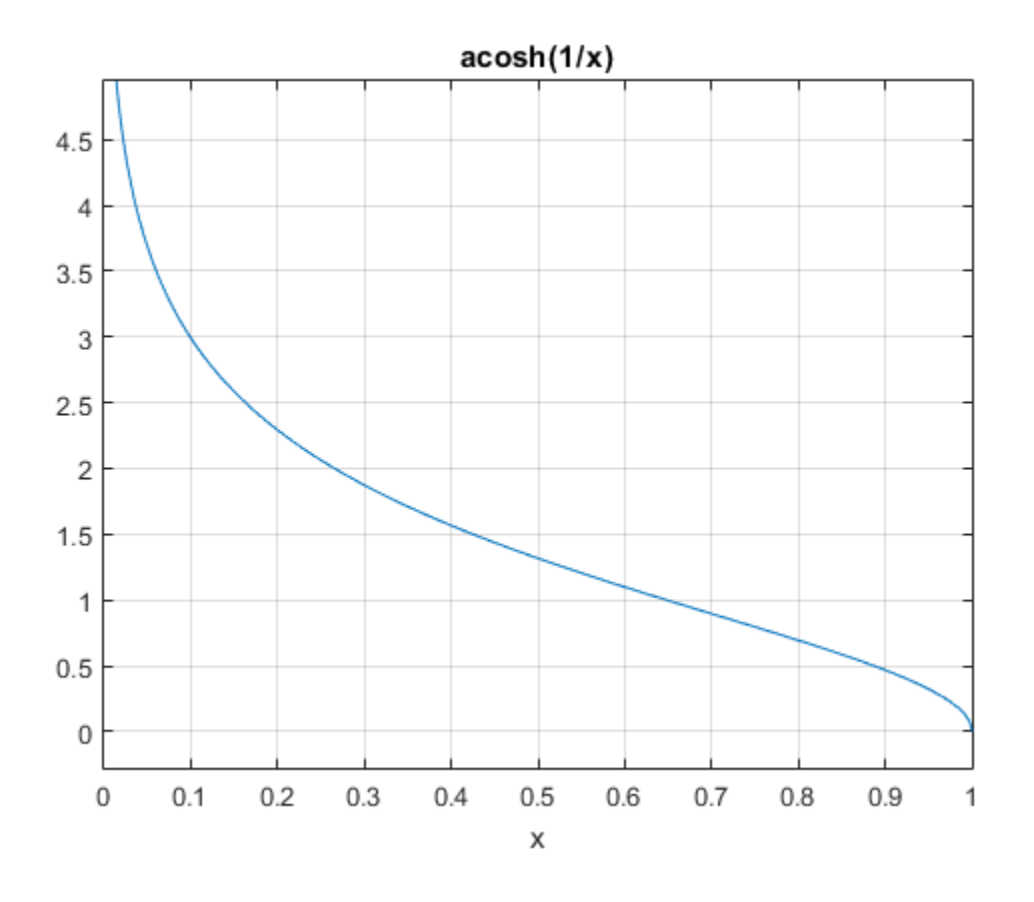

#### Handle Expressions Containing Inverse Hyperbolic Secant Function

Many functions, such as diff, int, taylor, and rewrite, can handle expressions containing asech.

Find the first and second derivatives of the inverse hyperbolic secant function:

```
syms x
diff(asech(x), x)
diff(asech(x), x, x)ans =-1/(x^2*(1/x^2 - 1)^(1/2))
```
ans  $=$  $2/(x^3*(1/x^2 - 1)^(1/2)) - 1/(x^5*(1/x^2 - 1)^(3/2))$ 

Find the indefinite integral of the inverse hyperbolic secant function:

```
int(asech(x), x)ans =x*acosh(1/x) + asin(x)*sign(x)
```
Find the Taylor series expansion of  $asech(x)$  around  $x = Int$ :

```
taylor(asech(x), x, Inf)
```
ans  $=$  $(pi * 1i)/2 - 1i/x - 1i/(6 * x^3) - 3i/(40 * x^5)$ 

Rewrite the inverse hyperbolic secant function in terms of the natural logarithm:

```
rewrite(asech(x), 'log')
```
ans  $=$  $log((1/x^2 - 1)^(1/2) + 1/x)$ 

### Input Arguments

#### **X** — Input

symbolic number | symbolic variable | symbolic expression | symbolic function | symbolic vector | symbolic matrix

Input, specified as a symbolic number, variable, expression, or function, or as a vector or matrix of symbolic numbers, variables, expressions, or functions.

#### See Also

acosh | acoth | acsch | asinh | atanh | cosh | coth | csch | sech | sinh | tanh

#### Introduced before R2006a

## asin

Symbolic inverse sine function

# **Syntax**

asin(X)

# **Description**

 $a\sin(X)$  returns the inverse sine function (arcsine function) of X.

# Examples

### Inverse Sine Function for Numeric and Symbolic Arguments

Depending on its arguments, asin returns floating-point or exact symbolic results.

Compute the inverse sine function for these numbers. Because these numbers are not symbolic objects, asin returns floating-point results.

```
A = \text{asin}([ -1, -1/3, -1/2, 1/4, 1/2, \text{sqrt}(3)/2, 1])A = -1.5708 -0.3398 -0.5236 0.2527 0.5236 1.0472 1.5708
```
Compute the inverse sine function for the numbers converted to symbolic objects. For many symbolic (exact) numbers, asin returns unresolved symbolic calls.

```
symA = asin(sym([-1, -1/3, -1/2, 1/4, 1/2, sqrt(3)/2, 1]))
svmA =\left[\begin{array}{cc} -pi/2, & -asin(1/3), & -pi/6, & asin(1/4), & pi/6, & pi/3, & pi/2 \end{array}\right]
```
Use vpa to approximate symbolic results with floating-point numbers:

#### vpa(symA)

```
ans =[-1.5707963267948966192313216916398,...]-0.33983690945412193709639251339176,...
-0.52359877559829887307710723054658,...
0.25268025514207865348565743699371,...
0.52359877559829887307710723054658,...
1.0471975511965977461542144610932,...
1.5707963267948966192313216916398]
```
#### Plot Inverse Sine Function

Plot the inverse sine function on the interval from -1 to 1.

```
syms x
ezplot(asin(x), [-1, 1])grid on
```
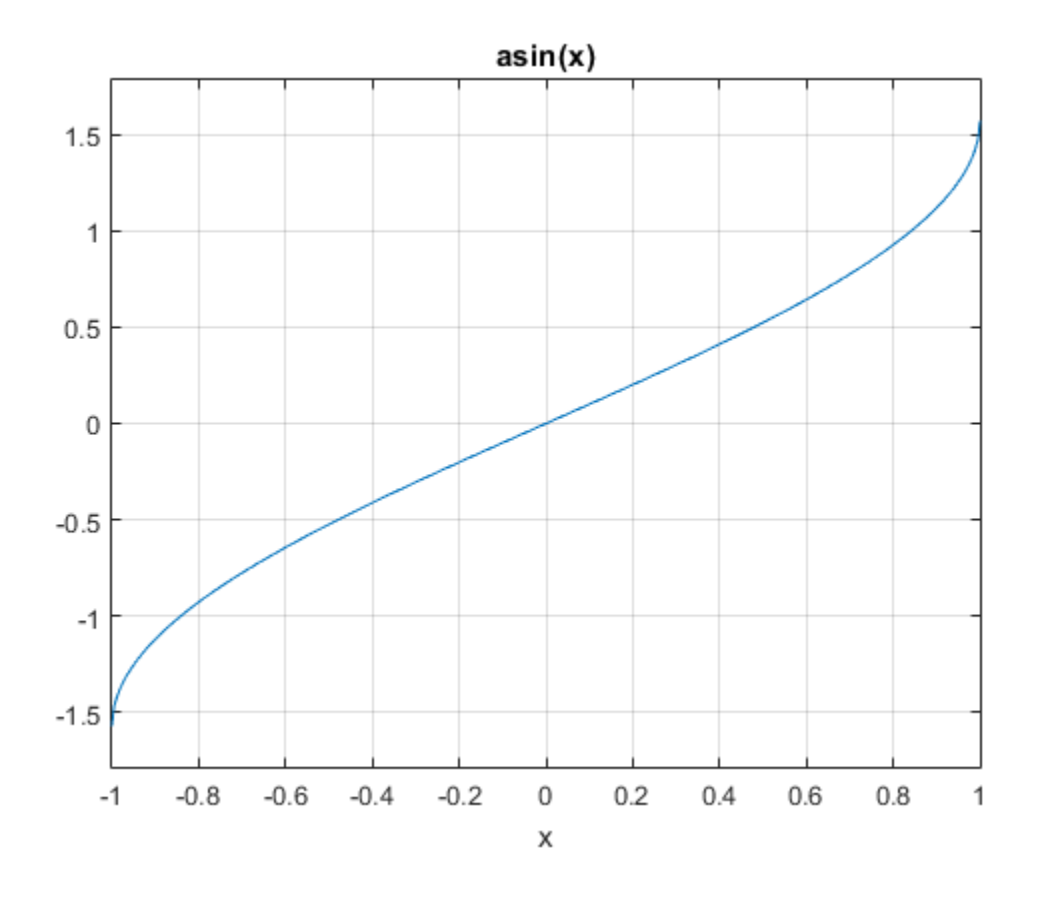

#### Handle Expressions Containing Inverse Sine Function

Many functions, such as diff, int, taylor, and rewrite, can handle expressions containing asin.

Find the first and second derivatives of the inverse sine function:

```
syms x
diff(asin(x), x)
diff(asin(x), x, x)
ans =1/(1 - x^2)^(1/2)
```
asin

ans  $=$  $x/(1 - x^2)$  (3/2)

Find the indefinite integral of the inverse sine function:

 $int(asin(x), x)$ ans  $=$  $x*asin(x) + (1 - x^2)^{(1/2)}$ 

Find the Taylor series expansion of  $asin(x)$ :

```
taylor(asin(x), x)
```
ans  $=$  $(3*x^5)/40 + x^3/6 + x$ 

Rewrite the inverse sine function in terms of the natural logarithm:

```
rewrite(asin(x), 'log')
ans =-log((1 - x^2)^(1/2) + x^*1i)^*1i
```
## Input Arguments

#### **X** — Input

symbolic number | symbolic variable | symbolic expression | symbolic function | symbolic vector | symbolic matrix

Input, specified as a symbolic number, variable, expression, or function, or as a vector or matrix of symbolic numbers, variables, expressions, or functions.

#### See Also

acos | acot | acsc | asec | atan | cos | cot | csc | sec | sin | tan

#### Introduced before R2006a

# asinh

Symbolic inverse hyperbolic sine function

# **Syntax**

asinh(X)

# **Description**

asinh(X) returns the inverse hyperbolic sine function of X.

## Examples

### Inverse Hyperbolic Sine Function for Numeric and Symbolic Arguments

Depending on its arguments, asinh returns floating-point or exact symbolic results.

Compute the inverse hyperbolic sine function for these numbers. Because these numbers are not symbolic objects, asinh returns floating-point results.

```
A = \text{asinh}([-i, 0, 1/6, i/2, i, 2])A = 0.0000 - 1.5708i 0.0000 + 0.0000i 0.1659 + 0.0000i...
    0.0000 + 0.5236i 0.0000 + 1.5708i 1.4436 + 0.0000i
```
Compute the inverse hyperbolic sine function for the numbers converted to symbolic objects. For many symbolic (exact) numbers, asinh returns unresolved symbolic calls.

```
symA = asinh(sym([-i, 0, 1/6, i/2, i, 2]))symA =[-(pi*1i)/2, 0, asinh(1/6), (pi*1i)/6, (pi*1i)/2, asinh(2)]
```
Use vpa to approximate symbolic results with floating-point numbers:
#### vpa(symA)

```
ans =[-1.5707963267948966192313216916398i,...]0, \ldots0.16590455026930117643502171631553,...
0.52359877559829887307710723054658i,...
1.5707963267948966192313216916398i,...
1.4436354751788103012444253181457]
```
## Plot Inverse Hyperbolic Sine Function

Plot the inverse hyperbolic sine function on the interval from -10 to 10.

```
syms x
ezplot(asinh(x), [-10, 10])
grid on
```
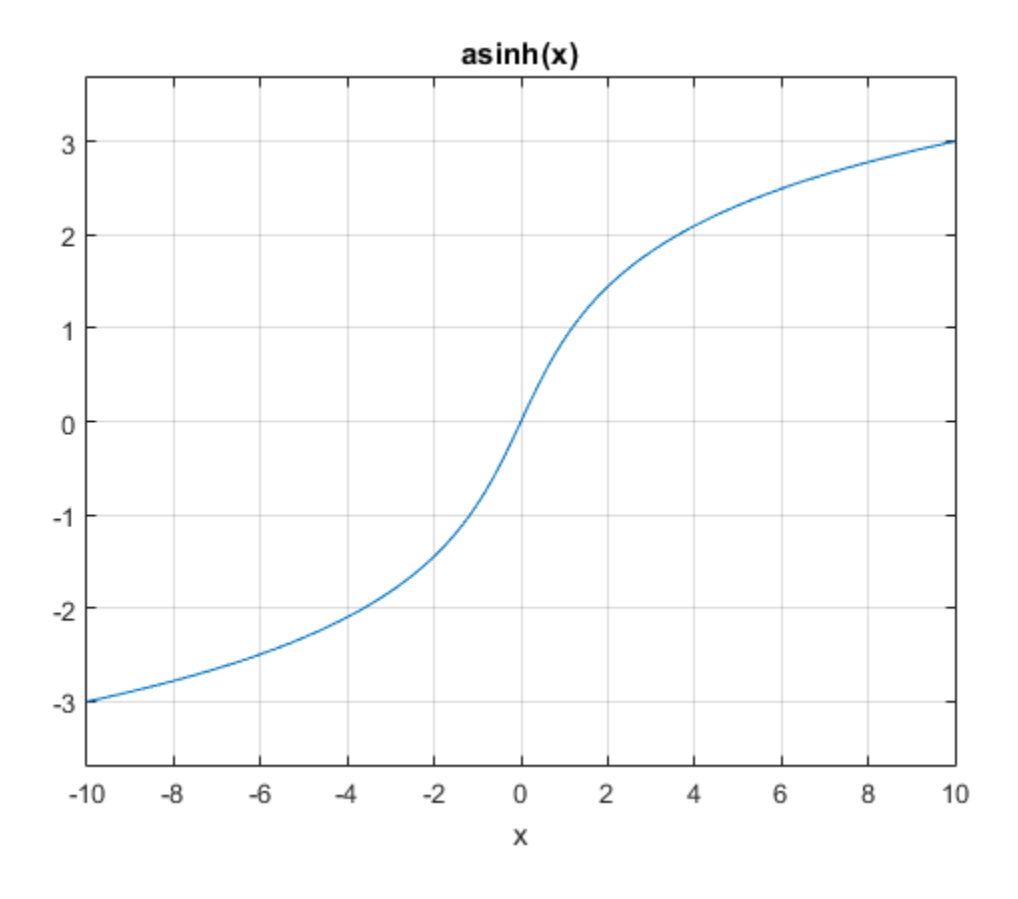

## Handle Expressions Containing Inverse Hyperbolic Sine Function

Many functions, such as diff, int, taylor, and rewrite, can handle expressions containing asinh.

Find the first and second derivatives of the inverse hyperbolic sine function:

```
syms x
diff(asinh(x), x)
diff(asinh(x), x, x)ans =1/(x^2 + 1)^{(-1/2)}
```
ans  $=$  $-x/(x^2 + 1)$  (3/2)

Find the indefinite integral of the inverse hyperbolic sine function:

```
int(asinh(x), x)ans =x*asinh(x) - (x^2 + 1)^(1/2)
```
Find the Taylor series expansion of  $asinh(x)$ :

```
taylor(asinh(x), x)
ans =(3*x^5)/40 - x^3/6 + x
```
Rewrite the inverse hyperbolic sine function in terms of the natural logarithm:

```
rewrite(asinh(x), 'log')
ans =
```
 $log(x + (x^2 + 1)^{(1/2)})$ 

# Input Arguments

### **X** — Input

symbolic number | symbolic variable | symbolic expression | symbolic function | symbolic vector | symbolic matrix

Input, specified as a symbolic number, variable, expression, or function, or as a vector or matrix of symbolic numbers, variables, expressions, or functions.

## See Also

acosh | acoth | acsch | asech | atanh | cosh | coth | csch | sech | sinh | tanh

### Introduced before R2006a

## assume

Set assumption on symbolic object

## **Syntax**

```
assume(condition)
assume(expr,set)
assume(expr,'clear')
```
# **Description**

assume(condition) states that condition is valid for all symbolic variables in condition. It also removes any assumptions previously made on these symbolic variables.

assume(expr,set) states that expr belongs to set. This new assumption replaces previously set assumptions on all variables in expr.

assume(expr,'clear') clears all assumptions on all variables in expr.

# Examples

## Common Assumptions

Set an assumption using the associated syntax.

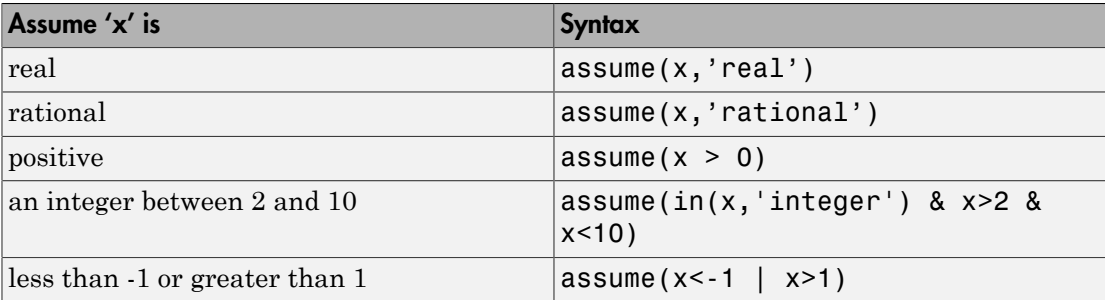

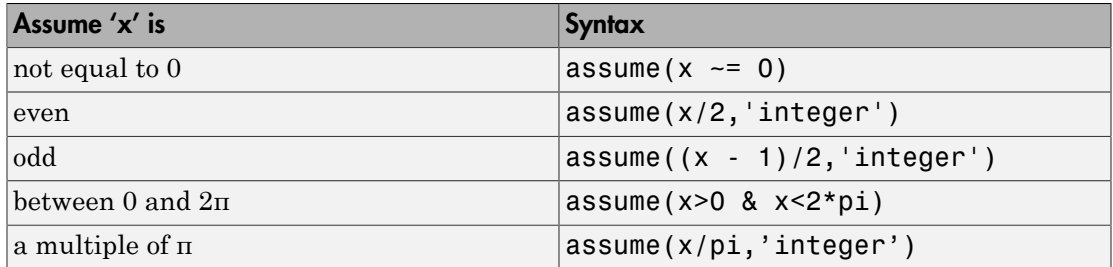

## Assume Variable Is Even or Odd

Assume the symbolic variable  $x$  is even, by setting the assumption that  $x/2$  is an integer.

Assume x is even.

syms x assume(x/2,'integer')

Find all even numbers between 0 and 10 using solve.

```
solve(x>0,x<10,x)
ans =
  2
  4
  6
  8
```
Assume x is odd by setting the assumption that  $(x-1)/2$  is an integer. Find all odd numbers between 0 and 10 using solve.

```
assume((x-1)/2,'integer')
solve(x>0,x<10,x)
ans = 1
  3
  5
  7
  9
```
Clear assumptions on x for further computations.

```
assume(x,'clear')
```
### Assumptions on Integrand

Compute an indefinite integral with and without the assumption on the symbolic parameter a.

Use assume to set an assumption that a does not equal -1.

```
syms x a
assume (a \sim = -1)
```
Compute this integral.

```
int(x^a,x)ans =x^{\wedge}(a + 1)/(a + 1)
```
Now, clear the assumption and compute the same integral. Without assumptions, int returns this piecewise result.

```
assume(a,'clear')
int(x^a, x)ans =piecewise([a == -1, log(x)], [a -= -1, x^{(a + 1)}/(a + 1)])
```
## Assumptions on Parameters and Variables of Equation

Use assumptions on the symbolic parameter and variable in the kinematic equation for free fall motion.

Calculate the time during which the object falls from a certain height by solving the kinematic equation for free fall motion. Assume the gravitational acceleration g is positive.

```
syms g h t
assume(g > 0)solve(h == g*t^2/2, t)
ans =
```
 $(2^{(1/2)*h^(1/2)})/g^{(1/2)}$  $-(2^{(1/2)}\cdot h^{(1/2)})(q^{(1/2)})$ 

Additionally, you can set assumptions on variables for which you solve an equation. When you set assumptions on such variables, the solver compares obtained solutions with the specified assumptions. This additional task can slow down the solver.

Assume time t is positive and solve the same equation again.

```
assume(t > 0)solve(h == g*t^2/2,t)
Warning: The solutions are valid under the following
conditions: 0 < h. To include parameters and conditions in
the solution, specify the 'ReturnConditions' option. 
> In solve>warnIfParams at 514
   In solve at 356 
ans =(2^{(1/2)*h^(1/2)})/g^{(1/2)}
```
The solver returns a warning that h must be positive. This warning follows as the object is above ground.

For further computations, clear the assumptions.

```
assume([g t],'clear')
```
## Use Assumptions for Simplification

Setting appropriate assumptions can result in simpler expressions.

Try to simplify the expression  $sin(2*pi*n)$  using simplify. The simplify function cannot simplify the input and returns the input as it is.

```
syms n
simplify(sin(2*n*pi))
ans =sin(2*pi*n)
```
Assume n is an integer. simplify now simplifies the expression.

```
assume(n,'integer')
```

```
simplify(sin(2*n*pi))
ans =0
```
For further computations, clear the assumption.

```
assume(n,'clear')
```
## Assumptions on Expressions

Set assumption on the symbolic expression.

You can set assumptions not only on variables, but also on expressions. For example, compute this integral.

```
syms x
int(1/abs(x^2 - 1),x)ans =-atanh(x)/sign(x^2 - 1)
```
Set the assumption  $x^2 - 1 > 0$  to produce a simpler result.

```
assume(x^2 - 1 > 0)
int(1/abs(x^2 - 1),x)ans =-atanh(x)
```
For further computations, clear the assumption.

```
assume(x,'clear')
```
## Assumptions Reducing Number of Solutions

Use assumptions to restrict the returned solutions of an equation to a particular interval.

Solve this equation.

```
syms x
solve(x^5 - (565*x^4)/6 - (1159*x^3)/2 - (2311*x^2)/6 + (365*x)/2 + 250/3, x)
ans =
```
 -5 -1 -1/3 1/2 100

Use **assume** to restrict the solutions to the interval  $-1 \le x \le 1$ .

```
assume (-1 \le x \le 1)solve(x^5 - (565*x^4)/6 - (1159*x^3)/2 - (2311*x^2)/6 + (365*x)/2 + 250/3, x)
ans = -1
  -1/3
   1/2
```
Set several assumptions simultaneously by using the logical operators and, or, xor, not, or their shortcuts. For example, all negative solutions less than -1 and all positive solutions greater than 1.

```
assume(x < -1 | x > 1)
solve(x^5 - (565*x^4)/6 - (1159*x^3)/2 - (2311*x^2)/6 + (365*x)/2 + 250/3, x)
ans = -5
  100
```
For further computations, clear the assumptions.

```
assume(x,'clear')
```
## Assumptions on Matrix Elements

Set assumptions on all elements of a matrix using sym.

Create the 3-by-3 symbolic matrix A with auto-generated elements. Specify the set as rational.

```
A = sym('A', [3 3], 'rational')A =[ A1 1, A1 2, A1 3]
[ A2_1, A2_2, A2_3]
[ A3_1, A3_2, A3 3]
```
Return the assumptions on the elements of A using assumptions.

#### assumptions(A)

```
ans =[ in(A3_1, 'rational'), in(A2_1, 'rational'), in(A1_1, 'rational'),...
in(A3_2, 'rational'), in(A2_2, 'rational'), in(A1_2, 'rational'), ...
in(A333, 'rational'), in(A23, 'rational'), in(A13, 'rational')
```
You can also use assume to set assumptions on all elements of a matrix. Assume all elements of A are positive using assume.

assume(A,'positive')

For further computations, clear the assumptions.

assume(A,'clear')

## Input Arguments

#### **condition** — Assumption statement

symbolic expression | symbolic equation | symbolic relation | vector or matrix of symbolic expressions, equations, or relations

Assumption statement, specified as a symbolic expression, equation, relation, or vector or matrix of symbolic expressions, equations, or relations. You also can combine several assumptions by using the logical operators and, or, xor, not, or their shortcuts.

#### **expr** — Expression to set assumption on

symbolic variable | symbolic expression | vector or matrix of symbolic variables or expressions

Expression to set assumption on, specified as a symbolic variable, expression, vector, or matrix. If expr is a vector or matrix, then assume(expr,set) sets an assumption that each element of expr belongs to set.

```
set — Set of integer, rational, real, or positive numbers
'integer' | 'rational' | 'real' | 'positive'
```
Set of integer, rational, real, or positive numbers, specified as one of these strings: 'integer', 'rational', 'real', or 'positive'.

## More About

### Tips

- assume removes any assumptions previously set on the symbolic variables. To retain previous assumptions while adding a new assumption, use assumeAlso.
- When you delete a symbolic variable from the MATLAB workspace using clear, all assumptions that you set on that variable remain in the symbolic engine. If you later declare a new symbolic variable with the same name, it inherits these assumptions.
- To clear all assumptions set on a symbolic variable var, use this command.

```
assume(var,'clear')
```
• To delete all objects in the MATLAB workspace and close the MuPAD engine associated with the MATLAB workspace clearing all assumptions, use this command:

clear all

- MATLAB projects complex numbers in inequalities to the real axis. If condition is an inequality, then both sides of the inequality must represent real values. Inequalities with complex numbers are invalid because the field of complex numbers is not an ordered field. (It is impossible to tell whether  $5 + i$  is greater or less than  $2 + 3 \cdot i$ .) For example,  $x > i$  becomes  $x > 0$ , and  $x \le 3 + 2 \cdot i$  becomes  $x \le 3$ .
- The toolbox does not support assumptions on symbolic functions. Make assumptions on symbolic variables and expressions instead.
- When you create a new symbolic variable using sym and syms, you also can set an assumption that the variable is real, positive, integer, or rational.

```
a = sym('a' 'real');
b = sym('b', 'integer');
c = sym('c', 'positive');
d = sym('d','positive');
e = sym('e', 'rational');
```
or more efficiently

```
syms a real
syms b integer
syms c d positive
syms e rational
```
• "Default Assumption"

## See Also

and | assumeAlso | assumptions | clear all | in | isAlways | logical | not | or | sym | syms

Introduced in R2012a

# assumeAlso

Add assumption on symbolic object

## **Syntax**

```
assumeAlso(condition)
assumeAlso(expr,set)
```
## **Description**

assumeAlso(condition) states that condition is valid for all symbolic variables in condition. It retains all assumptions previously set on these symbolic variables.

assumeAlso(expr,set) states that expr belongs to set, in addition to all previously made assumptions.

# Examples

## Assumptions Specified as Relations

Set assumptions using assume. Then add more assumptions using assumeAlso.

Solve this equation assuming that both x and y are nonnegative.

```
syms x y
assume(x \ge 0 & y \ge 0)
s = solve(x^2 + y^2 = 1, y)Warning: The solutions are valid under the following
conditions: x \leq 1; x == 1. To include parameters and
conditions in the solution, specify the 'ReturnConditions'
option. 
> In solve>warnIfParams at 514
   In solve at 356 
S =
```
 $(1 - x)^{(1/2)*(x + 1)^{(1/2)}$  $-(1 - x)^{(-1/2)*(x + 1)^{(-1/2)}$ 

The solver warns that both solutions hold only under certain conditions.

Add the assumption that  $x \leq 1$ . To add a new assumption without removing the previous one, use assumeAlso.

```
assumeAlso(x < 1)
```
Solve the same equation under the expanded set of assumptions.

```
s = solve(x^2 + y^2 = 1, y)s =(1 - x)^{(1/2)*(x + 1)^{(1/2)}
```
For further computations, clear the assumptions.

```
assume([x y],'clear')
```
## Assumptions Specified as Sets

Set assumptions using syms. Then add more assumptions using assumeAlso.

When declaring the symbolic variable n, set an assumption that n is positive.

```
syms n positive
```
Using assumeAlso, add more assumptions on the same variable n. For example, assume also that n is and integer.

```
assumeAlso(n,'integer')
```
Return all assumptions affecting variable n using assumptions. In this case, n is a positive integer.

```
assumptions(n)
ans =\lceil in(n, 'integer'), 0 < n]
```
For further computations, clear the assumptions.

assume(n,'clear')

### Assumptions on Matrix Elements

Use the assumption on a matrix as a shortcut for setting the same assumption on each matrix element.

Create the 3-by-3 symbolic matrix A with auto-generated elements. To assume every element of A is rational, specify set as 'rational'.

```
A = sym('A', [3 3], 'rational')A =[ A1 1, A1 2, A1 3]
[ A2_1, A2_2, A2_3]
```
[ A3\_1, A3\_2, A3 3]

Now, add the assumption that each element of A is greater than 1.

```
assumeAlso(A > 1)
```
Return assumptions affecting elements of A using assumptions:

assumptions(A)

```
ans =[ in(A1_1, 'rational'), in(A1_2, 'rational'), in(A1_3, 'rational'),...
in(A2_1, 'rational'), in(A2_2, 'rational'), in(A2_3, 'rational'), ...
in(A3_1, 'rational'), in(A3_2, 'rational'), in(A3_3, 'rational'), ...
1 < A1_1, 1 < A1_2, 1 < A1_3, 1 < A2_1, 1 < A2_2, 1 < A2_3, 1...< A3 1, 1 < A3 2, 1 < A3 3]
```
For further computations, clear the assumptions.

assume(A,'clear')

### Contradicting Assumptions

When you add assumptions, ensure that the new assumptions do not contradict the previous assumptions. Contradicting assumptions can lead to inconsistent and unpredictable results. In some cases, assumeAlso detects conflicting assumptions and issues an error.

Try to set contradicting assumptions. assumeAlso returns an error.

```
syms y
assume(y,'real')
assumeAlso(y == i)Error using mupadmex
Error in MuPAD command: Inconsistent assumptions
detected. [property::_setgroup]
```
assumeAlso does not guarantee to detect contradicting assumptions. For example, assume that y is nonzero, and both y and y\*i are real values.

```
syms y
assume (y \sim = 0)assumeAlso(y,'real')
assumeAlso(y*i,'real')
```
Return all assumptions affecting variable  $\gamma$  using assumptions:

```
assumptions(y)
ans =[i \in (y, 'real'), y \sim = 0, in(y * 1i, 'real')]
```
For further computations, clear the assumptions.

assume(y,'clear')

## Input Arguments

#### **condition** — Assumption statement

symbolic expression | symbolic equation | relation | vector or matrix of symbolic expressions, equations, or relations

Assumption statement, specified as a symbolic expression, equation, relation, or vector or matrix of symbolic expressions, equations, or relations. You also can combine several assumptions by using the logical operators and, or, xor, not, or their shortcuts.

#### **expr** — Expression to set assumption on

symbolic variable | symbolic expression | vector or matrix of symbolic variables or expressions

Expression to set assumption on, specified as a symbolic variable, expression, or a vector or matrix of symbolic variables or expressions. If expr is a vector or matrix, then assumeAlso(expr,set) sets an assumption that each element of expr belongs to set.

#### **set** — Set of integer, rational, real, or positive numbers

```
'integer' | 'rational' | 'real' | 'positive'
```
Set of integer, rational, real, or positive numbers, specified as one of these strings: 'integer', 'rational', 'real', or 'positive'.

## More About

#### Tips

- assumeAlso keeps all assumptions previously set on the symbolic variables. To replace previous assumptions with the new one, use assume.
- When adding assumptions, always check that a new assumption does not contradict the existing assumptions. To see existing assumptions, use assumptions. Symbolic Math Toolbox does not guarantee to detect conflicting assumptions. Conflicting assumptions can lead to unpredictable and inconsistent results.
- When you delete a symbolic variable from the MATLAB workspace using clear, all assumptions that you set on that variable remain in the symbolic engine. If later you declare a new symbolic variable with the same name, it inherits these assumptions.
- To clear all assumptions set on a symbolic variable var use this command.

```
assume(var,'clear')
```
• To clear all objects in the MATLAB workspace and close the MuPAD engine associated with the MATLAB workspace resetting all its assumptions, use this command.

#### clear all

- MATLAB projects complex numbers in inequalities to the real axis. If condition is an inequality, then both sides of the inequality must represent real values. Inequalities with complex numbers are invalid because the field of complex numbers is not an ordered field. (It is impossible to tell whether  $5 + i$  is greater or less than  $2 + 3 \cdot i$ .) For example,  $x > i$  becomes  $x > 0$ , and  $x \le 3 + 2 \cdot i$  becomes  $x \le 3$ .
- The toolbox does not support assumptions on symbolic functions. Make assumptions on symbolic variables and expressions instead.
- Instead of adding assumptions one by one, you can set several assumptions in one function call. To set several assumptions, use assume and combine these assumptions by using the logical operators and, or, xor, not, all, any, or their shortcuts.
- "Default Assumption"

### See Also

and | assume | assumptions | clear all | in | isAlways | logical | not | or | sym | syms

### Introduced in R2012a

# assumptions

Show assumptions affecting symbolic variable, expression, or function

# **Syntax**

```
assumptions(var)
assumptions
```
# **Description**

assumptions(var) returns all assumptions that affect variable var. If var is an expression or function, assumptions returns all assumptions that affect all variables in var.

assumptions returns all assumptions that affect all variables in MATLAB Workspace.

# Examples

## Assumptions on Variables

Assume that the variable n is an integer using assume. Return the assumption using assumptions.

```
syms n
assume(n,'integer')
assumptions
ans =
```

```
in(n, 'integer')
```
The syntax  $in(n, 'integer')$  indicates  $n$  is an integer.

Assume that n is less than x and that  $x < 42$  using assume. The assume function replaces old assumptions on input with the new assumptions. Return all assumptions that affect n.

syms x assume(n<x & x<42)

```
assumptions(n)
ans =[n < x, x < 42]
```
assumptions returns the assumption  $x < 42$  because it affects n through the assumption n < x. Thus, assumptions returns the transitive closure of assumptions, which is all assumptions that mathematically affect the input.

Set the assumption on variable  $m$  that  $1 \le m \le 3$ . Return all assumptions on  $m$  and  $x$ using assumptions.

```
syms m
assume(1<m<3)
assumptions([m x])
ans =[1 < m, m < 3, n < x, x < 42]
```
To see the assumptions that affect all variables, use assumptions without any arguments.

assumptions

```
ans =[n \leq x, x \leq 42, 1 \leq m, m \leq 3]
```
For further computations, clear the assumptions.

```
assume([m n x],'clear')
```
## Multiple Assumptions on One Variable

You cannot set an additional assumption on a variable using assume because assume clears all previous assumptions on that variable. To set an additional assumption on a variable, using assumeAlso.

Set an assumption on x using assume. Set an additional assumption on x use assumeAlso. Use assumptions to return the multiple assumptions on x.

```
syms x
assume(x,'real')
assumeAlso(x<0)
assumptions(x)
ans =
```
 $\lceil x < 0, \text{in}(x, 'real') \rceil$ 

The syntax  $in(x, 'real')$  indicates x is real.

For further computations, clear the assumptions.

assume(x,'clear')

### Assumptions Affecting Expressions and Functions

assumptions accepts symbolic expressions and functions as input and returns all assumptions that affect all variables in the symbolic expressions or functions.

Set assumptions on variables in a symbolic expression. Find all assumptions that affect all variables in the symbolic expression using assumptions.

```
syms a b c
expr = a*exp(b)*sin(c);assume(a+b > 3 & in(a,'integer') & in(c,'real'))assumptions(expr)
ans =[ 3 < a + b, in(a, 'interder'), in(c, 'real') ]
```
Find all assumptions that affect all variables that are inputs to a symbolic function.

```
syms f(a,b,c)assumptions(f)
ans =[ 3 < a + b, in(a, 'integer'), in(c, 'real') ]
```
Clear the assumptions for further computations.

assume([a b c],'clear')

### Restore Old Assumptions

To restore old assumptions, first store the assumptions returned by assumptions. Then you can restore these assumptions at any point by calling assume or assumeAlso.

Solve the equation for a spring using dsolve under the assumptions that the mass and spring constant are positive.

```
syms m k positive
syms x(t)
```

```
dsolve(m*diff(x,t,t) == -k*x, x(0) == 0)
ans =C8*sin((k^{(1/2)*}t)/m^{(1/2)})
```
Suppose you want to explore solutions unconstrained by assumptions, but want to restore the assumptions afterwards. First store the assumptions using assumptions, then clear the assumptions and solve the equation. dsolve returns unconstrained solutions.

```
tmp = assumptions;
assume([m k],'clear')
dsolve(m*diff(x,t,t) == -k*x, x(0) == 0)
ans =C10*exp((t*(-k*m)^(1/2))/m) + C10*exp(-(t*(-k*m)^(1/2))/m)
```
Restore the original assumptions using assume.

```
assume(tmp)
```
After computations are complete, clear assumptions using assume.

```
assume([m k],'clear')
```
## Input Arguments

```
var — Symbolic input to check for assumptions
```
symbolic variable | symbolic expression | symbolic function | symbolic vector | symbolic matrix | symbolic multidimensional array

Symbolic input for which to show assumptions, specified as a symbolic variable, expression, or function, or a vector, matrix, or multidimensional array of symbolic variables, expressions, or functions.

# More About

Tips

• When you delete a symbolic object from the MATLAB workspace by using clear, all assumptions that you set on that object remain in the symbolic engine. If you declare a new symbolic variable with the same name, it inherits these assumptions.

• To clear all assumptions set on a symbolic variable var use this command.

assume(var,'clear')

• To close the MuPAD engine associated with the MATLAB workspace resetting all its assumptions, use this command.

reset(symengine)

Immediately before or after executing reset(symengine) you should clear all symbolic objects in the MATLAB workspace.

• To clear all objects in the MATLAB workspace and close the MuPAD engine associated with the MATLAB workspace resetting all its assumptions, use this command.

clear all

• "Default Assumption"

## See Also

```
and | assume | assumeAlso | clear | clear all | in | isAlways | logical | not
| or | sym | syms
```
Introduced in R2012a

## atan

Symbolic inverse tangent function

# **Syntax**

atan(X)

# **Description**

atan(X) returns the inverse tangent function (arctangent function) of X.

# Examples

## Inverse Tangent Function for Numeric and Symbolic Arguments

Depending on its arguments, atan returns floating-point or exact symbolic results.

Compute the inverse tangent function for these numbers. Because these numbers are not symbolic objects, atan returns floating-point results.

```
A = \text{atan}([ -1, -1/3, -1/\text{sqrt}(3), 1/2, 1, \text{sqrt}(3)])A = -0.7854 -0.3218 -0.5236 0.4636 0.7854 1.0472
```
Compute the inverse tangent function for the numbers converted to symbolic objects. For many symbolic (exact) numbers, atan returns unresolved symbolic calls.

```
symA = atan(sym([-1, -1/3, -1/sqrt(3), 1/2, 1, sqrt(3)]))
svmA =[-pi/4, -atan(1/3), -pi/6, atan(1/2), pi/4, pi/3]
```
Use vpa to approximate symbolic results with floating-point numbers:

#### atan

#### vpa(symA)

ans  $=$  $[ -0.78539816339744830961566084581988, \ldots ]$ -0.32175055439664219340140461435866,... -0.52359877559829887307710723054658,... 0.46364760900080611621425623146121,... 0.78539816339744830961566084581988,... 1.0471975511965977461542144610932]

### Plot Inverse Tangent Function

Plot the inverse tangent function on the interval from -10 to 10.

```
syms x
ezplot(atan(x), [-10, 10])
grid on
```
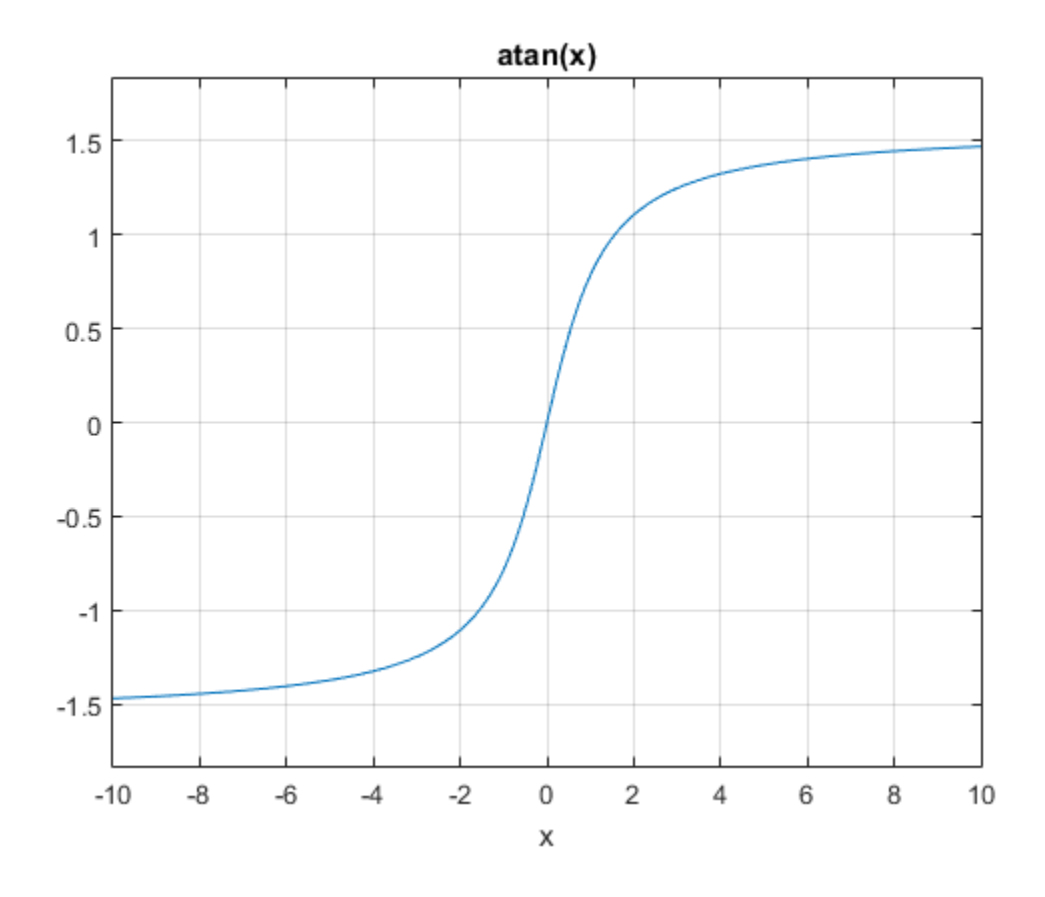

## Handle Expressions Containing Inverse Tangent Function

Many functions, such as diff, int, taylor, and rewrite, can handle expressions containing atan.

Find the first and second derivatives of the inverse tangent function:

```
syms x
diff(atan(x), x)
diff(atan(x), x, x)
ans =1/(x^2 + 1)
```
ans  $=$  $-(2*x)/(x^2 + 1)^2$ 

Find the indefinite integral of the inverse tangent function:

```
int(atan(x), x)ans =x*atan(x) - log(x^2 + 1)/2
```
Find the Taylor series expansion of  $atan(x)$ :

```
taylor(atan(x), x)
```
ans  $=$  $x^5/5 - x^3/3 + x$ 

Rewrite the inverse tangent function in terms of the natural logarithm:

```
rewrite(atan(x), 'log')
ans =(\log(1 - x^*1i)^*1i)/2 - (\log(1 + x^*1i)^*1i)/2
```
## Input Arguments

#### **X** — Input

symbolic number | symbolic variable | symbolic expression | symbolic function | symbolic vector | symbolic matrix

Input, specified as a symbolic number, variable, expression, or function, or as a vector or matrix of symbolic numbers, variables, expressions, or functions.

### See Also

acos | acot | acsc | asec | asin | atan2 | cos | cot | csc | sec | sin | tan

### Introduced before R2006a

# atan2

Symbolic four-quadrant inverse tangent

# **Syntax**

atan2(Y,X)

# **Description**

 $\text{atan2}(Y, X)$  computes the four-quadrant inverse tangent (arctangent) of Y and X. If Y and X are vectors or matrices, atan2 computes arctangents element by element.

# Input Arguments

### **Y**

Symbolic number, variable, expression, function. The function also accepts a vector or matrix of symbolic numbers, variables, expressions, functions. If Y is a number, it must be real. If Y is a vector or matrix, it must either be a scalar or have the same dimensions as X. All numerical elements of Y must be real.

### **X**

Symbolic number, variable, expression, function. The function also accepts a vector or matrix of symbolic numbers, variables, expressions, functions. If X is a number, it must be real. If X is a vector or matrix, it must either be a scalar or have the same dimensions as Y. All numerical elements of X must be real.

## Examples

Compute the arctangents of these parameters. Because these numbers are not symbolic objects, you get floating-point results.

[atan2(1, 1), atan2(pi, 4), atan2(Inf, Inf)]

ans  $=$ 0.7854 0.6658 0.7854

Compute the arctangents of these parameters which are converted to symbolic objects:

```
[atan2(sym(1), 1), atan2(sym(pi), sym(4)), atan2(Inf, sym(Inf))]
```

```
ans =
[ pi/4, atan(pi/4), pi/4]
```
Compute the limits of this symbolic expression:

```
syms x
limit(atan2(x^2/(1 + x), x), x, -Inf)limit(atan2(x^2/(1 + x), x), x, Inf)ans =-(3*pi)/4ans =pi/4
```
Compute the arctangents of the elements of matrices Y and X:

```
Y = sym([3 sqrt(3); 1 1]);X = sym([sqrt(3) 3; 1 0]);atan2(Y, X)
ans =[ pi/3, pi/6]
[ pi/4, pi/2]
```
## **Alternatives**

For complex  $Z = X + Y^*i$ , the call  $atan2(Y,X)$  is equivalent to  $angle(Z)$ .

## More About

#### atan2 vs. atan

If  $X \neq 0$  and  $Y \neq 0$ , then

$$
\mathrm{atan2}\big(Y,X\big)=\mathrm{atan}(\frac{Y}{X})+\frac{\pi}{2}\mathrm{sign}\big(Y\big)\big(1-\mathrm{sign}\big(X\big)\big)
$$

Results returned by atan2 belong to the closed interval [-pi,pi]. Results returned by atan belong to the closed interval [-pi/2,pi/2].

### Tips

- Calling atan2 for numbers (or vectors or matrices of numbers) that are not symbolic objects invokes the MATLAB atan2 function.
- by  $\frac{1}{2}$   $\frac{1}{2}$ sical Lia<br>
( $V, X$ ) =  $\tan \alpha \frac{X'}{X}$ ) +  $\frac{x}{2} \sin \alpha (Y) (1 - \sin \alpha (X))$ <br>
urned by a tand  $\Sigma$  belong to the closed interval  $[-p1, p1],$  Revults returned by<br>
to the closed interval  $[-p1/2, p1/2]$ .<br>
at and 2 for numbers (or vectors o • If one of the arguments X and Y is a vector or a matrix, and another one is a scalar, then atan2 expands the scalar into a vector or a matrix of the same length with all elements equal to that scalar.
- Symbolic arguments X and Y are assumed to be real.
- If  $X = 0$  and  $Y > 0$ , then  $atan2(Y, X)$  returns  $pi/2$ .

If  $X = 0$  and  $Y \le 0$ , then  $\text{atan2}(Y, X)$  returns -pi/2.

If  $X = Y = 0$ , then  $\text{atan2}(Y, X)$  returns 0.

## See Also

angle | atan | conj | imag | real

### Introduced in R2013a

# atanh

Symbolic inverse hyperbolic tangent function

# **Syntax**

atanh(X)

# **Description**

atanh(X) returns the inverse hyperbolic tangent function of X.

# Examples

## Inverse Hyperbolic Tangent Function for Numeric and Symbolic **Arguments**

Depending on its arguments, atanh returns floating-point or exact symbolic results.

Compute the inverse hyperbolic tangent function for these numbers. Because these numbers are not symbolic objects, atanh returns floating-point results.

```
A = \text{atanh}([-i, 0, 1/6, i/2, i, 2])A = 0.0000 - 0.7854i 0.0000 + 0.0000i 0.1682 + 0.0000i...
    0.0000 + 0.4636i 0.0000 + 0.7854i 0.5493 + 1.5708i
```
Compute the inverse hyperbolic tangent function for the numbers converted to symbolic objects. For many symbolic (exact) numbers, atanh returns unresolved symbolic calls.

```
symA = atanh(sym([-i, 0, 1/6, i/2, i, 2]))svmA =[-(pi*1i)/4, 0, \text{atanh}(1/6), \text{atanh}(1i/2), (pi*1i)/4, \text{atanh}(2)]
```
Use vpa to approximate symbolic results with floating-point numbers:

### vpa(symA)

```
ans =[ -0.785398163397448309615660845819881, \ldots ]0, \ldots0.1682361183106064652522967051085,...
0.46364760900080611621425623146121i,...
0.78539816339744830961566084581988i,...
0.54930614433405484569762261846126 - 1.5707963267948966192313216916398i]
```
## Plot Inverse Hyperbolic Tangent Function

Plot the inverse hyperbolic tangent function on the interval from -1 to 1.

```
syms x
ezplot(atanh(x), [-1, 1])grid on
```
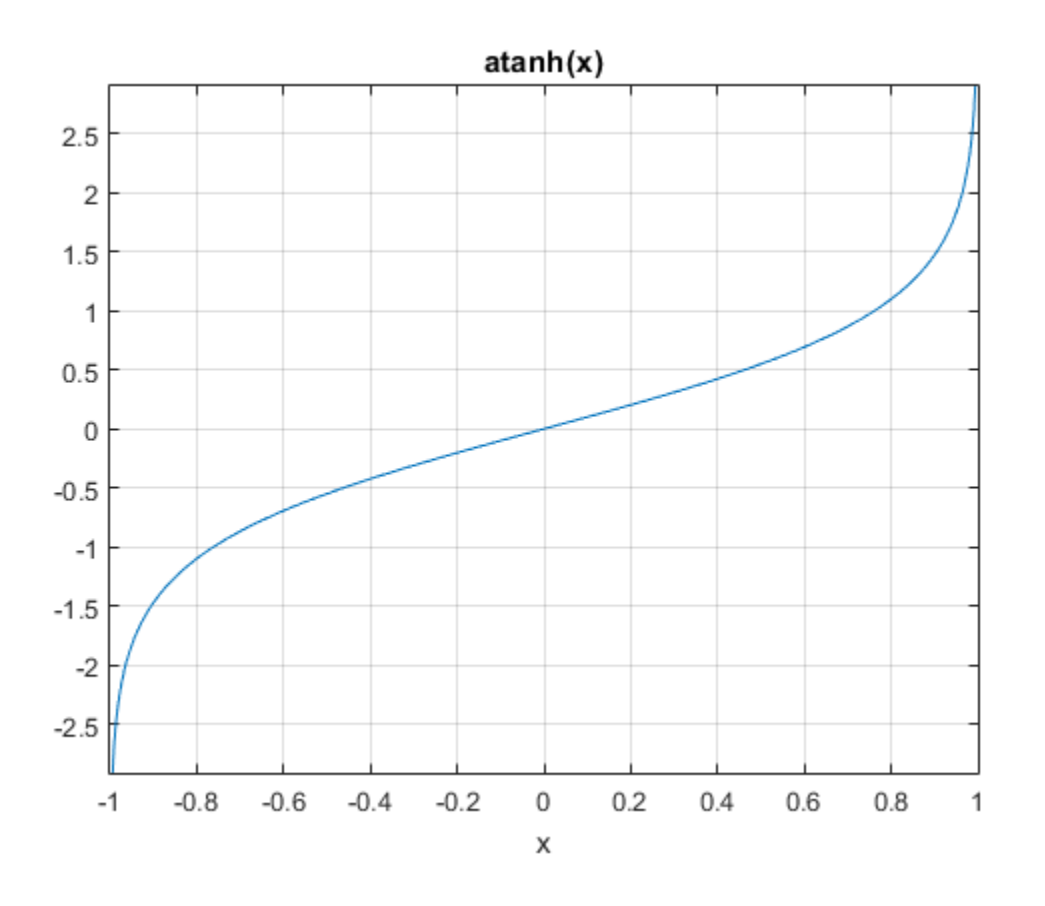

## Handle Expressions Containing Inverse Hyperbolic Tangent Function

Many functions, such as diff, int, taylor, and rewrite, can handle expressions containing atanh.

Find the first and second derivatives of the inverse hyperbolic tangent function:

```
syms x
diff(atanh(x), x)diff(atanh(x), x, x)ans =-1/(x^2 - 1)
```
ans  $=$  $(2*x)/(x^2 - 1)^2$ 

Find the indefinite integral of the inverse hyperbolic tangent function:

```
int(atanh(x), x)ans =log(x^2 - 1)/2 + x*atanh(x)
```
Find the Taylor series expansion of  $\text{atanh}(x)$ :

```
taylor(atanh(x), x)
```
ans  $=$  $x^5/5 + x^3/3 + x$ 

Rewrite the inverse hyperbolic tangent function in terms of the natural logarithm:

```
rewrite(atanh(x), 'log')
ans =
```
 $log(x + 1)/2 - log(1 - x)/2$ 

## Input Arguments

### **X** — Input

symbolic number | symbolic variable | symbolic expression | symbolic function | symbolic vector | symbolic matrix

Input, specified as a symbolic number, variable, expression, or function, or as a vector or matrix of symbolic numbers, variables, expressions, or functions.

## See Also

acosh | acoth | acsch | asech | asinh | cosh | coth | csch | sech | sinh | tanh

### Introduced before R2006a

# bernoulli

Bernoulli numbers and polynomials

# **Syntax**

```
bernoulli(n)
bernoulli(n,x)
```
# **Description**

bernoulli(n) returns the nth Bernoulli number.

bernoulli(n,x) returns the nth Bernoulli polynomial.

# Examples

## Bernoulli Numbers with Odd and Even Indices

The 0th Bernoulli number is 1. The next Bernoulli number can be -1/2 or 1/2, depending on the definition. The bernoulli function uses -1/2. The Bernoulli numbers with even indices  $n > 1$  alternate the signs. Any Bernoulli number with an odd index n  $> 2$  is 0.

Compute the even-indexed Bernoulli numbers with the indices from 0 to 10. Because these indices are not symbolic objects, bernoulli returns floating-point results.

```
bernoulli(0:2:10)
```

```
ans = 1.0000 0.1667 -0.0333 0.0238 -0.0333 0.0758
```
Compute the same Bernoulli numbers for the indices converted to symbolic objects:

```
bernoulli(sym(0:2:10))
```

```
ans =[ 1, 1/6, -1/30, 1/42, -1/30, 5/66]
```
Compute the odd-indexed Bernoulli numbers with the indices from 1 to 11:

```
bernoulli(sym(1:2:11))
ans =[-1/2, 0, 0, 0, 0, 0]
```
## Bernoulli Polynomials

For the Bernoulli polynomials, use bernoulli with two input arguments.

Compute the first, second, and third Bernoulli polynomials in variables x, y, and z, respectively:

```
syms x y z
bernoulli(1, x)
bernoulli(2, y)
bernoulli(3, z)
ans =x - 1/2ans =y^2 - y + 1/6ans =Z^3 - (3*z^2)/2 + z/2
```
If the second argument is a number, bernoulli evaluates the polynomial at that number. Here, the result is a floating-point number because the input arguments are not symbolic numbers:

```
bernoulli(2, 1/3)
ans = -0.0556
```
To get the exact symbolic result, convert at least one of the numbers to a symbolic object:

```
bernoulli(2, sym(1/3))
ans =-1/18
```
## Plot Bernoulli Polynomials

Plot the first six Bernoulli polynomials.
```
syms x
for n = 0:5 ezplot(bernoulli(n, x), [-0.8, 1.8])
   hold on
end
```

```
title('Bernoulli Polynomials')
grid on
hold off
```
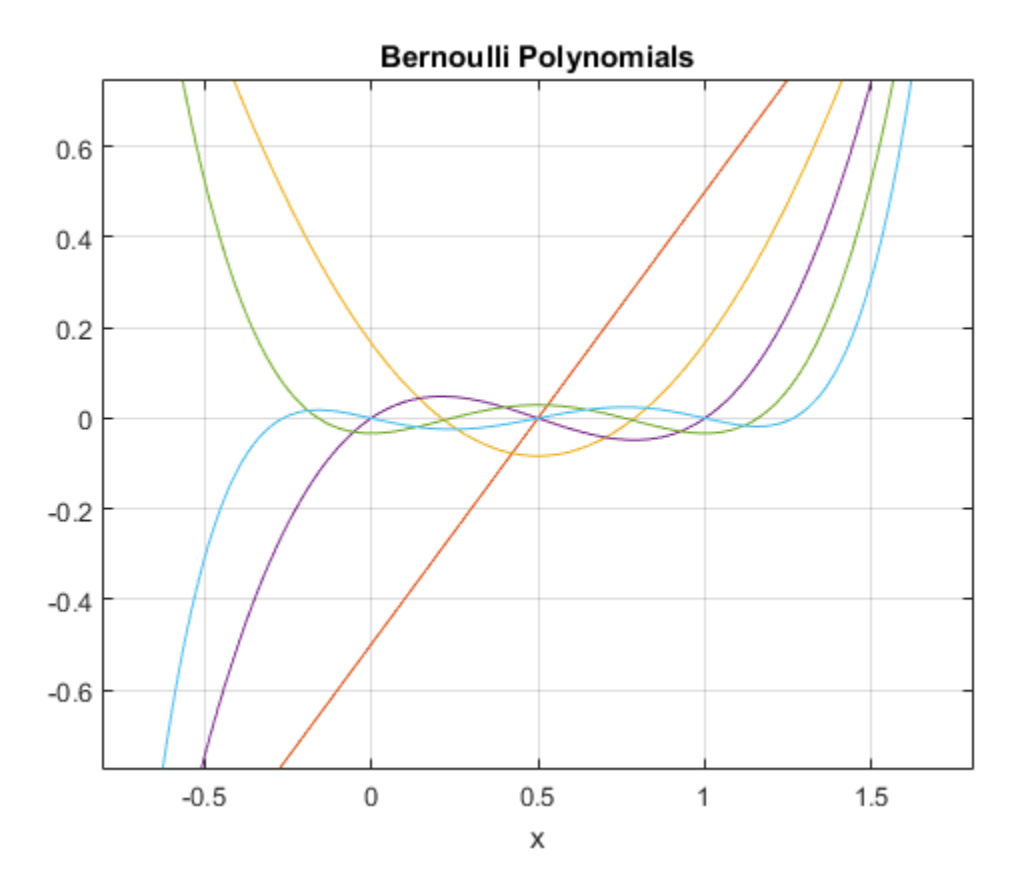

### Handle Expressions Containing Bernoulli Polynomials

Many functions, such as diff and expand, handles expressions containing bernoulli.

Find the first and second derivatives of the Bernoulli polynomial:

```
syms n x
diff(bernoulli(n,x^2), x)
ans =2*nx*bernoulli(n - 1, x^2)diff(bernoulli(n,x^2), x, x)
```

```
ans =2*n*bernoulli(n - 1, x^2) + \ldots4*n*x^2*bernoulli(n - 2, x^2)*(n - 1)
```
Expand these expressions containing the Bernoulli polynomials:

#### $expand(bernoulli(n, x + 3))$

```
ans =bernoulli(n, x) + (n*(x + 1)^n)(x + 1) + ...(n*(x + 2)^n n)/(x + 2) + (n*x^n)/x
```
#### expand(bernoulli(n, 3\*x))

```
ans =(3^n n * bernoulli(n, x))/3 + (3^n * bernoulli(n, x + 1/3))/3 + \ldots(3^n n*bernoulli(n, x + 2/3))/3
```
## Input Arguments

#### **n** — Index of the Bernoulli number or polynomial

nonnegative integer | symbolic nonnegative integer | symbolic variable | symbolic expression | symbolic function | symbolic vector | symbolic matrix

Index of the Bernoulli number or polynomial, specified as a nonnegative integer, symbolic nonnegative integer, variable, expression, function, vector, or matrix. If n is a vector or matrix, bernoulli returns Bernoulli numbers or polynomials for each element of n. If one input argument is a scalar and the other one is a vector or a matrix,  $\beta$  bernoulli(n,x) expands the scalar into a vector or matrix of the same size as the other argument with all elements equal to that scalar.

### **x** — Polynomial variable

symbolic variable | symbolic expression | symbolic function | symbolic vector | symbolic matrix

Polynomial variable, specified as a symbolic variable, expression, function, vector, or matrix. If x is a vector or matrix, bernoulli returns Bernoulli numbers or polynomials for each element of x. When you use the bernoulli function to find Bernoulli polynomials, at least one argument must be a scalar or both arguments must be vectors or matrices of the same size. If one input argument is a scalar and the other one is a vector or a matrix, bernoulli( $n, x$ ) expands the scalar into a vector or matrix of the same size as the other argument with all elements equal to that scalar. **bernouli**<br>**fied as a symbolic variable, expression, function, vector, or**<br>**natrix**, **bernoull1** returns Bernoulli numbers or polynomials<br>in you use the **bernoull1** function to find Bernoulli<br>**nrgument** must be a scalar o **bernoulli**<br>
strainless specified as a symbolic variable, expression, finitetion, vector, or<br>
simulated by Where on the between that there is to find for each transfer<br>
state that our exponents of the between the angular **Example 18**<br> **Example 18**<br> **Example 18**<br> **Example 18**<br> **Example 18**<br> **Example 18**<br> **Example 18**<br> **Example 18**<br> **Example 18**<br> **Example 18**<br> **Example 18**<br> **Example 18**<br> **Example 18**<br> **Example 18**<br> **Example 18**<br> **Example 18** bernoulli<br>
bernoulli<br>
bernoulli bernicalis specified as a symbolic variable specified and there are not<br>
conditions and the properties of the Margon term of the thermal information<br>
bernoulli and the state of the same siz

### More About

### Bernoulli Polynomials

The Bernoulli polynomials are defined as follows:

$$
\frac{te^{xt}}{e^t - 1} = \sum_{n=0}^{\infty} \text{bernoulli}(n, x) \frac{t^n}{n!}
$$

### Bernoulli Numbers

The Bernoulli numbers are defined as follows:

### See Also

euler

Introduced in R2014a

# bernstein

Bernstein polynomials

# **Syntax**

```
bernstein(f,n,t)
bernstein(g,n,t)
bernstein(g,var,n,t)
```
# **Description**

bernstein(f,n,t) with a function handle f returns the nth-order Bernstein polynomial symsum(nchoosek(n,k)\*t^k\*(1-t)^(n-k)\*f(k/n),k,0,n), evaluated at the point t. This polynomial approximates the function f over the interval [0,1].

bernstein(g,n,t) with a symbolic expression or function g returns the nth-order Bernstein polynomial, evaluated at the point t. This syntax regards g as a univariate function of the variable determined by  $symvar(g,1)$ .

If any argument is symbolic, bernstein converts all arguments except a function handle to symbolic, and converts a function handle's results to symbolic.

bernstein(g, var, n, t) with a symbolic expression or function g returns the approximating nth-order Bernstein polynomial, regarding g as a univariate function of the variable var.

# Examples

### Approximation of Sine Function Specified as Function Handle

Approximate the sine function by the 10th- and 100th-degree Bernstein polynomials:

syms t

```
b10 = bernstein(\mathcal{Q}(t) sin(2*pi*t), 10, t);b100 = bernstein(\mathcal{Q}(t) sin(2*pi*t), 100, t);
```
Plot  $sin(2*pi*t)$  and its approximations:

```
ezplot(sin(2*pi*t),[0,1])
hold on
ezplot(b10,[0,1])
ezplot(b100,[0,1])
legend('sine function','10th-degree polynomial',...
                       '100th-degree polynomial')
title('Bernstein polynomials')
hold off
```
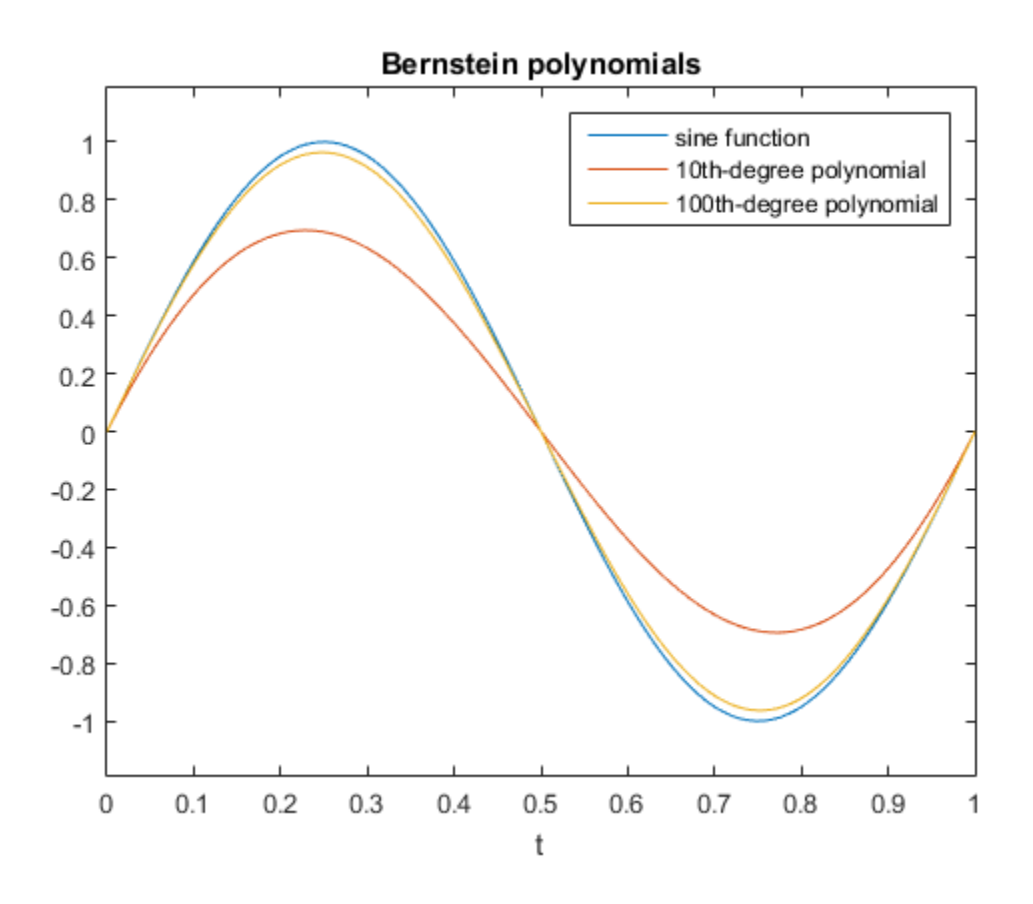

### Approximation of Exponential Function Specified as Symbolic Expression

Approximate the exponential function by the second-order Bernstein polynomial in the variable t:

```
syms x t
bernstein(exp(x), 2, t)
ans =(t - 1)^2 + t^2*exp(1) - 2*t*exp(1/2)*(t - 1)
```
Approximate the multivariate exponential function. When you approximate a multivariate function, bernstein regards it as a univariate function of the default variable determined by symvar. The default variable for the expression  $y*exp(x*y)$  is x:

```
syms x y t
symvar(y*exp(x*y), 1)
ans =x
```
bernstein treats this expression as a univariate function of x:

```
bernstein(y*exp(x*y), 2, t)
```

```
ans =y*(t - 1)^2 + t^2*y*exp(y) - 2*t*y*exp(y/2)*(t - 1)
```
To treat  $y*exp(x*y)$  as a function of the variable y, specify the variable explicitly:

```
bernstein(y*exp(x*y), y, 2, t)
ans =
```

```
t^2*exp(x) - t*exp(x/2)*(t - 1)
```
### Approximation of Linear Ramp Specified as Symbolic Function

Approximate function f representing a linear ramp by the fifth-order Bernstein polynomials in the variable t:

syms f(t)

```
f(t) = triangle(1/4, 3/4, Inf, t);p = bernstein(f, 5, t)
p =7*t^3*(t - 1)^2 - 3*t^2*(t - 1)^3 - 5*t^4*(t - 1) + t^5
```
Simplify the result:

simplify(p)

ans  $=$  $-t^2*(2*t - 3)$ 

### Numerical Stability of Simplified Bernstein Polynomials

When you simplify a high-order symbolic Bernstein polynomial, the result often cannot be evaluated in a numerically stable way.

Approximate this rectangular pulse function by the 100th-degree Bernstein polynomial, and then simplify the result:

```
f = \mathcal{Q}(x) rectangularPulse(1/4,3/4,x);
b1 = bernstein(f, 100, sym('t'));b2 =simplify(b1);
```
Convert the polynomial b1 and the simplified polynomial b2 to MATLAB functions:

```
f1 = \text{matha}f2 = \text{matha}
```
Compare the plot of the original rectangular pulse function, its numerically stable Bernstein representation f1, and its simplified version f2. The simplified version is not numerically stable.

```
t = 0:0.001:1;plot(t, f(t), t, f1(t), t, f2(t))
hold on
legend('original function','Bernstein polynomial',...
                 'simplified Bernstein polynomial')
hold off
```
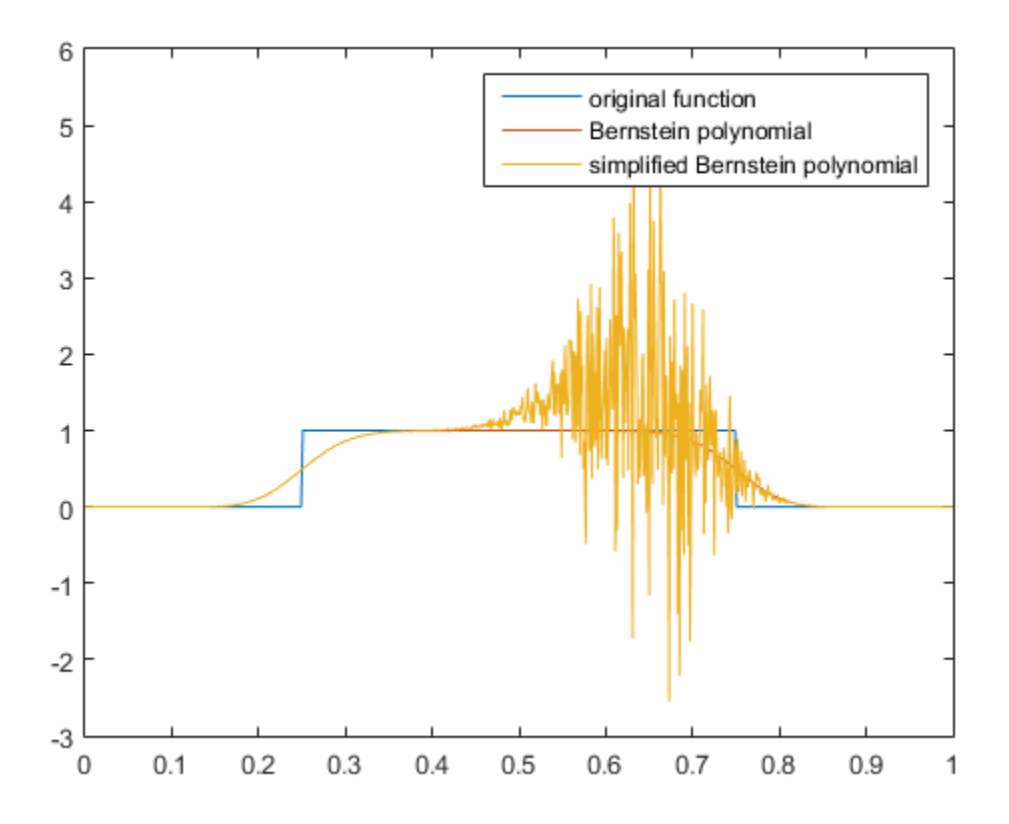

## Input Arguments

### **f** — Function to be approximated by a polynomial

function handle

Function to be approximated by a polynomial, specified as a function handle. f must accept one scalar input argument and return a scalar value.

### **g** — Function to be approximated by a polynomial

symbolic expression | symbolic function

Function to be approximated by a polynomial, specified as a symbolic expression or function.

#### **n** — Bernstein polynomial order

nonnegative integer

Bernstein polynomial order, specified as a nonnegative number.

#### **t** — Evaluation point

number | symbolic number | symbolic variable | symbolic expression | symbolic function

Evaluation point, specified as a number, symbolic number, variable, expression, or function. If t is a symbolic function, the evaluation point is the mathematical expression that defines t. To extract the mathematical expression defining t, bernstein uses formula(t). tion to be approximated by a polynomial, specified as a symbolic expression.<br> **Bernstein polynomial order**<br> **Bernstein polynomial order**<br> **Equative integer**<br> **Equative integer**<br> **Exception point**<br> **Exception point**<br> **Exce** n, to be approximated by a polynomial, specified as a symbolic expression of<br>
ration polynomial order<br>
ration in polynomial order<br>
ration points integer<br>
ein polynomial order, specified as a nonnegative number.<br>
clusterin *k n t t k n k n k* ( ) = , , , **bornstain**<br>
bornstand<br>
polynomial, specified as a symbolic expression or<br> **smidl order**<br>
al order, specified as a nonnegative number.<br>
number | symbolic variable | symbolic curression | symbolic<br>
polynomials function, th **bernsuin**<br>
simated by a polynomial, specified as a symbolic expression or<br>
mind order<br>
uncher specified as a nonnegative number.<br>
<br>
sumber (symbolic variable (symbolic expression) (symbolic<br>
ecfried as a number, symbolic

#### **var** — Free variable symbolic variable

Free variable, specified as a symbolic variable.

## More About

#### Bernstein Polynomials

A Bernstein polynomial is a linear combination of Bernstein basis polynomials.

A Bernstein polynomial of degree n is defined as follows:

$$
B(t) = \sum_{k=0}^{n} \beta_k b_{k,n}(t).
$$

Here,

$$
b_{k,n}(t) = {n \choose k} t^k (1-t)^{n-k}, \quad k = 0,...,n
$$

are the Bernstein basis polynomials, and *n k* Ê Ë Á ˆ fis a binomial coefficient. *B* for Bernstein basis polynomials, and  $\binom{n}{k}$  is a binomial coefficient.<br> *B* for existing  $\beta_k$  are called Bernstein coefficients or Bezier coefficients.<br>
a continuous function on the interval [0, 1] and<br>  $B_n(f)(t) = \sum$ 

The coefficients  $\beta_k$  are called Bernstein coefficients or Bezier coefficients.

If f is a continuous function on the interval [0, 1] and

$$
B_n(f)(t) = \sum_{k=0}^n f\left(\frac{k}{n}\right) b_{k,n}(t)
$$

is the approximating Bernstein polynomial, then

$$
\lim_{n\to\infty}B_n(f)(t)=f(t)
$$

uniformly in t on the interval [0, 1].

#### Tips

- Symbolic polynomials returned for symbolic t are numerically stable when substituting numerical values between 0 and 1 for t.
- **Example 18 Following the Solution Conduct of**  $\binom{n}{k}$  **is a binomial coefficient.**<br> **B** for the first field  $\binom{n}{k}$  and  $\binom{n}{k}$  is a binomial coefficients.<br> **B** a seminuous function on the interval  $[0, 1]$  and<br>  $B_n(f$ **b** Bernstein basis polynomials, and  $\binom{n}{k}$  is a binomial coefficient.<br> **efficients**  $\beta_k$  are called Bernstein coefficients or Bezier coefficients.<br> **a** continuous function on the interval  $[0, 1]$  and<br>  $n(f)(t) = \sum_{k=0}$ cheriotic has is polynomials, and  $\binom{n}{k}$  is a binomial coefficient.<br>
Herentich has is polynomials, and  $\binom{n}{k}$  is a binomial coefficients.<br>
continuous function on the interval  $[0, 1]$  and<br>  $(f)(i) = \sum_{k=1}^{n} \binom{k}{k} b_{k$ comials, and  $\binom{n}{k}$  is a binomial coefficient.<br>
Bernstein coefficients or Bezier coefficients.<br>
In the interval [0, 1] and<br>
(*t*)<br>
in polynomial, then<br>
1 [0, 1].<br>
Il (0, 1].<br>
Il (0, 1].<br>
Il (0, 1).<br>
Bernstein polynomia stein basis polynomials, and  $\begin{pmatrix} n \\ k \\ l \end{pmatrix}$  is a binomial coefficient.<br>
this  $\beta_k$  are called Bernstein coefficients or Bezier coefficients.<br>
innous function on the interval  $[0, 1]$  and<br>  $\begin{pmatrix} \sum_{k=1}^{n} \int_{1}^{k} \frac{$ • If you simplify a symbolic Bernstein polynomial, the result can be unstable when substituting numerical values for the curve parameter t.

### See Also

bernsteinMatrix | formula | nchoosek | symsum | symvar

### Introduced in R2013b

# **bernsteinMatrix**

Bernstein matrix

### **Syntax**

```
B = bernsteinMatrix(n,t)
```
## **Description**

 $B =$  bernsteinMatrix(n,t), where t is a vector, returns the length(t)-by-(n+1) Bernstein matrix B, such that  $B(i, k+1)$  = nchoosek(n,k)\*t(i)^k\*(1-t(i))^(nk). Here, the index i runs from 1 to length(t), and the index k runs from 0 to n.

The Bernstein matrix is also called the Bezier matrix.

Use Bernstein matrices to construct Bezier curves:

```
bezierCurve = bernsteinMatrix(n, t) *P
```
Here, the n+1 rows of the matrix P specify the control points of the Bezier curve. For example, to construct the second-order 3-D Bezier curve, specify the control points as:

P = [p0x, p0y, p0z; p1x, p1y, p1z; p2x, p2y, p2z]

## Examples

### 2-D Bezier Curve

Plot the fourth-order Bezier curve specified by the control points  $p0 = [0 \ 1]$ , p1  $= [4 \ 3], p2 = [6 \ 2], p3 = [3 \ 0], p4 = [2 \ 4].$  Create a matrix with each row representing a control point:

P = [0 1; 4 3; 6 2; 3 0; 2 4];

Compute the fourth-order Bernstein matrix B:

```
syms t
B = bernsteinMatrix(4, t)
B =[ (t - 1)^4, -4*t*(t - 1)^3, 6*t^2*(t - 1)^2, -4*t^3*(t - 1), t^4]
```
Construct the Bezier curve:

```
bezierCurve = simplify(B*P)bezierCurve =
[-2*t*(-5*t^3 + 6*t^2 + 6*t - 8), 5*t^4 + 8*t^3 - 18*t^2 + 8*t + 1]
```
Plot the curve adding the control points to the plot:

```
ezplot(bezierCurve(1), bezierCurve(2), [0, 1])
hold on
scatter(P(:,1), P(:,2), 'filled')
title('Fourth-order Bezier curve')
hold off
```
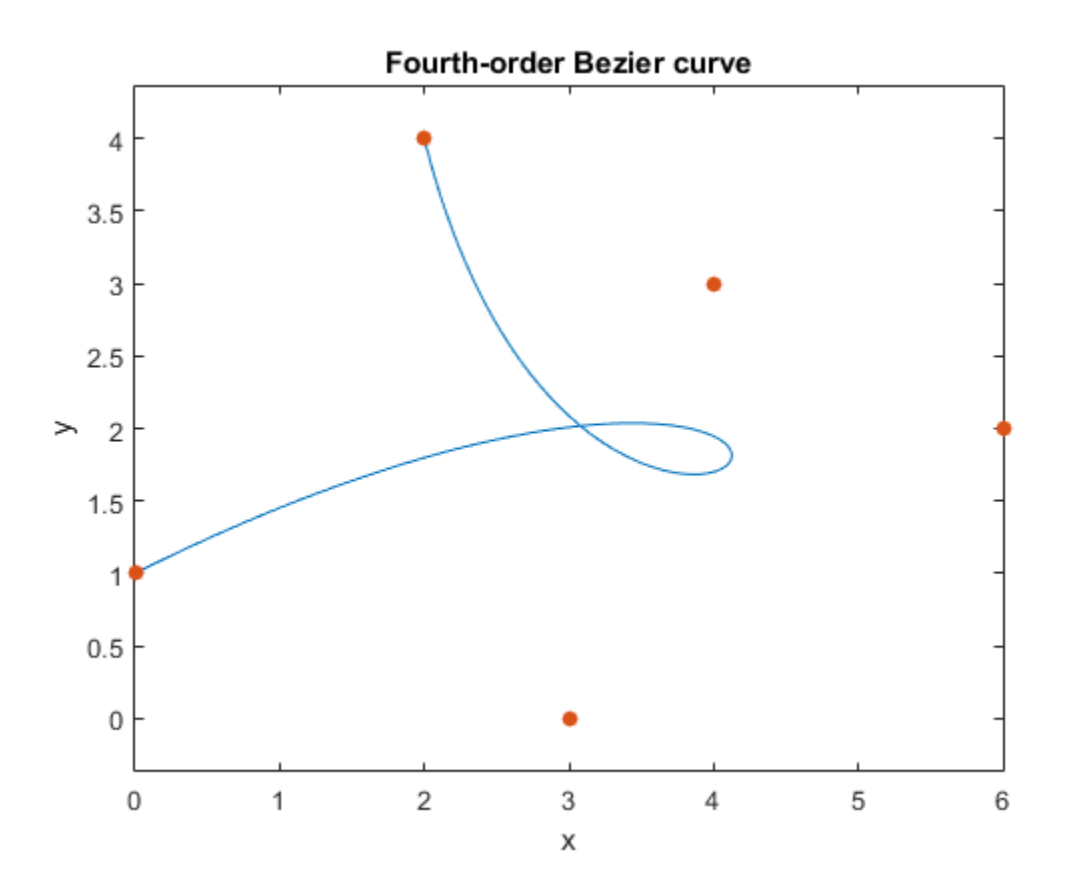

### 3-D Bezier Curve

Construct the third-order Bezier curve specified by the 4-by-3 matrix P of control points. Each control point corresponds to a row of the matrix P.

P = [0 0 0; 2 2 2; 2 -1 1; 6 1 3];

Compute the third-order Bernstein matrix:

```
syms t
\overline{B} = bernsteinMatrix(3,t)
B =
```

```
[-(t - 1)^3, 3^*t^*(t - 1)^2, -3^*t^2*(t - 1), t^3]
```
Construct the Bezier curve:

```
bezierCurve = simplify(B*P)
```
bezierCurve =  $[6*t*(t^2 - t + 1), t*(10*t^2 - 15*t + 6), 3*t*(2*t^2 - 3*t + 2)]$ 

Plot the curve adding the control points to the plot:

```
ezplot3(bezierCurve(1), bezierCurve(2), bezierCurve(3), [0, 1])
hold on
scatter3(P(:,1), P(:,2), P(:,3), 'filled')hold off
```
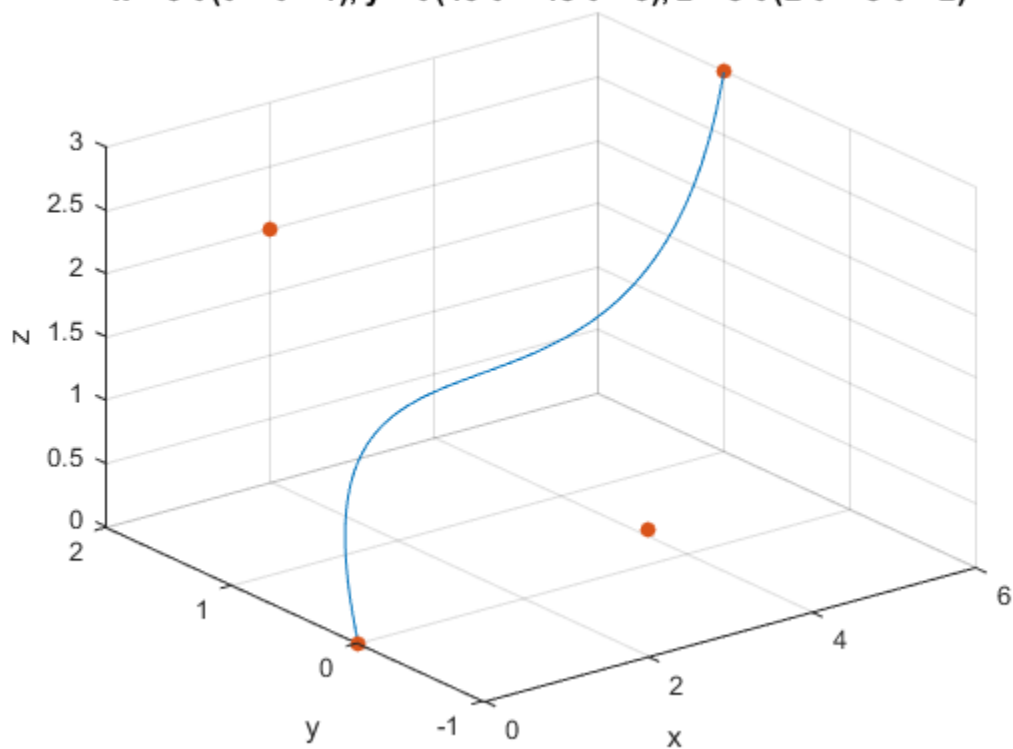

 $x = 6$  t (t<sup>2</sup> - t + 1),  $y = t$  (10 t<sup>2</sup> - 15 t + 6),  $z = 3$  t (2 t<sup>2</sup> - 3 t + 2)

### 3-D Bezier Curve with Evaluation Point Specified as Vector

Construct the third-order Bezier curve with the evaluation point specified by the following 1-by-101 vector t:

 $t = 0:1/100:1;$ 

Compute the third-order 101-by-4 Bernstein matrix and specify the control points:

 $B =$  bernsteinMatrix(3,t); P = [0 0 0; 2 2 2; 2 -1 1; 6 1 3];

Construct and plot the Bezier curve. Add grid lines and control points to the plot.

```
beziercurve = B*P;plot3(bezierCurve(:,1), bezierCurve(:,2), bezierCurve(:,3))
hold on
grid
scatters(P(:,1), P(:,2), P(:,3), 'filled')hold off
```
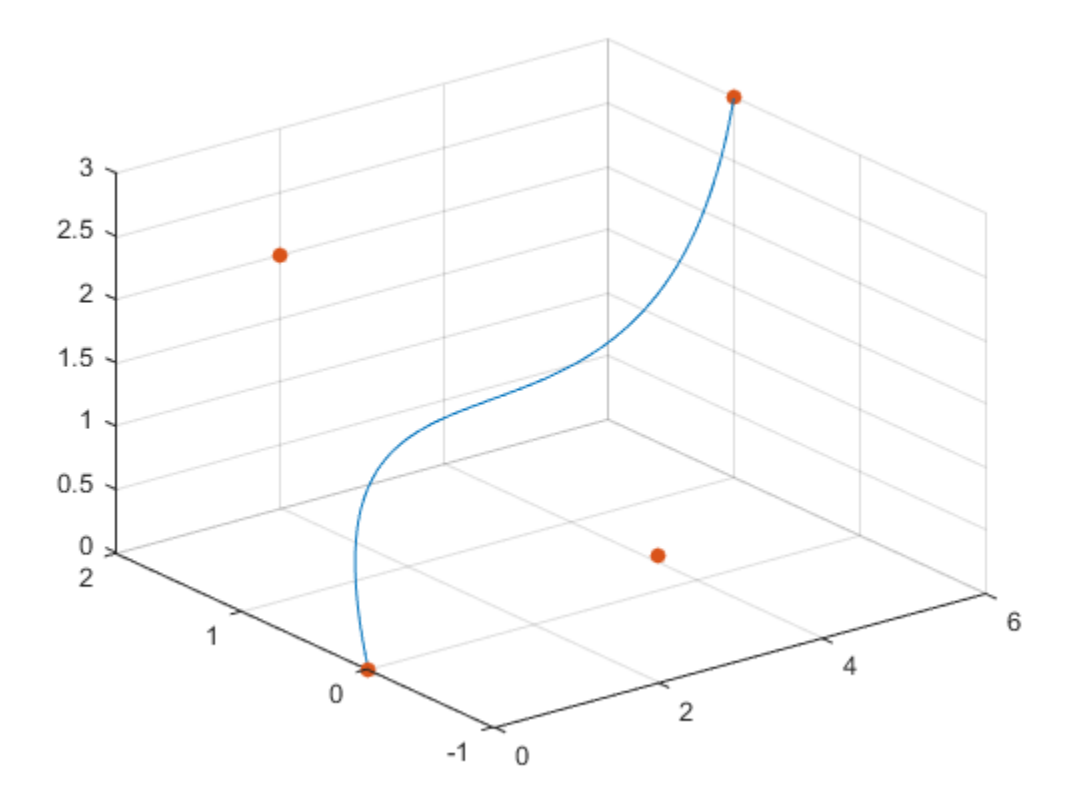

## Input Arguments

#### **n** — Approximation order

nonnegative integer

Approximation order, specified as a nonnegative integer.

#### **t** — Evaluation point

number | vector | symbolic number | symbolic variable | symbolic expression | symbolic vector

Evaluation point, specified as a number, symbolic number, variable, expression, or vector.

## **Output Arguments**

**B** — Bernstein matrix matrix

Bernstein matrix, returned as a length(t)-by-n+1 matrix.

# See Also

bernstein | nchoosek | symsum | symvar

Introduced in R2013b

# besseli

Modified Bessel function of the first kind

# **Syntax**

besseli(nu,z)

# **Description**

besseli(nu,z) returns the modified Bessel function of the first kind,  $I_v(z)$ .

# Input Arguments

### **nu**

Symbolic number, variable, expression, function, or a vector or matrix of symbolic numbers, variables, expressions, or functions. If nu is a vector or matrix, besseli returns the modified Bessel function of the first kind for each element of nu.

### **z**

Symbolic number, variable, expression, or function, or a vector or matrix of symbolic numbers, variables, expressions, or functions. If z is a vector or matrix, besseli returns the modified Bessel function of the first kind for each element of z.

## Examples

Solve this second-order differential equation. The solutions are the modified Bessel functions of the first and the second kind.

```
syms nu w(z)
dsolve(z^2*diff(w, 2) + z*diff(w) -(z^2 + nu^2)*w == 0)
ans =C2*besseli(nu, z) + C3*besselk(nu, z)
```
Verify that the modified Bessel function of the first kind is a valid solution of the modified Bessel differential equation.

```
syms nu z
isAlways(z^2*diff(besseli(nu, z), z, 2) + z^*diff(besseli(nu, z), z)...
 - (z^2 + nu^2)*besseli(nu, z) == 0)
ans = 1
```
Compute the modified Bessel functions of the first kind for these numbers. Because these numbers are not symbolic objects, you get floating-point results.

```
[besseli(0, 5), besseli(-1, 2), besseli(1/3, 7/4), besseli(1, 3/2 + 2* i)]ans = 27.2399 + 0.0000i 1.5906 + 0.0000i 1.7951 + 0.0000i -0.1523 + 1.0992i
```
Compute the modified Bessel functions of the first kind for the numbers converted to symbolic objects. For most symbolic (exact) numbers, besseli returns unresolved symbolic calls.

```
[besseli(sym(0), 5), besseli(sym(-1), 2),...]besseli(1/3, sym(7/4)), besseli(sym(1), 3/2 + 2*i)]
ans =[ besseli(0, 5), besseli(1, 2), besseli(1/3, 7/4), besseli(1, 3/2 + 2i)]
```
For symbolic variables and expressions, besseli also returns unresolved symbolic calls:

```
syms x y
[besseli(x, y), besseli(1, x^2), besseli(2, x - y), besseli(x^2, x^*y)]ans =[ besseli(x, y), besseli(1, x^2), besseli(2, x - y), besseli(x^2, x*y)]
```
If the first parameter is an odd integer multiplied by 1/2, besseli rewrites the Bessel functions in terms of elementary functions:

```
syms x
besseli(1/2, x)
ans =(2^{(1/2)*sinh(x))/(pi^{(1/2)*x^{(1/2)})}besseli(-1/2, x)
```
ans  $=$  $(2^{(1/2)*cosh(x)})/(pi^{(1/2)*x^{(1/2)})$ 

### besseli $(-3/2, x)$

```
ans =(2^{(1/2) * (sinh(x) - cosh(x)/x))/(pi^{(1/2) *x^{(1/2)})}
```
#### besseli(5/2, x)

```
ans =-(2^{(1/2)*}((3*cosh(x))/x - sinh(x)*(3/x^2 + 1)))/(pi^{(1/2)*x^(1/2)})
```
Differentiate the expressions involving the modified Bessel functions of the first kind:

```
syms x y
diff(besseli(1, x))
diff(diff(besseli(0, x^2 + x^2 + y^2), x), y)
ans =besseli(0, x) - besseli(1, x)/xans =besseli(1, x^2 + x^2 + y^2 - y^2) +...
(2*x + y)*(besseli(0, x^2 + x*y - y^2)*(x - 2*y) - \dots(besseli(1, x^2 + x^*y - y^2)*(x - 2^*y))/(x^2 + x^*y - y^2)
```
Call besseli for the matrix A and the value 1/2. The result is a matrix of the modified Bessel functions besseli $(1/2, A(i, j))$ .

```
syms x
A = [-1, pi; x, 0];besseli(1/2, A)
ans =[ (2^(1/2)*sinh(1)*1i)/pi^(1/2), (2^(1/2)*sinh(pi))/pi]
\left[ \frac{(2^{(1/2)}*\sinh(x))}{p^i(1/2)*x^i(1/2)}, \right]
```
Plot the modified Bessel functions of the first kind for  $v = 0, 1, 2, 3$ :

```
syms x y
for nu = [0, 1, 2, 3] ezplot(besseli(nu, x))
   hold on
end
```

```
axis([0, 4, -0.1, 4])
grid on
ylabel('I_v(x)')
legend('I_0','I_1','I_2','I_3', 'Location','Best')
title('Modified Bessel functions of the first kind')
hold off
```
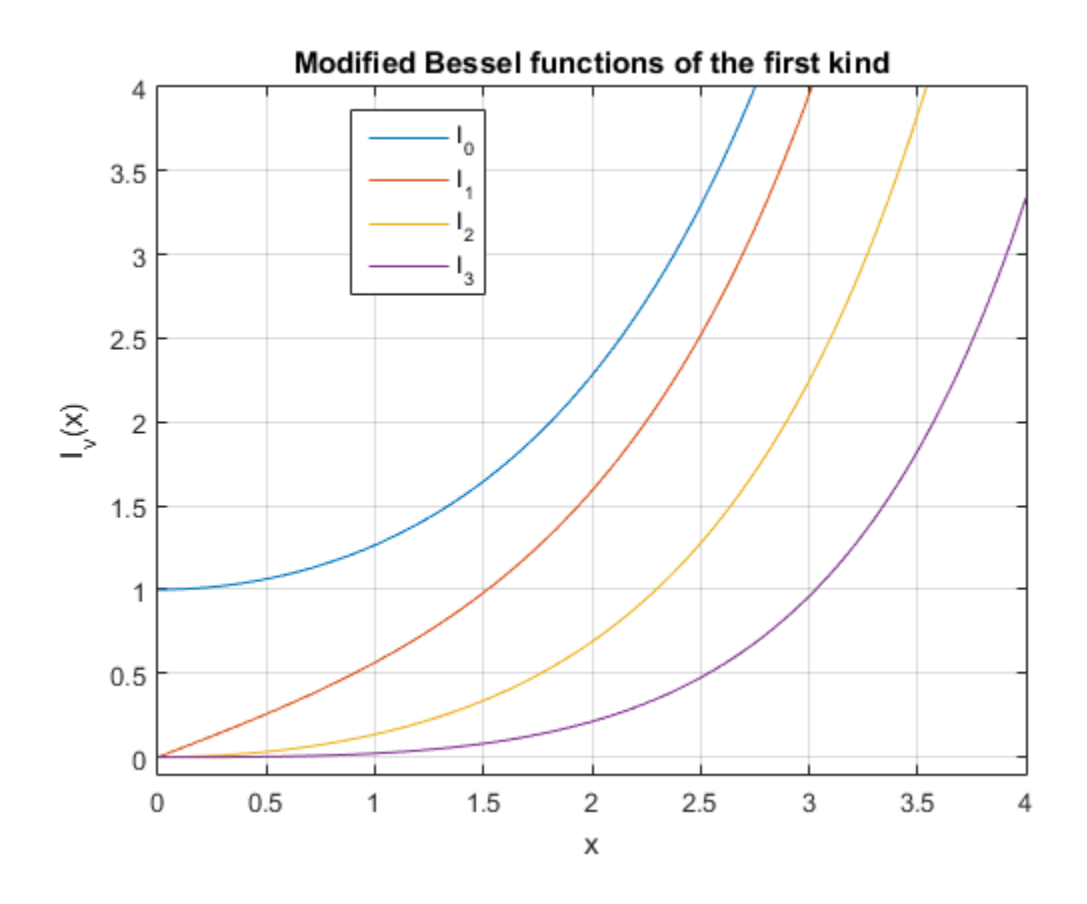

## More About

### Modified Bessel Functions of the First Kind

The modified Bessel differential equation

Alphabetical List  
\n
$$
z^{2} \frac{d^{2}w}{dz^{2}} + z \frac{dw}{dz} - (z^{2} + v^{2})w = 0
$$

has two linearly independent solutions. These solutions are represented by the modified Bessel functions of the first kind,  $I_{\rm v}(z)$ , and the modified Bessel functions of the second kind,  $K_{\rm v}(z)$ :  $\int z^2 \frac{d^2w}{dz^2} + z \frac{dw}{dz} - (z^2 + v^2)w = 0$ <br>
wo linearly independent solutions. These solutions are represented by the modified<br> *I* functions of the first kind,  $I_2(z)$ , and the modified Bessel functions of the second<br>  $I$ *e*  $\binom{2}{x}$  *km* = 0<br>*e* that solutions. These solutions are represented by the modified<br>kind,  $I_x(z)$ , and the modified Bessel functions of the second<br>(*z*)<br>representation of the modified Bessel functions of the first<br>  $(z^2 + v^2)w = 0$ <br>pendent solutions. These solutions are represented by the modified<br>e first kind,  $I_v(z)$ , and the modified Bessel functions of the second<br> $C_2K_v(z)$ <br>ttegral representation of the modified Bessel functions of

$$
w(z) = C_1 I_v(z) + C_2 K_v(z)
$$

This formula is the integral representation of the modified Bessel functions of the first kind:

$$
I_V(z) = \frac{(z/2)^V}{\sqrt{\pi}\Gamma(V+1/2)} \int_0^{\pi} e^{z\cos(t)} \sin(t)^{2V} dt
$$

#### Tips

- Calling besseli for a number that is not a symbolic object invokes the MATLAB besseli function.
- callist<br>  $\pm \frac{dw}{dx} = \left( z^2 + r^2 \right) |x = 0$ <br>  $\pm \frac{dw}{dx} = \left( z^2 + r^2 \right) |x = 0$ <br>  $\pm r \frac{dw}{dx}$  (interpretent solutions. These solutions are vermeanted by the modified<br>
fores of the first kind,  $f(x)$ , and the modified Bassel functi  $\kappa^2 \frac{d^2 w}{dx^2} + \varepsilon \frac{dw}{dx} - (\varepsilon^2 + v^2)w = 0$ <br>
wo linearly independent solutions. These solutions are represented by the modified<br>
host threetions of the first kind,  $I$ , (2), and the modified Bessel functions of the se Lin<br>  $\epsilon \frac{dw}{dz} = (z^2 + v^2) \omega = 0$ <br>
by independent solutions. These solutions are represented by the modified<br>
as of the first kind,  $L_c(z)$ , and the modified Bessel functions of the second<br>  $L_c(z) + C_2 K_c(z)$ <br>
as the integral re chorical list<br>  $\frac{d^2w}{dx^2} + \frac{dw}{ds} = \left(z^2 + v^2\right)w = 0$ <br>
University undependent solutions are represented by the medified<br>
University undependent solutions are represented by the medified<br>
Little channels of the first kind for  $\left( z^2 + v^2 \right) w = 0$ <br>
independent solutions. These solutions are, represented by the modified<br>
independent solutions. These solutions are, represented by the modified<br>  $(z) + C_g K_v(z)$ <br>
blu integral representation of the mo  $\int_{0}^{u} -\left(z^{2}+v^{2}\right)w=0$ <br>  $\int_{0}^{u} -\left(z^{2}+v^{2}\right)w=0$ <br>
adopendont solutions. These solutions are represented by the modified<br>
dependent solutions. These solutions are represented by the modified<br>  $z+\mathcal{O}_{2}K_{v}(z)$ <br>  $\left$  $v^2$ ) $w = 0$ <br>
similarians. Those solutions are represented by the modified<br>
set kind,  $I_t(x)$ , and the modified Bessel functions of the second<br>  $\left.\int_V (x)\right|$ <br>
al representation of the modified Bessel functions of the first<br> • At least one input argument must be a scalar or both arguments must be vectors or matrices of the same size. If one input argument is a scalar and the other one is a vector or a matrix, besseli( $nu, z$ ) expands the scalar into a vector or matrix of the same size as the other argument with all elements equal to that scalar.

### References

- [1] Olver, F. W. J. "Bessel Functions of Integer Order." *Handbook of Mathematical Functions with Formulas, Graphs, and Mathematical Tables.* (M. Abramowitz and I. A. Stegun, eds.). New York: Dover, 1972.
- [2] Antosiewicz, H. A. "Bessel Functions of Fractional Order." *Handbook of Mathematical Functions with Formulas, Graphs, and Mathematical Tables.* (M. Abramowitz and I. A. Stegun, eds.). New York: Dover, 1972.

### See Also

airy | | besselj | besselk | bessely

Introduced in R2014a

# besselj

Bessel function of the first kind

# **Syntax**

besselj(nu,z)

# **Description**

bessel j(nu, z) returns the Bessel function of the first kind,  $J_v(z)$ .

# Input Arguments

### **nu**

Symbolic number, variable, expression, function, or a vector or matrix of symbolic numbers, variables, expressions, or functions. If nu is a vector or matrix, besseli returns the Bessel function of the first kind for each element of nu.

### **z**

Symbolic number, variable, expression, or function, or a vector or matrix of symbolic numbers, variables, expressions, or functions. If z is a vector or matrix, bessell returns the Bessel function of the first kind for each element of z.

## Examples

Solve this second-order differential equation. The solutions are the Bessel functions of the first and the second kind.

```
syms nu w(z)
dsolve(z^2*diff(w, 2) + z*diff(w) +(z^2 - nu^2)*w == 0)
ans =C2 * besselj(nu, z) + C3 * bessely(nu, z)
```
Verify that the Bessel function of the first kind is a valid solution of the Bessel differential equation:

```
syms nu z
isAlways(z^2*diff(besselj(nu, z), z, 2) + z*diff(besselj(nu, z), z)...
 + (z^2 - nu^2)*besselj(nu, z) == 0)
ans = 1
```
Compute the Bessel functions of the first kind for these numbers. Because these numbers are not symbolic objects, you get floating-point results.

```
[besselj(0, 5), besselj(-1, 2), besselj(1/3, 7/4),...]besseli(1, 3/2 + 2*i)]
ans = -0.1776 + 0.0000i -0.5767 + 0.0000i 0.5496 + 0.0000i 1.6113 + 0.3982i
```
Compute the Bessel functions of the first kind for the numbers converted to symbolic objects. For most symbolic (exact) numbers, besselj returns unresolved symbolic calls.

```
[besself(sym(0), 5), besself(sym(-1), 2),...]besselj(1/3, sym(7/4)), besselj(sym(1), 3/2 + 2*i)]
ans =[ besselj(0, 5), -besselj(1, 2), besselj(1/3, 7/4), besselj(1, 3/2 + 2i)]
```
For symbolic variables and expressions, besselj also returns unresolved symbolic calls:

```
syms x y
[besselj(x, y), besselj(1, x^2), besselj(2, x - y), besselj(x^2, x*y)]
ans =[ besselj(x, y), besselj(1, x^2), besselj(2, x - y), besselj(x^2, x*y)]
```
If the first parameter is an odd integer multiplied by 1/2, besselj rewrites the Bessel functions in terms of elementary functions:

```
syms x
besselj(1/2, x)
ans =(2^{(1/2)*sin(x))/(pi^{(1/2)*x^{(1/2)})}
```
besselj $(-1/2, x)$ 

ans  $=$  $(2^{(1/2)*\cos(x)})/(pi^{(1/2)*x^{(1/2)})$ 

### besselj $(-3/2, x)$

```
ans =-(2^{(1/2)*}(\sin(x) + \cos(x)/x))/(pi^{(1/2)*}x^{(1/2)})
```
#### besselj $(5/2, x)$

```
ans =-(2^{(1/2)*}((3*cos(x))/x - sin(x)*(3/x^2 - 1)))/(pi^{(1/2)*x^(1/2)})
```
Differentiate the expressions involving the Bessel functions of the first kind:

```
syms x y
diff(besselj(1, x))
diff(diff(besselj(0, x^2 + x^2y -y^2), x), y)
ans =besselj(0, x) - besselj(1, x)/xans =- besselj(1, x^2 + x^2 + y^2 - y^2) -...
(2*x + y)*(besselj(0, x^2 + x*y - y^2)*(x - 2*y) -...(besselj(1, x^2 + x*y - y^2)*(x - 2*y))/(x^2 + x*y - y^2)
```
Call besselj for the matrix A and the value 1/2. The result is a matrix of the Bessel functions bessel  $j(1/2, A(i, j))$ .

```
syms x
A = [-1, pi; x, 0];
besselj(1/2, A)
ans =[ (2^{(1/2)} * sin(1) * 1i)/pi^{(1/2)}, 0][ (2^{(1/2)*sin(x))/(pi^{(1/2)*x^{(1/2)}}, 0]
```
Plot the Bessel functions of the first kind for  $v = 0, 1, 2, 3$ :

```
syms x y
for nu = [0, 1, 2, 3] ezplot(besselj(nu, x), [0, 10])
   hold on
end
```

```
axis([0, 10, -0.5, 1.1])
grid on
ylabel('J_v(x)')
legend('J_0','J_1','J_2','J_3', 'Location','Best')
title('Bessel functions of the first kind')
hold off
```
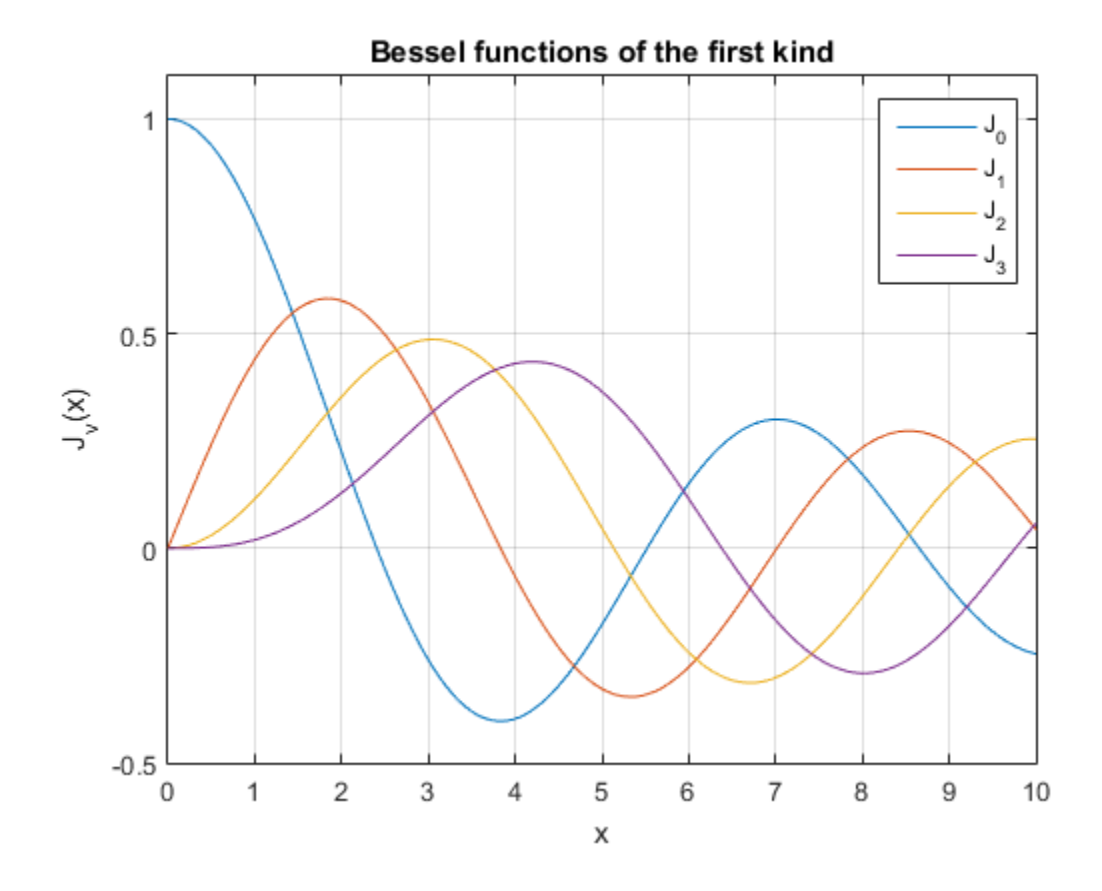

## More About

### Bessel Functions of the First Kind

The Bessel differential equation

Alphabetical List  
\n
$$
z^{2} \frac{d^{2}w}{dz^{2}} + z \frac{dw}{dz} + (z^{2} - v^{2})w = 0
$$

has two linearly independent solutions. These solutions are represented by the Bessel functions of the first kind,  $J_v(z)$ , and the Bessel functions of the second kind,  $Y_v(z)$ :  $\frac{d^2w}{dz^2} + z \frac{dw}{dz} + (z^2 - v^2)w = 0$ <br>
wo linearly independent solutions. These solutions are represented by the Bessel<br>
tions of the first kind,  $J_v(z)$ , and the Bessel functions of the second kind,  $Y_v(z)$ :<br>  $w(z) = C_1J_v(z) +$  $\frac{d^2w}{dz^2} + z \frac{dw}{dz} + (z^2 - v^2)w = 0$ <br> *z*  $\frac{d^2w}{dz^2} + z \frac{dw}{dz} + (z^2 - v^2)w = 0$ <br> *z* o linearly independent solutions. These solutions are represented by the Bessel<br>
ons of the first kind,  $J_x(z)$ , and the Bessel function  $(z^2 - v^2)w = 0$ <br>
bendent solutions. These solutions are represented by the Bessel<br>
cind,  $J_v(z)$ , and the Bessel functions of the second kind,  $Y_v(z)$ :<br>  $C_2Y_v(z)$ <br>
tegral representation of the Bessel functions of the first k  $\left( \frac{c}{c} \right)$ <br>  $\left( \frac{c}{c} \right)$  and the Bessel functions are represented by the Bessel<br>  $\left( \frac{c}{c} \right)$ , and the Bessel functions of the second kind,  $Y_{\nu}(z)$ :<br>
(z)<br>
representation of the Bessel functions of the first k

$$
w(z) = C_1 J_v(z) + C_2 Y_v(z)
$$

This formula is the integral representation of the Bessel functions of the first kind:

$$
J_V(z) = \frac{(z/2)^V}{\sqrt{\pi} \Gamma(v+1/2)} \int_0^{\pi} \cos(z \cos(t)) \sin(t)^{2V} dt
$$

#### Tips

- Calling besselj for a number that is not a symbolic object invokes the MATLAB besselj function.
- callist<br>  $\pm \frac{dw}{dx} + \left(\frac{x^2}{2} y^2\right) |x| = 0$ <br>  $\pm \frac{dw}{dx} + \left(\frac{x^2}{2} y^2\right) |x| = 0$ <br>  $\pm \frac{dw}{dx}$  independent solutions. These solutions are represented by the Bessel<br>
the first kind.  $J_x(x)$ , and the Bessel functions of the  $x^2 \frac{d^2w}{dx^2} + x \frac{dw}{dx} + \left(x^2 - v^2\right)w = 0$ <br>  $we \text{ Iacacy}^2 \frac{dw}{dx} + \left(x^2 - v^2\right)w = 0$ <br>  $we \text{ linearly independent solutions. These solutions are represented by the Bessel  
ions of the first kind,  $J_x(x)$ , and the Bessel functions of the second kind,  $Y_x(x)$ :  
 $w(x) = C_1 J_y(x) + C_2 Y_x(x)$   
formula is the integral representation of the Bessel functions of the first kind:  
 $J_y(x) = \frac{\left(x^2\right)^y}{\sqrt{\pi}\Gamma(\nu+1/2)} \int_0^x \cos(x\$$ iss<br>  $\frac{dw}{dz}$  =  $(z^2 - r^2)w = 0$ <br>  $\frac{dw}{dz}$  =  $(z^2 - r^2)w = 0$ <br>
by independent solutions. These solutions are represented by the Bessel<br>  $J_r(z) + C_2Y_r(z)$ <br>  $J_r(z) + C_2Y_r(z)$ <br>
the integral representation of the Bessel functions of choiced lite<br>  $d^2x = x^d dx + (x^2 - y^2)w = 0$ <br>  $dx^2 = x^d dx + (x^2 - y^2)w = 0$ <br>
Hrourly inducentent substant and be Bessel functions are runresumted by the Bessel<br>
sel the first kind,  $J_c(d)$ ; and the Bessel functions of the second kin  $\frac{du}{dz} * \left(z^2 - v^2\right)w = 0$ independent aubulones. These solutions are represented by the Bessel<br>
infersional and the Bessel functions of the second kind, Y.(2):<br>  $(z) + C_2Y$ ,  $(z)$ <br>
the integral representation of the Bessel  $\frac{u}{s} + \left(z^2 - v^2\right)\omega = 0$ <br>  $\Rightarrow \left(z^2 - v^2\right)\omega = 0$ <br>
independent solutions. Those solutions are represented by the Bessel<br>
test kind,  $J_r(z)$  and the Bessel functions of the second kind,  $Y_r(z)$ :<br>  $(z) + C_2Y_r(z)$ <br>
in integral rep  $\mathbf{v}^2$ ] $w = 0$ <br>controllations. These solutions are represented by the Bessel<br> $J_x(z)$ , and the Bessel functions of the second kind,  $Y_x(z)$ :<br> $r(x)$ <br> $\int \nabla \phi(z)$ <br> $\int \cos(z \cos(t)) \sin(t)^{2\alpha} dt$ <br> $\int \cos(z \cos(t)) \sin(t)^{2\alpha} dt$ <br>controllation of • At least one input argument must be a scalar or both arguments must be vectors or matrices of the same size. If one input argument is a scalar and the other one is a vector or a matrix, besselj( $nu, z$ ) expands the scalar into a vector or matrix of the same size as the other argument with all elements equal to that scalar.

### References

- [1] Olver, F. W. J. "Bessel Functions of Integer Order." *Handbook of Mathematical Functions with Formulas, Graphs, and Mathematical Tables.* (M. Abramowitz and I. A. Stegun, eds.). New York: Dover, 1972.
- [2] Antosiewicz, H. A. "Bessel Functions of Fractional Order." *Handbook of Mathematical Functions with Formulas, Graphs, and Mathematical Tables.* (M. Abramowitz and I. A. Stegun, eds.). New York: Dover, 1972.

### See Also

airy | besseli | besselk | bessely

Introduced in R2014a

# besselk

Modified Bessel function of the second kind

# **Syntax**

besselk(nu,z)

# **Description**

besselk(nu,z) returns the modified Bessel function of the second kind,  $K_v(z)$ .

# Input Arguments

### **nu**

Symbolic number, variable, expression, function, or a vector or matrix of symbolic numbers, variables, expressions, or functions. If nu is a vector or matrix, besseli returns the modified Bessel function of the second kind for each element of nu.

### **z**

Symbolic number, variable, expression, or function, or a vector or matrix of symbolic numbers, variables, expressions, or functions. If z is a vector or matrix, bessell returns the modified Bessel function of the second kind for each element of z.

# Examples

Solve this second-order differential equation. The solutions are the modified Bessel functions of the first and the second kind.

```
syms nu w(z)
dsolve(z^2*diff(w, 2) + z*diff(w) -(z^2 + nu^2)*w == 0)ans =C2*besseli(nu, z) + C3*besselk(nu, z)
```
Verify that the modified Bessel function of the second kind is a valid solution of the modified Bessel differential equation:

```
syms nu z
isAlways(z^2*diff(besselk(nu, z), z, 2) + z*diff(besselk(nu, z), z)...
 - (z^2 + nu^2)*besselk(nu, z) == 0)
ans =
      1
```
Compute the modified Bessel functions of the second kind for these numbers. Because these numbers are not symbolic objects, you get floating-point results.

```
[besselk(0, 5), besselk(-1, 2), besselk(1/3, 7/4),...]besselk(1, 3/2 + 2* i)]ans =
   0.0037 + 0.0000i 0.1399 + 0.0000i 0.1594 + 0.0000i -0.1620 - 0.1066i
```
Compute the modified Bessel functions of the second kind for the numbers converted to symbolic objects. For most symbolic (exact) numbers, besselk returns unresolved symbolic calls.

```
[besselk(sym(0), 5), besselk(sym(-1), 2),...]besselk(1/3, sym(7/4)), besselk(sym(1), 3/2 + 2*i)]
ans =[ besselk(0, 5), besselk(1, 2), besselk(1/3, 7/4), besselk(1, 3/2 + 2i)]
```
For symbolic variables and expressions, besselk also returns unresolved symbolic calls:

```
syms x y
[besselk(x, y), besselk(1, x^2), besselk(2, x - y), besselk(x^2, x*y)]
ans =[ besselk(x, y), besselk(1, x^2), besselk(2, x - y), besselk(x^2, x*y)]
```
If the first parameter is an odd integer multiplied by 1/2, besselk rewrites the Bessel functions in terms of elementary functions:

```
syms x
besselk(1/2, x)
ans =(2^{(1/2)*pi^{(1/2)*exp(-x)})(2*x^{(1/2)})besselk(-1/2, x)
```
ans  $=$  $(2^{(1/2)*pi^{(1/2)*exp(-x)})/(2*x^{(1/2)})$ 

### besselk(-3/2, x)

```
ans =(2^{(1/2)*pi^{(1/2)*exp(-x)*(1/x + 1))/(2*x^{(1/2)})}
```
#### besselk $(5/2, x)$

```
ans =(2^{(1/2)*pi^{(1/2)*exp(-x)*(3/x + 3/x^2 + 1)})/(2*x^{(1/2)})
```
Differentiate the expressions involving the modified Bessel functions of the second kind:

```
syms x y
diff(besselk(1, x))
diff(diff(besselk(0, x^2 + x^2 + y^2), x), y)
ans =- besselk(1, x)/x - besselk(0, x)
ans =(2*x + y)*(besselk(0, x^2 + x*y - y^2)*(x - 2*y) +...(besselk(1, x^2 + x^*y - y^2)*(x - 2^*y))/(x^2 + x^*y - y^2) -...
besselk(1, x^2 + x^2y - y^2)
```
Call besselk for the matrix A and the value 1/2. The result is a matrix of the modified Bessel functions besselk $(1/2, A(i, j))$ .

```
syms x
A = [-1, pi; x, 0];besselk(1/2, A)
ans =[ -(2^{(1/2)*pi^{(1/2)*exp(1)*1i)/2}, (2^{(1/2)*exp(-pi))/2}][ (2^{\wedge}(1/2)*pi^{\wedge}(1/2)*exp(-x))/(2*x^{\wedge}(1/2)), Inf]
```
Plot the modified Bessel functions of the second kind for  $v = 0, 1, 2, 3$ :

```
syms x y
for nu = [0, 1, 2, 3] ezplot(besselk(nu, x))
   hold on
end
```

```
axis([0, 4, 0, 4])
grid on
vlabel('K_v(x)')
legend('K_0','K_1','K_2','K_3', 'Location','Best')
title('Modified Bessel functions of the second kind')
hold off
```
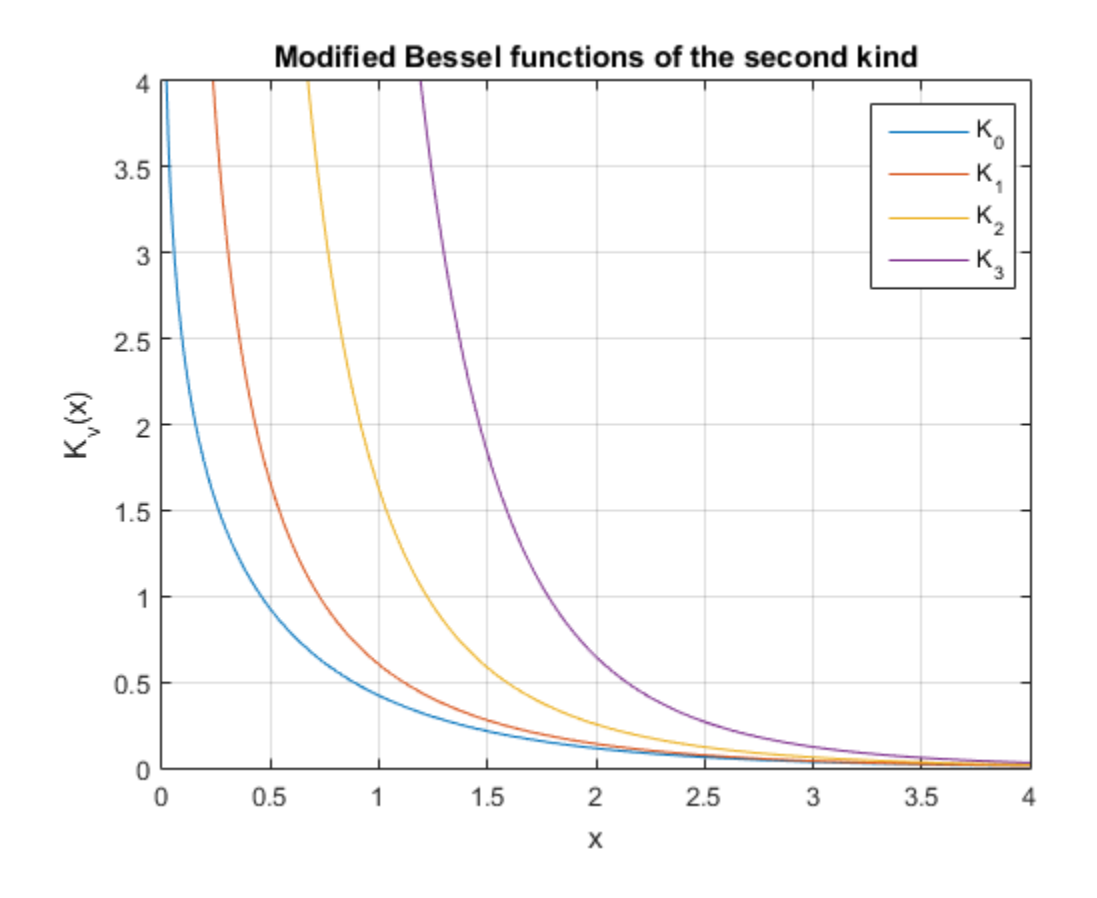

## More About

### Modified Bessel Functions of the Second Kind

The modified Bessel differential equation

$$
z^{2} \frac{d^{2}w}{dz^{2}} + z \frac{dw}{dz} - (z^{2} + v^{2})w = 0
$$

has two linearly independent solutions. These solutions are represented by the modified Bessel functions of the first kind, *I*ν(*z*), and the modified Bessel functions of the second kind,  $K_{\rm v}(z)$ : bossels<br>  $z^2 \frac{d^2w}{dz^2} + z \frac{dw}{dz} - (z^2 + v^2)w = 0$ <br>
wo linearly independent solutions. These solutions are represented by the modified<br>  $H_v(z)$ :<br>  $W(z) = C_1 I_v(z) + C_2 K_v(z)$ <br>  $w(z) = C_1 I_v(z) + C_2 K_v(z)$ <br>
modified Bessel functions of th *e*  $\int$   $2\int$   $\int$   $w = 0$ <br> *e* that is solutions. These solutions are represented by the modified kind,  $I_v(z)$ , and the modified Bessel functions of the second<br>
(*z*)<br> **a**  $\int$   $\int$   $I_v(z)$ <br> **e**  $\int$   $\int$   $I_v(z)$ <br> **E**  $\int$ besselk<br>  $(z^2 + v^2)w = 0$ <br>
pendent solutions. These solutions are represented by the modified<br>
e first kind,  $I_x(z)$ , and the modified Bessel functions of the second<br>  $C_2K_v(z)$ <br>
unctions of the second kind are defined via th

$$
w(z) = C_1 I_v(z) + C_2 K_v(z)
$$

The modified Bessel functions of the second kind are defined via the modified Bessel functions of the first kind:

$$
K_{v}(z) = \frac{\pi/2}{\sin(v\pi)} \bigl( I_{-v}(z) - I_{v}(z) \bigr)
$$

Here  $I_{\nu}(z)$  are the modified Bessel functions of the first kind:

$$
I_V(z) = \frac{(z/2)^V}{\sqrt{\pi}\Gamma(V+1/2)} \int_0^{\pi} e^{z\cos(t)} \sin(t)^{2V} dt
$$

#### Tips

- Calling besselk for a number that is not a symbolic object invokes the MATLAB besselk function.
- benefit  $z \frac{dw}{dz} (z^2 + r^2)w = 0$ <br>  $z + \frac{dw}{dz} (z^2 + r^2)w = 0$ <br>  $z + \frac{dw}{dz}$  controllations. These solutions are very<br>essential by the modified benefit would then solved the second of the second<br>  $C_1 t_r(x) + C_2 K_r(x)$ <br>  $\frac{E^2}{\sin$ **basels**<br>  $x^2 \frac{d^2w}{dz^2} + z \frac{dw}{dz} - (z^2 + v^2)w = 0$ <br> *we himarly independent solutions.* These solutions are represented by the modified<br> *K*, (*x*):<br> *C* independent solutions. These solutions are represented by the modif **Example 2.1**<br> **K**  $x^2 \frac{d^2w}{dx^2} + z \frac{dw}{dx} - \left(z^2 + v^2\right)w = 0$ <br>
we linearly independent solutions. These solutions are represented by the medified<br> **K**,(z):<br> **K**,(z) =  $C_1I_V(x) + C_2K_V(x)$ <br>  $K_r(z) = C_1I_V(x) + C_2K_V(x)$ <br>
modified B  $\frac{f^2w}{dx^2} + \varepsilon \frac{dw}{dx} - \left(\varepsilon^2 + v^2\right)w = 0$ <br>
Encarity independent solutions. These solutions are represented by the modified<br>
linearly independent solutions. These solutions are represented by the modified<br>
(c):<br>
(c) = **Example 2.1**<br>  $\frac{d\theta}{dx} = \left( z^2 + v^2 \right) \mu = 0$ <br>
independent solutions. These solutions are represented by the modified<br>
for the first kind,  $I_s(x)$ , and the modified Bossel functions of the second<br>  $(z) + C_2 K_y(z)$ <br>
see functio **Lossials**<br>  $\left[z^2 + v^2\right]w = 0$ <br>
pendent solutions. These solutions are represented by the modified<br>
einrek kind,  $L(z)$ , and the modified Bessel functions of the second<br>  $C_2\overline{K}_x(z)$ <br>
unctions of the second kind are defi beasek<br>  $\frac{dw}{dx} = (x^3 + v^3)w = 0$ <br>
by independent solutions. These solutions are represented by the modified<br>
or of the first kind,  $L_i(z)$ , and the modified Bessel functions of the second<br>  $L_r(z) + C_2K_r(z)$ <br>
dessel functions o **Example 2.1**<br>  $\frac{d^2w}{dx^2} + \frac{dw}{ds} = \left(z^2 + v^2\right)w = 0$ <br>
Univerly independent solutions. These solutions are represented by the medified blunctions of the first kind, *L*(*a*), and the modified Based functions of the secon **Example 2**<br>  $\frac{dx}{ds} = \left(\frac{x^2}{4} + y^2\right)w = 0$ <br>
independent solutions. These solutions are represented by the modified<br>
of the first kind,  $L(e)$ , and the modified Bessel functions of the second<br>  $(z) + C_2 K_y(x)$ <br>
swell function **beselved**<br>  $\int_{0}^{u} -\left(z^{2}+v^{2}\right)u=0$ <br>
independent will tries. These will tries are represented by the modified<br>
independent will tries,  $\lambda(x)$ , and the modified Bessel functions of the second<br>  $z + C_{2}\overline{K}_{v}(z)$ <br>
self-i **besish**<br>  $v^2 | w = 0$ <br>
cont solutions. Those solutions are represented by the modified<br>
si kind,  $L(e)$ , and the modified Bessel functions of the second<br>  $\zeta_v(x)$ <br>
cond of the second kind are defined via the modified Bessel • At least one input argument must be a scalar or both arguments must be vectors or matrices of the same size. If one input argument is a scalar and the other one is a vector or a matrix, besselk( $nu, z$ ) expands the scalar into a vector or matrix of the same size as the other argument with all elements equal to that scalar.

## References

[1] Olver, F. W. J. "Bessel Functions of Integer Order." *Handbook of Mathematical Functions with Formulas, Graphs, and Mathematical Tables.* (M. Abramowitz and I. A. Stegun, eds.). New York: Dover, 1972.

[2] Antosiewicz, H. A. "Bessel Functions of Fractional Order." *Handbook of Mathematical Functions with Formulas, Graphs, and Mathematical Tables.* (M. Abramowitz and I. A. Stegun, eds.). New York: Dover, 1972.

### See Also

airy | besseli | besselj | bessely

Introduced in R2014a

# bessely

Bessel function of the second kind

# **Syntax**

bessely(nu,z)

# **Description**

bessely(nu, z) returns the Bessel function of the second kind,  $Y_v(z)$ .

# Input Arguments

### **nu**

Symbolic number, variable, expression, function, or a vector or matrix of symbolic numbers, variables, expressions, or functions. If nu is a vector or matrix, bessely returns the Bessel function of the second kind for each element of nu.

### **z**

Symbolic number, variable, expression, or function, or a vector or matrix of symbolic numbers, variables, expressions, or functions. If z is a vector or matrix, bessely returns the Bessel function of the second kind for each element of z.

## Examples

Solve this second-order differential equation. The solutions are the Bessel functions of the first and the second kind.

```
syms nu w(z)
dsolve(z^2*diff(w, 2) + z*diff(w) +(z^2 - nu^2)*w == 0)
ans =
```

```
C2*besselj(nu, z) + C3*bessely(nu, z)
```
Verify that the Bessel function of the second kind is a valid solution of the Bessel differential equation:

```
syms nu z
isAlways(z^2*diff(bessely(nu, z), z, 2) + z^*diff(bessely(nu, z), z)...
+ (z^2 - nu^2)*bessely(nu, z) == 0)
ans = 1
```
Compute the Bessel functions of the second kind for these numbers. Because these numbers are not symbolic objects, you get floating-point results.

```
[bessely(0, 5), bessely(-1, 2), bessely(1/3, 7/4), bessely(1, 3/2 + 2*1)]ans =
 -0.3085 + 0.0000i 0.1070 + 0.0000i 0.2358 + 0.0000i -0.4706 + 1.5873i
```
Compute the Bessel functions of the second kind for the numbers converted to symbolic objects. For most symbolic (exact) numbers, bessely returns unresolved symbolic calls.

```
[bessely(sym(0), 5), bessely(sym(-1), 2),...]bessely(1/3, sym(7/4)), bessely(sym(1), 3/2 + 2^{*}i)]
ans =[ bessely(0, 5), -bessely(1, 2), bessely(1/3, 7/4), bessely(1, 3/2 + 2i)]
```
For symbolic variables and expressions, bessely also returns unresolved symbolic calls:

```
syms x y
[bessely(x, y), bessely(1, x^2), bessely(2, x - y), bessely(x^2, x*y)]
ans =[ bessely(x, y), bessely(1, x^2), bessely(2, x - y), bessely(x^2, x*y)]
```
If the first parameter is an odd integer multiplied by 1/2, besseli rewrites the Bessel functions in terms of elementary functions:

```
syms x
bessely(1/2, x)ans =-(2^{(1/2)*\cos(x)})/(pi^{(1/2)*x^{(1/2)})bessely(-1/2, x)
```
ans  $=$  $(2^{(1/2)*sin(x))/(pi^{(1/2)*x^{(1/2)})}$ 

#### bessely( $-3/2$ , x)

```
ans =(2^{(1/2)*}(\cos(x) - \sin(x)/x))/(pi^{(1/2)*}x^{(1/2)})
```
#### bessely $(5/2, x)$

```
ans =-(2^{(1/2)*}((3*sin(x))/x + cos(x)*(3/x^2 - 1)))/(pi^{(1/2)*x^(1/2)})
```
Differentiate the expressions involving the Bessel functions of the second kind:

```
syms x y
diff(bessely(1, x))
diff(diff(bessely(0, x^2 + x^2y -y^2), x), y)
ans =bessely(0, x) - bessely(1, x)/xans =- bessely(1, x^2 + x^2 + y^2 - y^2) -...
(2*x + v)*(besselv(0, x^2 + x*v - v^2)*(x - 2*y) -...(bessely(1, x^2 + x*y - y^2)*(x - 2*y))/(x^2 + x*y - y^2)
```
Call bessely for the matrix A and the value 1/2. The result is a matrix of the Bessel functions bessely $(1/2, A(i, j))$ .

```
syms x
A = [-1, pi; x, 0];
bessely(1/2, A)
ans =[ (2^{(1/2)*cos(1)*1i)/pi^{(1/2)}, 2^{(1/2)/pi}][-(2^{(1/2)*\cos(x))}/(\pi i^{(1/2)*x^{(1/2)}), Inf]
```
Plot the Bessel functions of the second kind for  $v = 0, 1, 2, 3$ :

```
syms x y
for nu = [0, 1, 2, 3] ezplot(bessely(nu, x), [0, 10])
   hold on
end
```

```
axis([0, 10, -1, 0.6])
grid on
ylabel('Y_v(x)')
legend('Y_0','Y_1','Y_2','Y_3', 'Location','Best')
title('Bessel functions of the second kind')
hold off
```
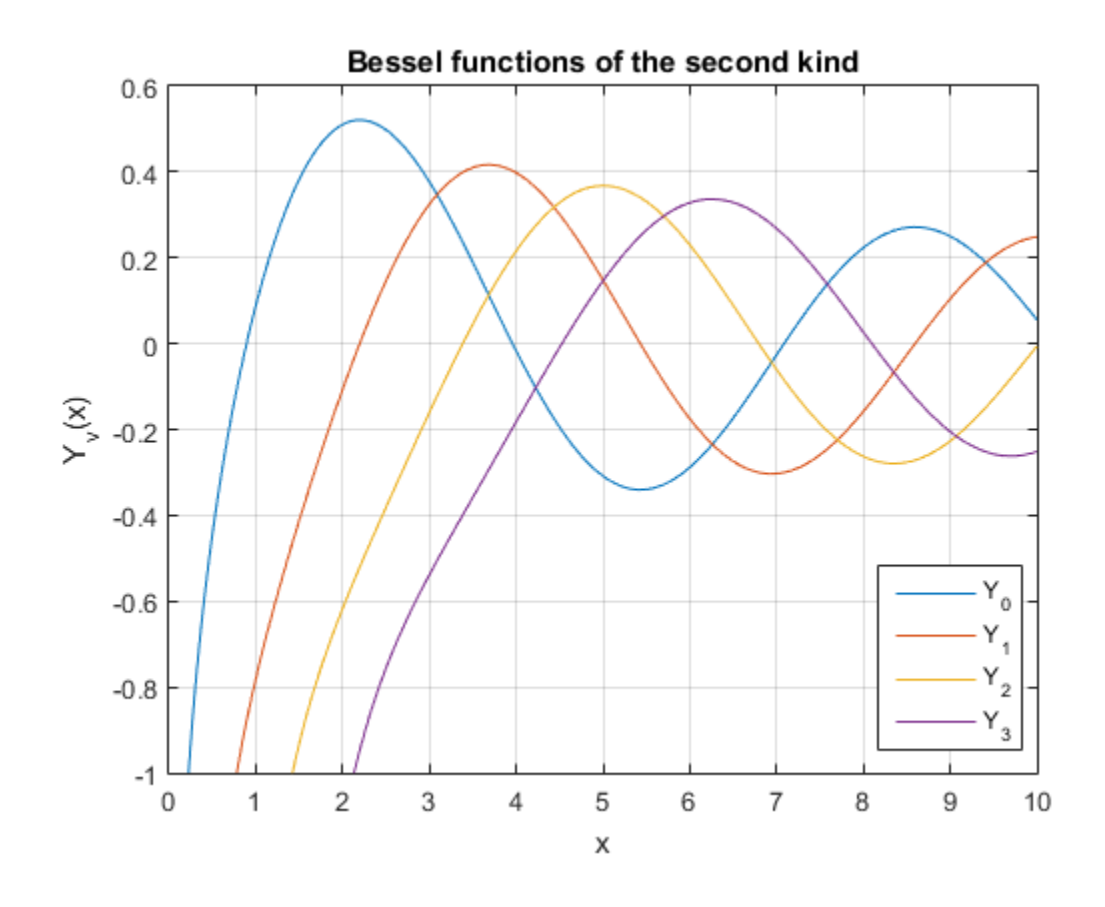

## More About

#### Bessel Functions of the Second Kind

The Bessel differential equation

$$
z^{2} \frac{d^{2}w}{dz^{2}} + z \frac{dw}{dz} + (z^{2} - v^{2})w = 0
$$

has two linearly independent solutions. These solutions are represented by the Bessel functions of the first kind,  $J_v(z)$ , and the Bessel functions of the second kind,  $Y_v(z)$ :

$$
w(z) = C_1 J_v(z) + C_2 Y_v(z)
$$

The Bessel functions of the second kind are defined via the Bessel functions of the first kind: **Example 2**<br> *Z*  $\frac{d^2w}{dz^2} + z \frac{dw}{dz} + (z^2 - v^2)w = 0$ <br>
wo linearly independent solutions. These solutions are represented by the Bessel<br>
tions of the first kind,  $J_x(z)$ , and the Bessel functions of the second kind,  $Y_x$ **bessely**<br>  $z^2 \frac{d^2w}{dz^2} + z \frac{dw}{dz} + (z^2 - v^2)w = 0$ <br>
wo linearly independent solutions. These solutions are represented by the Bessel<br>
ions of the first kind,  $J_v(z)$ , and the Bessel functions of the second kind,  $Y_s(z)$ :<br> bessely<br>  $\frac{d^2w}{dz^2} + z \frac{dw}{dz} + (z^2 - v^2)w = 0$ <br>
to linearly independent solutions. These solutions are represented by the Bessel<br>
on so f the first kind,  $J_x(z)$ , and the Bessel functions of the second kind,  $Y_x(z)$ :<br>  $z(z) =$ bessely<br>  $z^2 - v^2 \, |w = 0$ <br>
besnelet solutions. These solutions are represented by the Bossel<br>
tind,  $J_x(z)$ , and the Bessel functions of the second kind,  $Y_x(z)$ :<br>  $C_2 Y_v(z)$ <br>
of the second kind are defined via the Bessel fu bessely<br>  $(2)w = 0$ <br>
and the Bessel functions are represented by the Bessel<br>  $\left(\sqrt{x}\right)$ , and the Bessel functions of the second kind,  $Y_v(z)$ :<br>
(z)<br>
second kind are defined via the Bessel functions of the first<br>  $-\frac{J_{-v}(z)}$ 

$$
Y_{V}(z) = \frac{J_{V}(z)\cos(v\pi) - J_{-V}(z)}{\sin(v\pi)}
$$

Here  $J_{\nu}(z)$  are the Bessel function of the first kind:

$$
J_{V}(z) = \frac{(z/2)^{V}}{\sqrt{\pi} \Gamma(v+1/2)} \int_{0}^{\pi} \cos(z \cos(t)) \sin(t)^{2V} dt
$$

#### Tips

• Calling bessely for a number that is not a symbolic object invokes the MATLAB bessely function.

**Example 2**<br>  $\frac{1}{2} \frac{dw}{dx} + (\frac{2x}{x} - y^2)w = 0$ <br>  $\frac{1}{2} \frac{dw}{dx} + (\frac{2x}{x} - y^2)w = 0$ <br>  $\frac{2}{2} \frac{dw}{dx} + (\frac{2x}{x} - y^2)w = 0$ <br>  $\frac{2}{2} \frac{dw}{dx} + (z + \frac{2}{x} \lambda_x^2 - 4)w = 0$ <br>  $\frac{2}{2} \frac{dw}{dx} + (z + \frac{2}{x} \lambda_x^2 - 4)w = 0$ <br>  $\frac{2}{2} \frac{dw}{dx} +$ **bostoly**<br>  $x^2 \frac{d^2ny}{dx^2} + x \frac{du}{dx} + \left(x^2 - v^2\right)w = 0$ <br>
wo linearly independent solutions. These solutions are represented by the Bessel<br>
ions of the first kind,  $J_2(x)$ , and the Bessel functions of the second kind,  $Y_2(x$ **E**<br>  $\frac{e\frac{du}{dx}}{dx} + (z^2 - v^2)w = 0$ <br>
by independent solutions. These solutions are represented by the Bessel<br>
first kind,  $J_x(z)$ , and the Ressel functions of the second kind,  $Y_x(z)$ .<br>  $J_y(z) + C_2 Y_y(z)$ <br>
critics of the second beasely<br>  $\frac{d^2u}{dx^2} + z \frac{du}{dx} + \left(z^2 - v^2\right)w = 0$ <br>
linearly independent solutions. These solutions are represented by the Bessel<br>
increase is of the first kind,  $J_s(z)$ , and the Bessel functions of the second kind,  $Y_s(z)$ : **East**<br>  $\frac{du}{dx} + \left(z^2 - v^2\right)w = 0$ <br>
independent solutions. These solutions are represented by the Bessel<br>
ring first kind,  $J_r(z)$ , and the Bessel functions of the second kind,  $Y_r(z)$ :<br>  $r(z) + C_2Y_r(x)$ <br>
tions of the second k bessaly<br>  $(-v^2)w = 0$ <br>
mdent solutions. These solutions are represented by the Bessel<br>
and, J,(z), and the Bessel functions of the second kind, Y,(z):<br>  $v_xY_x(z)$ <br>
the second kind are defined via the Bessel functions of the **Each of**<br>  $\frac{dw}{dz} + \left(z^2 - v^2\right)w = 0$ <br>
by independent solutions. These solutions are remesonted by the Bessel<br>
first kind, J,(s), and the Bessel functions of the second kind, Y,(c):<br>  $d_y(z) = C_2 Y_y(z)$ <br>
einto of the second ki **Example 2**<br>  $d^2x = x^4 dx$   $x^2(x^2 + y^2)dx = 0$ <br>
there is  $dx^2 = (x^2 + y^2)dx = 0$ <br>
there inter  $x^2$  is defined and the latitudes. These subtaines are represented by the Bessel<br>  $x^2 = C_1J_y(x) + C_2Y_y(x)$ <br>
and functions of the second b **Example 12**<br>  $\frac{du}{dx} + \left(z^2 - v^2\right)w = 0$ <br>
independent achitrions. These solutions are represented by the Hessel<br>
flowly kind,  $J_r(z)$ , and the Hessel functions of the second kind,  $Y_r(z)$ .<br>
into  $J_r(z)$ ,  $\left(z\right) + C_2Y_r(z)$ <br>
in **bessely**<br>  $\frac{u}{z} + \left(z^2 - v^2\right)u = 0$ <br>  $\Rightarrow \left(z^2 - v^2\right)u = 0$ <br>
independent solutions. These solutions are represented by the Bessel<br>
its kind,  $J_v(c)$ , and the Bessel functions of the second kind,  $Y_v(c)$ :<br>  $\Rightarrow c \cdot C_2 Y_v(z)$ <br>
in bessely<br>  $(v^2)w = 0$ <br>
can solutions. Those solutions are represented by the Bessel<br>  $J_x(z)$ , and the Bessel functions of the second kind,  $Y_x(z)$ ;<br>  $(v(z))$ <br>
second kind are defined via the Bessel functions of the first<br>  $(-J_{uv}($ At least one input argument must be a scalar or both arguments must be vectors or matrices of the same size. If one input argument is a scalar and the other one is a vector or a matrix, bessely ( $nu, z$ ) expands the scalar into a vector or matrix of the same size as the other argument with all elements equal to that scalar.

## References

[1] Olver, F. W. J. "Bessel Functions of Integer Order." *Handbook of Mathematical Functions with Formulas, Graphs, and Mathematical Tables.* (M. Abramowitz and I. A. Stegun, eds.). New York: Dover, 1972.

[2] Antosiewicz, H. A. "Bessel Functions of Fractional Order." *Handbook of Mathematical Functions with Formulas, Graphs, and Mathematical Tables.* (M. Abramowitz and I. A. Stegun, eds.). New York: Dover, 1972.

### See Also

airy | besseli | besselj | besselk

Introduced in R2014a

## beta

Beta function

# **Syntax**

 $beta(x,y)$ 

# **Description**

 $beta(x, y)$  returns the beta function of x and y.

# Input Arguments

### **x**

Symbolic number, variable, expression, function, or a vector or matrix of symbolic numbers, variables, expressions, or functions. If  $x$  is a vector or matrix, beta returns the beta function for each element of x.

### **y**

Symbolic number, variable, expression, function, or a vector or matrix of symbolic numbers, variables, expressions, or functions. If y is a vector or matrix, beta returns the beta function for each element of y.

## Examples

Compute the beta function for these numbers. Because these numbers are not symbolic objects, you get floating-point results:

```
[beta(1, 5), beta(3, sqrt(2)), beta(pi, exp(1)), beta(0, 1)]ans = 0.2000 0.1716 0.0379 Inf
```
Compute the beta function for the numbers converted to symbolic objects:

```
[beta(sym(1), 5), beta(3, sym(2)), beta(sym(4), sym(4))]ans =[ 1/5, 1/12, 1/140]
```
If one or both parameters are complex numbers, convert these numbers to symbolic objects:

```
[beta(sym(i), 3/2), beta(sym(i), i), beta(sym(i + 2), 1 - i)]ans =\left[ \begin{array}{cc} (pi^*(1/2) * \text{gamma}(1i)) / (2 * \text{gamma}(3/2 + 1i)), \text{gamma}(1i) * 2/\text{gamma}(2i), \ldots \end{array} \right](pi*(1/2 + 1i/2))/sinh(pi)]
```
Compute the beta function for negative parameters. If one or both arguments are negative numbers, convert these numbers to symbolic objects:

```
[beta(sym(-3), 2), beta(sym(-1/3), 2), beta(sym(-3), 4), beta(sym(-3), -2)]
ans =[ 1/6, -9/2, Inf, Inf]
```
Call beta for the matrix A and the value 1. The result is a matrix of the beta functions  $beta(A(i, i), 1)$ :

```
A = sym([1 2; 3 4]);beta(A,1)ans =[ 1, 1/2][1/3, 1/4]
```
Differentiate the beta function, then substitute the variable *t* with the value 2/3 and approximate the result using vpa:

```
syms t
u = diff(beta(t^2 + 1, t))vpa(subs(u, t, 2/3), 10)
u =beta(t, t^2 + 1)*(psi(t) + 2*t*psi(t^2 + 1) -...
psi(t<sup>2</sup> + t + 1)*(2*t + 1))
ans =
```
-2.836889094

Expand these beta functions:

```
syms x y
expand(beta(x, y))expand(beta(x + 1, y - 1))
ans =(gamma(x)*gamma(y))/gamma(x + y)ans =-(x*qamma(x)*qamma(y))/(qamma(x + y) - y*qamma(x + y))belo<br>
\left(\frac{x+y}{x+y}\right) - y^x \frac{1}{2} \arctan(x + y)<br>
\left(\frac{x+y}{x+y}\right) - y^x \frac{1}{2} \arctan(x + y)<br>
defined for positive numbers and complex numbers with<br>
time and the rother numbers.<br>
there are not symble objects invokes the MATI-AR beta<br>
tare 
               Example 1888<br>
Example 1888<br>
Y \mathbf{y}_t(\mathbf{x}+\mathbf{y})<br>
y \mathbf{y}_t(\mathbf{x}+\mathbf{y}) = \mathbf{y}_t(\mathbf{x}+\mathbf{y})<br>
About<br>
About<br>
About<br>
About<br>
About<br>
About<br>
About<br>
About<br>
About<br>
About<br>
About<br>
About<br>
About<br>

                                                                     bet<br>
x y ) - y<sup>*</sup>gamma(x + y))<br>
<br>
x y) - y<sup>*</sup>gamma(x + y))<br>
incd for positive numbers and complex numbers with<br>
ated for other numbers.<br>
and a properation only. If you want to compute the beta<br>
al a proments only. 
             blue<br>
\frac{1}{2} (blues) blue functions:<br>
\frac{1}{2} (blues) blues functions:<br>
\frac{1}{2} (blues) \frac{1}{2} (blues) \frac{1}{2} (blues) \frac{1}{2} (blues) \frac{1}{2} (blues) \frac{1}{2} (blues) \frac{1}{2} (blues) \frac{1}{2} (blues) 
                                                                  y)<br>
y)<br>
y)<br>
x + y) - y<sup>n</sup>gamma(x + y))<br>
x + y) - y<sup>n</sup>gamma(x + y))<br>
afined for cheir runnbers and eomplex numbers with<br>
mated for other numbers<br>
eval arguments only. If you want to compute the belas<br>
read arguments only. 
                                                                   balo<br>
\left(\frac{1}{2} + \frac{1}{2}\right)<br>
\left(\frac{1}{2} + \frac{1}{2}\right)<br>
\left(\frac{1}{2} + \frac{1}{2}\right)<br>
\left(\frac{1}{2} + \frac{1}{2}\right)<br>
finad for positive numbers and complex numbers with<br>
rate of orther numbers.<br>
read for other numbers, the MATLAB beta<br>
es a
```
## More About

#### Beta Function

This integral defines the beta function:

$$
B(x,y) = \int_{0}^{1} t^{x-1} (1-t)^{y-1} dt = \frac{\Gamma(x)\Gamma(y)}{\Gamma(x+y)}
$$

#### Tips

- The beta function is uniquely defined for positive numbers and complex numbers with positive real parts. It is approximated for other numbers.
- Calling beta for numbers that are not symbolic objects invokes the MATLAB beta function. This function accepts real arguments only. If you want to compute the beta function for complex numbers, use sym to convert the numbers to symbolic objects, and then call beta for those symbolic objects.
- If one or both parameters are negative numbers, convert these numbers to symbolic objects using sym, and then call beta for those symbolic objects.
- If the beta function has a singularity, beta returns the positive infinity Inf.
- beta(0, 0) returns NaN.
- $beta(x,y) = beta(y,x)$  and  $beta(x,A) = beta(A,x)$ .
- At least one input argument must be a scalar or both arguments must be vectors or matrices of the same size. If one input argument is a scalar and the other one is a

vector or a matrix,  $beta(x,y)$  expands the scalar into a vector or matrix of the same size as the other argument with all elements equal to that scalar.

## **References**

Zelen, M. and N. C. Severo. "Probability Functions." *Handbook of Mathematical Functions with Formulas, Graphs, and Mathematical Tables.* (M. Abramowitz and I. A. Stegun, eds.). New York: Dover, 1972.

### See Also

gamma | factorial | nchoosek | psi

Introduced in R2014a

## cat

Concatenate symbolic arrays along specified dimension

# **Syntax**

cat(dim,A1,...,AN)

# **Description**

 $cat(\dim,A1,\ldots,AN)$  concatenates the arrays  $A1,...,AN$  along dimension dim. The remaining dimensions must be the same size.

# Examples

## Concatenate Two Vectors into Matrix

```
Create vectors A and B.
A = sym('a%d', [1 4])B = sym('b%d', [1 4])A =[ a1, a2, a3, a4]
B =[ b1, b2, b3, b4]
```
To concatenate A and B into a matrix, specify dimension dim as 1.

```
cat(1,A,B)
ans =[ a1, a2, a3, a4]
[ b1, b2, b3, b4]
```
Alternatively, use the syntax [A;B].

 $[A;B]$ 

ans  $=$ [ a1, a2, a3, a4] [ b1, b2, b3, b4]

### Concatenate Two Vectors into One Vector

To concatenate two vectors into one vector, specify dimension dim as 2.

 $A = sym('a%d', [1 4]);$  $B = sym('b%d', [1 4]);$ cat(2,A,B) ans  $=$ [ a1, a2, a3, a4, b1, b2, b3, b4]

Alternatively, use the syntax [A B].

#### [A B]

ans  $=$ [ a1, a2, a3, a4, b1, b2, b3, b4]

### Concatenate Multidimensional Arrays Along Their Third Dimension

Create arrays A and B.

```
A = sym('a%d%d', [2 2]);A(:,:,2) = -AB = sym('b%d%d', [2 2]);
B(:,:,2) = -BA(:,:,1) =[ a11, a12]
[ a21, a22]
A(:,:,2) =
[ -a11, -a12]
[ -a21, -a22]
B(:,:,1) =[ b11, b12]
[ b21, b22]
B(:,:;2) =[ -b11, -b12]
[ -b21, -b22]
```
Concatenate A and B by specifying dimension dim as 3.

### cat(3,A,B)

ans $(:,:,1) =$ [ a11, a12] [ a21, a22] ans $(:,:,2) =$ [ -a11, -a12] [  $-a21, -a22$ ] ans $(:,:,3) =$ [ b11, b12] [ b21, b22] ans $(:,:,4) =$  $[-b11, -b12]$ [ -b21, -b22]

## Input Arguments

#### **dim** — Dimension to concatenate arrays along

positive integer

Dimension to concatenate arrays along, specified as a positive integer.

#### **A1,...,AN** — Input arrays

symbolic variables | symbolic vectors | symbolic matrices | symbolic multidimensional arrays

Input arrays, specified as symbolic variables, vectors, matrices, or multidimensional arrays.

See Also horzcat | reshape | vertcat

Introduced in R2010b

# catalan

Catalan constant

# **Syntax**

catalan

# **Description**

catalan represents the Catalan constant. To get a floating-point approximation with the current precision set by digits, use vpa(catalan).

# Examples

## Approximate Catalan Constant

Find a floating-point approximation of the Catalan constant with the default number of digits and with the 10-digit precision.

Use vpa to approximate the Catalan constant with the default 32-digit precision:

```
vpa(catalan)
ans =0.91596559417721901505460351493238
```
Set the number of digits to 10 and approximate the Catalan constant:

```
old = digits(10);
vpa(catalan)
ans =0.9159655942
```
Restore the default number of digits:

```
digits(old)
```
## More About

### Catalan Constant

The Catalan constant is defined as follows:

**re About**

\n**an Constant**

\nCatalan constant is defined as follows:

\n**catalan = 
$$
\sum_{i=0}^{\infty} \frac{(-1)^i}{(2i+1)^2} = \frac{1}{1^2} - \frac{1}{3^2} + \frac{1}{5^2} - \frac{1}{7^2} + \dots
$$**

\n**Also**

\n**g**  $|$  **eulergamma**

\n**g**  $|$  **u**

\n**duced in R2014a**

### See Also

dilog | eulergamma

### Introduced in R2014a

# ccode

C code representation of symbolic expression

# **Syntax**

```
ccode(s)
ccode(s,'file',fileName)
```
# **Description**

ccode(s) returns a fragment of C that evaluates the symbolic expression s.

ccode(s,'file',fileName) writes an "optimized" C code fragment that evaluates the symbolic expression s to the file named fileName. "Optimized" means intermediate variables are automatically generated in order to simplify the code. MATLAB generates intermediate variables as a lowercase letter t followed by an automatically generated number, for example t32.

## Examples

The statements

syms x  $f = taylor(log(1+x));$ ccode(f)

return

t0 = x-(x\*x)\*(1.0/2.0)+(x\*x\*x)\*(1.0/3.0)-(x\*x\*x\*x)\*(1.0/4.0)+...  $(x*x*x*x*x)*(1.0/5.0);$ 

The statements

 $H = sym(hilb(3));$ ccode(H)

return

```
H[0][0] = 1.0;H[0][1] = 1.0/2.0;H[0][2] = 1.0/3.0;H[1][0] = 1.0/2.0;H[1][1] = 1.0/3.0;H[1][2] = 1.0/4.0;H[2][0] = 1.0/3.0;H[2][1] = 1.0/4.0;H[2][2] = 1.0/5.0;
```
The statements

```
syms x
z = exp(-exp(-x));
ccode(diff(z,3),'file','ccodetest')
```
return a file named ccodetest containing the following:

```
t2 = exp(-x);t3 = exp(-t2);t0 = t3*exp(x*(-2.0))*(-3.0)+t3*exp(x*(-3.0))+t2*ts;
```
### See Also

fortran | latex | matlabFunction | pretty

### Introduced before R2006a

# ceil

Round symbolic matrix toward positive infinity

# **Syntax**

 $Y = \text{ceil}(x)$ 

# **Description**

 $Y =$  ceil(x) is the matrix of the smallest integers greater than or equal to x.

# Examples

 $x = sym(-5/2)$ ;  $[fix(x)$  floor(x) round(x) ceil(x) frac(x)] ans  $=$  $[-2, -3, -3, -2, -1/2]$ 

See Also round | floor | fix | frac

Introduced before R2006a

# char

Convert symbolic objects to strings

# **Syntax**

char(A)

# **Description**

char(A) converts a symbolic scalar or a symbolic array to a string.

# Input Arguments

### **A**

Symbolic scalar or symbolic array.

# Examples

Convert symbolic expressions to strings, and then concatenate the strings:

```
syms x
y = char(x^3 + x^2 + 2*x - 1);name = [y, ' represents a polynomial expression']
name =
2*x + x^2 + x^3 - 1 represents a polynomial expression
```
Note that char changes the order of the terms in the resulting string.

Convert a symbolic matrix to a string:

```
A = sym(hilb(3))char(A)
A =
```

```
[-1, 1/2, 1/3][ 1/2, 1/3, 1/4]
[ 1/3, 1/4, 1/5]
ans =
matrix([[1,1/2,1/3],[1/2,1/3,1/4],[1/3,1/4,1/5]])
```
# More About

Tips

• char can change term ordering in an expression.

See Also sym | double | pretty

### Introduced before R2006a

# charpoly

Characteristic polynomial of matrix

# **Syntax**

charpoly(A) charpoly(A,var)

# **Description**

charpoly(A) returns a vector of the coefficients of the characteristic polynomial of A. If A is a symbolic matrix, charpoly returns a symbolic vector. Otherwise, it returns a vector of double-precision values.

charpoly( $A$ , var) returns the characteristic polynomial of  $A$  in terms of var.

# Input Arguments

### **A**

Matrix.

**var**

Free symbolic variable.

**Default:** If you do not specify var, charpoly returns a vector of coefficients of the characteristic polynomial instead of returning the polynomial itself.

# Examples

Compute the characteristic polynomial of the matrix A in terms of the variable x:

syms x  $A = sym([1 1 0; 0 1 0; 0 0 1]);$ 

```
charpoly(A, x)
ans =x^3 - 3*x^2 + 3*x - 1
```
To find the coefficients of the characteristic polynomial of A, call charpoly with one argument:

```
A = sym([1 1 0; 0 1 0; 0 0 1]);charpoly(A)
ans =[ 1, -3, 3, -1]
```
Find the coefficients of the characteristic polynomial of the symbolic matrix A. For this matrix, charpoly returns the symbolic vector of coefficients:

```
A = sym([1 2; 3 4]);P = \text{charpoly}(A)P =[1, -5, -2]
```
Now find the coefficients of the characteristic polynomial of the matrix B, all elements of which are double-precision values. Note that in this case charpoly returns coefficients as double-precision values: *p*  $x_1^2$   $x_2 + 3x + 1$ <br>  $x_3^2 + 2^2x + 3^2x + 1$ <br>  $x_4^2 + 3^2x + 3^2x + 1$ <br>
and the coefficients of the characteristic polynomial of A, call charpoly with one<br>
port<br>  $x_1^2$  (11.1.0; 0.1.0; 0.0.11);<br>  $x_2^2$ , 0.3, 11<br>  $x_3$ 

```
B = ([1 2; 3 4]);P = \text{charpoly}(B)P =1 -5 -2
```
## More About

#### Characteristic Polynomial of Matrix

The characteristic polynomial of an *n*-by-*n* matrix A is the polynomial  $p_A(x)$ , such that

$$
p_A(x) = \det(xI_n - A)
$$

Here  $I_n$  is the *n*-by-*n* identity matrix.

## References

- [1] Cohen, H. "A Course in Computational Algebraic Number Theory." *Graduate Texts in Mathematics* (Axler, Sheldon and Ribet, Kenneth A., eds.). Vol. 138, Springer, 1993.
- [2] Abdeljaoued, J. "The Berkowitz Algorithm, Maple and Computing the Characteristic Polynomial in an Arbitrary Commutative Ring." MapleTech, Vol. 4, Number 3, pp 21–32, Birkhauser, 1997.

### See Also

det | eig | jordan | minpoly | poly2sym | sym2poly

#### Introduced in R2012b

# chebyshevT

Chebyshev polynomials of the first kind

## **Syntax**

chebyshevT(n,x)

# **Description**

chebyshev $T(n,x)$  represents the nth degree Chebyshev polynomial of the first kind at the point x.

# Examples

## First Five Chebyshev Polynomials of the First Kind

Find the first five Chebyshev polynomials of the first kind for the variable x.

```
syms x
chebyshevT([0, 1, 2, 3, 4], x)
ans =[1, x, 2*x^2 - 1, 4*x^3 - 3*x, 8*x^4 - 8*x^2 + 1]
```
## Chebyshev Polynomials for Numeric and Symbolic Arguments

Depending on its arguments, chebyshevT returns floating-point or exact symbolic results.

Find the value of the fifth-degree Chebyshev polynomial of the first kind at these points. Because these numbers are not symbolic objects, chebyshevT returns floating-point results.

chebyshevT(5, [1/6, 1/4, 1/3, 1/2, 2/3, 3/4])

ans  $=$ 0.7428 0.9531 0.9918 0.5000 -0.4856 -0.8906

Find the value of the fifth-degree Chebyshev polynomial of the first kind for the same numbers converted to symbolic objects. For symbolic numbers, chebyshevT returns exact symbolic results.

```
chebyshevT(5, sym([1/6, 1/4, 1/3, 1/2, 2/3, 3/4]))
ans =[ 361/486, 61/64, 241/243, 1/2, -118/243, -57/64]
```
### Evaluate Chebyshev Polynomials with Floating-Point Numbers

Floating-point evaluation of Chebyshev polynomials by direct calls of chebyshevT is numerically stable. However, first computing the polynomial using a symbolic variable, and then substituting variable-precision values into this expression can be numerically unstable.

Find the value of the 500th-degree Chebyshev polynomial of the first kind at 1/3 and vpa(1/3). Floating-point evaluation is numerically stable.

```
chebyshevT(500, 1/3)
chebyshevT(500, vpa(1/3))
ans = 0.9631
ans =0.963114126817085233778571286718
```
Now, find the symbolic polynomial T500 = chebyshevT(500, x), and substitute  $x =$ vpa(1/3) into the result. This approach is numerically unstable.

```
syms x
T500 = \text{chebyshevT}(500, x);subs(T500, x, vpa(1/3))
ans =-3293905791337500897482813472768.0
```
Approximate the polynomial coefficients by using  $\nu$  pa, and then substitute  $x =$ sym(1/3) into the result. This approach is also numerically unstable.

```
subs(vpa(T500), x, sym(1/3))
ans =1202292431349342132757038366720.0
```
### Plot Chebyshev Polynomials of the First Kind

Plot these five Chebyshev polynomials of the first kind.

```
syms x y
for n = [0, 1, 2, 3, 4] ezplot(chebyshevT(n, x))
   hold on
end
hold off
axis([-1.5, 1.5, -2, 2])
grid on
ylabel('T_n(x)')
legend('T_0(x)', 'T_1(x)', 'T_2(x)', 'T_3(x)', 'T_4(x)', 'Location', 'Best')title('Chebyshev polynomials of the first kind')
```
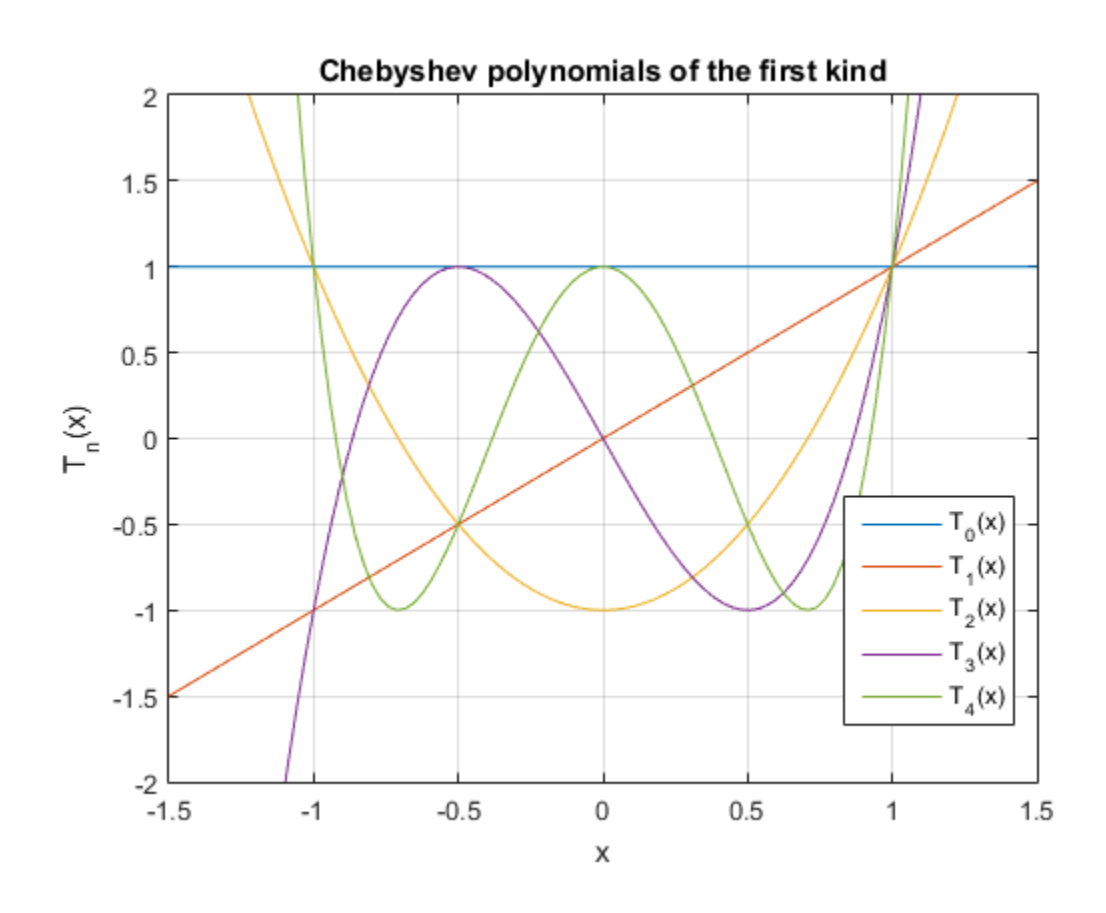

## Input Arguments

#### **n** — Degree of polynomial

nonnegative integer | symbolic variable | symbolic expression | symbolic function | vector | matrix

Degree of the polynomial, specified as a nonnegative integer, symbolic variable, expression, or function, or as a vector or matrix of numbers, symbolic numbers, variables, expressions, or functions.

#### **x** — Evaluation point

number | symbolic number | symbolic variable | symbolic expression | symbolic function | vector | matrix

Evaluation point, specified as a number, symbolic number, variable, expression, or function, or as a vector or matrix of numbers, symbolic numbers, variables, expressions, or functions. **Evolution point<br>
<b>Evolution point**<br>  $\mathbf{r}_1 \text{y_1} \text{m}$  is a parameter  $\mathbf{r}_1$  symbolic variable  $\mathbf{r}_1$  symbolic expression  $\mathbf{r}_1$  symbolic<br>  $\mathbf{r}_2 \text{m}$ ,  $\mathbf{r}_2 \text{m}$ , and we are matter or matters of numbe **Evaluation point**<br> **Evaluation point**<br> **Evaluation of the Evaluation Servet Aventuation of the Evaluation point, specified as a number, symbolic ion, or as a vector or matrix of numbers, symbolic ion, or as a vector or m chological ist**<br> **chological dist**<br>  $\frac{1}{2}$  symbolic number | symbolic variable | symbolic express<br>  $n \mid \text{ vector } |$  matrix<br>
tion point, specified as a number, symbolic number, variable<br>
tions, or as a vector or matrix of n **Evolution point**<br> **Theodoxical condition**<br> **Theodoxical condition of the state of the state of the state of the state of the state of the state of the state of the state of the state of the state of the state of the stat** ther | symbolic variable | symbolic expression | symbolic<br> *P* is trix<br> *P* as a number, symbolic number, variable, expression, or<br> *P* metrix of numbers, symbolic numbers, variables, expressions,<br> **P** the first kind<br>
of belief<br>and point  $\frac{1}{2}$  shows in matrix  $\frac{1}{2}$  shows in a straight in the<br>straight of the stress in the stress of the stress in the stress of the stress in a straight<br>the proposition, or as a vector or matrix of num **n** the number | symbolic variable | symbolic expression | symbolic<br>
nutrix<br>
multix<br>
specified as a number, symbolic numbers, variable, expression, or<br>
specified as a number, symbolic numbers, variable, expressions,<br> **con since the model of the match of the match of the match of the model of the model of the model of the match of the match of numbers, variables, expressions, or vector or matrix of numbers, symbolic numbers, variables, exp** *T n x n* **related Usi**<br>
(a)  $\frac{1}{2}$  ( $\frac{1}{2}$  ( $\frac{$ 

## More About

#### Chebyshev Polynomials of the First Kind

Chebyshev polynomials of the first kind are defined as  $T_n(x) = \cos(n^* \arccos(x))$ .

These polynomials satisfy the recursion formula

$$
T(0,x) = 1
$$
,  $T(1,x) = x$ ,  $T(n,x) = 2xT(n-1,x) - T(n-2,x)$ 

Chebyshev polynomials of the first kind are orthogonal on the interval  $-1 \le x \le 1$  with respect to the weight function

$$
v(x) = \frac{1}{\sqrt{1 - x^2}}
$$

Chebyshev polynomials of the first kind are a special case of the Jacobi polynomials

$$
T(n,x) = \frac{2^{2n} (n!)^2}{(2n)!} P\left(n, -\frac{1}{2}, -\frac{1}{2}, x\right)
$$

and Gegenbauer polynomials

$$
T(n,x) = \frac{n}{2}G(n,0,x)
$$

Tips

• chebyshevT returns floating-point results for numeric arguments that are not symbolic objects.

- chebyshevT acts element-wise on nonscalar inputs.
- At least one input argument must be a scalar or both arguments must be vectors or matrices of the same size. If one input argument is a scalar and the other one is a vector or a matrix, then chebyshevT expands the scalar into a vector or matrix of the same size as the other argument with all elements equal to that scalar.

### References

[1] Hochstrasser,U.W. "Orthogonal Polynomials." *Handbook of Mathematical Functions with Formulas, Graphs, and Mathematical Tables.* (M. Abramowitz and I. A. Stegun, eds.). New York: Dover, 1972.

### See Also

chebyshevU | gegenbauerC | hermiteH | jacobiP | laguerreL | legendreP

#### Introduced in R2014b

# chebyshevU

Chebyshev polynomials of the second kind

## **Syntax**

```
chebyshevU(n,x)
```
## **Description**

chebyshevU( $n, x$ ) represents the nth degree Chebyshev polynomial of the second kind at the point x.

# Examples

## First Five Chebyshev Polynomials of the Second Kind

Find the first five Chebyshev polynomials of the second kind for the variable x.

```
syms x
chebyshevU([0, 1, 2, 3, 4], x)
ans =\begin{bmatrix} 1, & 2 \times x, & 4 \times x \times 2 & -1, & 8 \times x \times 3 & -4 \times x, & 16 \times x \times 4 & -12 \times x \times 2 & +1 \end{bmatrix}
```
## Chebyshev Polynomials for Numeric and Symbolic Arguments

Depending on its arguments, chebyshevU returns floating-point or exact symbolic results.

Find the value of the fifth-degree Chebyshev polynomial of the second kind at these points. Because these numbers are not symbolic objects, chebyshevU returns floatingpoint results.

chebyshevU(5, [1/6, 1/3, 1/2, 2/3, 4/5])

ans  $=$ 0.8560 0.9465 0.0000 -1.2675 -1.0982

Find the value of the fifth-degree Chebyshev polynomial of the second kind for the same numbers converted to symbolic objects. For symbolic numbers, chebyshevU returns exact symbolic results.

```
chebyshevU(5, sym([1/6, 1/4, 1/3, 1/2, 2/3, 4/5]))
ans =[ 208/243, 33/32, 230/243, 0, -308/243, -3432/3125]
```
### Evaluate Chebyshev Polynomials with Floating-Point Numbers

Floating-point evaluation of Chebyshev polynomials by direct calls of chebyshevU is numerically stable. However, first computing the polynomial using a symbolic variable, and then substituting variable-precision values into this expression can be numerically unstable.

Find the value of the 500th-degree Chebyshev polynomial of the second kind at 1/3 and vpa(1/3). Floating-point evaluation is numerically stable.

```
chebyshevU(500, 1/3)
chebyshevU(500, vpa(1/3))
ans = 0.8680
ans =0.86797529488884242798157148968078
```
Now, find the symbolic polynomial U500 = chebyshevU(500, x), and substitute  $x =$ vpa(1/3) into the result. This approach is numerically unstable.

```
syms x
U500 = \text{chebyshevU}(500, x);subs(U500, x, vpa(1/3))
ans =63080680195950160912110845952.0
```
Approximate the polynomial coefficients by using  $\nu$  pa, and then substitute  $x =$ sym(1/3) into the result. This approach is also numerically unstable.

```
subs(vpa(U500), x, sym(1/3))
ans =-1878009301399851172833781612544.0
```
### Plot Chebyshev Polynomials of the Second Kind

Plot the first five Chebyshev polynomials of the second kind.

```
syms x y
for n = [0, 1, 2, 3, 4] ezplot(chebyshevU(n, x))
   hold on
end
hold off
axis([-1.5, 1.5, -2, 2])
grid on
ylabel('U_n(x)')
\texttt{legend('U_0(x)', 'U_1(x)', 'U_2(x)', 'U_3(x)', 'U_4(x)', 'Location', 'Best') }title('Chebyshev polynomials of the second kind')
```
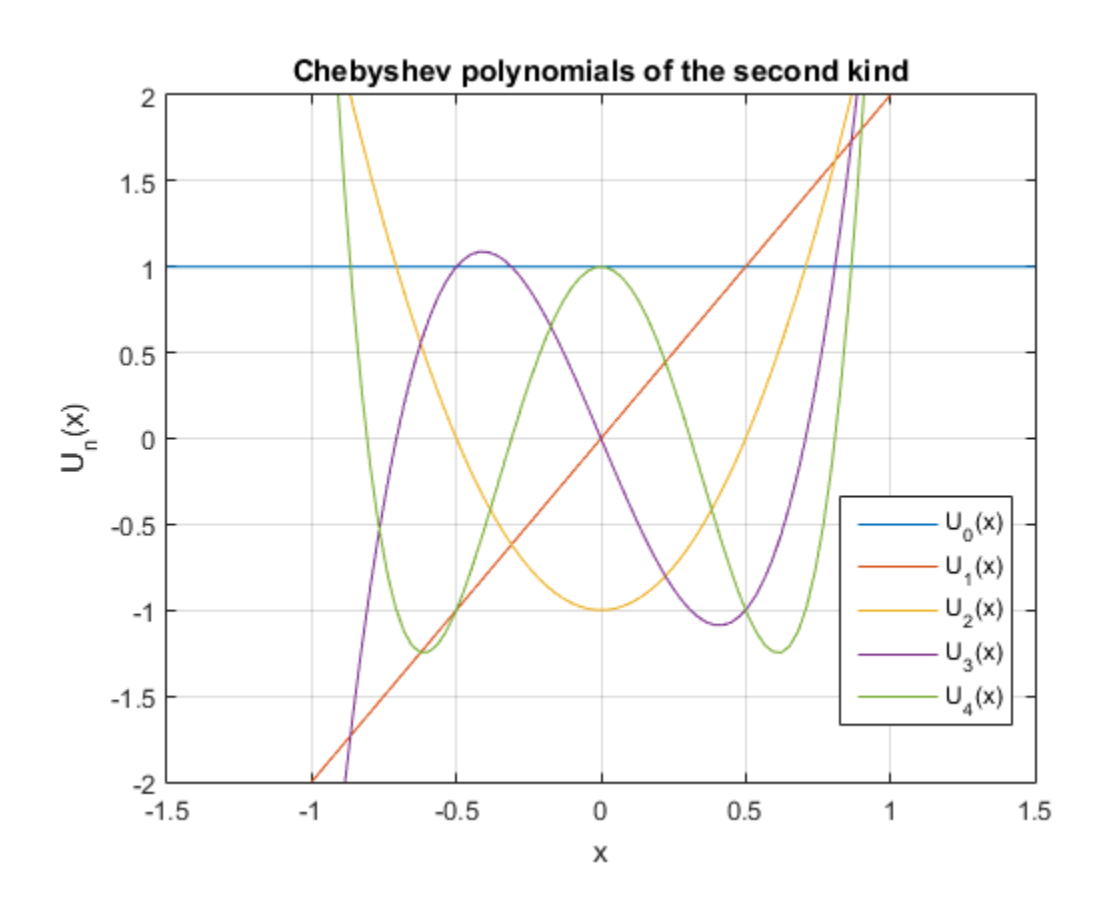

## Input Arguments

#### **n** — Degree of polynomial

nonnegative integer | symbolic variable | symbolic expression | symbolic function | vector | matrix

Degree of the polynomial, specified as a nonnegative integer, symbolic variable, expression, or function, or as a vector or matrix of numbers, symbolic numbers, variables, expressions, or functions.

#### **x** — Evaluation point

number | symbolic number | symbolic variable | symbolic expression | symbolic function | vector | matrix

Evaluation point, specified as a number, symbolic number, variable, expression, or function, or as a vector or matrix of numbers, symbolic numbers, variables, expressions, or functions. **Evaluation point**<br> **Evaluation point**<br>
ber | symbolic number | symbolic variable | symbolic expression | symbolic<br>
ion | vector | matrix<br> **uation point, specified as a number, symbolic number, variable, expression, or**<br> <sup>†</sup><br> **computed**<br> **computed**<br> mber | symbolic variable | symbolic expression | symbolic<br> *xified* as a number, symbolic number, variable, expression, or<br> *or* or matrix of numbers, symbolic numbers, variables, expressions,<br> **of the Second Kind**<br> **ls** o **point**<br> **point**<br> **point**<br> **point**<br> **point number** | symbolic variable | symbolic expression | symbolic<br> **or** | metric r symbolic as a number, symbolic numbers, variables, expression, or<br> **avector or matrix of numbers**, s in tumber 1 symbolic variable 1 symbolic expression 1 symbolic<br>
in mather 1 symbolic variable 1 symbolic number, variable, expression, or<br>
sector or matrix of numbers, symbolic numbers, variable, expressions,<br>
sin (for a **shorted List**<br> **contained** point<br>  $\left(\frac{1}{2}x + \frac{1}{2}x\right)$ <br> **contained by the state of the state of the state of the state of the state of the state of the state of the state of the state of the state of the state of the** in the number | symbolic variable | symbolic expression | symbolic<br>
e number<br>
encodied as a number, symbolic number, variable, expression, or<br>
specified as a number, symbolic numbers, variable, expressions,<br>
evector or ma  $\begin{array}{l} \hbox{number 1 symbolic variable 1 symbolic expression 1 symbolic \\ \hbox{number 1 symbolic variable 1 symbolic expression 1 symbolic \\ \hbox{forfinite 2 and number, symbolic number, variable, expression, or or matrix of numbers, symbolic numbers, variables, expression, \\ \hbox{for of the second kind and set defined as follows: \\ \hbox{of the second kind are defined as follows: \\ \hbox{1 (cross(x))} \\ \hbox{[cross(x)]} \\ \hbox{[axis (b) the recursion formula} \\ \hbox{1, $x$} = 2xU(n-1,x) - U(n-2,x) \\ \hbox{1s of the second kind are orthogonal on the interval -1 \leq x \leq 1 with function \\ \hbox{1s of the second kind area special case of the Jacobi polynomials$ **Evolusion goint**<br> **U** (*x* youther) and the strain of the strain of the strain of the strain of the strain of positive components, a<br> **U** (*x* = *x* = *x* + *x* + *x* + *x* + *x* + *x* + *x* + *x* + *x* + *x* + *x* + *x* **Evaluation point**<br> **Evaluation point**<br> **Evaluation point**<br> **Evaluation point**<br> **Evaluation points**<br> **Evaluation** points, pecified as a number, symbolic number, variable<br> **Intervaluation**, or as a vector or matrix of numb **Evolution point**<br> **Evolution point**<br> **U** is explosive number | symbolic variable | symbolic expression | symbolic<br>
variable, expression, or<br> **Unitary is explored as a number, symbolic numbers, variables, expression, or**<br> **n**<br> **n**<br> **n**<br>
comber | symbolic variable | symbolic expression | symbolic<br>
matrix<br>
specified as a number, symbolic number, variable, expression, or<br>
cotor or matrix of numbers, symbolic numbers, variables, expressions,<br> *P* symbolic variable *|* symbolic expression *|* symbolic<br> **as a number, symbolic number, variable, expression, or**<br> **astatrix of numbers, symbolic numbers, variables, expressions,<br>
<b>Second Kind**<br> **be second kind are def shorted List**<br> **absorbed by the controllence** is a symbolic statistic is symbolic expression. I excludive<br>
(1) sectors is matrix<br>
(1) exector is matrix to structurely symbolic numbers, variable, expression, or<br>
on on a s  $\label{eq:20} \begin{split} &\text{number} \mid \text{ symbolic variable} \mid \text{ symbolic expression} \mid \text{ symbolic} \\ &\text{number} \mid \text{symbol variable, variable, expression, or \text{infinite of numbers, symbolic numbers, variable, expression, or \text{in matrix of numbers, symbolic numbers, variables, expressions, } \\ &\text{for of the second kind} \\ &\text{for the second kind} \\ &\text{and for the second kind are defined as follows: } \\ &\text{if } \text{acos}(x) \\ &\text{if } \text{cross}(x) \text{if} \\ &\text{if } \text{cross}(x) \text{if} \\ &\text{if } \text{cross}(x) \text{if } \text{in the second kind are orthogonal on the interval-1} \le$ **sheafter** a symbolic variable 1 symbolic expression 1 symbolic function<br>is matter. If matters<br>if  $\ln x$  is a straighter symbolic number, variable, expression, or<br>sector or mutrix of numbers, symbolic numbers, variable, ex List<br>
point<br>
point<br>
point<br>
point<br>
point<br>
cor | matrix<br>
cor | matrix<br>
cor | matrix<br>
cor | matrix<br>
cor | matrix<br>
correlation as a number, symbolic numbers, variables, expressions, or<br>
variables, expressions,<br> **oul**<br> **our**<br> in the number | symbolic variable | symbolic expression | symbolic<br>
e number<br>
anoctical as a number, symbolic aumher, variable, expression, or<br>
specified as a number, symbolic numbers, variable, expressions,<br>
evector or m **Evolusion point**<br> **Evolusion point**<br> **Evolusion point**<br> **Evolusion point**<br> **Evolusion** 1 symbolic variable 1 symbolic variable 1 symbolic responsion 1 symbolic<br> **Evolution** point, spacefied as a number, symbolic numbers,

## More About

#### Chebyshev Polynomials of the Second Kind

Chebyshev polynomials of the second kind are defined as follows:

$$
U(n,x) = \frac{\sin((n+1)a\cos(x))}{\sin(a\cos(x))}
$$

These polynomials satisfy the recursion formula

$$
U(0,x) = 1, \quad U(1,x) = 2x, \quad U(n,x) = 2xU(n-1,x) - U(n-2,x)
$$

Chebyshev polynomials of the second kind are orthogonal on the interval  $-1 \le x \le 1$  with respect to the weight function

$$
w(x) = \sqrt{1 - x^2}
$$

Chebyshev polynomials of the second kind are a special case of the Jacobi polynomials

$$
U(n,x) = \frac{2^{2n} n! (n+1)!}{(2n+1)!} P\left(n, \frac{1}{2}, \frac{1}{2}, x\right)
$$

and Gegenbauer polynomials

$$
U(n,x) = G(n,1,x)
$$

#### Tips

- chebyshevU returns floating-point results for numeric arguments that are not symbolic objects.
- chebyshevU acts element-wise on nonscalar inputs.
- At least one input argument must be a scalar or both arguments must be vectors or matrices of the same size. If one input argument is a scalar and the other one is a vector or a matrix, then chebyshevU expands the scalar into a vector or matrix of the same size as the other argument with all elements equal to that scalar.

### References

[1] Hochstrasser,U.W. "Orthogonal Polynomials." *Handbook of Mathematical Functions with Formulas, Graphs, and Mathematical Tables.* (M. Abramowitz and I. A. Stegun, eds.). New York: Dover, 1972.

### See Also

chebyshevT | gegenbauerC | hermiteH | jacobiP | laguerreL | legendreP

Introduced in R2014b

# children

Subexpressions or terms of symbolic expression

## **Syntax**

```
children(expr)
children(A)
```
# **Description**

children(expr) returns a vector containing the child subexpressions of the symbolic expression expr. For example, the child subexpressions of a sum are its terms.

children(A) returns a cell array containing the child subexpressions of each expression in A.

## Input Arguments

**expr**

Symbolic expression, equation, or inequality.

### **A**

Vector or matrix of symbolic expressions, equations, or inequalities.

## Examples

Find the child subexpressions of this expression. Child subexpressions of a sum are its terms.

```
syms x y
children(x^2 + x^*y + y^2)
```
ans  $=$  $[x*y, x^2, y^2]$ 

Find the child subexpressions of this expression. This expression is also a sum, only some terms of that sum are negative.

```
children(x^2 - x^*y - y^2)
ans =[-x*y, x^2, -y^2]
```
The child subexpression of a variable is the variable itself:

```
children(x)
ans =
```
x

Create the symbolic expression using sym. With this approach, you do not create symbolic variables corresponding to the terms of the expression. Nevertheless, children finds the terms of the expression:

```
children(sym('a + b + c'))ans =[ a, b, c]
```
Find the child subexpressions of this equation. The child subexpressions of an equation are the left and right sides of that equation.

```
syms x y
children(x^2 + x^*y = y^2 + 1)
ans =[x^2 + y^*x, y^2 + 1]
```
Find the child subexpressions of this inequality. The child subexpressions of an inequality are the left and right sides of that inequality.

```
children(sin(x) < cos(x))ans =[sin(x), cos(x)]
```
Call the children function for this matrix. The result is the cell array containing the child subexpressions of each element of the matrix.

```
syms x y
s = \text{children}([x + y, \sin(x) * \cos(y); x^3 - y^3, \exp(x * y^2)])s = [1x2 sym] [1x2 sym]
     [1x2 sym] [1x1 sym]
```
To access the contents of cells in the cell array, use braces:

s{1:4} ans  $=$ [ x, y] ans  $=$  $[X^3, -y^3]$ ans  $=$  $[ cos(y), sin(x)]$ ans  $=$ x\*y^2

## More About

• ["Create Symbolic Expressions" on page 1-8](#page-21-0)

### See Also

coeffs | numden | subs

Introduced in R2012a
# chol

Cholesky factorization

# **Compatibility**

The chol function now returns output arguments p, S, and s as type double. In previous releases, the chol function returned these output arguments as symbolic objects.

# **Syntax**

```
T = chol(A)[T, p] = \text{chol}(A)[T, p, S] = \text{chol}(A)[T, p, s] = \text{chol}(A, 'vector')\frac{1}{\sqrt{2}} = chol(A, 'lower')
\frac{1}{\sqrt{2}} = chol(A, 'nocheck')
\begin{bmatrix} \_ & \_ \end{bmatrix} = chol(A,'real')
\Box = chol(A,'lower','nocheck','real')
[T, p, s] = \text{chol}(A, 'lower', 'vector', 'nocheck', 'real')
```
# **Description**

 $T = chol(A)$  returns an upper triangular matrix T, such that  $T^*T = A$ . A must be a Hermitian positive definite matrix. Otherwise, this syntax throws an error.

 $[T, p] = \text{chol}(A)$  computes the Cholesky factorization of A. This syntax does not error if A is not a Hermitian positive definite matrix. If A is a Hermitian positive definite matrix, then p is 0. Otherwise, T is sym([]), and p is a positive integer (typically,  $p = 1$ ).

 $[T, p, S] = \text{chol}(A)$  returns a permutation matrix S, such that  $T^*T = S^*A+S$ , and the value  $p = 0$  if matrix A is Hermitian positive definite. Otherwise, it returns a positive integer p and an empty object  $S = sym(1)$ .

 $[T, p, s] = \text{chol}(A, 'vector')$  returns the permutation information as a vector s, such that  $A(s,s) = T' * T$ . If A is not recognized as a Hermitian positive definite matrix, then  $p$  is a positive integer and  $s = sym(\lceil \rceil)$ .

 $=$  chol(A, 'lower') returns a lower triangular matrix T, such that  $T^*T' = A$ .

\_\_\_ = chol(A,'nocheck') skips checking whether matrix A is Hermitian positive definite. 'nocheck' lets you compute Cholesky factorization of a matrix that contains symbolic parameters without setting additional assumptions on those parameters.

\_\_\_ = chol(A,'real') computes the Cholesky factorization of A using real arithmetic. In this case, chol computes a symmetric factorization  $A = T$ .  $\star T$  instead of a Hermitian factorization  $A = T^*T$ . This approach is based on the fact that if A is real and symmetric, then  $T' * T = T' * T$ . Use 'real' to avoid complex conjugates in the result.

\_\_\_ = chol(A,'lower','nocheck','real') computes the Cholesky factorization of A with one or more of these optional arguments: 'lower', 'nocheck', and 'real'. These optional arguments can appear in any order.

[T,p,s] = chol(A,'lower','vector','nocheck','real') computes the Cholesky factorization of A and returns the permutation information as a vector s. You can use one or more of these optional arguments: 'lower', 'nocheck', and 'real'. These optional arguments can appear in any order.

## Input Arguments

#### **A**

Symbolic matrix.

#### **'lower'**

Flag that prompts chol to return a lower triangular matrix instead of an upper triangular matrix.

#### **'vector'**

Flag that prompts chol to return the permutation information in the form of a vector. To use this flag, you must specify three output arguments.

#### **'nocheck'**

Flag that prompts chol to avoid checking whether matrix A is Hermitian positive definite. Use this flag if A contains symbolic parameters, and you want to avoid additional assumptions on these parameters.

#### **'real'**

Flag that prompts chol to use real arithmetic. Use this flag if A contains symbolic parameters, and you want to avoid complex conjugates.

## Output Arguments

#### **T**

Upper triangular matrix, such that  $T^*T = A$ , or lower triangular matrix, such that  $T^*T' = A$ .

#### **p**

Value 0 if A is Hermitian positive definite or if you use 'nocheck'.

If chol does not identify A as a Hermitian positive definite matrix, then p is a positive integer. R is an upper triangular matrix of order  $q = p - 1$ , such that  $R' * R =$  $A(1:q,1:q)$ .

#### **S**

Permutation matrix.

#### **s**

Permutation vector.

## Examples

Compute the Cholesky factorization of the 3-by-3 Hilbert matrix. Because these numbers are not symbolic objects, you get floating-point results.

chol(hilb(3))

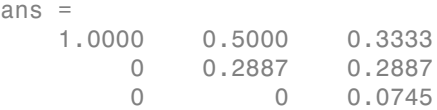

Now convert this matrix to a symbolic object, and compute the Cholesky factorization:

```
ans =[ 1, 1/2, 1/3][0, 3^{(1/2)}/6, 3^{(1/2)}/6][0, 0, 5^{\circ}(1/2)/30]
```
chol(sym(hilb(3)))

Compute the Cholesky factorization of the 3-by-3 Pascal matrix returning a lower triangular matrix as a result:

```
chol(sym(pascal(3)), 'lower')
```

```
ans =[ 1, 0, 0]
[1, 1, 0][1, 2, 1]
```
Try to compute the Cholesky factorization of this matrix. Because this matrix is not Hermitian positive definite, chol used without output arguments or with one output argument throws an error:

 $A = sym([1 1 1; 1 2 3; 1 3 5])$ ;

 $T = chol(A)$ 

Error using sym/chol (line 132) Cannot prove that input matrix is Hermitian positive definite. Define a Hermitian positive definite matrix by setting appropriate assumptions on matrix components, or use 'nocheck' to skip checking whether the matrix is Hermitian positive definite.

To suppress the error, use two output arguments, T and p. If the matrix is not recognized as Hermitian positive definite, then this syntax assigns an empty symbolic object to T and the value 1 to p:

```
[T,p] = chol(A)T =
```
[ empty sym ]  $p =$ 1

For a Hermitian positive definite matrix, p is 0:

```
[T,p] = \text{chol}(\text{sym}(\text{pascal}(3)))T =[ 1, 1, 1]
[ 0, 1, 2]
[ 0, 0, 1]
p = 0
```
Compute the Cholesky factorization of the 3-by-3 inverse Hilbert matrix returning the permutation matrix:

```
A = sym(invhill(3));
[T, p, S] = \text{chol}(A)T =[3, -12, 10][0, 4*3^(1/2), -5*3^(1/2)][0, 0, 5^(1/2)]p =\OmegaS = 1 0 0
 0 1 0
 0 0 1
```
Compute the Cholesky factorization of the 3-by-3 inverse Hilbert matrix returning the permutation information as a vector:

```
A = sym(invhillb(3));
[T, p, S] = \text{chol}(A, 'vector')T =[3, -12, 10][0, 4*3(1/2), -5*3(1/2)][0, 0, 5^{\circ}(1/2)]p =
```

```
 0
S = 1 2 3
```
Compute the Cholesky factorization of matrix A containing symbolic parameters. Without additional assumptions on the parameter a, this matrix is not Hermitian. To make isAlways return logical 0 (false) for undecidable conditions, set Unknown to false.

```
syms a
A = [a \ 0; \ 0 \ a];isAlways(A == A', 'Unknown', 'false')ans = 0 1
 1 0
```
By setting assumptions on a and b, you can define A to be Hermitian positive definite. Therefore, you can compute the Cholesky factorization of A:

```
assume(a > 0)chol(A)
ans =[a^*(1/2), \t 0][ 0, a^(1/2)]
```
For further computations, remove the assumptions:

```
syms a clear
```
'nocheck' lets you skip checking whether A is a Hermitian positive definite matrix. Thus, this flag lets you compute the Cholesky factorization of a symbolic matrix without setting additional assumptions on its components:

```
A = [a \ 0; \ 0 \ a];chol(A,'nocheck')
ans =[a^*(1/2), \t 0][ 0, a^(1/2)]
```
If you use 'nocheck' for computing the Cholesky factorization of a matrix that is not Hermitian positive definite, chol can return a matrix  $T$  for which the identity  $T' * T = A$ does not hold. To make isAlways return logical 0 (false) for undecidable conditions, set Unknown to false.

```
T = chol(sym([1 1; 2 1]), 'nocheck')T =[1, 2][ 0, 3^(1/2)*1i]isAlways(A == T' * T, 'Unknown', 'false')ans = 0 0
 0 0
```
Compute the Cholesky factorization of this matrix. To skip checking whether it is Hermitian positive definite, use 'nocheck'. By default, chol computes a Hermitian factorization  $A = T' * T$ . Thus, the result contains complex conjugates.

```
syms a b
A = [a b; b a];T = chol(A, 'nocheck')T =[a^{\wedge}(1/2), conj(b)/conj(a^(1/2))]
[ 0, (a*abs(a) - abs(b)^2)^(1/2)/abs(a)^(1/2)]
```
To avoid complex conjugates in the result, use 'real':

```
T = chol(A, 'nocheck', 'real')T =[a^*(1/2), b/a^*(1/2)][ 0, ((a^2 - b^2)/a)^{(1/2)}
```
When you use this flag, chol computes a symmetric factorization  $A = T$ .  $\star$ T instead of a Hermitian factorization  $A = T' * T$ . To make isAlways return logical 0 (false) for undecidable conditions, set Unknown to false.

```
isAlways(A == T.'*T)
ans = 1 1
     1 1
isAlways(A == T'*T,'Unknown', 'false')ans =
```
 0 0 0 0

# More About

#### Hermitian Positive Definite Matrix

A square complex matrix *A* is Hermitian positive definite if v'\*A\*v is real and positive for all nonzero complex vectors  $v$ , where  $v'$  is the conjugate transpose (Hermitian transpose) of v.

#### Cholesky Factorization of a Matrix

The Cholesky factorization of a Hermitian positive definite *n*-by-*n* matrix A is defined by an upper or lower triangular matrix with positive entries on the main diagonal. The Cholesky factorization of matrix A can be defined as  $T^*T = A$ , where T is an upper triangular matrix. Here T' is the conjugate transpose of T. The Cholesky factorization also can be defined as  $T^{\star}T' = A$ , where T is a lower triangular matrix. T is called the Cholesky factor of A.

#### Tips

- Calling chol for numeric arguments that are not symbolic objects invokes the MATLAB chol function.
- If you use 'nocheck', then the identities  $T' * T = A$  (for an upper triangular matrix T) and  $T^{\star}T' = A$  (for a lower triangular matrix T) are not guaranteed to hold.
- If you use 'real', then the identities  $T' * T = A$  (for an upper triangular matrix T) and  $T^{\star}T'$  = A (for a lower triangular matrix T) are only guaranteed to hold for a real symmetric positive definite A.
- To use 'vector', you must specify three output arguments. Other flags do not require a particular number of output arguments.
- If you use 'matrix' instead of 'vector', then chol returns permutation matrices, as it does by default.
- If you use 'upper' instead of 'lower', then chol returns an upper triangular matrix, as it does by default.
- If A is not a Hermitian positive definite matrix, then the syntaxes containing the argument p typically return  $p = 1$  and an empty symbolic object T.

• To check whether a matrix is Hermitian, use the operator ' (or its functional form ctranspose). Matrix A is Hermitian if and only if  $A' = A$ , where  $A'$  is the conjugate transpose of A.

### See Also

chol | ctranspose | eig | isAlways | lu | qr | svd | transpose | vpa

#### Introduced in R2013a

# clear all

Remove items from MATLAB workspace and reset MuPAD engine

# **Syntax**

clear all

# **Description**

clear all clears all objects in the MATLAB workspace and closes the MuPAD engine associated with the MATLAB workspace resetting all its assumptions.

## See Also

reset

Introduced in R2008b

# close

Close MuPAD notebook

# **Syntax**

```
close(nb)
close(nb,'force')
```
# **Description**

close(nb) closes the MuPAD notebook with the handle nb. If you modified the notebook, close(nb) brings up a dialog box asking if you want to save the changes.

close(nb,'force') closes notebook nb without prompting you to save the changes. If you modified the notebook, close(nb,'force') discards the changes.

This syntax can be helpful when you evaluate MuPAD notebooks by using evaluateMuPADNotebook. When you evaluate a notebook, MuPAD inserts results in the output regions or at least inserts the new input region at the bottom of the notebook, thus modifying the notebook. If you want to close the notebook quickly without saving such changes, use close(nb, 'force').

# Examples

### Close One Notebook

Open and close an existing notebook.

Suppose that your current folder contains a MuPAD notebook named myFile1.mn. Open this notebook keeping its handle in the variable nb1:

```
nb1 = mupad('myFile1.mn');
```
Suppose that you finished using this notebook and now want to close it. Enter this command in the MATLAB Command Window. If you have unsaved changes in that notebook, then this command will bring up a dialog box asking if you want to save the changes.

close(nb1)

#### Close Several Notebooks

Use a vector of notebook handles to close several notebooks.

Suppose that your current folder contains MuPAD notebooks named myFile1.mn and myFile2.mn. Open them keeping their handles in variables nb1 and nb2, respectively. Also create a new notebook with the handle nb3:

```
nb1 = mupad('myFile1.mn')nb2 = mupad('myFile2.mn')
n b3 = mupad
nh1 =myFile1
nb2 =myFile2
nh3 =Notebook1
```
Close myFile1.mn and myFile2.mn. If you have unsaved changes in any of these two notebooks, then this command will bring up a dialog box asking if you want to save the changes.

close([nb1, nb2])

#### Close All Open Notebooks

Identify and close all currently open MuPAD notebooks.

Get a list of all currently open notebooks:

allNBs = allMuPADNotebooks;

Close all notebooks. If you have unsaved changes in any notebook, then this command will bring up a dialog box asking if you want to save the changes.

close(allNBs)

#### Close All Open Notebooks and Discard Modifications

Identify and close all currently open MuPAD notebooks without saving changes.

Get a list of all currently open notebooks:

```
allNBs = allMuPADNotebooks;
```
Close all notebooks using the force flag to suppress the dialog box that offers you to save changes:

close(allNBs,'force')

- ["Create MuPAD Notebooks" on page 3-3](#page-278-0)
- ["Open MuPAD Notebooks" on page 3-6](#page-281-0)
- ["Save MuPAD Notebooks" on page 3-12](#page-287-0)
- ["Evaluate MuPAD Notebooks from MATLAB" on page 3-13](#page-288-0)
- ["Copy Variables and Expressions Between MATLAB and MuPAD" on page 3-24](#page-299-0)
- ["Close MuPAD Notebooks from MATLAB" on page 3-16](#page-291-0)

# Input Arguments

#### **nb** — Pointer to MuPAD notebook

handle to notebook  $\vert$  vector of handles to notebooks

Pointer to notebook, specified as a MuPAD notebook handle or a vector of handles. You create the notebook handle when opening a notebook with the mupad or openmn function.

You can get the list of all open notebooks using the allMuPADNotebooks function. close accepts a vector of handles returned by allMuPADNotebooks.

## See Also

```
allMuPADNotebooks | evaluateMuPADNotebook | getVar | mupad |
mupadNotebookTitle | openmn | setVar
```
Introduced in R2013b

# coeffs

Coefficients of polynomial

# **Syntax**

```
C = \text{coeffs}(p)C = \text{coeffs}(p, var)C = \text{coeffs}(p, \text{vars})[C,T] = coefficients(\underline{\hspace{2cm}})
```
# **Description**

 $C = \text{coeffs}(p)$  returns coefficients of the polynomial p with respect to all variables determined in p by symvar.

 $C = \text{coeffs}(p, \text{var})$  returns coefficients of the polynomial p with respect to the variable var.

 $C = \text{coeffs}(p, vars)$  returns coefficients of the multivariate polynomial p with respect to the variables vars.

 $[C, T] = \text{coeffs}(\underline{\hspace{1cm}})$  returns the coefficient C and the corresponding terms T of the polynomial p.

# Examples

## Coefficients of Univariate Polynomial

Find the coefficients of this univariate polynomial:

```
syms x
c = \text{coeffs}(16*x^2 + 19*x + 11)c =
```
[ 11, 19, 16]

## Coefficients of Multivariate Polynomial with Respect to Particular Variable

Find the coefficients of this polynomial with respect to variable x and variable y:

```
syms x y
cx = coeffs(x^3 + 2*x^2*y + 3*x*y^2 + 4*y^3, x)
cy = coeffs(x^3 + 2*x^2*y + 3*x*y^2 + 4*y^3, y)
c \times =[4 \times \sqrt{3}, 3 \times \sqrt{2}, 2 \times \sqrt{1}]CV =[x^3, 2^*x^2, 3^*x, 4]
```
### Coefficients of Multivariate Polynomial with Respect to Two Variables

Find the coefficients of this polynomial with respect to both variables x and y:

```
syms x y
cxy = coeffs(x^3 + 2*x^2*y + 3*x*y^2 + 4*y^3, [x,y])
cyx = coeffs(x^3 + 2*x^2*y + 3*x*y^2 + 4*y^3, [y,x])
cxy =[ 4, 3, 2, 1]
cyx =[ 1, 2, 3, 4]
```
### Coefficients and Corresponding Terms of Univariate Polynomial

Find the coefficients and the corresponding terms of this univariate polynomial:

```
syms x
[c, t] = coefficients(16*x^2 + 19*x + 11)c =[ 16, 19, 11]
t =[x^2, x, 1]
```
### Coefficients and Corresponding Terms of Multivariate Polynomial

Find the coefficients and the corresponding terms of this polynomial with respect to variable x and variable y:

```
syms x y
[cx,tx] = coeffs(x^3 + 2*x^2*y + 3*x*y^2 + 4*y^3, x)[cy, ty] = coefficients(x^3 + 2*x^2*y + 3*x*y^2 + 4*y^3, y)c \times =[1, 2^*v, 3^*v^2, 4^*v^3]tx =[x^3, x^2, x, 1]CV =[4, 3*x, 2*x^2, x^3]ty =[y^3, y^2, y, 1]
```
Find the coefficients of this polynomial with respect to both variables  $x$  and  $y$ :

```
syms x y
[cxy, txy] = coeffs(x^3 + 2*x^2*y + 3*x*y^2 + 4*y^3, [x,y])
[cyx, tyx] = coeffs(x^3 + 2*x^2*y + 3*x*y^2 + 4*y^3, [y,x])
cxy =[ 1, 2, 3, 4]
txy =
[x^3, x^2^*y, x^*y^2, y^3]cyx =
[ 4, 3, 2, 1]
tyx =[y^3, x^*y^2, x^2^*y, x^3]
```
## Input Arguments

#### **p** — Polynomial

symbolic expression | symbolic function

Polynomial, specified as a symbolic expression or function.

**var** — Polynomial variable symbolic variable

Polynomial variable, specified as a symbolic variable.

**vars** — Polynomial variables vector of symbolic variables

Polynomial variables, specified as a vector of symbolic variables.

# Output Arguments

#### **C** — Coefficients of polynomial

symbolic vector | symbolic number | symbolic expression

Coefficients of polynomial, returned as a vector of symbolic numbers and expressions. If there is only one coefficient and one corresponding term, then C is returned as a scalar.

#### **T** — Terms of polynomial

symbolic vector | symbolic expression | symbolic number

Terms of polynomial, returned as a vector of symbolic expressions and numbers. If there is only one coefficient and one corresponding term, then T is returned as a scalar.

## See Also

poly2sym | sym2poly

Introduced before R2006a

# collect

Collect coefficients

# **Syntax**

```
collect(P)
collect(P,var)
```
# **Description**

collect(P) rewrites P in terms of the powers of the default variable determined by symvar.

collect  $(P, var)$  rewrites P in terms of the powers of the variable var. If P is a vector or matrix, this syntax regards each element of P as a polynomial in var.

# Examples

## Collect Coefficients in Terms of Powers of Default Variable

Collect the coefficients of this symbolic expression:

```
syms x
collect((exp(x) + x)*(x + 2))ans =x^2 + (\exp(x) + 2) * x + 2 * \exp(x)
```
Because you did not specify the variable of a polynomial, collect uses the default variable defined by symvar. For this expression, the default variable is x:

```
symvar((exp(x) + x)*(x + 2), 1)
ans =
```
### Collect Coefficients in Terms of Powers of Particular Variable

Rewrite this symbolic expression specifying the variables in terms of which you want to collect the coefficients:

```
syms x y
collect(x^2*y + y*x - x<sup>2</sup> - 2*x, x)
collect(x^2*y + y*x - x^2 - 2*x, y)
ans =(y - 1)*x^2 + (y - 2)*xans =(x^2 + x)*y - x^2 - 2*x
```
### Collect Coefficients in Terms of Powers of i and pi

Rewrite these expressions in terms of the powers of i and pi, respectively:

```
syms x y
collect(2*x* i - 3* i*y, i)collect(x * pi * (pi - v) + x * (pi + i) + 3 * pi * v, pi)
ans =(2*x - 3*y)*1ians =x * pi^2 + (x + 3 * v - x * v) * pi + x * 1i
```
### Collect Coefficients for Each Element of Matrix

If the argument is a vector or a matrix, then collect rewrites each element:

```
syms x y
collect([(x + 1)*(y + 1), x^2 + x*(x - y); 2*x*y - x, x*y + x/y], x)ans =[y + 1)*x + y + 1, 2*x^2 - y*x[ (2^*y - 1)^*x, (y + 1/y)^*x]
```
## Input Arguments

#### **P** — Input expression

symbolic expression | symbolic function | symbolic vector | symbolic matrix

Input expression, specified as a symbolic expression, function, vector, or matrix.

#### **var** — Variable in terms of which you collect coefficients

symbolic variable | symbolic expression

Variable in terms of which you collect the coefficients, specified as a symbolic variable or symbolic expression, such as  $i$  or  $pi$ .

### See Also

combine | expand | factor | horner | numden | rewrite | simplify | simplifyFraction | symvar

#### Introduced before R2006a

# colon, :

Create symbolic vectors, array subscripting, and for-loop iterators

# **Syntax**

m:n m:d:n x:x+r x:d:x+r

# **Description**

**m:n** returns a symbolic vector of values  $[m,m+1,...,n]$ , where m and n are symbolic constants. If n is not an increment of m, then the last value of the vector stops before n. This behavior holds for all syntaxes.

m:d:n returns a symbolic vector of values [m,m+d,...,n], where d is a rational number.

x:x+r returns a symbolic vector of values  $[x, x+1, \ldots, x+r]$ , where x is a symbolic variable and r is a rational number.

 $x:d:x+r$  returns a symbolic vector of values  $[x,x+d,...,x+r]$ , where d and r are rational numbers.

# Examples

## Create Numeric and Symbolic Arrays

Use the colon operator to create numeric and symbolic arrays. Because these inputs are not symbolic objects, you receive floating-point results.

```
1/2:7/2
ans = 0.5000 1.5000 2.5000 3.5000
```
To obtain symbolic results, convert the inputs to symbolic objects.

```
sym(1/2):sym(7/2)
ans =[ 1/2, 3/2, 5/2, 7/2]
```
Specify the increment used.

sym(1/2):2/3:sym(7/2) ans  $=$ [ 1/2, 7/6, 11/6, 5/2, 19/6]

## Obtain Increments of Symbolic Variable

syms x x:x+2 ans  $=$  $[x, x + 1, x + 2]$ 

Specify the increment used.

syms x x:3/7:x+2 ans  $=$  $[X, x + 3/7, x + 6/7, x + 9/7, x + 12/7]$ 

Obtain increments between  $x$  and  $2*x$  in intervals of  $x/3$ .

syms x x:x/3:2\*x ans  $=$  $[X, (4*x)/3, (5*x)/3, 2*x]$ 

## Find Product of Harmonic Series

Find the product of the first four terms of the harmonic series.

```
syms x
p = sym(1);
for i = x:x+3
```

```
p = p * 1/i;end
p
p =1/(x*(x + 1)*(x + 2)*(x + 3))
```
Use expand to obtain the full polynomial.

```
expand(p)
ans =1/(x^4 + 6*x^3 + 11*x^2 + 6*x)
```
Use subs to replace x with 1 and find the product in fractions.

```
p = \text{subs}(p, x, 1)p =1/24
```
Use vpa to return the result as a floating-point value.

#### vpa(p)

```
ans =0.041666666666666666666666666666667
```
You can also perform the described operations in a single line of code.

```
vpa(subs( expand(prod(1./(x:x+3))) ,x,1))
```

```
ans =0.041666666666666666666666666666667
```
## Input Arguments

**m** — Input symbolic constant

Input, specified as a symbolic constant.

**n** — Input symbolic constant Input, specified as a symbolic constant.

**x** — Input symbolic variable

Input, specified as a symbolic variable.

**r** — Upper bound on vector values

symbolic rational

Upper bound on vector values, specified as a symbolic rational. For example, x:x+2 returns  $[x, x + 1, x + 2].$ 

**d** — Increment in vector values

symbolic rational

Increment in vector values, specified as a symbolic rational. For example, x:1/2:x+2 returns  $[x, x + 1/2, x + 1, x + 3/2, x + 2].$ 

See Also reshape

Introduced before R2006a

# colspace

Column space of matrix

# **Syntax**

 $B = colspace(A)$ 

# **Description**

 $B = colspace(A)$  returns a matrix whose columns form a basis for the column space of A. The matrix A can be symbolic or numeric.

# Examples

Find the basis for the column space of this matrix:

```
A = sym([2, 0; 3, 4; 0, 5])B = colspace(A)A =[ 2, 0]
[ 3, 4]
[ 0, 5]
B =[ 1, 0][ 0, 1][-15/8, 5/4]
```
## See Also

null | size

Introduced before R2006a

# combine

Combine terms of identical algebraic structure

## **Syntax**

```
Y = combine(S)
Y = combine(S,T)
Y = combine(, Name,Value)
```
## **Description**

 $Y =$  combine(S) rewrites products of powers in the expression S as a single power.

 $Y = \text{combine}(S, T)$  combines multiple calls to the target function T in the expression S. Use combine to implement the inverse functionality of expand with respect to the majority of the applied rules.

Y = combine( \_\_\_ , Name, Value) calls combine using additional options specified by one or more Name,Value pair arguments.

# Examples

### Powers of the Same Base

Combine powers of the same base.

```
syms x y z
combine(x^y*x^z)
ans =x^{\wedge}(y + z)
```
Combine powers of numeric arguments. To prevent MATLAB from evaluating the expression, use sym to convert at least one numeric argument into a symbolic value.

```
syms x y
combine(x^(3)*x^*y*x^*exp(sym(1)))ans =x^{\wedge}(y + \exp(1) + 3)
```
Here, sym converts 1 into a symbolic value, preventing MATLAB from evaluating the expression  $e^1$ .

### Powers of the Same Exponent

Combine powers with the same exponents in certain cases.

```
combine(sqrt(sym(2))*sqrt(3))
```
ans  $=$  $6^{\wedge}$ (1/2)

combine does not usually combine the powers because the internal simplifier applies the same rules in the opposite direction to expand the result.

```
syms x y 
combine(y^5*x^5)
ans =
x^5*y^5
```
### Terms with Logarithms

Combine terms with logarithms by specifying the target argument as log. For real positive numbers, the logarithm of a product equals the sum of the logarithms of its factors.

```
S = \log(sym(2)) + \log(sym(3));
combine(S,'log')
ans =log(6)
```
Try combining  $log(a) + log(b)$ . Because a and b are assumed to be complex numbers by default, the rule does not hold and combine does not combine the terms.

```
syms a b
S = log(a) + log(b);
combine(S,'log')
ans =log(a) + log(b)
```
Apply the rule by setting assumptions such that a and b satisfy the conditions for the rule.

```
assume(a > 0)assume(b > 0)
S = log(a) + log(b);
combine(S,'log')
ans =log(a*b)
```
For future computations, clear the assumptions set on variables a and b.

syms a clear syms b clear

Alternatively, apply the rule by ignoring analytic constraints using IgnoreAnalyticConstraints.

```
syms a b
S = log(a) + log(b);
combine(S,'log','IgnoreAnalyticConstraints',true)
ans =log(a*b)
```
### Terms with Sine and Cosine Function Calls

Rewrite products of sine and cosine functions as a sum of the functions by setting the target argument to sincos.

```
syms a b
combine(sin(a)*cos(b) + sin(b)^2, 'sincos')ans =sin(a + b)/2 - cos(2 * b)/2 + sin(a - b)/2 + 1/2
```
Rewrite sums of sine and cosine functions by setting the target argument to sincos.

```
combine(cos(a) + sin(a), 'sincos')
```
ans  $=$  $2^{(1/2)*}$ cos(a - pi/4)

combine does not rewrite powers of sine or cosine functions with negative integer exponents.

```
syms a b
combine(sin(b)^(-2)*cos(b)^(-2),'sincos')
ans =1/(cos(b)^2*sin(b)^2)
```
## Exponential Terms

Combine terms with exponents by specifying the target argument as exp.

```
combine(exp(sym(3))*exp(sym(2)),'exp')
ans =exp(5)syms a
combine(exp(a)^3, 'exp')
```
ans  $=$ exp(3\*a)

### Terms with Integrals

Combine terms with integrals by specifying the target argument as int.

```
syms a f(x) g(x)combine(int(f(x),x)+int(g(x),x),'int')combine(a^*int(f(x),x), 'int')
ans =int(f(x) + g(x), x)ans =int(a*f(x), x)
```
Combine integrals with the same limits.

```
syms a b h(z)combine(int(f(x),x,a,b)+int(h(z),z,a,b),'int')
ans =int(f(x) + h(x), x, a, b)
```
### Terms with Inverse Tangent Function Calls

Combine two calls to the inverse tangent function by specifying the target argument as atan.

```
syms a b
assume(abs(a*b) < 1)combine(atan(a) + atan(b), 'atan')ans =-atan((a + b)/(a*b - 1))
```
Combine two calls to the inverse tangent function. combine simplifies the expression to a symbolic value if possible.

```
assume(a > 0)combine(atan(a) + atan(1/a), 'atan')ans =pi/2
```
For further computations, clear the assumptions:

```
syms a clear
syms b clear
```
#### Terms with Calls to Gamma Function

Combine multiple gamma functions by specifying the target as gamma.

```
syms x
combine(gamma(x)*gamma(1-x),'gamma')
ans =-pi/sin(pi*(x - 1))
```
combine simplifies quotients of gamma functions to rational expressions.

## Multiple Input Expressions in One Call

Evaluate multiple expressions in one function call by using a symbolic matrix as the input parameter.

```
S = [sqrt(sym(2))^*sqrt(5), sqrt(2)^*sqrt(sym(11))];
combine(S)
ans =[10^{\circ}(1/2), 22^{\circ}(1/2)]
```
## Input Arguments

#### **S** — Input expression

symbolic expression | symbolic vector | symbolic matrix | symbolic function

Input expression, specified as a symbolic expression, function, or as a vector or matrix of symbolic expressions or functions.

combine works recursively on subexpressions of S.

If S is a symbolic matrix, combine is applied to all elements of the matrix.

#### **T** — Target function

'atan' | 'exp' | 'gamma' | 'int' | 'log' | 'sincos' | 'sinhcosh'

Target function, specified as 'atan', 'exp', 'gamma', 'int', 'log', 'sincos', or 'sinhcosh'. The rewriting rules apply only to calls to the target function.

### Name-Value Pair Arguments

Specify optional comma-separated pairs of Name,Value arguments. Name is the argument name and Value is the corresponding value. Name must appear inside single quotes (' '). You can specify several name and value pair arguments in any order as Name1,Value1,...,NameN,ValueN.

```
Example: combine(log (a) + log
(b),'log','IgnoreAnalyticConstraints',true)
```
#### **'IgnoreAnalyticConstraints'** — Simplification rules applied to expressions and equations

false (default) | true

Simplification rules applied to expressions and equations, specified as the commaseparated pair consisting of IgnoreAnalyticConstraints and one of these values.

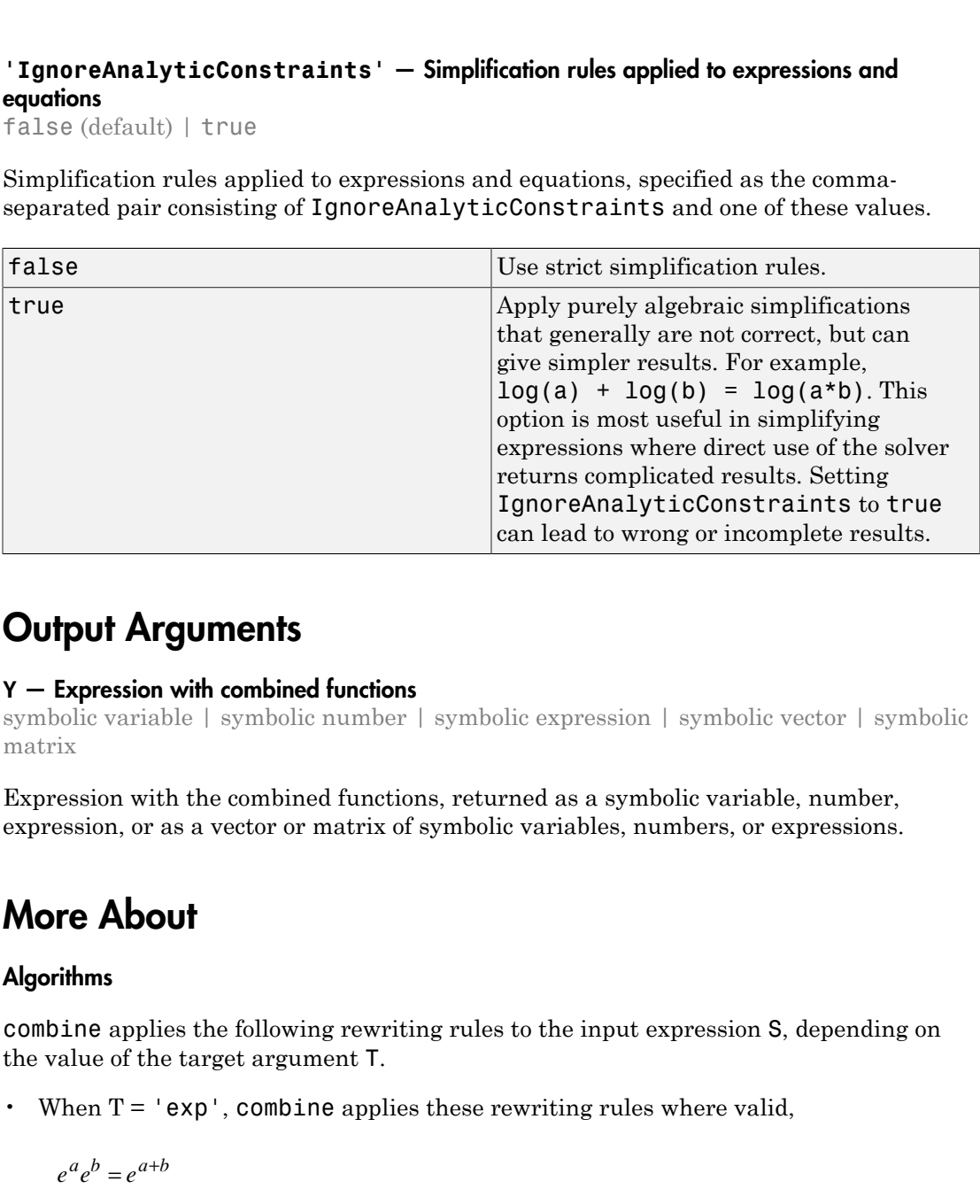

## Output Arguments

#### **Y** — Expression with combined functions

symbolic variable | symbolic number | symbolic expression | symbolic vector | symbolic matrix

Expression with the combined functions, returned as a symbolic variable, number, expression, or as a vector or matrix of symbolic variables, numbers, or expressions.

# More About

#### **Algorithms**

combine applies the following rewriting rules to the input expression S, depending on the value of the target argument T.

• When  $T = 'exp'$ , combine applies these rewriting rules where valid,

$$
e^a e^b = e^{a+b}
$$

$$
(e^a)^b = e^{ab}.
$$

• When  $T = 'log',$ 

 $(e^a)^b = e^{ab}$ .<br>
Then T = '10g',<br>  $log(a) + log(b) = log(ab)$ .<br>  $b < 1000$ ,  $(e^{a})^{b} = e^{ab}$ .<br>
Then T = '10g',<br>  $log(a) + log(b) = log(ab)$ .<br>  $b < 1000$ ,<br>  $b \log(a) = log(a^{b})$ .

If *b* < 1000,

$$
b\log(a) = \log(a^b).
$$

When  $b \ge 1000$ , combine does not apply this second rule.

The rules applied to rewrite logarithms do not hold for arbitrary complex values of a and b. Specify appropriate properties for a or b to enable these rewriting rules.

• When 
$$
T = 'int',
$$

$$
(e^{a})^{b} = e^{ab}.
$$
  
\nThen T = '10g',  
\n
$$
log(a) + log(b) = log(ab).
$$
  
\n
$$
b < 1000,
$$
  
\n
$$
b log(a) = log(a^{b}).
$$
  
\nThen b > = 1000, combine does not apply this second rule.  
\nthen T = 'int',  
\nthen T = 'int',  
\n
$$
a \int f(x) dx = \int af(x) dx
$$
  
\n
$$
\int f(x) dx + \int g(x) dx = \int f(x) + g(x) dx
$$
  
\n
$$
\int f(x) dx + \int_{a}^{b} g(x) dx = \int_{a}^{b} f(x) + g(x) dx
$$
  
\n
$$
\int_{a}^{b} f(x) dx + \int_{a}^{b} g(x) dx = \int_{a}^{b} f(x) + g(x) dx
$$
  
\n
$$
\int_{a}^{b} f(x) dx + \int_{a}^{b} g(x) dx = \int_{a}^{b} f(x) + g(x) dx
$$
  
\n
$$
\int_{a}^{b} f(x) dx + \int_{a}^{b} g(x) dy = \int_{a}^{b} f(y) + g(y) dy
$$
  
\nthen T = 'sincos',  
\nthen T = 'sincos',  
\n
$$
sin(x) sin(y) = \frac{cos(x-y)}{2} - \frac{cos(x+y)}{2}.
$$

• When  $T = 'sincos',$ 

$$
\sin(x)\sin(y) = \frac{\cos(x-y)}{2} - \frac{\cos(x+y)}{2}
$$

combine applies similar rules for  $sin(x)cos(y)$  and  $cos(x)cos(y)$ .

A<sub>robobbicol</sub> list  
\n
$$
A\cos(x) + B\sin(x) = A\sqrt{1 + \frac{B^2}{A^2}} \cos\left(x + \tan^{-1}\left(\frac{-B}{A}\right)\right)
$$
\nThen T = 'atan' where x and y are such that  $|xy| < 1$ ,  
\n
$$
\tan(x) + \tan(y) = \tan\left(\frac{x + y}{1 - xy}\right)
$$
\nThen T = 'sinh cosh',  
\n
$$
\sinh(x)\sinh(y) = \frac{\cosh(x + y)}{2} - \frac{\cosh(x - y)}{2}.
$$
\n
$$
\text{Combine applies similar rules for sinh}(x)\cosh(y) \text{ and } \cosh(x)\cosh(y).
$$
\n
$$
\text{combine applies the previous rules recursively to powers of sinh and cosh with}
$$
\n
$$
\text{Hint: } T = 'gamma',
$$
\n
$$
\text{Then } T = 'gamma',
$$
\n
$$
a\Gamma(a) = \Gamma(a + 1).
$$
\n
$$
\text{d}\Gamma(a) = \Gamma(a + 1).
$$
\n
$$
\text{d}\Gamma(a) = \frac{\Gamma(a + 1)}{\Gamma(a)} = a.
$$
\n
$$
\text{or positive integers } \Gamma,
$$
\n
$$
\Gamma(-a)\Gamma(a) = -\frac{\pi}{\sin(\pi a)}.
$$
\n
$$
\text{Also: } \int \frac{\Gamma(a + 1)}{\Gamma(a)} dx = \frac{\pi}{\Gamma(a)}.
$$

• When  $T = 'atan'$  where *x* and *y* are such that  $|xy| < 1$ ,

$$
atan(x) + atan(y) = atan\left(\frac{x+y}{1-xy}\right)
$$

• When  $T = 'sinh cosh',$ 

$$
sinh(x)sinh(y) = \frac{\cosh(x+y)}{2} - \frac{\cosh(x-y)}{2}
$$

combine applies similar rules for  $sinh(x)cosh(y)$  and  $cosh(x)cosh(y)$ .

cos  $(x) + B \sinh(x) = A \sqrt{1 + \frac{R^2}{A^2}} \cos\left(x + \tan^{-1}\left(\frac{-R}{A}\right)\right)$ <br>  $m T = \int \tan m$  where x and y are such that  $|xy| \le 1$ ,<br>  $m(r) + \sin m(r) = \sin m\left(\frac{x + x}{1 - xy}\right)$ <br>  $m T = \int \sinh(\cos h)'$ ,<br>  $\int (x) \sinh(y) = \frac{\cosh(x + y)}{2} - \frac{\cosh(x - y)}{2}$ ,<br>  $\int \sinh(\sinh(y)) = \frac{\cosh(x + y)}{2$ A cos(x) = B sin (x) = A  $\sqrt{1 + \frac{B^2}{A^2}} \cos\left(x - \tan^{-1}\left(\frac{B}{A}\right)\right)$ <br>
Near T = ' at an ' where x and y are such that  $|xy| \le 1$ .<br>
then T = ' at an ' where x and y are such that  $|xy| \le 1$ .<br>
then T = ' sinh(c)) =  $\frac{x + y}{2}$ <br>
t  $\sqrt{1 + \frac{B^2}{A^2}} \cos\left(x + \tan^{-1}\left(\frac{-B}{A}\right)\right)$ <br>  $x$  and y are such that  $|xy| < 1$ ,<br>  $\frac{x + y}{-xy}$ <br>  $\left(\frac{y + y}{2}\right) = \frac{\cosh(x - y)}{2}$ .<br>
<br>
rules for  $sinh(x) cosh(y)$  and  $cosh(x) cosh(y)$ .<br>
<br>
vious rules recursively to powers of  $sinh$  and  $cosh$  with<br> ( ) + ( ) = A coal (x) = B sin (x) = A  $\sqrt{1 + \frac{B^2}{A^2}} \cos\left(x - \tan^{-1}\left(\frac{B}{A}\right)\right)$ <br>
Near T = ' at an ' where x and y are such that  $|xy| \le 1$ ,<br>
then T = ' at an ' where x and y are such that  $|xy| \le 1$ ,<br>  $\tan(x)$  + at an (x) =  $\frac{1 + x}{2}$ <br> x) =  $A_0 \left[ 1 + \frac{B^2}{A^2} \cos\left(x + \tan^{-1}\left(\frac{-B}{A}\right)\right) \right]$ <br>where x and y are such that  $|xy| \le 1$ ,<br> $= \tan\left(\frac{x+y}{1-y}\right)$ <br>(31).<br>(31).<br>(32).<br>(32).<br>(32).<br>(32).<br>(32).<br>(32).<br>(32).<br>(32).<br>(32).<br>(32).<br>(32).<br>(32).<br>(32).<br>(32).<br>(32).<br>(32).<br>(3 *x(x)* + *R*  $sin (x) = A \sqrt{1 + \frac{B^2}{A^2}} cos(\gamma + tan^{-1}(\frac{-B}{A}))$ <br>  $T = 'atan'$  where x and y are such that  $|xy| < 1$ ,<br>  $x$ )  $sinh(y) = tan(\frac{x+y}{1-x})$ <br>  $T = 'sinh cosh'.$ <br>  $x \sinh(y) = \frac{cosh(x + y)}{2} - \frac{cosh(x - y)}{2}$ .<br>  $x \sinh(x) = \frac{cosh(x + y)}{2} - \frac{cosh(x + y)}{2}$ .<br>
the applie *x*  $x(x)$  +  $B \sin(x) = A \sqrt{1 + \sum_{i=1}^{n} x^2} \cos\left(x + \tan^{-1}\left(\frac{-B}{A}\right)\right)$ <br>  $T = ' \tan^{-1}$  where x and y are such that  $|xy| < 1$ ,<br>  $(x) + \tan(x) = \tan\left(\frac{x+y}{1+y}\right)$ <br>  $T = ' \sinh\cosh^{-1}$ ,<br>  $(x) \sinh(y) = \frac{\cosh(x+y)}{2} - \frac{\cosh(x-y)}{2}$ .<br>  $(x) \sinh(y) = \frac{\cosh(x+y)}{2} - \frac{\c$  $A\sqrt{1+\frac{\mu^2}{A^2}}\cos\left\{x+\tan^{-1}\left(\frac{-B}{A}\right)\right\}$ <br>
Free x and y are such that  $|xy| < 1$ ,<br>  $\ln\left(\frac{x+y}{1-xy}\right)$ <br>
.<br>
.<br>
.<br>
.<br>
.<br>
.<br>
.<br>
.<br>
.<br>
.<br>
wrides for sinfl(x)cosh(y) and cosh(x)cosh(y).<br>
.<br>
revious rules recursively to pawers of  $A\sqrt{1 + \frac{B^2}{A^2}} \cos\left(x + \tan^{-1}\left(\frac{-B}{A}\right)\right)$ <br>
ev x and y are such that  $|xy| < 1$ ,<br>  $\left(\frac{x+y}{1-y}\right)$ ,<br>  $\frac{x+y}{2} - \frac{\cosh(x-y)}{2}$ .<br>
ar rules for  $sinh(x) cosh(y)$  and  $cosh(x) cosh(y)$ .<br>
everyous rules recursively to powers of  $sinh$  and  $cosh$  with<br> combine applies the previous rules recursively to powers of sinh and cosh with positive integral exponents. A cos(x):  $B \sin(x) = A \sqrt{1 + \frac{B^2}{A^2}} \cos(x + \tan^{-1}(\frac{-B}{A}))$ <br>
A cos(x):  $B \sin(x) = A \sqrt{1 + \frac{B^2}{A^2}} \cos(x + \tan^{-1}(\frac{-B}{A}))$ <br>
beco T = - 'atan' where x and y are vach that  $|xy| + t$ ,<br>  $\sin(x) + \sin(x) = \sin(\frac{x + y}{2})$ <br>
hen T = - 's fantosist',<br>  $\sin(x) \sin(x)$  $c) = A_1 \sqrt{1 + \frac{B^2}{A^2}} \cos \left( x + \tan^{-1} \left( \frac{-B}{A} \right) \right)$ <br>
where  $x$  and  $y$  are such that  $\left| xy \right| < 1$ ,<br>  $\sin \left( \frac{x+y}{1-xy} \right)$ <br>  $\sinh \left( \frac{x+y}{2} \right) = \frac{\cosh(x-y)}{2}$ .<br>  $\sinh(x + y) = \frac{2}{2}$ <br>  $\sinh(x + y) = \frac{2}{2}$ .<br>  $\sinh(x) = \frac{2}{2}$ <br>  $\sinh(x) = \frac{$ 

• When  $T = 'gamma'$ ,

$$
a\Gamma(a) = \Gamma(a+1).
$$

and,

$$
\frac{\Gamma(a+1)}{\Gamma(a)} = a.
$$

For positive integers n,

$$
\Gamma(-a)\Gamma(a) = -\frac{\pi}{\sin{(\pi a)}}.
$$

### See Also

collect | expand | factor | horner | numden | rewrite | simplify | simplifyFraction

Introduced in R2014a

## compose

Functional composition

## **Syntax**

compose(f,g) compose(f,g,z) compose(f,g,x,z) compose(f,g,x,y,z)

## **Description**

compose  $(f,g)$  returns  $f(g(y))$  where  $f = f(x)$  and  $g = g(y)$ . Here x is the symbolic variable of f as defined by symvar and y is the symbolic variable of g as defined by symvar.

compose  $(f,g,z)$  returns  $f(g(z))$  where  $f = f(x), g = g(y)$ , and x and y are the symbolic variables of f and g as defined by symvar.

compose  $(f,g,x,z)$  returns  $f(g(z))$  and makes x the independent variable for f. That is, if  $f = cos(x/t)$ , then compose  $(f, g, x, z)$  returns  $cos(g(z)/t)$  whereas  $compose(f,g,t,z)$  returns  $cos(x/g(z))$ .

compose  $(f,g,x,y,z)$  returns  $f(g(z))$  and makes x the independent variable for f and y the independent variable for g. For  $f = \cos(x/t)$  and  $g = \sin(y/u)$ ,  $\mathsf{compose}\,(\mathsf{f},\mathsf{g},\mathsf{x},\mathsf{y},\mathsf{z})$  returns  $\mathsf{cos}\,(\mathsf{sin}\,(\mathsf{z}/\mathsf{u})\,/\mathsf{t})$  whereas  $\mathsf{composite}\,(\mathsf{f},\mathsf{g},\mathsf{x},\mathsf{u},\mathsf{z})$ returns  $cos(sin(y/z)/t)$ .

# Examples

Suppose

```
syms x y z t u
f = 1/(1 + x^2);g = sin(y);
h = x^t;
```
$p = exp(-y/u)$ ;

#### Then

```
a = \text{composite}(f, g)b = \text{composite}(f, g, t)c = \text{compose}(h, g, x, z)d = \text{composite}(h, g, t, z)e = \text{composite}(h, p, x, y, z)f = \text{composite}(h, p, t, u, z)
```
returns:

```
a =1/(sin(y)^2 + 1)b =1/(sin(t)^2 + 1)c =sin(z)^t
d =x^sin(z)
e =exp(-z/u)^t
f =
x^exp(-y/z)
```
### See Also

finverse | subs | syms

Introduced before R2006a

# cond

Condition number of matrix

# **Syntax**

cond(A) cond(A,P)

# **Description**

cond(A) returns the 2-norm condition number of matrix A.

cond(A,P) returns the P-norm condition number of matrix A.

## Input Arguments

### **A**

Symbolic matrix.

**P**

One of these values 1, 2, inf, or 'fro'.

- cond(A,1) returns the 1-norm condition number.
- cond( $A$ , 2) or cond( $A$ ) returns the 2-norm condition number.
- cond(A,inf) returns the infinity norm condition number.
- cond(A,'fro') returns the Frobenius norm condition number.

#### **Default:** 2

## Examples

Compute the 2-norm condition number of the inverse of the 3-by-3 magic square A:

```
A = inv(sym(magic(3)));
```

```
condN2 = cond(A)condN2 =
(5*3^(1/2))/2
```
Use vpa to approximate the result with 20-digit accuracy:

```
vpa(condN2, 20)
ans =4.3301270189221932338
```
Compute the 1-norm condition number, the Frobenius condition number, and the infinity condition number of the inverse of the 3-by-3 magic square A:

```
A = inv(sym(magic(3)));
condN1 = \text{cond}(A, 1)condNf = cond(A, 'fro')condNi = cond(A, inf)condN1 =16/3
condNf =(285^(1/2)*391^(1/2))/60
condNi =
16/3
```
Use vpa to approximate these condition numbers with 20-digit accuracy:

```
vpa(condN1, 20)
vpa(condNf, 20)
vpa(condNi, 20)
ans =5.3333333333333333333
ans =5.5636468855119361059
ans =5.3333333333333333333
```
Compute the condition numbers of the 3-by-3 Hilbert matrix H approximating the results with 30-digit accuracy:

```
H = sym(hilb(3));
condN2 = vpa(cond(H), 30)condN1 = vpa(cond(H, 1), 30)condNf = vpa(cond(H, 'fro'), 30)condNi = vpa(cond(H, inf), 30)condN2 =524.056777586060817870782845928 +...
1.42681147881398269481283800423e-38i
condN1 =748.0
condNf =526.158821079719236517033364845
condNi =
748.0
```
Hilbert matrices are classic examples of ill-conditioned matrices.

### More About

#### Condition Number of a Matrix

Condition number of a matrix is the ratio of the largest singular value of that matrix to the smallest singular value. The P-norm condition number of the matrix A is defined as norm(A,P)\*norm(inv(A),P), where norm is the norm of the matrix A.

#### Tips

• Calling cond for a numeric matrix that is not a symbolic object invokes the MATLAB cond function.

#### See Also

equationsToMatrix | inv | linsolve | norm | rank

#### Introduced in R2012b

# conj

Symbolic complex conjugate

# **Syntax**

conj(X)

# **Description**

conj(X) is the complex conjugate of X.

For a complex X,  $conj(X) = real(X) - i * imag(X)$ .

### See Also

real | imag

Introduced before R2006a

### cos

Symbolic cosine function

## **Syntax**

cos(X)

## **Description**

cos(X) returns the cosine function of X.

## Examples

### Cosine Function for Numeric and Symbolic Arguments

Depending on its arguments, cos returns floating-point or exact symbolic results.

Compute the cosine function for these numbers. Because these numbers are not symbolic objects, cos returns floating-point results.

```
A = cos([-2, -pi, pi/6, 5*pi/7, 11])A = -0.4161 -1.0000 0.8660 -0.6235 0.0044
```
Compute the cosine function for the numbers converted to symbolic objects. For many symbolic (exact) numbers, cos returns unresolved symbolic calls.

```
symA = cos(sym([-2, -pi, pi/6, 5*pi/7, 11]))
svmA =[cos(2), -1, 3^(1/2)/2, -cos((2*pi)/7), cos(11)]
```
Use vpa to approximate symbolic results with floating-point numbers:

#### vpa(symA)

```
ans =[ -0.41614683654714238699756822950076, \ldots ]-1.0,...
0.86602540378443864676372317075294,...
-0.62348980185873353052500488400424,...
0.0044256979880507857483550247239416]
```
### Plot Cosine Function

Plot the cosine function on the interval from  $-4\pi$  to  $4\pi$  .

```
syms x
ezplot(cos(x), [-4*pi, 4*pi])
grid on
```
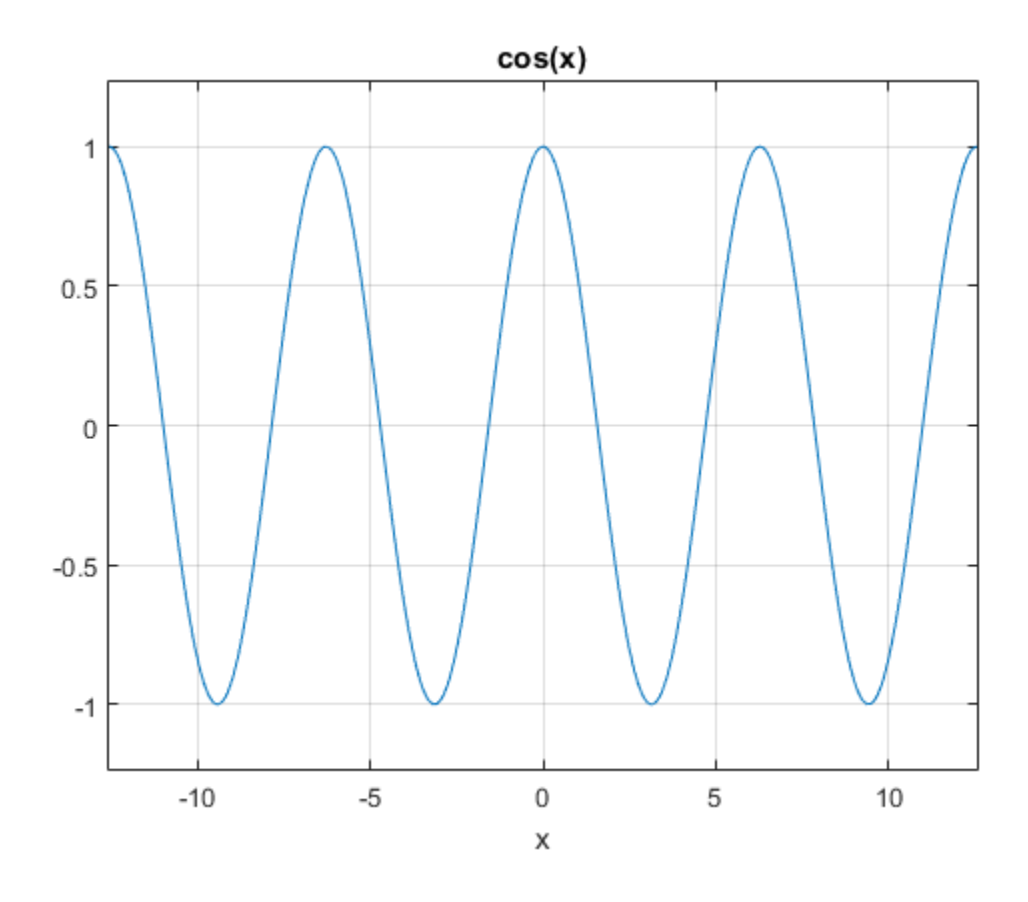

### Handle Expressions Containing Cosine Function

Many functions, such as diff, int, taylor, and rewrite, can handle expressions containing cos.

Find the first and second derivatives of the cosine function:

```
syms x
diff(cos(x), x)
diff(cos(x), x, x)
ans =-sin(x)
```
ans  $=$  $-cos(x)$ 

Find the indefinite integral of the cosine function:

```
int(cos(x), x)ans =sin(x)
```
Find the Taylor series expansion of  $cos(x)$ :

```
taylor(cos(x), x)
ans =
```
 $x^4/24 - x^2/2 + 1$ 

Rewrite the cosine function in terms of the exponential function:

```
rewrite(cos(x), 'exp')
ans =exp(-x*1i)/2 + exp(x*1i)/2
```
### Input Arguments

#### **X** — Input

symbolic number | symbolic variable | symbolic expression | symbolic function | symbolic vector | symbolic matrix

Input, specified as a symbolic number, variable, expression, or function, or as a vector or matrix of symbolic numbers, variables, expressions, or functions. indefinite integral of the cosine function:<br>
(x), x)<br>
(x), x)<br>
Theyber series expansion of  $cos(x)$ :<br>  $cos(x)$ , x)<br>  $x^2z^2z + 1$ <br>  $+ cosin\sin x$  function in terms of the expansional function:<br>  $(tcos(x), 'cos')$ <br>  $(tcos(x), 'cos')$ <br>  $+ 1y^2 + exp(x^2+1)/2$ <br>

### More About

#### Cosine Function

The cosine of an angle, α, defined with reference to a right angled triangle is

$$
\cos(\alpha) = \frac{\text{adjacent side}}{\text{hypotenuse}} = \frac{b}{h}.
$$

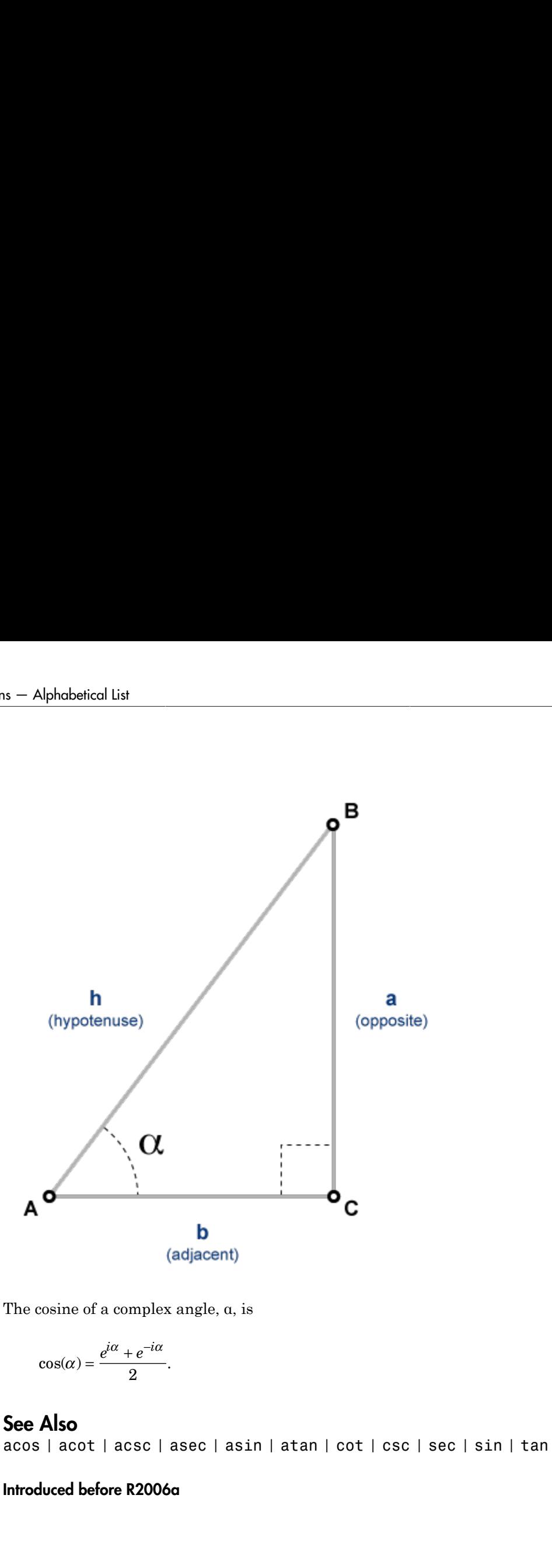

The cosine of a complex angle, α, is

$$
\cos(\alpha) = \frac{e^{i\alpha} + e^{-i\alpha}}{2}.
$$

### See Also

acos | acot | acsc | asec | asin | atan | cot | csc | sec | sin | tan

#### Introduced before R2006a

## cosh

Symbolic hyperbolic cosine function

# **Syntax**

cosh(X)

# **Description**

cosh(X) returns the hyperbolic cosine function of X.

# Examples

### Hyperbolic Cosine Function for Numeric and Symbolic Arguments

Depending on its arguments, cosh returns floating-point or exact symbolic results.

Compute the hyperbolic cosine function for these numbers. Because these numbers are not symbolic objects, cosh returns floating-point results.

```
A = \cosh([ -2, -pi^* i, pi^* i/6, 5^* pi^* i/7, 3^* pi^* i/2])A = 3.7622 -1.0000 0.8660 -0.6235 -0.0000
```
Compute the hyperbolic cosine function for the numbers converted to symbolic objects. For many symbolic (exact) numbers, cosh returns unresolved symbolic calls.

```
symA = cosh(sym([-2, -pi*<i>i</i>, pi*<i>i</i>/6, 5*pi*<i>i</i>/7, 3*pi*<i>i</i>/2]))svmA =\lceil \cosh(2), -1, 3^{(1/2)}/2, -\cosh((\pi/2i)/7), 0]
```
Use vpa to approximate symbolic results with floating-point numbers:

vpa(symA)

```
ans =[ 3.7621956910836314595622134777737,...
-1.0,...
0.86602540378443864676372317075294,...
-0.62348980185873353052500488400424,...
0]
```
### Plot Hyperbolic Cosine Function

Plot the hyperbolic cosine function on the interval from  $-\pi$  to  $\pi$ .

```
syms x
ezplot(cosh(x), [-pi, pi])
grid on
```
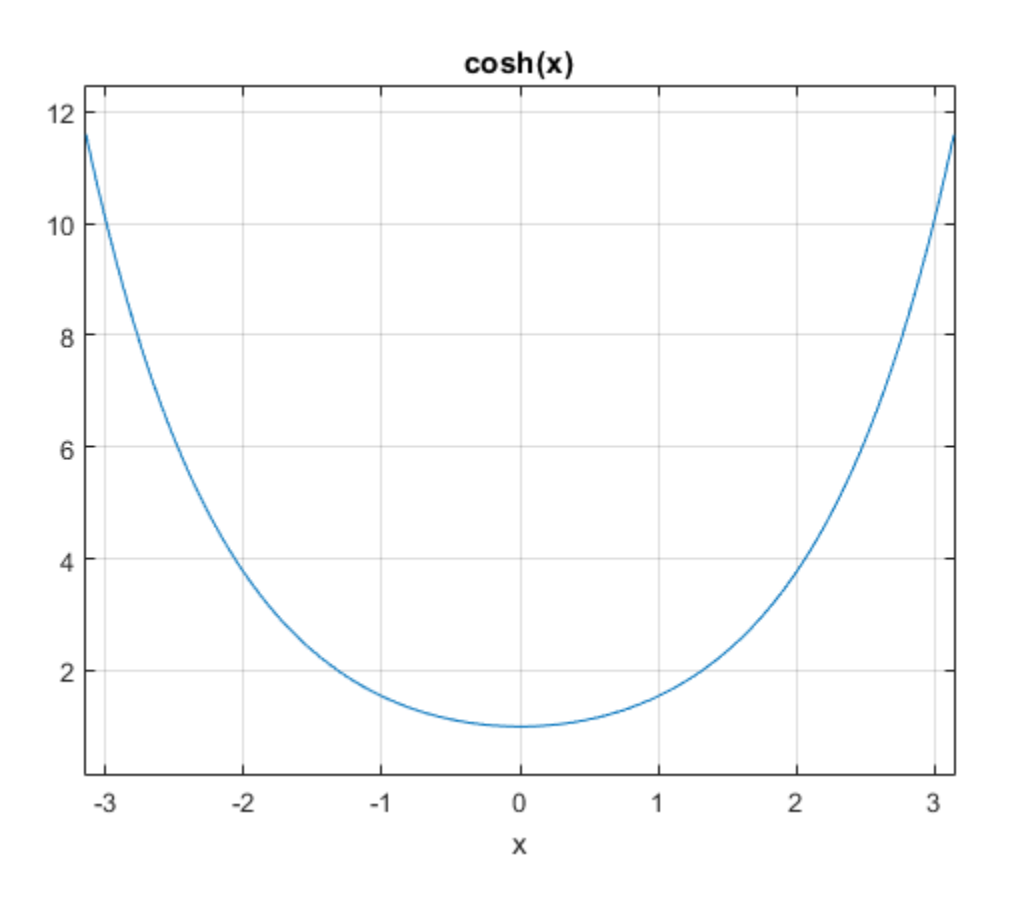

### Handle Expressions Containing Hyperbolic Cosine Function

Many functions, such as diff, int, taylor, and rewrite, can handle expressions containing cosh.

Find the first and second derivatives of the hyperbolic cosine function:

```
syms x
diff(cosh(x), x)
diff(cosh(x), x, x)ans =sinh(x)
```
ans  $=$ cosh(x)

Find the indefinite integral of the hyperbolic cosine function:

```
int(cosh(x), x)ans =sinh(x)
```
Find the Taylor series expansion of cosh(x):

```
taylor(cosh(x), x)
```
ans  $=$  $x^4/24 + x^2/2 + 1$ 

Rewrite the hyperbolic cosine function in terms of the exponential function:

```
rewrite(cosh(x), 'exp')
ans =exp(-x)/2 + exp(x)/2
```
### Input Arguments

#### **X** — Input

symbolic number | symbolic variable | symbolic expression | symbolic function | symbolic vector | symbolic matrix

Input, specified as a symbolic number, variable, expression, or function, or as a vector or matrix of symbolic numbers, variables, expressions, or functions.

### See Also

acosh | acoth | acsch | asech | asinh | atanh | coth | csch | sech | sinh | tanh

#### Introduced before R2006a

# coshint

Hyperbolic cosine integral function

# **Syntax**

coshint(X)

# **Description**

coshint(X) returns the hyperbolic cosine integral function of X.

# Examples

### Hyperbolic Cosine Integral Function for Numeric and Symbolic Arguments

Depending on its arguments, coshint returns floating-point or exact symbolic results.

Compute the hyperbolic cosine integral function for these numbers. Because these numbers are not symbolic objects, coshint returns floating-point results.

```
A = \text{coshint}([-1, 0, 1/2, 1, pi/2, pi])A = 0.8379 + 3.1416i -Inf + 0.0000i -0.0528 + 0.0000i 0.8379...
 + 0.0000i 1.7127 + 0.0000i 5.4587 + 0.0000i
```
Compute the hyperbolic cosine integral function for the numbers converted to symbolic objects. For many symbolic (exact) numbers, coshint returns unresolved symbolic calls.

```
symA = \coshint(\text{sym}([-1, 0, 1/2, 1, pi/2, pi]))symA =[ \coshint(1) + pi*1i, -Inf, \coshint(1/2), \coshint(1), \coshint(pi/2), \coshint(pi)]
```
Use vpa to approximate symbolic results with floating-point numbers:

vpa(symA)

```
ans =[ 0.83786694098020824089467857943576...
 + 3.1415926535897932384626433832795i,...
-Int, \ldots-0.052776844956493615913136063326141,...
0.83786694098020824089467857943576,...
1.7126607364844281079951569897796,...
5.4587340442160681980014878977798]
```
### Plot Hyperbolic Cosine Integral Function

Plot the hyperbolic cosine integral function on the interval from 0 to  $2 \times pi$ .

```
syms x
ezplot(coshint(x), [0, 2*pi])
grid on
```
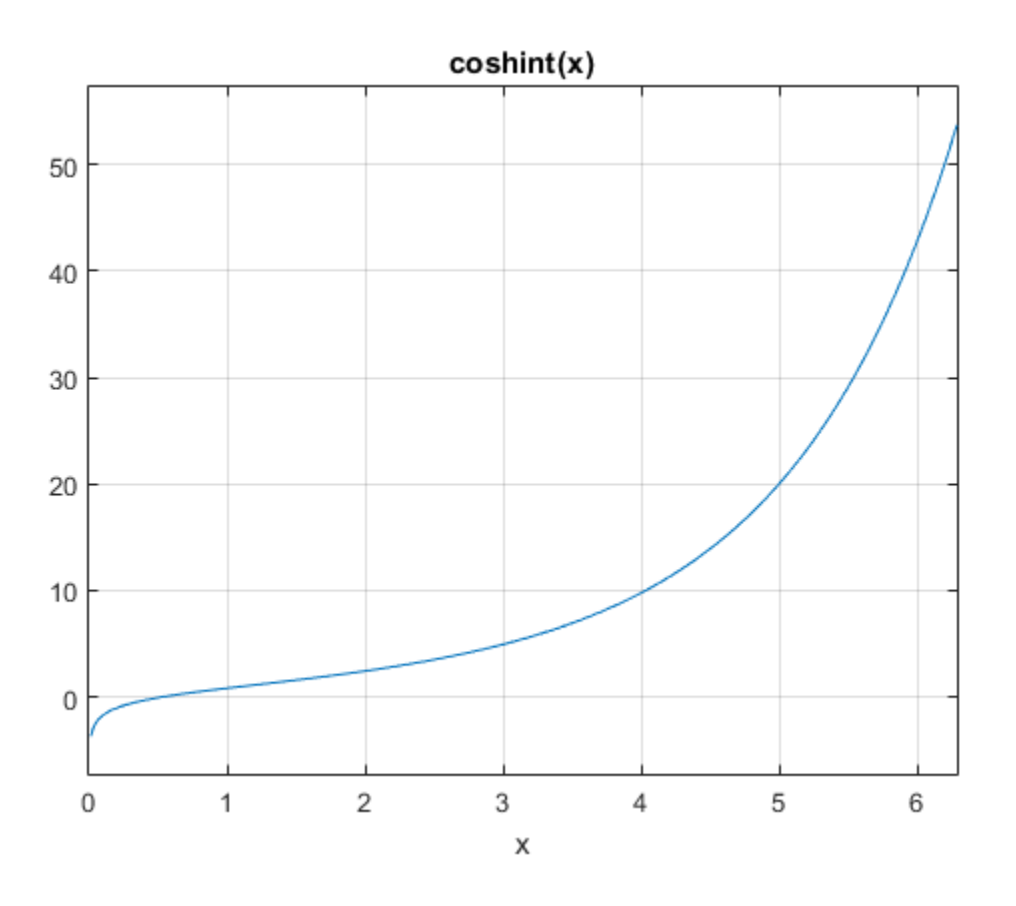

### Handle Expressions Containing Hyperbolic Cosine Integral Function

Many functions, such as diff and int, can handle expressions containing coshint.

Find the first and second derivatives of the hyperbolic cosine integral function:

```
syms x
diff(coshint(x), x)
diff(coshint(x), x, x)
ans =cosh(x)/x
ans =
```

```
sinh(x)/x - cosh(x)/x^2
```
Find the indefinite integral of the hyperbolic cosine integral function:

```
int(coshint(x), x)ans =x * \cosh(int(x) - sinh(x))
```
## Input Arguments

**X** — Input

symbolic number | symbolic variable | symbolic expression | symbolic function | symbolic vector | symbolic matrix

Input, specified as a symbolic number, variable, expression, or function, or as a vector or matrix of symbolic numbers, variables, expressions, or functions. Aphobetical List<br>
(x)/x - cosh(x)/x<sup>-2</sup><br>
the indefinite integral of the hyperbolic cosine integral function:<br>
cosohint (x), x)<br>
=<br>
=<br>
=<br>
=<br>
=<br>
=<br>
=<br>
<br> **Chi** (x) - sinh(x)<br>
<br> **Chi** website the symbolic expression and proba

# More About

#### Hyperbolic Cosine Integral Function

The hyperbolic cosine integral function is defined as follows:

$$
Chi(x) = \gamma + \log(x) + \int_{0}^{x} \frac{\cosh(t) - 1}{t} dt
$$

Here, *γ* is the Euler-Mascheroni constant:

$$
\gamma = \lim_{n \to \infty} \left( \sum_{k=1}^{n} \frac{1}{k} \right) - \log(n)
$$

### References

*korteal lia*<br>
( $\alpha$  -  $\cosh(x)/x^{-2}$ <br>
(indofinition longital of the hyperbulic cosine integral function:<br>  $\ln(x)$ ,  $\sinh(x)$ <br>
( $x(x) = \sinh(x)$ <br>
( $x$ )  $\cosh(x)$ <br>
( $x$ )  $\cosh(x)$ <br>
( $x$ )  $\sinh(x)$ <br>
( $x$ )  $\cosh(x)$ <br>
( $x$ )  $\sinh(x)$ <br>
( $x$ )  $\sinh(x$ iable | symbolic expression | symbolic function |<br>
ixt<br>
ixt<br>
ixt<br>
impler, variable, expression, or function, or as a vector or<br>
minbes, expressions, or functions.<br> **n**<br>
according to the property of the property of the sym of the hyperbolic cosine integral function;<br>
covariable | symbolic expression | symbolic function |<br>
interintents<br>
contained the combet variable, expressions, or function, or as a vector or<br>
symmatics, expressions, or fun seizal for  $\left(\frac{x}{k+1}\right)^2$ <br>
and<br>  $\left(\frac{x}{k+1}\right)^2$ <br>
and  $\left(\frac{x}{k+1}\right)^2$ <br>  $\left(\frac{x}{k+1}\right)^2$ <br>  $\left(\frac{x}{k+1}\right)^2$ <br>  $\left(\frac{x}{k+1}\right)^2$ <br>  $\left(\frac{x}{k+1}\right)^2$ <br>  $\left(\frac{x}{k+1}\right)^2$ <br>  $\left(\frac{x}{k+1}\right)^2$ <br>  $\left(\frac{x}{k+1}\right)^2$ <br>  $\left(\frac{x}{k+1}\right)^2$ <br>  $\left(\frac{x}{k+1}\right)^2$ beited line<br>  $x \leftarrow \cosh(x)/x^2$ <br>
indefinite integral of the hyperbolic cosine integral function:<br>  $\arctan(x) = x \sinh(x)$ <br>  $\arctan(x) = x \sinh(x)$ <br>  $\arctan(x) = \frac{1}{2}$  symbolic matrix<br>
vector  $\frac{1}{2}$  symbolic matrix<br>
vector  $\frac{1}{2}$  symbolic [1] Cautschi, W. and W. F. Cahill. "Exponential Integral and Related Functions." *Handbook of Mathematical Functions with Formulas, Graphs, and Mathematical Tables.* (M. Abramowitz and I. A. Stegun, eds.). New York: Dover, 1972.

### See Also

cos | cosint | eulergamma | int | sinhint | sinint | ssinint

Introduced in R2014a

## cosint

Cosine integral function

## **Syntax**

cosint(X)

# **Description**

cosint(X) returns the cosine integral function of X.

# Examples

### Cosine Integral Function for Numeric and Symbolic Arguments

Depending on its arguments, cosint returns floating-point or exact symbolic results.

Compute the cosine integral function for these numbers. Because these numbers are not symbolic objects, cosint returns floating-point results.

```
A = \text{cosint}([-1, 0, pi/2, pi, 1])A =0.3374 + 3.1416i -Inf + 0.0000i 0.4720 + 0.0000i...
    0.0737 + 0.0000i 0.3374 + 0.0000i
```
Compute the cosine integral function for the numbers converted to symbolic objects. For many symbolic (exact) numbers, cosint returns unresolved symbolic calls.

```
symA = cosint(sym([- 1, 0, pi/2, pi, 1]))symA =[ cosint(1) + pi*1i, -Inf, cosint(pi/2), cosint(pi), cosint(1)]
```
Use vpa to approximate symbolic results with floating-point numbers:

```
vpa(symA)
```

```
ans =[ 0.33740392290096813466264620388915...
 + 3.1415926535897932384626433832795i,...
-Inf, . . .
0.47200065143956865077760610761413,...
0.07366791204642548599010096523015,...
0.33740392290096813466264620388915]
```
### Plot Cosine Integral Function

Plot the cosine integral function on the interval from 0 to  $4 * pi$ .

```
syms x
ezplot(cosint(x), [0, 4*pi])
grid on
```
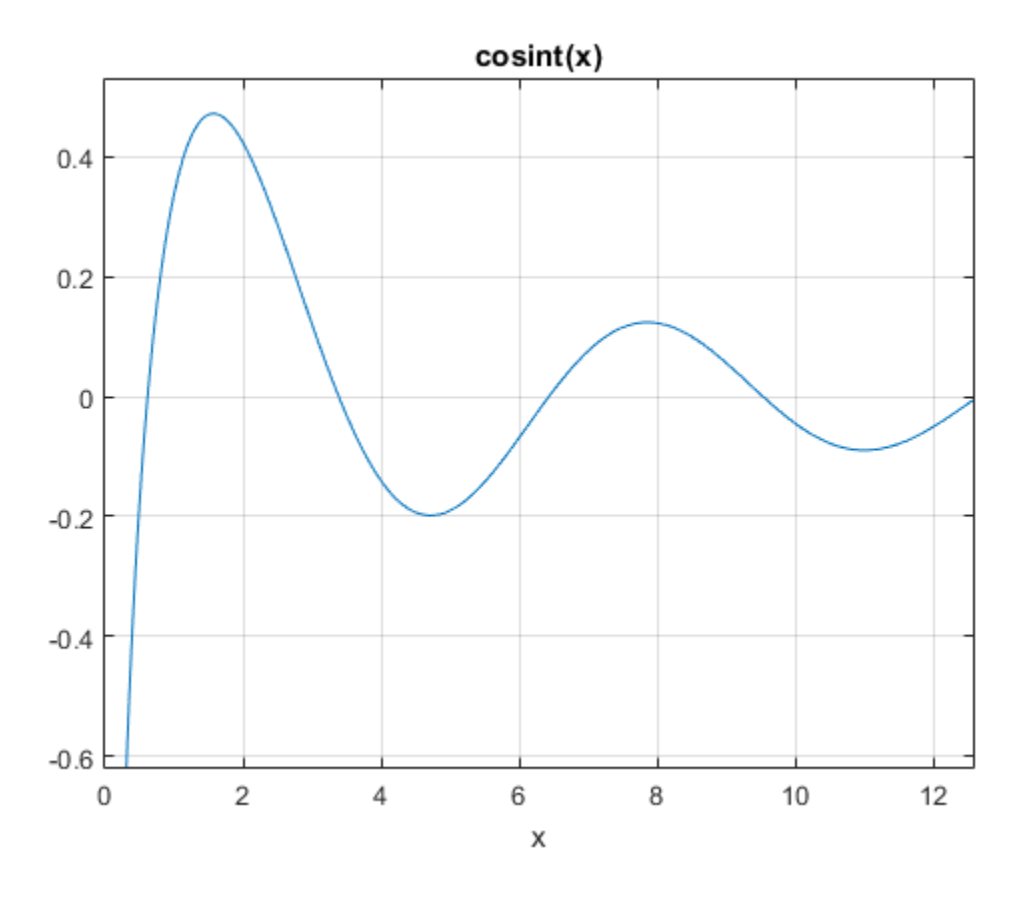

### Handle Expressions Containing Cosine Integral Function

Many functions, such as diff and int, can handle expressions containing cosint.

Find the first and second derivatives of the cosine integral function:

```
syms x
diff(cosint(x), x)
diff(cosint(x), x, x)
ans =
cos(x)/x
ans =
```

```
- \cos(x)/x^2 - \sin(x)/x
```
Find the indefinite integral of the cosine integral function:

```
int(cosint(x), x)ans =x * \text{cosint}(x) - \text{sin}(x)
```
### Input Arguments

#### **X** — Input

symbolic number | symbolic variable | symbolic expression | symbolic function | symbolic vector | symbolic matrix

Input, specified as a symbolic number, variable, expression, or function, or as a vector or matrix of symbolic numbers, variables, expressions, or functions. Ci *x x*

# More About

#### Cosine Integral Function

The cosine integral function is defined as follows:

$$
Ci(x) = \gamma + \log(x) + \int_{0}^{x} \frac{\cos(t) - 1}{t} dt
$$

Here, *γ* is the Euler-Mascheroni constant:

$$
\gamma = \lim_{n \to \infty} \left( \sum_{k=1}^{n} \frac{1}{k} \right) - \log(n)
$$

### References

 $\cos(\theta)$ <br>
(x)  $\cos^2 \theta$  =  $\sin(\pi x)/x$ <br>
(c) indefinite integral of the cosmo integral function:<br>  $\sin(\pi x)$ ,  $x$ )<br>  $\Delta$  particle integral of the cosmo integral function:<br>
(verter is graphic exercube) is generated as graphic expr  $\begin{array}{c} \mbox{cosinh}\\ \mbox{cosinh}\\ \end{array}$   $\begin{array}{c} \mbox{variable 1 symbolic expression 1 symbolic function 1 \\ \mbox{function},\\ \mbox{number, variable, expression, or function, or as a vector or numbers,}\\ \mbox{variables, expressions, or functions,}\\ \end{array}$ cosint<br>
2 - sin(x)/x<br>
efinite integral of the cosine integral function:<br>
x), x)<br>
y), x)<br>
y), x)<br>
cosin(x)<br>
cosin(x)<br>
cosin(x)<br>
cosin(x)<br>
cosin(x)<br>
cosin(x)<br>
cosin(x)<br>
cosin(x)<br>
cosin(x)<br>
cosin(x)<br>
cosin(x)<br>
cosin(x)<br>
cosi cosine<br>  $\left(\frac{x}{2} - \sin(x)\right)x$ <br>
radefinite integral of the cosine integral function:<br>  $\left(\frac{x}{2} - \sin(x)\right)x\right)$ <br>  $\left(\frac{x}{2} - \sin(x)\right)$ <br>  $\left(\frac{x}{2} - \sin(x)\right)$ <br>  $\left(\frac{x}{2} - \sin(x)\right)$ <br>  $\left(\frac{x}{2} - \sin(x)\right)$ <br>  $\left(\frac{x}{2} - \sin(x)\right)$ <br>  $\left(\frac{x}{2} - \sin(x)\right)$ <br>  $\left(\$  $f(x^2 - \sin(x)/x$ <br>
indefinite integral of the cosine integral function:<br>  $\pi(x) = \sin(x)$ <br>  $\text{Arguments}$ <br>  $\text{Arguments}$ <br>  $\text{equations} = \text{symbol} \{ \text{symbol} \}$ <br>  $\text{value} = \text{symbol} \{ \text{symbol} \}$ <br>  $\text{vector} = \text{symbol} \{ \text{symbol} \}$ <br>  $\text{vector} = \text{symbol} \{ \text{symbol} \}$ <br>  $\text{vector} = \text{symbol} \{ \text{symbol} \}$ <br> [1] Cautschi, W. and W. F. Cahill. "Exponential Integral and Related Functions." *Handbook of Mathematical Functions with Formulas, Graphs, and Mathematical Tables.* (M. Abramowitz and I. A. Stegun, eds.). New York: Dover, 1972.

### See Also

cos | coshint | eulergamma | int | sinhint | sinint | ssinint

Introduced before R2006a

### cot

Symbolic cotangent function

# **Syntax**

cot(X)

# **Description**

cot(X) returns the cotangent function of X.

# Examples

### Cotangent Function for Numeric and Symbolic Arguments

Depending on its arguments, cot returns floating-point or exact symbolic results.

Compute the cotangent function for these numbers. Because these numbers are not symbolic objects, cot returns floating-point results.

 $A = \cot([-2, -pi/2, pi/6, 5*pi/7, 11])$  $A =$ 0.4577 -0.0000 1.7321 -0.7975 -0.0044

Compute the cotangent function for the numbers converted to symbolic objects. For many symbolic (exact) numbers, cot returns unresolved symbolic calls.

```
symA = cot(sym([-2, -pi/2, pi/6, 5*pi/7, 11]))
symA =[-\cot(2), 0, 3^{(1/2)}, -\cot((2*pi)/7), \cot(11)]
```
Use vpa to approximate symbolic results with floating-point numbers:

```
vpa(symA)
```

```
ans =[0.45765755436028576375027741043205,...]0, \ldots1.7320508075688772935274463415059,...
-0.79747338888240396141568825421443,...
-0.0044257413313241136855482762848043]
```
### Plot Cotangent Function

Plot the cotangent function on the interval from  $-\pi$  to  $\pi$ .

```
syms x
ezplot(cot(x), [-pi, pi])
grid on
```
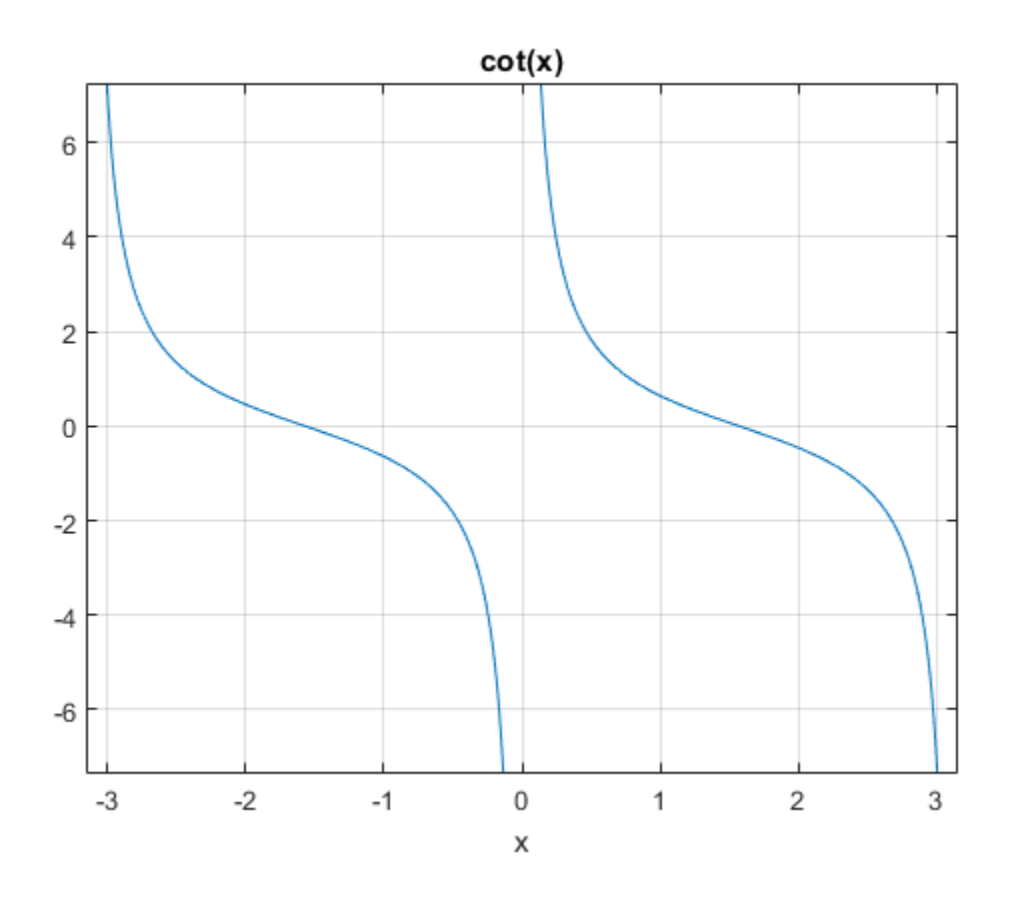

### Handle Expressions Containing Cotangent Function

Many functions, such as diff, int, taylor, and rewrite, can handle expressions containing cot.

Find the first and second derivatives of the cotangent function:

```
syms x
diff(cot(x), x)
diff(cot(x), x, x)ans =- \cot(x)^2 - 1
```
ans  $=$  $2*cot(x)*(cot(x)^2 + 1)$ 

Find the indefinite integral of the cotangent function:

```
int(cot(x), x)ans =log(sin(x))
```
Find the Taylor series expansion of  $cot(x)$  around  $x = pi/2$ :

```
taylor(cot(x), x, pi/2)ans =
```
 $pi/2 - x + (pi/2 - x)^3/3 + (2*(pi/2 - x)^5)/15$ 

Rewrite the cotangent function in terms of the sine and cosine functions:

```
rewrite(cot(x), 'sincos')
```

```
ans =cos(x)/sin(x)
```
Rewrite the cotangent function in terms of the exponential function:

```
rewrite(cot(x), 'exp')
ans =(exp(x * 2i) * 1i + 1i) / (exp(x * 2i) - 1)
```
# Input Arguments

#### **X** — Input

symbolic number | symbolic variable | symbolic expression | symbolic function | symbolic vector | symbolic matrix

Input, specified as a symbolic number, variable, expression, or function, or as a vector or matrix of symbolic numbers, variables, expressions, or functions.

# More About

#### Cotangent Function

The cotangent of an angle, α, defined with reference to a right angled triangle is

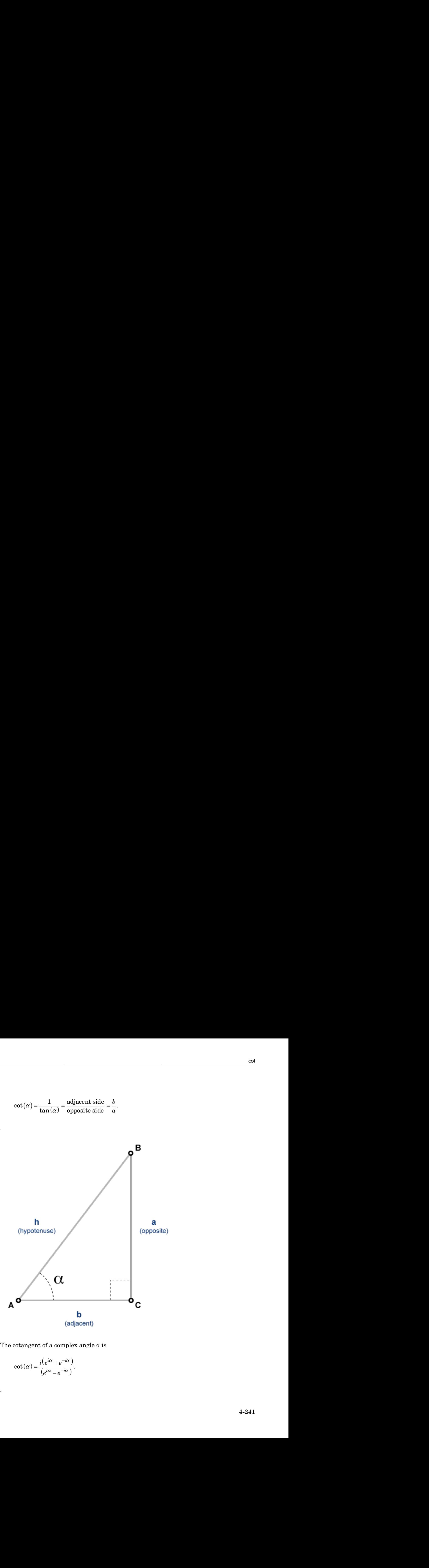

The cotangent of a complex angle α is

$$
\cot(\alpha) = \frac{i(e^{i\alpha} + e^{-i\alpha})}{(e^{i\alpha} - e^{-i\alpha})}.
$$

.

### See Also

acos | acot | acsc | asec | asin | atan | cos | csc | sec | sin | tan

Introduced before R2006a

# coth

Symbolic hyperbolic cotangent function

# **Syntax**

coth(X)

# **Description**

 $\coth(X)$  returns the hyperbolic cotangent function of X

# Examples

### Hyperbolic Cotangent Function for Numeric and Symbolic Arguments

Depending on its arguments, coth returns floating-point or exact symbolic results.

Compute the hyperbolic cotangent function for these numbers. Because these numbers are not symbolic objects, coth returns floating-point results.

```
A = \coth([ -2, -pi*1/3, pi*1/6, 5*pi*1/7, 3*pi*1/2])A =-1.0373 + 0.0000i 0.0000 + 0.5774i 0.0000 - 1.7321i...
   0.0000 + 0.7975i 0.0000 - 0.0000i
```
Compute the hyperbolic cotangent function for the numbers converted to symbolic objects. For many symbolic (exact) numbers, coth returns unresolved symbolic calls.

```
symA = coth(sym([-2, -pi*1/3, pi*1/6, 5*pi*1/7, 3*pi*1/2]))symA =[-\coth(2), (3^(1/2)*1i)/3, -3^(1/2)*1i, -\coth((pi*2i)/7), 0]
```
Use vpa to approximate symbolic results with floating-point numbers:

vpa(symA)

```
ans =[-1.0373147207275480958778097647678,...]0.57735026918962576450914878050196i,...
-1.7320508075688772935274463415059i,...
0.79747338888240396141568825421443i,...
0]
```
### Plot Hyperbolic Cotangent Function

Plot the hyperbolic cotangent function on the interval from -10 to 10.

```
syms x
ezplot(coth(x), [-10, 10])
grid on
```
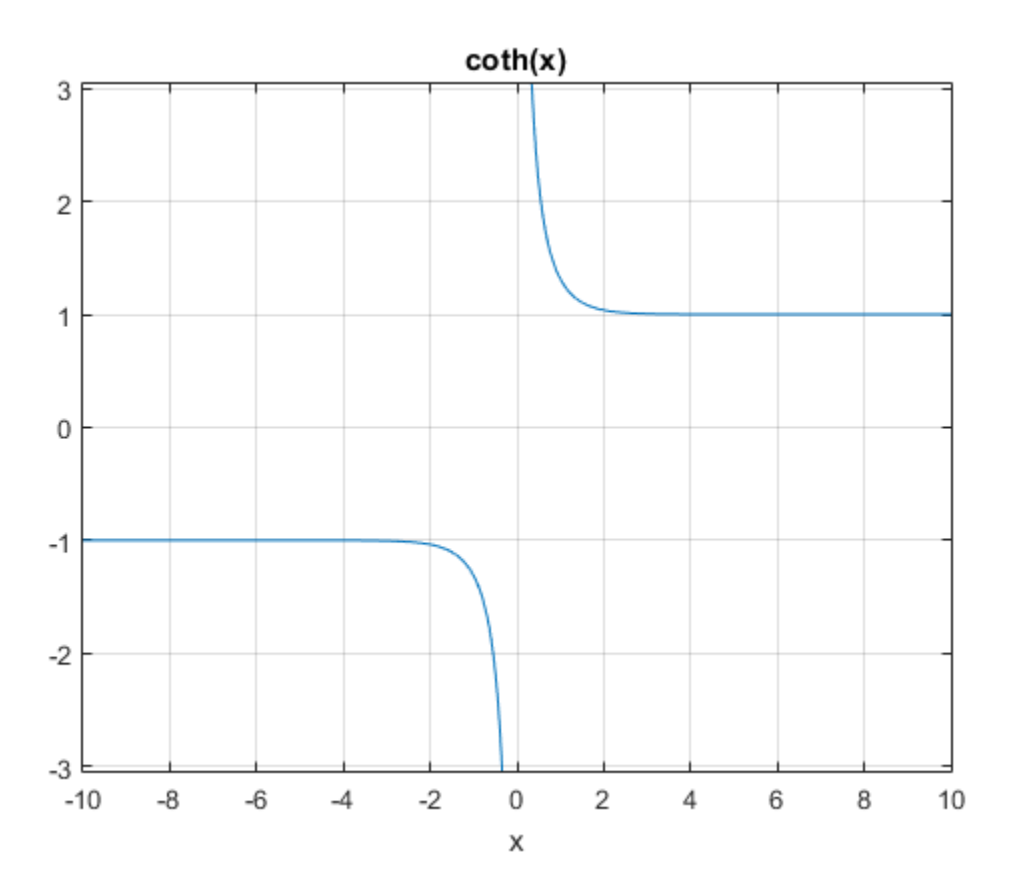

### Handle Expressions Containing Hyperbolic Cotangent Function

Many functions, such as diff, int, taylor, and rewrite, can handle expressions containing coth.

Find the first and second derivatives of the hyperbolic cotangent function:

```
syms x
diff(coth(x), x)diff(coth(x), x, x)ans =1 - \coth(x)^2
```

```
ans =2*coth(x)*(coth(x)^2 - 1)
```
Find the indefinite integral of the hyperbolic cotangent function:

```
int(coth(x), x)ans =log(sinh(x))
```
Find the Taylor series expansion of  $coth(x)$  around  $x = pi* i/2$ :

```
taylor(coth(x), x, pi*1/2)
```

```
ans =x - (pi*1i)/2 + ((pi*1i)/2 - x)^3/3 - (2*(pi*1i)/2 - x)^5)/15
```
Rewrite the hyperbolic cotangent function in terms of the exponential function:

```
rewrite(coth(x), 'exp')
ans =(exp(2*x) + 1)/(exp(2*x) - 1)
```
### Input Arguments

#### **X** — Input

symbolic number | symbolic variable | symbolic expression | symbolic function | symbolic vector | symbolic matrix

Input, specified as a symbolic number, variable, expression, or function, or as a vector or matrix of symbolic numbers, variables, expressions, or functions.

### See Also

acosh | acoth | acsch | asech | asinh | atanh | cosh | csch | sech | sinh | tanh

#### Introduced before R2006a

### csc

Symbolic cosecant function

## **Syntax**

csc(X)

# **Description**

csc(X) returns the cosecant function of X.

# Examples

### Cosecant Function for Numeric and Symbolic Arguments

Depending on its arguments, csc returns floating-point or exact symbolic results.

Compute the cosecant function for these numbers. Because these numbers are not symbolic objects, csc returns floating-point results.

```
A = \csc([ -2, -pi/2, pi/6, 5*pi/7, 11])A = -1.0998 -1.0000 2.0000 1.2790 -1.0000
```
Compute the cosecant function for the numbers converted to symbolic objects. For many symbolic (exact) numbers, csc returns unresolved symbolic calls.

```
symA = csc(sym([-2, -pi/2, pi/6, 5*pi/7, 11]))
svmA =[-1/\sin(2), -1, 2, 1/\sin((2*pi)/7), 1/\sin(11)]
```
Use vpa to approximate symbolic results with floating-point numbers:

```
vpa(symA)
```

```
ans =[-1.0997501702946164667566973970263,...]-1.0,...
2.0, \ldots1.2790480076899326057478506072714,...
-1.0000097935452091313874644503551]
```
### Plot Cosecant Function

Plot the cosecant function on the interval from  $-4\pi$  to  $4\pi$ .

```
syms x
ezplot(csc(x), [-4*pi, 4*pi])grid on
```
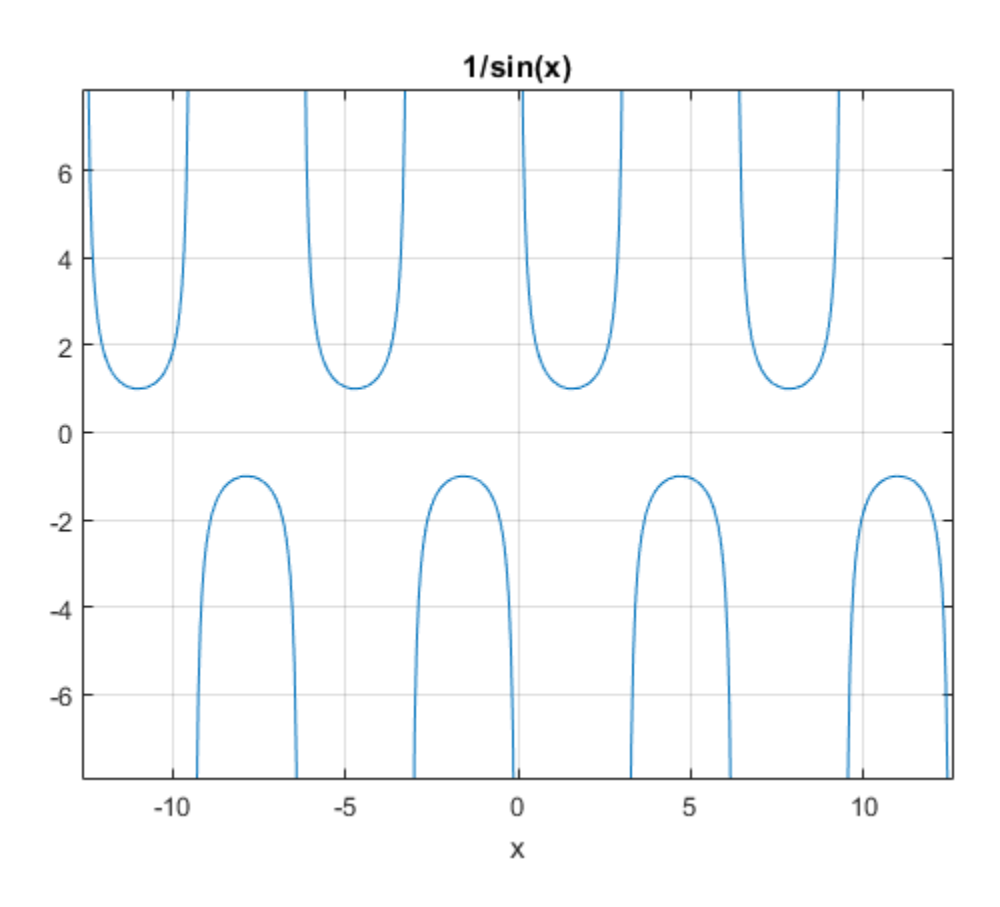

#### Handle Expressions Containing Cosecant Function

Many functions, such as diff, int, taylor, and rewrite, can handle expressions containing csc.

Find the first and second derivatives of the cosecant function:

```
syms x
diff(csc(x), x)diff(csc(x), x, x)ans =-cos(x)/sin(x)^2
```
ans  $=$  $1/\sin(x) + (2 \cos(x)^2)/\sin(x)^3$ 

Find the indefinite integral of the cosecant function:

```
int(csc(x), x)ans =log(tan(x/2))
```
Find the Taylor series expansion of  $\csc(x)$  around  $x = \pi/2$ :

```
taylor(csc(x), x, pi/2)
```

```
ans =(pi/2 - x)^2/2 + (5*(pi/2 - x)^4)/24 + 1
```
Rewrite the cosecant function in terms of the exponential function:

```
rewrite(csc(x), 'exp')
ans =1/((e^{x}) - x^{*1})^{*1} /2 - (exp(x^{*1})^{*1})/2)
```
### Input Arguments

#### **X** — Input

symbolic number | symbolic variable | symbolic expression | symbolic function | symbolic vector | symbolic matrix

Input, specified as a symbolic number, variable, expression, or function, or as a vector or matrix of symbolic numbers, variables, expressions, or functions. botted list<br>  $\frac{1}{2}$  =  $\frac{1}{2}$  costs (x)  $\frac{2}{3}$  /s in (x)  $\frac{1}{3}$ <br>  $\frac{1}{3}$  in (x)  $\frac{1}{2}$  integral of the consensit function:<br>  $\frac{1}{2}$  (x)  $\frac{1}{2}$  (s)  $\frac{1}{2}$ <br>  $\frac{1}{2}$  (x)  $\frac{1}{2}$ <br>  $\frac{1}{2}$  (x)  $\frac$  $\cos(x)^{-2}$ )  $\sin(x)^{-2}$ <br>
te integral of the cosecant function:<br>
erioe expansion of  $\csc(x)$  around  $x = p1/2$ :<br>  $x, p1/2$ <br>  $+ (5^+(p1/2 - x)^{-2})/24 + 1$ <br>  $+ (5^+(p1/2 - x)^{-2})/24 + 1$ <br>
contribution in terms of the exponential function:<br>  $\cos$ 

### More About

#### Cosecant Function

The cosecant of an angle, α, defined with reference to a right angled triangle is

$$
\csc(\alpha) = \frac{1}{\sin(\alpha)} = \frac{\text{hypotenuse}}{\text{opposite side}} = \frac{h}{a}.
$$

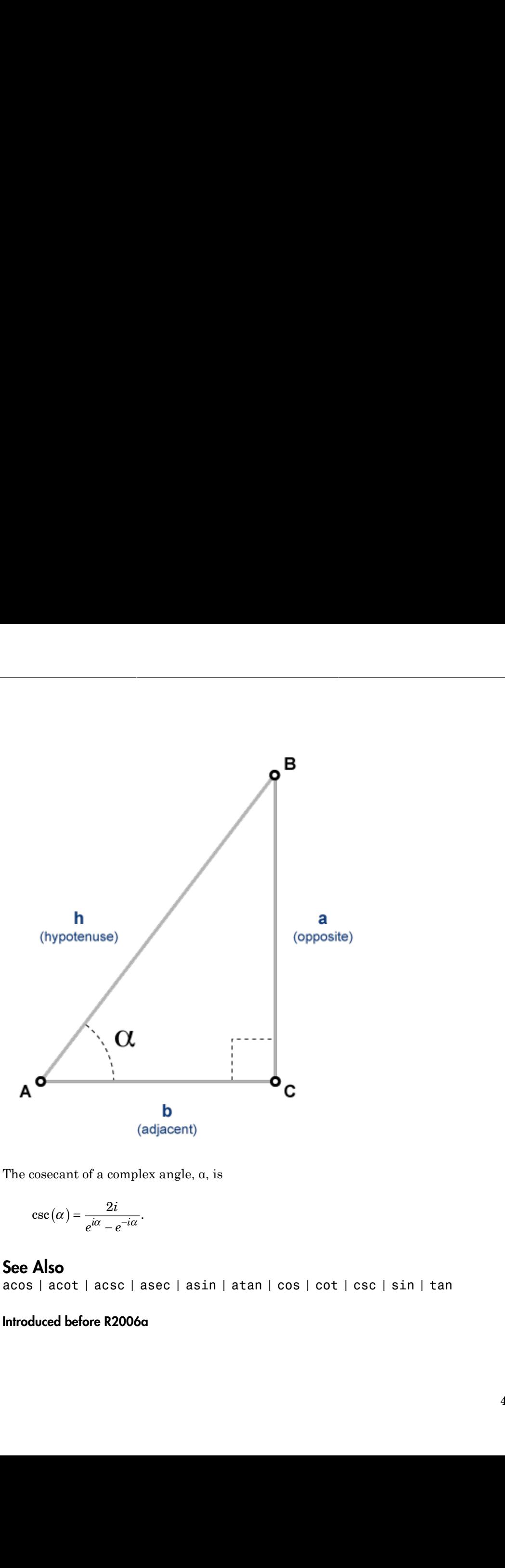

The cosecant of a complex angle, α, is

$$
\csc(\alpha) = \frac{2i}{e^{i\alpha} - e^{-i\alpha}}.
$$

### See Also

acos | acot | acsc | asec | asin | atan | cos | cot | csc | sin | tan

#### Introduced before R2006a

# csch

Symbolic hyperbolic cosecant function

# **Syntax**

csch(X)

## **Description**

csch(X) returns the hyperbolic cosecant function of X.

## Examples

### Hyperbolic Cosecant Function for Numeric and Symbolic Arguments

Depending on its arguments, csch returns floating-point or exact symbolic results.

Compute the hyperbolic cosecant function for these numbers. Because these numbers are not symbolic objects, csch returns floating-point results.

```
A = \text{csch}([ -2, -\text{pi*}i/2, 0, \text{pi*}i/3, 5\text{*pi*}i/7, \text{pi*}i/2])A =-0.2757 + 0.0000i 0.0000 + 1.0000i Inf + 0.0000i...
    0.0000 - 1.1547i 0.0000 - 1.2790i 0.0000 - 1.0000i
```
Compute the hyperbolic cosecant function for the numbers converted to symbolic objects. For many symbolic (exact) numbers, csch returns unresolved symbolic calls.

```
symA = csch(sym([-2, -pi*1/2, 0, pi*1/3, 5*pi*1/7, pi*1/2]))symA =[-1/\sinh(2), 1i, Inf, -(3^(1/2)*2i)/3, 1/\sinh((pi*2i)/7), -1i]
```
Use vpa to approximate symbolic results with floating-point numbers:

#### vpa(symA)

```
ans =[ -0.27572056477178320775835148216303, \ldots ]1.0i,...
Inf,...
-1.1547005383792515290182975610039i,...
-1.2790480076899326057478506072714i,...
-1.0i]
```
### Plot Hyperbolic Cosecant Function

Plot the hyperbolic cosecant function on the interval from -10 to 10.

```
syms x
ezplot(csch(x), [-10, 10])
grid on
```
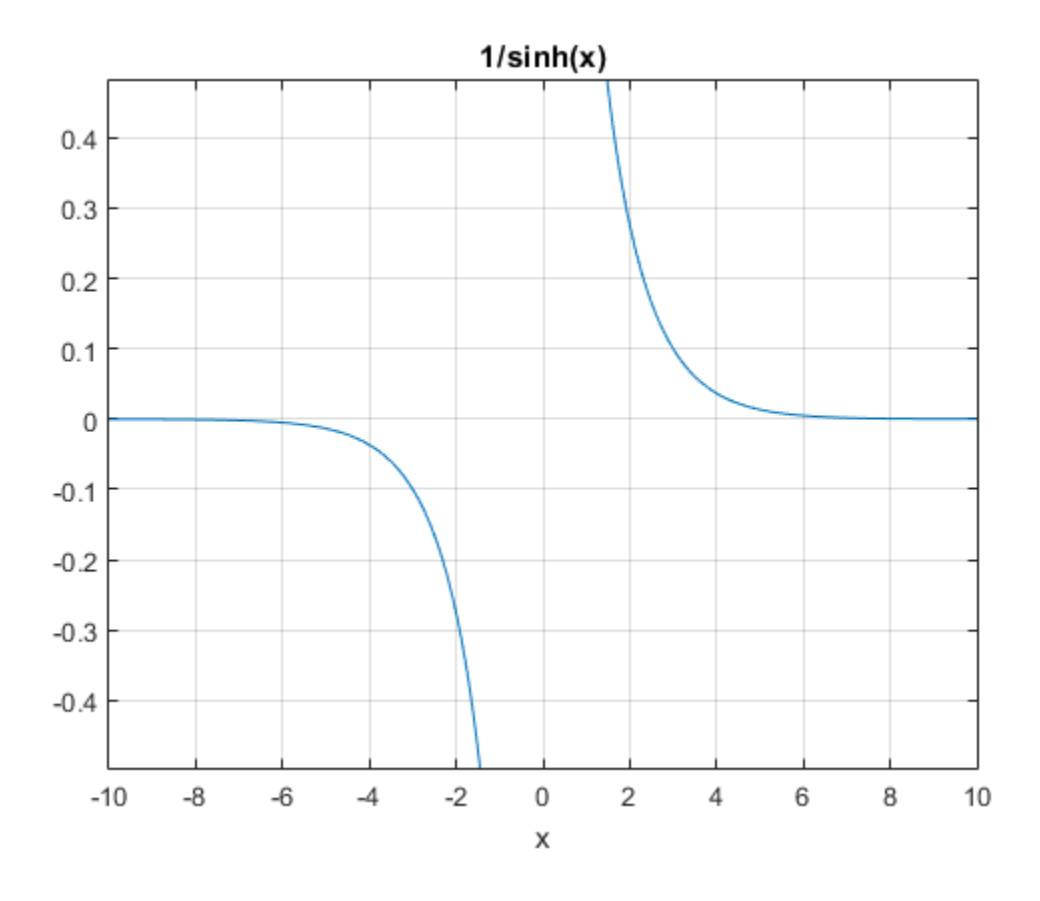

### Handle Expressions Containing Hyperbolic Cosecant Function

Many functions, such as diff, int, taylor, and rewrite, can handle expressions containing csch.

Find the first and second derivatives of the hyperbolic cosecant function:

```
syms x
diff(csch(x), x)diff(csch(x), x, x)ans =-cosh(x)/sinh(x)^2
```

```
csch
```

```
ans =(2 * cosh(x) 2)/sinh(x) 3 - 1/sinh(x)
```
Find the indefinite integral of the hyperbolic cosecant function:

```
int(csch(x), x)ans =log(tanh(x/2))
```
Find the Taylor series expansion of  $csch(x)$  around  $x = pi* i/2$ :

```
taylor(csch(x), x, pi*1/2)
```

```
ans =(((pi*1i)/2 - x)^2*1i)/2 - (((pi*1i)/2 - x)^4*5i)/24 - 1i
```
Rewrite the hyperbolic cosecant function in terms of the exponential function:

```
rewrite(csch(x), 'exp')
ans =-1/(\exp(-x)/2 - \exp(x)/2)
```
## Input Arguments

#### **X** — Input

symbolic number | symbolic variable | symbolic expression | symbolic function | symbolic vector | symbolic matrix

Input, specified as a symbolic number, variable, expression, or function, or as a vector or matrix of symbolic numbers, variables, expressions, or functions.

### See Also

acosh | acoth | acsch | asech | asinh | atanh | cosh | coth | sech | sinh | tanh

#### Introduced before R2006a

## ctranspose, '

Symbolic matrix complex conjugate transpose

## **Syntax**

```
A'
ctranspose(A)
```
# **Description**

A' computes the [complex conjugate transpose](#page-585-0) of A. ctranspose(A) is equivalent to A'.

# Examples

### Conjugate Transpose of Real Matrix

Create a 2-by-3 matrix, the elements of which represent real numbers.

```
syms x y real
A = [x \times x; y \times y]A =[X, X, X][ y, y, y]
```
Find the complex conjugate transpose of this matrix.

```
A'
```
ans  $=$ [ x, y] [ x, y] [ x, y]

If all elements of a matrix represent real numbers, then its complex conjugate transform equals to its nonconjugate transform.

```
isAlways(A' == A.'')ans = 1 1
    1 1
 1 1
```
### Conjugate Transpose of Complex Matrix

Create a 2-by-2 matrix, the elements of which represent complex numbers.

```
syms x y real
A = [x + y * i x - y * i; y + x * i y - x * i]A =[ x + y * 1i, x - y * 1i ][y + x^*1i, y - x^*1i]
```
Find the conjugate transpose of this matrix. The complex conjugate transpose operator, A', performs a transpose and negates the sign of the imaginary portion of the complex elements in A.

A'

 $ans =$  $[ x - y^*1i, y - x^*1i ]$  $[X + V^*1i, V + X^*1i]$ 

For a matrix of complex numbers with nonzero imaginary parts, the complex conjugate transform is not equal to the nonconjugate transform.

```
isAlways(A' == A.', 'Unknown', 'false')
ans = 0 0
 0 0
```
### Input Arguments

#### **A** — Input

number | symbolic number | symbolic variable | symbolic expression | symbolic vector | symbolic matrix | symbolic multidimensional array

Input, specified as a number or a symbolic number, variable, expression, vector, matrix, multidimensional array.

## More About

#### <span id="page-585-0"></span>Complex Conjugate Transpose

The complex conjugate transpose of a matrix interchanges the row and column index for each element, reflecting the elements across the main diagonal. The operation also negates the imaginary part of any complex numbers.

For example, if  $B = A'$  and  $A(1,2)$  is 1+1i, then the element  $B(2,1)$  is 1-1i.

#### See Also

```
ldivide | minus | mldivide | mpower | mrdivide | mtimes | plus | power |
rdivide | times | transpose
```
#### Introduced before R2006a

# cumprod

Symbolic cumulative product

# **Syntax**

```
B = cumprod(A)
```

```
B = cumprod(A, dim)
```

```
B = cumprod(\_\_ , direction)
```
# **Description**

 $B =$  cumprod (A) returns an array the same size as A containing the cumulative product.

- If A is a vector, then cumprod(A) returns a vector containing the cumulative product of the elements of A.
- If A is a matrix, then cumprod(A) returns a matrix containing the cumulative products of each column of A.

B = cumprod(A,dim) returns the cumulative product along dimension dim. For example, if A is a matrix, then  $\text{cumprod}(A,2)$  returns the cumulative product of each row.

 $B =$  cumprod(  $\qquad$ , direction) specifies the direction using any of the previous syntaxes. For instance, cumprod(A,2, 'reverse') returns the cumulative product within the rows of A by working from end to beginning of the second dimension.

# Examples

### Cumulative Product of Vector

Create a vector and find the cumulative product of its elements.

```
V = 1./factorial(sym([1:5]))
prod V = \text{cumprod}(V)
```
 $V =$ [ 1, 1/2, 1/6, 1/24, 1/120] prod  $V =$ [ 1, 1/2, 1/12, 1/288, 1/34560]

### Cumulative Product of Each Column in Symbolic Matrix

Create matrix a 4-by-4 symbolic matrix X all elements of which equal x.

```
syms x
X = x*ones(4,4)X =[X, X, X, X][ x, x, x, x]
[X, X, X, X][X, X, X, X]
```
Compute the cumulative product of the elements of X. By default, cumprod returns the cumulative product of each column.

```
productX = cumprod(X)productX =\begin{bmatrix} x, & x, & x, & x \end{bmatrix}[x^2, x^2, x^2, x^2, x^2][X^3, X^3, X^3, X^3, X^3][X^4, X^4, X^4, X^4, X^4]
```
### Cumulative Product of Each Row in Symbolic Matrix

Create matrix a 4-by-4 symbolic matrix, all elements of which equal x.

```
syms x
X = x*ones(4,4)X =[ x, x, x, x][x, x, x, x][X, X, X, X][X, X, X, X]
```
Compute the cumulative product of each row of the matrix X.

```
productX = cumprod(X, 2)productX =[X, X^2, X^3, X^4][x, x^2, x^3, x^4][x, x^2, x^3, x^4][X, x^2, x^3, x^4]
```
#### Reverse Cumulative Product

Create matrix a 4-by-4 symbolic matrix X all elements of which equal x.

```
syms x
X = x*ones(4,4)X =\lceil X, X, X, X]
[X, X, X, X][ x, x, x, x][X, X, X, X]
```
Calculate the cumulative product along the columns in both directions. Specify the 'reverse' option to work from right to left in each row.

```
columnSDirect = cumprod(X)columnsReverse = cumprod(X,'reverse')
columnsDirect =
[X, X, X, X][x^2, x^2, x^2, x^2, x^2][X^3, X^3, X^3, X^3, X^3][X^4, X^4, X^4, X^4, X^4]columnsReverse =
[x^4, x^4, x^4, x^4, x^4][X^3, X^3, X^3, X^3, X^3]\left[ x^2, x^2, x^2, x^2]
[X, X, X, X]
```
Calculate the cumulative product along the rows in both directions. Specify the 'reverse' option to work from right to left in each row.

```
rowsDirect = cumprod(X, 2)rowsReverse = cumprod(X, 2, 'reverse')
```

```
rowsDirect =
[x, x^2, x^3, x^4][X, X^2, X^3, X^4][X, X^2, X^3, X^4][x, x^2, x^3, x^4]rowsReverse =
[X^4, X^3, X^2, X][x^4, x^3, x^2, x^2][x^4, x^3, x^2, x^2][X^4, X^3, X^2, X]
```
## Input Arguments

**A** — Input array symbolic vector | symbolic matrix

Input array, specified as a vector or matrix.

#### **dim** — Dimension to operate along

positive integer

Dimension to operate along, specified as a positive integer. The default value is 1.

Consider a two-dimensional input array, A.

- cumprod $(A,1)$ ) works on successive elements in the columns of A and returns the cumulative product of each column.
- cumprod(A,2) works on successive elements in the rows of A and returns the cumulative product of each row.

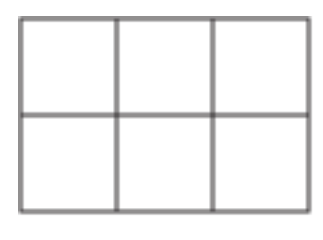

A

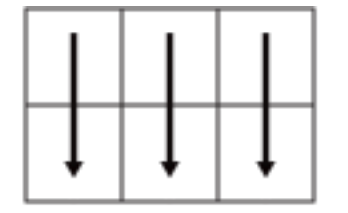

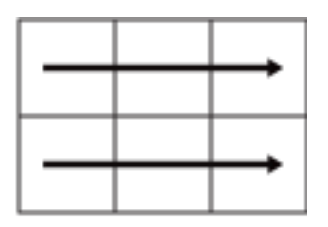

cumprod(A, 1)

cumprod(A,2)

cumprod returns A if dim is greater than ndims(A).

#### **direction** — Direction of cumulation

'forward' (default) | 'reverse'

Direction of cumulation, specified as the string 'forward' (default) or 'reverse'.

- 'forward' works from 1 to end of the active dimension.
- 'reverse' works from end to 1 of the active dimension.

## **Output Arguments**

**B** — Cumulative product array

vector | matrix

Cumulative product array, returned as a vector or matrix of the same size as the input A.

#### See Also

cumsum | int | symprod | symsum

Introduced in R2013b

### cumsum

Symbolic cumulative sum

## **Syntax**

```
B = \text{cumsum}(A)B = cumsum(A, dim)B = \text{cumsum}(\_\_\_\ , direction)
```
# **Description**

- B = cumsum(A) returns an array the same size as A containing the cumulative sum.
- If A is a vector, then cumsum(A) returns a vector containing the cumulative sum of the elements of A.
- If A is a matrix, then cumsum(A) returns a matrix containing the cumulative sums of each column of A.

 $B = \text{cumsum}(A, \text{dim})$  returns the cumulative sum along dimension dim. For example, if A is a matrix, then cumsum(A,2) returns the cumulative sum of each row.

 $B = \text{cumsum}$ , direction) specifies the direction using any of the previous syntaxes. For instance, cumsum $(A, 2, 'reverse')$  returns the cumulative sum within the rows of A by working from end to beginning of the second dimension.

## Examples

### Cumulative Sum of Vector

Create a vector and find the cumulative sum of its elements.

```
V = 1./factorial(sym([1:5]))sum V = \text{cumsum}(V)V =
```
[ 1, 1/2, 1/6, 1/24, 1/120] sum  $V =$ [ 1, 3/2, 5/3, 41/24, 103/60]

#### Cumulative Sum of Each Column in Symbolic Matrix

Create matrix a 4-by-4 symbolic matrix A all elements of which equal 1.

```
A = sym(ones(4, 4))A =[ 1, 1, 1, 1]
[ 1, 1, 1, 1]
[ 1, 1, 1, 1]
[ 1, 1, 1, 1]
```
Compute the cumulative sum of elements of A. By default, cumsum returns the cumulative sum of each column.

```
sumA = cumsum(A)sumA =[ 1, 1, 1, 1]
[ 2, 2, 2, 2]
[ 3, 3, 3, 3]
[ 4, 4, 4, 4]
```
#### Cumulative Sum of Each Row in Symbolic Matrix

Create matrix a 4-by-4 symbolic matrix A all elements of which equal 1.

```
A = sym(ones(4, 4))A =[ 1, 1, 1, 1]
[ 1, 1, 1, 1]
[1, 1, 1, 1][ 1, 1, 1, 1]
```
Compute the cumulative sum of each row of the matrix A.

 $sumA = cumsum(A, 2)$ 

 $sumA =$ [ 1, 2, 3, 4] [ 1, 2, 3, 4] [ 1, 2, 3, 4] [ 1, 2, 3, 4]

#### Reverse Cumulative Sum

Create matrix a 4-by-4 symbolic matrix, all elements of which equal 1.

```
A = sym(ones(4, 4))A =[ 1, 1, 1, 1]
[ 1, 1, 1, 1]
[ 1, 1, 1, 1]
[ 1, 1, 1, 1]
```
Calculate the cumulative sum along the columns in both directions. Specify the 'reverse' option to work from right to left in each row.

```
columnSDirect = cumsum(A)columnsReverse = cumsum(A,'reverse')
columnsDirect =
[ 1, 1, 1, 1]
[ 2, 2, 2, 2]
[ 3, 3, 3, 3]
[ 4, 4, 4, 4]
columnsReverse =
[ 4, 4, 4, 4]
[ 3, 3, 3, 3]
[ 2, 2, 2, 2]
[ 1, 1, 1, 1]
```
Calculate the cumulative sum along the rows in both directions. Specify the 'reverse' option to work from right to left in each row.

```
rowsDirect = cumsum(A,2)rowsReverse = cumsum(A,2,'reverse')
rowsDirect =
[ 1, 2, 3, 4]
```
[ 1, 2, 3, 4] [ 1, 2, 3, 4] [ 1, 2, 3, 4] rowsReverse = [ 4, 3, 2, 1] [ 4, 3, 2, 1] [ 4, 3, 2, 1] [ 4, 3, 2, 1]

### Input Arguments

#### **A** — Input array

symbolic vector | symbolic matrix

Input array, specified as a vector or matrix.

#### **dim** — Dimension to operate along

positive integer

Dimension to operate along, specified as a positive integer. The default value is 1.

Consider a two-dimensional input array, A:

- cumsum(A,1) works on successive elements in the columns of A and returns the cumulative sum of each column.
- cumsum $(A, 2)$  works on successive elements in the rows of A and returns the cumulative sum of each row.

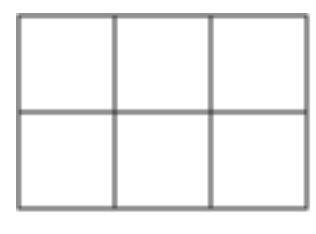

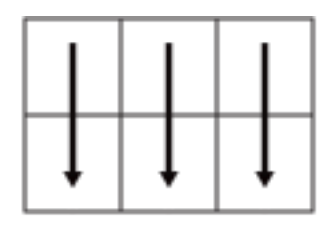

cumsum(A,1)

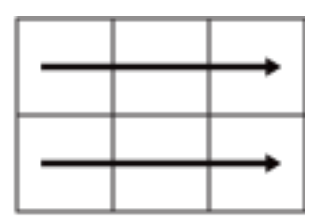

Α

cumsum(A,2)

cumsum returns A if dim is greater than ndims(A).

#### **direction** — Direction of cumulation

'forward' (default) | 'reverse'

Direction of cumulation, specified as the string 'forward' (default) or 'reverse'.

- 'forward' works from 1 to end of the active dimension.
- 'reverse' works from end to 1 of the active dimension.

## Output Arguments

**B** — Cumulative sum array vector | matrix

Cumulative sum array, returned as a vector or matrix of the same size as the input A.

### See Also

cumprod | int | symprod | symsum

#### Introduced in R2013b

## curl

Curl of vector field

## **Syntax**

curl(V,X) curl(V)

## **Description**

 $curl(V, X)$  returns the curl of the vector field V with respect to the vector X. The vector field V and the vector X are both three-dimensional.

 $curl(V)$  the curl of the vector field V with respect to a vector constructed from the first three symbolic variables found in V by symvar.

## Input Arguments

**V**

Three-dimensional vector of symbolic expressions or symbolic functions.

#### **X**

Three-dimensional vector with respect to which you compute the curl.

## Examples

Compute the curl of this vector field with respect to vector  $X = (x, y, z)$  in Cartesian coordinates:

syms x y z

```
curl([x^3*y^2*z, y^3*z^2*x, z^3*x^2*y], [x, y, z])ans = x^2*z^3 - 2*x*y^3*z
  x^3'y^2 - 2*x*y*z^3- 2*x^3*x^*z + v^3x^2
```
Compute the curl of the gradient of this scalar function. The curl of the gradient of any scalar function is the vector of 0s:

```
syms x y z
f = x^2 + y^2 + z^2;curl(gradient(f, [x, y, z]), [x, y, z])ans = 0
  0
  0
```
The vector Laplacian of a vector field *V* is defined as:

Compute the vector Laplacian of this vector field using the curl, divergence, and gradient functions:

```
Aphobeical List<br>
\left\{ \left[ x^3 2^4 y^2 2^4 z, y^2 3^4 z^2 2^4 x, z^2 3^4 x^2 2^4 y \right], \{x, y, z\} \right\}<br>
\left\{ \left[ x^3 2^4 y^2 2^2 z, y^2 2^3 z^2 \right] \right\}<br>
\left\{ \left[ x^2 y^2 \right]^2 - \left[ x^2 y^2 z^2 \right] \right\}<br>
\left\{ \left[ x^2 y^2 \right]^2 - \left[ y^2 y^2 z \right]^2 \right\}<br>
\left\{syms x y z
V = [x^2*y, y^2*z, z^2*x];gradient(divergence(V, [x, y, z])) - curl(curl(V, [x, y, z]), [x, y, z])ans =2*y2 \times z2*x
```
## More About

#### Curl of a Vector Field

The curl of the vector field  $V = (V_1, V_2, V_3)$  with respect to the vector  $X = (X_1, X_2, X_3)$  in Cartesian coordinates is the vector

$$
curl(V) = \nabla \times V = \begin{pmatrix} \frac{\partial V_3}{\partial X_2} - \frac{\partial V_2}{\partial X_3} \\ \frac{\partial V_1}{\partial X_3} - \frac{\partial V_3}{\partial X_1} \\ \frac{\partial V_2}{\partial X_1} - \frac{\partial V_1}{\partial X_2} \end{pmatrix}
$$
  
Also  
| divergence | gradient | jacobian | hessian | laplacian | potential |  
orPotential  
aluced in R2012a

### See Also

diff | divergence | gradient | jacobian | hessian | laplacian | potential | vectorPotential

Introduced in R2012a

# daeFunction

Convert system of differential algebraic equations to MATLAB function handle suitable for ode15i

## **Syntax**

- $f = da$ eFunction(eqs, vars)
- $f = da$ e Function (eqs, vars, p1, ..., pN)
- $f = daefunction($  \_\_\_\_, Name, Value)

## **Description**

f = daeFunction(eqs,vars) converts a system of symbolic first-order differential algebraic equations (DAEs) to a MATLAB function handle acceptable as an input argument to the numerical MATLAB DAE solver ode15i.

 $f = da$ Function(eqs, vars, p1, ..., pN) lets you specify the symbolic parameters of the system as p1,...,pN.

f = daeFunction( \_\_\_ ,Name,Value) uses additional options specified by one or more Name,Value pair arguments.

# Examples

### Convert DAE System to Function Handle

Create the system of differential algebraic equations. Here, the symbolic functions  $x1(t)$ and  $x2(t)$  represent the state variables of the system. The system also contains constant symbolic parameters  $a, b$ , and the parameter function  $r(t)$ . These parameters do not represent state variables. Specify the equations and state variables as two symbolic vectors: equations as a vector of symbolic equations, and variables as a vector of symbolic function calls.

```
syms x1(t) x2(t) a b r(t)
```

```
eqs = \left[diff(x1(t),t) == a*x1(t) + b*x2(t)^2,...
       x1(t)^2 + x2(t)^2 = r(t)^2;
vars = [x1(t), x2(t)];
```
Use daeFunction to generate a MATLAB function handle f depending on the variables  $x1(t)$ ,  $x2(t)$  and on the parameters a, b,  $r(t)$ .

```
f = daFunction(eqs, vars, a, b, r(t))
f = 
     \mathcal{Q}(t, \text{in2}, \text{in3}, \text{param1}, \text{param2}, \text{param3})[in3(1,:)-param1.*in2(1,:)...
-param2.*in2(2,:).^2;-param3.^2+in2(1,:).^2+in2(2,:).^2]
```
You also can generate a file instead of generating a MATLAB function handle. If the file myfile.m already exists in the current folder, daeFunction replaces the existing function with the converted symbolic expression. You can open and edit the resulting file.

```
f = daeFunction(eqs, vars, a, b, r(t), 'File', 'myfile');
function eqs = myfile(t,in2,in3,param1,param2,param3)
%MYFILE
% EQS = MYFILE(T,IN2,IN3,PARAM1,PARAM2,PARAM3)
YP1 = \text{in3}(1,:);x1 = \text{in2}(1,:);x2 = \text{in2}(2,:);t2 = x2.^2;
eqs = [YP1-param2.*t2-param1.*x1;t2-param3.^2+x1.^2];
```
Specify the parameter values, and create the reduced function handle F as follows.

 $a = -0.6$ ;  $b = -0.1$ ;  $r = \theta(t) \cos(t) / (1 + t^2)$ ;  $F = \emptyset(t, Y, YP)$   $f(t, Y, YP, a, b, r(t))$ ;

Specify consistent initial conditions for the DAE system.

```
t0 = 0;
y0 = [-r(t0) * sin(0.1); r(t0) * cos(0.1)];yp0= [a*y0(1) + b*y0(2)^2; 1.234];
```
Now, use ode15i to solve the system of equations.

ode15i(F, [t0, 1], y0, yp0)

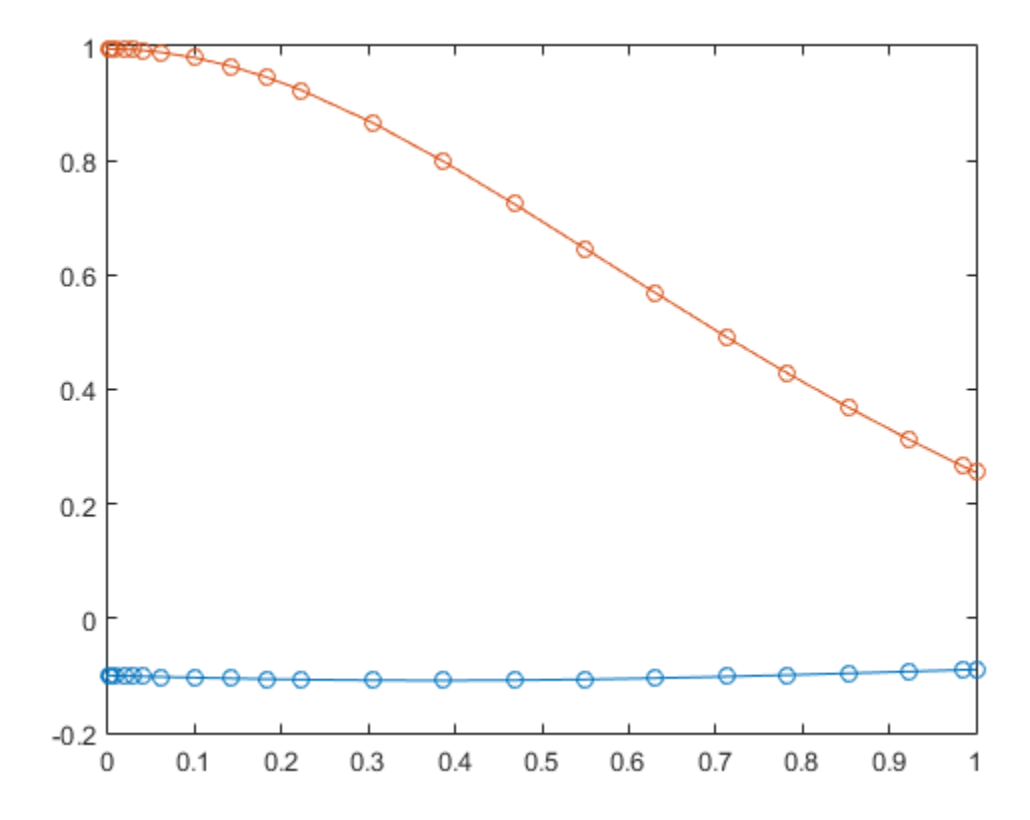

### Input Arguments

#### **eqs** — System of first-order DAEs

vector of symbolic equations | vector of symbolic expressions

System of first-order DAEs, specified as a vector of symbolic equations or expressions. Here, expressions represent equations with zero right side.

#### **vars** — State variables

vector of symbolic functions | vector of symbolic function calls

State variables, specified as a vector of symbolic functions or function calls, such as x(t).

Example:  $[x(t), y(t)]$  or  $[x(t); y(t)]$ 

#### **p1,...,pN** — Parameters of system

symbolic variables | symbolic functions | symbolic function calls | symbolic vector | symbolic matrix

Parameters of the system, specified as symbolic variables, functions, or function calls, such as f(t). You can also specify parameters of the system as a vector or matrix of symbolic variables, functions, or function calls. If eqs contains symbolic parameters other than the variables specified in vars, you must specify these additional parameters as p1,...,pN.

#### Name-Value Pair Arguments

Example: daeFunction(eqns,vars,'File','myfile')

Specify optional comma-separated pairs of Name,Value arguments. Name is the argument name and Value is the corresponding value. Name must appear inside single quotes (' '). You can specify several name and value pair arguments in any order as Name1,Value1,...,NameN,ValueN.

#### **'File'** — Path to file containing generated code

string

Path to the file containing generated code, specified as a string. The generated file accepts arguments of type double, and can be used without Symbolic Math Toolbox. If the value is an empty string, odeFunction generates an anonymous function. If the string does not end in .m, the function appends .m.

By default, daeFunction with the File argument generates a file containing optimized code. Optimized means intermediate variables are automatically generated to simplify or speed up the code. MATLAB generates intermediate variables as a lowercase letter t followed by an automatically generated number, for example t32. To disable code optimization, use the Optimize argument.

#### **'Optimize'** — Flag that lets you prevent optimization for code written into function file true (default) | false

Flag that lets you prevent optimization for code written into a function file, specified as false or true.

By default, daeFunction with the File argument generates a file containing optimized code. Optimized means intermediate variables are automatically generated to simplify or speed up the code. MATLAB generates intermediate variables as a lowercase letter t followed by an automatically generated number, for example t32.

daeFunction without the File argument (or with a file path specified by an empty string) creates a function handle. In this case, the code is not optimized. If you try to enforce code optimization by setting Optimize to true, then daeFunction throws an error.

## Output Arguments

**f** — Function handle that can serve as input argument to **ode15i**

MATLAB function handle

Function handle that can serve as input argument to ode15i, returned as a MATLAB function handle.

### See Also

decic | findDecoupledBlocks | incidenceMatrix | isLowIndexDAE | massMatrixForm | matlabFunction | ode15i | odeFunction | reduceDAEIndex | reduceDAEToODE | reduceDifferentialOrder | reduceRedundancies

Introduced in R2014b

# dawson

Dawson integral

## **Syntax**

dawson(X)

# **Description**

dawson(X) represents the Dawson integral.

# Examples

### Dawson Integral for Numeric and Symbolic Arguments

Depending on its arguments, dawson returns floating-point or exact symbolic results.

Compute the Dawson integrals for these numbers. Because these numbers are not symbolic objects, dawson returns floating-point results.

 $A =$  dawson([-Inf, -3/2, -1, 0, 2, Inf])  $A =$ 0 -0.4282 -0.5381 0 0.3013 0

Compute the Dawson integrals for the numbers converted to symbolic objects. For many symbolic (exact) numbers, dawson returns unresolved symbolic calls.

```
symA = dawson(sym([-Inf, -3/2, -1, 0, 2, Inf]))
svmA =[0, -dawson(3/2), -dawson(1), 0, dawson(2), 0]
```
Use vpa to approximate symbolic results with floating-point numbers:

```
vpa(symA)
ans =[0, \ldots]-0.42824907108539862547719010515175,...
-0.53807950691276841913638742040756,...
0, \ldots0.30134038892379196603466443928642,...
0]
```
### Plot the Dawson Integral

Plot the Dawson integral on the interval from -10 to 10.

```
syms x
ezplot(dawson(x), [-10, 10])
grid on
```
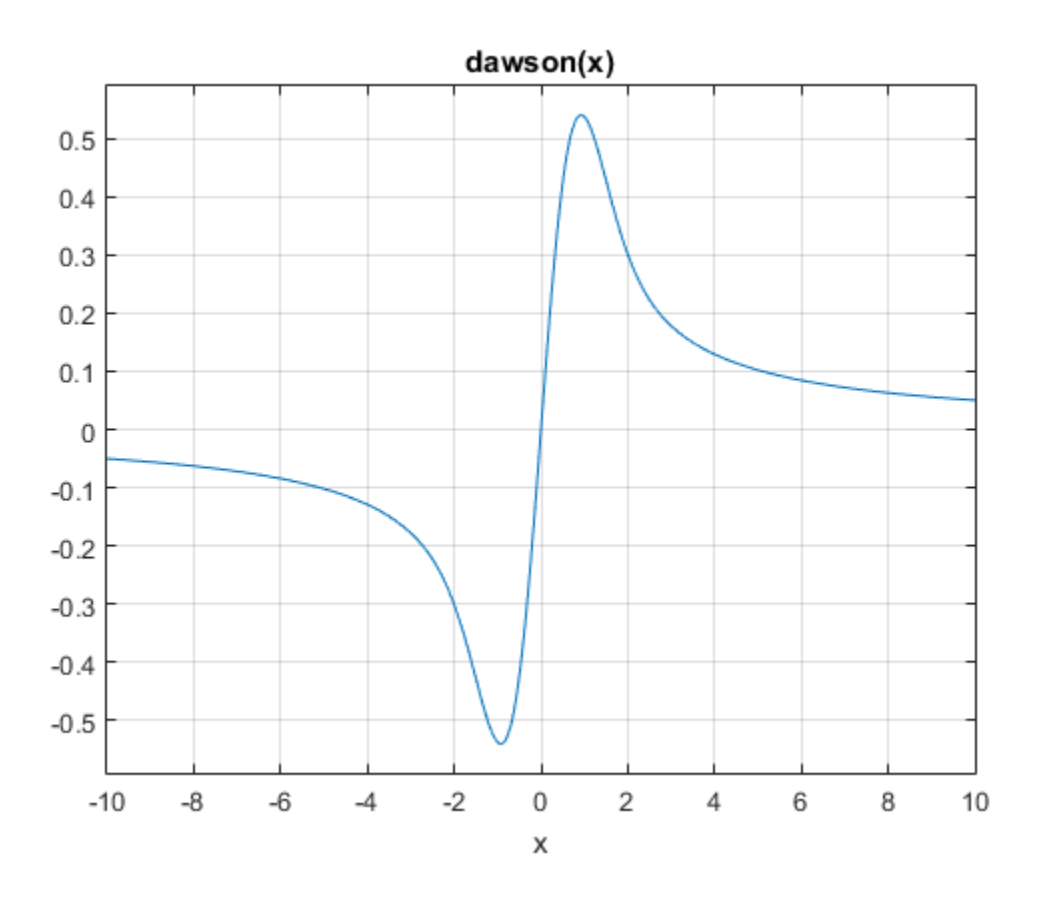

### Handle Expressions Containing Dawson Integral

Many functions, such as diff and limit, can handle expressions containing dawson.

Find the first and second derivatives of the Dawson integral:

```
syms x
diff(dawson(x), x)diff(dawson(x), x, x)
ans =1 - 2*x*dawson(x)
```
ans  $=$  $2*x*(2*x*dawson(x) - 1) - 2*dawson(x)$ 

#### Find the limit of this expression involving dawson:

#### limit(x\*dawson(x), Inf)

ans  $=$ 1/2

### Input Arguments

#### **X** — Input

symbolic number | symbolic variable | symbolic expression | symbolic function | symbolic vector | symbolic matrix 2\*dawson(x)<br>
ion involving dawson:<br>
variable | symbolic expression | symbolic funct<br>
datrix<br>
c number, variable, expression, or function, or as<br>
variables, expressions, or functions.<br>
<br>
lled the Dawson function, is define *D x e e dt x t* \*\*\*dawson(x) - 1) - 2\*dawson(x)<br>
e limit of this expression involving dawson:<br>
x\*dawson(x), Inf)<br> **f** Arguments<br>
tie uumber | symbolic variable | symbolic expression | sy<br>
ie vector | symbolic matrix<br>
specified as a symbo son(x) - 1) - 2\*dawson(x)<br>of this expression involving dainty<br>on(x), Inf)<br>on(x), Inf)<br>**Uments**<br>or | symbolic variable | symbolic matrix<br>d as a symbolic number, variables, expression<br>involved in the payron of the Dawson<br> $x$ 

Input, specified as a symbolic number, variable, expression, or function, or as a vector or matrix of symbolic numbers, variables, expressions, or functions. Aphabetical List<br>  $\overline{z}$ <br>  $\overline{z}$   $\overline{z}$ <br>  $\overline{z}$   $\overline{z}$   $\overline{z}$   $\overline{z$ of this expression involving daws<br>on: (x) = (1) = (2)<br>diagrams involving daws on:<br>
to this expression involving daws on:<br>
<br>
pluments<br>
held in a gradiele matrix<br>  $\text{var}$  is gradiele matrix<br>  $\text{var}$  is gradiele matrix<br>
<br>
wh

## More About

#### Dawson Integral

The Dawson integral, also called the Dawson function, is defined as follows:

$$
dawson(x) = D(x) = e^{-x^2} \int_{0}^{x} e^{t^2} dt
$$

Symbolic Math Toolbox uses this definition to implement dawson.

The alternative definition of the Dawson integral is

$$
D(x) = e^{x^2} \int_0^x e^{-t^2} dt
$$

Tips

• dawson(0) returns 0.

- dawson(Inf) returns 0.
- dawson(-Inf) returns 0.

### See Also

erf | erfc

Introduced in R2014a

# decic

Find consistent initial conditions for first-order implicit ODE system with algebraic constraints

## **Syntax**

```
[y0,yp0] = decic(eqs,vars,constraintEqs,t0,y0_est,fixedVars,yp0_est,
options)
```
## **Description**

[y0,yp0] = decic(eqs,vars,constraintEqs,t0,y0\_est,fixedVars, yp0\_est,options) finds consistent initial conditions for the system of first-order implicit ordinary differential equations with algebraic constraints returned by the reduceDAEToODE function.

The call [eqs,constraintEqs] = reduceDAEToODE(DA\_eqs,vars) reduces the system of differential algebraic equations DA eqs to the system of implicit ODEs eqs. It also returns constraint equations encountered during system reduction. For the variables of this ODE system and their derivatives, decic finds consistent initial conditions y0, yp0 at the time t0.

Substituting the numerical values  $y_0$ ,  $y_0$  into the differential equations subs(eqs,  $[t; vars(t); diff(vars(t))]$ ,  $[t0; y0; yp0]$  and the constraint equations subs(constr, [t; vars(t); diff(vars(t))], [t0; y0; yp0]) produces zero vectors. Here, vars must be a column vector.

y0\_est specifies numerical estimates for the values of the variables vars at the time t0, and fixedVars indicates the values in y0\_est that must not change during the numerical search. The optional argument yp0\_est lets you specify numerical estimates for the values of the derivatives of the variables vars at the time t0.

## Examples

### Find Consistent Initial Conditions for ODE System

Reduce the DAE system to a system of implicit ODEs. Then, find consistent initial conditions for the variables of the resulting ODE system and their first derivatives.

Create the following differential algebraic system.

```
syms x(t) y(t)DA eqs = [diff(x(t),t) == cos(t) + y(t),...]x(t)^2 + y(t)^2 = 1;
vars = [x(t); y(t)];
```
Use reduceDAEToODE to convert this system to a system of implicit ODEs.

```
[eqs, constraintEqs] = reduceDAEToODE(DA_eqs, vars)
eqs =diff(x(t), t) - y(t) - cos(t)- 2*x(t)*diff(x(t), t) - 2*y(t)*diff(y(t), t)constantEqs =1 - y(t)^2 - x(t)^2
```
Create an option set that specifies numerical tolerances for the numerical search.

```
options = odeset('RelTol', 10.0^{\circ}(-7), 'AbsTol', 10.0^{\circ}(-7));
```
Fix values t0 = 0 for the time and numerical estimates for consistent values of the variables and their derivatives.

 $to = 0$ ;  $y0$  est =  $[0.1, 0.9]$ ; yp0\_est = [0.0, 0.0];

You can treat the constraint as an algebraic equation for the variable x with the fixed parameter y. For this, set fixedVars =  $[0 1]$ . Alternatively, you can treat it as an algebraic equation for the variable  $\gamma$  with the fixed parameter x. For this, set fixedVars  $=$  [1 0].

First, set the initial value  $x(t0) = y0$  est(1) = 0.1.

fixedVars =  $[1 0]$ ;

```
[y0,yp0] = decic(eqs,vars,constraintEqs,t0,y0_est,fixedVars,yp0_est,options)
y0 = 0.1000
     0.9950
ypo = 1.9950
    -0.2005
Now, change fixedVars to [0 1]. This fixes y(t0) = y0 est(2) = 0.9.
fixedVars = [0 1];
[y0,yp0] = decic(eqs,vars,constraintEqs,t0,y0_est,fixedVars,yp0_est,options)
v0 = -0.4359
    0.9000
ypo = 1.9000
```
Verify that these initial values are consistent initial values satisfying the equations and the constraints.

```
subs(eqs, [t; vars; diff(vars,t)], [t0; y0; yp0])
ans = 0
 \Omegasubs(constraintEqs, [t; vars; diff(vars,t)], [t0; y0; yp0])
ans =\Omega
```
### Input Arguments

0.9202

#### **eqs** — System of implicit ordinary differential equations

vector of symbolic equations | vector of symbolic expressions

System of implicit ordinary differential equations, specified as a vector of symbolic equations or expressions. Here, expressions represent equations with zero right side.
Typically, you use expressions returned by reduceDAEToODE.

#### **vars** — State variables of original DAE system

vector of symbolic functions | vector of symbolic function calls

State variables of original DAE system, specified as a vector of symbolic functions or function calls, such as  $x(t)$ .

Example:  $[x(t), y(t)]$  or  $[x(t); y(t)]$ 

#### **constraintEqs** — Constraint equations found by **reduceDAEToODE** during system reduction

vector of symbolic equations | vector of symbolic expressions

Constraint equations encountered during system reduction, specified as a vector of symbolic equations or expressions. These expressions or equations depend on the variables vars, but not on their derivatives.

Typically, you use constraint equations returned by reduceDAEToODE.

**t0** — Initial time number

Initial time, specified as a number.

#### **y0\_est** — Estimates for values of variables **vars** at initial time **t0**

numeric vector

Estimates for the values of the variables vars at the initial time t0, specified as a numeric vector.

**fixedVars** — Input vector indicating which elements of **y0\_est** are fixed values vector with elements 0 or 1

Input vector indicating which elements of y0\_est are fixed values, specified as a vector with 0s or 1s. Fixed values of  $\gamma$ 0 est correspond to values 1 in fixedVars. These values are not modified during the numerical search. The zero entries in fixedVars correspond to those variables in y0 est for which decic solves the constraint equations. The number of 0s must coincide with the number of constraint equations. The Jacobian matrix of the constraints with respect to the variables vars(fixedVars == 0) must be invertible.

**yp0\_est** — Estimates for values of first derivatives of variables **vars** at initial time **t0** numeric vector

Estimates for the values of the first derivatives of the variables vars at the initial time t0, specified as a numeric vector.

#### **options** — Options for numerical search

options structure, returned by odeset

Options for numerical search, specified as an options structure, returned by odeset. For example, you can specify tolerances for the numerical search here.

## Output Arguments

#### **y0** — Consistent initial values for variables

numeric column vector

Consistent initial values for variables, returned as a numeric column vector.

#### **yp0** — Consistent initial values for first derivatives of variables

numeric column vector

Consistent initial values for first derivatives of variables, returned as a numeric column vector.

## See Also

daeFunction | findDecoupledBlocks | incidenceMatrix | isLowIndexDAE | massMatrixForm | odeFunction | reduceDAEIndex | reduceDAEToODE | reduceDifferentialOrder | reduceRedundancies

#### Introduced in R2014b

# det

Compute determinant of symbolic matrix

## **Syntax**

 $r = det(A)$ 

## **Description**

 $r = det(A)$  computes the determinant of A, where A is a symbolic or numeric matrix. det(A) returns a symbolic expression for a symbolic A and a numeric value for a numeric A.

## Examples

Compute the determinant of the following symbolic matrix:

```
syms a b c d
det([a, b; c, d])
ans =a*d - b*C
```
Compute the determinant of the following matrix containing the symbolic numbers:

```
A = sym([2/3 \ 1/3; \ 1 \ 1])r = det(A)A =[ 2/3, 1/3]
[-1, 1]r =1/3
```
## See Also

rank | eig

Introduced before R2006a

# diag

Create or extract diagonals of symbolic matrices

## **Syntax**

diag(A,*k*) diag(A)

# **Description**

 $diag(A,k)$  returns a square symbolic matrix of order  $n + abs(k)$ , with the elements of A on the *k*-th diagonal. A must present a row or column vector with n components. The value  $k = 0$  signifies the main diagonal. The value  $k > 0$  signifies the *k*-th diagonal above the main diagonal. The value  $k \leq 0$  signifies the *k*-th diagonal below the main diagonal. If A is a square symbolic matrix, diag(A, *k*) returns a column vector formed from the elements of the *k*-th diagonal of A.

diag(A), where A is a vector with n components, returns an n-by-n diagonal matrix having A as its main diagonal. If A is a square symbolic matrix, diag(A) returns the main diagonal of A.

# Examples

Create a symbolic matrix with the main diagonal presented by the elements of the vector v:

```
syms a b c
v = [a b c];diag(v)
ans =[ a, 0, 0]
[ 0, b, 0]
[0, 0, c]
```
Create a symbolic matrix with the second diagonal below the main one presented by the elements of the vector v:

syms a b c  $v = [a \ b \ c];$  $diag(v, -2)$ ans  $=$ [ 0, 0, 0, 0, 0] [ 0, 0, 0, 0, 0] [ a, 0, 0, 0, 0] [ 0, b, 0, 0, 0] [ 0, 0, c, 0, 0]

Extract the main diagonal from a square matrix:

syms a b c x y z  $A = [a, b, c; 1, 2, 3; x, y, z];$ diag(A) ans  $=$  a 2 z

Extract the first diagonal above the main one:

```
syms a b c x y z
A = [a, b, c; 1, 2, 3; x, y, z];
diag(A, 1)
ans = b
  3
```
## See Also

tril | triu

Introduced before R2006a

# diff

Differentiate symbolic expression or function

## **Syntax**

```
diff(F)
diff(F,var)
diff(F,n)
diff(F,var,n)
diff(F,n,var)
diff(F,var1,...,varN)
```
# **Description**

diff(F) differentiates F with respect to the variable determined by symvar.

 $diff(F, var)$  differentiates  $F$  with respect to the variable var.

 $diff(F, n)$  computes the nth derivative of F with respect to the variable determined by symvar.

 $diff(F,var, n)$  computes the nth derivative of F with respect to the variable var. This syntax is equivalent to  $diff(F, n, var)$ .

 $diff(F,var1, \ldots, varN)$  differentiates F with respect to the variables var1,...,varN.

# Examples

## Differentiation of Univariate Function

Find the first derivative of this univariate function:

```
syms x
f(x) = \sin(x^2);
df = diff(f)
```
 $df(x) =$  $2*x*cos(x^2)$ 

## Differentiation with Respect to Particular Variable

Find the first derivative of this expression:

```
syms x t
diff(sin(x*t^2))ans =t^2cos(t^2*x)
```
Because you did not specify the differentiation variable, diff uses the default variable defined by symvar. For this expression, the default variable is x:

```
symvar(sin(x*t^2),1)
ans =x
```
Now, find the derivative of this expression with respect to the variable t:

```
diff(sin(x*t<sup>*</sup>2),t)ans =2*t*x*cos(t^2*x)
```
## Higher-Order Derivatives of Univariate Expression

Find the 4th, 5th, and 6th derivatives of this expression:

```
syms t
d4 = diff(t^6, 4)d5 = diff(t^6,5)d6 = diff(t^6,6)d4 =360*t^2
d5 =720*t
```
 $d6 =$ 720

#### Higher-Order Derivatives of Multivariate Expression with Respect to Particular Variable

Find the second derivative of this expression with respect to the variable y:

```
syms x y
diff(x * cos(x * y), y, 2)ans =-x^3*cos(x*y)
```
#### Higher-Order Derivatives of Multivariate Expression with Respect to Default Variable

Compute the second derivative of the expression x\*y. If you do not specify the differentiation variable, diff uses the variable determined by symvar. For this expression,  $symvar(x*y,1)$  returns x. Therefore, diff computes the second derivative of  $x \star y$  with respect to x.

```
syms x y
diff(x*y, 2)ans =\bigcap
```
If you use nested diff calls and do not specify the differentiation variable, diff determines the differentiation variable for each call. For example, differentiate the expression  $x * v$  by calling the diff function twice:

```
diff(diff(x*y))
ans =1
```
In the first call,  $diff$  differentiate  $x \star y$  with respect to x, and returns y. In the second call, diff differentiates y with respect to y, and returns 1.

Thus,  $diff(x*y, 2)$  is equivalent to  $diff(x*y, x, x)$ , and  $diff(dff(x*y))$  is equivalent to  $diff(x*y, x, y)$ .

## Mixed Derivatives

Differentiate this expression with respect to the variables x and y:

```
syms x y
diff(x*sin(x*y), x, y)ans =2*x*cos(x*y) - x^2*y*sin(x*y)
```
You also can compute mixed higher-order derivatives by providing all differentiation variables:

```
syms x y
diff(x*sin(x*y), x, x, x, y)ans =x^2*y^3*sin(x*y) - 6*x*y^2*cos(x*y) - 6*y*sin(x*y)
```
## Input Arguments

#### **F** — Expression or function to differentiate

symbolic expression | symbolic function | symbolic vector | symbolic matrix

Expression or function to differentiate, specified as a symbolic expression or function or as a vector or matrix of symbolic expressions or functions. If F is a vector or a matrix, diff differentiates each element of F and returns a vector or a matrix of the same size as F.

#### **var** — Differentiation variable

symbolic variable | string

Differentiation variable, specified as a symbolic variable or a string.

#### **var1,...,varN** — Differentiation variables

symbolic variables | strings

Differentiation variables, specified as symbolic variables or strings.

#### **n** — Differentiation order

nonnegative integer

Differentiation order, specified as a nonnegative integer.

## More About

#### Tips

- When computing mixed higher-order derivatives, do not use n to specify the differentiation order. Instead, specify all differentiation variables explicitly.
- To improve performance, diff assumes that all mixed derivatives commute. For example,

$$
\frac{\partial}{\partial x}\frac{\partial}{\partial y}f(x,y) = \frac{\partial}{\partial y}\frac{\partial}{\partial x}f(x,y)
$$

This assumption suffices for most engineering and scientific problems.

diff<br>
sion order, specified as a nonnegative integer.<br> **COOUT**<br>
mputing mixed higher order derivatives, do not use n to specify the<br>
sustainable matrix and the specify and differentiation variables explicitly.<br>
the perfor diff<br>
differences<br>
and a nonnegative integer.<br>
I higher-order derivatives, do not use n to specify the<br>
lestoad, spoofly all differentiation variables explicitly.<br>  $(x, y)$ <br>
se for most engineering and scientific problems.<br> entiation order, specified as a nonnegative integer.<br> **c About**<br> **x** change the computing mixed higher-order derivatives, do not use n to specify the chemitation order. Instead, specify all differentiation variables exp diff<br>
ition order, specified as a nonnegative integer.<br> **bout**<br>
computing mixed higher-order derivatives, do not use n to specify the<br>
itation order. Instead, specify all differentiation variables explicitly.<br>
cove perfor *z*, specified as a nonnegative integer.<br> *y*, specified as a nonnegative integer.<br>
mixed higher-order derivatives, do not use n to specify the<br>
der. Instead, specify all differentiation variables explicitly.<br> *y*,  $\frac{\partial}{$ **and**<br>
and order, specified as a nonnegative integer.<br> **OUI**<br>
nutring mixed higher-order derivatives, do not use n to specify the<br>
informedre. Instead, specify differentiation variables explicitly.<br>  $\frac{\partial}{\partial x} \frac{\partial}{\partial y} f(x,$ • If you differentiate a multivariate expression or function F without specifying the differentiation variable, then a nested call to  $diff$  and  $diff$  (F,n) can return different results. This is because in a nested call, each differentiation step determines and uses its own differentiation variable. In calls like  $diff(F,n)$ , the differentiation variable is determined once by  $symvar(F,1)$  and used for all differentiation steps.

#### See Also

curl | divergence | functionalDerivative | gradient | hessian | int | jacobian | laplacian | symvar

#### Introduced before R2006a

# digits

Variable-precision accuracy

## **Syntax**

digits digits(d)

 $d1 =$  digits  $d1 = digits(d)$ 

## **Description**

digits shows the number of significant decimal digits that MuPAD software uses to do variable-precision arithmetic (VPA). The default value is 32 digits.

digits(d) sets the current VPA accuracy to d significant decimal digits. The value d must be a positive integer greater than 1 and less than  $2^{29}$  + 1.

d1 = digits assigns the current setting of digits to variable d1.

 $d1 =$  digits(d) assigns the current setting of digits to variable d1 and sets VPA accuracy to d.

## Examples

## Default Accuracy of Variable-Precision Computations

By default, the minimum number of significant (nonzero) decimal digits is 32.

To obtain the current number of digits, use digits without input arguments:

digits

Digits  $= 32$ 

To save the current setting, assign the result returned by digits to a variable:

```
CurrentDigits = digits
CurrentDigits =
     32
```
## Control Accuracy of Variable-Precision Computations

digits lets you specify any number of significant decimal digits from 1 to  $2^{29}$  + 1.

Compute the ratio 1/3 and the ratio 1/3000 with four-digit accuracy:

```
old = digits(4);vpa(1/3)
vpa(1/3000)
ans =0.3333
ans =0.0003333
```
Restore the default accuracy setting for further computations:

digits(old)

## "Guard" Digits

The number of digits that you specify using the vpa function or the digits function is the guaranteed number of digits. Internally, the toolbox can use a few more digits than you specify. These additional digits are called guard digits. For example, set the number of digits to 4, and then display the floating-point approximation of 1/3 using four digits:

```
old = digits(4);a = vpa(1/3)a =0.3333
```
Now, display a using 20 digits. The result shows that the toolbox internally used more than four digits when computing a. The last digits in the following result are incorrect because of the round-off error:

```
digits(20)
vpa(a)
```
#### digits(old)

```
ans =0.33333333333303016843
```
## Hidden Round-Off Errors

Hidden round-off errors can cause unexpected results. For example, compute the number 1/10 with the default 32-digit accuracy and with 10-digit accuracy:

```
a = vpa(1/10)old = digits(10);b = vpa(1/10)digits(old)
a =0.1
h =0.1
Now, compute the difference a - b. The result is not 0:
```

```
a - b
ans =0.000000000000000000086736173798840354720600815844403
```
The difference a - b is not equal to zero because the toolbox internally boosts the 10 digit number b = 0.1 to 32-digit accuracy. This process implies round-off errors. The toolbox actually computes the difference a - b as follows:

```
b = vpa(b)a - b
h =0.09999999999999999991326382620116
ans =0.000000000000000000086736173798840354720600815844403
```
## Techniques Used to Convert Floating-Point Numbers to Symbolic Objects

Suppose you convert a double number to a symbolic object, and then perform VPA operations on that object. The results can depend on the conversion technique that you used to convert a floating-point number to a symbolic object. The sym function lets you choose the conversion technique by specifying the optional second argument, which can be 'r', 'f', 'd', or 'e'. The default is 'r'. For example, convert the constant *π* = 3.141592653589793... to a symbolic object:

```
r = sym(pi)f = sym(pi, 'f')d = sym(pi, 'd')e = sym(pi, 'e')r =pi
f =884279719003555/281474976710656
d =3.1415926535897931159979634685442
e =pi - (198*eps)/359
```
Although the toolbox displays these numbers differently on the screen, they are rational approximations of pi. Use vpa to convert these rational approximations of pi back to floating-point values.

Set the number of digits to 4. Three of the four approximations give the same result.

digits(4) vpa(r) vpa(f) vpa(d) vpa(e) ans  $=$ 3.142 ans  $=$ 3.142 ans  $=$ 3.142 ans  $=$ 

3.142 - 0.5515\*eps

Now, set the number of digits to 40. The differences between the symbolic approximations of pi become more visible.

```
digits(40)
vpa(r)
vpa(f)
vpa(d)
vpa(e)
ans =3.141592653589793238462643383279502884197
ans =3.141592653589793115997963468544185161591
ans =3.1415926535897931159979634685442
ans =3.141592653589793238462643383279502884197 -...
0.5515320334261838440111420612813370473538*eps
```
## Input Arguments

**d** — New accuracy setting number | symbolic number

New accuracy setting, specified as a number or symbolic number. The setting specifies the number of significant decimal digits to be used for variable-precision calculations. If the value d is not an integer, digits rounds it to the nearest integer.

## Output Arguments

#### **d1** — Current accuracy setting

double-precision number

Current accuracy setting, returned as a double-precision number. The setting specifies the number of significant decimal digits currently used for variable-precision calculations.

## See Also

double | vpa

Introduced before R2006a

# dilog

Dilogarithm function

## **Syntax**

dilog(X)

## **Description**

dilog(X) returns the dilogarithm function.

## Examples

## Dilogarithm Function for Numeric and Symbolic Arguments

Depending on its arguments, dilog returns floating-point or exact symbolic results.

Compute the dilogarithm function for these numbers. Because these numbers are not symbolic objects, dilog returns floating-point results.

```
A = \text{dilog}([-1, 0, 1/4, 1/2, 1, 2])A = 2.4674 - 2.1776i 1.6449 + 0.0000i 0.9785 + 0.0000i...
    0.5822 + 0.0000i 0.0000 + 0.0000i -0.8225 + 0.0000i
```
Compute the dilogarithm function for the numbers converted to symbolic objects. For many symbolic (exact) numbers, dilog returns unresolved symbolic calls.

```
symA = dilog(sym([-1, 0, 1/4, 1/2, 1, 2]))
symA =[ pi^2/4 - pi*log(2)*1i, pi^2/6, dilog(1/4), pi^2/12 - log(2)^2/2, 0, -pi^2/12]
```
Use vpa to approximate symbolic results with floating-point numbers:

#### vpa(symA)

```
ans =[ 2.467401100272339654708622749969 - 2.1775860903036021305006888982376i,...
1.644934066848226436472415166646,...
0.97846939293030610374306666652456,...
0.58224052646501250590265632015968,...
0, \ldots-0.82246703342411321823620758332301]
```
## Plot Dilogarithm Function

Plot the dilogarithm function on the interval from 0 to 10.

```
syms x
ezplot(dilog(x), [0, 10])
grid on
```
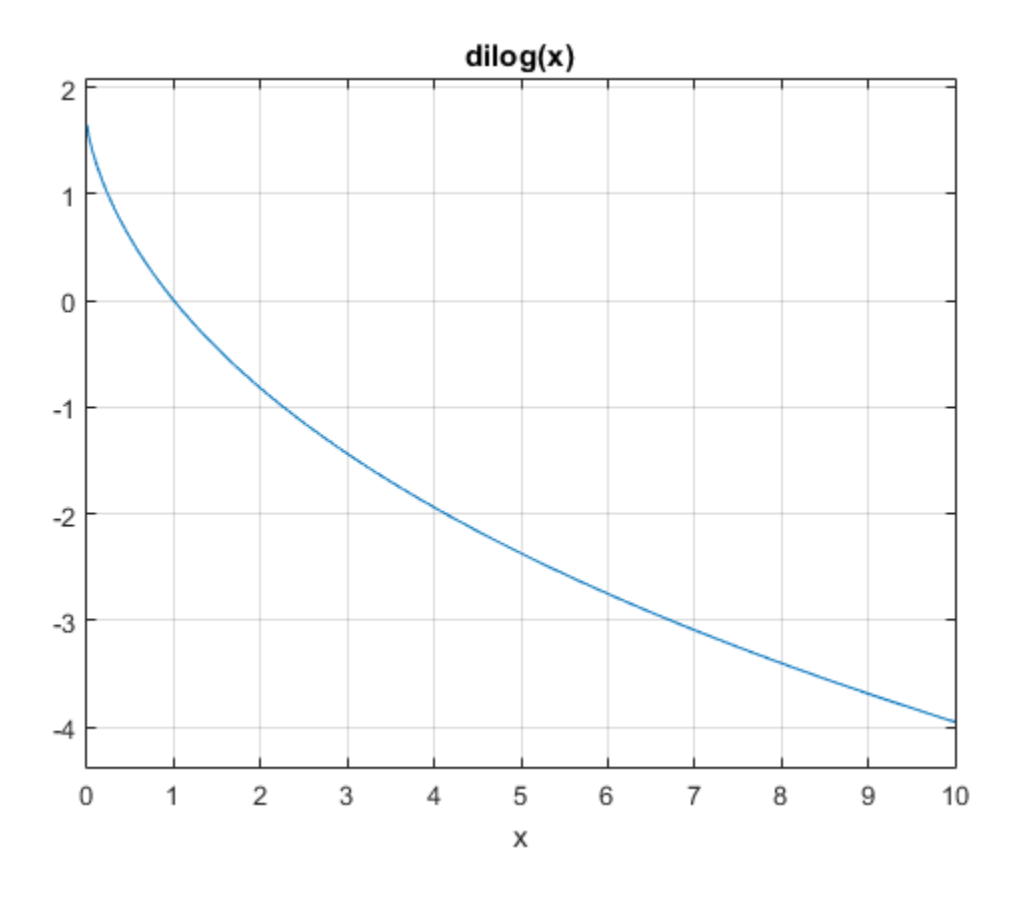

## Handle Expressions Containing Dilogarithm Function

Many functions, such as diff, int, and limit, can handle expressions containing dilog.

Find the first and second derivatives of the dilogarithm function:

```
syms x
diff(dilog(x), x)
diff(dilog(x), x, x)ans =
-log(x)/(x - 1)
```
ans  $=$  $log(x)/(x - 1)^2 - 1/(x*(x - 1))$ 

Find the indefinite integral of the dilogarithm function:

```
int(dilog(x), x)ans =x*(\text{dilog}(x) + \text{log}(x) - 1) - \text{dilog}(x)
```
Find the limit of this expression involving dilog:

```
limit(dilog(x)/x, Inf)
```
ans  $=$  $\bigcap$ 

## Input Arguments

#### **X** — Input

symbolic number | symbolic variable | symbolic expression | symbolic function | symbolic vector | symbolic matrix  $(1)^2$  -  $1/(x^*(x - 1))$ <br>
adefinite integral of the dilogarithm function:<br>  $(x)$ ,  $x)$ <br>  $x) + log(x) - 1$  -  $dilog(x)$ <br>  $log(x)/x$ , Inf)<br>  $log(x)/x$ , Inf)<br> **imit of this expression involving dilog:**<br>  $log(x)/x$ , Inf)<br> **imit of this expression invo** -  $1/(x^*(x - 1))$ <br>integral of the dilogarithm function:<br> $3(x) - 1) - 6i \log(x)$ <br>is expression involving dilog:<br>Inf)<br> $\frac{1}{2}$ <br>is expression involving dilog:<br> $\frac{1}{2}$ <br> $\frac{1}{2}$ <br> $\frac{1}{2}$ <br> $\frac{1}{2}$  and  $\frac{1}{2}$  and  $\frac{1}{2}$  and

Input, specified as a symbolic number, variable, expression, or function, or as a vector or matrix of symbolic numbers, variables, expressions, or functions.

## More About

#### Dilogarithm Function

There are two common definitions of the dilogarithm function.

The implementation of the dilog function uses the following definition:

$$
\operatorname{dilog}(x) = \int_{1}^{x} \frac{\ln(t)}{1-t} dt
$$

Another common definition of the dilogarithm function is

$$
\text{Li}_2(x) = \int_{x}^{0} \frac{\ln(1-t)}{t} dt
$$

Thus,  $\text{dilog}(x) = \text{Li}_2(1-x)$ .

Tips

- dilog(sym(-1)) returns  $pi^2/4$   $pi*log(2)*i$ .
- dilog(sym(0)) returns  $pi^2/6$ .
- dilog(sym(1/2)) returns  $pi^2/12$   $log(2)^2/2$ .
- dilog(sym(1)) returns 0.
- $\cdot$  dilog(sym(2)) returns -pi^2/12.
- bbetical List<br>  $f(x) = \int_{x}^{0} \frac{\ln(1-t)}{t} dt$ <br>  $\log(x) = \text{Li}_2(1-x).$ <br>  $g(\text{sym}(-1))$  returns pi^2/4 pi\*log(2)\*i.<br>  $g(\text{sym}(0))$  returns pi^2/6.<br>  $g(\text{sym}(1/2))$  returns pi^2/12 log(2)^2/2.<br>  $g(\text{sym}(1))$  returns 0.<br>  $g(\text{sym}(2))$  returns pi  $\frac{(1-t)}{t}dt$ <br>
i<sub>2</sub>(1-x).<br>
1) returns pi^2/4 - pi\*log(2)\*i.<br>
)) returns pi^2/6.<br>
(2)) returns pi^2/12 - log(2)^2/2.<br>
)) returns 0.<br>
)) returns pi^2/16 - (pi\*log(2)\*i)/4 - catalan\*i.<br>
)) returns pi^2/16 - (pi\*log(2)\*i)/4 - • dilog(sym(i)) returns  $pi^2/16$  - ( $pi*log(2)*i$ )/4 - catalan\*i.
- dilog(sym(-i)) returns catalan\*i + ( $pi*log(2)*i$ )/4 +  $pi*2/16$ .
- $\cdot$  dilog(sym(1 + i)) returns catalan\*i pi^2/48.
- $\cdot$  dilog(sym(1 i)) returns catalan\*i pi^2/48.
- dilog(sym(Inf)) returns -Inf.

#### References

[1] Stegun, I. A. "Miscellaneous Functions." *Handbook of Mathematical Functions with Formulas, Graphs, and Mathematical Tables.* (M. Abramowitz and I. A. Stegun, eds.). New York: Dover, 1972.

#### See Also

log | zeta

Introduced in R2014a

# dirac

Dirac delta function

# **Syntax**

dirac(x) dirac(n,x)

# **Description**

 $\text{dirac}(x)$  represents the Dirac delta function of x.

 $\text{dirac}(n, x)$  represents the nth derivative of the Dirac delta function at x.

# Examples

## Handle Expressions Involving Dirac and Heaviside Functions

Compute derivatives and integrals of expressions involving the Dirac delta and Heaviside functions.

Find the first and second derivatives of the Heaviside function. The result is the Dirac delta function and its first derivative.

```
syms x
diff(heaviside(x), x)
diff(heaviside(x), x, x)
ans =dirac(x)
ans =dirac(1, x)
```
Find the indefinite integral of the Dirac delta function. The integral of the Dirac delta function is the Heaviside function.

```
int(dirac(x), x)ans =sign(x)/2
```
Find the integral of this expression involving the Dirac delta function.

```
syms a
int(dirac(x - a)*sin(x), x, -Inf, Inf)ans =sin(a)
```
## Use Assumptions on Variables

dirac takes into account assumptions on variables.

```
syms x real
assumeAlso(x \sim = 0)
dirac(x)
ans =\Omega
```
For further computations, clear the assumptions.

syms x clear

## Evaluate Dirac delta Function for Symbolic Matrix

Compute the Dirac delta function of x and its first three derivatives.

Use a vector  $n = \{0, 1, 2, 3\}$  to specify the order of derivatives. The dirac function expands the scalar into a vector of the same size as n and computes the result.

```
n = [0, 1, 2, 3];d = dirac(n, x)
d =\lceil dirac(x), dirac(1, x), dirac(2, x), dirac(3, x)]
```
Substitute x with 0.

 $subs(d, x, 0)$ 

```
ans =[ Inf, -Inf, Inf, -Inf]
```
## Input Arguments

#### **x** — Input

number | symbolic number | symbolic variable | symbolic expression | symbolic function | vector | matrix | multidimensional array

Input, specified as a number, symbolic number, variable, expression, or function, representing a real number. This input can also be a vector, matrix, or multidimensional array of numbers, symbolic numbers, variables, expressions, or functions.

#### **n** — Order of derivative

nonnegative number | symbolic variable | symbolic expression | symbolic function | vector | matrix | multidimensional array

Order of derivative, specified as a nonnegative number, or symbolic variable, expression, or function representing a nonnegative number. This input can also be a vector, matrix, or multidimensional array of nonnegative numbers, symbolic numbers, variables, expressions, or functions. **Arguments**<br> **div**<br> **div** is grabalic number | symbolic variable | symbolic expression | symbolic livestor | is grabalic number | symbolic livestor<br> **div** is expected as a number. Funk inhibitants when the sole as vector,

## More About

#### Dirac delta Function

The Dirac delta function,  $\delta(x)$ , has the value 0 for all  $x \neq 0$ , and  $\infty$  for  $x = 0$ .

For any smooth function *f* and a real number *a*,

$$
\int_{-\infty}^{\infty} \operatorname{dirac}(x-a) f(x) = f(a)
$$

Tips

- For complex values x with nonzero imaginary parts, dirac returns NaN.
- dirac returns floating-point results for numeric arguments that are not symbolic objects.
- dirac acts element-wise on nonscalar inputs.
- At least one input argument must be a scalar or both arguments must be vectors or matrices of the same size. If one input argument is a scalar and the other one is a vector or a matrix, then dirac expands the scalar into a vector or matrix of the same size as the other argument with all elements equal to that scalar.

#### See Also

heaviside | kroneckerDelta

#### Introduced before R2006a

# disp

Display symbolic input

# **Syntax**

disp(X)

# **Description**

disp(X) displays the symbolic input X. disp does not display the argument's name.

# Examples

## Display Symbolic Scalar

```
syms x
y = x^3 - exp(x);
disp(y)
x^3 - exp(x)
```
## Display Symbolic Matrix

```
A = sym('a%d%d', [3 3]);disp(A)
[ a11, a12, a13]
[ a21, a22, a23]
[ a31, a32, a33]
```
## Display Symbolic Function

```
syms f(x)
f(x) = x+1;
disp(f)
```

```
x + 1symbolic function inputs: x
```
# Display Sentence with Text and Symbolic Expressions  $\frac{x + 1}{x + 1}$ <br>symbolic function inputs: x<br>**Display Sentence with Text and Symbolic Expressions**<br>Display the sentence "Euler's formula is  $e^{ix} = \cos(x) + i\sin(x)$ ".<br>To concetende etrings with symbolic expressions convert the sym

To concatenate strings with symbolic expressions, convert the symbolic expressions to strings using char.

```
polic Expressions<br>
= cos(x) + i sin(x)".<br>
sions, convert the symbolic expressions to<br>
i^*x), ' = ', char(cos(x) + i^*sin(x)), '.'}<br>
+ sin(x) * i.<br>
Euler''s for MATLAB to interpret it as an<br>
lie matrix | symbolic function | symbolic<br>
on<br>
bolic vari
syms x
disp(['Euler''s formula is ',char(exp(i*x)),' = ',char(cos(x)+i*sin(x)),'.'])
Euler's formula is exp(x*1i) = cos(x) + sin(x)*1i.
```
Because ' terminates the string, repeat it in Euler''s for MATLAB to interpret it as an apostrophe and not a string terminator.

## Input Arguments

#### **X** — Symbolic input to display

symbolic variable | symbolic vector | symbolic matrix | symbolic function | symbolic multidimensional array | symbolic expression

Symbolic input to display, specified as a symbolic variable, vector, matrix, function, multidimensional array, or expression.

#### See Also

char | disp | display | pretty

Introduced before R2006a

# display

Display symbolic input

# **Syntax**

display(X)

# **Description**

display(X) displays the symbolic input X.

# Examples

## Display Symbolic Scalar

```
syms x
y = x^3 - exp(x);
display(y)
V =x^3 - exp(x)
```
## Display Symbolic Matrix

```
A = sym('a%d%d', [3 3]);display(A)
A =[ a11, a12, a13]
[ a21, a22, a23]
[ a31, a32, a33]
```
## Display Symbolic Function

syms f(x)

 $f(x) = x+1$ ; display(f)  $f(x) =$  $x + 1$ 

# Display Sentence with Text and Symbolic Expressions  $\begin{aligned} \mathbf{f}(\mathbf{x}) &= \mathbf{x} + \mathbf{1}; \ \mathbf{display(f)} \ \mathbf{f}(\mathbf{x}) &= \ \mathbf{x} + \mathbf{1}. \end{aligned}$ <br> **Display Sentence with Text and Symbolic Expressions**<br>
Display the sentence "Euler's formula is  $e^{i\mathbf{x}} = \cos(\mathbf{x}) + i\sin(\mathbf{x})$ ".<br>
To concatents

To concatenate strings with symbolic expressions, convert the symbolic expressions to strings using char.

```
polic Expressions<br>
= \cos(x) + i\sin(x)".<br>
sions, convert the symbolic expressions to<br>
xp(i*x), ' = ', char (\cos(x) + i * \sin(x)), '.']<br>
+ \sin(x)*i1.<br>
repeat it in Euler''s for MATLAB to<br>
terminator.<br>
lic matrix | symbolic function | s
syms x
display(['Euler''s formula is ',char(exp(i*x)),' = ',char(cos(x)+i*sin(x)),'.'])
Euler's formula is exp(x*1i) = cos(x) + sin(x)*1i.
```
Because ' terminates the string, you need to repeat it in Euler''s for MATLAB to interpret it as an apostrophe and not a string terminator.

## Input Arguments

#### **X** — Symbolic input to display

symbolic variable | symbolic vector | symbolic matrix | symbolic function | symbolic multidimensional array | symbolic expression

Symbolic input to display, specified as a symbolic variable, vector, matrix, function, multidimensional array, or expression.

See Also char | disp | display | pretty

Introduced before R2006a

## divergence

Divergence of vector field

## **Syntax**

divergence(V,X)

## **Description**

divergence  $(V, X)$  returns the [divergence of vector field](#page-642-0) V with respect to the vector X in Cartesian coordinates. Vectors V and X must have the same length.

## Examples

## <span id="page-642-0"></span>Find Divergence of Vector Field

Find the divergence of the vector field  $V(x,y,z) = (x, 2y^2, 3z^3)$  with respect to vector *X* = (*x*,*y*,*z*) in Cartesian coordinates.

```
syms x y z
divergence([x, 2*y^2, 3*z^3], [x, y, z])ans =9*z^2 + 4*y + 1
```
Find the divergence of the curl of this vector field. The divergence of the curl of any vector field is 0.

```
syms x y z
divergence(curl([x, 2*y^2, 3*z^3], [x, y, z]), [x, y, z])
ans =\bigcap
```
Find the divergence of the gradient of this scalar function. The result is the Laplacian of the scalar function.

syms x y z

```
f = x^2 + y^2 + z^2;
divergence(gradient(f, [x, y, z]), [x, y, z])
ans =6
               bhabetical List<br>
<sup>2</sup> + y^2 + z^2;<br>
gence(gradient(f, [x, y, z]), [x, y, z])<br>
Electric Charge Density from Electric Field<br>
Law in differential form states that the divergence of el<br>
electric charge density as<br>
\vec{E}(\vec{r
```
### Find Electric Charge Density from Electric Field

Gauss' Law in differential form states that the divergence of electric field is proportional to the electric charge density as  $\blacksquare$ <br>
and the disperse of electric field is proportional<br>  $= x^2 \vec{i} + y^2 \vec{j}$ .

$$
\vec{\nabla}.\vec{E}(\vec{r}) = \frac{\rho(\vec{r})}{\varepsilon_0}.
$$

Find the electric charge density for the electric field  $\vec{E} = x^2 \vec{i} + y^2 \vec{j}$ .

```
syms x y ep0
E = [x^2 \ y^2];rho = divergence(E,[x \ y])*ep0
rho =
ep0*(2*x + 2*y)
```
sphobenical tist<br>  $r^2 + y'^2 + z'^2$ ;<br>
sphobenical tist<br>  $r^2 + y'^2 + z'^2$ ;<br>  $\therefore$ <br>  $r^2 + y'^2 + z'^2$ ;<br>  $\therefore$ <br>  $r^2 + z'^2 + z'^2$ ;<br>  $\therefore$ <br>  $r^2 + z'^2 + z'^2$ ;<br>  $\therefore$ <br>  $\therefore$   $\therefore$   $\therefore$   $\therefore$   $\therefore$   $\therefore$   $\therefore$   $\therefore$   $\therefore$   $\therefore$   $\therefore$   $\therefore$   $\therefore$ Aphabetical List<br>
x<sup>2</sup> + y<sup>2</sup> + z<sup>2</sup>;<br>
rgence (gradient (f, [x, y, z]), [x, y, z])<br>
=<br> **Electric Charge Density from Electric Field**<br>
is' Law in differential form states that the divergence<br>
electric charge density as<br>  $\$ <sup>+</sup> z^2;<br>
dient (f, [x, y, z]), [x, y, z])<br> **Charge Density from Electric Field**<br>
ifferential form states that the divergence of ele<br>
ifferential form states that the divergence of ele<br>  $\frac{(\bar{r})}{(\bar{r})}$ .<br>  $\frac{(\bar{r})}{(\bar{r})$  $\frac{f}{f} = x^2e + y^2e + z^2e$ ;<br>  $\frac{f}{f} = x^2e + y^2e + z^2e$ ;<br>  $\frac{f}{f} = x^2e + y^2e + z^2e$ ;<br>  $\frac{f}{f} = x^2e + z^2e$ ;<br>  $\frac{f}{f} = x^2e + z^2e + z^2e$ <br>  $\frac{f}{f} = x^2e + z^2e + z^2e$ <br>  $\frac{f}{f} = x^2e + z^2e + z^2e$ <br>  $\frac{f}{f} = x^2e + z^2e + z^2e$ <br>  $\frac{f}{f} = x^2e +$ **Example 3**<br>
Exerce of electric field is proportional<br>  $\vec{E} = x^2\vec{i} + y^2\vec{j}$ .<br>
f for  $-2 < x < 2$  and  $-2 < x < 2$  and  $-2 < x < 2$  and  $-2 < x < 2$  and  $-2 < x < 2$  and  $-2 < x < 2$  and  $-2 < x < 2$  and  $-2 < x < 2$  and  $-2 < x < 2$  and  $-2 < x < 2$ Visualize the electric field and electric charge density for  $-2 < x < 2$  and  $-2 <$ y < 2 with ep0 = 1. Create a grid of values of x and y using meshgrid. Find the values of electric field and charge density by substituting grid values using subs. To simultaneously substitute the grid values xPlot and yPlot into the charge density rho, use cells arrays as inputs to subs.

```
rho = subs(rho, ep0, 1);v = -2:0.1:2;[xPlot, yPlot] = meshgrid(v);Ex = subs(E(1), x, xPlot);Ey = subs(E(2), y, yP1ot);
rhoPlot = double(subs(rho, {x,y}, {xPlot, yPlot});
```
Plot the electric field using quiver. Overlay the charge density using contour. The contour lines indicate the values of the charge density.

```
quiver(xPlot,yPlot,Ex,Ey)
hold on
contour(xPlot,yPlot,rhoPlot,'ShowText','on')
```

```
title('Contour Plot of Charge Density Over Electric Field')
xlabel('x')ylabel('y')
```
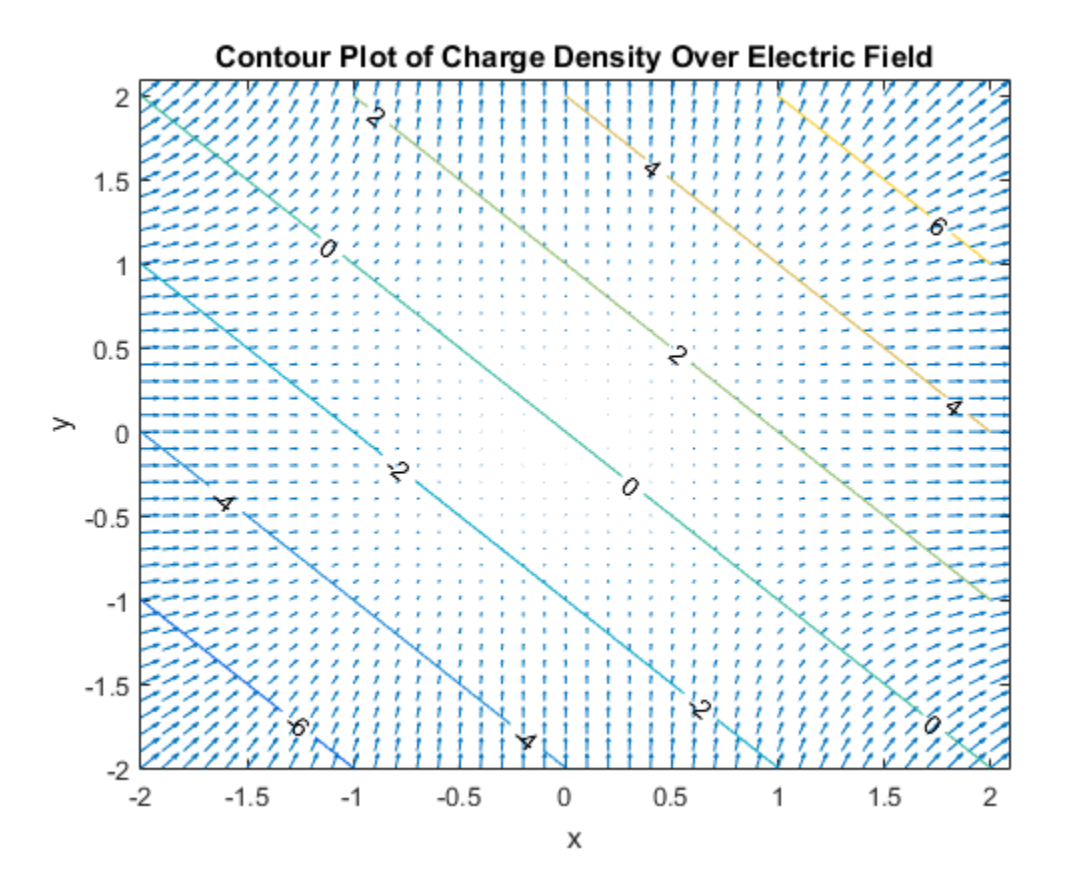

## Input Arguments

#### **V** — Vector field

symbolic expression | symbolic function | vector of symbolic expressions | vector of symbolic functions

Vector field to find divergence of, specified as a symbolic expression or function, or as a vector of symbolic expressions or functions. V must be the same length as X.

#### **X** — Variables with respect to which you find the divergence

symbolic variable | vector of symbolic variables

Variables with respect to which you find the divergence, specified as a symbolic variable or a vector of symbolic variables. X must be the same length as V.

## More About

#### Divergence of Vector Field

The divergence of the vector field  $V = (V_1, ..., V_n)$  with respect to the vector  $X = (X_1, ..., X_n)$  in Cartesian coordinates is the sum of partial derivatives of *V* with respect to  $X_1, \ldots, X_n$ *d*<br>**divided**<br>**dividely** *divided* in the *divergence*<br>**o** *dic* variable | vector of symbolic variables<br>below with respect to which you find the divergence, specified as a symbolic v<br>rector of symbolic variables. X mus considerable  $|$  is the respect to which you find the divergence<br>
variable  $|$  vector of symbolic variables<br>
so with respect to which you find the divergence, specified as a symbolic variable<br>
so with respect to which you between the vector of smaller two find the divergence<br>with respect to which you find the divergence.<br>with respect to which you find the divergence, spacified as a symbolic variable<br>of symbolic variables. X must be the sam **Example 15** is with respect to which you find the divergence<br>
rable | vector of symbolic variables<br>
ith respect to which you find the divergence, specified as a symbolic variables.<br> **COOUT**<br>
f vector field<br>
respect to t

$$
div(\vec{V}) = \nabla \cdot \vec{V} = \sum_{i=1}^{n} \frac{\partial V_i}{\partial x_i}.
$$

#### See Also

curl | diff | gradient | hessian | jacobian | laplacian | potential | vectorPotential

Introduced in R2012a

# divisors

Divisors of integer or expression

# **Syntax**

```
divisors(n)
divisors(expr,vars)
```
# **Description**

divisors(n) finds all nonnegative divisors of an integer n.

divisors(expr,vars) finds the divisors of a polynomial expression expr. Here, vars are polynomial variables.

# Examples

## Divisors of Integers

Find all nonnegative divisors of these integers.

Find the divisors of integers. You can use double precision numbers or numbers converted to symbolic objects. If you call divisors for a double-precision number, then it returns a vector of double-precision numbers.

```
divisors(42)
ans = 1 2 3 6 7 14 21 42
```
Find the divisors of negative integers. divisors returns nonnegative divisors for negative integers.

```
divisors(-42)
```
ans  $=$ 

1 2 3 6 7 14 21 42

If you call divisors for a symbolic number, it returns a symbolic vector.

```
divisors(sym(42))
ans =[ 1, 2, 3, 6, 7, 14, 21, 42]
```
The only divisor of 0 is 0.

divisors(0)

ans  $=$ 0

## Divisors of Univariate Polynomials

Find the divisors of univariate polynomial expressions.

Find the divisors of this univariate polynomial. You can specify the polynomial as a symbolic expression.

```
syms x
divisors(x^4 - 1, x)ans =\left[1, x - 1, x + 1, (x - 1)^*(x + 1), x^2 + 1, (x^2 + 1)^*(x - 1), \ldots \right](x^2 + 1)*(x + 1), (x^2 + 1)*(x - 1)*(x + 1)
```
You also can use a symbolic function to specify the polynomial.

```
syms f(t)
f(t) = t^5;divisors(f,t)
ans(t) =
[ 1, t, t<sup>2</sup>, t<sup>2</sup>, t<sup>4</sup>, t<sup>2</sup>]
```
When finding the divisors of a polynomial, divisors does not return the divisors of the constant factor.

 $f(t) = 9*t^5;$ divisors(f,t)
ans $(t) =$  $[ 1, t, t^2, t^3, t^4, t^4, t^5]$ 

## Divisors of Multivariate Polynomials

Find the divisors of multivariate polynomial expressions.

Find the divisors of the multivariate polynomial expression. Suppose that u and v are variables, and a is a symbolic parameter. Specify the variables as a symbolic vector.

```
syms a u v
divisors(a*u^2*v^3, [u,v])
ans =[1, u, u^2, v, u^*v, u^2*v, v^2, u^*v^2, u^2*v^2, v^3, u^*v^3, u^2*v^3]
```
Now, suppose that this expression contains only one variable (for example, v), while a and u are symbolic parameters. Here, divisors treats the expression  $a^{\star}u^{\prime}2$  as a constant and ignores it, returning only the divisors of v^3.

```
divisors(a*u^2*v^3, v)
```

```
ans =[1, v, v^2, v^3]
```
## Input Arguments

### **n** — Number for which to find divisors

number | symbolic number

Number for which to find the divisors, specified as a number or symbolic number.

**expr** — Polynomial expression for which to find divisors symbolic expression | symbolic function

Polynomial expression for which to find divisors, specified as a symbolic expression or symbolic function.

### **vars** — Polynomial variables

symbolic variable | vector of symbolic variables

Polynomial variables, specified as a symbolic variable or a vector of symbolic variables.

## More About

Tips

- divisors(0) returns 0.
- divisors(expr,vars) does not return the divisors of the constant factor when finding the divisors of a polynomial.
- If you do not specify polynomial variables, divisors returns as many divisors as it can find, including the divisors of constant symbolic expressions. For example, divisors(sym(pi)^2\*x^2) returns [ 1, pi, pi^2, x, pi\*x, pi^2\*x, x^2, pi\*x^2, pi^2\*x^2] while divisors(sym(pi)^2\*x^2, x) returns [ 1, x,  $x^2$ .
- For rational numbers, divisors returns all divisors of the numerator divided by all divisors of the denominator. For example,  $divisors(sym(9/8))$  returns  $[1, 3, ]$ 9, 1/2, 3/2, 9/2, 1/4, 3/4, 9/4, 1/8, 3/8, 9/8].

### See Also

coeffs | factor | numden

Introduced in R2014b

# doc

Get help for MuPAD functions

# **Syntax**

```
doc(symengine)
doc(symengine,'MuPAD_function_name')
```
# **Description**

doc(symengine) opens "Getting Started with MuPAD".

doc(symengine,'MuPAD\_function\_name') opens the documentation page for MuPAD function name.

# Examples

doc(symengine,'simplify') opens the documentation page for the MuPAD simplify function.

Introduced in R2008b

# double

Convert symbolic matrix to MATLAB numeric form

## **Syntax**

 $r = double(S)$ 

## **Description**

 $r =$  double(S) converts the symbolic object S to a numeric object r.

## Input Arguments

### **S**

Symbolic constant, constant expression, or symbolic matrix whose entries are constants or constant expressions.

## Output Arguments

**r**

If S is a symbolic constant or constant expression,  $\mathsf{r}$  is a double-precision floatingpoint number representing the value of S. If S is a symbolic matrix whose entries are constants or constant expressions,  $\mathbf r$  is a matrix of double precision floating-point numbers representing the values of the entries of S. ect **S** to a numeric object<br>symbolic matrix whose<br>ession, r is a double-pre<br>if S is a symbolic matrix<br>a matrix of double precis-<br>ries of S.<br> $\frac{1+\sqrt{5}}{2}$ :

## Examples

Find the numeric value for the expression  $\frac{1}{2}$  $\frac{+\sqrt{5}}{2}$ :

```
double(sym('(1+sqrt(5))/2')))
```
1.6180

Find the numeric value for the entries of this matrix T:

```
a = sym(2*sqrt(2));b = sym((1-sqrt(3))^2);T = [a, b; a*b, b/a];double(T)
ans = 2.8284 0.5359
    1.5157 0.1895
```
Find the numeric value for this expression. By default, double uses a new upper limit of 664 digits for the working precision and returns the value 0:

```
x = sym('((exp(200) + 1)/(exp(200) - 1)) - 1;
double(x)
ans =
     \Omega
```
To get a more accurate result, increase the precision of computations:

```
digits(1000)
double(x)
ans = 2.7678e-87
```
## More About

### Tips

• The working precision for double depends on the input argument. It is also ultimately limited by 664 digits. If your computation requires a larger working precision, specify the number of digits explicitly using the digits function.

## See Also

sym | vpa

Introduced before R2006a

# dsolve

Ordinary differential equation and system solver

## **Syntax**

```
S = dsolve(eqn)S = dsolve(eqn, cond)S = dsolve(eqn, cond, Name, Value)Y = dsolve(eqns)Y = dsolve(eqns,conds)
Y = dsolve(eqns,conds,Name,Value)
[y1,...,yN] = dsolve(eqns)[y1,...,yN] = dsolve(eqns, conds)[y1,...,yN] = dsolve(eqns, conds,Name, Value)
```
# **Description**

S = dsolve(eqn) solves the ordinary differential equation eqn. Here eqn is a symbolic equation containing diff to indicate derivatives. Alternatively, you can use a string with the letter D indicating derivatives. For example, syms  $y(x)$ ; dsolve (diff(y) == y  $+$  1) and dsolve ('Dy = y + 1', 'x') both solve the equation  $dy/dx = y + 1$  with respect to the variable x. Also, eqn can be an array of such equations or strings.

S = dsolve(eqn,cond) solves the ordinary differential equation eqn with the initial or boundary condition cond.

S = dsolve(eqn,cond, Name, Value) uses additional options specified by one or more Name,Value pair arguments.

Y = dsolve(eqns) solves the system of ordinary differential equations eqns and returns a structure array that contains the solutions. The number of fields in the structure array corresponds to the number of independent variables in the system.

Y = dsolve(eqns,conds) solves the system of ordinary differential equations eqns with the initial or boundary conditions conds.

Y = dsolve(eqns,conds,Name,Value) uses additional options specified by one or more Name,Value pair arguments.

 $[y1,...,yN] = dsolve(eqns)$  solves the system of ordinary differential equations eqns and assigns the solutions to the variables y1,...,yN.

[y1,...,yN] = dsolve(eqns,conds) solves the system of ordinary differential equations eqns with the initial or boundary conditions conds.

[y1,...,yN] = dsolve(eqns,conds,Name,Value) uses additional options specified by one or more Name,Value pair arguments.

## Input Arguments

**eqn**

Symbolic equation, string representing an ordinary differential equation, or array of symbolic equations or strings.

When representing eqn as a symbolic equation, you must create a symbolic function, for example  $y(x)$ . Here x is an independent variable for which you solve an ordinary differential equation. Use the == operator to create an equation. Use the diff function to indicate differentiation. For example, to solve  $d^2y(x)/dx^2 = x*y(x)$ , enter:

syms  $y(x)$  $dsolve(diff(y, 2) == x*y)$ 

When representing eqn as a string, use the letter D to indicate differentiation. By default, dsolve assumes that the independent variable is t. Thus, Dy means dy/dt. You can specify the independent variable. The letter D followed by a digit indicates repeated differentiation. Any character immediately following a differentiation operator is a dependent variable. For example, to solve  $v''(x) = x * v(x)$ , enter:

```
dsolve('D2y = x*y', 'x')
```
or

dsolve('D2y ==  $x*y'$ , 'x')

#### **cond**

Equation or string representing an initial or boundary condition. If you use equations, assign expressions with diff to some intermediate variables. For example, use Dy, D2y, and so on as intermediate variables:

 $Dy = diff(y)$ ;  $D2y = diff(y, 2);$ 

Then define initial conditions using symbolic equations, such as  $y(a) = 5$  and  $\text{D}y(a)$ == b. Here a and b are constants.

If you represent initial and boundary conditions as strings, you do not need to create intermediate variables. In this case, follow the same rules as you do when creating an equation eqn as a string. For example, specify  $\forall y(a) = b'$  and  $\forall Dy(a) = b'$ . When using strings, you can use  $=$  or  $==$  in equations.

### **eqns**

Symbolic equations or strings separated by commas and representing a system of ordinary differential equations. Each equation or string represents an ordinary differential equation.

#### **conds**

Symbolic equations or strings separated by commas and representing initial or boundary conditions or both types of conditions. Each equation or string represents an initial or boundary condition. If the number of the specified conditions is less than the number of dependent variables, the resulting solutions contain arbitrary constants C1, C2,....

### Name-Value Pair Arguments

Specify optional comma-separated pairs of Name,Value arguments. Name is the argument name and Value is the corresponding value. Name must appear inside single quotes (' '). You can specify several name and value pair arguments in any order as Name1,Value1,...,NameN,ValueN.

### **'IgnoreAnalyticConstraints'**

By default, the solver applies the purely algebraic simplifications to the expressions on both sides of equations. These simplifications might not be generally valid. Therefore, by default the solver does not guarantee general correctness and completeness of the results. To solve ordinary differential equations without additional assumptions, set IgnoreAnalyticConstraints to false. The results obtained with IgnoreAnalyticConstraints set to false are correct for all values of the arguments.

If you do not set IgnoreAnalyticConstraints to false, always verify results returned by the dsolve command.

### **Default:** true

#### **'MaxDegree'**

Do not use explicit formulas that involve radicals when solving polynomial equations of degrees larger than the specified value. This value must be a positive integer smaller than 5.

**Default:** 2

## Output Arguments

#### **S**

Symbolic array that contains solutions of an equation. The size of a symbolic array corresponds to the number of the solutions.

#### **Y**

Structure array that contains solutions of a system of equations. The number of fields in the structure array corresponds to the number of independent variables in a system.

#### **y1,...,yN**

Variables to which the solver assigns the solutions of a system of equations. The number of output variables or symbolic arrays must equal the number of independent variables in a system. The toolbox sorts independent variables alphabetically, and then assigns the solutions for these variables to output variables or symbolic arrays.

## Examples

Solve these ordinary differential equations. Use  $==$  to create an equation, and diff to indicate differentiation:

```
syms a x(t)
dsolve(diff(x) == -a*x)ans =C2*exp(-a*t)syms f(t)
```

```
dsolve(diff(f) == f + sin(t))ans =C5*exp(t) - (2^{(1/2)*cos(t - pi/4)})/2
```
Solve this ordinary differential equation with the initial condition  $y(0) = b$ :

```
syms a b y(t)dsolve(diff(y) == a*y, y(0) == b)
```
Specifying the initial condition lets you eliminate arbitrary constants, such as C1,  $C2, \ldots$ :

ans  $=$ b\*exp(a\*t)

Solve this ordinary differential equation with the initial and boundary conditions. To specify a condition that contains a derivative, assign the derivative to a variable:

```
syms a y(t)
Dy = diff(y);
dsolve(diff(y, 2) == -a^2*y, y(0) == 1, Dy(pi/a) == 0)
```
Because the equation contains the second-order derivative  $d^2y/dt^2$ , specifying two conditions lets you eliminate arbitrary constants in the solution:

```
ans =exp(-a*t*1i)/2 + exp(a*t*1i)/2
```
Solve this system of ordinary differential equations:

```
syms x(t) y(t)z = dsolve(diff(x) == y, diff(y) == -x)
```
When you assign the solution of a system of equations to a single output, dsolve returns a structure containing the solutions:

```
Z = y: [1x1 sym]
     x: [1x1 sym]
```
To see the results, enter  $z \cdot x$  and  $z \cdot y$ :

z.x

```
ans =C12*cos(t) + C11*sin(t)
```

```
z.y
ans =C11*cos(t) - C12*sin(t)
```
By default, the solver applies a set of purely algebraic simplifications that are not correct in general, but that can produce simple and practical solutions:

```
syms a y(t)
dsolve(diff(y) == a/sqrt(y) + y, y(a) == 1)ans =(exp((3*t)/2 - (3*a)/2 + log(a + 1)) - a)^{2}(2/3)
```
To obtain complete and generally correct solutions, set the value of IgnoreAnalyticConstraints to false:

```
dsolve(dfff(y) == a/sqrt(y) + y, y(a) == 1, 'IgnoreAnalyticConstraints', false)
```

```
Warning: The solutions are subject to the following
conditions:
PI/2 < angle(-a) in(C22, 'integer')
. 
ans =(-a + exp((3*t)/2 - (3*a)/2 + log(a + 1) + pi*C22*2i))^c(2/3)
```
If you apply algebraic simplifications, you can get explicit solutions for some equations for which the solver cannot compute them using strict mathematical rules:

```
syms y(t)
dsolve(sqrt(diff(y)) == sqrt(y) + log(y^2))
```
Warning: Explicit solution could not be found; implicit solution returned.

ans  $=$ 

```
 16*lambertw(0, 1/4)^2
 16*lambertw(0, -1/4)^2
solve(int(1/(log(y^2) + y^*(1/2))^2, y,... 'IgnoreSpecialCases', true,...
      'IgnoreAnalyticConstraints', true) - t - C27 == 0, y)
```
versus

#### $dsolve(sqrt(diff(y)) == sqrt(y) + log(y^2), 'IgnoreAnalyticConstraints', false)$

Warning: Explicit solution could not be found; implicit solution returned.

```
ans =solve(log(v^2) + v^*(1/2) == 0, v)solve(int(1/(log(y^2) + y^(1/2))^2, y,...
```

```
'IgnoreSpecialCases', true) - t - C32 == 0, y)
```
When you solve a higher-order polynomial equation, the solver sometimes uses **RootOf** to return the results:

```
syms a y(x)
dsolve(diff(y) == a/(y^2 + 1))
Warning: Explicit solution could not be found; implicit solution returned.
ans =RootOf(z^3 + 3*z - 3*a*x - 3*C36. z)
```
To get an explicit solution for such equations, try calling the solver with MaxDegree. The option specifies the maximum degree of polynomials for which the solver tries to return explicit solutions. The default value is 2. By increasing this value, you can get explicit solutions for higher-order polynomials. For example, increase the value of MaxDegree to 4 and get explicit solutions instead of RootOf for this equation:

```
s = dsolve(diff(y) == a/(y^2 + 1), 'MaxDegree', 4);pretty(s)
```

```
/ 1 \qquad \qquad 1
#1 - - -| #1 |
| |
| / 1 \ |
| sqrt(3) | -- + #1 | 1i |
| \ #1 / 1 #1 |
| ---------------------- + ---- - -- |
    2 2 #1 2
| |
| / 1 \ |
| sqrt(3) | -- + #1 | 1i |
| 1 \ #1 / #1 |
| ---- - ---------------------- - -- |
\sqrt{2} #1 2 2 2 2
where
 / / 2 \ \1/3
 | 3 C39 3 a x | 9 (C39 + a x) | |
#1 == | ----- + ----- + sqrt| -------------- + 1 | |
 \ 2 2 \ 4 / /
```
If dsolve can find neither an explicit nor an implicit solution, then it issues a warning and returns the empty sym:

```
syms y(x)dsolve(exp(diff(y)) == 0) Warning: Explicit solution could not be found. 
ans =[ empty sym ]
```
Returning the empty symbolic object does not prove that there are no solutions.

Solve this equation specifying it as a string. By default, dsolve assumes that the independent variable is t:

```
dsolve('Dy^2 + y^2 == 1')
ans =11 12 13 14 15 16 17 17 18
-1 - 1 - 1 - 1 - 1 - 1 - 1
 cosh(C49 + t*1i) cosh(C45 - t*1i)
```
Now solve this equation with respect to the variable s:

```
dsolve('Dy^2 + y^2 == 1','s')
ans =11 12 13 14 15 16 17 17 18
                 -1
 cosh(C57 + s*1i) cosh(C53 - s*1i)
```
## More About

Tips

- The names of symbolic variables used in differential equations should not contain the letter D because dsolve assumes that D is a differential operator and any character immediately following D is a dependent variable.
- If dsolve cannot find a closed-form (explicit) solution, it attempts to find an implicit solution. When dsolve returns an implicit solution, it issues this warning:

```
Warning: Explicit solution could not be found;
implicit solution returned.
```
• If dsolve can find neither an explicit nor an implicit solution, then it issues a warning and returns the empty sym. In this case, try to find a numeric solution using the MATLAB ode23 or ode45 function. In some cases, the output is an equivalent lower-order differential equation or an integral.

### Algorithms

If you do not set the value of IgnoreAnalyticConstraints to false, the solver applies these rules to the expressions on both sides of an equation:

•  $\log(a) + \log(b) = \log(a \cdot b)$  for all values of a and b. In particular, the following equality is valid for all values of *a*, *b*, and *c*:

 $(a \cdot b)^c = a^c \cdot b^c$ .

 $\log(a^b) = b \cdot \log(a)$  for all values of *a* and *b*. In particular, the following equality is valid for all values of *a*, *b*, and *c*:

 $(a^b)^c = a^{b^c}$ .

- If *f* and *g* are standard mathematical functions and  $f(g(x)) = x$  for all small positive numbers,  $f(g(x)) = x$  is assumed to be valid for all complex *x*. In particular:
	- $log(e^x) = x$
	- $\text{asin}(\sin(x)) = x$ ,  $\text{acos}(\cos(x)) = x$ ,  $\text{atan}(\tan(x)) = x$
	- asinh(sinh(x)) = x, acosh(cosh(x)) = x, atanh(tanh(x)) = x
	- $W_k(x e^x) = x$  for all values of *k*
- The solver can multiply both sides of an equation by any expression except 0.
- The solutions of polynomial equations must be complete.
- "Solve a Single Differential Equation"
- "Solve a System of Differential Equations"

### See Also

```
functionalDerivative | linsolve | ode23 | ode45 | odeToVectorField | solve
| syms | vpasolve
```
Introduced before R2006a

## ei

One-argument exponential integral function

## **Syntax**

ei(x)

## **Description**

ei(x) returns the one-argument exponential integral defined as

$$
ei(x) = \int_{-\infty}^{x} \frac{e^t}{t} dt.
$$

## Examples

## Exponential Integral for Floating-Point and Symbolic Numbers

gument exponential integral function<br> **CIX**<br> **CIVE TOM**<br>
Tription<br>
Treturns the one-argument exponential integral d<br>  $f(x) = \int_{-\infty}^{x} \frac{e^{t}}{t} dt$ .<br> **CIVE:**<br> **CIVE EXPONE:**<br> **CIVE:**<br> **CIVE:**<br> **CIVE:**<br> **CIVE:**<br> **CIVE:**<br> **CIV** Compute exponential integrals for numeric inputs. Because these numbers are not symbolic objects, you get floating-point results.

$$
s = [ei(-2), ei(-1/2), ei(1), ei(sqrt(2))]
$$
  
\n
$$
s =
$$
  
\n
$$
-0.0489 - 0.5598 - 1.8951 - 3.0485
$$

Compute exponential integrals for the same numbers converted to symbolic objects. For most symbolic (exact) numbers, ei returns unresolved symbolic calls.

$$
s = [ei(sym(-2)), ei(sym(-1/2)), ei(sym(1)), ei(sqrt(sym(2)))]
$$
  
\n
$$
s = [ei(-2), ei(-1/2), ei(1), ei(2^(1/2))]
$$

Use vpa to approximate this result with 10-digit accuracy.

```
vpa(s, 10)
ans =[ -0.04890051071, -0.5597735948, 1.895117816, 3.048462479]
```
### Branch Cut at Negative Real Axis

The negative real axis is a branch cut. The exponential integral has a jump of height  $2 \pi i$ when crossing this cut. Compute the exponential integrals at -1, above -1, and below -1 to demonstrate this.

```
[ei(-1), ei(-1 + 10^*(-10)*i), ei(-1 - 10^*(-10)*i)]ans = -0.2194 + 0.0000i -0.2194 + 3.1416i -0.2194 - 3.1416i
```
### Derivatives of Exponential Integral

Compute the first, second, and third derivatives of a one-argument exponential integral.

```
syms x
diff(ei(x), x)diff(ei(x), x, 2)diff(ei(x), x, 3)ans =exp(x)/x
ans =exp(x)/x - exp(x)/x^2ans =exp(x)/x - (2*exp(x))/x^2 + (2*exp(x))/x^3
```
### Limits of Exponential Integral

Compute the limits of a one-argument exponential integral.

```
syms x
limit(ei(2*x^2/(1+x)), x, -Inf)
limit(ei(2*x^2/(1+x)), x, 0)limit(ei(2*x^2/(1+x)), x, Inf)
```
ans  $=$  $\cap$  $ans =$ -Inf ans  $=$ Inf

## Input Arguments

**x** — Input

floating-point number | symbolic number | symbolic variable | symbolic expression | symbolic function | symbolic vector | symbolic matrix

Input specified as a floating-point number or symbolic number, variable, expression, function, vector, or matrix.

## More About

Tips

• The one-argument exponential integral is singular at  $x = 0$ . The toolbox uses this special value:  $e_i(0) = -Int$ .

### Algorithms

The relation between ei and expint is

ei(x) =  $-expint(1,-x) + (ln(x)-ln(1/x))/2 - ln(-x)$ 

Both functions  $ei(x)$  and  $expint(1,x)$  have a logarithmic singularity at the origin and a branch cut along the negative real axis. The  $e_i$  function is not continuous when approached from above or below this branch cut.

## References

[1] Gautschi, W., and W. F. Gahill "Exponential Integral and Related Functions." *Handbook of Mathematical Functions with Formulas, Graphs, and Mathematical Tables.* (M. Abramowitz and I. A. Stegun, eds.). New York: Dover, 1972.

### See Also expint | expint | int | vpa

Introduced in R2013a

# eig

Eigenvalues and eigenvectors of symbolic matrix

# **Syntax**

```
lambda = eig(A)[V,D] = eig(A)[V,D,P] = eig(A)lambda = eig(vpa(A))[V,D] = eig(vpa(A))
```
# **Description**

**Lambda** =  $eig(A)$  returns a symbolic vector containing the eigenvalues of the square symbolic matrix A.

 $[V, D] = eig(A)$  returns matrices V and D. The columns of V present eigenvectors of A. The diagonal matrix D contains eigenvalues. If the resulting V has the same size as A, the matrix A has a full set of linearly independent eigenvectors that satisfy  $A^*V = V^*D$ .

 $[V, D, P] = eig(A)$  returns a vector of indices P. The length of P equals to the total number of linearly independent eigenvectors, so that  $A^*V = V^*D(P, P)$ .

 $lambda = eig(vpa(A))$  returns numeric eigenvalues using variable-precision arithmetic.

 $[V, D] = eig(vpa(A))$  returns numeric eigenvectors using variable-precision arithmetic. If A does not have a full set of eigenvectors, the columns of V are not linearly independent.

# Examples

Compute the eigenvalues for the magic square of order 5:

```
M = sym(max(C(5));
eig(M)
```
ans  $=$  $65$  $(625/2 - (5*3145^(1/2))/2)^(1/2)$  $((5*3145^{\circ}(1/2))/2 + 625/2)^{\circ}(1/2)$  $-(625/2 - (5*3145^{\circ}(1/2))/2)^{\circ}(1/2)$  $-($  (5\*3145^(1/2))/2 + 625/2)^(1/2)

Compute the eigenvalues for the magic square of order 5 using variable-precision arithmetic:

```
M = sym(magic(5));eig(vpa(M))
ans = 65.0
 21.27676547147379553062642669797423
 13.12628093070921880252564308594914
  -13.126280930709218802525643085949
  -21.276765471473795530626426697974
```
Compute the eigenvalues and eigenvectors for one of the MATLAB test matrices:

```
A = sym(gallowy(5))[v, lambda] = eig(A)
A =[--9, 11, -21, 63, -252][ 70, -69, 141, -421, 1684]
\begin{bmatrix} -575, & 575, & -1149, & 3451, & -13801 \end{bmatrix}[ 3891, -3891, 7782, -23345, 93365]
[ 1024, -1024, 2048, -6144, 24572]
V = 0
   21/256
  -71/128
  973/256
        1
lambda =
[ 0, 0, 0, 0, 0]
[ 0, 0, 0, 0, 0]
[ 0, 0, 0, 0, 0]
[ 0, 0, 0, 0, 0]
[ 0, 0, 0, 0, 0]
```
## More About

• ["Eigenvalues" on page 2-96](#page-143-0)

See Also charpoly | svd | vpa | jordan

### Introduced before R2006a

# ellipke

Complete elliptic integrals of the first and second kinds

## **Syntax**

 $[K, E] =$  ellipke(m)

## **Description**

 $[K, E] =$  ellipke(m) returns the complete elliptic integrals of the first and second kinds.

## Input Arguments

**m**

Symbolic number, variable, expression, or function. This argument also can be a vector or matrix of symbolic numbers, variables, expressions, or functions.

## Output Arguments

### **K**

Complete elliptic integral of the first kind.

### **E**

Complete elliptic integral of the second kind.

## Examples

Compute the complete elliptic integrals of the first and second kinds for these numbers. Because these numbers are not symbolic objects, you get floating-point results.

```
[K0, E0] =ellipke(0)[K05, E05] = ellipke(1/2)
KO = 1.5708
E_0 = 1.5708
K05 = 1.8541
E05 = 1.3506
```
Compute the complete elliptic integrals for the same numbers converted to symbolic objects. For most symbolic (exact) numbers, ellipke returns results using the ellipticK and ellipticE functions.

```
[K0, E0] = ellipke(sym(0))
[K05, E05] = ellipke(sym(1/2))
KO =pi/2
E0 =pi/2
K05 =ellipticK(1/2)
E05 =ellipticE(1/2)
```
Use vpa to approximate K05 and E05 with floating-point numbers:

```
vpa([K05, E05], 10)
ans =[ 1.854074677, 1.350643881]
```
If the argument does not belong to the range from 0 to 1, then convert that argument to a symbolic object before using ellipke:

 $[K, E] =$  ellipke(sym(pi/2))

```
K =ellipticK(pi/2)
F =ellipticE(pi/2)
```
Alternatively, use ellipticK and ellipticE to compute the integrals of the first and the second kinds separately:

```
K = ellipticK(sym(pi/2))
E = ellipticE(sym(pi/2))
K =ellipticK(pi/2)
E =ellipticE(pi/2)
```
Call ellipke for this symbolic matrix. When the input argument is a matrix, ellipke computes the complete elliptic integrals of the first and second kinds for each element.

```
[K, E] = ellipke(sym([-1 \ 0; 1/2 \ 1]))
K =[ ellipticK(-1), pi/2]
[ ellipticK(1/2), Inf]
E =[ ellipticE(-1), pi/2]
[ ellipticE(1/2), 1]
```
## **Alternatives**

You can use ellipticK and ellipticE to compute elliptic integrals of the first and second kinds separately.

## More About

### Complete Elliptic Integral of the First Kind

The complete elliptic integral of the first kind is defined as follows:

$$
K(m) = F\left(\frac{\pi}{2} | m\right) = \int_{0}^{\pi/2} \frac{1}{\sqrt{1 - m\sin^2 \theta}} d\theta
$$
  
that some definitions use the elliptical modulus k or the modular angle q instead of

Note that some definitions use the elliptical modulus *k* or the modular angle α instead of the parameter *m*. They are related as  $m = k^2 = \sin^2 \alpha$ .

#### Complete Elliptic Integral of the Second Kind

The complete elliptic integral of the second kind is defined as follows:

$$
E(m) = E\left(\frac{\pi}{2} \mid m\right) = \int_{0}^{\pi/2} \sqrt{1 - m \sin^2 \theta} d\theta
$$

Note that some definitions use the elliptical modulus *k* or the modular angle α instead of the parameter *m*. They are related as  $m = k^2 = \sin^2 \alpha$ .

#### Tips

- $(m) = F\left(\frac{\pi}{2} | m\right) = \int_{0}^{\frac{\pi}{2}} \frac{1}{\sqrt{1 m \sin^2 \theta}} d\theta$ <br>
and a some definitions use the elliptical modulus *k* or the modulur angle a instead of<br>
ansience  $m$ . Thus are clauded as  $m \le k^2 = \sin^2 n$ .<br> **EVALUATE The second of**  $K(m) - F\left(\frac{\pi}{2} \mid m\right) = \int_{0}^{\pi/2} \frac{1}{\sqrt{1 - m \sin^2 \theta}} d\theta$ <br>
abut some definitions use the elliptical modulus *k* or the modulu-rangle o instead of<br>
that some definitions use the elliptical modulus *k* or the modulu-rangle o  $\int_{0}^{\pi/3} \frac{1}{\sqrt{1 - m \sin^2 \theta}} d\theta$ <br>
some use the elliptical modulus *k* or the modular angle a instead of<br>
are related as  $m = k^2 = \sin^2 n$ .<br> **of the Second Kind**<br>
for the **Second Kind**<br>  $\int_{0}^{\pi/3} \frac{1}{\sqrt{1 - m \sin^2 \theta}} d\theta$ <br>  $\$  $\frac{d\theta}{\theta}$   $\frac{d\theta}{\theta}$   $\frac{d\theta}{\theta}$   $\frac{d\theta}{\theta} = k^2 = \sin^2 \alpha$   $\frac{d\theta}{\theta} = k^2 = \sin^2 \alpha$   $\frac{d\theta}{\theta}$   $\frac{d\theta}{\theta}$   $\frac{d\theta}{\theta}$   $\frac{d\theta}{\theta}$   $\frac{d\theta}{\theta}$   $\frac{d\theta}{\theta}$   $\frac{d\theta}{\theta}$   $\frac{d\theta}{\theta} = k^2 = \sin^2 \alpha$   $\frac{d\theta}{\theta}$   $\frac{d\$  $|m] = \int_{0}^{\pi/2} \frac{1}{\sqrt{1 - m \sin^2 \theta}} d\theta$ <br>
finitions use the elliptical modulus *k* or the modular angle a instead of<br>
Thoy are related us  $m = k^2 = \sin^2 \alpha$ .<br>
for the **Second Kind** is defined as follows:<br>  $|m| = \int_{0}^{\pi/2} \sqrt{1 - m \sin$ • Calling ellipke for numbers that are not symbolic objects invokes the MATLAB ellipke function. This function accepts only  $0 \le x \le 1$ . To compute the complete elliptic integrals of the first and second kinds for the values out of this range, use sym to convert the numbers to symbolic objects, and then call ellipke for those symbolic objects. Alternatively, use the ellipticK and ellipticE functions to compute the integrals separately.
- For most symbolic (exact) numbers, ellipke returns results using the ellipticK and ellipticE functions. You can approximate such results with floating-point numbers using vpa.
- If m is a vector or a matrix, then  $[K, E] =$  elliptic  $(m)$  returns the complete elliptic integrals of the first and second kinds, evaluated for each element of m.

## References

[1] Milne-Thomson, L. M. "Elliptic Integrals." *Handbook of Mathematical Functions with Formulas, Graphs, and Mathematical Tables.* (M. Abramowitz and I. A. Stegun, eds.). New York: Dover, 1972.

### See Also ellipke | ellipticE | ellipticK | vpa

Introduced in R2013a

# ellipticCE

Complementary complete elliptic integral of the second kind

# **Syntax**

ellipticCE(m)

# **Description**

ellipticCE(m) returns the complementary complete elliptic integral of the second kind.

## Input Arguments

### **m**

Number, symbolic number, variable, expression, or function. This argument also can be a vector or matrix of numbers, symbolic numbers, variables, expressions, or functions.

## Examples

Compute the complementary complete elliptic integrals of the second kind for these numbers. Because these numbers are not symbolic objects, you get floating-point results.

```
s = [ellipticCE(0), ellipticCE(pi/4),...] ellipticCE(1), ellipticCE(pi/2)]
s = 1.0000 1.4828 1.5708 1.7753
```
Compute the complementary complete elliptic integrals of the second kind for the same numbers converted to symbolic objects. For most symbolic (exact) numbers, ellipticCE returns unresolved symbolic calls.

```
s = [ellipticCE(sym(0)), ellipticCE(sym(pi/4)),...]ellipticCE(sym(1)), ellipticCE(sym(pi/2))]
s =[ 1, ellipticCE(pi/4), pi/2, ellipticCE(pi/2)]
```
Use vpa to approximate this result with floating-point numbers:

```
vpa(s, 10)
ans =[ 1.0, 1.482786927, 1.570796327, 1.775344699]
```
Differentiate these expressions involving the complementary complete elliptic integral of the second kind:

```
syms m
diff(ellipticCE(m))
diff(ellipticCE(m^2), m, 2)
ans =ellipticCE(m)/(2*m - 2) -ellipticCK(m)/(2*m - 2)ans =(2*ellipticCE(m^2))(2*m^2 - 2) - ...(2*ellipticCK(m^2))/(2*m^2 - 2) + ...2*m*(((2*m*ellipticCK(m^2))/(2*m^2 - 2) -...
ellipticCE(m^2)/(m*(m^2 - 1)))/(2*m^2 - 2) +...
(2*m*(ellipticCE(m^2)/(2*m^2 - 2) - ...ellipticCK(m^2)/(2*m^2 - 2)))/(2*m^2 - 2) -...
(4*m*ellipticCE(m^2))/(2*m^2 - 2)^2 + ...(4*m*ellipticCK(m^2))/(2*m^2 - 2)^2)
```
Here, ellipticCK represents the complementary complete elliptic integral of the first kind.

Plot the complementary complete elliptic integral of the second kind:

```
syms m
ezplot(ellipticCE(m))
title('Complementary complete elliptic integral of the second kind')
ylabel('ellipticCE(m)')
grid on
```
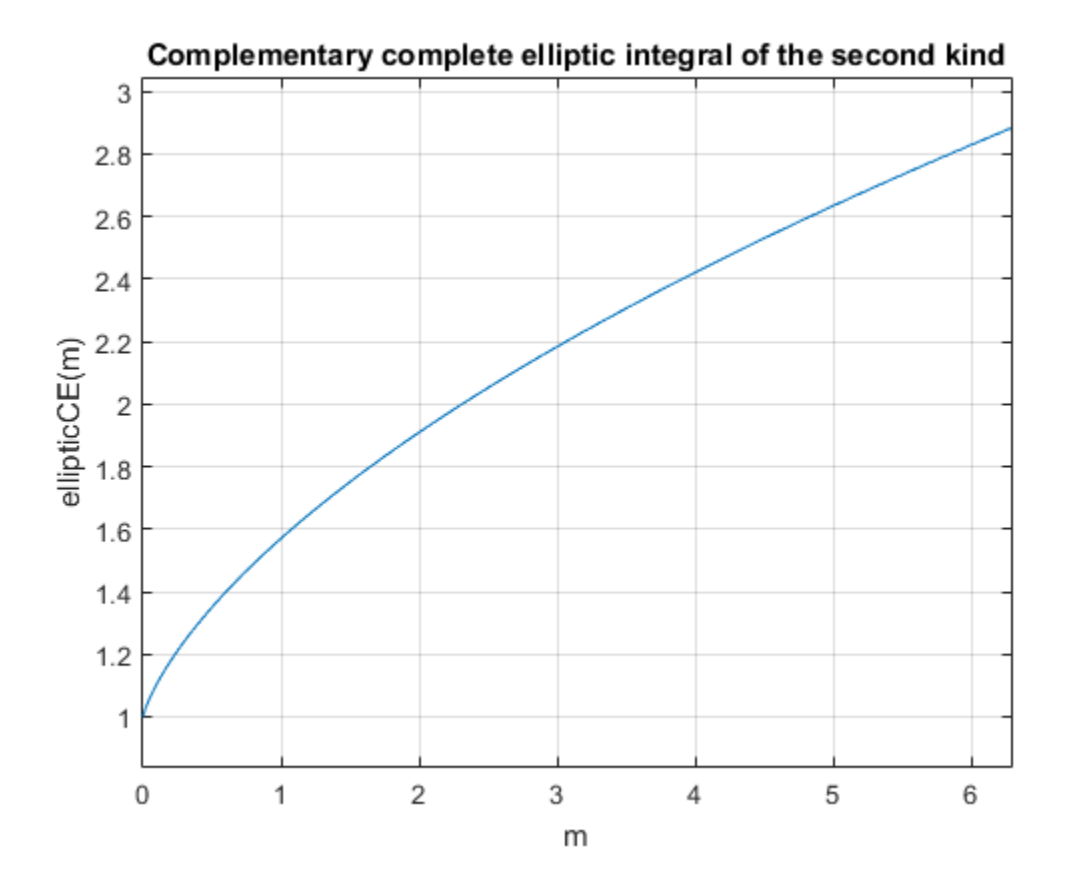

Call ellipticCE for this symbolic matrix. When the input argument is a matrix, ellipticCE computes the complementary complete elliptic integral of the second kind for each element.

ellipticCE(sym([pi/6 pi/4; pi/3 pi/2]))

```
ans =[ ellipticCE(pi/6), ellipticCE(pi/4)]
[ ellipticCE(pi/3), ellipticCE(pi/2)]
```
## More About

### Complementary Complete Elliptic Integral of the Second Kind

The complementary complete elliptic integral of the second kind is defined as  $E'(m) = E(1-m)$ , where  $E(m)$  is the complete elliptic integral of the second kind:

$$
E(m) = E\left(\frac{\pi}{2} \mid m\right) = \int_{0}^{\pi/2} \sqrt{1 - m \sin^2 \theta} d\theta
$$

Note that some definitions use the elliptical modulus *k* or the modular angle α instead of the parameter *m*. They are related as  $m = k^2 = \sin^2 \alpha$ .

#### Tips

- ellipticCE returns floating-point results for numeric arguments that are not symbolic objects.
- For most symbolic (exact) numbers, ellipticCE returns unresolved symbolic calls. You can approximate such results with floating-point numbers using vpa.
- If m is a vector or a matrix, then ellipticCE(m) returns the complementary complete elliptic integral of the second kind, evaluated for each element of m.

## **References**

*E*<br>**Examplementary Complete Ellipic Integral of the Second Kind<br>**  $E = E(L-m)$ **, where**  $E(m)$  **is the complete elliptic integral of the second kind is defined as<br>**  $E(m) = E\left(\frac{\pi}{2} \mid m\right) = \int_{0}^{2\pi/2} \frac{1}{2(1 - m\sin^2 \theta)} dm$ **<br>
that some to Ellipic Integral of the Second Kind**<br>
E(m) is the complete elliptic integral of the second kind is defined as<br>  $E(m)$  is the complete elliptic integral of the second kind:<br>  $\int_{0}^{\pi/2} \sqrt{1 - m \sin^2 \theta} d\theta$ <br>
on  $\int_{0}^{\pi/2$ of the Second Kind<br>tegral of the second kind is defined as<br>plote elliptic integral of the second kind:<br> $\overline{a}$ <br> $\overline{a}$ <br> $\overline{a}$ <br> $\overline{a}$ <br> $\overline{b}$ <br> $\overline{a}$ <br> $\overline{b}$ <br> $\overline{c}$  and  $\overline{a}$ <br> $\overline{b}$  and  $\overline{a}$ <br> $\overline{c}$ <br> $\$ **emplots Elliptic Integral of the Second Kind**<br>
py complete elliptic integral of the second kind is defined as<br>
thore  $E(\omega)$  is the complete elliptic integral of the second kind:<br>  $|m| = \int_0^{\pi/2} \sqrt{1 - m \sin^2 \theta} d\theta$ <br>
finition [1] Milne-Thomson, L. M. "Elliptic Integrals." *Handbook of Mathematical Functions with Formulas, Graphs, and Mathematical Tables.* (M. Abramowitz and I. A. Stegun, eds.). New York: Dover, 1972.

### See Also

ellipke | ellipticCK | ellipticCPi | ellipticE | ellipticF | ellipticK | ellipticPi | vpa

### Introduced in R2013a

# ellipticCK

Complementary complete elliptic integral of the first kind

## **Syntax**

ellipticCK(m)

# **Description**

ellipticCK(m) returns the complementary complete elliptic integral of the first kind.

## Input Arguments

### **m**

Number, symbolic number, variable, expression, or function. This argument also can be a vector or matrix of numbers, symbolic numbers, variables, expressions, or functions.

## Examples

Compute the complementary complete elliptic integrals of the first kind for these numbers. Because these numbers are not symbolic objects, you get floating-point results.

```
s = [ellipticCK(1/2), ellipticCK(pi/4), ellipticCK(1), ellipticCK(inf)]
s = 1.8541 1.6671 1.5708 NaN
```
Compute the complete elliptic integrals of the first kind for the same numbers converted to symbolic objects. For most symbolic (exact) numbers, ellipticCK returns unresolved symbolic calls.

 $s = [ellipticCK(sym(1/2)), ellipticCK(sym(pi/4)),...]$ 

```
ellipticCK(sym(1)), ellipticCK(sym(inf))]
s =[ ellipticCK(1/2), ellipticCK(pi/4), pi/2, ellipticCK(Inf)]
```
Use vpa to approximate this result with floating-point numbers:

vpa(s, 10) ans  $=$ [ 1.854074677, 1.667061338, 1.570796327, NaN]

Differentiate these expressions involving the complementary complete elliptic integral of the first kind:

```
syms m
diff(ellipticCK(m))
diff(ellipticCK(m^2), m, 2)
ans =ellipticCE(m)/(2*m*(m - 1)) - ellipticCK(m)/(2*m - 2)
ans =(2*(ellipticCE(m^2)/(2*m^2 - 2) - ...ellipticCK(m^2)/(2*m^2 - 2)))/(m^2 - 1) -...
(2*ellipticCE(m^2))/(m^2 - 1)^2 - ...(2*ellipticCK(m^2))/(2*m^2 - 2) + ...(8*m^2*ellipticCK(m^2)) / (2*m^2 - 2)^2 + ...(2*m*(2*m*ellipticCK(m^2))/(2*m^2 - 2) - ...ellipticCE(m^2)/(m*(m^2 - 1))))/(2*m^2 - 2) -...
ellipticCE(m^2)/(m^2*(m^2 - 1))
```
Here, ellipticCE represents the complementary complete elliptic integral of the second kind.

Plot the complementary complete elliptic integral of the first kind:

```
syms m
ezplot(ellipticCK(m), [0.1, 5])
title('Complementary complete elliptic integral of the first kind')
ylabel('ellipticCK(m)')
grid on
hold off
```
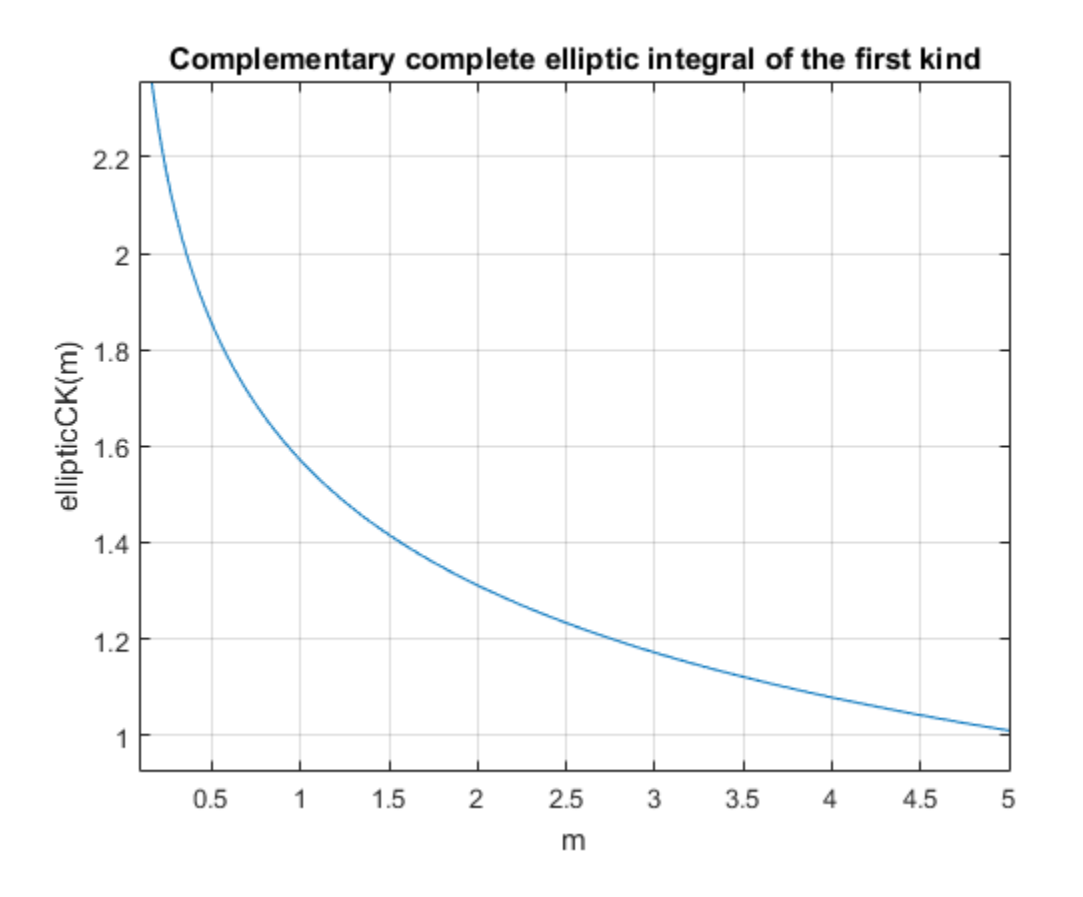

Call ellipticCK for this symbolic matrix. When the input argument is a matrix, ellipticCK computes the complementary complete elliptic integral of the first kind for each element.

ellipticCK(sym([pi/6 pi/4; pi/3 pi/2]))

```
ans =[ ellipticCK(pi/6), ellipticCK(pi/4)]
[ ellipticCK(pi/3), ellipticCK(pi/2)]
```
## More About

### Complementary Complete Elliptic Integral of the First Kind

The complementary complete elliptic integral of the first kind is defined as  $K'(m) = K(1-m)$ , where  $K(m)$  is the complete elliptic integral of the first kind: Aphabetical List<br> **Referention Complete Elliptic Integral of the First Kind**<br>
complementary complete elliptic integral of the first kind is defined as<br>  $K(n) = F\left(\frac{\pi}{2} | m\right) = \int_{0}^{\pi/2} \frac{1}{\sqrt{1 - m \sin^2 \theta}} d\theta$ <br>
that some def

$$
K(m) = F\left(\frac{\pi}{2} \mid m\right) = \int_{0}^{\pi/2} \frac{1}{\sqrt{1 - m \sin^2 \theta}} d\theta
$$

Note that some definitions use the elliptical modulus *k* or the modular angle α instead of the parameter *m*. They are related as  $m = k^2 = \sin^2 \alpha$ .

#### Tips

- ellipticK returns floating-point results for numeric arguments that are not symbolic objects.
- For most symbolic (exact) numbers, ellipticCK returns unresolved symbolic calls. You can approximate such results with floating-point numbers using the vpa function.
- If m is a vector or a matrix, then ellipticCK(m) returns the complementary complete elliptic integral of the first kind, evaluated for each element of m.

## **References**

**About**<br> **About**<br> **About**<br> **About**<br> **About**<br> **Aloustical depending the Similar integral of the First Kind<br>**  $K(1-m)$ **, where**  $K(m)$  **is the consistent of the first kind is defined as<br>**  $K(1-m)$ **, where**  $K(m)$  **is the consistent of** [1] Milne-Thomson, L. M. "Elliptic Integrals." *Handbook of Mathematical Functions with Formulas, Graphs, and Mathematical Tables.* (M. Abramowitz and I. A. Stegun, eds.). New York: Dover, 1972.

### See Also

ellipke | ellipticCE | ellipticCPi | ellipticE | ellipticF | ellipticK | ellipticPi | vpa

### Introduced in R2013a
# ellipticCPi

Complementary complete elliptic integral of the third kind

## **Syntax**

ellipticCPi(n,m)

# **Description**

ellipticCPi(n,m) returns the complementary complete elliptic integral of the third kind.

## Input Arguments

#### **n**

Number, symbolic number, variable, expression, or function specifying the characteristic. This argument also can be a vector or matrix of numbers, symbolic numbers, variables, expressions, or functions.

#### **m**

Number, symbolic number, variable, expression, or function specifying the parameter. This argument also can be a vector or matrix of numbers, symbolic numbers, variables, expressions, or functions.

# Examples

Compute the complementary complete elliptic integrals of the third kind for these numbers. Because these numbers are not symbolic objects, you get floating-point results.

```
s = [ellipticCPi(-1, 1/3), ellipticCPi(0, 1/2),...] ellipticCPi(9/10, 1), ellipticCPi(-1, 0)]
s = 1.3703 1.8541 4.9673 Inf
```
Compute the complementary complete elliptic integrals of the third kind for the same numbers converted to symbolic objects. For most symbolic (exact) numbers, ellipticCPi returns unresolved symbolic calls.

```
s = [ellipticCPi(-1, sym(1/3)), ellipticCPi(sym(0), 1/2),...] ellipticCPi(sym(9/10), 1), ellipticCPi(-1, sym(0))]
s =[ ellipticCPi(-1, 1/3), ellipticCK(1/2), (pi*10^(1/2))/2, Inf]
```
Here, ellipticCK represents the complementary complete elliptic integrals of the first kind.

Use vpa to approximate this result with floating-point numbers:

```
vpa(s, 10)
ans =[ 1.370337322, 1.854074677, 4.967294133, Inf]
```
Differentiate these expressions involving the complementary complete elliptic integral of the third kind:

```
syms n m
diff(ellipticCPi(n, m), n)
diff(ellipticCPi(n, m), m)
ans =ellipticCK(m)/(2*n*(n - 1)) - ...ellipticCE(m)/(2*(n - 1)*(m + n - 1)) -...
e^{i\theta} (ellipticCPi(n, m)*(n^2 + m - 1))/(2*n*(n - 1)*(m + n - 1))
ans =ellipticCE(m)/(2*m*(m + n - 1)) - ellipticCPi(n, m)/(2*(m + n - 1))
```
Here, ellipticCK and ellipticCE represent the complementary complete elliptic integrals of the first and second kinds.

# More About

#### Complementary Complete Elliptic Integral of the Third Kind

The complementary complete elliptic integral of the third kind is defined as  $\Pi'(m) = \Pi(n, 1-m)$ , where  $\Pi(n,m)$  is the complete elliptic integral of the third kind:

$$
\Pi(n,m) = \Pi\left(n; \frac{\pi}{2} \mid m\right) = \int_{0}^{\pi/2} \frac{1}{\left(1 - n\sin^2\theta\right)\sqrt{1 - m\sin^2\theta}} d\theta
$$

ellipticCPi<br>  $\frac{1}{n \sin^2 \theta \sqrt{1 - m \sin^2 \theta}} d\theta$ <br>
Iliptical modulus *k* or the modular angle  $\alpha$  instead of<br>
is  $m = k^2 = \sin^2 \alpha$ . Note that some definitions use the elliptical modulus *k* or the modular angle α instead of the parameter *m*. They are related as  $m = k^2 = \sin^2 \alpha$ .

#### Tips

- ellipticCPi returns floating-point results for numeric arguments that are not symbolic objects.
- For most symbolic (exact) numbers, ellipticCPi returns unresolved symbolic calls. You can approximate such results with floating-point numbers using vpa.
- elleptic.<sup>or</sup><br>  $\lim_{n \to \infty} \ln\left(\pi/2/n\right) = \int_{0}^{\pi/2} \frac{1}{(1 n \sin^2 \theta)} \int_{0}^{1} \frac{1}{(1 n \sin^2 \theta)} d\theta$ <br>
that some definitions use the elliptical modulus  $k$  or the modulus angle  $a$  instead of<br>
that some definitions use the ellip elleptsC<sup>y</sup>i<br>  $m) = \prod_{i=1}^{n} \left( n_i \frac{\pi}{2} \mid m_i \right) = \int_{0}^{\frac{\pi}{2}} \frac{1}{(1 - n \sin^2 \theta)} \frac{1}{\sqrt{1 - n \sin^2 \theta}} d\theta$ <br>
some definitions use the elliptical modulus *k* or the modular angle **o** instead of<br>
sterier. They are velated as  $m = k^2$  $\frac{1}{\sin^2 \theta} \frac{1}{\sqrt{1 - m \sin^2 \theta}} d\theta$ <br>  $\sin^2 \theta \sqrt{1 - m \sin^2 \theta} d\theta$ <br>
iptical modulus k or the modular angle o instead of<br>  $m = k^2 = \sin^2 a$ .<br>
ant results for numoric arguments that are not<br>
s. ellipticCPi returns unresolved symboli **(n,m)**  $-\Pi\left(n\frac{\pi}{2}\mid m\right)$   $-\int_{0}^{\pi}\int_{1}^{2}\frac{1}{(1-a\sin^2\theta)}\int_{\sqrt{1-m\sin^2\theta}}^{1}d\theta$ <br>
whise one definitions use the elliptical modulus *k* or the couldn't angle a instead of<br>
whise one definitions use the elliptical modulus ellipticCPi<br>  $\frac{1}{(1 - n \sin^2 \theta)} \int_{\sqrt{1 - m \sin^2 \theta}}^{\sqrt{1 - m \sin^2 \theta}} d\theta$ <br>
the cliptical modulus *k* or the modular angle a instead of<br>
cd as  $m = k^2 = \sin^2 \alpha$ .<br>
ag-point results for numeric arguments that are not<br>
mess, ellipticOP1  $\frac{\text{elliptic} \text{CF}}{\theta}$   $\frac{1}{\theta}$   $\frac{1}{\theta}$   $\frac$ alliptic<br>  $\frac{1}{2}$ <br>  $\frac{1}{2}$ <br>  $\$ • At least one input argument must be a scalar or both arguments must be vectors or matrices of the same size. If one input argument is a scalar and the other one is a vector or a matrix, then ellipticCPi expands the scalar into a vector or matrix of the same size as the other argument with all elements equal to that scalar.

### **References**

[1] Milne-Thomson, L. M. "Elliptic Integrals." *Handbook of Mathematical Functions with Formulas, Graphs, and Mathematical Tables.* (M. Abramowitz and I. A. Stegun, eds.). New York: Dover, 1972.

### See Also

```
ellipke | ellipticCE | ellipticCK | ellipticE | ellipticF | ellipticK |
ellipticPi | vpa
```
Introduced in R2013a

# ellipticE

Complete and incomplete elliptic integrals of the second kind

## **Syntax**

```
ellipticE(m)
ellipticE(phi,m)
```
# **Description**

ellipticE(m) returns the complete elliptic integral of the second kind.

ellipticE(phi,m) returns the incomplete elliptic integral of the second kind.

## Input Arguments

#### **m**

Number, symbolic number, variable, expression, or function specifying the parameter. This argument also can be a vector or matrix of numbers, symbolic numbers, variables, expressions, or functions.

#### **phi**

Number, symbolic number, variable, expression, or function specifying the amplitude. This argument also can be a vector or matrix of numbers, symbolic numbers, variables, expressions, or functions.

# Examples

Compute the complete elliptic integrals of the second kind for these numbers. Because these numbers are not symbolic objects, you get floating-point results.

```
s = [ellipticE(-10.5), ellipticE(-pi/4),...] ellipticE(0), ellipticE(1)]
```
 $s =$ 3.7096 1.8443 1.5708 1.0000

Compute the complete elliptic integral of the second kind for the same numbers converted to symbolic objects. For most symbolic (exact) numbers, ellipticE returns unresolved symbolic calls.

```
s = [ellipticE(sym(-10.5)), ellipticE(sym(-pi/4)),...]ellipticE(sym(0)), ellipticE(sym(1))]
s =[ ellipticE(-21/2), ellipticE(-pi/4), pi/2, 1]
```
Use vpa to approximate this result with floating-point numbers:

```
vpa(s, 10)
ans =[ 3.70961391, 1.844349247, 1.570796327, 1.0]
```
Differentiate these expressions involving elliptic integrals of the second kind:

```
syms m
diff(ellipticE(pi/3, m))
diff(ellipticE(m^2), m, 2)
ans =ellipticE(pi/3, m)/(2*m) - ellipticF(pi/3, m)/(2*m)
ans =2*m*((ellipticE(m^2)/(2*m^2) -...
ellipticK(m^2)/(2*m^2))/m -ellipticE(m^2)/m^3 + ...ellipticK(m^2)/m^3 + (ellipticK(m^2)/m +...
ellipticE(m^2)/(m*(m^2 - 1)))/(2*m^2)) +...
ellipticE(m^2)/m^2 - ellipticK(m^2)/m^2
```
Here, ellipticK and ellipticF represent the complete and incomplete elliptic integrals of the first kind, respectively.

```
Plot the incomplete elliptic integrals ellipticE(phi,m) for phi = pi/4 and phi =
pi/3. Also plot the complete elliptic integral ellipticE(m):
```

```
syms m
ezplot(ellipticE(pi/4, m))
```

```
hold on
ezplot(ellipticE(pi/3, m))
ezplot(ellipticE(m))
title('Elliptic integrals of the second kind')
ylabel('ellipticE(m)')
legend('E(pi/4|m', 'E(pi/3|m)', 'E(m)', 'Location', 'Best')
grid on
hold off
```
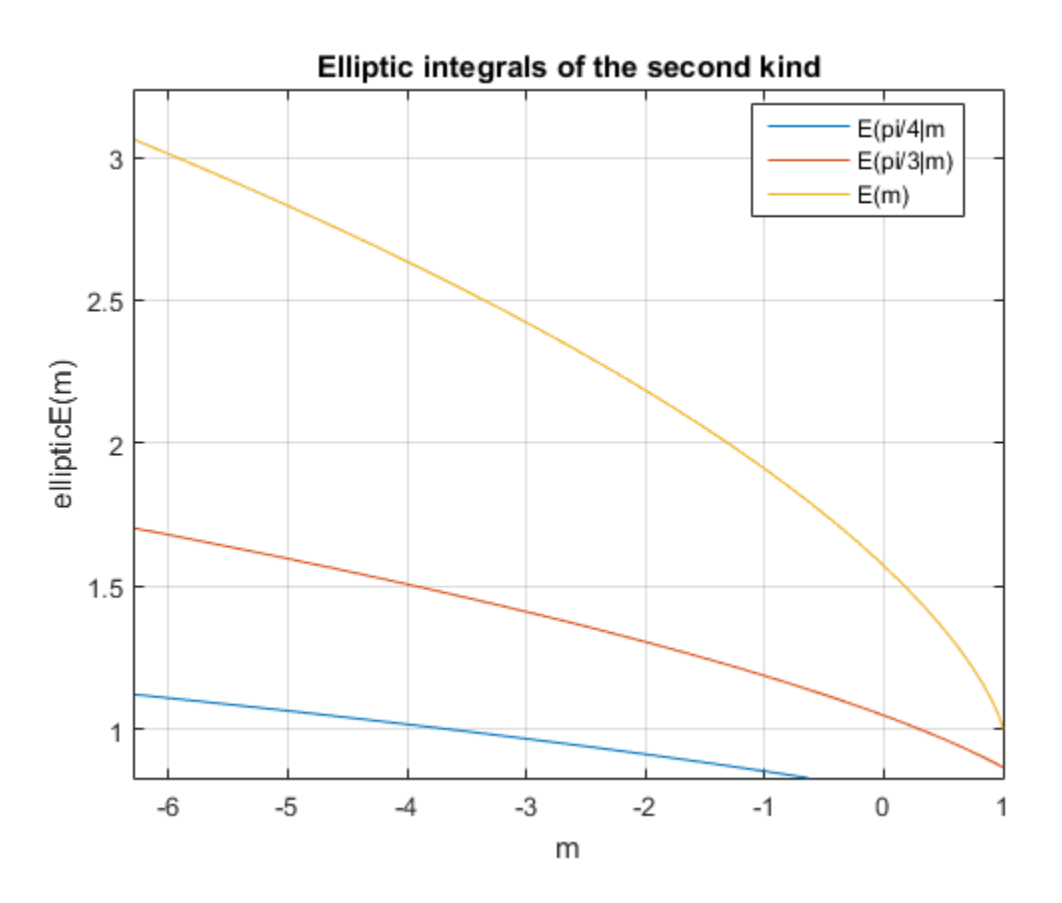

Call ellipticE for this symbolic matrix. When the input argument is a matrix, ellipticE computes the complete elliptic integral of the second kind for each element.

ellipticE(sym([1/3 1; 1/2 0]))

ans  $=$ [ ellipticE(1/3), 1] [ ellipticE(1/2), pi/2]

## **Alternatives**

You can use ellipke to compute elliptic integrals of the first and second kinds in one function call.

## More About

#### Incomplete Elliptic Integral of the Second Kind

The incomplete elliptic integral of the second kind is defined as follows:

$$
E(\varphi \mid m) = \int_{0}^{\varphi} \sqrt{1 - m \sin^2 \theta} \, d\theta
$$

**Example 11:**<br> **Example 11:**<br> **Example 11:**<br> **EXAMPLE (11:2)**,  $p1/2$ <br> **EXAMPLE 11:**<br> **EXAMPLE 11:**<br> **EXAMPLE 11:**<br> **EXAMPLE 11:**<br> **EXAMPLE 11:**<br> **EXAMPLE 11:**<br> **EXAMPLE 11:**<br> **EXAMPLE 11:**<br> **EXAMPLE 11:**<br> **EXAMPLE 11:**<br> **controller**<br>  $\text{subject}(1/2)$ ,  $p(1/2)$ <br> **notives**<br> **n** use elliptic to compute elliptic integrals of the first and second kinds in one real.<br> **action**<br> **action**<br> **action**<br> **action**<br> **action**<br> **action**<br> **action**<br> **action**<br> **a** Note that some definitions use the elliptical modulus *k* or the modular angle α instead of the parameter *m*. They are related as  $m = k^2 = \sin^2 \alpha$ . Example  $\frac{E}{\pi}$ <br>  $\frac{E}{\pi}$  in the first  $E = \frac{1}{2}$  and  $\frac{1}{2}$ <br> **ETT CONTIFIVES**<br>
European **ETT EXECUTE:**<br>
European **ETT EXECUTE:**<br> **EXECUTE:**<br> **EXECUTE:**<br> **EXECUTE:**<br> **EXECUTE:**<br> **EXECUTE:**<br> **EXECUTE:**<br> **EXECUTE:** =  $\frac{1}{1/2}$ <br>
1/2]<br>
compute elliptic integrals of the first and second kinds in one<br>
and of the Second Kind<br>
integral of the second kind is defined as follows:<br>  $\frac{\sin^2 \theta}{\sin^2 \theta}$ <br>
compute the elliptical modulus *k* or t q q  $\frac{1}{2}$ ),  $\frac{1}{p\pm 1/2}$ <br>  $\frac{1}{p\pm 2/2}$ <br>  $\frac{1}{p\pm 2/2}$ <br>  $\frac{1}{p\pm 2/2}$ <br>  $\frac{1}{p\pm 2/2}$ <br>  $\frac{1}{p\pm 2/2}$ <br>  $\frac{1}{p\pm 2/2}$ <br>  $\frac{1}{p\pm 2/2}$ <br>  $\frac{1}{p\pm 2/2}$ <br>  $\frac{1}{p\pm 2/2}$ <br>  $\frac{1}{p\pm 2/2}$ <br>  $\frac{1}{p\pm 2/2}$ <br>  $\frac{1$ 

#### Complete Elliptic Integral of the Second Kind

The complete elliptic integral of the second kind is defined as follows:

$$
E(m) = E\left(\frac{\pi}{2} \mid m\right) = \int_{0}^{\pi/2} \sqrt{1 - m \sin^2 \theta} d\theta
$$

Note that some definitions use the elliptical modulus *k* or the modular angle α instead of the parameter *m*. They are related as  $m = k^2 = \sin^2 \alpha$ .

#### Tips

• ellipticE returns floating-point results for numeric arguments that are not symbolic objects.

- For most symbolic (exact) numbers, ellipticE returns unresolved symbolic calls. You can approximate such results with floating-point numbers using vpa.
- If m is a vector or a matrix, then ellipticE(m) returns the complete elliptic integral of the second kind, evaluated for each element of m.
- At least one input argument must be a scalar or both arguments must be vectors or matrices of the same size. If one input argument is a scalar and the other one is a vector or a matrix, then ellipticE expands the scalar into a vector or matrix of the same size as the other argument with all elements equal to that scalar.
- $\cdot$  ellipticE(pi/2, m) = ellipticE(m).

## References

[1] Milne-Thomson, L. M. "Elliptic Integrals." *Handbook of Mathematical Functions with Formulas, Graphs, and Mathematical Tables.* (M. Abramowitz and I. A. Stegun, eds.). New York: Dover, 1972.

### See Also

```
ellipke | ellipticCE | ellipticCK | ellipticCPi | ellipticF | ellipticK |
ellipticPi | vpa
```
Introduced in R2013a

# ellipticF

Incomplete elliptic integral of the first kind

# **Syntax**

```
ellipticF(phi,m)
```
# **Description**

ellipticF(phi,m) returns the incomplete elliptic integral of the first kind.

# Input Arguments

### **m**

Number, symbolic number, variable, expression, or function specifying the parameter. This argument also can be a vector or matrix of numbers, symbolic numbers, variables, expressions, or functions.

### **phi**

Number, symbolic number, variable, expression, or function specifying the amplitude. This argument also can be a vector or matrix of numbers, symbolic numbers, variables, expressions, or functions.

## Examples

Compute the incomplete elliptic integrals of the first kind for these numbers. Because these numbers are not symbolic objects, you get floating-point results.

```
s = [ellipticF(pi/3, -10.5), ellipticF(pi/4, -pi), \ldots] ellipticF(1, -1), ellipticF(pi/2, 0)]
```
 $s =$ 

0.6184 0.6486 0.8964 1.5708

Compute the incomplete elliptic integrals of the first kind for the same numbers converted to symbolic objects. For most symbolic (exact) numbers, ellipticF returns unresolved symbolic calls.

```
s = [ellipticF(sym(p1/3), -10.5), ellipticF(sym(p1/4), -pi), \ldots.
ellipticF(sym(1), -1), ellipticF(pi/6, sym(0))]
s =[ ellipticF(pi/3, -21/2), ellipticF(pi/4, -pi), ellipticF(1, -1), pi/6]
```
Use vpa to approximate this result with floating-point numbers:

```
vpa(s, 10)
ans =[ 0.6184459461, 0.6485970495, 0.8963937895, 0.5235987756]
```
Differentiate this expression involving the incomplete elliptic integral of the first kind:

```
syms m
diff(ellipticF(pi/4, m))
ans =1/(4*(1 - m/2)^(1/2)*(m - 1)) - ellipticF(pi/4, m)/(2*m) -...
ellipticE(pi/4, m)/(2*m*(m - 1))
```
Here, ellipticE represents the incomplete elliptic integral of the second kind.

Plot the incomplete elliptic integrals ellipticF(phi, m) for phi =  $pi/4$  and phi = pi/3. Also plot the complete elliptic integral ellipticK(m):

```
syms m
ezplot(ellipticF(pi/4, m))
hold on
ezplot(ellipticF(pi/3, m))
ezplot(ellipticK(m))
title('Elliptic integrals of the first kind')
ylabel('ellipticF(m)')
legend('F(pi/4|m', 'F(pi/3|m)', 'K(m)', 'Location', 'Best')
grid on
```
hold off

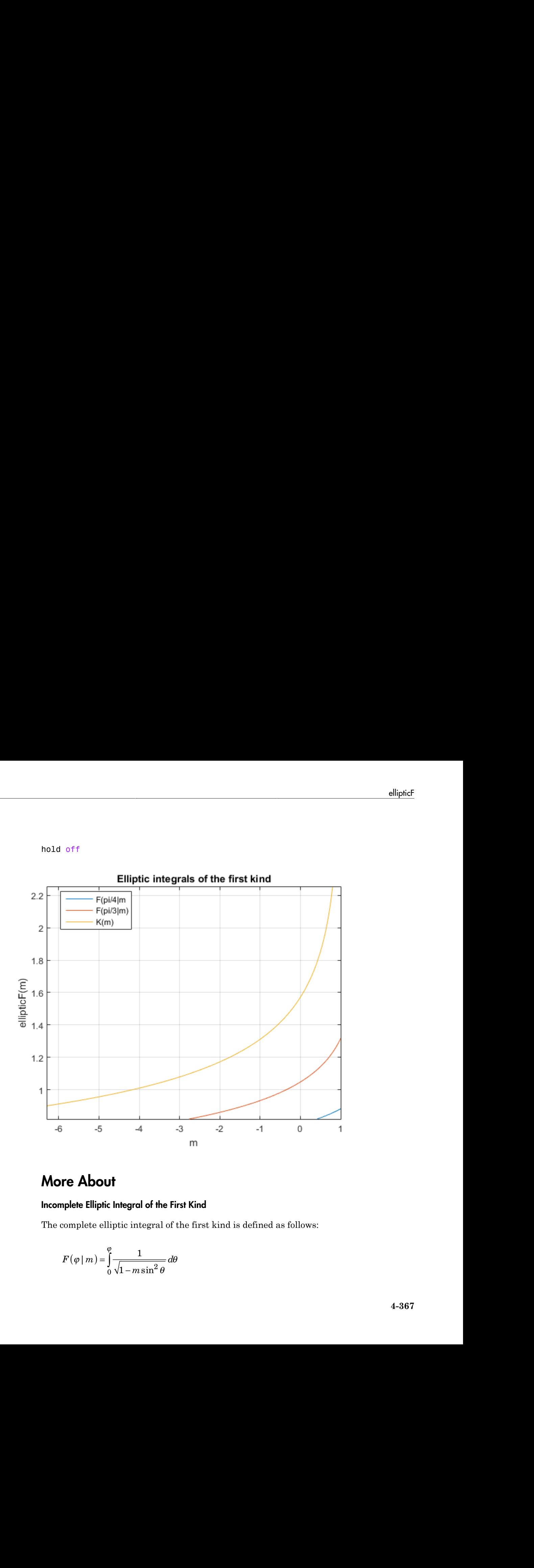

## More About

#### Incomplete Elliptic Integral of the First Kind

The complete elliptic integral of the first kind is defined as follows:

$$
F(\varphi \mid m) = \int_{0}^{\varphi} \frac{1}{\sqrt{1 - m \sin^2 \theta}} d\theta
$$

Note that some definitions use the elliptical modulus *k* or the modular angle α instead of the parameter *m*. They are related as  $m = k^2 = \sin^2 \alpha$ .

Tips

- ellipticF returns floating-point results for numeric arguments that are not symbolic objects.
- For most symbolic (exact) numbers, ellipticF returns unresolved symbolic calls. You can approximate such results with floating-point numbers using vpa.
- At least one input argument must be a scalar or both arguments must be vectors or matrices of the same size. If one input argument is a scalar and the other one is a vector or a matrix, ellipticF expands the scalar into a vector or matrix of the same size as the other argument with all elements equal to that scalar.
- $\cdot$  ellipticF(pi/2, m) = ellipticK(m).

## References

[1] Milne-Thomson, L. M. "Elliptic Integrals." *Handbook of Mathematical Functions with Formulas, Graphs, and Mathematical Tables.* (M. Abramowitz and I. A. Stegun, eds.). New York: Dover, 1972.

### See Also

ellipke | ellipticCE | ellipticCK | ellipticCPi | ellipticE | ellipticK | ellipticPi | vpa

Introduced in R2013a

# ellipticK

Complete elliptic integral of the first kind

# **Syntax**

ellipticK(m)

# **Description**

ellipticK(m) returns the complete elliptic integral of the first kind.

# Input Arguments

#### **m**

Number, symbolic number, variable, expression, or function. This argument also can be a vector or matrix of numbers, symbolic numbers, variables, expressions, or functions.

## Examples

Compute the complete elliptic integrals of the first kind for these numbers. Because these numbers are not symbolic objects, you get floating-point results.

```
s = [ellipticK(1/2), ellipticK(pi/4), ellipticK(1), ellipticK(-5.5)]s = 1.8541 2.2253 Inf 0.9325
```
Compute the complete elliptic integrals of the first kind for the same numbers converted to symbolic objects. For most symbolic (exact) numbers, ellipticK returns unresolved symbolic calls.

 $s = [ellipticK(sym(1/2)), ellipticK(sym(pi/4)),...]$ 

```
 ellipticK(sym(1)), ellipticK(sym(-5.5))]
s =[ ellipticK(1/2), ellipticK(pi/4), Inf, ellipticK(-11/2)]
```
Use vpa to approximate this result with floating-point numbers:

```
vpa(s, 10)
ans =[ 1.854074677, 2.225253684, Inf, 0.9324665884]
```
Differentiate these expressions involving the complete elliptic integral of the first kind:

```
syms m
diff(ellipticK(m))
diff(ellipticK(m^2), m, 2)
ans =- ellipticK(m)/(2*m) - ellipticE(m)/(2*m*(m - 1))
ans =(2*ellipticE(m^2))/(m^2 - 1)^2 - (2*(ellipticE(m^2)/(2*m^2) -...
ellipticK(m^2)/(2*m^2)))/(m^2 - 1) + ellipticK(m^2)/m^2 +...
(ellipticK(m^2)/m + ellipticE(m^2)/(m^*(m^2 - 1)))/m + ...ellipticE(m^2)/(m^2*(m^2 - 1))
```
Here, ellipticE represents the complete elliptic integral of the second kind.

Plot the complete elliptic integral of the first kind:

```
syms m
ezplot(ellipticK(m))
title('Complete elliptic integral of the first kind')
ylabel('ellipticK(m)')
grid on
```
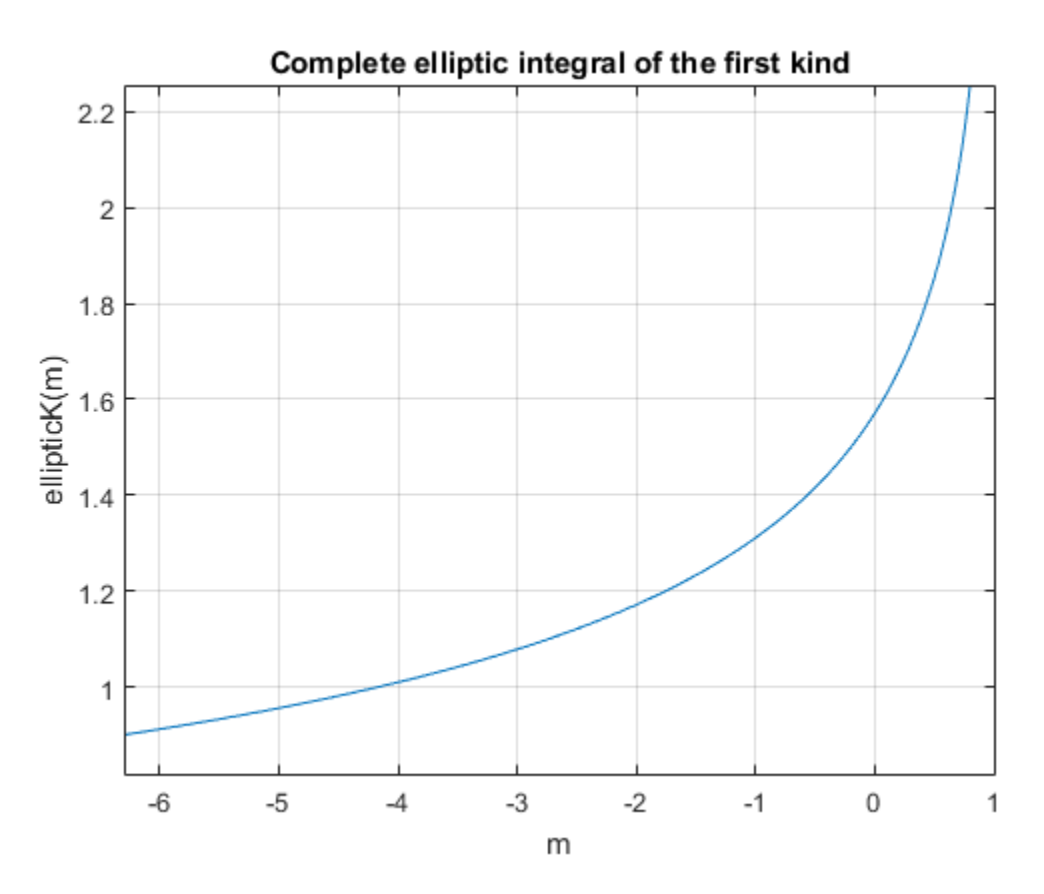

Call ellipticK for this symbolic matrix. When the input argument is a matrix, ellipticK computes the complete elliptic integral of the first kind for each element.

```
ellipticK(sym([-2*pi -4; 0 1]))
ans =
```

```
[ ellipticK(-2*pi), ellipticK(-4)]
[ pi/2, Inf]
```
# **Alternatives**

You can use  $ell$ lipke to compute elliptic integrals of the first and second kinds in one function call.

## More About

#### Complete Elliptic Integral of the First Kind

The complete elliptic integral of the first kind is defined as follows:

Alphabetical List

\n**Use Elliptic Integral of the First Kind**

\ncomplete Elliptic integral of the first kind is defined as follows:

\n
$$
K(m) = F\left(\frac{\pi}{2} \mid m\right) = \int_{0}^{\pi/2} \frac{1}{\sqrt{1 - m\sin^2\theta}} d\theta
$$
\nthat some definitions use the elliptical modulus *k* or the modular angle *a* instead of

Note that some definitions use the elliptical modulus *k* or the modular angle α instead of the parameter *m*. They are related as  $m = k^2 = \sin^2 \alpha$ .

#### Tips

- ellipticK returns floating-point results for numeric arguments that are not symbolic objects.
- For most symbolic (exact) numbers, ellipticK returns unresolved symbolic calls. You can approximate such results with floating-point numbers using vpa.
- If m is a vector or a matrix, then ellipticK(m) returns the complete elliptic integral of the first kind, evaluated for each element of m.

## References

**Example 16:**<br> **About**<br> **About**<br> **Example to the first Kind**<br> **Consider Addition integral of the first Kind**<br>  $(m) = F\left(\frac{\pi}{2} \ln m\right) = \int_0^{\pi/2} \frac{1}{\sqrt{1 - m \sin^2 \theta}} d\theta$ <br>
at some definitions use the atelligible modulus *k* or t [1] Milne-Thomson, L. M. "Elliptic Integrals." *Handbook of Mathematical Functions with Formulas, Graphs, and Mathematical Tables.* (M. Abramowitz and I. A. Stegun, eds.). New York: Dover, 1972.

### See Also

ellipke | ellipticCE | ellipticCK | ellipticCPi | ellipticE | ellipticF | ellipticPi | vpa

#### Introduced in R2013a

# ellipticPi

Complete and incomplete elliptic integrals of the third kind

# **Syntax**

ellipticPi(n,m) ellipticPi(n,phi,m)

# **Description**

ellipticPi(n,m) returns the complete elliptic integral of the third kind.

ellipticPi $(n,phi)$  returns the incomplete elliptic integral of the third kind.

# Input Arguments

**n**

Number, symbolic number, variable, expression, or function specifying the characteristic. This argument also can be a vector or matrix of numbers, symbolic numbers, variables, expressions, or functions.

#### **m**

Number, symbolic number, variable, expression, or function specifying the parameter. This argument also can be a vector or matrix of numbers, symbolic numbers, variables, expressions, or functions.

### **phi**

Number, symbolic number, variable, expression, or function specifying the amplitude. This argument also can be a vector or matrix of numbers, symbolic numbers, variables, expressions, or functions.

## Examples

Compute the incomplete elliptic integrals of the third kind for these numbers. Because these numbers are not symbolic objects, you get floating-point results.

```
s = [ellipticPi(-2.3, pi/4, 0), ellipticPi(1/3, pi/3, 1/2),...]ellipticPi(-1, 0, 1), ellipticPi(2, pi/6, 2)]
s = 0.5877 1.2850 0 0.7507
```
Compute the incomplete elliptic integrals of the third kind for the same numbers converted to symbolic objects. For most symbolic (exact) numbers, ellipticPi returns unresolved symbolic calls.

```
s = \text{[ellipticPi(-2.3, sym(pi/4), 0), ellipticPi(sym(1/3), pi/3, 1/2),...]}ellipticPi(-1, sym(0), 1), ellipticPi(2, pi/6, sym(2))]
s =[ ellipticPi(-23/10, pi/4, 0), ellipticPi(1/3, pi/3, 1/2),...
0, (2^{(1/2)*3^{(1/2)})/2 - ellipticE(pi/6, 2)]
```
Here, ellipticE represents the incomplete elliptic integral of the second kind.

Use vpa to approximate this result with floating-point numbers:

```
vpa(s, 10)
ans =[ 0.5876852228, 1.285032276, 0, 0.7507322117]
```
Differentiate these expressions involving the complete elliptic integral of the third kind:

```
syms n m
diff(ellipticPi(n, m), n)
diff(ellipticPi(n, m), m)
ans =ellipticK(m)/(2^{*}n^{*}(n - 1)) + ellipticE(m)/(2^{*}(m - n)^{*}(n - 1)) -...
(ellipticPi(n, m)*(- n^2 + m))/(2*n*(m - n)*(n - 1))ans =- ellipticPi(n, m)/(2*(m - n)) - ellipticE(m)/(2*(m - n)*(m - 1))
```
Here, ellipticK and ellipticE represent the complete elliptic integrals of the first and second kinds.

Call ellipticPi for the scalar and the matrix. When one input argument is a matrix, ellipticPi expands the scalar argument to a matrix of the same size with all its elements equal to the scalar. **ellipticPi** for the scalar and the matrix. When one input argument is a matrix,<br>pticPi expands the scalar argument to a matrix of the same size with all its<br>pticPi expands the scalar argument to a matrix of the same size elliptic<sup>p</sup>i<br>
is escalar and the matrix. When one input argument is a matrix,<br>
the scalar argument to a matrix of the same size with all its<br>
calar.<br>  $ym(11/3 1; 1/2 01)$ <br>  $\bigcap_{i=1}^{n}$ <br>  $\bigcap_{i=1}^{n}$ <br>
seents the complete **Example 10**<br> **Example 10**<br> **Example 10**<br> **Example 10**<br> **Example 10**<br> **Example 10**<br> **Example 10**<br> **Example 10**<br> **Example 10**<br> **Example 10**<br> **Example 10**<br> **Example 10**<br> **Example 10**<br> **Example 10**<br> **Example 10**<br> **Example 10 allpitely**<br>
scalar and the matrix. When one input argument is a matrix,<br>
scalar argument to a matrix of the same size with all its<br>
lar.<br>  $n(14/3 - 1; 1/2 - 0)$ )<br>  $\left[\frac{1}{2}\right]$ <br>  $\left[\frac{1}{2}\right]$ <br>
scalar the complete elliptic alliptic?<br>
are and the matrix. When one input argument is a matrix,<br>
the argument to a matrix of the same size with all its<br>
(3–1;–1/2–01))<br>
the complete elliptic integral of the first kind.<br> **e Third Kind**<br>
and of the th **Example 1.1** and the model of the matrix. When one input argument is a matrix,<br>  $\text{E1cP1}$  ( $\text{c}$  with the scalar and the matrix. When one input argument is a matrix,<br>  $\text{E1cP1}$  (sympth) the scalar complete the matr dlipter<br>
of the scalar and the matrix. When one input argument is a matrix,<br>
de the scalar argument to a matrix of the same size with all its<br>
on scalar,<br>  $\frac{1}{1 + 2}$ , syn $((11/3 \ 1; \ 1/2 \ 0)))$ <br>  $\frac{1}{1 + 2}$ <br>
physical of t dlipte.7<br>
The scalar and the matrix. When one input argument is a matrix,<br>
the the scalar argument to a matrix of the sume size with all its<br>  $\psi$  sum (11/3 1; 1/2 0)))<br>  $\mu$ i/2<br>
pix/2<br>
presents the complete elliptic inte ell130t1( $eP$ ) for the evaluar and the matrix. When one input argument is a matrix,<br>priori  $P$  a grad a libe small requested to a matrix of the same size with all its<br>ntin equal to the section.<br> $\frac{1}{2}$ <br>intertainment (a) *n m* **Example 10**<br> **Example 10**<br> **Example 10**<br> **Example 10**<br> **Example 10**<br> **Example 10**<br> **Example 10**<br> **Example 10**<br> **Example 10**<br> **Example 10**<br> **Example 10**<br> **Example 10**<br> **Example 10**<br> **Example 10**<br> **Example 10**<br> **Example 10** olliptien<br>
the matrix. When one input argument is a matrix,<br>
ment to a matrix of the same size with all its<br>
(2 0 1))<br>
plete elliptic integral of the first kind.<br>
<br> **ind**<br>
third kind is defined as follows:<br>  $\frac{1}{\sin^2 \theta} d$ **Example 1.1** and the model of the matrix. When one input argument is a matrix,<br>  $\text{E1cP1}$  ( $\text{c}$  with the scalar and the matrix. When one input argument is a matrix,<br>  $\text{E1cP1}$  (sympth) the scalar complete the matr and the matrix. When one input argument is a matrix,<br>argument to a matrix of the same size with all list<br>
1; 1/2 0 | ) )<br>
( complete elliptic integral of the first kind.<br>
<br> **complete elliptic integral of the first kind.**<br> q q alliptic<sup>81</sup><br>
and the matrix. When one input argument is a matrix,<br>
argument to a matrix of the same size with all its<br>
1; 1/2 0]))<br>
complete elliptic integral of the first kind,<br> **ind Kind**<br> **ind Kind**<br> **in the third kin** 

```
ellipticPi(sym(0), sym([1/3 1; 1/2 0]))
ans =
[ ellipticK(1/3), Inf]
[ ellipticK(1/2), pi/2]
```
Here, ellipticK represents the complete elliptic integral of the first kind.

## More About

#### Incomplete Elliptic Integral of the Third Kind

The incomplete elliptic integral of the third kind is defined as follows:

$$
\Pi(n; \varphi \mid m) = \int_{0}^{\varphi} \frac{1}{(1 - n \sin^2 \theta) \sqrt{1 - m \sin^2 \theta}} d\theta
$$

Note that some definitions use the elliptical modulus *k* or the modular angle α instead of the parameter *m*. They are related as  $m = k^2 = \sin^2 \alpha$ .

#### Complete Elliptic Integral of the Third Kind

The complete elliptic integral of the third kind is defined as follows:

$$
\Pi(n,m) = \Pi\left(n; \frac{\pi}{2} \mid m\right) = \int_{0}^{\pi/2} \frac{1}{\left(1 - n\sin^2\theta\right)\sqrt{1 - m\sin^2\theta}} d\theta
$$

Note that some definitions use the elliptical modulus *k* or the modular angle α instead of the parameter *m*. They are related as  $m = k^2 = \sin^2 \alpha$ .

#### Tips

• ellipticPi returns floating-point results for numeric arguments that are not symbolic objects.

- For most symbolic (exact) numbers, ellipticPi returns unresolved symbolic calls. You can approximate such results with floating-point numbers using vpa.
- All non-scalar arguments must have the same size. If one or two input arguments are non-scalar, then ellipticPi expands the scalars into vectors or matrices of the same size as the non-scalar arguments, with all elements equal to the corresponding scalar.
- ellipticPi(n, pi/2, m) = ellipticPi(n, m).

## **References**

[1] Milne-Thomson, L. M. "Elliptic Integrals." *Handbook of Mathematical Functions with Formulas, Graphs, and Mathematical Tables.* (M. Abramowitz and I. A. Stegun, eds.). New York: Dover, 1972.

### See Also

ellipke | ellipticCE | ellipticCK | ellipticCPi | ellipticE | ellipticF | ellipticK | vpa

Introduced in R2013a

## eq

Define equation

# **Compatibility**

In previous releases, eq in some cases evaluated equations involving only symbolic numbers and returned logical 1 or 0. To obtain the same results as in previous releases, wrap equations in isAlways. For example, use isAlways $(A == B)$ .

## **Syntax**

 $A == B$  $eq(A, B)$ 

## **Description**

A == B creates a symbolic equation. You can use that equation as an argument for such functions as solve, assume, ezplot, and subs.

eq( $A$ , $B$ ) is equivalent to  $A$  ==  $B$ .

## Input Arguments

### **A**

Number (integer, rational, floating-point, complex, or symbolic), symbolic variable or expression, or array of numbers, symbolic variables or expressions.

#### **B**

Number (integer, rational, floating-point, complex, or symbolic), symbolic variable or expression, or array of numbers, symbolic variables or expressions.

# Examples

Solve this trigonometric equation. To define the equation, use the relational operator ==.

```
syms x
solve(sin(x) == cos(x), x)ans =
pi/4
```
Plot this trigonometric equation. To define the equation, use the relational operator ==.

```
syms x y
ezplot(sin(x^2) == sin(y^2))
```
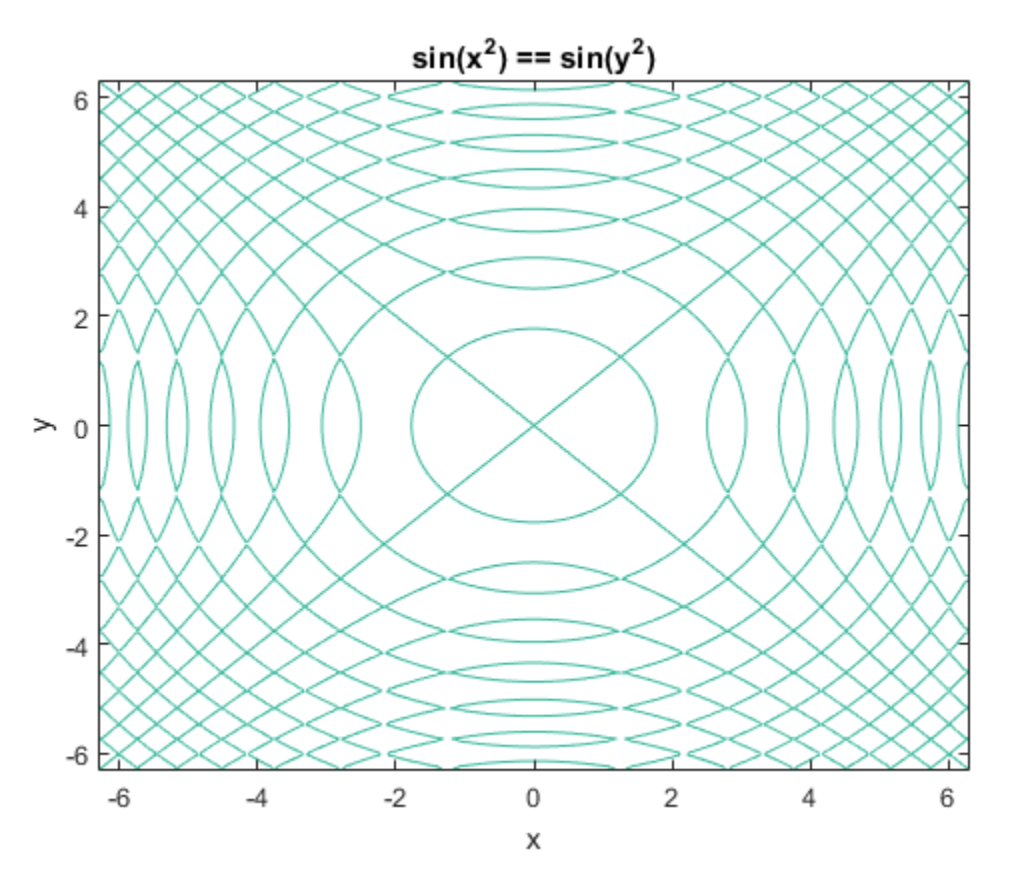

Test the equality of two symbolic expressions by using isAlways.

```
syms x
isAlways(x + 1 == x + 1)
ans = 1
isAlways(sin(x)/cos(x) == tan(x))ans = 1
```
Check the equality of two symbolic matrices.

```
A = sym(hilb(3));B = sym([1, 1/2, 5; 1/2, 2, 1/4; 1/3, 1/8, 1/5]);isAlways(A == B)ans = 1 1 0
 1 0 1
 1 0 1
```
If you compare a matrix and a scalar, then == expands the scalar into a matrix of the same dimensions as the input matrix.

```
A = sym(hilb(3));
B = sym(1/2);
isAlways(A == B)
ans = 0 1 0
 1 0 0
 0 0 0
```
# More About

Tips

• Calling == or eq for non-symbolic A and B invokes the MATLAB eq function. This function returns a logical array with elements set to logical 1 (true) where A and B are equal; otherwise, it returns logical 0 (false).

- If both A and B are arrays, then these arrays must have the same dimensions.  $A =$ B returns an array of equations  $A(i,j,...)$  ==  $B(i,j,...)$
- If one input is scalar and the other is an array, then == expands the scalar into an array of the same dimensions as the input array. In other words, if A is a variable (for example, x), and B is an *m*-by-*n* matrix, then A is expanded into *m*-by-*n* matrix of elements, each set to x.

### See Also

ge | gt | isAlways | le | logical | lt | ne | solve

Introduced in R2012a

## equationsToMatrix

Convert set of linear equations to matrix form

## **Syntax**

```
[A,b] = equationsToMatrix(eqns,vars)[A,b] = equationsToMatrix(eqns)A = equationsToMatrix(eqns,vars)
A = equationsToMatrix(eqns)
```
## **Description**

 $[A, b]$  = equationsToMatrix(eqns, vars) converts eqns to the matrix form. Here eqns must be linear equations in vars.

[A,b] = equationsToMatrix(eqns) converts eqns to the matrix form. Here eqns must be a linear system of equations in all variables that symvar finds in these equations.

 $A =$  equations To Matrix (eqns, vars) converts eqns to the matrix form and returns only the coefficient matrix. Here eqns must be linear equations in vars.

A = equationsToMatrix(eqns) converts eqns to the matrix form and returns only the coefficient matrix. Here eqns must be a linear system of equations in all variables that symvar finds in these equations.

## Input Arguments

#### **eqns**

Vector of equations or equations separated by commas. Each equation is either a symbolic equation defined by the relation operator == or a symbolic expression. If you specify a symbolic expression (without the right side), equationsToMatrix assumes that the right side is 0.

Equations must be linear in terms of vars.

#### **vars**

Independent variables of eqns. You can specify vars as a vector. Alternatively, you can list variables separating them by commas.

**Default:** Variables determined by symvar

## **Output Arguments**

### **A**

Coefficient matrix of the system of linear equations.

#### **b**

Vector containing the right sides of equations.

## Examples

Convert this system of linear equations to the matrix form. To get the coefficient matrix and the vector of the right sides of equations, assign the result to a vector of two output arguments:

```
syms x y z
[A, b] = equations To Matrix ([x + y - 2^*z == 0, x + y + z == 1,...2*y - z + 5 == 0, [x, y, z]A =[1, 1, -2][1, 1, 1][0, 2, -1]h = 0
  1
  -5
```
Convert this system of linear equations to the matrix form. Assigning the result of the equationsToMatrix call to a single output argument, you get the coefficient matrix. In this case, equationsToMatrix does not return the vector containing the right sides of equations:

```
syms x y z
A = equationsToMatrix([x + y - 2*z == 0, x + y + z == 1,...]2*y - z + 5 == 0], [x, y, z])A =[1, 1, -2][ 1, 1, 1][0, 2, -1]
```
Convert this linear system of equations to the matrix form without specifying independent variables. The toolbox uses symvar to identify variables:

```
syms s t
[A, b] = equations To Matrix ([s - 2*t + 1 == 0, 3*s - t == 10])
A =[1, -2][ 3, -1]
b = -1
 10
```
Find the vector of variables determined for this system by symvar:

```
X = \text{symvar}([s - 2*t + 1 == 0, 3*s - t == 10])X =[ s, t]
```
Convert X to a column vector:

 $X = X.$  $X =$  s t

Verify that A, b, and X form the original equations:

```
A^*X == bans =s - 2*t == -13 * s - t = 10
```
If the system is only linear in some variables, specify those variables explicitly:

```
syms a s t
[A, b] = equations To Matrix ([s - 2*t + a == 0, 3*s - a*t == 10], [t, s])
A =[-2, 1][-a, 3]b = -a
  10
```
You also can specify equations and variables all together, without using vectors and simply separating each equation or variable by a comma. Specify all equations first, and then specify variables:

```
syms x y
[A, b] = equationsToMatrix(x + y == 1, x - y + 1, x, y)
A =[1, 1][1, -1]h = 1
 -1
```
Now change the order of the input arguments as follows. equationsToMatrix finds the variable y, then it finds the expression  $x - y + 1$ . After that, it assumes that all remaining arguments are equations, and stops looking for variables. Thus, equationsToMatrix finds the variable y and the system of equations  $x + y = 1$ , x  $= 0, x - y + 1 = 0$ :

```
[A, b] = equationsToMatrix(x + y == 1, x, x - y + 1, y)
A = 1
   0
  -1
b = 1 - x
     -x
  - x - 1
```
If you try to convert a nonlinear system of equations, equationsToMatrix throws an error: *a x a x a x b* **a** *a x* if  $x \times y$ <br> **a** *x*  $y \times y$ <br> **a**  $x \times y$ <br> **a**  $x \times y$ <br> **a**  $x \times y$ <br> **a**  $x \times y$ <br> **a**  $x \times y$ <br> **a**  $x \times y \times 2 = 1$ ,  $x \times y + 1$ ,  $x, y$ <br> **a**  $x \times y \times 2 = 1$ <br> **a**  $x \times y \times 3 = 1$ <br> **a**  $x \times y \times 4 = 1$ <br> **a**  $x \times y \times 4 = 1$ <br> **a**  $x \times y$ equations ToMatrix<br> **a** *x* y<br> *x* y<br> *x* y<br> *x* y<br> *x* y<br> *x* y<br> *x* y<br> *a a x* - y + 4, *x* , y<br> *x* y<br> *a a symencion (line 56)<br>
<i>x* convert to matrix form because<br> *y* stem does not seem to be linear.<br> **are Abou** equationsToMatrix<br>
linear system of equations, equationsToMatrix throws an<br>
trix(x^2 + y^2 == 1, x - y + 1, x, y)<br>
(line 56)<br>
ix form because<br>
men to be linear.<br>
<br> **n**<br> **of thear Equations**<br>
<br> **n**<br> **n**<br> **of thear Equations** *n n* equationsToMe<br> **try** to convert a nonlinear system of equations, equationsToMatrix throws an<br>  $\frac{x}{y}$ <br>  $\frac{y}{x}$  = equationsToMatrix  $(x^2 + y^2) = 1$ ,  $x - y + 1$ ,  $x$ ,  $y$ )<br>
using symengine (line 56)<br>
system does not seem to equations IoMatrix<br>
try to convert a nonlinear system of equations, equations ToMatrix throws an<br>  $\begin{aligned}\n&\times y \\
y &= \text{equations} \text{ToMatrix}(x^2 + y^2) = 1, x - y + 1, x, y) \\
\text{using symengine (line 56)} \\
\text{to convert to matrix form because} \\
y &= \text{the order of } y \\
y &= \text{the order of } y \\
y &= \text{the order of } y \\
y &$ equations IoMatrix<br>
try to convert a nonlinear system of equations, equations IoMatrix throws an<br>  $\frac{2}{3}$  = equations IoMatrix ( $x^2 + y^2 = 1$ ,  $x - y + 1$ ,  $x$ ,  $y$ )<br>
using sympanic (line 56)<br>
to convert to matrix form beca equations<sup>T</sup>oMatrix<br>
y to convert a nonlinear system of equations, equations ToMatrix throws an<br>
y<br>
= equations ToMatrix (x<sup>-2</sup> + y<sup>-2</sup> == 1, x - y + 1, x, y)<br>
sing symmagine (line 56)<br>
convert to matrix form because<br>
tem equationsToMatrix<br>
o convert a nonlinear system of equations, equationsToMatrix throws an<br>
equationsToMatrix(x^2 + y^2 == 1, x - y + 1, x, y)<br>
ng symengine (line 56)<br>
nyert to matrix form because<br>
m does not seem to be li equationsToMatrix<br>
o convert a nonlinear system of equations, equationsToMatrix throws an<br>
equationsToMatrix(x<sup>-2</sup> + y<sup>-</sup>2 == 1, x - y + 1, x, y)<br>
ng symengine (line 56)<br>
morert to matrix form because<br>
modes not seem to b equationsToMatrix<br>
equationsToMatrix (x<sup>-2</sup> + y<sup>-2</sup> == 1, x - y + 1, x, y)<br>
degraphine (line 55)<br>
degraphine (line 56)<br>
wert to matrix form because<br>
does not seem to be linear.<br> **bout**<br>
sentation of a System of Linear Equ **equationsToMatrix**<br> **a nonlinear** system of equations, equationsToMatrix throws an<br> **ToMatrix** ( $x^2 + y^2 = 1$ ,  $x - y + 1$ ,  $x$ ,  $y$ )<br>  $\begin{aligned}\n&= \text{if } \sin \theta < 6x \\
&= \text{if } \sin \theta < 6x \\
&= \text{if } \sin \theta < 6x \\
&= \text{if } \sin \theta < 6x \\
&= \text{if } \$ **a** a<br> **a** a<br> **a** dividend the set of equations of equations  $\mathbf{a} \times \mathbf{b}$ <br> **a** a<br> **a** dividend (line 56)<br>  $\mathbf{a} \times \mathbf{b} \times \mathbf{c}$ <br>  $\mathbf{a} \times \mathbf{c} \times \mathbf{c} \times \mathbf{c} \times \mathbf{c} \times \mathbf{c} \times \mathbf{c} \times \mathbf{c} \times \mathbf{c} \times \mathbf{c} \times \mathbf{$ **a** a<br> **a** differentiated as the main state of equations of equations TOMatrix the<br> **a** equations TOMatrix  $(x^2 + y^2) = 1$ ,  $x - y + 1$ ,  $x$ ,  $y$ )<br>
and symmagine (line 56)<br>
movert to matrix form because<br>
m does not seem to be equotions<br>Toward a nonlinear system of equations, equations ToMatrix throws an<br>quations ToMatrix  $(x \cdot 2 + y \cdot 2 = 1, x \cdot y + 1, x, y)$ <br>g symengine (line 56)<br>wert to matrix form because<br>does not seem to be linear.<br>**OOUT**<br>senterion

```
syms x y
[A, b] = equations To Matrix(x^2 + y^2 == 1, x - y + 1, x, y)
```

```
Error using symengine (line 56)
Cannot convert to matrix form because
the system does not seem to be linear.
```
## More About

#### Matrix Representation of a System of Linear Equations

A system of linear equations

If you try to convert a nonlinear system of equations, equationsToMatrix  
error:  
\nsyms x y  
\n[A, b] = equationsToMatrix(x^2 + y^2 == 1, x - y + 1, x, y)  
\nError using symengine (line 56)  
cannot convert to matrix form because  
\nthe system does not seem to be linear.  
\nMore About  
\nMatrix Representation of a System of linear Equations  
\n
$$
a_{11}x_1 + a_{12}x_2 + ... + a_{1n}x_n = b_1
$$
\n
$$
a_{21}x_1 + a_{22}x_2 + ... + a_{2n}x_n = b_2
$$
\n...\n
$$
a_{m1}x_1 + a_{m2}x_2 + ... + a_{mn}x_n = b_m
$$
\ncan be represented as the matrix equation  $A \cdot \vec{x} = \vec{b}$ , where A is the coefficient  
\n
$$
A = \begin{pmatrix} a_{11} & a_{1n} \\ \vdots & \ddots & \vdots \\ a_{m1} & \cdots & a_{mn} \end{pmatrix}
$$

 $\vec{x} = \vec{b}$ , where  $A$  is the coefficient matrix:<br>of equations:<br> $\vec{a}$ <br>seether, without dividing them into two can be represented as the matrix equation  $\vec{A} \cdot \vec{x} = \vec{b}$ , where  $\vec{A}$  is the coefficient matrix:

$$
A = \begin{pmatrix} a_{11} & \dots & a_{1n} \\ \vdots & \ddots & \vdots \\ a_{m1} & \dots & a_{mn} \end{pmatrix}
$$

and  $\vec{b}$  is the vector containing the right sides of equations:

$$
\vec{b} = \begin{pmatrix} b_1 \\ \vdots \\ b_m \end{pmatrix}
$$

Tips

• If you specify equations and variables all together, without dividing them into two vectors, specify all equations first, and then specify variables. If input arguments are not vectors, equationsToMatrix searches for variables starting from the last input argument. When it finds the first argument that is not a single variable, it assumes that all remaining arguments are equations, and therefore stops looking for variables.

### See Also

linsolve | odeToVectorField | solve | symvar

Introduced in R2012b

# erf

Error function

# **Syntax**

erf(X)

# **Description**

erf(X) represents the error function of X. If X is a vector or a matrix,  $erf(X)$  computes the error function of each element of X.

# Examples

### Error Function for Floating-Point and Symbolic Numbers

Depending on its arguments, erf can return floating-point or exact symbolic results.

Compute the error function for these numbers. Because these numbers are not symbolic objects, you get the floating-point results:

```
A = [erf(1/2), erf(1.41), erf(sqrt(2))]A = 0.5205 0.9539 0.9545
```
Compute the error function for the same numbers converted to symbolic objects. For most symbolic (exact) numbers, erf returns unresolved symbolic calls:

```
symA = [erf(sym(1/2)), erf(sym(1.41)), erf(sqrt(sym(2)))]
symA =[ erf(1/2), erf(141/100), erf(2<sup>2</sup>(1/2))]
```
Use vpa to approximate symbolic results with the required number of digits:

```
d = digits(10);
vpa(symA)
digits(d)
ans =[ 0.5204998778, 0.9538524394, 0.9544997361]
```
### Error Function for Variables and Expressions

For most symbolic variables and expressions, erf returns unresolved symbolic calls.

Compute the error function for  $x$  and  $sin(x) + x*exp(x)$ :

```
syms x
f = sin(x) + x*exp(x);erf(x)
erf(f)
ans =erf(x)
ans =erf(sin(x) + x*exp(x))
```
### Error Function for Vectors and Matrices

If the input argument is a vector or a matrix, erf returns the error function for each element of that vector or matrix.

Compute the error function for elements of matrix M and vector V:

```
M = sym([0 inf; 1/3 - inf]);V = sym([1; -i * inf]);erf(M)
erf(V)
ans =[ 0, 1]
[ erf(1/3), -1]ans = erf(1)
 -Inf*1i
```
### Special Values of Error Function

erf returns special values for particular parameters.

Compute the error function for  $x = 0$ ,  $x = \infty$ , and  $x = -\infty$ . Use sym to convert 0 and infinities to symbolic objects. The error function has special values for these parameters:

```
[erf(sym(0)), erf(sym(Inf)), erf(sym(-Inf))]
ans =[0, 1, -1]
```
Compute the error function for complex infinities. Use sym to convert complex infinities to symbolic objects:

```
[erf(sym(i*Inf)), erf(sym(-i*Inf))]
ans =[ Inf*1i, -Inf*1i]
```
### Handling Expressions That Contain Error Function

Many functions, such as diff and int, can handle expressions containing erf.

Compute the first and second derivatives of the error function:

```
syms x
diff(errf(x), x)diff(errf(x), x, 2)ans =(2*exp(-x^2))/pi^*(1/2)ans =-(4*x*exp(-x^2))/pi^*(1/2)
```
Compute the integrals of these expressions:

```
int(erf(x), x)int(erf(log(x)), x)ans =exp(-x^2)/pi^*(1/2) + x*erf(x)ans =x*erf(log(x)) - int((2*exp(-log(x)^2))/pi^(1/2), x)
```
### Plot Error Function

Plot the error function on the interval from -5 to 5.

```
syms x
ezplot(erf(x),[-5,5])
grid on
```
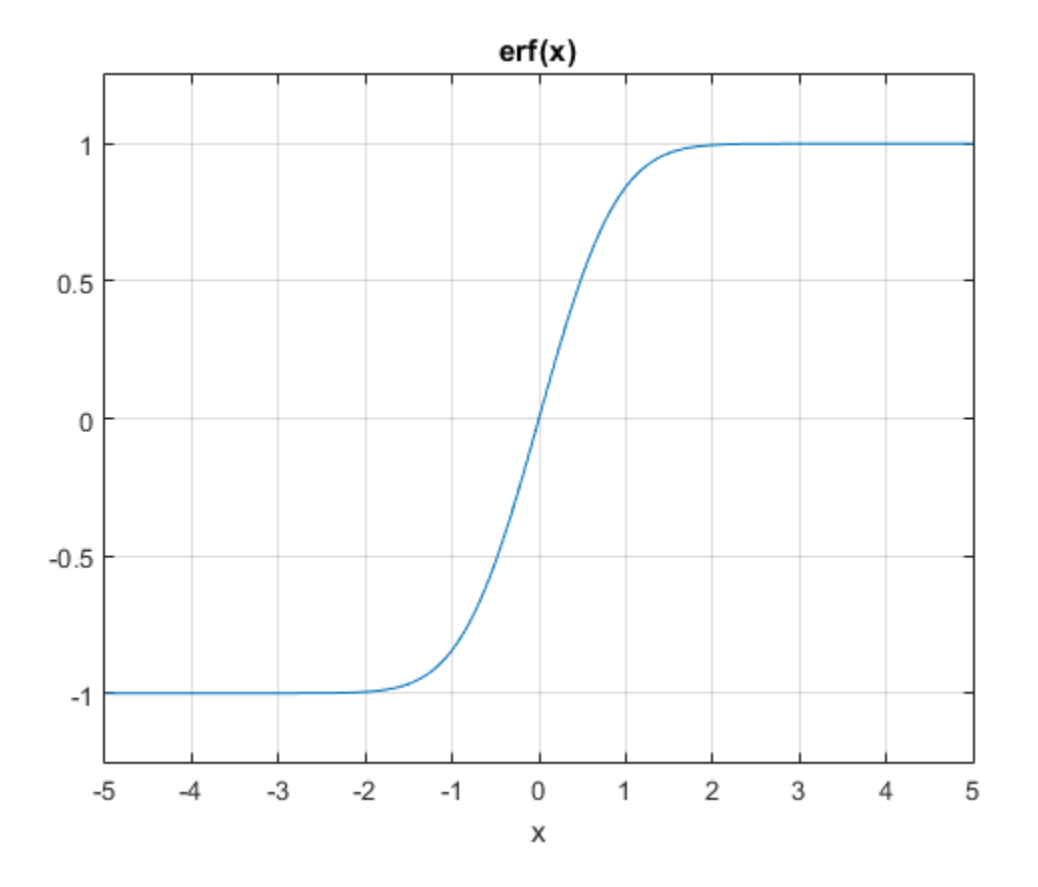

## Input Arguments

#### **X** — Input

symbolic number | symbolic variable | symbolic expression | symbolic function | symbolic vector | symbolic matrix

Input, specified as a symbolic number, variable, expression, or function, or as a vector or matrix of symbolic numbers, variables, expressions, or functions.

### More About

#### Error Function

The following integral defines the error function:

$$
erf(x) = \frac{2}{\sqrt{\pi}} \int_{0}^{x} e^{-t^2} dt
$$

#### Tips

- *i*, specified as a symbolic number, variable, expression, or function, or as<br> **ref About**<br> **erf x** and the properties of the error function:<br> **erf x** =  $\frac{2}{\sqrt{\pi}} \int_{0}^{x} e^{-t^2} dt$ <br> **erf x** =  $\frac{2}{\sqrt{\pi}} \int_{0}^{x} e^{-t^2} dt$ <br> pecified as a symbolic number, variable, expression, or fu<br>
of symbolic numbers, variables, expressions, or functions.<br> **About**<br>
tion<br>
wing integral defines the error function:<br>  $(x) = \frac{2}{\sqrt{\pi}} \int_{0}^{x} e^{-t^2} dt$ <br>
mg erf for • Calling erf for a number that is not a symbolic object invokes the MATLAB erf function. This function accepts real arguments only. If you want to compute the error function for a complex number, use sym to convert that number to a symbolic object, and then call erf for that symbolic object.
- For most symbolic (exact) numbers, erf returns unresolved symbolic calls. You can approximate such results with floating-point numbers using vpa.

#### Algorithms

The toolbox can simplify expressions that contain error functions and their inverses. For real values x, the toolbox applies these simplification rules:

- erfinv(erf(x)) = erfinv(1 erfc(x)) = erfcinv(1 erf(x)) =  $erfcinv(erfc(x)) = x$
- erfinv(-erf(x)) = erfinv(erfc(x) 1) = erfcinv(1 + erf(x)) =  $erfcinv(2 - erfc(x)) = -x$

For any value  $x$ , the system applies these simplification rules:

- $\cdot$  erfcinv(x) = erfinv(1 x)
- $erfinv(-x) = -erfinv(x)$
- $erfcinv(2 x) = -erfcinv(x)$
- $erf(errinv(x)) = erfc(erricinv(x)) = x$

•  $erf(erfcinv(x)) = erfc(erfinv(x)) = 1 - x$ 

### **References**

[1] Gautschi, W. "Error Function and Fresnel Integrals." *Handbook of Mathematical Functions with Formulas, Graphs, and Mathematical Tables.* (M. Abramowitz and I. A. Stegun, eds.). New York: Dover, 1972.

### See Also

erfc | erfcinv | erfi | erfinv

Introduced before R2006a
# erfc

Complementary error function

# **Syntax**

erfc(X) erfc(K,X)

# **Description**

 $erfc(X)$  represents the complementary error function of X, that is, $erfc(X) = 1$ .  $erf(X)$ .

 $erfc(K,X)$  represents the iterated integral of the complementary error function of X, that is,  $erfc(K, X) = int(erfc(K - 1, y), y, X, inf)$ .

# Examples

## Complementary Error Function for Floating-Point and Symbolic Numbers

Depending on its arguments, erfc can return floating-point or exact symbolic results.

Compute the complementary error function for these numbers. Because these numbers are not symbolic objects, you get the floating-point results:

```
A = [erfc(1/2), erfc(1.41), erfc(sqrt(2))]A = 0.4795 0.0461 0.0455
```
Compute the complementary error function for the same numbers converted to symbolic objects. For most symbolic (exact) numbers, erfc returns unresolved symbolic calls:

```
symA = [erfc(sym(1/2)), erfc(sym(1.41)), erfc(sqrt(sym(2)))]symA =
```

```
[ erfc(1/2), erfc(141/100), erfc(2^(1/2))]
```
Use vpa to approximate symbolic results with the required number of digits:

```
d = digits(10);
vpa(symA)
digits(d)
ans =[ 0.4795001222, 0.04614756064, 0.0455002639]
```
### Error Function for Variables and Expressions

For most symbolic variables and expressions, erfc returns unresolved symbolic calls.

Compute the complementary error function for  $x$  and  $sin(x) + x*exp(x)$ :

```
syms x
f = sin(x) + x*exp(x);erfc(x)
erfc(f)
ans =erfc(x)
ans =erfc(sin(x) + x*exp(x))
```
#### Complementary Error Function for Vectors and Matrices

If the input argument is a vector or a matrix, erfc returns the complementary error function for each element of that vector or matrix.

Compute the complementary error function for elements of matrix M and vector V:

```
M = sym([0 inf; 1/3 - inf]);V = sym([1; -i*inf]);
erfc(M)
erfc(V)
ans =[ 1, 0][ erfc(1/3), 2]
```

```
ans = erfc(1)
 1 + \text{Inf*1i}
```
Compute the iterated integral of the complementary error function for the elements of V and M, and the integer -1:

```
erfc(-1, M)erfc(-1, V)
ans =[ 2/pi^(1/2), 0]
[ (2*exp(-1/9))/pi^(1/2), 0]ans =(2*exp(-1))/pi^*(1/2) Inf
```
### Special Values of Complementary Error Function

erfc returns special values for particular parameters.

Compute the complementary error function for  $x = 0$ ,  $x = \infty$ , and  $x = -\infty$ . The complementary error function has special values for these parameters:

```
[erfc(0), erfc(Inf), erfc(-Inf)]
ans = 1 0 2
```
Compute the complementary error function for complex infinities. Use sym to convert complex infinities to symbolic objects:

```
[erfc(sym(i*Inf)), erfc(sym(-i*Inf))]
ans =[ 1 - \text{Inf*1i}, 1 + \text{Inf*1i}]
```
### Handling Expressions That Contain Complementary Error Function

Many functions, such as diff and int, can handle expressions containing erfc.

Compute the first and second derivatives of the complementary error function:

```
syms x
diff(erfc(x), x)diff(errfc(x), x, 2)ans =-(2*exp(-x^2))/pi^*(1/2)ans =(4*x*exp(-x^2))/pi^*(1/2)
```
Compute the integrals of these expressions:

```
syms x
int(erfc(-1, x), x)ans =erf(x)
int(erfc(x), x)ans =x*erfc(x) - exp(-x^2)/pi^*(1/2)int(erfc(2, x), x)ans =(x^3*erfc(x))/6 - exp(-x^2)/(6*pi^*(1/2)) + ...
```
### Plot Complementary Error Function

 $(x*erfc(x))/4 - (x^2*exp(-x^2))/(6*pi^(1/2))$ 

Plot the complementary error function on the interval from -5 to 5.

```
syms x
ezplot(erfc(x),[-5,5])
grid on
```
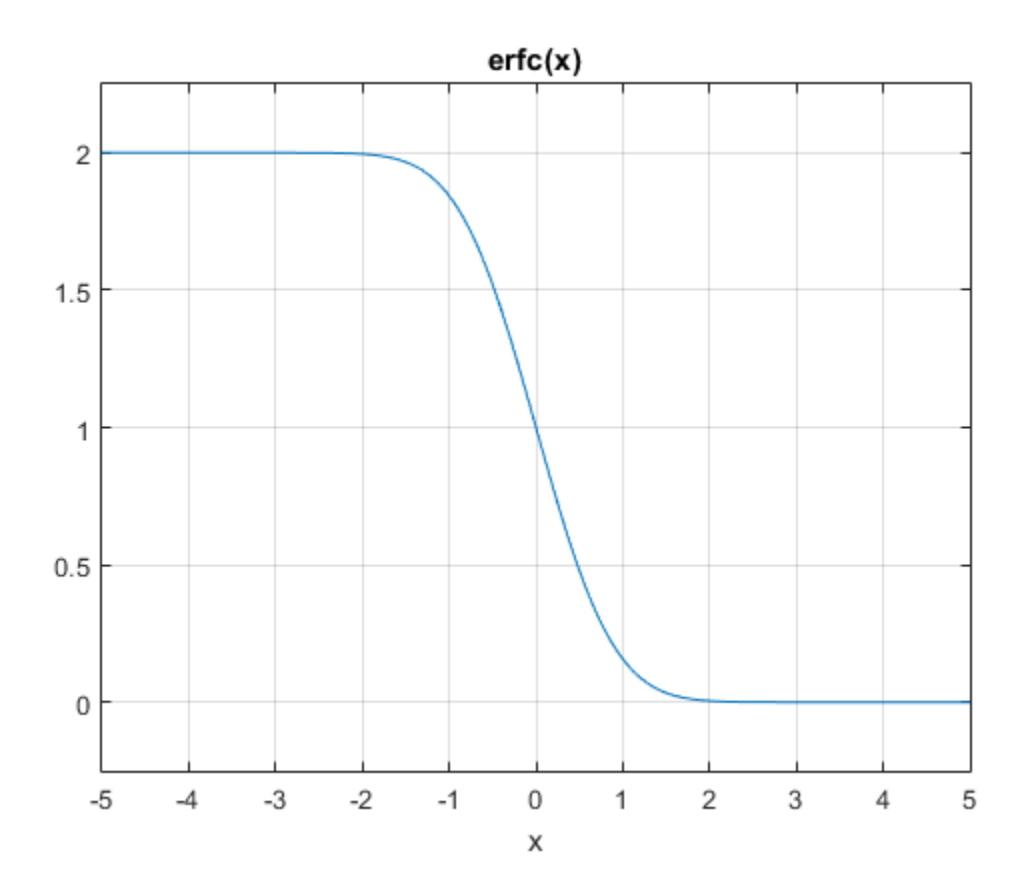

## Input Arguments

#### **X** — Input

symbolic number | symbolic variable | symbolic expression | symbolic function | symbolic vector | symbolic matrix

Input, specified as a symbolic number, variable, expression, or function, or as a vector or matrix of symbolic numbers, variables, expressions, or functions.

#### **K** — Input representing an integer larger than **-2**

number | symbolic number | symbolic variable | symbolic expression | symbolic function | symbolic vector | symbolic matrix

Input representing an integer larger than -2, specified as a number, symbolic number, variable, expression, or function. This arguments can also be a vector or matrix of numbers, symbolic numbers, variables, expressions, or functions.

## More About

#### Complementary Error Function

The following integral defines the complementary error function:

$$
erfc(x) = \frac{2}{\sqrt{\pi}} \int_{x}^{\infty} e^{-t^2} dt = 1 - erf(x)
$$

Here  $erf(x)$  is the error function.

#### Iterated Integral of Complementary Error Function

The following integral is the iterated integral of the complementary error function:

$$
erfc(k, x) = \int_{x}^{\infty} erfc(k - 1, y) dy
$$

#### Tips

- *k*phdesical list<br>  $x^2(x^2 + 2x^2)$  *the exposure in integer larger* than -2, specified as a number, symbolic number,<br>  $x^2(x^2 + 2x^2)$  *the exposure, we farther in the argumenta near the best vector or matrix of*<br> **erfc** betical list<br>
expression, or function. This arguments can also be a vector or matrix of<br>
expression, or function. This arguments can also be a vector or matrix of<br>
s, s, mbolic numbers, variables, expressions, or function batted its<br>
presenting an integer larger than -2, specified as a number, symbolic number,<br>  $\gamma$ ymbolic numbers, variables, expressions, or functions<br>  $\gamma$ ymbolic numbers variables, expressions, or functions<br>  $\gamma$ ymbolic n • Calling erfc for a number that is not a symbolic object invokes the MATLAB erfc function. This function accepts real arguments only. If you want to compute the complementary error function for a complex number, use sym to convert that number to a symbolic object, and then call erfc for that symbolic object.
- For most symbolic (exact) numbers, erfc returns unresolved symbolic calls. You can approximate such results with floating-point numbers using vpa.
- *electrological* is the matrix control and the series of the structure of the series of the series of the series of the series of the series of the series of the series of the series of the series of the series of the ser is — Alphobated List<br>
Herut representing an integer larger than -2, specified as a number, symbolic runniholic, expression, e function. This arguments can also be a vector or matrix<br>
numbers, symbolic numbers, variables, • At least one input argument must be a scalar or both arguments must be vectors or matrices of the same size. If one input argument is a scalar and the other one is a vector or a matrix, then erfc expands the scalar into a vector or matrix of the same size as the other argument with all elements equal to that scalar.

#### Algorithms

The toolbox can simplify expressions that contain error functions and their inverses. For real values x, the toolbox applies these simplification rules:

- erfinv(erf(x)) = erfinv(1 erfc(x)) = erfcinv(1 erf(x)) =  $erfcinv(erfc(x)) = x$
- erfinv(-erf(x)) = erfinv(erfc(x) 1) = erfcinv(1 + erf(x)) =  $erfcinv(2 - erfc(x)) = -x$

For any value x, the system applies these simplification rules:

- erfcinv(x) = erfinv(1 x)
- $erfinv(-x) = -erfinv(x)$
- $erfcinv(2 x) = -erfcinv(x)$
- $erf(errinv(x)) = erfc(erricinv(x)) = x$
- $erf(erfcinv(x)) = erfc(erfinv(x)) = 1 x$

### References

[1] Gautschi, W. "Error Function and Fresnel Integrals." *Handbook of Mathematical Functions with Formulas, Graphs, and Mathematical Tables.* (M. Abramowitz and I. A. Stegun, eds.). New York: Dover, 1972.

### See Also

erf | erfcinv | erfi | erfinv

Introduced in R2011b

# erfcinv

Inverse complementary error function

## **Syntax**

erfcinv(X)

# **Description**

 $\text{erfcinv}(X)$  computes the inverse complementary error function of X. If X is a vector or a matrix,  $\text{erfcinv}(X)$  computes the inverse complementary error function of each element of X.

# Examples

### Inverse Complementary Error Function for Floating-Point and Symbolic Numbers

Depending on its arguments, erfcinv can return floating-point or exact symbolic results.

Compute the inverse complementary error function for these numbers. Because these numbers are not symbolic objects, you get floating-point results:

```
A = [erfcinv(1/2), erfcinv(1.33), erfcinv(3/2)]A = 0.4769 -0.3013 -0.4769
```
Compute the inverse complementary error function for the same numbers converted to symbolic objects. For most symbolic (exact) numbers, erfcinv returns unresolved symbolic calls:

symA = [erfcinv(sym(1/2)), erfcinv(sym(1.33)), erfcinv(sym(3/2))]

```
symA =[ -erfcinv(3/2), erfcinv(133/100), erfcinv(3/2)]
```
Use vpa to approximate symbolic results with the required number of digits:

```
d = digits(10);
vpa(symA)
digits(d)
ans =[ 0.4769362762, -0.3013321461, -0.4769362762]
```
### Inverse Complementary Error Function for Complex Numbers

To compute the inverse complementary error function for complex numbers, first convert them to symbolic numbers.

Compute the inverse complementary error function for complex numbers. Use sym to convert complex numbers to symbolic objects:

```
[error(sym(2 + 3<sup>*</sup> i)), erricinv(sym(1 - i))]ans =[ erfcinv(2 + 3i), -erfcinv(1 + 1i)]
```
### Inverse Complementary Error Function for Variables and Expressions

For most symbolic variables and expressions, erfcinv returns unresolved symbolic calls.

Compute the inverse complementary error function for **x** and  $sin(x) + x*exp(x)$ . For most symbolic variables and expressions, erfcinv returns unresolved symbolic calls:

```
syms x
f = sin(x) + x*exp(x);erfcinv(x)
erfcinv(f)
ans =erfcinv(x)
ans =
```

```
erfcinv(sin(x) + x*exp(x))
```
#### Inverse Complementary Error Function for Vectors and Matrices

If the input argument is a vector or a matrix, erfcinv returns the inverse complementary error function for each element of that vector or matrix.

Compute the inverse complementary error function for elements of matrix M and vector V:

```
M = sym([0 1 + i; 1/3 1]);V = sym([2; inf]);erfcinv(M)
erfcinv(V)
ans =Inf, erfcinv(1 + 1i)]
\lceil -erfcinv(5/3), 0]
ans = -Inf
 erfcinv(Inf)
```
### Special Values of Inverse Complementary Error Function

erfcinv returns special values for particular parameters.

Compute the inverse complementary error function for  $x = 0$ ,  $x = 1$ , and  $x = 2$ . The inverse complementary error function has special values for these parameters:

```
[erfcinv(0), erfcinv(1), erfcinv(2)]ans = Inf
         0 - Inf
```
### Handling Expressions That Contain Inverse Complementary Error Function

Many functions, such as diff and int, can handle expressions containing erfcinv.

Compute the first and second derivatives of the inverse complementary error function:

syms x

```
diff(erfcinv(x), x)
diff(erfcinv(x), x, 2)
ans =-(pi^(1/2)*exp(erfcinv(x)^2))/2
ans =(pi*exp(2*erfcinv(x)^2)*erfcinv(x))/2
```
Compute the integral of the inverse complementary error function:

```
int(erfcinv(x), x)ans =exp(-erfcinv(x)^2)/pi^*(1/2)
```
### Plot Inverse Complementary Error Function

Plot the inverse complementary error function on the interval from 0 to 2.

```
syms x
ezplot(erfcinv(x),[0,2])
grid on
```
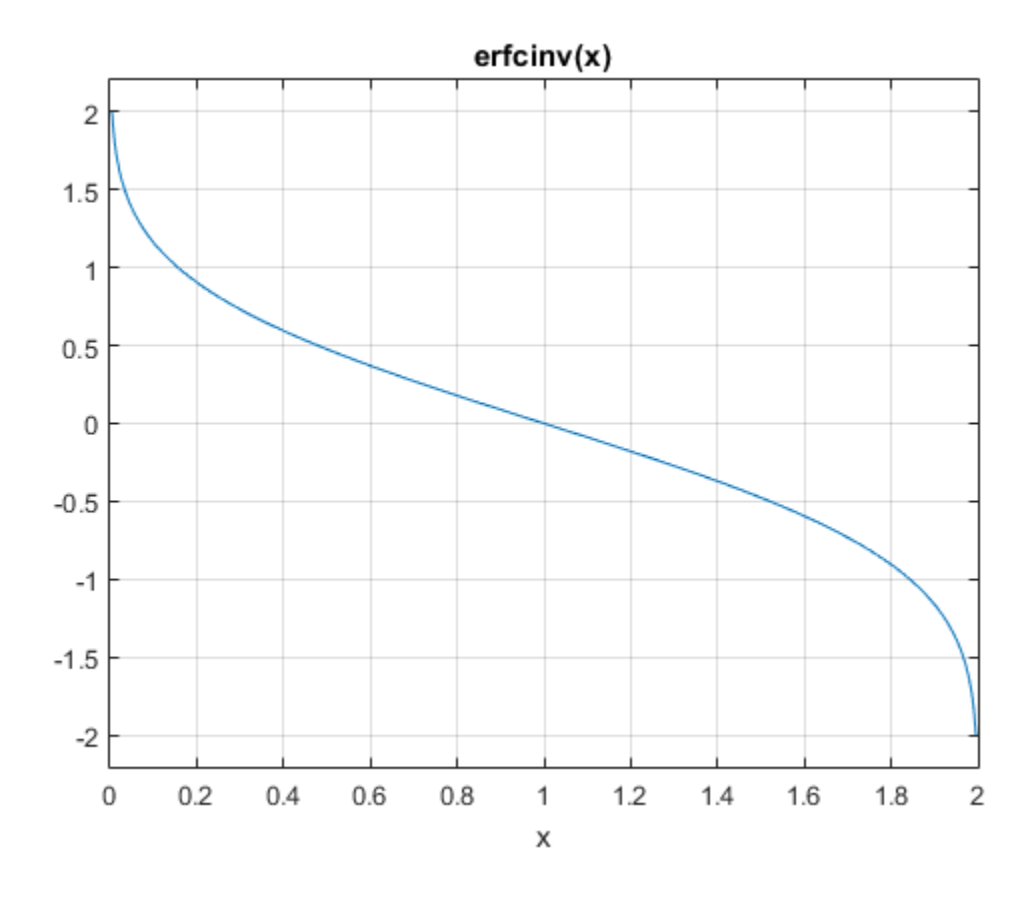

## Input Arguments

#### **X** — Input

symbolic number | symbolic variable | symbolic expression | symbolic function | symbolic vector | symbolic matrix

Input, specified as a symbolic number, variable, expression, or function, or as a vector or matrix of symbolic numbers, variables, expressions, or functions.

## More About

#### Inverse Complementary Error Function

The inverse complementary error function is defined as  $erfc^{-1}(x)$ , such that  $erfc(erfc^{-1}(x)) = x$ . Here

$$
erfc(x) = \frac{2}{\sqrt{\pi}} \int_{x}^{\infty} e^{-t^2} dt = 1 - erf(x)
$$

is the complementary error function.

#### Tips

- **erfc About**<br> **erfc About**<br> **erfc Complementary Error Function**<br> **erfc** (x)) = x. Here<br>  $\sigma \tau K(x) = \frac{2}{\sqrt{\pi}} \int_0^x r^2 dx = 1 \sigma \tau f(x)$ <br>
complementary error function.<br>  $\sigma \tau K(x) = \frac{2}{\sqrt{\pi}} \int_0^x r^2 dx = 1 \sigma \tau f(x)$ <br>
complementary er **About**<br> **About**<br> **About**<br> **Abouth**<br> **Onlearing First Function**<br> **Examplementary givers** function is defined as erfe<sup>-2</sup>(x), such that<br>  $f'(x) = x$ . Here<br>  $f(x) = \frac{2}{\sqrt{\pi}} \int_{x}^{x} e^{-x^2} dx = 1 - erf'(x)$ <br> **Examplementary error functi** • Calling erfcinv for a number that is not a symbolic object invokes the MATLAB erfcinv function. This function accepts real arguments only. If you want to compute the inverse complementary error function for a complex number, use sym to convert that number to a symbolic object, and then call erfcinv for that symbolic object.
- If *x* < 0 or *x* > 2, the MATLAB erfcinv function returns NaN. The symbolic erfcinv function returns unresolved symbolic calls for such numbers. To call the symbolic erfcinv function, convert its argument to a symbolic object using sym.

#### Algorithms

The toolbox can simplify expressions that contain error functions and their inverses. For real values x, the toolbox applies these simplification rules:

- erfinv(erf(x)) = erfinv(1 erfc(x)) = erfcinv(1 erf(x)) =  $erfcinv(erfc(x)) = x$
- erfinv(-erf(x)) = erfinv(erfc(x) 1) = erfcinv(1 + erf(x)) =  $erfcinv(2 - erfc(x)) = -x$

For any value x, the toolbox applies these simplification rules:

- erfcinv(x) = erfinv(1 x)
- $\cdot$  erfinv(-x) = -erfinv(x)
- $erfcinv(2 x) = -erfcinv(x)$
- $\cdot$  erf(erfinv(x)) = erfc(erfcinv(x)) = x

•  $erf(erfcinv(x)) = erfc(erfinv(x)) = 1 - x$ 

### References

[1] Gautschi, W. "Error Function and Fresnel Integrals." *Handbook of Mathematical Functions with Formulas, Graphs, and Mathematical Tables.* (M. Abramowitz and I. A. Stegun, eds.). New York: Dover, 1972.

### See Also

erf | erfc | erfi | erfinv

Introduced in R2012a

# erfi

Imaginary error function

# **Syntax**

erfi(x)

# **Description**

 $erfi(x)$  returns the ["Imaginary Error Function" on page 4-411](#page-738-0) of x. If x is a vector or a matrix,  $erfi(x)$  returns the imaginary error function of each element of x.

# Examples

### Imaginary Error Function for Floating-Point and Symbolic Numbers

Depending on its arguments, erfi can return floating-point or exact symbolic results.

Compute the imaginary error function for these numbers. Because these numbers are not symbolic objects, you get floating-point results.

```
s = [erfi(1/2), erfi(1.41), erfi(sqrt(2))]s = 0.6150 3.7382 3.7731
```
Compute the imaginary error function for the same numbers converted to symbolic objects. For most symbolic (exact) numbers, erfi returns unresolved symbolic calls.

```
s = [erfi(sym(1/2)), erfi(sym(1.41)), erfi(sqrt(sym(2)))]s =[ erfi(1/2), erfi(141/100), erfi(2^{\circ}(1/2))]
```
Use vpa to approximate this result with the 10-digit accuracy:

```
vpa(s, 10)
ans =
```

```
[ 0.6149520947, 3.738199581, 3.773122512]
```
#### Imaginary Error Function for Variables and Expressions

Compute the imaginary error function for  $x$  and  $sin(x) + x*exp(x)$ . For most symbolic variables and expressions,  $erfi$  returns unresolved symbolic calls.

```
syms x
f = sin(x) + x*exp(x);erfi(x)
erfi(f)
ans =erfi(x)
ans =erfi(sin(x) + x*exp(x))
```
### Imaginary Error Function for Vectors and Matrices

If the input argument is a vector or a matrix, erfi returns the imaginary error function for each element of that vector or matrix.

Compute the imaginary error function for elements of matrix M and vector V:

```
M = sym([0 inf; 1/3 - inf]);V = sym([1; -i*inf]);erfi(M)
erfi(V)
ans =[ 0, Inf]
[ erfi(1/3), -Inf]
ans = erfi(1)
      -1i
```
### Special Values of Imaginary Error Function

Compute the imaginary error function for  $x = 0$ ,  $x = \infty$ , and  $x = -\infty$ . Use sym to convert 0 and infinities to symbolic objects. The imaginary error function has special values for these parameters:

```
[erfi(sym(0)), erfi(sym(inf)), erfi(sym(-inf))]
ans =[ 0, Inf, -Inf]
```
Compute the imaginary error function for complex infinities. Use sym to convert complex infinities to symbolic objects:

```
[erfi(sym(i*inf)), erfi(sym(-i*inf))]
ans =[ 1i, -1i]
```
### Handling Expressions That Contain Imaginary Error Function

Many functions, such as diff and int, can handle expressions containing erfi.

Compute the first and second derivatives of the imaginary error function:

```
syms x
diff(errfi(x), x)diff(errfi(x), x, 2)ans =(2*exp(x^2))/pi^*(1/2)ans =(4*x*exp(x^2))/pi^*(1/2)
```
Compute the integrals of these expressions:

```
int(erfi(x), x)int(erfi(log(x)), x)ans =x*erfi(x) - exp(x^2)/pi^(1/2)ans =x*erfi(log(x)) - int((2*exp(log(x)^2))/pi^*(1/2), x)
```
### Plot Imaginary Error Function

Plot the imaginary error function on the interval from -2 to 2.

syms x  $ezplot(erfi(x), [-2,2])$ grid on

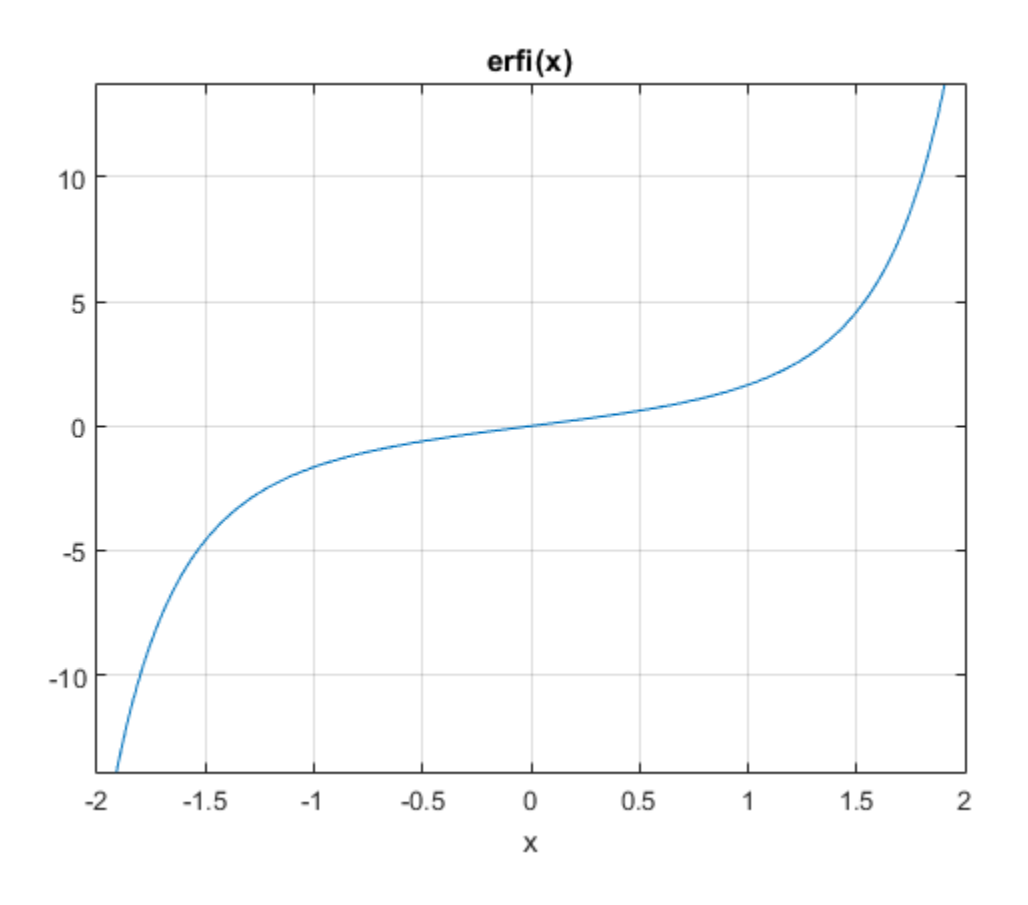

## Input Arguments

#### **x** — Input

floating-point number | symbolic number | symbolic variable | symbolic expression | symbolic function | symbolic vector | symbolic matrix

Input, specified as a floating-point or symbolic number, variable, expression, function, vector, or matrix.

### More About

#### <span id="page-738-0"></span>Imaginary Error Function

The imaginary error function is defined as:

*erfi x ierf ix e dt t x* ( ) = - ( ) = Ú 2 <sup>2</sup> 0 p

#### Tips

- erfi returns special values for these parameters:
	- $erfi(0) = 0$
	- $erfi(int) = inf$
	- $erfi(-inf) = -inf$
	- $\cdot$  erfi(i\*inf) = i
	- $\cdot$  erfi(-i\*inf) =  $-i$

#### See Also

erf | erfc | erfcinv | erfinv | vpa

Introduced in R2013a

# erfinv

Inverse error function

# **Syntax**

erfinv(X)

# **Description**

erfinv $(X)$  computes the inverse error function of X. If X is a vector or a matrix,  $\text{erfin}(X)$  computes the inverse error function of each element of X.

# Examples

### Inverse Error Function for Floating-Point and Symbolic Numbers

Depending on its arguments, erfinv can return floating-point or exact symbolic results.

Compute the inverse error function for these numbers. Because these numbers are not symbolic objects, you get floating-point results:

```
A = [erfinv(1/2), erfinv(0.33), erfinv(-1/3)]A = 0.4769 0.3013 -0.3046
```
Compute the inverse error function for the same numbers converted to symbolic objects. For most symbolic (exact) numbers, erfinv returns unresolved symbolic calls:

```
symA = [erfinv(sym(1)/2), erfinv(sym(0.33)), erfinv(sym(-1)/3)]
```

```
svmA =[ erfinv(1/2), erfinv(33/100), -erfinv(1/3)]
```
Use vpa to approximate symbolic results with the required number of digits:

```
d = \text{digits}(10);vpa(symA)
digits(d)
```

```
ans =[ 0.4769362762, 0.3013321461, -0.3045701942]
```
### Inverse Error Function for Complex Numbers

To compute the inverse error function for complex numbers, first convert them to symbolic numbers.

Compute the inverse error function for complex numbers. Use sym to convert complex numbers to symbolic objects:

```
[erfinv(sym(2 + 3<sup>*</sup> i)), erfinv(sym(1 - i))]ans =[ erfinv(2 + 3i), erfinv(1 - 1i)]
```
### Inverse Error Function for Variables and Expressions

For most symbolic variables and expressions, erfinv returns unresolved symbolic calls.

Compute the inverse error function for **x** and  $sin(x) + x*exp(x)$ . For most symbolic variables and expressions, erfinv returns unresolved symbolic calls:

```
syms x
f = sin(x) + x*exp(x);erfinv(x)
erfinv(f)
ans =erfinv(x)
ans =erfinv(sin(x) + x*exp(x))
```
### Inverse Error Function for Vectors and Matrices

If the input argument is a vector or a matrix, erfinv returns the inverse error function for each element of that vector or matrix.

Compute the inverse error function for elements of matrix M and vector V:

 $M = sym([0 1 + i; 1/3 1]);$  $V = sym([-1; inf])$ ;

```
erfinv(M)
erfinv(V)
ans =0, erfinv(1 + 1i)]
[ erfinv(1/3), Inf
ans = -Inf
 erfinv(Inf)
```
### Special Values of Inverse Complementary Error Function

erfinv returns special values for particular parameters.

Compute the inverse error function for  $x = -1$ ,  $x = 0$ , and  $x = 1$ . The inverse error function has special values for these parameters:

```
[erfinv(-1), erfinv(0), erfinv(1)]ans = -Inf 0 Inf
```
### Handling Expressions That Contain Inverse Complementary Error Function

Many functions, such as diff and int, can handle expressions containing erfinv.

Compute the first and second derivatives of the inverse error function:

```
syms x
diff(erfinv(x), x)diff(erfinv(x), x, 2)ans =(pi^{(1/2) * exp(errfinv(x)^2)})/2ans =(pi*exp(2*erfinv(x)^2)*erfinv(x))/2
```
Compute the integral of the inverse error function:

```
int(erfinv(x), x)
```

```
ans =-exp(-erfinv(x)^2)/pi^*(1/2)
```
### Plot Inverse Error Function

Plot the inverse error function on the interval from -1 to 1.

```
syms x
ezplot(erfinv(x),[-1,1])
grid on
```
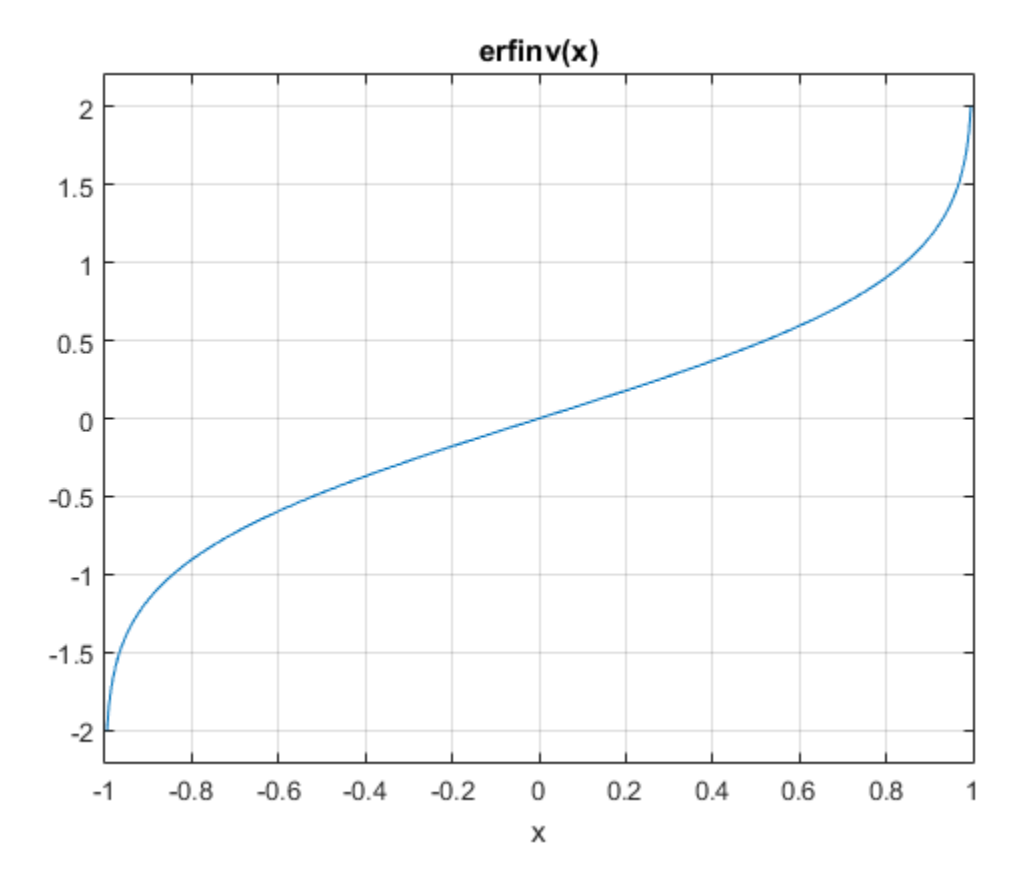

## Input Arguments

#### **X** — Input

symbolic number | symbolic variable | symbolic expression | symbolic function | symbolic vector | symbolic matrix

Input, specified as a symbolic number, variable, expression, or function, or as a vector or matrix of symbolic numbers, variables, expressions, or functions.

### More About

#### Inverse Error Function

The inverse error function is defined as  $erf^{-1}(x)$ , such that  $erf(erf^{-1}(x)) = erf^{-1}(erf(x)) = x$ . Here

$$
erf(x) = \frac{2}{\sqrt{\pi}} \int_{0}^{x} e^{-t^2} dt
$$

is the error function.

Tips

- *erformalies*<br> *e.* are also as a symbolic number, variable, expression, or function, or as<br>
ix of symbolic numbers, variables, expressions, or functions.<br> **erformalies**<br> **erformalies**<br> **erformalies**<br> **erformalies**<br> **erfo** abortion list<br>
pecified as a symbolic number, variable, expression, or functions.<br> **About**<br>
from Function<br>
error function<br>
error function is defined as erf<sup>-1</sup>(x), such that erf(erf<br>  $f(x) = \frac{2}{\sqrt{\pi}} \int_{0}^{x} e^{-t^2} dt$ <br>
from • Calling erfinv for a number that is not a symbolic object invokes the MATLAB erfinv function. This function accepts real arguments only. If you want to compute the inverse error function for a complex number, use sym to convert that number to a symbolic object, and then call erfinv for that symbolic object.
- If  $x < -1$  or  $x > 1$ , the MATLAB erfinv function returns NaN. The symbolic erfinv function returns unresolved symbolic calls for such numbers. To call the symbolic erfinv function, convert its argument to a symbolic object using sym.

#### Algorithms

The toolbox can simplify expressions that contain error functions and their inverses. For real values x, the toolbox applies these simplification rules:

- erfinv(erf(x)) = erfinv(1 erfc(x)) = erfcinv(1 erf(x)) =  $erfcinv(erfc(x)) = x$
- $erfinv(-erf(x)) = erfinv(erfc(x) 1) = erfcinv(1 + erf(x)) =$  $erfcinv(2 - erfc(x)) = -x$

For any value x, the toolbox applies these simplification rules:

$$
• \text{erfcinv}(x) = \text{erfinv}(1 - x)
$$

- $\cdot$  erfinv(-x) = -erfinv(x)
- $erfcinv(2 x) = -erfcinv(x)$
- $erf(errinv(x)) = erfc(erricinv(x)) = x$
- $\cdot$  erf(erfcinv(x)) = erfc(erfinv(x)) = 1 x

### References

[1] Gautschi, W. "Error Function and Fresnel Integrals." *Handbook of Mathematical Functions with Formulas, Graphs, and Mathematical Tables.* (M. Abramowitz and I. A. Stegun, eds.). New York: Dover, 1972.

#### See Also

erf | erfc | erfcinv | erfi

Introduced in R2012a

# euler

Euler numbers and polynomials

## **Syntax**

euler(n) euler(n,x)

## **Description**

euler(n) returns the nth Euler number.

euler(n,x) returns the nth Euler polynomial.

# Examples

### Euler Numbers with Odd and Even Indices

The Euler numbers with even indices alternate the signs. Any Euler number with an odd index is 0.

Compute the even-indexed Euler numbers with the indices from 0 to 10:

```
euler(0:2:10)
ans =1 -1 5 -61...
     1385 -50521
```
Compute the odd-indexed Euler numbers with the indices from 1 to 11:

```
euler(1:2:11)
```
ans  $=$ 0 0 0 0 0 0

### Euler Polynomials

For the Euler polynomials, use euler with two input arguments.

Compute the first, second, and third Euler polynomials in variables x, y, and z, respectively:

```
syms x y z
euler(1, x)
euler(2, y)
euler(3, z)
ans =x - 1/2ans =y^2 - y
ans =Z^3 - (3*z^2)/2 + 1/4
```
If the second argument is a number, euler evaluates the polynomial at that number. Here, the result is a floating-point number because the input arguments are not symbolic numbers:

```
euler(2, 1/3)
ans = -0.2222
```
To get the exact symbolic result, convert at least one number to a symbolic object:

```
euler(2, sym(1/3))
ans =-2/9
```
### Plot Euler Polynomials

Plot the first six Euler polynomials.

syms x for  $n = 0:5$ 

```
 ezplot(euler(n, x), [-1, 2])
   hold on
end
title('Euler Polynomials')
grid on
hold off
```
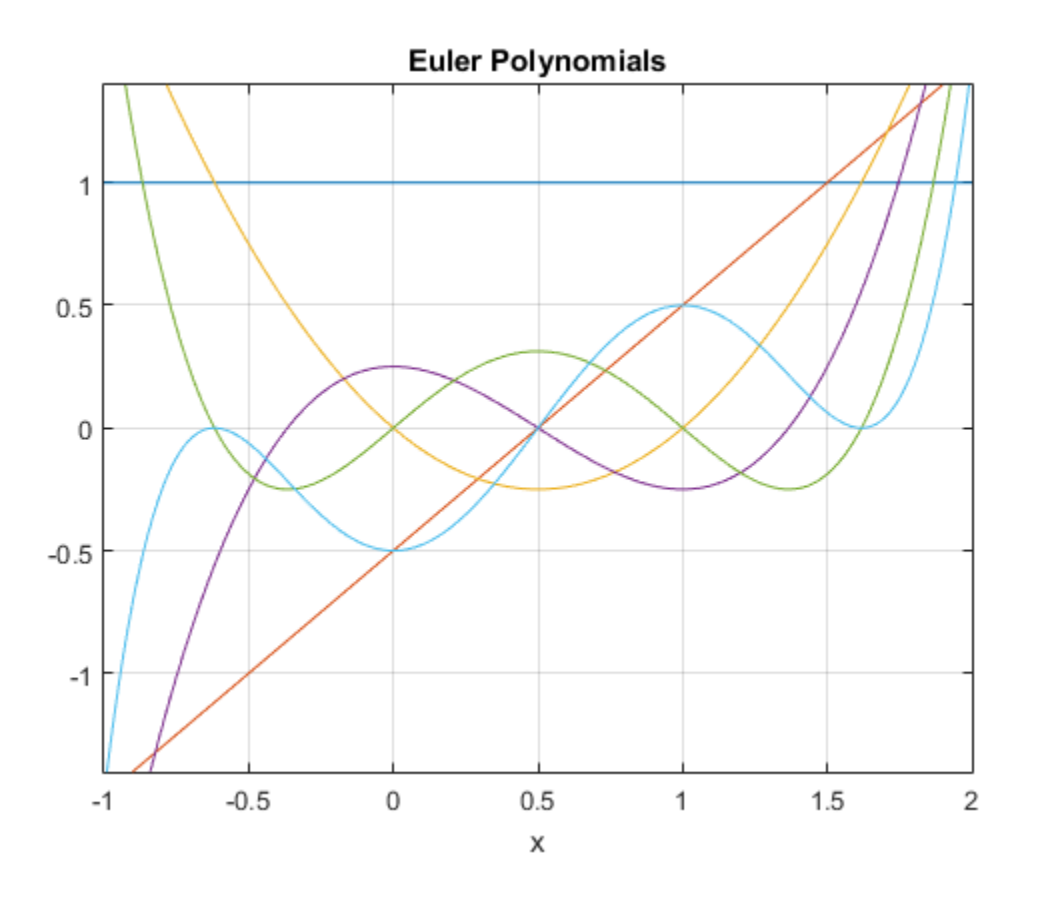

### Handle Expressions Containing Euler Polynomials

Many functions, such as diff and expand, can handle expressions containing euler. Find the first and second derivatives of the Euler polynomial:

```
syms n x
diff(euler(n,x^2), x)
ans =2*n*x*euler(n - 1, x^2)diff(euler(n, x^2), x, x)ans =
```

```
2*n*euler(n - 1, x<sup>2</sup>) + 4*n*x<sup>2</sup>*euler(n - 2, x<sup>2</sup>)*(n - 1)
```
Expand these expressions containing the Euler polynomials:

```
expand(euler(n, 2 - x))
```
 $ans =$  $2*(1 - x)^n - (-1)^n$  r\*euler(n, x)

```
expand(euler(n, 2*x))
```

```
ans =(2*2^n n*bernoulli(n + 1, x + 1/2))/(n + 1) -...
(2^*2^n * bernoulli(n + 1, x)) / (n + 1)
```
## Input Arguments

#### **n** — Index of the Euler number or polynomial

nonnegative integer | symbolic nonnegative integer | symbolic variable | symbolic expression | symbolic function | symbolic vector | symbolic matrix

Index of the Euler number or polynomial, specified as a nonnegative integer, symbolic nonnegative integer, variable, expression, function, vector, or matrix. If n is a vector or matrix, euler returns Euler numbers or polynomials for each element of n. If one input argument is a scalar and the other one is a vector or a matrix,  $euler(n, x)$  expands the scalar into a vector or matrix of the same size as the other argument with all elements equal to that scalar.

#### **x** — Polynomial variable

symbolic variable | symbolic expression | symbolic function | symbolic vector | symbolic matrix

Polynomial variable, specified as a symbolic variable, expression, function, vector, or matrix. If x is a vector or matrix, euler returns Euler numbers or polynomials for

each element of x. When you use the euler function to find Euler polynomials, at least one argument must be a scalar or both arguments must be vectors or matrices of the same size. If one input argument is a scalar and the other one is a vector or a matrix, euler $(n, x)$  expands the scalar into a vector or matrix of the same size as the other argument with all elements equal to that scalar. **Example 18** as the **euler** function to find Euler polynomials, at least a scalar or both arguments must be vectors or matrices of the argument is a scalar and the other one is a vector or a matrix, the scalar into a vect sical list<br>note of x. When you use the **euler** function to find Euler polynomials, at least<br>not must be a sealar or both arguments must be vectors or matrixs,<br>of expands the scalar times vector or a matrix of the same siz of x. When you use the **e**uler function to find Euler plynomials, at least<br>
of x. When you use the **euler** function to find Euler polynomials, at least<br>
none input argument is a sealar and the other one is a vector or a m element of x. When you use the ottler function to find Euler polynomials, at least<br>regument mate be a selator or both arguments mate beredots or matters of the<br>*xion*. *Finne* imputa spareon is a scalar and the other one ation of X. When you use the euler function to find Euler polynomials, at least<br>continuate to assular or both arguments and be octocs or matrixs of the<br>of from input argument is a scalar and the other one is a vector or a

## More About

#### Euler Polynomials

The Euler polynomials are defined as follows:

$$
\frac{2e^{xt}}{e^t+1} = \sum_{n=0}^{\infty} \text{euler}(n, x) \frac{t^n}{n!}
$$

#### Euler Numbers

The Euler numbers are defined as follows:

$$
\mathrm{euler}\,(n)=2^n\,\mathrm{euler}\!\left(n,\!\frac{1}{2}\right)
$$

#### Tips

- For the Euler constant approximated with the double precision, call exp(1). For the exact Euler constant, call exp(sym(1)).
- For the Euler-Mascheroni constant, see eulergamma.

### See Also

bernoulli | eulergamma

#### Introduced in R2014a

# eulergamma

Euler-Mascheroni constant

## **Syntax**

eulergamma

## **Description**

eulergamma represents the [Euler-Mascheroni constant.](#page-751-0) To get a floating-point approximation with the current precision set by digits, use vpa(eulergamma).

## Examples

### Approximate Euler-Mascheroni Constant

Get a floating-point approximation of the Euler-Mascheroni constant with the default number of digits and with the 10-digit precision.

Use vpa to approximate the Euler-Mascheroni constant with the default 32–digit precision:

```
vpa(eulergamma)
```

```
ans =0.5772156649015328606065120900824
```
Set the number of digits to 10 and approximate the Euler-Mascheroni constant:

```
old = digits(10);vpa(eulergamma)
ans =0.5772156649
```
Restore the default number of digits:

digits(old)

## More About

#### <span id="page-751-0"></span>Euler-Mascheroni Constant

The Euler-Mascheroni constant is defined as follows:

$$
\gamma = \lim_{n \to \infty} \left( \sum_{k=1}^{n} \frac{1}{k} \right) - \log(n)
$$

**Tips** 

- before i Constant<br>  $\mathbf{A} \mathbf{B} \mathbf{O} \mathbf{U} \mathbf{I}$ <br>  $\mathbf{A} \mathbf{B} \mathbf{A} \mathbf{C} \mathbf{B}$ <br>  $\mathbf{A} \mathbf{B} \mathbf{C} \mathbf{A} \mathbf{D} \mathbf{B}$ <br>  $\mathbf{B} \mathbf{C} \mathbf{B} \mathbf{C} \mathbf{A} \mathbf{B} \mathbf{C} \mathbf{A} \mathbf{C} \mathbf{A} \mathbf{D} \mathbf{C} \mathbf{C} \mathbf{A} \mathbf{C} \mathbf$ belical list<br>
and<br>
and<br> **About**<br>
defined as follows:<br>  $\lim_{n\to\infty}\left(\sum_{k=1}^{n}\frac{1}{k}\right)-\log(n)$ <br>  $\lim_{n\to\infty}\left(\sum_{k=1}^{n}\frac{1}{k}\right)-\log(n)$ <br>
Eveler constant, call exp (sym(1)).<br>
Eveler constant, call exp (sym(1)).<br>
ulter numbers and p • For the Euler constant approximated with the double precision, call exp(1). For the exact Euler constant, call exp(sym(1)).
- For Euler numbers and polynomials, see euler.

See Also coshint | euler

Introduced in R2014a

# evalin

Evaluate MuPAD expressions without specifying their arguments

# **Syntax**

```
result = evalin(symengine,MuPAD_expression)
[result,status] = evalin(symengine,MuPAD_expression)
```
# **Description**

result = evalin(symengine, MuPAD expression) evaluates the MuPAD expression MuPAD\_expression, and returns result as a symbolic object. If MuPAD\_expression throws an error in MuPAD, then this syntax throws an error in MATLAB.

[result,status] = evalin(symengine,MuPAD\_expression) lets you catch errors thrown by MuPAD. This syntax returns the error status in status and the error message in result if status is nonzero. If status is 0, result is a symbolic object; otherwise, it is a string.

# Input Arguments

#### **MuPAD\_expression**

String containing a MuPAD expression.

# Output Arguments

#### **result**

Symbolic object or string containing a MuPAD error message.

#### **status**

Integer indicating the error status. If MuPAD\_expression executes without errors, the error status is 0.

## Examples

Compute the discriminant of the following polynomial:

```
evalin(symengine,'polylib::discrim(a*x^2+b*x+c,x)')
```
ans  $=$  $b^2 - 4* a* c$ 

Try using polylib::discrim to compute the discriminant of the following nonpolynomial expression:

```
[result, status] = evalin(symengine, 'polylib::discrim(a*x^2+b*x+c*ln(x),x)')
result =
An arithmetical expression is expected.
status =
      2
```
## **Alternatives**

feval lets you evaluate MuPAD expressions with arguments. When using feval, you must explicitly specify the arguments of the MuPAD expression.

# More About

Tips

- Results returned by evalin can differ from the results that you get using a MuPAD notebook directly. The reason is that evalin sets a lower level of evaluation to achieve better performance.
- evalin does not open a MuPAD notebook, and therefore, you cannot use this function to access MuPAD graphics capabilities.
- "Evaluations in Symbolic Computations"
- "Level of Evaluation"

### See Also

feval | read | symengine

Introduced in R2008b

# evaluateMuPADNotebook

Evaluate MuPAD notebook

## **Syntax**

```
evaluateMuPADNotebook(nb)
evaluateMuPADNotebook(nb,'IgnoreErrors',true)
```
## **Description**

evaluateMuPADNotebook(nb) evaluates the MuPAD notebook with the handle nb and returns logical 1 (true) if evaluation runs without errors. If nb is a vector of notebook handles, then this syntax returns a vector of logical 1s.

evaluateMuPADNotebook(nb,'IgnoreErrors',true) does not stop evaluating the notebook when it encounters an error. This syntax skips any input region of a MuPAD notebook that causes errors, and proceeds to the next one. If the evaluation runs without errors, this syntax returns logical 1 (true). Otherwise, it returns logical 0 (false). The error messages appear in the MuPAD notebook only.

By default, evaluateMuPADNotebook uses 'IgnoreErrors',false, and therefore, evaluateMuPADNotebook stops when it encounters an error in a notebook. The error messages appear in the MATLAB Command Window and in the MuPAD notebook.

## Examples

#### Evaluate Particular Notebook

Execute commands in all input regions of a MuPAD notebook. Results of the evaluation appear in the output regions of the notebook.

Suppose that your current folder contains a MuPAD notebook named myFile1.mn. Open this notebook keeping its handle in the variable nb1:

```
nb1 = mupad('myFile1.mn');
```
Evaluate all input regions in this notebook. If all calculations run without an error, then evaluateMuPADNotebook returns logical 1 (true):

```
evaluateMuPADNotebook(nb1)
```
ans  $=$ 1

#### Evaluate Several Notebooks

Use a vector of notebook handles to evaluate several notebooks.

Suppose that your current folder contains MuPAD notebooks named myFile1.mn and myFile2.mn. Open them keeping their handles in variables nb1 and nb2, respectively. Also create a new notebook with the handle nb3:

```
nb1 = mupad('myFile1.mn')nb2 = mupad('myFile2.mn')
n b3 = mupad
nb1 =myFile1
nb2 =myFile2
n b3 =Notebook1
```
Evaluate myFile1.mn and myFile2.mn:

evaluateMuPADNotebook([nb1, nb2])

ans  $=$ 1

#### Evaluate All Open Notebooks

Identify and evaluate all open MuPAD notebooks.

Suppose that your current folder contains MuPAD notebooks named myFile1.mn and myFile2.mn. Open them keeping their handles in variables nb1 and nb2, respectively. Also create a new notebook with the handle nb3:

nb1 = mupad('myFile1.mn')

```
nb2 = mupad('myFile2.mn')n b3 = mupad
nb1 =myFile1
nh2 =myFile2
nh3 =Notebook1
```
Get a list of all currently open notebooks:

allNBs = allMuPADNotebooks;

Evaluate all notebooks. If all calculations run without an error, then evaluateMuPADNotebook returns an array of logical 1s (true):

```
evaluateMuPADNotebook(allNBs)
```

```
ans = 1
         1
         1
```
#### Evaluate All Open Notebooks Ignoring Errors

Identify and evaluate all open MuPAD notebooks skipping evaluations that cause errors.

Suppose that your current folder contains MuPAD notebooks named myFile1.mn and myFile2.mn. Open them keeping their handles in variables nb1 and nb2, respectively. Also create a new notebook with the handle nb3:

```
nb1 = mupad('myFile1.mn')
nb2 = mupad('myFile2.mn')
n b3 = mupad
nb1 =myFile1
nb2 =myFile2
nh3 =Notebook1
```
Get a list of all currently open notebooks:

```
allNBs = allMuPADNotebooks;
```
Evaluate all notebooks using 'IgnoreErrors',true to skip any calculations that cause errors. If all calculations run without an error, then evaluateMuPADNotebook returns an array of logical 1s (true):

```
evaluateMuPADNotebook(allNBs,'IgnoreErrors',true)
```

```
ans = 1
         1
         1
```
Otherwise, it returns logical 0s for notebooks that cause errors (false):

```
ans =\overline{O} 1
             1
```
- ["Create MuPAD Notebooks" on page 3-3](#page-278-0)
- ["Open MuPAD Notebooks" on page 3-6](#page-281-0)
- ["Save MuPAD Notebooks" on page 3-12](#page-287-0)
- ["Evaluate MuPAD Notebooks from MATLAB" on page 3-13](#page-288-0)
- ["Copy Variables and Expressions Between MATLAB and MuPAD" on page 3-24](#page-299-0)
- ["Close MuPAD Notebooks from MATLAB" on page 3-16](#page-291-0)

# Input Arguments

#### **nb** — Pointer to MuPAD notebook

handle to notebook  $\perp$  vector of handles to notebooks

Pointer to MuPAD notebook, specified as a MuPAD notebook handle or a vector of handles. You create the notebook handle when opening a notebook with the mupad or openmn function.

You can get the list of all open notebooks using the allMuPADNotebooks function. evaluateMuPADNotebook accepts a vector of handles returned by allMuPADNotebooks.

## See Also

allMuPADNotebooks | close | getVar | mupad | mupadNotebookTitle | openmn | setVar

Introduced in R2013b

# expand

Symbolic expansion of polynomials and elementary functions

# **Syntax**

expand(S) expand(S,Name,Value)

# **Description**

expand(S) expands the symbolic expression S. expand is often used with polynomials. It also expands trigonometric, exponential, and logarithmic functions.

expand(S,Name,Value) expands S using additional options specified by one or more Name,Value pair arguments.

# Input Arguments

**S**

Symbolic expression or symbolic matrix.

## Name-Value Pair Arguments

Specify optional comma-separated pairs of Name,Value arguments. Name is the argument name and Value is the corresponding value. Name must appear inside single quotes (' '). You can specify several name and value pair arguments in any order as Name1,Value1,...,NameN,ValueN.

#### **'ArithmeticOnly'**

If the value is true, expand the arithmetic part of an expression without expanding trigonometric, hyperbolic, logarithmic, and special functions. This option does not prevent expansion of powers and roots.

#### **Default:** false

#### **'IgnoreAnalyticConstraints'**

If the value is true, apply purely algebraic simplifications to an expression. With IgnoreAnalyticConstraints, expand can return simpler results for the expressions for which it would return more complicated results otherwise. Using IgnoreAnalyticConstraints also can lead to results that are not equivalent to the initial expression.

**Default:** false

## Examples

Expand the expression:

syms x expand( $(x - 2)*(x - 4)$ ) ans  $=$  $x^2 - 6*x + 8$ 

Expand the trigonometric expression:

```
syms x y
expand(cos(x + y))ans =cos(x)*cos(y) - sin(x)*sin(y)
```
Expand the exponent:

syms a b expand(exp( $(a + b)^2$ )

ans  $=$  $exp(a^2)*exp(b^2)*exp(2*a*b)$ 

Expand the expressions that form a vector:

```
syms t
expand([sin(2*t), cos(2*t)])ans =[ 2*cos(t)*sin(t), 2*cos(t)^2 - 1]
```
Expand this expression. By default, expand works on all subexpressions including trigonometric subexpressions:

```
syms x
expand((sin(3*x) - 1)^2)
ans =2^*sin(x) + sin(x)^2 - 8*cos(x)^2*sin(x) - 8*cos(x)^2*sin(x)^2...
+ 16*cos(x)^4*sin(x)^2 + 1
```
To prevent expansion of trigonometric, hyperbolic, and logarithmic subexpressions and subexpressions involving special functions, use ArithmeticOnly:

```
expand((sin(3*x) - 1)^2, 'ArithmeticOnly', true)ans =sin(3*x)^2 - 2*sin(3*x) + 1
```
Expand this logarithm. By default, the expand function does not expand logarithms because expanding logarithms is not valid for generic complex values:

```
syms a b c
expand(log((a*b/c)^2))
ans =log((a^2*b^2)/c^2)
```
To apply the simplification rules that let the expand function expand logarithms, use IgnoreAnalyticConstraints:

```
expand(log((a*b/c)^2), 'IgnoreAnalyticConstraints', true)
ans =2*log(a) + 2*log(b) - 2*log(c)
```
# More About

#### Algorithms

When you use IgnoreAnalyticConstraints, expand applies these rules:

•  $\log(a) + \log(b) = \log(a \cdot b)$  for all values of *a* and *b*. In particular, the following equality is valid for all values of *a*, *b*, and *c*:

 $(a \cdot b)^c = a^c \cdot b^c$ .

 $\log(a^b) = b \cdot \log(a)$  for all values of *a* and *b*. In particular, the following equality is valid for all values of *a*, *b*, and *c*:

 $(a^b)^c = a^{b^c}$ .

- If *f* and *g* are standard mathematical functions and  $f(g(x)) = x$  for all small positive numbers,  $f(g(x)) = x$  is assumed to be valid for all complex *x*. In particular:
	- $log(e^x) = x$
	- $\text{asin}(\sin(x)) = x$ ,  $\text{acos}(\cos(x)) = x$ ,  $\text{atan}(\tan(x)) = x$
	- $a\sinh(\sinh(x)) = x$ ,  $a\cosh(\cosh(x)) = x$ ,  $a\tanh(\tanh(x)) = x$
	- $W_k(x e^x) = x$  for all values of *k*
- ["Choose Function to Rearrange Expression" on page 2-56](#page-103-0)

#### See Also

```
collect | combine | factor | horner | numden | rewrite | simplify |
simplifyFraction
```
#### Introduced before R2006a

# expint

Exponential integral function

## **Syntax**

expint(x) expint(n,x)

## **Description**

 $\epsilon$  expint(x) returns the one-argument exponential integral function defined as **b**<br> **htm**<br> **html**<br> **html**<br> **html**<br> **html**<br> **cription**<br> **expint**(x) =  $\int_{1}^{\infty} \frac{e^{-xt}}{t} dt$ .<br> **expint**(x) =  $\int_{1}^{\infty} \frac{e^{-xt}}{t} dt$ .<br> **expint**(n, x) returns the two-argument exponential integral function defined a<br>
expi

$$
\operatorname{expint}(x) = \int_{1}^{\infty} \frac{e^{-xt}}{t} dt.
$$

 $\epsilon$  expint(n,x) returns the two-argument exponential integral function defined as

$$
\operatorname{expint}(n,x) = \int_{1}^{\infty} \frac{e^{-xt}}{t^n} dt.
$$

# Examples

# (a) integral function<br>
(x) =  $\int_{0}^{\infty} \frac{e^{-xt}}{t} dt$ .<br>
(x) =  $\int_{1}^{\infty} \frac{e^{-xt}}{t} dt$ .<br>
(n,x) =  $\int_{1}^{\infty} \frac{e^{-xt}}{t} dt$ .<br>
(n,x) =  $\int_{1}^{\infty} \frac{e^{-xt}}{t^2} dt$ .<br>
(n,x) =  $\int_{1}^{\infty} \frac{e^{-xt}}{t^2} dt$ .  $\begin{array}{l} \textbf{weight function} \\ \textbf{1} \text{ integral function} \\ \textbf{2} \text{ is the same number of } \texttt{c} \texttt{d} \texttt{t} \texttt{d} \texttt{t} \texttt{d} \texttt{t} \texttt{d} \texttt{d} \texttt{t} \texttt{d} \texttt{d} \texttt{t} \texttt{d} \texttt{d} \texttt{d} \texttt{d} \texttt{d} \texttt{d} \texttt{d} \texttt{d} \texttt{d} \texttt{d} \texttt{d} \texttt{d} \texttt{d} \texttt{d} \texttt{d} \texttt{d} \texttt$ One-Argument Exponential Integral for Floating-Point and Symbolic Numbers

Compute the exponential integrals for floating-point numbers. Because these numbers are not symbolic objects, you get floating-point results.

```
s = [exprint(1/3), exprint(1), exprint(-2)]s =
```
0.8289 + 0.0000i 0.2194 + 0.0000i -4.9542 - 3.1416i

Compute the exponential integrals for the same numbers converted to symbolic objects. For positive values  $x$ ,  $e$ x $p$ int $(x)$  returns - $e$ i $(-x)$ . For negative values  $x$ , it returns  $pi*$ i - ei(-x).

```
s = [exprint(sym(1)/3), exprint(sym(1)), exprint(sym(-2))]s =[-ei(-1/3), -ei(-1), - pi*1i - ei(2)]
```
Use vpa to approximate this result with 10-digit accuracy.

```
vpa(s, 10)
ans =[ 0.8288877453, 0.2193839344, - 4.954234356 - 3.141592654i]
```
#### Two-Argument Exponential Integral for Floating-Point and Symbolic Numbers

When computing two-argument exponential integrals, convert the numbers to symbolic objects.

```
s = [exprint(2, sym(1)/3), exprint(sym(1), Inf), expint(-1, sym(-2))]s =[ expint(2, 1/3), 0, -exp(2)/4]
```
Use vpa to approximate this result with 25-digit accuracy.

```
vpa(s, 25)
ans =[ 0.4402353954575937050522018, 0, -1.847264024732662556807607]
```
#### Two-Argument Exponential Integral with Nonpositive First Argument

Compute two-argument exponential integrals. If n is a nonpositive integer, then expint(n, x) returns an explicit expression in the form  $exp(-x)*p(1/x)$ , where p is a polynomial of degree 1 - n.

```
syms x
exprint(0, x)exprint(-1, x)expint(-2, x)ans =exp(-x)/x
ans =exp(-x)*(1/x + 1/x^2)ans =exp(-x)*(1/x + 2/x^2 + 2/x^3)
```
#### Derivatives of Exponential Integral

Compute the first, second, and third derivatives of a one-argument exponential integral.

```
syms x
diff(expint(x), x)
diff(expint(x), x, 2)
diff(expint(x), x, 3)
ans =-exp(-x)/xans =exp(-x)/x + exp(-x)/x^2ans =- exp(-x)/x - (2*exp(-x))/x^2 - (2*exp(-x))/x^3
```
Compute the first derivatives of a two-argument exponential integral.

```
syms n x
diff(expint(n, x), x)
diff(expint(n, x), n)
ans =-exprint(n - 1, x)ans =- hypergeom([1 - n, 1 - n], [2 - n, 2 - n], -x)/(n - 1)^2 -...
(pi*x^(n - 1)*(psi(n) - log(x) + pi*cot(pi*n)))/(sin(pi*n)*gamma(n))
```
## Input Arguments

#### **x** — Input

symbolic number | symbolic variable | symbolic expression | symbolic function | symbolic vector | symbolic matrix

Input specified as a symbolic number, variable, expression, function, vector, or matrix.

#### **n** — Input

symbolic number | symbolic variable | symbolic expression | symbolic function | symbolic vector | symbolic matrix

Input specified as a symbolic number, variable, expression, function, vector, or matrix. When you compute the two-argument exponential integral function, at least one argument must be a scalar.

## More About

#### Tips

- Calling expint for numbers that are not symbolic objects invokes the MATLAB expint function. This function accepts one argument only. To compute the twoargument exponential integral, use sym to convert the numbers to symbolic objects, and then call expint for those symbolic objects. You can approximate the results with floating-point numbers using vpa.
- The following values of the exponential integral differ from those returned by the MATLAB expint function:  $expint(sym(Inf)) = 0$ ,  $expint(-sym(Inf)) = -1$ Inf,  $expint(sym(NaN)) = NaN$ .
- For positive x, expint  $(x) = -ei(-x)$ . For negative x, expint  $(x) = -pi^*i$   $ei(-x)$ .
- If one input argument is a scalar and the other argument is a vector or a matrix, then  $\epsilon$  expint(n, x) expands the scalar into a vector or matrix of the same size as the other argument with all elements equal to that scalar.

#### Algorithms

The relation between expint and  $e$ i is

 $expint(1,-x) = ei(x) + (ln(x)-ln(1/x))/2 - ln(-x)$ 

Both functions  $ei(x)$  and  $expint(1,x)$  have a logarithmic singularity at the origin and a branch cut along the negative real axis. The ei function is not continuous when approached from above or below this branch cut.

The expint function is related to the upper incomplete gamma function igamma as

 $expint(n,x) = (x^(n-1))^*igamma(1-n,x)$ 

#### See Also

ei | expint | vpa

Introduced in R2013a

## expm

Matrix exponential

# **Syntax**

 $R = expm(A)$ 

# **Description**

 $R = exp(m(A))$  computes the matrix exponential of the square matrix A.

# Examples

## Matrix Exponential

Compute the matrix exponential for the 2-by-2 matrix and simplify the result.

```
syms x
A = [0 x; -x 0];simplify(expm(A))
ans =[ cos(x), sin(x)]
[ -sin(x), cos(x)]
```
# Input Arguments

**A** — Input matrix square matrix

Input matrix, specified as a square symbolic matrix.

# Output Arguments

#### **R** — Resulting matrix

symbolic matrix

Resulting function, returned as a symbolic matrix.

#### See Also

eig | funm | jordan | logm | sqrtm

#### Introduced before R2006a

## ezcontour

Contour plotter

## **Syntax**

```
ezcontour(f)
ezcontour(f,domain)
ezcontour(...,n)
```
## **Description**

ezcontour(f) plots the contour lines of  $f(x,y)$ , where f is a symbolic expression that represents a mathematical function of two variables, such as *x* and *y*.

The function *f* is plotted over the default domain  $-2\pi < x < 2\pi$ ,  $-2\pi < y < 2\pi$ . MATLAB software chooses the computational grid according to the amount of variation that occurs; if the function *f* is not defined (singular) for points on the grid, then these points are not plotted.

ezcontour(f,domain) plots  $f(x,y)$  over the specified domain. domain can be either a 4-by-1 vector [*xmin, xmax, ymin, ymax*] or a 2-by-1 vector [*min, max*] (where, *min* < *x* < *max, min*  $\lt y \lt max$ .

If  $f$  is a function of the variables  $u$  and  $v$  (rather than  $x$  and  $y$ ), then the domain endpoints *umin*, *umax*, *vmin*, and *vmax* are sorted alphabetically. Thus, ezcontour(u^2 - v^3, [0,1], [3,6]) plots the contour lines for  $u^2 - v^3$  over  $0 \le u \le 1$ ,  $3 \le v \le 6$ .

ezcontour(...,n) plots *f* over the default domain using an n-by-n grid. The default value for n is 60.

ezcontour automatically adds a title and axis labels.

# Examples

#### Plot Contour Lines of Symbolic Expression

The following mathematical expression defines a function of two variables, *x* and *y*.

$$
f(x,y) = 3(1-x)^2 e^{-x^2 - (y+1)^2} - 10\left(\frac{x}{5} - x^3 - y^5\right) e^{-x^2 - y^2} - \frac{1}{3}e^{-(x+1)^2 - y^2}.
$$

encodes<br>  $f(x,y) = 3(1-x)^2e^{-x^2-1y+1)^2} - 10\left(\frac{x}{6}-x^3-y^5\right)e^{-x^2-y^2} - \frac{1}{3}e^{-1\pm11^2-y^5}$ <br> **fix the control is expanded** by the expression line interpretation using MATLAR synther<br> **fix the control is a symmatry matrix that** *x* (*x<sub>x</sub>y*) =  $\Re 1 - x^2e^{-x^2-(y-1)^2} - 10\left(\frac{x}{5} - x^3 - y^5\right)e^{-x^2-y^2} - \frac{1}{3}e^{-(x+1)^2-y^2}$ .<br> **tour requires a syn argument that expresses this function using MATLAB syntax**<br>
control constructs a syn argument that expresses **EXECUTE:**<br>  $= 8(1-x)^{\frac{3}{2}}e^{-x^{\frac{3}{2}}-(y+1)^{\frac{3}{2}}} - 10\left(\frac{x}{\delta}-x^3-y^5\right)e^{-x^{\frac{3}{2}}-y^2} - \frac{1}{3}e^{-(x+1)^{\frac{3}{2}}-y^2}$ .<br> **Propries a symmal regularity that expressions this function using MATTAR syntax**<br> **Exponents, natural exception**<br>  $(3(1-x)^2e^{-x^2-(y+1)^2}-10(\frac{x}{5}-x^3-y^5)e^{-x^2-y^2}-\frac{1}{3}e^{-(x+1)^2-y^2}$ <br>
equives a sym argument that expresses this function using MATLAB system<br>
sysponds, and end logs, etc. This function is represented by the symbo excontour<br>  $x^2 - (y+1)^2 - 10\left(\frac{x}{5} - x^3 - y^5\right)e^{-x^2 - y^2} - \frac{1}{3}e^{-(x+1)^2 - y^2}$ .<br>
The argument that expresses this function using MATLAB syntax<br>
natural logs, etc. This function is represented by the symbolic<br>  $x^2$ )  $y^2$  i ezcontour requires a sym argument that expresses this function using MATLAB syntax to represent exponents, natural logs, etc. This function is represented by the symbolic expression

syms x y  $f = 3*(1-x)^2*exp(-(x^2)-(y+1)^2) \ldots$  $-10*(x/5 - x^3 - y^5)*exp(-x^2-y^2)...$  $- 1/3$ \*exp( $-(x+1)^2 - y^2$ );

For convenience, this expression is written on three lines.

Pass the sym f to ezcontour along with a domain ranging from -3 to 3 and specify a computational grid of 49-by-49.

ezcontour(f,[-3,3],49)

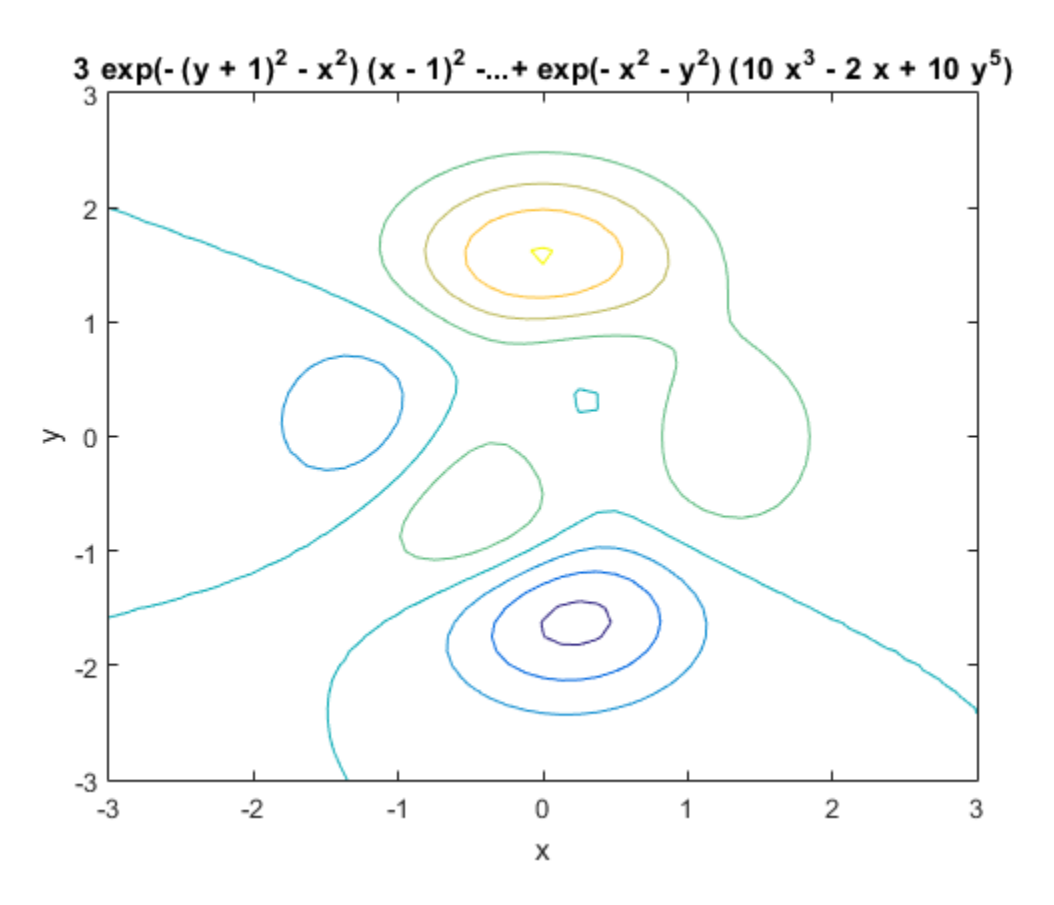

In this particular case, the title is too long to fit at the top of the graph so MATLAB abbreviates the string.

#### See Also

contour | ezcontourf | ezmesh | ezmeshc | ezplot | ezplot3 | ezpolar | ezsurf | ezsurfc

#### Introduced before R2006a

# ezcontourf

Filled contour plotter

# **Syntax**

```
ezcontourf(f)
ezcontourf(f,domain)
ezcontourf(...,n)
```
# **Description**

ezcontourf(f) plots the contour lines of  $f(x,y)$ , where f is a sym that represents a mathematical function of two variables, such as *x* and *y*.

The function *f* is plotted over the default domain  $-2\pi < x < 2\pi$ ,  $-2\pi < y < 2\pi$ . MATLAB software chooses the computational grid according to the amount of variation that occurs; if the function *f* is not defined (singular) for points on the grid, then these points are not plotted.

ezcontourf(f,domain) plots  $f(x,y)$  over the specified domain. domain can be either a 4-by-1 vector [*xmin, xmax, ymin, ymax*] or a 2-by-1 vector [*min, max*] (where, *min* < *x* < *max, min*  $\lt y \lt max$ .

If f is a function of the variables  $u$  and  $v$  (rather than  $x$  and  $y$ ), then the domain endpoints *umin, umax, vmin,* and *vmax* are sorted alphabetically. Thus, ezcontourf ( $u^2$  - v<sup>o</sup>3, [0,1], [3,6]) plots the contour lines for  $u^2 - v^3$  over  $0 \le u \le 1$ ,  $3 \le v \le 6$ .

ezcontourf(...,n) plots *f* over the default domain using an n-by-n grid. The default value for n is 60.

ezcontourf automatically adds a title and axis labels.

# Examples

The following mathematical expression defines a function of two variables, *x* and *y*.

$$
f(x,y) = 3(1-x)^2 e^{-x^2 - (y+1)^2} - 10\left(\frac{x}{5} - x^3 - y^5\right) e^{-x^2 - y^2} - \frac{1}{3}e^{-(x+1)^2 - y^2}.
$$

binderical tist<br>  $f(x,y) = 3(1-x)^2e^{-x^2-1y+1)^2} - 10\left(\frac{x}{6} - x^3 - y^3\right)e^{-x^2-y^2} - \frac{1}{3}e^{-1\pm11^2-y^2}$ <br> *f x x y* equives a symma purantical that expresses this function to represent of the function<br> *x x y*  $\frac{x}{2}$ *x*  $(x,y) = 3(1-x)^2e^{-x^2-(y-1)^2} - 10\left(\frac{x}{5}-x^3-y^5\right)e^{-x^2-y^2} - \frac{1}{3}e^{-(x+1)^2-y^2}$ .<br> **tourf requires a sym argument that expresses this function using MATLAB** to represent exponents partural bag, etc. This function is rurewor ical Lia<br>
= -8(1 - x)<sup>2</sup> o x<sup>2</sup> (yr)1<sup>2</sup> - 10( $\left(\frac{x}{6} - x^3 - y^5\right)e^{-x^2 - y^2} - \frac{1}{3}e^{-\left(x - 1\right)^2 - y^2}$ .<br>
f requiring a sympary concurrent that expresses this function wing MATIAB<br>
present exponents, natural lags, etc. This  $3(1-x)^2e^{-x^2-(y+1)^2}-10\left(\frac{x}{6}-x^3-y^5\right)e^{-x^2-y^2}-\frac{1}{3}e^{-(x+1)^2-y^2}$ .<br>
From the system and the degreeses this function using MATLAB<br>
result exponents, radium lengs, etc. This function is represented by the<br>
vestion<br>  $x^2-2x$  $\frac{2}{3}$ -(y+1)<sup>2</sup> - 10 $\left(\frac{x}{5} - x^3 - y^5\right)e^{-x^2 - y^2} - \frac{1}{3}e^{-(x+1)^2 - y^2}$ .<br>
By argument that expresses this function using MATLAB<br>
nents, natural logs, etc. This function is represented by the<br>  $\frac{2}{3}$ :  $(y+1)^2$ <br>  $\frac{2}{$ ezcontourf requires a sym argument that expresses this function using MATLAB syntax to represent exponents, natural logs, etc. This function is represented by the symbolic expression

syms x y  $f = 3*(1-x)^2*exp(-(x^2)-(y+1)^2)...$  $- 10*(x/5 - x^3 - y^5)*exp(-x^2-y^2)...$  $- 1/3$ \*exp( $-(x+1)^2 - y^2$ );

For convenience, this expression is written on three lines.

Pass the sym f to ezcontourf along with a domain ranging from  $-3$  to 3 and specify a grid of 49-by-49.

ezcontourf(f,[-3,3],49)

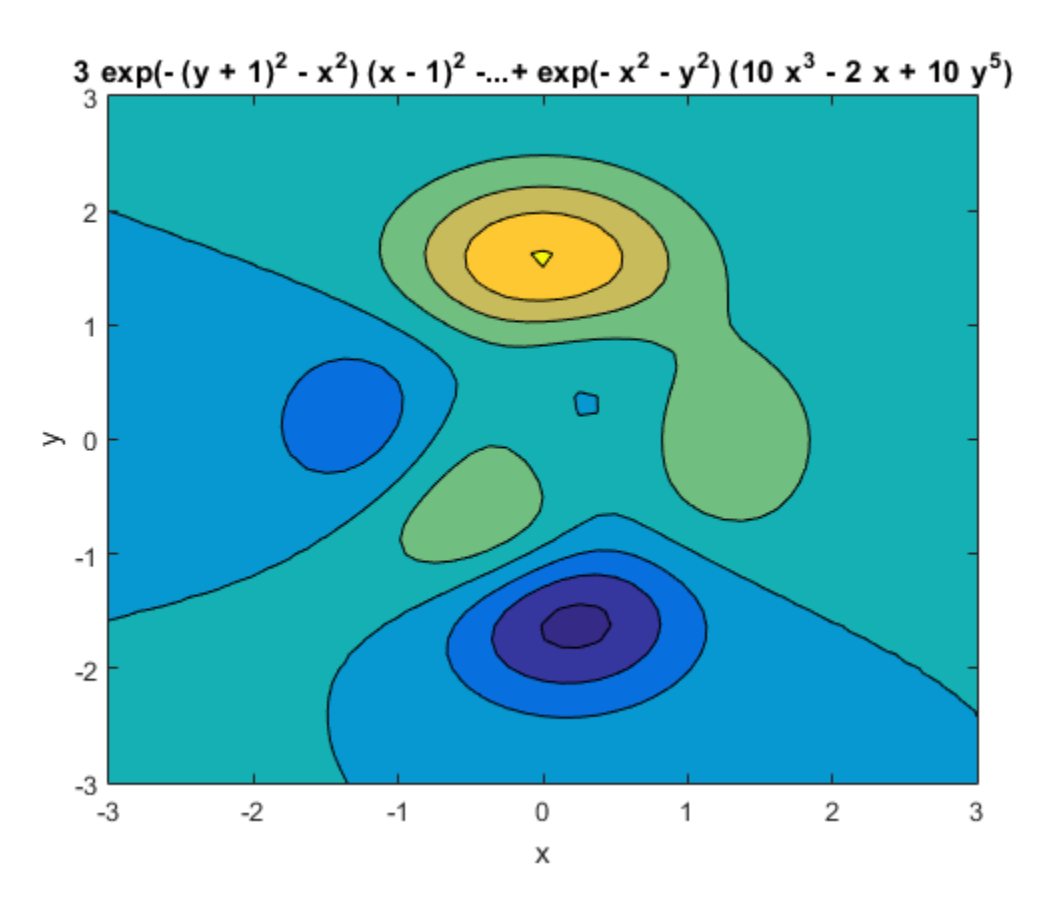

In this particular case, the title is too long to fit at the top of the graph so MATLAB abbreviates the string.

#### See Also

contourf | ezcontour | ezmesh | ezmeshc | ezplot | ezplot3 | ezpolar | ezsurf | ezsurfc

#### Introduced before R2006a

# ezmesh

3-D mesh plotter

## **Syntax**

```
ezmesh(f)
ezmesh(f, domain)
ezmesh(x,y,z)
ezmesh(x,y,z,[smin,smax,tmin,tmax])
ezmesh(x,y,z,[min,max])
ezmesh(...,n)
ezmesh(...,'circ')
```
# **Description**

ezmesh(f) creates a graph of  $f(x,y)$ , where f is a symbolic expression that represents a mathematical function of two variables, such as *x* and *y*.

The function *f* is plotted over the default domain  $-2\pi < x < 2\pi$ ,  $-2\pi < y < 2\pi$ . MATLAB software chooses the computational grid according to the amount of variation that occurs; if the function *f* is not defined (singular) for points on the grid, then these points are not plotted.

ezmesh(f, domain) plots *f* over the specified domain. domain can be either a 4-by-1 vector [*xmin, xmax, ymin, ymax*] or a 2-by-1 vector [*min, max*] (where, *min* < *x* < *max*,  $min < y < max$ ).

If f is a function of the variables *u* and *v* (rather than *x* and *y*), then the domain endpoints *umin*, *umax*, *vmin*, and *vmax* are sorted alphabetically. Thus, ezmesh( $u^2$  - v<sup>o</sup>3,  $[0, 1]$ ,  $[3, 6]$  ) plots  $u^2 - v^3$  over  $0 \le u \le 1$ ,  $3 \le v \le 6$ .

ezmesh(x,y,z) plots the parametric surface  $x = x(s,t)$ ,  $y = y(s,t)$ , and  $z = z(s,t)$  over the square  $-2n \leq s \leq 2n, -2n \leq t \leq 2n$ .

ezmesh( $x,y,z$ , [smin,smax,tmin,tmax]) or ezmesh( $x,y,z$ , [min,max]) plots the parametric surface using the specified domain.

ezmesh(...,n) plots *f* over the default domain using an n-by-n grid. The default value for n is 60. ) plots *f* over the default domain using an n-k<br>circ') plots *f* over a disk centered on the domain<br>sualizes the function,<br> $-x^2-y^2$ 

ezmesh(...,'circ') plots *f* over a disk centered on the domain.

## Examples

This example visualizes the function,

$$
f(x,y) = xe^{-x^2-y^2},
$$

*f*  $f(x, y, y)$  plots *f* over the default domain using an n-by-n grid. The<br> *f*  $f(x, y) = xe^{-x^2-y^2}$ ,<br> *f*  $f(x, y) = xe^{-x^2-y^2}$ ,<br> *f*  $f(x, y) = xe^{-x^2-y^2}$ ,<br> *f*  $f(x, y) = xe^{-x^2-y^2}$ ,<br> *x*  $f(x, y) = x^2e^{-x^2-y^2}$ ,<br> *x*  $f(x, y) = x^2e^{-x^2$ plots *f* over the default domain using an n-by<br>
irc') plots *f* over a disk centered on the dom<br>
ualizes the function,<br>  $2-y^2$ ,<br>
drawn on a 40-by-40 grid. The mesh lines are<br>
ormap to a single color.<br>  $(2-y^2)(1-2.5,2.5,1,$ with a mesh plot drawn on a 40-by-40 grid. The mesh lines are set to a uniform blue color by setting the colormap to a single color.

syms x y ezmesh(x\*exp(-x^2-y^2),[-2.5,2.5],40) colormap([0 0 1])

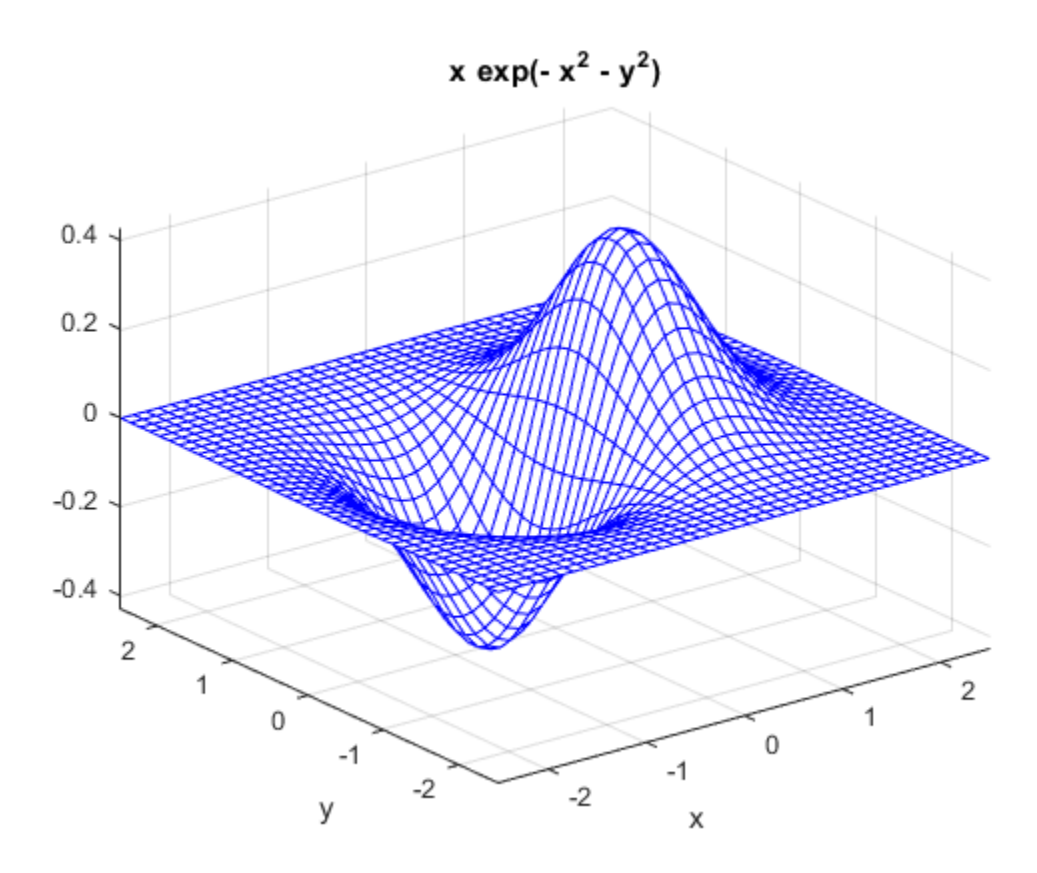

#### See Also

ezcontour | ezcontourf | ezmeshc | ezplot | ezplot3 | ezpolar | ezsurf | ezsurfc | mesh

Introduced before R2006a

# ezmeshc

Combined mesh and contour plotter

## **Syntax**

```
ezmeshc(f)
ezmeshc(f,domain)
ezmeshc(x,y,z)
ezmeshc(x,y,z,[smin,smax,tmin,tmax])
ezmeshc(x,y,z,[min,max])
ezmeshc(...,n)
ezmeshc(...,'circ')
```
# **Description**

ezmeshc(f) creates a graph of  $f(x,y)$ , where f is a symbolic expression that represents a mathematical function of two variables, such as *x* and y.

The function *f* is plotted over the default domain  $-2\pi < x < 2\pi$ ,  $-2\pi < y < 2\pi$ . MATLAB software chooses the computational grid according to the amount of variation that occurs; if the function *f* is not defined (singular) for points on the grid, then these points are not plotted.

ezmeshc(f,domain) plots *f* over the specified domain. domain can be either a 4-by-1 vector [*xmin, xmax, ymin, ymax*] or a 2-by-1 vector [*min, max*] (where, *min* < *x* < *max*,  $min < y < max$ ).

If *f* is a function of the variables *u* and *v* (rather than *x* and *y*), then the domain endpoints *umin*, *umax*, *vmin*, and *vmax* are sorted alphabetically. Thus, ezmeshc(u^2 - v^3,  $[0, 1]$ ,  $[3, 6]$ ) plots  $u^2 - v^3$  over  $0 \le u \le 1$ ,  $3 \le v \le 6$ .

ezmeshc(x,y,z) plots the parametric surface  $x = x(s,t)$ ,  $y = y(s,t)$ , and  $z = z(s,t)$  over the square  $-2\pi < s < 2\pi, -2\pi < t < 2\pi$ .

ezmeshc(x,y,z,[smin,smax,tmin,tmax]) or ezmeshc(x,y,z,[min,max]) plots the parametric surface using the specified domain.

ezmeshc(...,n) plots *f* over the default domain using an n-by-n grid. The default value for n is 60.

ezmeshc(...,'circ') plots *f* over a disk centered on the domain.

# Examples

Create a mesh/contour graph of the expression,

$$
f(x, y) = \frac{y}{1 + x^2 + y^2},
$$

*k* phobetical List<br>
sho (..., n) plots f over the default domain using an n-by-n<br>
is 60.<br>
sho (..., 'circ') plots f over a disk centered on the domain<br> **mples**<br>
ce a mesh/contour graph of the expression,<br>  $f(x,y) = \frac{y}{1+x^2$ *x*<br> **y** ) plots *f* over the default domain using an n-by-n grid. The default circ') plots *f* over a disk centered on the domain.<br> **y**  $\frac{y}{x^2 + y^2}$ ,<br>  $\frac{y}{x^2 + y^2}$ ,<br>  $-5 < x < 5, -2n < y < 2n$ . Use the mouse to rotate t bhobetical List<br>
he (..., n) plots f over the default domain using an n-by-n grid. The default<br>  $60$ .<br>
he (..., 'circ') plots f over a disk centered on the domain.<br> **nples**<br>
a mesh/contour graph of the expression,<br>  $(x,y) = \$ al list<br>
..., n) plots *f* over the default domain using an n-by-n grid. The d<br>
..., ' circ' ) plots *f* over a disk centered on the domain.<br>
5<br>
S<br>
h/contour graph of the expression,<br>  $\frac{y}{1+x^2+y^2}$ ,<br>  $\sin -5 < x < 5, -2n < y < 2$ over the domain  $-5 < x < 5$ ,  $-2\pi < y < 2\pi$ . Use the mouse to rotate the axes to better observe the contour lines (this picture uses a view of azimuth  $= -65$  and elevation  $= 26$ ).

syms x y ezmeshc(y/(1 + x<sup>2</sup> + y<sup>2</sup>),[-5,5,-2\*pi,2\*pi])

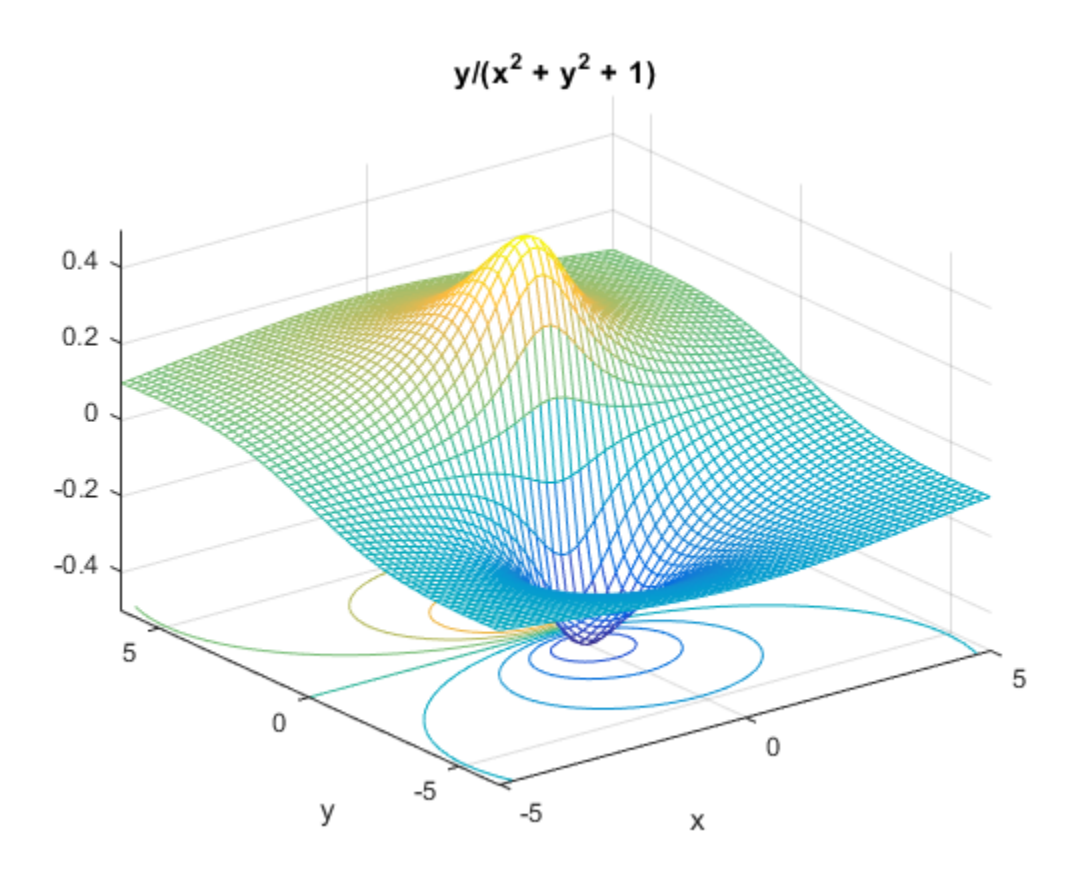

#### See Also

ezcontour | ezcontourf | ezmesh | ezplot | ezplot3 | ezpolar | ezsurf | ezsurfc | meshc

Introduced before R2006a

# ezplot

Plot symbolic expression, equation, or function

## **Syntax**

```
ezplot(f)
ezplot(f,[min,max])
ezplot(f,[xmin,xmax,ymin,ymax])
ezplot(f,fign)
ezplot(x,y)
ezplot(x,y,[tmin,tmax])
ezplot(f, figure handle)
```
# **Description**

ezplot(f) plots a symbolic expression, equation, or function f. By default, ezplot plots a univariate expression or function over the range [–2*π* 2*π*] or over a subinterval of this range. If f is an equation or function of two variables, the default range for both variables is  $[-2\pi 2\pi]$  or over a subinterval of this range.

ezplot(f,[min,max]) plots f over the specified range. If f is a univariate expression or function, then [min,max] specifies the range for that variable. This is the range along the abscissa (horizontal axis). If f is an equation or function of two variables, then [min,max] specifies the range for both variables, that is the ranges along both the abscissa and the ordinate.

ezplot(f,[xmin,xmax,ymin,ymax]) plots f over the specified ranges along the abscissa and the ordinate.

ezplot(f,fign) displays the plot in the plot window with the number fign. The title of each plot window contains the word Figure and the number, for example, **Figure 1**, **Figure 2**, and so on. If the plot window with the number fign is already opened, ezplot overwrites the content of that window with the new plot.

ezplot( $x, y$ ) plots the parametrically defined planar curve  $x = x(t)$  and  $y = y(t)$  over the default range  $0 \le t \le 2\pi$  or over a subinterval of this range.

ezplot( $x, y$ , [tmin, tmax]) plots  $x = x(t)$  and  $y = y(t)$  over the specified range  $tmin \leq t \leq tmax$ .

ezplot (f, figure handle) plots f in the plot window identified by the handle figure\_handle.

## Input Arguments

#### **f**

Symbolic expression, equation, or function.

#### **[min,max]**

Numbers specifying the plotting range. For a univariate expression or function, the plotting range applies to that variable. For an equation or function of two variables, the plotting range applies to both variables. In this case, the range is the same for the abscissa and the ordinate.

**Default:** [-2\*pi,2\*pi] or its subinterval.

#### **[xmin,xmax,ymin,ymax]**

Numbers specifying the plotting range along the abscissa (first two numbers) and the ordinate (last two numbers).

**Default:** [-2\*pi,2\*pi,-2\*pi,2\*pi] or its subinterval.

#### **fign**

Number of the figure window where you want to display a plot.

**Default:** If no plot windows are open, then 1. If one plot window is open, then the number in the title of that window. If more than one plot window is open, then the highest number in the titles of open windows.

#### **x,y**

Symbolic expressions or functions defining a parametric curve  $x = x(t)$  and  $y = y(t)$ .

#### **[tmin,tmax]**

Numbers specifying the plotting range for a parametric curve.

**Default:** [0,2\*pi] or its subinterval.

#### **figure\_handle**

Figure handle specifying the plot window in which you create or modify a plot.

**Default:** Current figure handle returned by gcf.

## Examples

#### Plot Over Particular Range

Plot the expression erf(x)\*sin(x) over the range [–*π*, *π*]:

syms x ezplot(erf(x), [-pi, pi])

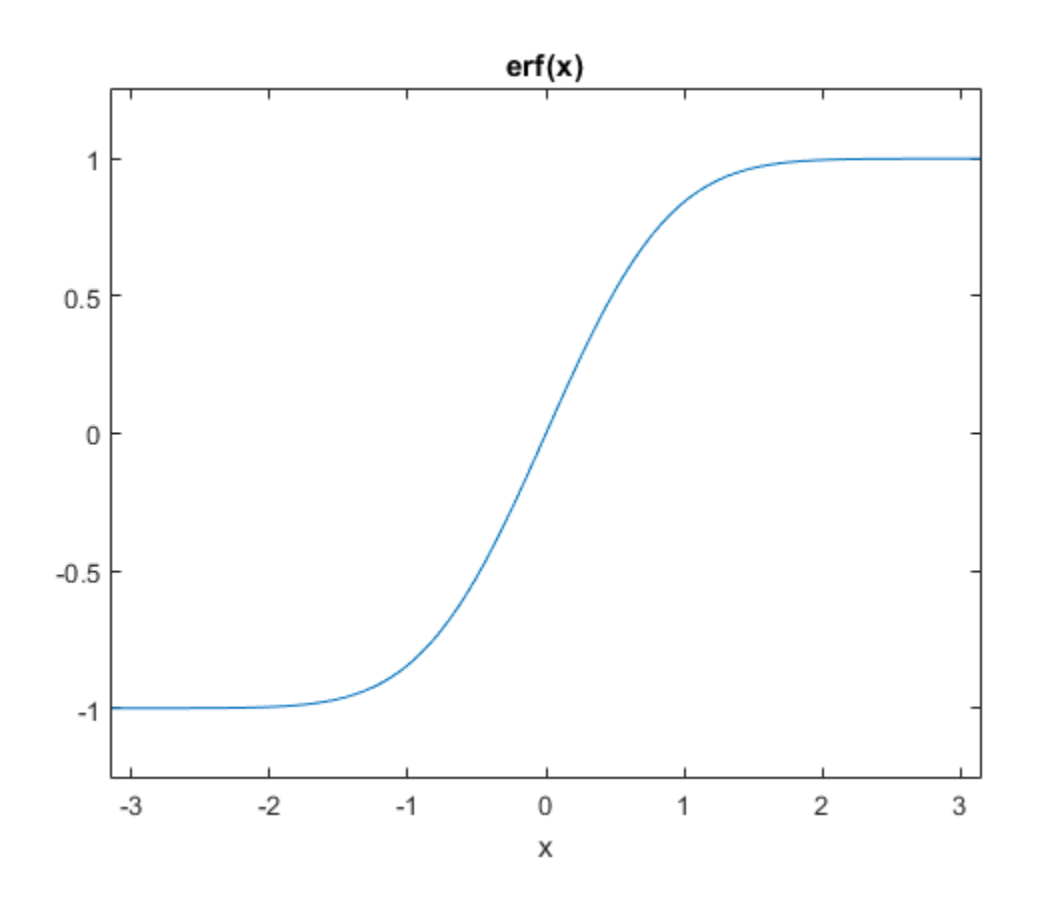

## Plot Over Default Range

Plot this equation over the default range.

syms x y ezplot(x^2 ==  $y^4$ )

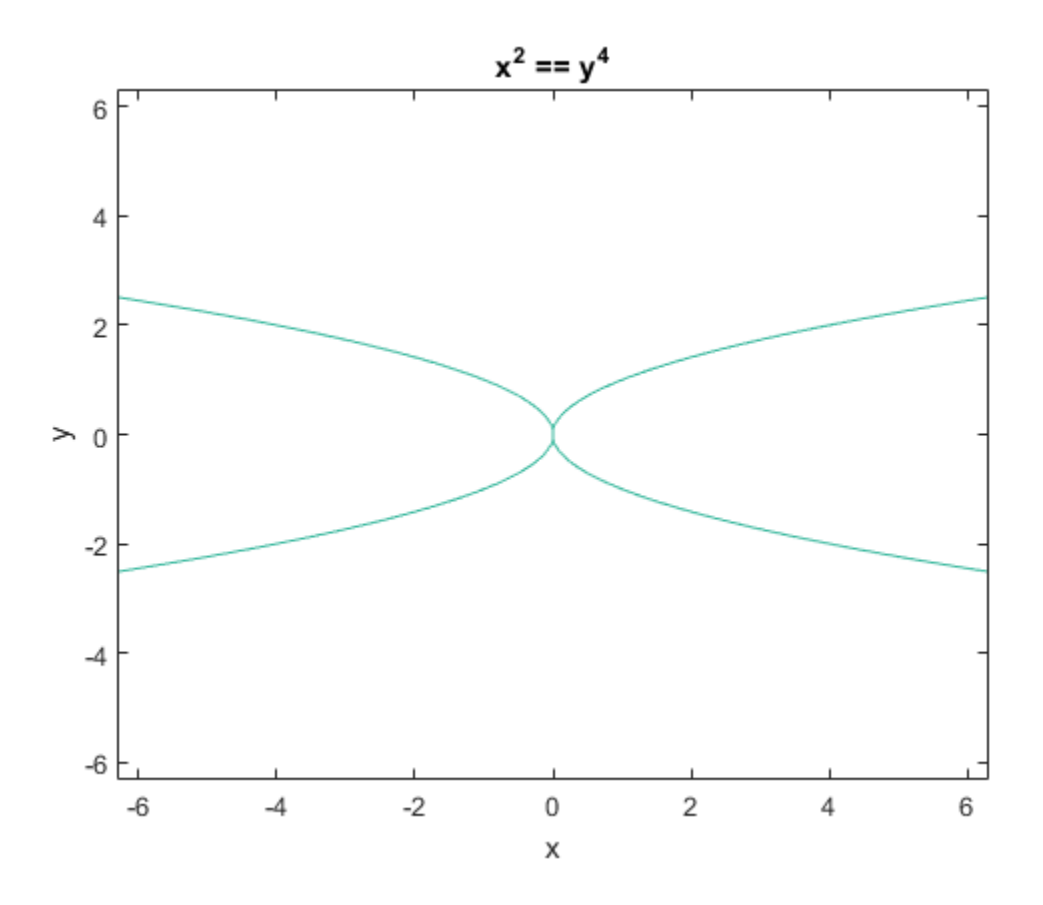

## Plot Symbolic Function

Create this symbolic function  $f(x, y)$ :

syms x y  $f(x, y) = sin(x + y) * sin(x * y);$ 

Plot this function over the default range:

ezplot(f)

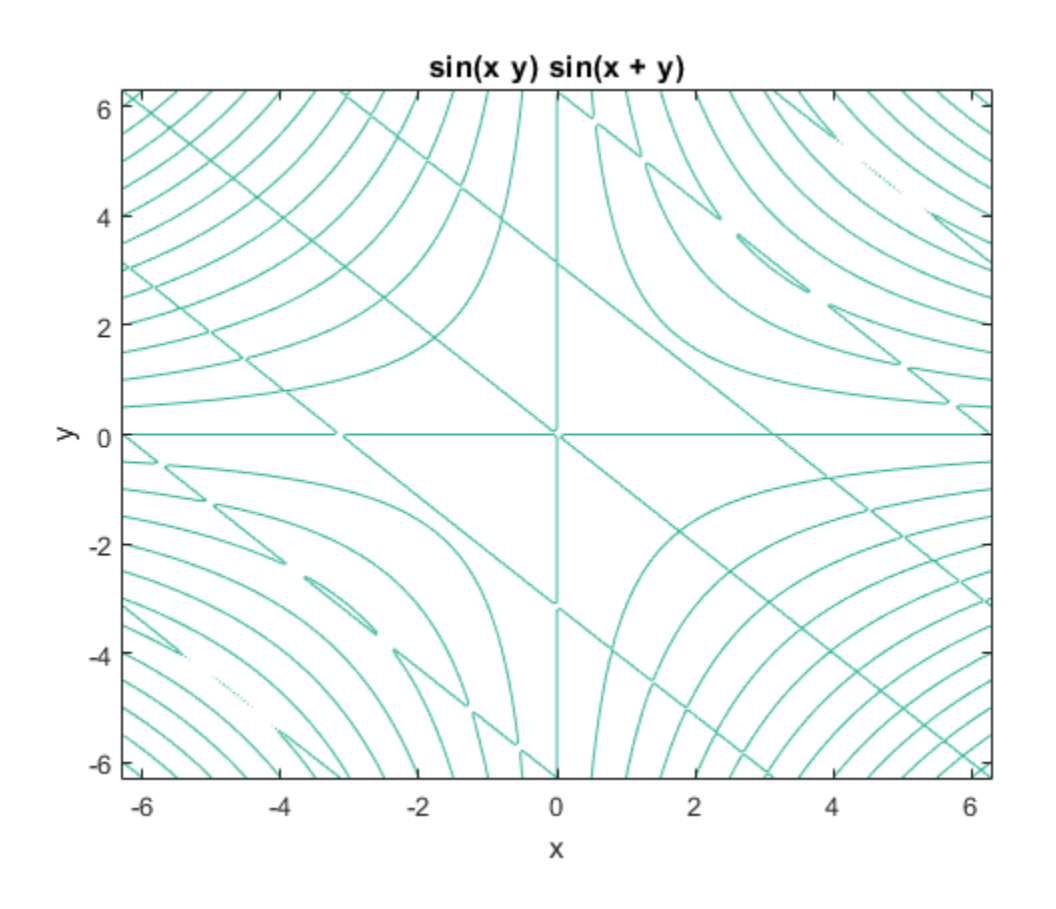

## Plot Parametric Curve

Plot this parametric curve:

```
syms t
x = t * sin(5 * t);
y = t * cos(5 * t);ezplot(x, y)
```
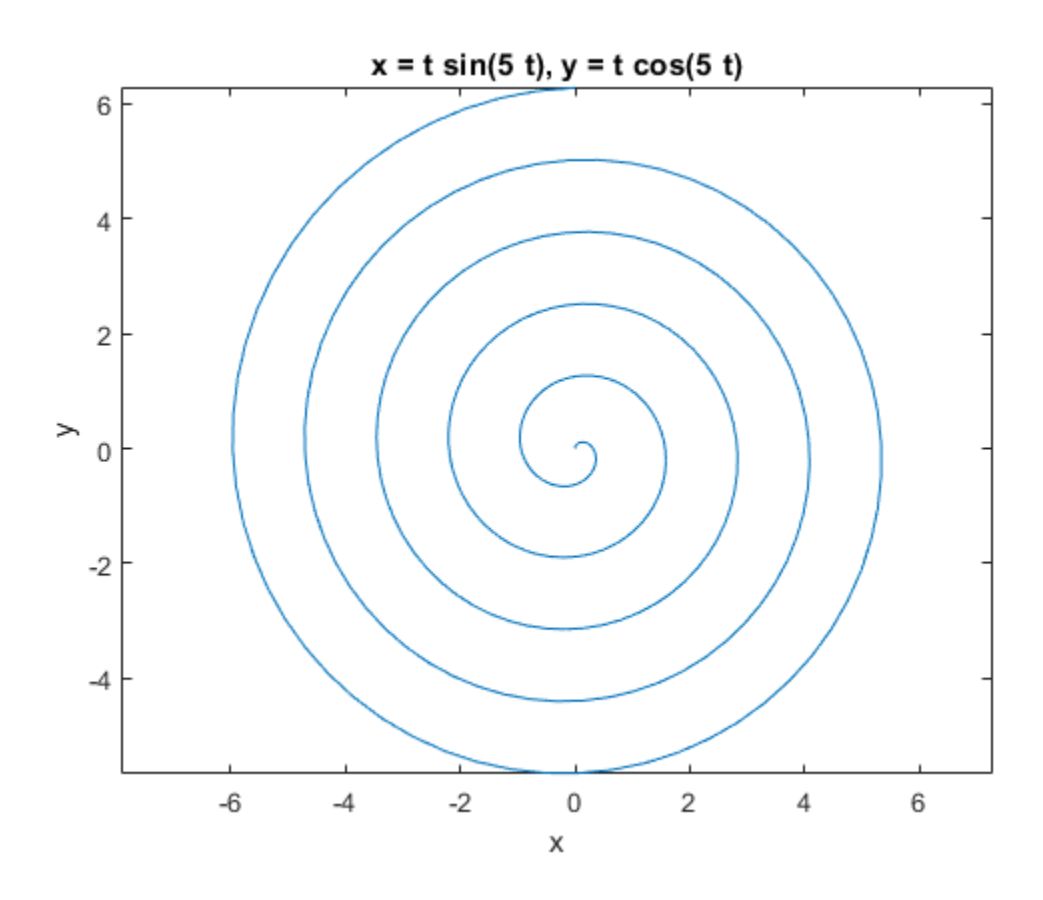

## More About

Tips

- If you do not specify a plot range, ezplot uses the interval [–2*π* 2*π*] as a starting point. Then it can choose to display a part of the plot over a subinterval of [–2*π* 2*π*] where the plot has significant variation. Also, when selecting the plotting range, ezplot omits extreme values associated with singularities.
- ezplot open a plot window and displays a plot there. If any plot windows are already open, ezplot does not create a new window. Instead, it displays the new plot in the currently active window. (Typically, it is the window with the highest number.) To

display the new plot in a new plot window or in an existing window other than that with highest number, use fign.

- If f is an equation or function of two variables, then the alphabetically first variable defines the abscissa (horizontal axis) and the other variable defines the ordinate (vertical axis). Thus,  $ezplot(x^2 == a^2, [-3,3,-2,2])$  creates the plot of the equation  $x^2 = a^2$  with  $-3 \le a \le 3$  along the horizontal axis, and  $-2 \le x \le 2$  along the vertical axis.
- "Create Plots"

#### See Also

ezcontour | ezcontourf | ezmesh | ezmeshc | ezplot3 | ezpolar | ezsurf | ezsurfc | plot

#### Introduced before R2006a

# ezplot3

3-D parametric curve plotter

# **Syntax**

```
ezplot3(x,y,z)
ezplot3(x,y,z,[tmin,tmax])
ezplot3(...,'animate')
```
## **Description**

ezplot3(x,y,z) plots the spatial curve  $x = x(t)$ ,  $y = y(t)$ , and  $z = z(t)$  over the default domain  $0 < t < 2\pi$ .

ezplot3(x,y,z,[tmin,tmax]) plots the curve  $x = x(t)$ ,  $y = y(t)$ , and  $z = z(t)$  over the domain  $tmin \leq t \leq tmax$ .

ezplot3(...,'animate') produces an animated trace of the spatial curve.

# Examples

Plot the parametric curve  $x = sin(t)$ ,  $y = cos(t)$ ,  $z = t$  over the domain [0, 6*π*].

```
syms t
ezplot3(sin(t), cos(t), t,[0,6*pi])
```
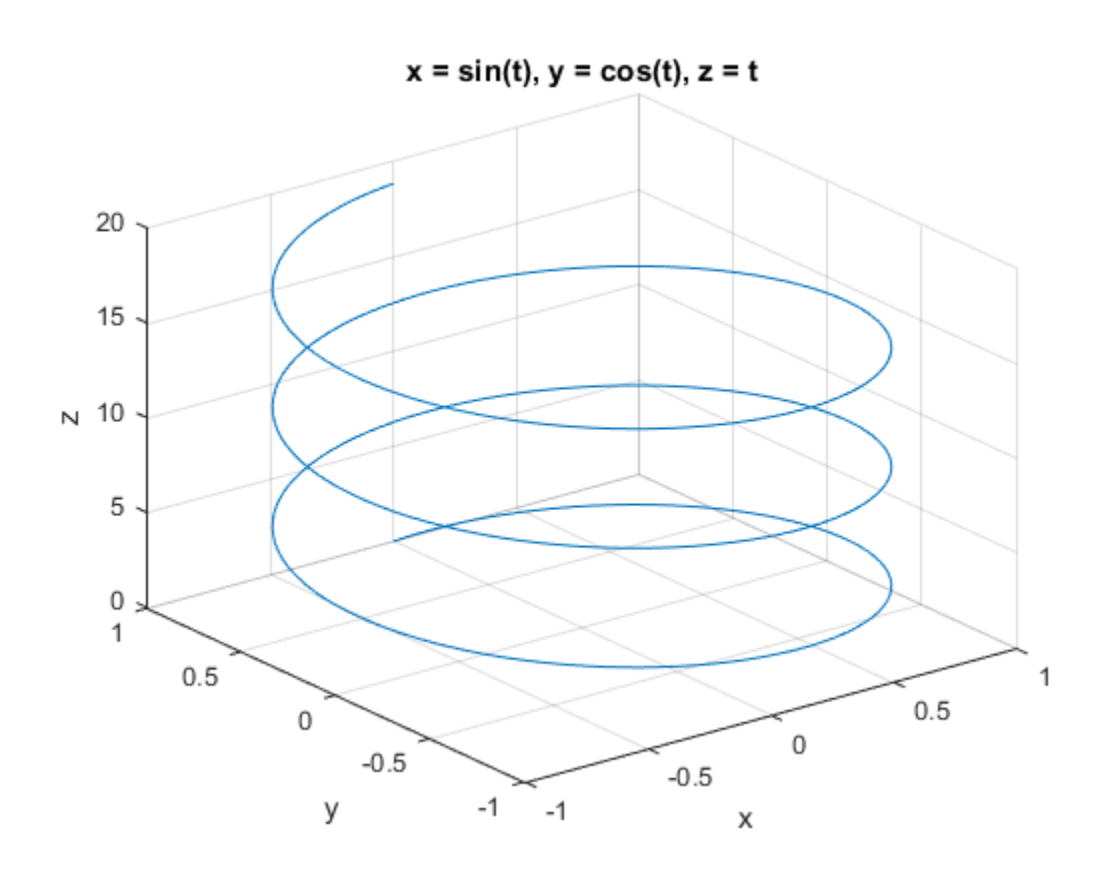

### See Also

```
ezcontour | ezcontourf | ezmesh | ezmeshc | ezplot | ezpolar | ezsurf |
ezsurfc | plot3
```
Introduced before R2006a

# ezpolar

Polar coordinate plotter

## **Syntax**

ezpolar(f) ezpolar(f, [a, b])

# **Description**

ezpolar(f) plots the polar curve  $r = f(\theta)$  over the default domain  $0 < \theta < 2\pi$ .

```
ezpolar(f, [a, b]) plots f for a < \theta < b.
```
# Examples

This example creates a polar plot of the function,  $1 + \cos(t)$ , over the domain  $[0, 2\pi]$ .

```
syms t
ezpolar(1 + cos(t))
```
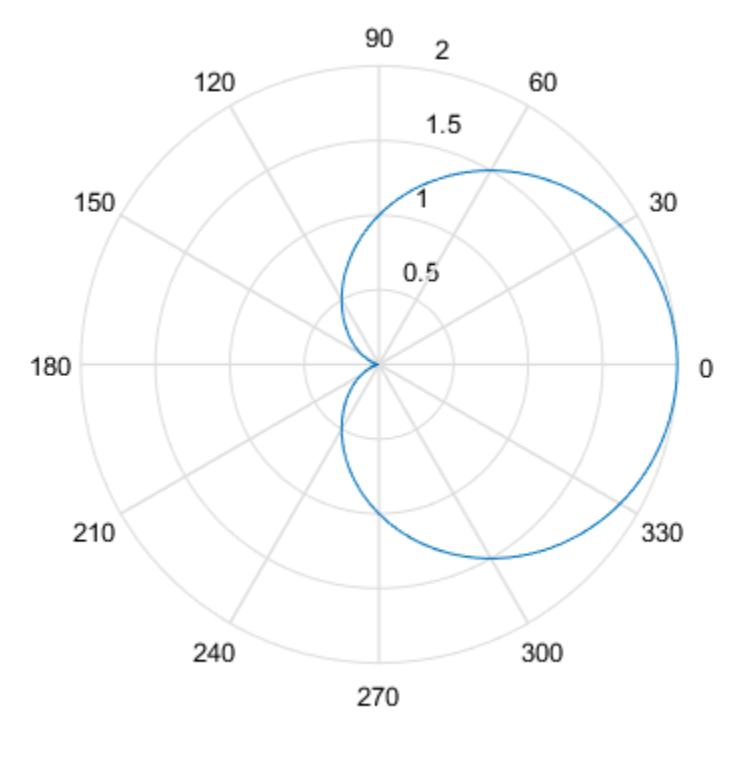

 $r = cos(t) + 1$ 

Introduced before R2006a

# ezsurf

Plot 3-D surface

## **Syntax**

```
ezsurf(f)
ezsurf(f,[xmin,xmax])
ezsurf(f,[xmin,xmax,ymin,ymax])
ezsurf(x,y,z)
ezsurf(x,y,z,[smin,smax])
ezsurf(x,y,z,[smin,smax,tmin,tmax])
ezsurf( ___ ,n)
ezsurf( ___ ,'circ')
h = ezsurf(
```
## **Description**

ezsurf(f) plots a two-variable symbolic expression or function  $f(x,y)$  over the range  $-2*pi < x < 2*pi$ ,  $-2*pi < y < 2*pi$ .

ezsurf(f,  $[xmin, xmax]$ ) plots  $f(x, y)$  over the specified range  $xmin \leq x \leq xmax$ . This is the range along the abscissa (horizontal axis).

ezsurf(f,[xmin,xmax,ymin,ymax]) plots  $f(x,y)$  over the specified ranges along the abscissa, xmin  $\leq x \leq x$  max, and the ordinate, ymin  $\leq y \leq y$  max.

When determining the range values, ezsurf sorts variables alphabetically. For example, ezsurf(x^2 - a^3, [0,1,3,6]) plots x^2 - a^3 over 0 < a < 1, 3 < x < 6.

ezsurf(x,y,z) plots the parametric surface  $x = x(s,t)$ ,  $y = y(s,t)$ ,  $z = z(s,t)$ over the range  $-2*pi < s < 2*pi$ ,  $-2*pi < t < 2*pi$ .

ezsurf(x,y,z,[smin,smax]) plots the parametric surface  $x = x(s,t)$ ,  $y =$  $v(s,t)$ ,  $z = z(s,t)$  over the specified range smin < s < smax.

ezsurf(x,y,z, [smin,smax,tmin,tmax]) plots the parametric surface  $x = x(s,t)$ ,  $y = y(s,t)$ ,  $z = z(s,t)$  over the specified ranges smin  $\leq s \leq s$  max and tmin  $\leq t$ < tmax.

ezsurf  $($ , n) specifies the grid. You can specify n after the input arguments in any of the previous syntaxes. By default,  $n = 60$ .

ezsurf( \_\_\_ , 'circ') creates the surface plot over a disk centered on the range. You can specify'circ' after the input arguments in any of the previous syntaxes.

 $h = ezsurf$  ) returns a handle h to the surface plot object. You can use the output argument h with any of the previous syntaxes.

## Examples

#### Plot Function Over Default Range

Plot the symbolic function  $f(x,y) = \text{real}(\text{atan}(x + i^{*}y))$  over the default range  $-2*pi < x < 2*pi$ ,  $-2*pi < y < 2*pi$ .

Create the symbolic function.

syms  $f(x,y)$  $f(x,y) = real(atan(x + i*y));$ 

Plot this function using ezsurf.

ezsurf(f)

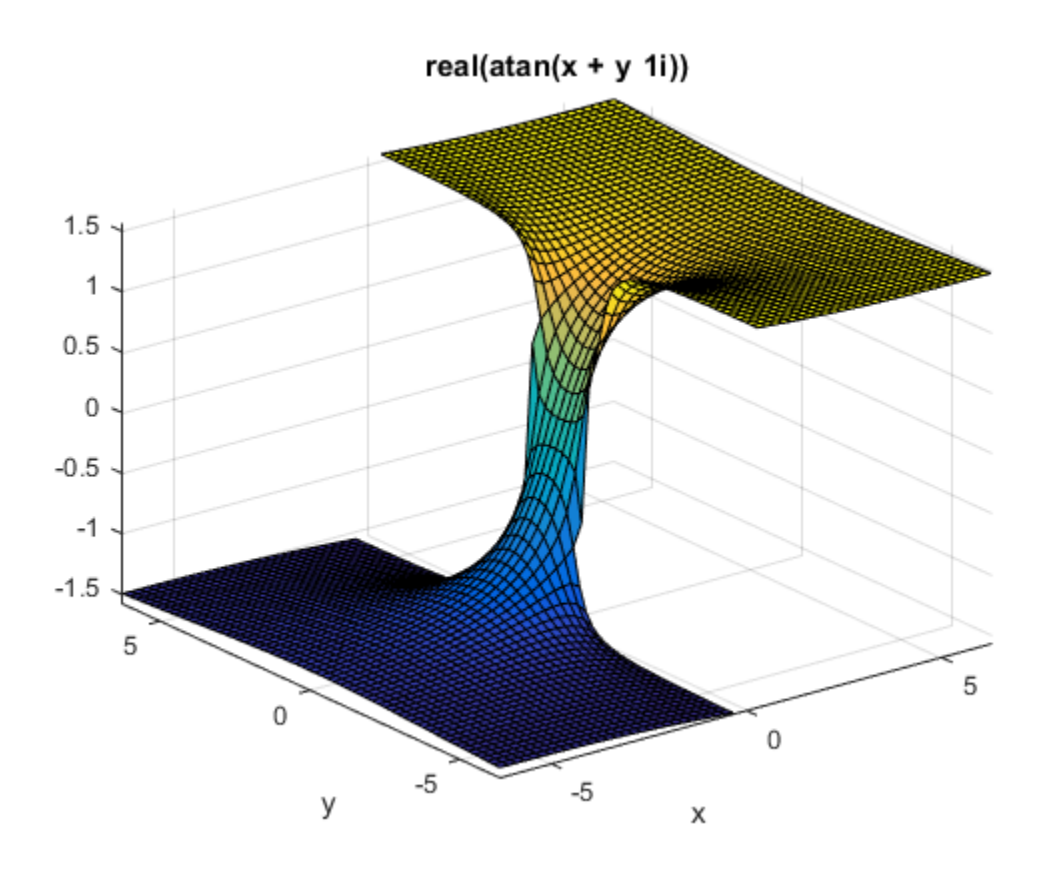

#### **Specify Plotting Ranges**

Plot the symbolic expression  $x^2 + y^2$  over the range  $-1 < x < 1$ . Because you do not specify the range for the y-axis, ezsurf chooses it automatically.

syms x y ezsurf( $x^2 + y^2$ , [-1, 1])

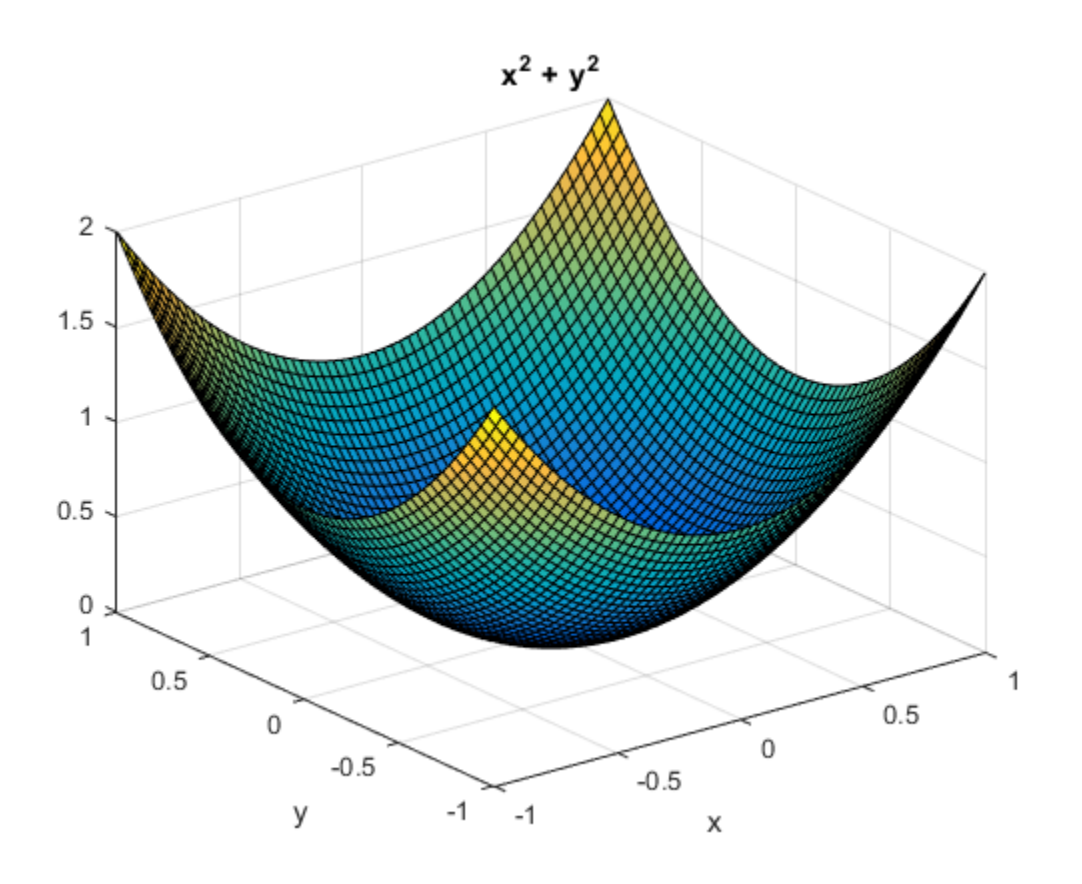

Specify the range for both axes.

ezsurf(x^2 + y^2, [-1, 1, -0.5, 1.5])

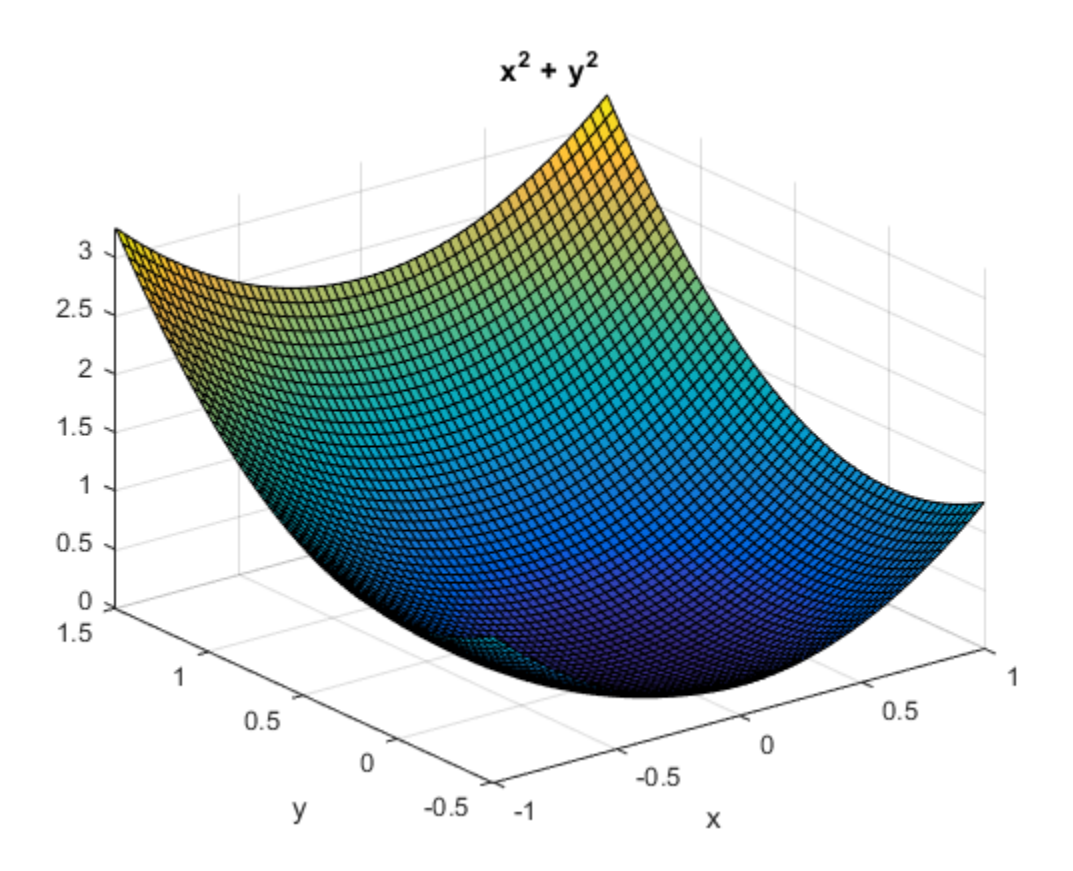

#### Plot Parameterized Surface

Define the parametric surface  $x(s,t)$ ,  $y(s,t)$ ,  $z(s,t)$  as follows.

```
syms s t
r = 2 + \sin(7*s + 5*t);x = r * cos(s) * sin(t);y = r * sin(s) * sin(t);z = r * cos(t);
```
Plot the function using ezsurf.

```
ezsurf(x, y, z, [0, 2*pi, 0, pi])
title('Parametric surface')
```
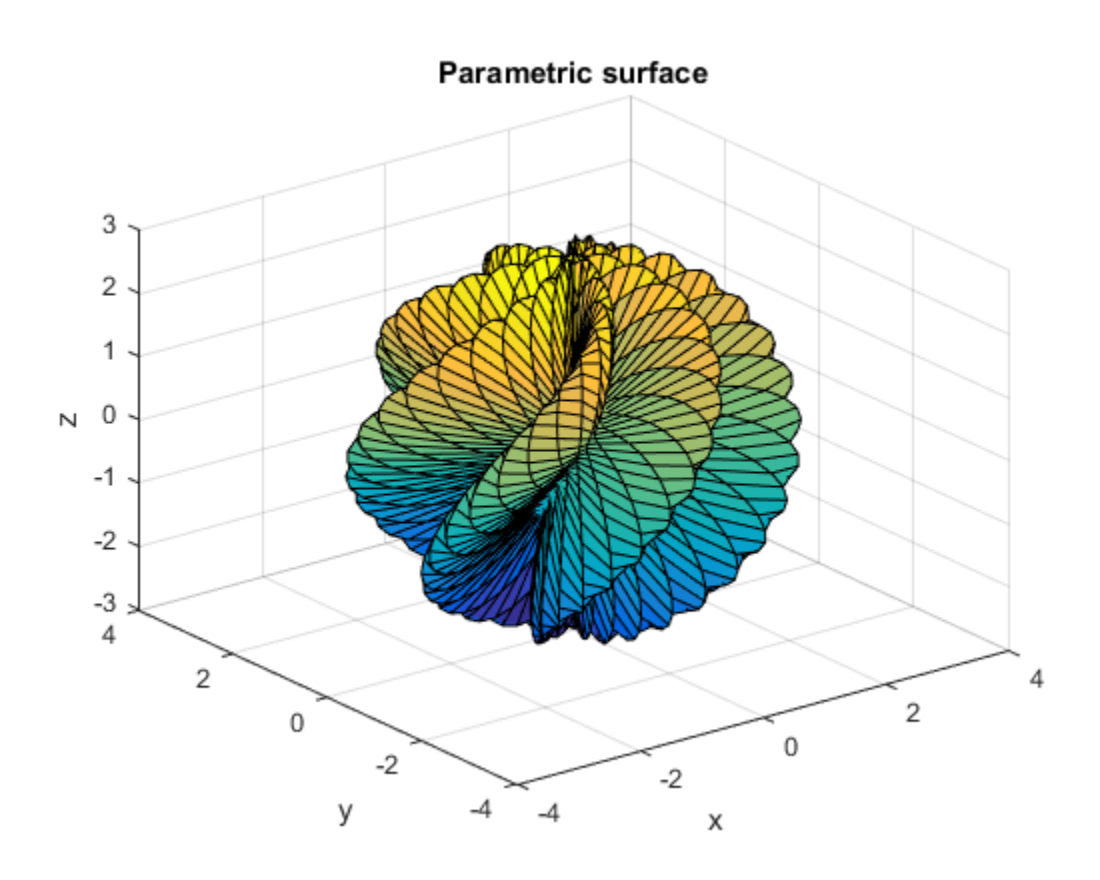

To create a smoother plot, increase the number of mesh points.

ezsurf(x, y, z, [0, 2\*pi, 0, pi], 120) title('Parametric surface with grid = 120')

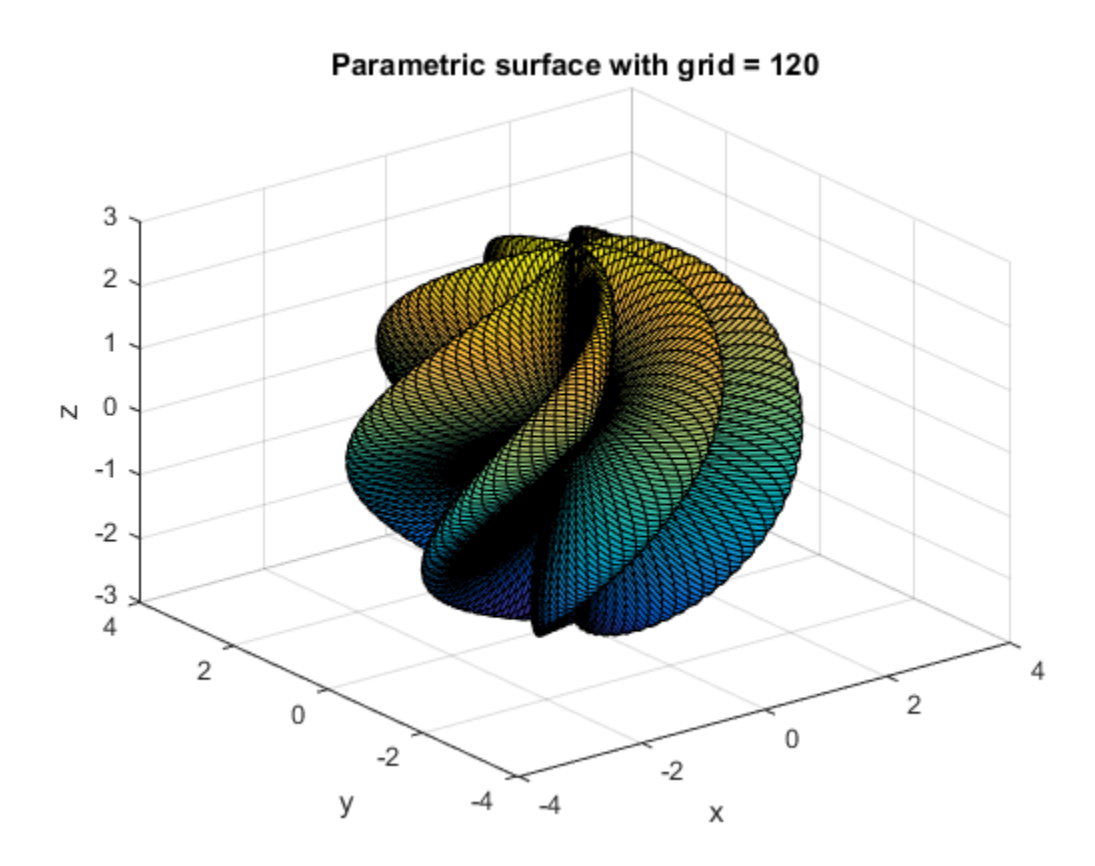

#### Specify Disk Plotting Range

First, plot the expression  $sin(x^2 + y^2)$  over the square range -pi/2 < x < pi/2,  $-pi/2 < y < pi/2$ .

syms x y  $ezsurf(sin(x^2 + y^2), [-pi/2, pi/2, -pi/2, pi/2])$ 

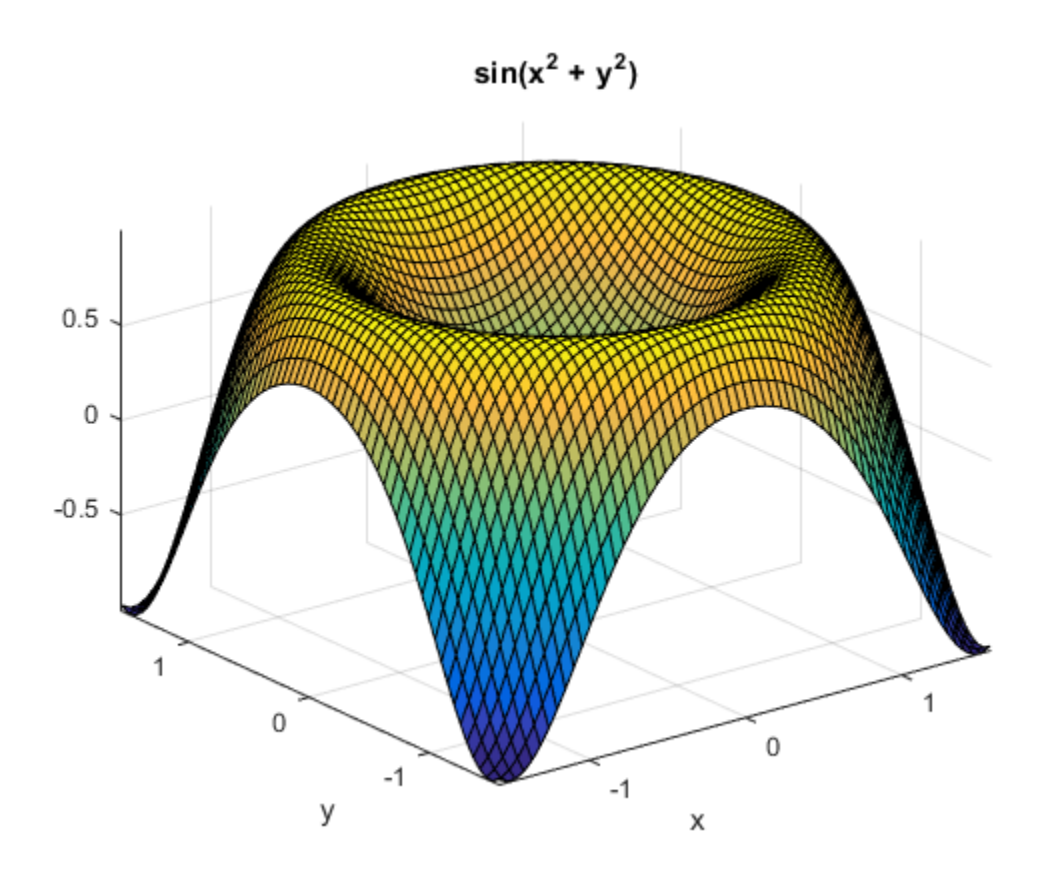

Now, plot the same expression over the disk range.

ezsurf(sin(x^2 + y^2), [-pi/2, pi/2, -pi/2, pi/2],  $\text{circ}'$ )

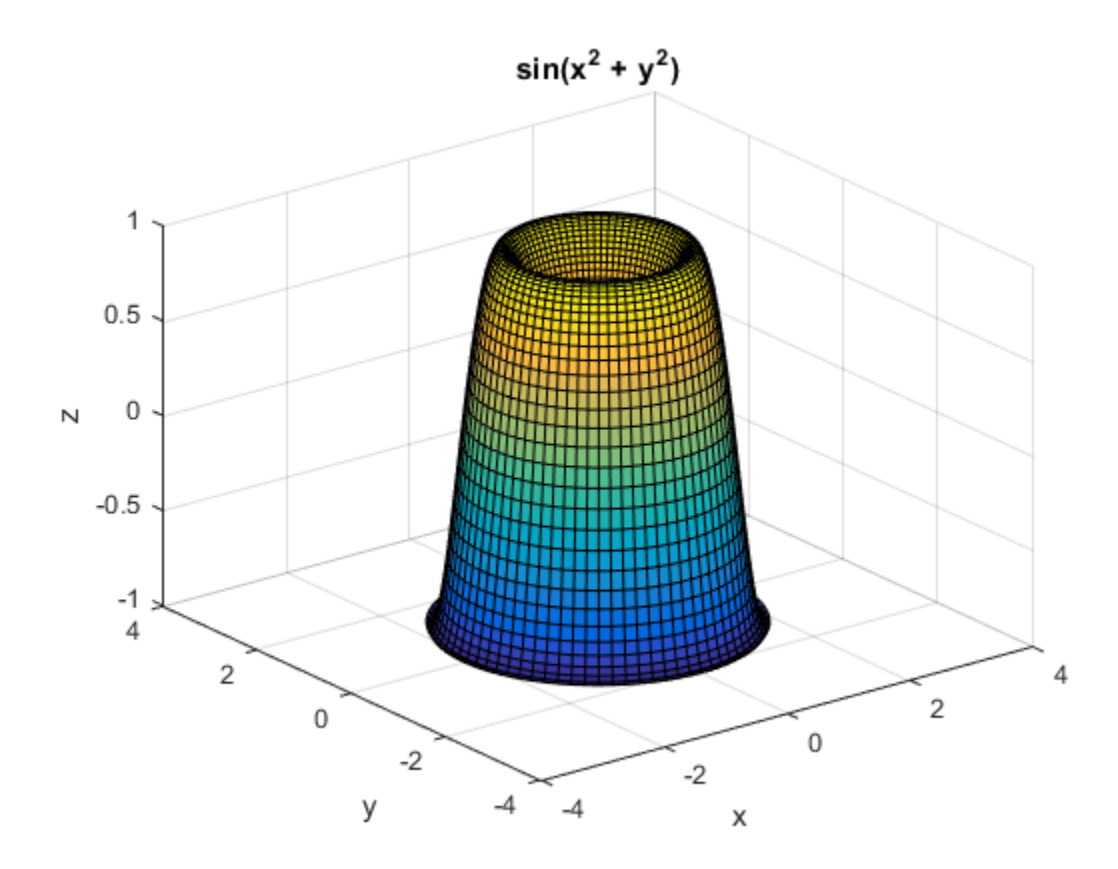

#### Use Handle to Surface Plot

Plot the symbolic expression  $sin(x)cos(x)$ , and assign the result to the handle h.

```
syms x y
h = ezsurf(sin(x)*cos(y), [-pi, pi])h = Surface with properties:
        EdgeColor: [0 0 0]
        LineStyle: '-'
        FaceColor: 'flat'
```
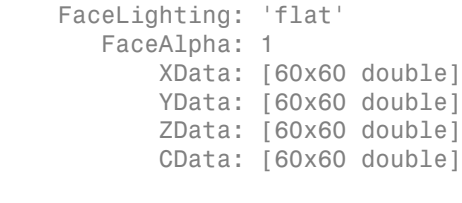

Use GET to show all properties

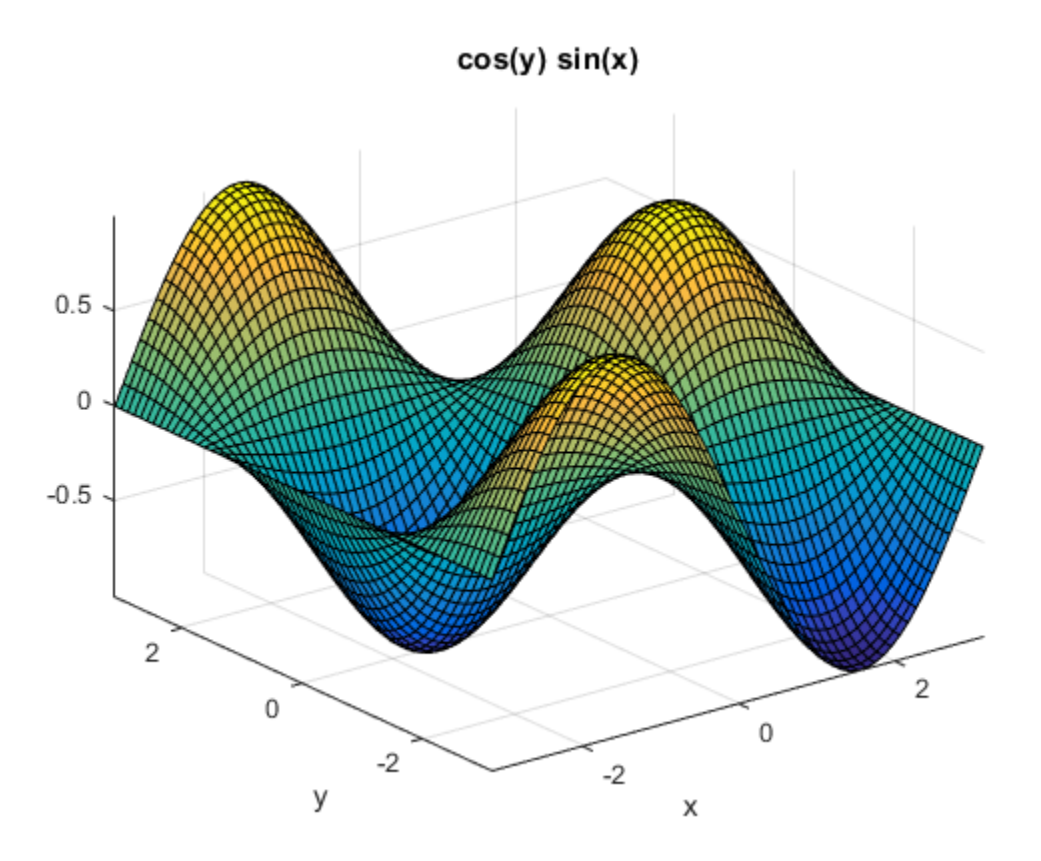

You can use this handle to change properties of the plot. For example, change the color of the area outline.

h.EdgeColor = 'red'

 $h =$  Surface with properties: EdgeColor: [1 0 0] LineStyle: '-' FaceColor: 'flat' FaceLighting: 'flat' FaceAlpha: 1 XData: [60x60 double] YData: [60x60 double] ZData: [60x60 double] CData: [60x60 double] Use GET to show all properties

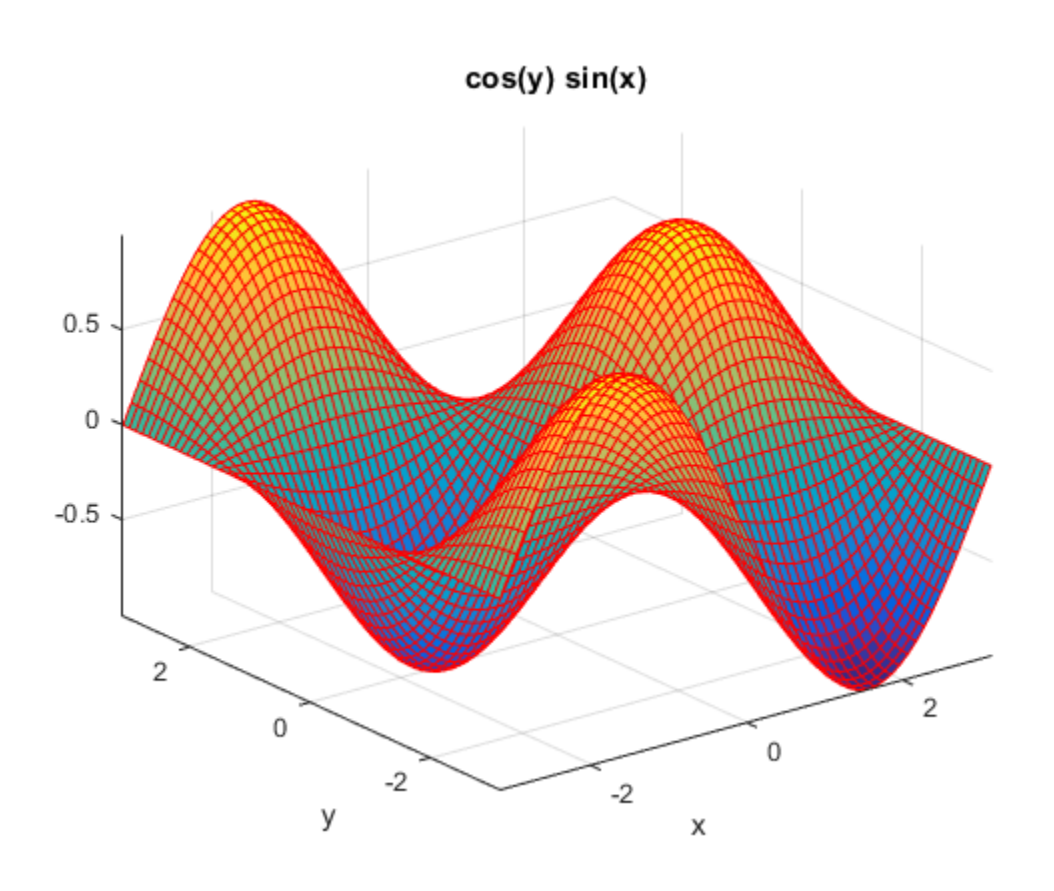

• "Create Plots"

## Input Arguments

#### **f** — Function to plot

symbolic expression with two variables | symbolic function of two variables

#### Function to plot, specified as a symbolic expression or function of two variables.

Example:  $ezsurf(x^2 + y^2)$ 

#### **x,y,z** — Parametric function to plot

three symbolic expressions with two variables | three symbolic functions of two variables

Parametric function to plot, specified as three symbolic expressions or functions of two variables.

```
Example: ezsurf(s*cos(t), s*sin(t), t)
```
#### **n** — Grid value

integer

Grid value, specified as an integer. The default grid value is 60.

### Output Arguments

#### **h** — Surface plot handle

scalar

Surface plot handle, returned as a scalar. It is a unique identifier, which you can use to query and modify properties of the surface plot.

### More About

Tips

• ezsurf chooses the computational grid according to the amount of variation that occurs. If f is singular for some points on the grid, then ezsurf omits these points. The value at these points is set to NaN.

### See Also

```
ezcontour | ezcontourf | ezmesh | ezmeshc | ezplot | ezpolar | ezsurfc |
surf
```
Introduced before R2006a

# ezsurfc

Combined surface and contour plotter

## **Syntax**

```
ezsurfc(f)
ezsurfc(f,domain)
ezsurfc(x,y,z)
ezsurfc(x,y,z,[smin,smax,tmin,tmax])
ezsurfc(x,y,z,[min,max])ezsurfc(...,n)
ezsurfc(...,'circ')
```
# **Description**

ezsurfc(f) creates a graph of  $f(x,y)$ , where f is a symbolic expression that represents a mathematical function of two variables, such as *x* and *y*.

The function *f* is plotted over the default domain  $-2\pi < x < 2\pi$ ,  $-2\pi < y < 2\pi$ . MATLAB software chooses the computational grid according to the amount of variation that occurs; if the function *f* is not defined (singular) for points on the grid, then these points are not plotted.

ezsurfc(f,domain) plots *f* over the specified domain. domain can be either a 4-by-1 vector *[xmin, xmax, ymin, ymax]* or a 2-by-1 vector *[min, max]* (where, *min* < *x* < *max*,  $min < y < max$ ).

If f is a function of the variables  $u$  and  $v$  (rather than  $x$  and  $y$ ), then the domain endpoints *umin*, *umax*, *vmin*, and *vmax* are sorted alphabetically. Thus, ezsurfc( $u^2$  - v<sup>o</sup>3,  $[0, 1]$ ,  $[3, 6]$ ) plots  $u^2 - v^3$  over  $0 \le u \le 1$ ,  $3 \le v \le 6$ .

ezsurfc(x,y,z) plots the parametric surface  $x = x(s,t)$ ,  $y = y(s,t)$ , and  $z = z(s,t)$  over the square  $-2n < s < 2n, -2n < t < 2n$ .

ezsurfc(x,y,z, [smin,smax,tmin,tmax]) or ezsurfc(x,y,z, [min,max]) plots the parametric surface using the specified domain.

ezsurfc(...,n) plots *f* over the default domain using an n-by-n grid. The default value for n is 60.

ezsurfc(...,'circ') plots *f* over a disk centered on the domain.

## Examples

Create a surface/contour plot of the expression,

$$
f(x,y) = \frac{y}{1 + x^2 + y^2},
$$

*k*|<br>*f*  $f(c_1 \ldots, n)$  plots *f* over the default domain using an n-by-n<br>
is 60.<br> *f*  $f(c_1 \ldots, 'circ')$  plots *f* over a disk centered on the domain<br> **mples**<br> *f*  $(x,y) = \frac{y}{1 + x^2 + y^2}$ ,<br>
the domain  $-5 < x < 5, -2\pi < y < 2\pi$ , with *x*<br> **y** ) plots *f* over the default domain using an n-by-n grid. The default circ') plots *f* over a disk centered on the domain.<br> **contour plot of the expression**,<br>  $\frac{y}{x^2 + y^2}$ ,<br>  $-\frac{5}{x^2 + y^2}$ ,<br>  $-\frac{5}{x^2 + y^2}$ bhobetical List<br>
fc(..., n) plots f over the default domain using an n-by-n grid. The default<br>
fc(..., 'circ') plots f over a disk centered on the domain.<br> **nples**<br>
a surface/contour plot of the expression,<br>  $(x,y) = \frac{y}{1+x^$ al list<br>
..., n) plots *f* over the default domain using an n-by-n grid. The d<br>
..., 'circ') plots *f* over a disk centered on the domain.<br> **5**<br>
sace/contour plot of the expression,<br>  $\frac{y}{1+x^2+y^2}$ ,<br>  $\sin -5 < x < 5, -2n < y < 2n$ over the domain  $-5 < x < 5$ ,  $-2\pi < y < 2\pi$ , with a computational grid of size 35-by-35. Use the mouse to rotate the axes to better observe the contour lines (this picture uses a view of azimuth  $=$  -65 and elevation  $= 26$ ).

syms x y ezsurfc(y/(1 + x^2 + y^2),[-5,5,-2\*pi,2\*pi],35)

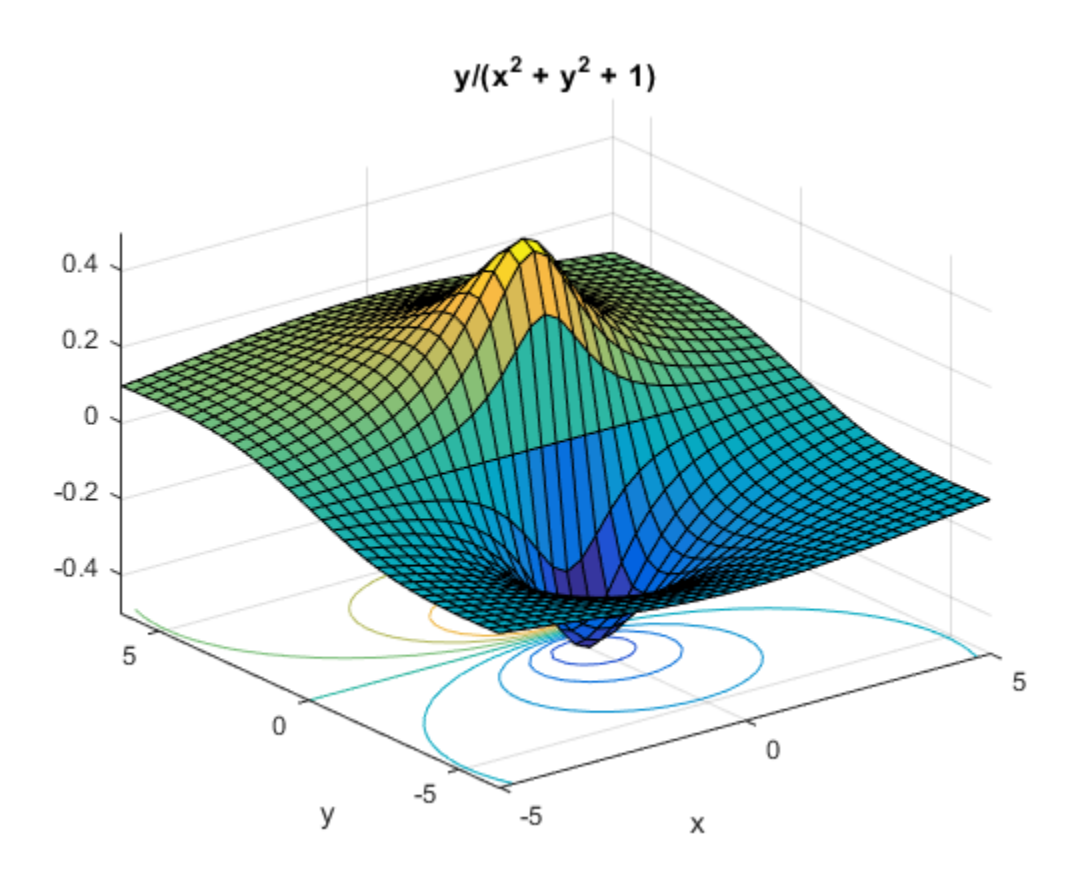

### See Also

ezcontour | ezcontourf | ezmesh | ezmeshc | ezplot | ezpolar | ezsurf | surfc

Introduced before R2006a

# factor

Factorization

# **Syntax**

```
F = factor(x)F = factor(x, vars)F = factor(\_\_\_\ ,Name,Value)
```
# **Description**

 $F = \text{factor}(x)$  returns all irreducible factors of x in vector F. If x is an integer, factor returns the prime factorization of x. If x is a symbolic expression, factor returns the subexpressions that are factors of x.

 $F = \text{factor}(x, \text{vars})$  returns an array of factors F, where vars specifies the variables of interest. All factors not containing a variable in vars are separated into the first entry F(1). The other entries are irreducible factors of x that contain one or more variables from vars.

 $F = factor(\_\_\_\,,\$ Name, Value) uses additional options specified by one or more Name,Value pair arguments. This syntax can use any of the input arguments from the previous syntaxes.

# Examples

### Factor Integer Numbers

```
F = factor(823429252)
F = 2 2 59 283 12329
```
To factor integers greater than flintmax, convert the integer to a symbolic object using sym. Then place the number in quotation marks to represent it accurately.

```
F = factor(sym('82342925225632328'))F =[ 2, 2, 2, 251, 401, 18311, 5584781]
```
To factor a negative integer, convert it to a symbolic object using sym.

```
F = factor(sym(-92465))F =[ -1, 5, 18493]
```
### Perform Prime Factorization of Large Numbers

Perform prime factorization for 41758540882408627201. Since the integer is greater than flintmax, convert it to a symbolic object using sym, and place the number in quotation marks to represent it accurately.

```
n = sym('41758540882408627201');
factor(n)
ans =[ 479001599, 87178291199]
```
### Factor Symbolic Fractions

Factor the fraction 112/81 by converting it into a symbolic object using sym.

```
F = factor(sym(112/81))F =[ 2, 2, 2, 2, 7, 1/3, 1/3, 1/3, 1/3]
```
### Factor Polynomials

Factor the polynomial  $x^6$ -1.

```
syms x
F = factor(x<sup>6</sup>-1)F =[x - 1, x + 1, x^2 + x + 1, x^2 - x + 1]
```

```
Factor the polynomial \gamma<sup>-6</sup>-x<sup>-6</sup>.
syms y
F = factor(y^6-x^6)F =[-1, x - y, x + y, x^2 + x^2y + y^2z, x^2 - x^2y + y^2z]
```
### Separate Factors Containing Specified Variables

Factor  $y^2$ \*x^2 for factors containing x.

```
syms x y
F = factor(y^2*x^2,x)F =[y^2, x, x]
```
factor combines all factors without x into the first element. The remaining elements of F contain irreducible factors that contain x.

Factor the polynomial y for factors containing symbolic variables b and c.

```
syms a b c d
y = -a*b^s-c*d*(a^2 - 1)*(a*d - b*c);F = factor(y, [b \ c])F =[-a^*d^*(a - 1)^*(a + 1), b, b, b, b, b, c, a^*d - b^*c]
```
factor combines all factors without b or c into the first element of F. The remaining elements of  $F$  contain irreducible factors of  $\gamma$  that contain either  $\beta$  or  $\alpha$ .

### Choose Factorization Modes

Use the FactorMode argument to choose a particular factorization mode.

Factor an expression without specifying the factorization mode. By default, factor uses factorization over rational numbers. In this mode, factor keeps rational numbers in their exact symbolic form.

syms x

```
factor(x^3 + 2, x)ans =x^3 + 2
```
Factor the same expression, but this time use numeric factorization over real numbers. This mode factors the expression into linear and quadratic irreducible polynomials with real coefficients and converts all numeric values to floating-point numbers.

```
factor(x^3 + 2, x, 'FactorMode', 'real')ans =X + 1.2599210498948731647672106072782... x^2 - 1.2599210498948731647672106072782*x + 1.5874010519681994747517056392723]
```
Factor this expression using factorization over complex numbers. In this mode, factor reduces quadratic polynomials to linear expressions with complex coefficients. This mode converts all numeric values to floating-point numbers.

```
factor(x^3 + 2, x, 'FactorMode', 'complex')
```

```
ans =X + 1.2599210498948731647672106072782... x - 0.62996052494743658238360530363911 + 1.0911236359717214035600726141898i,...
  x - 0.62996052494743658238360530363911 - 1.0911236359717214035600726141898i]
```
Factor this expression using the full factorization mode. This mode factors the expression into linear expressions, reducing quadratic polynomials to linear expressions with complex coefficients. This mode keeps rational numbers in their exact symbolic form.

```
factor(x^3 + 2, x, 'FactorMode', 'full')ans =[X + 2^{(1/3)}, \ldots]x - 2^{\circ}(1/3) * ((3^{\circ}(1/2) * 1i)/2 + 1/2), \ldotsx + 2^{\circ}(1/3) * ((3^{\circ}(1/2) * 1i)/2 - 1/2)]
```
Approximate the result with floating-point numbers by using vpa. Because the expression does not contain any symbolic parameters besides the variable x, the result is the same as in complex factorization mode.

```
vpa(ans)
ans =X + 1.2599210498948731647672106072782...
```

```
 x - 0.62996052494743658238360530363911 - 1.0911236359717214035600726141898i,...
 x - 0.62996052494743658238360530363911 + 1.0911236359717214035600726141898i]
```
### Approximate Results Containing **RootOf**

In the full factorization mode,factor also can return results as a symbolic sums over polynomial roots expressed as RootOf.

Factor this expression.

```
syms x
s = factor(x^3 + x - 3, x, 'FactorMode', 'full')s =[X - \text{RootOf}(Z^3 + Z - 3, Z)[1], \ldots]x - RootOf(z^3 + z - 3, z)[2],...
  x - RootOf(z^3 + z - 3, z)[3]]
```
Approximate the result with floating-point numbers by using vpa.

vpa(s)

```
ans =[X - 1.2134116627622296341321313773815,...] x + 0.60670583138111481706606568869074 - 1.450612249188441526515442203395i,...
  x + 0.60670583138111481706606568869074 + 1.450612249188441526515442203395i]
```
### Input Arguments

#### $x -$  Input to factor

number | symbolic number | symbolic expression | symbolic function

Input to factor, specified as a number, or a symbolic number, expression, or function.

#### **vars** — Variables of interest

symbolic variable | vector of symbolic variables

Variables of interest, specified as a symbolic variable or a vector of symbolic variables. Factors that do not contain a variable specified in vars are grouped into the first element of F. The remaining elements of F contain irreducible factors of x that contain a variable in vars.

### Name-Value Pair Arguments

Specify optional comma-separated pairs of Name,Value arguments. Name is the argument name and Value is the corresponding value. Name must appear inside single quotes (' '). You can specify several name and value pair arguments in any order as Name1,Value1,...,NameN,ValueN.

```
Example: factor(x^3 - 2,x,'FactorMode','real')
```
#### **'FactorMode'** — Factorization mode

'rational' (default) | 'real' | 'complex' | 'full'

Factorization mode, specified as the comma-separated pair consisting of 'FactorMode' and one of these strings.

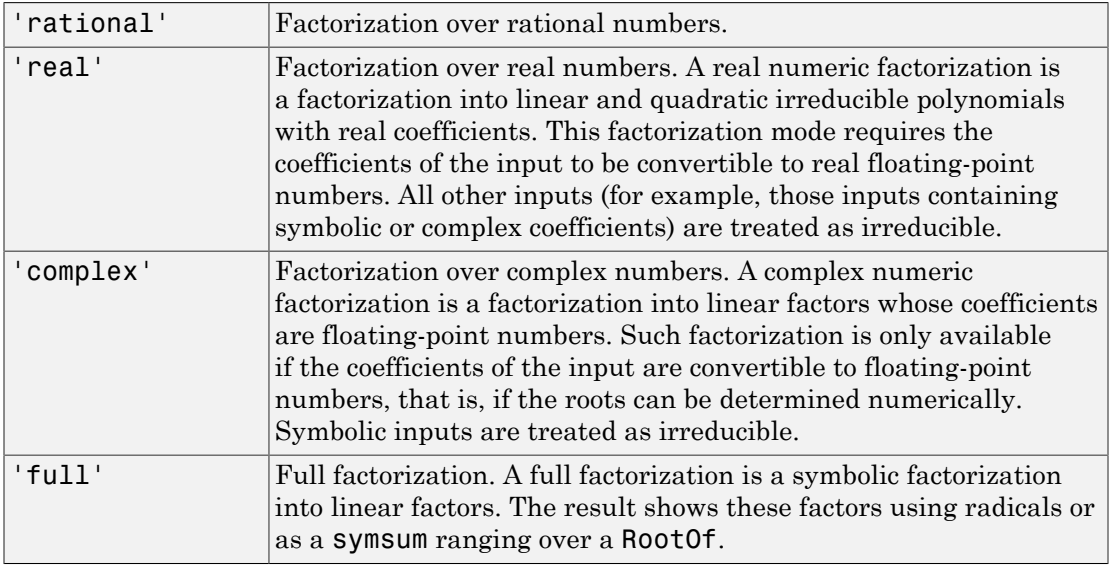

### Output Arguments

#### **F** — Factors of input

symbolic vector

Factors of input, returned as a symbolic vector.

## More About

Tips

- To factor an integer greater than flintmax, wrap the integer with sym. Then place the integer in quotation marks to represent it accurately, for example, sym('465971235659856452').
- To factor a negative integer, wrap the integer with sym, for example, sym(-3).

### See Also

```
collect | combine | divisors | expand | horner | numden | rewrite | simplify
| simplifyFraction
```
#### Introduced before R2006a

# factorial

Factorial function

# **Syntax**

factorial(n) factorial(A)

# **Description**

factorial(n) returns the factorial of n.

factorial(A) returns the factorials of each element of A.

# Input Arguments

#### **n**

Symbolic variable or expression representing a nonnegative integer.

### **A**

Vector or matrix of symbolic variables or expressions representing nonnegative integers.

# **Examples**

Compute the factorial function for these expressions:

```
syms n
f = factorial(n^2 + 1)f =factorial(n^2 + 1)
```
Now substitute the variable n with the value 3:

```
subs(f, n, 3)
ans = 3628800
```
Differentiate the expression involving the factorial function:

```
syms n
diff(factorial(n^2 + n + 1))
ans =factorial(n^2 + n + 1)*psi(n^2 + n + 2)*(2*n + 1)
```
Expand the expression involving the factorial function:

```
syms n
expand(factorial(n^2 + n + 1))
ans =factorial(n^2 + n)*(n^2 + n + 1)
```
Compute the limit for the expression involving the factorial function:

```
syms n
limit(factorial(n)/exp(n), n, inf)
ans =Inf
```
Call factorial for the matrix A. The result is a matrix of the factorial functions:

```
A = sym([1 2; 3 4]);factorial(A)
ans =[1, 2][ 6, 24]
```
## More About

#### Factorial Function

This product defines the factorial function of a positive integer:

$$
n! = \prod_{k=1}^{n} k
$$

The factorial function  $0! = 1$ .

### **Tips**

• Calling factorial for a number that is not a symbolic object invokes the MATLAB factorial function.

### See Also

beta | gamma | nchoosek | psi

### Introduced in R2012a

# feval

Evaluate MuPAD expressions specifying their arguments

# **Syntax**

```
result = fewal(symengine,F,x1,...,xn)[result,status] = feval(symengine,F,x1,...,xn)
```
# **Description**

result = feval(symengine,  $F$ ,  $x1$ ,  $\dots$ ,  $xn$ ) evaluates F, which is either a MuPAD function name or a symbolic object, with arguments x1,...,xn, with result a symbolic object. If F with the arguments x1,...,xn throws an error in MuPAD, then this syntax throws an error in MATLAB.

[result,status] = feval(symengine,F,x1,...,xn) lets you catch errors thrown by MuPAD. This syntax returns the error status in status, and the error message in result if status is nonzero. If status is 0, result is a symbolic object. Otherwise, result is a string.

# Input Arguments

**F**

MuPAD function name or symbolic object.

**x1,...,xn**

Arguments of F.

# Output Arguments

#### **result**

Symbolic object or string containing a MuPAD error message.

#### **status**

Integer indicating the error status. If F with the arguments x1,...,xn executes without errors, the error status is 0.

### Examples

```
syms a b c x
p = a * x^2 + b * x + c;
feval(symengine,'polylib::discrim', p, x)
ans =b^2 - 4* a* c
```
Alternatively, the same calculation based on variables not defined in the MATLAB workspace is:

feval(symengine,'polylib::discrim', 'a\*x^2 + b\*x + c', 'x')

ans  $=$  $b^2 - 4*a*c$ 

Try using polylib::discrim to compute the discriminant of the following nonpolynomial expression:

```
[result, status] = feval(symengine,'polylib::discrim',...
                                    'ax^2 + b*x + c*ln(x), 'x')
result =
An arithmetical expression is expected.
status =
      2
```
### **Alternatives**

evalin lets you evaluate MuPAD expressions without explicitly specifying their arguments.

## More About

Tips

- Results returned by feval can differ from the results that you get using a MuPAD notebook directly. The reason is that feval sets a lower level of evaluation to achieve better performance.
- feval does not open a MuPAD notebook, and therefore, you cannot use this function to access MuPAD graphics capabilities.
- "Evaluations in Symbolic Computations"
- "Level of Evaluation"

See Also evalin | read | symengine

Introduced in R2008b

# findDecoupledBlocks

Search for decoupled blocks in systems of equations

## **Syntax**

[eqsBlocks,varsBlocks] = findDecoupledBlocks(eqs,vars)

## **Description**

[eqsBlocks,varsBlocks] = findDecoupledBlocks(eqs,vars) identifies subsets (blocks) of equations that can be used to define subsets of variables. The number of variables vars must coincide with the number of equations eqs.

The *i*th block is the set of equations determining the variables in vars(varsBlocks{i}). The variables in vars([varsBlocks{1}, …,varsBlocks{i-1}]) are determined recursively by the previous blocks of equations. After you solve the first block of equations for the first block of variables, the second block of equations, given by eqs(eqsBlocks{2}), defines a decoupled subset of equations containing only the subset of variables given by the second block of variables, vars (varsBlock $\{2\}$ ), plus the variables from the first block (these variables are known at this time). Thus, if a nontrivial block decomposition is possible, you can split the solution process for a large system of equations involving many variables into several steps, where each step involves a smaller subsystem.

The number of blocks length(eqsBlocks) coincides with length(varsBlocks). If length(eqsBlocks) = length(varsBlocks) = 1, then a nontrivial block decomposition of the equations is not possible.

# Examples

### Block Lower Triangular Decomposition of DAE System

Compute a block lower triangular decomposition (BLT decomposition) of a symbolic system of differential algebraic equations (DAEs).

Create the following system of four differential algebraic equations. Here, the symbolic function calls  $x1(t)$ ,  $x2(t)$ ,  $x3(t)$ , and  $x4(t)$  represent the state variables of the system. The system also contains symbolic parameters c1, c2, c3, c4, and functions  $f(t,x,y)$  and  $g(t,x,y)$ .

```
syms x1(t) x2(t) x3(t) x4(t)syms c1 c2 c3 c4
syms f(t,x,y) g(t,x,y)eqs = [c1*diff(x1(t),t)+c2*diff(x3(t),t)=-c3*f(t,x1(t),x3(t));...c2*diff(x1(t),t)+c1*diff(x3(t),t) == c4*g(t,x3(t),x4(t));...x1(t) = g(t, x1(t), x3(t)); \ldotsx2(t) == f(t, x3(t), x4(t))];
```
vars =  $[x1(t), x2(t), x3(t), x4(t)];$ 

Use findDecoupledBlocks to find the block structure of the system.

[eqsBlocks, varsBlocks] = findDecoupledBlocks(eqs, vars)

```
eqsBlocks = 
    [1x2 double] [2] [4]
varsBlocks = 
   [1x2 double] [4] [2]
```
The first block contains two equations in two variables.

```
eqs(eqsBlocks{1})
ans =c1*diff(x1(t), t) + c2*diff(x3(t), t) = c3*f(t, x1(t), x3(t))x1(t) = g(t, x1(t), x3(t))
```

```
vars(varsBlocks{1})
```

```
ans =[ x1(t), x3(t) ]
```
After you solve this block for the variables  $x1(t)$ ,  $x3(t)$ , you can solve the next block of equations. This block consists of one equation.

```
eqs(eqsBlocks{2})
ans =
```
 $c2*diff(x1(t), t) + c1*diff(x3(t), t) = c4*g(t, x3(t), x4(t))$ 

The block involves one variable.

```
vars(varsBlocks{2})
```
ans  $=$  $x4(t)$ 

After you solve the equation from block 2 for the variable  $x4(t)$ , the remaining block of equations, eqs(eqsBlocks{3}), defines the remaining variable, vars(varsBlocks{3}).

```
eqs(eqsBlocks{3})
vars(varsBlocks{3})
ans =x2(t) == f(t, x3(t), x4(t))ans =x2(t)
```
Find the permutations that convert the system to a block lower triangular form.

```
eqsPerm = [eqsBlocks{:}]
varsPerm = [varsBlocks{:}]
eqsPerm =
 1 3 2 4
varsPerm =
    1 3 4 2
```
Convert the system to a block lower triangular system of equations.

```
eqs = eqs(eqsPerm)
vars = vars(varsPerm)
eas =
c1 * diff(x1(t), t) + c2 * diff(x3(t), t) = c3 * f(t, x1(t), x3(t))x1(t) == g(t, x1(t), x3(t))c2*diff(x1(t), t) + c1*diff(x3(t), t) = c4*g(t, x3(t), x4(t))x2(t) == f(t, x3(t), x4(t))vars =
[x1(t), x3(t), x4(t), x2(t)]
```
Find the incidence matrix of the resulting system. The incidence matrix shows that the system of permuted equations has three diagonal blocks of size 2-by-2, 1-by-1, and 1 by-1.

```
incidenceMatrix(eqs, vars)
```
ans  $=$  1 1 0 0 1 1 0 0 1 1 1 0 0 1 1 1

#### BLT Decomposition and Solution of Linear System

Find blocks of equations in a linear algebraic system, and then solve the system by sequentially solving each block of equations starting from the first one.

Create the following system of linear algebraic equations.

```
syms x1 x2 x3 x4 x5 x6 c1 c2 c3
eqs = [c1*x1 + x3 + x5 == c1 + c2 + 1;...x1 + x3 + x4 + 2*x6 == 4 + c2; ...x1 + 2*x3 + c3*x5 == 1 + 2*c2 + c3;...x2 + x3 + x4 + x5 = 2 + c2; \ldotsx1 - c2*x3 + x5 == 2 - c2^2...
      x1 - x3 + x4 - x6 = 1 - c2;
```
vars = [x1, x2, x3, x4, x5, x6];

Use findDecoupledBlocks to convert the system to a lower triangular form. For this system, findDecoupledBlocks identifies three blocks of equations and corresponding variables.

```
[eqsBlocks, varsBlocks] = findDecoupledBlocks(eqs, vars)
eqsBlocks = 
   [1x3 double] [1x2 double] [4]
varsBlocks = 
   [1x3 double] [1x2 double] [2]
```
Identify the variables in the first block. This block consists of three equations in three variables.
```
vars(varsBlocks{1})
ans =[ x1, x3, x5]
```
Solve the first block of equations for the first block of variables assigning the solutions to the corresponding variables.

```
[x1, x3, x5] = solve(eqs(eqsBlocks{1}), vars(varsBlocks{1})).x1 =1
x3 =c2
x5 =1
```
Identify the variables in the second block. This block consists of two equations in two variables.

```
vars(varsBlocks{2})
ans =
```
[ x4, x6]

Solve this block of equations assigning the solutions to the corresponding variables.

```
[x4, x6] = solve(eqs(eqsBlocks{2}), vars(varsBlocks{2})).x4 =x3/3 - x1 - c2/3 + 2x6 =(2 \times c2)/3 - (2 \times x3)/3 + 1
```
Use subs to evaluate the result for the already known values of variables  $x1$ ,  $x3$ , and  $x5$ .

```
x4 = \text{subs}(x4)x6 =subs(x6)
x4 =1
x6 =
```
1

Identify the variables in the third block. This block consists of one equation in one variable.

```
vars(varsBlocks{3})
```
ans  $=$ x2

Solve this equation assigning the solution to x2.

```
x2 = solve(eqs(eqsBlocks{3}), vac(varsBlocks{3})).x2 =c2 - x3 - x4 - x5 + 2
```
Use subs to evaluate the result for the already known values of all other variables of this system.

```
x2 =subs(x2)
x2 =\overline{O}
```
Alternatively, you can rewrite this example using the for-loop. This approach lets you use the example for larger systems of equations.

```
syms x1 x2 x3 x4 x5 x6 c1 c2 c3
eqs = [c1*x1 + x3 + x5 == c1 + c2 + 1; ...x1 + x3 + x4 + 2*x6 == 4 + c2; ...x1 + 2*x3 + c3*x5 == 1 + 2*c2 + c3;...x2 + x3 + x4 + x5 = 2 + c2;...
      x1 - c2*x3 + x5 == 2 - c2^2x1 - x3 + x4 - x6 = 1 - c2;
vars = [x1, x2, x3, x4, x5, x6];
[eqsBlocks, varsBlocks] = findDecoupledBlocks(eqs, vars);
vars sol = vars;for i = 1: numel(eqsBlocks)
  sol = solve(eqs(eqsBlocks{i}), vars(varsBlocks{i}));
```

```
vars sol per block = subs(vars(varsBlocks{i}), sol);
  for k=1:i-1vars sol per block = subs(vars sol per block, vars(varsBlocks{k}),...
                         vars sol(varsBlocks{k}));
   end
  vars sol(varsBlocks\{i\}) = vars sol per block
end
vars sol =[ 1, x2, c2, x4, 1, x6]
vars sol =[ 1, x2, c2, 1, 1, 1]
vars sol =[ 1, 0, c2, 1, 1, 1]
```
## Input Arguments

#### **eqs** — System of equations

vector of symbolic equations | vector of symbolic expressions

System of equations, specified as a vector of symbolic equations or expressions.

#### **vars** — Variables

vector of symbolic variables | vector of symbolic functions | vector of symbolic function calls

Variables, specified as a vector of symbolic variables, functions, or function calls, such as  $x(t)$ .

Example:  $[x(t), y(t)]$  or  $[x(t); y(t)]$ 

## **Output Arguments**

#### **eqsBlocks** — Indices defining blocks of equations

cell array

Indices defining blocks of equations, returned as a cell array. Each block of indices is a row vector of double-precision integer numbers. The *i*th block of equations

consists of the equations  $egs(eqsBlocks[i])$  and involves only the variables in vars(varsBlocks{1:i}).

#### **varsBlocks** — Indices defining blocks of variables

cell array

Indices defining blocks of variables, returned as a cell array. Each block of indices is a row vector of double-precision integer numbers. The *i*th block of equations consists of the equations  $eqs$  (eqsBlocks $\{i\}$ ) and involves only the variables in vars(varsBlocks{1:i}).

## More About

Tips

- The implemented algorithm requires that for each variable in vars there must be at least one matching equation in eqs involving this variable. The same equation cannot also be matched to another variable. If the system does not satisfy this condition, then findDecoupledBlocks throws an error. In particular, findDecoupledBlocks requires that length(eqs) = length(vars).
- Applying the permutations  $e = \{eqsBlocks\}: \}$  to the vector eqs and  $v =$  [varsBlocks $\{:\}$ ] to the vector vars produces an incidence matrix incidenceMatrix(eqs(e), vars(v)) that has a block lower triangular sparsity pattern.

### See Also

daeFunction | decic | diag | incidenceMatrix | isLowIndexDAE | massMatrixForm | odeFunction | reduceDAEIndex | reduceDAEToODE | reduceDifferentialOrder | reduceRedundancies | tril | triu

#### Introduced in R2014b

# finverse

Functional inverse

## **Syntax**

 $q = \text{finverse(f)}$  $g = f$ inverse(f,var)

## **Description**

 $g = f$ inverse(f) returns the inverse of function f. Here f is an expression or function of one symbolic variable, for example, x. Then g is an expression or function, such that  $f(g(x)) = x$ . That is, finverse (f) returns  $f^{-1}$ , provided  $f^{-1}$  exists.

 $g = f$ inverse(f,var) uses the symbolic variable var as the independent variable. Then g is an expression or function, such that  $f(g(var)) = var$ . Use this form when f contains more than one symbolic variable.

## Input Arguments

**f**

Symbolic expression or function.

**var**

Symbolic variable.

## Output Arguments

#### **g**

Symbolic expression or function.

## Examples

Compute functional inverse for this trigonometric function:

```
syms x
f(x) = 1/tan(x);g = finverse(f)
g(x) =atan(1/x)
```
Compute functional inverse for this exponent function:

```
syms u v
finverse(exp(u - 2*v), u)
ans =2*v + log(u)
```
## More About

#### Tips

• finverse does not issue a warning when the inverse is not unique.

### See Also

compose | syms

# fix

Round toward zero

# **Syntax**

 $fix(X)$ 

# **Description**

 $fix(X)$  is the matrix of the integer parts of X.

fix(X) = floor(X) if X is positive and  $ceil(X)$  if X is negative.

### See Also

round | ceil | floor | frac

# floor

Round symbolic matrix toward negative infinity

## **Syntax**

floor(X)

## **Description**

floor $(X)$  is the matrix of the greatest integers less than or equal to X.

# Examples

```
x = sym(-5/2);
[fix(x) floor(x) round(x) ceil(x) frac(x)]
ans =[-2, -3, -3, -2, -1/2]
```
See Also round | ceil | fix | frac

# formula

Mathematical expression defining symbolic function

## **Syntax**

formula(f)

# **Description**

formula(f) returns the mathematical expression that defines f.

# Input Arguments

**f**

Symbolic function.

## Examples

Create this symbolic function:

syms x y  $f(x, y) = x + y;$ 

Use formula to find the mathematical expression that defines f:

```
formula(f)
ans =
```
 $x + y$ 

Create this symbolic function:

syms  $f(x, y)$ 

If you do not specify a mathematical expression for the symbolic function, formula returns the symbolic function definition as follows:

```
formula(f)
```
ans  $=$ f(x, y)

### See Also

argnames | sym | syms | symvar

Introduced in R2012a

# fortran

Fortran representation of symbolic expression

## **Syntax**

```
fortran(S)
fortran(S,'file',fileName)
```
# **Description**

fortran(S) returns the Fortran code equivalent to the expression S.

fortran(S,'file',fileName) writes an "optimized" Fortran code fragment that evaluates the symbolic expression S to the file named fileName. "Optimized" means intermediate variables are automatically generated in order to simplify the code. MATLAB generates intermediate variables as a lowercase letter t followed by an automatically generated number, for example t32.

# Examples

The statements

```
syms x
f = taylor(log(1+x));fortran(f)
```

```
return
```

```
ans =
     t0 = x-x**2*(1.0D0/2.0D0)*x**3*(1.0D0/3.0D0)*x**4*(1.0D0/4.0D0)*x*&*5*(1.0D0/5.0D0)
```
The statements

 $H = sym(hilb(3));$ fortran(H)

return

```
ans =H(1,1) = 1.0D0H(1,2) = 1.0D0/2.0D0H(1,3) = 1.0D0/3.0D0H(2,1) = 1.0D0/2.0D0H(2,2) = 1.0D0/3.0D0H(2,3) = 1.0D0/4.0D0H(3,1) = 1.0D0/3.0D0H(3,2) = 1.0D0/4.0D0H(3,3) = 1.0D0/5.0D0
```
The statements

```
syms x
z = exp(-exp(-x));fortran(diff(z,3),'file','fortrantest')
```
return a file named fortrantest containing the following:

 $t7 = exp(-x)$  $t8 = exp(-t7)$ t0 =  $t8*exp(x*(-2))*(-3)+t8*exp(x*(-3))+t7*ts$ 

### See Also

ccode | latex | matlabFunction | pretty

# fourier

Fourier transform

# **Syntax**

```
fourier(f,trans_var,eval_point)
```
# **Description**

fourier(f,trans\_var,eval\_point) computes the Fourier transform of f with respect to the transformation variable trans\_var at the point eval\_point.

# Examples

### Fourier Transform of Symbolic Expression

Compute the Fourier transform of this expression with respect to the variable x at the evaluation point y.

```
syms x y
f = exp(-x^2);fourier(f, x, y)
ans =pi^*(1/2)*exp(-y^2/4)
```
### Default Transformation Variable and Evaluation Point

Compute the Fourier transform of this expression calling the fourier function with one argument. If you do not specify the transformation variable, then fourier uses the variable x.

```
syms x t y
f = exp(-x^2)*exp(-t^2);fourier(f, y)
```
ans  $=$  $pi^{(1/2)*exp(-t^2)*exp(-y^2/4)}$ 

If you also do not specify the evaluation point, fourier uses the variable w.

```
fourier(f)
ans =pi^(1/2)*exp(-t^2)*exp(-w^2/4)
```
### Fourier Transforms Involving Dirac and Heaviside Functions

Compute the following Fourier transforms that involve the Dirac and Heaviside functions.

```
syms t w
fourier(t^3, t, w)
ans =-pi*dirac(3, w)*2i
syms t0
fourier(heaviside(t - t0), t, w)
ans =exp(-t0*w*1i)*(pi*dirac(w) - 1i/w)
```
### Fourier Transform Parameters

Specify parameters of the Fourier transform.

Compute the Fourier transform of this expression using the default values  $c = 1$ ,  $s =$ -1 of the Fourier parameters. (For details, see ["Fourier Transform" on page 4-518](#page-845-0).)

```
syms t w
pretty(fourier(t*exp(-t^2), t, w))
\frac{1}{2} | w |
 sqrt(pi) w exp| - -- | 1i
\setminus 4 /
- -------------------------
```
2

Change the values of the Fourier parameters to  $c = 1$ ,  $s = 1$  by using sympref. Then compute the Fourier transform of the same expression again.

```
sympref('FourierParameters', [1, 1]);
pretty(fourier(t*exp(-t^2), t, w))
```

```
/ 2 \
 | w |
sqrt(pi) w exp| - -- | 1i
       \begin{array}{cc} \backslash & 4 \end{array}-------------------------
           2
```
Change the values of the Fourier parameters to  $c = 1/2\pi$ ,  $s = 1$  by using sympref. Compute the Fourier transform using these values.

```
sympref('FourierParameters', [1/(2*sym(pi)), 1]);
pretty(fourier(t*exp(-t^2), t, w))
```

```
\frac{1}{2}| W |w exp| - -- | 1i
\setminus 4 /
----------------
   4 sqrt(pi)
```
The preferences set by sympref persist through your current and future MATLAB sessions. To restore the default values of c and s, set sympref to 'default'.

```
sympref('FourierParameters','default');
```
#### Fourier Transform of Function and Its Derivative

The Fourier transform of a function is related to the Fourier transform of its derivative.

```
syms f(t) w
fourier(diff(f(t), t), t, w)
ans =w*fourier(f(t), t, w)*1i
```
### Fourier Transform of Matrix

Find the Fourier transform of this matrix. Use matrices of the same size to specify the transformation variable and evaluation point.

```
syms a b c d w x y z
fourier([exp(x), 1; sin(y), i*z],[w, x; y, z],[a, b; c, d])
ans =[ 2*pi*exp(x)*dirac(a), 2*pi*dirac(b)]
[-pi^*(\text{dirac}(c - 1) - \text{dirac}(c + 1))^{*1}; -2*pi*dirac(1, d)]
```
When the input arguments are nonscalars, fourier acts on them element-wise. If fourier is called with both scalar and nonscalar arguments, then fourier expands the scalar arguments into arrays of the same size as the nonscalar arguments with all elements of the array equal to the scalar.

```
syms w x y z a b c d
fourier(x, [x, w; y, z], [a, b; c, d])ans =[pi*dirac(1, a)*2i, 2*pi*x*dirac(b)]2*pi*x*dirac(c), 2*pi*x*dirac(d)]
```
Note that nonscalar input arguments must have the same size.

### Fourier Transform of Vector of Symbolic Functions

When the first argument is a symbolic function, the second argument must be a scalar.

```
syms f1(x) f2(x) a b
f1(x) = exp(x);
f2(x) = x;
fourier([f1, f2],x,[a, b])
ans =\lceil fourier(exp(x), x, a), pi*dirac(1, b)*2i]
```
### If Fourier Transform Cannot be Found

If fourier cannot find an explicit representation of the transform, it returns an unevaluated call.

```
syms f(t) w
F = fourier(f, t, w)F =fourier(f(t), t, w)
```
ifourier returns the original expression.

```
ifourier(F, w, t)
ans =f(t)
```
### Input Arguments

#### **f** — Input function

symbolic expression | symbolic function | vector of symbolic expressions or functions | matrix of symbolic expressions or functions

Input function, specified as a symbolic expression or function or a vector or matrix of symbolic expressions or functions.

#### **trans\_var** — Transformation variable

x (default) | symbolic variable

Transformation variable, specified as a symbolic variable. This variable is often called the "time variable" or the "space variable".

If you do not specify the transformation variable, fourier uses the variable x by default. If f does not contain x, then the default variable is determined by symvar.

#### **eval\_point** — Evaluation point

w (default) | v | symbolic variable | symbolic expression | vector of symbolic variables or expressions | matrix of symbolic variables or expressions

Evaluation point, specified as a symbolic variable, expression, or vector or matrix of symbolic variables or expressions. This is often called the "frequency variable".

If you do not specify the evaluation point, fourier uses the variable w by default. If w is the transformation variable of f, then the default evaluation point is the variable v.

### More About

#### <span id="page-845-0"></span>Fourier Transform

The Fourier transform of the expression  $f = f(x)$  with respect to the variable x at the point *w* is defined as follows:

$$
F(w) = c \int_{-\infty}^{\infty} f(x) e^{iswx} dx.
$$

Here,  $c$  and  $s$  are parameters of the Fourier transform. The fourier function uses  $c = 1$ ,  $s = -1$ .

#### Tips

- **F***F P C F F C C F F <i>C C <i>C c c <i>c c c <i>c c c c c c c c c <i>c c c c <i>c c <i>c c <i>c* • If you call fourier with two arguments, it assumes that the second argument is the evaluation point eval\_point.
- If f is a matrix, fourier acts element-wise on all components of the matrix.
- If eval point is a matrix, fourier acts element-wise on all components of the matrix.
- To compute the inverse Fourier transform, use ifourier.
- "Compute Fourier and Inverse Fourier Transforms" on page 2-177

### References

[1] Oberhettinger F., "Tables of Fourier Transforms and Fourier Transforms of Distributions", Springer, 1990.

#### See Also

ifourier | ilaplace | iztrans | laplace | sympref | ztrans

# frac

Symbolic matrix element-wise fractional parts

# **Syntax**

frac(X)

# **Description**

 $frac(X)$  is the matrix of the fractional parts of the elements:  $frac(X) = X - fix(X)$ .

# Examples

```
x = sym(-5/2);
[fix(x) floor(x) round(x) ceil(x) frac(x)]
ans =[-2, -3, -3, -2, -1/2]
```
See Also round | ceil | floor | fix

# fresnelc

Fresnel cosine integral function

## **Syntax**

fresnelc(z)

## **Description**

fresnelc(z) returns the Fresnel cosine integral of z.

## Examples

### Fresnel Cosine Integral Function for Numeric and Symbolic Input **Arguments**

Find the Fresnel cosine integral function for these numbers. Since these are not symbolic objects, you receive floating-point results.

```
fresnelc([-2 0.001 1.22+0.31i])
ans =-0.4883 + 0.0000i 0.0010 + 0.0000i 0.8617 - 0.2524i
```
Find the Fresnel cosine integral function symbolically by converting the numbers to symbolic objects:

```
y = fresnelc(sym([-2 0.001 1.22+0.31i]))
y =[-fresnelc(2), fresnelc(1/1000), fresnelc(61/50 + 31i/100)]
```
Use vpa to approximate results:

```
vpa(y)
ans =[ -0.48825340607534075450022350335726, 0.0009999999999975325988997279422003,...] 0.86166573430841730950055370401908 - 0.25236540291386150167658349493972i]
```
### Fresnel Cosine Integral Function for Special Values

Find the Fresnel cosine integral function for special values:

```
fresnelc([0 Inf -Inf i*Inf -i*Inf])
```

```
ans =0.0000 + 0.0000i 0.5000 + 0.0000i -0.5000 + 0.0000i... 0.0000 + 0.5000i 0.0000 - 0.5000i
```
### Fresnel Cosine Integral for Symbolic Functions

Find the Fresnel cosine integral for the function  $exp(x) + 2*x$ :

```
syms f(x)f = exp(x) + 2*x;fresnelc(f)
ans =fresnelc(2*x + exp(x))
```
### Fresnel Cosine Integral for Symbolic Vectors and Arrays

Find the Fresnel cosine integral for elements of vector V and matrix M:

```
syms x
V = [sin(x) 2i -7];M = [0 2; i exp(x)];fresnelc(V)
fresnelc(M)
ans =[ fresnelc(sin(x)), fresnelc(2i), -fresnelc(7)]
ans =[ 0, fresnelc(2)]
[ fresnelc(1i), fresnelc(exp(x))]
```
### Plot Fresnel Cosine Integral Function

Plot the Fresnel cosine integral function from  $x = -5$  to  $x = 5$ .

```
syms x
ezplot(fresnelc(x),[-5,5])
grid on
```
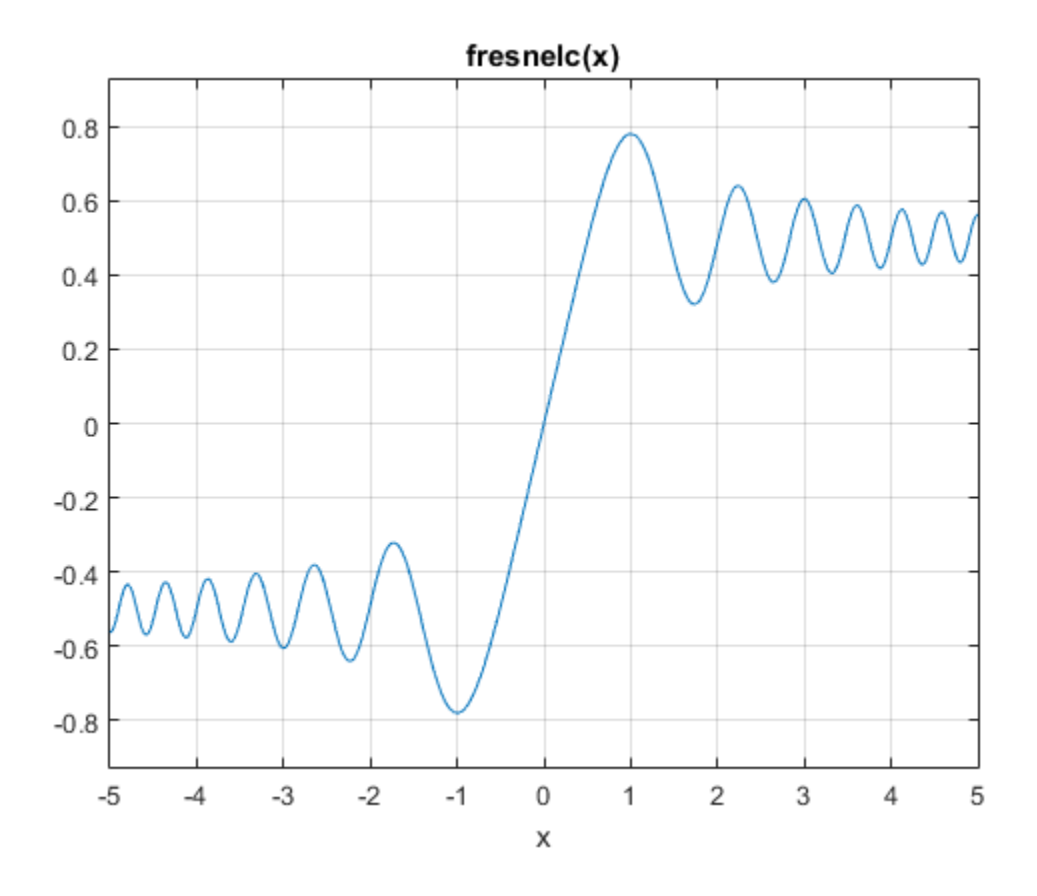

### Differentiate and Find Limits of Fresnel Cosine Integral

The functions diff and limit handle expressions containing fresnelc.

Find the third derivative of the Fresnel cosine integral function:

```
syms x
diff(fresnelc(x),x,3)
ans =- pi*sin((pi*x^2)/2) - pi^2*x^2*cos((pi*x^2)/2)
```
Find the limit of the Fresnel cosine integral function as *x* tends to infinity:

```
syms x
limit(fresnelc(x),Inf)
ans =1/2
```
### Taylor Series Expansion of Fresnel Cosine Integral

Use taylor to expand the Fresnel cosine integral in terms of the Taylor series:

```
syms x
taylor(fresnelc(x))
ans =x - (\pi^2 * x^5)/40
```
### Simplify Expressions Containing fresnelc

Use simplify to simplify expressions:

```
syms x
simplify(3*fresnelc(x)+2*fresnelc(-x))
ans =fresnelc(x)
```
## Input Arguments

#### **z** — Upper limit on Fresnel cosine integral

numeric value | vector | matrix | multidimensional array | symbolic variable | symbolic expression | symbolic vector | symbolic matrix | symbolic function

Upper limit on the Fresnel cosine integral, specified as a numeric value, vector, matrix, or as a multidimensional array, or a symbolic variable, expression, vector, matrix, or function.

## More About

#### Fresnel Cosine Integral

The Fresnel cosine integral of *z* is

Alphabetical List  
\n
$$
fresnelc(z) = \int_0^z \cos\left(\frac{\pi t^2}{2}\right) dt.
$$

#### **Algorithms**

(*z*) =  $\int_0^x \cos\left(\frac{\pi t^2}{2}\right) dt$ .<br>
analytic throughout the complex plane. It satisfies fresnole(*z*) = -fresnole(*z*),<br> *z*)) = fresnole(con)*(z*)), and fresnole(<sup>*n*</sup>z) = i<sup>-p</sup>fresnele(*z*) for all complex values<br>
turns fresnelc is analytic throughout the complex plane. It satisfies fresnelc $(z)$  = -fresnelc $(z)$ , conj(fresnelc(*z*)) = fresnelc(conj(*z*)), and fresnelc(i\**z*) = i\*fresnelc(*z*) for all complex values of *z*.

fresnelc returns special values for  $z = 0$ ,  $z = \pm \infty$ , and  $z = \pm i\infty$  which are 0,  $\pm 5$ , and  $\pm 0.5i$ . fresnelc(z) returns symbolic function calls for all other symbolic values of z.

See Also erf | fresnels

Introduced in R2014a

# fresnels

Fresnel sine integral function

## **Syntax**

fresnels(z)

## **Description**

fresnels(z) returns the Fresnel sine integral of z.

# Examples

### Fresnel Sine Integral Function for Numeric and Symbolic Arguments

Find the Fresnel sine integral function for these numbers. Since these are not symbolic objects, you receive floating-point results.

```
fresnels([-2 0.001 1.22+0.31i])
ans =-0.3434 + 0.0000i 0.0000 + 0.0000i 0.7697 + 0.2945i
```
Find the Fresnel sine integral function symbolically by converting the numbers to symbolic objects:

```
y = fresnels(sym([-2 0.001 1.22+0.31i]))
V =[ -fresnels(2), fresnels(1/1000), fresnels(61/50 + 31i/100)]
```
Use vpa to approximate the results:

```
vpa(y)
ans =[ -0.34341567836369824219530081595807, 0.00000000052359877559820659249174920261227,...
 0.76969209233306959998384249252902 + 0.29449530344285433030167256417637i]
```
### Fresnel Sine Integral for Special Values

Find the Fresnel sine integral function for special values:

```
fresnels([0 Inf -Inf i*Inf -i*Inf])
ans =0.0000 + 0.0000i 0.5000 + 0.0000i -0.5000 + 0.0000i 0.0000 - 0.5000i... 0.0000 + 0.5000i
```
### Fresnel Sine Integral for Symbolic Functions

Find the Fresnel sine integral for the function  $exp(x) + 2*x$ :

```
syms x
f =symfun(exp(x)+2*x,x);
fresnels(f)
ans(x) =fresnels(2*x + exp(x))
```
### Fresnel Sine Integral for Symbolic Vectors and Arrays

Find the Fresnel sine integral for elements of vector V and matrix M:

```
syms x
V = [sin(x) 2i -7];M = [0 2; i exp(x)];fresnels(V)
fresnels(M)
ans =[ fresnels(sin(x)), fresnels(2i), -fresnels(7)]
ans =[ 0, fresnels(2)]
[ fresnels(1i), fresnels(exp(x))]
```
### Plot Fresnel Sine Integral Function

Plot the Fresnel sine integral function from  $x = -5$  to  $x = 5$ .

```
syms x
ezplot(fresnels(x),[-5,5])
grid on
```
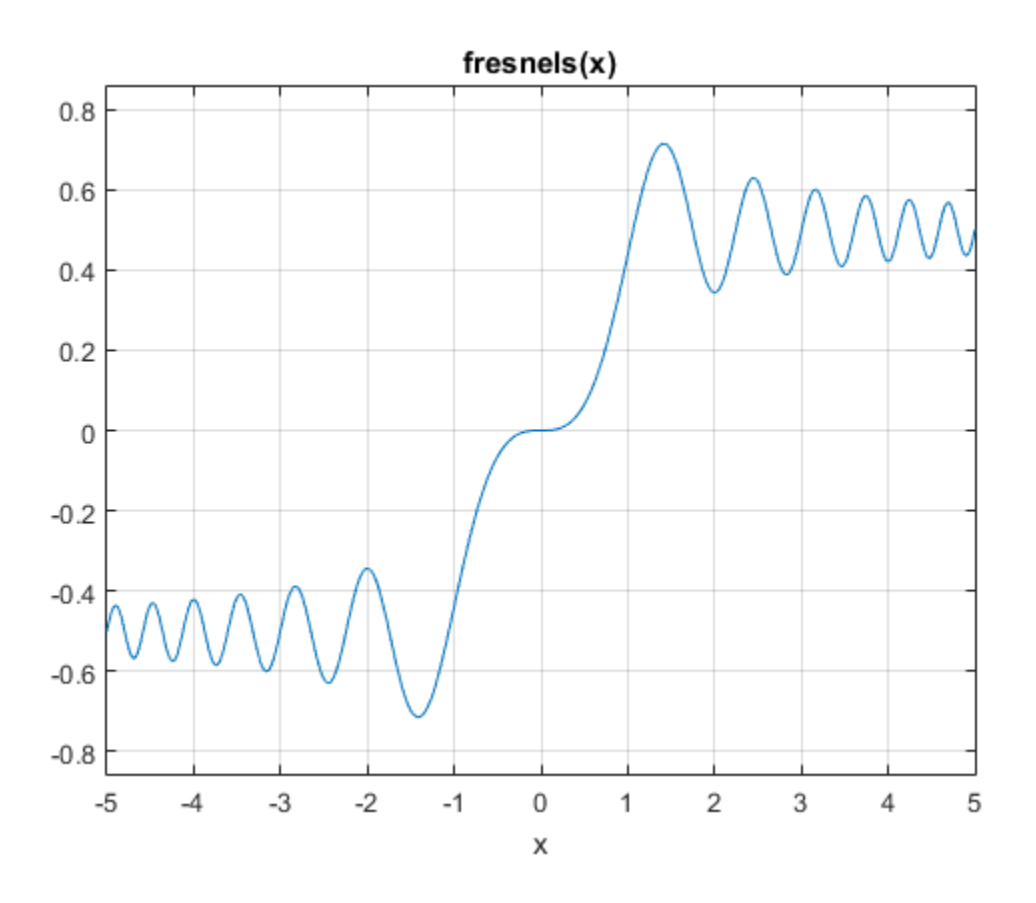

### Differentiate and Find Limits of Fresnel Sine Integral

The functions diff and limit handle expressions containing fresnels.

Find the fourth derivative of the Fresnel sine integral function:

```
syms x
diff(fresnels(x),x,4)
ans =-3*pi^2*x*sin((pi*x^2)/2) - pi^3*x^3*cos((pi*x^2)/2)
```
Find the limit of the Fresnel sine integral function as *x* tends to infinity:

```
syms x
limit(fresnels(x),Inf)
ans =1/2
```
### Taylor Series Expansion of Fresnel Sine Integral

Use taylor to expand the Fresnel sine integral in terms of the Taylor series:

```
syms x
taylor(fresnels(x))
ans =(pi*x^3)/6
```
### Simplify Expressions Containing fresnels

Use simplify to simplify expressions:

```
syms x
simplify(3*fresnels(x)+2*fresnels(-x))
ans =fresnels(x)
```
## Input Arguments

#### **z** — Upper limit on the Fresnel sine integral

numeric value | vector | matrix | multidimensional array | symbolic variable | symbolic expression | symbolic vector | symbolic matrix | symbolic function

Upper limit on the Fresnel sine integral, specified as a numeric value, vector, matrix, or a multidimensional array or as a symbolic variable, expression, vector, matrix, or function.

## More About

#### Fresnel Sine Integral

The Fresnel sine integral of *z* is

$$
\text{fresnels}(z) = \int_0^z \sin\left(\frac{\pi t^2}{2}\right) dt
$$

#### **Algorithms**

.

fresnels( $z$ ) =  $\int_0^z \sin\left(\frac{\pi t^2}{2}\right) dt$ <br> **ithms**<br> **fresnels(2)** function is analytic throughout the complex plane. It satisfies<br>
els(-z) = -fresnels(2), conj(fresnels(z)) = fresnels(conj(z)), and fresnels( $\hat{r}z$ ) = -<br> The  $f$ resnels( $z$ ) function is analytic throughout the complex plane. It satisfies fresnels(-z) = -fresnels(z), conj(fresnels(z)) = fresnels(conj(z)), and fresnels( $i$ \*z) = i\*fresnels(z) for all complex values of z.

fresnels(z) returns special values for  $z = 0$ ,  $z = \pm \infty$ , and  $z = \pm i\infty$  which are 0,  $\pm 5$ , and ∓0.5i. fresnels(z) returns symbolic function calls for all other symbolic values of z.

### See Also

erf | fresnelc

Introduced in R2014a

# functionalDerivative

Functional derivative

## **Syntax**

```
D = functionalDerivative(f, y)
```
## **Description**

 $D =$  functionalDerivative(f,y) returns the "Functional Derivative" on page  $\bf{a} \rightarrow \bf{A}$  $\bf{a} \rightarrow \bf{A}$  $\bf{a} \rightarrow \bf{A}$  philoshiral leit<br>
Functional *Derivative*<br>
Functional *Derivative* (*f*, *y*)<br>  $\bf{a} \in \text{Function}(A, Y)$ <br>  $\bf{a} \in \text{function}(A, Y)$ <br>  $\bf{a} \in \text{function}(A, Y)$ <br>  $\bf{a} \in \text{function}(A, Y)$ <br>  $\bf{a} \in \text{function}(A, Y)$ <br>  $\bf{a} \in \text{function}(A, Y)$ <br>  $\bf{a} \$ f, y)<br>
f, y) returns the "Functional Derivative" on page<br>  $(x, y, y', x')$ ... yiet with respect to the function<br>  $x_0$  rever independent variables. If y is a vector of<br>
Derivative returns a vector of functional derivatives<br>
whe  $y = y(x)$ , where *x* represents one or more independent variables. If y is a vector of symbolic functions, functionalDerivative returns a vector of functional derivatives with respect to the functions in y, where all functions in y must depend on the same independent variables. **Example:**<br>Functional Derivative of the functional Derivative of the functional Derivative of the functional Derivative of the functional  $P = \int f(x, y(x), y'(x)) \, dy$  with respect to the function of the function  $\int f = \int f(x, y(x), y'(x)) \,$ 

## Examples

### Find Functional Derivative

to the function y.

```
syms y(x)
f = y * sin(y);
D = functionalDerivative(f, y)D(x) =sin(y(x)) + cos(y(x))<sup>*</sup>y(x)
```
#### Find Functional Derivative of Vector of Functionals

Find **Functional Derivative of Vector of Functionals**<br>Find the functional derivative of the function given by  $H(u,v) = u^2 \frac{dv}{dx} + v \frac{d^2u}{dx^2}$  with<br>respect to the functions u and v. *dx v* functionalDerivative $\frac{d^2u}{dx^2}$  with *dx* 2  $\frac{u}{2}$  with

respect to the functions u and v.

```
syms u(x) v(x)H = u^2*diff(v,x)+v*diff(u,x,x);D = functionalDerivative(H, [u v])D(x) =
2*u(x)*diff(v(x), x) + diff(v(x), x, x)diff(u(x), x, x) - 2*u(x)*diff(u(x), x)
```
functionalDerivative returns a vector of symbolic functions containing the functional derivatives of H with respect to u and v, respectively.

### Find Euler-Lagrange Equation for Spring

( ) , = + 2 First find the Lagrangian for a spring with mass m and spring constant k, and then derive the Euler-Lagrange equation. The Lagrangian is the difference of kinetic energy T and potential energy  $V$  which are functions of the displacement  $x(t)$ .

```
syms m k x(t)T = \text{sym}(1)/2^*m*diff(x,t)^2;
V = sym(1)/2*k*x^2;L = T - VL(t) =(m*diff(x(t), t)^2)/2 - (k*x(t)^2)/2
```
Find the Euler-Lagrange equation by finding the functional derivative of L with respect to x, and equate it to 0.

```
eqn = functionalDerivative(L, x) == 0
eqn(t) =- m*diff(x(t), t, t) - k*x(t) == 0
```
 $diff(x(t), t, t)$  is the acceleration. The equation eqn represents the expected differential equation that describes spring motion.

Solve eqn using dsolve. Obtain the expected form of the solution by assuming mass m and spring constant k are positive.

```
assume(m,'positive')
assume(k,'positive')
xSol = dsolve(eqn, x(0) == 0)xSol =C5*sin((k^{(1/2)*t)/m^{(1/2)})
```
Clear assumptions for further calculations.

```
assume([k m],'clear')
```
### Find Differential Equation for Brachistochrone Problem

The Brachistochrone problem is to find the quickest path of descent under gravity. The time for a body to move along a curve  $y(x)$  under gravity is given by

$$
f = \sqrt{\frac{1 + y^2}{2gy}},
$$

where *g* is the acceleration due to gravity.

Find the quickest path by minimizing  $\uparrow$  with respect to the path  $\uparrow$ . The condition for a minimum is

$$
\frac{\delta f}{\delta y}=0.
$$

Compute this condition to obtain the differential equation that describes the Brachistochrone problem. Use simplify to simplify the solution to its expected form.

```
syms q y(x)assume(g,'positive')
f = sqrt((1+diff(y)^2)/(2*g*y));eqn = functionalDerivative(f, y) == 0;
eqn = simplify(eqn)
eqn(x) =diff(y(x), x)^2 + 2*y(x)*diff(y(x), x, x) == -1
```
This equation is the standard differential equation for the Brachistochrone problem.

### Find Minimal Surface in 3-D Space

If the function  $u(x, y)$  describes a surface in 3-D space, then the surface area is found by the functional

$$
F(u) = \iint f(x, y, u, u_x, u_y) dx dy = \iint \sqrt{1 + u_x^2 + u_y^2} dx dy,
$$

where  $u_x$  and  $u_y$  are the partial derivatives of *u* with respect to *x* and *y*.

Find the equation that describes the minimal surface for a 3-D surface described by the function  $u(x,y)$  by finding the functional derivative of f with respect to  $u$ .

```
Example 12<br>
Formal Surface in 3-D Space<br>
Formal Surface in 3-D Space<br>
Minimal Surface in 3-D Space<br>
F uniting that F(x) describes a surface in 3-D space, then the surface area is found by<br>
F use = \int \int f(x, y, \Example 12<br>
Example 10<br>
Institute 15 the standard differential equation for the Evachistochrone problem.<br>
Ainimal Surface in 3-D Space<br>
Institute 16 and the surface in 8-D appear, then the surface area is found 
                                                functional Derivative<br>
antion for the Brachistochrone problem.<br>
D space, then the surface area is found by<br>
\frac{2}{x} + u_y^2 dx dy,<br>
i w with respect to x and y.<br>
surface for a 3-D surface described by the<br>
vivative of f with r
syms u(x,y)f = sqrt(1 + diff(u,x)^2 + diff(u,y)^2);D = functionalDerivative(f, u)D(x, y) =-(diff(u(x, y), y)^2*diff(u(x, y), x, x)...+ diff(u(x, y), x)^2*diff(u(x, y), y, y)...
 - 2*diff(u(x, y), x)*diff(u(x, y), y)*diff(u(x, y), x, y).+ diff(u(x, y), x, x)...
 + diff(u(x, y), y, y))/(diff(u(x, y), x)^2...
 + diff(u(x, y), y)^2 + 1)^(3/2)
```
The solutions to this equation D describe minimal surfaces in 3-D space such as soap bubbles.

### Input Arguments

#### **f** — Expression to find functional derivative of

symbolic variable | symbolic function | symbolic expression

Expression to find functional derivative of, specified as a symbolic variable, function, or expression. The argument f represents the density of the functional.

#### **y** — Differentiation function

symbolic function | vector of symbolic functions | matrix of symbolic functions | multidimensional array of symbolic functions

Differentiation function, specified as a symbolic function or a vector, matrix, or multidimensional array of symbolic functions. The argument y can be a function of one or more independent variables. If y is a vector of symbolic functions, functionalDerivative returns a vector of functional derivatives with respect to the functions in y, where all functions in y must depend on the same independent variables. *F y f x y x y x y x dx* ( ) = ( ) ( ) ( ) ( ) Ú metrion, specified as a symbolic function or a vector, matrix, or<br>sarey of symbolic functions. The argument yean be a functions,<br>eventive returns a vector of functional derivatives with respect to the<br>vertice returns a ve behabeted list<br>vanitation function, apselfied as a symbolic function or a vector, matrix, or<br>or norms independent withbols. If  $y$  is a vector of symbolic functions,<br>when the independent with the set of the set of the set metrion, specified as a symbolic function or a vector, matrix, or<br>array of symbolic functions. The argument yean be a functions,<br>eventive returns a vector of functional derivatives with respect to the<br>eventive returns a v batcol tist<br>
tintion function, specified as a symbolic function or a vector, matrix or<br>
non-independent variables. The *y* any other than the conduction, matrix or<br>
more independent variables. The *y* an vector of symboli a a symbolic function or a vector, matrix, or<br>
any smolecular or a vector of symbolic functions,<br>
smolecular vector of functional derivatives with respect to the<br>
ny must depend on the same independent variables.<br>
<br>
ble f

### Output Arguments

#### **D** — Functional derivative

symbolic function | vector of symbolic functions

Functional derivative, returned as a symbolic function or a vector of symbolic functions. If input y is a vector, then D is a vector.

## More About

#### <span id="page-861-0"></span>Functional Derivative

Consider functionals

$$
F(y) = \int_{\Omega} f(x, y(x), y'(x), y''(x), \ldots) dx,
$$

where  $\Omega$  is a region in *x*-space.

For a small change in the value of *y*, *δy*, the change in the functional *F* is

tional derivative, returned as a symbolic function or a vector

\nout y is a vector, then D is a vector.

\n**re About**

\nional Derivative

\n
$$
F(y) = \int f(x, y(x), y'(x), y''(x), \ldots) dx,
$$

\ne  $\Omega$  is a region in *x*-space.

\nsmall change in the value of *y*,  $\delta y$ , the change in the function

\n
$$
\frac{\delta F}{\delta y} = \frac{d}{d\varepsilon}\Big|_{\varepsilon=0} F(y + \varepsilon \delta y) = \int \frac{\delta f(x)}{\delta y} \delta y(x) dx + \text{boundary terms}.
$$

\nexpression 
$$
\frac{\delta f(x)}{\delta y}
$$
 is the functional derivative of *f* with respect

\nAlso

\n| dsolve | int

The expression  $\frac{\delta}{\epsilon}$ d *y* is the functional derivative of *f* with respect to *y*.

#### See Also diff | dsolve | int

Introduced in R2015a

# funm

General matrix function

## **Syntax**

 $F = funn(A, f)$ 

## **Description**

 $F = funn(A, f)$  computes the function  $f(A)$  for the square matrix A. For details, see ["Matrix Function" on page 4-540](#page-867-0).

## Examples

### Matrix Cube Root

Find matrix B, such that  $B^3 = A$ , where A is a 3-by-3 identity matrix.

To solve  $B^3$  = A, compute the cube root of the matrix A using the funm function. Create the symbolic function  $f(x) = x^(1/3)$  and use it as the second argument for funm. The cube root of an identity matrix is the identity matrix itself.

```
A = sym(eye(3))syms f(x)f(x) = x^(1/3);
B = funn(A, f)A =[ 1, 0, 0]
[ 0, 1, 0]
[0, 0, 1]B =[ 1, 0, 0]
```
$[0, 1, 0]$ [ 0, 0, 1]

Replace one of the 0 elements of matrix A with 1 and compute the matrix cube root again.

```
A(1,2) = 1B = funn(A, f)A =[1, 1, 0][ 0, 1, 0]
[ 0, 0, 1]
B =[ 1, 1/3, 0]
[0, 1, 0][0, 0, 1]
```
Now, compute the cube root of the upper triangular matrix.

```
A(1:2,2:3) = 1B = funn(A, f)A =[ 1, 1, 1]
[ 0, 1, 1]
[ 0, 0, 1]
B =[ 1, 1/3, 2/9]
[0, 1, 1/3][ 0, 0, 1]
Verify that B^3 = A.
B^{\wedge}3ans =[ 1, 1, 1]
[ 0, 1, 1]
[ 0, 0, 1]
```
#### Matrix Lambert W Function

Find the matrix Lambert W function.

First, create a 3-by-3 matrix A using variable-precision arithmetic with five digit accuracy. In this example, using variable-precision arithmetic instead of exact symbolic numbers lets you speed up computations and decrease memory usage. Using only five digits helps the result to fit on screen.

```
savedefault = digits(5)A = vpa(magic(3))
```
Create the symbolic function  $f(x) =$  lambertw(x).

```
syms f(x)
f(x) = lambertw(x);
```
To find the Lambert W function ( $W_0$  branch) in a matrix sense, callfunm using  $f(x)$  as its second argument.

```
WO = funn(A, f)WO =[ 1.5335 + 0.053465i, 0.11432 + 0.47579i, 0.36208 - 0.52925i]
[ 0.21343 + 0.073771i, 1.3849 + 0.65649i, 0.41164 - 0.73026i]
[ 0.26298 - 0.12724i, 0.51074 - 1.1323i, 1.2362 + 1.2595i]
```
Verify that this result is a solution of the matrix equation  $A = W0 \cdot e^{W0}$  within the specified accuracy.

#### W0\*expm(W0)

```
ans =[ 8.0 - 2.2737e-13i, 1.0 - 9.0949e-13i, 6.0 + 6.8212e-13i]
[ 3.0 - 3.4106e-13i, 5.0 + 4.5475e-13i, 7.0 - 1.1369e-13i]
[ 4.0 + 4.5475e-13i, 9.0 - 4.5475e-13i, 2.0 + 4.5475e-13i]
```
Now, create the symbolic function  $f(x)$  representing the branch  $W_{-1}$  of the Lambert W function.

 $f(x) =$  lambertw( $-1, x$ );

Find the  $W_{-1}$  branch for the matrix A.

```
Wm1 = funn(A, f)Wm1 =[ 0.40925 - 4.7154i, 0.54204 + 0.5947i, 0.13764 - 0.80906i]
[ 0.38028 + 0.033194i, 0.65189 - 3.8732i, 0.056763 - 1.0898i]
   [ 0.2994 - 0.24756i, - 0.105 - 1.6513i, 0.89453 - 3.0309i]
```

```
Wm1*expm(Wm1)
```

```
ans =[ 8.0 + 5.6417e-12i, 1.0 - 1.5064e-12i, 6.0 + 8.2423e-13i]
[ 3.0 - 3.4106e-13i, 5.0 - 2.558e-13i, 7.0 - 7.3896e-13i]
[ 4.0 + 5.6843e-14i, 9.0 - 9.3081e-13i, 2.0 - 1.1369e-13i]
```
## Matrix Exponential, Logarithm, and Square Root

You can use funm with appropriate second arguments to find matrix exponential, logarithm, and square root. However, the more efficient approach is to use the functions expm, logm, and sqrtm for this task.

Create this square matrix and find its exponential, logarithm, and square root.

```
syms x
A = [1 -1; 0 x]expA = expm(A)log A = log m(A)sqrt(A) = \sqrt{A}A =[1, -1][0, x]expA =\lceil \frac{\exp(1)}{\exp(1)} - \exp(x) \rceil / (x - 1) \rceil[ 0, \exp(x)]\text{load} =
[0, -log(x)/(x - 1)][0, \qquad \qquad \log(x)]sqrtA =[1, 1/(x - 1) - x^{(1/2)}/(x - 1)]\begin{bmatrix} 0, & x^(1/2) \end{bmatrix}
```
Find the matrix exponential, logarithm, and square root of A using funm. Use the symbolic expressions  $exp(x)$ ,  $log(x)$ , and  $sqrt(x)$  as the second argument of funm. The results are identical.

```
expA = funn(A, exp(x))logA = funn(A, log(x))sqrt(A) = funn(A,sqrt(x))expA =[ exp(1), exp(1)/(x - 1) - exp(x)/(x - 1)][ 0, exp(x)]
log A =[0, -log(x)/(x - 1)][0, log(x)]sqrtA =[1, 1/(x - 1) - x^{(1/2)}/(x - 1)][0, x^*(1/2)]
```
# Input Arguments

**A** — Input matrix

square matrix

Input matrix, specified as a square symbolic or numeric matrix.

**f** — Function symbolic function | symbolic expression

Function, specified as a symbolic function or expression.

# Output Arguments

**F** — Resulting matrix

symbolic matrix

Resulting function, returned as a symbolic matrix.

# More About

#### Matrix Function

Matrix function is a scalar function that maps one matrix to another.

Suppose,  $f(x)$ , where x is a scalar, has a Taylor series expansion. Then the matrix function  $f(A)$ , where A is a matrix, is defined by the Taylor series of  $f(A)$ , with addition and multiplication performed in the matrix sense. **Example 10**<br>(x), where x is a scalar, has a Taylor series expansion. Then the matrix<br>A), where A is a matrix, is defined by the Taylor series of  $f(A)$ , with addition<br>lication performed in the matrix sense.<br>represented as **Example 18** a Scalar, has a Taylor series expansion. Then the matrix  $f(A)$ , where A is a matrix, is defined by the Taylor series of  $f(A)$ , with addition triplication performed in the matrix sense.<br>
be represented as  $A = P$ **Example 2014**<br>
there **x** is a scalar, has a Taylor series expansion. Then the matrix<br>
erre **A** is a matrix, is defined by the Taylor series of  $f(A)$ , with addition<br>
performed in the matrix sense.<br>
nted as  $A = P \cdot D \cdot P^{-1}$ , form<br>formulation. Then the matrix<br>for series of  $f(A)$ , with addition<br>gonal matrix, such that<br> $f(x) = \int f'(A) \cdot f^{-1}$ , where J is a Jordan<br>be computed by using the<br> $\frac{(n-1) (x)}{(n-1)!}$ <br> $\vdots$ <br> $\frac{f''(\lambda)}{1!}$ <br> $\frac{f'(\lambda)}{1!}$ <br>unm acce form<br>
sansion. Then the matrix<br>
r series of  $f(A)$ , with addition<br>
onal matrix, such that<br>
and matrix, such that<br>  $\left(\frac{1}{f(A)} - \frac{1}{f(A)}\right)$ <br>  $\left(\frac{1}{f(A)} - \frac{1}{f(A)}\right)$ <br>  $\left(\frac{f(A)}{f(A)}\right)$ <br>  $\left(\frac{f(A)}{f(A)}\right)$ <br>  $\left(\frac{f(A)}{f(A)}\right)$ <br> form<br>formulation. Then the matrix<br>for series of  $f(A)$ , with addition<br>gonal matrix, such that<br> $f(x) = \int f'(A) \cdot f^{-1}$ , where J is a Jordan<br>be computed by using the<br> $\frac{(n-1) (x)}{(n-1)!}$ <br> $\vdots$ <br> $\frac{f''(\lambda)}{1!}$ <br> $\frac{f'(\lambda)}{1!}$ <br>unm acce **Example 10**<br>
Interiors. Then the matrix<br>
series of  $f(A)$ , with addition<br>
mal matrix, such that<br>
and matrix, such that<br>  $\bigcup \cdot P^{-1}$ , where J is a Jordan<br>
computed by using the<br>  $\bigcup \frac{1}{1}$ <br>  $\bigcup \frac{1}{1}$ <br>  $\bigcup \frac{1}{2!}$ <br> **Example 10**<br> **Example 10** 

If A can be represented as  $A = P \cdot D \cdot P^{-1}$ , where D is a diagonal matrix, such that

$$
D = \begin{pmatrix} d_1 & \cdots & 0 \\ \vdots & \ddots & \vdots \\ 0 & \cdots & d_n \end{pmatrix}
$$

then the matrix function  $f(A)$  can be computed as follows:

$$
f(A) = P \begin{pmatrix} f(d_1) & \cdots & 0 \\ \vdots & \ddots & \vdots \\ 0 & \cdots & f(d_n) \end{pmatrix} P^{-1}
$$

Non-diagonalizable matrices can be represented as  $A = P \cdot J \cdot P^{-1}$ , where J is a Jordan form of the matrix A. Then, the matrix function f(A) can be computed by using the following definition on each Jordan block:

( ) = ◊ ( ) ( ) f l l 1 0 0 0 0 1 0 0 L O O O M M O O O M O O O L L Ê Ë ˆ ¯ Ê Ë ˆ ¯ = ( ) ( ) ¢¢( ) ( ) f f f f f l l l l l 0 1 2 1 0 2 1 L O O O M M O O O M O *n n* O O L L Ê Ë ˆ ¯ f f l l 1 0 0 0

Tips

- For compatibility with the MATLAB funm function, funm accepts the following arguments:
	- Function handles such as @exp and @sin, as its second input argument.
- The options input argument, such as funm(A,f,options).
- Additional input arguments of the function f, such as funm(A,f,options,p1,p2,...)
- The exitflag output argument, such as  $[F, exitflag] = funn(A, f)$ . Here, exitflag is 1 only if the funm function call errors, for example, if it encounters a division by zero. Otherwise, exitflag is 0.

For more details and a list of all acceptable function handles, see the MATLAB funm function.

• If the input matrix A is numeric (not a symbolic object) and the second argument f is a function handle, then the funm call invokes the MATLAB funm function.

### See Also

eig | expm | jordan | logm | sqrtm

Introduced in R2014b

# funtool

Function calculator

# **Syntax**

funtool

# **Description**

funtool is a visual function calculator that manipulates and displays functions of one variable. At the click of a button, for example, funtool draws a graph representing the sum, product, difference, or ratio of two functions that you specify. funtool includes a function memory that allows you to store functions for later retrieval.

At startup, funtool displays graphs of a pair of functions,  $f(x) = x$  and  $g(x) = 1$ . The graphs plot the functions over the domain  $[-2 \times pi, 2 \times pi]$ . funtool also displays a control panel that lets you save, retrieve, redefine, combine, and transform f and g.

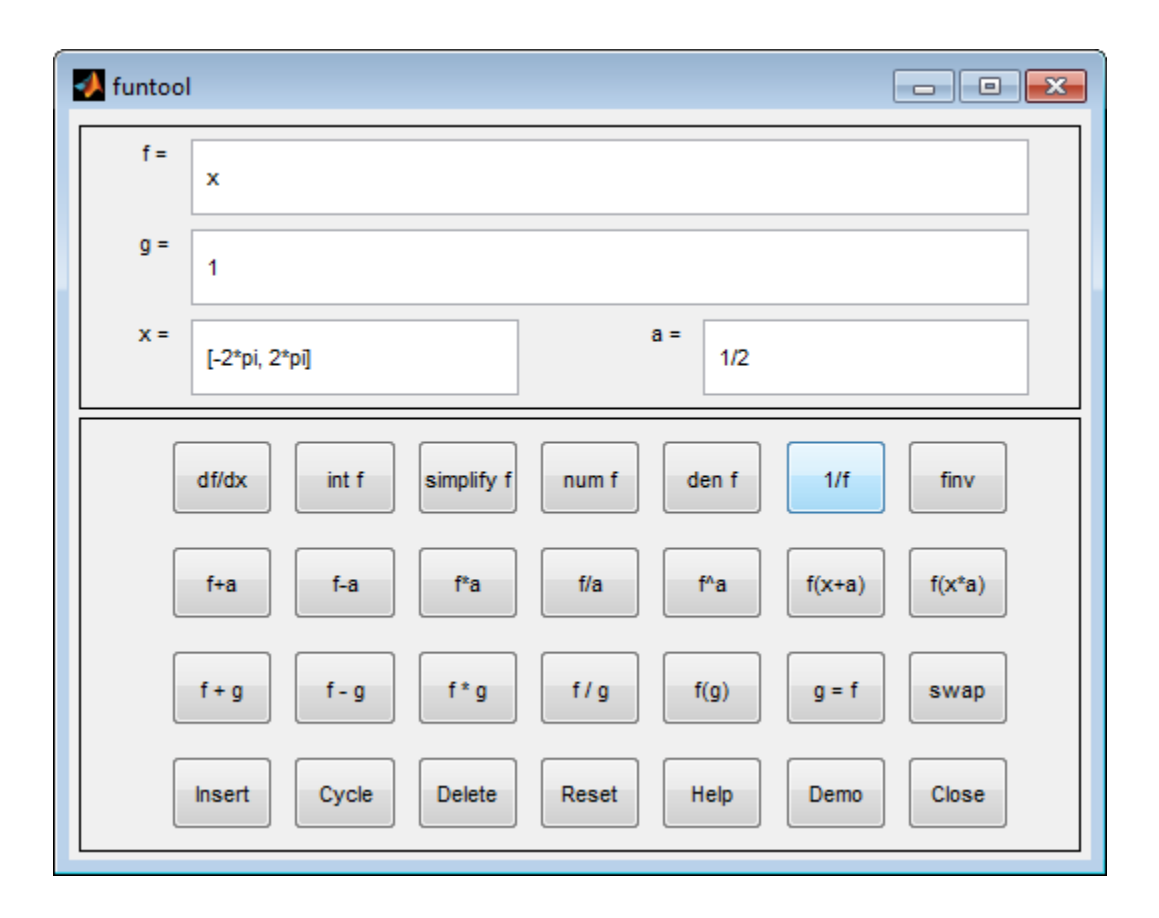

### Text Fields

The top of the control panel contains a group of editable text fields.

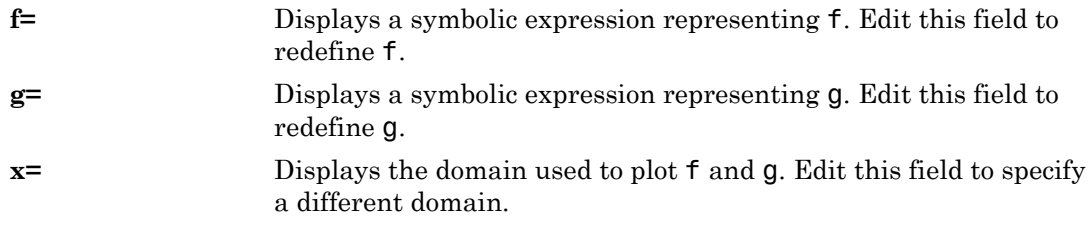

**a=** Displays a constant factor used to modify f (see button descriptions in the next section). Edit this field to change the value of the constant factor.

funtool redraws f and g to reflect any changes you make to the contents of the control panel's text fields.

### Control Buttons

The bottom part of the control panel contains an array of buttons that transform f and perform other operations.

The first row of control buttons replaces f with various transformations of f.

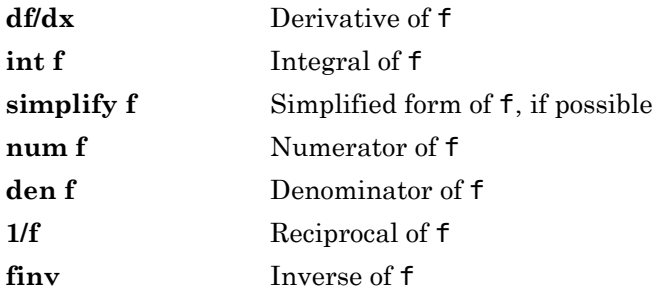

The operators **int f** and **finv** can fail if the corresponding symbolic expressions do not exist in closed form.

The second row of buttons translates and scales f and the domain of f by a constant factor. To specify the factor, enter its value in the field labeled **a=** on the calculator control panel. The operations are

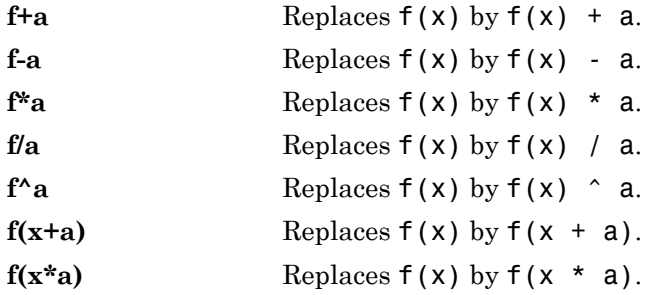

The first four buttons of the third row replace f with a combination of f and g.

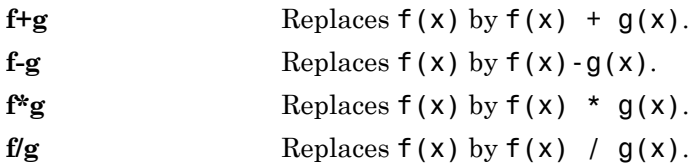

The remaining buttons on the third row interchange f and g.

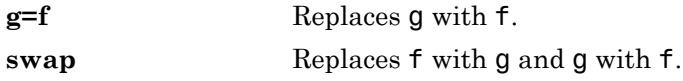

The first three buttons in the fourth row allow you to store and retrieve functions from the calculator's function memory.

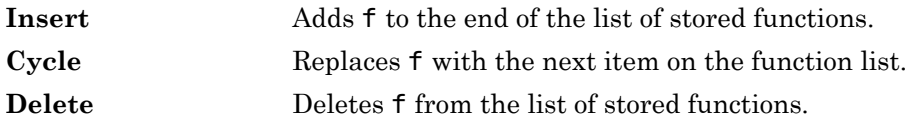

The other four buttons on the fourth row perform miscellaneous functions:

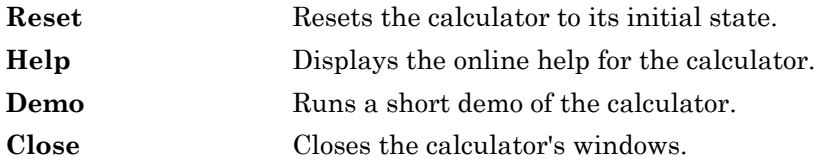

# See Also

ezplot | syms

#### Introduced before R2006a

### gamma

Gamma function

## **Syntax**

gamma(X)

# **Description**

gamma(X) returns the gamma function of a symbolic variable or symbolic expression X.

## Examples

## Gamma Function for Numeric and Symbolic Arguments

Depending on its arguments, gamma returns floating-point or exact symbolic results.

Compute the gamma function for these numbers. Because these numbers are not symbolic objects, you get floating-point results.

```
A = \text{gamma}([ -11/3, -7/5, -1/2, 1/3, 1, 4])A = 0.2466 2.6593 -3.5449 2.6789 1.0000 6.0000
```
Compute the gamma function for the numbers converted to symbolic objects. For many symbolic (exact) numbers, gamma returns unresolved symbolic calls.

```
symA = gamma(sym([-11/3, -7/5, -1/2, 1/3, 1, 4]))
svmA =[ (27*pi*3^{(1/2)})/(440*gamma(2/3)), gamma(-7/5),...-2*pi^(1/2), (2*pi*3^(1/2))/(3*gamma(2/3)), 1, 6]
```
Use vpa to approximate symbolic results with floating-point numbers:

```
vpa(symA)
```

```
ans =[0.24658411512650858900694446388517, \ldots]2.6592718728800305399898810505738,...
-3.5449077018110320545963349666823,...
2.6789385347077476336556929409747,...
1.0, 6.0]
```
### Plot Gamma Function

Plot the gamma function and add grid lines.

```
syms x
ezplot(gamma(x))
grid on
```
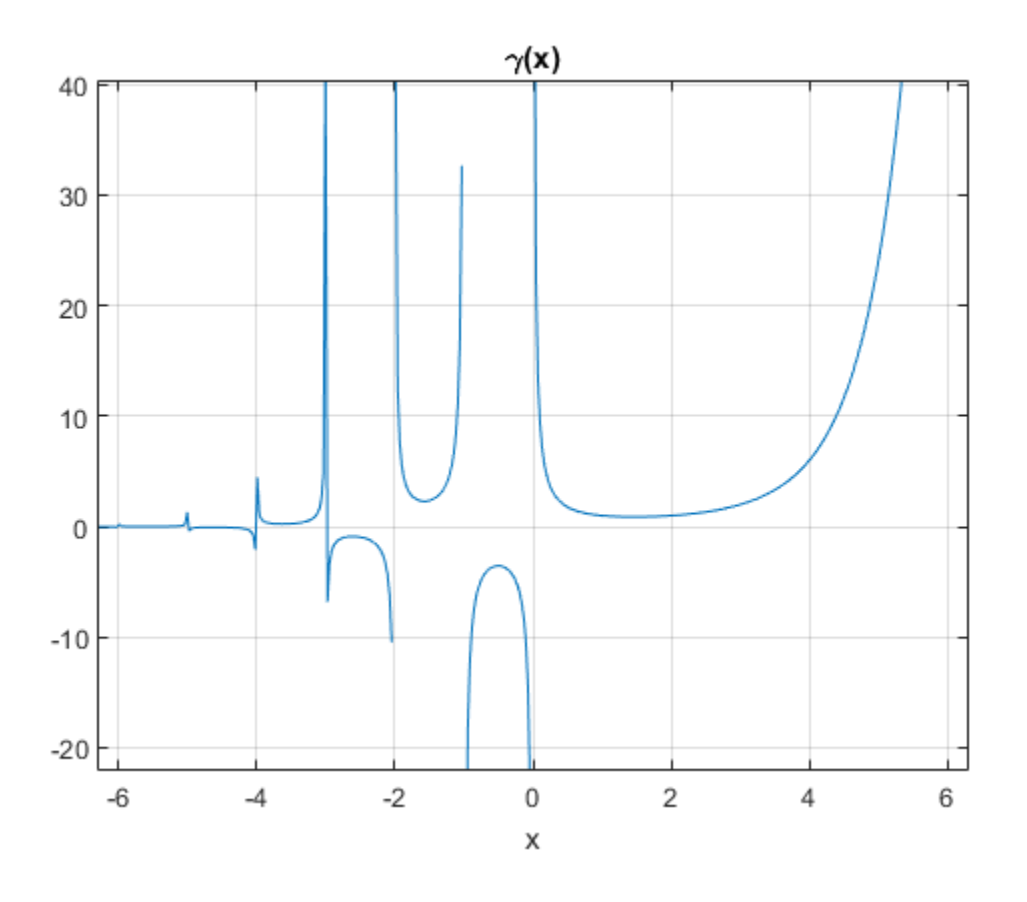

#### Handle Expressions Containing Gamma Function

Many functions, such as diff, limit, and simplify, can handle expressions containing gamma.

Differentiate the gamma function, and then substitute the variable *t* with the value 1:

```
syms t
u = diff(gamma(t^3 + 1))u1 = \text{subs}(u, t, 1)u =3*t^2*gamma(t^3 + 1)*psi(t^3 + 1)
```
 $u1 =$ 3 - 3\*eulergamma

Approximate the result using vpa:

vpa(u1) ans  $=$ 1.2683530052954014181804637297528

Compute the limit of the following expression that involves the gamma function:

```
syms x
limit(x/gamma(x), x, inf)ans =\bigcap
```
Simplify the following expression:

```
syms x
simplify(gamma(x)*gamma(1 - x))
ans =pi/sin(pi*x)
```
## Input Arguments

#### **X** — Input

symbolic number | symbolic variable | symbolic expression | symbolic function | symbolic vector | symbolic matrix

Input, specified as symbolic number, variable, expression, function, or as a vector or matrix of symbolic numbers, variables, expressions, or functions.

## More About

#### Gamma Function

The following integral defines the gamma function:

$$
\Gamma(z) = \int_{0}^{\infty} t^{z-1} e^{-t} dt.
$$

#### See Also

 $\Gamma(z) = \int_{0}^{\infty} t^{z-1} e^{-t} dt.$ <br>**Also**<br>| factorial | gammaln | nchoosek | pochhammer | psi<br>**duced before R2006a**  $^{-1}e^{-t}\,dt.$ rial | gammaln | nchoosek | pochhare R2006 $\alpha$ beta | factorial | gammaln | nchoosek | pochhammer | psi

Introduced before R2006a

# gammaln

Logarithmic gamma function

# **Syntax**

gammaln(X)

# **Description**

gammaln(X) returns the logarithmic gamma function for each element of X.

# Examples

## Logarithmic Gamma Function for Numeric and Symbolic Arguments

Depending on its arguments, gammaln returns floating-point or exact symbolic results.

Compute the logarithmic gamma function for these numbers. Because these numbers are not symbolic objects, you get floating-point results.

```
A = gammaln([1/5, 1/2, 2/3, 8/7, 3])A = 1.5241 0.5724 0.3032 -0.0667 0.6931
```
Compute the logarithmic gamma function for the numbers converted to symbolic objects. For many symbolic (exact) numbers, gammaln returns results in terms of the gammaln, log, and gamma functions.

```
symA = gammaln(sym([1/5, 1/2, 2/3, 8/7, 3]))
svmA =[ gammaln(1/5), log(pi^(1/2)), gammaln(2/3),...
log(gamma(1/7)/7), log(2)]
```
Use vpa to approximate symbolic results with floating-point numbers:

```
vpa(symA)
ans =[ 1.5240638224307845248810564939263,...
0.57236494292470008707171367567653,...
0.30315027514752356867586281737201,...
-0.066740877459477468649396334098109,...
0.69314718055994530941723212145818]
```
#### Definition of the Logarithmic Gamma Function on Complex Plane

gammaln is defined for all complex arguments, except negative infinity.

Compute the logarithmic gamma function for positive integer arguments. For such arguments, the logarithmic gamma function is defined as the natural logarithm of the gamma function, gammaln $(x) = \log(\text{gamma}(x))$ .

```
pos = gammaIn(sym([1/4, 1/3, 1, 5, Inf]))n \circ s =[ \log((pi*2^(1/2))/gamma(34)], \log((2*pi*3^(1/2))/(3*gamma(2/3))), 0, \log(24), Inf]
```
Compute the logarithmic gamma function for nonpositive integer arguments. For nonpositive integers, gammaln returns Inf.

```
nonposit \ = \ gammaln(sym([0, -1, -2, -5, -10]))nonposit =[ Inf, Inf, Inf, Inf, Inf]
```
Compute the logarithmic gamma function for complex and negative rational arguments. For these arguments, gammaln returns unresolved symbolic calls.

```
complex = gammaln(sym([i, -1 + 2^*i, -2/3, -10/3]))
complex =
\lceil gammaln(1i), gammaln(- 1 + 2i), gammaln(-2/3), gammaln(-10/3)]
```
Use vpa to approximate symbolic results with floating-point numbers:

```
vpa(complex)
```

```
ans =[ - 0.65092319930185633888521683150395 - 1.8724366472624298171188533494366i,...
- 3.3739449232079248379476073664725 - 3.4755939462808110432931921583558i,...
1.3908857550359314511651871524423 - 3.1415926535897932384626433832795i,...
- 0.93719017334928727370096467598178 - 12.566370614359172953850573533118i]
```
Compute the logarithmic gamma function of negative infinity:

```
gammaln(sym(-Inf))
ans =NaN
```
### Plot Logarithmic Gamma Function

Plot the logarithmic gamma function on the interval from 0 to 10.

```
syms x
ezplot(gammaln(x), 0, 10)
grid on
```
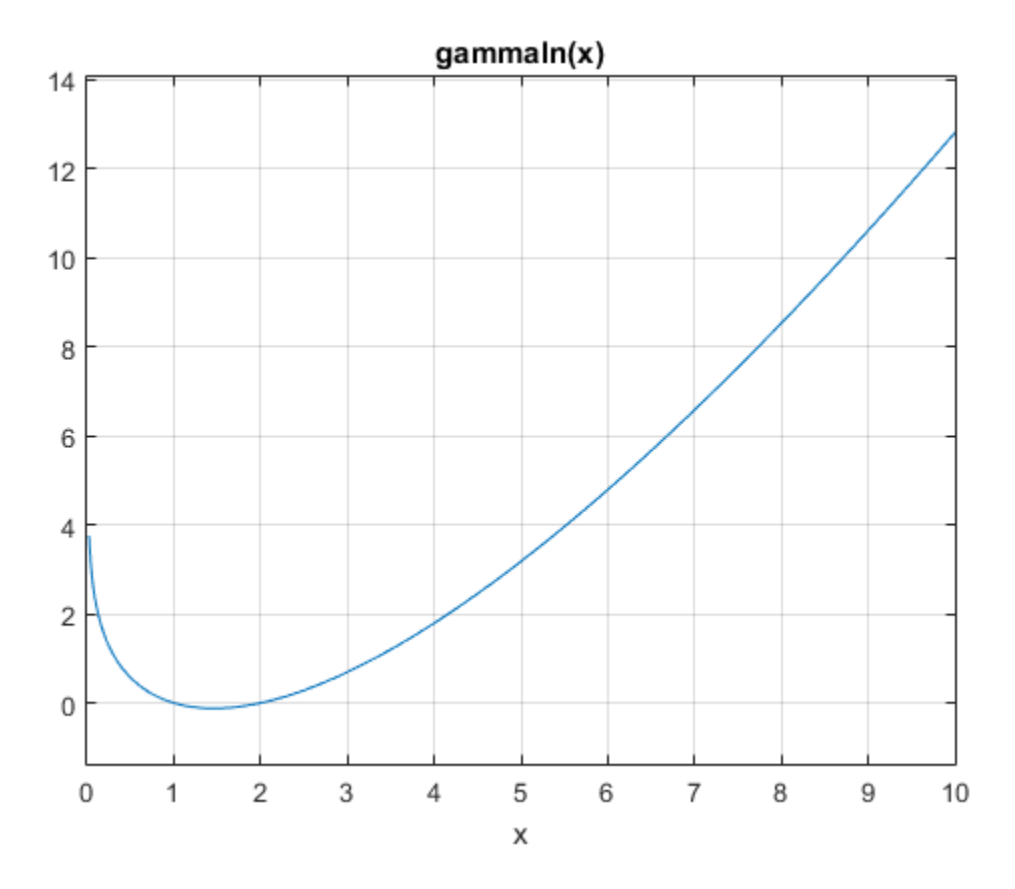

To see the negative values better, plot the same function on the interval from 1 to 2.

```
ezplot(gammaln(x), 1, 2)grid on
```
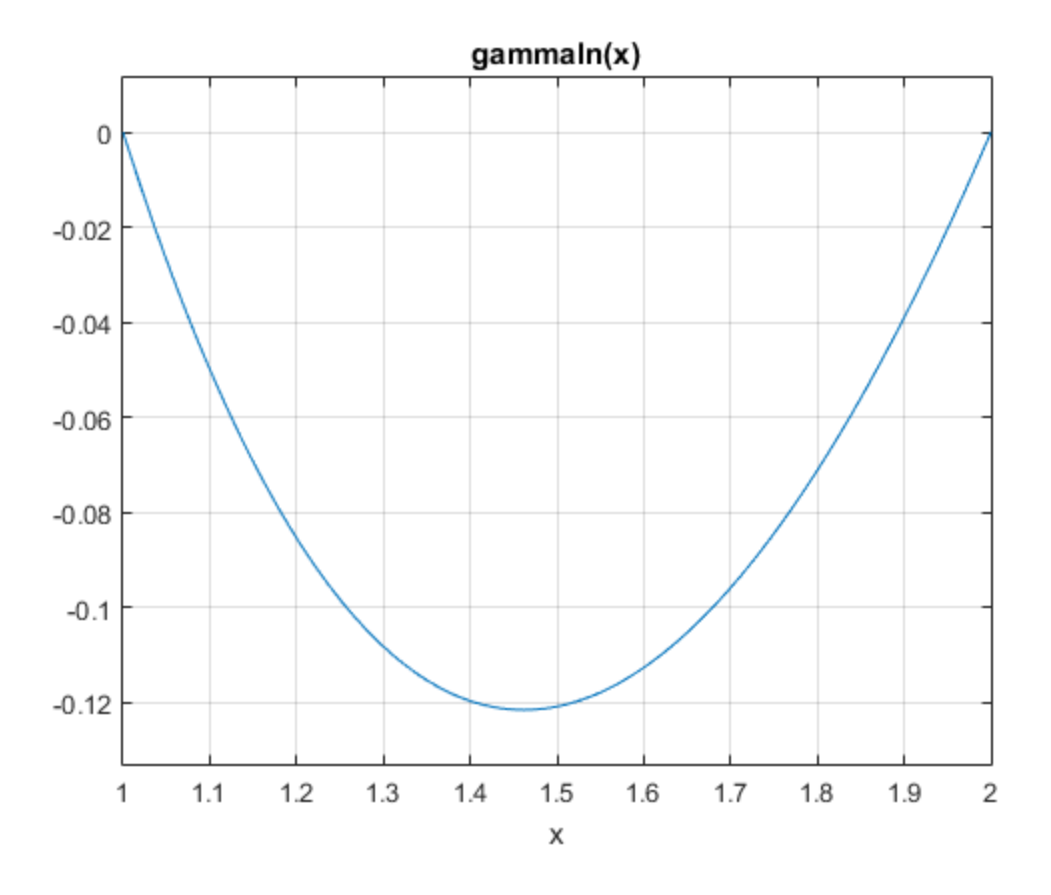

### Handle Expressions Containing Logarithmic Gamma Function

Many functions, such as diff and limit, can handle expressions containing lngamma.

Differentiate the logarithmic gamma function:

```
syms x
diff(gammaln(x), x)
```
ans  $=$ psi(x)

Compute the limits of these expressions containing the logarithmic gamma function:

```
syms x
limit(1/gammaln(x), x, Inf)
ans =\bigcaplimit(gammaln(x - 1) - gammaln(x - 2), x, 0)ans =log(2) + pi*1i
```
## Input Arguments

#### **X** — Input

symbolic number | symbolic variable | symbolic expression | symbolic function | symbolic vector | symbolic matrix

Input, specified as symbolic number, variable, expression, function, or as a vector or matrix of symbolic numbers, variables, expressions, or functions.

#### See Also

beta | gamma | log | nchoosek | psi

#### Introduced in R2014a

# gcd

Greatest common divisor

# **Syntax**

 $G = \text{gcd}(A)$  $G = \text{gcd}(A, B)$  $[G, C, D] = \text{gcd}(A, B, X)$ 

# **Description**

 $G = \text{gcd}(A)$  finds the greatest common divisor of all elements of A.

 $G = \text{gcd}(A, B)$  finds the greatest common divisor of A and B.

 $[G, C, D] = \text{gcd}(A, B, X)$  finds the greatest common divisor of A and B, and also returns the Bézout coefficients, C and D, such that  $G = A*C + B*D$ , and X does not appear in the denominator of Cand D. If you do not specify X, then gcd uses the default variable determined by symvar.

# Examples

## Greatest Common Divisor of Four Integers

To find the greatest common divisor of three or more values, specify those values as a symbolic vector or matrix.

Find the greatest common divisor of these four integers, specified as elements of a symbolic vector.

```
A = sym([4420, -128, 8984, -488])
gcd(A)
A =
```

```
[ 4420, -128, 8984, -488]
ans =4
```
Alternatively, specify these values as elements of a symbolic matrix.

```
A = sym([4420, -128; 8984, -488])
gcd(A)
A =[ 4420, -128]
[ 8984, -488]
ans =4
```
#### Greatest Common Divisor of Rational Numbers

The greatest common divisor of rational numbers  $a_1, a_2, \ldots$  is a number g, such that g/  $a_1$ ,  $g/a_2$ ,  $\dots$  are integers, and  $gcd(g) = 1$ .

Find the greatest common divisor of these rational numbers, specified as elements of a symbolic vector.

gcd(sym([1/4, 1/3, 1/2, 2/3, 3/4])) ans  $=$ 1/12

### Greatest Common Divisor of Complex Numbers

gcd computes the greatest common divisor of complex numbers over the Gaussian integers (complex numbers with integer real and imaginary parts). It returns a complex number with a positive real part and a nonnegative imaginary part.

Find the greatest common divisor of these complex numbers.

 $gcd(sym([10 - 5<sup>*</sup> i, 20 - 10<sup>*</sup> i, 30 - 15<sup>*</sup> i]))$ ans  $=$ 5 + 10i

### Greatest Common Divisor of Elements of Matrices

For vectors and matrices, gcd finds the greatest common divisors element-wise. Nonscalar arguments must be the same size.

Find the greatest common divisors for the elements of these two matrices.

```
A = sym([309, 186; 486, 224]);
B = sym([558, 444; 1024, 1984]);
gcd(A,B)
ans =[ 3, 6]
[ 2, 32]
```
Find the greatest common divisors for the elements of matrix A and the value 200. Here, gcd expands 200 into the 2-by-2 matrix with all elements equal to 200.

```
gcd(A,200)
ans =[ 1, 2]
[ 2, 8]
```
### Greatest Common Divisor of Polynomials

Find the greatest common divisor of univariate and multivariate polynomials.

Find the greatest common divisor of these univariate polynomials.

```
syms x
gcd(x^3 - 3^x)(x^2 + 3^x) - 1, x^2 - 5^x + 4)ans =x - 1
```
Find the greatest common divisor of these multivariate polynomials. Because there are more than two polynomials, specify them as elements of a symbolic vector.

```
syms x y
gcd([x^2*y + x^3, (x + y)^2, x^2 + x*y^2 + x*y + x + y^3 + y])ans =
```
 $x + y$ 

### Bézout Coefficients

Find the greatest common divisor and the Bézout coefficients of these polynomials. For multivariate expressions, use the third input argument to specify the polynomial variable. When computing Bézout coefficients, gcd ensures that the polynomial variable does not appear in their denominators.

Find the greatest common divisor and the Bézout coefficients of these polynomials with respect to variable x.

```
[G, C, D] = \gcd(x^2+y + x^3, (x + y)^2, x)G =x + yC =1/v^2D =1/y - x/y^2
```
Find the greatest common divisor and the Bézout coefficients of the same polynomials with respect to variable  $\gamma$ .

```
[G,C,D] = gcd(x^2+y + x^3, (x + y)^2, y)G =x + yC =1/x^2D =\bigcap
```
If you do not specify the polynomial variable, then the toolbox uses symvar to determine the variable.

```
[G, C, D] = \gcd(x^2 * y + x^3, (x + y)^2)G =
```
 $x + y$  $C =$  $1/y^2$  $D =$  $1/y - x/y^2$ 

#### Solution to Diophantine Equation

Solve the Diophantine equation,  $30x + 56y = 8$ , for x and y.

Find the greatest common divisor and a pair of Bézout coefficients for 30 and 56.

```
[G, C, D] = \gcd(sym(30), 56)G =2
C =-13
D =7
C = -13 and D = 7 satisfy the Bézout's identity, (30*(-13)) + (56*7) = 2.
```
Rewrite Bézout's identity so that it looks more like the original equation. Do this by multiplying by 4. Use == to verify that both sides of the equation are equal.

```
isAlways((30*C*4) + (56*D*4) == 6*4)
ans = 1
```
Calculate the values of x and y that solve the problem.

 $x = C^*4$  $y = D*4$  $x =$ -52  $y =$ 

28

## Input Arguments

#### **A** — Input value

number | symbolic number | symbolic variable | symbolic expression | symbolic function | symbolic vector | symbolic matrix

Input value, specified as a number, symbolic number, variable, expression, function, or a vector or matrix of numbers, symbolic numbers, variables, expressions, or functions.

#### **B** — Input value

number | symbolic number | symbolic variable | symbolic expression | symbolic function | symbolic vector | symbolic matrix

Input value, specified as a number, symbolic number, variable, expression, function, or a vector or matrix of numbers, symbolic numbers, variables, expressions, or functions.

#### **X** — Polynomial variable

symbolic variable

Polynomial variable, specified as a symbolic variable.

# Output Arguments

#### **G** — Greatest common divisor

symbolic number | symbolic variable | symbolic expression | symbolic function | symbolic vector | symbolic matrix

Greatest common divisor, returned as a symbolic number, variable, expression, function, or a vector or matrix of symbolic numbers, variables, expressions, or functions.

#### **C,D** — Bézout coefficients

symbolic number | symbolic variable | symbolic expression | symbolic function | symbolic vector | symbolic matrix

Bézout coefficients, returned as symbolic numbers, variables, expressions, functions, or vectors or matrices of symbolic numbers, variables, expressions, or functions.

## More About

#### Tips

- Calling gcd for numbers that are not symbolic objects invokes the MATLAB gcd function.
- The MATLAB gcd function does not accept rational or complex arguments. To find the greatest common divisor of rational or complex numbers, convert these numbers to symbolic objects by using sym, and then use gcd.
- Nonscalar arguments must be the same size. If one input argument is nonscalar, then gcd expands the scalar into a vector or matrix of the same size as the nonscalar argument, with all elements equal to the corresponding scalar.

### See Also

lcm

Introduced in R2014b

## ge

Define greater than or equal to relation

# **Compatibility**

In previous releases, ge in some cases evaluated inequalities involving only symbolic numbers and returned logical 1 or 0. To obtain the same results as in previous releases, wrap inequalities in isAlways. For example, use isAlways $(A \ge B)$ .

## **Syntax**

 $A \geq B$  $ge(A,B)$ 

# **Description**

A >= B creates a greater than or equal to relation.

```
ge(A, B) is equivalent to A \ge B.
```
# Input Arguments

#### **A**

Number (integer, rational, floating-point, complex, or symbolic), symbolic variable or expression, or array of numbers, symbolic variables or expressions.

#### **B**

Number (integer, rational, floating-point, complex, or symbolic), symbolic variable or expression, or array of numbers, symbolic variables or expressions.

## Examples

Use assume and the relational operator  $\ge$  to set the assumption that  $x$  is greater than or equal to 3:

syms x assume  $(x \ge 3)$ 

Solve this equation. The solver takes into account the assumption on variable x, and therefore returns these two solutions.

```
solve((x - 1)*(x - 2)*(x - 3)*(x - 4) == 0, x)
ans = 3
 4
```
Use the relational operator  $\ge$  to set this condition on variable x:

```
syms x
cond = (abs(sin(x)) \ge 1/2);
for i = 0:sym(pi/12):sym(pi) if subs(cond, x, i)
     disp(i)
   end
end
```
Use the for loop with step  $\pi/24$  to find angles from 0 to  $\pi$  that satisfy that condition:

pi/6 pi/4 pi/3 (5\*pi)/12 pi/2 (7\*pi)/12 (2\*pi)/3 (3\*pi)/4 (5\*pi)/6

## **Alternatives**

You can also define this relation by combining an equation and a greater than relation. Thus,  $A \ge B$  is equivalent to  $(A \ge B)$  |  $(A == B)$ .

# More About

Tips

- Calling >= or ge for non-symbolic A and B invokes the MATLAB ge function. This function returns a logical array with elements set to logical 1 (true) where A is greater than or equal to B; otherwise, it returns logical 0 (false).
- If both A and B are arrays, then these arrays must have the same dimensions.  $A \ge$ B returns an array of relations  $A(i,j,...) \geq B(i,j,...)$
- If one input is scalar and the other an array, then the scalar input is expanded into an array of the same dimensions as the other array. In other words, if A is a variable (for example, x), and B is an *m*-by-*n* matrix, then A is expanded into *m*-by-*n* matrix of elements, each set to x.
- The field of complex numbers is not an ordered field. MATLAB projects complex numbers in relations to a real axis. For example,  $x \geq 1$  becomes  $x \geq 0$ , and  $x \geq 1$  $3 + 2 \cdot i$  becomes  $x \ge 3$ .

#### See Also

eq | gt | isAlways | le | logical | lt | ne

Introduced in R2012a

# gegenbauerC

Gegenbauer polynomials

## **Syntax**

gegenbauerC(n,a,x)

# **Description**

 $gegenbauerC(n, a, x)$  represents the nth-degree Gegenbauer (ultraspherical) polynomial with parameter a at the point x.

# Examples

### First Four Gegenbauer Polynomials

Find the first four Gegenbauer polynomials for the parameter a and variable x.

```
syms a x
gegenbauerC([0, 1, 2, 3], a, x)
ans =[1, 2^*a^*x, (2^*a^2 + 2^*a)^*x^2 - a,...]((4*a^3)/3 + 4*a^2 + (8*a)/3)*x^3 + (-2*a^2 - 2*a)*x]
```
## Gegenbauer Polynomials for Numeric and Symbolic Arguments

Depending on its arguments, gegenbauerC returns floating-point or exact symbolic results.

Find the value of the fifth-degree Gegenbauer polynomial for the parameter a = 1/3 at these points. Because these numbers are not symbolic objects, gegenbauerC returns floating-point results.

```
gegenbauerC(5, 1/3, [1/6, 1/4, 1/3, 1/2, 2/3, 3/4])
ans = 0.1520 0.1911 0.1914 0.0672 -0.1483 -0.2188
```
Find the value of the fifth-degree Gegenbauer polynomial for the same numbers converted to symbolic objects. For symbolic numbers, gegenbauerC returns exact symbolic results.

```
gegenbauerC(5, 1/3, sym([1/6, 1/4, 1/3, 1/2, 2/3, 3/4]))
ans =[ 26929/177147, 4459/23328, 33908/177147, 49/729, -26264/177147, -7/32]
```
#### Evaluate Chebyshev Polynomials with Floating-Point Numbers

Floating-point evaluation of Gegenbauer polynomials by direct calls of gegenbauerC is numerically stable. However, first computing the polynomial using a symbolic variable, and then substituting variable-precision values into this expression can be numerically unstable.

Find the value of the 500th-degree Gegenbauer polynomial for the parameter 4 at 1/3 and vpa(1/3). Floating-point evaluation is numerically stable.

```
gegenbauerC(500, 4, 1/3)
gegenbauerC(500, 4, vpa(1/3))
ans = -1.9161e+05
ans =-191609.10250897532784888518393655
```
Now, find the symbolic polynomial C500 = gegenbauerC(500, 4,  $x$ ), and substitute  $x = vpa(1/3)$  into the result. This approach is numerically unstable.

```
syms x
C500 = gegenbauerC(500, 4, x);subs(C500, x, vpa(1/3))
ans =-8.0178726380235741521208852037291e35
```
Approximate the polynomial coefficients by using  $vpa$ , and then substitute  $x =$ sym(1/3) into the result. This approach is also numerically unstable.

```
subs(vpa(C500), x, sym(1/3))
ans =-8.1125412405858470246887213923167e36
```
### Plot Gegenbauer Polynomials

Plot the first five Gegenbauer polynomials for the parameter  $a = 3$ .

```
syms x y
for n = [0, 1, 2, 3, 4] ezplot(gegenbauerC(n,3,x))
   hold on
end
hold off
axis([-1, 1, -10, 10])
grid on
ylabel('G_n^3(x)')
legend('G_0^3(x)', 'G_1^3(x)', 'G_2^3(x)', 'G_3^3(x)', 'G_4^3(x)', ... 'Location', 'Best')
title('Gegenbauer polynomials')
```
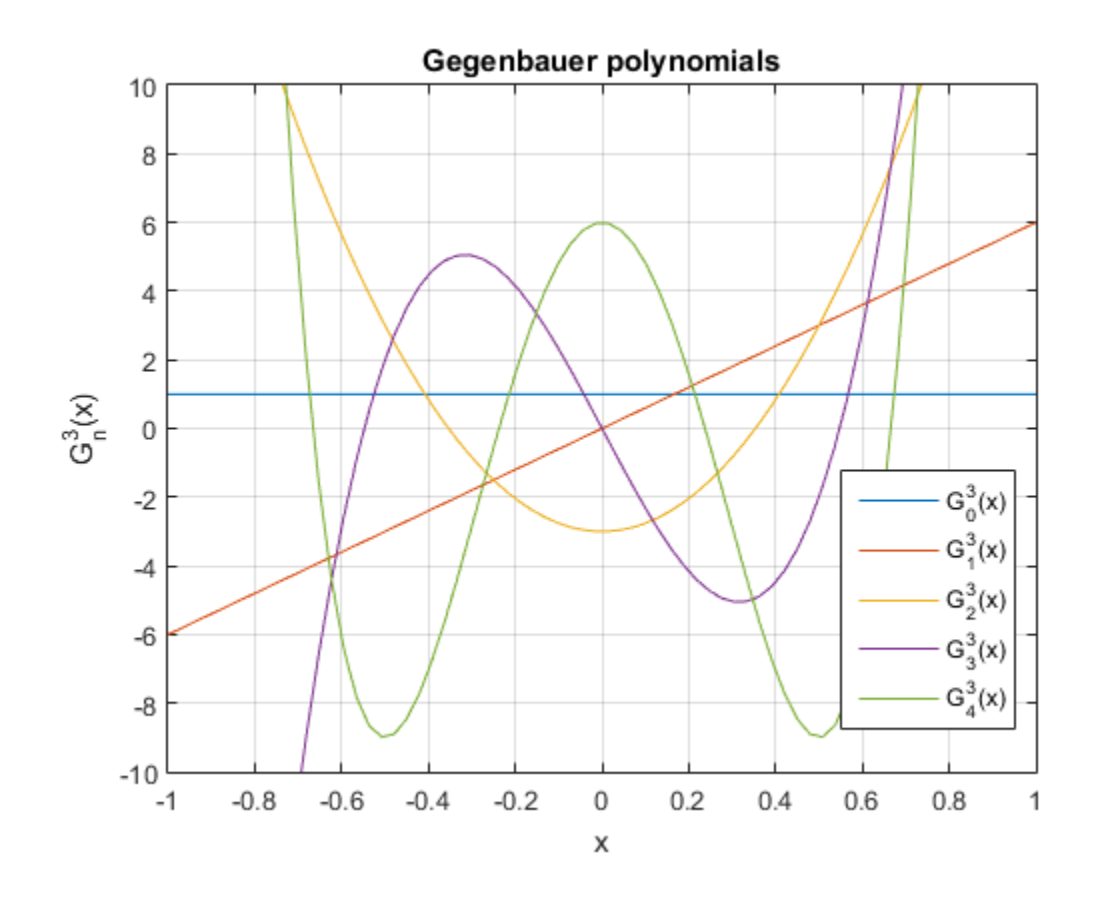

## Input Arguments

#### **n** — Degree of polynomial

nonnegative integer | symbolic variable | symbolic expression | symbolic function | vector | matrix

Degree of the polynomial, specified as a nonnegative integer, symbolic variable, expression, or function, or as a vector or matrix of numbers, symbolic numbers, variables, expressions, or functions.

#### **a** — Parameter

```
number | symbolic number | symbolic variable | symbolic expression | symbolic
function | vector | matrix
```
Parameter, specified as a nonnegative integer, symbolic variable, expression, or function, or as a vector or matrix of numbers, symbolic numbers, variables, expressions, or functions. **Perameter**<br> **Grammetric conducts** in the symbolic variable | symbolic expression | symbolic<br>  $\text{for } 1$  symbolic number | symbolic variable | symbolic expression | symbolic<br>
meter, specified as a nonnegative integer, symb **gegenbauerC**<br>
symbolic expression | symbolic<br>
hbolic variable, expression, or function,<br>
hbers, variables, expressions, or<br>
symbolic expression | symbolic<br>
number, variable, expression, or<br>
solic numbers, variables, expr **Graduate the control of the matrix** of the matrix  $\int$  *n* and  $\int$  *n* and  $\int$  *n* and  $\int$  *n* and  $\int$  *n* and  $\int$  *n* and  $\int$  *n* and  $\int$  *n* and  $\int$  *n* and  $\int$  *n*  $\int$  *n*  $\int$  *n*  $\int$  *n*  $\int$  *n*  $\int$  *n* gegenbouerC<br>
symbolic expression | symbolic<br>
mbolic variable, expression, or function,<br>
hbers, variables, expressions, or<br>
symbolic expression | symbolic<br>
number, variables, expressions, or<br>
abolic numbers, variables, exp **CONDUCTE:**<br>
(**CONDUCTER)**<br>
(**CONDUCTER)**<br>
(**CONDUCTER)**<br>
(**CONDUCTER)**<br>
(**CONDUCTER)**<br>
(**CONDUCTER)**<br>
(**CONDUCTER)**<br>
(**CONDUCTER)**<br>
(**CONDUCTER)**<br>
(**CONDUCTER)**<br>
(**CONDUCTER)**<br>
(**CONDUCTER)**<br>
(**CONDUCTER)**<br>
(**CONDUCTER)** gegenbauer<br>
mbolic expression | symbolic<br>
oolic variable, expressions, or function,<br>
symbolic expressions, or<br>
mbolic expressions, or<br>
mbolic expressions, or<br>
oulic numbers, variables, expressions,<br>
on<br>
on formula.<br>
( $n + a$ **proposed contains the controller of the symbolic symbolic expression 1 symbolic<br>
a product in matrix<br>
a product in matrix<br>
stretc, apentifical are a momentarized integrate, symbolic variable, expression, or function,<br>
so CONDUCTE:**<br> **CONDUCTE:**<br>
( **CONDUCTER)**<br>
( **CONDUCTER)**<br>
( **CONDUCTER)**<br>
( **CONDUCTER)**<br> **CONDUCTER ( CONDUCTER)**<br> **CONDUCTER ( CONDUCTER)**<br> **CONDUCTER ( CONDUCTER)**<br> **CONDUCTER ( CONDUCT**<br> **CONDUCTER)**<br> **CONDUCT Prometer**<br> **U** n is veided in number 1 symbolic variable 1 symbolic expression 1 symbolic<br>
loon 1 vector 1 matrix<br>
an experiment again connegative integer, symbolic variable, expression, or function,<br>
a vector or matrix

#### **x** — Evaluation point

number | symbolic number | symbolic variable | symbolic expression | symbolic function | vector | matrix

Evaluation point, specified as a number, symbolic number, variable, expression, or function, or as a vector or matrix of numbers, symbolic numbers, variables, expressions, or functions. **Porometer**<br>
poet | symbolic number | symbolic variable | symbolic expression | vector | matrix of numbers, specified as a nonnegative integer, symbolic variable, e.<br>
a vector or matrix of numbers, symbolic numbers, varia **Parameter**<br> **Parameter**<br> **Example 1** symbolic number | symbolic variable | symbolic expression<br>
ion | vector | matrix<br> **Inntersect matrix**<br> **Therefore is a nonnegative integer, symbolic variable, expression<br>
<b>Evolution p** 

## More About

#### Gegenbauer Polynomials

Gegenbauer polynomials are defined by this recursion formula.

**Parameter**

\n**Parameter**

\nber | symbolic number | symbolic variable | symbolic expression | symbolic variable, expression | symbolic variable, expression, or function, metric, specific data a nonnegative integer, symbolic variable, expression, or function, a vector or matrix of numbers, symbolic numbers, variables, expressions, or **Evolution point**, symbolic number | symbolic variable | symbolic expression | symbolic variable | symbolic variable | symbolic variable, expression, or is an vector or matrix of numbers, symbolic numbers, variable, expression, or is an vector or matrix of numbers, symbolic numbers, variables, expressions, actions, or as a vector or matrix of numbers, symbolic numbers, variables, expressions, actions.

\n**TE**

\n**About**

\n**inhave polynomials**

\n
$$
G(0, a, x) = 1, G(1, a, x) = 2ax, G(n, a, x) = \frac{2x(n + a - 1)}{n}G(n - 1, a, x) - \frac{n + 2a - 2}{n}G(n - 2, a, x)
$$
\nall real  $a > -1/2$ , Gegenbauer polynomials are orthogonal on the interval -1 ≤ x ≤ 1

\nrespect to the weight function

\n
$$
w(x) = (1 - x^2)^{a - \frac{1}{2}}
$$
\nsystem

\n**system**

\n**W**

\n**W**

\n**W**

\n**W**

\n**W**

\n**W**

\n**W**

\n**W**

\n**W**

\n**W**

\n**W**

\n**W**

\n**W**

\n**W**

\n**W**

\n**W**

\n**W**

\n**W**

\n**W**

\n**W**

\n**W**

\n**W**

\n**W**

\n**W**

\n**W**

\n**W**

\n**W**

\n**W**

\n**W**

\n**W**

\n**W**

\n**W**

\n**W**

\n**W**

For all real  $a > -1/2$ , Gegenbauer polynomials are orthogonal on the interval  $-1 \le x \le 1$ with respect to the weight function

$$
w(x) = \left(1 - x^2\right)^{a - \frac{1}{2}}
$$

Chebyshev polynomials of the first and second kinds are a special case of the Gegenbauer polynomials.

$$
T(n,x) = \frac{n}{2}G(n,0,x)
$$

$$
U(n,x) = G(n,1,x)
$$

Legendre polynomials are also a special case of the Gegenbauer polynomials.

$$
P(n,x) = G\left(n, \frac{1}{2}, x\right)
$$

Tips

- gegenbauerC returns floating-point results for numeric arguments that are not symbolic objects.
- gegenbauerC acts element-wise on nonscalar inputs.
- *P n x G n x* ( ) , , , = • All nonscalar arguments must have the same size. If one or two input arguments are nonscalar, then gegenbauerC expands the scalars into vectors or matrices of the same size as the nonscalar arguments, with all elements equal to the corresponding scalar.

### References

[1] Hochstrasser,U.W. "Orthogonal Polynomials." *Handbook of Mathematical Functions with Formulas, Graphs, and Mathematical Tables.* (M. Abramowitz and I. A. Stegun, eds.). New York: Dover, 1972.

#### See Also

chebyshevT | chebyshevU | hermiteH | jacobiP | laguerreL | legendreP

#### Introduced in R2014b
# getVar

Get variable from MuPAD notebook

# **Syntax**

```
MATLABvar = getVar(nb,'MuPADvar')
```
# **Description**

 $MATLABvar = getVar(nb, 'MUPADvar')$  assigns the variable MuPADvar in the MuPAD notebook nb to a symbolic variable MATLABvar in the MATLAB workspace.

# Examples

#### Copy Variable from MuPAD to MATLAB

Copy a variable with a value assigned to it from a MuPAD notebook to the MATLAB workspace.

Create a new MuPAD notebook and specify a handle mpnb to that notebook:

```
mppn b = mupad;
```
In the MuPAD notebook, enter the following command. This command creates the variable f and assigns the value  $x^2$  to this variable. At this point, the variable and its value exist only in MuPAD.

f :=  $x^2$ 

Return to the MATLAB Command Window and use the getVar function:

```
f = getVar(mpnb, 'f')f =x^2
```
After you call getVar, the variable f appears in the MATLAB workspace. The value of the variable f in the MATLAB workspace is x^2.

Now, use getVar to copy variables a and b from the same notebook. Although you do not specify these variables explicitly, and they do not have any values assigned to them, they exist in MuPAD.

```
a = getVar(mpnb, 'a')b = getVar(mpnb, 'b')a =a
b =b
```
• ["Copy Variables and Expressions Between MATLAB and MuPAD" on page 3-24](#page-299-0)

## Input Arguments

#### **nb** — Pointer to MuPAD notebook

handle to notebook

Pointer to a MuPAD notebook, specified as a MuPAD notebook handle. You create the notebook handle when opening a notebook with the mupad or openmn function.

#### **MuPADvar** — Variable in MuPAD notebook

variable

Variable in a MuPAD notebook, specified as a variable. A variable exists in MuPAD even if it has no value assigned to it.

### Output Arguments

#### **MATLABvar** — Variable in MATLAB workspace

symbolic variable

Variable in the MATLAB workspace, returned as a symbolic variable.

#### See Also

mupad | openmu | setVar

Introduced in R2008b

# gradient

Gradient vector of scalar function

## **Syntax**

gradient(f,v)

# **Description**

 $gradient(f, v)$  finds the gradient vector of the scalar function f with respect to vector v in Cartesian coordinates.

If you do not specify v, then  $gradient(f)$  finds the gradient vector of the scalar function f with respect to a vector constructed from all symbolic variables found in f. The order of variables in this vector is defined by symvar.

## Examples

### Find Gradient of Function

The gradient of a function  $f$  with respect to the vector  $v$  is the vector of the first partial derivatives of f with respect to each element of v.

Find the gradient vector of  $f(x, y, z)$  with respect to vector  $[x, y, z]$ . The gradient is a vector with these components.

```
syms x y z
f = 2*y*z*sin(x) + 3*x*sin(z)*cos(y);gradient(f, [x, y, z])
ans =3*cos(y)*sin(z) + 2*yz*cos(x)2*z*sin(x) - 3*x*sin(y)*sin(z)2*y*sin(x) + 3*x*cos(y)*cos(z)
```
### Plot Gradient of Function

Find the gradient of a function  $f(x, y)$ , and plot it as a quiver (velocity) plot.

Find the gradient vector of  $f(x, y)$  with respect to vector  $[x, y]$ . The gradient is vector g with these components.

```
syms x y
f = -(sin(x) + sin(y))^2;g = gradient(f, [x, y])q =-2*cos(x)*(sin(x) + sin(y))-2*cos(y)*(sin(x) + sin(y))
```
Now plot the vector field defined by these components. MATLAB provides the quiver plotting function for this task. The function does not accept symbolic arguments. First, replace symbolic variables in expressions for components of g with numeric values. Then use quiver:

```
[X, Y] = meshgrid(-1:.1:1,-1:.1:1);G1 = subs(g(1), [x \, y], \{X,Y\});
G2 = \text{subs}(g(2), [x \ y], \{X,Y\});
quiver(X, Y, G1, G2)
```
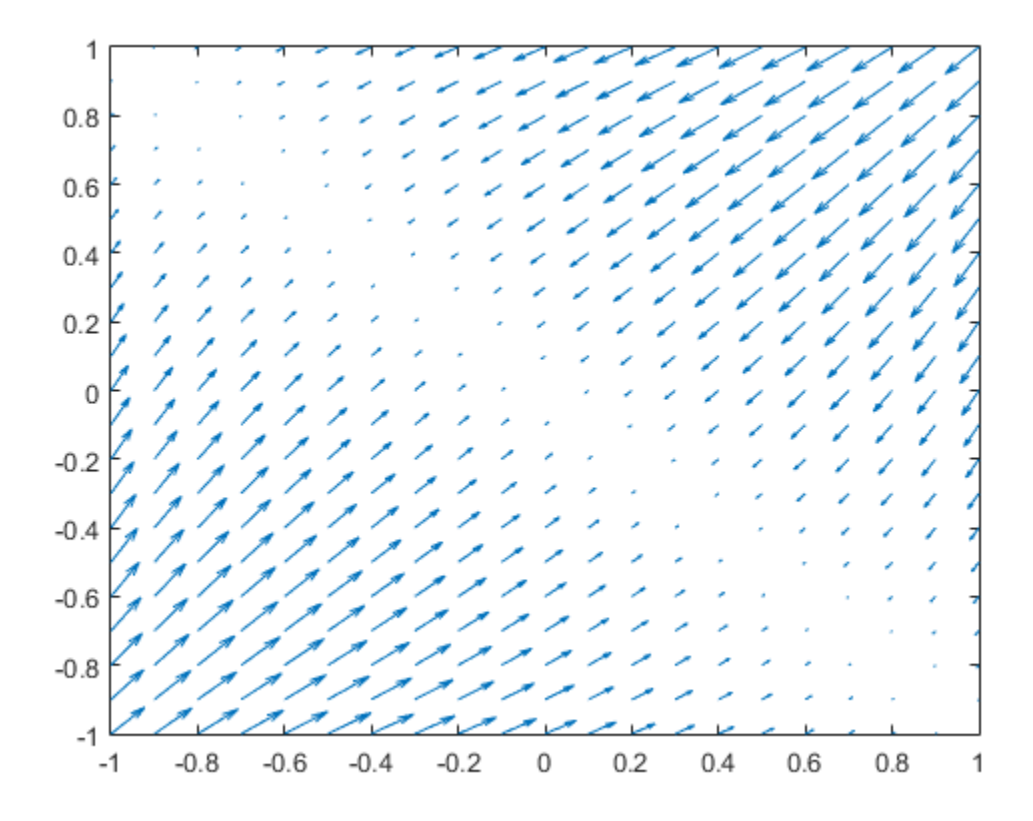

## Input Arguments

#### **f** — Scalar function

symbolic expression | symbolic function

Scalar function, specified as symbolic expression or symbolic function.

#### **v** — Vector with respect to which you find gradient vector

symbolic vector

Vector with respect to which you find gradient vector, specified as a symbolic vector. By default, v is a vector constructed from all symbolic variables found in f. The order of variables in this vector is defined by symvar.

If v is a scalar, gradient  $(f, v) = diff(f, v)$ . If v is an empty symbolic object, such as sym([]), then gradient returns an empty symbolic object.

## **More About**

#### **Gradient Vector**

The gradient vector of  $f(x)$  with respect to the vector x is the vector of the first partial derivatives of f.

$$
\nabla f = \left(\frac{\partial f}{\partial x_1}, \frac{\partial f}{\partial x_2}, \dots, \frac{\partial f}{\partial x_n}\right)
$$

#### **See Also**

```
curl | diff | divergence | hessian | jacobian | laplacian | potential |
quiver | vectorPotential
```
#### Introduced in R2011b

# gt

Define greater than relation

## **Compatibility**

In previous releases, gt in some cases evaluated inequalities involving only symbolic numbers and returned logical 1 or 0. To obtain the same results as in previous releases, wrap inequalities in isAlways. For example, use isAlways(A > B).

## **Syntax**

 $A > B$  $gt(A, B)$ 

## **Description**

A > B creates a greater than relation.

 $gt(A, B)$  is equivalent to  $A > B$ .

## Input Arguments

#### **A**

Number (integer, rational, floating-point, complex, or symbolic), symbolic variable or expression, or array of numbers, symbolic variables or expressions.

#### **B**

Number (integer, rational, floating-point, complex, or symbolic), symbolic variable or expression, or array of numbers, symbolic variables or expressions.

## Examples

Use assume and the relational operator  $>$  to set the assumption that  $x$  is greater than 3:

syms x assume $(x > 3)$ 

Solve this equation. The solver takes into account the assumption on variable x, and therefore returns this solution.

```
solve((x - 1)*(x - 2)*(x - 3)*(x - 4) == 0, x)ans =4
```
Use the relational operator  $>$  to set this condition on variable  $x$ :

```
syms x
cond = abs(sin(x)) + abs(cos(x)) > 7/5;
for i = 0:sym(pi/24):sym(pi) if subs(cond, x, i)
     disp(i)
   end
end
```
Use the for loop with step *π*/24 to find angles from 0 to *π* that satisfy that condition:

#### (5\*pi)/24 pi/4 (7\*pi)/24 (17\*pi)/24 (3\*pi)/4 (19\*pi)/24

## More About

Tips

- Calling > or gt for non-symbolic A and B invokes the MATLAB gt function. This function returns a logical array with elements set to logical 1 (true) where A is greater than B; otherwise, it returns logical 0 (false).
- If both A and B are arrays, then these arrays must have the same dimensions. A > B returns an array of relations  $A(i,j,...) > B(i,j,...)$
- If one input is scalar and the other an array, then the scalar input is expanded into an array of the same dimensions as the other array. In other words, if A is a variable

(for example, x), and B is an *m*-by-*n* matrix, then A is expanded into *m*-by-*n* matrix of elements, each set to x.

• The field of complex numbers is not an ordered field. MATLAB projects complex numbers in relations to a real axis. For example,  $x > i$  becomes  $x > 0$ , and  $x > 3$  $+ 2 \cdot i$  becomes  $x > 3$ .

### See Also

eq | ge | isAlways | le | logical | lt | ne

Introduced in R2012a

# harmonic

Harmonic function (harmonic number)

## **Syntax**

harmonic(x)

# **Description**

harmonic(x) returns the harmonic function of x. For integer values of x, harmonic(x) generates harmonic numbers.

## Examples

### Generate Harmonic Numbers

Generate the first 10 harmonic numbers.

```
harmonic(sym(1:10))
ans =[ 1, 3/2, 11/6, 25/12, 137/60, 49/20, 363/140, 761/280, 7129/2520, 7381/2520]
```
### Harmonic Function for Numeric and Symbolic Arguments

Find the harmonic function for these numbers. Since these are not symbolic objects, you get floating-point results.

```
harmonic([2 i 13/3])
ans = 1.5000 + 0.0000i 0.6719 + 1.0767i 2.1545 + 0.0000i
```
Find the harmonic function symbolically by converting the numbers to symbolic objects.

```
y = harmonic(sym([2 i 13/3]))
V =[ 3/2, harmonic(1i), 8571/1820 - (pi*3^(1/2))/6 - (3*log(3))/2]
```
If the denominator of  $x$  is 2, 3, 4, or 6, and  $|x| < 500$ , then the result is expressed in terms of pi and log.

Use vpa to approximate the results obtained.

```
vpa(y)
ans =[ 1.5, 0.67186598552400983787839057280431...
  + 1.07667404746858117413405079475i,...
 2.1545225442213858782694336751358]
```
For  $|x| > 1000$ , harmonic returns the function call as it is. Use vpa to force harmonic to evaluate the function call.

```
harmonic(sym(1001))
vpa(harmonic(sym(1001)))
ans =harmonic(1001)
ans =7.4864698615493459116575172053329
```
### Harmonic Function for Special Values

Find the harmonic function for special values.

```
harmonic([0 1 -1 Inf -Inf])
ans = 0 1 Inf Inf NaN
```
### Harmonic Function for Symbolic Functions

Find the harmonic function for the symbolic function f.

```
syms f(x)f(x) = exp(x) + tan(x);
```

```
y = harmonic(f)y(x) =
harmonic(exp(x) + tan(x))
```
### Harmonic Function for Symbolic Vectors and Matrices

Find the harmonic function for elements of vector V and matrix M.

```
syms x
V = [x \sin(x) 3^{*}i];M = [exp(i*x) 2; -6 Inf];harmonic(V)
harmonic(M)
ans =[harmonic(x), harmonic(sin(x)), harmonic(3i)]ans =
[ harmonic(exp(x*1i)), 3/2]
[ Inf, Inf]
```
### Plot Harmonic Function

Plot the harmonic function from  $x = -5$  to  $x = 5$ .

```
syms x
ezplot(harmonic(x),[-5,5]), grid on
```
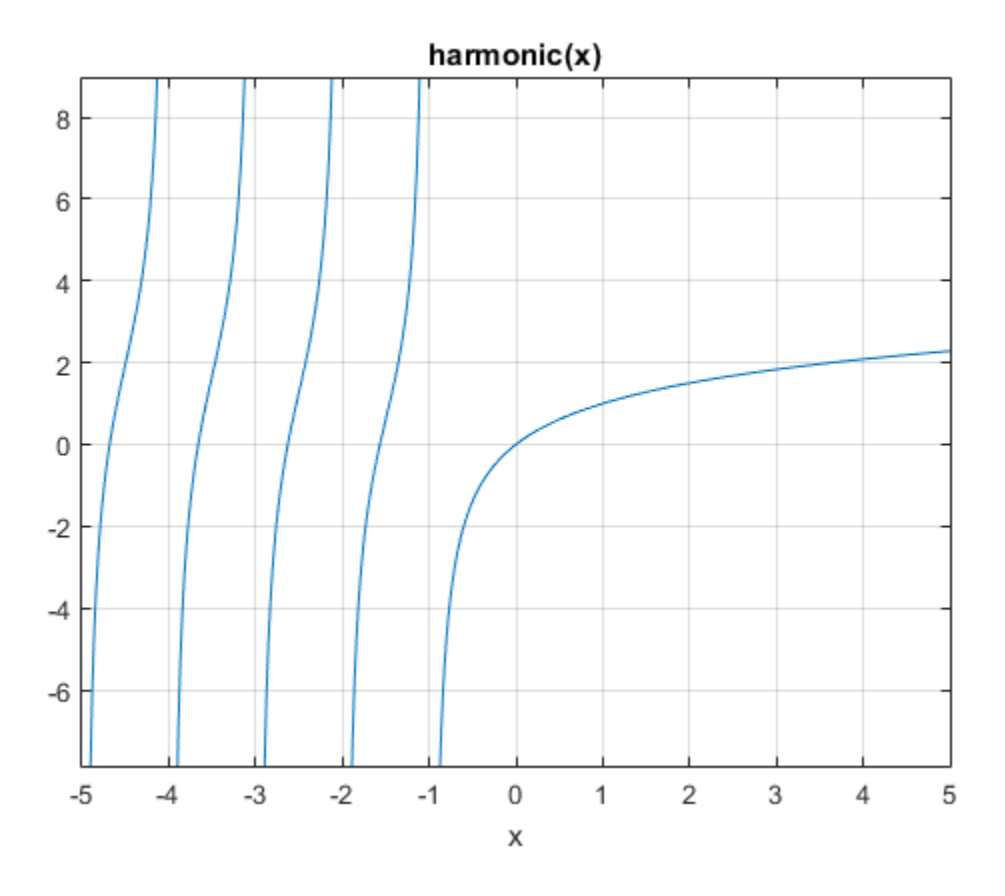

### Differentiate and Find Limit of Harmonic Function

The functions diff and limit handle expressions containing harmonic.

Find the second derivative of  $harmonic(x^2+1)$ .

```
syms x
diff(harmonic(x^2+1),x,2)
ans =
2*psi(1, x^2 + 2) + 4*x^2*psi(2, x^2 + 2)
```
Find the limit of harmonic(x) as x tends to  $\infty$  and of  $(x+1)$ \*harmonic(x) as x tends to -1.

```
syms x
limit(harmonic(x),Inf)
limit((x+1)*harmonic(x), -1)ans =Inf
ans =-1
```
### Taylor Series Expansion of Harmonic Function

Use taylor to expand the harmonic function in terms of the Taylor series.

```
syms x
taylor(harmonic(x))
ans =(pi^6*x^5)/945 - zeta(5)*x^4 + (pi^4*x^3)/90...-zeta(3)*x^2 + (pi^2*x)/6
```
### Expand Harmonic Function

Use expand to expand the harmonic function.

```
syms x
expand(harmonic(2*x+3))
ans =harmonic(x + 1/2)/2 + log(2) + harmonic(x)/2 - 1/(2*(x + 1/2))...
+ 1/(2*x + 1) + 1/(2*x + 2) + 1/(2*x + 3)
```
## Input Arguments

#### **x** — Input

number | vector | matrix | multidimensional array | symbolic variable | symbolic expression | symbolic function | symbolic vector | symbolic matrix | symbolic N-D array

Input, specified as number, vector, matrix, or as a multidimensional array or symbolic variable, expression, function, vector, matrix, or multidimensional array.

## More About

#### Harmonic Function

The harmonic function for *x* is defined as

harmonic 
$$
(x) = \sum_{k=1}^{x} \frac{1}{k}
$$

It is also defined as

where  $\Psi(x)$  is the polygamma function and  $\gamma$  is the Euler-Mascheroni constant.

#### Algorithms

Union<br>
Union<br>  $f(x) = \sum_{k=1}^{x} \frac{1}{k}$ <br>
Electric and the Buler-Mascheroni constant<br>
Consider the polygamma function and y is the Euler-Mascheroni constant<br>
Consider the polygamma function and y is the Euler-Mascheroni cons The harmonic function is defined for all complex arguments *z* except for negative integers -1, -2,... where a singularity occurs.

If x has denominator 1, 2, 3, 4, or 6, then an explicit result is computed and returned. For other rational numbers, harmonic uses the functional equation

**S**<br> **More About**<br> **More About**<br> **Harmonic function**<br> **harmonic function**<br> **harmonic**  $(x) = \frac{x}{k-1} \frac{1}{k}$ <br> **i** is also defined as<br> **harmonic**  $(x) = \sqrt{x} \cdot 1 + \gamma$ <br>
where  $\Psi(x)$  is the polygamma function and y is the Euler-Ma *x* 1 to obtain a result with an argument *x* from the interval [0, 1]. **Expanding the Expanding Conduct Algorithm**<br> **Expanding the expanding the expanding of the expanding of the expanding of the expanding the expanding the expanding of the expanding of the expanding of the expanding of the** 

*x* 1 ,

Aphabetical List<br> **EXECUTE:**<br> **CONSTERNATION:**<br> **CONSTERNATION:**<br> **CONSTERNATION:**<br> **CONSTERNATION:**<br> **CONSTERNATION:**<br> **CONSTERNATION:**<br> **CONSTERNATION:**<br> **CONSTERNATION:**<br> **CONSTERNATION:**<br> **CONSTERNATION:**<br> **CONSTERNAT** which<br>
where  $\int_{\text{c}}^{\text{c}} \cos \theta \, d\theta = 2$ <br>
where  $\int_{\text{c}}^{\pi} \cos \theta \, d\theta = 2$ <br>
where  $\int_{\text{c}}^{\pi} \cos \theta \, d\theta = 2$ <br>
where  $\int_{\text{c}}^{\pi} \cos \theta \, d\theta = 2$ <br>
where  $\int_{\text{c}}^{\pi} \sin \theta \, d\theta = 2$ <br>
where  $\int_{\text{c}}^{\pi} \sin \theta \, d\theta = 2$ <br>
where  $\$ Mascheroni constant.<br>
s z except for negative integers<br>
is computed and<br>
unctional equation<br>
an argument x from the<br>  $(x+1) = \text{harmonic}(x) + \frac{1}{x}$ ,<br>
as multiplication formula for **Homeonic Function**<br> **Homeonic Function**<br>
the harmonic function for x is defined as<br>  $h_{\text{harmonic}}(x) = \sum_{k=1}^{n} \frac{1}{k}$ <br>
it is also defined as<br>  $h_{\text{harmonic}}(x) = \Psi(x) + \gamma$ <br>
where  $\Psi(x)$  is the polygramma function and y is the Eule *x*  $\frac{1}{2} + \pi \cot(\pi x)$ ion and y is the Euler-Mascheroni constant.<br>
r all complex arguments z except for negative integers<br>
then an explicit result is computed and<br>
rs, harmonic uses the functional equation<br>
to obtain a result with an argument harmonic(kx), where *k* is an integer. shobolisted List<br> **reflexion**<br> **control Europhonic form**  $x$  is defined as<br>
harmonic  $(x) = \frac{x}{k+1}$ <br>
labe defined as<br>
harmonic  $(x) = \Psi(x) + \gamma$ <br>  $\Psi(x)$  is the polygauma function and  $\gamma$  is the Euler-Mascheroni constant.<br> **him F**<br>
betion for x is defined as<br>  $\lim_{b \to \frac{\pi}{4}} \frac{1}{b} = \sum_{k=1}^{\infty} \frac{1}{k}$ <br>
as<br>  $\lim_{b \to \frac{\pi}{4}} \frac{1}{k} = \Psi(x) + \gamma$ <br>
polygumman function and y is the Euler-Mascheroni constant.<br>
rection is defined for all complex arguments z for x is defined as<br>  $x + y + \gamma$ <br>  $\frac{1}{k}$ <br>  $\frac{1}{k}$ <br>  $\frac{1}{k}$ <br>  $\frac{1}{k}$ <br>  $\frac{1}{k}$ <br>  $\frac{1}{k}$ <br>  $\frac{1}{k}$  coeffined for all complex arguments z except for negative integers<br>  $x^2$ , 2, 3, 4, or 6, then an explicit result

harmonic implements the following explicit formulae:

harmonic 
$$
\left(\frac{-1}{2}\right) = -2\ln(2)
$$

harmonic 
$$
\left(-\frac{2}{3}\right) = -\frac{3}{2}\ln(3) - \frac{\sqrt{3}}{6}\pi
$$
  
\nharmonic  $\left(-\frac{1}{3}\right) = -\frac{3}{2}\ln(3) + \frac{\sqrt{3}}{6}\pi$   
\nharmonic  $\left(-\frac{3}{4}\right) = -3\ln(2) - \frac{\pi}{2}$   
\nharmonic  $\left(\frac{-1}{4}\right) = -3\ln(2) + \frac{\pi}{2}$   
\nharmonic  $\left(\frac{-5}{6}\right) = -2\ln(2) - \frac{3}{2}\ln(3) - \frac{\sqrt{3}}{2}\pi$   
\nharmonic  $\left(\frac{-1}{6}\right) = -2\ln(2) - \frac{3}{2}\ln(3) + \frac{\sqrt{3}}{2}\pi$   
\nharmonic  $(0) = 0$   
\nharmonic  $(0) = 0$   
\nharmonic  $\left(\frac{1}{2}\right) = 2 - 2\ln(2)$   
\nharmonic  $\left(\frac{1}{3}\right) = 3 - \frac{3}{2}\ln(3) - \frac{\sqrt{3}}{6}\pi$   
\nharmonic  $\left(\frac{2}{3}\right) = \frac{3}{2} - \frac{3}{2}\ln(3) + \frac{\sqrt{3}}{6}\pi$   
\nharmonic  $\left(\frac{1}{4}\right) = 4 - 3\ln(2) - \frac{\pi}{2}$ 

harmonic 
$$
\left(\frac{3}{4}\right) = \frac{4}{3} - 3\ln(2) + \frac{\pi}{2}
$$
  
\nharmonic  $\left(\frac{1}{6}\right) = 6 - 2\ln(2) - \frac{3}{2}\ln(3) - \frac{\sqrt{3}}{2}\pi$   
\nharmonic  $\left(\frac{5}{6}\right) = \frac{6}{5} - 2\ln(2) - \frac{3}{2}\ln(3) + \frac{\sqrt{3}}{2}\pi$   
\nharmonic  $(1) = 1$   
\nharmonic  $(\infty) = \infty$ 

harmonic  $(-\infty) = NaN$ 

### **See Also**

beta | factorial | gamma | gammaln | nchoosek | zeta

Introduced in R2014a

# heaviside

Heaviside step function

# **Syntax**

heaviside(x)

# **Description**

heaviside(x) returns the value 0 for  $x < 0$ , 1 for  $x > 0$ , and 1/2 for  $x = 0$ .

# Examples

### Evaluate Heaviside Function for Numeric and Symbolic Arguments

Depending on the argument value, heaviside returns one of these values: 0, 1, or 1/2. If the argument is a floating-point number (not a symbolic object), then heaviside returns floating-point results.

For  $x < 0$ , the function heaviside(x) returns 0:

```
heaviside(sym(-3))
```
 $ans =$ 0

For  $x > 0$ , the function heaviside(x) returns 1:

```
heaviside(sym(3))
```

```
ans =1
```
For  $x = 0$ , the function heaviside(x) returns 1/2:

```
heaviside(sym(0))
ans =1/2
```
For numeric  $x = 0$ , the function heaviside (x) returns the numeric result:

```
heaviside(0)
```
ans  $=$ 0.5000

### Use Assumptions on Variables

heaviside takes into account assumptions on variables.

```
syms x
assume(x < 0)heaviside(x)
ans =0
```
For further computations, clear the assumptions:

syms x clear

### Plot Heaviside Function

Plot the Heaviside step function for  $x$  and  $x - 1$ .

```
syms x
ezplot(heaviside(x), [-2, 2])
```
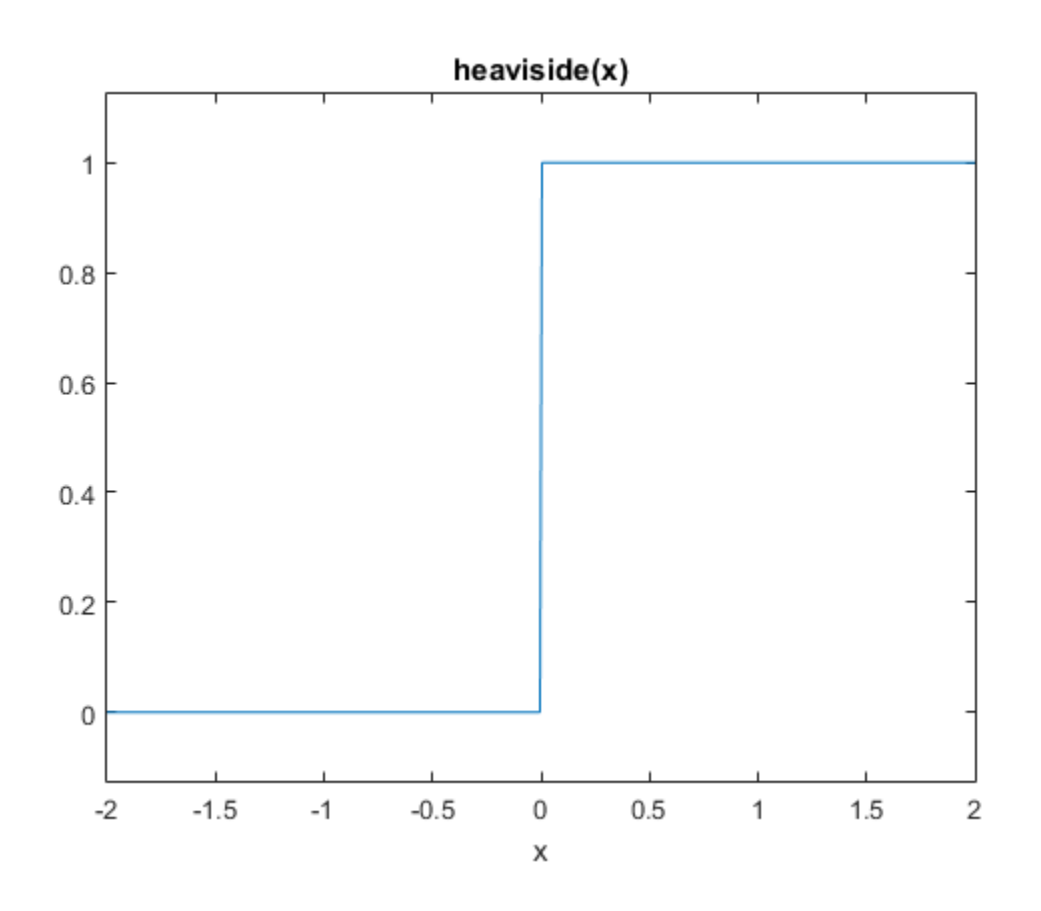

ezplot(heaviside $(x - 1)$ ,  $[-2, 2]$ )

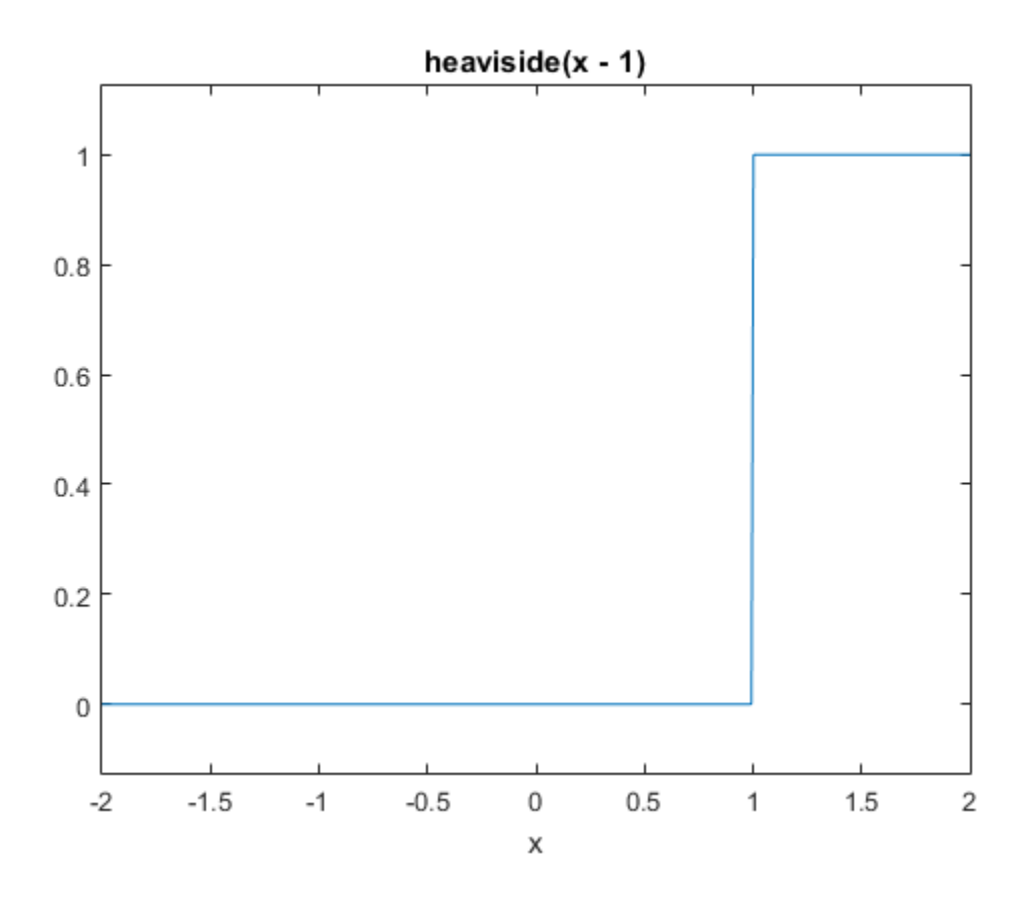

#### Evaluate Heaviside Function for Symbolic Matrix

Call heaviside for this symbolic matrix. When the input argument is a matrix, heaviside computes the Heaviside function for each element.

```
syms x
heaviside(sym([-1 0; 1/2 x]))
ans =[0, 1/2][ 1, heaviside(x)]
```
### Differentiate and Integrate Expressions Involving Heaviside Function

Compute derivatives and integrals of expressions involving the Heaviside function.

Find the first derivative of the Heaviside function. The first derivative of the Heaviside function is the Dirac delta function.

```
syms x
diff(heaviside(x), x)
ans =dirac(x)
```
Find the integral of the expression involving the Heaviside function:

```
syms x
int(exp(-x)*heaviside(x), x, -Inf, Inf)ans =1
```
### Change Value of Heaviside Function at Origin

heaviside assumes that the value of the Heaviside function at the origin is 1/2.

```
heaviside(sym(0))
ans =1/2
```
Other common values for the Heaviside function at the origin are 0 and 1. To change the value of heaviside at the origin, use the 'HeavisideAtOrigin' preference of sympref. Store the previous parameter value returned by sympref, so that you can restore it later.

```
oldparam = sympref('HeavisideAtOrigin',1);
```
Check the new value of heaviside at 0.

```
heaviside(sym(0))
ans =1
```
The preferences set by sympref persist throughout your current and future MATLAB sessions. To restore the previous value of heaviside at the origin, use the value stored in oldparam.

```
sympref('HeavisideAtOrigin',oldparam);
```
Alternatively, you can restore the default value of 'HeavisideAtOrigin' by using the 'default' setting.

```
sympref('HeavisideAtOrigin','default');
```
## Input Arguments

#### **x** — Input

symbolic number | symbolic variable | symbolic expression | symbolic function | symbolic vector | symbolic matrix

Input, specified as a symbolic number, variable, expression, function, vector, or matrix.

#### See Also

dirac | sympref

Introduced before R2006a

# hermiteH

Hermite polynomials

## **Syntax**

hermiteH(n,x)

# **Description**

 $hermitted(n, x)$  represents the nth-degree Hermite polynomial at the point x.

# Examples

### First Five Hermite Polynomials

Find the first five Hermite polynomials of the second kind for the variable x.

```
syms x
hermiteH([0, 1, 2, 3, 4], x)
ans =[ 1, 2*x, 4*x^2 - 2, 8*x^3 - 12*x, 16*x^4 - 48*x^2 + 12]
```
### Hermite Polynomials for Numeric and Symbolic Arguments

Depending on its arguments, hermiteH returns floating-point or exact symbolic results.

Find the value of the fifth-degree Hermite polynomial at these points. Because these numbers are not symbolic objects, hermiteH returns floating-point results.

hermiteH(5, [1/6, 1/3, 1/2, 2/3, 3/4])

ans  $=$ 19.2634 34.2058 41.0000 36.8066 30.0938

Find the value of the fifth-degree Hermite polynomial for the same numbers converted to symbolic objects. For symbolic numbers, hermiteH returns exact symbolic results.

```
hermiteH(5, sym([1/6, 1/3, 1/2, 2/3, 3/4]))
ans =[ 4681/243, 8312/243, 41, 8944/243, 963/32]
```
### Plot Hermite Polynomials

Plot the first five Hermite polynomials.

```
syms x y
for n = [0, 1, 2, 3, 4] ezplot(hermiteH(n,x))
   hold on
end
hold off
axis([-2, 2, -30, 30])
grid on
ylabel('H_n(x)')legend('H_0(x)', 'H_1(x)', 'H_2(x)', 'H_3(x)', 'H_4(x)', 'Location', 'Best')
title('Hermite polynomials')
```
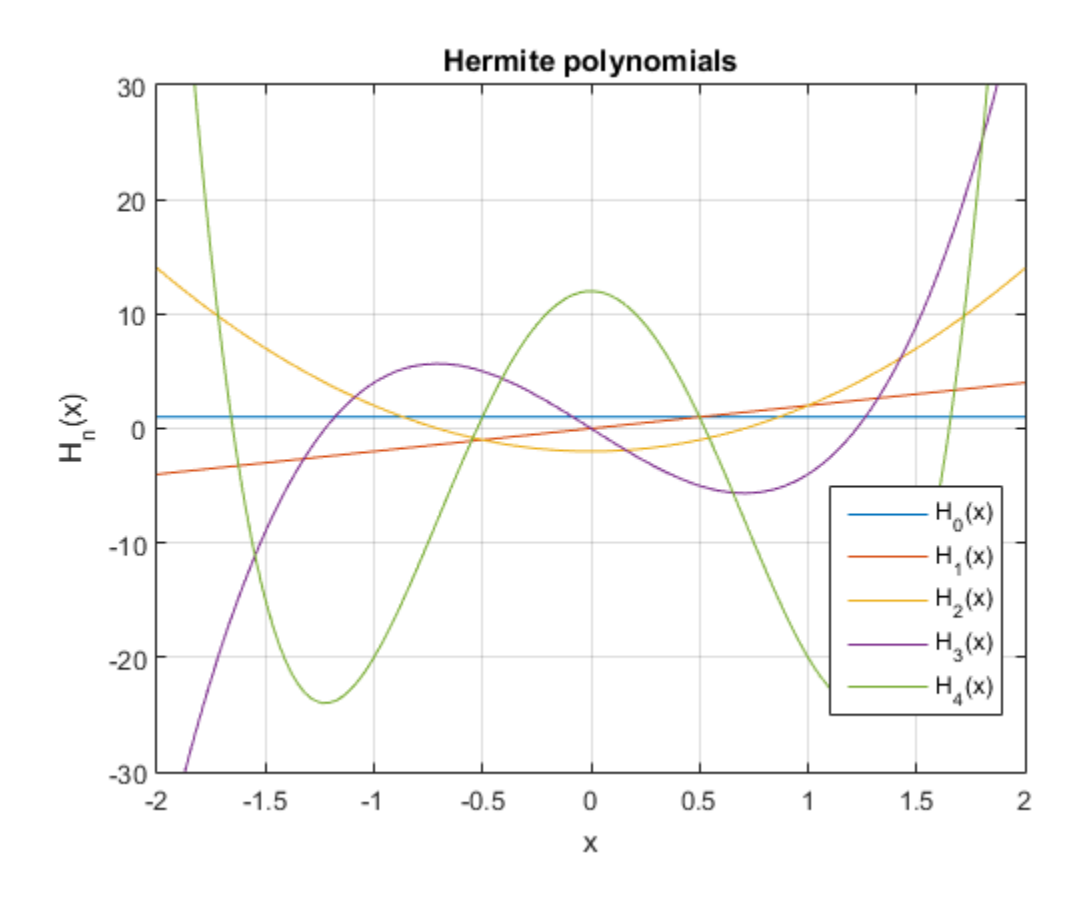

## Input Arguments

#### **n** — Degree of polynomial

nonnegative integer | symbolic variable | symbolic expression | symbolic function | vector | matrix

Degree of the polynomial, specified as a nonnegative integer, symbolic variable, expression, or function, or as a vector or matrix of numbers, symbolic numbers, variables, expressions, or functions.

#### **x** — Evaluation point

number | symbolic number | symbolic variable | symbolic expression | symbolic function | vector | matrix

Evaluation point, specified as a number, symbolic number, variable, expression, or function, or as a vector or matrix of numbers, symbolic numbers, variables, expressions, or functions. *w*<br>**Evaluation point**<br>**Evaluation point**<br> $\vert$  symbolic number  $\vert$  symbolic variable on  $\vert$  vector  $\vert$  matrix<br>vation point, specified as a number, symbolic, or as a vector or matrix of numbers,<br>actions.<br>**PE About**<br>**IFE** 

### More About

#### Hermite Polynomials

Hermite polynomials are defined by this recursion formula:

$$
H(0,x) = 1, \quad H(1,x) = 2x, \quad H(n,x) = 2xH(n-1,x) - 2(n-1)H(n-2,x)
$$

Hermite polynomials are orthogonal on the real line with respect to the weight function

$$
w(x) = e^{-x^2}
$$

#### Tips

- hermiteH returns floating-point results for numeric arguments that are not symbolic objects.
- hermiteH acts element-wise on nonscalar inputs.
- *Hyderical tist*<br>**Evaluation point<br>**  $\frac{1}{2}$  **symbolic satisfied a a manther, symbolic unperturble. (symbolic mappins)<br>**  $\frac{1}{2}$  **is the set in matrix of manufact, symbolic numbers, variable, expressions, experiment a s** ( ) = • At least one input argument must be a scalar or both arguments must be vectors or matrices of the same size. If one input argument is a scalar and the other one is a vector or a matrix, then hermiteH expands the scalar into a vector or matrix of the same size as the other argument with all elements equal to that scalar.

#### References

[1] Hochstrasser,U.W. "Orthogonal Polynomials." *Handbook of Mathematical Functions with Formulas, Graphs, and Mathematical Tables.* (M. Abramowitz and I. A. Stegun, eds.). New York: Dover, 1972.

#### See Also

chebyshevT | chebyshevU | gegenbauerC | jacobiP | laguerreL | legendreP

Introduced in R2014b

# hessian

Hessian matrix of scalar function

## **Syntax**

hessian(f,v)

# **Description**

hessian( $f, v$ ) finds the Hessian matrix of the scalar function f with respect to vector v in Cartesian coordinates.

If you do not specify v, then hessian(f) finds the Hessian matrix of the scalar function f with respect to a vector constructed from all symbolic variables found in f. The order of variables in this vector is defined by symvar.

# Examples

### Find Hessian Matrix of Scalar Function

Find the Hessian matrix of a function by using hessian. Then find the Hessian matrix of the same function as the Jacobian of the gradient of the function.

Find the Hessian matrix of this function of three variables:

```
syms x y z
f = x*y + 2*z*x;hessian(f,[x,y,z])
ans =[0, 1, 2][ 1, 0, 0]
[ 2, 0, 0]
```
Alternatively, compute the Hessian matrix of this function as the Jacobian of the gradient of that function:

#### jacobian(gradient(f))

```
ans =[0, 1, 2][ 1, 0, 0]
[ 2, 0, 0]
```
### Input Arguments

#### **f** — Scalar function

symbolic expression | symbolic function

Scalar function, specified as symbolic expression or symbolic function.

#### **v** — Vector with respect to which you find Hessian matrix

symbolic vector

Vector with respect to which you find Hessian matrix, specified as a symbolic vector. By default, v is a vector constructed from all symbolic variables found in f. The order of variables in this vector is defined by symvar. **Example 16**<br> **x** *x x* **x** *x* **<b>x x x** *x x x x x x x x x x x x x x x x x x x x x x x x x x x x x* **hession**<br>
tion<br>
tion<br>
c expression or symbolic function.<br> **d Hessian matrix**, specified as a symbolic vector.<br> **d Hessian matrix**, specified as a symbolic vector.<br>
from all symbolic variables found in f. The order of<br>
sy **hession**<br>
tion<br>
tion<br>
corression or symbolic function.<br> *x Hessian motrix*<br> *x Hessian motrix*<br> *x positical as a symbolic vector.*<br> *x from all symbolic variables found in f. The order of***<br>** *xymvar.***<br>** *x* **as sym([1])** hessian<br>
teion<br>
lice expression or symbolic function.<br>
find Hessian matrix, specified as a symbolic vector.<br>
find Hessian matrix, specified as a symbolic vector.<br>
comainly symbolic variables found in f. The order of<br>
coma hessian<br>
lice expression or symbolic function.<br>
find Hessian matrix, specified as a symbolic vector.<br>
find messian matrix, specified as a symbolic vector.<br>
df from all symbolic variables found in f. The order of<br>
y symvar 1 2 hession<br>hesion<br>mbolic function<br>as symbolic expression or symbolic function.<br>which you find Hessian matrix, specified as a symbolic vector.<br>onstructed from all symbolic variables found in f. The order of<br>defined by symvar. *x x*

If  $v$  is an empty symbolic object, such as  $sym([1])$ , then hessian returns an empty symbolic object.

## More About

#### Hessian Matrix

The Hessian matrix of  $f(x)$  is the square matrix of the second partial derivatives of  $f(x)$ .

\n
$$
bin(\text{gradient}(f))
$$
\n

\n\n $=$ \n

\n\n $1, 21$ \n

\n\n $0, 01$ \n

\n\n**Uf Arguments**\n

\n\n**Scalar function**\n

\n\n $opt(\text{target})$ \n

\n\n $1, 21$ \n

\n\n $1, 21$ \n

\n\n $1, 21$ \n

\n\n $1, 21$ \n

\n\n $1, 21$ \n

\n\n $1, 21$ \n

\n\n $1, 21$ \n

\n\n $1, 21$ \n

\n\n $1, 21$ \n

\n\n $1, 21$ \n

\n\n $1, 21$ \n

\n\n $1, 21$ \n

\n\n $1, 21$ \n

\n\n $1, 21$ \n

\n\n $1, 21$ \n

\n\n $1, 21$ \n

\n\n $1, 21$ \n

\n\n $1, 21$ \n

\n\n $1, 21$ \n

\n\n $1, 21$ \n

\n\n $1, 21$ \n

\n\n $1, 21$ \n

\n\n $1, 21$ \n

\n\n $1, 21$ \n

\n\n $1, 21$ \n

\n\n $1, 21$ \n

\n\n $1, 21$ \n

\n\n $1, 21$ \n

\n\n $$ 

### See Also

curl | diff | divergence | gradient | jacobian | laplacian | potential | vectorPotential

Introduced in R2011b

# horner

Horner nested polynomial representation

# **Syntax**

horner(P)

# **Description**

Suppose P is a matrix of symbolic polynomials. horner(P) transforms each element of P into its Horner, or nested, representation.

# Examples

Find nested polynomial representation of the polynomial:

```
syms x
horner(x^3 - 6*x^2 + 11*x - 6)
ans =x*(x*(x - 6) + 11) - 6
```
Find nested polynomial representation for the polynomials that form a vector:

```
syms x y
horner([x^2 + x; y^3 - 2*y])
ans =x*(x + 1)y*(y^2 - 2)
```
### See Also

```
collect | combine | expand | factor | numden | rewrite | simplify |
simplifyFraction
```
#### Introduced before R2006a

# horzcat

Concatenate symbolic arrays horizontally

## **Syntax**

horzcat(A1,...,AN) [A1 ... AN]

## **Description**

horzcat  $(A1, \ldots, AN)$  horizontally concatenates the symbolic arrays  $A1, \ldots, AN$ . For vectors and matrices, all inputs must have the same number of rows. For multidimensional arrays, horzcat concatenates inputs along the second dimension. The remaining dimensions must match.

 $[A1 \ldots An]$  is a shortcut for horzcat $(A1, \ldots, AN)$ .

## Examples

#### Concatenate Two Symbolic Matrices Horizontally

Create matrices A and B.

```
A = sym('a%d%d', [2 2])B = sym('b%d%d', [2 2])A =[ a11, a12]
[ a21, a22]
B =[ b11, b12]
[ b21, b22]
```
Concatenate A and B.

horzcat(A,B)

ans  $=$ [ a11, a12, b11, b12] [ a21, a22, b21, b22]

Alternatively, use the shortcut [A B].

[A B]

ans  $=$ [ a11, a12, b11, b12] [ a21, a22, b21, b22]

### Concatenate Multiple Symbolic Arrays Horizontally

 $A = sym('a%d', [3 1]);$  $B = sym('b%d%d', [3 3]);$  $C = sym('c%d%d', [3 2]);$ horzcat(C,A,B) ans  $=$ [ c11, c12, a1, b11, b12, b13] [ c21, c22, a2, b21, b22, b23] [ c31, c32, a3, b31, b32, b33]

Alternatively, use the shortcut [C A B].

[C A B]

ans  $=$ [ c11, c12, a1, b11, b12, b13] [ c21, c22, a2, b21, b22, b23] [ c31, c32, a3, b31, b32, b33]

#### Concatenate Multidimensional Arrays Horizontally

Create the 3-D symbolic arrays A and B.

```
A = sym('a%d%d', [2 3]);A(:,:,2) = -AB = sym('b%d%d', [2 2]);B(:,:,2) = -BA(:,:,1) =
[ a11, a12, a13]
[ a21, a22, a23]
```

```
A(:,:,2) =
[-a11, -a12, -a13][ -a21, -a22, -a23]
B(:,:,1) =[ b11, b12]
[ b21, b22]
B(:,:,.2) =[-b11, -b12][ -b21, -b22]
```
Use horzcat to concatenate A and B.

horzcat(A,B)

```
ans(:,:,1) =[ a11, a12, a13, b11, b12]
[ a21, a22, a23, b21, b22]
ans(:,:,2) =[ -a11, -a12, -a13, -b11, -b12]
[ -a21, -a22, -a23, -b21, -b22]
```
Alternatively, use the shortcut [A B].

 $[A \ B]$ 

```
ans(:,:,1) =[ a11, a12, a13, b11, b12]
[ a21, a22, a23, b21, b22]
ans(:,:,2) =[ -a11, -a12, -a13, -b11, -b12]
[ -a21, -a22, -a23, -b21, -b22]
```
## Input Arguments

#### **A1,...,AN** — Input arrays

symbolic variable | symbolic vector | symbolic matrix | symbolic multidimensional array

Input arrays, specified as symbolic variables, vectors, matrices, or multidimensional arrays.

#### See Also

cat | vertcat
Introduced before R2006a

# hypergeom

Hypergeometric function

## **Syntax**

hypergeom(a,b,z)

## **Description**

hypergeom(a,b,z) represents the generalized hypergeometric function.

## Examples

### Hypergeometric Function for Numeric and Symbolic Arguments

Depending on its arguments, hypergeom can return floating-point or exact symbolic results.

Compute the hypergeometric function for these numbers. Because these numbers are not symbolic objects, you get floating-point results.

```
A = [hypergeom([1, 2], 2.5, 2),]hypergeom(1/3, [2, 3], pi),
hypergeom([1, 1/2], 1/3, 3*i)]
A = -1.2174 - 0.8330i
   1.2091 + 0.0000i
   -0.2028 + 0.2405i
```
Compute the hypergeometric function for the numbers converted to symbolic objects. For most symbolic (exact) numbers, hypergeom returns unresolved symbolic calls.

```
symA = [hypergeom([1, 2], 2.5, sym(2)),hypergeom(1/3, [2, 3], sym(pi)),
```

```
hypergeom([1, 1/2], sym(1/3), 3*i)]
svmA = hypergeom([1, 2], 5/2, 2)
     hypergeom(1/3, [2, 3], pi)
  hypergeom([1/2, 1], 1/3, 3i)
```
Use vpa to approximate symbolic results with the required number of digits:

```
vpa(symA,10)
ans = - 1.21741893 - 0.8330405509i
                       1.209063189
  - 0.2027516975 + 0.2405013423i
```
### Special Values

The hypergeometric function has special values for some parameters:

```
syms a b c d x
hypergeom([], [], x)hypergeom([a, b, c, d], [a, b, c, d], x)hypergeom(a, [], x)
ans =exp(x)
ans =exp(x)
ans =1/(1 - x)^{\wedge}a
```
Any hypergeometric function, evaluated at 0, has the value 1:

```
syms a b c d
hypergeom([a, b], [c, d], 0)
ans =1
```
If, after canceling identical parameters, the list of upper parameters contains 0, the resulting hypergeometric function is constant with the value 1:

```
hypergeom([0, 0, 2, 3], [a, 0, 4], x)
ans =1
```
If, after canceling identical parameters, the upper parameters contain a negative integer larger than the largest negative integer in the lower parameters, the hypergeometric function is a polynomial. If all parameters as well as the argument x are numeric, a corresponding explicit value is returned:

```
hypergeom([(-4), -2, 3], [-3, 1, 4], x*pi*sqrt(2))
ans =(6*pi^2*x^2)/5 - 2*2^(1/2)*pi*x + 1
```
Hypergeometric functions also reduce to other special functions for some parameters:

```
hypergeom([1], [a], x)hypergeom([a], [a, b], x)
ans =(exp(x/2) *whittakerM(1 - a/2, a/2 - 1/2, -x))/(-x)^(a/2)ans =x^{(1/2 - b/2) * gamma(b) * besseli(b - 1, 2*x^{(1/2)})
```
### Handling Expressions That Contain Hypergeometric Functions

Many functions, such as diff and taylor, can handle expressions containing hypergeom.

Differentiate this expression containing hypergeometric function:

```
syms a b c d x
diff(1/x*hypergeom([a, b], [c, d], x), x)ans =(a * b * hypergeom([a + 1, b + 1], [c + 1, d + 1], x)) / (c * d * x) ...- hypergeom([a, b], [c, d], x)/x^2
```
Compute the Taylor series of this hypergeometric function:

```
taylor(hypergeom([1, 2], [3], x), x)
```

```
ans =
```
 $(2*x^5)/7 + x^4/3 + (2*x^3)/5 + x^2/2 + (2*x)/3 + 1$ 

# Input Arguments

### **a** — Upper parameters of hypergeometric function

number | vector | symbolic number | symbolic variable | symbolic expression | symbolic function | symbolic vector

Upper parameters of hypergeometric function, specified as a number, variable, symbolic expression, symbolic function, or vector.

### **b** — Lower parameters of hypergeometric function

number | vector | symbolic number | symbolic variable | symbolic expression | symbolic function | symbolic vector

Lower parameters of hypergeometric function, specified as a number, variable, symbolic expression, symbolic function, or vector.

### **z** — Argument of hypergeometric function

number | vector | symbolic number | symbolic variable | symbolic expression | symbolic function | symbolic vector

Argument of hypergeometric function, specified as a number, variable, symbolic expression, symbolic function, or vector. If z is a vector, hypergeom( $a,b,z$ ) is evaluated element-wise. **by Equivalent Solution of the CASE (22)**  $\mathbf{r} = \mathbf{r} \times \mathbf{r} \times \mathbf{r}$  (22)  $\mathbf{r} \times \mathbf{r} \times \mathbf{r$ **kycenometric function**<br>  $x^2(3)/5 + x^22/2 + (2^2x)/3 + 1$ <br> **pergeometric function**<br> **controller transition** experimented in a symbolic expression | symbolic<br>
controller transition specified as a number, variable, symbolic is n **k hypergeometric function**<br> **c c**  $\int_{0}^{2\pi} f(u)u \, du = \int_{0}^{2\pi} f(u)u \, du = \int_{0}^{2\pi} f(u)u \, du = \int_{0}^{2\pi} f(u)u \, du = \int_{0}^{2\pi} f(u)u \, du = \int_{0}^{2\pi} f(u)u \, du = \int_{0}^{2\pi} f(u)u \, du = \int_{0}^{2\pi} f(u)u \, du = \int_{0}^{2\pi} f(u)u \, du = \int_{0}^{2\pi} f(u)u \, du = \$ **Example 19**<br> **FArgumentss**<br> **FArguments**<br> **FArguments**<br> **FArguments**<br> **FARGUMENTS**<br> **FARGUMENTS**<br> **FARGUMENTS**<br> **FARGUMENTS**<br> **FARGUMENTS**<br> **FARGUMENTS**<br> **FARGUMENTS**<br> **FARGUMENTS**<br> **FARGUMENTS**<br> **FARGUMENTS**<br> **FARGUMENT** *a a a b b b* **Arguments**<br>  $\tau \rightarrow x^2 + 3 + (2^2 \times 3)/5 + x^2 + 2^2 \times (2^2 \times 1)/3 + 1$ <br> **Arguments**<br> **or porometers of hypergeometric function**<br>
version is symbolic current of thymbolic version is a symbolic version is symbolic version<br>
is symboli **Example 1.1**<br> **Example 1.1**<br> **Example 1.1**<br> **Example 1.1**<br> **Example 1.1**<br> **Example 1.1**<br> **Example 1.1**<br> **Example 1.1**<br> **Example 1.1**<br> **Example 1.1**<br> **Example 1.1**<br> **Example 1.1**<br> **Example 1.1**<br> **Example 1.1**<br> **Example 1.** ( ) ( ) ( ) **Example 20**<br> **Example 20**<br> **Example 20**<br> **Example 20**<br> **Example 20**<br> **Example 20**<br> **Example 20**<br> **Example 20**<br> **Example 20**<br> **Example 20**<br> **Example 20**<br> **Example 20**<br> **Example 20**<br> **Example 20**<br> **Example 20**<br> **Example 20 hypargeone**<br>  $+ (2 \times x \times 3)/5 + x \times 2/2 + (2 \times x)/3 + 1$ <br> **nihis**<br> **ns of hypergeometric function**<br> **ranbidge number**  $\{ \text{symbol } \}$  symbolic expression  $\{ \text{symbol } \}$  symbolic<br>  $\text{trapec}$ <br>  $\text{trapec}$ <br>  $\text{trapec}$ <br>  $\text{trapec}$ <br>  $\text{trapec}$ <br>  $\text$ 

## More About

### Generalized Hypergeometric Function

The generalized hypergeometric function of order *p*, *q* is defined as follows:

$$
{}_{p}F_{q}(a;b;z) = \sum_{k=0}^{\infty} \left( \frac{(a_{1})_{k}(a_{2})_{k}...(a_{p})_{k}}{(b_{1})_{k}(b_{2})_{k}...(b_{q})_{k}} \right) \left( \frac{z^{k}}{k!} \right)
$$

Here  $a = [a_1, a_2, ..., a_p]$  and  $b = [b_1, b_2, ..., b_q]$  are vectors of lengths p and q, respectively.

 $(a)_k$  and  $(b)_k$  are Pochhammer symbols.

For empty vectors *a* and *b*, hypergeom is defined as follows:

Nphobeical list  
\nSimply vectors 
$$
\alpha
$$
 and  $\delta$ , hypergeom is defined as follows:  
\n
$$
{}_{0}F_{q} (j_{z}z) = \sum_{k=0}^{\infty} \frac{1}{(b_{1})_{k} (b_{2})_{k} \dots (b_{q})_{k}} \left(\frac{z^{k}}{k!}\right)
$$
\n
$$
{}_{p}F_{0} (\alpha; z) = \sum_{k=0}^{\infty} (\alpha_{1})_{k} (\alpha_{2})_{k} \dots (\alpha_{p})_{k} \left(\frac{z^{k}}{k!}\right)
$$
\n
$$
{}_{0}F_{0} (j; z) = \sum_{k=0}^{\infty} \left(\frac{z^{k}}{k!}\right) = e^{z}
$$
\n**EXAMPLE 5 EXAMPLE 6 EXAMPLE 7 Example Example**

#### Pochhammer Symbol

The Pochhammer symbol is defined as follows:

$$
(x)_n = \frac{\Gamma(x+n)}{\Gamma(x)}
$$

If *n* is a positive integer, then  $(x)_n = x(x + 1)...(x + n - 1)$ .

#### Tips

- For most exact arguments, the hypergeometric function returns a symbolic function call. If an upper parameter coincides with a lower parameter, these values cancel and are removed from the parameter lists.
- and *b*, hypergeon is defined as follows:<br>  $\frac{1}{b_1)_k} (\frac{b_1}{b_2)_k} ... (\hat{b_q})_k \left(\frac{\hat{x}^k}{k!}\right)$ <br>  $a_1)_k (a_2)_k ... (a_p)_k \left(\frac{\hat{x}^k}{k!}\right)$ <br>  $\frac{\hat{x}}{n!}$ <br>  $\frac{\hat{x}}{n!}$   $\frac{\hat{x}}{n!}$   $\frac{\hat{x}}{n!}$ <br>
about is defined as follows:<br>
<br>
<br> , hypergeom is defined as follows:<br>  $\frac{1}{h_2}\Big|_{h_1}...\Big(\partial_{\theta_1}\Big|_h \Big(\frac{g}{k\mathbf{1}}\Big)$ <br>  $(a_2)_h...\(a_p)_h \Big(\frac{g}{k\mathbf{1}}\Big)$ <br>  $e^t$ <br>
is defined as follows:<br>  $e^t$ <br>
is defined as follows:<br>  $\mathbf{r}^t$ <br>  $e^t$ <br>
is defined as follows • If, after cancellation of identical parameters, the upper parameters contain a negative integer larger than the largest negative integer in the lower parameters, then  $pF_q(a;b;z)$  is a polynomial in *z*.
- The following special values are implemented:
	- ${}_{p}F_{p}(a; a; z) = {}_{0}F_{0}(s; z) = e^{z}.$
	- ${}_{p}F_{q}(a;b;z) = 1$  if the list of upper parameters *a* contains more 0s than the list of lower parameters *b*.

$$
\bullet \quad {}_pF_q(a;b;0)=1.
$$

### **Algorithms**

The series

$$
{}_{p}F_{q}\left(a;b;z\right)=\sum_{k=0}^{\infty}\left(\frac{\left(a_{1}\right)_{k}\left(a_{2}\right)_{k}\ldots\left(a_{p}\right)_{k}}{\left(b_{1}\right)_{k}\left(b_{2}\right)_{k}\ldots\left(b_{q}\right)_{k}}\right)\left(\frac{z^{k}}{k!}\right)
$$

- Converges for any  $|z| < \infty$  if  $p \leq q$ .
- Converges for  $|z| < 1$  if  $p = q + 1$ . For  $|z| \ge 1$ , the series diverges, and  $pF_q$  is defined by analytic continuation.
- Diverges for any  $z \le 0$  if  $p > q + 1$ . The series defines an asymptotic expansion of  $pF_q(a;b;z)$  around  $z=0$ . The positive real axis is the branch cut.

If one of the parameters in  $a$  is equal to 0 or a negative integer, then the series terminates, turning into what is called a hypergeometric polynomial.

 ${}_{p}F_{q}(a;b;z)$  is symmetric with respect to the parameters, that is, it does not depend on the order of the arrangement  $a_1, a_2, \ldots$  in  $a$  or  $b_1, b_2, \ldots$  in  $b$ .

**by the sum of the sum of**  $pF_q (a; b; z) = \sum_{k=0}^{\infty} \left( \frac{\alpha_1)_k (\alpha_2)_k \dots (\alpha_p)_k}{\langle b_i \rangle_k (\beta_2)_k \dots (\beta_p)_k} \right) \left( \frac{z^k}{k!} \right)$ **<br>onverges for any**  $|z| \le w$  **if**  $p + q$ **. By**  $p = q$ **.<br>onverges for**  $|z| < 1$  **if**  $p = q + 1$ **. For**  $|z| \ge 1$ **, the seri k**  $\left(\frac{h}{k}\left(\frac{h}{b_2}\right)_k \ldots \left(\frac{h}{b_p}\right)_k\right) \left(\frac{h}{k!}\right)$ <br>  $\left(\frac{h}{b_2}\left(\frac{h}{b_2}\right)_k \ldots \left(\frac{h}{b_q}\right)_k\right) \left(\frac{h}{k!}\right)$ <br>  $\left(\frac{h}{b_2}\left(\frac{h}{b_2}\right)_k \ldots \left(\frac{h}{b_q}\right)_k\right) \left(\frac{h}{k!}\right)$ <br>  $\left(\frac{h}{b_2}\right)_2 = q + 1$ . For  $|z| \geq 1$ , the **k**  $\sum_{k=0}^{\infty} \left[ \frac{(a_1)_k (a_2)_k \dots (a_p)_k}{(b_1)_k (b_2)_k \dots (b_q)_k} \right] \frac{1}{k!}$ <br>  $\text{any } |z| < \propto \text{if } p \leq q$ .<br>  $z| < 1$  if  $p = q + 1$ . For  $|z| \geq \infty$ , the series diverges, and  ${}_{p}F_{q}$  is defined<br>  $\text{x} = 1$  if  $p = q + 1$ . The **byzogeom**<br>  $F_q(a; b; s) = \sum_{k=0}^{\infty} \left( \frac{(a_1)_k (a_2)_k \cdots (a_p)_k}{(b_1)_k (b_2)_k \cdots (b_p)_k} \right) \begin{pmatrix} \frac{1}{k} \\ k \\ k \end{pmatrix}$ <br>
verges for any  $|z| \ll \kappa$  if  $P_p = q + 1$ . For  $|z| > 1$ , the series diverges, and  ${}_pF_q$  is defined<br>
verges for an **bypargeom**<br> **a**  $a_1$ **<sub>b</sub>**  $(a_2)$ <sub>**k**</sub> ...( $a_p$ **)**<sub>k</sub>  $\left[\frac{z^k}{k!}\right]$ <br>  $b_1$ **l**<sub>3</sub>  $\left(b_2\right)$ <sub>k</sub> ...( $b_0$ **l**<sub>k</sub>  $\left[\frac{z^k}{k!}\right]$ <br>  $z^k \leq 1 \leq \infty$  if  $p = q + 1$ . For  $|z| \geq \pm 1$ , the series diverges, and  ${}_pF_q$  is defin **b**  $\frac{1}{2} \sum_{h} \left( \frac{a_0}{b_1} \right) \frac{1}{h} \left( \frac{b_0}{b_1} \right) \frac{1}{h} \left( \frac{b_0}{b_1} \right) \frac{1}{h} \left( \frac{b_0}{b_1} \right) \frac{1}{h} \left( \frac{b_0}{b_1} \right) \frac{1}{h} \left( \frac{b_0}{b_1} \right) \frac{1}{h} \left( \frac{b_0}{b_1} \right) \frac{1}{h} \left( \frac{b_0}{b_1} \right) \frac{1}{h} \left( \frac{b_0}{b_$ **by expression**<br>  $f(xh,z) = \sum_{k=0}^{\infty} \left[ \frac{(\alpha_1)_k (\alpha_2)_k \dots (\alpha_p)_k}{(\alpha_1)_k (\alpha_2)_k \dots (\alpha_p)_k} \right] \frac{z^k}{k!}$ <br>
specific and  $y \ge 0$  if  $\alpha_1 \ge 0$  if  $\beta_1 \ge 0$ ,  $\beta_2 \ge 0$ <br>
specifically  $\alpha_1 \ge 0$ ,  $\beta_1 \ge 0$ ,  $\beta_2 \ge 0$ ,  $\beta_1 \ge 0$ , **b**  $\left[\exp\left(\frac{a_1}{2}h_1\right)\right]_0^2 + \left[\frac{a_2}{2}h_2\right]_1^2 + \left[\frac{a_3}{2}h_1\right]\right]_0^2$ <br>  $\left[\left(h_1\right)_{k_2}h_2\right]_0^2 + \left[\left(h_2\right)_{k_2}h_2\right]_0^2$ <br>  $z = \sin\left(\beta < 0\right)$ <br>  $z = \sin\left(\beta < 0\right)$ <br>  $z = \sin\left(\beta < 0\right)$ <br>  $z = \sin\left(\beta < 0\right)$ <br>  $z = \sin$ **EVALUATION**<br>  $\left(\alpha_1 \frac{1}{2} \left\{\alpha_2 \frac{1}{2}, \ldots \left(\alpha_p \right) \right\} \right)$   $\left(\frac{x^2}{2}\right)$ <br>  $\left(\alpha_1 \frac{1}{2} \left\{\alpha_2 \frac{1}{2}, \ldots \left(\alpha_p \right) \right\} \right)$   $\left(\frac{x^2}{2}\right)$ <br>  $z < \alpha_1 \left(\beta_2 \frac{1}{2}, \ldots \left(\beta_p \right) \right)$   $\left(\frac{x^2}{2}\right)$ <br>  $z < \alpha_1 \left(\beta_2 \frac{1}{2}\right)$ <br>  $z$ **1)**  $\int_{k}^{1} (a_2)_{k} \ldots (a_p)_{k} \binom{k}{k} \binom{k}{k}$ <br>  $\frac{1}{k} \left( \sum_{k=1}^{k} \right) \binom{k}{k}$ <br>  $\left( \sum_{k=1}^{k} a_k \right) \left( \sum_{k=1}^{k} a_k \right)$ <br>  $\left( \sum_{k=1}^{k} a_k \right) \left( \sum_{k=1}^{k} a_k \right) \left( \sum_{k=1}^{k} a_k \right) \left( \sum_{k=1}^{k} a_k \right) \left( \sum_{k=1}^{k} a_k \right) \left( \sum_{k$ **Example 10**<br>  $\left\{\left(\frac{(a_1)_k (a_2)_k \dots (a_p)_k}{(b_1)_k (b_2)_k \dots (b_q)_k}\right) \frac{z^k}{k!}\right\}$ <br>  $y \mid z \mid \ll \infty$  if  $p \le q$ .<br>  $|z| \le \infty$  if  $p \le q$ .<br>  $|z| \le 1$  if  $p = q + 1$ . For  $|z| \ge 1$ , the series diverges, and  ${}_pF_q$  is defined<br>
valuation. If at least one upper parameter equals  $n = 0, -1, -2, \ldots$ , the function turns into a polynomial of degree *n*. If the previous condition for the lower parameters *b* is relaxed, and there is some lower parameter equal to  $m = 0, -1, -2, \ldots$ , then the function  ${}_{p}F_{q}(a;b;z)$ also reduces to a polynomial in *z* provided  $n > m$ . It is undefined if  $m > n$  or if no upper parameter is a nonpositive integer (resulting in division by 0 in one of the series coefficients). The case  $m = n$  is handled by the following rule. **bypages**<br>  $pF_q(mh,z) = \sum_{k=0}^{\infty} \left[ \frac{(a_1)_k (a_2)_k \dots (a_p)_k}{(b_1)_k (b_2)_k \dots (b_p)_k} \right] \frac{z^k}{k!}$ <br>
provides for any  $|z| \leq 1$  if  $\rho_1 \geq 0$ .<br>
provides for any  $|z| \leq 1$  if  $\rho_2 \geq 0$ .<br>
provides for any  $|z| \leq 1$  if  $\rho_1 > q$ **bypages**<br>  $pF_q(\omega;h;z) = \sum_{k=0}^{\infty} \left[ \frac{(\alpha_1)_k (\alpha_2)_k \dots (\alpha_p)_k}{(\alpha_1)_k (\alpha_2)_k \dots (\alpha_p)_k} \right] \frac{z^k}{k!}$ <br>
provegas for any  $|z| \leq 1$  if  $\rho_1 \geq 0$ .<br>
provegas for any  $|z| \leq 1$  if  $\rho_2 \geq 0$ .<br>
provegas for any  $|z| \leq 1$  if  $\rho_$ **F**<sub>*g</sub> (i.e.)* **F**<sub>*g*</sub>  $\int_{0}^{1} \int_{0}^{1} (a_{1})_{R}^{1} (a_{2})_{R} \cdots (a_{p})_{R}^{1} \int_{0}^{R} \int_{0}^{R} \int_{0}^{R} \int_{0}^{R} \int_{0}^{R} f(a_{1})_{R}^{R} f(a_{2})_{R} \cdots (a_{p})_{R}^{R} \int_{0}^{R} f(a_{1})_{R}^{R}$ <br>
records for any  $|z| \leq x$  if  $\leq x$  if  $P \leq q$ .<br>
we</sub> **Example 2**<br>  $\langle mjk;z \rangle = \sum_{k=0}^{\infty} \left( \frac{(\alpha_1)_k}{(k)} \frac{\alpha_2|_{k-1} \dots (\alpha_p)_k}{(k)} \right) \frac{1}{k} \frac{k^k}{k!}$ <br> **For all**  $\langle k \rangle_k \frac{1}{(k)} \frac{1}{(k)} \frac{1}{(k)} \frac{1}{(k)} \frac{1}{(k)} \frac{1}{(k+1)} \frac{1}{(k+1)^k}$ **<br>
<b>From**  $\langle k \rangle = 1$   $\langle k \rangle = 1$  for  $k \rangle = 1$ . Fo **bypergume**<br>  $\frac{1}{2} \sum_{k=0}^{n} \left[ \frac{(n_1)_k (n_2)_k \cdots (n_p)_k}{(h_1)_k (h_2)_k \cdots (h_p)_k} \right] \frac{x^k}{k!}$ <br>  $\frac{1}{2} \sum_{k=0}^{n} \left[ \frac{(n_1)_k (n_2)_k \cdots (n_p)_k}{(h_2)_k \cdots (h_p)_k} \right] \frac{x^k}{k!}$ <br>  $\frac{1}{2} \sum_{k=0}^{n} \left[ \frac{(n_1)_k (n_2)_k \cdots (n_p)_k}{(h_1)_k (h_2$ , , , , , ; , , , , , ; by<br>  $\frac{1}{2} \sum_{k=1}^{\infty} \left( \frac{(n_1)_k (n_2)_k \cdots (n_p)_k}{(k_1)_k (k_2)_k \cdots (k_p)_k} \right)$ <br>  $\sum_{k=1}^{\infty} \left( \frac{(n_1)_k (n_2)_k \cdots (n_p)_k}{(k_1)_k (k_2)_k \cdots (k_p)_k} \right)$ <br>  $\sum_{k=1}^{\infty} \left( \frac{(n_1)_k (n_2)_k \cdots (n_p + n_1 + n_2 + n_3 + n_4)}{2} \right)$ <br>  $\sum_{k=1}^{\infty} \left($ **by experimentally**  $\sum_{k=1}^{\infty} \left[ \frac{(\alpha_1)_k (\alpha_2)_k \dots (\alpha_p)_k}{k!} \right] \times \frac{1}{k!}$ <br>  $\sum_{k=1}^{\infty} \left[ \frac{(\alpha_1)_k (\alpha_2)_k \dots (\alpha_p)_k}{k!} \right] \times \frac{1}{k!}$ <br>
for for any  $|z| < \pi |z| > 0$ . For  $|z| > 2$  i. For each since is diverges, and  $\mu$ **Example 11**  $\sum_{k=0}^{\infty} \left( \frac{(a_1)_k (a_2)_k \dots (a_p)_k}{(b_1)_k (b_2)_k \dots (b_q)_k} \right) \left( \frac{x^k}{k!} \right)$ <br>  $\sum_{k=0}^{\infty} \left( \frac{(a_1)_k (a_2)_k \dots (a_q)_k}{(b_1)_k (b_2)_k \dots (b_q)_k} \right) \left( \frac{x^k}{k!} \right)$ <br>  $\forall k \geq 0 \text{ if } p = q + 1.$  For  $|z| = 2 - 1$ , the series by<br>exponentially  $F_q(x,b;z) = \sum_{k=0}^{\infty} \left( \frac{(m)_k (m)_k ... (n_k)_k}{(k)_k (k)_k ... (k_k)_k} \right) \left( \frac{k}{k!} \right)$ <br>were to true  $y \in \{x \times t, p \in a$ .<br>We are to true if  $x \times t, p \in a$ . For  $|x| \geq r^2$  it has series diverges, and  ${}_pF_q$  is defined<br>analyti **r**  $\sum_{i=1}^{\infty} \left( \frac{(n_1)_i (n_2)_i \cdots (n_n)_i}{(n_1)_i (n_2)_i \cdots (n_n)_i} \right) \left( \frac{n}{n} \right)$ <br>  $\sum_{i=1}^{\infty} \left( \frac{(n_1)_i (n_2)_i \cdots (n_n)_i}{(n_1)_i (n_2)_i \cdots (n_n)_i} \right) \left( \frac{n}{n} \right)$ <br>
for any  $|z| < \infty$  if  $p \leq q$ .<br>
for any  $z \geq 0$  if  $p \geq q$ .  ${}_{p}P_{q}(a,b;z) = \sum_{k=0}^{n} \left[ \frac{(\alpha_{1})_{k} (\alpha_{2})_{k} ... (\alpha_{p})_{k}}{(\alpha_{1})_{k} (\alpha_{2})_{k} ... (\alpha_{p})_{k}} \right] \left[ \frac{z^{k}}{k!} \right]$ <br>
• Converges for any  $|z| < 1$  if  $p = q + 1$ . For  $|z| \geq z$ , the series divorges,<br> **U** y analytic continuation.<br> **U** y an **by excession**<br>  ${}_P F_g(w|t; x) = \sum_{k=0}^{\infty} \left( \frac{(u_1)_k (u_2)_k \cdots (u_p)_k}{(h_k)_k (h_k)_k \cdots (h_p)_k} \right) \left( \frac{x^k}{k!} \right)$ <br>
Converges for any  $|z| < \infty$  if  $p < q$ ,<br>
Converges for any  $|z| < \infty$  if  $p < q$ .<br>
by analytic continuation,<br>
by analyti by<br>  ${}_{P_0}^{R_0}(m_1^L, x) = \sum_{k=0}^{\infty} \left( \frac{(a_1)_k (a_2)_k \cdots (a_p)_k}{(b_1)_k (b_2)_k \cdots (b_p)_k} \right) \frac{e^k}{k!}$ <br>
averages for any  $\{ |s| < \infty$  if  $p \le q$ .<br>
The measure of the series of the series diverges, and  ${}_{P_0}^{R_0}$  is defined<br> bypergeom<br>  $\frac{a_2}{b_2 \ldots (a_p)_k} \left| \left(\frac{x^k}{k!} \right) \right|$ <br>  $\frac{b_2}{b_2 \ldots (b_q)_k} \left| \left(\frac{x^k}{k!} \right) \right|$ <br>  $\text{if } p \leq q$ .<br>  $\left( q, p \leq q \right) = 1$ , the series diverges, and  ${}_rF_s$  is defined<br>  $\left( q + 1$ . For  $\left| z \right| \geq -1$ , the series def byzengeam<br>  $bzz = \sum_{k=0}^{\infty} \left[ \frac{(a_1)_k (a_2)_k \dots (a_p)_k}{(b_k)_k (b_k)_k \dots (b_q)_k} \right] \frac{z^k}{k!}$ <br>  $\text{as for any } |z| \leq c$  if  $p_2 \neq 1$ . For  $|z| \geq 1$ , the series diverges, and  $F_q$  is defined<br>
as for  $|z| \leq c$  if  $p_2 \neq 1$ . The relates **by expresses**<br>  $\lim_{x\to 0} \left( \frac{(a_1)_x (a_2)_x \dots (a_p)_x}{(b_1)_x (b_2)_x \dots (b_p)_x} \right) \left( \frac{x^k}{k!} \right)$ <br>
or any  $|z| \ll \omega$  if  $p \le q$ .<br>
or  $|z| \le \omega$  if  $p \le q$ .<br>
for any  $|z| \ll \omega + p \le q$ .<br>
continuation.<br>
continuation.<br>
continuation.<br>
conti

. If for *r* values of the upper parameters, there are *r* values of the lower parameters equal to them (that is,  $a = [a_1, ..., a_{p-r}, c_1, ..., c_r], b = [b_1, ..., b_{q-r}, c_1, ..., c_r]$ ), then the order  $(p, q)$  of the function  ${}_{p}F_{q}(a;b;z)$  is reduced to  $(p-r, q-r)$ :

$$
{}_{p}F_{q}(a_{1},...,a_{p-r},c_{1},...,c_{r};b_{1},...,b_{q-r},c_{1},...,c_{r};z) =
$$
  

$$
{}_{p-r}F_{q-r}(a_{1},...,a_{p-r};b_{1},...,b_{q-r};z)
$$

This rule applies even if any of the  $c_i$  is zero or a negative integer. For details, see Luke, Y.L. "The Special Functions and Their Approximations", vol. 1, p. 42.

$$
\[\delta(\delta+b-1)-z(\delta+a)\]U(z)=0,\ \delta=z\frac{\partial}{\partial z},
$$

where  $(\delta + a)$  and  $(\delta + b)$  stand for

$$
\prod_{i=1}^p \bigl(\delta+a_i\bigr)
$$

and

$$
\prod_{j=1}^q\bigl(\delta+b_j\bigr),
$$

 $\delta$  + *a*) and ( $\delta$  + *b*) stand for<br>  $(\delta + a_i)$ <br>  $(\delta + b_j)$ ,<br>
wely. Thus, the order of this differential equation<br>
ometric function is only one of its solutions. If *p*<br>
gular singularity at *z* = 0 and an irregular singu  $(\delta + a)$  and  $(\delta + b)$  stand for<br>  $(\delta + a_i)$ <br>  $(\delta + b_j)$ ,<br>
wely. Thus, the order of this differential equation is  $max$ <br>
cometric function is only one of its solutions. If  $p < q + 1$ ,<br>
gular singularity at  $z = 0$  and an irregular si respectively. Thus, the order of this differential equation is  $max(p, q + 1)$  and the hypergeometric function is only one of its solutions. If  $p < q + 1$ , this differential equation has a regular singularity at  $z = 0$  and an irregular singularity at  $z = \infty$ . If  $p = q + 1$ , the points  $z = 0$ ,  $z = 1$ , and  $z = \infty$  are regular singularities, thus explaining the convergence properties of the hypergeometric series.

### References

- [1] Oberhettinger, F. "Hypergeometric Functions." *Handbook of Mathematical Functions with Formulas, Graphs, and Mathematical Tables.* (M. Abramowitz and I. A. Stegun, eds.). New York: Dover, 1972.
- [2] Luke, Y.L. "The Special Functions and Their Approximations", Vol. 1, Academic Press, New York, 1969.
- [3] Prudnikov, A.P., Yu.A. Brychkov, and O.I. Marichev, "Integrals and Series", Vol. 3: More Special Functions, Gordon and Breach, 1990.

### See Also

kummerU | whittakerM | whittakerW

### Introduced before R2006a

# ifourier

Inverse Fourier transform

# **Syntax**

```
ifourier(F,trans_var,eval_point)
```
# **Description**

ifourier(F,trans\_var,eval\_point) computes the inverse Fourier transform of F with respect to the transformation variable trans\_var at the point eval\_point.

# Examples

## Inverse Fourier Transform of Symbolic Expression

Compute the inverse Fourier transform of this expression with respect to the variable y at the evaluation point x.

```
syms x y
F = sqrt(sym(pi))*exp(-y^2/4);ifourier(F, y, x)
ans =exp(-x^2)
```
## Default Transformation Variable and Evaluation Point

Compute the inverse Fourier transform of this expression calling the ifourier function with one argument. If you do not specify the transformation variable, **ifourier** uses the variable w.

```
syms a w t real
F = exp(-w^2/(4*a^2));ifourier(F, t)
```

```
ans =exp(-a^2*t^2)/(2*pi^(1/2)*(1/(4*a^2))^(1/2))
```
If you also do not specify the evaluation point, ifourier uses the variable x:

```
ifourier(F)
```

```
ans =exp(-a^2*x^2)/(2*pi^*(1/2)*(1/(4*a^2))^*(1/2))
```
For further computations, remove the assumptions:

syms a w t clear

### Inverse Fourier Transforms Involving Dirac and Heaviside Functions

Compute the following inverse Fourier transforms that involve the Dirac and Heaviside functions.

```
syms t w
ifourier(dirac(w), w, t)
ans =1/(2*pi)ifourier(2*exp(-abs(w)) - 1, w, t)ans =-(2*pi*dirac(t) - 4/(t^2 + 1))/(2*pi)ifourier(exp(-w)*heaviside(w), w, t)
ans =-1/(2*pi*(- 1 + t*1i))
```
### Parameters of Inverse Fourier Transform

Specify parameters of the inverse Fourier transform.

Compute the inverse Fourier transform of this expression using the default values  $c =$ 1, s = -1 of the Fourier parameters. (For details, see ["Inverse Fourier Transform" on](#page-948-0) [page 4-621](#page-948-0).)

```
syms t w
ifourier(- (sqrt(sym(pi)) * w * exp(-w^2/4) * i)/2, w, t)
```
ans  $=$  $t*exp(-t^2)$ 

Change the values of the Fourier parameters to  $c = 1$ ,  $s = 1$  by using sympref. Then compute the inverse Fourier transform of the same expression again.

```
sympref('FourierParameters', [1, 1]);
ifourier(-(sqrt(sym(pi))*w*exp(-w^2/4)*i)/2, w, t)ans =-t*exp(-t^2)
```
Change the values of the Fourier parameters to  $c = 1/2π$ ,  $s = 1$  by using sympref. Compute the inverse Fourier transform using these values.

```
sympref('FourierParameters', [1/(2*sym(pi)), 1]);
ifourier(- (sqrt(sym(pi)) * w * exp(-w^2/4) * i)/2, w, t)ans =
```

```
-2*pi*t*exp(-t^2)
```
The preferences set by sympref persist through your current and future MATLAB sessions. To restore the default values of c and s, set sympref to 'default'.

sympref('FourierParameters','default');

### Inverse Fourier Transform of Matrix

Find the inverse Fourier transform of this matrix. Use matrices of the same size to specify the transformation variable and evaluation point.

```
syms a b c d w x y z
ifourier([exp(x), 1; sin(y), i*z], [w, x; y, z], [a, b; c, d])ans =exp(x)*dire(a), dirac(b)]
[ (dirac(c - 1)*1i)/2 - (dirac(c + 1)*1i)/2, dirac(1, d)]
```
When the input arguments are nonscalars, ifourier acts on them element-wise. If ifourier is called with both scalar and nonscalar arguments, then ifourier expands the scalar arguments into arrays of the same size as the nonscalar arguments with all elements of the array equal to the scalar.

syms w x y z a b c d

```
ifourier(x,[x, w; y, z], [a, b; c, d])ans =[ -dirac(1, a)*1i, x*dirac(b)][ x*dirac(c), x*dirac(d)]
```
Note that nonscalar input arguments must have the same size.

### Inverse Fourier Transform of Vector of Symbolic Functions

When the first argument is a symbolic function, the second argument must be a scalar.

```
syms f1(x) f2(x) a b
f1(x) = exp(x);f2(x) = x;ifourier([f1, f2],x,[a, b])
ans =[ fourier(exp(x), x, -a)/(2*pi), -dirac(1, b)*1i]
```
### If Inverse Fourier Transform Cannot be Found

If ifourier cannot find an explicit representation of the transform, it returns results in terms of the direct Fourier transform.

```
syms F(w) t
f = ifourier(F, w, t)f =fourier(F(w), w, -t)/(2*pi)
```
## Input Arguments

### **F** — Input function

symbolic expression | symbolic function | vector of symbolic expressions or functions | matrix of symbolic expressions or functions

Input function, specified as a symbolic expression or function or a vector or matrix of symbolic expressions or functions.

#### **trans\_var** — Transformation variable

w (default) | symbolic variable

Transformation variable, specified as a symbolic variable. This variable is often called the "frequency variable".

If you do not specify the transformation variable, ifourier uses the variable w by default. If F does not contain w, then the default variable is determined by symvar.

#### **eval\_point** — Evaluation point

```
x (default) | t | symbolic variable | symbolic expression | vector of symbolic variables or
expressions | matrix of symbolic variables or expressions
```
Evaluation point, specified as a symbolic variable, expression, or vector or matrix of symbolic variables or expressions. This is often called the "time variable" or the "space variable". *fourialization is a set of the controllerion of the symbolic verticalist. This variable is often called to ane specify the transformation variable. If our ier uses the variable why lt. If <i>F* **does not contain w. then th From the symmetric of the symmetric symmetric in a symbolic variable.** This variable is often called<br>planety variable, specifical as a symbolic variable. This variable is often called<br>about a specify the transformation v

If you do not specify the evaluation point, ifourier uses the variable x by default. If x is the transformation variable of F, then the default evaluation point is the variable t.

## More About

#### <span id="page-948-0"></span>Inverse Fourier Transform

The inverse Fourier transform of the expression  $F = F(w)$  with respect to the variable *w* at the point *x* is defined as follows:

$$
f(x) = \frac{|s|}{2\pi c} \int_{-\infty}^{\infty} F(w) e^{-iswx} dw.
$$

Here, *c* and *s* are parameters of the inverse Fourier transform. The ifourier function uses  $c = 1$ ,  $s = -1$ .

Tips

- If you call ifourier with two arguments, it assumes that the second argument is the evaluation point eval\_point.
- If F is a matrix, ifourier acts element-wise on all components of the matrix.
- If eval point is a matrix, if our ier acts element-wise on all components of the matrix.
- The toolbox computes the inverse Fourier transform via the direct Fourier transform:

$$
ifourier(F, w, t) = \frac{1}{2\pi} fourier(F, w, -t)
$$

*ifourier* $\{F,w,t\} = \frac{1}{2\pi}$  *fourier*  $\{F,w,-1\}$ <br> **ifourier** cannot find an equival transactuation of the inverse Pourier transform, returns results in terms of the direct Pourier transform, one propertier.<br> **Compute P** If ifourier cannot find an explicit representation of the inverse Fourier transform, it returns results in terms of the direct Fourier transform.

- To compute the direct Fourier transform, use fourier.
- "Compute Fourier and Inverse Fourier Transforms" on page 2-177

### References

[1] Oberhettinger, F. "Tables of Fourier Transforms and Fourier Transforms of Distributions", Springer, 1990.

### See Also

fourier | ilaplace | iztrans | laplace | sympref | ztrans

### Introduced before R2006a

## igamma

Incomplete gamma function

## **Syntax**

igamma(nu,z)

## **Description**

igamma(nu,z) returns the incomplete gamma function.

igamma uses the definition of the upper incomplete gamma function. See ["Upper](#page-952-0) [Incomplete Gamma Function" on page 4-625](#page-952-0). The MATLAB gammainc function uses the definition of the lower incomplete gamma function, gammainc( $z$ , nu) = 1 - igamma(nu, z)/gamma(nu). The order of input arguments differs between these functions.

## Examples

### Compute Incomplete Gamma Function for Numeric and Symbolic **Arguments**

Depending on its arguments, igamma returns floating-point or exact symbolic results.

Compute the incomplete gamma function for these numbers. Because these numbers are not symbolic objects, you get floating-point results.

```
A = [i<sub>g</sub>amma(0, 1), i<sub>g</sub>amma(3, sqrt(2)), i<sub>g</sub>amma(pi, exp(1)), i<sub>g</sub>amma(3, Inf)]A = 0.2194 1.6601 1.1979 0
```
Compute the incomplete gamma function for the numbers converted to symbolic objects:

```
symA = [igamma(sym(0), 1), igamma(3, sqrt(sym(2))), \dots]
```

```
igamma(sym(pi), exp(sym(1))), igamma(3, sym(Inf))]
svmA =[-ei(-1), exp(-2^{(1/2)})*(2*2^{(1/2)}) + 4), igamma(pi, exp(1)), 0]
```
Use vpa to approximate symbolic results with floating-point numbers:

#### vpa(symA)

```
ans =[ 0.21938393439552027367716377546012,...
1.6601049038903044104826564373576,...
1.1979302081330828196865548471769,...
0]
```
### Compute Lower Incomplete Gamma Function

igamma is implemented according to the definition of the upper incomplete gamma function. If you want to compute the lower incomplete gamma function, convert results returned by igamma as follows.

Compute the lower incomplete gamma function for these arguments using the MATLAB gammainc function:

```
A = [-5/3, -1/2, 0, 1/3];gammainc(A, 1/3)
ans = 1.1456 + 1.9842i 0.5089 + 0.8815i 0.0000 + 0.0000i 0.7175 + 0.0000i
```
Compute the lower incomplete gamma function for the same arguments using igamma:

```
1 - igamma(1/3, A)/gamma(1/3)
ans = 1.1456 + 1.9842i 0.5089 + 0.8815i 0.0000 + 0.0000i 0.7175 + 0.0000i
```
If one or both arguments are complex numbers, use igamma to compute the lower incomplete gamma function. gammainc does not accept complex arguments.

```
1 - igamma(1/2, i)/gamma(1/2)
ans = 0.9693 + 0.4741i
```
## Input Arguments

### **nu** — Input

symbolic number | symbolic variable | symbolic expression | symbolic function | symbolic vector | symbolic matrix

Input, specified as a symbolic number, variable, expression, or function, or as a vector or matrix of symbolic numbers, variables, expressions, or functions. Arguments<br>
wt<br>
number | symbolic variable | symbolic expression | symbolic function<br>
number | symbolic number, variable, expression, or function, or as<br>
f symbolic rumbers, variables, expressions, or functions.<br>
t<br>
number **nents**<br>  $|$  symbolic variable  $|$  symbolic expression  $|$  synpholic matrix<br>
s a symbolic number, variable, expression, or fuctions.<br>  $|$  symbolic variable  $|$  symbolic expressions, or functions.<br>  $|$  symbolic matrix<br>
s a **Arguments**<br>
with number | symbolic variable | symbolic expression | symbolic function in the vector | symbolic matrix<br>
vector | symbolic matrix<br>
f symbolic number, variable, expressions, or functions.<br> **t**<br>
mumber | symb

### **z** — Input

symbolic number | symbolic variable | symbolic expression | symbolic function | symbolic vector | symbolic matrix

Input, specified as a symbolic number, variable, expression, or function, or as a vector or matrix of symbolic numbers, variables, expressions, or functions.

## More About

### <span id="page-952-0"></span>Upper Incomplete Gamma Function

The following integral defines the upper incomplete gamma function:

$$
\Gamma(\eta,z) = \int_{z}^{\infty} t^{\eta-1} e^{-t} dt
$$

### Lower Incomplete Gamma Function

The following integral defines the lower incomplete gamma function:

$$
\gamma(\eta,z) = \int_{0}^{z} t^{\eta-1} e^{-t} dt
$$

Tips

**f Arguments**<br> **the transfer Laymbolic variable Laymbolic expression Laymbolic function**<br>
lie number Laymbolic matrix<br>
specified as a symbolic number, variable, expression, or function, or as a v<br>
specified as a symbolic **UT Arguments**<br> **Comparent Comparent Comparent Comparent Comparent Comparent Comparent Comparent Comparent Comparent Comparent Comparent Comparent Comparent Comparent Comparent Comparent Comparent Comparent Comparent Comp f Arguments**<br> **particular**<br> **particular**<br> **particular and the multiple contribution and the multiple controller intervelocity is specified as a symbolic number, variable, expressions, or functions, or as a specified as a Uments**<br>
ber | symbolic variable | symbolic expression | sy<br>
or | symbolic matrix<br>
d as a symbolic mumber, variable, expression, or function:<br>
ber | symbolic variable | symbolic expression | sy<br>
d as a symbolic matrix<br>
d • The MATLAB gammainc function does not accept complex arguments. For complex arguments, use igamma.

- gammainc(z, nu) = 1 igamma(nu, z)/gamma(nu) represents the lower incomplete gamma function in terms of the upper incomplete gamma function.
- igamma(nu,z) = gamma(nu)(1 gammainc(z, nu)) represents the upper incomplete gamma function in terms of the lower incomplete gamma function.
- gammainc(z, nu, 'upper') = igamma(nu, z)/gamma(nu).

### See Also

```
ei | erfc | factorial | gamma | gammainc | int
```
#### Introduced in R2014a

# ilaplace

Inverse Laplace transform

# **Syntax**

ilaplace(F,trans\_var,eval\_point)

# **Description**

ilaplace( $F$ , trans var, eval point) computes the inverse Laplace transform of  $F$ with respect to the transformation variable trans\_var at the point eval\_point.

# Input Arguments

### **F**

Symbolic expression or function, vector or matrix of symbolic expressions or functions.

### **trans\_var**

Symbolic variable representing the transformation variable. This variable is often called the "complex frequency variable".

**Default:** The variable s. If F does not contain s, then the default variable is determined by symvar.

### **eval\_point**

Symbolic variable or expression representing the evaluation point. This variable is often called the "time variable".

**Default:** The variable **t**. If **t** is the transformation variable of F, then the default evaluation point is the variable x.

## Examples

Compute the inverse Laplace transform of this expression with respect to the variable y at the evaluation point x:

```
syms x y
F = 1/y^2;ilaplace(F, y, x)
ans =x
```
Compute the inverse Laplace transform of this expression calling the ilaplace function with one argument. If you do not specify the transformation variable, ilaplace uses the variable s.

```
syms a s x
F = 1/(s - a)^2;ilaplace(F, x)
ans =x*exp(a*x)
```
If you also do not specify the evaluation point, ilaplace uses the variable t:

```
ilaplace(F)
```

```
ans =t*exp(a*t)
```
Compute the following inverse Laplace transforms that involve the Dirac and Heaviside functions:

```
syms s t
ilaplace(1, s, t)
ans =dirac(t)
ilaplace(exp(-2*s)/(s^2 + 1) + s/(s^3 + 1), s, t)ans =heaviside(t - 2)*sin(t - 2) - exp(-t)/3 + ...(exp(t/2) * (cos((3^(1/2) * t)/2) + 3^(1/2) * sin((3^(1/2) * t)/2)))
```
If ilaplace cannot find an explicit representation of the transform, it returns an unevaluated call:

```
syms F(s) t
f = ilaplace(F, s, t)f =ilaplace(F(s), s, t)
```
laplace returns the original expression:

```
laplace(f, t, s)
ans =F(s)
```
Find the inverse Laplace transform of this matrix. Use matrices of the same size to specify the transformation variable and evaluation point.

```
syms a b c d w x y z
ilaplace([exp(x), 1; sin(y), i*z], [w, x; y, z], [a, b; c, d])ans =[ exp(x)*dirac(a), dirac(b)]
[i ilaplace(sin(y), y, c), dirac(1, d)*1i]
```
When the input arguments are nonscalars, ilaplace acts on them element-wise. If ilaplace is called with both scalar and nonscalar arguments, then ilaplace expands the scalar arguments into arrays of the same size as the nonscalar arguments with all elements of the array equal to the scalar.

```
syms w x y z a b c d
ilaplace(x,[x, w; y, z], [a, b; c, d])ans =[ dirac(1, a), x*dirac(b)]
\lceil x*dirac(c), x*dirac(d)]
```
Note that nonscalar input arguments must have the same size.

When the first argument is a symbolic function, the second argument must be a scalar.

```
syms f1(x) f2(x) a b
f1(x) = exp(x);
f2(x) = x;
```

```
ilaplace([f1, f2],x,[a, b])
ans =[i ilaplace(exp(x), x, a), dirac(1, b)]
```
## More About

### Inverse Laplace Transform

The inverse Laplace transform is defined by a contour integral in the complex plane:

$$
f(t) = \frac{1}{2\pi i} \int_{c-i\infty}^{c+i\infty} F(s)e^{st} ds.
$$

Here, *c* is a suitable complex number.

### Tips

- *f*<br> *f*<br> *f*<br> *f*<br> *f*<br> *f*<br> *f*<br> *f*<br> *f*<br> *f*<br> *f*<br> *f*<br> *f*<br> *f*<br> *f*<br> *f*<br> *f*<br> *f*<br> *f*<br> *f*<br> *f*<br> *f*<br> *f*<br> *f***<br>
<b>***f*<br> *f*<br> *f*<br> *f*<br> *f*<br> *f*<br> *f*<br> *f*<br> **Fig. 13.**  $f$  is the state of the state of the state of the state of the state of the state of the state of  $F(s)e^{st}ds$ .<br> **F**  $(s)e^{st}ds$ .<br> **F** separation is defined by a contour integral in the complex plane:<br> **EXEC is also** *c i* f2], x, [a, b])<br> $p(x)$ , x, a), dirac(1, b)]<br>**uf**<br>**fransform**<br>**place transform** is defined by a contour integral in the com-<br> $e^{ik\omega}$ <br> $\int_{c-i\infty}^{c+i\infty} F(s)e^{st} ds$ .<br>able complex number.<br>**laplace** with two arguments, it assumes  $\text{F}_1 = \{x \in X : |x, x \in X \}$  (see (f.1, 12),  $x, x \in X$ , 13),  $\text{diag}(x \in X, x \in X)$ ,  $\text{diag}(x \in X)$ ,  $\text{diag}(x \in X)$ ,  $\text{diag}(x \in X)$  and  $\text{diag}(x \in X)$  and  $\text{diag}(x \in X)$  and  $\text{diag}(x \in X)$  and  $\text{diag}(x \in X)$  and  $\text{diag}(x \in X)$  and  $\text{diag}(x \in X)$  ar 51<br>
f2], x, [a, b])<br>
(x), x, a), dirac(1, b)]<br> **of**<br> **consform**<br>
lace transform is defined by a contour integral in the comp<br>
lectransform is defined by a contour integral in the comp<br>
lectransform<br>
aplace with two argume f2], x, [a, b])<br>
(x), x, a), dirac(1, b)]<br> **therefore the sum of the complex** and the complex mass<br>
from lace transform is defined by a contour integral in the complex<br>  $\int_{-i\infty}^{+i\infty} F(s)e^{st} ds$ .<br>
able complex number.<br>
ap • If you call ilaplace with two arguments, it assumes that the second argument is the evaluation point eval\_point.
- If F is a matrix, ilaplace acts element-wise on all components of the matrix.
- If eval\_point is a matrix, ilaplace acts element-wise on all components of the matrix.
- To compute the direct Laplace transform, use laplace.
- ["Compute Laplace and Inverse Laplace Transforms" on page 2-183](#page-230-0)

### See Also

fourier | ifourier | iztrans | laplace | ztrans

### Introduced before R2006a

## imag

Imaginary part of complex number

# **Syntax**

imag(z) imag(A)

## **Description**

imag(z) returns the imaginary part of z.

imag(A) returns the imaginary part of each element of A.

# Input Arguments

### **z**

Symbolic number, variable, or expression.

### **A**

Vector or matrix of symbolic numbers, variables, or expressions.

## Examples

Find the imaginary parts of these numbers. Because these numbers are not symbolic objects, you get floating-point results.

```
[imag(2 + 3/2+i), imag(sin(5+i)), imag(2*exp(1 + i))]ans = 1.5000 74.2032 4.5747
```
Compute the imaginary parts of the numbers converted to symbolic objects:

```
[imag(sym(2) + 3/2<sup>*</sup>), imag(4/(sym(1) + 3<sup>*</sup> i)), imag(sin(sym(5)<sup>*</sup> i))]ans =[3/2, -6/5, sinh(5)]
```
Compute the imaginary part of this symbolic expression:

```
imag(2*exp(1 + sym(i)))ans =2*exp(1)*sin(1)
```
In general, imag cannot extract the entire imaginary parts from symbolic expressions containing variables. However, imag can rewrite and sometimes simplify the input expression:

```
syms a x y
imag(a + 2)imag(x + y * i)ans =imag(a)
ans =imag(x) + real(y)
```
If you assign numeric values to these variables or if you specify that these variables are real, imag can extract the imaginary part of the expression:

```
syms a
 a = 5 + 3* i;imag(a + 2)ans = 3
syms x y real
imag(x + y * i)ans =y
```
Clear the assumption that x and y are real:

syms x y clear

Find the imaginary parts of the elements of matrix A:

```
syms x
A = [-1 + sym(i), sinh(x); exp(10 + sym(7)*i), exp(sym(pi)*i)];imag(A)
ans =[ 1, imag(sinh(x))]
[ exp(10)*sin(7), 0]
```
# **Alternatives**

You can compute the imaginary part of  $z$  via the conjugate:  $img(z) = (z - z)$ conj(z))/2i.

# More About

Tips

• Calling imag for a number that is not a symbolic object invokes the MATLAB imag function.

### See Also

conj | in | real | sign | signIm

### Introduced before R2006a

## in

Numeric type of symbolic input

## **Compatibility**

In previous releases,  $in(x, type)$  returned logical 1 if x belonged to type and 0 otherwise. To obtain the same results as in previous releases, wrap such expressions in isAlways. For example, use isAlways(in(sym(5),'integer')).

## **Syntax**

in(x,type)

## **Description**

 $in(x, type)$  expresses the logical condition that x is of the specified type.

## Examples

### Express Condition on Symbolic Variable or Expression

The syntax  $in(x, type)$  expresses the condition that x is of the specified type. Express the condition that x is of type Real.

```
syms x
cond = in(x, 'real')cond =in(x, 'real')
```
Evaluate the condition using isAlways. Because isAlways cannot determine the condition, it issues a warning and returns logical 0 (false).

```
isAlways(cond)
```

```
Warning: Cannot prove 'in(x, 'real')'.
ans =\Omega
```
Assume the condition cond is true using assume, and evaluate the condition again. The isAlways function returns logical 1 (true) indicating that the condition is true.

```
assume(cond)
isAlways(cond)
ans =
      1
```
Clear the assumption on x to use it in further computations.

syms x clear

### Express Conditions in Output

Functions such as solve use in in output to express conditions.

Solve the equation  $sin(x) = 0$  using solve. Set the option ReturnConditions to true to return conditions on the solution. The solve function uses in to express the conditions.

```
syms x
[solx, params, conds] = solve(sin(x) == 0, 'ReturnConditions', true)solv =pi*k
params =
k
conds =
in(k, 'integer')
```
The solution is  $pi*$ k with parameter k under the condition  $in(k, 'interger')$ . You can use this condition to set an assumption for further computations. Under the assumption, solve returns only integer values of k.

```
assume(conds)
k = solve(solx > 0, solx < 5*pi, params)
```
To find the solutions corresponding to these values of k, use subs to substitute for k in solx.

subs(solx,k) ans  $=$  pi 2\*pi 3\*pi 4\*pi

Clear the assumption on k to use it in further computations.

assume(params, 'clear')

### Test if Elements of Symbolic Matrix Are Rational

Create symbolic matrix M.

```
syms x y z
M = sym([1.22 \text{ i } x; sin(y) 3*x 0; Inf sqrt(3) sym(22/7)])M =[ 61/50, 1i, x][sin(y), 3*x, 0][ Inf, 3^{(1/2)}, 22/7]
```
Use isAlways to test if the elements of M are rational numbers. The in function acts on M element-by-element. Note that isAlways returns logical 0 (false) for statements that cannot be decided and issues a warning for those statements.

```
in(M,'rational')
```

```
ans =[ in(61/50, 'rational'), in(1i, 'rational'), in(x, 'rational')]
\begin{bmatrix} \text{in}(s), & \text{in}(s), \\ \text{in}(s), & \text{in}(s) \end{bmatrix}, \begin{bmatrix} \text{in}(s), & \text{in}(s), \\ \text{in}(s), & \text{in}(s), \end{bmatrix}in(Inf, 'rational'), in(3^(1/2), 'rational'), in(22/7, 'rational')]isAlways(in(M,'rational'))
```

```
Warning: Cannot prove 'in(sin(y), 'rational')'.
Warning: Cannot prove 'in(3*x, 'rational')'.
Warning: Cannot prove 'in(x, 'rational')'.
ans = 1 0 0
 0 0 1
 0 0 1
```
## Input Arguments

### **x** — Input

symbolic number | symbolic vector | symbolic matrix | symbolic multidimensional array | symbolic expression | symbolic function

Input, specified as a symbolic number, vector, matrix, multidimensional array, expression, or function.

### **type** — Type of input

'real' | 'positive' | 'integer' | 'rational'

Type of input, specified as 'real', 'positive', 'integer', or 'rational'.

### See Also

assume | assumeAlso | false | imag | isalways | isequaln | isfinite | isinf | logical | real | true

### Introduced in R2014b

# incidenceMatrix

Find incidence matrix of system of equations

## **Syntax**

```
A = incidenceMatrix(eqs,vars)
```
## **Description**

A = incidenceMatrix(eqs,vars) for m equations eqs and n variables vars returns an m-by-n matrix A. Here,  $A(i, j) = 1$  if  $egs(i)$  contains vars(j) or any derivative of vars(j). All other elements of A are 0s.

## Examples

### Incidence Matrix

Find the incidence matrix of a system of five equations in five variables.

Create the following symbolic vector eqs containing five symbolic differential equations.

```
syms y1(t) y2(t) y3(t) y4(t) y5(t) c1 c3
eqs = [diff(y1(t), t) == y2(t), ...]diff(y2(t),t) == c1*y1(t) + c3*y3(t),...diff(y3(t),t) == y2(t) + y4(t),...
       diff(y4(t),t) == y3(t) + y5(t),...
       diff(y5(t),t) == y4(t);
```
Create the vector of variables. Here, c1 and c3 are symbolic parameters (not variables) of the system.

```
vars = [y1(t), y2(t), y3(t), y4(t), y5(t)];
```
Find the incidence matrix A for the equations eqs and with respect to the variables vars.

A = incidenceMatrix(eqs, vars)

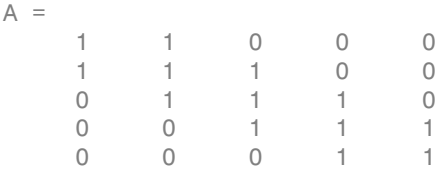

## Input Arguments

### **eqs** — Equations

vector of symbolic equations | vector of symbolic expressions

Equations, specified as a vector of symbolic equations or expressions.

### **vars** — Variables

vector of symbolic variables | vector of symbolic functions | vector of symbolic function calls

Variables, specified as a vector of symbolic variables, symbolic functions, or function calls, such as  $x(t)$ .

# Output Arguments

### **A** — Incidence matrix

matrix of double-precision values

Incidence matrix, returned as a matrix of double-precision values.

### See Also

daeFunction | decic | findDecoupledBlocks | isLowIndexDAE | massMatrixForm | odeFunction | reduceDAEIndex | reduceDAEToODE | reduceDifferentialOrder | reduceRedundancies | spy

Introduced in R2014b

# int

Definite and indefinite integrals

## **Syntax**

```
int(expr,var)
int(expr,var,a,b)
int( ___ ,Name,Value)
```
## **Description**

int (expr, var) computes the indefinite integral of expr with respect to the symbolic scalar variable var. Specifying the variable var is optional. If you do not specify it, int uses the default variable determined by symvar. If expr is a constant, then the default variable is x.

int (expr, var,  $a, b$ ) computes the definite integral of expr with respect to var from a to b. If you do not specify it, int uses the default variable determined by symvar. If expr is a constant, then the default variable is x.

int(expr,var,[a,b]), int(expr,var,[a b]), and int(expr,var,[a;b]) are equivalent to int(expr,var,a,b).

int( \_\_\_ ,Name,Value) uses additional options specified by one or more Name,Value pair arguments.

## Examples

### Indefinite Integral of Univariate Expression

Find an indefinite integral of this univariate expression:

```
syms x
int(-2*x/(1 + x^2)^2)
```
ans  $=$  $1/(x^2 + 1)$ 

### Indefinite Integrals of Multivariate Expression

Find indefinite integrals of this multivariate expression with respect to the variables x and z:

```
syms x z
int(x/(1 + z^2), x)int(x/(1 + z^2), z)ans =x^2/(2*(z^2 + 1))ans =x*atan(z)
```
If you do not specify the integration variable, int uses the variable returned by symvar. For this expression, symvar returns x:

```
symvar(x/(1 + z^2)), 1)
ans =x
```
### Definite Integrals of Univariate Expressions

Integrate this expression from 0 to 1:

```
syms x
int(x * log(1 + x), 0, 1)ans =1/4
```
Integrate this expression from  $sin(t)$  to 1 specifying the integration range as a vector:

```
syms x t
int(2*x, [sin(t), 1])ans =cos(t)^2
```
### Integrals of Matrix Elements

Find indefinite integrals for the expressions listed as the elements of a matrix:

```
syms a x t z
int([exp(t), exp(a*t)); sin(t), cos(t)])ans =\lceil exp(t), exp(a*t)/a]
[ -cos(t), \qquad sin(t)]
```
### Apply IgnoreAnalyticConstraints

Compute this indefinite integral. By default, int uses strict mathematical rules. These rules do not let int rewrite  $asin(sin(x))$  and  $acos(cos(x))$  as x.

```
syms x
int(acos(sin(x)), x)ans =x*acos(sin(x)) + (x^2*sign(cos(x)))/2
```
If you want a simple practical solution, try IgnoreAnalyticConstraints:

```
int(acos(sin(x)), x, 'IgnoreAnalyticConstraints', true)
```
ans  $=$  $(x*(pi - x))/2$ 

### Ignore Special Cases

Compute this integral with respect to the variable x:

```
syms x t
int(x^t, x)
```
By default, int returns the integral as a piecewise object where every branch corresponds to a particular value (or a range of values) of the symbolic parameter t:

ans  $=$ piecewise( $[t == -1, \log(x)],$   $[t \sim = -1, x^*(t + 1)/(t + 1)])$ 

To ignore special cases of parameter values, use IgnoreSpecialCases:

int(x^t, x, 'IgnoreSpecialCases', true)

With this option, int ignores the special case  $t = -1$  and returns only the branch where  $t < -1$ :

ans  $=$  $x^{\wedge}$ (t + 1)/(t + 1)

## Find Cauchy Principal Value

Compute this definite integral, where the integrand has a pole in the interior of the interval of integration. Mathematically, this integral is not defined.

```
syms x
int(1/(x - 1), x, 0, 2)ans =NaN
```
However, the Cauchy principal value of the integral exists. Use PrincipalValue to compute the Cauchy principal value of the integral:

```
int(1/(x - 1), x, 0, 2, 'PrincipalValue', true)ans =\cap
```
### Approximate Indefinite Integrals

If int cannot compute a closed form of an integral, it returns an unresolved integral:

```
syms x
F = sin(sin(x));int(F, x)ans =int(sin(sinh(x)), x)
```
If int cannot compute a closed form of an indefinite integral, try to approximate the expression around some point using taylor, and then compute the integral. For example, approximate the expression around *x* = 0:

```
int(taylor(F, x, 'ExpansionPoint', 0, 'Order', 10), x)
ans =
```

```
x^10/56700 - x^8/720 - x^6/90 + x^2/2
```
### Approximate Definite Integrals

Compute this definite integral:

```
syms x
F = int(cos(x)/sqrt(1 + x^2), x, 0, 10)F =int(cos(x)/(x^2 + 1)^(1/2), x, 0, 10)
```
If int cannot compute a closed form of a definite integral, try approximating that integral numerically using vpa. For example, approximate F with five significant digits:

```
vpa(F, 5)
```
ans  $=$ 0.37571

## Input Arguments

#### **expr** — Integrand

symbolic expression | symbolic function | symbolic vector | symbolic matrix | symbolic number

Integrand, specified as a symbolic expression or function, a constant, or a vector or matrix of symbolic expressions, functions, or constants.

#### **var** — Integration variable

symbolic variable

Integration variable, specified as a symbolic variable. If you do not specify this variable, int uses the default variable determined by symvar(expr,1). If expr is a constant, then the default variable is x.

#### **a** — Lower bound

number | symbolic number | symbolic variable | symbolic expression | symbolic function

Lower bound, specified as a number, symbolic number, variable, expression or function (including expressions and functions with infinities).
#### **b** — Upper bound

number | symbolic number | symbolic variable | symbolic expression | symbolic function

Upper bound, specified as a number, symbolic number, variable, expression or function (including expressions and functions with infinities).

### Name-Value Pair Arguments

Specify optional comma-separated pairs of Name,Value arguments. Name is the argument name and Value is the corresponding value. Name must appear inside single quotes (' '). You can specify several name and value pair arguments in any order as Name1,Value1,...,NameN,ValueN.

Example: 'IgnoreAnalyticConstraints',true specifies that int applies purely algebraic simplifications to the integrand.

### **'IgnoreAnalyticConstraints'** — Indicator for applying purely algebraic simplifications to integrand

false (default) | true

Indicator for applying purely algebraic simplifications to integrand, specified as true or false. If the value is true, apply purely algebraic simplifications to the integrand. This option can provide simpler results for expressions, for which the direct use of the integrator returns complicated results. In some cases, it also enables int to compute integrals that cannot be computed otherwise.

Note that using this option can lead to wrong or incomplete results.

#### **'IgnoreSpecialCases'** — Indicator for ignoring special cases

false (default) | true

Indicator for ignoring special cases, specified as true or false. If the value is true and integration requires case analysis, ignore cases that require one or more parameters to be elements of a comparatively small set, such as a fixed finite set or a set of integers.

#### **'PrincipalValue'** — Indicator for returning principal value

false (default) | true

Indicator for returning principal value, specified as true or false. If the value is true, compute the Cauchy principal value of the integral.

## More About

Tips

- In contrast to differentiation, symbolic integration is a more complicated task. If int cannot compute an integral of an expression, one of these reasons might apply:
	- The antiderivative does not exist in a closed form.
	- The antiderivative exists, but int cannot find it.

If int cannot compute a closed form of an integral, it returns an unresolved integral.

Try approximating such integrals by using one of these methods:

- For indefinite integrals, use series expansions. Use this method to approximate an integral around a particular value of the variable.
- For definite integrals, use numeric approximations.
- Results returned by  $int$  do not include integration constants.
- For indefinite integrals, int implicitly assumes that the integration variable var is real. For definite integrals, int restricts the integration variable var to the specified integration interval. If one or both integration bounds a and b are not numeric, int assumes that a <= b unless you explicitly specify otherwise.

#### Algorithms

When you use IgnoreAnalyticConstraints, int applies these rules:

•  $\log(a) + \log(b) = \log(a \cdot b)$  for all values of *a* and *b*. In particular, the following equality is valid for all values of *a*, *b*, and *c*:

 $(a \cdot b)^c = a^c \cdot b^c$ .

 $\log(a^b) = b \cdot \log(a)$  for all values of *a* and *b*. In particular, the following equality is valid for all values of *a*, *b*, and *c*:

 $(a^b)^c = a^{b^c}$ .

• If *f* and *g* are standard mathematical functions and  $f(g(x)) = x$  for all small positive numbers, then  $f(g(x)) = x$  is assumed to be valid for all complex values *x*. In particular:

•  $log(e^x) = x$ 

- $\operatorname{asin}(\sin(x)) = x$ ,  $\operatorname{acos}(\cos(x)) = x$ ,  $\operatorname{atan}(\tan(x)) = x$
- asinh(sinh(*x*)) = *x*, acosh(cosh(*x*)) = *x*, atanh(tanh(*x*)) = *x*
- $W_k(x e^x) = x$  for all values of *k*
- ["Integration" on page 2-20](#page-67-0)

### See Also

diff | functionalDerivative | symprod | symsum | symvar

#### Introduced before R2006a

# int8int16int32int64

Convert symbolic matrix to signed integers

## **Syntax**

int8(S) int16(S) int32(S) int64(S)

## **Description**

int8(S) converts a symbolic matrix S to a matrix of signed 8-bit integers.

int16(S) converts S to a matrix of signed 16-bit integers.

int32(S) converts S to a matrix of signed 32-bit integers.

int64(S) converts S to a matrix of signed 64-bit integers.

Note The output of int8, int16, int32, and int64 does not have data type symbolic.

The following table summarizes the output of these four functions.

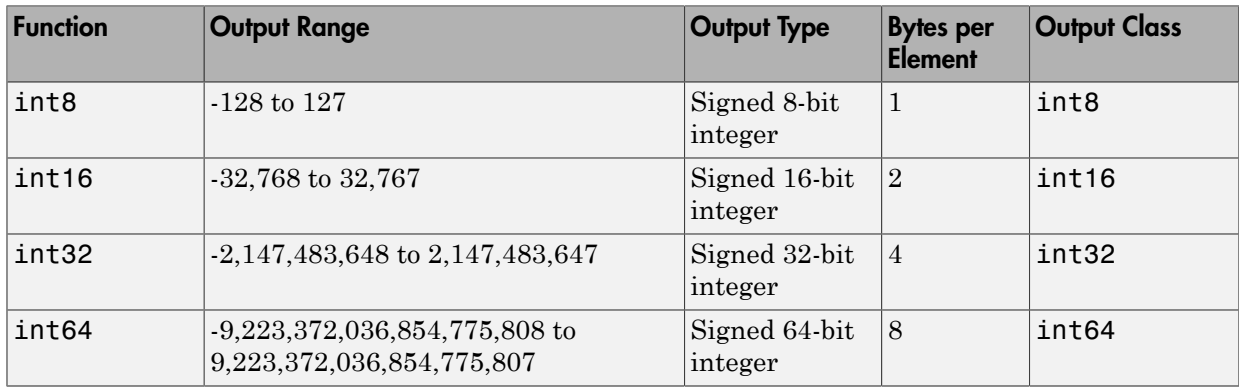

### See Also

sym | vpa | single | uint8 | double | uint16 | uint32 | uint64

Introduced before R2006a

## inv

Compute symbolic matrix inverse

## **Syntax**

 $R = inv(A)$ 

## **Description**

 $R = inv(A)$  returns inverse of the symbolic matrix A.

# Examples

Compute the inverse of the following matrix of symbolic numbers:

 $A = sym([2,-1,0;-1,2,-1;0,-1,2])$ ;  $inv(A)$ ans  $=$ 

[ 3/4, 1/2, 1/4] [ 1/2, 1, 1/2] [ 1/4, 1/2, 3/4]

Compute the inverse of the following symbolic matrix:

```
syms a b c d
A = [a \; b; \; c \; d];inv(A)ans =[ d/(a*d - b*c), -b/(a*d - b*c)][-c/(a*d - b*c), a/(a*d - b*c)]
```
Compute the inverse of the symbolic Hilbert matrix:

 $inv(sym(hilb(4)))$ 

ans  $=$ 

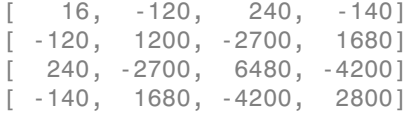

### See Also

eig | det | rank

Introduced before R2006a

# isAlways

Check whether equation or inequality holds for all values of its variables

# **Compatibility**

isAlways issues a warning when returning false for undecidable inputs. To suppress the warning, set the Unknown option to false as isAlways(cond, 'Unknown', 'false'). For details, see ["Handle Output for Undecidable Conditions" on page 4-653](#page-980-0).

## **Syntax**

```
isAlways(cond)
isAlways(cond,Name,Value)
```
## **Description**

isAlways(cond) checks if the condition cond is valid for all possible values of the symbolic variables in cond. When verifying cond, the isAlways function considers all assumptions on the variables in cond. If the condition holds, isAlways returns logical 1 (true). Otherwise it returns logical 0 (false).

isAlways(cond,Name,Value) uses additional options specified by one or more Name,Value pair arguments.

## Examples

### Test Conditions

Check if this inequality is valid for all values of x.

```
syms x
isAlways(abs(x) \geq 0)
```
ans  $=$ 1

1

isAlways returns logical 1 (true) indicating that the inequality  $abs(x) > = 0$  is valid for all values of x.

Check if this equation is valid for all values of x.

```
isAlways(sin(x)^2 + cos(x)^2 == 1)
ans =
```
isAlways returns logical 1 (true) indicating that the inequality is valid for all values of x.

### Test if One of Several Conditions Is Valid

Check if at least one of these two conditions is valid. To check if at least one of several conditions is valid, combine them using the logical operator or or its shortcut |.

```
syms x
isAlways(sin(x)^2 + cos(x)^2 == 1 | x^2 > 0)
ans = 1
```
Check if both conditions are valid. To check if several conditions are valid, combine them using the logical operator and or its shortcut &.

```
isAlways(sin(x)^2 + cos(x)^2 == 1 & abs(x) > 2*abs(x))
ans = 0
```
### <span id="page-980-0"></span>Handle Output for Undecidable Conditions

Test this condition. When isAlways cannot determine if the condition is valid, it returns logical 0 (false) and issues a warning by default.

```
syms x
isAlways(2*x \ge x)
```

```
Warning: Cannot prove 'x \leq 2*x'.
ans =\Omega
```
To change this default behavior, use Unknown. For example, specify Unknown as false to suppress the warning and make isAlways return logical 0 (false) if it cannot determine the validity of the condition.

```
isAlways(2*x \ge x, 'Unknown', 'false')ans =\bigcap
```
Instead of false, you can also specify error to return an error, and true to return logical 1 (true).

### Test Conditions with Assumptions

Check this inequality under the assumption that x is positive. When isAlways tests an equation or inequality, it takes into account assumptions on variables in that equation or inequality.

```
syms x
assume(x < 0)isAlways(2*x < x)
ans = 1
```
For further computations, clear the assumption on x.

syms x clear

## Input Arguments

#### **cond** — Condition to check

symbolic condition | vector of symbolic conditions | matrix of symbolic conditions | multidimensional array of symbolic conditions

Condition to check, specified as a symbolic condition, or a vector, matrix, or multidimensional array of symbolic conditions.

### Name-Value Pair Arguments

Specify optional comma-separated pairs of Name,Value arguments. Name is the argument name and Value is the corresponding value. Name must appear inside single quotes (' '). You can specify several name and value pair arguments in any order as Name1,Value1,...,NameN,ValueN.

Example: isAlways(cond,'Unknown',true) makes isAlways return logical 1 (true) when the specified condition cannot be decided.

#### **'Unknown'** — Return value for undecidable condition

falseWithWarning (default) | false | true | error

Return value for an undecidable condition, specified as the comma-separated pair of 'Unknown' and one of these values.

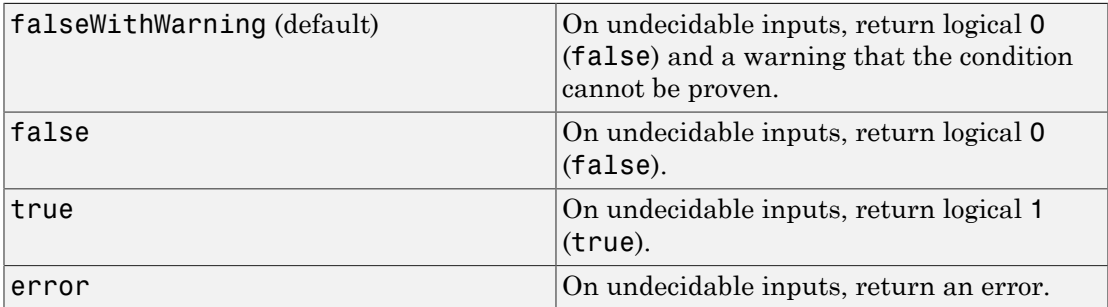

## More About

- "Assumptions on Symbolic Objects"
- "Clear Assumptions and Reset the Symbolic Engine"

### See Also

assume | assumeAlso | assumptions | in | isequaln | isfinite | isinf | isnan | logical | sym | syms

#### Introduced in R2012a

# isequaln

Test symbolic objects for equality, treating NaN values as equal

## **Syntax**

isequaln(A,B) isequaln(A1,A2,...,An)

# **Description**

isequaln( $A, B$ ) returns logical 1 (true) if A and B are the same size and their contents are of equal value. Otherwise, isequaln returns logical 0 (false). All NaN (not a number) values are considered to be equal to each other. isequaln recursively compares the contents of symbolic data structures and the properties of objects. If all contents in the respective locations are equal, isequaln returns logical 1 (true).

isequaln( $A1, A2, \ldots, An$ ) returns logical 1 (true) if all the inputs are equal.

## Examples

### Compare Two Expressions

Use isequaln to compare these two expressions:

```
syms x
isequaln(abs(x), x)ans = 0
```
For positive x, these expressions are identical:

```
assume(x > 0)isequaln(abs(x), x)
ans = 1
```
For further computations, remove the assumption:

syms x clear

### Compare Two Matrices

Use isequaln to compare these two matrices:

```
A = \text{hilb}(3);B = sym(A);isequaln(A, B)
ans = 1
```
### Compare Vectors Containing **NaN** Values

Use isequaln to compare these vectors:

```
syms x
A1 = [x \text{ Nan Nan}];A2 = [x \text{ Nan Nan}];
A3 = [x \text{ Nan Nan}];
isequaln(A1, A2, A3)
ans = 1
```
## Input Arguments

#### **A,B** — Inputs to compare

symbolic numbers | symbolic variables | symbolic expressions | symbolic functions | symbolic vectors | symbolic matrices

Inputs to compare, specified as symbolic numbers, variables, expressions, functions, vectors, or matrices. If one of the arguments is a symbolic object and the other one is numeric, the toolbox converts the numeric object to symbolic before comparing them.

#### **A1,A2,...,An** — Series of inputs to compare

symbolic numbers | symbolic variables | symbolic expressions | symbolic functions | symbolic vectors | symbolic matrices

Series of inputs to compare, specified as symbolic numbers, variables, expressions, functions, vectors, or matrices. If at least one of the arguments is a symbolic object, the toolbox converts all other arguments to symbolic objects before comparing them.

## More About

#### Tips

• Calling isequaln for arguments that are not symbolic objects invokes the MATLAB isequaln function. If one of the arguments is symbolic, then all other arguments are converted to symbolic objects before comparison.

### See Also

in | isAlways | isequaln | isfinite | isinf | isnan | logical

### Introduced in R2013a

# isfinite

Check whether symbolic array elements are finite

# **Syntax**

isfinite(A)

# **Description**

**isfinite** (A) returns an array of the same size as A containing logical 1s (true) where the elements of A are finite, and logical 0s (false) where they are not. For a complex number, isfinite returns 1 if both the real and imaginary parts of that number are finite. Otherwise, it returns 0.

# Examples

### Determine Which Elements of Symbolic Array Are Finite Values

Using isfinite, determine which elements of this symbolic matrix are finite values:

```
isfinite(sym([pi NaN Inf; 1 + i Inf + i NaN + i]))
ans = 1 0 0
 1 0 0
```
### Determine if Exact and Approximated Values Are Finite

Approximate these symbolic values with the 50-digit accuracy:

```
V = sym([pi, 2*pi, 3*pi, 4*pi]);
V approx = vpa(V, 50);
```
The cotangents of the exact values are not finite:

cot(V)

```
isfinite(cot(V))
```

```
ans =[ Inf, Inf, Inf, Inf]
ans = 0 0 0 0
```
Nevertheless, the cotangents of the approximated values are finite due to the round-off errors:

```
isfinite(cot(V_approx))
```
ans  $=$ 1 1 1 1

## Input Arguments

#### **A** — Input value

symbolic number | symbolic variable | symbolic expression | symbolic function | symbolic array | symbolic vector | symbolic matrix

Input value, specified as a symbolic number, variable, expression, or function, or as an array, vector, or matrix of symbolic numbers, variables, expressions, functions.

## More About

Tips

- For any A, exactly one of the three quantities  $isfinite(A)$ ,  $isinf(A)$ , or  $isan(A)$ is 1 for each element.
- Elements of A are recognized as finite if they are
	- Not symbolic NaN
	- Not symbolic Inf or -Inf
	- Not sums or products containing symbolic infinities Inf or -Inf

### See Also

```
in | isAlways | isequaln | isinf | isnan | logical
```
Introduced in R2013b

# isinf

Check whether symbolic array elements are infinite

# **Syntax**

isinf(A)

## **Description**

isinf(A) returns an array of the same size as A containing logical 1s (true) where the elements of A are infinite, and logical 0s (false) where they are not. For a complex number, isinf returns 1 if the real or imaginary part of that number is infinite or both real and imaginary parts are infinite. Otherwise, it returns 0.

## Examples

### Determine Which Elements of Symbolic Array Are Infinite

Using isinf, determine which elements of this symbolic matrix are infinities:

```
isinf(sym([pi NaN Inf; 1 + i Inf + i NaN + i]))ans = 0 0 1
 0 1 0
```
### Determine if Exact and Approximated Values Are Infinite

Approximate these symbolic values with the 50-digit accuracy:

```
V = sym([pi, 2*pi, 3*pi, 4*pi]);
V approx = vpa(V, 50);
```
The cotangents of the exact values are infinite:

cot(V)

#### isinf

#### isinf(cot(V))

```
ans =[ Inf, Inf, Inf, Inf]
ans = 1 1 1 1
```
Nevertheless, the cotangents of the approximated values are not infinite due to the round-off errors:

```
isinf(cot(V_approx))
```
ans  $=$ 0 0 0 0

## Input Arguments

### **A** — Input value

symbolic number | symbolic variable | symbolic expression | symbolic function | symbolic array | symbolic vector | symbolic matrix

Input value, specified as a symbolic number, variable, expression, or function, or as an array, vector, or matrix of symbolic numbers, variables, expressions, functions.

## More About

Tips

- For any A, exactly one of the three quantities  $\text{isfinite}(A)$ ,  $\text{isinf}(A)$ , or  $\text{isnan}(A)$ is 1 for each element.
- The elements of A are recognized as infinite if they are
	- Symbolic Inf or -Inf
	- Sums or products containing symbolic Inf or -Inf and not containing the value NaN.

### See Also

```
in | isAlways | isequaln | isfinite | isnan | logical
```
Introduced in R2013b

# isLowIndexDAE

Check if differential index of system of equations is lower than 2

## **Syntax**

```
isLowIndexDAE(eqs,vars)
```
## **Description**

isLowIndexDAE(eqs,vars) checks if the system eqs of first-order semilinear differential algebraic equations (DAEs) has a low differential index. If the differential index of the system is 0 or 1, then isLowIndexDAE returns logical 1 (true). If the differential index of eqs is higher than 1, then isLowIndexDAE returns logical 0 (false).

The number of equations eqs must match the number of variables vars.

## Examples

### Check Differential Index of DAE System

Check if a system of first-order semilinear DAEs has a low differential index (0 or 1).

Create the following system of two differential algebraic equations. Here,  $x(t)$  and  $y(t)$ are the state variables of the system. Specify the equations and variables as two symbolic vectors: equations as a vector of symbolic equations, and variables as a vector of symbolic function calls.

```
syms x(t) y(t)eqs = [diff(x(t), t) == x(t) + y(t), x(t)^2 + y(t)^2 == 1];vars = [x(t), y(t)];
```
Use isLowIndexDAE to check the differential order of the system. The differential order of this system is 1. For systems of index 0 and 1, isLowIndexDAE returns 1 (true).

```
isLowIndexDAE(eqs, vars)
```
ans  $=$ 1

### Reduce Differential Index of DAE System

Check if the following DAE system has a low or high differential index. If the index is higher than 1, then use reduceDAEIndex to reduce it.

Create the following system of two differential algebraic equations. Here,  $x(t)$ ,  $y(t)$ , and  $z(t)$  are the state variables of the system. Specify the equations and variables as two symbolic vectors: equations as a vector of symbolic equations, and variables as a vector of symbolic function calls.

```
syms x(t) y(t) z(t) f(t)eqs = \lceil \text{diff}(x(t), t) \rceil = x(t) + z(t), \ldotsdiff(y(t),t) == f(t), x(t) == y(t)];
vars = [x(t), y(t), z(t)];
```
Use isLowIndexDAE to check the differential index of the system. For this system isLowIndexDAE returns 0 (false). This means that the differential index of the system is 2 or higher.

```
isLowIndexDAE(eqs, vars)
ans =\Omega
```
Use reduceDAEIndex to rewrite the system so that the differential index is 1. Calling this function with four output arguments also shows the differential index of the original system. The new system has one additional state variable,  $Dvt(t)$ .

```
[newEqs, newVars, ~, oldIndex] = reduceDAEIndex(eqs, vars)
newEqs =diff(x(t), t) - z(t) - x(t)Dyt(t) - f(t)x(t) - y(t)diff(x(t), t) - Dyt(t)newVars =
  x(t)v(t)z(t)
```

```
Dyt(t)oldIndex =
        \mathfrak{D}
```
Check if the differential order of the new system is lower than 2.

```
isLowIndexDAE(newEqs, newVars)
```
ans  $=$ 1

## Input Arguments

#### **eqs** — System of first-order semilinear differential algebraic equations

vector of symbolic equations | vector of symbolic expressions

System of first-order semilinear differential algebraic equations, specified as a vector of symbolic equations or expressions.

#### **vars** — State variables

vector of symbolic functions | vector of symbolic function calls

State variables, specified as a vector of symbolic functions or function calls, such as  $x(t)$ .

Example:  $[x(t), y(t)]$ 

### See Also

daeFunction | decic | findDecoupledBlocks | incidenceMatrix | massMatrixForm | odeFunction | reduceDAEIndex | reduceDAEToODE | reduceDifferentialOrder | reduceRedundancies

#### Introduced in R2014b

## isnan

Check whether symbolic array elements are NaNs

## **Syntax**

isnan(A)

# **Description**

isnan(A) returns an array of the same size as A containing logical 1s (true) where the elements of A are symbolic NaNs, and logical 0s (false) where they are not.

## Examples

### Determine Which Elements of Symbolic Array Are **NaN**s

Using isnan, determine which elements of this symbolic matrix are NaNs:

```
isnan(sym([pi NaN Inf; 1 + i Inf + i NaN + i]))
```
ans  $=$  0 1 0 0 0 1

## Input Arguments

### **A** — Input value

symbolic number | symbolic variable | symbolic expression | symbolic function | symbolic array | symbolic vector | symbolic matrix

Input value, specified as a symbolic number, variable, expression, or function, or as an array, vector, or matrix of symbolic numbers, variables, expressions, functions.

## More About

### **Tips**

- For any A, exactly one of the three quantities isfinite(A), isinf(A), or isnan(A) is 1 for each element.
- Symbolic expressions and functions containing NaN evaluate to NaN. For example, sym(NaN + i) returns symbolic NaN.

### See Also

isAlways | isequaln | isfinite | isinf | logical

Introduced in R2013b

## iztrans

Inverse Z-transform

## **Syntax**

iztrans(F,trans\_index,eval\_point)

## **Description**

iztrans(F,trans\_index,eval\_point) computes the inverse Z-transform of F with respect to the transformation index trans\_index at the point eval\_point.

## Input Arguments

#### **F**

Symbolic expression, symbolic function, or vector or matrix of symbolic expressions or functions.

#### **trans\_index**

Symbolic variable representing the transformation index. This variable is often called the "complex frequency variable".

**Default:** The variable z. If F does not contain z, then the default variable is determined by symvar.

### **eval\_point**

Symbolic variable or expression representing the evaluation point. This variable is often called the "discrete time variable".

**Default:** The variable n. If n is the transformation index of F, then the default evaluation point is the variable k.

## Examples

Compute the inverse Z-transform of this expression with respect to the transformation index x at the evaluation point k:

```
syms k x
F = 2*x/(x - 2)^2;iztrans(F, x, k)
ans =2^k + 2^k * (k - 1)
```
Compute the inverse Z-transform of this expression calling the iztrans function with one argument. If you do not specify the transformation index, iztrans uses the variable z.

```
syms z a k
F = exp(a/z);iztrans(F, k)
ans =a^k/factorial(k)
```
If you also do not specify the evaluation point, iztrans uses the variable n:

#### iztrans(F)

```
ans =a^n/factorial(n)
```
Compute the inverse Z-transforms of these expressions. The results involve the Kronecker's delta function.

```
syms n z
iztrans(1/z, z, n)
ans =kroneckerDelta(n - 1, 0)
iztrans((z^3 + 3*z^2 + 6*z + 5)/z^5, z, n)
ans =kroneckerDelta(n - 2, 0) + 3*kroneckerDelta(n - 3, 0) +...
```
6\*kroneckerDelta(n - 4, 0) + 5\*kroneckerDelta(n - 5, 0)

If iztrans cannot find an explicit representation of the transform, it returns an unevaluated call:

```
syms F(z) n
f = iztrans(F, z, n)f =iztrans(F(z), z, n)
```
ztrans returns the original expression:

```
ztrans(f, n, z)
ans =F(z)
```
Find the inverse Z-transform of this matrix. Use matrices of the same size to specify the transformation variable and evaluation point.

```
syms a b c d w x y z
iztrans([exp(x), 1; sin(y), i*z], [w, x; y, z], [a, b; c, d])ans =[ exp(x)*kroneckerDelta(a, 0), kroneckerDelta(b, 0)]
[ iztrans(sin(y), y, c), iztrans(z, z, d)*1i]
```
When the input arguments are nonscalars, **iztrans** acts on them element-wise. If iztrans is called with both scalar and nonscalar arguments, then iztrans expands the scalar arguments into arrays of the same size as the nonscalar arguments with all elements of the array equal to the scalar.

```
syms w x y z a b c d
iztrans(x,[x, w; y, z],[a, b; c, d])
ans =[ iztrans(x, x, a), x*kroneckerDelta(b, 0)]
[ x*kroneckerDelta(c, 0), x*kroneckerDelta(d, 0)]
```
Note that nonscalar input arguments must have the same size.

When the first argument is a symbolic function, the second argument must be a scalar.

```
syms f1(x) f2(x) a b
f1(x) = exp(x);
f2(x) = x;
```

```
iztrans([f1, f2],x,[a, b])
ans =[i] iztrans(exp(x), x, a), iztrans(x, x, b)]
```
### More About

#### Inverse Z-Transform

If *R* is a positive number, such that the function *F*(*z*) is analytic on and outside the circle  $|z| = R$ , then the inverse Z-transform is defined as follows: *F z z dz n n* izitons<br>
1)<br>
1)<br>
izitrans (x, x, b)]<br>
izitrans (x, x, b)]<br>
check that the function  $F(x)$  is analytic on and outside the circle<br>
ransform is defined as follows:<br>  $\frac{1}{2}dz$ ,  $\pi = 0, 1, 2...$ <br>
two arguments, it assumes that t izhtens<br>
izhtens<br>
trans $(X, X, 0)$ ]<br>
hhat the function  $P(z)$  is analytic on and outside the circle<br>
is absommed as follows:<br>  $n = 0, 1, 2...$ <br>
arguments, it assumes that the second argument is the<br>
is olement-wise on all compo

$$
f(n) = \frac{1}{2\pi i} \oint_{|z|=R} F(z) z^{n-1} dz, \quad n = 0, 1, 2...
$$

#### Tips

- *f n z z z*,  $\mathbf{B}$ ,  $\mathbf{B}$ ,  $\mathbf{B}$ ,  $\mathbf{B}$ ,  $\mathbf{B}$ ,  $\mathbf{B}$ ,  $\mathbf{B}$ ,  $\mathbf{B}$ ,  $\mathbf{B}$ ,  $\mathbf{B}$ ,  $\mathbf{B}$ ,  $\mathbf{B}$ ,  $\mathbf{B}$ ,  $\mathbf{B}$ ,  $\mathbf{B}$ ,  $\mathbf{B}$  and  $\mathbf{B}$  and  $\mathbf{B}$  and  $\mathbf{B}$  and  $\mathbf{B$ ( ) = ( ) = • If you call iztrans with two arguments, it assumes that the second argument is the evaluation point eval\_point.
- If F is a matrix, iztrans acts element-wise on all components of the matrix.
- If eval point is a matrix, iztrans acts element-wise on all components of the matrix.
- To compute the direct Z-transform, use ztrans.
- ["Compute Z-Transforms and Inverse Z-Transforms" on page 2-190](#page-237-0)

### See Also

fourier | ifourier | ilaplace | kroneckerDelta | laplace | ztrans

#### Introduced before R2006a

# jacobian

Jacobian matrix

## **Syntax**

jacobian(f,v)

# **Description**

jacobian(f,v) computes the ["Jacobian Matrix" on page 4-676](#page-1003-0) of f with respect to v. The  $(i,j)$  element of the result is  $\frac{\partial f(i)}{\partial v(j)}$ . Jacobian Matrix" on pag $\frac{\partial f(i)}{\partial \text{v}(j)}$ . Jacobian Matrix" on page 4- $\frac{\partial f(i)}{\partial v(j)}$ .  $\begin{array}{l} \text{acobian Matrix}^{\sf\scriptscriptstyle v} \text{ on } \text{p} \ \frac{f(i)}{\text{v}(j)}. \end{array}$ 

# Examples

### Jacobian of Vector Function

The Jacobian of a vector function is a matrix of the partial derivatives of that function.

Compute the Jacobian matrix of  $[x*y*z, y^2, x + z]$  with respect to  $[x, y, z]$ .

```
syms x y z
jacobian([x*y*z, y^2, x + z], [x, y, z])ans =[ y*z, x*z, x*y]
[ 0, 2*y, 0][ 1, 0, 1]
```
Now, compute the Jacobian of  $[x*y*z, y^2, x + z]$  with respect to  $[x; y; z]$ .  $jacobian([x*y*z, y^2, x + z], [x; y; z])$ 

### Jacobian of Scalar Function

The Jacobian of a scalar function is the transpose of its gradient.

Compute the Jacobian of  $2*x + 3*y + 4*z$  with respect to  $[x, y, z]$ .

```
syms x y z
jacobian(2*x + 3*y + 4*z, [x, y, z])ans =[ 2, 3, 4]
```
Now, compute the gradient of the same expression.

```
gradient(2*x + 3*y + 4*z, [x, y, z])
ans = 2
  3
  4
```
### Jacobian with Respect to Scalar

The Jacobian of a function with respect to a scalar is the first derivative of that function. For a vector function, the Jacobian with respect to a scalar is a vector of the first derivatives.

Compute the Jacobian of  $[x^2*y, x*sin(y)]$  with respect to x.

```
syms x y
jacobian([x^2*y, x*sin(y)], x)
ans =2*x*y sin(y)
```
Now, compute the derivatives.

```
diff([x^2*y, x*sin(y)], x)ans =[2*x*y, sin(y)]
```
### Input Arguments

#### **f** — Scalar or vector function

symbolic expression | symbolic function | symbolic vector

Scalar or vector function, specified as a symbolic expression, function, or vector. If f is a scalar, then the Jacobian matrix of f is the transposed gradient of f.

#### **v** — Vector of variables with respect to which you compute Jacobian

symbolic variable | symbolic vector

Vector of variables with respect to which you compute Jacobian, specified as a symbolic variable or vector of symbolic variables. If v is a scalar, then the result is equal to the transpose of  $diff(f, v)$ . If v is an empty symbolic object, such as  $sym([1])$ , then jacobian returns an empty symbolic object. *i*<sub>2</sub> the<br>shown the duration, specified at a symbolic expression, function, or vector. If I is a<br>*H* and the duration matrice of  $\theta$  to which you compute Josobian<br>of  $\theta$  which  $|\cos \theta|$  is which you compute Josobian<br>of ion, specified as a symbolic expression, function, or vector. If f is a<br>
pion matrix of f is the transposed gradient of f.<br> **n** with respect to which you compute Jacobian, specified as a symbolic<br>
probable wirables. If t tion, specified as a symbolic expression, function, or vector. If f is a<br>bian matrix of f is the transposed gradient of f.<br>s with respect to which you compute Jacobian<br>mymbolic vector<br>with respect to which you compute Jac behaved list<br>or vector function, specified as a symbolic corression, function, or vector. If f is a<br>this which he haddon minicial if is due to minicipal agents and the compute<br>of the validaties with respect to which you c

## More About

#### <span id="page-1003-0"></span>Jacobian Matrix

The Jacobian matrix of the vector function  $f = (f_1(x_1,...,x_n),...,f_n(x_1,...,x_n))$  is the matrix of the derivatives of *f*:

$$
J(x_1,...x_n) = \begin{bmatrix} \frac{\partial f_1}{\partial x_1} & \cdots & \frac{\partial f_1}{\partial x_n} \\ \vdots & \ddots & \vdots \\ \frac{\partial f_n}{\partial x_1} & \cdots & \frac{\partial f_n}{\partial x_n} \end{bmatrix}
$$

### See Also

curl | diff | divergence | gradient | hessian | laplacian | potential | vectorPotential

Introduced before R2006a

# jacobiP

Jacobi polynomials

# **Syntax**

jacobiP(n,a,b,x)

# **Description**

jacobiP(n,a,b,x) returns the nth degree ["Jacobi Polynomial" on page 4-682](#page-1009-0) with parameters a and b at x.

# Examples

### Find Jacobi Polynomials for Numeric and Symbolic Inputs

Find the Jacobi polynomial of degree 2 for numeric inputs.

```
jacobiP(2,0.5,-3,6)
ans = 7.3438
```
Find the Jacobi polynomial for symbolic inputs.

```
syms n a b x
jacobiP(n,a,b,x)
ans =jacobiP(n, a, b, x)
```
If the degree of the Jacobi polynomial is not specified, jacobiP cannot find the polynomial and returns the function call.

Specify the degree of the Jacobi polynomial as 1 to return the form of the polynomial.

```
J = jacobiP(1, a, b, x)J =a/2 - b/2 + x*(a/2 + b/2 + 1)
```
To find the numeric value of a Jacobi polynomial, call jacobiP with the numeric values directly. Do not substitute into the symbolic polynomial because the result can be inaccurate due to round-off. Test this by using subs to substitute into the symbolic polynomial, and compare the result with a numeric call.

```
J = jacobiP(300, -1/2, -1/2, x);subs(J, x, vpa(1/2))jacobiP(300, -1/2, -1/2, vpa(1/2))
ans =101573673381249394050.64541318209
ans =0.032559931334979678350422392588404
```
When subs is used to substitute into the symbolic polynomial, the numeric result is subject to round-off error. The direct numerical call to jacobiP is accurate.

### Find Jacobi Polynomial with Vector and Matrix Inputs

Find the Jacobi polynomials of degrees 1 and 2 by setting  $n = \lfloor 1 \ 2 \rfloor$  for  $a = 3$  and  $b =$ 1.

```
syms x
jacobiP([1 2],3,1,x)
ans =\begin{bmatrix} 3^*x + 1 \\ 7^*x^2 + (7^*x)/2 \\ -1 \end{bmatrix}
```
jacobiP acts on n element-wise to return a vector with two entries.

If multiple inputs are specified as a vector, matrix, or multidimensional array, these inputs must be the same size. Find the Jacobi polynomials for  $a = \begin{bmatrix} 1 & 2 \\ 3 & 1 \end{bmatrix}$ ,  $b = \begin{bmatrix} 2 \\ 2 \end{bmatrix}$  $2:1$  3],  $n = 1$  and x.

```
a = [1 2; 3 1];b = [2 2; 1 3];
J = jacobiP(1, a, b, x)
```
 $J =$  $[$   $(5*x)/2 - 1/2,$   $3*x]$  $[$  3\*x + 1, 3\*x - 1]

jacobiP acts element-wise on a and b to return a matrix of the same size as a and b.

### Visualize Zeros of Jacobi Polynomials

Plot Jacobi polynomials of degree 1, 2, and 3 for  $a = 3$ ,  $b = 3$ , and  $-1 \le x \le 1$ . To better view the plot, set y-axis limits to -2<y<2 using ylim.

```
syms x
hold on
grid on
for n = 1:3 ezplot(jacobiP(n,3,3,x),[-1 1])
end
ylim([-2 2]);
ylabel('P_n^{(\alpha,\beta)}(x)')
title('Zeros of Jacobi polynomials of degree=1,2,3 with a=3 and b=3');
legend('1','2','3','Location','best')
```
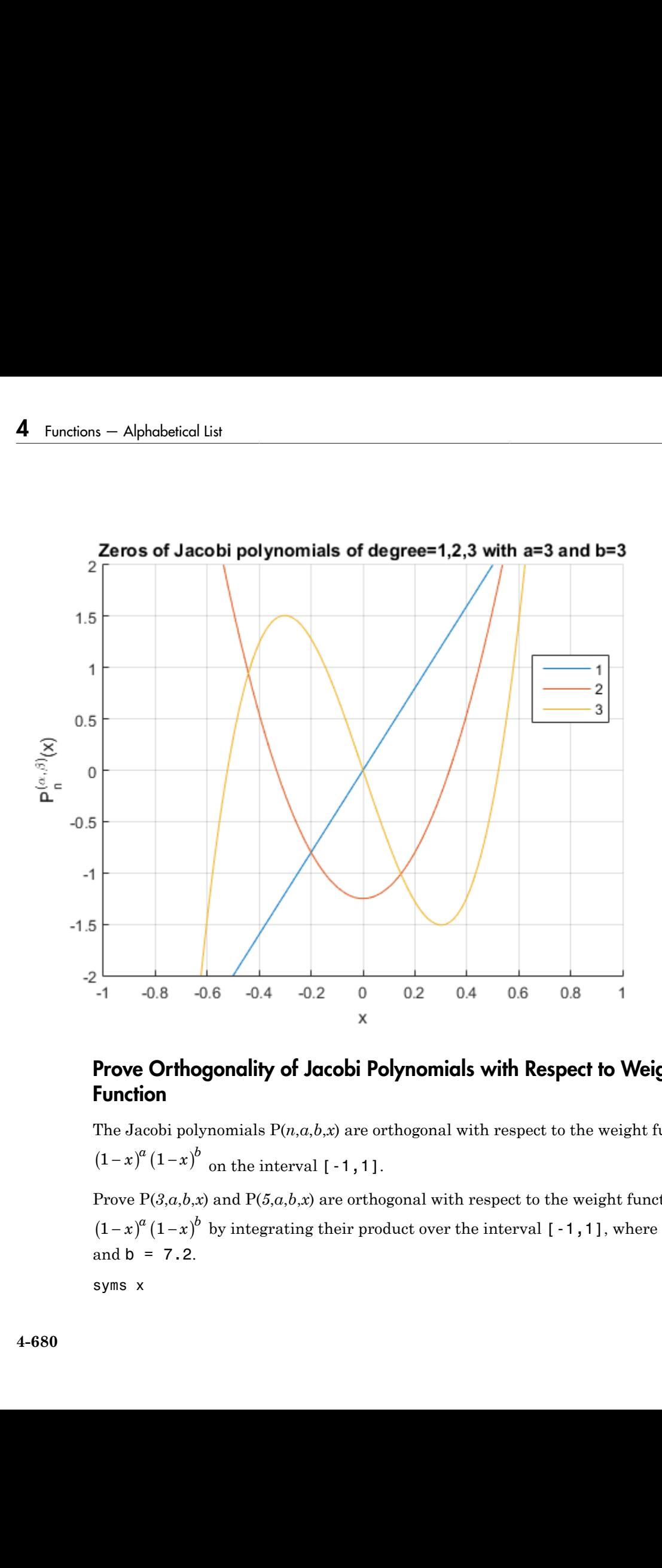

### Prove Orthogonality of Jacobi Polynomials with Respect to Weight Function

The Jacobi polynomials  $P(n, a, b, x)$  are orthogonal with respect to the weight function  $(1-x)^a (1-x)^b$  on the interval [-1,1].

Prove  $P(3,a,b,x)$  and  $P(5,a,b,x)$  are orthogonal with respect to the weight function  $(1-x)^{a}(1-x)^{b}$  by integrating their product over the interval [-1,1], where a = 3.5 and  $b = 7.2$ .

syms x
```
a = 3.5;
b = 7.2;
P3 = jacobiP(3, a, b, x);P5 = jacobiP(5, a, b, x);w = (1-x)^2a^*(1+x)^2int(P3*P5*w, x, -1, 1)
ans =\bigcap
```
# Input Arguments

#### **n** — Degree of Jacobi polynomial

nonnegative integer | vector of nonnegative integers | matrix of nonnegative integers | multidimensional array of nonnegative integers | symbolic nonnegative integer | symbolic variable | symbolic vector | symbolic matrix | symbolic function | symbolic expression | symbolic multidimensional array

Degree of Jacobi polynomial, specified as a nonnegative integer, or a vector, matrix, or multidimensional array of nonnegative integers, or a symbolic nonnegative integer, variable, vector, matrix, function, expression, or multidimensional array.

#### **a** — Input

number | vector | matrix | multidimensional array | symbolic number | symbolic vector | symbolic matrix | symbolic function | symbolic expression | symbolic multidimensional array

Input, specified as a number, vector, matrix, multidimensional array, or a symbolic number, vector, matrix, function, expression, or multidimensional array.

#### **b** — Input

number | vector | matrix | multidimensional array | symbolic number | symbolic vector | symbolic matrix | symbolic function | symbolic expression | symbolic multidimensional array

Input, specified as a number, vector, matrix, multidimensional array, or a symbolic number, vector, matrix, function, expression, or multidimensional array.

#### **x** — Evaluation point

number | vector | matrix | multidimensional array | symbolic number | symbolic vector | symbolic matrix | symbolic function | symbolic expression | symbolic multidimensional array

Evaluation point, specified as a number, vector, matrix, multidimensional array, or a symbolic number, vector, matrix, function, expression, or multidimensional array.

## More About

#### Jacobi Polynomial

The Jacobi polynomials are given by the recursion formula

2 1 2 *n* 2 *a n b c P n a b x c n a b P a b x n*

where

$$
c_n = n + a + b
$$
  
P(0,a,b,x) = 1  

$$
P(1,a,b,x) = \frac{a-b}{2} + \left(1 + \frac{a+b}{2}\right)x
$$

sical tist<br>
2 point, specified us a number, vector, matrix, multidimensional array, or a<br>
2 molecular, vector, matrix, includes the presentation of the<br>
2 2 2 ( $(x, y, h) = 2x - 1/(2x - 2x - 3x + 4^2 - b^2)^2(1 - 1 - b, h)$ <br>
2 2 2 ( $(x, y,$ absherical tie<br>
2 this priori, specified as a number vortice, matrix, radiation<br>
2 **is consistent and the set of matrix**, function, expression for multilation<br>
2 **consistent and the set of the set of the set of the set of chosed its**<br>
on point, epecified as a number, vector, matrix, multidimensional areay, or a<br> **About**<br> **n** multidimensional area with the section in the control of the section of the section<br>  $\theta_1 \circ \theta_2 \circ \theta_2 P$  ( $n, a, b, s$ ed as a number, vector, matrix, multidimensional array, or a<br>
matrix, function, expression, or multidimensional array, or a<br>
are given by the recursion formula<br>  $x = 0$  and  $\left(\frac{Q_{2n-1}Q_{2n}x + \alpha^2 - b^2}{\mu(n-1, a, b, x)}\right)$ <br>  $=$ pecified as a number, vector, matrix, multidimensional array, or a<br>vector, matrix. function, expression, or multidimensional array, or a<br>titula are given by the recursion formula<br>titula are given by the recursion formula<br> number, vector, matrix, multidimensional array, or a<br>
a, function, expression, or multidimensional array, or a<br>  $\left( \log_{n-2Q_{2n}x + a^2 - b^2} \right) P(n-1, a, b, x)$ <br>
and by the recursion formula<br>  $\left( \log_{n-2Q_{2n}x + a^2 - b^2} \right) P(n-1, a, b,$ isometric line<br>
isometric, reaction as a number, vector, matrix, multidimensional array, or a<br>
simulative vector, matrix, reaction, expression, or multidimensional array, or a<br>
About<br>
objection<br>  $\partial_t \phi_{2n} = f^2(n, a, b, x) = e_{2$ as a number, vector, matrix, multidimensional array, or a<br>attix, function, expression, or multidimensional array.<br>
given by the recursion formula<br>  $o_{2n-1}(o_{2n-2}o_{2n}x+a^2-b^2)P(n-1,a,b,x)$ <br>  $\frac{1}{2}$ <br>  $\frac{a+b}{2}$  ).<br>  $\frac{a+b}{2}$ choiced list<br>
impoint, specified as a number, vector, matrix, multidimensional array, or a<br>
retainer, vector, matrix, intensity, expression, or multidimensional array,<br>  $\Delta\text{foot}$ <br>  $\Delta\text{foot}$ <br>  $\Delta\text{foot}$ <br>  $\Delta\text{foot}$ <br>  $\Delta\text{foot}$ behetical list<br>
tion point, specified as a number, vector, matrix, multidimensional arrey, or a<br>
is somether, vector, matrix, interaction, experimently multidimensional arrey, or a<br> **About**<br>
beheminal are prove by the rec Aphabetical List<br>
Lation point, specified as a number, vector, matrix, multidimensional array, or a<br>
blic number, vector, matrix, function, expression, or multidimensional array,<br> **PC About**<br> **PC About**<br> **PC Aboution**<br> **P** nultidimensional array, or a<br>multidimensional array.<br>
a<br>
a<br>
a<br>
a<br>  $(a,b,x)$ ,<br>  $(a,b,x)$ ,<br>
e<br>
e orthogonal on the interval<br>  $\int_a^a (1+x)^b$ .<br>
uce to the Legendre polynomials<br>
of the<br>
chebyshev polynomials of the<br>
chebyshev polynomi batcol tist<br>
on point, specified as a number, vector, matrix, multidimensional array, or a<br>
matrix, santar, matrix, in matrix, expression, i.e. multidimensional array, or a<br> **About**<br>
hypomial are given by the reconsion fo belocied list<br>
tion point, specified as a number, vector, matrix, multidimensional arrey, or a<br>
is somether, variety, matrix, interior, stephension, or multidimensional arrey, or a<br> **A bourt**<br>
subjective distances are pre fied as a number, vector, matrix, multidimensional array, or a<br>
or, matrix, function, expression, or multidimensional array, or a<br>
are given by the recursion formula<br>  $x) = \alpha_{2a-1}(c_{2a-2}c_{2a}x + a^2-b^2)P(n-1, a, b, x)$ <br>  $-2(n-1+a$ For fixed real *a* > -1 and *b* > -1, the Jacobi polynomials are orthogonal on the interval Evaluation point, specified as a number, vector, matrix, multidimensional array, or a<br>
Evaluation number, vector, matrix, function, expression, or multidimensional array.<br> **More About**<br> **More About**<br> **Photophomial**<br>  $2n\alpha$ r, matrix, multidimensional array, or a<br>ression, or multidimensional array.<br>
sion formula<br>
sion formula<br>  $a^2-b^2\Big)P(n-1,a,b,x)$ <br>  $\log_{2n}P(n-2,a,b,x)$ ,<br>
mominals are orthogonal on the interval<br>  $(x) = (1-x)^p(1+x)^b$ .<br>  $a, 0, 0, x$ ) educ ble<br>behavior point, a positified as a number, vector, matrix, multidimensional array, or a<br>delic number, vector, matrix, function, expression, or multidimensional array.<br> **Te About**<br> **The Dependication**<br>  $2n\alpha_n\alpha_{2n-2}P(n,a$ ied as a number, vector, matrix, multidimensional array, or a<br> *P* n matrix, function, expression, or multidimensional array, or a<br>
are given by the recursion formula<br>  $P = 2a_2 \left[ (2a_2 \cdot 2^2ax^2 + a^2 - b^2)P(n-1,a,b,x) \right]$ <br>  $P = 2$ behetical list<br>
tion point, specified as a number, vector, matrix, multidimensional arrey, or a<br>
is somether, vector, matrix, interaction, experimently multidimensional arrey, or a<br> **About**<br>
beheminal are prove by the rec apacified as a number, vector, matrix, multidimensional array, or a<br>vector, matrix, function, expression, or multidimensional array, or a<br>minis are given by the recursion formula<br> $x_1a_1b_1x_2 = y_{2a-1}\left(\frac{y_{2a-2}y_{2a}x_1 + a$ streament and a mumber, vector, matrix, multidimensional array, or a<br>
e, vector, matrix, function, expression, or multidimensional array, or a<br>  $\mathbf{H}$ <br>  $\mathbf{H}$ <br>  $(n,a,b,x) = c_{2a-1}(c_{2a-2}c_{2a}x + a^2 - b^2)P(n - 1, a, b, x)$ <br>  $-2(n-1$ Alphobetical list<br>
antion point, apsecified as a number, vector, matrix, multidimensional array, or a<br>
oldic number, vector, matrix, function, expression, or multidimensional array,<br> **IC About**<br> **IC Propose**  $2x\alpha_{12}e_{22$ precified as a number, vector, matrix, multidimensional array, or a<br>vector, matrix, function, expression, or multidimensional array.<br>
mials are given by the recursion formula<br>
mials are given by the recursion formula<br>  $n,$ as a number, vector, matrix, multidimensional array, or a<br> *P* n x furtivity, function, expression, or multidimensional array, or a<br>
given by the recursion formula<br>  $P_{2n-1}\Big(\frac{p_{2n-2}e_{2n}x+a^2-b^2}{p}\Big)P\left(n-1,a,b,x\right)$ <br>  $p-1+a$ behefical tiat<br>
tion point, specified as a number, vector, matrix, multidimensional arrey, or a<br>
in normby, vector, matrix, function, specifical extrapolation entropy<br>  $\alpha_{\alpha} \rho_{\alpha}$ ,  $\alpha_{\alpha} \rho_{\alpha}$ ,  $\alpha_{\alpha} \rho_{\alpha}$ ,  $\alpha_{\$ coified as a number, vector, matrix, multidimensional array, or a<br>
etcor, matrix, function, expression, or multidimensional array.<br>
als are given by the recursion formula<br>
als are given by the recursion formula<br>
als are g , specified as a number, vector, matrix, multidimensional array, or a<br>
, vector, matrix, function, expression, or multidimensional array, or a<br> **f**<br>
omials are given by the recursion formula<br>
omials are given by the recur Lis<br>
are, vector, matrix, function, expression, or multidimensional array, or a<br>
ser, vector, matrix, function, expression, or multidimensional array,<br>  $P(n,\rho,b,x) = \alpha_{\rho-1}(\alpha_{\rho-2}\alpha_{\rho+3} - \rho^2 - \rho^2)P(n-1,\alpha,b,x)$ <br>  $-2(n-1+a)(n-1+b)\alpha$ specified as a number, vector, matrix, multidimensional array, or a<br>vector, matrix, function, expression, or multidimensional array, or a<br>vector, matrix, function, expression, or multidimensional array,<br> $\frac{1}{2}$ ,  $\frac{1}{2$ 

For  $a = 0$  and  $b = 0$ , the Jacobi polynomials  $P(n, 0, 0, x)$  reduce to the Legendre polynomials P(*n*, *x*).

The relation between Jacobi polynomials P(*n*,*a*,*b*,*x*) and Chebyshev polynomials of the first kind T(*n*,*x*) is

$$
T(n,x) = \frac{2^{2n} (n!)^2}{(2n)!} P\left(n, -\frac{1}{2}, -\frac{1}{2}, x\right).
$$

The relation between Jacobi polynomials  $P(n, a, b, x)$  and Chebyshev polynomials of the second kind *U(n,x)* is

$$
U(n,x) = \frac{2^{2n} n! (n+1)!}{(2n+1)!} P\left(n, \frac{1}{2}, \frac{1}{2}, x\right).
$$

The relation between Jacobi poynomials  $P(n,a,b,x)$  and Gegenbauer polynomials  $G(n,a,x)$  $\mathrm{i}\mathbf{s}$ 

$$
G(n,a,x) = \frac{\Gamma\left(a + \frac{1}{2}\right)\Gamma\left(n + 2a\right)}{\Gamma(2a)\Gamma\left(n + a + \frac{1}{2}\right)}P\left(n, a - \frac{1}{2}, a - \frac{1}{2}, x\right).
$$

## **See Also**

chebyshevT | chebyshevU | gegenbauerC | hermiteH | hypergeom | laguerreL | legendreP

#### Introduced in R2014b

# jordan

Jordan form of matrix

## **Syntax**

 $J = jordan(A)$  $[V,J] = jordan(A)$ 

# **Description**

 $J = j$  ordan(A) computes the Jordan canonical form (also called Jordan normal form) of a symbolic or numeric matrix A. The Jordan form of a numeric matrix is extremely sensitive to numerical errors. To compute Jordan form of a matrix, represent the elements of the matrix by integers or ratios of small integers, if possible.

 $[V, J] = j$  ordan(A) computes the Jordan form J and the similarity transform V. The matrix V contains the generalized eigenvectors of A as columns, and  $V\A*V = J$ .

# Examples

Compute the Jordan form and the similarity transform for this numeric matrix. Verify that the resulting matrix V satisfies the condition  $V\A*V = J$ :

```
A = \begin{bmatrix} 1 & -3 & -2 \\ -1 & -1 & 1 \end{bmatrix}, 2 4 5
[V, J] = jordan(A)V\A*V
A =1 -3 -2-1 1 -1<br>2 4 5
      2 4 5
V =-1 1 -1\begin{matrix} -1 & 0 & 0 \\ 2 & 0 & 1 \end{matrix}\Omega 1
```
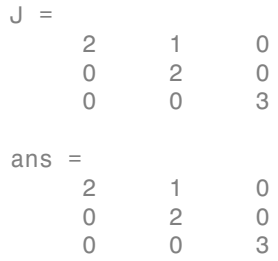

### See Also

 $charpoly \mid eig \mid inv$ 

**Introduced before R2006a** 

# kroneckerDelta

Kronecker delta function

## **Syntax**

```
kroneckerDelta(m)
kroneckerDelta(m,n)
```
## **Description**

kroneckerDelta(m) returns 1 if  $m == 0$  and 0 if  $m == 0$ .

```
kroneckerDelta(m, n) returns 1 if m == n and 0 if m == n.
```
# Examples

## Compare Two Symbolic Variables

Set symbolic variable m equal to symbolic variable n and test their equality using kroneckerDelta.

```
syms m n
m = n;kroneckerDelta(m, n)
ans =1
```
kroneckerDelta returns 1 indicating that the inputs are equal.

Compare symbolic variables p and q.

```
syms p q
kroneckerDelta(p, q)
ans =
```

```
kroneckerDelta(p - q, 0)
```
kroneckerDelta cannot decide if  $p == q$  and returns the function call with the undecidable input. Note that kroneckerDelta(p, q) is equal to kroneckerDelta(p - q, 0).

To force a logical result for undecidable inputs, use isAlways. The isAlways function issues a warning and returns logical 0 (false) for undecidable inputs. Set the Unknown option to false to suppress the warning.

```
isAlways(kroneckerDelta(p, q), 'Unknown', 'false')
ans = 0
```
### Compare Symbolic Variable with Zero

Set symbolic variable m to 0 and test m for equality with 0. The kroneckerDelta function errors because it does not accept numeric inputs of type double.

```
m = 0:
kroneckerDelta(m)
Undefined function 'kroneckerDelta' for input arguments of type 'double'.
```
Use sym to convert 0 to a symbolic object before assigning it to m. This is because kroneckerDelta only accepts symbolic inputs.

```
syms m
m = sym(0);kroneckerDelta(m)
ans =1
```
kroneckerDelta returns 1 indicating that m is equal to 0. Note that kroneckerDelta(m) is equal to kroneckerDelta(m, 0).

### Compare Vector of Numbers with Symbolic Variable

Compare a vector of numbers [1 2 3 4] with symbolic variable m. Set m to 3.

 $V = 1:4$ 

```
syms m
m = sym(3)sol = kroneckerDelta(V, m)
V = 1 2 3 4
m =3
sol =[ 0, 0, 1, 0]
```
kroneckerDelta acts on V element-wise to return a vector, sol, which is the same size as V. The third element of sol is 1 indicating that the third element of V equals m.

### Compare Two Matrices

Compare matrices A and B.

Declare matrices A and B.

```
syms m
A = [m \; m+1 \; m+2; m-2 \; m-1 \; m]B = [m \; m+3 \; m+2; m-1 \; m-1 \; m+1]A =[m, m + 1, m + 2][m - 2, m - 1, m]B =[m, m + 3, m + 2][ m - 1, m - 1, m + 1]
```
Compare A and B using kroneckerDelta.

```
sol = kroneckerDelta(A, B)
sol =[ 1, 0, 1]
[0, 1, 0]
```
kroneckerDelta acts on A and B element-wise to return the matrix sol which is the same size as A and B. The elements of sol that are 1 indicate that the corresponding elements of A and B are equal. The elements of sol that are 0 indicate that the corresponding elements of A and B are not equal.

### Use kroneckerDelta in Inputs to Other Functions

kroneckerDelta appears in the output of iztrans.

```
syms z n
sol = iztrans(1/(z-1), z, n)sol =1 - kroneckerDelta(n, 0)
```
Use this output as input to ztrans to return the initial input expression.

```
ztrans(sol, n, z)
ans =z/(z - 1) - 1
```
### Filter Response to Kronecker Delta Input

Use filter to find the response of a filter when the input is the Kronecker Delta function. Convert k to a symbolic vector using sym because kroneckerDelta only accepts symbolic inputs, and convert it back to double using double. Provide arbitrary filter coefficients a and b for simplicity.

```
b = [0 1 1];a = [1 -0.5 0.3];k = -20:20;x = double(kroneckerDelta(sym(k)));
y = filter(b,a,x);plot(k,y)
```
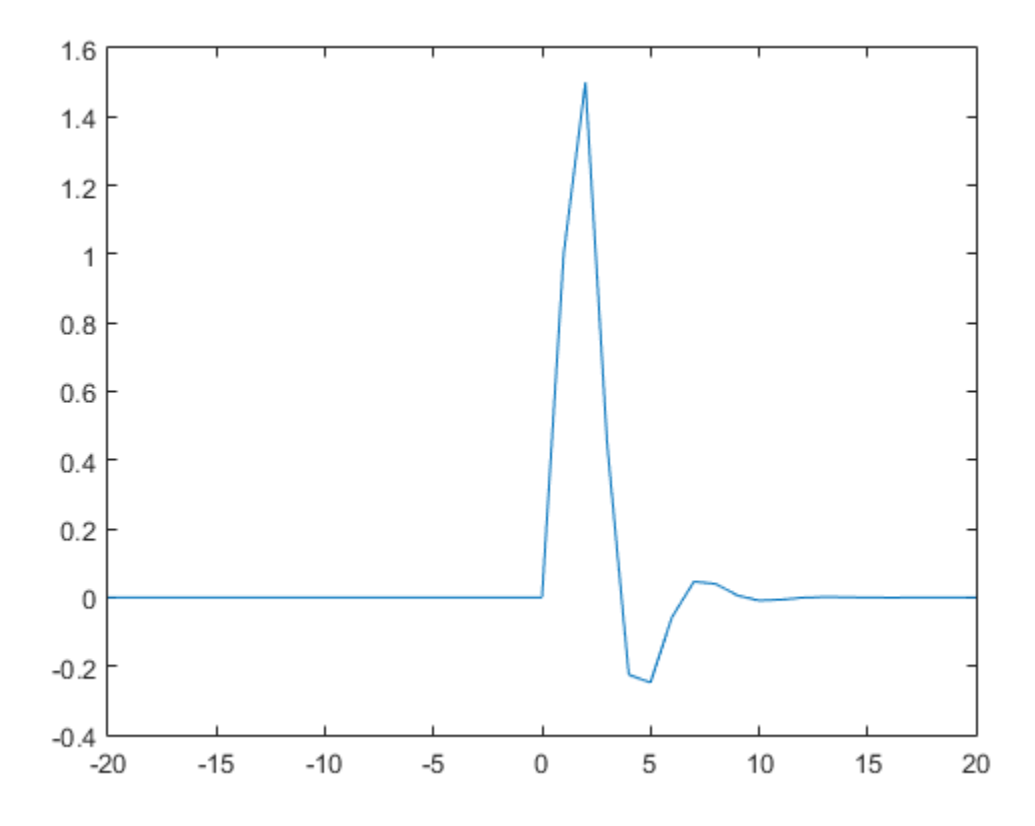

## Input Arguments

#### **m** — Input

number | vector | matrix | multidimensional array | symbolic number | symbolic vector | symbolic matrix | symbolic function | symbolic multidimensional array

Input, specified as a number, vector, matrix, multidimensional array, or a symbolic number, vector, matrix, function, or multidimensional array. At least one of the inputs, m or n, must be symbolic.

#### $n -$ Input

number | vector | matrix | multidimensional array | symbolic number | symbolic vector | symbolic matrix | symbolic function | symbolic multidimensional array

Input, specified as a number, vector, matrix, multidimensional array, or a symbolic number, vector, matrix, function, or multidimensional array. At least one of the inputs, m or n, must be symbolic.

## **More About**

#### **Kronecker Delta Function**

The Kronecker delta function is defined as

$$
\delta(m,n) = \begin{cases} 0 & \text{if } m \neq n \\ 1 & \text{if } m = n \end{cases}
$$

#### **Tips**

• When m or n is NaN, the kroneckerDelta function returns NaN.

### See Also

iztrans | ztrans

#### Introduced in R2014b

# kummerU

Confluent hypergeometric Kummer U function

# **Syntax**

kummerU(a,b,z)

# **Description**

kummerU( $a, b, z$ ) computes the value of confluent hypergeometric function,  $U(a, b, z)$ . If the real parts of z and a are positive values, then the integral representations of the Kummer U function is as follows: *U a b z* computes the value of confluent hypergeometric function,  $U(a, b, z)$ .<br>  $Z$  and a are positive values, then the integral representations of the<br>  $\frac{1}{2} \int_0^z e^{x^2}t^{\alpha-1}(1+t)^{b-q-1} dt$ <br> **in is a follows:**<br>  $\int_0^{\infty} \int_0^z e^{x$ rice Schemmer U function<br>
tutes the value of confluent hypergeometric function. U(a, b, z).<br>
1 a are positive values, then the integral representations of the<br>
stollows:<br>
stollows:<br>
<br> **the Kummer U Function as Its Solutio** 

$$
U(a,b,z) = \frac{1}{\Gamma(a)} \int_{0}^{\infty} e^{-zt} t^{a-1} (1+t)^{b-a-1} dt
$$

# Examples

## Equation Returning the Kummer U Function as Its Solution

dsolve can return solutions of second-order ordinary differential equations in terms of the Kummer U function.

Solve this equation. The solver returns the results in terms of the Kummer U function and another hypergeometric function.

```
e the tractation of the control of the state of the state of the state of U(3, b, 2)<br>
<b>e to U(3, b, 2)<br>
explored to a U(3, b, 2) anomates the value of torolloant hypergeometric function, U(3, b, 2),<br>
\begin{aligned}\n&\text{def }syms t z y(z)dsolve(z^3*diff(y,2) + (z^2 + t)*diff(y) + z*y)
ans =(C4 * hypergeom(1i/2, 1 + 1i, t/(2 * z^2)))/z^1i +...
(C3*kummerU(1i/2, 1 + 1i, t/(2*z^2)))/z^1i
```
### Kummer U Function for Numeric and Symbolic Arguments

Depending on its arguments, kummerU can return floating-point or exact symbolic results.

Compute the Kummer U function for these numbers. Because these numbers are not symbolic objects, you get floating-point results.

```
A = [kummerU(-1/3, 2.5, 2)]kummerU(1/3, 2, pi)
kummerU(1/2, 1/3, 3*i)]
A = 0.8234 + 0.0000i
    0.7284 + 0.0000i
    0.4434 - 0.3204i
```
Compute the Kummer U function for the numbers converted to symbolic objects. For most symbolic (exact) numbers, kummerU returns unresolved symbolic calls.

```
symA = [kummerU(-1/3, 2.5, sym(2))kummerU(1/3, 2, sym(pi))
kummerU(1/2, sym(1/3), 3*i)]
symA = kummerU(-1/3, 5/2, 2)
     kummerU(1/3, 2, pi)
  kummerU(1/2, 1/3, 3i)
```
Use vpa to approximate symbolic results with the required number of digits.

```
vpa(symA,10)
```

```
ans = 0.8233667846
                    0.7284037305
 0.4434362538 - 0.3204327531i
```
### Some Special Values of Kummer U

The Kummer U function has special values for some parameters.

If a is a negative integer, the Kummer U function reduces to a polynomial.

```
syms a b z
[kummerU(-1, b, z)]kummerU(-2, b, z)kummerU(-3, b, z)]
ans =z - bb - 2*z*(b + 1) + b^2 + z^26*z*(b^2/2 + (3*b)/2 + 1) - 2*b - 6*z^2*(b/2 + 1) - 3*b^2 - b^3 + z^3
```
If  $b = 2 \cdot a$ , the Kummer U function reduces to an expression involving the modified Bessel function of the second kind.

```
kummerU(a, 2*a, z)
ans =(z^{(1/2 - a)*exp(z/2)*besselk(a - 1/2, z/2))/pi^{(1/2)}
```
If  $a = 1$  or  $a = b$ , the Kummer U function reduces to an expression involving the incomplete gamma function.

```
kummerU(1, b, z)
```
ans  $=$  $z^{\hat{ }}$  (1 - b) \*exp(z) \*igamma(b - 1, z)

kummerU(a, a, z)

ans  $=$  $exp(z) * igamma(1 - a, z)$ 

If  $a = 0$ , the Kummer U function is 1.

kummerU(0, a, z)

```
ans =1
```
### Handle Expressions Containing the Kummer U Function

Many functions, such as diff, int, and limit, can handle expressions containing kummerU.

Find the first derivative of the Kummer U function with respect to z.

syms a b z

```
diff(kummerU(a, b, z), z)
ans =(a*kummerU(a + 1, b, z)*(a - b + 1))/z - (a*kummerU(a, b, z))/z
```
Find the indefinite integral of the Kummer U function with respect to z.

```
int(kummerU(a, b, z), z)
ans =((b - 2)/(a - 1) - 1)*kummerU(a, b, z) +...
(kummerU(a + 1, b, z)*(a - a*b + a^2))/(a - 1) -...
(z*kummerU(a, b, z))/(a - 1)
```
Find the limit of this Kummer U function.

```
limit(kummerU(1/2, -1, z), z, 0)
```

```
ans =4/(3*pi^(1/2))
```
## Input Arguments

#### **a** — Parameter of Kummer U function

number | vector | symbolic number | symbolic variable | symbolic expression | symbolic function | symbolic vector

Parameter of Kummer U function, specified as a number, variable, symbolic expression, symbolic function, or vector.

#### **b** — Parameter of Kummer U function

number | vector | symbolic number | symbolic variable | symbolic expression | symbolic function | symbolic vector

Parameter of Kummer U function, specified as a number, variable, symbolic expression, symbolic function, or vector.

#### **z** — Argument of Kummer U function

number | vector | symbolic number | symbolic variable | symbolic expression | symbolic function | symbolic vector

Argument of Kummer U function, specified as a number, variable, symbolic expression, symbolic function, or vector. If z is a vector,  $k$ ummer $U(a,b,z)$  is evaluated element-wise.

## More About

#### Confluent Hypergeometric Function (Kummer U Function)

The confluent hypergeometric function (Kummer U function) is one of the solutions of the differential equation **Reference About**<br> **Propagametric Function (Kummer U Function)**<br> **Propagametric function (Kummer U function)** is one of the solutions of the<br>
ential equation<br>  $z \frac{\partial^2}{\partial z^2} y + (b - z) \frac{\partial}{\partial z} y - ay = 0$ <br>
where solution is the

$$
z\frac{\partial^2}{\partial z^2}y + (b - z)\frac{\partial}{\partial z}y - \alpha y = 0
$$

The other solution is the hypergeometric function  $_1F_1(a,b,z)$ .

The Whittaker W function can be expressed in terms of the Kummer U function:

$$
W_{a,b}\left(z\right)=e^{-z/2}\;z^{b+1/2}\;U\!\!\left(b-a+\frac{1}{2},2b+1,z\right)
$$

Tips

- kummerU returns floating-point results for numeric arguments that are not symbolic objects.
- kummerU acts element-wise on nonscalar inputs.
- **bout**<br> **bout**<br> **by pergeometric Function (Kummer U Function)**<br>
ent hypergeometric function (Kummer U function) is one of the solutions of the<br>
lequation<br>  $y + (b z) \frac{\partial}{\partial z} y cy = 0$ <br>
solution is the hypergeometric function **ic Function (Kummer U Function)**<br> **y** –  $ay = 0$ <br> **y** –  $ay = 0$ <br> **ic** by pergeometric function  ${}_1F_1(a,b,z)$ .<br> **icing the pergeometric function**  ${}_1F_1(a,b,z)$ .<br> **iv**  $T_1(x) = T_2(x) + T_3(x) + T_4(x) + T_5(x) + T_6(x) + T_7(x) + T_7(x) + T_8(x) + T_9(x) +$ **DOUT**<br> **Contract Constant Control (Constant Constant Constant Constant Constant Constant Constant Constant Constant Constant Constant Constant Constant Constant Constant Constant Constant Constant Constant Constant Cons Function (Kummer U Function)**<br>
metric function (Kummer U function) is one of the solutions of the<br>  $-\alpha y = 0$ <br>
hypergeometric function  ${}_1F_1(a,b,z)$ .<br>
pon can be expressed in terms of the Kummer U function:<br>  ${}^{12}U(b-a+\frac{1}{2},$ **z** between the presentation (Kommer U Function)<br>  $\frac{1}{2}$  by  $\frac{1}{2}$  ( $b = 2$ )  $\frac{3}{2x}y - ay - 0$ <br>
solution<br>  $a = 0$  type  $y + (b - x)\frac{3}{2x}y - ay - 0$ <br>
solution is the hyperprometric function  $F(a, b, \beta)$ .<br>
solution is the hyperp **is example in the Commer U Function** (Kummer U Function)<br>gypergeometric function (Kummer U function) is one of the solutions of the<br>trion<br> $\leftarrow t$ )  $\frac{3}{2}y - qy = 0$ <br>on is the hypergeometric function  ${}_1F_1(a, b, x)$ .<br>Where  $t$ ner U Function)<br>
(Kummer U function) is one of the solutions of the<br>
ic function  $rF_1(a,b,z)$ .<br>
sseed in terms of the Kummer U function:<br>  $2b+1, z$ <br>  $2b+1, z$ <br>
alls for numeric arguments that are not symbolic<br>
ealar inputs.<br> • All nonscalar arguments must have the same size. If one or two input arguments are nonscalar, then kummerU expands the scalars into vectors or matrices of the same size as the nonscalar arguments, with all elements equal to the corresponding scalar.

### References

[1] Slater,L.J. "Confluent Hypergeometric Functions." *Handbook of Mathematical Functions with Formulas, Graphs, and Mathematical Tables.* (M. Abramowitz and I. A. Stegun, eds.). New York: Dover, 1972.

### See Also

hypergeom | whittakerM | whittakerW

#### Introduced in R2014b

# laguerreL

Generalized Laguerre Function and Laguerre Polynomials

## **Syntax**

laguerreL(n,x) laguerreL(n,a,x)

# **Description**

**laguerreL(n, x)** returns the Laguerre polynomial of degree n if n is a nonnegative integer. When n is not a nonnegative integer, laguerreL returns the Laguerre function. For details, see ["Generalized Laguerre Function" on page 4-702](#page-1029-0).

**laguerreL(n,a,x)** returns the generalized Laguerre polynomial of degree n if n is a nonnegative integer. When n is not a nonnegative integer, laguerreL returns the generalized Laguerre function.

# Examples

## Find Laguerre Polynomials for Numeric and Symbolic Inputs

Find the Laguerre polynomial of degree 3 for input 4.3.

```
laguerreL(3,4.3)
```
 $ans =$ 2.5838

Find the Laguerre polynomial for symbolic inputs. Specify degree n as 3 to return the explicit form of the polynomial.

syms x

```
laguerreL(3,x)
ans =- x^3/6 + (3*x^2)/2 - 3*x + 1
```
If the degree of the Laguerre polynomial n is not specified, laguerreL cannot find the polynomial. When laguerreL cannot find the polynomial, it returns the function call.

```
syms n x
laguerreL(n,x)
ans =laguerreL(n, x)
```
## Find Generalized Laguerre Polynomial

Find the explicit form of the generalized Laguerre polynomial  $L(n, a, x)$  of degree n = 2.

```
syms a x
laguerreL(2,a,x)
ans =(3<sup>*</sup>a)/2 - x<sup>*</sup>(a + 2) + a<sup>2</sup>/2 + x<sup>2</sup>/2 + 1
```
### <span id="page-1025-0"></span>Return Generalized Laguerre Function

When  $n$  is not a nonnegative integer, laguerreL( $n, a, x$ ) returns the generalized Laguerre function.

```
laguerreL(-2.7,3,2)
```
 $ans =$ 0.2488

laguerreL is not defined for certain inputs and returns an error.

```
syms x
laguerreL(-5/2, -3/2, x)
Error using mupadmex
Error in MuPAD command: The function 'laguerreL' is not
```

```
defined for parameter values '-5/2' and '-3/2'.
[lasterror]
   Evaluating: trapfcn
```
### Find Laguerre Polynomial with Vector and Matrix Inputs

Find the Laguerre polynomials of degrees 1 and 2 by setting  $n = [1 \ 2]$ .

```
syms x
laguerrel([1 2], x)ans =[1 - x, x^2/2 - 2*x + 1]
```
laguerreL acts element-wise on n to return a vector with two elements.

If multiple inputs are specified as a vector, matrix, or multidimensional array, the inputs must be the same size. Find the generalized Laguerre polynomials where input arguments n and x are matrices.

```
syms a
n = [2 3; 1 2];
xM = [x^2 11/7; -3.2 -x];laguerreL(n,a,xM)
ans =\left[ a^2/2 - a^*x^2 + (3^*a)/2 + x^*4/2 - 2^*x^2 + 1, \ldots \right]a^3/6 + (3*a^2)/14 - (253*a)/294 - 676/1029]
a + 21/5,...a^2/2 + a^*x + (3^*a)/2 + x^2/2 + 2^*x + 1
```
laguerreL acts element-wise on n and x to return a matrix of the same size as n and x.

#### Differentiate and Find Limits of Laguerre Polynomials

Use limit to find the limit of a generalized Laguerre polynomial of degree 3 as x tends to ∞.

```
syms x
expr = \text{laguerrel}(3, 2, x);
limit(expr,x,Inf)
```
ans  $=$ -Inf

Use diff to find the third derivative of the generalized Laguerre polynomial laguerreL(n,a,x).

```
syms n a
expr = laguerrel(n,a,x);diff(expr,x,3)
ans =-laguerrel(n - 3, a + 3, x)
```
## Find Taylor Series Expansion of Laguerre Polynomials

Use taylor to find the Taylor series expansion of the generalized Laguerre polynomial of degree  $2$  at  $x = 0$ .

```
syms a x
expr = Laguerrel(2, a, x);taylor(expr,x)
ans =(3 * a)/2 - x * (a + 2) + a^2/2 + x^2/2 + 1
```
### Plot Laguerre Polynomials

Plot the Laguerre polynomials of orders 1 through 4 for -2<x<10. To better view the plot, use ylim to set the y-axis limits.

```
syms x
hold on
grid on
for n = 1:4 ezplot(laguerreL(n,x),[-2 10])
end
ylim([-10, 10])
ylabel('L n(x)')title('Laguerre polynomials of orders 1 through 4')
legend('1','2','3','4','Location','best')
```
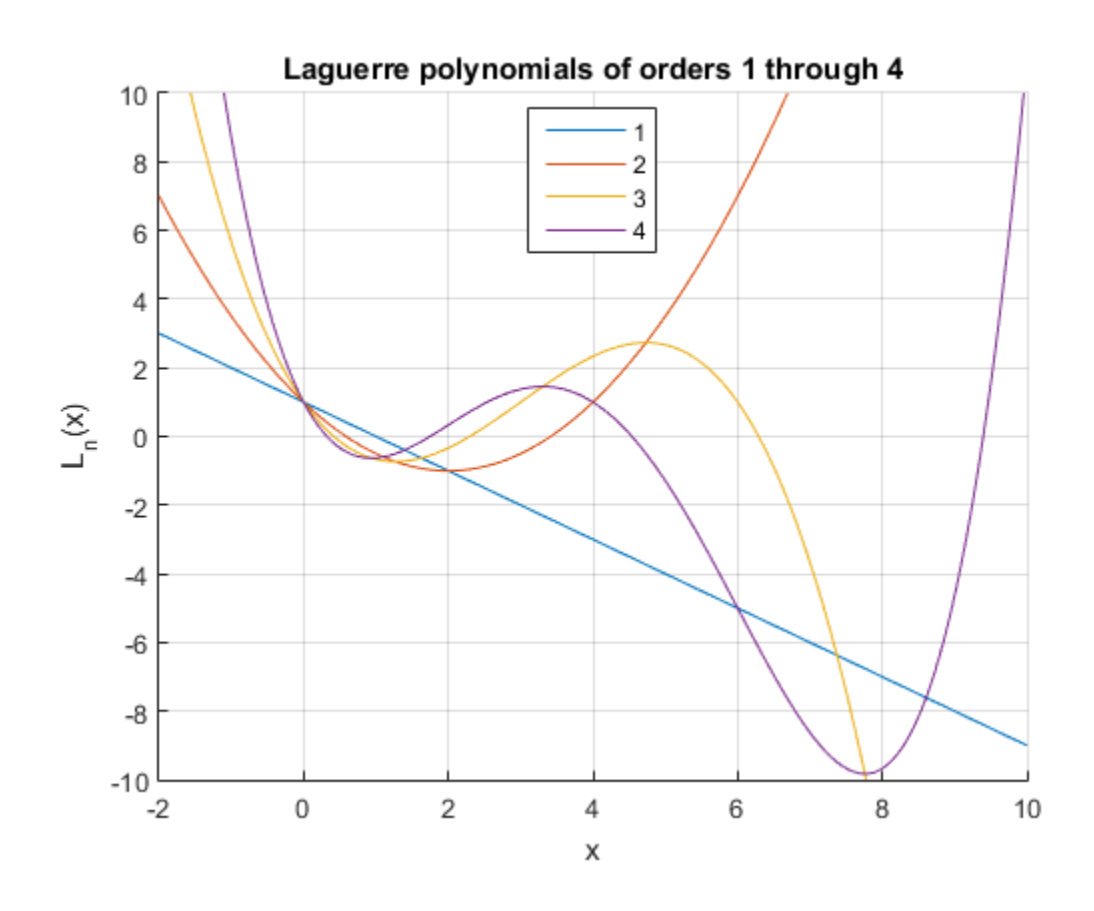

## Input Arguments

#### **n** — Degree of polynomial

number | vector | matrix | multidimensional array | symbolic number | symbolic vector | symbolic matrix | symbolic function | symbolic multidimensional array

Degree of polynomial, specified as a number, vector, matrix, multidimensional array, or a symbolic number, vector, matrix, function, or multidimensional array.

#### **x** — Input

number | vector | matrix | multidimensional array | symbolic number | symbolic vector | symbolic matrix | symbolic function | symbolic multidimensional array

Input, specified as a number, vector, matrix, multidimensional array, or a symbolic number, vector, matrix, function, or multidimensional array.

#### **a** — Input

number | vector | matrix | multidimensional array | symbolic number | symbolic vector | symbolic matrix | symbolic function | symbolic multidimensional array Aphobetical List<br>
t, specified as a number, vector, matrix, multidimensional array, or a symbolic<br>
perpert<br>
vector, matrix, function, or multidimensional array.<br>  $\frac{1}{2}$ <br>  $\frac{1}{2}$ <br>  $\frac{1}{2}$ <br>  $\frac{1}{2}$ <br>  $\frac{1}{2}$ <br>  $\frac{$ ber, vector, matrix, multidimensional array, or a symbolic<br> **a** array  $\left( \begin{array}{c} 1 \end{array} \right)$  multidimensional array  $\left( \begin{array}{c} 1 \end{array} \right)$  symbolic vector<br>
olic function  $\left( \begin{array}{c} 1 \end{array} \right)$  symbolic number  $\left( \begin{array}{c}$ *n m*

Input, specified as a number, vector, matrix, multidimensional array, or a symbolic number, vector, matrix, function, or multidimensional array.

## More About

#### <span id="page-1029-0"></span>Generalized Laguerre Function

The generalized Laguerre function is defined in terms of the hypergeometric function as

$$
laguerrelL(n,a,x) = {n+a \choose a} {}_1F_1(-n;a+1;x).
$$

For nonnegative integer values of n, the function returns the generalized Laguerre polynomials that are orthogonal with respect to the scalar product

$$
\langle f1,f2\rangle = \int_{0}^{\infty} e^{-x} x^a f1(x)f2(x) dx.
$$

In particular,

$$
\langle \text{laguerreL}(n, a, x), \text{laguerreL}(m, a, x) \rangle = \begin{cases} 0 & \text{if } n \neq m \\ \frac{\Gamma(a+n+1)}{n!} & \text{if } n = m. \end{cases}
$$

#### Algorithms

List<br>
(*matrix*, function, or multidimensional array, or a symbolic<br> *matrix*, function, or multidimensional array,<br>  $|r| = |m \text{ matrix}|\rangle$ , multidimensional array  $|r| \leq |m \text{ matrix}|\rangle$ , multidimensional array,<br>  $|\mathbf{r}|\times|\mathbf{r}|$ , wi etor, matrix, multidimensional array, or a symbolic<br>  $\alpha$ , or multidimensional array.<br>
itilimensional array.<br>
itilimensional array.<br>
itilimensional array.<br>  $\alpha$ , matrix, multidimensional array.<br>  $\alpha$ , or multidimensional *f* frequencies and the system in the system of the system of the system of the system of the system of the system in the system of the pair is an anomena proper in the system of the system of the system of the system o choiced list<br>pacified as a number, vector, matrix, multidimensional array, or a symbolic<br>precise, matrix, instaction, or multidimensional array,<br> $I$  vector l matrix is multidimensional array is symbolic restor-<br>distinctiv phobesical Let<br>  $\alpha$ , receives, matrix, monther, vector, matrix, moltidimensional array, or a symbolic<br>
or, vector, matrix, hundinormoising largest<br>
port<br>
for  $\alpha$  is much taken in multiplimentational array<br>
specified as **Example 16**<br> **Example 1**<br> **Example 1**<br> **Example 1**<br> **Example 1**<br> **Example 1**<br> **Example 1**<br> **Example 1**<br> **Example 1**<br> **Example 10**<br> **Example 10**<br> **Example 12**<br> **Example 12**<br> **Example 12**<br> **Example 12**<br> **Example 12**<br> **Exam** *n* a symbolic<br> *n* mumber | symbolic vector<br> *n* array, or a symbolic<br> *n* array, or a symbolic<br> *n* array, or a symbolic<br> *n* array, or a symbolic<br> *n* array, or a symbolic<br> *n* array, and as a symbolic<br> *n* array<br> *n* ist at mumber, vector, matrix, multidimensional array, or a symbolic matrix, function, or multidimensional array, or a symbolic vector<br>  $\left| \right|$  matrix  $\left| \right|$  multidimensional array,  $\left| \right|$  multidimensional array,<br>  $\$ ( ) + + • The generalized Laguerre function is not defined for all values of parameters n and a because certain restrictions on the parameters exist in the definition of the hypergeometric functions. If the generalized Laguerre function is not defined for a

particular pair of n and a, the laguerreL function returns an error message. See ["Return Generalized Laguerre Function" on page 4-698](#page-1025-0).

- The calls laguerreL( $n, x$ ) and laguerreL( $n, 0, x$ ) are equivalent.
- If n is a nonnegative integer, the laguerreL function returns the explicit form of the corresponding Laguerre polynomial.

laguerrel<br>
eL function returns an error message. See<br>
" on page 4-698.<br> **rreL** (**n**, **0**, **x**) are equivalent.<br> **rreL** function returns the explicit form of the<br>  $\frac{n+a}{a}$  are implemented for arbitrary values of *a*  $\left( n\right) +$ Ë ˆ  $\overline{)}$ are implemented for arbitrary values of

n and a.

•

- If n is a negative integer and a is a numerical noninteger value satisfying  $a \geq -n$ , then laguerreL returns 0.
- If n is a negative integer and a is an integer satisfying  $a < -n$ , the function returns an explicit expression defined by the reflection rule

 $a_1a_2 = (-1)^a e^x$  *aguerre*  $L(-n-a-1, a, -x)$ 

leguerrel<br>particular pair of n and a, the 18querrel function returns an error message. See<br>The<br>turn Generalized Laguerre Punction" on page 4-668.<br>The sells 1aguerrel (n, *x*) and 1aguerrel function returns the explicit fo laguerrel function roturns an error message. See<br>
laguerrel function roturns an error message. See<br>  $P$ unction" on page 4-698.<br>
and laguerrel function returns the explicit form of the<br>
the laguerrel function returns the e loguerrel.<br>
laguerrel.<br>
latteria control and a the laguerrel. function returns an error message: See<br>
deterministics Laguerre L(n, *n*) and laguerrel. (n, *o*, *x*) are equivalent.<br>
lies a acomogative integrate, the lague logaerral<br>
enirodin and a, the 1aguarcral. function returns an error message. See<br>
encritical Laguerre (continent for mage 4688.<br>
guerrel, (n, x) and 1aguerrel, (n, 0, x) are equivalent.<br>
engentive integration in the spli • If all arguments are numerical and at least one argument is a floating-point number, then  $laguerrel(x)$  returns a floating-point number. For all other arguments, laguerreL(n,a,x) returns a symbolic function call.

#### See Also

chebyshevT | chebyshevU | gegenbauerC | hermiteH | hypergeom | jacobiP | legendreP

#### Introduced in R2014b

# lambertw

Lambert W function

# **Syntax**

lambertw(x) lambertw(k,x)

# **Description**

 $l$ ambertw(x) is the Lambert W function of x. This syntax returns the principal branch of the Lambert W function, and, therefore, it is equivalent to  $lambertw(0,x)$ .

 $l$ ambertw( $k, x$ ) is the kth branch of the Lambert W function.

## Examples

### Equation Returning Lambert W Function as Its Solution

The Lambert W function  $W(x)$  is a set of solutions of the equation  $x = W(x)e^{W(x)}$ .

Solve this equation. The solutions is the Lambert W function.

```
syms x W
solve(x == W*exp(W), W)ans =lambertw(0, x)
```
Verify that various branches of the Lambert W function are valid solutions of the equation  $x = W^* e^W$ :

 $k = -2:2$ 

```
syms x
isAlways(x - subs(W*exp(W), W, lambertw(k, x)) == 0)
k = -2 -1 0 1 2
ans = 1 1 1 1 1
```
#### Lambert W Function for Numeric and Symbolic Arguments

Depending on its arguments, lambertw can return floating-point or exact symbolic results.

Compute the Lambert W functions for these numbers. Because these numbers are not symbolic objects, you get floating-point results.

```
A = [0 -1/exp(1); pi i];lambertw(A)
lambertw(-1, A)
ans = 0.0000 + 0.0000i -1.0000 + 0.0000i
    1.0737 + 0.0000i 0.3747 + 0.5764i
ans = -Inf + 0.0000i -1.0000 + 0.0000i
   -0.3910 - 4.6281i -1.0896 - 2.7664i
```
Compute the Lambert W functions for the numbers converted to symbolic objects. For most symbolic (exact) numbers, lambertw returns unresolved symbolic calls.

```
A = [0 -1/exp(sym(1)); pi i];WO = lambertw(A)Wmin1 = lambertw(-1, A)W<sup>0</sup> =
[ 0, -1][ lambertw(0, pi), lambertw(0, 1i)]
Wmin1 =[\qquad -Int, \qquad -1][ lambertw(-1, pi), lambertw(-1, 1i)]
```
Use vpa to approximate symbolic results with the required number of digits:

```
vpa(W0, 10)
vpa(Wmin1, 5)
ans =[ 0, -1.0][ 1.073658195, 0.3746990207 + 0.576412723i]
ans =[ -Inf, -1.0][-0.39097 - 4.6281i, -1.0896 - 2.7664i]
```
### Lambert W Function Plot on Complex Plane

Plot the principal branch of the Lambert W function on the complex plane.

Create the combined mesh and contour plot of the real value of the Lambert W function on the complex plane.

```
syms x y real
ezmeshc(real(lambertw(x + i*y)), [-100, 100, -100, 100])
```
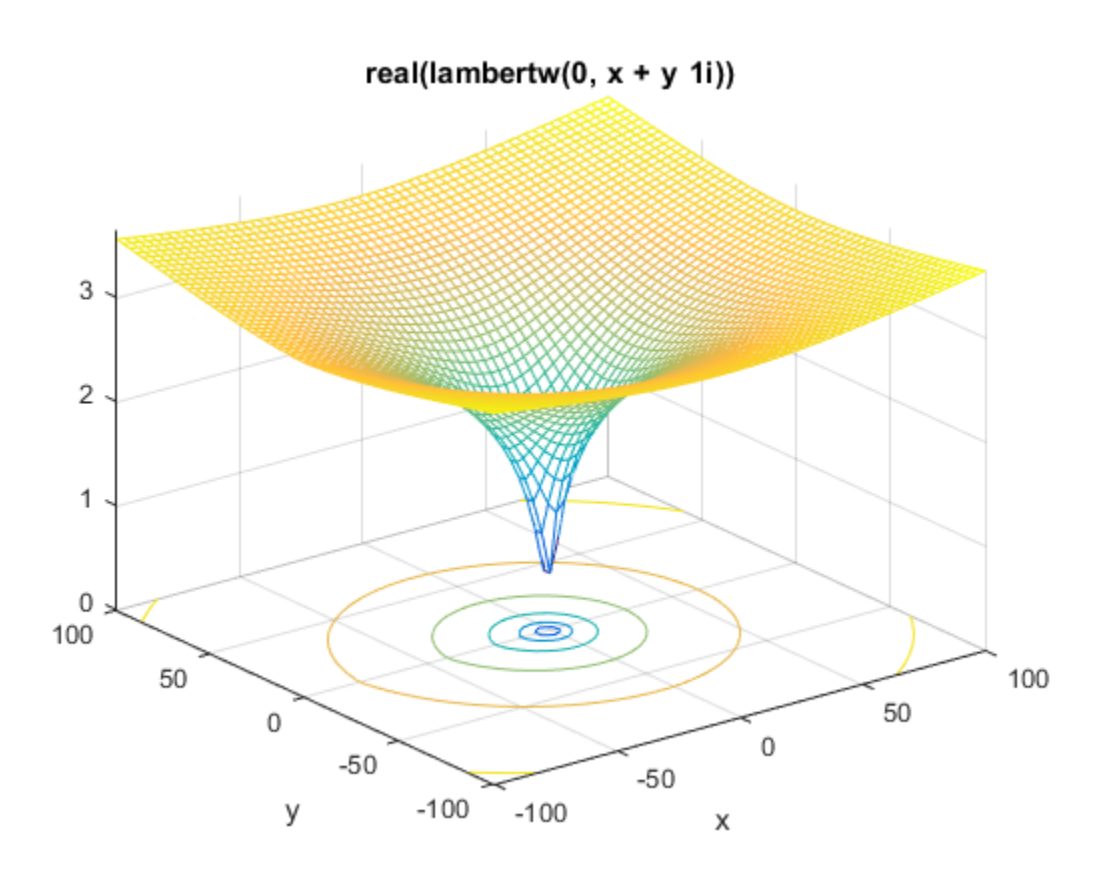

Now, plot the imaginary value of the Lambert W function on the complex plane. This function has a branch cut along the negative real axis. For better perspective, create the mesh and contour plots separately.

ezmesh(imag(lambertw(x + i\*y)), [-100, 100, -100, 100])

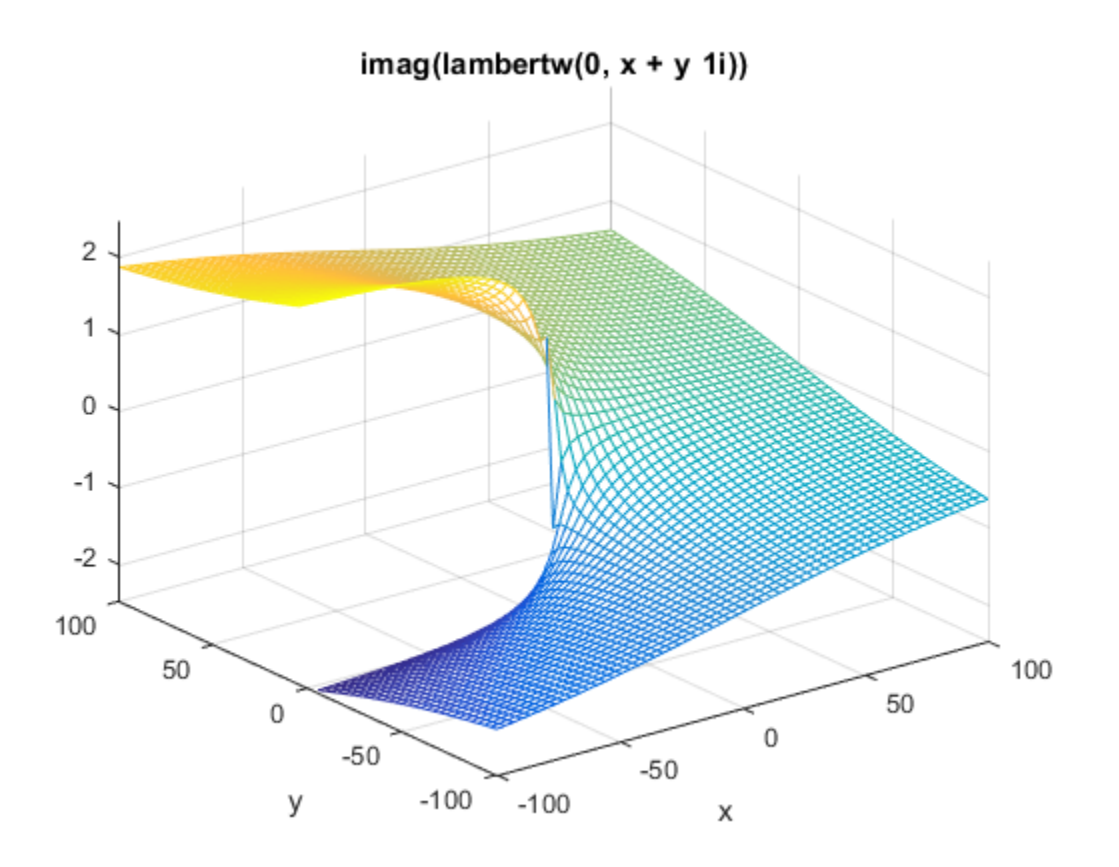

ezcontourf(imag(lambertw(x + i\*y)), [-100, 100, -100, 100])

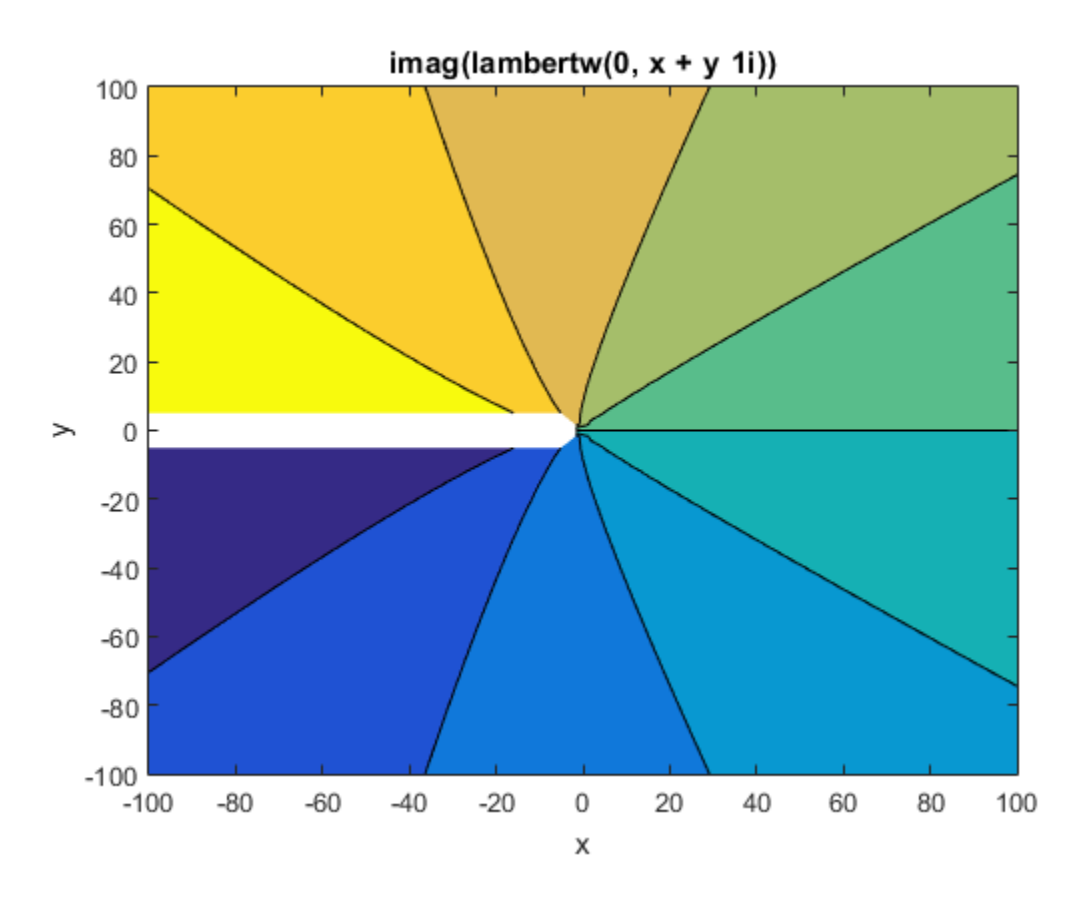

Plot the absolute value of the Lambert W function on the complex plane.  $ezmeshc(abs(lambertw(x + i * y)), [-100, 100, -100, 100])$ 

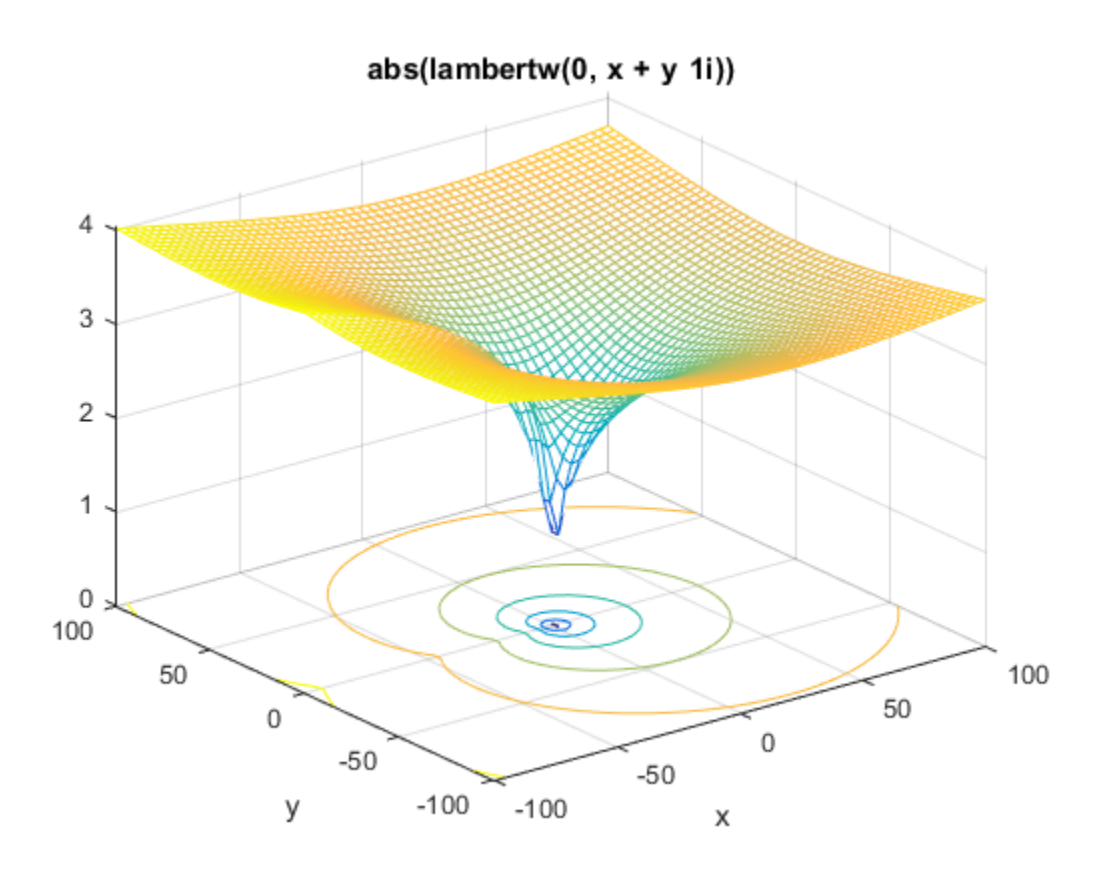

For further computations, clear the assumptions on x and y:

syms x y clear

### Plot Two Main Branches

Plot the two main branches,  $W_0(x)$  and  $W_{-1}(x)$ , of the Lambert W function.

Plot the principal branch  $W_0(x)$ .

```
syms x
ezplot(lambertw(x))
```
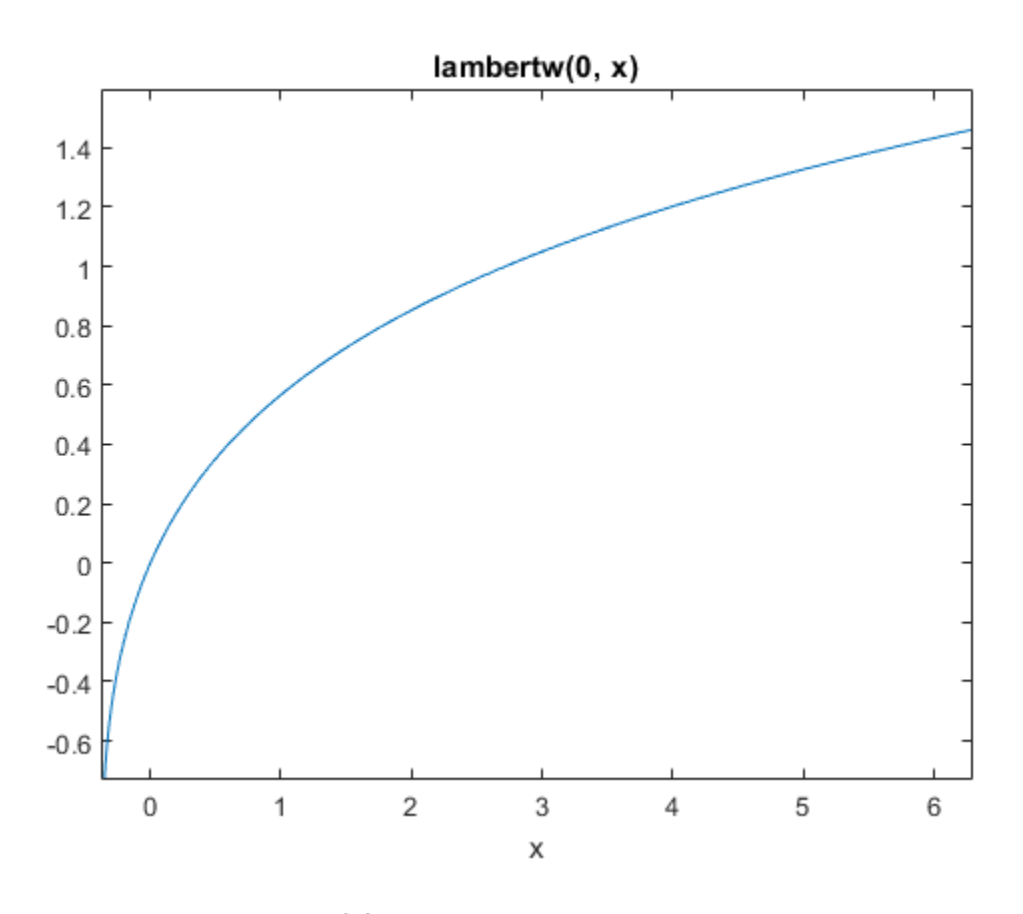

Add the branch  $W_{-1}(x)$ .

#### hold on  $ezplot(lambertw(-1, x))$

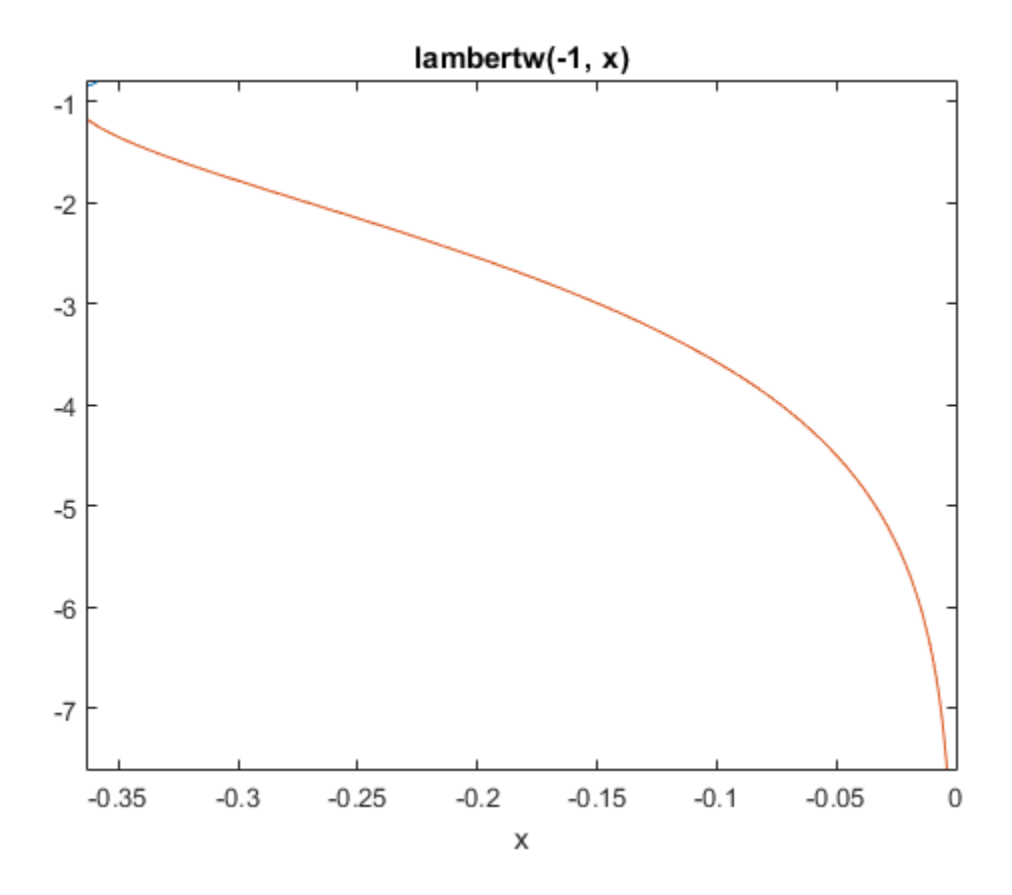

Adjust the axes limits and add the title:

axis([-0.5, 4, -4, 2]) title('Lambert W function, two main branches')

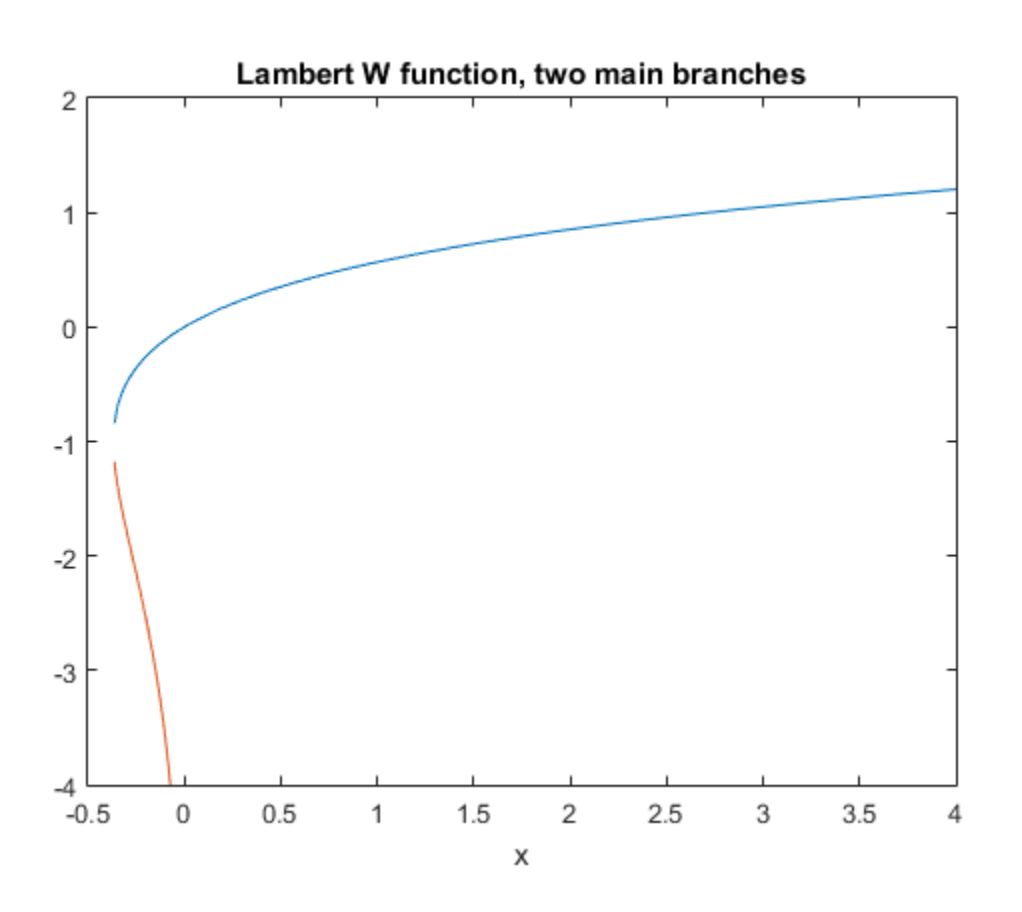

## Input Arguments

#### **x** — Argument of Lambert W function

number | symbolic number | symbolic variable | symbolic expression | symbolic function | vector | matrix

Argument of Lambert W function, specified as a number, symbolic number, variable, expression, function, or vector or matrix of numbers, symbolic numbers, variables, expressions, or functions. If x is a vector or matrix, lambertW returns the Lambert W function for each element of x.

#### **k** — Branch of Lambert W function

integer | vector | matrix

Branch of Lambert W function, specified as an integer or a vector or matrix of integers. If k is a vector or matrix, lambertW returns the Lambert W function for each element of k.

## More About

#### Lambert W Function

The Lambert W function  $W(x)$  represents the solutions of the equation  $x = W(x)e^{W(x)}$ for any complex number x.

#### Tips

- The equation  $x = w(x)e^{w(x)}$  has infinitely many solutions on the complex plane. These solutions are represented by w= lambertw(k,x) with the *branch index* k ranging over the integers.
- For all real  $x \ge 0$ , the equation  $x = w(x)e^{w(x)}$  has exactly one real solution. It is represented by  $w =$  lambertw(x) or, equivalently,  $w =$  lambertw(0,x).
- For all real x in the range  $-1/e < x < 0$ , there are exactly two distinct real solutions. The larger one is represented by  $w = \text{lambertw}(x)$ , and the smaller one is represented by  $w =$  lambertw( $-1, x$ ).
- For  $w = -1/e$ , there is exactly one real solution lambertw(0, -exp(-1)) =  $lambertw(-1, -exp(-1)) = -1.$
- lambertw(k,x) returns real values only if  $k = 0$  or  $k = -1$ . For  $k \leq \{0, -1\}$ ,  $l$ ambertw( $k$ ,  $x$ ) is always complex.
- At least one input argument must be a scalar or both arguments must be vectors or matrices of the same size. If one input argument is a scalar and the other one is a vector or a matrix, lambertw expands the scalar into a vector or matrix of the same size as the other argument with all elements equal to that scalar.

### References

[1] Corless, R.M, G.H. Gonnet, D.E.G. Hare, D.J. Jeffrey, and D.E. Knuth "On the Lambert W Function" *Advances in Computational Mathematics*, vol.5, pp. 329– 359, 1996.

[2] Corless, R.M, G.H. Gonnet, D.E.G. Hare, and D.J. Jeffrey "Lambert's W Function in Maple" *The Maple Technical Newsletter (MapleTech)*, vol.9, pp. 12–22, 1993.

### See Also

**Functions** wrightOmega

Introduced before R2006a

# laplace

Laplace transform

# **Syntax**

```
laplace(f,trans var,eval point)
```
# **Description**

laplace(f,trans\_var,eval\_point) computes the Laplace transform of f with respect to the transformation variable trans\_var at the point eval\_point.

# Input Arguments

#### **f**

Symbolic expression, symbolic function, or vector or matrix of symbolic expressions or functions.

#### **trans\_var**

Symbolic variable representing the transformation variable. This variable is often called the "time variable".

**Default:** The variable t. If f does not contain t, then the default variable is determined by symvar.

#### **eval\_point**

Symbolic variable or expression representing the evaluation point. This variable is often called the "complex frequency variable".

**Default:** The variable s. If s is the transformation variable of f, then the default evaluation point is the variable z.
## Examples

Compute the Laplace transform of this expression with respect to the variable x at the evaluation point y:

```
syms x y
f = 1/sqrt(x);
laplace(f, x, y)
ans =pi^*(1/2)/y^*(1/2)
```
Compute the Laplace transform of this expression calling the laplace function with one argument. If you do not specify the transformation variable, laplace uses the variable t.

```
syms a t y
f = exp(-a*t);laplace(f, y)
ans =1/(a + y)
```
If you also do not specify the evaluation point, laplace uses the variable s:

laplace(f) ans  $=$ 

 $1/(a + s)$ 

Compute the following Laplace transforms that involve the Dirac and Heaviside functions:

```
syms t s
laplace(dirac(t - 3), t, s)ans =exp(-3*s)laplace(heaviside(t - pi), t, s)
ans =exp(-pi*s)/s
```
If laplace cannot find an explicit representation of the transform, it returns an unevaluated call:

```
syms f(t) s
F = \text{laplace}(f, t, s)F =laplace(f(t), t, s)
```
ilaplace returns the original expression:

```
ilaplace(F, s, t)
ans =f(t)
```
The Laplace transform of a function is related to the Laplace transform of its derivative:

```
syms f(t) s
laplace(diff(f(t), t), t, s)ans =s*laplace(f(t), t, s) - f(0)
```
Find the Laplace transform of this matrix. Use matrices of the same size to specify the transformation variable and evaluation point.

```
syms a b c d w x y z
laplace([exp(x), 1; sin(y), i*z], [w, x; y, z], [a, b; c, d])ans =[ exp(x)/a, 1/b]
[1/(c^2 + 1), 1i/d^2]
```
When the input arguments are nonscalars, laplace acts on them element-wise. If laplace is called with both scalar and nonscalar arguments, then laplace expands the scalar arguments into arrays of the same size as the nonscalar arguments with all elements of the array equal to the scalar.

```
syms w x y z a b c d
laplace(x, [x, w; y, z], [a, b; c, d])ans =[1/a^2, x/b]x/c, x/d]
```
Note that nonscalar input arguments must have the same size.

When the first argument is a symbolic function, the second argument must be a scalar.

```
syms f1(x) f2(x) a b
f1(x) = exp(x);
f2(x) = x;laplace([f1, f2],x,[a, b])
ans =[1/(a - 1), 1/b^2]F f(x) f(2(x) a b<br>
F f(x) f(2x) c<br>
F f(1, f^2), x, f(a, b)<br>
F f(1, f^2), x, f(a, b)<br>
F f(a) = \int_{0}^{a} f(t) e^{-st} dt.<br>
F f(x) = \int_{0}^{a} f(t) e^{-st} dt.<br>
F f(x) = \int_{0}^{a} f(t) e^{-st} dt.<br>
F f(x) = \int_{0}^{a} f(t) e^{-
```
## More About

#### Laplace Transform

The Laplace transform is defined as follows:

$$
F(s) = \int_{0}^{\infty} f(t) e^{-st} dt.
$$

#### Tips

- If you call laplace with two arguments, it assumes that the second argument is the evaluation point eval\_point.
- If f is a matrix, laplace acts element-wise on all components of the matrix.
- If eval\_point is a matrix, laplace acts element-wise on all components of the matrix.
- To compute the inverse Laplace transform, use ilaplace.
- "Compute Laplace and Inverse Laplace Transforms" on page 2-183

### See Also

fourier | ifourier | ilaplace | iztrans | ztrans

#### Introduced before R2006a

# laplacian

Laplacian of scalar function

## **Syntax**

```
laplacian(f,x)
laplacian(f)
```
## **Description**

laplacian(f,x) computes the Laplacian of the scalar function or functional expression f with respect to the vector x in Cartesian coordinates.

laplacian(f) computes the gradient vector of the scalar function or functional expression f with respect to a vector constructed from all symbolic variables found in f. The order of variables in this vector is defined by symvar.

## Input Arguments

### **f**

Symbolic expression or symbolic function.

#### **x**

Vector with respect to which you compute the Laplacian.

**Default:** Vector constructed from all symbolic variables found in f. The order of variables in this vector is defined by symvar.

## Examples

Compute the Laplacian of this symbolic expression. By default, laplacian computes the Laplacian of an expression with respect to a vector of all variables found in that expression. The order of variables is defined by symvar.

```
syms x y t
laplacian(1/x^3 + y^2 - log(t))ans =1/t^2 + 12/x^5 + 2
                    x y t<br>
x = 1<br>
y = 1<br>
y = 2 + 12/x^5 + 2<br>
y = 2 + 12/x^5 + 2<br>
y = 2 + 12x + y^2 + z^3;<br>
y = 2 + 12x + y^2 + z^3;<br>
y = 2 + 12x + y^2 + z^2<br>
y = 12<br>
y = 2 + 2/x^3 + 2<br>
ernatives<br>
y = 2 + 2/x^2 + 2x^3 + 2<br>
ernatives<br>
y = 2 + 2/x^2 + 2x^2 + 2x^x y t<br>
acian(1/x<sup>-3</sup> + y<sup>-2</sup> - log(t))<br>
=<br>
\frac{1}{2} + 12/x<sup>-5</sup> + 2<br>
te this symbolic function:<br>
x y z<br>
y, z) = 1/x + y<sup>-2</sup> + z<sup>-3</sup>;<br>
qute the Laplacian of this function with<br>
laplacian(f, [x y z])<br>
y, z) =<br>
\frac{1}{2}<br>
+
```
Create this symbolic function:

syms x y z f(x, y, z) =  $1/x + y^2 + z^3;$ 

Compute the Laplacian of this function with respect to the vector  $[x, y, z]$ :

```
L = laplacian(f, [x \ y \ z])
L(x, y, z) =6*z + 2/x^3 + 2
```
## **Alternatives**

The Laplacian of a scalar function or functional expression is the divergence of the gradient of that function or expression:

Therefore, you can compute the Laplacian using the divergence and gradient functions:

```
syms f(x, y)divergence(gradient(f(x, y)), [x y])
```
## More About

#### Laplacian of Scalar Function

The Laplacian of the scalar function or functional expression *f* with respect to the vector  $X = (X_1, \ldots, X_n)$  is the sum of the second derivatives of *f* with respect to  $X_1, \ldots, X_n$ :

$$
\Delta f = \sum_{i=1}^{n} \frac{\partial^2 f_i}{\partial x_i^2}
$$

#### Tips

• If x is a scalar, gradient  $(f, x) = diff(f, 2, x)$ .

### See Also

curl | diff | divergence | gradient | hessian | jacobian | potential | vectorPotential

#### Introduced in R2012a

## **latex**

LaTeX representation of symbolic expression

# **Syntax**

latex(S)

# **Description**

latex(S) returns the LaTeX representation of the symbolic expression S.

# Examples

The statements

```
syms x
f = taylor(log(1+x));latex(f)
```
#### return

ans =  $\frac{x^5}{5} - \frac{x^4}{4} + \frac{x^3}{3} - \frac{x^2}{2} + x$ 

### The statements

```
H = sym(hilb(3));latex(H)
```
#### return

```
ans =\left(\begin{array}{ccc} 1 & \frac{1}{2} & \frac{1}{3}\\...
\frac{1}{2} & \frac{1}{3} & \frac{1}{4}\}\...
\frac{1}{3} & \frac{1}{4} & \frac{1}{5} \end{array}\right)
```
### The statements

syms t

```
alpha = sym('alpha');
A = [alpha t \cdot t];
latex(A)
```
#### return

```
ans =
\left(\begin{array}{ccc} \mathrm{alpha} & t & \mathrm{alpha}\, t...
\end{array}\right)
```
You can use the latex command to annotate graphs:

```
syms x
f = taylor(log(1+x));ezplot(f)
hold on
title(['$' latex(f) '$'],'interpreter','latex')
hold off
```
### See Also

ccode | fortran | pretty | texlabel

Introduced before R2006a

## lcm

Least common multiple

## **Syntax**

lcm(A)  $lcm(A,B)$ 

## **Description**

lcm(A) finds the least common multiple of all elements of A.

lcm(A,B) finds the least common multiple of A and B.

# Examples

### Least Common Multiple of Four Integers

To find the least common multiple of three or more values, specify those values as a symbolic vector or matrix.

Find the least common multiple of these four integers, specified as elements of a symbolic vector.

```
A = sym([4420, -128, 8984, -488])
lcm(A)A =[ 4420, -128, 8984, -488]
ans =
9689064320
```
Alternatively, specify these values as elements of a symbolic matrix.

A = sym([4420, -128; 8984, -488])

 $lcm(A)$  $A =$ [ 4420, -128] [ 8984, -488]  $ans =$ 9689064320

### Least Common Multiple of Rational Numbers

lcm lets you find the least common multiple of symbolic rational numbers.

Find the least common multiple of these rational numbers, specified as elements of a symbolic vector.

```
lcm(sym([3/4, 7/3, 11/2, 12/3, 33/4]))
ans =924
```
### Least Common Multiple of Complex Numbers

lcm lets you find the least common multiple of symbolic complex numbers.

Find the least common multiple of these complex numbers, specified as elements of a symbolic vector.

```
lcm(sym([10 - 5<sup>*</sup>1, 20 - 10<sup>*</sup>1, 30 - 15<sup>*</sup>1]))ans =- 60 + 30i
```
### Least Common Multiple of Elements of Matrices

For vectors and matrices, lcm finds the least common multiples element-wise. Nonscalar arguments must be the same size.

Find the least common multiples for the elements of these two matrices.

```
A = sym([309, 186; 486, 224]);
B = sym([558, 444; 1024, 1984]);
lcm(A,B)
```

```
ans =[ 57474, 13764]
[ 248832, 13888]
```
Find the least common multiples for the elements of matrix A and the value 99. Here, lcm expands 99 into the 2-by-2 matrix with all elements equal to 99.

lcm(A,99)

ans  $=$ [ 10197, 6138] [ 5346, 22176]

### Least Common Multiple of Polynomials

Find the least common multiple of univariate and multivariate polynomials.

Find the least common multiple of these univariate polynomials.

```
syms x
lcm(x^3 - 3*x^2 + 3*x - 1, x^2 - 5*x + 4)ans =(x - 4)*(x^3 - 3*x^2 + 3*x - 1)
```
Find the least common multiple of these multivariate polynomials. Because there are more than two polynomials, specify them as elements of a symbolic vector.

```
syms x y
lcm([x^2*y + x^3, (x + y)^2, x^2 + x^*y^2 + x^*y + x + y^3 + y])ans =(x^3 + y*x^2)*(x^2 + x*y^2 + x*y + x + y^3 + y)
```
## Input Arguments

#### **A** — Input value

number | symbolic number | symbolic variable | symbolic expression | symbolic function | symbolic vector | symbolic matrix

Input value, specified as a number, symbolic number, variable, expression, function, or a vector or matrix of numbers, symbolic numbers, variables, expressions, or functions.

#### **B** — Input value

number | symbolic number | symbolic variable | symbolic expression | symbolic function | symbolic vector | symbolic matrix

Input value, specified as a number, symbolic number, variable, expression, function, or a vector or matrix of numbers, symbolic numbers, variables, expressions, or functions.

## More About

Tips

- Calling lcm for numbers that are not symbolic objects invokes the MATLAB lcm function.
- The MATLAB lcm function does not accept rational or complex arguments. To find the least common multiple of rational or complex numbers, convert these numbers to symbolic objects by using sym, and then use lcm.
- Nonscalar arguments must have the same size. If one input arguments is nonscalar, then lcm expands the scalar into a vector or matrix of the same size as the nonscalar argument, with all elements equal to the corresponding scalar.

## See Also

gcd

#### Introduced in R2014b

# ldivide, .\

Symbolic array left division

## **Syntax**

B.\A ldivide(B,A)

## **Description**

B.\A divides A by B.  $ldivide(B,A)$  is equivalent to  $B.\A$ .

## Examples

## Divide Scalar by Matrix

Create a 2-by-3 matrix.  $B = sym('b', [2 3])$  $B =$ [ b1 1, b1 2, b1 3] [ b2\_1, b2\_2, b2 3]

Divide the symbolic expression sin(a) by each element of the matrix B.

```
syms a
B.\sin(a)ans =[ sin(a)/b1_1, sin(a)/b1_2, sin(a)/b1_3]
[sin(a)/b2 1, sin(a)/b2 2, sin(a)/b2 3]
```
## Divide Matrix by Matrix

Create a 3-by-3 symbolic Hilbert matrix and a 3-by-3 diagonal matrix.

```
H = sym(hilb(3))d = diag(sym([1 2 3]))H =[ 1, 1/2, 1/3][ 1/2, 1/3, 1/4]
[ 1/3, 1/4, 1/5]
d =[ 1, 0, 0]
[0, 2, 0][ 0, 0, 3]
```
Divide d by H by using the elementwise left division operator  $\cdot \cdot$ . This operator divides each element of the first matrix by the corresponding element of the second matrix. The dimensions of the matrices must be the same.

H.\d

ans  $=$ [ 1, 0, 0] [ 0, 6, 0] [ 0, 0, 15]

### Divide Expression by Symbolic Function

Divide a symbolic expression by a symbolic function. The result is a symbolic function.

```
syms f(x)f(x) = x^2;
f1 = f.(x^2 + 5*x + 6)f1(x) =(x^2 + 5*x + 6)/x^2
```
## Input Arguments

#### **A** — Input

symbolic variable | symbolic vector | symbolic matrix | symbolic multidimensional array | symbolic function | symbolic expression

Input, specified as a symbolic variable, vector, matrix, multidimensional array, function, or expression. Inputs A and B must be the same size unless one is a scalar. A scalar value expands into an array of the same size as the other input.

#### **B** — Input

symbolic variable | symbolic vector | symbolic matrix | symbolic multidimensional array | symbolic function | symbolic expression

Input, specified as a symbolic variable, vector, matrix, multidimensional array, function, or expression. Inputs A and B must be the same size unless one is a scalar. A scalar value expands into an array of the same size as the other input.

### See Also

ctranspose | minus | mldivide | mpower | mrdivide | mtimes | plus | power | rdivide | times | transpose

Introduced before R2006a

# le

Define less than or equal to relation

## **Compatibility**

In previous releases, le in some cases evaluated inequalities involving only symbolic numbers and returned logical 1 or 0. To obtain the same results as in previous releases, wrap inequalities in isAlways. For example, use  $isAlways(A \leq B)$ .

## **Syntax**

 $A \leq B$  $le(A,B)$ 

## **Description**

 $A \leq B$  creates a less than or equal to relation.

 $le(A, B)$  is equivalent to  $A \leq B$ .

## Input Arguments

#### **A**

Number (integer, rational, floating-point, complex, or symbolic), symbolic variable or expression, or array of numbers, symbolic variables or expressions.

#### **B**

Number (integer, rational, floating-point, complex, or symbolic), symbolic variable or expression, or array of numbers, symbolic variables or expressions.

### Examples

Use assume and the relational operator  $\leq$  to set the assumption that x is less than or equal to 3:

syms x assume  $(x \leq 3)$ 

Solve this equation. The solver takes into account the assumption on variable x, and therefore returns these three solutions.

```
solve((x - 1)*(x - 2)*(x - 3)*(x - 4) == 0, x)ans = 1
  2
  3
```
Use the relational operator  $\leq$  to set this condition on variable x:

```
syms x
cond = (abs(sin(x)) \le 1/2);
for i = 0:sym(pi/12):sym(pi) if subs(cond, x, i)
     disp(i)
   end
end
```
Use the for loop with step  $\pi/24$  to find angles from 0 to  $\pi$  that satisfy that condition:

 $\bigcap$ pi/12 pi/6 (5\*pi)/6 (11\*pi)/12 pi

## **Alternatives**

You can also define this relation by combining an equation and a less than relation. Thus,  $A \leq B$  is equivalent to  $(A \leq B)$  |  $(A == B)$ .

## More About

Tips

- Calling <= or le for non-symbolic A and B invokes the MATLAB le function. This function returns a logical array with elements set to logical 1 (true) where A is less than or equal to B; otherwise, it returns logical 0 (false).
- If both A and B are arrays, then these arrays must have the same dimensions.  $A \leq$ B returns an array of relations  $A(i,j,...) \leq B(i,j,...)$
- If one input is scalar and the other an array, then the scalar input is expanded into an array of the same dimensions as the other array. In other words, if A is a variable (for example, x), and B is an *m*-by-*n* matrix, then A is expanded into *m*-by-*n* matrix of elements, each set to x.
- The field of complex numbers is not an ordered field. MATLAB projects complex numbers in relations to a real axis. For example,  $x \le i$  becomes  $x \le 0$ , and  $x \le$  $3 + 2 \cdot i$  becomes  $x \le 3$ .

### See Also

eq | ge | gt | isAlways | logical | lt | ne

Introduced in R2012a

# legendreP

Legendre polynomials

# **Syntax**

legendreP(n,x)

# **Description**

legendreP(n,x) returns the nth degree ["Legendre Polynomial" on page 4-739](#page-1066-0) at x.

# Examples

## Find Legendre Polynomials for Numeric and Symbolic Inputs

Find the Legendre polynomial of degree 3 at 5.6.

legendreP(3,5.6)

ans = 430.6400

Find the Legendre polynomial of degree 2 at x.

```
syms x
legendreP(2,x)
ans =(3*x^2)/2 - 1/2
```
If you do not specify a numerical value for the degree n, the legendreP function cannot find the explicit form of the polynomial and returns the function call.

syms n

```
legendreP(n,x)
ans =legendreP(n, x)
```
### Find Legendre Polynomial with Vector and Matrix Inputs

Find the Legendre polynomials of degrees 1 and 2 by setting  $n = \{1, 2\}$ .

```
syms x
legendref([1 2], x)ans =[X, (3*x^2)/2 - 1/2]
```
legendreP acts element-wise on n to return a vector with two elements.

If multiple inputs are specified as a vector, matrix, or multidimensional array, the inputs must be the same size. Find the Legendre polynomials where input arguments n and x are matrices.

```
n = [2 \ 3; 1 \ 2];xM = [x^2 11/7; -3.2 -x];legendreP(n,xM)
ans =[ (3*x^4)/2 - 1/2, 2519/343]
\begin{bmatrix} -16/5, (3*x^2)/2 - 1/2 \end{bmatrix}
```
legendreP acts element-wise on n and x to return a matrix of the same size as n and x.

### Differentiate and Find Limits of Legendre Polynomials

Use limit to find the limit of a Legendre polynomial of degree 3 as  $x$  tends to  $-\infty$ .

```
syms x
expr = LegendreP(4, x);limit(expr,x,-Inf)
ans =Inf
```
Use diff to find the third derivative of the Legendre polynomial of degree 5.

```
syms n
expr = LegendreP(5, x);diff(expr,x,3)
ans =(945*x^2)/2 - 105/2
```
### Find Taylor Series Expansion of Legendre Polynomial

```
Use taylor to find the Taylor series expansion of the Legendre polynomial of degree 2 at
x = 0.
```

```
syms x
expr = LegendreP(2, x);taylor(expr,x)
ans =(3*x^2)/2 - 1/2
```
### Plot Legendre Polynomials

Plot Legendre polynomials of orders 1 through 4. To better view the plot, better set the axes limits using axis.

```
syms x y
hold on
for n=1:4
     ezplot(legendreP(n,x))
end
axis([-1.5,1.5,-1,1])
grid on
ylabel('P n(x)')title('Legendre polynomials of degrees 1 through 4')
legend('1','2','3','4','Location','best')
```
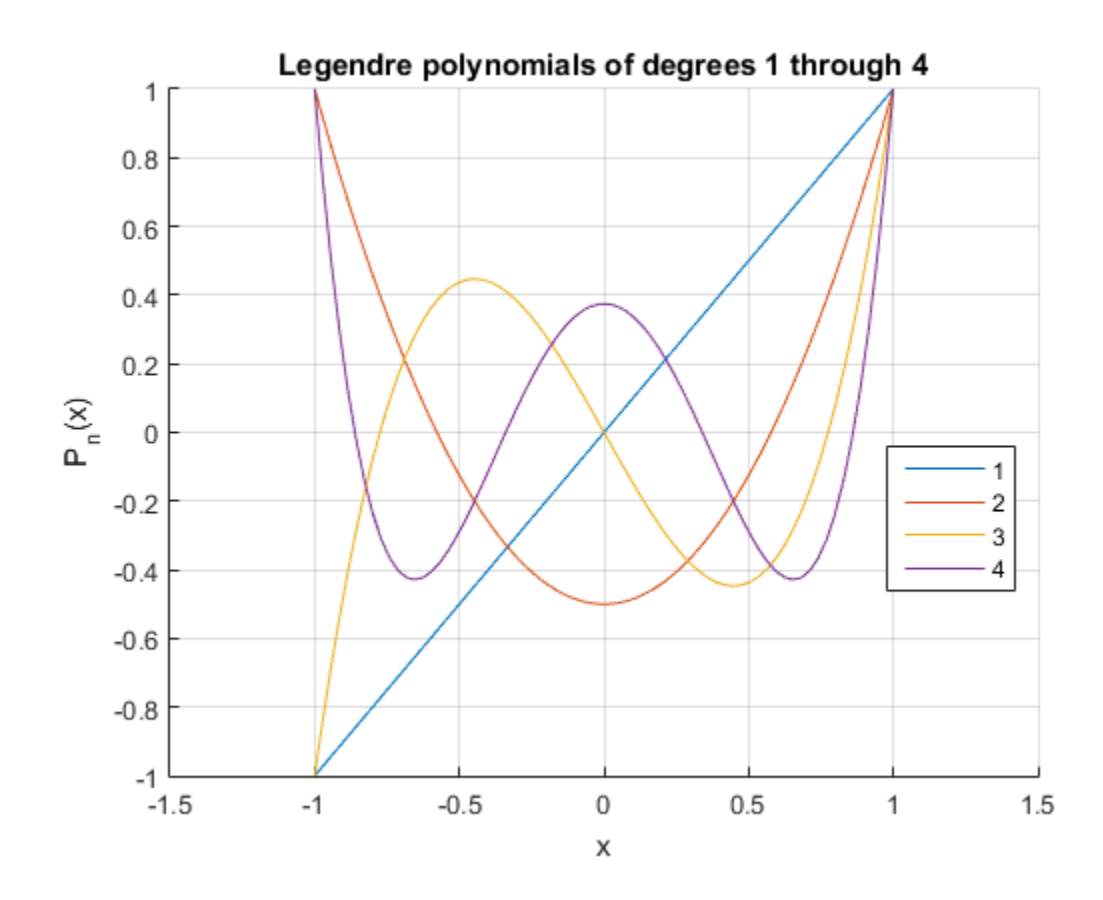

### Find Roots of Legendre Polynomial

Use vpasolve to find the roots of the Legendre polynomial of degree 7.

```
syms x
roots = vpasolve(legendreP(7, x) == 0)
roots =
 -0.94910791234275852452618968404785
 -0.74153118559939443986386477328079
 -0.40584515137739716690660641207696
 0
  0.40584515137739716690660641207696
```
 0.74153118559939443986386477328079 0.94910791234275852452618968404785

## Input Arguments

#### **n** — Degree of polynomial

nonnegative number | vector | matrix | multidimensional array | symbolic number | symbolic vector | symbolic matrix | symbolic function | symbolic multidimensional array

Degree of polynomial, specified as a nonnegative number, vector, matrix, multidimensional array, or a symbolic number, vector, matrix, function, or multidimensional array. All elements of nonscalar inputs should be nonnegative integers or symbols. **Example 18859839443986386477328079**<br> **P410791234275852452819868404785**<br> **P410791234275852452819988404785**<br> **P410791234275852452819988404785**<br> **P420610 P** number | vector | matrix | multidimensional array | symbolic num logonde<sup>2</sup><br>
163119650009443086096477289779<br>
16979123427888245281094437818<br> **(Arguments**<br> **Conditional condition**  $\lim_{x \to \infty} | \lim_{x \to \infty} | \lim_{x \to \infty} | \lim_{x \to \infty} | \lim_{x \to \infty} | \lim_{x \to \infty} | \lim_{x \to \infty} | \lim_{x \to \infty} | \lim_{x \to \infty} | \lim_{x \to \in$ **Example 2018**<br> **P**  $\frac{1}{2}$  **A**  $\frac{1}{2}$  **C**  $\frac{1}{2}$  **C**  $\frac{1}{2}$  **C**  $\frac{1}{2}$  **C**  $\frac{1}{2}$  **C**  $\frac{1}{2}$  **C**  $\frac{1}{2}$  **C**  $\frac{1}{2}$  **C**  $\frac{1}{2}$  **C**  $\frac{1}{2}$  **C**  $\frac{1}{2}$  **C**  $\frac{1}{2}$  **C**  $\frac{1}{2}$  **C**  $\frac{1$ **l**443986386477328079<br>*x*  $-$ <br>*x*  $-$ <br>*xB*  $-$ <br>*xB*  $-$  *xB*  $-$  *xB*  $-$  *n*  $-$  *xB*  $-$  *xB*  $-$  *n*  $-$  *n*  $-$  *xP*  $-$  *xB*  $-$  *xB*  $-$  *xB*  $-$  *xB*  $-$  *xB*  $-$  *xB*  $-$  *xB*  $-$  *xB*  $-$  *xB*  $-$  *xB*  $-$  *xB P n x P x P x x* logande<br>
(d) 18650030443006368477258079<br>
0791334275862453618686424785<br> **Arguments**<br> **Arguments**<br> **Arguments**<br> **Arguments**<br> **Arguments**<br> **Arguments**<br> **Arguments**<br> **Arguments**<br> **Arguments**<br> **Arguments**<br> **Arguments**<br> **Argume Example 18.18.000004449086006477200070**<br> **Comparison 18.18.00000444986006477200070**<br> **Comparison 18.1**<br> **Comparison 18.1**<br> **Comparison 18.1**<br> **Comparison 18.2**<br> **Comparison 18.2**<br> **Comparison 18.2**<br> **Comparison 18.2**<br> **C** ( ) = logender<br>
spaces and the space of the space of the space of the space of the space of the space of the space of the space of the local metric ( ) symbolic function ( ) symbolic mumber ( )<br>
condict as a nonnegative durativ legendre?<br>
79<br>
multidimensional array | symbolic number |<br>
holic function | symbolic multidimensional array<br>
negative number, vector, matrix, function, or<br>
monescalar inputs should be nonnegative integers<br>
sional array | ( ) = ( ) = 2 1 1 logendef<br>
S3118559329-143845386-77328079<br>
S6118559329-143845386-77328079<br> **Arguments**<br> **Procedinates:**  $\left| \frac{1}{2} \arctan \left( \frac{1}{2} \arctan \frac{1}{2} \arctan \frac{1}{2} \arctan \frac{1}{2} \arctan \frac{1}{2} \arctan \frac{1}{2} \arctan \frac{1}{2} \arctan \frac{1}{2} \arctan \frac{1}{2} \arctan \$ 

#### $x -$  Input

number | vector | matrix | multidimensional array | symbolic number | symbolic vector | symbolic matrix | symbolic function | symbolic multidimensional array

Input, specified as a number, vector, matrix, multidimensional array, or a symbolic number, vector, matrix, function, or multidimensional array.

## More About

#### <span id="page-1066-0"></span>Legendre Polynomial

The Legendre polynomials are defined as

$$
P(n,x) = \frac{1}{2^n n!} \frac{d^n}{dx^n} (x^2 - 1)^n.
$$

They satisfy the recursion formula

$$
P(n,x) = \frac{2n-1}{n}xP(n-1,x) - \frac{n-1}{n}P(n-2,x),
$$
  
where  

$$
P(0,x) = 1
$$
  

$$
P(1,x) = x.
$$

The Legendre polynomials are orthogonal on the interval [-1,1] with respect to the weight function  $w(x) = 1$ . *P n x G n x* ( ) , , , . = *P n x P n x* ( ) , , , , . = ( ) 0 0

The relation with Gegenbauer polynomials  $G(n, a, x)$  is

$$
P(n,x) = G\left(n, \frac{1}{2}, x\right).
$$

The relation with Jacobi polynomials  $P(n,a,b,x)$  is

$$
P(n,x) = P(n,0,0,x).
$$

### See Also

chebyshevT | chebyshevU | gegenbauerC | hermiteH | hypergeom | jacobiP | laguerreL

#### Introduced in R2014b

# limit

Compute limit of symbolic expression

# **Syntax**

```
limit(expr,x,a)
limit(expr,a)
limit(expr)
limit(expr,x,a,'left')
limit(expr,x,a,'right')
```
# **Description**

limit(expr,x,*a*) computes bidirectional limit of the symbolic expression expr when x approaches *a*.

limit(expr,*a*) computes bidirectional limit of the symbolic expression expr when the default variable approaches *a*.

limit(expr) computes bidirectional limit of the symbolic expression expr when the default variable approaches 0.

limit(expr,x,*a*,'left') computes the limit of the symbolic expression expr when x approaches *a* from the left.

limit(expr,x,*a*,'right') computes the limit of the symbolic expression expr when x approaches *a* from the right.

# Examples

Compute bidirectional limits for the following expressions:

```
syms x h
limit(sin(x)/x)limit((sin(x + h) - sin(x))/h, h, 0)
```

```
ans =1
ans =cos(x)
```
Compute the limits from the left and right for the following expressions:

```
syms x
limit(1/x, x, 0, 'right')
limit(1/x, x, 0, 'left')ans =Inf
ans =-Inf
```
Compute the limit for the functions presented as elements of a vector:

```
syms x a
v = [(1 + a/x)^{x}, exp(-x)];limit(v, x, inf)ans =[ exp(a), 0]
```
See Also diff | taylor

Introduced before R2006a

# linsolve

Solve linear system of equations given in matrix form

# **Syntax**

 $X = \text{linsolve}(A, B)$  $[X,R] = \text{linsolve}(A,B)$ 

# **Description**

 $X =$  linsolve (A, B) solves the matrix equation  $AX = B$ . In particular, if B is a column vector, linsolve solves a linear system of equations given in the matrix form.

 $[X, R] =$  linsolve  $(A, B)$  solves the matrix equation  $AX = B$  and returns the reciprocal of the condition number of A if A is a square matrix, and the rank of A otherwise.

# Input Arguments

### **A**

Coefficient matrix.

#### **B**

Matrix or column vector containing the right sides of equations.

## Output Arguments

#### **X**

Matrix or vector representing the solution.

#### **R**

Reciprocal of the condition number of A if A is a square matrix. Otherwise, the rank of A.

## Examples

Define the matrix equation using the following matrices A and B:

syms x y z A =  $[x 2*x y; x*z 2*x*z y*z+z; 1 0 1];$  $B = [z \ y; z^2 \ y^*z; 0 \ 0];$ 

Use linsolve to solve this equation. Assigning the result of the linsolve call to a single output argument, you get the matrix of solutions:

```
X = \text{linsolve}(A, B)X =[ 0, 0]
[ Z/(2*x), y/(2*x)]\begin{bmatrix} 0 & 0 \end{bmatrix}
```
To return the solution and the reciprocal of the condition number of the square coefficient matrix, assign the result of the linsolve call to a vector of two output arguments:

```
syms a x y z
A = [a \ 0 \ 0; \ 0 \ a \ 0; \ 0 \ 0 \ 1];B = [x; y; z];[X, R] = linsolve(A, B)X = x/a
  y/a
     z
R =1/(\text{max}(\text{abs}(a), 1) * \text{max}(1/\text{abs}(a), 1))
```
If the coefficient matrix is rectangular, linsolve returns the rank of the coefficient matrix as the second output argument:

```
syms a b x y
A = [a \ 0 \ 1; \ 1 \ b \ 0];B = [x; y];[X, R] = \text{linsolve}(A, B)Warning: The system is rank-deficient. Solution is not
unique.
   In sym.linsolve at 67
```

```
X = x/a
   -(x - a^*y)/(a^*b) 0
R =2
                 \begin{array}{ll} & \text{if } \mathsf{in} \mathsf{solve} \\\\ \text{\textbf{1}} & \mathsf{if } \mathsf{in} \mathsf{user} \ (\mathsf{a}^* \mathsf{b}) \end{array}\begin{array}{l} \text{l} \text{insolve} \\\\ \text{My } f(a^*) \text{)} \\\\ \text{bout} \\\\ \text{f} \text{ is the number of times} \\\\ \text{f} \text{ is the number of times} \\\\ \text{f} \text{ is the number of times} \\\\ \text{f} \text{ is the number of times} \\\\ \text{f} \text{ is the number of times} \\\\ \text{f} \text{ is the number of times} \end{array}\begin{array}{l} \text{linsolve} \\\\ \text{Show} \\\\ \text{bound} \\\\ \text{1} \\\\ \text{1} \\\\ \text
```
## More About

#### Matrix Representation of System of Linear Equations

A system of linear equations

 $\begin{array}{c} \text{linsolve} \\ \text{array} \end{array}$   $\begin{array}{c} \text{if } \mathbf{a}^* \mathbf{y} \text{ and } \mathbf{a}^* \mathbf{y} \text{ and } \mathbf{a}^* \mathbf{y} \text{ are } \mathbf{a}^* \mathbf{y} \text{ and } \mathbf{a}^* \mathbf{y} \text{ and } \mathbf{b}^* \mathbf{y} \text{ are } \mathbf{a}^* \mathbf{y} \text{ and } \mathbf{a}^* \mathbf{y} \text{ and } \mathbf{a}^* \mathbf{y} \text{ are } \mathbf{a}^* \math$ *x/a*<br>  $\cdot$  a\*y)/(a\*b)<br> **a**<br> **cre About**<br> **ax Representation of System of Linear Equations<br>
tem of linear equations<br>**  $a_{11}x_1 + a_{12}x_2 + ... + a_{1n}x_n = b_1$ **<br>**  $a_{21}x_1 + a_{22}x_2 + ... + a_{2n}x_n = b_2$ **<br>**  $a_{n1}x_1 + a_{n2}x_2 + ... + a_{2n}x_n = b_2$  $\frac{\chi/\bar{a}}{2}$ <br>  $\frac{\chi}{\chi}$ <br> **a**  $\frac{\chi}{\chi}$ <br> **a c About**<br> **a kepresentation of System of Linear Equations<br>
<b>a**  $a_{11}x_1 + a_{12}x_2 + ... + a_{1n}x_n = b_1$ <br>  $\frac{\alpha_{21}x_1 + a_{12}x_2 + ... + a_{2n}x_n = b_2}{a_{2n1}x_1 + a_{2n2}x_2 + ... + a_{2n}x_n = b_2}$ linsolve<br>stem of Linear Equations<br>ns<br> ${}_n x_n = b_1$ <br> ${}_n x_n = b_2$ *n n*  $\begin{array}{c}\n\text{if } \frac{1}{2} \leq \frac{1}{2} \leq \frac{1}{2}$  $\begin{array}{l} \text{linsolve} \\ \text{if} \\ \text{if} \\ \$  $\begin{array}{l} \begin{array}{c} \times /a\\ \\ \hline \end{array} \end{array}$ <br>
a\*y)/(a\*b)<br>
0<br> **About**<br>
representation of System of Linear Equations<br>
m of linear equations<br>
x<sub>1</sub> +  $a_{12}x_2 + ... + a_{1n}x_n = b_1$ <br>
x<sub>1</sub> +  $a_{22}x_2 + ... + a_{2n}x_n = b_2$ <br>
x<sub>1</sub> +  $a_{m2}x_2 + ... + a_{mn}x_n$  $\begin{array}{l} \text{linsolve} \\\\ \text{+ } \\\text{+ } \\\$  $a_{11}x_1 + a_{12}x_2 + ... + a_{1n}x_n = b_1$  $a_{21}x_1 + a_{22}x_2 + ... + a_{2n}x_n = b_2$  $\dddot{\phantom{1}}$ …+ = *a x b mn n m* x =<br>
(x - a\*y)/(a\*b)<br>
R =<br> **Can be representation of System of Linear Equations**<br> **A system of linear equations**<br>
A system of linear equations<br>  $a_{11}x_1 + a_{12}x_2 + ... + a_{1n}x_n = b_1$ <br>  $a_{21}x_1 + a_{22}x_2 + ... + a_{2n}x_n = b_2$ <br>  $\vdots$ <br>  $\frac{x}{a+b}$ <br> **bout**<br> **a** a<br> **a** a<br> **a** a<br> **a** a<br> **a** a<br> **a** a<br> **a** a<br> **a** a<br> **a** a<br> **a** a<br> **a** a<br> **a** a<br> **a** a<br> **a** a<br> **a** a<br> **a** a<br> **a** a<br> **a** a<br> **a**  $a_1$ <br> **a**  $a_2$ <br> **a**  $a_2$ <br> **a**  $a_1$ <br> **a**  $a_2$ <br> **a**  $a_1$ <br> **a**  $a_1$ <br>  $\chi/a$ <br>
y) / (a<sup>\*b</sup>)<br>
0<br> **about**<br>
resentation of System of Linear Equations<br>
of linear equations<br>  $a_1a_2x_2 + ... + a_{1n}x_n = b_1$ <br>  $+ a_{22}x_2 + ... + a_{2n}x_n = b_2$ <br>  $+ a_{m2}x_2 + ... + a_{mn}x_n = b_m$ <br>
resented as the matrix equation  $A \cdot \overline{x} = \overline$ *m mn*  $x/a$ <br>  $(12 * b)$ <br>  $(23 * b)$ <br> **bout**<br> **condition of System of Linear Equations**<br>
linear equations<br>  $a_{12}x_2 + ... + a_{1n}x_n = b_1$ <br>  $a_{22}x_2 + ... + a_{2n}x_n = b_2$ <br>  $+ a_{m2}x_2 + ... + a_{mn}x_n = b_m$ <br>
esented as the matrix equation  $A \cdot \bar{x} = \bar{b}$ , w  $\begin{array}{l} \text{M and}\\ \text{M and}\\ \text{$ 

 $\vec{x} = \vec{b}$ , where *A* is the coefficient matrix:<br>of equations:<br> $\vec{a}$ <br>are a warning chooses one solution and can be represented as the matrix equation  $\vec{A} \cdot \vec{x} = \vec{b}$ , where  $\vec{A}$  is the coefficient matrix:

$$
A = \begin{pmatrix} a_{11} & \dots & a_{1n} \\ \vdots & \ddots & \vdots \\ a_{m1} & \cdots & a_{mn} \end{pmatrix}
$$

and  $\vec{b}$  is the vector containing the right sides of equations:

$$
\vec{b} = \begin{pmatrix} b_1 \\ \vdots \\ b_m \end{pmatrix}
$$

Tips

- If the solution is not unique, linsolve issues a warning, chooses one solution and returns it.
- If the system does not have a solution, linsolve issues a warning and returns X with all elements set to Inf.

• Calling linsolve for numeric matrices that are not symbolic objects invokes the MATLAB linsolve function. This function accepts real arguments only. If your system of equations uses complex numbers, use sym to convert at least one matrix to a symbolic matrix, and then call linsolve.

### See Also

cond | dsolve | equationsToMatrix | inv | norm | odeToVectorField | rank | solve | symvar | vpasolve

Introduced in R2012b

# log

Natural logarithm of entries of symbolic matrix

## **Syntax**

 $Y = \log(X)$ 

# **Description**

 $Y = \log(X)$  returns the natural logarithm of X.

# Input Arguments

### **X**

Symbolic variable, expression, function, or matrix

## Output Arguments

#### **Y**

Number, variable, expression, function, or matrix. If X is a matrix, Y is a matrix of the same size, each entry of which is the logarithm of the corresponding entry of X.

## Examples

Compute the natural logarithm of each entry of this symbolic matrix:

```
syms x
M = x * hilb(2);
log(M)
ans =
```
 $[$   $log(x),$   $log(x/2)]$  $[ \log(x/2), \log(x/3)]$ 

Differentiate this symbolic expression:

syms x diff(log( $x^3$ ), x) ans  $=$ 3/x

### See Also

log10 | log2

Introduced before R2006a

# log10

Logarithm base 10 of entries of symbolic matrix

## **Syntax**

 $Y = \text{log}10(X)$ 

# **Description**

 $Y = \text{log}10(X)$  returns the logarithm to the base 10 of X. If X is a matrix, Y is a matrix of the same size, each entry of which is the logarithm of the corresponding entry of X.

### See Also

log | log2

Introduced before R2006a

# log2

Logarithm base 2 of entries of symbolic matrix

## **Syntax**

 $Y = \text{log2}(X)$ 

## **Description**

 $Y = \text{log2}(X)$  returns the logarithm to the base 2 of X. If X is a matrix, Y is a matrix of the same size, each entry of which is the logarithm of the corresponding entry of X.

### See Also

log | log10

# logical

Check validity of equation or inequality

# **Syntax**

logical(cond)

## **Description**

logical(cond) checks whether the condition cond is valid.

## Input Arguments

#### **cond**

Equation, inequality, or vector or matrix of equations or inequalities. You also can combine several conditions by using the logical operators and, or, xor, not, or their shortcuts.

# Examples

Use logical to check if 3/5 is less than 2/3:

```
logical(sym(3)/5 < sym(2)/3)ans =
```
1

Check if the following two conditions are both valid. To check if several conditions are valid at the same time, combine these conditions by using the logical operator and or its shortcut &.

syms x logical( $1 < 2$  &  $x == x$ ) ans  $=$ 1

Check this inequality. Note that logical evaluates the left side of the inequality.

```
logical(sym(11)/4 - sym(1)/2 > 2)
```
ans  $=$ 1

logical also evaluates more complicated symbolic expressions on both sides of equations and inequalities. For example, it evaluates the integral on the left side of this equation:

```
syms x
logical(int(x, x, 0, 2) - 1 == 1)ans = 1
```
Check the validity of this equation using logical. Without an additional assumption that x is nonnegative, this equation is invalid.

```
syms x
logical(x == sqrt(x^2))ans = 0
```
Use assume to set an assumption that  $x$  is nonnegative. Now the expression  $sqrt(x^2)$ evaluates to x, and logical returns 1:

```
assume (x \ge 0)logical(x == sqrt(x^2))ans =
      1
```
Note that logical typically ignores assumptions on variables:

```
syms x
assume (x == 5)logical(x == 5)ans =
```
0

To compare expressions taking into account assumptions on their variables, use isAlways:

```
isAlways(x == 5)
ans = 1
```
For further computations, clear the assumption on x:

syms x clear

Do not use logical to check equations and inequalities that require simplification or mathematical transformations. For such equations and inequalities, logical might return unexpected results. For example, logical does not recognize mathematical equivalence of these expressions:

```
syms x
logical(sin(x)/cos(x) == tan(x))ans = 0
```
logical also does not realize that this inequality is invalid:

```
logical(sin(x)/cos(x) \sim = tan(x))ans = 1
```
To test the validity of equations and inequalities that require simplification or mathematical transformations, use isAlways:

```
isAlways(sin(x)/cos(x) == tan(x))ans = 1
isAlways(sin(x)/cos(x) \sim = tan(x))
Warning: Cannot prove 'sin(x)/cos(x) \sim = tan(x)'.
ans =\Omega
```
# More About

Tips

- For symbolic equations, logical returns logical 1 (true) only if the left and right sides are identical. Otherwise, it returns logical 0 (false).
- For symbolic inequalities constructed with  $\sim$ =, logical returns logical 0 (false) only if the left and right sides are identical. Otherwise, it returns logical 1 (true).
- For all other inequalities (constructed with  $\leq$ ,  $\leq$ ,  $\geq$ , or  $\geq$ ), logical returns logical 1 if it can prove that the inequality is valid and logical 0 if it can prove that the inequality is invalid. If logical cannot determine whether such inequality is valid or not, it throws an error.
- logical evaluates expressions on both sides of an equation or inequality, but does not simplify or mathematically transform them. To compare two expressions applying mathematical transformations and simplifications, use isAlways.
- logical typically ignores assumptions on variables.
- ["Assumptions on Symbolic Objects" on page 1-32](#page-45-0)
- ["Clear Assumptions and Reset the Symbolic Engine" on page 3-42](#page-317-0)

### See Also

assume | assumeAlso | assumptions | in | isAlways | isequaln | isfinite | isinf | isnan | sym | syms

#### Introduced in R2012a

# logint

Logarithmic integral function

# **Syntax**

logint(X)

# **Description**

logint(X) represents the logarithmic integral function (integral logarithm).

# Examples

### Integral Logarithm for Numeric and Symbolic Arguments

Depending on its arguments, logint returns floating-point or exact symbolic results.

Compute integral logarithms for these numbers. Because these numbers are not symbolic objects, logint returns floating-point results.

```
A = logint([-1, 0, 1/4, 1/2, 1, 2, 10])
A = 0.0737 + 3.4227i 0.0000 + 0.0000i -0.1187 + 0.0000i -0.3787 + 0.0000i...
     -Inf + 0.0000i 1.0452 + 0.0000i 6.1656 + 0.0000i
```
Compute integral logarithms for the numbers converted to symbolic objects. For many symbolic (exact) numbers, logint returns unresolved symbolic calls.

```
symA = logint(sym([-1, 0, 1/4, 1/2, 1, 2, 10]))symA =[ logint(-1), 0, logint(1/4), logint(1/2), -Inf, logint(2), logint(10)]
```
Use vpa to approximate symbolic results with floating-point numbers:

#### vpa(symA)

```
ans =[ 0.07366791204642548599010096523015...
 + 3.4227333787773627895923750617977i,...
0, \ldots-0.11866205644712310530509570647204,...
-0.37867104306108797672720718463656,...
-Int, \ldots1.0451637801174927848445888891946,...
6.1655995047872979375229817526695]
```
### Plot Integral Logarithm

Plot the integral logarithm function on the interval from 0 to 10.

```
syms x
ezplot(logint(x), [0, 10])grid on
```
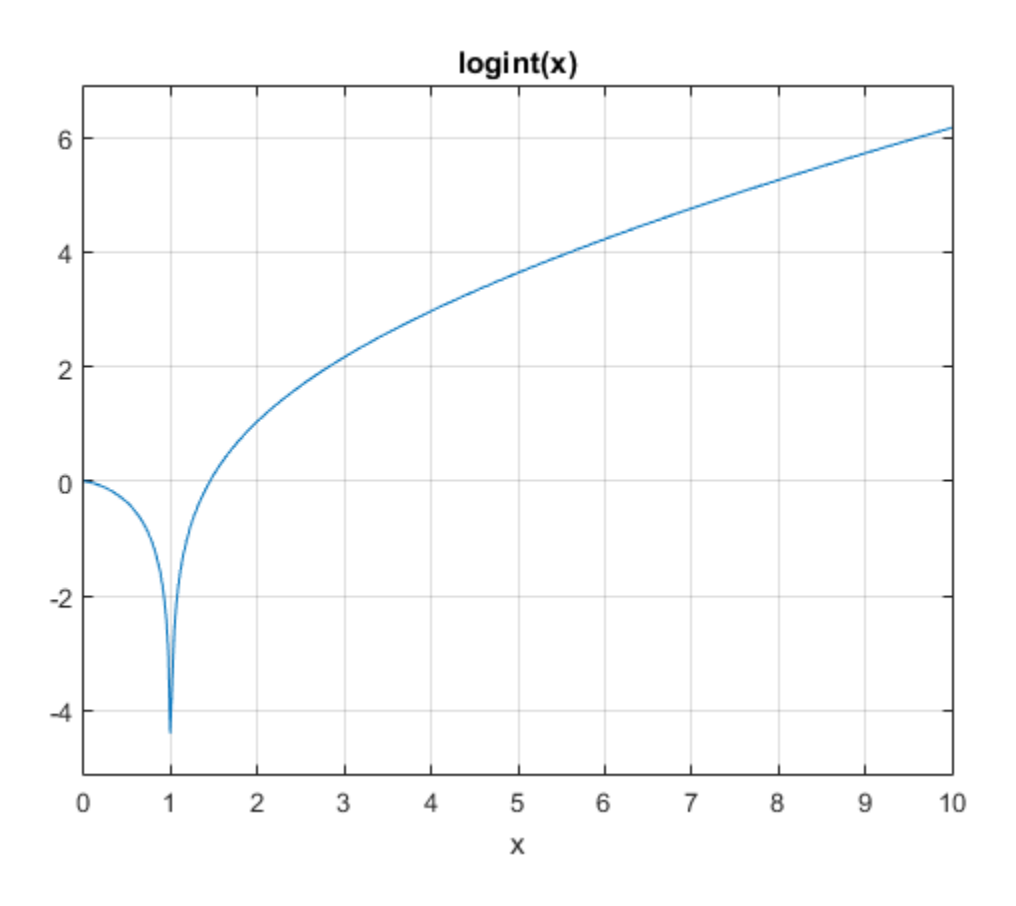

### Handle Expressions Containing Integral Logarithm

Many functions, such as diff and limit, can handle expressions containing logint.

Find the first and second derivatives of the integral logarithm:

```
syms x
diff(logint(x), x)
diff(logint(x), x, x)
ans =1/\log(x)
```
ans  $=$  $-1/(x*log(x)^2)$ 

Find the right and left limits of this expression involving logint:

```
limit(exp(1/x)/logint(x + 1), x, 0, 'right')
```

```
ans =Inf
limit(exp(1/x)/logint(x + 1), x, 0, 'left')ans =0
              s<br>
\frac{1}{2}<br>
\frac{1}{2} \frac{1}{2} (1x) \frac{1}{2} (1x) \frac{1}{2}<br>
the right and left limits of this expression involving logint:<br>
\frac{1}{2} (texp(1/x)/logint (x + 1), x, 0, \frac{1}{2} (right ')<br>
UIT Arguments<br>
\frac{1}{2}(x) \frac{1}{2}<br>(x) \frac{1}{2}<br>(x) \frac{1}{2}<br>(x) \frac{1}{2}<br>(x) \frac{1}{2}<br>(x) \frac{1}{2}<br>(x) \frac{1}{2}<br>(x) \frac{1}{2}<br>(x) \frac{1}{2}<br>(x) \frac{1}{2}<br>(x) \frac{1}{2}<br>(x) \frac{1}{2}<br>(x) \frac{1}{2}<br>(x) \frac{1}{2}<br>(x) \frac{1}{2}<br>(x) \frac{1}{2mits of this expression involving logarit:<br>
((x + 1), x, 0, 'right')<br>
((x + 1), x, 0, 'left')<br>
((x + 1), x, 0, 'left')<br>
\therefore<br>
\therefore<br>
and the variable |\Rightarrow aymbdic expression |\Rightarrow aymbdic function |\Rightarrow<br>
lie matrix<br>
abdic arms<br>
action, or a sat
```
### Input Arguments

#### **X** — Input

symbolic number | symbolic variable | symbolic expression | symbolic function | symbolic vector | symbolic matrix

Input, specified as a symbolic number, variable, expression, or function, or as a vector or matrix of symbolic numbers, variables, expressions, or functions.

## More About

#### Logarithmic Integral Function

The logarithmic integral function, also called the integral logarithm, is defined as follows:

$$
logint(x) = Li(x) = \int_{0}^{x} \frac{1}{ln(t)} dt
$$

Tips

- logint(sym(0)) returns 1.
- logint(sym(1)) returns Inf.
- logint(z) =  $ei(log(z))$  for all complex z.

### References

[1] Gautschi, W., and W. F. Cahill. "Exponential Integral and Related Functions." *Handbook of Mathematical Functions with Formulas, Graphs, and Mathematical Tables.* (M. Abramowitz and I. A. Stegun, eds.). New York: Dover, 1972.

### See Also

coshint | cosint | ei | expint | int | log | sinhint | sinint | ssinint

Introduced in R2014a

# logm

Matrix logarithm

# **Syntax**

 $R = logm(A)$ 

# **Description**

 $R = \text{logm}(A)$  computes the matrix logarithm of the square matrix A.

# Examples

### Matrix Logarithm

Compute the matrix logarithm for the 2-by-2 matrix.

```
syms x
A = [x 1; 0 -x];logm(A)
ans =[ \log(x), \log(x)/(2*x) - \log(-x)/(2*x)][ 0, \log(-x)]
```
# Input Arguments

**A** — Input matrix square matrix

Input matrix, specified as a square symbolic matrix.

# Output Arguments

#### **R** — Resulting matrix

symbolic matrix

Resulting function, returned as a symbolic matrix.

### See Also

eig | expm | funm | jordan | sqrtm

Introduced in R2014b

# lt

Define less than relation

## **Compatibility**

In previous releases, lt in some cases evaluated inequalities involving only symbolic numbers and returned logical 1 or 0. To obtain the same results as in previous releases, wrap inequalities in isAlways. For example, use isAlways(A < B).

## **Syntax**

 $A \leq B$  $lt(A,B)$ 

## **Description**

 $A \leq B$  creates a less than relation.

 $lt(A, B)$  is equivalent to  $A \leq B$ .

## Input Arguments

#### **A**

Number (integer, rational, floating-point, complex, or symbolic), symbolic variable or expression, or array of numbers, symbolic variables or expressions.

#### **B**

Number (integer, rational, floating-point, complex, or symbolic), symbolic variable or expression, or array of numbers, symbolic variables or expressions.

### Examples

Use assume and the relational operator  $\leq$  to set the assumption that  $x$  is less than 3:

syms x  $assume(x < 3)$ 

Solve this equation. The solver takes into account the assumption on variable x, and therefore returns these two solutions.

```
solve((x - 1)*(x - 2)*(x - 3)*(x - 4) == 0, x)ans = 1
 \mathfrak{D}
```
Use the relational operator  $\leq$  to set this condition on variable x:

```
syms x
cond = abs(sin(x)) + abs(cos(x)) < 6/5;
```
Use the for loop with step  $\pi/24$  to find angles from 0 to  $\pi$  that satisfy that condition:

```
for i = 0:sym(pi/24):sym(pi) if subs(cond, x, i)
     disp(i)
   end
end
\bigcappi/24
(11*pi)/24
pi/2
(13*pi)/24
(23*pi)/24
pi
```
### More About

Tips

- Calling < or lt for non-symbolic A and B invokes the MATLAB lt function. This function returns a logical array with elements set to logical 1 (true) where A is less than B; otherwise, it returns logical 0 (false).
- If both A and B are arrays, then these arrays must have the same dimensions. A < B returns an array of relations  $A(i,j,...) \leq B(i,j,...)$
- If one input is scalar and the other an array, then the scalar input is expanded into an array of the same dimensions as the other array. In other words, if A is a variable (for example, x), and B is an *m*-by-*n* matrix, then A is expanded into *m*-by-*n* matrix of elements, each set to x.
- The field of complex numbers is not an ordered field. MATLAB projects complex numbers in relations to a real axis. For example,  $x < i$  becomes  $x < 0$ , and  $x < 3$  $+ 2 \times i$  becomes  $x \leq 3$ .

### See Also

eq | ge | gt | isAlways | le | logical | ne

Introduced in R2012a

# lu

LU factorization

# **Compatibility**

The lu function now returns output arguments P, p, q, and Q as type double. In previous releases, the lu function returned these output arguments as symbolic objects.

## **Syntax**

```
[L, U] = lu(A)[L, U, P] = \text{lu}(A)[L,U,p] = lu(A,'vector')[L,U,p,q] = lu(A,'vector')[L, U, P, Q, R] = \text{lu}(A)[L,U,p,q,R] = lu(A,'vector')lu(A)
```
## **Description**

 $[L, U] = \text{lu}(A)$  returns an upper triangular matrix U and a matrix L, such that A = L\*U. Here, L is a product of the inverse of the permutation matrix and a lower triangular matrix.

 $[L,U,P] = \text{lu}(A)$  returns an upper triangular matrix U, a lower triangular matrix L, and a permutation matrix P, such that  $P^*A = L^*U$ .

 $[L, U, p] = lu(A, 'vector')$  returns the permutation information as a vector p, such that  $A(p, : ) = L * U$ .

 $[L,U,p,q] = lu(A, 'vector')$  returns the permutation information as two row vectors p and q, such that  $A(p,q) = L^*U$ .

[L,U,P,Q,R] = lu(A) returns an upper triangular matrix U, a lower triangular matrix L, permutation matrices P and Q, and a scaling matrix R, such that  $P^*(R \setminus A)^*Q$  $= L*U$ .

 $[L,U,p,q,R] = lu(A, 'vector')$  returns the permutation information in two row vectors p and q, such that  $R(:,p) \setminus A(:,q) = L^*U$ .

 $\text{lu}(A)$  returns the matrix that contains the strictly lower triangular matrix L (the matrix without its unit diagonal) and the upper triangular matrix U as submatrices. Thus,  $lu(A)$  returns the matrix  $U + L - eye(size(A)),$  where L and U are defined as  $[L,U,P] = \text{lu}(A)$ . The matrix A must be square.

## Input Arguments

#### **A**

Square or rectangular symbolic matrix.

**'vector'**

Flag that prompts lu to return the permutation information in row vectors.

## Output Arguments

#### **L**

Lower triangular matrix or a product of the inverse of the permutation matrix and a lower triangular matrix.

#### **U**

Upper triangular matrix.

#### **P**

Permutation matrix.

#### **p**

Row vector.

#### **q**

Row vector.

**Q**

Permutation matrix.

**R**

Diagonal scaling matrix.

## Examples

Compute the LU factorization of this matrix. Because these numbers are not symbolic objects, you get floating-point results.

```
[L, U] = \text{lu}([2 -3 -1; 1/2 1 -1; 0 1 -1])L = 1.0000 0 0
    0.2500 1.0000 0
         0 0.5714 1.0000
U = 2.0000 -3.0000 -1.0000
        0 1.7500 - 0.7500<br>0 0 - 0.5714
                0 - 0.5714
```
Now convert this matrix to a symbolic object, and compute the LU factorization:

```
[L, U] = \text{lu}(\text{sym}([2 -3 -1; 1/2 1 -1; 0 1 -1]))L =[ 1, 0, 0][1/4, 1, 0][ 0, 4/7, 1]
U =[2, -3, -1][0, 7/4, -3/4][0, 0, -4/7]
```
Compute the LU factorization returning the lower and upper triangular matrices and the permutation matrix:

syms a

```
[L, U, P] = \text{lu}(\text{sym}([0 \ 0 \ a; a 2 3; 0 a 2]))L =[ 1, 0, 0]
[ 0, 1, 0]
[ 0, 0, 1]
U =[ a, 2, 3]
[ 0, a, 2]
[ 0, 0, a]
P = 0 1 0
 0 0 1
 1 0 0
```
Use the 'vector' flag to return the permutation information as a vector:

```
syms a
A = [0 0 a; a 2 3; 0 a 2];
[L, U, p] = \text{lu}(A, 'vector')L =[ 1, 0, 0]
[ 0, 1, 0]
[ 0, 0, 1]
U =[ a, 2, 3]
[ 0, a, 2]
[ 0, 0, a]
p = 2 3 1
```
Use isAlways to check that  $A(p,:) = L^*U$ :

```
isAlways(A(p, : ) == L^*U)
```

```
ans = 1 1 1
 1 1 1
 1 1 1
```
Restore the permutation matrix P from the vector p:

```
P = zeros(3, 3);for i = 1:3P(i, p(i)) = 1;
```
end P  $P =$  0 1 0 0 0 1 1 0 0

Compute the LU factorization of this matrix returning the permutation information in the form of two vectors p and q:

```
syms a
A = [a, 2, 3*a; 2*a, 3, 4*a; 4*a, 5, 6*a];[L, U, p, q] = lu(A, 'vector')L =[ 1, 0, 0]
[ 2, 1, 0]
[ 4, 3, 1]
U =[ a, 2, 3*a]
[0, -1, -2^*a][ 0, 0, 0]
p = 1 2 3
q = 1 2 3
```
Use is Always to check that  $A(p, q) = L^*U$ :

isAlways( $A(p, q) == L^*U$ )

ans  $=$  1 1 1 1 1 1 1 1 1

Compute the LU factorization of this matrix returning the lower and upper triangular matrices, permutation matrices, and the scaling matrix:

```
syms a
A = [0, a; 1/a, 0; 0, 1/5; 0,-1];
[L, U, P, Q, R] = lu(A)L =
```

```
[1, 0, 0, 0][0, 1, 0, 0][0, 1/(5<sup>*</sup>a), 1, 0][0, -1/a, 0, 1]U =[ 1/a, 0][ 0, a]
[ 0, 0][ 0, 0]P = 0 1 0 0
 1 0 0 0
 0 0 1 0
 0 0 0 1
Q = 1 0
 0 1
R =[ 1, 0, 0, 0]
[ 0, 1, 0, 0]
[ 0, 0, 1, 0]
[ 0, 0, 0, 1]
```
Use isAlways to check that  $P^*(R \setminus A)^*Q = L^*U$ :

```
isAlways(P*(R\A)*Q == L*U)
```

```
ans =
        1 1
       \begin{array}{ccc} 1 & 1 \\ 1 & 1 \end{array} 1 1
 1 1
```
Compute the LU factorization of this matrix using the 'vector' flag to return the permutation information as vectors p and q. Also compute the scaling matrix R:

```
syms a
A = [0, a; 1/a, 0; 0, 1/5; 0,-1];
[L, U, p, q, R] = \text{lu}(A, 'vector')L =[1, 0, 0, 0][0, 1, 0, 0][0, 1/(5<sup>*</sup>a), 1, 0][0, -1/a, 0, 1]
```
 $U =$  $[ 1/a, 0]$  $[$  0, a]  $[ 0, 0]$  $[ 0, 0]$  $p =$  2 1 3 4  $q =$  1 2  $R =$ [ 1, 0, 0, 0] [ 0, 1, 0, 0] [ 0, 0, 1, 0] [ 0, 0, 0, 1]

Use isAlways to check that  $R(:,p) \setminus A(:,q) = L^*U$ :

isAlways( $R(:,p)$ ) $A(:,q) == L*U$ 

ans  $=$  1 1 1 1 1 1 1 1

Call the lu function for this matrix:

```
syms a
A = [0 0 a; a 2 3; 0 a 2];
lu(A)ans =[ a, 2, 3]
[ 0, a, 2]
[ 0, 0, a]
```
Verify that the resulting matrix is equal to  $U + L - eye(size(A))$ , where L and U are defined as  $[L,U,P] = lu(A)$ :

```
[L, U, P] = \text{lu}(A);U + L - eye(size(A))ans =[ a, 2, 3]
[ 0, a, 2]
```
 $[ 0, 0, a]$ 

## More About

#### LU Factorization of a Matrix

LU factorization expresses an *m*-by-*n* matrix *A* as  $P^*A = L^*U$ . Here, *L* is an *m*-by-*m* lower triangular matrix, *U* is an *m*-by-*n* upper triangular matrix, and *P* is a permutation matrix.

#### Permutation Vector

Permutation vector p contains numbers corresponding to row exchanges in the matrix A. For an *m*-by-*m* matrix, p represents the following permutation matrix with indices *i* and *j* ranging from 1 to *m*: **orizy**<br> **orizy**<br> **oriz** *j p ij p j* all<br>
all<br>
all<br> **About**<br> **About**<br> **About**<br> **About**<br> **About**<br> **About**<br> **About**<br> **About**<br> **A A A E** *X*<br> **E I**<br> **E I**<br> **E I**<br> **E I**<br> **E I**<br> **E I**<br> **E I**<br> **E I**<br> **E I**<br> **E I**<br> **E I**<br> **E I**<br> **E** 

$$
P_{ij} = \delta_{p_i, j} = \begin{cases} 1 & \text{if } j = p_i \\ 0 & \text{if } j \neq p_i \end{cases}
$$

#### Tips

- Calling lu for numeric arguments that are not symbolic objects invokes the MATLAB lu function.
- The thresh option supported by the MATLAB lu function does not affect symbolic inputs.
- If you use 'matrix' instead of 'vector', then lu returns permutation matrices, as it does by default.
- L and U are nonsingular if and only if A is nonsingular. lu also can compute the LU factorization of a singular matrix A. In this case, L or U is a singular matrix.
- Most algorithms for computing LU factorization are variants of Gaussian elimination.

### See Also

chol | eig | isAlways | lu | qr | svd | vpa

#### Introduced in R2013a

## massMatrixForm

Extract mass matrix and right side of semilinear system of differential algebraic equations

### **Syntax**

[M,F] = massMatrixForm(eqs,vars)

## **Description**

 $[M, F]$  = massMatrixForm(eqs, vars) returns the mass matrix M and the right side of equations F of a semilinear system of first-order differential algebraic equations (DAEs). Algebraic equations in eqs that do not contain any derivatives of the variables in vars correspond to empty rows of the mass matrix M.

The mass matrix M and the right side of equations F refer to the form

$$
M(t, x(t))\dot{x}(t) = F(t, x(t))
$$

## Examples

### Convert DAE System to Mass Matrix Form

Convert a semilinear system of differential algebraic equations to mass matrix form.

**MONTIXFORTHERECTS**<br> **MONTIMELATE ACTION**<br> **MONTIMELATE ACTION**<br> **MONTIMELATE ACTION**<br> **MONTIFY ACTION**<br> **MONTIFY ACTION**<br> **MONTIFY ACTION**<br> **MONTIFY ACTION**<br> **MONTIFY ACTION**<br> **MONTIFY ACTION**<br> **MONTIFY ACTION**<br> **MONTIFY** Create the following system of differential algebraic equations. Here, the functions  $x1(t)$  and  $x2(t)$  represent state variables of the system. The system also contains symbolic parameters  $\mathbf r$  and  $\mathbf m$ , and the function  $\mathbf f(\mathbf t, \mathbf x)$ ,  $\mathbf x$ ,  $\mathbf x$ ). Specify the equations and variables as two symbolic vectors: equations as a vector of symbolic equations, and variables as a vector of symbolic function calls.

syms x1(t) x2(t) f(t, x1, x2) r m;

eqs =  $[m*x2(t)*diff(x1(t), t) + m*tdiff(x2(t), t) == f(t, x1(t), x2(t)),...$  $x1(t)^2 + x2(t)^2 = r^2$ ;  $vars = [x1(t), x2(t)];$ 

Find the mass matrix form of this system.

[M, F] = massMatrixForm(eqs, vars)  $M =$ [ m\*x2(t), m\*t] [ 0, 0]  $F =$  $f(t, x1(t), x2(t))$  $r^2 - x2(t)^2 - x1(t)^2$ 

Solve this system using the numerical solver ode15s. Before you use ode15s, assign the following values to symbolic parameters of the system:  $m = 100$ ,  $r = 1$ ,  $f(t, x1)$ ,  $x2$ ) = t + x1\*x2. Also, replace the state variables  $x1(t)$ ,  $x2(t)$  by variables Y1, Y2 acceptable by matlabFunction.

```
syms Y1 Y2;
M = \text{subs}(M, \text{[vars, m, r, f]}, [Y1, Y2, 100, 1, \text{ @}(t, x1, x2) t + x1*x2]);F = \text{subs}(F, \text{[vars, m, r, f]}, \text{[Y1, Y2, 100, 1, @(t, x1, x2) t + x1*x2]);}
```
Create the following function handles MM and FF. You can use these function handles as input arguments for odeset and ode15s. Note that these functions require state variables to be specified as column vectors.

```
MM = \text{matha} matlab Function (M, 'vars', {t, [Y1; Y2]});
FF = \text{math} matlabFunction(F, 'vars', {t, [Y1; Y2]});
```
Use ode15s to solve the system.

```
opt = odeset('Mass', MM, 'InitialSlope', [0.005;0]);
ode15s(FF, [0,1], [0.5; 0.5*sqrt(3)], opt)
```
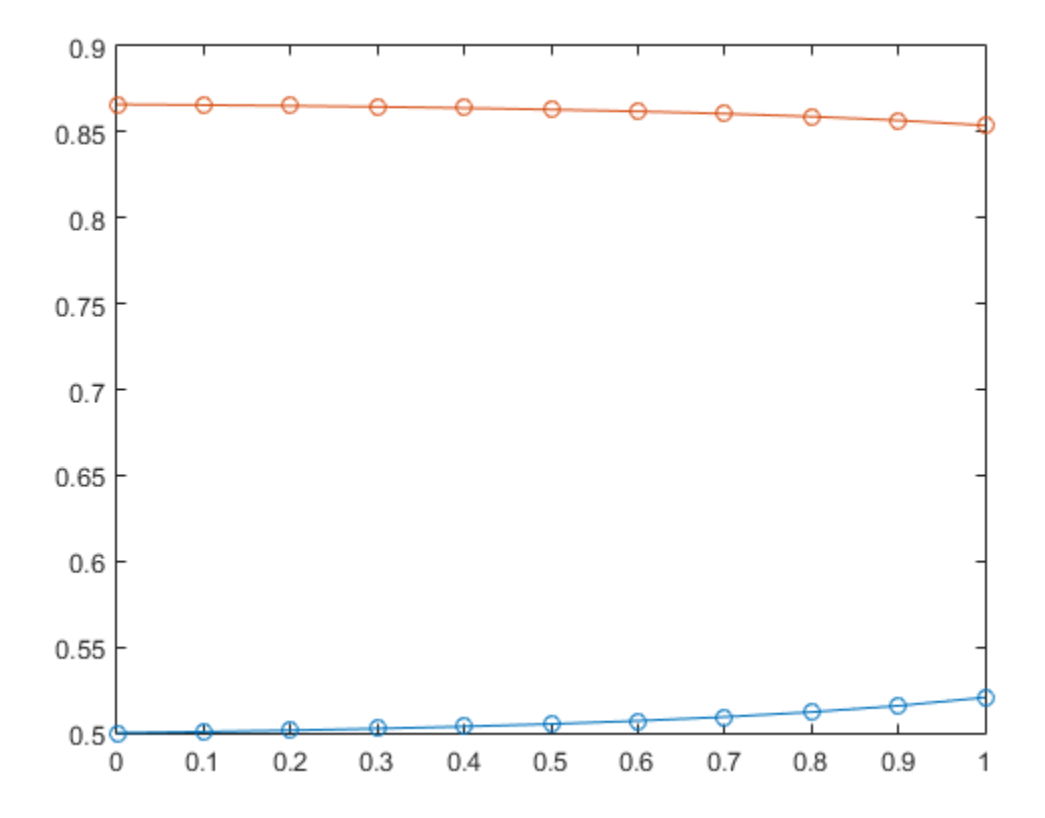

### Input Arguments

#### **eqs** — System of semilinear first-order DAEs

vector of symbolic equations | vector of symbolic expressions

System of semilinear first-order DAEs, specified as a vector of symbolic equations or expressions.

#### **vars** — State variables

vector of symbolic functions | vector of symbolic function calls

State variables, specified as a vector of symbolic functions or function calls, such as x(t).

Example:  $[x(t), y(t)]$  or  $[x(t); y(t)]$ 

# Output Arguments

**M** — Mass matrix symbolic matrix

Mass matrix of the system, returned as a symbolic matrix. The number of rows is the number of equations in eqs, and the number of columns is the number of variables in vars.

#### **F** — Right sides of equations

symbolic column vector of symbolic expressions

Right sides of equations, returned as a column vector of symbolic expressions. The number of elements in this vector coincides with the number of equations eqs.

### See Also

daeFunction | decic | findDecoupledBlocks | incidenceMatrix | isLowIndexDAE | matlabFunction | ode15s | odeFunction | odeset | reduceDAEIndex | reduceDAEToODE | reduceDifferentialOrder | reduceRedundancies

Introduced in R2014b

# matlabFunction

Convert symbolic expression to function handle or file

## **Syntax**

```
q = \text{matlabFunction}(f)g = \text{matha} matlab Function (f1, \ldots, fN)g = matlabFunction( ___ ,Name,Value)
```
# **Description**

 $q = \text{matha}$  That is entired in the symbolic expression or function f to a MATLAB function with the handle g.

 $g = \text{matha}$  = matlab Function (f1, ..., fN) converts symbolic expressions or functions f1,...,fN to a MATLAB function with multiple outputs. The function handle is g.

g = matlabFunction( \_\_\_ ,Name,Value) converts the symbolic expression, function, or a vector of the symbolic expressions or functions to a MATLAB function using additional options specified by one or more Name,Value pair arguments. You can specify Name,Value after the input arguments used in the previous syntaxes.

# Examples

### Convert Symbolic Expression to Function Handle

Convert a symbolic expression to an anonymous MATLAB function.

Create a symbolic expression.

syms x y  $r = sqrt(x^2 + y^2);$ 

Convert it to a MATLAB function with the handle ht.

```
ht = mathFunction(sin(r)/r)
```

```
ht =Q(x,y)\sin(\sqrt{2}t(x.^2+v.^2)). *1.0./sqrt(x.^2+y.^2)
```
### Convert Symbolic Functions to Function Handle

Convert a symbolic function to an anonymous MATLAB function.

Create a symbolic function.

syms x y  $f(x,y) = x^3 + y^3;$ 

Convert f to a MATLAB function with the handle ht.

 $ht = matlabFunction(f)$  $ht =$  $Q(x,y)x.^3+y.^3$ 

### Write Generated MATLAB Function to File

Convert a symbolic expression to a MATLAB function and write it to a file.

Create a symbolic expression.

syms x y z  $r = x^2 + y^2 + z^2;$ 

Convert  $\mathbf r$  to a MATLAB function writing this function to the file my $\mathbf f$  ile. If the file myfile.m already exists in the current folder, matlabFunction replaces the existing function with the converted symbolic expression. You can open and edit the resulting file.

```
f = \text{mathFunction}(\log(r) + r^(-1/2), 'File', 'myfile');
```

```
function out1 = myfile(x, y, z)%MYFILE
% OUT1 = MYFILE(X, Y, Z)
t2 = x.^2;t3 = y.^2;
t4 = z.^2;t5 = t2 + t3 + t4;
out1 = log(t5) + 1.0./sqrt(t5);
```
If a path to the file is an empty string, then matlabFunction does not create a file. It generates an anonymous function instead.

```
syms x y z
r = x^2 + y^2 + z^2;f = \text{mathFunction}(\log(r) + r^(-1/2), 'File', '')f =Q(x,y,z)log(x.^2+y.^2+z.^2)+1.0./sqrt(x.^2+y.^2+z.^2)
```
### Disable Code Optimization

When you convert a symbolic expression to a MATLAB function and write the resulting function to a file, matlabFunction optimizes the code by default. This approach can help simplify and speed up further computations that use the file. Nevertheless, generating the optimized code from some symbolic expressions and functions can be very time-consuming. Use Optimize to disable code optimization.

Create a symbolic expression.

```
syms x
r = x^22*(x^2 + 1);
```
Convert r to a MATLAB function and write the function to the file myfile. By default, matlabFunction creates a file containing the optimized code.

```
f = matlabFunction(r,'File','myfile');
function r = myfile(x)%MYFILE
\% R = MYFILE(X)
t2 = x.^2;r = t2.*( t2+1.0);
```
Disable the code optimization by setting the value of Optimize to false.

```
f = matlabFunction(r,'File','myfile','Optimize',false);
function r = myfile(x)%MYFILE
% R = MYFILE(X)
```
 $r = x.^2.*(x.^2+1.0);$ 

### Specify Input Arguments for Generated Function

When converting an expression to a MATLAB function, you can specify the order of the input arguments of the resulting function. You also can specify that some input arguments are vectors instead of single variables.

Create a symbolic expression.

syms x y z  $r = x + y/2 + z/3$ ;

Convert r to a MATLAB function writing this function to the file myfile that accepts variables in the specified order.

```
matlabFunction(r, 'File', 'myfile','Vars', [y z x]);
function r = myfile(y, z, x)%MYFILE
% R = MYFILE(Y, Z, X)r = x+y.*(1.0./2.0)+z.*(1.0./3.0);
```
Convert an expression r to a MATLAB function whose second input argument is a vector.

```
syms x y z t
r = (x + y/2 + z/3) * exp(-t);
matlabFunction(r, 'File', 'myfile','Vars', {t, [x y z]});
function r = myfile(t, in2)%MYFILE
% R = MYFILE(T, IN2)x = \text{in2}(:,1);y = \text{in2}(:,2);z = \text{in2}(:, 3);
r = \exp(-t) \cdot \frac{\kappa(x+y \cdot \kappa(1.0./2.0) + z \cdot \kappa(1.0./3.0))}{t};
```
### Specify Output Variables

When converting a symbolic expression to a MATLAB function, you can specify the names of the output variables.

Create symbolic expressions r and q.

syms x y z  $r = x^2 + y^2 + z^2;$  $q = x^2 - y^2 - z^2;$ 

Convert  $\mathbf r$  and  $\mathbf q$  to a MATLAB function and write the resulting function to a file my $\mathbf f$  ile that returns a vector of two elements, name1 and name2.

```
f = \text{mathFunction}(r, q, 'File', 'myfile', ...'Outputs', {'name1','name2'});
function [name1, name2] = myfile(x,y,z)%MYFILE
% [NAME1, NAME2] = MYFILE(X, Y, Z)
t2 = x.^2;t3 = v.^2;
t4 = z.^2;name1 = t2+t3+t4;
if nargout > 1name2 = t2-t3-t4;
end
```
### Convert MuPAD Expression to MATLAB Function

You can convert MuPAD expressions to MATLAB functions.

Use evalin to evaluate the MuPAD expression  $arcsin(x) + arccos(y)$  in the MATLAB Command Window.

```
syms x y
f = evalin(symengine, 'arcsin(x) + arccos(y)');
```
Now, use matlabFunction to convert the resulting expression to a MATLAB function. The file myfile contains the expression written in the MATLAB language.

```
matlabFunction(f, 'File', 'myfile');
function f = myfile(x,y)%MYFILE
\% F = MYFILE(X, Y)
f = a\sin(x) + a\cos(y);
```
## Input Arguments

#### **f** — Symbolic input to be converted to MATLAB function

symbolic expression | symbolic function

Symbolic input to be converted to a MATLAB function, specified as a symbolic expression or function.

#### **f1,...,fN** — Symbolic input to be converted to MATLAB function with **N** outputs symbolic expressions | symbolic functions

Symbolic input to be converted to MATLAB function with N outputs, specified as symbolic expressions or functions.

### Name-Value Pair Arguments

Specify optional comma-separated pairs of Name,Value arguments. Name is the argument name and Value is the corresponding value. Name must appear inside single quotes (' '). You can specify several name and value pair arguments in any order as Name1,Value1,...,NameN,ValueN.

Example: matlabFunction(f,'File','myfile','Optimize',false)

#### **'File'** — Path to file containing generated MATLAB function

string

Path to the file containing the generated MATLAB function, specified as a string. The generated function accepts arguments of type double, and can be used without Symbolic Math Toolbox. If the value string is empty, matlabFunction generates an anonymous function. If the string does not end in .m, the function appends .m.

By default, matlabFunction with the File argument generates a file containing optimized code. Optimized means intermediate variables are automatically generated to simplify or speed up the code. MATLAB generates intermediate variables as a lowercase letter t followed by an automatically generated number, for example t32. To disable code optimization, use the Optimize argument.

#### **'Optimize'** — Flag that lets you prevent optimization for code written into function file true (default) | false

Flag that lets you prevent optimization for code written into a function file, specified as false or true.

By default, matlabFunction with the File argument generates a file containing optimized code. Optimized means intermediate variables are automatically generated to simplify or speed up the code. MATLAB generates intermediate variables as a lowercase letter t followed by an automatically generated number, for example t32.

matlabFunction without the File argument (or with a file path specified by an empty string) creates a function handle. In this case, the code is not optimized. If you try to enforce code optimization by setting Optimize to true, then matlabFunction throws an error.

#### **'Outputs'** — Names of output variables

cell array of strings

Names of output variables, specified as a cell array of strings.

If you do not specify the output variable names, then they coincide with the names you use when calling matlabFunction. If you call matlabFunction using an expression instead of individual variables, the default names of output variables consist of the word out followed by a number, for example, out3.

**'Vars'** — Order of input variables or vectors in generated MATLAB function cell array of strings or symbolic arrays | vector of symbolic variables

Order of input variables or vectors in generated MATLAB function, specified as a cell array of strings or symbolic arrays, or a vector of symbolic variables.

The number of value entries must equal or exceed the number of free variables in f.

By default, when you convert symbolic expressions, the order is alphabetical. When you convert symbolic functions, the input arguments appear in front of other variables, and all other variables are sorted alphabetically.

### Output Arguments

#### **g** — Function handle that can serve as input argument to numerical functions MATLAB function handle

Function handle that can serve as an input argument to numerical functions, returned as a MATLAB function handle.

## More About

Tips

- To convert a MuPAD expression or function to a MATLAB function, use  $f = evalin(symengine, 'MuPAD Expression')$  or  $f =$ feval(symengine,'MuPAD\_Function',x1,...,xn). matlabFunction cannot correctly convert some MuPAD expressions to MATLAB functions. These expressions do not trigger an error message. When converting a MuPAD expression or function that is not on the ["Differences Between MATLAB and MuPAD Syntax" on page 3-21](#page-296-0) list, always check the conversion results. To verify the results, execute the resulting function.
- When you use the File argument, use rehash to make the generated function available immediately. rehash updates the MATLAB list of known files for directories on the search path.

### See Also

ccode | evalin | feval | fortran | matlabFunctionBlock | rehash | simscapeEquation | subs | sym2poly

Introduced in R2008b

# matlabFunctionBlock

Convert symbolic expression to MATLAB Function block

Note: em1Block has been removed. Use matlabFunctionBlock instead.

## **Syntax**

```
matlabFunctionBlock(block,f)
matlabFunctionBlock(block,f1,...,fN)
matlabFunctionBlock(block,f,Name,Value)
matlabFunctionBlock(block,f1,...,fN,Name,Value)
```
## **Description**

matlabFunctionBlock(block,f) converts the symbolic expression or function f to a MATLAB Function block that you can use in Simulink models. Here, block specifies the name of the block that you create or modify.

matlabFunctionBlock(block,f1,...,fN) converts a vector of the symbolic expressions or functions f1,...,fN to a MATLAB Function block with multiple outputs.

matlabFunctionBlock(block,f,Name,Value) converts the symbolic expression or function f to a MATLAB Function block using additional options specified by one or more Name,Value pair arguments.

matlabFunctionBlock(block,f1,...,fN,Name,Value) converts a vector of the symbolic expressions or functions f to a MATLAB Function block with multiple outputs using additional options specified by one or more Name,Value pair arguments.

# Input Arguments

#### **f**

Symbolic expression or function.

#### **f1,...,fN**

Vector of symbolic expressions or functions.

#### **block**

String specifying the block name that you create or modify.

### Name-Value Pair Arguments

Specify optional comma-separated pairs of Name,Value arguments. Name is the argument name and Value is the corresponding value. Name must appear inside single quotes (' '). You can specify several name and value pair arguments in any order as Name1,Value1,...,NameN,ValueN.

#### **'functionName'**

Specify the name of the function. The value must be a string.

**Default:** The value coincides with the block name.

#### **'outputs'**

Specify the names of output ports. The value must be a cell array of strings. The number of entries must equal or exceed the number of free variables in f.

**Default:** The name of an output port consists of the word out followed by the output port number, for example, out3.

#### **'vars'**

Specify the order of the variables and the corresponding input ports of a block. The value must be either a cell array of strings or symbolic arrays, or a vector of symbolic variables. The number of entries must equal or exceed the number of free variables in f.

**Default:** When converting symbolic expressions, the order is alphabetical. When converting symbolic functions, the input arguments appear in front of other variables. Other variables are sorted alphabetically.

## Examples

Before you can convert a symbolic expression to a MATLAB Function block, create an empty model or open an existing one:

```
new system('my system')
open_system('my_system')
```
Use matlabFunctionBlock to create the block my\_block containing the symbolic expression:

```
syms x y z
f = x^2 + y^2 + z^2;matlabFunctionBlock('my_system/my_block',f)
```
If you use the name of an existing block, matlabFunctionBlock replaces the definition of an existing block with the converted symbolic expression.

You can open and edit the resulting block. To open a block, double-click it:

```
function f = my block(x,y,z)%#codegen
f = x.^2 + y.^2 + z.^2;
```
Save and close my system:

```
save system('my system')
close system('my system')
```
Create this symbolic function:

syms x y z f(x, y, z) =  $x^2 + y^2 + z^2$ ;

Convert f to a MATLAB Function block:

```
new system('my system')
open system('my system')
matlabFunctionBlock('my_system/my_block',f)
```
Generate a block and set the function name to my\_function:

```
syms x y z
f = x^2 + y^2 + z^2;
new system('my system')
open_system('my_system')
matlabFunctionBlock('my_system/my_block', f,...
```

```
'functionName', 'my_function')
```
When generating a block, specify the order of the input variables:

```
syms x y z
f = x^2 + y^2 + z^2;
new_system('my_system')
open_system('my_system')
matlabFunctionBlock('my_system/my_block', f,...
'vars', [y z x])
```
When generating a block, rename the output variables and the corresponding ports:

```
syms x y z
f = x^2 + y^2 + z^2;new system('my system')
open system('my system')
matlabFunctionBlock('my_system/my_block', f, f + 1, f + 2,...
'outputs', {'name1','name2','name3'})
```
Call matlabFunctionBlock using several options simultaneously:

```
syms x y z
f = x^2 + y^2 + z^2;new system('my system')
open_system('my_system')
matlabFunctionBlock('my system/my block', f, f + 1, f + 2,...
'functionName', 'my_function','vars', [y z x],...
'outputs',{'name1','name2','name3'})
```
Convert this MuPAD expression to a MATLAB Function block:

```
syms x y
new system('my system')
open_system('my_system')
f = evalin(symengine, 'arcsin(x) + arccos(y)');matlabFunctionBlock('my system/my block', f)
```
The resulting block contains the same expressions written in the MATLAB language:

```
function f = my block(x,y)%#codegen
f = \text{asin}(x) + \text{acos}(y);
```
## More About

#### Tips

- To convert a MuPAD expression or function to a MATLAB Function block, use  $f = evalin(symengine, 'MuPAD Expression')$  or  $f =$ feval(symengine,'MuPAD\_Function',x1,...,xn). matlabFunctionBlock cannot correctly convert some MuPAD expressions to a block. These expressions do not trigger an error message. When converting a MuPAD expression or function that is not on the [MATLAB vs. MuPAD Expressions](#page-296-0) list, always check the conversion results. To verify the results, you can run the simulation containing the resulting block.
- ["Generate MATLAB Function Blocks" on page 2-223](#page-270-0)
- ["Create MATLAB Function Blocks from MuPAD Expressions" on page 3-49](#page-324-0)

#### See Also

ccode | evalin | feval | fortran | matlabFunction | simscapeEquation | subs | sym2poly

#### Introduced in R2009a

#### max

Largest elements

## **Syntax**

 $C = max(A)$  $C = max(A, [], dim)$  $[C, I] = max($  $C = max(A, B)$ 

## **Description**

 $C = \max(A)$  returns the largest element of A if A is a vector. If A is a matrix, this syntax treats the columns of A as vectors, returning a row vector containing the largest element from each column.

 $C = \max(A, [ ]$ , dim) returns the largest elements of matrix A along the dimension dim. Thus,  $max(A, [], 1)$  returns a row vector containing the largest elements of each column of A, and  $max(A, [], 2)$  returns a column vector containing the largest elements of each row of A.

Here, the required argument [] serves as a divider. If you omit it,  $max(A, dim)$ compares elements of A with the value dim.

 $[C, I] = \max(\_\_\_\)$  finds the indices of the largest elements, and returns them in output vector I. If there are several identical largest values, this syntax returns the index of the first largest element that it finds.

 $C = \max(A, B)$  compares each element of A with the corresponding element of B and returns C containing the largest elements of each pair.

### Examples

### Maximum of Vector of Numbers

Find the largest of these numbers. Because these numbers are not symbolic objects, you get a floating-point result.

```
max([-pi, pi/2, 1, 1/3])
ans = 1.5708
```
Find the largest of the same numbers converted to symbolic objects.

max(sym([-pi, pi/2, 1, 1/3])) ans  $=$ pi/2

#### Maximum of Each Column in Symbolic Matrix

Create matrix A containing symbolic numbers, and call max for this matrix. By default, max returns the row vector containing the largest elements of each column.

```
A = sym([0, 1, 2; 3, 4, 5; 1, 2, 3])max(A)
A =[0, 1, 2][ 3, 4, 5]
[ 1, 2, 3]
ans =[ 3, 4, 5]
```
#### Maximum of Each Row in Symbolic Matrix

Create matrix A containing symbolic numbers, and find the largest elements of each row of the matrix. In this case, max returns the result as a column vector.

 $A = sym([0, 1, 2; 3, 4, 5; 1, 2, 3])$  $max(A, [], 2)$ 

 $A =$  $[0, 1, 2]$ [ 3, 4, 5] [ 1, 2, 3] ans  $=$  2 5 3

#### Indices of Largest Elements

Create matrix A. Find the largest element in each column and its index.

```
A = 1./sym(magic(3))[Cc,IC] = max(A)A =[ 1/8, 1, 1/6]
[ 1/3, 1/5, 1/7]
[ 1/4, 1/9, 1/2]
Cc =[ 1/3, 1, 1/2]
I_{C} =
 2 1 3
```
Now, find the largest element in each row and its index.

```
[Cr, Ir] = max(A, [], 2)Cr = 1
  1/3
  1/2
Ir = 2
       1
       3
```
If dim exceeds the number of dimensions of A, then the syntax  $[C, I] = max(A,$  $[$ ],dim) returns  $C = A$  and  $I = ones(size(A))$ .

```
[C, I] = max(A, [], 3)C =[ 1/8, 1, 1/6]
[ 1/3, 1/5, 1/7]
[ 1/4, 1/9, 1/2]
I = 1 1 1
     1 1 1
     1 1 1
```
#### Largest Elements of Two Symbolic Matrices

Create matrices A and B containing symbolic numbers. Use max to compare each element of A with the corresponding element of B, and return the matrix containing the largest elements of each pair.

```
A = sym(pascal(3))B = \text{toeplitz}(\text{sym}([pi/3 \text{pi}/2 \text{pi}]))maxAB = max(A, B)A =[ 1, 1, 1]
[ 1, 2, 3]
[ 1, 3, 6]
B =[ pi/3, pi/2, pi]
[ pi/2, pi/3, pi/2]
[ pi, pi/2, pi/3]
maxAB =[ pi/3, pi/2, pi]
[ pi/2, 2, 3]
[ pi, 3, 6]
```
#### Maximum of Complex Numbers

When finding the maximum of these complex numbers, max chooses the number with the largest complex modulus.

 $modulus = abs([-1 - i, 1 + 1/2'i])$ 

```
maximum = max(sym([1 - i, 1/2 + i]))modulus = 1.4142 1.1180
maximum =1 - 1i
```
If the numbers have the same complex modulus, min chooses the number with the largest phase angle.

```
modulus = abs([1 - 1/2^*i, 1 + 1/2^*i])phaseAngle = angle([1 - 1/2 * i, 1 + 1/2 * i])maximum = max(sym([1 - 1/2 * i, 1/2 + i]))modulus = 1.1180 1.1180
phaseAnale = -0.4636 0.4636
maximum =1/2 + 1i
```
### Input Arguments

#### **A** — Input

symbolic number | symbolic vector | symbolic matrix

Input, specified as a symbolic number, vector, or matrix. All elements of A must be convertible to floating-point numbers. If A is a scalar, then  $max(A)$  returns A. A cannot be a multidimensional array.

#### **dim** — Dimension to operate along

positive integer

Dimension to operate along, specified as a positive integer. The default value is 1. If dim exceeds the number of dimensions of A, then  $max(A, [ ]$ , dim) returns A, and  $[C, I]$  =  $max(A, [], dim)$  returns  $C = A$  and  $I = ones(size(A)).$ 

#### **B** — Input

symbolic number | symbolic vector | symbolic matrix

Input, specified as a symbolic number, vector, or matrix. All elements of B must be convertible to floating-point numbers. If A and B are scalars, then  $max(A, B)$  returns the largest of A and B.

If one argument is a vector or matrix, the other argument must either be a scalar or have the same dimensions as the first one. If one argument is a scalar and the other argument is a vector or matrix, then max expands the scalar into a vector or a matrix of the same length with all elements equal to that scalar.

B cannot be a multidimensional array.

## Output Arguments

#### **C** — Largest elements

symbolic number | symbolic vector

Largest elements, returned as a symbolic number or vector of symbolic numbers.

#### **I** — Indices of largest elements

symbolic number | symbolic vector | symbolic matrix

Indices of largest elements, returned as a symbolic number or vector of symbolic numbers.  $[C, I] = max(A, [], dim)$  also returns matrix  $I = ones(size(A))$  if the value dim exceeds the number of dimensions of A.

## More About

Tips

- Calling max for numbers (or vectors or matrices of numbers) that are not symbolic objects invokes the MATLAB max function.
- For complex input A, max returns the complex number with the largest complex modulus (magnitude), computed with max(abs(A)). If complex numbers have the same modulus, max chooses the number with the largest phase angle, max(angle(A)).
- max ignores NaNs.

#### See Also

abs | angle | max | min | sort

Introduced in R2014a

# mfun

Numeric evaluation of special mathematical function

# **Compatibility**

mfun will be removed in a future release. Instead, use the appropriate special function syntax listed in mfunlist. For example, use bernoulli(n) instead of mfun('bernoulli',n).

# **Syntax**

mfun('function',par1,par2,par3,par4)

# **Description**

mfun('function',par1,par2,par3,par4) numerically evaluates one of the special mathematical functions listed in mfunlist. Each par argument is a numeric quantity corresponding to a parameter for function. You can use up to four parameters. The last parameter specified can be a matrix, usually corresponding to X. The dimensions of all other parameters depend on the specifications for function. You can access parameter information for mfun functions in mfunlist.

MuPAD software evaluates function using 16-digit accuracy. Each element of the result is a MATLAB numeric quantity. Any singularity in function is returned as NaN.

See Also mfunlist

Introduced before R2006a

# mfunlist

List special functions for use with mfun

## **Compatibility**

mfun will be removed in a future release. Instead, use the appropriate special function syntax listed below. For example, use bernoulli(n) instead of mfun('bernoulli',n).

## **Syntax**

mfunlist

## **Description**

mfunlist lists the special mathematical functions for use with the mfun function. The following tables describe these special functions.

## Syntax and Definitions of mfun Special Functions

The following conventions are used in the next table, unless otherwise indicated in the **Arguments** column.

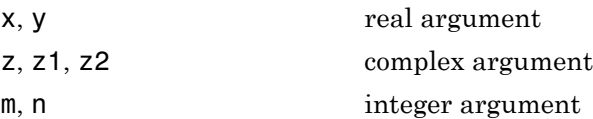

#### mfun Special Functions

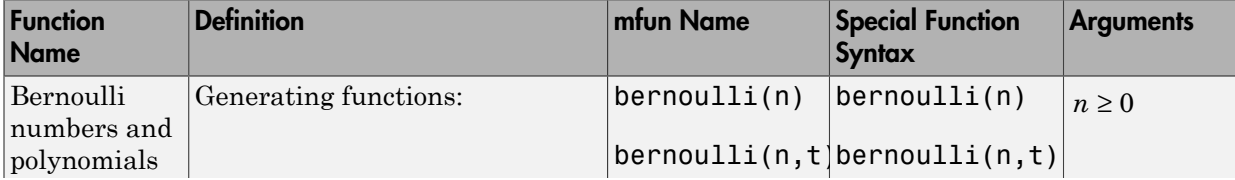

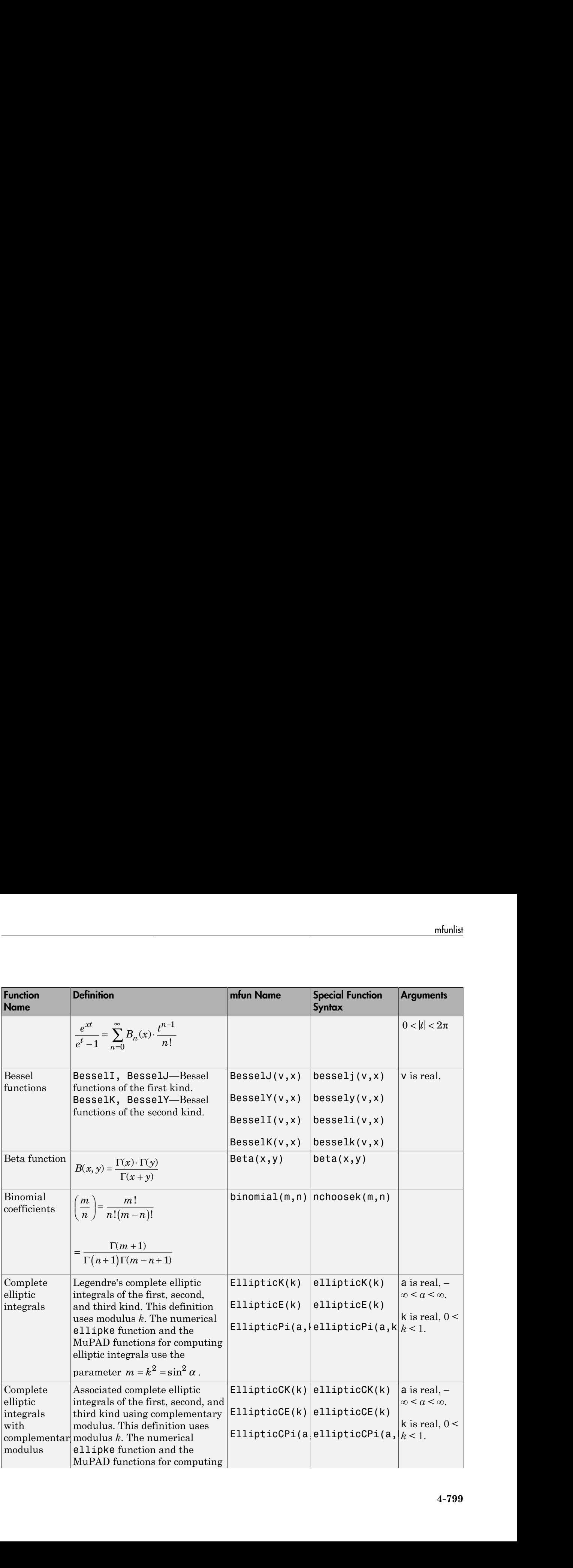

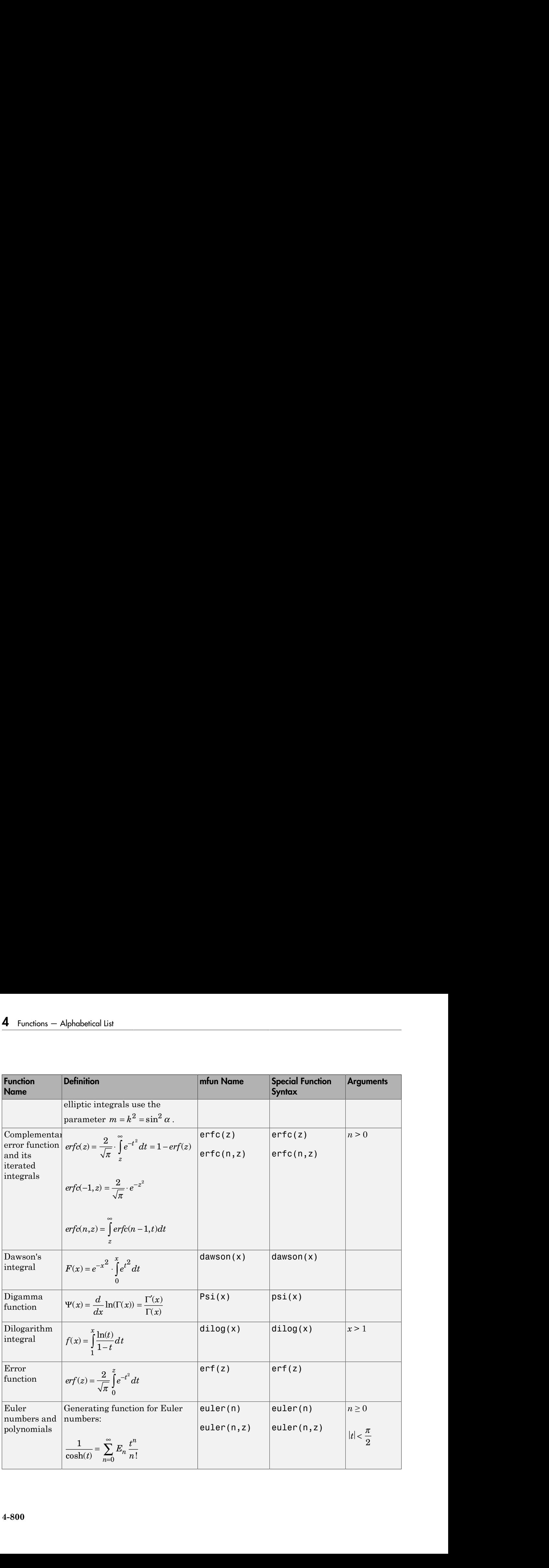

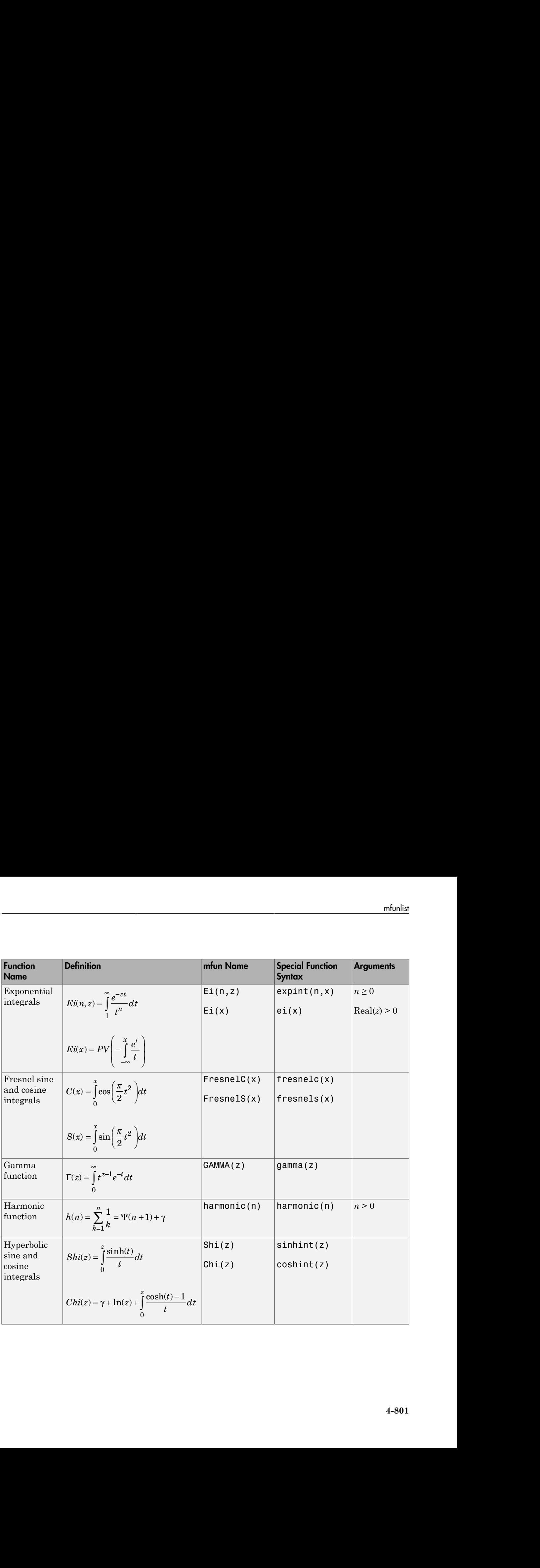

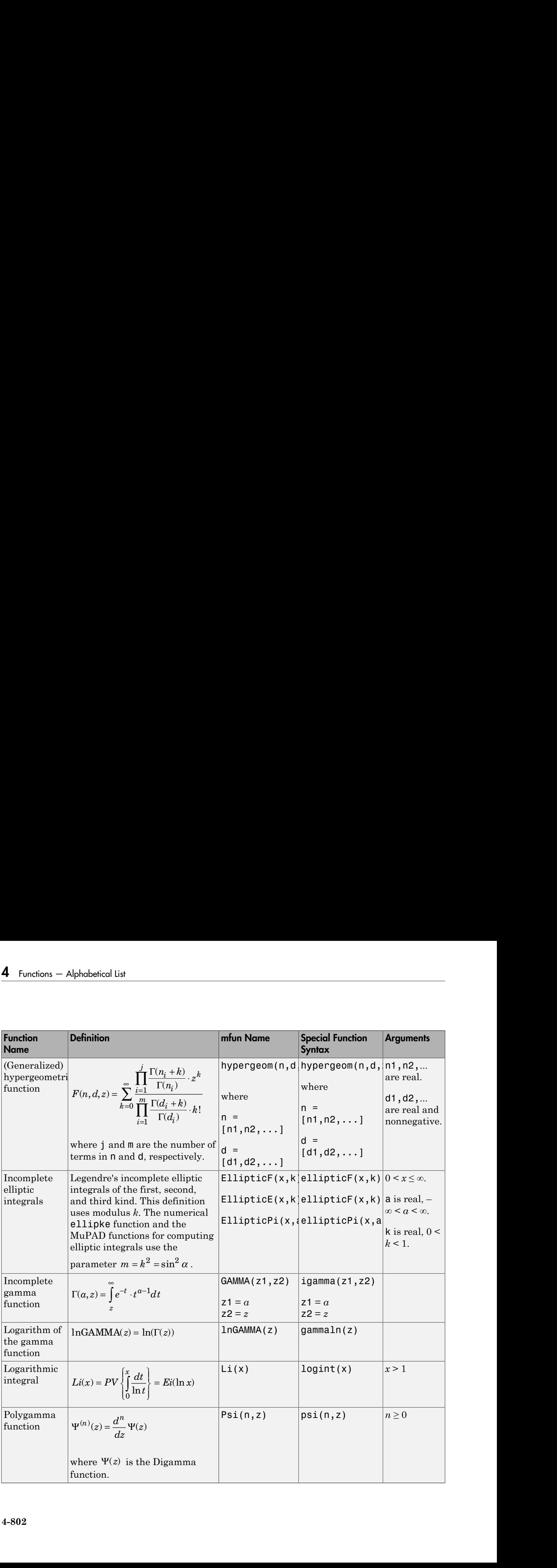

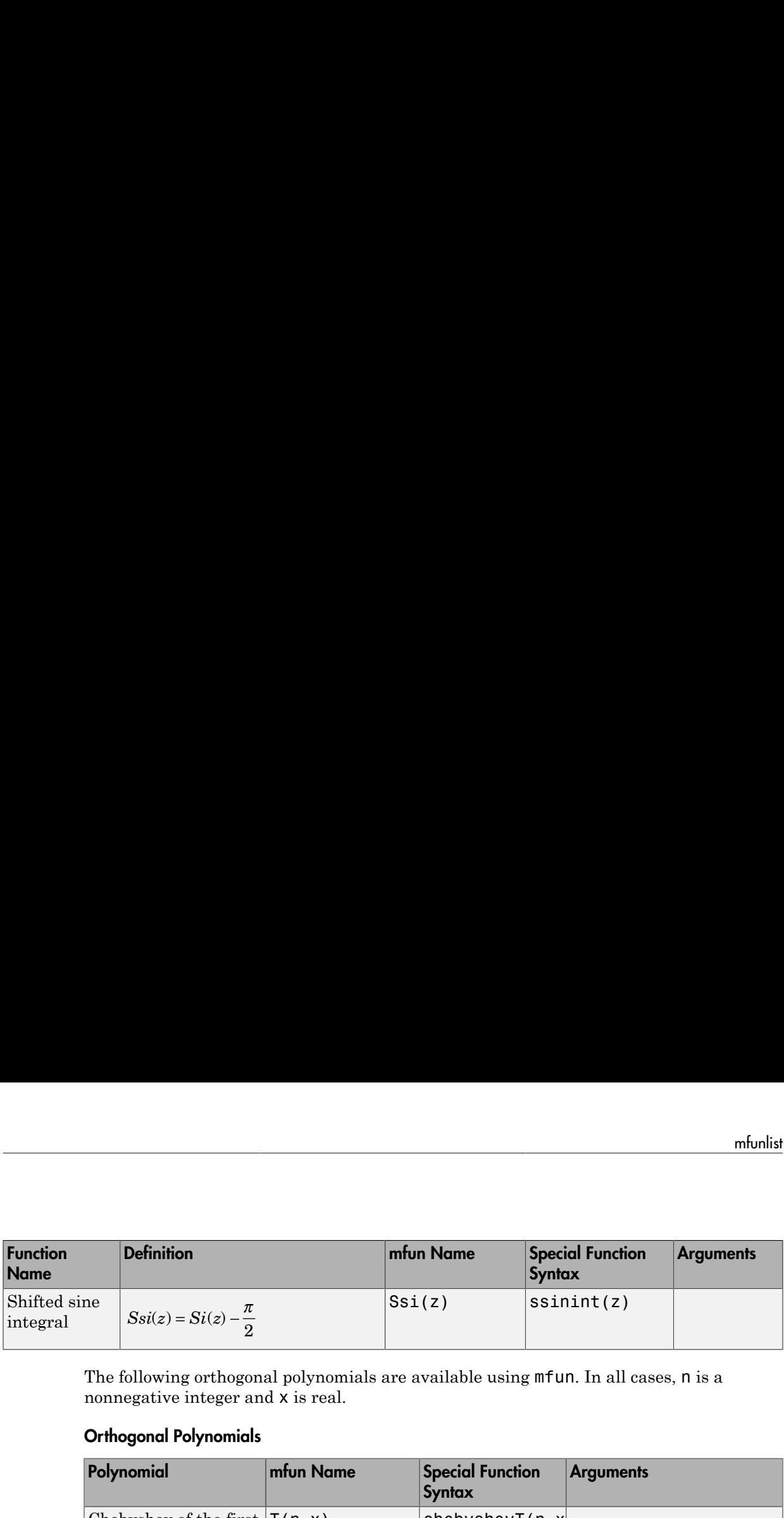

The following orthogonal polynomials are available using mfun. In all cases, n is a nonnegative integer and x is real.

#### Orthogonal Polynomials

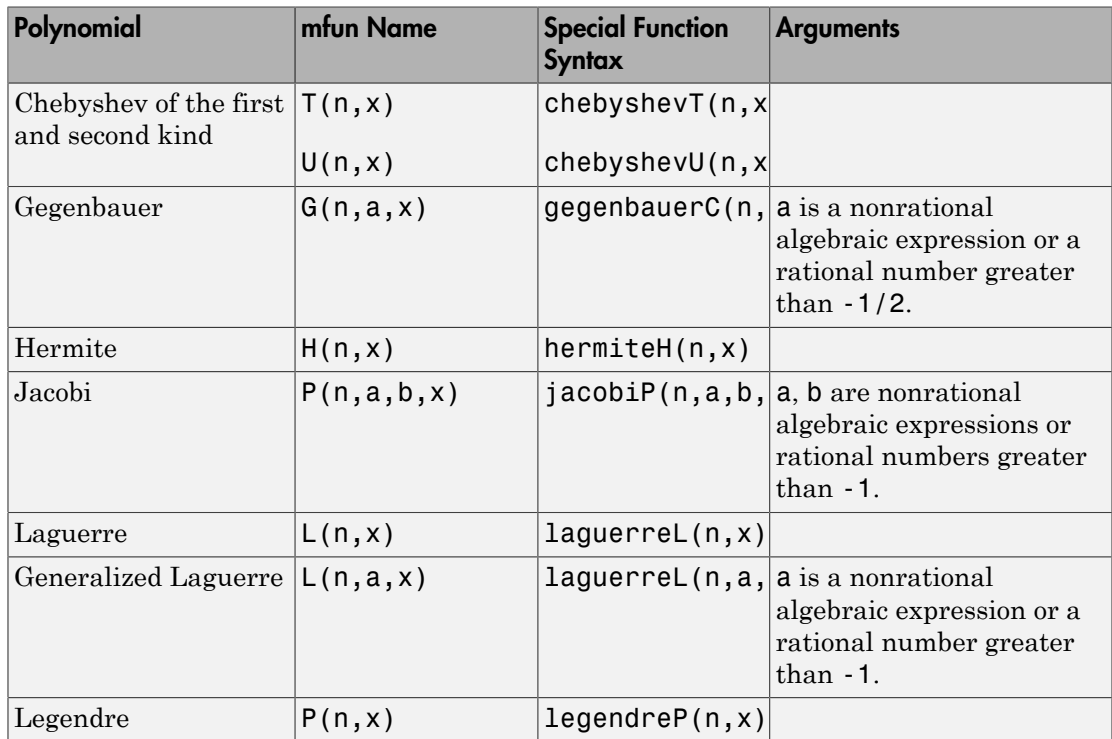

### **Limitations**

In general, the accuracy of a function will be lower near its roots and when its arguments are relatively large.

Running time depends on the specific function and its parameters. In general, calculations are slower than standard MATLAB calculations.

## References

[1] Abramowitz, M. and I.A., Stegun, *Handbook of Mathematical Functions With Formulas, Graphs, and Mathematical Tables.* New York: Dover, 1972.

#### See Also

mfun

Introduced before R2006a

### min

Smallest elements

### **Syntax**

 $C = min(A)$  $C = min(A, []$ , dim)  $[C, I] = min($  $C = min(A, B)$ 

## **Description**

 $C = min(A)$  returns the smallest element of A if A is a vector. If A is a matrix, this syntax treats the columns of A as vectors, returning a row vector containing the smallest element from each column.

 $C = min(A, [ ]$ , dim) returns the smallest elements of matrix A along the dimension dim. Thus,  $min(A, [], 1)$  returns a row vector containing the smallest elements of each column of A, and  $\min(A, [], 2)$  returns a column vector containing the smallest elements of each row of A.

Here, the required argument [] serves as a divider. If you omit it,  $min(A, dim)$ compares elements of A with the value dim.

 $[C, I] = min(\_\_\)$  finds the indices of the smallest elements, and returns them in output vector I. If there are several identical smallest values, this syntax returns the index of the first smallest element that it finds.

 $C = min(A, B)$  compares each element of A with the corresponding element of B and returns C containing the smallest elements of each pair.

## Examples

### Minimum of Vector of Numbers

Find the smallest of these numbers. Because these numbers are not symbolic objects, you get a floating-point result.

```
min([-pi, pi/2, 1, 1/3])
ans = -3.1416
```
Find the smallest of the same numbers converted to symbolic objects.

min(sym([-pi, pi/2, 1, 1/3])) ans  $=$ -pi

### Minimum of Each Column in Symbolic Matrix

Create matrix A containing symbolic numbers, and call min for this matrix. By default, min returns the row vector containing the smallest elements of each column.

```
A = sym([0, 1, 2; 3, 4, 5; 1, 2, 3])min(A)
A =[0, 1, 2][ 3, 4, 5]
[ 1, 2, 3]
ans =[0, 1, 2]
```
### Minimum of Each Row in Symbolic Matrix

Create matrix A containing symbolic numbers, and find the smallest elements of each row of the matrix. In this case,  $min$  returns the result as a column vector.

 $A = sym([0, 1, 2; 3, 4, 5; 1, 2, 3])$ min(A,[],2)

 $A =$  $[0, 1, 2]$ [ 3, 4, 5] [ 1, 2, 3] ans  $=$  0 3 1

### Indices of Smallest Elements

Create matrix A. Find the smallest element in each column and its index.

```
A = 1./sym(magic(3))[Cc,IC] = min(A)A =[ 1/8, 1, 1/6]
[ 1/3, 1/5, 1/7]
[ 1/4, 1/9, 1/2]
Cc =[ 1/8, 1/9, 1/7]
Ic = 1 3 2
```
Now, find the smallest element in each row and its index.

```
[Cr, Ir] = min(A, [], 2)Cr= 1/8
  1/7
  1/9
Ir = 1
       3
       2
```
If dim exceeds the number of dimensions of A, then the syntax  $[C, I] = min(A,$  $[$ ],dim) returns  $C = A$  and  $I = ones(size(A))$ .

```
[C, I] = min(A, [], 3)C =[ 1/8, 1, 1/6]
[ 1/3, 1/5, 1/7]
[ 1/4, 1/9, 1/2]
I = 1 1 1
     1 1 1
     1 1 1
```
#### Smallest Elements of Two Symbolic Matrices

Create matrices A and B containing symbolic numbers. Use min to compare each element of A with the corresponding element of B, and return the matrix containing the smallest elements of each pair.

```
A = sym(pascal(3))B = \text{toeplitz}(\text{sym}([pi/3 \text{pi}/2 \text{pi}]))minAB = min(A, B)A =[ 1, 1, 1]
[ 1, 2, 3]
[ 1, 3, 6]
B =[ pi/3, pi/2, pi]
[ pi/2, pi/3, pi/2]
[ pi, pi/2, pi/3]
minAB =[ 1, 1, 1][ 1, pi/3, pi/2]
[ 1, pi/2, pi/3]
```
#### Minimum of Complex Numbers

When finding the minimum of these complex numbers,  $min$  chooses the number with the smallest complex modulus.

 $modulus = abs([-1 - i, 1 + 1/2*i])$ 

```
minimum = min(sym([1 - i, 1/2 + i]))modulus = 1.4142 1.1180
minimum =1/2 + 1i
```
If the numbers have the same complex modulus, min chooses the number with the smallest phase angle.

```
modulus = abs([1 - 1/2^*i, 1 + 1/2^*i])
phaseAngle = angle([1 - 1/2^*i, 1 + 1/2^*i])
minimum = min(sym([1 - 1/2 * i, 1/2 + i]))modulus = 1.1180 1.1180
phaseAnale = -0.4636 0.4636
minimum =1 - 1i/2
```
### Input Arguments

#### **A** — Input

symbolic number | symbolic vector | symbolic matrix

Input, specified as a symbolic number, vector, or matrix. All elements of A must be convertible to floating-point numbers. If A is a scalar, then  $\min(A)$  returns A. A cannot be a multidimensional array.

#### **dim** — Dimension to operate along

positive integer

Dimension to operate along, specified as a positive integer. The default value is 1. If dim exceeds the number of dimensions of A, then  $min(A, [ ]$ , dim) returns A, and  $[C, I]$  =  $min(A, [ ], dim)$  returns  $C = A$  and  $I = ones(size(A))$ .

#### **B** — Input symbolic number | symbolic vector | symbolic matrix

Input, specified as a symbolic number, vector, or matrix. All elements of B must be convertible to floating-point numbers. If A and B are scalars, then  $min(A, B)$  returns the smallest of A and B.

If one argument is a vector or matrix, the other argument must either be a scalar or have the same dimensions as the first one. If one argument is a scalar and the other argument is a vector or matrix, then min expands the scalar into a vector or a matrix of the same length with all elements equal to that scalar.

B cannot be a multidimensional array.

## Output Arguments

#### **C** — Smallest elements

symbolic number | symbolic vector

Smallest elements, returned as a symbolic number or vector of symbolic numbers.

#### **I** — Indices of smallest elements

symbolic number | symbolic vector | symbolic matrix

Indices of smallest elements, returned as a symbolic number or vector of symbolic numbers.  $[C, I] = min(A, [1, dim)]$  also returns matrix  $I = ones(size(A))$  if the value dim exceeds the number of dimensions of A.

## More About

Tips

- Calling min for numbers (or vectors or matrices of numbers) that are not symbolic objects invokes the MATLAB min function.
- For complex input A, min returns the complex number with the smallest complex modulus (magnitude), computed with min(abs(A)). If complex numbers have the same modulus, min chooses the number with the smallest phase angle, min(angle(A)).
- min ignores NaNs.

#### See Also

abs | angle | max | min | sort

Introduced in R2014a

# minpoly

Minimal polynomial of matrix

## **Syntax**

minpoly(A) minpoly(A,var)

## **Description**

minpoly(A) returns a vector of the coefficients of the minimal polynomial of A. If A is a symbolic matrix, minpoly returns a symbolic vector. Otherwise, it returns a vector with elements of type double.

minpoly(A,var) returns the minimal polynomial of A in terms of var.

## Input Arguments

**A**

Matrix.

**var**

Free symbolic variable.

**Default:** If you do not specify var, minpoly returns a vector of coefficients of the minimal polynomial instead of returning the polynomial itself.

## Examples

Compute the minimal polynomial of the matrix A in terms of the variable x:

syms x

```
A = sym([1 1 0; 0 1 0; 0 0 1]);minpoly(A, x)
ans =x^2 - 2*x + 1
```
To find the coefficients of the minimal polynomial of A, call minpoly with one argument:

```
A = sym([1 1 0; 0 1 0; 0 0 1]);minpoly(A)
ans =[1, -2, 1]
```
Find the coefficients of the minimal polynomial of the symbolic matrix A. For this matrix, minpoly returns the symbolic vector of coefficients:

```
A = sym([0 2 0; 0 0 2; 2 0 0]);P = minpoly(A)P =[ 1, 0, 0, -8]
```
Now find the coefficients of the minimal polynomial of the matrix B, all elements of which are double-precision values. Note that in this case  $minpoly$  returns coefficients as double-precision values:

```
B = [0 2 0; 0 0 2; 2 0 0];P = minpoly(B)P = 1 0 0 -8
```
## More About

#### Minimal Polynomial of a Matrix

The minimal polynomial of a square matrix A is the monic polynomial  $p(x)$  of the least degree, such that  $p(A) = 0$ .

#### See Also

```
charpoly | eig | jordan | poly2sym | sym2poly
```
Introduced in R2012b

### minus, -

Symbolic subtraction

## **Syntax**

-A A - B minus(A,B)

## **Description**

-A returns the negation of A.

A - B subtracts B from A and returns the result.

 $minus(A, B)$  is an alternate way to execute  $A - B$ .

## Examples

### Subtract Scalar from Array

Subtract 2 from array A.

```
syms x
A = [x \ 1; -2 \ sin(x)];A - 2ans =[X - 2, -1][-4, \sin(x) - 2]
```
minus subtracts 2 from each element of A.

Subtract the identity matrix from matrix M:

syms x y z  $M = [0 x; y z];$   $M - eye(2)$ ans  $=$  $[-1, x]$  $[y, z - 1]$ 

### Subtract Numeric and Symbolic Arguments

Subtract one number from another. Because these are not symbolic objects, you receive floating-point results.

```
11/6 - 5/4ans = 0.5833
```
Perform subtraction symbolically by converting the numbers to symbolic objects.

```
sym(11/6) - sym(5/4)ans =7/12
```
Alternatively, call minus to perform subtraction.

```
minus(sym(11/6),sym(5/4))
```
ans  $=$ 7/12

#### Subtract Matrices

Subtract matrices B and C from A.

```
A = sym([3 4; 2 1]):B = sym([8 1; 5 2]);C = sym([6 3; 4 9]);
Y = A - B - CY =[-11, 0][-7, -10]
```
Use syntax -Y to negate the elements of Y.

-Y ans  $=$  $[11, 0]$  $[ 7, 10]$ 

### Subtract Functions

Subtract function g from function f.

syms  $f(x)$   $g(x)$  $f = sin(x) + 2*x;$  $y = f - g$  $V(X) =$  $2*x - g(x) + sin(x)$ 

## Input Arguments

#### **A** — Input

symbolic variable | symbolic vector | symbolic matrix | symbolic multidimensional array | symbolic function | symbolic expression

Input, specified as a symbolic variable, vector, matrix, multidimensional array, function, or expression.

#### **B** — Input

symbolic variable | symbolic vector | symbolic matrix | symbolic multidimensional array | symbolic function | symbolic expression

Input, specified as a symbolic variable, vector, matrix, multidimensional array, function, or expression.

## More About

Tips

• All nonscalar arguments must have the same size. If one input argument is nonscalar, then minus expands the scalar into an array of the same size as the nonscalar argument, with all elements equal to the corresponding scalar.

### See Also

ctranspose | ldivide | mldivide | mpower | mrdivide | mtimes | plus | power | rdivide | times | transpose

Introduced before R2006a

# mldivide, \

Symbolic matrix left division

## **Syntax**

 $X = A \setminus B$  $X = Mldivide(A, B)$ 

## **Description**

 $X = A\$ B solves the symbolic system of linear equations in matrix form,  $A^*X = B$  for X.

If the solution does not exist or if it is not unique, the  $\setminus$  operator issues a warning.

A can be a rectangular matrix, but the equations must be consistent. The symbolic operator \ does not compute least-squares solutions.

 $X =$  mldivide(A,B) is equivalent to  $x = A\$ B.

## Examples

### System of Equations in Matrix Form

Solve a system of linear equations specified by a square matrix of coefficients and a vector of right sides of equations.

Create a matrix containing the coefficient of equation terms, and a vector containing the right sides of equations.

```
A = sym(pascal(4))b = sym([4; 3; 2; 1])A =[1, 1, 1, 1, 1][ 1, 2, 3, 4]
[ 1, 3, 6, 10]
[ 1, 4, 10, 20]
```
Use the operator  $\setminus$  to solve this system.

 $X = A \ b$  $X =$  5 -1 0 0

#### Rank-Deficient System

Create a matrix containing the coefficients of equation terms, and a vector containing the right sides of equations.

```
A = sym(magic(4))b = sym([0; 1; 1; 0])A =[ 16, 2, 3, 13]
[ 5, 11, 10, 8]
[ 9, 7, 6, 12]
[ 4, 14, 15, 1]
b = 0
  1
  1
  0
```
Find the rank of the system. This system contains four equations, but its rank is 3. Therefore, the system is rank-deficient. This means that one variable of the system is not independent and can be expressed in terms of other variables.

```
rank(horzcat(A,b))
ans =3
```
Try to solve this system using the symbolic \ operator. Because the system is rankdeficient, the returned solution is not unique.

 $A\backslash b$ 

Warning: The system is rank-deficient. Solution is not unique.

ans  $=$  1/34 19/34 -9/17 0

#### Inconsistent System

Create a matrix containing the coefficient of equation terms, and a vector containing the right sides of equations.

```
A = sym(max(4))b = sym([0; 1; 2; 3])A =[ 16, 2, 3, 13]
[ 5, 11, 10, 8]
[ 9, 7, 6, 12]
[ 4, 14, 15, 1]
b = 0
 1
 2
 3
```
Try to solve this system using the symbolic \ operator. The operator issues a warning and returns a vector with all elements set to Inf because the system of equations is inconsistent, and therefore, no solution exists. The number of elements in the resulting vector equals the number of equations (rows in the coefficient matrix).

 $A \setminus b$ 

```
Warning: The system is inconsistent. Solution does not exist. 
ans = Inf
```
 Inf Inf Inf

Find the reduced row echelon form of this system. The last row shows that one of the equations reduced to  $0 = 1$ , which means that the system of equations is inconsistent.

```
rref(horzcat(A,b))
```

```
ans =[ 1, 0, 0, 1, 0]
[ 0, 1, 0, 3, 0]
[ 0, 0, 1, -3, 0]
[ 0, 0, 0, 0, 1]
```
### Input Arguments

#### **A** — Coefficient matrix

symbolic number | symbolic variable | symbolic function | symbolic expression | symbolic vector | symbolic matrix

Coefficient matrix, specified as a symbolic number, variable, expression, function, vector, or matrix.

#### **B** — Right side

symbolic number | symbolic variable | symbolic function | symbolic expression | symbolic vector | symbolic matrix

Right side, specified as a symbolic number, variable, expression, function, vector, or matrix.

## Output Arguments

#### **X** — Solution

symbolic number | symbolic variable | symbolic function | symbolic expression | symbolic vector | symbolic matrix

Solution, returned as a symbolic number, variable, expression, function, vector, or matrix.

## More About

#### **Tips**

• When dividing by zero, mldivide considers the numerator's sign and returns Inf or -Inf accordingly.

```
syms x
[sym(0)\sgn(1), sym(0)\sgn(-1), sym(0)\x]ans =[ Inf, -Inf, Inf*x]
```
### See Also

```
ctranspose | ldivide | minus | mpower | mrdivide | mtimes | plus | power |
rdivide | times | transpose
```
#### Introduced before R2006a

## mod

Symbolic modulus after division

## **Syntax**

 $mod(a, b)$ 

## **Description**

 $mod(a, b)$  finds the [modulus](#page-1153-0) after division. To find the remainder, use rem.

If a is a polynomial expression, then  $mod(a, b)$  finds the modulus for each coefficient.

## Examples

### Divide Integers by Integers

Find the modulus after division in case both the dividend and divisor are integers.

Find the modulus after division for these numbers.

```
[mod(sym(27), 4), mod(sym(27), -4), mod(sym(-27), 4), mod(sym(-27), -4)]ans =[ 3, -1, 1, -3]
```
### Divide Rationals by Integers

Find the modulus after division in case the dividend is a rational number, and divisor is an integer.

Find the modulus after division for these numbers.

```
[mod(sym(22/3), 5), mod(sym(1/2), 7), mod(sym(27/6), -11)]
ans =
```
[ 7/3, 1/2, -13/2]

### Divide Polynomial Expressions by Integers

Find the modulus after division in case the dividend is a polynomial expression, and divisor is an integer. If the dividend is a polynomial expression, then mod finds the modulus for each coefficient.

Find the modulus after division for these polynomial expressions.

```
syms x
mod(x^3 - 2*x + 999, 10)ans =x^3 + 8*x + 9mod(8*x^3 + 9*x^2 + 10*x + 11, 7)ans =x^3 + 2*x^2 + 3*x + 4
```
### Divide Elements of Matrices

For vectors and matrices, mod finds the modulus after division element-wise. Nonscalar arguments must be the same size.

Find the modulus after division for the elements of these two matrices.

```
A = sym([27, 28; 29, 30]);
B = sym([2, 3; 4, 5]);
mod(A,B)
ans =[ 1, 1][ 1, 0]
```
Find the modulus after division for the elements of matrix A and the value 9. Here, mod expands 9 into the 2-by-2 matrix with all elements equal to 9.

```
mod(A, 9)ans =[0, 1]
```
[ 2, 3]

# Input Arguments

#### **a** — Dividend (numerator)

number | symbolic number | symbolic variable | polynomial expression | vector | matrix

Dividend (numerator), specified as a number, symbolic number, variable, polynomial expression, or a vector or matrix of numbers, symbolic numbers, variables, or polynomial expressions.

#### **b** — Divisor (denominator)

number | symbolic number | vector | matrix

Divisor (denominator), specified as a number, symbolic number, or a vector or matrix of numbers or symbolic numbers.

## More About

#### **Modulus**

The modulus of *a* and *b* is

$$
\mod(a,b) = a - b * \text{floor}\bigg(\frac{a}{b}\bigg),
$$

where floor rounds (*a*/*b*) towards negative infinity. For example, the modulus of -8 and -3 is -2, but the modulus of -8 and 3 is 1.

If  $b = 0$ , then  $mod(a, 0) = 0$ .

Tips

- Calling mod for numbers that are not symbolic objects invokes the MATLAB mod function.
- **4)**<br> **a)**<br> **a)**<br> **Arguments**<br> **Arguments**<br> **end (numerator)**<br>
eymbolic number | symbolic variable | polynomial expression | vector |<br>
riumentato, secofied as a mamber, symbolic numbers, variable, no psymponial<br> **a.**  $\alpha$  a vector or matri • All nonscalar arguments must be the same size. If one input arguments is nonscalar, then mod expands the scalar into a vector or matrix of the same size as the nonscalar argument, with all elements equal to the corresponding scalar.

### See Also

quorem | rem

Introduced before R2006a

## mpower,  $\wedge$

Symbolic matrix power

## **Syntax**

A^B mpower(A,B)

# **Description**

A^B computes A to the B power. mpower( $A$ , $B$ ) is equivalent to  $A^B$ .

# Examples

### Matrix Base and Scalar Exponent

Create a 2-by-2 matrix.  $A = sym('a%d%d', [2 2])$  $A =$ [ a11, a12] [ a21, a22] Find A^2.  $A^2$ 

ans  $=$ [ a11^2 + a12\*a21, a11\*a12 + a12\*a22]  $\left[$  a11\*a21 + a21\*a22, a22^2 + a12\*a21]

### Scalar Base and Matrix Exponent

Create a 2-by-2 symbolic magic square.

```
A = sym(magic(2))A =[ 1, 3]
[ 4, 2]
Find \pi^A.
sym(pi)^A
ans =[ (3*pi^2 + 4)/(7*pi^2), (3*(pi^7 - 1))/(7*pi^2)][(4*(pi^2 - 1))/(7*pi^2), (4*pi^7 + 3)/(7*pi^2)]
```
## Input Arguments

#### $A - B$ ase

number | symbolic number | symbolic variable | symbolic function | symbolic expression | square symbolic matrix

Base, specified as a number or a symbolic number, variable, expression, function, or square matrix. A and B must be one of the following:

- Both are scalars.
- A is a square matrix, and B is a scalar.
- B is a square matrix, and A is a scalar.

#### **B** — Exponent

number | symbolic number | symbolic variable | symbolic function | symbolic expression | symbolic square matrix

Exponent, specified as a number or a symbolic number, variable, expression, function, or square matrix. A and B must be one of the following:

- Both are scalars.
- A is a square matrix, and B is a scalar.
- B is a square matrix, and A is a scalar.

### See Also

```
ctranspose | ldivide | minus | mldivide | mrdivide | mtimes | plus | power |
rdivide | times | transpose
```
Introduced before R2006a

# mrdivide, /

Symbolic matrix right division

# **Syntax**

 $X = B/A$  $X =$  mrdivide(B,A)

# **Description**

 $X = B/A$  solves the symbolic system of linear equations in matrix form,  $X^*A = B$  for X. The matrices A and B must contain the same number of columns. The right division of matrices  $B/A$  is equivalent to  $(A' \ B')'$ .

If the solution does not exist or if it is not unique, the / operator issues a warning.

A can be a rectangular matrix, but the equations must be consistent. The symbolic operator / does not compute least-squares solutions.

```
X = mrdivide(B,A) is equivalent to x = B/A.
```
# Examples

### System of Equations in Matrix Form

Solve a system of linear equations specified by a square matrix of coefficients and a vector of right sides of equations.

Create a matrix containing the coefficient of equation terms, and a vector containing the right sides of equations.

```
A = sym(pascal(4))b = sym([4 \ 3 \ 2 \ 1])A =
```
 $[ 1, 1, 1, 1]$ [ 1, 2, 3, 4] [ 1, 3, 6, 10] [ 1, 4, 10, 20]  $h =$ [ 4, 3, 2, 1]

Use the operator / to solve this system.

 $X = b/A$  $X =$ [ 5, -1, 0, 0]

### Rank-Deficient System

Create a matrix containing the coefficient of equation terms, and a vector containing the right sides of equations.

```
A = sym(magic(4))'b = sym([0 1 1 0])A =[ 16, 5, 9, 4]
[ 2, 11, 7, 14][ 3, 10, 6, 15]
[ 13, 8, 12, 1]
h =[ 0, 1, 1, 0]
```
Find the rank of the system. This system contains four equations, but its rank is 3. Therefore, the system is rank-deficient. This means that one variable of the system is not independent and can be expressed in terms of other variables.

```
rank(vertcat(A,b))
ans =3
```
Try to solve this system using the symbolic / operator. Because the system is rankdeficient, the returned solution is not unique.

#### b/A

Warning: The system is rank-deficient. Solution is not unique.

 $ans =$ [ 1/34, 19/34, -9/17, 0]

### Inconsistent System

Create a matrix containing the coefficient of equation terms, and a vector containing the right sides of equations.

```
A = sym(magic(4))'b = sym([0 1 2 3])A =[ 16, 5, 9, 4]
[ 2, 11, 7, 14][ 3, 10, 6, 15]
[ 13, 8, 12, 1]
h =[ 0, 1, 2, 3]
```
Try to solve this system using the symbolic / operator. The operator issues a warning and returns a vector with all elements set to Inf because the system of equations is inconsistent, and therefore, no solution exists. The number of elements equals the number of equations (rows in the coefficient matrix).

#### b/A

```
Warning: The system is inconsistent. Solution does not exist. 
ans =[ Inf, Inf, Inf, Inf]
```
Find the reduced row echelon form of this system. The last row shows that one of the equations reduced to  $0 = 1$ , which means that the system of equations is inconsistent.

```
rref(vertcat(A,b)')
```

```
ans =[ 1, 0, 0, 1, 0]
[ 0, 1, 0, 3, 0]
[ 0, 0, 1, -3, 0]
```
[ 0, 0, 0, 0, 1]

## Input Arguments

#### **A** — Coefficient matrix

symbolic number | symbolic variable | symbolic function | symbolic expression | symbolic vector | symbolic matrix

Coefficient matrix, specified as a symbolic number, variable, expression, function, vector, or matrix.

#### **B** — Right side

symbolic number | symbolic variable | symbolic function | symbolic expression | symbolic vector | symbolic matrix

Right side, specified as a symbolic number, variable, expression, function, vector, or matrix.

### Output Arguments

#### **X** — Solution

symbolic number | symbolic variable | symbolic function | symbolic expression | symbolic vector | symbolic matrix

Solution, returned as a symbolic number, variable, expression, function, vector, or matrix.

### More About

#### Tips

• When dividing by zero, mrdivide considers the numerator's sign and returns Inf or -Inf accordingly.

```
syms x
[sym(1)/sym(0), sym(-1)/sym(0), x/sym(0)]
ans =
```
[ Inf, -Inf, Inf\*x]

### See Also

ctranspose | ldivide | minus | mldivide | mpower | mtimes | plus | power | rdivide | times | transpose

Introduced before R2006a

# mtimes, \*

Symbolic matrix multiplication

# **Syntax**

A\*B mtimes(A,B)

# **Description**

 $A^*B$  is the matrix product of A and B. If A is an m-by-p and B is a p-by-n matrix, then the result is an m-by-n matrix C defined as

$$
C(i,j) = \sum_{k=1}^{p} A(i,k)B(k,j)
$$

**CONDITE:**<br> **CONDITE:**<br> **CONDITE:**<br> **CONDITE:**<br> **CONDITE:**<br> **CONDITE:**<br> **CONDITE:**<br> **CONDITE:**<br> **CONDITE:**<br> **CONDITE:**<br>  $C(t_{i,j}) = \sum_{k=1}^{n} A(t_{i,k})B(h_{i,j})$ <br>
constant  $A$  and  $B$ , the number of columns of A must equal the numb **next**<br>
He matrix multiplication<br> **COX**<br> **COX** For nonscalar A and B, the number of columns of A must equal the number of rows of B. Matrix multiplication is not universally commutative for nonscalar inputs. That is, typically A\*B is not equal to B\*A. If at least one input is scalar, then A\*B is equivalent to A.\*B and is commutative.

mtimes(A,B) is equivalent to A\*B.

## Examples

### Multiply Two Vectors

Create a 1-by-5 row vector and a 5-by-1 column vector.

```
syms x
A = [x, 2*x^2, 3*x^3, 4*x^4]B = [1/x; 2/x^2; 3/x^3; 4/x^4]A =[X, 2*x^2, 3*x^3, 4*x^4]
```
 $B =$  1/x  $2/x^2$  $3/x^3$  $4/x^4$ 

Find the matrix product of these two vectors.

A\*B

ans  $=$ 30

### Multiply Two Matrices

Create a 4-by-3 matrix and a 3-by-2 matrix.

```
A = sym('a%d%d', [4 3])B = sym('b%d%d', [3 2])A =[ a11, a12, a13]
[ a21, a22, a23]
[ a31, a32, a33]
[ a41, a42, a43]
B =[ b11, b12]
[ b21, b22]
[ b31, b32]
```
Multiply A by B.

```
A*B
```

```
ans =[ a11*b11 + a12*b21 + a13*b31, a11*b12 + a12*b22 + a13*b32]
[ a21*b11 + a22*b21 + a23*b31, a21*b12 + a22*b22 + a23*b32]
[ a31*b11 + a32*b21 + a33*b31, a31*b12 + a32*b22 + a33*b32]
\left[ a41*b11 + a42*b21 + a43*b31, a41*b12 + a42*b22 + a43*b32]
```
### Multiply Matrix by Scalar

Create a 4-by-4 Hilbert matrix H.

```
H = sym(hilb(4))
```
 $H =$  $\begin{bmatrix} 1, 1/2, 1/3, 1/4 \end{bmatrix}$ [ 1/2, 1/3, 1/4, 1/5] [ 1/3, 1/4, 1/5, 1/6] [ 1/4, 1/5, 1/6, 1/7]

Multiply H by  $e^{^\pi}$ .

```
C = H*exp(sym(pi))
```

```
C =\lceil exp(pi), exp(pi)/2, exp(pi)/3, exp(pi)/4]
[ exp(pi)/2, exp(pi)/3, exp(pi)/4, exp(pi)/5]
[ exp(pi)/3, exp(pi)/4, exp(pi)/5, exp(pi)/6]
[ exp(pi)/4, exp(pi)/5, exp(pi)/6, exp(pi)/7]
```
Use vpa and digits to approximate symbolic results with the required number of digits. For example, approximate it with five-digit accuracy.

```
old = digits(5);
vpa(C)
digits(old)
ans =[ 23.141, 11.57, 7.7136, 5.7852]
[ 11.57, 7.7136, 5.7852, 4.6281]
[ 7.7136, 5.7852, 4.6281, 3.8568]
[ 5.7852, 4.6281, 3.8568, 3.3058]
```
## Input Arguments

#### **A** — Input

symbolic number | symbolic variable | symbolic function | symbolic expression | symbolic vector | symbolic matrix

Input, specified as a symbolic number, variable, expression, function, vector, or matrix. Inputs A and B must be the same size unless one is a scalar. A scalar value expands into an array of the same size as the other input.

#### **B** — Input

symbolic number | symbolic variable | symbolic function | symbolic expression | symbolic vector | symbolic matrix

Input, specified as a symbolic number, variable, expression, function, vector, or matrix. Inputs A and B must be the same size unless one is a scalar. A scalar value expands into an array of the same size as the other input.

### See Also

ctranspose | ldivide | minus | mldivide | mpower | mrdivide | plus | power | rdivide | times | transpose

Introduced before R2006a

# mupad

Start MuPAD notebook

## **Syntax**

```
mphandle = mupadmphandle = mupad(file)
```
# **Description**

mphandle = mupad creates a MuPAD notebook, and keeps a handle (pointer) to the notebook in the variable mphandle. You can use any variable name you like instead of mphandle.

mphandle = mupad(file) opens the MuPAD notebook named file and keeps a handle (pointer) to the notebook in the variable mphandle. The file name must be a full path unless the file is in the current folder. You also can use the argument file#linktargetname to refer to the particular link target inside a notebook. In this case, the mupad function opens the MuPAD notebook (file) and jumps to the beginning of the link target linktargetname. If there are multiple link targets with the name linktargetname, the mupad function uses the last linktargetname occurrence.

# Examples

To start a new notebook and define a handle mphandle to the notebook, enter:

```
reset(symengine);
if ~feature('ShowFigureWindows')
      disp('no display available, skipping test ....');
else mphandle = mupad; end
mphandle = mupad;
```
To open an existing notebook named notebook1.mn located in the current folder, and define a handle mphandle to the notebook, enter:

```
mphandle = mupad('notebook1.mn');
```
To open a notebook and jump to a particular location, create a link target at that location inside a notebook and refer to it when opening a notebook. For example, if you have the Conclusions section in notebook1.mn, create a link target named conclusions and refer to it when opening the notebook. The mupad function opens notebook1.mn and scroll it to display the Conclusions section:

```
mphandle = mupad('notebook1.mn#conclusions');
```
For information about creating link targets, see "Work with Links".

## More About

- "Create MuPAD Notebooks"
- "Open MuPAD Notebooks"

### See Also

getVar | mupadwelcome | openmn | openmu | setVar

#### Introduced in R2008b

# mupadNotebookTitle

Window title of MuPAD notebook

## **Syntax**

T = mupadNotebookTitle(nb)

## **Description**

 $T = m$ upadNotebookTitle(nb) returns a cell array containing the window title of the MuPAD notebook with the handle nb. If nb is a vector of handles to notebooks, then mupadNotebookTitle(nb) returns a cell array of the same size as nb.

## Examples

#### Find Titles of Particular Notebooks

Knowing the handles to notebooks, find the titles of these notebooks.

Suppose that your current folder contains MuPAD notebooks named myFile1.mn and myFile2.mn. Open them keeping their handles in variables nb1 and nb2, respectively. Also create a new notebook with the handle nb3:

```
nb1 = mupad('myFile1.mn')nb2 = mupad('myFile2.mn')
n b3 = mupad
nb1 =myFile1
nh2 =myFile2
nb3 =Notebook1
```
Find the titles of myFile1.mn and myFile2.mn:

```
mupadNotebookTitle([nb1; nb2])
ans = 
     'myFile1'
     'myFile2'
```
#### List Titles of All Open Notebooks

Get a cell array containing titles of all currently open MuPAD notebooks.

Suppose that your current folder contains MuPAD notebooks named myFile1.mn and myFile2.mn. Open them keeping their handles in variables nb1 and nb2, respectively. Also create a new notebook with the handle nb3:

```
nb1 = mupad('myFile1.mn')nb2 = mupad('myFile2.mn')
n b3 = mupad
nb1 =myFile1
nh2 =myFile2
n b3 =Notebook1
```
Suppose that there are no other open notebooks. Use allMuPADNotebooks to get a vector of handles to these notebooks:

#### allNBs = allMuPADNotebooks

```
allNBs = 
myFile1
myFile2
Notebook1
```
List the titles of all open notebooks. The result is a cell array of strings.

```
mupadNotebookTitle(allNBs)
```

```
ans = 
     'myFile1'
     'myFile2'
```
'Notebook1

#### Return Single Notebook Title as String

mupadNotebookTitle returns a cell array of titles even if there is only one element in that cell array. If mupadNotebookTitle returns a cell array of one element, you can quickly convert it to a string by using char.

Create a new notebook with the handle nb:

 $nb = mupad;$ 

Find the title of that notebook and convert it to a string:

```
titleAsStr = char(mupadNotebookTitle(nb));
```
Use the title the same way as any string:

disp(['The current notebook title is: ' titleAsStr])

The current notebook title is: Notebook1

- ["Create MuPAD Notebooks" on page 3-3](#page-278-0)
- ["Open MuPAD Notebooks" on page 3-6](#page-281-0)
- ["Save MuPAD Notebooks" on page 3-12](#page-287-0)
- ["Evaluate MuPAD Notebooks from MATLAB" on page 3-13](#page-288-0)
- ["Copy Variables and Expressions Between MATLAB and MuPAD" on page 3-24](#page-299-0)
- ["Close MuPAD Notebooks from MATLAB" on page 3-16](#page-291-0)

### Input Arguments

#### **nb** — Pointer to MuPAD notebook

handle to notebook  $\perp$  vector of handles to notebooks

Pointer to MuPAD notebook, specified as a MuPAD notebook handle or a vector of handles. You create the notebook handle when opening a notebook with the mupad or openmn function.

You can get the list of all open notebooks using the allMuPADNotebooks function. mupadNotebookTitle accepts a vector of handles returned by allMuPADNotebooks.

## **Output Arguments**

### **T** — Window title of MuPAD notebook

cell array

Window title of MuPAD notebook, returned as a cell array. If nb is a vector of handles to notebooks, then T is a cell array of the same size as nb.

### See Also

allMuPADNotebooks | close | evaluateMuPADNotebook | getVar | mupad | openmn | setVar

Introduced in R2013b

# mupadwelcome

Start MuPAD interfaces

## **Syntax**

mupadwelcome

## **Description**

mupadwelcome opens a window that enables you to start various interfaces:

- MuPAD Notebook app, for performing calculations
- MATLAB Editor, for writing programs and libraries
- Documentation in the **First Steps** pane, for information and examples

It also enables you to access recent MuPAD files or browse for files.

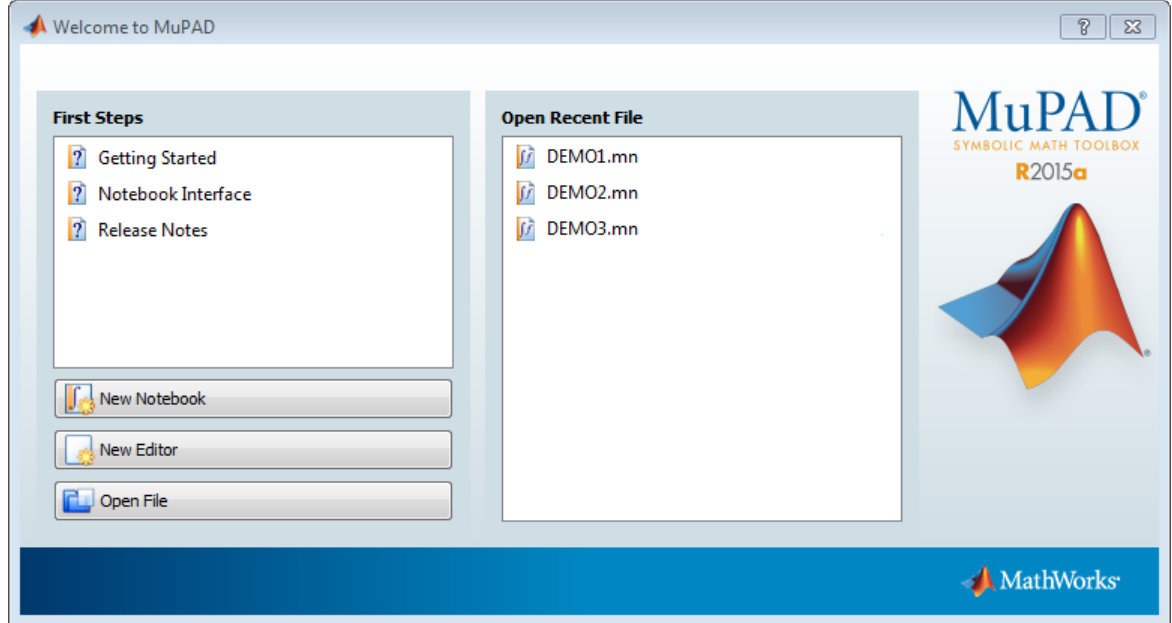

## More About

- "Create MuPAD Notebooks"
- "Open MuPAD Notebooks"

### See Also

mupad

### Introduced in R2008b

# nchoosek

Binomial coefficient

# **Syntax**

nchoosek(n,k)

# **Description**

 $nchoosek(n,k)$  returns the binomial coefficient of n and k.

# Input Arguments

### **n**

Symbolic number, variable or expression.

#### **k**

Symbolic number, variable or expression.

## Examples

Compute the binomial coefficients for these expressions:

```
syms n
[nchoosek(n, n), nchoosek(n, n + 1), nchoosek(n, n - 1)]ans =[ 1, 0, n]
```
If one or both parameters are negative numbers, convert these numbers to symbolic objects:

```
[nchoosek(sym(-1), 3), nchoosek(sym(-7), 2), nchoosek(sym(-5), -5)]
```

```
ans =[-1, 28, 1]
```
If one or both parameters are complex numbers, convert these numbers to symbolic objects:

```
[nchoosek(sym(i), 3), nchoosek(sym(i), i), nchoosek(sym(i), i + 1)]
```
ans  $=$  $[ 1/2 + 1i/6, 1, 0]$ 

Differentiate the binomial coefficient:

```
syms n
diff(nchoosek(n, 2))
ans =-(psi(n - 1) - psi(n + 1))*nchoosek(n, 2))
```
Expand the binomial coefficient:

```
syms n k
expand(nchoosek(n, k))
ans =-(n*gamma(n))/(k^2*gamma(k)*gamma(n - k) - k*) - k*n*gamma(k)*gamma(n - k))<sup>1</sup>]<br>
th parameters are complex numbers, convert these<br>
(sym(i), 3), nchoosek(sym(i), i), nchoosek(s<br>
k(k, 1, 0)<br>
te the binomial coefficient:<br>
hsek(n, 2)<br>
<sup>1</sup>) - psi(n + 1))*nchoosek(n, 2)<br>
binomial coefficient:<br>
hoos
                                                       gymetrics are complex numbers, convert these num<br>
ym(1), 3), nchoosek(sym(1), 1), nchoosek(sym(5, 1, 0)<br>
the binomial coefficient:<br>
(k(n, 2))<br>
\Rightarrow psi(n + 1))*nchoosek(n, 2)<br>
\Rightarrow psi(n + 1))*nchoosek(n, 2)<br>
\Rightarrow psi(n + 
                                                    1<br>
h parameters are complex numbers, convert these n<br>
ym(i), 3), nchoosek(sym(i), i), nchoosek(sym(i), 1<br>
6, 1, 0<br>
the binomial coefficient:<br>
sek(n, 2))<br>
1 - psi(n + 1))*nchoosek(n, 2)<br>
binomial coefficient:<br>
osek(n, k)<br>

                                                        \label{eq:1} \begin{array}{l} \text{m} \\\\ \text{parameters are complex numbers, convert these numbers to symbolic} \\ \text{m}(1i), 3), \text{ n} \\\\ \text{m}(1i), 3), \text{ n} \\\\ \text{m}(1i), 3), \text{ n} \\\\ \text{h} \\\\ \text{binomial coefficient:} \\ \text{h} \\\\ \text{h} \\\\ \text{binomial coefficient:} \\ \text{h} \\\\ \text{h} \\\\ \text{h} \\\\ \text{h} \\\\ \text{h} \\\\ \text{h} \\\\ \text{h} \\\\ \text{h} \\\\ \text{h} \\\\ \text{h} \\\\ \text{h} \\\\ \text{h} \\\\ \text{h} \\\\\label{eq:2.1} \begin{array}{l} \mbox{choose are complex numbers, convert those numbers to symbolic \\\\ \mbox{notless} \{sym(1), 1\}, \mbox{ notoosek}(\{sym(1), 1+1\}) \\\\ \mbox{0} \\\\ \mbox{inomial coefficient:} \\\\ 2) \\\\ \mbox{is} \{ (n+1) \} \mbox{ notoosek} (n, 2) \\\\ \mbox{is} \{ (n+1) \} \mbox{ notoosek} (n, 2) \\\\ \mbox{is} \{ (n+1) \} \mbox{ notoosek} (n, 2) \\\\ \mbox{is} \{ (n+1) \} \mbox{ isoofficient:} \\\\rchoosek<br>
1<br>
1<br>
narameters are complus numbers, convert these numbers (i.e.,<br>
small), 3), mehoosek (sym(1), 1), mehoosek (sym(1), 1 + 1)]<br>
6, 1, 0]<br>
1<br>
1<br>
1<br>
1<br>
1<br>
1<br>
1<br>
1<br>
1<br>
2<br>
1<br>
2<br>
1<br>
2<br>
2<br>
2<br>
2<br>
2<br>
2<br>
2<br>
2<br>
2<br>
2<br>
2<br>

                                              \label{eq:21} \begin{array}{ll} \text{choose}(s) & \text{choose} & \text{choose} \text{choose} \text{choose} \\ \text{in} \text{parameters} \text{ are complex numbers, convert those numbers to symbolic} \\ \text{(sym(1), 3), noncoosek(sym(1), 1), noncoosek(sym(1), 1 + 1)]} \\ \text{(8, 1, 0)} \\ \text{(9, 1, 0)} \\ \text{(1, 1, 0)} \\ \text{(1, 1, 0)} \\ \text{(2, 1, 1, 0)} \\ \text{(3, 1, 0)} \\ \text{(4, 1, 0)} \\ \text{(5, 1, 0)} \\ \text{(6, 1, 0)} \\ \mchoosek<br>
mchoosek (sym(1), 1), noboosek (sym(1), 1 + 1)]<br>
1, 0)<br>
1, 0)<br>
1, 0)<br>
1, 0)<br>
1, 0)<br>
binomial coefficient:<br>
1, 2)<br>
posi(n + 1))*nehoosek (n, 2)<br>
posi(n + 1))*nehoosek (n, 2)<br>
mial coefficient:<br>
(k(n, k)<br>
(k(2*gam
```
# More About

#### Binomial Coefficient

If *n* and *k* are integers and  $0 \leq k \leq n$ , the binomial coefficient is defined as:

$$
\binom{n}{k} = \frac{n!}{k!(n-k)!}
$$

For complex numbers, the binomial coefficient is defined via the gamma function:

$$
\binom{n}{k} = \frac{\Gamma(n+1)}{\Gamma(k+1)\Gamma(n-k+1)}
$$

#### Tips

- Calling nchoosek for numbers that are not symbolic objects invokes the MATLAB nchoosek function.
- If one or both parameters are complex or negative numbers, convert these numbers to symbolic objects using sym, and then call nchoosek for those symbolic objects.

#### **Algorithms**

If  $k < 0$  or  $n - k < 0$ , nchoosek(n, k) returns 0.

If one or both arguments are complex, nchoosek uses the formula representing the binomial coefficient via the gamma function.

### See Also

beta | gamma | factorial | psi

#### Introduced in R2012a

### ne

Define inequality

# **Compatibility**

In previous releases, ne in some cases evaluated inequalities involving only symbolic numbers and returned logical 1 or 0. To obtain the same results as in previous releases, wrap inequalities in isAlways. For example, use isAlways( $A \sim = B$ ).

## **Syntax**

 $A \sim = B$  $ne(A,B)$ 

# **Description**

 $A \sim = B$  creates a symbolic inequality.

```
ne(A,B) is equivalent to A \sim B.
```
# Input Arguments

### **A**

Number (integer, rational, floating-point, complex, or symbolic), symbolic variable or expression, or array of numbers, symbolic variables or expressions.

#### **B**

Number (integer, rational, floating-point, complex, or symbolic), symbolic variable or expression, or array of numbers, symbolic variables or expressions.

# Examples

Use assume and the relational operator  $\sim$  to set the assumption that x does not equal to 5:

syms x assume  $(x \sim= 5)$ 

Solve this equation. The solver takes into account the assumption on variable x, and therefore returns only one solution.

```
solve((x - 5)*(x - 6) == 0, x)
ans =6
```
# **Alternatives**

You can also define inequality using eq (or its shortcut ==) and the logical negation not (or  $\sim$ ). Thus, A  $\sim$  = B is equivalent to  $\sim$  (A == B).

## More About

Tips

- Calling ~= or ne for non-symbolic A and B invokes the MATLAB ne function. This function returns a logical array with elements set to logical 1 (true) where A is not equal to B; otherwise, it returns logical 0 (false).
- If both A and B are arrays, then these arrays must have the same dimensions. A  $\sim$ = B returns an array of inequalities  $A(i,j,...) \approx B(i,j,...)$
- If one input is scalar and the other an array, then the scalar input is expanded into an array of the same dimensions as the other array. In other words, if A is a variable (for example, x), and B is an *m*-by-*n* matrix, then A is expanded into *m*-by-*n* matrix of elements, each set to x.

### See Also

```
eq | ge | gt | isAlways | le | logical | lt
```
ne

Introduced in R2012a

### nnz

Number of nonzero elements

## **Syntax**

 $nnz(X)$ 

## **Description**

 $nnz(X)$  computes the number of nonzero elements in X.

## Examples

### Number of Nonzero Elements and Matrix Density

Compute the number of nonzero elements of a 10-by-10 symbolic matrix and its density.

Create the following matrix as an element-wise product of a random matrix composed of 0s and 1s and the symbolic Hilbert matrix.

```
A = galley('rando', 10).*sym(hilb(10))
```
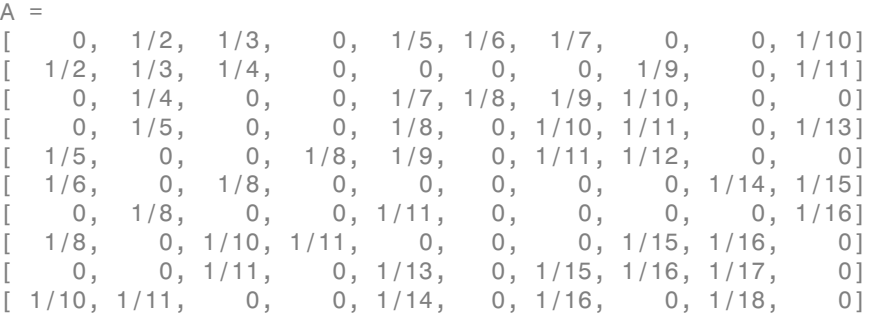

Compute the number of nonzero elements in the resulting matrix.

Number =  $nnz(A)$ 

Number = 48

Find the density of this sparse matrix.

Density =  $nnz(A)/prod(size(A))$ 

Density = 0.4800

## Input Arguments

#### **X** — Input array

symbolic vector | symbolic matrix | symbolic multidimensional array

Input array, specified as a symbolic vector, matrix, or multidimensional array.

### See Also

nonzeros | rank | reshape | size

Introduced in R2014b

### nonzeros

Nonzero elements

## **Syntax**

nonzeros(X)

## **Description**

nonzeros(X) returns a column vector containing all nonzero elements of X.

## Examples

### List All Nonzero Elements of Symbolic Matrix

Find all nonzero elements of a 10-by-10 symbolic matrix.

Create the following 5-by-5 symbolic Toeplitz matrix.

```
T = \text{toeplitz}(\text{sym}([0 2 3 4 0]))T =
```

```
[ 0, 2, 3, 4, 0]
[ 2, 0, 2, 3, 4]
[ 3, 2, 0, 2, 3]
[ 4, 3, 2, 0, 2]
[ 0, 4, 3, 2, 0]
```
Use the triu function to return a triangular matrix that retains only the upper part of T.

 $T1 = \text{triu}(T)$  $T1 =$  $[0, 2, 3, 4, 0]$ [ 0, 0, 2, 3, 4] [ 0, 0, 0, 2, 3]

[ 0, 0, 0, 0, 2]

[ 0, 0, 0, 0, 0]

List all nonzero elements of this matrix. nonzeros searches for nonzero elements of a matrix in the first column, then in the second one, and so on. It returns the column vector containing all nonzero elements. It retains duplicate elements.

nonzeros(T1)

Input Arguments

#### **X** — Input array

symbolic vector | symbolic matrix | symbolic multidimensional array

Input array, specified as a symbolic vector, matrix, or multidimensional array.

### See Also

nnz | rank | reshape | size

Introduced in R2014b

### norm

Norm of matrix or vector

# **Syntax**

norm(A) norm(A,p) norm(V) norm(V,P)

## **Description**

norm(A) returns the 2-norm of matrix A.

norm(A,p) returns the p-norm of matrix A.

norm(V) returns the 2-norm of vector V.

norm( $V, P$ ) returns the P-norm of vector V.

# Input Arguments

### **A**

Symbolic matrix.

#### **p**

One of these values 1, 2, inf, or 'fro'.

- norm $(A, 1)$  returns the 1-norm of A.
- norm $(A, 2)$  or norm $(A)$  returns the 2-norm of A.
- norm $(A, \text{inf})$  returns the infinity norm of A.
- norm(A,'fro') returns the Frobenius norm of A.

#### **Default:** 2

**V**

Symbolic vector.

**P**

- norm(V,P) is computed as  $sum(abs(V).^P)^(1/P)$  for 1<=P<inf.
- norm(V) computes the 2-norm of V.
- norm( $A$ , inf) is computed as  $max(abs(V))$ .
- norm $(A, -inf)$  is computed as  $min(abs(V))$ .

#### **Default:** 2

## Examples

Compute the 2-norm of the inverse of the 3-by-3 magic square A:

```
A = inv(sym(magic(3)))norm2 = norm(A)A =[ 53/360, -13/90, 23/360]
[-11/180, 1/45, 19/180][ -7/360, 17/90, -37/360]
norm2 =3^{\wedge}(1/2)/6
```
Use vpa to approximate the result with 20-digit accuracy:

```
vpa(norm2, 20)
ans =0.28867513459481288225
```
Compute the 1-norm, Frobenius norm, and infinity norm of the inverse of the 3-by-3 magic square A:

 $A = inv(sym(magic(3)))$  $norm1 = norm(A, 1)$ 

```
normf = norm(A, 'fro')normi = norm(A, inf)A =[ 53/360, -13/90, 23/360]
[ -11/180, 1/45, 19/180]
[ -7/360, 17/90, -37/360]
norm1 =16/45
normf =391^(1/2)/60
normi =16/45
```
Use vpa to approximate these results 20-digit accuracy:

```
vpa(norm1, 20)
vpa(normf, 20)
vpa(normi, 20)
ans =0.35555555555555555556
ans =0.32956199888808647519
ans =0.35555555555555555556
```
Compute the 1-norm, 2-norm, and 3-norm of the column vector  $V = [Vx; Vy; Vz]$ :

```
syms Vx Vy Vz
V = [Vx; Vy; Vz];norm1 = norm(V, 1)norm2 = norm(V)norm3 = norm(V, 3)norm1 =abs(Vx) + abs(Vy) + abs(Vz)
norm2 =(\text{abs}(Vx)^2 + \text{abs}(Vy)^2 + \text{abs}(Vz)^2)(1/2)
```
```
norm3 =(\text{abs}(Vx)^3 + \text{abs}(Vy)^3 + \text{abs}(Vz)^3)^\circ(1/3)
```
Compute the infinity norm, negative infinity norm, and Frobenius norm of V:

```
normi = norm(V, inf)normi = norm(V, -inf)normf = norm(V, 'fro')normi =
max(abs(Vx), abs(Vy), abs(Vz))
normni =
min(abs(Vx), abs(Vy), abs(Vz))
normf =(\text{abs}(Vx)^2 + \text{abs}(Vy)^2 + \text{abs}(Vz)^2)<sup>(1/2)</sup>
           \frac{1}{\sqrt{2}} is \frac{1}{\sqrt{2}} and \frac{1}{\sqrt{2}} and \frac{1}{\sqrt{2}} n and \frac{1}{\sqrt{2}} n and Probenius norm of V:<br>
A a more (V<sub>2</sub>, int)<br>
A more (V<sub>2</sub>, int)<br>
A \frac{1}{\sqrt{2}} and \frac{1}{\sqrt{2}} n and \frac{1}{\sqrt{2}}<br>
\frac{1}{\sqrt{2}}+ abs(Vy)<sup>-3</sup> + abs(Vz)<sup>-3</sup>)<sup>-</sup>(1/3)<br>
i orifinity norm, negative infinity norm, and Probenius norm of V:<br>
corefly, - inf)<br>
corefly, - inf)<br>
1, abs(Vy), abs(Vz)<sup>-</sup>)<br>
1, abs(Vy), abs(Vz)<sup>-2</sup>)<br>
1, abs(Vy), abs(Vz)<sup>-2</sup>)<br>
1, a
           \frac{1}{\sqrt{2}}<br>
\frac{1}{\sqrt{2}}<br>
\sqrt{2} \sqrt{2} \sqrt{2} \sqrt{2} \sqrt{2} \sqrt{2} \sqrt{2} \sqrt{2} \sqrt{2} \sqrt{2} \sqrt{2} \sqrt{2} \sqrt{2} \sqrt{2} \sqrt{2} \sqrt{2} \sqrt{2} \sqrt{2} \sqrt{2} \sqrt{2} \sqrt{2} \sqrt{2} \sqrt{2} \sqrt{2}
```
### More About

#### 1-norm of a Matrix

The 1-norm of an *m*-by-*n* matrix *A* is defined as follows:

$$
||A||_1 = \max_j \left( \sum_{i=1}^m |A_{ij}| \right), \text{ where } j = 1...n
$$

#### 2-norm of a Matrix

The 2-norm of an *m*-by-*n* matrix *A* is defined as follows:

$$
||A||_2 = \sqrt{\text{max eigenvalue of A}^H A}
$$

The 2-norm is also called the spectral norm of a matrix.

#### Frobenius Norm of a Matrix

The Frobenius norm of an *m*-by-*n* matrix *A* is defined as follows:

$$
||A||_F = \sqrt{\sum_{i=1}^{m} \left(\sum_{j=1}^{n} |A_{ij}|^2\right)}
$$

#### Infinity Norm of a Matrix

The infinity norm of an *m*-by-*n* matrix *A* is defined as follows:

Aphobelical list  
\n
$$
||A||_F = \sqrt{\sum_{i=1}^{m} \left(\sum_{j=1}^{n} |A_{ij}|^2\right)}
$$
\nby Norm of a Matrix  
\ninfinity norm of an *m*-by-*n* matrix *A* is defined as follows:  
\n
$$
||A||_{\infty} = max \left(\sum_{j=1}^{n} |A_{1j}|, \sum_{j=1}^{n} |A_{2j}|, ..., \sum_{j=1}^{n} |A_{nj}| \right)
$$
\n
$$
m \text{ of a Vector}
$$
\nP-norm of a 1-by-*n* or *n*-by-1 vector *V* is defined as follows:  
\n
$$
||V||_P = \left(\sum_{i=1}^{n} |V_i|^P\right)^{\frac{1}{p'}}
$$
\n*n* must be an integer greater than 1.  
\n
$$
n \text{ must be an integer greater than 1.}
$$
\n
$$
n \text{ must be an integer greater than 1.}
$$
\n
$$
||V||_F = \sqrt{\sum_{i=1}^{n} |V_i|^2}
$$
\n
$$
||V||_F = \sqrt{\sum_{i=1}^{n} |V_i|^2}
$$
\n
$$
V \text{Probenius norm of a vector coincides with its 2-norm.}
$$
\n
$$
\text{by and Negative Infinity Norm of a Vector}
$$
\n
$$
||V||_{\infty} = max(|V_i|), \text{ where } i = 1...n
$$
\n
$$
m \text{ negative infinity norm of a 1-by-n or n-by-1 vector V is defined as follows:\n
$$
||V||_{\infty} = max(|V_i|), \text{ where } i = 1...n
$$
\n
$$
m \text{ negative infinity norm of a 1-by-*n* or *n*-by-1 vector *V* is defined as follows:
$$
$$

#### P-norm of a Vector

The P-norm of a 1-by-*n* or *n*-by-1 vector *V* is defined as follows:

$$
\big\|V\big\|_P=\Bigg(\sum_{i=1}^n\big|V_i\big|^P\ \Bigg)^{\!\!\!1\!\!}/\!P}
$$

Here *n* must be an integer greater than 1.

#### Frobenius Norm of a Vector

The Frobenius norm of a 1-by-*n* or *n*-by-1 vector *V* is defined as follows:

$$
\left\|V\right\|_F = \sqrt{\sum_{i=1}^n \left|V_i\right|^2}
$$

The Frobenius norm of a vector coincides with its 2-norm.

#### Infinity and Negative Infinity Norm of a Vector

The infinity norm of a 1-by-*n* or *n*-by-1 vector *V* is defined as follows:

$$
||V||_{\infty} = \max(|V_i|)
$$
, where  $i = 1...n$ 

The negative infinity norm of a 1-by-*n* or *n*-by-1 vector *V* is defined as follows:

 $\label{eq:V} V \big\|_{-\infty} = \min\big( |V_i| \big), \text{ where } i=1...n$ 

#### Tips

= min , where 1 ( ) = … • Calling norm for a numeric matrix that is not a symbolic object invokes the MATLAB norm function.

### See Also

cond | equationsToMatrix | inv | linsolve | rank

Introduced in R2012b

### not

Logical NOT for symbolic expressions

## **Syntax**

 $-A$ not(A)

## **Description**

 $\sim$ A represents the logical negation.  $\sim$ A is true when A is false and vice versa.

```
not (A) is equivalent to \neg A.
```
# Input Arguments

#### **A**

Symbolic equation, inequality, or logical expression that contains symbolic subexpressions.

# Examples

Create this logical expression using ~:

```
syms x y
xy = -(x > y);
```
Use assume to set the corresponding assumption on variables x and y:

assume(xy)

Verify that the assumption is set:

assumptions

ans  $=$  $-y < x$ 

Create this logical expression using logical operators  $\sim$  and  $\&$ :

```
syms x
range = abs(x) < 1 & \sim (abs(x) < 1/3);
```
Replace variable x with these numeric values. Note that subs does not evaluate these inequalities to logical 1 or 0.

```
x1 =subs(range, x, 0)
x2 =subs(range, x, 2/3)
x1 =0 < 1 & \sim 0 < 1/3x2 =2/3 < 1 & \sim 2/3 < 1/3
```
To evaluate these inequalities to logical 1 or 0, use logical or isAlways:

```
logical(x1)
isAlways(x2)
ans = 0
ans = 1
```
Note that simplify does not simplify these logical expressions to logical 1 or 0. Instead, they return *symbolic* values TRUE or FALSE.

```
s1 =simplify(x1)
s2 =simplify(x2)
s1 =FALSE
s2 =TRUE
```
Convert symbolic TRUE or FALSE to logical values using logical:

```
logical(s1)
```

```
logical(s2)
ans = 0
ans = 1
```
# More About

#### Tips

• If you call simplify for a logical expression that contains symbolic subexpressions, you can get symbolic values TRUE or FALSE. These values are not the same as logical 1 (true) and logical 0 (false). To convert symbolic TRUE or FALSE to logical values, use logical.

#### See Also

all | and | any | isAlways | logical | or | xor

Introduced in R2012a

# null

Form basis for null space of matrix

## **Syntax**

 $Z = null(A)$ 

# **Description**

 $Z = null(A)$  returns a list of vectors that form the basis for the null space of a matrix A. The product  $A^*Z$  is zero.  $size(Z, 2)$  is the nullity of A. If A has full rank, Z is empty.

# Examples

Find the basis for the null space and the nullity of the magic square of symbolic numbers. Verify that A\*Z is zero:

```
A = sym(magic(4));Z = null(A)nullityOfA = size(Z, 2)A*Z
Z = -1
  -3
   3
   1
nullityOfA =
      1
ans = 0
  0
  0
  0
```
Find the basis for the null space of the matrix B that has full rank:

 $B = sym(hilb(3))$  $Z = null(B)$  $B =$  $[ 1, 1/2, 1/3]$  $[1/2, 1/3, 1/4]$ [ 1/3, 1/4, 1/5]  $Z =$ Empty sym: 1-by-0

### See Also

rank | rref | size | svd

Introduced before R2006a

# numden

Extract numerator and denominator

## **Syntax**

 $[N,D] = numden(A)$ 

# **Description**

 $[N, D]$  = numden(A) converts A to a rational form where the numerator and denominator are relatively prime polynomials with integer coefficients. The function returns the numerator and denominator of the rational form of an expression.

If A is a symbolic or a numeric matrix, then N is the symbolic matrix of numerators, and D is the symbolic matrix of denominators. Both N and D are matrices of the same size as A.

## Examples

### Numerators and Denominators of Symbolic Numbers

Find the numerator and denominator of a symbolic number.

```
[n, d] = number(sym(4/5))n =4
d =5
```
### Numerators and Denominators of Symbolic Expressions

Find the numerator and denominator of the symbolic expression.

```
syms x y
[n,d] = numden(x/y + y/x)
n =x^2 + y^2d =x*y
```
### Numerators and Denominators of Matrix Elements

Find the numerator and denominator of each element of a symbolic matrix.

```
syms a b
[n,d] = numden([a/b, 1/b; 1/a, 1/(a*b)])n =[ a, 1]
[ 1, 1]
d =[b, b][ a, a*b]
```
## Input Arguments

```
A — Input
```
symbolic number | symbolic expression | symbolic function | symbolic vector | symbolic matrix

Input, specified as a symbolic number, expression, function, vector, or matrix.

# Output Arguments

#### **N** — Numerator

symbolic number | symbolic expression | symbolic function | symbolic vector | symbolic matrix

Numerator, returned as a symbolic number, expression, function, vector, or matrix.

#### **D** — Denominator

symbolic number | symbolic expression | symbolic function | symbolic vector | symbolic matrix

Denominator, returned as a symbolic number, expression, function, vector, or matrix.

### See Also

divisors | partfrac | simplifyFraction

#### Introduced before R2006a

## numel

Number of elements of symbolic array

# **Syntax**

numel(A)

# **Description**

numel(A) returns the number of elements in symbolic array A, equal to prod(size(A)).

# Examples

### Number of Elements in Vector

Find the number of elements in vector V.

```
syms x y
V = [x \ y \ 3];numel(V)
ans = 3
```
### Number of Elements in 3-D Array

Create a 3-D symbolic array and find the number of elements in it.

Create the 3-D symbolic array A:

```
A = sym(magic(3));A(:,:,2) = A'A(:,:,:1) =[ 8, 1, 6]
```
[ 3, 5, 7] [ 4, 9, 2]  $A(:,:;2) =$ [ 8, 3, 4] [ 1, 5, 9] [ 6, 7, 2]

Use numel to count the number of elements in A.

numel(A) ans  $=$ 18

# Input Arguments

**A** — Input

symbolic variable | symbolic vector | symbolic matrix | symbolic multidimensional array

Input, specified as a symbolic variable, vector, matrix, or multidimensional array.

See Also prod | size

# odeFunction

Convert system of symbolic algebraic expressions to MATLAB function handle suitable for ode45, ode15s, and other ODE solvers

### **Syntax**

- $f = odefunction(exp, vars)$
- $f = odeFunction(exp, vars, p1, ..., pN)$
- $f = odefunction($  \_\_\_\_, Name, Value)

### **Description**

 $f =$  odeFunction(expr, vars) converts a system of symbolic algebraic expressions to a MATLAB function handle acceptable as an input argument to the numerical MATLAB ODE solvers, except for ode15i. The argument vars specifies the state variables of the system.

f = odeFunction(expr,vars,p1,...,pN) lets you specify the symbolic parameters of the system as p1,...,pN.

f = odeFunction( \_\_\_ ,Name,Value) uses additional options specified by one or more Name,Value pair arguments.

### Examples

### Function Handle Suitable for ODE Solvers

Convert a system of symbolic differential expressions to a function handle suitable for the MATLAB ODE solvers. Then solve the system by using the ode15s solver.

Create the following second-order differential algebraic equation.

```
syms y(t);
eqn = diff(y(t), t, t) == (1 - y(t)^2) * diff(y(t),t) - y(t);
```
Use reduceDifferentialOrder to rewrite that equation as a system of two first-order differential equations. Here, vars is a vector of state variables of the system. The new variable  $Dy(t)$  represents the first derivative of  $y(t)$  with respect to t.

```
[eqs,vars] = reduceDifferentialOrder(eqn,y(t))
```

```
egs =diff(Dyt(t), t) + y(t) + Dyt(t)*(y(t)^2 - 1)
                                            Dyt(t) - diff(y(t), t)vars =
     y(t)Dvt(t)coldinates<br>
Moreover the form \mathcal{M}(\mathbf{r}) and \mathcal{M}(\mathbf{r}) and \mathcal{M}(\mathbf{r}) and \mathcal{M}(\mathbf{r})<br>
\mathcal{M}(\mathbf{r}) and \mathcal{M}(\mathbf{r}) are \mathcal{M}(\mathbf{r}) and \mathcal{M}(\mathbf{r}) are \mathcal{M}(\mathbf{r}) and \mathcal{M}(\mathbf{r}) are \mathcalcontribute the system is a system of two photons of the system in the system of two first individual definite that \theta in the first in the first is derived by f(t) represents the first is derivative of y(t) with respec
```
Set initial conditions for  $y(t)$  and its derivative Dy(t). For example, set the initial value of the variable to 2 and the initial value of its first derivative to 0.

```
initConditions = [2,0];
```
Find the mass matrix M of the system and a vector F containing the right sides of equations.

```
[M,F] = massMatrixForm(eqs,vars)
M =[ 0, 1][-1, 0]F =- y(t) - Dyt(t)*(y(t)^2 - 1)-Dvt(t)
```

```
f = M\ Ff =
                         Dyt(t)
Dyt(t) - y(t) - Dyt(t)*y(t)^2
```
Convert f to a MATLAB function handle by using odeFunction. The resulting function handle serves as an input argument to the MATLAB ODE solver ode15s.

```
odefun = odeFunction(f,vars);
ode15s(odefun, [0 10], initConditions)
```
#### Function Handles for System Containing Symbolic Parameters

Convert a system of symbolic differential equations containing both state variables and symbolic parameters to a function handle suitable for the MATLAB ODE solvers.

Create the system of differential algebraic equations. Here, the symbolic functions  $x1(t)$ and  $x^2(t)$  represent the state variables of the system. The system also contains constant symbolic parameters  $a, b$ , and the parameter function  $r(t)$ . These parameters do not represent state variables. Specify the equations and state variables as two symbolic vectors: equations as a vector of symbolic equations, and variables as a vector of symbolic function calls. **s** - Alphoiseical List<br>
cost for  $\sim$  - odefunction (f, varis),<br>
form of earth form (1 0 10), initional times),<br>
Converse is system **Controlling Symbolic Parameters**<br>
Converse is system of differential algebraic setting t

```
syms x1(t) x2(t) a b r(t)eqs = \left[ diff(x1(t), t) \right] = a*x1(t) + b*x2(t)^2, \ldotsx1(t)^2 + x2(t)^2 = r(t)^2;vars = [x1(t), x2(t)];
```
Find the mass matrix M and vector of the right side F for this system. M and F refer to the

```
[M, F] = massMatrixForm(eqs, vars)
M =[ 1, 0]
[ 0, 0]
F =b*x2(t)^2 + a*x1(t)r(t)^2 - x1(t)^2 - x2(t)^2
```
Use odeFunction to generate MATLAB function handles from M and F. The function handle F contains symbolic parameters.

```
M = odeFunction(M, vars)
F = odeFunction(F, vars, a, b, r(t))
M =Q(t, in2) reshape([1.0, 0.0, 0.0, 0.0],[2, 2])
F =
```

```
\mathcal{Q}(t, \text{in2}, \text{param1}, \text{param2}, \text{param3})[param1.*in2(1,:)+...
 param2.*in2(2,:).^2;param3.^2-in2(1,:).^2-in2(2,:).^2]
```
Specify the parameter values.

 $a = -0.6$ ;  $b = -0.1$ ;  $r = \theta(t) \cos(t) / (1 + t^2)$ ;

Create the reduced function handle F as follows.

 $F = \varnothing(t, Y) F(t, Y, a, b, r(t));$ 

Specify consistent initial conditions for the DAE system.

 $to = 0$ ;  $y0 = [-r(t0) * sin(0.1); r(t0) * cos(0.1)];$  $yp0=$   $[a*y0(1) + b*y0(2)^2; 1.234]$ ;

Create an option set that contains the mass matrix M of the system and vector yp0 of initial conditions for the derivatives.

opt = odeset('mass', M, 'InitialSlope', yp0);

Now, use ode15s to solve the system of equations.

ode15s(F, [t0, 1], y0, opt)

### File Instead of Function Handle

From a system of symbolic differential equations, generate code suitable for the MATLAB ODE solvers and write it to a file.

Create the following system of differential algebraic equations. Here, the functions  $x(t)$ and  $y(t)$  represent state variables of the system.

syms  $x(t)$   $y(t)$ eqs =  $\lceil \text{diff}(x(t), t) + 2 \cdot \text{diff}(y(t), t) \rceil = 0.1 \cdot y(t), \ldots$  $x(t) - y(t) = cos(t) - 0.2*t*sin(x(t))]$ ;  $vars = [x(t), y(t)];$ eddirection<br>  $\theta(1, \text{int2}, \text{parent1}, \text{parent2}, \text{parent3}, \text{parent3}, \text{time2}, \text{time2}, \text{time$ 

Find the mass matrix M and vector of the right side F for this system. M and F refer to the

```
[M, F] = massMatrixForm(eqs, vars)
M =[1, 2][ 0, 0]
F = y(t)/10
cos(t) - x(t) + y(t) - (t * sin(x(t))))5
```
Use odeFunction to generate MATLAB code from M and F, and to write that code to myfileM.m and myfileF.m. If the files myfileM.m and myfileF.m already exist in the current folder, odeFunction overwrites the contents of the existing files. You can open and edit the resulting files.

```
M = odeFunction(M, vars, 'File', 'myfileM');
function expr = myfileM(t, in2)%MYFILEM
 % EXPR = MYFILEM(T, IN2)
expr = reshape([1.0, 0.0, 2.0, 0.0], [2, 2]);F = odeFunction(F, vars, 'File', 'myfileF');
function expr = myfileF(t, in2)%MYFILEF
% EXPR = MYFILEF(T, IN2)
x = \text{in2}(1,:);y = \text{in2}(2,:);expr = [y.*(1.0./1.0e1);-x+y+cos(t)-t.*sin(x).*(1.0./5.0)];
```
Specify consistent initial values for  $x(t)$  and  $y(t)$  and their first derivatives. Here, the vector  $xy0$  specifies initial values for  $x(t)$  and  $y(t)$ , and the vector  $xyp0$  specifies initial values for their derivatives.

 $xy0 = [2; 1];$  $xyp0 = [0; 0.05*xy0(2)];$ 

Create an option set that contains the mass matrix M of the system, vector xyp0 of initial conditions for the derivatives, and numerical tolerances for the numerical search.

```
opt = odeset('mass',M, 'RelTol', 10^{\circ}(-6), 'AbsTol', 10^{\circ}(-6), 'InitialSlope', xyp0);
```
Now, use ode15s to solve the system of equations.

ode15s(F, [0 7], xy0, opt);

# Input Arguments

#### **expr** — System of algebraic expressions

vector of symbolic expressions

System of algebraic expressions, specified as a vector of symbolic expressions.

#### **vars** — State variables

vector of symbolic functions | vector of symbolic function calls

State variables, specified as a vector of symbolic functions or function calls, such as  $x(t)$ .

Example:  $[x(t), y(t)]$  or  $[x(t); y(t)]$ 

#### **p1,...,pN** — Parameters of system

symbolic variables | symbolic functions | symbolic function calls | symbolic vector | symbolic matrix

Parameters of the system, specified as symbolic variables, functions, or function calls, such as  $f(t)$ . You can also specify parameters of the system as a vector or matrix of symbolic variables, functions, or function calls. If expr contains symbolic parameters other than the variables specified in vars, you must specify these additional parameters as  $p1, \ldots, pN$ .

### Name-Value Pair Arguments

Specify optional comma-separated pairs of Name,Value arguments. Name is the argument name and Value is the corresponding value. Name must appear inside single quotes (' '). You can specify several name and value pair arguments in any order as Name1,Value1,...,NameN,ValueN.

Example: odeFunction(expr,vars,'File','myfile')

#### **'File'** — Path to file containing generated code

string

Path to the file containing generated code, specified as a string. The generated file accepts arguments of type double, and can be used without Symbolic Math Toolbox. If the value is an empty string, odeFunction generates an anonymous function. If the string does not end in .m, the function appends .m.

By default, odeFunction with the File argument generates a file containing optimized code. Optimized means intermediate variables are automatically generated to simplify or speed up the code. MATLAB generates intermediate variables as a lowercase letter t followed by an automatically generated number, for example t32. To disable code optimization, use the Optimize argument.

**'Optimize'** — Flag that lets you prevent optimization for code written into function file true (default) | false

Flag that lets you prevent optimization for code written into a function file, specified as false or true.

By default, odeFunction with the File argument generates a file containing optimized code. Optimized means intermediate variables are automatically generated to simplify or speed up the code. MATLAB generates intermediate variables as a lowercase letter t followed by an automatically generated number, for example t32.

odeFunction without the File argument (or with a file path specified by an empty string) creates a function handle. In this case, the code is not optimized. If you try to enforce code optimization by setting Optimize to true, then odeFunction throws an error.

## Output Arguments

#### **f** — Function handle that can serve as input argument to all numerical MATLAB ODE solvers, except for **ode15i**

MATLAB function handle

Function handle that can serve as input argument to all numerical MATLAB ODE solvers, except for  $\texttt{ode15i},$  returned as a MATLAB function handle.

odeFunction returns a function handle suitable for the ODE solvers such as ode45, ode15s, ode23t, and others. The only ODE solver that does not accept this function handle is the solver for fully implicit differential equations, ode15i. To convert the system of equations to a function handle suitable for ode15i, use daeFunction.

### See Also

```
daeFunction | decic | findDecoupledBlocks | incidenceMatrix |
isLowIndexDAE | massMatrixForm | matlabFunction | ode15i | ode15s | ode23t
```
| ode45 | reduceDAEIndex | reduceDAEToODE | reduceDifferentialOrder | reduceRedundancies

Introduced in R2015a

# odeToVectorField

Convert higher-order differential equations to systems of first-order differential equations

## **Syntax**

```
V = odeToVectorField(eqn1,...,eqnN)
[V, Y] = odeToVectorField(eqn1, \ldots, eqnN)
```
## **Description**

V = odeToVectorField(eqn1,...,eqnN) converts higher-order differential equations eqn1,...,eqnN to a system of first-order differential equations. This syntax returns a symbolic vector representing the resulting system of first-order differential equations.

[V,Y] = odeToVectorField(eqn1,...,eqnN) converts higher-order differential equations eqn1,...,eqnN to a system of first-order differential equations. This syntax returns two symbolic vectors. The first vector represents the resulting system of firstorder differential equations. The second vector shows the substitutions made during conversion.

## Input Arguments

#### **eqn1,...,eqnN**

Symbolic equations, strings separated by commas and representing a system of ordinary differential equations, or array of symbolic equations or strings. Each equation or string represents an ordinary differential equation.

When representing eqn as a symbolic equation, you must create a symbolic function, for example  $y(x)$ . Here x is an independent variable for which you solve an ordinary differential equation. Use the == operator to create an equation. Use the diff function to indicate differentiation. For example, to convert  $d^2y(x)/dt^2 = x*y(x)$ , use:

syms  $y(x)$  $V = odeToVectorField(diff(y, 2) == x*y)$ 

When representing eqn as a string, use the letter **D** to indicate differentiation. By default, odeToVectorField assumes that the independent variable is t. Thus, Dy means dy/dt. You can specify the independent variable. The letter D followed by a digit indicates repeated differentiation. Any character immediately following a differentiation operator is a dependent variable. For example, to convert  $d^2y(x)$  /dt<sup>2</sup> =  $x*y(x)$ , enter:

```
V = odeToVectorField('D2y = x*y', 'x')
```
or

 $V =$  odeToVectorField('D2 $V = x * v'$ , 'x')

## Output Arguments

#### **V**

Symbolic vector representing the system of first-order differential equations. Each element of this vector is the right side of the first-order differential equation  $Y[i]' = V[i]$ .

#### **Y**

Symbolic vector representing the substitutions made when converting the input equations eqn1,...,eqnN to the elements of V.

### Examples

Convert this fifth-order differential equation to a system of first-order differential equations:

```
syms y(t)
V = odeToVectorField(t^3*diff(y, 5) + 2*t*diff(y, 4) + diff(y, 2) + y^2 == -3*t)
V =Y[2] Y[3]
Y[4] Y[5]
-(3*t + Y[1]^2 + 2*t*Y[5] + Y[3])/t^3
```
Convert this system of first- and second-order differential equations to a system of firstorder differential equations. To see the substitutions that odeToVectorField makes for this conversion, use two output arguments:

```
syms f(t) g(t)[V, Y] = 0deToVectorField(diff(f, 2) == f + g, diff(g) == -f + g)
V = Y[1] - Y[2]
         Y[3]
 Y[1] + Y[2]Y = g
   f
  Df
```
Convert this second-order differential equation to a system of first-order differential equations:

```
syms y(t)
V = odeToVectorField(diff(y, 2) == (1 - y^2)*diff(y) - y)V = Y[2]
 - (Y[1]^2 - 1) * Y[2] - Y[1]
```
Generate a MATLAB function from this system of first-order differential equations using matlabFunction with V as an input:

```
M = \text{mathBFunction}(V, 'vars', { 't', 'Y'} )M =Q(t, Y)[Y(2):- (Y(1).^2-1.0).*Y(2)-Y(1)]
```
To solve this system, call the MATLAB ode45 numerical solver using the generated MATLAB function as an input:

 $sol = ode45(M,[0 20], [2 0]):$ 

Plot the solution using linspace to generate 100 points in the interval [0,20] and deval to evaluate the solution for each point:

```
x = 1inspace(0,20,100);
y = \text{deval}(\text{sol}, x, 1);
plot(x,y)
```
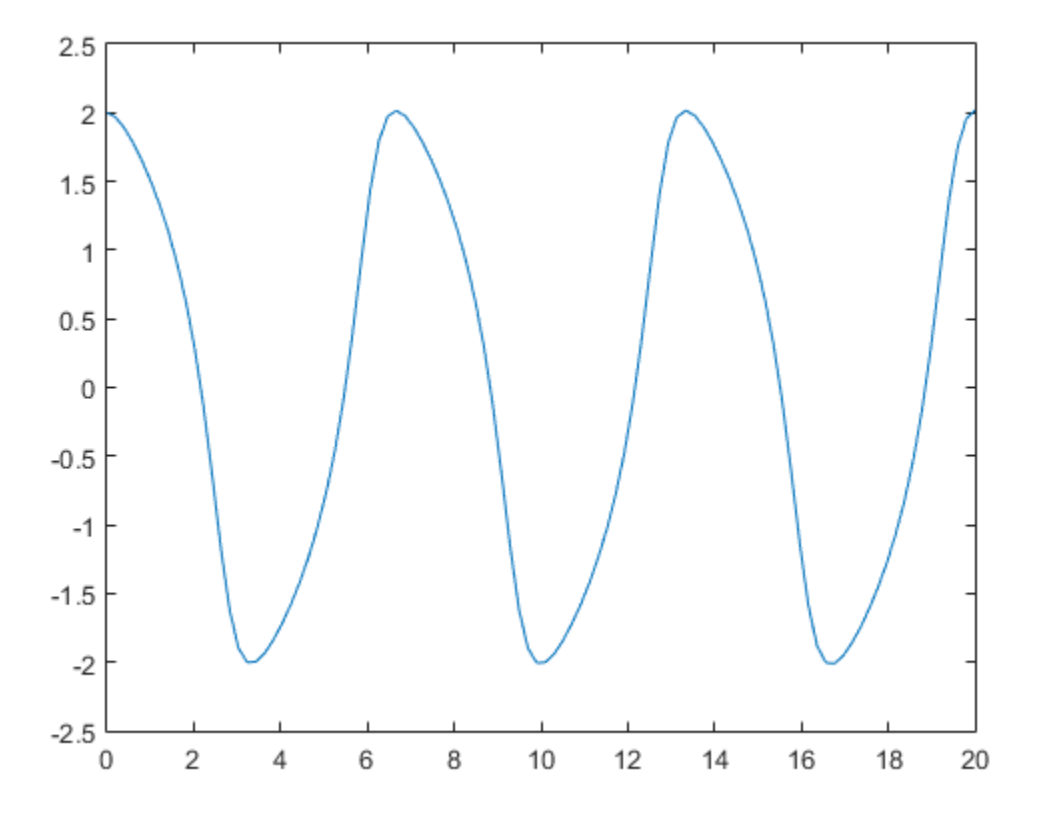

Convert the second-order differential equation  $y''(x) = x$  with the initial condition  $y(0) = t$ to a system. Specify the differential equation and initial condition as strings. Also specify that x is an independent variable:

$$
V = odeToVectorField('D2y = x', 'y(0) = t', 'x')
$$
  
\n
$$
V = Y[2]
$$
  
\n
$$
X
$$

If you define equations by strings and do not specify the independent variable, odeToVectorField assumes that the independent variable is t. This assumption makes the equation  $y''(t) = x$  inconsistent with the initial condition  $y(0) = t$ . In this case,  $y''(t) = d^2t/dt^2 = 0$ , and odeToVectorField errors.

## More About

#### Tips

- The names of symbolic variables used in differential equations should not contain the letter D because odeToVectorField assumes that D is a differential operator and any character immediately following D is a dependent variable.
- To generate a MATLAB function for the resulting system of first-order differential equations, use matlabFunction with V as an input. Then, you can use the generated MATLAB function as an input for the MATLAB numerical solvers ode23 and ode45. **a** the detection is the controlleration of  $\mathbf{a}_i(t)$  and  $\mathbf{a}_j(t)$  and  $\mathbf{a}_j(t)$  and  $\mathbf{a}_j(t)$  are  $\mathbf{a}_j(t)$  because the controlleration of  $\mathbf{a}_j(t)$  and  $\mathbf{a}_j(t)$  are active to be a sumplementation of  $\mathbf$ ( ) ( ) ( ) ( ) ( ) ( ) ( ) ( ) + + + + ¢¢ + ¢ + in differential equations should not contain the<br>assumes that D is a differential operator and<br>be recalling system of first-order differential<br> $V$  as an input. Then, you can use the generated<br>MATLAB numerical solvers of e mould not contain the<br>
tital operator and<br>
order differential<br>
san use the generated<br>
s **ode23** and **ode45**.<br>
<br>
rly. For example,<br>
scause it can be<br>
<br>  $f(t)y + r(t) = 0$ <br>
<br>
tutions: *X***phobetical List**<br> **YE About**<br>
the names of symbolic variables used in diffuter D because odeToVectorField assume<br>
y character immediately following D is a dogenate a MATLAB function for the PMATLAB function<br>
yenerate **X**phabetical List<br> **Y C About**<br>
the names of symbolic variables used in diffure D because ode ToVectorField assume<br>
ty character immediately following D is a do<br>
generate a MATLAB function for the result<br>
diatable in **The About Applaision Applaise Set of the names of symbolic variables used in differ a because odeToVectorField assume<br>the phecause odeToVectorField assumery character immediately following D is a do<br>generate a MATLAB fun The About Algebia Example 1** and the names of symbolic variables used in differter D because odeToVectorField assumes yo ghare<br>actrimendiately following D is a departmential production or the result<br>quations, use mattlab **The About**<br>
the names of symbolic variables used in different D because ode ToVectorField assume<br>
y character immediately following D is a dependent a MATLAB function for the PASTL<br>
quations, use matlabFunction with V as s of symbolic variables used in different<br>cause odeToVectorField assumeter immediately following D is a c<br>te a MATLAB function for the results<br>tust in the MATI<br>st use matlabFunction with V as<br>function as an input for the nes of symbolic variables used in d<br>because  $od$ FoVectorField assumed in d<br>because  $od$ FoVectorField assumed at a MATLAB function for the reference in MATLAB function for the MAT<br>is, use matlab Function with V a<br>B function
- The highest-order derivatives must appear in eqn1,...,eqnN linearly. For example, odeToVectorField can convert these equations:
	- $y''(t) = -t^2$
	- $\cdot$  *y*\**y*"(*t*) =  $-t^2$ . odeToVectorField can convert this equation because it can be rewritten as  $y''(t) = -t^2/y$ .

However, it cannot convert these equations:

- $y''(t)^2 = -t^2$
- $\sin(y''(t)) = -t^2$

#### **Algorithms**

To convert an *n*th-order differential equation

$$
a_n(t)y^{(n)} + a_{n-1}(t)y^{(n-1)} + a_{n-2}(t)y^{(n-2)} + \dots + a_2(t)y'' + a_1(t)y' + a_0(t)y + r(t) = 0
$$

into a system of first-order differential equations, make these substitutions:

$$
Y_1 = y
$$
  
\n
$$
Y_2 = y'
$$
  
\n
$$
Y_3 = y'
$$
  
\n...  
\n
$$
Y_{n-1} = y^{(n-2)}
$$
  
\n
$$
Y_n = y^{(n-1)}
$$

Using the new variables, you can rewrite the equation as a system of *n* first-order differential equations:

*Y y Y Y y Y Y y Y Y a t a t Y a n n n n n n n n* 1 2 2 3 1 1 1 = ¢ = = ¢¢ = = = = - ( ) ( ) - - - - - … ( ) 2 1 1 2 0 1 *t a t Y a t a t Y a t a t Y a t n n n n n* ( ) ( ) - - ( ) ( ) - ( ) - ...

odeToVectorField returns the right sides of these equations as the elements of vector V.

ode<sup>T</sup>oVectorField<br>
m of *n* first-order<br>  $\frac{r(t)}{r_n(t)}$ <br>
s the elements of vector<br>
s to a system of<br>
stitutions that<br>
ditions that<br>
ditions are listed as<br>
4-887 odeToVectorField<br>
s a system of *n* first-order<br>
(*t*)<br>  $\frac{f(t)}{f(t)} Y_1 + \frac{r(t)}{a_n(t)}$ <br>
atations as the elements of vector<br>
equations to a system of<br>
e substitutions that<br>
e substitutions are listed as<br>
4-887 odeToVectorField<br>
s a system of *n* first-order<br>
(*t*)<br>  $\frac{f(t)}{f(t)} Y_1 + \frac{r(t)}{a_n(t)}$ <br>
tations as the elements of vector<br>
equations to a system of<br>
esubstitutions that<br>
esubstitutions are listed as<br>
4-887 ode<sup>T</sup>oVectorField<br>
an of *n* first-order<br>
(*t*)<br>
(*t*)<br>
the elements of vector<br>
to a system of<br>
itutions that<br>
tions are listed as<br>
4-887 When you convert a system of higher-order differential equations to a system of first-order differential equations, it can be helpful to see the substitutions that odeToVectorField made during the conversion. These substitutions are listed as elements of vector Y.

### See Also

dsolve | matlabFunction | ode23 | ode45 | syms

#### Introduced in R2012a

### openmn

Open MuPAD notebook

## **Syntax**

 $h = openmn(file)$ 

## **Description**

h = openmn(file) opens the MuPAD notebook file named file, and returns a handle to the file in h. The file name must be a full path unless the file is in the current folder. The command  $h = m\nu a$  (file) accomplishes the same task.

# Examples

To open a notebook named e-e-x.mn in the folder \Documents\Notes of drive H:, enter:

```
h = openmn('H:\Documents\Notes\e-e-x.mn');
```
# More About

- "Create MuPAD Notebooks"
- "Open MuPAD Notebooks"

### See Also

mupad | open | openmu | openxvc | openxvz

### openmu

Open MuPAD program file

## **Syntax**

openmu(file)

## **Description**

openmu(file) opens the MuPAD program file named file in the MATLAB Editor. The command open(file) accomplishes the same task.

# Examples

To open a program file named yyx.mu located in the folder \Documents\Notes on drive H:, enter:

openmu('H:\Documents\Notes\yyx.mu')

This command opens yyx.mu in the MATLAB Editor.

## More About

• "Open MuPAD Notebooks"

### See Also

mupad | open | openmn | openxvc | openxvz

### openxvc

Open MuPAD uncompressed graphics file (XVC)

## **Syntax**

openxvc(file)

# **Description**

openxvc(file) opens the MuPAD XVC graphics file named file. The file name must be a full path unless the file is in the current folder.

## Input Arguments

#### **file**

MuPAD XVC graphics file.

## Examples

To open a graphics file named image1.xvc in the folder \Documents\Notes of drive H:, enter:

```
openxvc('H:\Documents\Notes\image1.xvc')
```
## More About

• "Open MuPAD Notebooks"

### See Also

mupad | open | openmn | openmu | openxvz

### openxvz

Open MuPAD compressed graphics file (XVZ)

## **Syntax**

openxvz(file)

## **Description**

openxvz(file) opens the MuPAD XVZ graphics file named file. The file name must be a full path unless the file is in the current folder.

## Input Arguments

#### **file**

MuPAD XVZ graphics file.

## Examples

To open a graphics file named image1.xvz in the folder \Documents\Notes of drive H:, enter:

openxvz('H:\Documents\Notes\image1.xvz')

## More About

• "Open MuPAD Notebooks"

### See Also

mupad | open | openmn | openmu | openxvc

### or

Logical OR for symbolic expressions

## **Syntax**

A | B  $or(A,B)$ 

## **Description**

A | B represents the logical disjunction. A | B is true when either A or B or both are true.

or( $A$ , $B$ ) is equivalent to  $A$  | B.

## Input Arguments

#### **A**

Symbolic equation, inequality, or logical expression that contains symbolic subexpressions.

#### **B**

Symbolic equation, inequality, or logical expression that contains symbolic subexpressions.

### Examples

Combine these symbolic inequalities into the logical expression using |:

syms x y  $xy = x \ge 0 \mid y \ge 0;$ 

Set the corresponding assumptions on variables x and y using assume:

assume(xy)

Verify that the assumptions are set:

assumptions

ans  $=$  $0 \le x \mid 0 \le y$ 

Combine two symbolic inequalities into the logical expression using |:

syms x range =  $x < -1$  |  $x > 1$ ;

Replace variable x with these numeric values. If you replace x with 10, one inequality is valid. If you replace x with 0, both inequalities are invalid. Note that subs does not evaluate these inequalities to logical 1 or 0.

```
x1 =subs(range, x, 10)
x2 =subs(range, x, 0)
x1 =1 < 10 | 10 < -1x2 =0 < -1 | 1 < 0
```
To evaluate these inequalities to logical 1 or 0, use logical or isAlways:

```
logical(x1)
isAlways(x2)
ans = 1
ans = 0
```
Note that simplify does not simplify these logical expressions to logical 1 or 0. Instead, they return *symbolic* values TRUE or FALSE.

```
s1 =simplify(x1)
s2 =simplify(x2)
s1 =TRUE
```
 $s2 =$ FALSE

Convert symbolic TRUE or FALSE to logical values using logical:

```
logical(s1)
logical(s2)
ans = 1
ans = 0
```
## More About

Tips

• If you call simplify for a logical expression containing symbolic subexpressions, you can get symbolic values TRUE or FALSE. These values are not the same as logical 1 (true) and logical 0 (false). To convert symbolic TRUE or FALSE to logical values, use logical.

### See Also

all | and | any | isAlways | logical | not | xor

#### Introduced in R2012a

# orth

Orthonormal basis for range of symbolic matrix

## **Syntax**

```
B = \text{orth}(A)B = orth(A, 'real')B = orth(A, 'skipnormalization')B = orth(A,'real','skipnormalization')
```
# **Description**

 $B = \text{orth}(A)$  computes an orthonormal basis for the range of A.

 $B = \text{orth}(A, 'real')$  computes an orthonormal basis using a real scalar product in the orthogonalization process.

B = orth(A,'skipnormalization') computes a non-normalized orthogonal basis. In this case, the vectors forming the columns of B do not necessarily have length 1.

B = orth(A,'real','skipnormalization') computes a non-normalized orthogonal basis using a real scalar product in the orthogonalization process.

# Input Arguments

### **A**

Symbolic matrix.

#### **'real'**

Flag that prompts orth to avoid using a complex scalar product in the orthogonalization process.

#### **'skipnormalization'**

Flag that prompts orth to skip normalization and compute an orthogonal basis instead of an orthonormal basis. If you use this flag, lengths of the resulting vectors (the columns of matrix B) are not required to be 1.

### Output Arguments

#### **B**

Symbolic matrix.

### Examples

Compute an orthonormal basis of the range of this matrix. Because these numbers are not symbolic objects, you get floating-point results.

```
A = [2 -3 -1; 1 1 -1; 0 1 -1];
B = \text{orth}(A)B = -0.9859 -0.1195 0.1168
    0.0290 -0.8108 -0.5846
    0.1646 -0.5729 0.8029
```
Now, convert this matrix to a symbolic object, and compute an orthonormal basis:

```
A = sym([2 -3 -1; 1 1 -1; 0 1 -1]);B = \text{orth}(A)B =[ (2*5^(1/2))/5, -6^(1/2)/6, - (2^(1/2)*15^(1/2))/30]5^{\circ}(1/2)/5, 6^{\circ}(1/2)/3, (2^{\circ}(1/2)*15^{\circ}(1/2))/15][ 0, 6<sup>^</sup>(1/2)/6, -(2<sup>^</sup>(1/2)*15<sup>^</sup>(1/2))/6]
```
You can use double to convert this result to the double-precision numeric form. The resulting matrix differs from the matrix returned by the MATLAB orth function because these functions use different versions of the Gram-Schmidt orthogonalization algorithm:

double(B)
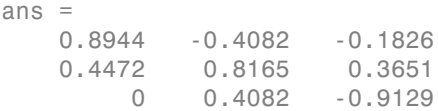

Verify that  $B' * B = I$ , where I is the identity matrix:

#### B'\*B

ans  $=$ [ 1, 0, 0] [ 0, 1, 0] [ 0, 0, 1]

Now, verify that the 2-norm of each column of B is 1:

```
norm(B(:, 1))norm(B(:, 2))norm(B(:, 3))ans =1
ans =1
ans =1
```
Compute an orthonormal basis of this matrix using 'real' to avoid complex conjugates:

```
syms a
A = [a 1; 1 a];B = orth(A, 'real')B =[a/(a^2 + 1)^(1/2), -(a^2 - 1)/((a^2 + 1)^*((a^2 - ...1)^2/(a^2 + 1)^2 + (a^2*(a^2 - 1)^2)/(a^2 + 1)^2)^(1/2))]
[1/(a^2 + 1)^(1/2), (a^*(a^2 - 1))/((a^2 + 1)^*((a^2 - ...1)^2/(a^2 + 1)^2 + (a^2*(a^2 - 1)^2)/(a^2 + 1)^2)^(1/2))]
```
Compute an orthogonal basis of this matrix using 'skipnormalization':

syms a  $A = [a 1; 1 a];$ 

```
B = \text{orth}(A, 'skipnormalization')B =[a, -(a^2 - 1)/(a^*conj(a) + 1)][1, -(\text{conj}(a) - a^2*\text{conj}(a))/(a*\text{conj}(a) + 1)]
```
Compute an orthogonal basis of this matrix using 'skipnormalization' and 'real':

```
syms a
A = [a 1; 1 a];B = \text{orth}(A, 'skipnormalization', 'real')B =[a, - (a^2 - 1)/(a^2 + 1)][1, (a*(a^2 - 1)) / (a^2 + 1)]
```
# More About

#### Orthonormal Basis

An orthonormal basis for the range of matrix A is matrix B, such that:

- $B' * B = I$ , where I is the identity matrix.
- The columns of B span the same space as the columns of A.
- The number of columns of B is the rank of A.

#### Tips

- Calling orth for numeric arguments that are not symbolic objects invokes the MATLAB orth function. Results returned by MATLAB orth can differ from results returned by orth because these two functions use different algorithms to compute an orthonormal basis. The Symbolic Math Toolbox orth function uses the classic Gram-Schmidt orthogonalization algorithm. The MATLAB orth function uses the modified Gram-Schmidt algorithm because the classic algorithm is numerically unstable.
- Using 'skipnormalization' to compute an orthogonal basis instead of an orthonormal basis can speed up your computations.

#### **Algorithms**

orth uses the classic Gram-Schmidt orthogonalization algorithm.

## See Also

norm | null | orth | rank | svd

Introduced in R2013a

# pade

Padé approximant

## **Syntax**

```
pade(f)
pade(f,x)
pade(f,x,a)
pade( ___ ,Name,Value)
```
# **Description**

pade (f) returns the third-order Padé approximant of the expression f at  $x = 0$ , where symvar determines x. For details, see ["Padé Approximant" on page 4-906](#page-1233-0).

pade  $(f, x)$  returns the third-order Padé approximant of the expression f at  $x = 0$ .

pade  $(f, x, a)$  returns the third-order Padé approximant of expression  $f$  at  $x = a$ .

pade( \_\_\_ ,Name,Value) uses additional options specified by one or more Name,Value pair arguments.

# Examples

### Find Padé Approximant for Symbolic Expressions

Find the Padé approximant of sin(x). By default, pade returns a third-order Padé approximant.

```
syms x
pade(sin(x))
ans =
```

```
-(x*(7*x^2 - 60))/(3*(x^2 + 20))
```
## Specify Expansion Variable

If you do not specify the expansion variable, symvar selects it. Find the Padé approximant of  $sin(x) + cos(y)$ . The symvar function chooses x as the expansion variable.

```
syms x y
pade(sin(x) + cos(y))ans =(-7*x^3 + 3*cos(y)*x^2 + 60*x + 60*cos(y))/(3*(x^2 + 20))
```
Specify the expansion variable as y. The pade function returns the Padé approximant with respect to  $\gamma$ .

```
pade(sin(x) + cos(y), y)ans =(12*sin(x) + y^2*sin(x) - 5*y^2 + 12)/(y^2 + 12)
```
## Approximate Value of Function at Particular Point

Find the value of  $tan(3*pi/4)$ . Use pade to find the Padé approximant for  $tan(x)$  and substitute into it using subs to find  $tan(3*pi/4)$ .

```
syms x
f = tan(x);
P = pade(f);
y =subs(P,x,3*pi/4)
V =(pi*( (9*pi^2)/16 - 15)) / (4*((9*pi^2)/8 - 5))
```
Use vpa to convert y into a numeric value.

vpa(y)

```
ans =-1.2158518789569086447244881326842
```
### Increase Accuracy of Padé Approximant

You can increase the accuracy of the Padé approximant by increasing the order. If the expansion point is a pole or a zero, the accuracy can also be increased by setting OrderMode to relative. The OrderMode option has no effect if the expansion point is not a pole or zero.

Find the Padé approximant of  $tan(x)$  using pade with an expansion point of 0 and Order of [1 1]. Find the value of tan(1/5) by substituting into the Padé approximant using subs, and use vpa to convert 1/5 into a numeric value.

```
syms x
p11 = pade(tan(x),x,0,'Order',[1 1])
p11 = subs(p11,x,vpa(1/5))
p11 =x
p11 =0.2
```
Find the approximation error by subtracting p11 from the actual value of tan(1/5).

```
y = tan(vpa(1/5));
error = y - p11error =
0.0027100355086724833213582716475345
```
Increase the accuracy of the Padé approximant by increasing the order using Order. Set Order to [2 2], and find the error.

```
p22 = pade(tan(x),x,0,'Order', [2 2])p22 =subs(p22,x,vpa(1/5));
error = y - p22p22 =-(3*x)/(x^2 - 3)error =
0.0000073328059697806186555689448317799
```
The accuracy increases with increasing order.

If the expansion point is a pole or zero, the accuracy of the Padé approximant decreases. Setting the OrderMode option to relative compensates for the decreased accuracy. For

pade

details, see ["Padé Approximant" on page 4-906](#page-1233-0). Because the tan function has a zero at 0, setting OrderMode to relative increases accuracy. This option has no effect if the expansion point is not a pole or zero.

```
p22Rel = pade(tan(x),x,0,'Order',[2 2],'OrderMode','relative')
p22Rel = subs(p22Rel, x, vpa(1/5));error = y - p22Rel
p22Rel =
(x*(x^2 - 15)) / (3*(2*x^2 - 5))error =
0.0000000084084014806113311713765317725998
```
The accuracy increases if the expansion point is a pole or zero and OrderMode is set to relative.

### Plot Accuracy of Padé Approximant

Plot the difference between  $exp(x)$  and its Padé approximants of orders [1,1] through [4,4]. Use axis to focus on the region of interest. The plot shows that accuracy increases with increasing order of the Padé approximant.

```
syms x
expr = exp(x);hold on
grid on
for i = 1:4 ezplot(expr - pade(expr,'Order',i))
end
axis([ -4 4 -4 4])legend('Order [1,1]','Order [2,2]','Order [3,3]','Order [4,4]',...
                                              'Location','Best')
title('Difference Between exp(x) and its Pad\''{e} Approximant',...
                                            'interpreter','latex')
ylabel('Error')
```
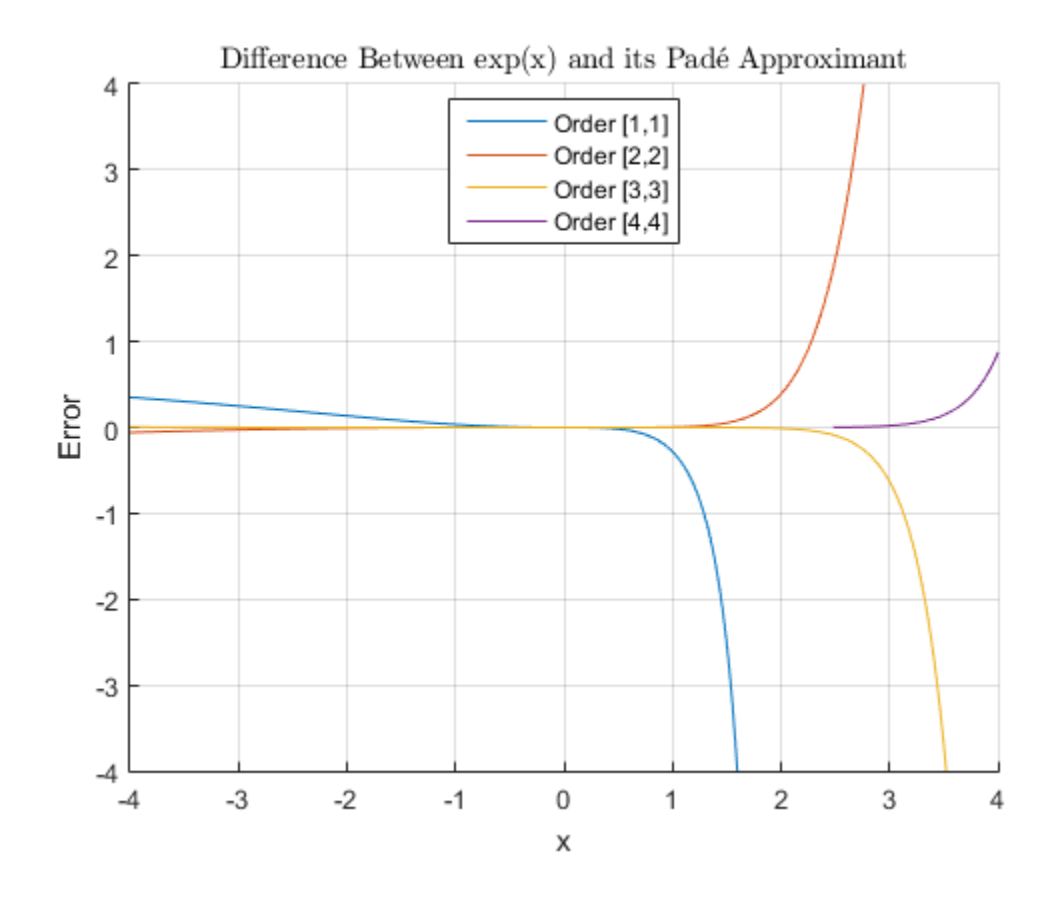

## Input Arguments

#### **f** — Input to approximate

symbolic number | symbolic variable | symbolic vector | symbolic matrix | symbolic multidimensional array | symbolic function | symbolic expression

Input to approximate, specified as a symbolic number, variable, vector, matrix, multidimensional array, function, or expression.

**x** — Expansion variable

symbolic variable

Expansion variable, specified as a symbolic variable.

#### **a** — Expansion point

number | symbolic number | symbolic variable | symbolic function | symbolic expression

Expansion point, specified as a number, or a symbolic number, variable, function, or expression. The expansion point cannot depend on the expansion variable. You can also specify the expansion point as a Name,Value pair argument. If the expansion point is specified in both ways, then the Name,Value pair argument takes precedence.

### Name-Value Pair Arguments

Specify optional comma-separated pairs of Name,Value arguments. Name is the argument name and Value is the corresponding value. Name must appear inside single quotes (' '). You can specify several name and value pair arguments in any order as Name1,Value1,...,NameN,ValueN.

Example: pade(f, 'Order',  $[2 \ 2]$ ) returns the Padé approximant of f of order  $m = 2$ and  $n = 2$ .

#### **'ExpansionPoint'** — Expansion point

number | symbolic number | symbolic variable | symbolic function | symbolic expression

Expansion point, specified as a number, or a symbolic number, variable, function, or expression. The expansion point cannot depend on the expansion variable. You can also specify the expansion point using the input argument a. If the expansion point is specified in both ways, then the Name,Value pair argument takes precedence.

#### **'Order'** — Order of Padé approximant

integer | vector of two integers | symbolic integer | symbolic vector of two integers

Order of the Padé approximant, specified as an integer, a vector of two integers, or a symbolic integer, or vector of two integers. If you specify a single integer, then the integer specifies both the numerator order *m* and denominator order *n* producing a Padé approximant with *m* = *n*. If you specify a vector of two integers, then the first integer specifies *m* and the second integer specifies *n*. By default, pade returns a Padé approximant with  $m = n = 3$ .

#### **'OrderMode'** — Flag that selects absolute or relative order for Padé approximant string

Flag that selects absolute or relative order for Padé approximant, specified as a string. The default value of absolute uses the standard definition of the Padé approximant. If you set OrderMode to relative, it only has an effect when there is a pole or a zero at the expansion point a. In this case, to increase accuracy, pade multiplies the numerator by  $(x - a)^p$  where p is the multiplicity of the zero or pole at the expansion point. For details, see "Padé Approximant" on page 4-906. **i**that selects absolute or relative order for Padé approximant, specified as a string.<br> **a**<sup>*x*</sup> **c** roderWoot to relative, it only has an effect when there is a pole or a zero at to roderWoot to relative, it in this ca selects absolute or velative order for Padé approximant, specified as a string.<br> *k* value of absolute uses the standard definition of the Padé approximant. If<br> *d* reder<br> *Note* the *c* **elective**, it only has an effec shabetical list<br>
and selects absolute or relative order for Padé approximant, specified as a string.<br>
fault value of absolute uses the standard definition of the Padé approximant. If<br>
to OrderMote to relative, it only has shabetical list<br>
and selects absolute or relative order for Padé approximant, specified as a string,<br>
fault value of absolute uses the standard definition of the Padé approximant. If<br>
to CrderMode to relative, it only has storical list<br>
at rabietis absolute o creduitive order for Padá approximant, apecified as a string<br>
and value of diseasure as well be made to detail absolute the shock diseasure and<br>
Order-Model in the 24x10 string has an storical list<br>
at rabietis absolute o creduitive order for Padá approximant, apecified as a string<br>
and value of diseasure as well be made to detail absolute the shock diseasure and<br>
Order-Model in the 24x10 string has an *x* the solents absolute one relative order for Pask approximant spacified as a string drain with Cord-Note that the weat the strained definition of the Pask and September 16 (Cord-Note) that the contract of the contrac **Example 10**<br> **is a shealure or relative order for Padé approximant, specified as a string.**<br> **b** *b* **c** *c z z z <i>k L* **<b>***t c <i>x c x c <i>x x x x x x x x x* b) choiced is the selection of relative order for Paids approximant, specified as a string the selection density of the control of the control of the control of the control of the control of the control of the control of blue<br>
that absolute or relative order for Padé approximant, specified as a string,<br>
alude d absolute uses the standard definition of the Padé approximant. If<br>
Mode to relative, it only has an effect when there is a pole o elects absolute or relative order for Padé approximant, specified as a string.<br>
to value of absolute uses the standard definition of the Padé approximant. If<br>
to value of absolute uses the standard definition of the Padé lects absolute or relative order for Padé approximant, specified as a string.<br>
lects absolute or selative, it only has an effect when there is a pole or a zoro at<br>
creMode to relative, it only has an effect when there is

## More About

#### <span id="page-1233-0"></span>Padé Approximant

By default, **pade** approximates the function  $f(x)$  using the standard form of the Padé approximant of order  $[m, n]$  around  $x = x_0$  which is

$$
\frac{a_0 + a_1 (x - x_0) + \dots + a_m (x - x_0)^m}{1 + b_1 (x - x_0) + \dots + b_n (x - x_0)^n}
$$

When OrderMode is relative, and a pole or zero exists at the expansion point  $x = x_0$ , the pade function uses this form of the Padé approximant

$$
\frac{(x-x_0)^p \left(a_0 + a_1(x-x_0) + \ldots + a_m(x-x_0)^m\right)}{1 + b_1(x-x_0) + \ldots + b_n(x-x_0)^n}.
$$

The parameters *p* and  $a_0$  are given by the leading order term  $f = a_0 (x - x_0)^p + O((x - x_0)^{p+1})$ of the series expansion of *f* around  $x = x_0$ . Thus, *p* is the multiplicity of the pole or zero at *x0*.

#### Tips

• If you specify the expansion point both as the input argument a and as a Name,Value pair argument, the Name,Value pair argument is used to for the expansion point.

#### Algorithms

• The parameters  $a_1, \ldots, b_n$  are chosen such that the series expansion of the Pade approximant coincides with the series expansion of *f* to the maximal possible order.

- The expansion points ±∞ and ±i∞ are not allowed.
- When pade cannot find the Padé approximant, it returns the function call.
- For pade to return the Padé approximant, a Taylor or Laurent series expansion of *f* must exist at the expansion point.

### See Also

taylor

Introduced in R2014b

# partfrac

Partial fraction decomposition

## **Syntax**

```
partfrac(expr,var)
partfrac(expr,var,Name,Value)
```
## **Description**

partfrac(expr,var) finds the partial fraction decomposition of expr with respect to var. If you do not specify var, then partfrac uses the variable determined by symvar.

partfrac(expr,var,Name,Value) finds the partial fraction decomposition using additional options specified by one or more Name,Value pair arguments.

# Examples

## Partial Fraction Decomposition

Find partial fraction decomposition of univariate and multivariate expressions.

First, find partial fraction decomposition of univariate expressions. For expressions with one variable, you can omit specifying the variable.

```
syms x
partfrac(x^{2}/(x^{3} - 3*x + 2))ans =5/(9*(x - 1)) + 1/(3*(x - 1)^2) + 4/(9*(x + 2))
```
For some expressions, partfrac returns visibly simpler forms.

partfrac((x^6 + 15\*x^5 + 94\*x^4 + 316\*x^3 + 599\*x^2 + 602\*x + 247)/...  $(x^6 + 14*x^5 + 80*x^4 + 238*x^3 + 387*x^2 + 324*x + 108)$ 

ans  $=$  $1/(x + 1) + 1/(x + 2)^2 + 1/(x + 3)^3 + 1$ 

Next, find partial fraction decomposition of a multivariate expression with respect to a particular variable.

```
syms a b
partfrac(a^2/(a^2 - b^2),a)
partfrac(a^2/(a^2 - b^2),b)
ans =b/(2*(a - b)) - b/(2*(a + b)) + 1ans =a/(2*(a + b)) + a/(2*(a - b))
```
If you do not specify the variable, then partfrac computes partial fraction decomposition with respect to a variable determined by symvar.

```
symvar(a^2/(a^2 - b^2), 1)partfrac(a^2/(a^2 - b^2))
ans =b
ans =a/(2*(a + b)) + a/(2*(a - b))
```
### Factorization Modes

Use the FactorMode argument to choose a particular factorization mode.

Find the partial fraction decomposition without specifying the factorization mode. By default, partfrac uses factorization over rational numbers. In this mode, partfrac keeps numbers in their exact symbolic form.

```
syms x
partfrac(1/(x^3 + 2), x)ans =1/(x^3 + 2)
```
Find the partial fraction decomposition of the same expression, but this time use numeric factorization over real numbers. In this mode, partfrac factors the denominator into

linear and quadratic irreducible polynomials with real coefficients. This mode converts all numeric values to floating-point numbers.

```
partfrac(1/(x^3 + 2), x, 'FactorMode', 'real')ans =0.2099868416491455274612017678797/(x + 1.2599210498948731647672106072782) -...
(0.2099868416491455274612017678797*x - 0.52913368398939982491723521309077)/(x^2 -...
1.2599210498948731647672106072782*x + 1.5874010519681994747517056392723)
```
Find the partial fraction decomposition of this expression using factorization over complex numbers. In this mode, partfrac reduces quadratic polynomials in the denominator to linear expressions with complex coefficients. This mode converts all numeric values to floating-point numbers.

```
partfrac(1/(x^3 + 2), x, 'FactorMode', 'complex')
```

```
ans =
```

```
(- 0.10499342082457276373060088393985 + 0.18185393932862023392667876903163i)/(x -...
0.62996052494743658238360530363911 + 1.0911236359717214035600726141898i) +...
0.2099868416491455274612017678797/(x + 1.2599210498948731647672106072782) +...
(- 0.10499342082457276373060088393985 - 0.18185393932862023392667876903163i)/(x -...
0.62996052494743658238360530363911 - 1.0911236359717214035600726141898i)
```
Find the partial fraction decomposition of this expression using the full factorization mode. In this mode, partfrac factors the denominator into linear expressions, reducing quadratic polynomials to linear expressions with complex coefficients. This mode keeps numbers in their exact symbolic form.

```
partfrac(1/(x^3 + 2), x, 'FactorMode', 'full')
```

```
ans =2^{\wedge}(1/3)/(6^{\star}(x + 2^{\wedge}(1/3))) + \dots(2^{\texttt{'}(1/3)}^{\ast}((3^{\texttt{'}(1/2)}^{\ast}1i)/2 - 1/2))/(6^{\ast}(x + 2^{\texttt{'}(1/3)}^{\ast}((3^{\texttt{'}(1/2)}^{\ast}1i)/2 - 1/2))) - \dots(2^{\texttt{'}(1/3)}*((3^{\texttt{'}(1/2)}*1i)/2 + 1/2))/(6*(x - 2^{\texttt{'}(1/3)}*((3^{\texttt{'}(1/2)}*1i)/2 + 1/2))
```
Approximate the result with floating-point numbers by using vpa. Because the expression does not contain any symbolic parameters besides the variable x, the result is the same as in complex factorization mode.

```
vpa(ans)
```

```
ans =(- 0.10499342082457276373060088393985 + 0.18185393932862023392667876903163i)/(x -...
0.62996052494743658238360530363911 + 1.0911236359717214035600726141898i) +...
```

```
0.2099868416491455274612017678797/(x + 1.2599210498948731647672106072782) +...
(- 0.10499342082457276373060088393985 - 0.18185393932862023392667876903163i)/(x -...
0.62996052494743658238360530363911 - 1.0911236359717214035600726141898i)
```
Replace 2 in the same expression with a symbolic parameter a and find partial fraction decomposition in the complex and full factorization modes. In the complex mode, partfrac factors only those expressions in the denominator whose coefficients can be converted to floating-point numbers. Thus, it returns this expression unchanged.

```
syms a
partfrac(1/(x^3 + a), x, 'FactorMode', 'complex')
ans =1/(x^3 + a)
```
When you use the full factorization mode, partfrac factors expressions in the denominator symbolically. Thus, the partial fraction decomposition of the same expression in the full factorization mode is the following expression.

```
partfrac(1/(x^3 + a), x, 'FactorMode', 'full')
```

```
ans =1/(3*(-a)^(2/3)*(x - (-a)^(1/3))) - \ldots((3^(1/2)*1i)/2 + 1/2)/(3*(-a)^(2/3)*(x + (-a)^(1/3)*(3^(1/2)*1i)/2 + 1/2)) +...((3^*(1/2)*1i)/2 - 1/2)/(3^*(-a)^*(2/3)*(x - (-a)^*(1/3)*((3^*(1/2)*1i)/2 - 1/2)))
```
### Full Factorization Mode

In the full factorization mode,partfrac can also return partial fraction decomposition as a symbolic sum over polynomial roots expressed as RootOf.

Find the partial fraction decomposition of this expression.

```
s = partfrac(1/(x^3 + x - 3), x, 'FactorMode', 'full')s =symsum(-((6*alpha3^2)/247 + (27*alpha3)/247 + 4/247)/(alpha3 - x),...
alpha3 in RootOf(z^3 + z - 3, z))
```
Approximate the result with floating-point numbers by using vpa.

```
vpa(s)
```

```
ans =(- 0.092300247114462739909288600864302 + 0.11581130283490645120989658654914i)/(x +...
```

```
0.60670583138111481706606568869074 - 1.450612249188441526515442203395i) +...
(- 0.092300247114462739909288600864302 - 0.11581130283490645120989658654914i)/(x +...
0.60670583138111481706606568869074 + 1.450612249188441526515442203395i) +...
0.1846004942289254798185772017286/(x - 1.2134116627622296341321313773815)
```
#### Numerators and Denominators of Partial Fraction Decomposition

Find a vector of numerators and a vector of denominators of the partial fraction decomposition.

Find the partial fraction decomposition of this expression.

```
syms x
P = partfrac(x^2/(x^3 - 3*x + 2), x)P =5/(9*(x - 1)) + 1/(3*(x - 1)^2) + 4/(9*(x + 2))
```
Partial fraction decomposition is a sum of fractions. Use the children function to return a vector containing the terms of that sum. then use numden to extract numerators and denominators of the terms.

```
[N,D] = number(children(P))N =[ 5, 1, 4]
D =[9 * x - 9, 3 * (x - 1)^2, 9 * x + 18]
```
Reconstruct the partial fraction decomposition from the vectors of numerators and denominators.

```
P1 = sum(N./D)P1 =1/(3*(x - 1)^2) + 5/(9*x - 9) + 4/(9*x + 18)
```
Verify that the reconstructed expression, P1, is equivalent to the original partial fraction decomposition, P.

```
isAlways(P1 == P)ans = 1
```
## Input Arguments

#### **expr** — Rational expression

symbolic expression | symbolic function

Rational expression, specified as a symbolic expression or function.

#### **var** — Variable of interest

symbolic variable

Variable of interest, specified as a symbolic variable.

### Name-Value Pair Arguments

Specify optional comma-separated pairs of Name,Value arguments. Name is the argument name and Value is the corresponding value. Name must appear inside single quotes (' '). You can specify several name and value pair arguments in any order as Name1,Value1,...,NameN,ValueN.

Example:  $partfrac(1/(x^3 - 2),x,'FactorMode', 'real')$ 

#### **'FactorMode'** — Factorization mode

'rational' (default) | 'real' | 'complex' | 'full'

Factorization mode, specified as the comma-separated pair consisting of 'FactorMode' and one of these strings.

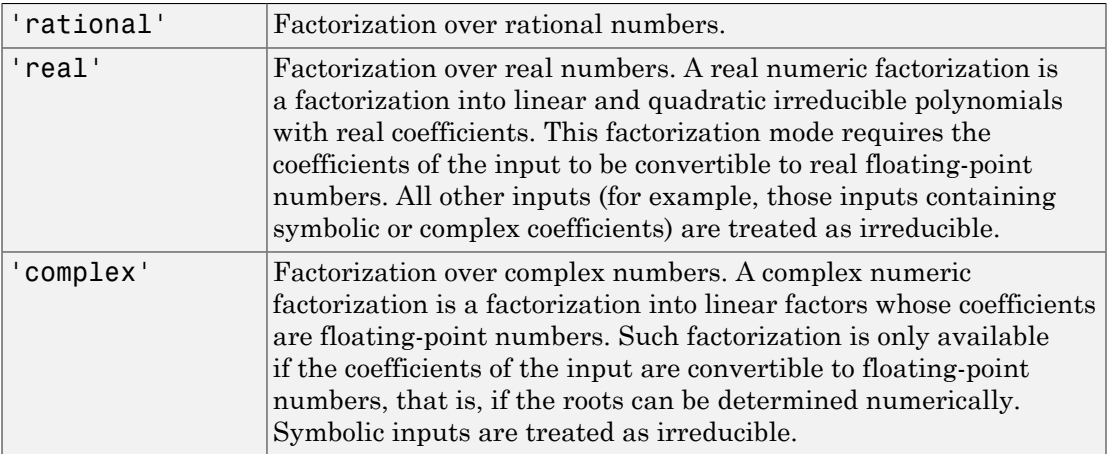

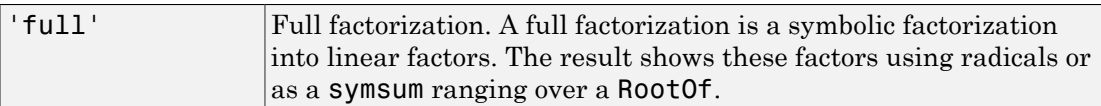

## More About

#### Partial Fraction Decomposition

Partial fraction decomposition of a rational expression

$$
f(x) = g(x) + \frac{p(x)}{q(x)},
$$

form

$$
f(x) = g(x) + \sum_{j} \frac{p_j(x)}{q_j(x)}
$$

*x*<br> *x f x* **<b>***x x x x x x x x x x x x x x x x x x x x x x x x x x x x x x x x x x* Full factorization. A full factorization is a symbolic fact<br>into linear factors. The result shows these factors using<br>as a symsum ranging over a RootOf.<br><br> $\label{eq:1} \begin{aligned} &p(x)\\ &p(x)\\ &p(x)\\ &p(x)\\ \end{aligned}$  <br> mator can be written as Full factorization. A full factorization is a symbolic factorization is a symbolic factorization is a symbolic factorization is a symbol manging over a Root Of.<br> **as a symbolic model of a rational expression**<br> **p** (x)<br> **o**  $\begin{array}{ll} \mbox{Hulification.} & \mbox{Full factorization.} & \mbox{Full factorization is a symbolic factorization \\ \mbox{in this linear factors.} & \mbox{The recursion is a symbolic factorization \\ \mbox{in this linear factors.} & \mbox{The results shows these factors using radicals or \\ \mbox{a a system ranging over a RootOf.} \end{array} \label{eq:2}$ <br> $\begin{array}{ll} \mbox{Pulification Decomposition} & \\ \mbox{Fredition Decomposition} & \\ \mbox{(x)} = g(x) + \frac{p}{q}(x) \\ \mbox{(b)} & \mbox{(d)} \\ \mbox{(b)} & \mbox{(e)} \\ \mbox{(b)} & \mbox{(b)} \\ \mbox{(c)} & \$ Full factorization. A full factorization is a symbolic factorization<br>
into linear factors. The result shows these factors using radicals or<br>
as a symsum ranging over a RootOf.<br>
<br> **nosition**<br> **nosition**<br>
(x)<br>
(x)<br>
for can ( ) , x - Algoritation III Interaction. A full finder<br>interaction is a symbolic finderation in the denomination as a genus marging cover a Root<br>of . More dotter as a genus marging cover a Root of .<br> **More dotter**<br> **Partial Frec** Aphobetical List<br>
<sup>1</sup> **F** *k and listorization. A full factorization is a symbolic factor into linear factors. The result shows these factors using results above the set of the set of the set of the set of the set of th* Full factorization. A full factorization is a symbolic factorization<br>into linear factors. The result shows these factors using radicals or<br>as a symsum ranging over a R00tOf.<br>sosiion<br>position<br>of a rational expression<br> $\begin{pm$ Full factorization. A full factorization is a symbolic factorization<br> *r*ind factors a factors. The result shows these factors using radicals or<br>
as a symsum ranging over a RootOf.<br> **oosition**<br> **oosition**<br> **oosition**<br> **o** Mobeleol iis<br>  $\frac{1}{2}$ <br>  $\frac{1}{2}$ Il factorization. A full factorization is a symbolic factorization<br>Io linear factors. The result shows these factors using radicals or<br>a symsum ranging over a RobtOf.<br> **inon**<br>
sition of a rational expression<br>  $q(x) = q_1(x)q_$ Full factorization. A full factorization is a symbolic factorization<br>into linear factors. The result shows these factors using rulicals or<br>as a symsum ranging over a Bootoff.<br> **originally and the symsum and the symsum of** Full image in the denominators and the denominators of the denominators are interesting polynomials as a symsum ranging over a Root of .<br> **More About**<br>
Partial Fraction Decomposition<br>
Partial fraction Decomposition<br>  $f(x) =$ Full factorization. A full factorization is a symbolic factorization<br>into linear factors. The result shows these factors using radical<br>as a symsum ranging over a RootOf.<br>**More About**<br>Fartial fraction Decomposition<br> $f(x) = g(x$ as a symsum ranging over a RootOf<br>
More About<br>
Partial fraction Decomposition<br>
Partial fraction decomposition<br>  $f(x) = g(x) + \frac{p(x)}{q(x)}$ ,<br>
where the denominator can be written as  $q(x) = q_1(x)q_2(x)$ <br>
form<br>  $f(x) = g(x) + \sum_j \frac{p_j(x)}{q_j(x$ 

Partial fraction decomposition can simplify integration by integrating each term of the returned expression separately.

### See Also

children | coeffs | collect | combine | compose | divisors | expand | factor | horner | numden | rewrite | simplify | simplifyFraction

#### Introduced in R2015a

# pinv

Moore-Penrose inverse (pseudoinverse) of symbolic matrix

# **Syntax**

 $X = \text{pinv}(A)$ 

# **Description**

 $X = \text{pin}(A)$  returns the pseudoinverse of A. Pseudoinverse is also called the Moore-Penrose inverse.

# Input Arguments

### **A**

Symbolic *m*-by-*n* matrix.

# Output Arguments

#### **X**

Symbolic *n*-by-*m* matrix, such that  $A^*X^*A = A$  and  $X^*A^*X = X$ .

# Examples

Compute the pseudoinverse of this matrix. Because these numbers are not symbolic objects, you get floating-point results.

```
A = [1 1i 3; 1 3 2];
X = \text{pinv}(A)X = 0.0729 + 0.0312i 0.0417 - 0.0312i
```
 -0.2187 - 0.0521i 0.3125 + 0.0729i 0.2917 + 0.0625i 0.0104 - 0.0937i

Now, convert this matrix to a symbolic object, and compute the pseudoinverse.

 $A = sym([1 1i 3; 1 3 2]);$  $X = \text{pinv}(A)$  $X =$ [ 7/96 + 1i/32, 1/24 - 1i/32]  $[- 7/32 - 5i/96, 5/16 + 7i/96]$  $[ 7/24 + 11/16, 1/96 - 31/32]$ 

Check that  $A^*X^*A = A$  and  $X^*A^*X = X$ .

isAlways( $A^*X^*A == A$ ) ans  $=$  1 1 1 1 1 1 isAlways( $X^*A^*X == X$ )

ans  $=$  $\begin{array}{ccc} 1 & 1 \\ 1 & 1 \end{array}$  $\begin{array}{ccc} 1 & 1 \\ 1 & 1 \end{array}$ 1 1

Now, verify that A\*X and X\*A are Hermitian matrices.

```
isAlways(A*X == (A*X)')ans = 1 1
 1 1
isAlways(X*A == (X*A)')
ans = 1 1 1
    1 1 1
    1 1 1
```
Compute the pseudoinverse of this matrix.

```
syms a
A = [1 a; -a 1];
```
#### $X = \text{pinv}(A)$

```
X =[(a*conj(a) + 1)/(a^2*conj(a)^2 + a^2 + conj(a)^2 + 1) - \dots](\text{conj}(a)*(a - \text{conj}(a)))/(\text{a'}2*\text{conj}(a)^2 + \text{a'}2 + \text{conj}(a)^2 + 1),- (a - conj(a))/(a^2*conj(a)^2 + a^2 + conj(a)^2 + 1) -...
(\text{conj}(a)*(a*conj(a) + 1))/(a^2*conj(a)^2 + a^2 + conj(a)^2 + 1)\left[ (a - conj(a))/(a^2*conj(a)^2 + a^2 + conj(a)^2 + 1) + \ldots \right](\text{conj}(a)*(a*conj(a) + 1))/(a^2*conj(a)^2 + a^2 + conj(a)^2 + 1),(a * conj(a) + 1)/(a^2 * conj(a)^2 + a^2 + conj(a)^2 + 1) -...
(\text{conj}(a)*(a - \text{conj}(a)))/(\text{a}^2*\text{conj}(a)^2 + a^2 + \text{conj}(a)^2 + 1)
```
Now, compute the pseudoinverse of A assuming that a is real.

```
assume(a,'real')
A = [1 a; -a 1];X = \text{pinv}(A)X =[1/(a^2 + 1), -a/(a^2 + 1)][a/(a^2 + 1), 1/(a^2 + 1)]
```
For further computations, remove the assumption.

syms a clear

# More About

#### Moore-Penrose Pseudoinverse

The pseudoinverse of an  $m$ -by- $n$  matrix A is an  $n$ -by- $m$  matrix X, such that  $A^*X^*A = A$ and  $X^*A^*X = X$ . The matrices  $A^*X$  and  $X^*A$  must be Hermitian.

Tips

- Calling pinv for numeric arguments that are not symbolic objects invokes the MATLAB pinv function.
- For an invertible matrix A, the Moore-Penrose inverse X of A coincides with the inverse of A.

### See Also

```
inv | linalg::pseudoInverse | pinv | rank | svd
```
Introduced in R2013a

#### plus, +

# plus, +

Symbolic addition

## **Syntax**

 $A + B$ plus(A,B)

# **Description**

A + B adds A and B. plus( $A$ ,  $B$ ) is equivalent to  $A + B$ .

# Examples

## Add Scalar to Array

plus adds x to each element of the array.

```
syms x
A = [x \sin(x) 3];A + xans =[2*x, x + sin(x), x + 3]
```
## Add Two Matrices

Add the identity matrix to matrix M.

```
syms x
M = [x x^2; \text{Inf } 0];M + eye(2)ans =
```
 $[x + 1, x^2]$ [ Inf, 1]

Alternatively, use plus(M,eye(2)).

plus(M,eye(2))

ans  $=$  $[x + 1, x^2]$ [ Inf, 1]

## Add Symbolic Functions

syms  $f(x)$   $g(x)$  $f(x) = x^2 + 5^*x + 6;$  $g(x) = 3*x - 2;$  $h = f + g$ 

 $h(x) =$  $x^2 + 8*x + 4$ 

## Add Expression to Symbolic Function

Add expression expr to function f.

syms f(x)  $f(x) = x^2 + 3*x + 2;$  $expr = x^2 - 2;$  $f(x) = f(x) + expr$  $f(x) =$  $2*x^2 + 3*x$ 

## Input Arguments

#### **A** — Input

symbolic variable | symbolic vector | symbolic matrix | symbolic multidimensional array | symbolic function | symbolic expression

Input, specified as a symbolic variable, vector, matrix, multidimensional array, function, or expression.

#### **B** — Input

symbolic variable | symbolic vector | symbolic matrix | symbolic multidimensional array | symbolic function | symbolic expression

Input, specified as a symbolic variable, vector, matrix, multidimensional array, function, or expression.

# More About

Tips

• All nonscalar arguments must be the same size. If one input argument is nonscalar, then plus expands the scalar into an array of the same size as the nonscalar argument, with all elements equal to the scalar.

### See Also

ctranspose | ldivide | minus | mldivide | mpower | mrdivide | mtimes | power | rdivide | times | transpose

#### Introduced before R2006a

# pochhammer

Pochhammer symbol

# **Syntax**

```
pochhammer(x,n)
```
# **Description**

pochhammer(x,n) returns the ["Pochhammer Symbol" on page 4-926](#page-1253-0) (*x*)n.

# Examples

## Find Pochhammer Symbol for Numeric and Symbolic Inputs

Find the Pochhammer symbol for the numeric inputs  $x = 3$  at  $n = 2$ .

```
pochhammer(3,2)
```
ans  $=$ 12

Find the Pochhammer symbol for the symbolic input  $x$  at  $n = 3$ . The pochhammer function does not automatically return the expanded form of the expression. Use expand to force pochhammer to return the form of the expanded expression.

```
syms x
P = pochhammer(x, 3)P = expand(P)P =pochhammer(x, 3)
P =x^3 + 3*x^2 + 2*x
```
## Rewrite and Factor Outputs of Pochhammer

If conditions are satisfied, expand rewrites the solution using gamma.

```
syms n x
assume(x>0)
assume(n>0)
P = pochhammer(x, n);P = expand(P)P =gamma(n + x)/gamma(x)
```
Clear assumptions on n and x to use them in further computations.

```
syms n x clear
```
To convert expanded output of pochhammer into its factors, use factor.

```
P =expand(pochhammer(x, 4));
P = factor(P)P =[x, x + 3, x + 2, x + 1]
```
## Differentiate Pochhammer Symbol

Differentiate pochhammer once with respect to x.

```
syms n x
diff(pochhammer(x,n),x)
ans =pochhammer(x, n)*(psi(n + x) - psi(x))
```
Differentiate pochhammer twice with respect to n.

```
diff(pochhammer(x,n),n,2)
ans =pochhammer(x, n)*psi(n + x)^2 + pochhammer(x, n)*psi(1, n + x)
```
### Taylor Series Expansion of Pochhammer Symbol

Use taylor to find the Taylor series expansion of pochhammer with  $n = 3$  around the expansion point  $x = 2$ .

```
syms x
taylor(pochhammer(x,3),x,2)
ans =26*x + 9*(x - 2)^2 + (x - 2)^3 - 28
```
## Plot Pochhammer Symbol

Plot the Pochhammer symbol from  $n = 0$  to  $n = 4$  for x. Use axis to display the region of interest.

```
syms x
hold on
for n = 0:4 ezplot(pochhammer(x,n))
end
axis([ -4 4 -4 4])grid on
legend('n = 0', 'n = 1', 'n = 2', 'n = 3', 'n = 4', 'Location', 'Best')title('Pochhammer symbol (x) n for n=0 to n=4')
```
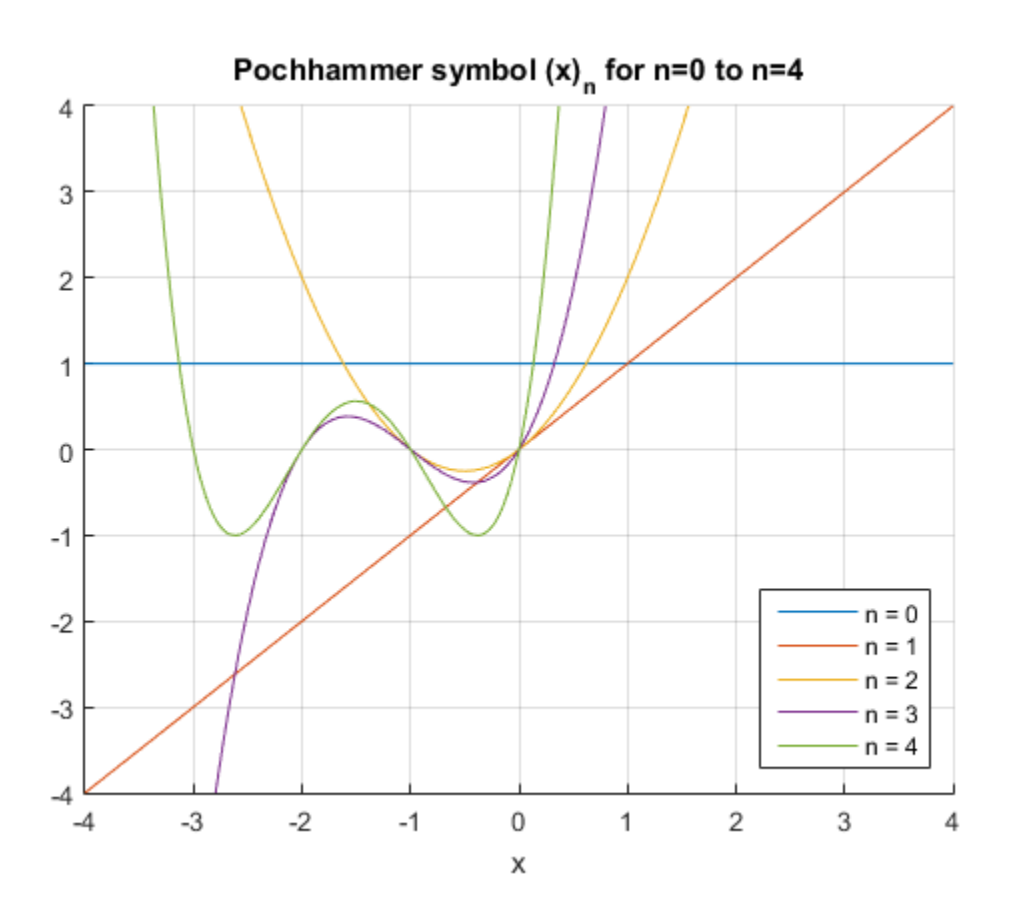

## Input Arguments

#### **x** — Input

number | vector | matrix | multidimensional array | symbolic number | symbolic variable | symbolic vector | symbolic matrix | symbolic multidimensional array | symbolic function | symbolic expression

Input, specified as a number, vector, matrix, or multidimensional array, or a symbolic number, variable, vector, matrix, multidimensional array, function, or expression.

#### **n** — Input

number | vector | matrix | multidimensional array | symbolic number | symbolic variable | symbolic vector | symbolic matrix | symbolic multidimensional array | symbolic function | symbolic expression | List<br>| List<br>| matrix | multidimensional array | symbolic<br>| bolic vector | symbolic matrix | symbolic multidion<br>| symbolic expression<br>| d as a number, vector, matrix, or multidimensional array, funct<br>| mbol<br>| xymbol is de Aphabetical List<br>
looper | vector | matrix | multidimensional array | s<br>
lobe | symbolic vector | symbolic expression<br>
t, specified as a number, vector, matrix, or multidin<br>
looper, variable, vector, matrix, multidimensio al List<br>
tor | matrix | multidimensional array | symbolic nun<br>
mbolic vector | symbolic matrix | symbolic multidimensional an<br>
ed as a number, vector, matrix, or multidimensional an<br>
ed as a number, vector, matrix, multid Ist<br>
or | matrix | multidimensional array | symbolic no<br>
oolic vector | symbolic matrix | symbolic multidim<br>
on | symbolic expression<br>
las a number, vector, matrix, or multidimensional<br>
le, vector, matrix, multidimensional **pub**<br> **pub**<br> **pubblic**<br> **c i**  $x + y + c$  **c i**  $x + y + c$  **i**  $x + y + c$  **i**  $x + y + c$  **i**  $x + y + c$  **i**  $x + y + c$  **i**  $x + y + c$  **i**  $x + y + c$  **i**  $x + y + c$  **i**  $x + y + c$  **i**  $x + y + c$  **i**  $x + y + c$  **i**  $x + y + c$  **i**  $x + y + c$  **i**  $x + y + c$  **i**  $x + y$ **shocked let**<br> **the definition of the state of particles** and areas it symbolic number 1 symbolic model<br>
blue is symbolic sequencies in periodic metric, investigate multidimensional array, or a symbolic<br>
definition is per rix | multidimensional array | symbolic number | symbolic<br> *x* nor | symbolic matrix | symbolic multidimensional array |<br> *x* nobele expression<br> *xmber, vector, matrix, or* multidimensional array, or a symbolic<br> *xm, mult* **sipalested List**<br> **Constraints:** I reached in reaching measure  $\left| \frac{1}{2}$  and<br>  $\left| \frac{1}{2} \right|$  and  $\left| \frac{1}{2} \right|$  and  $\left| \frac{1}{2} \right|$  and  $\left| \frac{1}{2} \right|$  and  $\left| \frac{1}{2} \right|$  and  $\left| \frac{1}{2} \right|$  and  $\left| \frac{1}{2} \right|$  and matrix | multidimensional array | symbolic number | symbolic<br>
| vodcor | symbolic mutrix | symbolic multidimensional array |<br>
symbolic squeession<br>
a number, seettor, multidimensional array, function, or expression.<br>
matri

Input, specified as a number, vector, matrix, or multidimensional array, or a symbolic number, variable, vector, matrix, multidimensional array, function, or expression.

## More About

#### <span id="page-1253-0"></span>Pochhammer Symbol

Pochhammer's symbol is defined as

$$
(x)_n = \frac{\Gamma(x+n)}{\Gamma(x)},
$$

where Γ is the Gamma function.

If *n* is a positive integer, Pochhammer's symbol is

$$
(x)_n = x(x+1)...(x+n-1)
$$

#### **Algorithms**

- If x and n are numerical values, then an explicit numerical result is returned. Otherwise, a symbolic function call is returned.
- If both  $x$  and  $x + n$  are nonpositive integers, then

$$
(x)_n = (-1)^n \frac{\Gamma(1-x)}{\Gamma(1-x-n)}.
$$

• The following special cases are implemented.

 $(x)_0 = 1$  $(x)$ <sub>0</sub> = 1<br>  $(x)$ <sub>1</sub> = x<br>  $(x)$ <sub>1</sub> =  $\frac{1}{x}$ *x*  $-1 = \frac{1}{x-1}$  $n = \Gamma(n)$  $n = \Gamma(n)$  $(x)_1 = x$ 1 1  $x)_{0} = 1$ <br>  $x)_{1} = x$ <br>  $x)_{-1} = \frac{1}{x-1}$ <br>  $1)_{n} = \Gamma(n+1)$ <br>  $2)_{n} = \Gamma(n+2)$  $x)_{0} = 1$ <br>  $x)_{1} = x$ <br>  $x)_{-1} = \frac{1}{x-1}$ <br>  $1)_{n} = \Gamma(n+1)$ <br>  $2)_{n} = \Gamma(n+2)$ 

- $(x)_0 = 1$ <br>  $(x)_{1} = x$ <br>  $(x)_{-1} = \frac{1}{x-1}$ <br>  $(1)_n = \Gamma(n+1)$ <br>  $(2)_n = \Gamma(n+2)$ <br>
n is a positive integer, then expand (pochhamin)<br>
olynomial  $x(x+1)...(x+n-1)$ .<br>
n is not an integer, then expand (pochhammer<br>
rms of gamma.  $(x)_0 = 1$ <br>  $(x)_{-1} = \frac{1}{x-1}$ <br>  $(1)_n = \Gamma(n+1)$ <br>  $(2)_n = \Gamma(n+2)$ <br>
n is a positive integer, then expand (pochhamn<br>
olynomial  $x(x+1)...(x+n-1)$ .<br>
n is not an integer, then expand (pochhammer<br>
rms of gamma.<br>
Also  $(x)_0 = 1$ <br>  $(x)_{1} = x$ <br>  $(x)_{-1} = \frac{1}{x-1}$ <br>  $(1)_n = \Gamma(n+1)$ <br>  $(2)_n = \Gamma(n+2)$ <br>
n is a positive integer, then expand (pochhammely<br>
plynomial  $x(x+1)...(x+n-1)$ .<br>
n is not an integer, then expand (pochhammer<br>
rms of gamma.<br> **Also**<br>
oria  $(x)_0 = 1$ <br>  $(x)_{-1} = \frac{1}{x-1}$ <br>  $(1)_n = \Gamma(n+1)$ <br>  $(2)_n = \Gamma(n+2)$ <br>
n is a positive integer, then expand (pochhammer  $(x, n)$ )<br>
blynomial  $x(x+1)...(x+n-1)$ .<br>
n is not an integer, then expand (pochhammer  $(x, n)$ ) ret<br>
rms of gamma.<br> **Als**  $(x)_0 = 1$ <br>  $(x)_1 = x$ <br>  $(x)_{-1} = \frac{1}{x-1}$ <br>  $(1)_n = \Gamma(n+1)$ <br>  $(2)_n = \Gamma(n+2)$ <br>
n is a positive integer, then expand (pochhammer  $(x, n)$ )<br>
blynomial  $x(x+1)...(x+n-1)$ .<br>
n is not an integer, then expand (pochhammer  $(x, n)$ ) ret<br>
rms of gam • If  $n$  is a positive integer, then  $expand(pochhammer(x,n))$  returns the expanded pochhammer<br>  $(x)_0 = 1$ <br>  $(x)_1 = x$ <br>  $(x)_2 = \frac{1}{x-1}$ <br>  $(1)_n = \Gamma(n+1)$ <br>  $(2)_m = \Gamma(n+2)$ <br>
If n is a positive integer, then expand (pochhammer  $(x, n)$ ) returns the expanded<br>
polynomial  $x(x+1)...(x+n-1)$ .<br>
If n is not an integer, then expan
- If n is not an integer, then  $expand(pochhammer(x,n))$  returns a representation in terms of gamma.

### See Also

factorial | gamma

Introduced in R2014b

# poles

Poles of expression or function

## **Syntax**

```
poles(f,var)
P = poles(f, var)[P,N] = poles(f,var)[P,N,R] = poles(f,var)poles(f,var,a,b)
P = poles(f, var, a, b)[P,N] = poles(f, var, a, b)[P,N,R] = poles(f, var, a, b)
```
# **Description**

 $poles(f,var)$  finds nonremovable singularities of f. These singularities are called the poles of f. Here, f is a function of the variable var.

 $P = poles(f, var)$  finds the poles of f and assigns them to vector P.

 $[P,N]$  = poles (f, var) finds the poles of f and their orders. This syntax assigns the poles to vector P and their orders to vector N.

 $[P,N,R] = poles(f, var)$  finds the poles of f and their orders and residues. This syntax assigns the poles to vector P, their orders to vector N, and their residues to vector R.

 $poles(f, var, a, b)$  finds the poles in the interval  $(a,b)$ .

 $P = poles(f, var, a, b)$  finds the poles of f in the interval  $(a,b)$  and assigns them to vector P.

 $[P,N] = poles(f,var,a,b)$  finds the poles of f in the interval  $(a,b)$  and their orders. This syntax assigns the poles to vector P and their orders to vector N.

 $[P,N,R] = poles(f,var,a,b)$  finds the poles of f in the interval  $(a,b)$  and their orders and residues. This syntax assigns the poles to vector P, their orders to vector N, and their residues to vector R.

# Input Arguments

**f**

Symbolic expression or function.

#### **var**

Symbolic variable.

**Default:** Variable determined by symvar.

#### **a,b**

Real numbers (including infinities) that specify the search interval for function poles.

**Default:** Entire complex plane.

## Output Arguments

**P**

Symbolic vector containing the values of poles.

#### **N**

Symbolic vector containing the orders of poles.

#### **R**

Symbolic vector containing the residues of poles.

## Examples

Find the poles of these expressions:

```
syms x
poles(1/(x - i))poles(sin(x)/(x - 1))ans =1i
ans =1
```
Find the poles of this expression. If you do not specify a variable, poles uses the default variable determined by symvar:

```
syms x a
poles(1/((x - 1)*(a - 2)))ans =1
```
To find the poles of this expression as a function of variable a, specify a as the second argument:

```
syms x a
poles(1/((x - 1)*(a - 2)), a)
ans =2
```
Find the poles of the tangent function in the interval  $(-pi, pi)$ :

```
syms x
poles(tan(x), x, -pi, pi)
ans =-pi/2 pi/2
```
The tangent function has an infinite number of poles. If you do not specify the interval, poles cannot find all of them. It issues a warning and returns an empty symbolic object:

```
syms x
poles(tan(x))
```
Warning: Cannot determine the poles.

```
ans =Empty sym: 0-by-1
```
If poles can prove that the expression or function does not have any poles in the specified interval, it returns an empty symbolic object without issuing a warning:

```
syms x
poles(tan(x), x, -1, 1)ans =Empty sym: 0-by-1
```
Use two output vectors to find the poles of this expression and their orders. Restrict the search interval to  $(-pi, 10*pi)$ :

```
syms x
[Poles, Orders] = poles(tan(x)/(x - 1)^3, x, -pi, pi)
Poles =
  -pi/2
   pi/2
      1
Orders =
  1
  1
  3
```
Use three output vectors to find the poles of this expression and their orders and residues:

```
syms x a
[Poles, Orders, Residues] = poles(a/x^2/(x - 1), x)Poles =
 1
  0
Orders =
  1
  2
Residues =
   a
  -a
```
# More About

Tips

- If poles cannot find all nonremovable singularities and cannot prove that they do not exist, it issues a warning and returns an empty symbolic object.
- If poles can prove that f has no poles (either in the specified interval (a,b) or in the complex plane), it returns an empty symbolic object without issuing a warning.
- a and b must be real numbers or infinities. If you provide complex numbers, poles uses an empty interval and returns an empty symbolic object.

### See Also

limit | solve | symvar | vpasolve

Introduced in R2012b
# poly2sym

Create symbolic polynomial from vector of coefficients

# **Compatibility**

poly2sym will not accept character strings as a second input argument in a future release. Instead, create symbolic variables with syms.

# **Syntax**

 $p = poly2sym(c)$  $p = poly2sym(c, var)$ 

# **Description**

 $p = poly2syn(C)$  creates the symbolic polynomial expression p from the vector of coefficients c. The polynomial variable is x. If  $c = [c1, c2, \ldots, cn]$ , then  $p =$ poly2sym<br>
Create symbolic polynomial from vector of coefficients<br>
Compatibility<br>
poly2sym will not accept character strings as a second input argument in a future<br>
release. Instead, create symbolic variables with syms.<br> **S**  $c_1 x^{n-1} + c_2 x^{n-2} + \dots + c_n$ poly2syn<br>
from vector of coefficients<br>
naracter strings as a second input argument in a future<br>
bolic variables with syms.<br>
the symbolic polynomial expression p from the vector<br>
mial variable is x. If c = [c1,c2,...,cn], t + + + ... .

This syntax does not create the symbolic variable x in the MATLAB Workspace.

 $p = poly2sym(c, var)$  uses var as a polynomial variable when creating the symbolic polynomial expression p from the vector of coefficients c.

# Examples

## Create Polynomial Expression

Create a polynomial expression from a symbolic vector of coefficients. If you do not specify a polynomial variable, poly2sym uses x.

syms a b c d

```
p = poly2sym([a, b, c, d])p =a*x^3 + b*x^2 + c*x + d
```
Create a polynomial expression from a symbolic vector of rational coefficients.

```
p = poly2sym(sym([1/2, -1/3, 1/4]))p =x^2/2 - x/3 + 1/4
```
Create a polynomial expression from a numeric vector of floating-point coefficients. The toolbox converts floating-point coefficients to rational numbers before creating a polynomial expression.

 $p = poly2sym([0.75, -0.5, 0.25])$  $p =$  $(3*x^2)/4 - x/2 + 1/4$ 

## Specify Polynomial Variable

Create a polynomial expression from a symbolic vector of coefficients. Use t as a polynomial variable.

```
syms a b c d t
p = poly2sym([a, b, c, d], t)p =a*t^3 + b*t^2 + c*t + d
```
To use a symbolic expression, such as  $t^2 + 1$  or  $exp(t)$ , instead of a polynomial variable, substitute the variable using subs.

```
p1 = \text{subs}(p, t, t^2 + 1)p2 =subs(p, t, exp(t))
p1 =d + a*(t^2 + 1)^3 + b*(t^2 + 1)^2 + c*(t^2 + 1)p2 =d + c*exp(t) + a*exp(3*t) + b*exp(2*t)
```
# Input Arguments

### **c** — Polynomial coefficients

numeric vector | symbolic vector

Polynomial coefficients, specified as a numeric or symbolic vector. Argument c can be a column or row vector.

**var** — Polynomial variable

symbolic variable

Polynomial variable, specified as a symbolic variable.

# Output Arguments

**p** — Polynomial symbolic expression

Polynomial, returned as a symbolic expression.

# More About

### Tips

• When you call poly2sym for a numeric vector c, the toolbox converts the numeric vector to a vector of symbolic numbers using the default (rational) conversion mode of sym.

## See Also

coeffs | sym | sym2poly

### Introduced before R2006a

# polylog

Polylogarithm

# **Syntax**

polylog(n,x)

# **Description**

 $polylog(n, x)$  returns the polylogarithm of the order n and the argument x.

# Examples

## Polylogarithm for Numeric and Symbolic Arguments

Depending on its arguments, polylog returns floating-point or exact symbolic results.

Compute polylogarithms for these numbers. Because these numbers are not symbolic objects, you get floating-point results.

```
A = [polylog(3, -1/2), polylog(4, 1/3), polylog(5, 3/4)]A = -0.4726 0.3408 0.7697
```
Compute polylogarithms for the same numbers converted to symbolic objects. For most symbolic (exact) numbers, polylog returns unresolved symbolic calls.

```
symA = [polylog(3,sym(-1/2)), polylog(sym(4),1/3), polylog(5,sym(3/4))]svmA =[ polylog(3, -1/2), polylog(4, 1/3), polylog(5, 3/4)]
```
Use vpa to approximate symbolic results with the required number of digits.

vpa(symA)

```
ans =[ -0.47259784465889687461862319312655, \ldots ]0.3407911308562507524776409440122,...
0.76973541059975738097269173152535]
```
## Explicit Expressions for Polylogarithms

If the order of the polylogarithm is 0, 1, or a negative integer, then polylog returns an explicit expression.

The polylogarithm of  $n = 1$  is a logarithm function.

```
syms x
polylog(1,x)
ans =-log(1 - x)
```
The polylogarithms of  $n \leq 1$  are rational expressions.

1310354\*x^6 + 1310354\*x^5 + 455192\*x^4 +...

```
polylog(0,x)
ans =- x / (x - 1)polylog(-1,x)
ans =x/(x - 1)^2polylog(-2,x)
ans =-(x^2 + x)/(x - 1)^3polylog(-3,x)
ans =(x^3 + 4*x^2 + x)/(x - 1)^4polylog(-10, x)ans =-(x^10 + 1013*x^9 + 47840*x^8 + 455192*x^7 + ...
```

```
47840*x^3 + 1013*x^2 + x)/(x - 1)^11
```
## More Special Values

The **polylog** function has special values for some parameters.

If the second argument is 0, then the polylogarithm equals 0 for any integer value of the first argument. If the second argument is 1, then the polylogarithm is the Riemann zeta function of the first argument.

```
syms n
[polylog(n,0), polylog(n,1)]
ans =[ 0, zeta(n)]
```
If the second argument is -1, then the polylogarithm has a special value for any integer value of the first argument except 1.

```
assume (n \sim= 1)polylog(n,-1)
ans =zeta(n) *(2^(1 - n) - 1)
```
For further computations, clear the assumption.

syms n clear

Other special values of the polylogarithm include the following.

```
[polylog(4,sym(1)), polylog(sym(5),-1), polylog(2,sym(i))]
ans =
```
### [  $pi^4/90$ ,  $-(15*zeta(5))/16$ , catalan\*1i -  $pi^2/48$ ]

## Plot Polylogarithm

Plot the polylogarithms of the orders from -3 to 1.

```
syms x
for n = -3:1ezplot(polylog(n,x),[-5 1]) hold on
```
end title('Polylogarithm') hold off

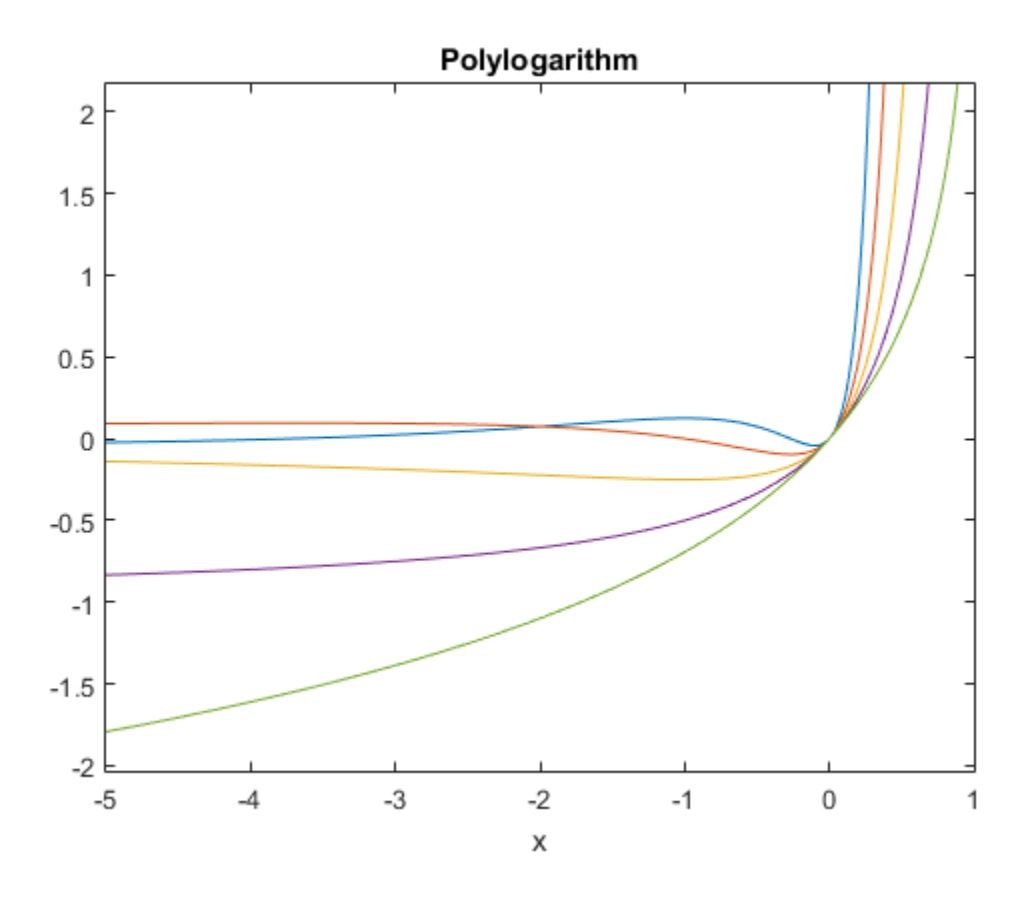

## Handle Expressions Containing Polylogarithms

Many functions, such as diff and int, can handle expressions containing polylog.

Differentiate these expressions containing polylogarithms.

syms n x diff(polylog(n, x), x) diff(x\*polylog(n, x), x)

```
ans =polylog(n - 1, x)/xans =polylog(n, x) + polylog(n - 1, x)
```
Compute integrals of these expressions containing polylogarithms.

```
int(polylog(n, x)/x, x)int(polylog(n, x) + polylog(n - 1, x), x)ans =polylog(n + 1, x)ans =x*polylog(n, x)
                the metric of the set of the set of the polylogical state in the property of the set of these expressions containing polylogarithms.<br>
integrals of these expressions containing polylogarithms.<br>
\log_2(n, x) \times y, \log_2(n - 1, x)
```
# Input Arguments

**n** — Index of polylogarithm integer

Index of the polylogarithm, specified as an integer.

### **x** — Argument of polylogarithm

number | symbolic variable | symbolic expression | symbolic function | vector | matrix

Argument of the polylogarithm, specified as a number, symbolic variable, expression, function, vector, or matrix.

# More About

### Polylogarithm

For a complex number z of modulus  $|z| \leq 1$ , the polylogarithm of order n is defined as follows.

$$
\mathrm{Li}_n(z) = \sum_{k=1}^{\infty} \frac{z^k}{k^n}
$$

This function is extended to the whole complex plane by analytic continuation, with a branch cut along the real interval  $[1, \infty)$  for  $n \ge 1$ .

### Tips

- polylog( $2, x$ ) is equivalent to  $dilog(1 x)$ .
- The logarithmic integral function (the integral logarithm) uses the same notation,  $Li(X)$ , but without an index. The toolbox provides the logint function for the integral logarithm.

### See Also

dilog | log | log10 | log2 | logint | zeta

### Introduced in R2014b

# potential

Potential of vector field

# **Syntax**

potential(V,X) potential(V,X,Y)

# **Description**

 $potential(V, X)$  computes the potential of the vector field V with respect to the vector X in Cartesian coordinates. The vector field V must be a gradient field.

potential  $(V, X, Y)$  computes the potential of vector field V with respect to X using Y as base point for the integration.

# Input Arguments

**V**

Vector of symbolic expressions or functions.

### **X**

Vector of symbolic variables with respect to which you compute the potential.

### **Y**

Vector of symbolic variables, expressions, or numbers that you want to use as a base point for the integration. If you use this argument, potential returns  $P(X)$  such that  $P(Y) = 0$ . Otherwise, the potential is only defined up to some additive constant.

# Examples

Compute the potential of this vector field with respect to the vector  $[x, y, z]$ :

```
syms x y z
P = potential([x, y, z*exp(z)], [x y z])P =x^2/2 + y^2/2 + \exp(z)^*(z - 1)
```
Use the gradient function to verify the result:

```
simplify(gradient(P, [x y z]))
ans = x
         y
  z*exp(z)
```
Compute the potential of this vector field specifying the integration base point as [0 0 0]:

```
syms x y z
P = potential([x, y, z*exp(z)], [x y z], [0 0 0])P =x^2/2 + y^2/2 + \exp(z)^*(z - 1) + 1Verify that P([0 \ 0 \ 0]) = 0:
subs(P, [x y z], [0 0 0])
ans = 0
syms x \ y \ z<br>
y \ y \ z<br>
y \ z<br>
y \ z<br>
y \ z<br>
y \ z<br>
y \ z<br>
y \ z<br>
y \ z<br>
y \ z<br>
y \ z<br>
y \ z<br>
y \ z<br>
y \ z<br>
y \ z<br>
y \ z<br>
y \ z<br>
y \ z<br>
y \ z<br>
y \ z<br>
y \ z<br>
y \ z<br>
y \ z<br>
y \ z<br>
y \ z<br>
y \ z<br>
y \ z<br>
y \ z<br>
y \ z<br>
y \ z<br>
y
```
If a vector field is not gradient, potential returns NaN:

```
potential([x*y, y], [x y])
ans =NaN
```
# More About

### Scalar Potential of Gradient Vector Field

The potential of a gradient vector field  $V(X) = [v_1(x_1, x_2,...), v_2(x_1, x_2,...),...]$  is the scalar  $P(X)$ 

The vector field is gradient if and only if the corresponding Jacobian is symmetrical:

$$
\left(\frac{\partial v_i}{\partial x_j}\right) = \left(\frac{\partial v_j}{\partial x_i}\right)
$$

The potential function represents the potential in its integral form:

$$
P(X) = \int_{0}^{1} (X - Y) \cdot V(Y + \lambda (X - Y)) d\lambda
$$

### Tips

- If potential cannot verify that V is a gradient field, it returns NaN.
- *P*<br>*P*  $\left(\frac{2\pi}{3}x\right)$   $-\left(\frac{2\pi}{3}x\right)$ <br>*Z*  $\left(\frac{2\pi}{3}x\right)$   $-\left(\frac{2\pi}{3}x\right)$ <br>*Z*  $\left(\frac{2\pi}{3}x\right)$   $-\left(\frac{2\pi}{3}x\right)$ <br>*P*  $\left(\frac{2\pi}{3}x\right)$ <br>*P*  $\left(\frac{2\pi}{3}x\right)$ <br>*P*  $\left(\frac{2\pi}{3}x\right)$  *D*  $\left(\frac{2\pi}{3}x\right)$  *D*  $\left(\frac$  $\label{eq:21} \begin{aligned} &\text{if and only if the corresponding Jacobian is symmetrical:}\\ &\text{crossents the potential in its integral form:}\\ &\lambda\left(X\!-\!Y\right)\right)d\lambda \end{aligned} \quad \begin{aligned} &\text{if if the potential is the same as the following inequality:}\\ &\text{if if } \lambda \in X \text{ is a gradient field, it returns \textbf{N}\textbf{N},}\\ &\text{if if } \lambda \in X \text{ is a gradient field, it returns \textbf{N}\textbf{N},}\\ &\text{if if } \lambda \in X \text{ is a gradient field, } \text{For performance}\\ &\text{if } \lambda \in \mathbb{R}^d\text{ and } \text{if } \lambda \in \math$ • Returning NaN does not prove that V is not a gradient field. For performance reasons, potential sometimes does not sufficiently simplify partial derivatives, and therefore, it cannot verify that the field is gradient.
- If Y is a scalar, then potential expands it into a vector of the same length as X with all elements equal to Y.

## See Also

curl | diff | divergence | gradient | hessian | jacobian | laplacian | vectorPotential

### Introduced in R2012a

# power, .<sup>^</sup>

Symbolic array power

# **Syntax**

A.^B power(A,B)

# **Description**

A.^B computes A to the B power and is an elementwise operation.

power( $A$ , $B$ ) is equivalent to  $A$ .  $\hat{B}$ .

# Examples

## Square Each Matrix Element

Create a 2-by-3 matrix.  $A = sym('a', [2 3])$  $A =$ [ a1 1, a1 2, a1 3] [ a2\_1, a2\_2, a2\_3]

Square each element of the matrix.

A.^2 ans  $=$ [ a1\_1^2, a1\_2^2, a1\_3^2] [ a2 1<sup>2</sup>, a2 2<sup>2</sup>, a2 3<sup>2</sup>]

## Use Matrices for Base and Exponent

Create a 3-by-3 symbolic Hilbert matrix and a 3-by-3 diagonal matrix.

```
H = sym(hilb(3))d = diag(sym([1 2 3]))H =[ 1, 1/2, 1/3][ 1/2, 1/3, 1/4]
[ 1/3, 1/4, 1/5]
d =[ 1, 0, 0]
[0, 2, 0][ 0, 0, 3]
```
Raise the elements of the Hilbert matrix to the powers of the diagonal matrix. The base and the exponent must be matrices of the same size.

H.^d

ans  $=$  $[1, 1, 1]$ [ 1, 1/9, 1] [ 1, 1, 1/125]

# Input Arguments

#### **A** — Input

number | symbolic number | symbolic variable | symbolic vector | symbolic matrix | symbolic multidimensional array | symbolic function | symbolic expression

Input, specified as a number or a symbolic number, variable, vector, matrix, multidimensional array, function, or expression. Inputs A and B must be the same size unless one is a scalar. A scalar value expands into an array of the same size as the other input.

#### **B** — Input

number | symbolic number | symbolic variable | symbolic vector | symbolic matrix | symbolic multidimensional array | symbolic function | symbolic expression

Input, specified as a number or a symbolic number, variable, vector, matrix, multidimensional array, function, or expression. Inputs A and B must be the same size unless one is a scalar. A scalar value expands into an array of the same size as the other input.

## See Also

ctranspose | ldivide | minus | mldivide | mpower | mrdivide | mtimes | plus | rdivide | times | transpose

Introduced before R2006a

# pretty

Prettyprint symbolic expressions

# **Syntax**

pretty(X)

# **Description**

pretty(X) prints symbolic output of X in a format that resembles typeset mathematics.

# Examples

The following statements:

```
A = sym(pascal(2))B = eig(A)pretty(B)
return:
A =[ 1, 1]
[1, 2]B =3/2 - 5^{\circ}(1/2)/25^{\wedge}(1/2)/2 + 3/2/ 3 sqrt(5)| - - ------- |
\begin{array}{ccc} \n 2 & 2 \n \end{array}| |
| sqrt(5) 3 |
| ------- + - |
    \begin{array}{ccc} 2 & 2 \end{array}
```
Solve this equation, and then use pretty to represent the solutions in the format similar to typeset mathematics:

```
syms x
s = solve(x^4 + 2*x + 1, x, 'MaxDegree', 3);pretty(s)
```
For better readability, pretty uses abbreviations when representing long expressions:

```
-1 -1| |
| 2 1 |
| #2 - ---- + - |
| 9 #2 3 |
| |
| 1 #2 1 |
 | ---- - #1 - -- + - |
 9 \#2 2 3
| |
| 1 #2 1 |
| #1 + ---- - -- + - |
\ 9 #2 2 3 /
where
\frac{1}{2} \
 sqrt(3) | ---- + #2 | 1i
\sqrt{9} #2 /
 #1 == ------------------------
            2
 / sqrt(11) sqrt(27) 17 \1/3
 #2 == | ----------------- - -- |
\begin{array}{ccc} \backslash & 27 & 27 \end{array}
```
Introduced before R2006a

# psi

Digamma function

# **Syntax**

psi(x) psi(k,x)

# **Description**

psi(x) computes the digamma function of x.

 $psi(x, x)$  computes the polygamma function of x, which is the kth derivative of the digamma function at x.

# Input Arguments

### **x**

Symbolic number, variable, expression, or a vector, matrix, or multidimensional array of these.

### **k**

Nonnegative integer or vector, matrix or multidimensional array of nonnegative integers. If x is nonscalar and k is scalar, then k is expanded into a nonscalar of the same dimensions as x with each element being equal to k. If both x and k are nonscalars, they must have the same dimensions.

# Examples

Compute the digamma and polygamma functions for these numbers. Because these numbers are not symbolic objects, you get the floating-point results.

[psi(1/2) psi(2, 1/2) psi(1.34) psi(1, sin(pi/3))]

```
ans = -1.9635 -16.8288 -0.1248 2.0372
```
Compute the digamma and polygamma functions for the numbers converted to symbolic objects.

```
[psi(sym(1/2)), psi(1, sym(1/2)), psi(sym(1/4))]
ans =[- eulergamma - 2*log(2), pi^2/2, - eulergamma - pi/2 - 3*log(2)]
```
For some symbolic (exact) numbers, psi returns unresolved symbolic calls.

```
psi(sym(sqrt(2)))
```
ans  $=$  $psi(2^{(1/2)}$ 

Compute the derivatives of these expressions containing the digamma and polygamma functions.

```
syms x
diff(psi(1, x^3 + 1), x)diff(psi(sin(x)), x)ans =3*x^2*psi(2, x^3 + 1)ans =cos(x)*psi(1, sin(x))
```
Expand the expressions containing the digamma functions.

```
syms x
expand(psi(2*x + 3))expand(psi(x + 2)*psi(x))ans =psi(x + 1/2)/2 + log(2) + psi(x)/2 + ...1/(2*x + 1) + 1/(2*x + 2) + 1/(2*x)ans =psi(x)/x + psi(x)^2 + psi(x)/(x + 1)
```
Compute the limits for expressions containing the digamma and polygamma functions.

syms x

```
limit(x * psi(x), x, 0)limit(psi(3, x), x, inf)ans =-1
ans =\cap
```
Compute the digamma function for elements of matrix M and vector V.

```
M = sym([0 inf; 1/3 1/2]);V = sym([1, inf]):psi(M)
psi(V)
ans =[ Inf, Inf]
[ - eulergamma - (3*log(3))/2 - (pi*3^(1/2))/6, - eulergamma - 2*log(2)]
ans =[ -eulergamma, Inf]
```
Compute the polygamma function for elements of matrix M and vector V. The psi function acts elementwise on nonscalar inputs.

```
M = sym([0 inf; 1/3 1/2]);
polyGammaM = [1 3; 2 2];
V = sym([1, inf]);polyGamma V = [6 6];
psi(polyGammaM,M)
psi(polyGammaV,V)
ans =[ Inf, 0]
[-26*zeta(3) - (4*3^(1/2)*pi^3)]9, -14*zeta(3)]ans =[-720*zeta(7), 0]
```
Because all elements of polyGammaV have the same value, you can replace polyGammaV by a scalar of that value. psi expands the scalar into a nonscalar of the same size as V and computes the result.

```
V = sym([1, inf]);psi(6,V)
ans =[ -720*zeta(7), 0]
```
## More About

#### Digamma Function

The digamma function is the first derivative of the logarithm of the gamma function:

$$
\psi(x) = \frac{d}{dx} \ln \Gamma(x) = \frac{\Gamma'(x)}{\Gamma(x)}
$$

#### Polygamma Function

The polygamma function of the order *k* is the (*k* + 1)th derivative of the logarithm of the gamma function:

$$
\psi^{(k)}(x) = \frac{d^{k+1}}{dx^{k+1}} \ln \Gamma(x) = \frac{d^k}{dx^k} \psi(x)
$$

#### Tips

- ( ) = ( ) = psi<br>
psi<br>
the first derivative of the logarithm of the gamma function:<br>  $\frac{f'(x)}{(x)}$ <br>
of the order k is the  $(k + 1)$ th derivative of the logarithm of the<br>  $x$ ) =  $\frac{d^k}{dx^k} \psi(x)$ <br>
oer that is not a symbolic object invokes ( ) lnG **PH**<br> **PHONOM**<br> **PHONOM**<br>  $\psi(x) = \frac{d}{dx} \ln \Gamma(x) = \frac{\Gamma'(x)}{\Gamma(x)}$ <br>  $\psi(x) = \frac{d}{dx} \ln \Gamma(x) = \frac{\Gamma'(x)}{\Gamma(x)}$ <br> **pppginnes Fonction**<br> **pppginnes function**<br> **pppginnes function**<br> **pp**  $\psi(x) = \frac{d^2x}{dx^2} \ln \Gamma(x) = \frac{d^2x}{dx^2} \psi(x)$ <br>  $\psi^{(k)}(x) = \$ **Example 16**<br> **Example 16**<br> **Example 16**<br> **Example 16**<br> **Example 16**<br> **Example 16**<br> **Example 16**<br> **Example 16**<br> **Example 16**<br> **Example 16**<br> **Example 16**<br> **Example 16**<br> **Example 16**<br> **Example 16**<br> **Example 16**<br> **Example 16** pai<br> **About**<br> **Evadion**<br>
man function is the first derivative of the logarithm of the gamma function:<br>
man function<br>  $=\frac{d}{dx} \ln^{-1}(x) = \frac{f'(x)}{f(x)}$ <br> **a Function**<br>
method<br>
method<br>
method is the order *b* is the  $(b + 1)$ th der • Calling psi for a number that is not a symbolic object invokes the MATLAB psi function. This function accepts real nonnegative arguments x. If you want to compute the polygamma function for a complex number, use sym to convert that number to a symbolic object, and then call  $psi$  for that symbolic object.
- $psi(0, x)$  is equivalent to  $psi(x)$ .

### See Also

beta | gamma | nchoosek | factorial

#### Introduced in R2011b

# qr

QR factorization

# **Compatibility**

The qr function now returns output arguments P and p as type double. In previous releases, the qr function returned these output arguments as symbolic objects.

## **Syntax**

 $R = qr(A)$  $[Q,R] = qr(A)$  $[Q,R,P] = qr(A)$  $[C,R] = qr(A,B)$  $[C,R,P] = qr(A,B)$  $[Q,R,p] = qr(A,'vector')$  $[C,R,p] = qr(A,B,'vector')$ \_\_\_ = qr( \_\_\_ ,'econ') \_\_\_ = qr( \_\_\_ ,'real')

## **Description**

 $R = qr(A)$  returns the R part of the QR decomposition  $A = Q^*R$ . Here, A is an *m*-by-*n* matrix, R is an *m*-by-*n* upper triangular matrix, and Q is an *m*-by-*m* unitary matrix.

 $[Q, R] = qr(A)$  returns an upper triangular matrix R and a unitary matrix Q, such that  $A = Q^*R$ .

 $[Q, R, P] = qr(A)$  returns an upper triangular matrix R, a unitary matrix Q, and a permutation matrix P, such that  $A^*P = Q^*R$ . If all elements of A can be approximated by the floating-point numbers, then this syntax chooses the column permutation P so that abs(diag(R)) is decreasing. Otherwise, it returns  $P = eye(n)$ .

 $[C, R] = qr(A, B)$  returns an upper triangular matrix R and a matrix C, such that C =  $Q' * B$  and  $A = Q * R$ . Here, A and B must have the same number of rows.

C and R represent the solution of the matrix equation  $A^*X = B$  as  $X = R\setminus C$ .

 $[C, R, P] = qr(A, B)$  returns an upper triangular matrix R, a matrix C, such that C  $= Q' * B$ , and a permutation matrix P, such that  $A^*P = Q^*R$ . If all elements of A can be approximated by the floating-point numbers, then this syntax chooses the permutation matrix P so that abs (diag(R)) is decreasing. Otherwise, it returns  $P = eye(n)$ . Here, A and B must have the same number of rows.

C, R, and P represent the solution of the matrix equation  $A^*X = B$  as  $X = P^*(R \setminus C)$ .

 $[Q, R, p] = qr(A, 'vector')$  returns the permutation information as a vector p, such that  $A$ (:, p) =  $Q*R$ .

 $[C, R, p] = qr(A, B, 'vector')$  returns the permutation information as a vector p.

C, R, and p represent the solution of the matrix equation  $A^*X = B$  as  $X(p, :)= R\setminus C$ .

\_\_\_ = qr( \_\_\_ ,'econ') returns the "economy size" decomposition. If A is an m-by-n matrix with  $\overline{m}$  > n, then qr computes only the first n columns of Q and the first n rows of R. For m <= n, the syntaxes with 'econ' are equivalent to the corresponding syntaxes without 'econ'.

When you use 'econ',  $\alpha r$  always returns the permutation information as a vector p.

You can use 0 instead of 'econ'. For example,  $[Q, R] = qr(A, 0)$  is equivalent to  $[Q,R] = qr(A, 'econ').$ 

\_\_\_ = qr( \_\_\_ ,'real') assumes that input arguments and intermediate results are real, and therefore, suppresses calls to abs and conj. When you use this flag, qr assumes that all symbolic variables represent real numbers. When using this flag, ensure that all numeric arguments are real numbers.

Use 'real' to avoid complex conjugates in the result.

# Examples

## R part of QR Factorization

Compute the R part of the QR decomposition of the 4-by-4 Wilkinson's eigenvalue test matrix.

Create the 4-by-4 Wilkinson's eigenvalue test matrix:

```
A = sym(wilkinson(4))A =[ 3/2, 1, 0, 0][ 1, 1/2, 1, 0]\begin{bmatrix} 0, & 1, & 1/2, & 1 \end{bmatrix}[ 0, 0, 1, 3/2]
```
Use the syntax with one output argument to return the R part of the QR decomposition without returning the Q part:

```
R = qr(A)R = [13^(1/2)/2,[ 13^(1/2)/2, (4*13^(1/2))/13, (2*13^(1/2))/13, 0]
[ 0, (13^(1/2)*53^(1/2))/26, (10*13^(1/2)*53^(1/2))/689, (2*13^(1/2)*53^(1/2))/53]
[ 0, 0, (53^(1/2)*381^(1/2))/106, (172*53^(1/2)*381^(1/2))/20193]
             [0, 0, 0] (35*381^(1/2))/762]
```
## QR Factorization of Pascal Matrix

Compute the QR decomposition of the 3-by-3 Pascal matrix.

Create the 3-by-3 Pascal matrix:

```
A = sym(pascal(3))A =[ 1, 1, 1]
[1, 2, 3][ 1, 3, 6]
```
Find the Q and R matrices representing the QR decomposition of A:

 $[Q,R] = qr(A)$ 

 $Q =$  $[ 3^(1/2)/3, -2^(1/2)/2, 6^(1/2)/6]$  $[ 3^{\circ}(1/2)/3, 0, -6^{\circ}(1/2)/3]$  $[ 3^(1/2)/3, 2^(1/2)/2, 6^(1/2)/6]$  $R =$  $[ 3^(1/2), 2*3^(1/2), (10*3^(1/2))/3]$  $[$  0, 2<sup>^</sup>(1/2),  $(5*2^{\wedge}(1/2))/2]$  $[$  0, 0, 6<sup>^</sup>(1/2)/6]

Verify that  $A = Q * R$  using is Always:

```
isAlways(A == Q * R)
ans = 1 1 1
    1 1 1
```
1 1 1

## Permutation Information

Using permutations helps increase numerical stability of the QR factorization for floating-point matrices. The qr function returns permutation information either as a matrix or as a vector.

Set the number of significant decimal digits, used for variable-precision arithmetic, to 10. Approximate the 3-by-3 symbolic Hilbert matrix by floating-point numbers:

```
previous setting = digits(10);A = vpa(hilb(3))A =[ 1.0, 0.5, 0.33333333333
[ 0.5, 0.33333333333, 0.25]
[ 0.3333333333, 0.25, 0.2]
```
First, compute the QR decomposition of A without permutations:

```
[Q,R] = qr(A)Q =[ 0.8571428571, -0.5016049166, 0.1170411472]
[ 0.4285714286, 0.5684855721, -0.7022468832]
[ 0.2857142857, 0.6520863915, 0.7022468832]
```

```
R =[ 1.166666667, 0.6428571429, 0.45]
[ 0, 0.1017143303, 0.1053370325]
[ 0, 0.003901371573]
```
Compute the difference between A and Q\*R. The computed Q and R matrices do not strictly satisfy the equality  $A^*P = Q^*R$  because of the round-off errors.

#### A - Q\*R

```
ans =[ -1.387778781e-16, -3.989863995e-16, -2.064320936e-16]
[ -3.469446952e-18, -8.847089727e-17, -1.084202172e-16]
[ -2.602085214e-18, -6.591949209e-17, -6.678685383e-17]
```
To increase numerical stability of the QR decomposition, use permutations by specifying the syntax with three output arguments. For matrices that do not contain symbolic variables, expressions, or functions, this syntax triggers pivoting, so that abs(diag(R)) in the returned matrix R is decreasing.

```
[Q,R,P] = qr(A)
```

```
Q =[ 0.8571428571, -0.4969293466, -0.1355261854]
[ 0.4285714286, 0.5421047417, 0.7228063223]
[ 0.2857142857, 0.6776309272, -0.6776309272]
R =[ 1.166666667, 0.45, 0.6428571429]
[ 0, 0.1054092553, 0.1016446391]
[ 0, 0.003764616262]
P = 1 0 0
 0 0 1
 0 1 0
```
Check the equality  $A^*P = Q^*R$  again. QR factorization with permutations results in smaller round-off errors.

```
A*P - Q*R
```

```
ans =[ -3.469446952e-18, -4.33680869e-18, -6.938893904e-18]
[ 0, -8.67361738e-19, -1.734723476e-18]
```
[ 0, -4.33680869e-19, -1.734723476e-18]

Now, return the permutation information as a vector by using the 'vector' argument:

```
[Q,R,p] = qr(A,'vector')Q =[ 0.8571428571, -0.4969293466, -0.1355261854]
[ 0.4285714286, 0.5421047417, 0.7228063223]
[ 0.2857142857, 0.6776309272, -0.6776309272]
R =[ 1.166666667, 0.45, 0.6428571429]
[ 0, 0.1054092553, 0.1016446391]
[ 0, 0, 0.003764616262]
p = 1 3 2
```
Verify that  $A$ (:, p) =  $Q*R$ :

```
A(:, p) - Q^*Rans =[ -3.469446952e-18, -4.33680869e-18, -6.938893904e-18]
[ 0, -8.67361738e-19, -1.734723476e-18]
[ 0, -4.33680869e-19, -1.734723476e-18]
```
Exact symbolic computations let you avoid roundoff errors:

```
A = sym(hilb(3));
[Q,R] = qr(A);A - Q*R
ans =[ 0, 0, 0]
[ 0, 0, 0]
[ 0, 0, 0]
```
Restore the number of significant decimal digits to its default setting:

```
digits(previoussetting)
```
### Use QR Decomposition to Solve Matrix Equation

You can use  $\alpha r$  to solve systems of equations in a matrix form.

Suppose you need to solve the system of equations  $A^*X = b$ , where A and b are the following matrix and vector:

```
A = sym(invhillb(5))b = sym([1:5]')A =[ 25, -300, 1050, -1400, 630]
[-300, 4800, -18900, 26880, -12600][ 1050, -18900, 79380, -117600, 56700]
[ -1400, 26880, -117600, 179200, -88200]
[ 630, -12600, 56700, -88200, 44100]
b = 1
 2
 3
 4
 5
```
Use qr to find matrices C and R, such that  $C = Q' * B$  and  $A = Q * R$ :

 $[C, R] = qr(A, b)$ ;

Compute the solution X:

isAlways( $A^*X == b$ )

 $X = R \ C$  $X =$  5 71/20 197/70 657/280 1271/630

Verify that X is the solution of the system  $A^*X = b$  using isAlways:

```
ans = 1
         1
         1
         1
         1
```
### Use QR Decomposition with Permutation Information to Solve Matrix **Equation**

When solving systems of equations that contain floating-point numbers, the QR decomposition with the permutation matrix or vector.

Suppose you need to solve the system of equations  $A^*X = b$ , where A and b are the following matrix and vector:

```
previous setting = digits(10);A = vpa([2 -3 -1; 1 1 -1; 0 1 -1]);b = vpa([2; 0; -1]);
```
Use  $qr$  to find matrices C and R, such that  $C = Q' * B$  and  $A = Q * R$ :

```
[C, R, P] = qr(A, b)C = -2.110579412
 -0.2132007164
  0.7071067812
R =[ 3.31662479, 0.3015113446, -1.507556723]
[ 0, 1.705605731, -1.492405014]
[ 0, 0, 0.7071067812]
P = 0 0 1
 1 0 0
 0 1 0
```
Compute the solution X:

 $X = P^*(R \backslash C)$  $X =$  1.0 -0.25 0.75

Alternatively, return the permutation information as a vector:

```
[C,R,p] = qr(A,b,'vector')C = -2.110579412
```

```
 -0.2132007164
  0.7071067812
R =[ 3.31662479, 0.3015113446, -1.507556723]
[ 0, 1.705605731, -1.492405014]
[ 0, 0, 0.7071067812]
p = 2 3 1
```
In this case, compute the solution X as follows:

```
X(p, :) = R \setminus CX = 1.0
  -0.25
   0.75
```
Restore the number of significant decimal digits to its default setting:

```
digits(previoussetting)
```
## "Economy Size" Decomposition

Use 'econ' to compute the "economy size" QR decomposition.

Create a matrix that consists of the first two columns of the 4-by-4 Pascal matrix:

```
A = sym(pascal(4));
A = A(:,1:2)A =[ 1, 1][1, 2][ 1, 3]
[ 1, 4]
```
Compute the QR decomposition for this matrix:

```
[Q,R] = qr(A)Q =[1/2, -(3*5^(1/2))/10, (3^(1/2)*10^(1/2))/10, 0]
\lceil 1/2, \ldots -5^{\circ}(1/2)/10, -(2*3^{\circ}(1/2)*10^{\circ}(1/2))/15, 6^{\circ}(1/2)/6\rceil\lceil 1/2, \rceil 5^{\circ}(1/2)/10, \rceil - (3^{\circ}(1/2)*10^{\circ}(1/2))/30, -6^{\circ}(1/2)/3\rceil
```

```
\lceil 1/2, (3*5^(1/2))/10, (3^(1/2)*10^(1/2))/15, 6^(1/2)/6\rceilR =[2, 5][0, 5^(1/2)]\begin{bmatrix} 0, & 0 \end{bmatrix}[0, 0]
```
Now, compute the "economy size" QR decomposition for this matrix. Because the number of rows exceeds the number of columns, qr computes only the first 2 columns of Q and the first 2 rows of R.

```
[Q,R] = qr(A, 'econ')Q =[1/2, -(3*5^(1/2))/10]\lceil 1/2, -5 \rangle (1/2)/10 \rceil[1/2, 5^(1/2)/10][1/2, (3*5^(1/2))/10]R =[ 2, 5]
[0, 5^(1/2)]
```
## Avoid Complex Conjugates

Use the 'real' flag to avoid complex conjugates in the result.

Create a matrix, one of the elements of which is a variable:

```
syms x
A = [1 2; 3 x]A =[ 1, 2]
[ 3, x]
```
Compute the QR factorization of this matrix. By default, qr assumes that x represents a complex number, and therefore, the result contains expressions with the abs function.

```
[Q,R] = qr(A)Q =[ 10^(1/2)/10, -((3*x)/10 - 9/5)/(abs(x/10 - 3/5)^2...
                         + abs((3*x)/10 - 9/5)^2)^(1/2)]
```

```
[(3*10^(1/2))/10, (x/10 - 3/5)/(abs(x/10 - 3/5))^2...]+ abs((3*x)/10 - 9/5)^2)^(1/2)]
R =[10^{\circ}(1/2), (10^{\circ}(1/2)*(3*x + 2))/10][ 0, (abs(x/10 - 3/5)^2 + abs((3*x)/10 - 9/5)^2)^(1/2)]
```
When you use 'real', qr assumes that all symbolic variables represent real numbers, and can return shorter results:

```
[Q,R] = qr(A,'real')Q =[ 10^(1/2)/10, -((3*x)/10 - 9/5)/(x^2/10 - (6*x)/5...
                                       + 18/5)^(1/2)]
[(3*10^(1/2))/10, (x/10 - 3/5)/(x^2/10 - (6*x)/5...]+ 18/5) ^ (1/2)]
R =[10^{\circ}(1/2), (10^{\circ}(1/2)*(3*x + 2))/10][ 0, (x^2/10 - (6*x)/5 + 18/5)^(1/2)]
```
## Input Arguments

### **A** — Input matrix

*m*-by-*n* symbolic matrix

Input matrix, specified as an *m*-by-*n* symbolic matrix.

### **B** — Input

symbolic vector | symbolic matrix

Input, specified as a symbolic vector or matrix. The number of rows in B must be the same as the number of rows in A.

# Output Arguments

### **R** — R part of the QR decomposition

*m*-by-*n* upper triangular symbolic matrix

R part of the QR decomposition, returned as an *m*-by-*n* upper triangular symbolic matrix.

### **Q** — Q part of the QR decomposition

*m*-by-*m* unitary symbolic matrix

Q part of the QR decomposition, returned as an *m*-by-*m* unitary symbolic matrix.

#### **P** — Permutation information

matrix of double-precision values

Permutation information, returned as a matrix of double-precision values, such that  $A^*P$  $=$   $Q*R$ 

#### **p** — Permutation information

vector of double-precision values

Permutation information, returned as a vector of double-precision values, such that  $A(:, p) = Q^*R$ .

#### **C** — Matrix representing solution of matrix equation **A\*X = B**

symbolic matrix

Matrix representing solution of matrix equation  $A^*X = B$ , returned as a symbolic matrix, such that  $C = Q^+ * R$ .

# More About

### QR Factorization of Matrix

The QR factorization expresses an m-by-n matrix  $A$  as  $A = Q^*R$ . Here, Q is an m-by-m unitary matrix, and R is an m-by-n upper triangular matrix. If the components of A are real numbers, then Q is an orthogonal matrix.

### Tips

- The upper triangular matrix A satisfies the following condition:  $R = chol(A^*A)$ .
- The arguments 'econ' and 0 only affect the shape of the returned matrices.
- Calling qr for numeric matrices that are not symbolic objects (not created by sym, syms, or vpa) invokes the MATLAB qr function.
- If you use 'matrix' instead of 'vector', then qr returns permutation matrices, as it does by default. If you use 'matrix' and 'econ', then qr throws an error.

See Also chol | eig | lu | svd

Introduced in R2014a

## quorem

Quotient and remainder

## **Syntax**

```
[Q,R] = quorem(A,B,var)[Q,R] = \text{quorem}(A,B)
```
# **Description**

 $[Q, R]$  = quorem(A,B, var) divides A by B and returns the quotient Q and remainder R of the division, such that  $A = Q*B + R$ . This syntax regards A and B as polynomials in the variable var.

If A and B are matrices, quorem performs elements-wise division, using var are a variable. It returns the quotient Q and remainder R of the division, such that  $A = Q \cdot B$ + R.

 $[Q,R] = \text{quorem}(A,B)$  uses the variable determined by symvar $(A,1)$ . If symvar $(A,1)$  returns an empty symbolic object sym $([$ ]), then quorem uses the variable determined by symvar(B,1).

If both symvar $(A,1)$  and symvar $(B,1)$  are empty, then A and B must both be integers or matrices with integer elements. In this case,  $\mathsf{quorem}(A,B)$  returns symbolic integers Q and R, such that  $A = Q*B + R$ . If A and B are matrices, then Q and R are symbolic matrices with integer elements, such that  $A = Q.*B + R$ , and each element of R is smaller in absolute value than the corresponding element of B.

## Examples

### Divide Multivariate Polynomials

Compute the quotient and remainder of the division of these multivariate polynomials with respect to the variable  $y$ :

```
syms x y
p1 = x^3y^4 - 2*x*y + 5*x + 1;p2 = x*y;[q, r] = quorem(p1, p2, y)q =x^2^*y^3 - 2r =5 * x + 1
```
## Divide Univariate Polynomials

Compute the quotient and remainder of the division of these univariate polynomials:

```
syms x
p = x^3 - 2*x + 5;[q, r] = quorem(x<sup>0</sup>5, p)q =x^2 + 2r =-5*x^2 + 4*x - 10
```
## Divide Integers

Compute the quotient and remainder of the division of these integers:

```
[q, r] = quorem(sym(10)^5, sym(985))q =101
r =515
```
## Input Arguments

### **A** — Dividend (numerator)

symbolic integer | polynomial | symbolic vector | symbolic matrix
Dividend (numerator), specified as a symbolic integer, polynomial, or a vector or matrix of symbolic integers or polynomials.

#### **B** — Divisor (denominator)

symbolic integer | polynomial | symbolic vector | symbolic matrix

Divisor (denominator), specified as a symbolic integer, polynomial, or a vector or matrix of symbolic integers or polynomials.

#### **var** — Polynomial variable

symbolic variable

Polynomial variable, specified as a symbolic variable.

## Output Arguments

#### **Q** — Quotient of the division

symbolic integer | symbolic expression | symbolic vector | symbolic matrix

Quotient of the division, returned as a symbolic integer, expression, or a vector or matrix of symbolic integers or expressions.

#### **R** — Remainder of the division

symbolic integer | symbolic expression | symbolic vector | symbolic matrix

Remainder of the division, returned as a symbolic integer, expression, or a vector or matrix of symbolic integers or expressions.

## See Also

deconv | mod

### Introduced before R2006a

# rank

Find rank of symbolic matrix

# **Compatibility**

The rank function now returns the output argument as type double. In previous releases, the rank function returned the output argument as a symbolic object.

# **Syntax**

rank(A)

# **Description**

rank(A) returns the rank of symbolic matrix A.

# Examples

### Find Rank of Matrix

```
syms a b c d
A = [a b; c d];rank(A)
ans = 2
```
### Rank of Symbolic Matrices Is Exact

Symbolic calculations return the exact rank of a matrix while numeric calculations can suffer from round-off errors. This exact calculation is useful for ill-conditioned matrices, such as the Hilbert matrix. The rank of a Hilbert matrix of order *n* is *n*.

Find the rank of the Hilbert matrix of order 15 numerically. Then convert the numeric matrix to a symbolic matrix using sym and find the rank symbolically. ronk<br>
i.e Hilbert matrix of order 15 numerically. Then convert the numeric<br>
ic matrix using sym and find the rank symbolically.<br>
<br>
alation returns the correct rank of 15. The numeric calculation returns<br>
<br> **20es Not Simpl** 1 1 rank<br>
as of the Hilbert matrix of order 15 numerically. Then convert the numeric<br>
symbolic matrix using sym and find the rank symbolically.<br>
<br>
(alcoulation returns the correct rank of 15. The numeric calculation returns<br>

```
H = hilb(15);
rank(H)
rank(sym(H))
ans = 12
ans = 15
```
The symbolic calculation returns the correct rank of 15. The numeric calculation returns an incorrect rank of 12 due to round-off errors.

### Rank Function Does Not Simplify Symbolic Inputs

Consider this matrix

*A* = Î ˘ ˚ 1

rank of the Hilbert matrix of order 15 numerically. Then convert the numeric a symbolic matrix using sym and find the rank symbolicully.<br>
(15);<br>
(15);<br>
(16);<br>
(16);<br>
(16)<br>
(16)<br>
(16)<br>
(16)<br>
(16)<br>
(16)<br>
(16)<br>
(17)<br>
(2)<br>
(1 After simplification of  $1-\sin(x)^2$  to  $\cos(x)^2$ , the matrix has a rank of 1. However, rank returns an incorrect rank of 2 because it does not simplify symbolic inputs. Demonstrate the incorrect result.

```
syms x
A = [1-sin(x)^2 cos(x)^2; 1 1];rank(A)
ans = 2
```
Simplify the expression by using the simplify function with the Steps option set to 50. The rank function returns the correct result.

```
rank(simplify(A,'Steps',50))
ans = 1
```
Evaluate numeric inputs to return the correct rank.

 $a = 0.5$ ; rank( $[1-sin(a)^2, cos(a)^2; 1 1]$ ) ans  $=$ 1

# Input Arguments

**A** — Input number | vector | matrix | symbolic number | symbolic vector | symbolic matrix

Input, specified as a number, vector, or matrix or a symbolic number, vector, or matrix.

See Also eig | null | rref | size

Introduced before R2006a

# rdivide, ./

Symbolic array right division

# **Syntax**

A./B rdivide(A,B)

# **Description**

A./B divides A by B. rdivide(A,B) is equivalent to A./B.

# Examples

### Divide Scalar by Matrix

Create a 2-by-3 matrix.  $B = sym('b', [2 3])$  $B =$ [ b1 1, b1 2, b1 3] [ b2\_1, b2\_2, b2 3]

Divide the symbolic expression sin(a) by each element of the matrix B.

```
syms a
sin(a)./B
ans =[ sin(a)/b1_1, sin(a)/b1_2, sin(a)/b1_3]
[sin(a)/b2 1, sin(a)/b2 2, sin(a)/b2 3]
```
### Divide Matrix by Matrix

Create a 3-by-3 symbolic Hilbert matrix and a 3-by-3 diagonal matrix.

```
H = sym(hilb(3))d = diag(sym([1 2 3]))H =[ 1, 1/2, 1/3][ 1/2, 1/3, 1/4]
[ 1/3, 1/4, 1/5]
d =[ 1, 0, 0]
[0, 2, 0][ 0, 0, 3]
```
Divide **d** by **H** by using the elementwise right division operator . \. This operator divides each element of the first matrix by the corresponding element of the second matrix. The dimensions of the matrices must be the same.

d./H

ans  $=$ [ 1, 0, 0] [ 0, 6, 0] [ 0, 0, 15]

### Divide Expression by Symbolic Function

Divide a symbolic expression by a symbolic function. The result is a symbolic function.

syms  $f(x)$  $f(x) = x^2$ ; f1 =  $(x^2 + 5*x + 6)$ ./f  $f1(x) =$  $(x^2 + 5*x + 6)/x^2$ 

## Input Arguments

#### **A** — Input

symbolic variable | symbolic vector | symbolic matrix | symbolic multidimensional array | symbolic function | symbolic expression

Input, specified as a symbolic variable, vector, matrix, multidimensional array, function, or expression. Inputs A and B must be the same size unless one is a scalar. A scalar value expands into an array of the same size as the other input.

### **B** — Input

symbolic variable | symbolic vector | symbolic matrix | symbolic multidimensional array | symbolic function | symbolic expression

Input, specified as a symbolic variable, vector, matrix, multidimensional array, function, or expression. Inputs A and B must be the same size unless one is a scalar. A scalar value expands into an array of the same size as the other input.

### See Also

ctranspose | ldivide | minus | mldivide | mpower | mrdivide | mtimes | plus | power | times | transpose

Introduced before R2006a

# read

Read MuPAD program file into symbolic engine

# **Syntax**

```
read(symengine,filename)
```
# **Description**

read(symengine,filename) reads the MuPAD program file filename into the symbolic engine. Reading a program file means finding and executing it.

# Input Arguments

### **filename**

The name of a MuPAD program file that you want to read. This file must have the extension .mu or .gz.

# Examples

Suppose you wrote the MuPAD procedure myProc and saved it in the file myProcedure.mu.

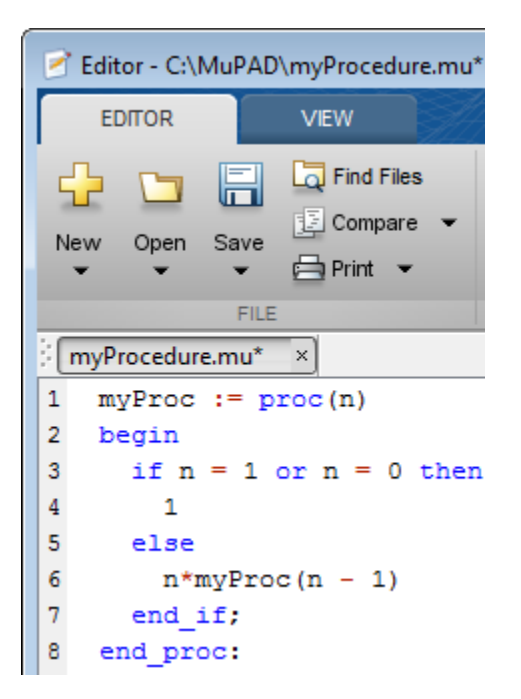

Before you can call this procedure at the MATLAB Command Window, you must read the file myProcedure.mu into the symbolic engine. To read a program file into the symbolic engine, use read:

```
read(symengine, 'myProcedure.mu')
```
If the file is not on the MATLAB path, specify the full path to this file. For example, if myProcedure.mu is in the MuPAD folder on disk C, enter:

```
read(symengine, 'C:/MuPAD/myProcedure.mu')
```
Now you can access the procedure myProc using evalin or feval. For example, compute the factorial of 10:

```
feval(symengine, 'myProc', 10)
ans =3628800
```
## <span id="page-1305-0"></span>**Alternatives**

You also can use feval to call the MuPAD read function. The read function available from the MATLAB Command Window is equivalent to calling the MuPAD read function with the Plain option. It ignores any MuPAD aliases defined in the program file:

```
feval(symengine, 'read',' "myProcedure.mu" ', 'Plain')
```
If your program file contains aliases or uses the aliases predefined by MATLAB, do not use Plain:

```
feval(symengine, 'read',' "myProcedure.mu" ')
```
## More About

Tips

- If you do not specify the file extension, read searches for the file filename.mu.
- If filename is a GNU® zip file with the extension .gz, read uncompresses it upon reading.
- filename can include full or relative path information. If filename does not have a path component, read uses the MATLAB function which to search for the file on the MATLAB path.
- read ignores any MuPAD aliases defined in the program file. If your program file contains aliases or uses the aliases predefined by MATLAB, see ["Alternatives" on](#page-1305-0) [page 4-978](#page-1305-0).
- ["Use Your Own MuPAD Procedures" on page 3-37](#page-312-0)

### See Also

evalin | feval | symengine

#### Introduced in R2011b

## real

Real part of complex number

# **Syntax**

real(z) real(A)

# **Description**

real $(z)$  returns the real part of z.

real(A) returns the real part of each element of A.

# Input Arguments

### **z**

Symbolic number, variable, or expression.

### **A**

Vector or matrix of symbolic numbers, variables, or expressions.

# Examples

Find the real parts of these numbers. Because these numbers are not symbolic objects, you get floating-point results.

```
[real(2 + 3/2<sup>*</sup> i), real(sin(5<sup>*</sup> i)), real(2<sup>*</sup> exp(1 + i))]ans =
      2.0000 0 2.9374
```
Compute the real parts of the numbers converted to symbolic objects:

 $[real(sym(2) + 3/2*i*)$ ,  $real(4/(sym(1) + 3*i*))$ ,  $real(sin(sym(5)*i*))]$ ans  $=$ [ 2, 2/5, 0]

Compute the real part of this symbolic expression:

```
real(2*exp(1 + sym(i)))ans =2 * cos(1) * exp(1)
```
In general, real cannot extract the entire real parts from symbolic expressions containing variables. However, real can rewrite and sometimes simplify the input expression:

```
syms a x y
real(a + 2)real(x + y * i)ans =real(a) +2ans =real(x) - imag(y)
```
If you assign numeric values to these variables or specify that these variables are real, real can extract the real part of the expression:

```
syms a
a = 5 + 3* i;
real(a + 2)ans = 7
syms x y real
real(x + y * i)ans =x
```
Clear the assumption that x and y are real:

syms x y clear

Find the real parts of the elements of matrix A:

```
syms x
A = [-1 + sym(i), sinh(x); exp(10 + sym(7)*i), exp(sym(pi)*i)];real(A)
ans =[ -1, real(sinh(x))]
[cos(7)*exp(10), -1]
```
# **Alternatives**

You can compute the real part of z via the conjugate:  $real(z) = (z + conj(z))/2$ .

# More About

Tips

• Calling real for a number that is not a symbolic object invokes the MATLAB real function.

### See Also

conj | imag | in | sign | signIm

### Introduced before R2006a

# rectangularPulse

Rectangular pulse function

## **Syntax**

```
rectangularPulse(a,b,x)
rectangularPulse(x)
```
## **Description**

rectangularPulse(a,b,x) returns the rectangular pulse function.

rectangularPulse(x) is a shortcut for rectangularPulse( $-1/2,1/2,x$ ).

## Input Arguments

#### **a**

Number (including infinities and symbolic numbers), symbolic variable, or symbolic expression. This argument specifies the rising edge of the rectangular pulse function.

```
Default: -1/2
```
#### **b**

Number (including infinities and symbolic numbers), symbolic variable, or symbolic expression. This argument specifies the falling edge of the rectangular pulse function.

#### **Default:** 1/2

#### **x**

Number (including infinities and symbolic numbers), symbolic variable, or symbolic expression.

## Examples

Compute the rectangular pulse function for these numbers. Because these numbers are not symbolic objects, you get floating-point results:

```
[rectangularPulse(-1, 1, -2)
rectangularPulse(-1, 1, -1)
rectangularPulse(-1, 1, 0)
rectangularPulse(-1, 1, 1)
rectangularPulse(-1, 1, 2)]
ans = 0
     0.5000
    1.0000
     0.5000
 0
```
Compute the rectangular pulse function for the numbers converted to symbolic objects:

```
[rectangularPulse(sym(-1), 1, -2)
rectangularPulse(-1, sym(1), -1)
rectangularPulse(-1, 1, sym(0))
rectangularPulse(sym(-1), 1, 1)
rectangularPulse(sym(-1), 1, 2)]
ans = 0
  1/2
    1
  1/2
   \bigcap
```
If  $a \leq b$ , the rectangular pulse function for  $x = a$  and  $x = b$  equals 1/2:

```
syms a b x
assume(a < b)rectangularPulse(a, b, a)
rectangularPulse(a, b, b)
ans =1/2
ans =
```
#### 1/2

For further computations, remove the assumption:

syms a b clear

For  $a = b$ , the rectangular pulse function returns 0:

```
syms a x
rectangularPulse(a, a, x)
ans =\bigcap
```
Use rectangularPulse with one input argument as a shortcut for computing rectangularPulse(-1/2, 1/2, x):

```
syms x
rectangularPulse(x)
ans =rectangularPulse(-1/2, 1/2, x)
[rectangularPulse(sym(-1))
rectangularPulse(sym(-1/2))
rectangularPulse(sym(0))
rectangularPulse(sym(1/2))
rectangularPulse(sym(1))]
ans = 0
  1/2
    1
  1/2
   \bigcap
```
Plot the rectangular pulse function:

```
syms x
ezplot(rectangularPulse(x), [-1, 1])
```
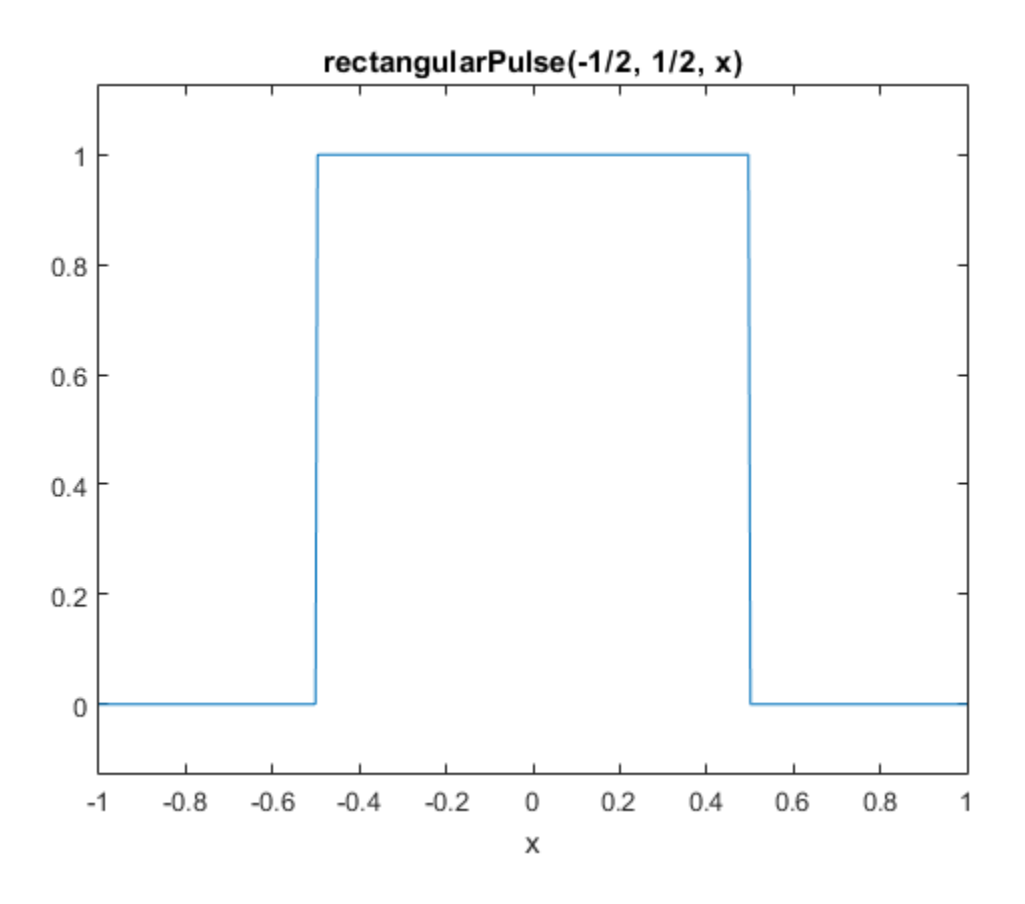

Call rectangularPulse with infinities as its rising and falling edges:

```
syms x
rectangularPulse(-inf, 0, x)
rectangularPulse(0, inf, x)
rectangularPulse(-inf, inf, x)
ans =heaviside(-x)
ans =heaviside(x)
ans =
```
1

## More About

#### Rectangular Pulse Function

The rectangular pulse function is defined as follows:

If  $a \le x \le b$ , then the rectangular pulse function equals 1. If  $x = a$  or  $x = b$  and  $a \le b$ b, then the rectangular pulse function equals 1/2. Otherwise, it equals 0.

The rectangular pulse function is also called the rectangle function, box function, Πfunction, or gate function.

#### Tips

- If a and b are variables or expressions with variables, rectangularPulse assumes that  $a < b$ . If a and b are numerical values, such that  $a > b$ , rectangular Pulse throws an error.
- $\cdot$  If  $a = b$ , rectangularPulse returns 0.

### See Also

dirac | heaviside | triangularPulse

#### Introduced in R2012b

# reduceDAEIndex

Convert system of first-order differential algebraic equations to equivalent system of differential index 1

## **Syntax**

```
[newEqs,newVars] = reduceDAEIndex(eqs,vars)
[newEqs,newVars,R] = reduceDAEIndex(eqs,vars)
[newEqs,newVars,R,oldIndex] = reduceDAEIndex(eqs,vars)
```
### **Description**

[newEqs,newVars] = reduceDAEIndex(eqs,vars) converts a high-index system of first-order differential algebraic equations eqs to an equivalent system newEqs of differential index 1.

reduceDAEIndex keeps the original equations and variables and introduces new variables and equations. After conversion, reduceDAEIndex checks the differential index of the new system by calling isLowIndexDAE. If the index of newEqs is 2 or higher, then reduceDAEIndex issues a warning.

[newEqs,newVars,R] = reduceDAEIndex(eqs,vars) returns matrix R that expresses the new variables in newVars as derivatives of the original variables vars.

[newEqs,newVars,R,oldIndex] = reduceDAEIndex(eqs,vars) returns the differential index, oldIndex, of the original system of DAEs, eqs.

## Examples

### Reduce Differential Index of DAE System

Check if the following DAE system has a low (0 or 1) or high (>1) differential index. If the index is higher than 1, then use reduceDAEIndex to reduce it.

Create the following system of two differential algebraic equations. Here, the symbolic functions  $x(t)$ ,  $y(t)$ , and  $z(t)$  represent the state variables of the system. Specify

the equations and variables as two symbolic vectors: equations as a vector of symbolic equations, and variables as a vector of symbolic function calls.

```
syms x(t) y(t) z(t) f(t)eqs = [diff(x) == x + z, diff(y) == f(t), x == y];vars = [x(t), y(t), z(t)];
```
Use isLowIndexDAE to check the differential index of the system. For this system, isLowIndexDAE returns 0 (false). This means that the differential index of the system is 2 or higher.

```
isLowIndexDAE(eqs, vars)
```
ans  $=$  $\overline{O}$ 

Use reduceDAEIndex to rewrite the system so that the differential index is 1. The new system has one additional state variable, Dyt(t).

[newEqs, newVars] = reduceDAEIndex(eqs, vars)

```
newEgs =
diff(x(t), t) - z(t) - x(t)Dyt(t) - f(t) x(t) - y(t)
      diff(x(t), t) - Dvt(t)newVars =
  x(t)y(t)z(t)Dyt(t)
```
Check if the differential order of the new system is lower than 2.

```
isLowIndexDAE(newEqs, newVars)
```
ans  $=$ 1

### Reduce the Index and Return More Details

Reduce the differential index of a system that contains two second-order differential algebraic equation. Because the equations are second-order equations, first use reduceDifferentialOrder to rewrite the system to a system of first-order DAEs.

Create the following system of two second-order DAEs. Here,  $x(t)$ ,  $y(t)$ , and  $F(t)$  are the state variables of the system. Specify the equations and variables as two symbolic vectors: equations as a vector of symbolic equations, and variables as a vector of symbolic function calls.

```
syms t x(t) y(t) F(t) r geqs = \lceil \text{diff}(x(t), t, t) \rceil = -F(t) * x(t), \ldotsdiff(y(t), t, t) == -F(t)*y(t) - g,...x(t)^2 + y(t)^2 = r^2 ];
vars = [x(t), y(t), F(t)];
```
Rewrite this system so that all equations become first-order differential equations. The reduceDifferentialOrder function replaces the second-order DAE by two first-order expressions by introducing the new variables  $Dxt(t)$  and  $Dyt(t)$ . It also replaces the first-order equations by symbolic expressions.

```
[eqs, vars] = reduceDifferentialOrder(eqs, vars)
```

```
eas =
     diff(Dxt(t), t) + F(t) * x(t)diff(Dyt(t), t) + q + F(t)*y(t)x(t)^2 + y(t)^2 - r^2Dxt(t) - diff(x(t), t)Dyt(t) - diff(y(t), t)vars =
   x(t) y(t)
   F(t)Dxt(t)Dyt(t)
```
Use reduceDAEIndex to rewrite the system so that the differential index is 1.

```
[eqs, vars, R, originalIndex] = reduceDAEIndex(eqs, vars)
eqs =Dxtt(t) + F(t)*x(t)q + Dvt(t) + F(t)*v(t)x(t)^2 + y(t)^2 - r^2Dxt(t) - Dxt1(t)Dyt(t) - Dyt1(t)2*Dx+1(t)*x(t) + 2*Dy+1(t)*y(t)2*Dxt1t(t)*x(t) + 2*Dxt1(t)^2 + 2*Dyt1(t)^2 + 2*V(t)*diff(Dvt1(t), t)Dxtt(t) - Dxt1t(t)
```

```
Dytt(t) - diff(Dyt1(t), t)Dyt1(t) - diff(y(t), t)
vars =
     x(t)
     y(t)
    F(t)Dxt(t)Dyt(t)Dytt(t)Dxtt(t)Dxt1(t)Dyt1(t)Dxt1t(t)R =[ Dytt(t), diff(Dyt(t), t)]
[ Dxtt(t), diff(Dxt(t), t)]
[ Dxt1(t), diff(x(t), t)]
[ Dyt1(t), diff(y(t), t)]
[ Dxt1t(t), diff(x(t), t, t)]
originalIndex =
      3
Use reduceRedundancies to shorten the system.
[eqs, vars] = reduceRedundancies(eqs, vars)
egs =Dxtt(t) + F(t)*x(t)g + Dyt(t) + F(t)*y(t)
```

```
x(t)^2 + y(t)^2 - r^22*Dxt(t)*x(t) + 2*Dyt(t)*y(t)2*Dxtt(t)*x(t) + 2*Dxt(t)^2 + 2*Dyt(t)^2 + 2*y(t)*diff(Dyt(t), t)Dytt(t) - diff(Dyt(t), t)Dyt(t) - diff(y(t), t)vars =
    x(t)
   y(t)
```
 $F(t)$  $Dxt(t)$  $Dvt(t)$ Dytt(t)  $Dxtt(t)$ 

## Input Arguments

#### **eqs** — System of first-order DAEs

vector of symbolic equations | vector of symbolic expressions

System of first-order DAEs, specified as a vector of symbolic equations or expressions.

#### **vars** — State variables

vector of symbolic functions | vector of symbolic function calls

State variables, specified as a vector of symbolic functions or function calls, such as x(t).

Example:  $[x(t), y(t)]$ 

### Output Arguments

#### **newEqs** — System of first-order DAEs of differential index 1

column vector of symbolic expressions

System of first-order DAEs of differential index 1, returned as a column vector of symbolic expressions.

#### **newVars** — Extended set of variables

column vector of symbolic function calls

Extended set of variables, returned as a column vector of symbolic function calls. This vector includes the original state variables vars followed by the generated variables that replace the second- and higher-order derivatives in eqs.

#### **R** — Relations between new and original variables

symbolic matrix

Relations between new and original variables, returned as a symbolic matrix with two columns. The first column contains the new variables. The second column contains their definitions as derivatives of the original variables vars.

#### **oldIndex** — Differential index of original DAE system

integer

Differential index of original DAE system, returned as an integer or NaN.

## More About

#### Algorithms

The implementation of reduceDAEIndex uses the Pantelides algorithm. This algorithm reduces higher-index systems to lower-index systems by selectively adding differentiated forms of the original equations. The Pantelides algorithm can underestimate the differential index of a new system, and therefore, can fail to reduce the differential index to 1. In this case, reduceDAEIndex issues a warning and, for the syntax with four output arguments, returns the value of oldIndex as NaN. The reduceDAEToODE function uses more reliable, but slower Gaussian elimination. Note that reduceDAEToODE requires the DAE system to be semilinear.

### See Also

daeFunction | decic | findDecoupledBlocks | incidenceMatrix | isLowIndexDAE | massMatrixForm | odeFunction | reduceDAEToODE | reduceDifferentialOrder | reduceRedundancies

Introduced in R2014b

# reduceDAEToODE

Convert system of first-order semilinear differential algebraic equations to equivalent system of differential index 0

## **Syntax**

```
newEqs = reduceDAEToODE(eqs,vars)
[newEqs,constraintEqs] = reduceDAEToODE(eqs,vars)
[newEqs,constraintEqs,oldIndex] = reduceDAEToODE(eqs,vars)
```
## **Description**

newEqs = reduceDAEToODE(eqs,vars) converts a high-index system of first-order semilinear algebraic equations eqs to an equivalent system of ordinary differential equations, newEqs. The differential index of the new system is 0, that is, the Jacobian of newEqs with respect to the derivatives of the variables in vars is invertible.

```
[newEqs,constraintEqs] = reduceDAEToODE(eqs,vars) returns a vector of
constraint equations.
```
[newEqs,constraintEqs,oldIndex] = reduceDAEToODE(eqs,vars) returns the differential index oldIndex of the original system of semilinear DAEs, eqs.

## Examples

### Convert DAE System to Implicit ODE System

Convert a system of differential algebraic equations (DAEs) to a system of implicit ordinary differential equations (ODEs).

Create the following system of two differential algebraic equations. Here, the symbolic functions  $x(t)$ ,  $y(t)$ , and  $z(t)$  represent the state variables of the system. Specify the equations and variables as two symbolic vectors: equations as a vector of symbolic equations, and variables as a vector of symbolic function calls.

```
syms x(t) y(t) z(t)
```

```
eqs = \left[diff(x,t)+x*diff(y,t) == y,...
       x*diff(x, t)+x^2*diff(y) == sin(x),...x^2 + y^2 = 1 + z;vars = [x(t), y(t), z(t)];
```
Use reduceDAEToODE to rewrite the system so that the differential index is 0.

```
newEqs = reduceDAEToODE(eqs, vars)
newEqs =x(t)*diff(y(t), t) - y(t) + diff(x(t), t)diff(x(t), t)*(cos(x(t)) - y(t)) - x(t)*diff(y(t), t)
z(t) - 2*x(t)*diff(x(t), t) - 2*y(t)*diff(y(t), t) + t*diff(z(t), t)
```
### Reduce System and Return More Details

Check if the following DAE system has a low (0 or 1) or high (>1) differential index. If the index is higher than 1, first try to reduce the index by using reduceDAEIndex and then by using reduceDAEToODE.

Create the system of differential algebraic equations. Here, the functions  $x1(t)$ ,  $x2(t)$ , and x3(t) represent the state variables of the system. The system also contains the functions  $q1(t)$ ,  $q2(t)$ , and  $q3(t)$ . These functions do not represent state variables. Specify the equations and variables as two symbolic vectors: equations as a vector of symbolic equations, and variables as a vector of symbolic function calls.

```
syms x1(t) x2(t) x3(t) q1(t) q2(t) q3(t)
eqs = [diff(x2) == q1 - x1,diff(x3) == q2 - 2*x2 - t*(q1-x1),
        q3 - t*x2 - x3];
vars = [x1(t), x2(t), x3(t)];
```
Use isLowIndexDAE to check the differential index of the system. For this system, isLowIndexDAE returns 0 (false). This means that the differential index of the system is 2 or higher.

```
isLowIndexDAE(eqs, vars)
ans =\Omega
```
Use reduceDAEIndex as your first attempt to rewrite the system so that the differential index is 1. For this system, reduceDAEIndex issues a warning because it cannot reduce the differential index of the system to 0 or 1.

```
[newEqs, newVars] = reduceDAEIndex(eqs, vars)
```

```
Warning: The index of the reduced DAEs is larger than 1.
newEqs =
                     x1(t) - q1(t) + diff(x2(t), t)Dx3t(t) - q2(t) + 2*x2(t) + t*(q1(t) - x1(t))q3(t) - x3(t) - t*x2(t)diff(q3(t), t) - x2(t) - t*diff(x2(t), t) - Dx3t(t)newVars =
  x1(t)x2(t)x3(t)Dx3t(t)
```
If reduceDAEIndex cannot reduce the semilinear system so that the index is 0 or 1, try using reduceDAEToODE. This function can be much slower, therefore it is not recommended as a first choice. Use the syntax with two output arguments to also return the constraint equations.

```
[newEqs, constraintEqs] = reduceDAEToODE(eqs, vars)
```

```
newEqs =
                                            x1(t) - q1(t) + diff(x2(t), t)2*x2(t) - q2(t) + t*q1(t) - t*xt(t) + diff(x3(t), t)diff(x1(t), t) - diff(q1(t), t) + diff(q2(t), t, t) - diff(q3(t), t, t, t)
constantEqs =x1(t) - q1(t) + diff(q2(t), t) - diff(q3(t), t, t)x3(t) - q3(t) + t*x2(t)x2(t) - q2(t) + diff(q3(t), t)
```
Use the syntax with three output arguments to return the new equations, constraint equations, and the differential index of the original system, eqs.

```
[newEqs, constraintEqs, oldIndex] = reduceDAEToODE(eqs, vars)
```

```
newEqs =
                                            x1(t) - q1(t) + diff(x2(t), t)2*x2(t) - q2(t) + t*q1(t) - t*xt(t) + diff(x3(t), t)diff(x1(t), t) - diff(q1(t), t) + diff(q2(t), t, t) - diff(q3(t), t, t, t)
constantEqs =x1(t) - q1(t) + diff(q2(t), t) - diff(q3(t), t, t)
```

```
x3(t) - q3(t) + t*x2(t)x2(t) - q2(t) + diff(q3(t), t)
```
oldIndex = 3

## Input Arguments

#### **eqs** — System of first-order semilinear DAEs

vector of symbolic equations | vector of symbolic expressions

System of first-order semilinear DAEs, specified as a vector of symbolic equations or expressions.

#### **vars** — State variables

vector of symbolic functions | vector of symbolic function calls

State variables, specified as a vector of symbolic functions or function calls, such as  $x(t)$ .

Example:  $[x(t), y(t)]$  or  $[x(t); y(t)]$ 

## Output Arguments

#### **newEqs** — System of implicit ordinary differential equations

column vector of symbolic expressions

System of implicit ordinary differential equations, returned as a column vector of symbolic expressions. The differential index of this system is 0.

#### **constraintEqs** — Constraint equations encountered during system reduction

column vector of symbolic expressions

Constraint equations encountered during system reduction, returned as a column vector of symbolic expressions. These expressions depend on the variables vars, but not on their derivatives. The constraints are conserved quantities of the differential equations in newEqs, meaning that the time derivative of each constraint vanishes modulo the equations in newEqs.

You can use these equations to determine consistent initial conditions for the DAE system.

### **oldIndex** — Differential index of original DAE system **eqs**

integer

Differential index of original DAE system eqs, returned as an integer.

## More About

### **Algorithms**

The implementation of reduceDAEToODE is based on Gaussian elimination. This algorithm is more reliable than the Pantelides algorithm used by reduceDAEIndex, but it can be much slower.

### See Also

daeFunction | decic | findDecoupledBlocks | incidenceMatrix | isLowIndexDAE | massMatrixForm | odeFunction | reduceDAEIndex | reduceDifferentialOrder | reduceRedundancies

#### Introduced in R2014b

# reduceDifferentialOrder

Reduce system of higher-order differential equations to equivalent system of first-order differential equations

## **Syntax**

```
[newEqs,newVars] = reduceDifferentialOrder(eqs,vars)
[newEqs,newVars,R] = reduceDifferentialOrder(eqs,vars)
```
## **Description**

[newEqs,newVars] = reduceDifferentialOrder(eqs,vars) rewrites a system of higher-order differential equations eqs as a system of first-order differential equations newEqs by substituting derivatives in eqs with new variables. Here, newVars consists of the original variables vars augmented with these new variables.

[newEqs,newVars,R] = reduceDifferentialOrder(eqs,vars) returns the matrix R that expresses the new variables in newVars as derivatives of the original variables vars.

## Examples

### Reduce Differential Order of DAE System

Reduce a system containing higher-order DAEs to a system containing only first-order DAEs.

Create the system of differential equations, which includes a second-order expression. Here,  $x(t)$  and  $y(t)$  are the state variables of the system, and c1 and c2 are parameters. Specify the equations and variables as two symbolic vectors: equations as a vector of symbolic equations, and variables as a vector of symbolic function calls.

```
syms x(t) y(t) c1 c2
eqs = [diff(x(t), t, t) + sin(x(t)) + y(t) = c1*cos(t),...
```
diff( $y(t)$ , t) ==  $c2*x(t)$ ;  $vars = [x(t), y(t)];$ 

```
[newEqs, newVars] = reduceDifferentialOrder(eqs, vars)
```
Rewrite this system so that all equations become first-order differential equations. The reduceDifferentialOrder function replaces the higher-order DAE by first-order expressions by introducing the new variable  $Dxt(t)$ . It also represents all equations as symbolic expressions.

```
[newEqs, newVars] = reduceDifferentialOrder(eqs, vars)
```

```
newEqs =
sin(x(t)) + y(t) + diff(Dxt(t), t) - c1*cos(t)diff(y(t), t) - c2*x(t)Dxt(t) - diff(x(t), t)newVars =
  x(t)y(t)Dxt(t)
```
### Show Relations Between Generated and Original Variables

Reduce a system containing a second- and a third-order expression to a system containing only first-order DAEs. In addition, return a matrix that expresses the variables generated by reduceDifferentialOrder via the original variables of this system.

Create a system of differential equations, which includes a second- and a third-order expression. Here,  $x(t)$  and  $y(t)$  are the state variables of the system. Specify the equations and variables as two symbolic vectors: equations as a vector of symbolic equations, and variables as a vector of symbolic function calls.

```
syms x(t) y(t) f(t)eqs = \left[diff(x(t),t,t) \right] = diff(f(t),t,t,t), diff(y(t),t,t,t) == diff(f(t),t,t)];
vars = [x(t), y(t)];
```
Call reduceDifferentialOrder with three output arguments. This syntax returns matrix R with two columns: the first column contains the new variables, and the second column expresses the new variables as derivatives of the original variables,  $x(t)$  and  $v(t)$ .

```
[newEqs, newVars, R] = reduceDifferentialOrder(eqs, vars)
newEqs =
diff(Dxt(t), t) - diff(f(t), t, t, t)diff(Dytt(t), t) - diff(f(t), t, t)Dxt(t) - diff(x(t), t)Dyt(t) - diff(y(t), t)Dytt(t) - diff(Dyt(t), t)newVars =
   x(t) y(t)
 Dxt(t)Dyt(t)Dytt(t)R =[ Dxt(t), diff(x(t), t)]
[ Dyt(t), diff(y(t), t)]
[ Dytt(t), diff(y(t), t, t)]
```
### Input Arguments

#### **eqs** — System containing higher-order differential equations

vector of symbolic equations | vector of symbolic expressions

System containing higher-order differential equations, specified as a vector of symbolic equations or expressions.

#### **vars** — Variables of original differential equations

vector of symbolic functions | vector of symbolic function calls

Variables of original differential equations, specified as a vector of symbolic functions, or function calls, such as  $x(t)$ .

Example:  $[x(t), y(t)]$ 

### Output Arguments

**newEqs** — System of first-order differential equations column vector of symbolic expressions

System of first-order differential equations, returned as a column vector of symbolic expressions.

#### **newVars** — Extended set of variables

column vector of symbolic function calls

Extended set of variables, returned as a column vector of symbolic function calls. This vector includes the original state variables vars followed by the generated variables that replace the higher-order derivatives in eqs.

#### **R** — Relations between new and original variables

symbolic matrix

Relations between new and original variables, returned as a symbolic matrix with two columns. The first column contains the new variables newVars. The second column contains their definition as derivatives of the original variables vars.

### See Also

```
daeFunction | decic | findDecoupledBlocks | incidenceMatrix |
isLowIndexDAE | massMatrixForm | odeFunction | reduceDAEIndex |
reduceDAEToODE | reduceRedundancies
```
Introduced in R2014b

# reduceRedundancies

Simplify system of first-order differential algebraic equations by eliminating redundant equations and variables

## **Syntax**

```
[newEqs,newVars] = reduceRedundancies(eqs,vars)
[newEqs,newVars,R] = reduceRedundancies(eqs,vars)
```
## **Description**

[newEqs,newVars] = reduceRedundancies(eqs,vars) eliminates simple equations from the system of first-order differential algebraic equations eqs. It returns a column vector newEqs of symbolic expressions and a column vector newVars of those variables that remain in the new DAE system newEqs. The expressions in newEqs represent equations with a zero right side.

[newEqs,newVars,R] = reduceRedundancies(eqs,vars) returns a structure array R containing information on the eliminated equations and variables.

## Examples

### Shorten DAE System by Removing Redundant Equations

Use reduceRedundancies to simplify a system of five differential algebraic equations in four variables to a system of two equations in two variables.

Create the following system of five differential algebraic equations in four state variables  $x1(t)$ ,  $x2(t)$ ,  $x3(t)$ , and  $x4(t)$ . The system also contains symbolic parameters a1, a2, a3, a4, b, c, and the function  $f(t)$  that is not a state variable.

```
syms x1(t) x2(t) x3(t) x4(t) a1 a2 a3 a4 b c f(t)eqs = [a1 * diff(x1(t), t) + a2 * diff(x2(t), t) == b * x4(t), \dots]a3*diff(x2(t),t)+a4*diff(x3(t),t) = c*xd(t),...x1(t) = 2*x2(t), \ldots
```

```
x4(t) == f(t), ...f(t) == sin(t)];
vars = [x1(t), x2(t), x3(t), x4(t)];
```
Use reduceRedundancies to eliminate redundant equations and corresponding state variables.

```
[newEqs, newVars] = reduceRedundancies(eqs, vars)
```

```
newEgs =
a1*diff(x1(t), t) + (a2*diff(x1(t), t))/2 - b*f(t)(a3*diff(x1(t), t))/2 + a4*diff(x3(t), t) - c*f(t)newVars =
x1(t)x3(t)
```
### Obtain Information About Eliminated Equations

Call reduceRedundancies with three output arguments to simplify a system and return information about eliminated equations.

Create the following system of five differential algebraic equations in four state variables  $x1(t)$ ,  $x2(t)$ ,  $x3(t)$ , and  $x4(t)$ . The system also contains symbolic parameters a1, a2, a3, a4, b, c, and the function  $f(t)$  that is not a state variable.

```
syms x1(t) x2(t) x3(t) x4(t) a1 a2 a3 a4 b c f(t)eqs = [a1 * diff(x1(t), t) + a2 * diff(x2(t), t) == b * x4(t),...]a3*diff(x2(t),t)+a4*diff(x3(t),t) = c*xd(t),...x1(t) = 2 \cdot x2(t), \ldotsx4(t) == f(t), ...f(t) == sin(t)];
vars = [x1(t), x2(t), x3(t), x4(t)];
```
Call reduceRedundancies with three output variables.

```
[newEqs, newVars, R] = reduceRedundancies(eqs, vars)
newEgs =
a1*diff(x1(t), t) + (a2*diff(x1(t), t))/2 - b*f(t)(a3*diff(x1(t), t))/2 + a4*diff(x3(t), t) - c*f(t)newVars =
x1(t)
```

```
x3(t)R = solvedEquations: [2x1 sym]
     constantVariables: [1x2 sym]
     replacedVariables: [1x2 sym]
        otherEquations: [1x1 sym]
```
Here, R is a structure array with four fields. The solvedEquations field contains equations that reduceRedundancies used to replace those state variables from vars that do not appear in newEqs.

#### R.solvedEquations

```
ans =x1(t) - 2*x2(t)x4(t) - f(t)
```
The constantVariables field contains a matrix with the following two columns. The first column contains those state variables from vars that reduceRedundancies replaced by constant values. The second column contains the corresponding constant values.

#### R.constantVariables

ans  $=$  $[ X4(t), f(t) ]$ 

The replacedVariables field contains a matrix with the following two columns. The first column contains those state variables from vars that reduceRedundancies replaced by expressions in terms of other variables. The second column contains the corresponding values of the eliminated variables.

#### R.replacedVariables

```
ans =[X2(t), X1(t)/2]
```
The otherEquations field contains those equations from eqs that do not contain any of the state variables vars.

#### R.otherEquations

ans  $=$
$f(t)$  -  $sin(t)$ 

## Input Arguments

#### **eqs** — System of first-order DAEs

vector of symbolic equations | vector of symbolic expressions

System of first-order DAEs, specified as a vector of symbolic equations or expressions.

#### **vars** — State variables

vector of symbolic functions | vector of symbolic function calls

State variables, specified as a vector of symbolic functions or function calls, such as  $x(t)$ .

Example:  $[x(t), y(t)]$ 

### Output Arguments

#### **newEqs** — System of first-order DAEs

column vector of symbolic expressions

System of first-order DAEs, returned as a column vector of symbolic expressions

#### **newVars** — Reduced set of variables

column vector of symbolic function calls

Reduced set of variables, returned as a column vector of symbolic function calls.

#### **R** — Information about eliminated variables

structure array

Information about eliminated variables, returned as a structure array. To access this information, use:

- R.solvedEquations to return a symbolic column vector of all equations that reduceRedundancies used to replace those state variables that do not appear in newEqs.
- R.constantVariables to return a matrix with the following two columns. The first column contains those original state variables of the vector vars that were eliminated

and replaced by constant values. The second column contains the corresponding constant values.

- R.replacedVariables to return a matrix with the following two columns. The first column contains those original state variables of the vector vars that were eliminated and replaced in terms of other variables. The second column contains the corresponding values of the eliminated variables.
- R.otherEquations to return a column vector containing all original equations eqs that do not contain any of the input variables vars.

### See Also

```
daeFunction | decic | findDecoupledBlocks | incidenceMatrix |
isLowIndexDAE | massMatrixForm | odeFunction | reduceDAEIndex |
reduceDAEToODE | reduceDifferentialOrder
```
#### Introduced in R2014b

### rem

Remainder after division

# **Syntax**

rem(a,b)

# **Description**

rem(a,b) finds the remainder after division. If  $b \le 0$ , then rem(a,b) = a  $fix(a/b)*b$ . If  $b = 0$  or  $b = Inf$  or  $b = -Inf$ , then rem returns NaN.

The rem function does not support complex numbers: all values must be real numbers.

To find the remainder after division of polynomials, use quorem.

# Examples

### Divide Integers by Integers

Find the remainder after division in case both the dividend and divisor are integers.

Find the modulus after division for these numbers.

```
[rem(sym(27), 4), rem(sym(27), -4), rem(sym(-27), 4), rem(sym(-27), -4)]
ans =[ 3, 3, -3, -3]
```
### Divide Rationals by Integers

Find the remainder after division in case the dividend is a rational number, and the divisor is an integer.

Find the remainder after division for these numbers.

```
[rem(sym(22/3), 5), rem(sym(1/2), -7), rem(sym(27/6), -11)]ans =[ 7/3, 1/2, 9/2]
```
### Divide Elements of Matrices

For vectors and matrices, rem finds the remainder after division element-wise. Nonscalar arguments must be the same size.

Find the remainder after division for the elements of these two matrices.

```
A = sym([27, 28; 29, 30]);
B = sym([2, 3; 4, 5]);
rem(A,B)
ans =[1, 1][ 1, 0]
```
Find the remainder after division for the elements of matrix A and the value 9. Here, rem expands 9 into the 2-by-2 matrix with all elements equal to 9.

rem(A,9)

ans  $=$  $[0, 1]$ [ 2, 3]

### Input Arguments

#### **a** — Dividend (numerator)

number | symbolic number | vector | matrix

Dividend (numerator), specified as a number, symbolic number, or a vector or matrix of numbers or symbolic numbers.

#### **b** — Divisor (denominator)

number | symbolic number | vector | matrix

Divisor (denominator), specified as a number, symbolic number, or a vector or matrix of numbers or symbolic numbers.

### More About

Tips

- Calling rem for numbers that are not symbolic objects invokes the MATLAB rem function.
- All nonscalar arguments must be the same size. If one input arguments is nonscalar, then mod expands the scalar into a vector or matrix of the same size as the nonscalar argument, with all elements equal to the corresponding scalar.

### See Also

mod | quorem

Introduced before R2006a

### reset

Close MuPAD engine

## **Syntax**

reset(symengine)

## **Description**

reset(symengine) closes the MuPAD engine associated with the MATLAB workspace, and resets all its assumptions. Immediately before or after executing reset(symengine) you should clear all symbolic objects in the MATLAB workspace.

### See Also

symengine

Introduced in R2008b

# reshape

Reshape symbolic array

# **Syntax**

```
reshape(A,n1,n2)
reshape(A,n1,...,nM)
reshape(A,...,[],...)
reshape(A,sz)
```
# **Description**

reshape(A,n1,n2) returns the n1-by-n2 matrix, which has the same elements as A. The elements are taken column-wise from A to fill in the elements of the n1-by-n2 matrix.

reshape( $A, n1, \ldots, nM$ ) returns the  $n1-by-...$  by- $nM$  array, which has the same elements as A. The elements are taken column-wise from A to fill in the elements of the n1-by-...-by-nM array.

reshape( $A, \ldots, [$ ],...) lets you represent a size value with the placeholder [] while calculating the magnitude of that size value automatically. For example, if A has size 2 by-6, then  $\texttt{reshape}(A, 4, [])$  returns a 4-by-3 array.

reshape  $(A, sz)$  reshapes A into an array with size specified by sz, where sz is a vector.

## Examples

### Reshape Symbolic Row Vector into Column Vector

Reshape V, which is a 1-by-4 row vector, into the 4-by-1 column vector Y . Here, V and Y must have the same number of elements.

Create the vector V.

```
syms f(x) y
V = [3 f(x) -4 y]V =[3, f(x), -4, y]
```
Reshape V into Y.

```
Y = reshape(V, 4, 1)
Y = 3
f(x) -4
    y
```
Alternatively, use  $Y = V$ . 'where . ' is the nonconjugate transpose.

### Reshape Symbolic Matrix

Reshape the 2-by-6 symbolic matrix M into a 4-by-3 matrix.

```
M = sym([1 9 4 3 0 1; 3 9 5 1 9 2])
N = reshape(M, 4, 3)
M =[ 1, 9, 4, 3, 0, 1]
[ 3, 9, 5, 1, 9, 2]
N =[ 1, 4, 0]
[ 3, 5, 9]
[ 9, 3, 1]
[ 9, 1, 2]
```
M and N must have the same number of elements. reshape reads M column-wise to fill in the elements of N column-wise.

Alternatively, use a size vector to specify the dimensions of the reshaped matrix.

```
sz = [4 3];N = reshape(M, sz)
N =
```
reshape

[ 1, 4, 0] [ 3, 5, 9] [ 9, 3, 1] [ 9, 1, 2]

### Automatically Set Dimension of Reshaped Matrix

When you replace a dimension with the placeholder  $\lceil \cdot \rceil$ , reshape calculates the required magnitude of that dimension to reshape the matrix.

Create the matrix M.

M = sym([1 9 4 3 0 1; 3 9 5 1 9 2])  $M =$ [ 1, 9, 4, 3, 0, 1] [ 3, 9, 5, 1, 9, 2]

Reshape M into a matrix with three columns.

reshape(M,[],3) ans  $=$ 

 $[1, 4, 0]$ [ 3, 5, 9] [ 9, 3, 1] [ 9, 1, 2]

reshape calculates that a reshaped matrix of three columns needs four rows.

#### Reshape Matrix Row-wise

Reshape a matrix row-wise by transposing the result.

Create matrix M.

```
syms x
M = sym([1 9 0 sin(x) 2 2; NaN x 5 1 4 7])M =[ 1, 9, 0, \sin(x), 2, 2][NaN, x, 5, 1, 4, 7]
```
Reshape M row-wise by transposing the result.

```
reshape(M,4,3).'
```

```
ans =[1, \text{NaN}, \text{9}, \text{X}][0, 5, sin(x), 1][2, 4, 2, 7]
```
Note that .' returns the non-conjugate transpose while ' returns the conjugate transpose.

#### Reshape 3-D Array into 2-D Matrix

Reshape the 3-by-3-by-2 array M into a 9-by-2 matrix.

M has 18 elements. Because a 9-by-2 matrix also has 18 elements, M can be reshaped into it. Construct M.

```
syms x
M = [sin(x) \times 4; 3 2 9; 8 x x];M(:,:2) = M'M(:,:,1) =
[sin(x), x, 4][ 3, 2, 9]
[ 8, x, x]M(:,:,2) =
[sin(conj(x)), 3, 8][ conj(x), 2, conj(x)]
[ 4, 9, conj(x)]
```
Reshape M into a 9-by-2 matrix.

```
N = reshape(M, 9, 2)
N =[sin(x), sin(conj(x))]\begin{bmatrix} 3, & \text{conj}(x) \end{bmatrix}[ 8, 4]
[X, 3][ 2, 2]
[X, 9]
[ 4, 8]
[ 9, conj(x)]
```
 $\begin{bmatrix} x, & \cos(x) \end{bmatrix}$ 

### Use reshape to Break Up Arrays

Use reshape instead of loops to break up arrays for further computation. Use reshape to break up the vector V to find the product of every three elements.

Create vector V.

syms x  $V = [exp(x) 1 3 9 x 2 7 7 1 8 x^2 3 4 sin(x) x]$  $V =$  $[ exp(x), 1, 3, 9, x, 2, 7, 7, 1, 8, x<sup>2</sup>, 3, 4, sin(x), x]$ 

Specify 3 for the number of rows. Use the placeholder [] for the number of columns. This lets reshape automatically calculate the number of columns required for three rows.

```
M = \text{prod}( \text{reshape}(V, 3, []) )M =[3*exp(x), 18*x, 49, 24*x^2, 4*x*sin(x)]
```
reshape calculates that five columns are required for a matrix of three rows. prod then multiples the elements of each column to return the result.

## Input Arguments

#### **A** — Input array

symbolic vector | symbolic matrix | symbolic multidimensional array

Input array, specified as a symbolic vector, matrix, or multidimensional array.

#### **n1,n2** — Dimensions of reshaped matrix

comma-separated scalars

Dimensions of reshaped matrix, specified as comma-separated scalars. For example, reshape(A,3,2) returns a 3-by-2 matrix. The number of elements in the output array specified by  $n1, n2$  must be equal to  $numel(A)$ .

#### **n1,...,nM** — Dimensions of reshaped array

comma-separated scalars

Dimensions of reshaped array, specified as comma-separated scalars. For example, reshape  $(A,3,2,2)$  returns a 3-by-2-by-2 matrix. The number of elements in the output array specified by n1,...,nM must be equal to numel(A).

#### **sz** — Size of reshaped array

numeric vector

Size of reshaped array, specified as a numeric vector. For example, reshape(A,[3 2]) returns a 3-by-2 matrix. The number of elements in the output array specified by sz must be equal to  $numel(A)$ .

### See Also

colon | numel | transpose

Introduced before R2006a

## rewrite

Rewrite expression in new terms

## **Syntax**

```
rewrite(expr,target)
rewrite(A,target)
```
# **Description**

rewrite(expr,target) rewrites the symbolic expression expr in terms of target. The returned expression is mathematically equivalent to the original expression.

rewrite(A,target) rewrites each element of A in terms of target.

# Input Arguments

#### **expr**

Symbolic expression.

#### **A**

Vector or matrix of symbolic expressions.

#### **target**

One of these strings: exp, log, sincos, sin, cos, tan, sqrt, or heaviside.

## Examples

Rewrite these trigonometric functions in terms of the exponential function:

```
syms x
rewrite(sin(x), 'exp')
rewrite(cos(x), 'exp')
```

```
rewrite(tan(x), 'exp')
ans =(exp(-x*1i)*1i)/2 - (exp(x*1i)*1i)/2ans =exp(-x*1i)/2 + exp(x*1i)/2ans =-(exp(x*2i)*1i - 1i)/(exp(x*2i) + 1)
```
Rewrite the tangent function in terms of the sine function:

```
syms x
rewrite(tan(x), 'sin')
ans =-sin(x)/(2*sin(x/2)^2 - 1)
```
Rewrite the hyperbolic tangent function in terms of the sine function:

```
syms x
rewrite(tanh(x), 'sin')
ans =(sin(x * 1i) * 1i) / (2 * sin((x * 1i) / 2) ^2 - 1)
```
Rewrite these inverse trigonometric functions in terms of the natural logarithm:

```
syms x
rewrite(acos(x), 'log')
rewrite(acot(x), 'log')
ans =-log(x + (1 - x^2)^(1/2) * 1i) * 1ians =(\log(1 - 1i/x) * 1i) / 2 - (\log(1i/x + 1) * 1i) / 2
```
Rewrite the rectangular pulse function in terms of the Heaviside step function:

```
syms a b x
rewrite(rectangularPulse(a, b, x), 'heaviside')
ans =heaviside(x - a) - heaviside(x - b)
```
Rewrite the triangular pulse function in terms of the Heaviside step function:

```
syms a b c x
rewrite(triangularPulse(a, b, c, x), 'heaviside')
ans =(heaviside(x - a)*(a - x))/(a - b) - (heaviside(x - b)*(a - x))/(a - b)...- (heaviside(x - b)*(c - x))/(b - c) + (heaviside(x - c)*(c - x))/(b - c)
                                                                                        rewrite<br>
1:<br>
(a - b)...<br>
)/(b - c)<br>
in terms of<br>
2]<br>
2]<br>
s the cosine<br>
or any x:<br>
-cos<sup>2</sup>(x)
```
Call rewrite to rewrite each element of this matrix of symbolic expressions in terms of the exponential function:

```
syms x
A = [sin(x) cos(x); sinh(x) cosh(x)];rewrite(A, 'exp')
ans =[ (exp(-x*1i)*1i)/2 - (exp(x*1i)*1i)/2, exp(-x*1i)/2 + exp(x*1i)/2][ exp(x)/2 - exp(-x)/2, exp(-x)/2 + exp(x)/2
rewrite the triangular pulse function in terms of the Heaviside step function:<br>
symme a b c x<br>
symmetric triangular Pulse(x - a) '(a - x))/(a - b) . (heaviside(x - b) '(a - x))/(a - b)...<br>
\therefore (heaviside(x - a) '(a - x)
```
Rewrite the cosine function in terms of sine function. Here rewrite replaces the cosine function using the identity  $cos(2*x) = 1 - 2*sin(x)^2$  which is valid for any x:

```
syms x
rewrite(cos(x),'sin')
ans =1 - 2 \times \sin(x/2) ^2
```
 $\cos^2(x)$  or  $\sqrt{1-\cos^2(x)}$ because these expressions are only valid for x within particular intervals:

```
syms x
rewrite(sin(x),'cos')
ans =sin(x)
```
## More About

Tips

• rewrite replaces symbolic function calls in expr with the target function only if such replacement is mathematically valid. Otherwise, it keeps the original function calls.

• ["Choose Function to Rearrange Expression" on page 2-56](#page-103-0)

### See Also

```
collect | combine | expand | factor | horner | numden | simplify |
simplifyFraction
```
Introduced in R2012a

# round

Symbolic matrix element-wise round

# **Syntax**

 $Y = round(X)$ 

# **Description**

 $Y =$  round (X) rounds the elements of X to the nearest integers. Values halfway between two integers are rounded away from zero.

# Examples

```
x = sym(-5/2);
[fix(x) floor(x) round(x) ceil(x) frac(x)]
ans =[-2, -3, -3, -2, -1/2]
```
See Also floor | ceil | fix | frac

Introduced before R2006a

# rref

Reduced row echelon form of matrix (Gauss-Jordan elimination)

## **Syntax**

rref(A)

## **Description**

rref(A) computes the reduced row echelon form of the symbolic matrix A. If the elements of a matrix contain free symbolic variables, rref regards the matrix as nonzero.

To solve a system of linear equations, use linsolve.

## Examples

Compute the reduced row echelon form of the magic square matrix:

```
rref(sym(magic(4)))
```
ans  $=$ [ 1, 0, 0, 1] [ 0, 1, 0, 3]  $[0, 0, 1, -3]$ [ 0, 0, 0, 0]

Compute the reduced row echelon form of the following symbolic matrix:

```
syms a b c
A = [a \ b \ c; b \ c \ a; a + b, b + c, c + a];rref(A)
ans =[1, 0, -(-c^2 + a^*b) / (-b^2 + a^*c)][ 0, 1, -(-a^2 + b^*c)/( - b^2 + a^*c)][0, 0, 0]
```
### See Also

eig | jordan | rank | size | linsolve

Introduced before R2006a

### rsums

Interactive evaluation of Riemann sums

## **Syntax**

rsums(f) rsums(f,a,b)  $rsums(f,[a,b])$ 

## **Description**

rsums (f) interactively approximates the integral of  $f(x)$  by Middle Riemann sums for *x* from 0 to 1. rsums  $(f)$  displays a graph of  $f(x)$  using 10 terms (rectangles). You can adjust the number of terms taken in the Middle Riemann sum by using the slider below the graph. The number of terms available ranges from 2 to 128. f can be a string or a symbolic expression. The height of each rectangle is determined by the value of the function in the middle of each interval.

rsums(f,a,b) and rsums(f,[a,b]) approximates the integral for *x* from a to b.

# Examples

#### Visualize Riemann Sums

Use rsums ('exp( $-5*x^2$ )') or rsums exp( $-5*x^2$ ) to create the following plot.

rsums  $exp(-5*x^2)$ 

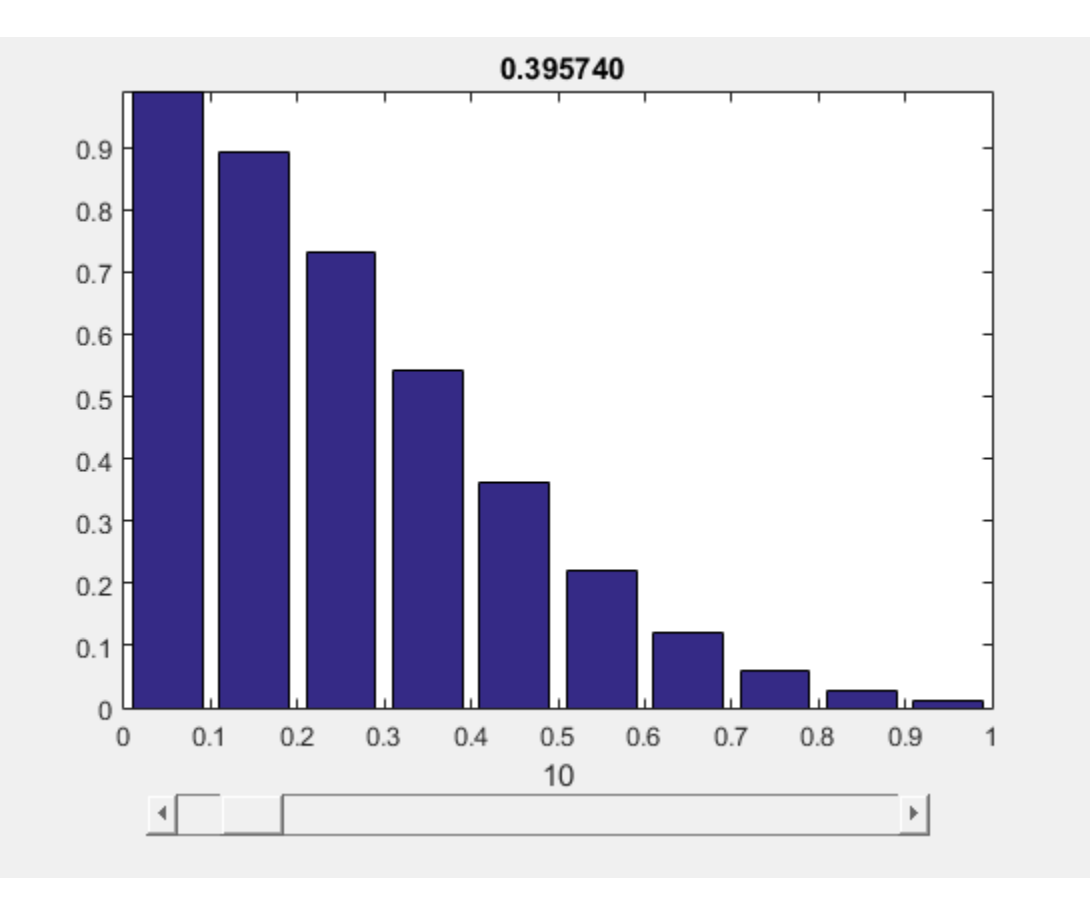

Introduced before R2006a

#### sec

Symbolic secant function

## **Syntax**

sec(X)

## **Description**

sec(X) returns the secant function of X.

## Examples

### Secant Function for Numeric and Symbolic Arguments

Depending on its arguments, sec returns floating-point or exact symbolic results.

Compute the secant function for these numbers. Because these numbers are not symbolic objects, sec returns floating-point results.

```
A = sec([-2, -pi, pi/6, 5*pi/7, 11])A = -2.4030 -1.0000 1.1547 -1.6039 225.9531
```
Compute the secant function for the numbers converted to symbolic objects. For many symbolic (exact) numbers, sec returns unresolved symbolic calls.

```
symA = sec(sym([-2, -pi, pi/6, 5*pi/7, 11]))
svmA =[1/\cos(2), -1, (2*3^(1/2))/3, -1/\cos((2*pi)/7), 1/\cos(11)]
```
Use vpa to approximate symbolic results with floating-point numbers:

#### vpa(symA)

```
ans =[-2.4029979617223809897546004014201, \ldots]-1.0,...
1.1547005383792515290182975610039,...
-1.6038754716096765049444092780298,...
225.95305931402493269037542703557]
```
### Plot Secant Function

Plot the secant function on the interval from  $-4\pi$  to  $4\pi$ .

```
syms x
ezplot(sec(x), [-4*pi, 4*pi])
grid on
```
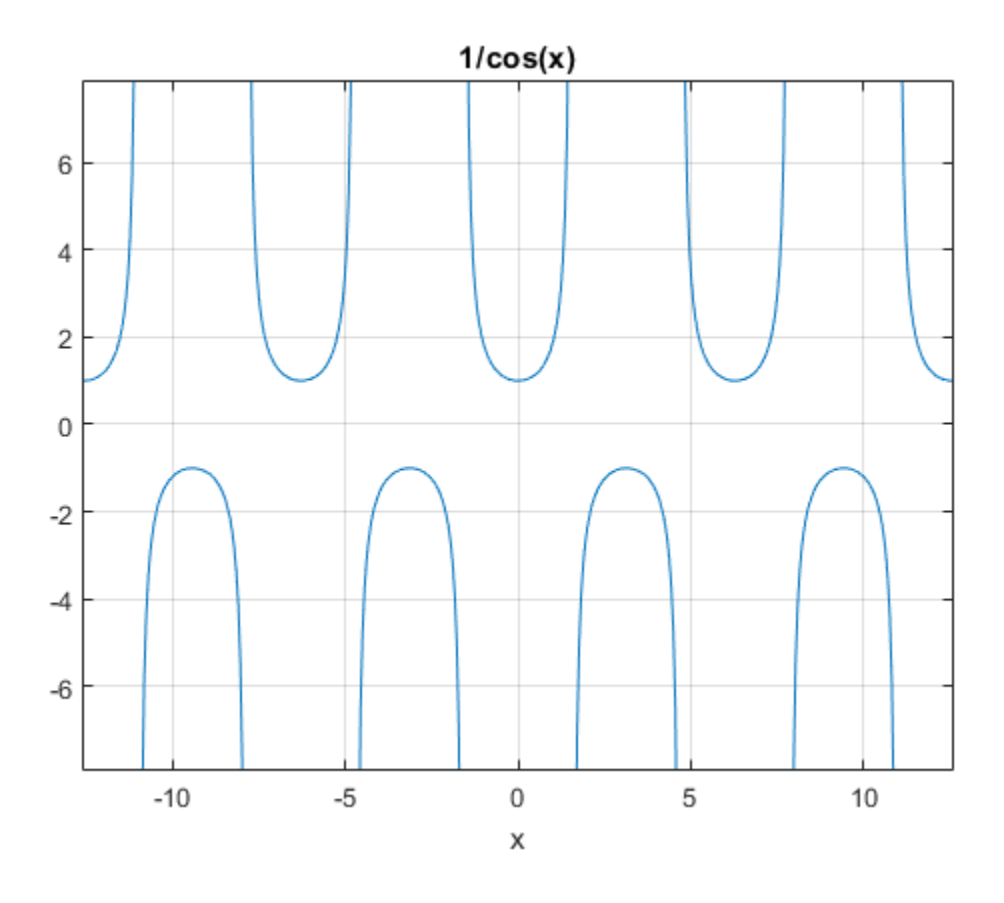

#### Handle Expressions Containing Secant Function

Many functions, such as diff, int, taylor, and rewrite, can handle expressions containing sec.

Find the first and second derivatives of the secant function:

```
syms x
diff(sec(x), x)diff(sec(x), x, x)ans =sin(x)/cos(x)^2
```
ans  $=$  $1/cos(x) + (2*sin(x)^2)/cos(x)^3$ 

Find the indefinite integral of the secant function:

```
int(sec(x), x)ans =log(1/cos(x)) + log(sin(x) + 1)
```
Find the Taylor series expansion of  $sec(x)$ :

```
taylor(sec(x), x)
```
ans  $=$  $(5*x^4)/24 + x^2/2 + 1$ 

Rewrite the secant function in terms of the exponential function:

```
rewrite(sec(x), 'exp')
ans =1/(\exp(-x^*1i)/2 + \exp(x^*1i)/2)
```
## Input Arguments

#### **X** — Input

symbolic number | symbolic variable | symbolic expression | symbolic function | symbolic vector | symbolic matrix

Input, specified as a symbolic number, variable, expression, or function, or as a vector or matrix of symbolic numbers, variables, expressions, or functions.  $\frac{1}{16}$ <br>  $\frac{1}{16}$  ( $\frac{2 \times 4 \times 4 \times 1}{2 \times 2 \times 2 \times 6 \times 6 \times 3}$ ) and the section interfering of the section function:<br>  $(x_1)$ ,  $x_2$ <br>  $(x_3)$ ,  $y_3$ <br>  $(x_4)$ ,  $y_2$ <br>  $x_3$  ( $x_4$ ),  $y_3$ <br>  $x_5$  ( $x_6$ ),  $y_5$ <br>  $x_6$  ( $x_7$  $\frac{1}{2}$ <br>  $\frac{1}{2}$ <br>

## More About

#### Secant Function

The secant of an angle, α, defined with reference to a right angled triangle is

$$
\sec(\alpha) = \frac{1}{\cos(\alpha)} = \frac{\text{hypotenuse}}{\text{adjacent side}} = \frac{h}{b}
$$

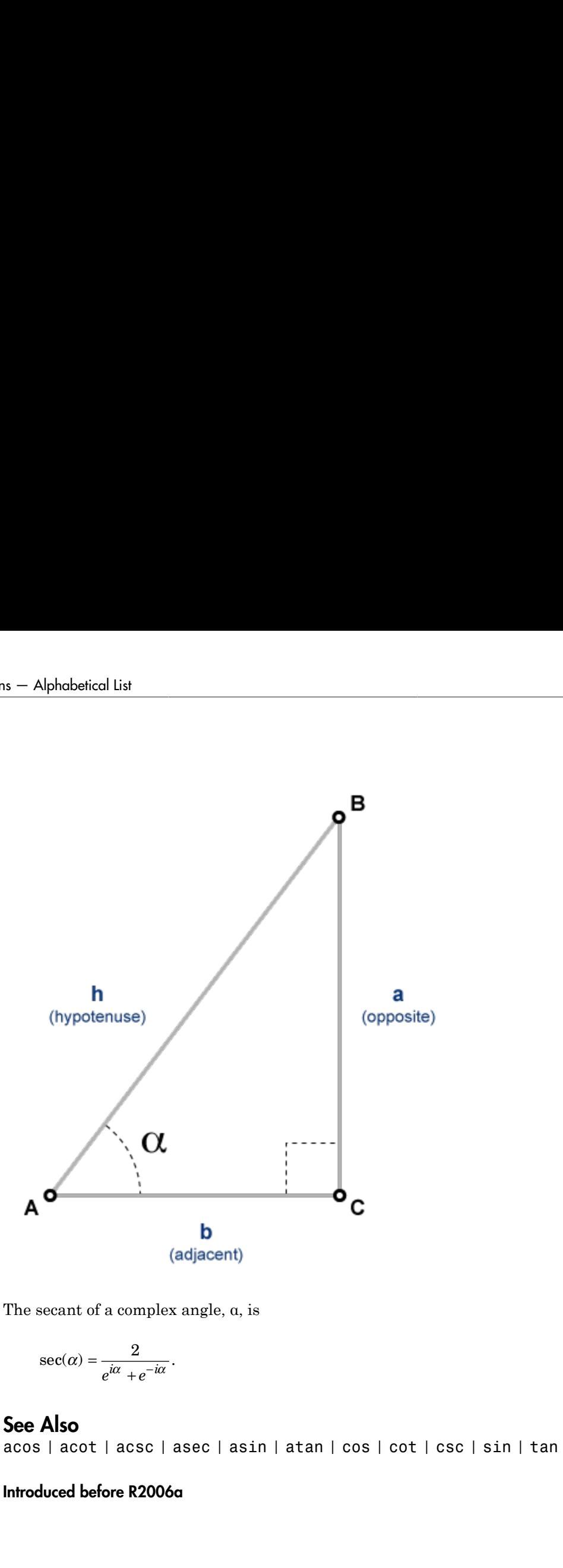

The secant of a complex angle, α, is

$$
\sec(\alpha) = \frac{2}{e^{i\alpha} + e^{-i\alpha}}.
$$

### See Also

acos | acot | acsc | asec | asin | atan | cos | cot | csc | sin | tan

#### Introduced before R2006a

# sech

Symbolic hyperbolic secant function

# **Syntax**

sech(X)

# **Description**

sech(X) returns the hyperbolic secant function of X.

# Examples

### Hyperbolic Secant Function for Numeric and Symbolic Arguments

Depending on its arguments, sech returns floating-point or exact symbolic results.

Compute the hyperbolic secant function for these numbers. Because these numbers are not symbolic objects, sech returns floating-point results.

```
A = sech([-2, -pi*<i>i</i>, pi*<i>i</i>/6, 0, pi*<i>i</i>/3, 5*pi*<i>i</i>/7, 1])A = 0.2658 -1.0000 1.1547 1.0000 2.0000 -1.6039 0.6481
```
Compute the hyperbolic secant function for the numbers converted to symbolic objects. For many symbolic (exact) numbers, sech returns unresolved symbolic calls.

```
symA = sech(sym([-2, -pi*i, pi*i/6, 0, pi*i/3, 5*pi*i/7, 1]))
svmA =[1/\cosh(2), -1, (2*3^(1/2))/3, 1, 2, -1/\cosh((pi*2i)/7), 1/\cosh(1)]
```
Use vpa to approximate symbolic results with floating-point numbers:

```
vpa(symA)
```

```
ans =[ 0.26580222883407969212086273981989,...
-1.0,...
1.1547005383792515290182975610039,...
1.0,...
2.0, \ldots-1.6038754716096765049444092780298,...
0.64805427366388539957497735322615]
```
### Plot Hyperbolic Secant Function

Plot the hyperbolic secant function on the interval from -10 to 10.

```
syms x
ezplot(sech(x), [-10, 10])
grid on
```
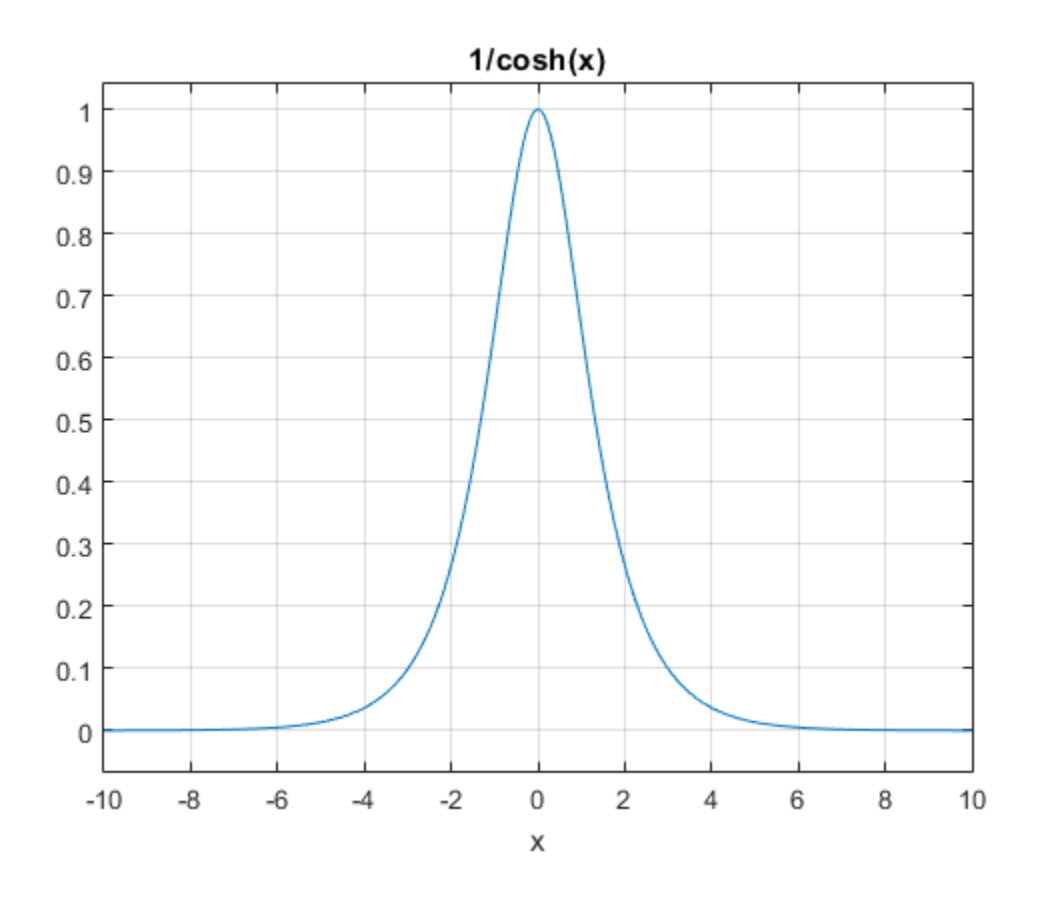

### Handle Expressions Containing Hyperbolic Secant Function

Many functions, such as diff, int, taylor, and rewrite, can handle expressions containing sech.

Find the first and second derivatives of the hyperbolic secant function:

```
syms x
diff(sech(x), x)diff(sech(x), x, x)ans =-sinh(x)/cosh(x)^2
```

```
ans =(2 * sinh(x)^2)/cosh(x)^3 - 1/cosh(x)
```
Find the indefinite integral of the hyperbolic secant function:

```
int(sech(x), x)ans =2*atan(exp(x))
```
Find the Taylor series expansion of  $sech(x)$ :

```
taylor(sech(x), x)
```
ans  $=$  $(5*x^4)/24 - x^2/2 + 1$ 

Rewrite the hyperbolic secant function in terms of the exponential function:

```
rewrite(sech(x), 'exp')
ans =1/(exp(-x)/2 + exp(x)/2)
```
### Input Arguments

#### **X** — Input

symbolic number | symbolic variable | symbolic expression | symbolic function | symbolic vector | symbolic matrix

Input, specified as a symbolic number, variable, expression, or function, or as a vector or matrix of symbolic numbers, variables, expressions, or functions.

#### See Also

acosh | acoth | acsch | asech | asinh | atanh | cosh | coth | csch | sinh | tanh

#### Introduced before R2006a

## setVar

Assign variable in MuPAD notebook

# **Compatibility**

setvar(nb,MATLABvar) will be removed in a future release. Use the three argument version setvar(nb,'MuPADvar',MATLABexpr) instead.

## **Syntax**

```
setVar(nb,MATLABvar)
setVar(nb,'MuPADvar',MATLABexpr)
```
# **Description**

setVar(nb,MATLABvar) copies the symbolic variable MATLABvar and its value in the MATLAB workspace to the variable MATLABvar in the MuPAD notebook nb.

setVar(nb,'MuPADvar',MATLABexpr) assigns the symbolic expression MATLABexpr in the MATLAB workspace to the variable MuPADvar in the MuPAD notebook nb.

# Examples

#### Copy Variable and Its Value from MATLAB to MuPAD

Copy a variable y with a value  $exp(-x)$  assigned to it from the MATLAB workspace to a MuPAD notebook. Do all three steps in the MATLAB Command Window.

Create the symbolic variable x and assign the expression  $exp(-x)$  to y:

syms x  $y = exp(-x)$ ;

Create a new MuPAD notebook and specify a handle mpnb to that notebook:

 $mppn b = mupad;$ 

Copy the variable  $y$  and its value  $exp(-x)$  to the MuPAD notebook mpnb:

setVar(mpnb,'y',y)

After executing this statement, the MuPAD engine associated with the mpnb notebook contains the variable  $y$ , with its value  $exp(-x)$ .

#### Assign MATLAB Symbolic Expression to Variable in MuPAD

Working in the MATLAB Command Window, assign an expression  $t^2 + 1$  to a variable g in a MuPAD notebook. Do all three steps in the MATLAB Command Window.

Create the symbolic variable t:

syms t

Create a new MuPAD notebook and specify a handle mpnb to that notebook:

```
mppn b = mupad;
```
Assign the value  $t^2 + 1$  to the variable q in the MuPAD notebook mpnb:

```
setVar(mpnb, 'g', t^2 + 1)
```
After executing this statement, the MuPAD engine associated with the mpnb notebook contains the variable g, with its value  $t^2 + 1$ .

• ["Copy Variables and Expressions Between MATLAB and MuPAD" on page 3-24](#page-299-0)

### Input Arguments

#### **nb** — Pointer to MuPAD notebook

handle to notebook | vector of handles to notebooks

Pointer to a MuPAD notebook, specified as a MuPAD notebook handle or a vector of handles. You create the notebook handle when opening a notebook with the mupad or openmn function.

#### **MuPADvar** — Variable in MuPAD notebook

variable

Variable in a MuPAD notebook, specified as a variable.

#### **MATLABvar** — Variable in MATLAB workspace

symbolic variable

Variable in the MATLAB workspace, specified as a symbolic variable.

#### **MATLABexpr** — Expression in MATLAB workspace symbolic expression

Expression in the MATLAB workspace, specified as a symbolic expression.

See Also getVar | mupad | openmu

Introduced in R2008b

# sign

Sign of real or complex value

## **Syntax**

sign(z)

# **Description**

 $sign(z)$  returns the sign of real or complex value z. The sign of a complex number z is defined as  $z/abs(z)$ . If z is a vector or a matrix,  $sign(z)$  returns the sign of each element of z.

# Examples

### Signs of Real Numbers

Find the signs of these symbolic real numbers:

```
[sign(sym(1/2)), sign(sym(0)), sign(sym(pi) - 4)]ans =[ 1, 0, -1]
```
### Signs of Matrix Elements

Find the signs of the real and complex elements of matrix A:

```
A = sym([(1/2 + i), -25; i*(i + 1), pi/6 - i*pi/2]);sign(A)
ans =\left[ 5^{\circ}(1/2)^*(1/5 + 2i/5) , \right. -1]
[ 2^{(1/2)*(-1/2 + 1i/2), 5^{(1/2)*18^(1/2)*(1/30 - 1i/10)}]
```
### Sign of Symbolic Expression

Find the sign of this expression assuming that the value x is negative:

```
syms x
assume(x < 0)sign(5*x^3)ans =-1
```
For further computations, clear the assumption:

syms x clear

## Input Arguments

#### **z** — Input

symbolic number | symbolic variable | symbolic expression | symbolic function | symbolic vector | symbolic matrix **Symbolic Expression**<br>
sign of this expression assuming that the <br>
sign of this expression assumption:<br>
(solong)<br>
or computations, clear the assumption:<br>
lear<br> **Arguments**<br>
.<br>
<br>
certor | symbolic variable | symbolic<br>
vect **Symbolic Expression**<br>
sign of this expression assuming that the value x is negative:<br>  $\frac{1}{2}$ <br>
or computations, clear the assumption:<br>
<br> **Arguments**<br>
<br>
<br> **Arguments**<br>
<br>
<br> **Arguments**<br>
<br>
<br>
<br>
<br> **Arguments**<br>
<br>
<br>
<br>
<br>
<br>
<br>
<br> **olic Expression**<br>this expression assuming that the value x is negative:<br>putations, clear the assumption:<br>**ments**<br> $r$  | symbolic matrix<br> $\left| \right|$  symbolic matrix<br>as a symbolic matrix<br>as a symbolic number, variable, express **Solic Expression**<br>
his expression assuming that the value x is negative:<br>
utations. clear the assumption:<br>
<br>
<br>
<br> **Interpolate Solic Solic Solic Solic Expression** | symbolic function |<br>
<br>
<br>
sa symbolic mumber, variable, e **Solic Expression**<br>
his expression assuming that the value x is negative:<br>
utations, clear the assumption:<br>
<br>
<br> **nents**<br>  $\left| \right.$  eymbolic variable  $\left| \right.$  symbolic expression  $\left| \right.$  symbolic function  $\left| \right.$ <br>  $\right|$  s **Solic Expression**<br>
his expression assuming that the value x is negative:<br>
utations. clear the assumption:<br>
<br>
<br>
<br> **Interpolate Solic Solic Solic Solic Expression** | symbolic function |<br>
<br>
<br>
sa symbolic mumber, variable, e

Input specified as a symbolic number, variable, expression, function, vector, or matrix.

# More About

#### Sign Function

The sign function of any number *z* is defined via the absolute value of *z*:

$$
\operatorname{sign}(z) = \frac{z}{|z|}
$$

Thus, the sign function of a real number *z* can be defined as follows:

$$
sign(z) = \begin{cases} -1 & \text{if } x < 0 \\ 0 & \text{if } x = 0 \\ 1 & \text{if } x > 0 \end{cases}
$$

#### Tips

• Calling sign for a number that is not a symbolic object invokes the MATLAB sign function.

### See Also

abs | angle | imag | real | signIm

#### Introduced in R2013a
# signIm

Sign of the imaginary part of complex number

## **Syntax**

signIm(z)

# **Description**

signIm(z) returns the sign of the imaginary part of a complex number z. For all complex numbers with a nonzero imaginary part,  $singIm(z) = sign(imag(z))$ . For real numbers,  $signIm(z) = -sign(z)$ . signlm<br>
ign of the imaginary part of a complex number z. For all<br>
imparator imaginary part, singlm(z) = sign(inag(z)). For<br>  $0 = -\sin(n(z))$ <br>  $\ln(n(z)) = 0$  and  $c < 0$ <br>
if  $z = 0$ <br>
otherwise<br> **uding signlm**<br> **uding signlm**<br>
For comp *z z z* ( ) = *z* ( ) > ( ) = < signing<br>
galax number<br>
e imaginary part, singlin(z) = sign(imag(z)). For<br>
imaginary part, singlin(z) = sign(imag(z)). For<br>
on Im(z) = 0 and z < 0<br>
if z = 0<br>
otherwise<br>
ign|Im<br>
especially symbolic integration, can include

signIm *z* - = 1 0 1 0 if  $\text{Im}(z) > 0$  or  $\text{Im}(z) = 0$  and a if otherwise

## Examples

### Symbolic Results Including signIm

Results of symbolic computations, especially symbolic integration, can include the signIm function.

Integrate this expression. For complex values a and x, this integral includes signIm.

```
syms a x
f = 1/(a^2 + x^2);F = int(f, x, -Inf, Inf)F =
```

```
(pi*signIm(1i/a))/a
```
#### Signs of Imaginary Parts of Numbers

Find the signs of imaginary parts of complex numbers with nonzero imaginary parts and of real numbers.

Use signIm to find the signs of imaginary parts of these numbers. For complex numbers with nonzero imaginary parts, signIm returns the sign of the imaginary part of the number.

```
[signIm(-18 + 3* i), signIm(-18 - 3* i),...]signIm(10 + 3* i), signIm(10 - 3* i), ...signIm(Inf*i), signIm(-Inf*i)]
ans = 1 -1 1 -1 1 -1
```
For real positive numbers, signIm returns -1.

[signIm(2/3), signIm(1), signIm(100), signIm(Inf)]

ans  $=$ -1 -1 -1 -1

For real negative numbers, signIm returns 1.

[signIm(-2/3), signIm(-1), signIm(-100), signIm(-Inf)]

```
ans = 1 1 1 1
```
 $simIm(0)$  is  $0$ .

```
[signIm(0), signIm(0 + 0<sup>*</sup>i), signIm(0 - 0<sup>*</sup>i)]
```

```
ans = 0 0 0
```
### Signs of Imaginary Parts of Symbolic Expressions

Find the signs of imaginary parts of symbolic expressions that represent complex numbers.

Call signIm for these symbolic expressions without additional assumptions. Because signIm cannot determine if the imaginary part of a symbolic expression is positive, negative, or zero, it returns unresolved symbolic calls.

```
syms x y z
[signIm(z), signIm(x + y * i), signIm(x - 3 * i)]ans =\lceil signIm(z), signIm(x + y*1i), signIm(x - 3i)]
```
Assume that x, y, and z are positive values. Find the signs of imaginary parts of the same symbolic expressions.

```
syms x y z positive
[signIm(z), signIm(x + y * i), signIm(x - 3 * i)]ans =[ -1, 1, -1]
```
For further computations, clear the assumptions.

```
syms x y z clear
```
Find the first derivative of the signIm function. signIm is a constant function, except for the jump discontinuities along the real axis. The diff function ignores these discontinuities.

```
syms z
diff(signIm(z), z)
ans =\Omega
```
#### Signs of Imaginary Parts of Matrix Elements

singIm accepts vectors and matrices as its input argument. This lets you find the signs of imaginary parts of several numbers in one function call.

Find the signs of imaginary parts of the real and complex elements of matrix A.

```
A = sym([(1/2 + i), -25; i*(i + 1), pi/6 - i*pi/2]);signIm(A)
ans =
```
 $[1, 1]$  $[1, -1]$ 

## Input Arguments

#### **z** — Input representing complex number

number | symbolic number | symbolic variable | symbolic expression | vector | matrix

Input representing complex number, specified as a number, symbolic number, symbolic variable, expression, vector, or matrix.

## More About

#### Tips

• signIm(NaN) returns NaN.

#### See Also

conj | imag | real | sign

Introduced in R2014b

# simple

Search for simplest form of symbolic expression

Note: simple has been removed. Use simplify(S) instead of simple(S). There is no replacement for  $[r, how] = simple(S)$ .

## **Syntax**

```
simple(S)
simple(S,Name,Value)
r =simple(S)
r = simple(S,Name,Value)
[r, how] = simple(S)[r,how] = simple(S,Name,Value)
```
## **Description**

simple(S) applies different algebraic simplification functions and displays all resulting forms of S, and then returns the shortest form.

simple(S,Name,Value) uses additional options specified by one or more Name,Value pair arguments.

 $r =$  simple(S) tries different algebraic simplification functions without displaying the results, and then returns the shortest form of S.

 $r =$  simple(S, Name, Value) uses additional options specified by one or more Name,Value pair arguments.

 $[r,how] = simple(S)$  tries different algebraic simplification functions without displaying the results, and then returns the shortest form of S and a string describing the corresponding simplification method.

[r,how] = simple(S,Name,Value) uses additional options specified by one or more Name,Value pair arguments.

### Input Arguments

**S**

Symbolic expression or symbolic matrix.

**Default:** false

#### Name-Value Pair Arguments

Specify optional comma-separated pairs of Name,Value arguments. Name is the argument name and Value is the corresponding value. Name must appear inside single quotes (' '). You can specify several name and value pair arguments in any order as Name1,Value1,...,NameN,ValueN.

#### **'IgnoreAnalyticConstraints'**

If the value is true, apply purely algebraic simplifications to an expression. With IgnoreAnalyticConstraints, simple can return simpler results for expressions for which it would return more complicated results otherwise. Using IgnoreAnalyticConstraints also can lead to results that are not equivalent to the initial expression.

**Default:** false

### Output Arguments

**r**

A symbolic object representing the shortest form of S

**how**

A string describing the simplification method that gives the shortest form of S

## More About

#### Tips

- Simplification of mathematical expression is not a clearly defined subject. There is no universal idea as to which form of an expression is simplest. The form of a mathematical expression that is simplest for one problem might turn out to be complicated or even unsuitable for another problem.
- If S is a matrix, the result represents the shortest representation of the entire matrix, which is not necessarily the shortest representation of each individual element.

#### Algorithms

When you use IgnoreAnalyticConstraints, simple applies these rules:

•  $\log(a) + \log(b) = \log(a \cdot b)$  for all values of *a* and *b*. In particular, the following equality is valid for all values of *a*, *b*, and *c*:

 $(a \cdot b)^c = a^c \cdot b^c$ .

 $\log(a^b) = b \cdot \log(a)$  for all values of *a* and *b*. In particular, the following equality is valid for all values of *a*, *b*, and *c*:

 $(a^b)^c = a^{b^c}$ .

- If *f* and *g* are standard mathematical functions and  $f(g(x)) = x$  for all small positive numbers,  $f(g(x)) = x$  is assumed to be valid for all complex *x*. In particular:
	- $log(e^x) = x$
	- $\text{asin}(\sin(x)) = x$ ,  $\text{acos}(\cos(x)) = x$ ,  $\text{atan}(\tan(x)) = x$
	- asinh(sinh(*x*)) = *x*, acosh(cosh(*x*)) = *x*, atanh(tanh(*x*)) = *x*
	- $W_k(x e^x) = x$  for all values of *k*
- ["Choose Function to Rearrange Expression" on page 2-56](#page-103-0)

### See Also

collect | expand | factor | horner | numden | rewrite | simplify

#### Introduced before R2006a

# simplify

Algebraic simplification

## **Syntax**

simplify(S) simplify(S,Name,Value)

# **Description**

simplify(S) performs algebraic simplification of S. If S is a symbolic vector or matrix, this function simplifies each element of S.

simplify(S,Name,Value) performs algebraic simplification of S using additional options specified by one or more Name,Value pair arguments.

# Examples

### Simplify Expressions

Simplify these symbolic expressions:

```
syms x a b c
simplify(sin(x)^2 + cos(x)^2)simplify(exp(c*log(sqrt(a+b))))
ans =1
ans =(a + b)<sup>(c/2)</sup>
```
### Simplify Matrix Elements

Call simplify for this symbolic matrix. When the input argument is a vector or matrix, simplify tries to find a simpler form of each element of the vector or matrix.

```
syms x
simplify([(x^2 + 5*x + 6)/(x + 2),...]sin(x)*sin(2*x) + cos(x)*cos(2*x);(exp(-x^*i)^*i)/2 - (exp(x^*i)^*i)/2, sqrt(16)]ans =\left[ x + 3, \cos(x) \right][sin(x), 4]
```
#### Get Simpler Results Using IgnoreAnalyticConstraints

Try to simplify this expression. By default, simplify does not combine powers and logarithms because combining them is not valid for generic complex values.

```
syms x
s = (\log(x^2 + 2*x + 1) - \log(x + 1))*sqrt(x^2);simplify(s)
ans =-(\log(x + 1) - \log((x + 1)^2))^*(x^2)^(1/2)
```
To apply the simplification rules that let the simplify function combine powers and logarithms, set IgnoreAnalyticConstraints to true:

```
simplify(s, 'IgnoreAnalyticConstraints', true)
```

```
ans =x * log(x + 1)
```
### Get Simpler Results Using Steps

Simplify this expression:

```
syms x
f = ((exp(-x^*i)^*i)/2 - (exp(x^*i)^*i)/2)/(exp(-x^*i)/2 + ...exp(x * i) / 2;
simplify(f)
ans =-(exp(x*2i)*1i - 1i)/(exp(x*2i) + 1)
```
By default, simplify uses one internal simplification step. You can get different, often shorter, simplification results by increasing the number of simplification steps:

```
simplify(f, 'Steps', 10)
simplify(f, 'Steps', 30)
```

```
simplify(f, 'Steps', 50)
ans =2i/(e^{x^2-1}) + 1 - 1ians =((\cos(x) - \sin(x) * 1i) * 1i) / \cos(x) - 1ians =tan(x)
```
### Simplify Favoring Real Numbers

To force simplify favor real values over complex values, set the value of Criterion to preferReal:

```
syms x
f = (\exp(x + \exp(-x^*i)/2 - \exp(x^*i)/2)^*i)/2 - \dots(exp(- x - exp(-x * i)/2 + exp(x * i)/2) * i)/2;simplify(f, 'Criterion','preferReal', 'Steps', 100)
ans =sin(sin(x)) * cosh(x) + cos(sin(x)) * sinh(x) * 1i
```
If x is a real value, then this form of expression explicitly shows the real and imaginary parts.

Although the result returned by simplify with the default setting for Criterion is shorter, here the complex value is a parameter of the sine function:

```
simplify(f, 'Steps', 100)
ans =sin(sin(x) + x*1i)
```
When you set Criterion to preferReal, the simplifier disfavors expression forms where complex values appear inside subexpressions. In case of nested subexpressions, the deeper the complex value appears inside an expression, the least preference this form of an expression gets.

### Simplify Expressions with Complex Arguments in Exponents

Setting Criterion to preferReal helps you avoid complex arguments in exponents.

Simplify these symbolic expressions:

```
simplify(sym(i)^i, 'Steps', 100)
simplify(sym(i)^(i+1), 'Steps', 100)
ans =exp(-pi/2)ans =(-1)^{(-1)/2 + 1i/2}
```
Now, simplify the second expression with the Criterion set to preferReal:

```
simplify(sym(i)^(i+1), 'Criterion', 'preferReal', 'Steps', 100)
```
ans  $=$ exp(-pi/2)\*1i

## Input Arguments

#### **S** — Input expression

symbolic expression | symbolic function | symbolic vector | symbolic matrix

Input expression, specified as a symbolic expression, function, vector, or matrix.

### Name-Value Pair Arguments

Specify optional comma-separated pairs of Name,Value arguments. Name is the argument name and Value is the corresponding value. Name must appear inside single quotes (' '). You can specify several name and value pair arguments in any order as Name1,Value1,...,NameN,ValueN.

Example: 'Seconds',60 limits the simplification process to 60 seconds.

#### **'Criterion'** — Simplification criterion

'default' (default) | 'preferReal'

Simplification criterion, specified as the comma-separated pair consisting of 'Criterion' and one of these strings.

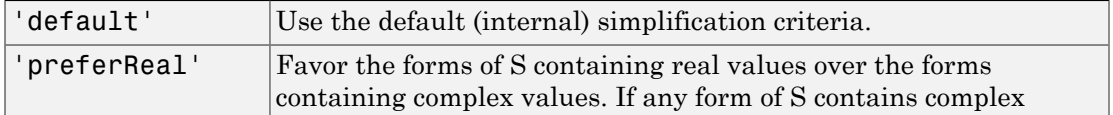

values, the simplifier disfavors the forms where complex values appear inside subexpressions. In case of nested subexpressions, the deeper the complex value appears inside an expression, the least preference this form of an expression gets.

#### **'IgnoreAnalyticConstraints'** — Simplification rules

false (default) | true

Simplification rules, specified as the comma-separated pair consisting of 'IgnoreAnalyticConstraints' and one of these values.

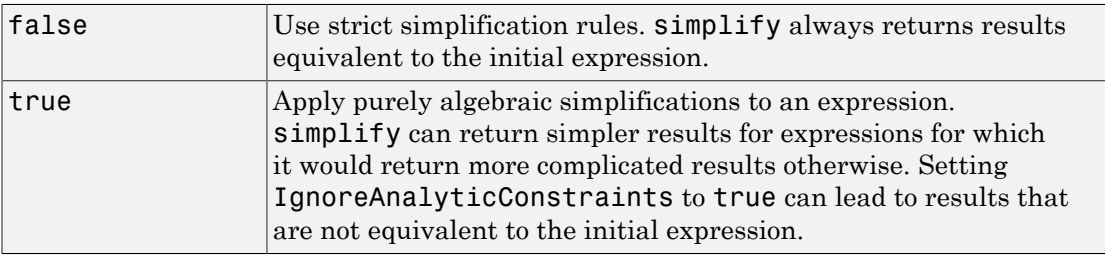

#### **'Seconds'** — Time limit for the simplification process

Inf (default) | positive number

Time limit for the simplification process, specified as the comma-separated pair consisting of 'Seconds' and a positive value that denotes the maximal time in seconds.

#### **'Steps'** — Number of simplification steps

1 (default) | positive number

Number of simplification steps, specified as the comma-separated pair consisting of 'Steps' and a positive value that denotes the maximal number of internal simplification steps. Note that increasing the number of simplification steps can slow down your computations.

simplify(S, 'Steps',n) is equivalent to simplify(S,n), where n is the number of simplification steps.

## Alternative Functionality

Besides the general simplification function (simplify), the toolbox provides a set of functions for transforming mathematical expressions to particular forms. For example, you can use particular functions to expand or factor expressions, collect terms with the same powers, find a nested (Horner) representation of an expression, or quickly simplify fractions. If the problem that you want to solve requires a particular form of an expression, the best approach is to choose the appropriate simplification function. These simplification functions are often faster than simplify.

## More About

#### Tips

• Simplification of mathematical expression is not a clearly defined subject. There is no universal idea as to which form of an expression is simplest. The form of a mathematical expression that is simplest for one problem might be complicated or even unsuitable for another problem.

#### **Algorithms**

When you use IgnoreAnalyticConstraints, simplify follows these rules:

•  $\log(a) + \log(b) = \log(a \cdot b)$  for all values of a and b. In particular, the following equality is valid for all values of *a*, *b*, and *c*:

 $(a \cdot b)^c = a^c \cdot b^c$ .

 $\log(a^b) = b \cdot \log(a)$  for all values of *a* and *b*. In particular, the following equality is valid for all values of *a*, *b*, and *c*:

 $(a^b)^c = a^{b^c}$ .

- If *f* and *g* are standard mathematical functions and  $f(g(x)) = x$  for all small positive numbers,  $f(g(x)) = x$  is assumed to be valid for all complex values of x. In particular:
	- $log(e^x) = x$
	- $\text{asin}(\sin(x)) = x$ ,  $\text{acos}(\cos(x)) = x$ ,  $\text{atan}(\tan(x)) = x$
	- asinh(sinh(x)) = x, acosh(cosh(x)) = x, atanh(tanh(x)) = x
	- $W_k(x e^x) = x$  for all values of *k*

### See Also

collect | combine | expand | factor | horner | numden | rewrite | simplifyFraction

Introduced before R2006a

# simplifyFraction

Symbolic simplification of fractions

## **Syntax**

```
simplifyFraction(expr)
simplifyFraction(expr,Name,Value)
```
## **Description**

simplifyFraction(expr) represents the expression expr as a fraction where both the numerator and denominator are polynomials whose greatest common divisor is 1.

simplifyFraction(expr,Name,Value) uses additional options specified by one or more Name,Value pair arguments.

## Input Arguments

**expr**

Symbolic expression or matrix (or vector) of symbolic expressions.

#### Name-Value Pair Arguments

Specify optional comma-separated pairs of Name,Value arguments. Name is the argument name and Value is the corresponding value. Name must appear inside single quotes (' '). You can specify several name and value pair arguments in any order as Name1,Value1,...,NameN,ValueN.

#### **'Expand'**

Expand the numerator and denominator of the resulting fraction

#### **Default:** false

## Examples

Simplify these fractions:

```
syms x y
simplifyFraction((x^2 - 1)/(x + 1))simplifyFraction(((y + 1)^3*x)/((x^3 - x*(x + 1)*(x - 1))*v))
ans =x - 1ans =(y + 1)^{3}
```
Use Expand to expand the numerator and denominator in the resulting fraction:

```
syms x y
simplifyFraction(((y + 1)^3*x)/((x^3 - x*(x + 1)*(x - 1))*y),...
'Expand', true)
ans =(y^3 + 3*y^2 + 3*y + 1)/y
```
Use simplifyFraction to simplify rational subexpressions of irrational expressions:

```
syms x
simplifyFraction(((x^2 + 2*x + 1)/(x + 1))^(1/2))
ans =(x + 1)^{(1/2)}
```
Also, use simplifyFraction to simplify rational expressions containing irrational subexpressions:

```
simplifyFraction((1 - sin(x)^2)/(1 - sin(x)))ans =sin(x) + 1
```
When you call simplifyFraction for an expression that contains irrational subexpressions, the function ignores algebraic dependencies of irrational subexpressions:

```
simplifyFraction((1 - cos(x)^2)/sin(x))
```
ans  $=$ 

 $-(\cos(x)^2 - 1)/\sin(x)$ 

## **Alternatives**

You also can simplify fractions using the general simplification function simplify. Note that in terms of performance, simplifyFraction is significantly more efficient for simplifying fractions than simplify.

## More About

Tips

- expr can contain irrational subexpressions, such as  $sin(x)$ ,  $x^(-1/3)$ , and so on. As a first step, simplifyFraction replaces these subexpressions with auxiliary variables. Before returning results, simplifyFraction replaces these variables with the original subexpressions.
- simplifyFraction ignores algebraic dependencies of irrational subexpressions.
- ["Simplify Symbolic Expressions" on page 2-48](#page-95-0)
- ["Choose Function to Rearrange Expression" on page 2-56](#page-103-0)

#### See Also

collect | combine | expand | factor | horner | numden | rewrite | simplify

#### Introduced in R2011b

## simscapeEquation

Convert symbolic expressions to Simscape language equations

## **Syntax**

```
simscapeEquation(f)
simscapeEquation(LHS,RHS)
```
## **Description**

simscapeEquation(f) converts the symbolic expression *f* to a Simscape language equation. This function call converts any derivative with respect to the variable *t* to the Simscape notation  $X$ . der. Here  $X$  is the time-dependent variable. In the resulting Simscape equation, the variable *time* replaces all instances of the variable *t* except for derivatives with respect to *t*.

simscapeEquation converts expressions with the second and higher-order derivatives to a system of first-order equations, introducing new variables, such as x1, x2, and so on.

simscapeEquation(LHS,RHS) returns a Simscape equation LHS == RHS.

## Examples

Convert the following expressions to Simscape language equations.

```
syms t x(t) y(t)phi = diff(x) + 5*y + sin(t);
simscapeEquation(phi)
simscapeEquation(diff(y),phi)
ans =phi = \sin(time) + y * 5.0 + x.der;
ans =y.der == sin(time)+y*5.0+x.der;
```
Convert this expression containing the second derivative.

```
syms x(t)
eqn1 = diff(x,2) - diff(x) + sin(t);simscapeEquation(eqn1)
ans =x.der == x1;eqn1 == sin(time) -x1+x1.der;
```
Convert this expression containing the fourth and second derivatives.

```
eqn2 = diff(x, 4) + diff(x, 2) - diff(x) + sin(t);simscapeEquation(eqn2)
ans =x.der == x1;
  x1.der == x2;
  x2.der == x3;
  eqn2 == sin(time) -x1+x2+x3.der;
```
## More About

#### Tips

The equation section of a Simscape component file supports a limited number of functions. For details and the list of supported functions, see Simscape equations. If a symbolic equation contains the functions that are not available in the equation section of a Simscape component file, simscapeEquation cannot correctly convert these equations to Simscape equations. Such expressions do not trigger an error message. The following types of expressions are prone to invalid conversion:

- Expressions with infinities
- Expressions returned by evalin and feval.

If you perform symbolic computations in the MuPAD Notebook app and want to convert the results to Simscape equations, use the generate::Simscape function in MuPAD.

• ["Generate Simscape Equations" on page 2-225](#page-272-0)

#### See Also

matlabFunctionBlock | matlabFunction | ccode | fortran

Introduced in R2010a

## sin

Symbolic sine function

## **Syntax**

sin(X)

## **Description**

sin(X) returns the sine function of X.

## Examples

### Sine Function for Numeric and Symbolic Arguments

Depending on its arguments, sin returns floating-point or exact symbolic results.

Compute the sine function for these numbers. Because these numbers are not symbolic objects, sin returns floating-point results.

```
A = sin([-2, -pi, pi, pi/6, 5*pi/7, 11])A = -0.9093 -0.0000 0.5000 0.7818 -1.0000
```
Compute the sine function for the numbers converted to symbolic objects. For many symbolic (exact) numbers, sin returns unresolved symbolic calls.

```
symA = sin(sym([-2, -pi, pi/6, 5*pi/7, 11]))
svmA =[-\sin(2), 0, 1/2, \sin((2*pi)/7), \sin(11)]
```
Use vpa to approximate symbolic results with floating-point numbers:

#### vpa(symA)

```
ans =[ -0.90929742682568169539601986591174, \ldots ]0 , . . .
0.5, \ldots0.78183148246802980870844452667406,...
-0.99999020655070345705156489902552]
```
### Plot Sine Function

Plot the sine function on the interval from  $-4\pi$  to  $4\pi$ .

```
syms x
ezplot(sin(x), [-4*pi, 4*pi])
grid on
```
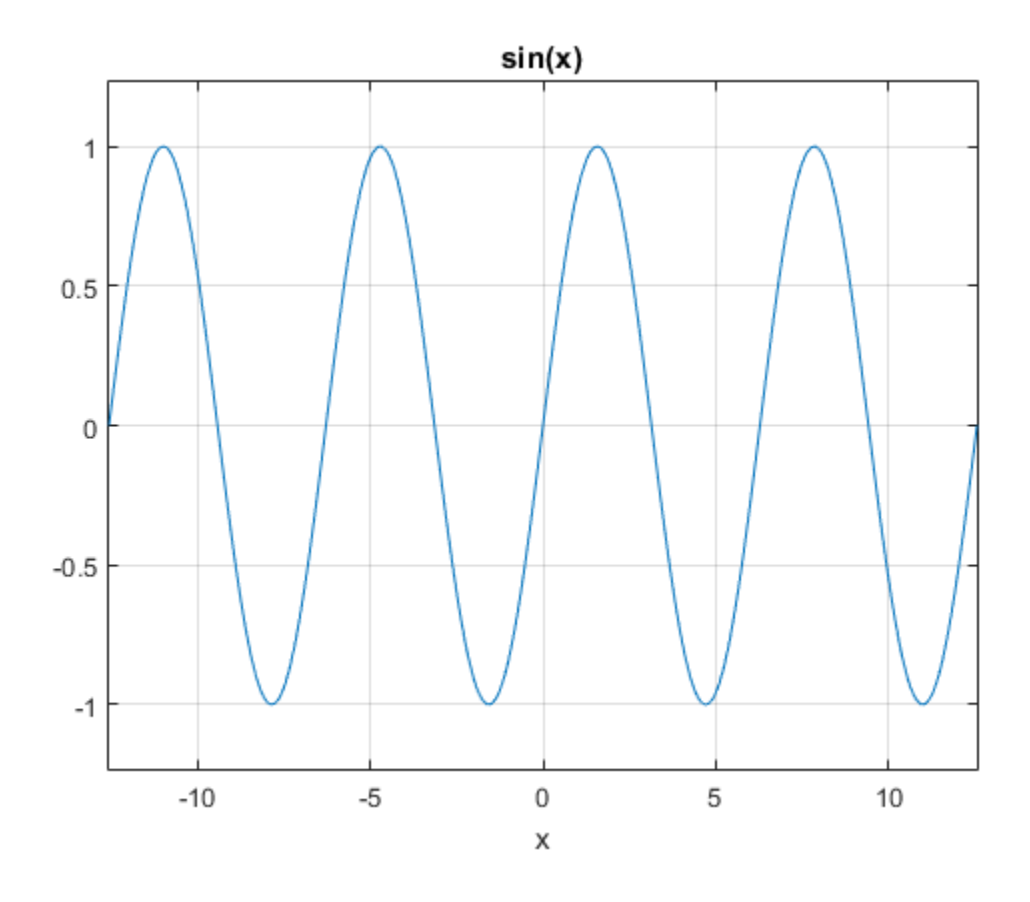

#### Handle Expressions Containing Sine Function

Many functions, such as diff, int, taylor, and rewrite, can handle expressions containing sin.

Find the first and second derivatives of the sine function:

```
syms x
diff(sin(x), x)
diff(sin(x), x, x)ans =cos(x)
```
ans  $=$  $-sin(x)$ 

Find the indefinite integral of the sine function:

```
int(sin(x), x)ans =-cos(x)
```
Find the Taylor series expansion of  $sin(x)$ :

```
taylor(sin(x), x)
```
ans  $=$  $x^5/120 - x^3/6 + x$ 

Rewrite the sine function in terms of the exponential function:

```
rewrite(sin(x), 'exp')
ans =(exp(-x*1i)*1i)/2 - (exp(x*1i)*1i)/2
```
## Input Arguments

#### **X** — Input

symbolic number | symbolic variable | symbolic expression | symbolic function | symbolic vector | symbolic matrix

Input, specified as a symbolic number, variable, expression, or function, or as a vector or matrix of symbolic numbers, variables, expressions, or functions. (x)<br>
(x)<br>
the indefinite integral of the sine function:<br>
the indefinite integral of the sine function:<br>  $\lim_{x \to 0} f(x)$ ,  $x$ ,  $\lim_{x \to 0} f(x)$ <br>
the Taylor series expansion of  $\sin(x)$ .<br>  $\lim_{x \to 0} f(x) = \frac{1}{2}$ <br>  $\lim_{x \to 0} f(x) = \frac$ 

## More About

#### Sine Function

The sine of an angle, α, defined with reference to a right angled triangle is

$$
\sin(\alpha) = \frac{\text{opposite side}}{\text{hypotenuse}} = \frac{a}{h}.
$$

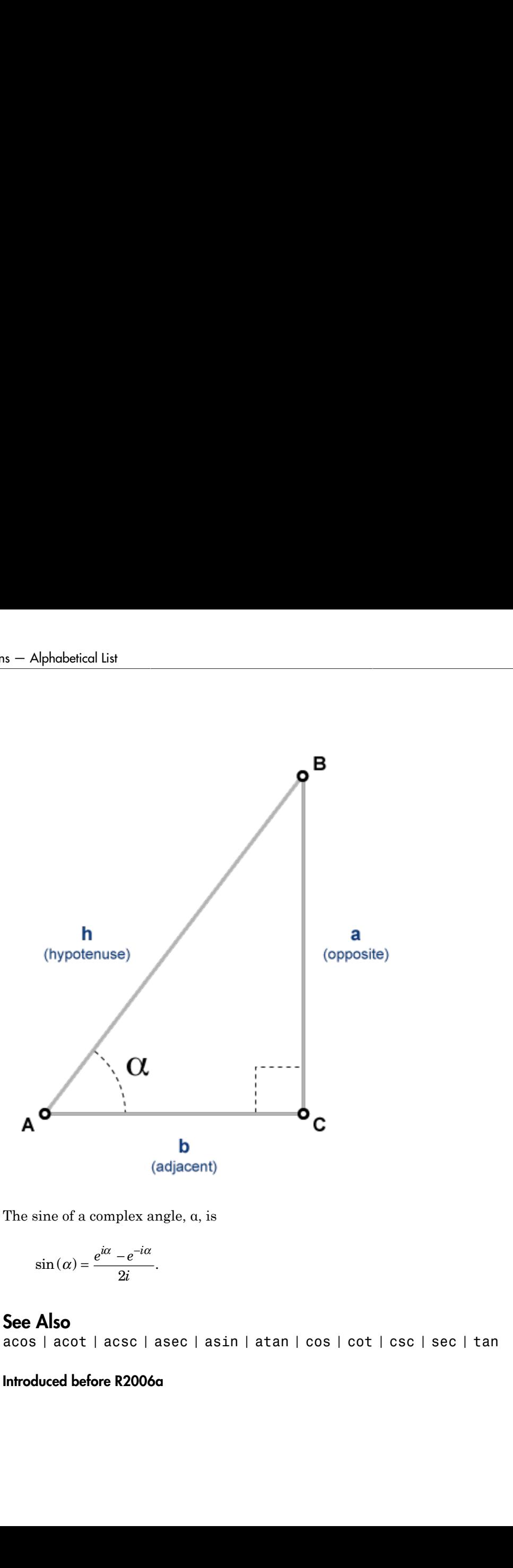

The sine of a complex angle, α, is

$$
\sin(\alpha) = \frac{e^{i\alpha} - e^{-i\alpha}}{2i}
$$

#### See Also

acos | acot | acsc | asec | asin | atan | cos | cot | csc | sec | tan

#### Introduced before R2006a

# single

Convert symbolic matrix to single precision

# **Syntax**

single(S)

# **Description**

single(S) converts the symbolic matrix S to a matrix of single-precision floating-point numbers. S must not contain any symbolic variables, except 'eps'.

### See Also

sym | vpa | double

Introduced before R2006a

# sinh

Symbolic hyperbolic sine function

## **Syntax**

sinh(X)

## **Description**

sinh(X) returns the hyperbolic sine function of X.

## Examples

### Hyperbolic Sine Function for Numeric and Symbolic Arguments

Depending on its arguments, sinh returns floating-point or exact symbolic results.

Compute the hyperbolic sine function for these numbers. Because these numbers are not symbolic objects, sinh returns floating-point results.

```
A = sinh([-2, -pi^*i, pi^*i/6, 5*pi*i/7, 3*pi*i/2])
A = -3.6269 + 0.0000i 0.0000 - 0.0000i 0.0000 + 0.5000i...
    0.0000 + 0.7818i 0.0000 - 1.0000i
```
Compute the hyperbolic sine function for the numbers converted to symbolic objects. For many symbolic (exact) numbers, sinh returns unresolved symbolic calls.

```
symA = sinh(sym([-2, -pi*i, pi*i/6, 5*pi*i/7, 3*pi*i/2]))
symA =[-\sinh(2), 0, 1i/2, \sinh((pi*2i)/7), -1i]
```
Use vpa to approximate symbolic results with floating-point numbers:

```
sinh
```
#### vpa(symA)

```
ans =[-3.6268604078470187676682139828013,...]0 , . . .
0.5i,...
0.78183148246802980870844452667406i,...
-1.0i]
```
### Plot Hyperbolic Sine Function

Plot the hyperbolic sine function on the interval from  $-\pi$  to  $\pi$ .

```
syms x
ezplot(sinh(x), [-pi, pi])
grid on
```
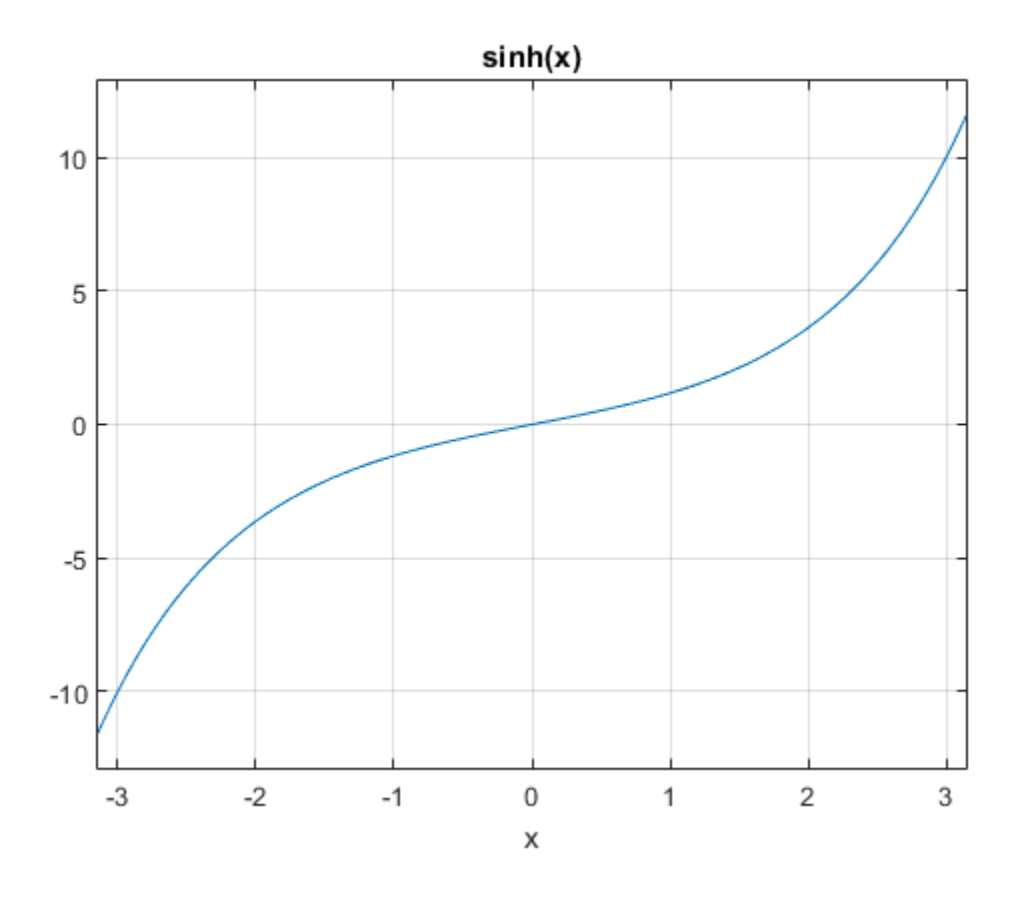

### Handle Expressions Containing Hyperbolic Sine Function

Many functions, such as diff, int, taylor, and rewrite, can handle expressions containing sinh.

Find the first and second derivatives of the hyperbolic sine function:

```
syms x
diff(sinh(x), x)
diff(sinh(x), x, x)ans =cosh(x)
```
ans  $=$ sinh(x)

Find the indefinite integral of the hyperbolic sine function:

```
int(sinh(x), x)ans =cosh(x)
```
Find the Taylor series expansion of  $sinh(x)$ :

```
taylor(sinh(x), x)
```
ans  $=$  $x^5/120 + x^3/6 + x$ 

Rewrite the hyperbolic sine function in terms of the exponential function:

```
rewrite(sinh(x), 'exp')
ans =exp(x)/2 - exp(-x)/2
```
## Input Arguments

#### **X** — Input

symbolic number | symbolic variable | symbolic expression | symbolic function | symbolic vector | symbolic matrix

Input, specified as a symbolic number, variable, expression, or function, or as a vector or matrix of symbolic numbers, variables, expressions, or functions.

### See Also

acosh | acoth | acsch | asech | asinh | atanh | cosh | coth | csch | sech | tanh

#### Introduced before R2006a

# sinhint

Hyperbolic sine integral function

## **Syntax**

sinhint(X)

# **Description**

sinhint(X) returns the hyperbolic sine integral function of X.

# Examples

### Hyperbolic Sine Integral Function for Numeric and Symbolic Arguments

Depending on its arguments, sinhint returns floating-point or exact symbolic results.

Compute the hyperbolic sine integral function for these numbers. Because these numbers are not symbolic objects, sinhint returns floating-point results.

```
A = sinhint([-pi, -1, 0, pi/2, 2*pi])
A = -5.4696 -1.0573 0 1.8027 53.7368
```
Compute the hyperbolic sine integral function for the numbers converted to symbolic objects. For many symbolic (exact) numbers, sinhint returns unresolved symbolic calls.

```
symA = sinhint(sym([-pi, -1, 0, pi/2, 2*pi]))
svmA =[ -sinhint(pi), -sinhint(1), 0, sinhint(pi/2), sinhint(2*pi)]
```
Use vpa to approximate symbolic results with floating-point numbers:

```
vpa(symA)
```

```
ans =[-5.4696403451153421506369580091277,...]-1.0572508753757285145718423548959,...
0, \ldots1.802743198288293882089794577617,...
53.736750620859153990408011863262]
```
### Plot Hyperbolic Sine Integral Function

Plot the hyperbolic sine integral function on the interval from  $-2 \times pi$  to  $2 \times pi$ .

```
syms x
ezplot(sinhint(x), [-2*pi, 2*pi])
grid on
```
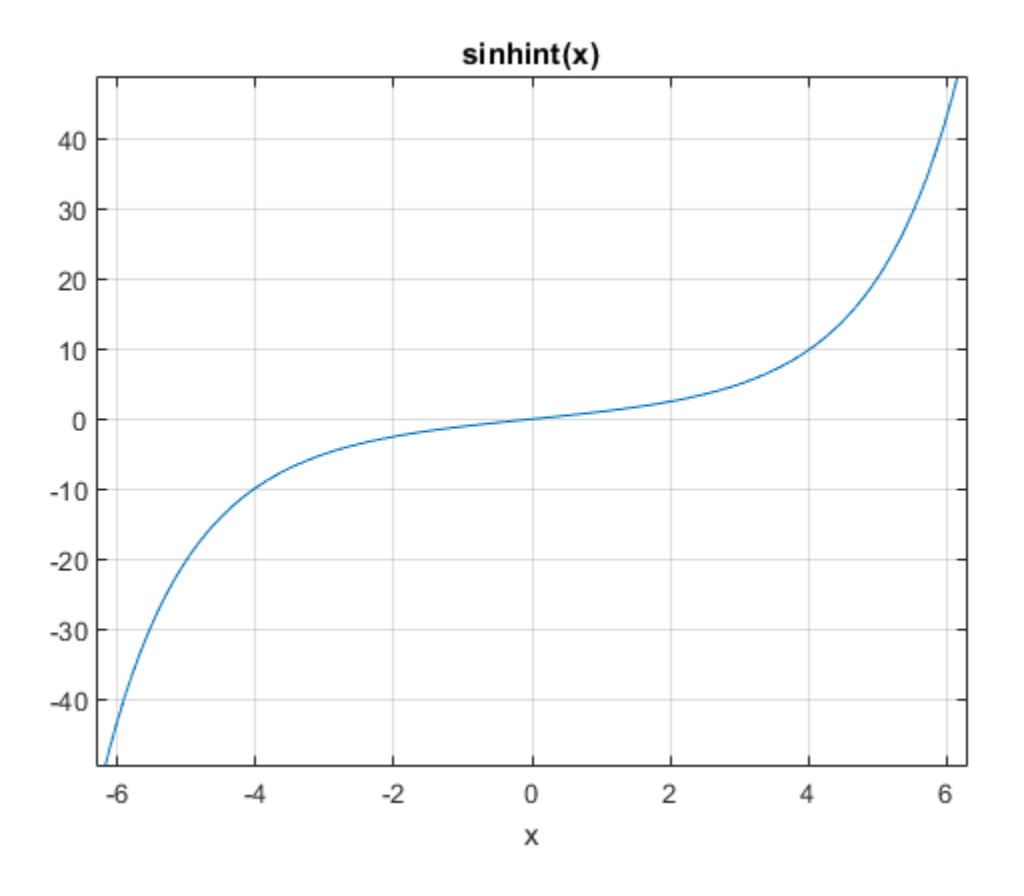

### Handle Expressions Containing Hyperbolic Sine Integral Function

Many functions, such as diff, int, and taylor, can handle expressions containing sinhint.

Find the first and second derivatives of the hyperbolic sine integral function:

```
syms x
diff(sinhint(x), x)
diff(sinhint(x), x, x)
ans =sinh(x)/x
```
ans  $=$  $cosh(x)/x - sinh(x)/x^2$ 

Find the indefinite integral of the hyperbolic sine integral function:

```
int(sinhint(x), x)
```

```
ans =x*sinhint(x) - cosh(x)
```
Find the Taylor series expansion of  $sinhint(x)$ :

```
taylor(sinhint(x), x)
```
ans  $=$  $x^5/600 + x^3/18 + x$ 

# Input Arguments

#### **X** — Input

symbolic number | symbolic variable | symbolic expression | symbolic function | symbolic vector | symbolic matrix

Input, specified as a symbolic number, variable, expression, or function, or as a vector or matrix of symbolic numbers, variables, expressions, or functions.

## More About

#### Hyperbolic Sine Integral Function

The hyperbolic sine integral function is defined as follows:

$$
Shi(x) = \int_{0}^{x} \frac{\sinh(t)}{t} dt
$$

### References

 $\sqrt{x}$  = sinh(x)/x<sup>-2</sup><br>
indefinite integral of the hyperbolic sine integral functions<br>  $\text{init}(x)$ , x)<br>  $\text{nt}(x) = \cosh(x)$ <br>
Taylor series expansion of sinhint (x):<br>
Taylor series expansion of sinhint (x):<br>  $\frac{1}{2}$ <br>  $\frac{1}{2}$  $\sinh(x)/x^{-2}$ <br>
thrite integral of the hyperbolic sine integral function:<br>  $x$ ), x)<br>  $\cdot$  cosh(x)<br>  $\cdot$  cosh(x)<br>  $\cdot$  cosh(x)<br>  $\cdot$  cosh(x)<br>  $\cdot$  cosh(x)<br>  $\cdot$  cosh(x)<br>  $\cdot$  where i symbolic variable | symbolic expression | [1] Gautschi, W. and W. F. Cahill. "Exponential Integral and Related Functions." *Handbook of Mathematical Functions with Formulas, Graphs, and Mathematical Tables.* (M. Abramowitz and I. A. Stegun, eds.). New York: Dover, 1972.

### See Also

coshint | cosint | eulergamma | int | sin | sinint | ssinint

Introduced in R2014a

## sinint

Sine integral function

# **Syntax**

sinint(X)

# **Description**

sinint(X) returns the sine integral function of X.

# Examples

### Sine Integral Function for Numeric and Symbolic Arguments

Depending on its arguments, sinint returns floating-point or exact symbolic results.

Compute the sine integral function for these numbers. Because these numbers are not symbolic objects, sinint returns floating-point results.

```
A = sinint([- pi, 0, pi/2, pi, 1])
A = -1.8519 0 1.3708 1.8519 0.9461
```
Compute the sine integral function for the numbers converted to symbolic objects. For many symbolic (exact) numbers, sinint returns unresolved symbolic calls.

```
symA = sinint(sym([- pi, 0, pi/2, pi, 1]))
svmA =[ -sinint(pi), 0, sinint(pi/2), sinint(pi), sinint(1)]
```
Use vpa to approximate symbolic results with floating-point numbers:

```
vpa(symA)
```

```
ans =[-1.851937051982466170361053370158,...]0, \ldots1.3707621681544884800696782883816,...
1.851937051982466170361053370158,...
0.94608307036718301494135331382318]
```
### Plot Sine Integral Function

Plot the sine integral function on the interval from  $\texttt{-4*pi}$  to  $\texttt{4*pi}$  .

```
syms x
ezplot(sinint(x), [-4*pi, 4*pi])
grid on
```
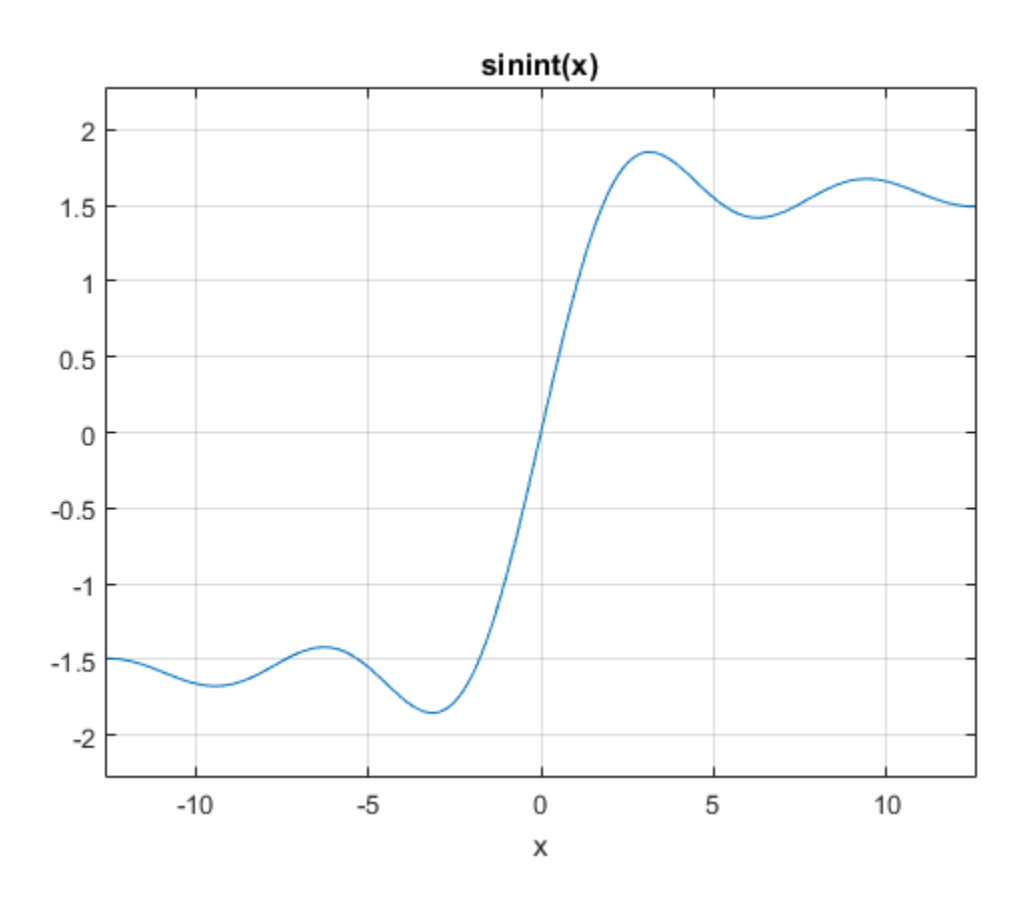

## Handle Expressions Containing Sine Integral Function

Many functions, such as diff, int, and taylor, can handle expressions containing sinint.

Find the first and second derivatives of the sine integral function:

```
syms x
diff(sinint(x), x)
diff(sinint(x), x, x)
ans =sin(x)/x
```
ans  $=$  $cos(x)/x - sin(x)/x^2$ 

Find the indefinite integral of the sine integral function:

```
int(sinit(x), x)
```

```
ans =cos(x) + x*sinint(x)
```
Find the Taylor series expansion of  $sinit(x)$ :

```
taylor(sinint(x), x)
```
ans  $=$  $x^5/600 - x^3/18 + x$ 

# Input Arguments

#### **X** — Input

symbolic number | symbolic variable | symbolic expression | symbolic function | symbolic vector | symbolic matrix

Input, specified as a symbolic number, variable, expression, or function, or as a vector or matrix of symbolic numbers, variables, expressions, or functions.

# More About

#### Sine Integral Function

The sine integral function is defined as follows:

$$
Si(x) = \int_{0}^{x} \frac{\sin(t)}{t} dt
$$

## References

 $\sqrt{x} - \sin(x)/x^2$ <br>
e indefinite integral of the sine integral function;<br>  $\sinh(x)$ , x)<br>  $+ x^* \sinh(t(x)$ <br>  $=$  Taylor series expansion of sinint (x):<br>
(sinint (x), x)<br>  $0 - x^*3/18 + x$ <br> **Arguments**<br>
with integral as a symbolic variabl  $\sin(x)/x^2$ <br>
sin(x)/x<sup>2</sup><br>
efinite integral of the sine integral function:<br>
x), x)<br>
sinint(x)<br>
lolo resires expansion of sinint(x):<br>  $\cos(x) = \frac{1}{2}$ <br>  $\sin(x) = \frac{1}{2}$ <br>  $\sin(x) = \frac{1}{2}$ <br>
since  $\sin(x) = \frac{1}{2}$ <br>
since  $\sin(x) = \frac{1}{2}$ <br> [1] Cautschi, W. and W. F. Cahill. "Exponential Integral and Related Functions." *Handbook of Mathematical Functions with Formulas, Graphs, and Mathematical Tables.* (M. Abramowitz and I. A. Stegun, eds.). New York: Dover, 1972.

## See Also

coshint | cosint | eulergamma | int | sin | sinhint | ssinint

Introduced before R2006a

## size

Symbolic matrix dimensions

# **Syntax**

 $d = size(A)$  $[m, n] = size(A)$  $d = size(A, n)$ 

# **Description**

Suppose A is an  $m$ -by-n symbolic or numeric matrix. The statement  $d = size(A)$  returns a numeric vector with two integer components,  $d = [m, n]$ .

The multiple assignment statement  $[m, n] = size(A)$  returns the two integers in two separate variables.

The statement  $d = \text{size}(A, n)$  returns the length of the dimension specified by the scalar n. For example,  $size(A,1)$  is the number of rows of A and  $size(A,2)$  is the number of columns of A.

# Examples

The statements

```
syms a b c d
A = [a \ b \ c \; ; \; a \ b \ d; \; d \ c \ b; \; c \ b \ a];d = size(A)r = size(A, 2)return
d = 4 3
r =
```
3

### See Also length | ndims

Introduced before R2006a

# solve

Equations and systems solver

# **Compatibility**

String inputs will be removed in a future release. Use syms to declare the variables instead, and pass them as a comma-separated list or vector.

# **Syntax**

```
S = solve(eqn, var)S = solve(eqn,var,Name,Value)
Y = solve(eqns, vars)Y = solve(eqns,vars,Name,Value)
[y1,...,yN] = solve(eqns,vars)[y1,...,yN] = solve(eqns,vars,Name,Value)
[y1,...,yN,parameters,conditions] = solve(eqns,vars,'
ReturnConditions',true)
```
# **Description**

S = solve(eqn,var) solves the equation eqn for the variable var. If you do not specify var, the symvar function determines the variable to solve for. For example, solve(x + 1 = 2,  $\theta$  solves the equation  $x + 1 = 2$  for *x*.

S = solve(eqn,var,Name,Value) uses additional options specified by one or more Name,Value pair arguments.

Y = solve(eqns,vars) solves the system of equations eqns for the variables vars and returns a structure that contains the solutions. If you do not specify vars, solve uses symvar to find the variables to solve for. In this case, the number of variables that symvar finds is equal to the number of equations eqns.

Y = solve(eqns,vars,Name,Value) uses additional options specified by one or more Name,Value pair arguments.

 $[y1,...,yN] = solve(eqns, vars)$  solves the system of equations eqns for the variables vars. The solutions are assigned to the variables y1,...,yN. If you do not specify the variables, solve uses symvar to find the variables to solve for. In this case, the number of variables that symvar finds is equal to the number of output arguments N.

[y1,...,yN] = solve(eqns,vars,Name,Value) uses additional options specified by one or more Name,Value pair arguments.

```
[y1,...,yN,parameters,conditions] = solve(eqns,vars,'
ReturnConditions',true) returns the additional arguments parameters and
conditions that specify the parameters in the solution and the conditions on the solution.
```
## Examples

## Solve Univariate Equations

Use the  $==$  operator to specify the equation  $sin(x) == 1$  and solve it.

```
syms x
eqn = sin(x) == 1;
solv = solve(eqn, x)solx =pi/2
```
Find the complete solution of the same equation by specifying the ReturnConditions option as true. Specify output variables for the solution, the parameters in the solution, and the conditions on the solution.

```
[solx, params, conds] = solve(eqn, x, 'ReturnConditions', true)
solx =
pi/2 + 2 * pi *kparams =k
```

```
const =in(k, 'integer')
```
The solution  $pi/2 + 2^{*}pi^{*}k$  contains the parameter k which is valid under the condition  $in(k, 'integer')$ . This condition means the parameter k must be an integer.

If solve returns an empty object, then no solutions exist. If solve returns an empty object with a warning, solutions might exist but solve did not find any solutions.

```
solve(3*x+2, 3*x+1, x)
ans =Empty sym: 0-by-1
```
### Use Parameters and Conditions Returned by solve to Refine Solution

Return the complete solution of an equation with parameters and conditions of the solution by specifying ReturnConditions as true.

Solve the equation  $sin(x) = 0$ . Provide two additional output variables for output arguments parameters and conditions.

```
syms x
[solx, param, cond] = solve(sin(x) == 0, x, 'ReturnConditions', true)solv =pi*k
param =
k
cond =in(k, 'integer')
```
The solution  $pi^*k$  contains the parameter k and is valid under the condition in(k,'integer'). This condition means the parameter k must be an integer. k does not exist in the MATLAB workspace and must be accessed using param.

Find a valid value of k for  $0 \le x \le 2$ \*pi by assuming the condition, cond, and using solve to solve these conditions for k. Substitute the value of k found into the solution for x.

```
assume(cond)
solk = solve([solk > 0, solx < 2*pi], param)
```

```
solve
```

```
valx = subs(solx, param, solk)solk =1
valx =pi
```
A valid value of k for  $0 \le x \le 2$ \*pi is 1. This produces the value  $x = pi$ .

Alternatively, find a solution for x by choosing a value of k. Check if the value chosen satisfies the condition on k using isAlways.

Check if  $k = 4$  satisfies the condition on  $k$ .

```
isAlways(subs(cond, param, 4))
ans = 1
```
isAlways returns logical 1 (true), meaning 4 is a valid value for k. Substitute k with 4 to obtain a solution for x. Use vpa to obtain a numeric approximation.

```
valx = subs(solx, param, 4)vpa(valx)
valx =4*pi
ans =12.566370614359172953850573533118
```
## Solve Multivariate Equations and Assign Outputs to Variables

Avoid ambiguities when solving equations with symbolic parameters by specifying the variable for which you want to solve an equation. If you do not specify the variable, solve chooses a variable using symvar. First, solve the quadratic equation without specifying a variable. solve chooses *x* to return the familiar solution. Then solve the quadratic equation for a to return the solution for a.

```
syms a b c x
sol = solve(a*x^2 + b*x + c == 0)sola = solve(a*x^2 + b*x + c == 0, a)
sol =
```

```
-(b + (b^2 - 4*a*c)^(1/2))/(2*a)-(b - (b^2 - 4*a*c)^(1/2))/(2*a)sola =
-(c + b*x)/x^2
```
When solving for more than one variable, the order in which you specify the variables defines the order in which the solver returns the solutions.

Solve this system of equations and assign the solutions to variables solv and solu by specifying the variables explicitly. The solver returns an array of solutions for each variable.

```
syms u v
[solv, solu] = solve([2*u^2 + v^2 = 0, u - v = 1], [v, u])
solv =-(2^{(1/2)*1i})/3 - 2/3(2^{(1/2)*1i)/3 - 2/3solu =1/3 - (2^{(1/2) \star 1i})/3(2^{(1/2) \cdot 1i)/3 + 1/3
```
Entries with the same index form the solutions of a system.

```
solutions = [solv, solu]
solutions =[-(2^{(1/2)*1i})/3 - 2/3, 1/3 - (2^{(1/2)*1i})/3][ (2^{(1/2)*1i)/3 - 2/3, (2^{(1/2)*1i)/3 + 1/3}]
```

```
A solution of the system is v = - (2^{(1/2)}*1i)/3 - 2/3, and u = 1/3(2^(1/2)*1i)/3.
```
### Solve Multivariate Equations and Assign Outputs to Structure

When solving for multiple variables, it can be more convenient to store the outputs in a structure array than in separate variables. The solve function returns a structure when you specify a single output argument and multiple outputs exist.

Solve a system of equations to return the solutions in a structure array.

syms u v

```
S = solve([2^*u + v == 0, u - v == 1], [u, v])S = u: [2x1 sym]
     v: [2x1 sym]
```
Access the solutions by addressing the elements of the structure.

S.u S.v  $ans =$ 1/3  $ans =$ -2/3

Using a structure array allows you to conveniently substitute solutions into expressions. The subs function substitutes the correct values irrespective of which variables you substitute.

Substitute solutions into expressions using the structure S.

```
subs(u^2, S)subs(3*v+u, S)ans =1/9
ans =-5/3
```
## Return Complete Solution of System of Equations Using Structure

Return the complete solution of a system of equations with parameters and conditions of the solution by specifying ReturnConditions as true.

```
syms x y
S = solve([sin(x)^2 == cos(y), 2*x == y],... [x, y], 'ReturnConditions', true);
S.x
S.y
S.conditions
S.parameters
ans =
```

```
pi*k - asin(3^(1/2)/3)asin(3^{(1/2)}/3) + pi*kans =2*pi*k - 2*asin(3^(1/2)/3)2*asin(3^(1/2)/3) + 2*pi*kans = in(k, 'integer')
 in(k, 'integer')
ans =k
```
A solution is formed by the elements of the same index in S.x, S.y, and S.conditions. Any element of S.parameters can appear in any solution. For example, a solution is x  $= pi*k - a sin(3^{(1/2)}/3)$ , and  $y = 2*pi*k - 2*asin(3^{(1/2)}/3)$ , with the parameter k under the condition in(k, 'integer'). This condition means k must be an integer for the solution to be valid. k does not exist in the MATLAB workspace and must be accessed with S.parameters.

For the first solution, find a valid value of  $k$  for  $0 \le x \le pi$  by assuming the condition S.conditions(1) and using solve to solve these conditions for k. Substitute the value of k found into the solution for x.

```
assume(S.conditions(1))
solk = solve([S.x(1) > 0, S.x(1) < pi], S.parameters)solv = subs(S.x(1), S.parameters, solk)solk =1
solx =pi - asin(3^(1/2)/3)A valid value of k for 0 \le x \le \pi is 1. This produces the value x = \pi i -
asin(3^{(1/2)}/3).
```
Alternatively, find a solution for x by choosing a value of k. Check if the value chosen satisfies the condition on k using isAlways.

Check if  $k = 4$  satisfies the condition on  $k$ .

```
isAlways(subs(S.conditions(1), S.parameters, 4))
ans = 1
```
isAlways returns logical 1 (true) meaning 4 is a valid value for k. Substitute k with 4 to obtain a solution for x. Use vpa to obtain a numeric approximation.

```
valx = subs(S.x(1), S.parameters, 4)vpa(valx)
valx =4*pi - asin(3^(1/2)/3)ans =11.950890905688785612783108943994
```
## Return Numeric Solutions

Try solving the following equation. The symbolic solver cannot find an exact symbolic solution for this equation, and therefore issues a warning before calling the numeric solver. Because the equation is not polynomial, an attempt to find all possible solutions can take a long time. The numeric solver does not try to find all numeric solutions for this equation. Instead, it returns only the first solution it finds.

```
syms x
solve(sin(x) == x^2 - 1, x)Warning: Cannot solve symbolically. Returning a numeric
approximation instead. 
> In solve at 301 
ans =-0.63673265080528201088799090383828
```
Plot the left and the right sides of the equation in one graph. The graph shows that the equation also has a positive solution.

```
ezplot(sin(x), -2, 2)hold on
ezplot(x^2 - 1, -2, 2)
hold off
```
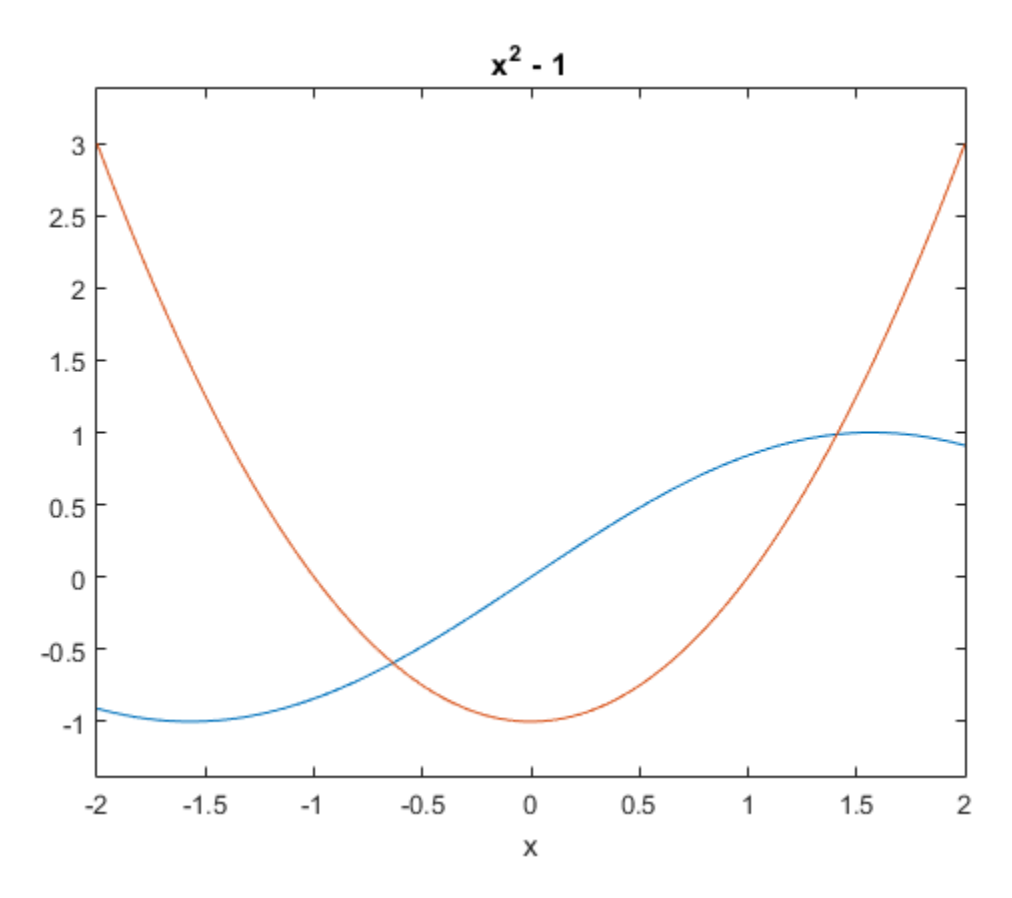

Find this solution by calling the numeric solver vpasolve directly and specifying the interval where this solution can be found.

```
vpassolve(sin(x) == x^2 - 1, x, [0 2])ans =1.4096240040025962492355939705895
```
## Solve Inequalities

solve can solve inequalities to find a solution that satisfies the inequalities.

Solve the following inequalities. Set ReturnConditions to true to return any parameters in the solution and conditions on the solution.

```
x > 0y > 0x > 0<br>
x^2 + y^2 + xy < 1<br>
x y<br>
solve(x^2 + y^2 + x*y < 1, x > 0, y > 0,...<br>
[x, y], "ReturnConditions", true);<br>
= S.x<br>
= S.y<br>
ms = S.parameters<br>
tions = S.conditions<br>
=<br>
=<br>
w^2 + u)^(1/2)/2 - v/2<br>
=<br>
=<br>
y]<br>
=<br>
y<br>
y =<br>
y<br>

           \begin{array}{c} 0 \\ 0 \\ + y^2 + xy < 1 \end{array}x^2 + y^2 + xy < 1>0<br>>0<br>2 + y^2 + xy < 1syms x y
S = solve(x^2 + y^2 + x*y < 1, x > 0, y > 0,...
                 [x, y], 'ReturnConditions', true);
solv = S.xsoly = S.yparams = S.parameters
conditions = S.conditions
solx =(-3*v^2 + u)^(1/2)/2 - v/2solv =v
params =
[ u, v]
conditions =
4*v^2 < u & u < 4 & 0 < v
```
The parameters u and v do not exist in the MATLAB workspace and must be accessed using S.parameters.

Check if the values  $u = 7/2$  and  $v = 1/2$  satisfy the condition using subs and isAlways.

```
isAlways(subs(S.conditions, S.parameters, [7/2,1/2]))
```
ans  $=$ 1

isAlways returns logical 1 (true) indicating that these values satisfy the condition. Substitute these parameter values into S. x and S. y to find a solution for x and y.

```
solx = subs(S.x, S.parameters, [7/2,1/2])
soly = subs(S.y, S.parameters, [7/2, 1/2])solx =
```
 $11^{\circ}(1/2)/4 - 1/4$  $soly =$ 1/2

Convert the solution into numeric form by using vpa.

```
vpa(solx)
vpa(soly)
ans =0.57915619758884996227873318416767
ans =0.5
```
## Return Real Solutions

Solve this equation. It has five solutions.

```
syms x
solve(x^5 == 3125, x)ans =5<sub>5</sub>- (2^{\wedge}(1/2)^*(5 - 5^{\wedge}(1/2))^{\wedge}(1/2)^*5i)/4 - (5*5^{\wedge}(1/2))/4 - 5/4(2^{(1/2)*}(5 - 5^{(1/2)})^{(1/2)*5i})/4 - (5*5^{(1/2)})/4 - 5/4(5*5^(1/2))/4 - (2^(1/2)*(5^(1/2) + 5)^(1/2)*5i)/4 - 5/4(5*5^(1/2))/4 + (2^(1/2)*(5^(1/2) + 5)^(1/2)*5i)/4 - 5/4
```
Return only real solutions by setting argument Real to true. The only real solution of this equation is 5.

```
solve(x^5 == 3125, x, 'Real', true)ans =5
```
## Return One Solution

Solve this equation. Instead of returning an infinite set of periodic solutions, the solver picks these three solutions that it considers to be most practical.

```
syms x
solve(sin(x) + cos(2*x) == 1, x)
```
ans  $=$  0 pi/6 (5\*pi)/6

Pick only one solution using PrincipalValue.

```
solve(sin(x) + cos(2*x) == 1, x, 'PrincipalValue', true)ans =\Omega
```
## Shorten Result with Simplification Rules

Try to solve this equation. By default, solve does not apply simplifications that are not always mathematically correct. As a result, solve cannot solve this equation symbolically.

```
syms x
solve(exp(log(x)*log(3*x)) == 4, x)Warning: Cannot solve symbolically.
Returning a numeric approximation instead.
ans =- 14.009379055223370038369334703094 - 2.9255310052111119036668717988769i
```
Set IgnoreAnalyticConstraints to true to apply simplifications that might allow solve to find a result. For details, see ["Algorithms" on page 4-1101](#page-1428-0).

```
S = solve(exp(log(x)*log(3*x)) == 4, x, 'IgnoreAnalyticConstraints', true)S =(3^{(1/2) * exp(-(\log(256) + log(3)^2))^((1/2)/2))/3(3^{(1/2) * exp((log(256) + log(3)^2))'(1/2))/3
```
solve applies simplifications that allow it to find a solution. The simplifications applied do not always hold. Thus, the solutions in this mode might not be correct or complete, and need verification.

### Ignore Assumptions on Variables

The sym and syms functions let you set assumptions for symbolic variables.

Assume that the variable *x* can have only positive values.

```
syms x positive
```
When you solve an equation or a system of equations for a variable under assumptions, the solver only returns solutions consistent with the assumptions. Solve this equation for x.

```
solve(x^2 + 5*x - 6 == 0, x)
ans =1
```
Allow solutions that do not satisfy the assumptions by setting IgnoreProperties to true.

```
solve(x^2 + 5*x - 6 == 0, x, 'IgnoreProperties', true)ans = -6
  1
```
For further computations, clear the assumption that you set on the variable *x*.

syms x clear

### Numerically Approximating Symbolic Solutions That Contain RootOf

When solving polynomials, solve might return solutions containing RootOf. To numerically approximate these solutions, use vpa. Consider the following equation and solution.

```
syms x
s = solve(x^4 + x^3 + 1 == 0, x)s =RootOf(z^4 + z^3 + 1, z)[1]
RootOf(z^4 + z^3 + 1, z)[2]RootOf(z^4 + z^3 + 1, z)[3]
RootOf(z^4 + z^3 + 1, z)[4]
```
Because there are no parameters in this solution, use vpa to approximate it numerically.

vpa(s)

```
ans = - 1.0189127943851558447865795886366 + 0.60256541999859902604398442197193i
  - 1.0189127943851558447865795886366 - 0.60256541999859902604398442197193i
      0.5189127943851558447865795886366 + 0.666609844932018579153758800733i
      0.5189127943851558447865795886366 - 0.666609844932018579153758800733i
```
## Solve Polynomial Equations of High Degree

When you solve a higher order polynomial equation, the solver might use RootOf to return the results. Solve an equation of order 4.

```
syms x a
solve(x^4 + x^3 + a == 0, x)ans =RootOf(z^4 + z^3 + a, z)[1]
RootOf(z^4 + z^3 + a, z)[2]RootOf(z^4 + z^3 + a, z)[3]RootOf(z^4 + z^3 + a, z)[4]
```
Try to get an explicit solution for such equations by calling the solver with MaxDegree. The option specifies the maximum degree of polynomials for which the solver tries to return explicit solutions. The default value is 2. Increasing this value, you can get explicit solutions for higher order polynomials.

Solve a third order polynomial by increasing the value of MaxDegree to 3 to return explicit solutions instead of RootOf.

```
S = solve(x^3 + x + a == 0, x, 'MaxDegree', 3);pretty(S)
/<br>| #1 - ---- |<br>| 3 #1 |
|<br>| sqrt(3) | ---- + #1 | 1i<br>| 1 \ 3 #1 / #1<br>| 6 #1 2 2 |
| |
| / 1 \ |
| sqrt(3) | ---- + #1 | 1i |
| \ 3 #1 / 1 #1 |
| ------------------------ + ---- - -- |
                  \begin{array}{ccc} 2 & 6 \end{array} \begin{array}{ccc} 6 & \#1 & 2 \end{array}
```
where

```
#1 == \left[\begin{array}{cc} 7 & 2 & 1 & 1/3 \\ 1 & 1 & 1 & 1 \\ 1 & -1 & -1 & -1 \\ 1 & 1 & 27 & 2 \end{array}\right]
```
## Input Arguments

#### **eqn** — Equation to solve

symbolic expression | symbolic equation

Equation to solve, specified as a symbolic expression or symbolic equation. The relation operator == defines symbolic equations . If eqn is a symbolic expression (without the right side), the solver assumes that the right side is 0, and solves the equation  $eqn =$  $\mathbf{0}$ .

#### **var** — Variable for which you solve equation

symbolic variable

Variable for which you solve an equation, specified as a symbolic variable. By default, solve uses the variable determined by symvar.

#### **eqns** — System of equations

symbolic expressions | symbolic equations

System of equations, specified as symbolic expressions or symbolic equations. If any elements of eqns are symbolic expressions (without the right side), solve equates the element to 0.

#### **vars** — Variables for which you solve an equation or system of equations

symbolic variables

Variables for which you solve an equation or system of equations, specified as symbolic variables. By default, solve uses the variables determined by symvar.

The order in which you specify these variables defines the order in which the solver returns the solutions.

### Name-Value Pair Arguments

Note: solve changed the default MaxDegree value from 3 to 2.

Example: 'Real', true specifies that the solver returns real solutions.

#### **'ReturnConditions'** — Flag for returning parameters conditions

false (default) | true

Flag for returning parameters in solution and conditions under which the solution is true, specified as the comma-separated pair consisting of 'ReturnConditions' and one of these values.

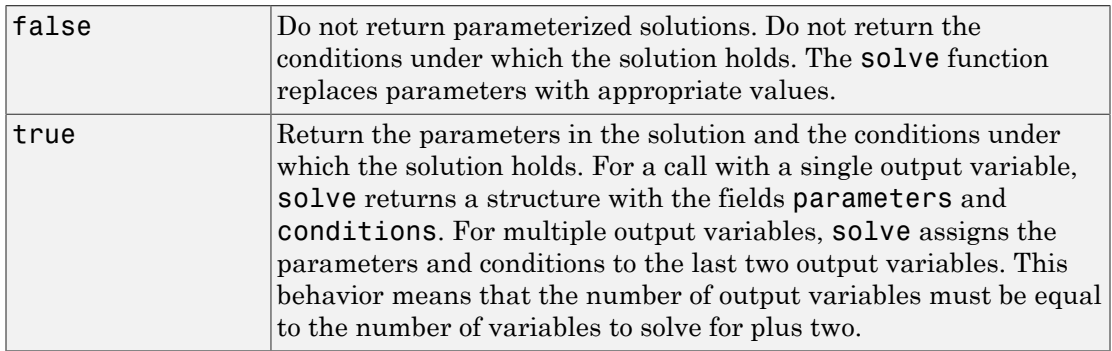

Example:  $[v1, v2, params, conditions] = solve(sin(x) + y == 0, y^2 ==$ 3,'ReturnConditions',true) returns the parameters in params and conditions in conditions.

#### **'IgnoreAnalyticConstraints'** — Simplification rules applied to expressions and equations

false (default) | true

Simplification rules applied to expressions and equations, specified as the commaseparated pair consisting of 'IgnoreAnalyticConstraints' and one of these values.

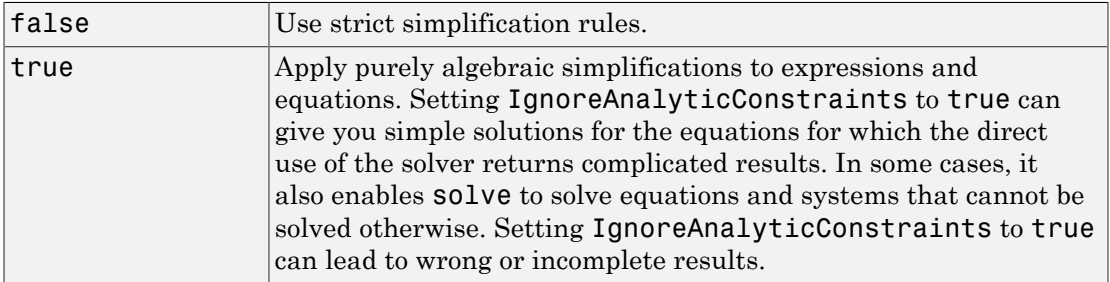

#### **'IgnoreProperties'** — Flag for returning solutions inconsistent with properties of variables

false (default) | true

Flag for returning solutions inconsistent with the properties of variables, specified as the comma-separated pair consisting of 'IgnoreProperties' and one of these values.

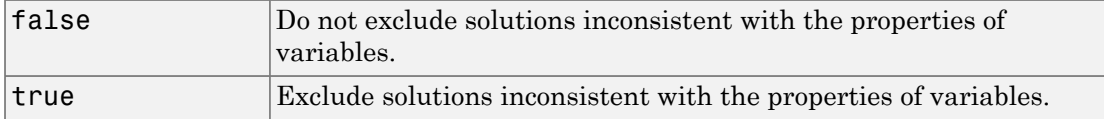

#### **'MaxDegree'** — Maximum degree of polynomial equations for which solver uses explicit formulas

2 (default) | positive integer smaller than 5

Maximum degree of polynomial equations for which solver uses explicit formulas, specified as a positive integer smaller than 2. The solver does not use explicit formulas that involve radicals when solving polynomial equations of a degree larger than the specified value.

#### **'PrincipalValue'** — Flag for returning one solution

false (default) | true

Flag for returning one solution, specified as the comma-separated pair consisting of 'PrincipalValue' and one of these values.

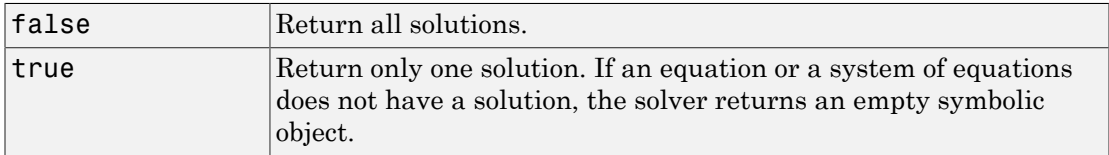

#### **'Real'** — Flag for returning only real solutions

false (default) | true

Flag for returning only real solutions, specified as the comma-separated pair consisting of 'Real' and one of these values.

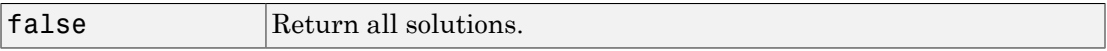

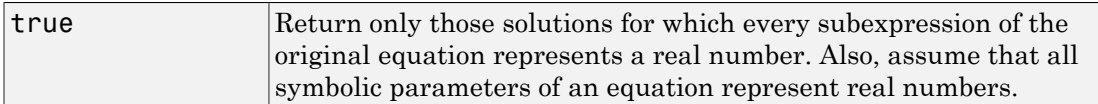

## Output Arguments

#### **S** — Solutions of equation

symbolic array

Solutions of an equation, returned as a symbolic array. The size of a symbolic array corresponds to the number of the solutions.

#### **Y** — Solutions of system of equations

structure

Solutions of a system of equations, returned as a structure. The number of fields in the structure correspond to the number of independent variables in a system. If ReturnConditions is set to true, the solve function returns two additional fields that contain the parameters in the solution, and the conditions under which the solution is true.

#### **y1,...,yN** — Solutions of system of equations

symbolic variables

Solutions of a system of equations, returned as symbolic variables. The number of output variables or symbolic arrays must be equal to the number of independent variables in a system. If you explicitly specify independent variables vars, then the solver uses the same order to return the solutions. If you do not specify vars, the toolbox sorts independent variables alphabetically, and then assigns the solutions for these variables to the output variables.

#### **parameters** — Parameters in solution

vector of generated parameters

Parameters in a solution, returned as a vector of generated parameters. This output argument is only returned if ReturnConditions is true. If a single output argument is provided, parameters is returned as a field of a structure. If multiple output arguments are provided, parameters is returned as the second-to-last output argument. The generated parameters do not appear in the MATLAB workspace. They must be accessed using parameters.

Example:  $[solx, params, conditions] = solve(sin(x)) == 0,$ 'ReturnConditions', true) returns the parameter k in the argument params.

#### **conditions** — Conditions under which solutions are valid

vector of symbolic expressions

Conditions under which solutions are valid, returned as a vector of symbolic expressions. This output argument is only returned if ReturnConditions is true. If a single output argument is provided, conditions is returned as a field of a structure. If multiple output arguments are provided, conditions is returned as the last output argument.

```
Example: [solx, params, conditions] = solve(sin(x)) == 0,'ReturnConditions', true) returns the condition in(k, 'interger') in
conditions. The solution in solx is valid only under this condition.
```
## More About

Tips

- If solve cannot find a solution and ReturnConditions is false, the solve function internally calls the numeric solver vpasolve that tries to find a numeric solution. If solve cannot find a solution and ReturnConditions is true, solve returns an empty solution with a warning. If no solutions exist, solve returns an empty solution without a warning. For polynomial equations and systems without symbolic parameters, the numeric solver returns all solutions. For nonpolynomial equations and systems without symbolic parameters, the numeric solver returns only one solution (if a solution exists).
- If the solution contains parameters and ReturnConditions is true, solve returns the parameters in the solution and the conditions under which the solutions are true. If ReturnConditions is false, the solve function either chooses values of the parameters and returns the corresponding results, or returns parameterized solutions without choosing particular values. In the latter case, solve also issues a warning indicating the values of parameters in the returned solutions.
- If a parameter does not appear in any condition, it means the parameter can take any complex value.
- The output of solve can contain parameters from the input equations in addition to parameters introduced by solve.
- Parameters introduced by solve do not appear in the MATLAB workspace. They must be accessed using the output argument that contains them. Alternatively, to use

the parameters in the MATLAB workspace use syms to initialize the parameter. For example, if the parameter is k, use syms k.

- The variable names parameters and conditions are not allowed as inputs to solve.
- The syntax S = solve(eqn,var,'ReturnConditions',true) returns S as a structure instead of a symbolic array.
- To solve differential equations, use the dsolve function.
- When solving a system of equations, always assign the result to output arguments. Output arguments let you access the values of the solutions of a system.
- MaxDegree only accepts positive integers smaller than 5 because, in general, there are no explicit expressions for the roots of polynomials of degrees higher than 4.
- The output variables  $y_1,...,y_N$  do not specify the variables for which solve solves equations or systems. If y1,...,yN are the variables that appear in eqns, that does not guarantee that  $\text{solve}(\text{egns})$  will assign the solutions to  $y1,...,yN$  using the correct order. Thus, when you run  $[b,a] = solve(eq)$ , you might get the solutions for a assigned to b and vice versa.

To ensure the order of the returned solutions, specify the variables vars. For example, the call  $[b,a] = solve(eqns,b,a)$  assigns the solutions for a to a and the solutions for b to b.

#### <span id="page-1428-0"></span>Algorithms

When you use IgnoreAnalyticConstraints, the solver applies these rules to the expressions on both sides of an equation.

•  $\log(a) + \log(b) = \log(a \cdot b)$  for all values of a and b. In particular, the following equality is valid for all values of *a*, *b*, and *c*:

 $(a \cdot b)^c = a^c \cdot b^c$ .

 $\log(a^b) = b \cdot \log(a)$  for all values of *a* and *b*. In particular, the following equality is valid for all values of *a*, *b*, and *c*:

 $(a^b)^c = a^{b^c}$ .

• If *f* and *g* are standard mathematical functions and  $f(g(x)) = x$  for all small positive numbers,  $f(g(x)) = x$  is assumed to be valid for all complex values x. In particular:

• 
$$
\log(e^x) = x
$$

- $\text{asin}(\sin(x)) = x$ ,  $\text{acos}(\cos(x)) = x$ ,  $\text{atan}(\tan(x)) = x$
- asinh(sinh(x)) = x, acosh(cosh(x)) = x, atanh(tanh(x)) = x
- $W_k(x e^x) = x$  for all values of *k*
- The solver can multiply both sides of an equation by any expression except 0.
- The solutions of polynomial equations must be complete.
- "Select Numeric or Symbolic Solver"

### See Also

dsolve | linsolve | subs | symvar | vpasolve

#### Introduced before R2006a

## sort

Sort elements of symbolic vectors or matrices

# **Syntax**

 $Y = sort(X)$  $[Y, I] = sort(\_\_)$  $\frac{1}{\sqrt{2}}$  = sort(X,dim)  $= sort($ , 'descend')

# **Description**

 $Y = sort(X)$  sorts the elements of a symbolic vector or matrix in ascending order. If X is a vector,  $sort(X)$  sorts the elements of X in lexicographic order. If X is a matrix, sort(X) sorts each column of X.

 $[Y, I] = sort($  ) shows the indices that each element of Y had in the original vector or matrix X.

If X is an m-by-n matrix and you sort elements of each column (dim  $= 2$ ), then each column of I is a permutation vector of the corresponding column of X, such that

```
for j = 1:nY(:,j) = X(I(:,j),j);end
```
If X is a two-dimensional matrix, and you sort the elements of each column, the array I shows the row indices that the elements of Y had in the original matrix X. If you sort the elements of each row, I shows the original column indices.

 $=$  sort(X,dim) sorts the elements of X along the dimension dim. Thus, if X is a two-dimensional matrix, then  $sort(X, 1)$  sorts elements of each column of X, and sort(X,2) sorts elements of each row.

= sort( \_\_\_ , 'descend') sorts X in descending order. By default, sort uses ascending order.

## Examples

## Sort Vector Elements

By default, sort sorts the element of a vector or a matrix in ascending order.

Sort the elements of the following symbolic vector:

syms a b c d e sort([7 e 1 c 5 d a b]) ans  $=$ [ 1, 5, 7, a, b, c, d, e]

## Find Indices That Elements of Sorted Matrix Had in Original Matrix

To find the indices that each element of a new vector or matrix Y had in the original vector or matrix X, call sort with two output arguments.

Sort the matrix X returning the matrix of indices that each element of the sorted matrix had in X:

```
X = sym(magic(3));
[Y, I] = sort(X)Y =[ 3, 1, 2]
[ 4, 5, 6]
[ 8, 9, 7]
I = 2 1 3
 3 2 1
 1 3 2
```
## Sort Matrix Along Its Columns and Rows

When sorting elements of a matrix, sort can work along the columns or rows of that matrix.

Sort the elements of the following symbolic matrix:

```
X = sym(magic(3))X =[ 8, 1, 6]
[ 3, 5, 7]
[ 4, 9, 2]
```
By default, the sort command sorts elements of each column:

sort(X)

ans  $=$ [ 3, 1, 2] [ 4, 5, 6] [ 8, 9, 7]

To sort the elements of each row, use set the value of the dim option to 2:

 $sort(X, 2)$ 

ans  $=$ [ 1, 6, 8] [ 3, 5, 7] [ 2, 4, 9]

## Sort in Descending Order

sort can sort the elements of a vector or a matrix in descending order.

Sort the elements of this vector in descending order:

```
syms a b c d e
sort([7 e 1 c 5 d a b], 'descend')
ans =[ e, d, c, b, a, 7, 5, 1]
```
Sort the elements of each column of this matrix X in descending order:

```
X = sym(magic(3))sort(X,'descend')
X =[ 8, 1, 6]
```
[ 3, 5, 7] [ 4, 9, 2] ans  $=$ [ 8, 9, 7] [ 4, 5, 6] [ 3, 1, 2]

Now, sort the elements of each row of X in descending order:

sort(X, 2, 'descend') ans  $=$ [ 8, 6, 1] [ 7, 5, 3] [ 9, 4, 2]

## Input Arguments

#### **X** — Input that needs to be sorted

symbolic vector | symbolic matrix

Input that needs to be sorted, specified as a symbolic vector or matrix.

#### **dim** — Dimension to operate along

positive integer

Dimension to operate along, specified as a positive integer. The default value is 1. If dim exceeds the number of dimensions of X, then sort(X, dim) returns X, and  $[Y, I] =$  $sort(X, \text{dim})$  returns  $Y = X$  and  $I = ones(size(X))$ .

## Output Arguments

**Y** — Sorted output symbolic vector | symbolic matrix

Sorted output, returned as a symbolic vector or matrix.

#### **I** — Indices that elements of **Y** had in **X**

symbolic vector | symbolic matrix

Indices that elements of Y had in X, returned as a symbolic vector or matrix.  $[Y, I] =$ sort(X,dim) also returns matrix  $I = \text{ones}(size(X))$  if the value dim exceeds the number of dimensions of X.

## More About

Tips

- Calling sort for vectors or matrices of numbers that are not symbolic objects invokes the MATLAB sort function.
- For complex input X, sort compares elements by their magnitudes (complex moduli), computed with abs(X). If complex numbers have the same complex modulus, sort compares their phase angles,  $angle(X)$ .
- If you use 'ascend' instead of 'descend', then sort returns elements in ascending order, as it does by default.
- sort uses the following rules:
	- It sorts symbolic numbers and floating-point numbers numerically.
	- It sorts symbolic variables alphabetically.
	- In all other cases, including symbolic expressions and functions, sort relies on the internal order that MuPAD uses to store these objects.

### See Also

max | min

#### Introduced before R2006a

# sqrtm

Matrix square root

## **Syntax**

 $X = \text{sqrt}(A)$  $[X,$  resnorm] = sqrtm $(A)$ 

# **Description**

 $X = \text{sqrt}(A)$  returns a matrix X, such that  $X^2 = A$  and the eigenvalues of X are the square roots of the eigenvalues of A.

 $[X,$  resnorm] = sqrtm(A) returns a matrix X and the residual norm(A-X^2, 'fro')/ norm(A,'fro').

# Input Arguments

**A**

Symbolic matrix.

## Output Arguments

#### **X**

Matrix, such that  $X^2 = A$ .

#### **resnorm**

Residual computed as norm(A-X^2,'fro')/norm(A,'fro').

## Examples

Compute the square root of this matrix. Because these numbers are not symbolic objects, you get floating-point results.

```
A = [2 -2 0; -1 3 0; -1/3 5/3 2];
X = \text{sqrt}(A)X = 1.3333 -0.6667 0.0000
    -0.3333 1.6667 -0.0000
    -0.0572 0.5286 1.4142
```
Now, convert this matrix to a symbolic object, and compute its square root again:

```
A = sym([2 -2 0; -1 3 0; -1/3 5/3 2]);X = \text{sqrt}(A)X =[4/3, 4/3, -2/3, 0][ -1/3, 5/3, 0]
[ (2*2^(1/2))/3 - 1, 1 - 2^(1/2)/3, 2^(1/2)]
```
Check the correctness of the result:

```
isAlways(X^2 = A)
ans = 1 1 1
    1 1 1
 1 1 1
```
Use the syntax with two output arguments to return the square root of a matrix and the residual:

```
A = vpa(sym([0 0; 0 5/3]), 100);[X, resnorm] = sqrtm(A)X =[0, 0][ 0, 1.2909944487358056283930884665941]
resnorm =
2.9387358770557187699218413430556e-40
```
## More About

#### Square Root of Matrix

The square root of a matrix A is a matrix X, such that  $X^2 = A$  and the eigenvalues of X are the square roots of the eigenvalues of A.

#### Tips

- Calling sqrtm for a matrix that is not a symbolic object invokes the MATLAB sqrtm function.
- If A has an eigenvalue 0 of algebraic multiplicity larger than its geometric multiplicity, the square root of A does not exist.

### See Also

cond | eig | expm | funm | jordan | logm | norm

#### Introduced in R2013a

# ssinint

Shifted sine integral function

## **Syntax**

ssinint(X)

# **Description**

ssinint(X) returns the shifted sine integral function  $ssinit(X) = sinint(X)$  – pi/2.

# Examples

## Shifted Sine Integral Function for Numeric and Symbolic Arguments

Depending on its arguments, ssinint returns floating-point or exact symbolic results.

Compute the shifted sine integral function for these numbers. Because these numbers are not symbolic objects, ssinint returns floating-point results.

```
A = ssinint([-pi, 0, pi/2, pi, 1])
A = -3.4227 -1.5708 -0.2000 0.2811 -0.6247
```
Compute the shifted sine integral function for the numbers converted to symbolic objects. For many symbolic (exact) numbers, ssinint returns unresolved symbolic calls.

```
symA = ssinint(sym([- pi, 0, pi/2, pi, 1]))
symA =[-pi - s\sinint(pi), -pi/2, s\sinint(pi/2), s\sinint(pi), s\sinint(1)]
```
Use vpa to approximate symbolic results with floating-point numbers:

vpa(symA)

ans  $=$ [ -3.4227333787773627895923750617977,... -1.5707963267948966192313216916398,... -0.20003415864040813916164340325818,... 0.28114072518756955112973167851824,... -0.62471325642771360428996837781657]

## Plot Shifted Sine Integral Function

Plot the shifted sine integral function on the interval from  $-4 * pi$  to  $4 * pi$ .

```
syms x
ezplot(ssinint(x), [-4*pi, 4*pi])
grid on
```
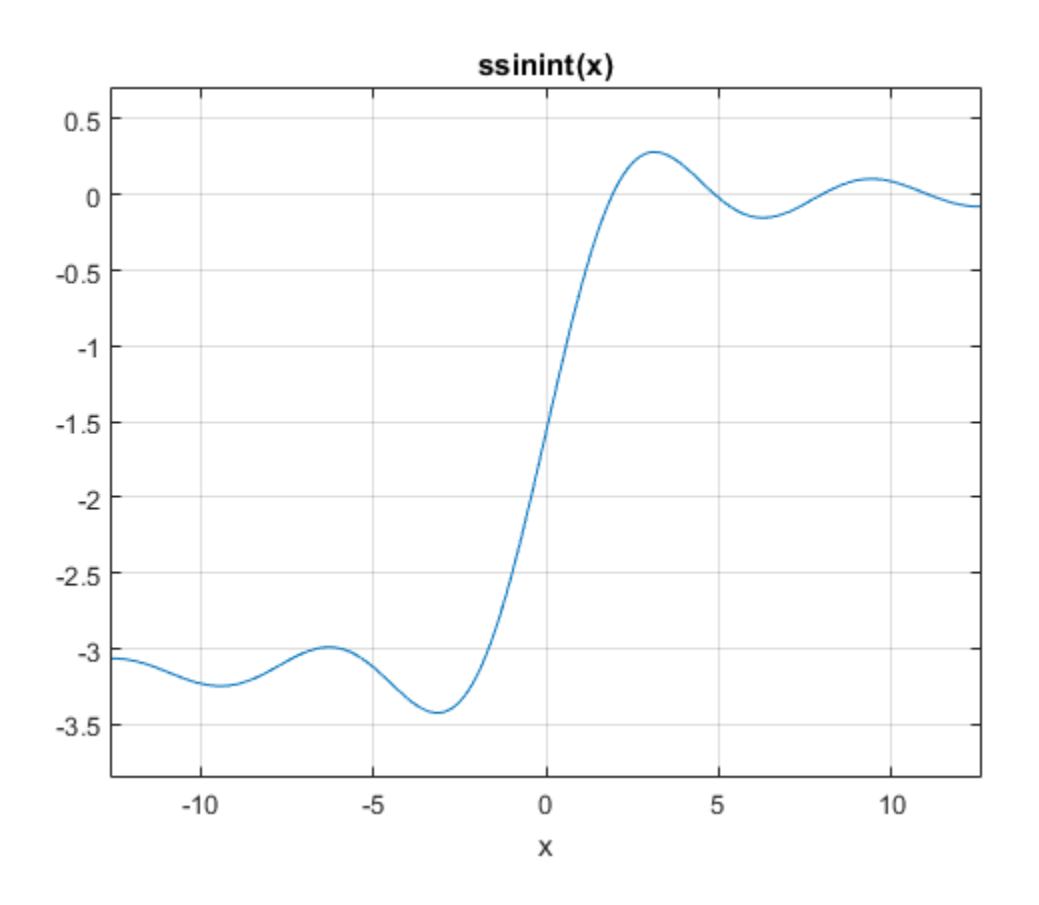

### Handle Expressions Containing Shifted Sine Integral Function

Many functions, such as diff, int, and taylor, can handle expressions containing ssinint.

Find the first and second derivatives of the shifted sine integral function:

```
syms x
diff(ssinint(x), x)
diff(ssinint(x), x, x)
ans =sin(x)/x
```
ans  $=$  $cos(x)/x - sin(x)/x^2$ 

Find the indefinite integral of the shifted sine integral function:

```
int(ssinint(x), x)
ans =
```
 $cos(x) + x*sinint(x)$ 

Find the Taylor series expansion of  $ssinint(x)$ :

```
taylor(ssinint(x), x)
ans =x^5/600 - x^3/18 + x - pi/2
```
## Input Arguments

#### **X** — Input

symbolic number | symbolic variable | symbolic expression | symbolic function | symbolic vector | symbolic matrix Analogo Islam (x) /x<sup>-2</sup><br>
(x - sin(x)/x<sup>-2</sup><br>
eindefinite integral of the shifted sine integral function<br>
inint(x), x)<br>
+ x<sup>+</sup>ssinint(x)<br>
(**sinint(x), x)**<br>
0 - x<sup>-3</sup>/18 + x - pi/2<br> **(Arguments**<br>
(**o** umber | symbolic varia sin(x)/x<sup>-2</sup><br>sin(x)/x<sup>-2</sup><br>efinite integral of the shifted sine integral function:<br>(x), x)<br>ssinint(x)<br>ofor series expansion of ssinint(x):<br> $\int f(x) = \int f(x) dx$ <br> $\int f(0) = \int f(0) dx$ <br> $\int f(0) = \int f(0) = \int f(0) = \int f(0) = \int f(0) = \int f(0) = \int f(0) = \$ 

Input, specified as a symbolic number, variable, expression, or function, or as a vector or matrix of symbolic numbers, variables, expressions, or functions.

## More About

#### Sine Integral Function

The sine integral function is defined as follows:

$$
Si(x) = \int_{0}^{x} \frac{\sin(t)}{t} dt
$$

#### Shifted Sine Integral Function

The sine integral function is defined as  $Ssi(x) = Si(x) - \pi/2$ .

### References

[1] Gautschi, W. and W. F. Cahill. "Exponential Integral and Related Functions." *Handbook of Mathematical Functions with Formulas, Graphs, and Mathematical Tables.* (M. Abramowitz and I. A. Stegun, eds.). New York: Dover, 1972.

### See Also

coshint | cosint | eulergamma | int | sin | sinhint | sinhint | sinint

Introduced in R2014a

# subexpr

Rewrite symbolic expression in terms of common subexpressions

## **Syntax**

```
[r,sigma] = subexpr(exp)[r, var] = subexpr(exp, 'var')[r, var] = subexpr(exp, var)
```
## **Description**

[r,sigma] = subexpr(expr) rewrites the symbolic expression expr in terms of a common subexpression, substituting this common subexpression with the symbolic variable sigma. The input expression expr cannot contain the variable sigma.

[r,var] = subexpr(expr,'var') substitutes the common subexpression by var. The input expression expr cannot contain the symbolic variable var.

```
[r, var] = subexpr(exp, var) is equivalent to [r, var] =subexpr(expr,'var'), except that the symbolic variable var must already exist in the
MATLAB workspace.
```
This syntax overwrites the value of the variable var with the common subexpression found in expr. To avoid overwriting the value of var, use another variable name as the second output argument. For example, use  $[r,var1] = subexpr(expr,var)$ .

## Examples

### Rewrite Expression Using Abbreviations

Solve the following equation. The solutions are very long expressions. To see them, remove the semicolon at the end of the solve command.

syms a b c d x

```
solutions = solve(a*x^3 + b*x^2 + c*x + d == 0, x, 'MaxDegree', 3);
```
These long expressions have common subexpressions. To shorten the expressions, abbreviate the common subexpression by using subexpr. If you do not specify the variable to use for abbreviations as the second input argument of subexpr, then subexpr uses the variable sigma.

#### [r, sigma] = subexpr(solutions)

```
r =
sigma^(1/3) - b/(3*a) - (- b^2/(9*a^2) + c/(3*a))/sigma^(1/3)
(- b^2/(9*a^2) + c/(3*a))/(2*sigma^*(1/3)) - \ldotssigma^(1/3)/2 - (3^(1/2)*(sigma^(1/3) +...
(-b^2/(9*a^2) + c/(3*a))/\text{sigma}^(1/3))*1i)/2 - b/(3*a)
(-b^2/(9*a^2) + c/(3*a))/(2*sigma^2(1/3)) - \ldotssigma^(1/3)/2 + (3)(1/2)*(sigma^(1/3) +...
(-b^2/(9*a^2) + c/(3*a))/signa^2(1/3))*1i)/2 - b/(3*a)simes =((d/(2^*a) + b^3/(27^*a^3) - (b^*c)/(6^*a^2))^2 + (-b^2/(9^*a^2) + \ldotsc/(3*a))^3)^(1/2) - b^3/(27*a^3) - d/(2*a) + (b*c)/(6*a^2)
```
### Customize Abbreviation Variables

Solve a quadratic equation.

```
syms a b c x
solutions = solve(a*x^2 + b*x + c == 0, x)solutions =
 -(b + (b^2 - 4*a*c)^(1/2))/(2*a)-(b - (b^2 - 4*a*c)^(1/2))/(2*a)
```
Use syms to create the symbolic variable s, and then replace common subexpressions in the result with this variable.

```
syms s
[abbrSolutions,s] = subexpr(solutions,s)
abbrSolutions =
-(b + s)/(2*a)-(b - s)/(2*a)s =(b^2 - 4*a*c)^(1/2)
```
Alternatively, use the string s to specify the abbreviation variable.

```
[abbrSolutions,s] = subexpr(solutions,'s')
```
abbrSolutions =

```
-(b + s)/(2*a)-(b - s)/(2*a)s =(b^2 - 4* a* c) (1/2)
```
Both syntaxes overwrite the value of the variable s with the common subexpression. Therefore, you cannot, for example, substitute **s** with some value.

```
subs(abbrSolutions,s,0)
```
ans  $=$  $-(b + s)/(2*a)$  $-(b - s)/(2*a)$ 

To avoid overwriting the value of the variable s, use another variable name for the second output argument.

```
syms s
[abbrSolutions,t] = subexpr(solutions,'s')
abbrSolutions =
-(b + s)/(2*a)-(b - s)/(2 * a)t =(b^2 - 4* a* c) (1/2)subs(abbrSolutions,s,0)
ans =-b/(2*a) -b/(2*a)
```
## Input Arguments

#### **expr** — Long expression containing common subexpressions

symbolic expression | symbolic function

Long expression containing common subexpressions, specified as a symbolic expression or function.

#### **var** — Variable to use for substituting common subexpressions

string | symbolic variable

Variable to use for substituting common subexpressions, specified as a string or symbolic variable.

subexpr throws an error if the input expression expr already contains var.

## Output Arguments

### **r** — Expression with common subexpressions replaced by abbreviations

symbolic expression | symbolic function

Expression with common subexpressions replaced by abbreviations, returned as a symbolic expression or function.

#### **var** — Variable used for abbreviations

symbolic variable

Variable used for abbreviations, returned as a symbolic variable.

See Also pretty | simplify | subs

Introduced before R2006a

# subs

Symbolic substitution

## **Syntax**

```
subs(s,old,new)
subs(s,new)
subs(s)
```
## **Description**

subs(s,old,new) returns a copy of s replacing all occurrences of old with new, and then evaluating s.

subs(s,new) returns a copy of s replacing all occurrences of the default variable in s with new, and then evaluating s. The default variable is defined by symvar.

subs(s) returns a copy of s replacing symbolic variables in s with their values obtained from the calling function and the MATLAB workspace, and then evaluating s. Variables with no assigned values remain as variables.

## Examples

### Single Substitution

Replace a with 4 in this expression.

```
syms a b
subs(a + b, a, 4)ans =b + 4
```
Replace a\*b with 5 in this expression.

```
subs(a*b^2, a*b, 5)
```
subs

ans  $=$ 5\*b

### Value That Gets Substituted by Default

Substitute the default value in this expression with a. If you do not specify which variable or expression that you want to replace, subs uses symvar to find the default variable. For  $x + y$ , the default variable is  $x$ .

```
syms x y a
symvar(x + y, 1)ans =x
```
Therefore, subs replaces x with a.

 $subs(x + y, a)$ ans  $=$  $a + y$ 

## Single Input

Solve this ordinary differential equation.

```
syms a y(t)
y = dsolve(diff(y) == -a*y)V =C3*exp(-a*t)
```
Now, specify the values of the symbolic parameters a and C2.

```
a = 980;
C2 = 3;
```
Although the values a and C2 are now in the MATLAB workspace, y is not evaluated with the account of these values.

y  $V =$  $C3*exp(-a*t)$  To evaluate y taking into account the new values of a and C2, use subs.

```
subs(y)
ans =C3*exp(-980*t)
```
### Multiple Substitutions

Make multiple substitutions by specifying the old and new values as vectors.

```
syms a b
subs(cos(a) + sin(b), [a, b], [sym('alpha'), 2])ans =sin(2) + cos(alpha)
```
You also can use cell arrays for that purpose.

```
subs(cos(a) + sin(b), {a, b}, {sym('alpha'), 2})ans =sin(2) + cos(alpha)
```
### Scalar and Matrix Expansion

Replace variable a in this expression with the 3-by-3 magic square matrix. Note that the constant 1 expands to the 3-by-3 matrix with all its elements equal to 1.

```
syms a t
subs(exp(a*t) + 1, a, -magic(3))ans =[ exp(-8*t) + 1, exp(-t) + 1, exp(-6*t) + 1][ exp(-3*t) + 1, exp(-5*t) + 1, exp(-7*t) + 1][ exp(-4*t) + 1, exp(-9*t) + 1, exp(-2*t) + 1]
```
You can also replace an element of a vector, matrix, or array with a nonscalar value. For example, create these 2-by-2 matrices.

```
A = sym('A', [2,2])B = sym('B', [2,2])A =
```

```
[ A1 1, A1 2]
[ A2_1, A2_2]
B =[ B1_1, B1_2]
[ B2_1, B2_2]
```
Replace the first element of the matrix A with the matrix B. While making this substitution, subs expands the 2-by-2 matrix A into this 4-by-4 matrix.

```
A44 = \text{subs}(A, A(1,1), B)A44 =[ B1 1, B1 2, A1 2, A1 2]
[ B2 1, B2 2, A1 2, A1 2]
[ A2_1, A2_1, A2_2, A2_2]
[ A2 1, A2 1, A2 2, A2 2]
```
subs does not let you replace a nonscalar with a scalar.

### Multiple Scalar Expansion

Replace variables x and y with these 2-by-2 matrices. When you make multiple substitutions involving vectors or matrices, use cell arrays to specify the old and new values.

```
syms x y
subs(x*y, \{x, y\}, \{[0\ 1; -1\ 0], [1\ -1; -2\ 1]\})
ans =[0, -1][ 2, 0]
```
Note that these substitutions are elementwise.

```
[0 1; -1 0].*[1 -1; -2 1]
ans =0 -1 2 0
```
### Substitutions in Equations

Replace  $sin(x + 1)$  with a in this equation.

```
syms x a
subs(sin(x + 1) + 1 == x, sin(x + 1), a)ans =a + 1 == x
```
### Substitutions in Functions

Replace x with a in this symbolic function.

```
syms x y a
syms f(x, y)f(x, y) = x + y;f = \text{subs}(f, x, a)f(x, y) =a + y
```
subs replaces the values in the symbolic function formula, but does not replace input arguments of the function.

```
formula(f)
argnames(f)
ans =a + yans =[ x, y]
```
You can replace the arguments of a symbolic function explicitly.

```
syms x y
f(x, y) = x + y;f(a, y) = \text{subs}(f, x, a);f
f(a, y) =a + y
```
### Original Expression

Assign the expression  $x + y$  to s.

syms x y  $s = x + y;$ 

Replace y in this expression with the value 1. Here, s itself does not change.

```
subs(s, y, 1);
s
s =
```
 $x + y$ 

To replace the value of s with the new expression, assign the result returned by subs to s.

```
s = subs(s, y, 1);s
s =x + 1
```
### Structure Array

Suppose you want to verify the solutions of this system of equations.

```
syms x y
eqs = [x^2 + y^2 = 1, x = y];S = solve(eqs, x, y);S.x
S.y
ans =-2^{(1/2)/2}2^{\wedge}(1/2)/2ans =-2^(1/2)/2
  2^{\wedge}(1/2)/2
```
To verify the correctness of the returned solutions, substitute the solutions into the original system.

```
isAlways(subs(eqs, S))
```
ans  $=$  1 1 1 1

## Input Arguments

#### **s** — Input

symbolic variable | symbolic expression | symbolic equation | symbolic function | symbolic array | symbolic vector | symbolic matrix

Input specified as a symbolic variable, expression, equation, function, array, vector, or matrix.

#### **old** — Existing element that needs to be replaced

symbolic variable | symbolic expression | string representing variable or expression | symbolic array | symbolic vector | symbolic matrix | array of strings | vector of strings | matrix of strings

Existing element that needs to be replaced specified as a symbolic variable, expression, string, array, vector, or matrix.

#### **new** — New element

number | symbolic variable | symbolic expression | string representing variable or expression | symbolic array | symbolic vector | symbolic matrix | array of strings | vector of strings | matrix of strings | structure array

New element specified as a number, variable, expression, string, array, vector, matrix, or structure array.

## More About

Tips

- subs(s,old,new) does not modify s. To modify s, use s = subs(s,old,new).
- If old and new are both vectors or cell arrays of the same size, subs replaces each element of old by the corresponding element of new.
- If old is a scalar, and new is a vector or matrix, then subs(s,old,new) replaces all instances of old in s with new, performing all operations elementwise. All constant terms in s are replaced with the constant times a vector or matrix of all 1s.
- If s is a univariate polynomial and new is a numeric matrix, use polyvalm(sym2poly(s), new) to evaluate s in the matrix sense. All constant terms are replaced with the constant times an identity matrix.

### See Also

double | eval | simplify | subexpr | vpa

Introduced before R2006a

# svd

Singular value decomposition of symbolic matrix

## **Syntax**

 $sigma = svd(X)$  $[U, S, V] = svd(X)$  $[U, S, V] = svd(X, 0)$  $[U, S, V] = svd(X, 'econ')$ 

## **Description**

sigma =  $\text{svd}(X)$  returns a vector sigma containing the singular values of a symbolic matrix A.

 $[U, S, V] = SU(d(X))$  returns numeric unitary matrices U and V with the columns containing the singular vectors, and a diagonal matrix S containing the singular values. The matrices satisfy the condition  $A = U^*S^*V'$ , where V' is the Hermitian transpose (the complex conjugate of the transpose) of V. The singular vector computation uses variable-precision arithmetic. svd does not compute symbolic singular vectors. Therefore, the input matrix X must be convertible to floating-point numbers. For example, it can be a matrix of symbolic numbers.

 $[U, S, V] = \text{svd}(X, 0)$  produces the "economy size" decomposition. If X is an m-by-n matrix with  $m > n$ , then svd computes only the first n columns of U. In this case, S is an n-by-n matrix. For  $m \le n$ , this syntax is equivalent to svd(X).

 $[U, S, V] = svd(X, 'econ')$  also produces the "economy size" decomposition. If X is an m-by-n matrix with  $m \geq n$ , then this syntax is equivalent to svd( $X, 0$ ). For  $m \leq n$ , svd computes only the first m columns of V. In this case, S is an m-by-m matrix.

## Examples

### Symbolic Singular Values

Compute the singular values of the symbolic 4-by-4 magic square:

```
A = sym(magic(4));
signa = svd(A)sigma =
        34
8*5^(1/2)2*5^(1/2) 0
```
Now, compute singular values of the matrix whose elements are symbolic expressions:

```
syms t real
A = [0 1; -1 0];E = expm(t*A)signa = svd(E)F =[ cos(t), sin(t)]
[-\sin(t), \cos(t)]signal =(cos(t)^2 + sin(t)^2)^(1/2)(cos(t)^2 + sin(t)^2)^(1/2)
```
Simplify the result:

 $signa = simplify(sigma)$ sigma = 1 1

For further computations, remove the assumption:

syms t clear

## Floating-Point Singular Values

Convert the elements of the symbolic 4-by-4 magic square to floating-point numbers, and compute the singular values of the matrix:

```
A = sym(magic(4));sigma = svd(vpa(A))signal =
```

```
 17.88854381999831757127338934985
                         4.4721359549995793928183473374626
 0.0000000000000000000042127245515076439434819165724023i
```
### Singular Values and Singular Vectors

Compute the singular values and singular vectors of the 4-by-4 magic square:

```
old = digits(10);
A = sym(max(4))[U, S, V] = svd(A)digits(old)
A =[ 16, 2, 3, 13]
[ 5, 11, 10, 8]
[ 9, 7, 6, 12]
[ 4, 14, 15, 1]
U =[ 0.5, 0.6708203932, 0.5, -0.2236067977]
[ 0.5, -0.2236067977, -0.5, -0.6708203932]
[ 0.5, 0.2236067977, -0.5, 0.6708203932]
[ 0.5, -0.6708203932, 0.5, 0.2236067977]
S =[34.0, 0, 0, 0][ 0, 17.88854382, 0, 0, 0]
[ 0, 0, 4.472135955, 0]
[ 0, 0, 0, 1.108401846e-15]
V =[ 0.5, 0.5, 0.6708203932, 0.2236067977]
[ 0.5, -0.5, -0.2236067977, 0.6708203932]
[ 0.5, -0.5, 0.2236067977, -0.6708203932]
[ 0.5, 0.5, -0.6708203932, -0.2236067977]
```
Compute the product of U, S, and the Hermitian transpose of V with the 10-digit accuracy. The result is the original matrix A with all its elements converted to floatingpoint numbers:

vpa(U\*S\*V',10) ans  $=$ 

[ 16.0, 2.0, 3.0, 13.0] [ 5.0, 11.0, 10.0, 8.0] [ 9.0, 7.0, 6.0, 12.0] [ 4.0, 14.0, 15.0, 1.0]

### "Economy Size" Decomposition

Use the second input argument 0 to compute the "economy size" decomposition of this 2 by-3 matrix:

```
old = digits(10);A = sym([1 1; 2 2; 2 2]);
[U, S, V] = svd(A, 0)U =[ 0.3333333333, -0.6666666667]
[ 0.6666666667, 0.6666666667]
[ 0.6666666667, -0.3333333333]
S =[ 4.242640687, 0]
[ 0, 0]
V =[ 0.7071067812, 0.7071067812]
[ 0.7071067812, -0.7071067812]
```
Now, use the second input argument 'econ' to compute the "economy size" decomposition of matrix B. Here, the 3-by-2 matrix B is the transpose of A.

```
B = A';
[U, S, V] = svd(B, 'econ')digits(old)
U =[ 0.7071067812, -0.7071067812]
[ 0.7071067812, 0.7071067812]
S =[ 4.242640687, 0]
[ 0, 0]
V =[ 0.3333333333, 0.6666666667]
```

```
[ 0.6666666667, -0.6666666667]
[ 0.6666666667, 0.33333333333]
```
## Input Arguments

### **X** — Input matrix

symbolic matrix

Input matrix specified as a symbolic matrix. For syntaxes with one output argument, the elements of X can be symbolic numbers, variables, expressions, or functions. For syntaxes with three output arguments, the elements of X must be convertible to floating-point numbers.

## Output Arguments

#### **sigma** — Singular values

symbolic vector | vector of symbolic numbers

Singular values of a matrix, returned as a vector. If sigma is a vector of numbers, then its elements are sorted in descending order.

#### **U** — Singular vectors

matrix of symbolic numbers

Singular vectors, returned as a unitary matrix. Each column of this matrix is a singular vector.

#### **S** — Singular values

matrix of symbolic numbers

Singular values, returned as a diagonal matrix. Diagonal elements of this matrix appear in descending order.

#### **V** — Singular vectors

matrix of symbolic numbers

Singular vectors, returned as a unitary matrix. Each column of this matrix is a singular vector.

## More About

#### **Tips**

- The second arguments 0 and 'econ' only affect the shape of the returned matrices. These arguments do not affect the performance of the computations.
- Calling svd for numeric matrices that are not symbolic objects invokes the MATLAB svd function.

### See Also

chol | digits | eig | inv | lu | qr | svd | vpa

Introduced before R2006a

## sym

Create symbolic variables, expressions, functions, matrices

## **Compatibility**

The syntaxes  $sym(A,set)$  and  $sym(A, 'clear')$  for a symbolic object A that already exists in the MATLAB workspace will be removed in a future release. Use assume(A,set) and assume(A,'clear') instead.

In previous releases, sym treated i in string input as an imaginary number. Now, it is treated as a variable i. For details, see ["Input Arguments" on page 4-1142.](#page-1469-0)

## **Syntax**

```
var = sym('var')symexpr = sym(h)A = sym('a', [m,n])A = sym('a', n)sym( ___ ,set)
sym( ___ ,'clear')
sym(N)
sym(N,flag)
f(var1,...,varN) = sym('f(var1,...,varN)')
```
## **Description**

var = sym('var') creates a symbolic variable var. For example, create variable x by entering  $x = sym('x')$ .

 $symexpr = sym(h)$  creates a symbolic expression or matrix symexpr from an anonymous MATLAB function associated with the function handle h.

 $A = sym('a', [m,n])$  creates an m-by-n symbolic matrix filled with automatically generated elements. The generated elements do not appear in the MATLAB workspace.

When you use this syntax to create a vector, it generates the elements by using the prefix a and attaching the numbers from 1 to m or n to it. For example,  $A = sym('a', [1,3])$ creates a row vector  $A = [a1, a2, a3]$ .

When you use this syntax to create a matrix, it generates the elements of the form  $ai$   $j$ , where  $i = 1$ : m and  $j = 1$ : n. For example,  $A = sym('a', [2 2])$  generates the 2-by-2 symbolic matrix  $A = [a1 \ 1, a1 \ 2; a2 \ 1, a2 \ 2].$ 

To specify another form for generated names of matrix elements, use combinations of '%d' and the prefix a. For example, A = sym('a\_%d',[1 3]) generates a row vector A  $=$  [a\_1, a\_2, a\_3], and AB = sym('a%db%d', [2 2]) generates the 2-by-2 symbolic matrix AB = [a1b1, a1b2; a2b1, a2b2].

 $A = sym('a', n)$  creates an n-by-n symbolic matrix filled with automatically generated elements.

sym( \_\_\_ ,set) creates a symbolic variable or matrix and sets an assumption that the variable or all matrix elements belong to a set. Here, the set can be 'real', 'positive', 'integer', or 'rational'. You can specify set after the input arguments in any of the previous syntaxes.

sym(clear') clears assumptions set on a symbolic variable or matrix. You can specify 'clear' after the input arguments in any of the previous syntaxes, except combining 'clear' and set. You cannot set and clear an assumption in the same function call to sym.

sym(N) converts a number or numeric matrix to a symbolic number or symbolic matrix.

sym(N,flag) uses the technique specified by flag for converting floating-point numbers to symbolic numbers.

 $f(\text{var1}, \ldots, \text{varN}) = \text{sym}('f(\text{var1}, \ldots, \text{varN})')$  creates a symbolic function f and specifies that var1,...,varN are the input arguments of f. This syntax does not create symbolic variables var1,...,varN. They must already exist in the MATLAB workspace.

## Examples

### Create Variables

Create the symbolic variables x and y.

 $x = sym('x')$ ;  $y = sym('y')$ ;

### Create Symbolic Expressions from Function Handles

Create a symbolic expression and a symbolic matrix from anonymous functions associated with MATLAB handles.

```
h expr = \mathfrak{a}(x)(\sin(x) + \cos(x));sym expr = sym(h expr)sym expr =cos(x) + sin(x)h matrix = \mathfrak{g}(x)(x*)pascal(3));
sym_matrix = sym(h_matrix)
sym matrix =[X, X, X][X, 2^*x, 3^*x][X, 3^*X, 6^*X]
```
### Create Matrices with Automatically Generated Elements

Create a 3-by-4 symbolic matrix with automatically generated elements A1\_1, ..., A3\_4.

```
A = sym('A', [3 4])A =[A1 1, A1 2, A1 3, A1 4]
[ A2_1, A2_2, A2_3, A2_4]
[ A3_1, A3_2, A3_3, A3_4]
```
Create a 4-by-4 matrix with the elements  $x_1$ , ...,  $x_4$ , 4. For square matrices, you can use one integer to specify matrix dimensions.

```
B = sym('x %d %d', 4)B =[x_1, x_1, x_2, x_1, x_2, x_1, x_2, x_1, x_2, x_2, x_1, x_2, x_1, x_2, x_1, x_2, x_1, x_2, x_1, x_2, x_1, x_2, x_1, x_2, x_1, x_2, x_1, x_2, x_1, x_2, x_1, x_2, x_1, x_2, x_1, x_2, x_1, x_2, x_1, x_2, x_1, x_2, x_1, x_2, x_1, x_2, x_1, x_2, x_1, x_2, x_1, x_2, x_1, x_2, x_1,[x_2^2, x_2^2, x_2^2, x_1^2, x_2^2, x_1^2, x_2^2, x_1^2, x_1^2, x_1^2, x_1^2, x_1^2, x_1^2, x_1^2, x_1^2, x_1^2, x_1^2, x_1^2, x_1^2, x_1^2, x_1^2, x_1^2, x_1^2, x_1^2, x_1^2, x_1^2, x_1^2, x_1^2, x_1^2, x_1^2, x_1^2, x_1^2, x_1^2, x_1^2, x_1^2, x_1^2, x_1^[ x 3 1, x 3 2, x 3 3, x 3 4]
[X41, x42, x43, x44]
```
This syntax does not create symbolic variables A1\_1, ..., A3\_4, x\_1\_1, ..., x\_4\_4 in the MATLAB workspace. To access an element of a matrix, use parentheses.

A(2,3) B(4,2) ans  $=$ A2\_3  $ans =$ x\_4\_2

### Create Diagonal Matrix

Use symbolic matrices and vectors generated by sym to define other matrices.

```
A = diag(sym('A', [1 4]))A =[ A1, 0, 0, 0]
[ 0, A2, 0, 0]
[ 0, 0, A3, 0][ 0, 0, 0, A4]
```
Perform operations on symbolic matrices by using the operators that you use for numeric matrices. For example, find the determinant and the trace of the matrix A.

det(A)

```
ans =A1*A2*A3*A4
```
#### trace(A)

ans  $=$  $A1 + A2 + A3 + A4$ 

## Set Assumptions While Creating Variables

Create the symbolic variables  $x, y, z$ , and  $t$  simultaneously assuming that  $x$  is real,  $y$  is positive, z integer, and t is rational.

 $x = sym('x', 'real')$ ;

```
y = sym('y','positive');
z = sym('z','integer');
t = sym('t', 'rational');
```
Check the assumptions on x, y, and z using assumptions.

assumptions

```
ans =[i \in (t, 'rational'), in(x, 'real'), 0 < y, in(z, 'integer')]
```
For further computations, clear the assumptions using assume.

```
assume([x,y,z,t],'clear')
assumptions
ans =Empty sym: 1-by-0
```
### Set Assumptions on Matrix Elements

Create a symbolic matrix and set assumptions on each element of that matrix.

```
A = sym('A%d%d',[2 2],'positive')
A =[ A11, A12]
[ A21, A22]
```
Solve an equation involving the first element of A. MATLAB assumes that this element is positive.

```
solve(A(1, 1)^2 - 1, A(1, 1))ans =1
```
Check the assumptions set on the elements of A by using assumptions.

```
assumptions(A)
```

```
ans =[ 0 < A21, 0 < A11, 0 < A22, 0 < A12]
```
Clear all previously set assumptions on elements of a symbolic matrix by using assume.

```
assume(A,'clear');
assumptions(A)
ans =
```
Empty sym: 1-by-0

Solve the same equation again.

```
solve(A(1, 1)^2 - 1, A(1, 1))ans = -1
   1
```
### Create Symbolic Numbers

Convert numeric values to symbolic numbers or expressions. When converting rational numbers or expressions with special values, such as  $pi$ , sqrt(2), and so on, use sym subexpressions instead of using sym on an entire expression. This approach is more accurate. If you apply sym to an expression, then MATLAB evaluates the entire expression to a floating-point number, and then the sym command converts that floatingpoint number to a symbolic number.

```
sym(1/1234567)
sym(sqrt(1234567))
sym(exp(pi))
ans =7650239286923505/9444732965739290427392
ans =4886716562018589/4398046511104
ans =6513525919879993/281474976710656
1/sym(1234567)
sqrt(sym(1234567))
exp(sym(pi))
```
ans  $=$ 

```
1/1234567
ans =1234567^(1/2)
ans =exp(pi)
```
Alternatively, use quotation marks when converting numeric expressions. When you use quotation marks to create symbolic complex numbers, specify the imaginary part of a number as  $1i$ ,  $1i/2,2i$ , and so on.

```
sym('1/1234567')
sym('sqrt(1234567)')
sym('exp(pi)')
sym('1i/1234567')
ans =1/1234567
ans =1234567^(1/2)
ans =exp(pi)
ans =1i/1234567
```
Use quotation marks when creating symbolic numbers with 15 or more digits.

```
sym(11223344556666778899)
```

```
ans =11223344556666779648
sym('11223344556666778899')
ans =
11223344556666778899
```
### Choose Conversion Technique for Floating-Point Values

Convert pi to a symbolic value.

Choose the conversion technique by specifying the optional second argument, which can be 'r', 'f', 'd', or 'e'. The default is 'r'. See the Input Arguments section for the details about conversion techniques.

```
r = sym(pi)f = sym(pi, 'f')d = sym(pi, 'd')e = sym(pi, 'e')r =pi
f =884279719003555/281474976710656
d =3.1415926535897931159979634685442
\rho =pi - (198*eps)/359
```
### Create Functions

Create a symbolic function whose input arguments are symbolic variables x and y. This is an abstract symbolic function, meaning that there is no mathematical expression assigned to it.

```
syms x y
f(x, y) = sym('f(x, y)')f(x, y) =f(x, y)
```
Assign an expression instead of assigning  $sym('f(x, y)')$ . This also creates a symbolic function.

```
syms x y
f(x, y) = x + yf(x, y) =x + y
```
Create an abstract symbolic function and its parameters in one call using syms. For example, this syms command creates the symbolic function f and symbolic variables x and y.

<span id="page-1469-0"></span>syms  $f(x, y)$ 

## Input Arguments

**Note:** In previous releases, in string input arguments to sym, i signified an imaginary unit. Now, it is treated as a symbolic variable. For example,  $sym('1 + i')^2$  returns the symbolic expression  $(i + 1)^2$ . To obtain the same results as in previous releases, omit quotation marks for expressions involving only numbers. For example, sym(1 + i)^2 returns 2i. If you use quotation marks (for example, when you convert a number with 15 or more digits), specify the imaginary part as  $1i$ ,  $1i/2,2i$ , and so on. For example, use sym('(1 + 11223344556666778899i)').

#### **var** — Variable name

string

Variable name, specified as a string. Argument var must a valid variable name. That is, var must begin with a letter and can contain only alphanumeric characters and underscores. To verify that the name is a valid variable name, use isvarname.

Example: x, y123, z\_1

#### **h** — Anonymous function

MATLAB function handle

Anonymous function, specified as a MATLAB function handle

Example:  $h = \mathcal{Q}(x) \sin(x)$ ; symexpr = sym(h)

#### **a** — Prefix for automatically generated matrix elements

string

Prefix for automatically generated matrix elements, specified as a string. Argument a must a valid variable name. That is, a must begin with a letter and can contain only alphanumeric characters and underscores. To verify that the name is a valid variable name, use isvarname.

Example: a, b, a\_bc

#### **[m,n]** — Vector or matrix dimensions

vector of two integers

Vector or matrix dimensions, specified as a row or column vector of two integers. As a shortcut, you also can use one integer to create a square matrix. For example, A = sym('A',3) creates a square 3-by-3 matrix.

Example: [2 3], [2,3], [2;3]

#### **set** — Assumptions on symbolic variable or matrix

'real' | 'positive' | 'integer' | 'rational'

Assumptions on a symbolic variable or matrix, specified as one of these strings: 'real', 'positive', 'integer', or 'rational'.

#### **N** — Numeric value to be converted to symbolic number or matrix

number | matrix of numbers

Numeric value to be converted to symbolic number or matrix, specified as a number or a matrix of numbers.

Example: 10, pi,hilb(3)

#### **flag** — Conversion technique

'r' (default) | 'd' | 'e' | 'f'

Conversion technique, specified as one of the strings listed in this table.

- 'r' When sym uses the *rational* mode, it converts floating-point numbers obtained by evaluating expressions of the form  $p/q$ ,  $p * pi/q$ ,  $sqrt(p)$ ,  $2^q$ , and 10^q for modest sized integers p and q to the corresponding symbolic form. This effectively compensates for the round-off error involved in the original evaluation, but might not represent the floating-point value precisely. If sym cannot find simple rational approximation, then it uses an expression of the form  $p^*2^q$  with large integers p and q to represent the floating-point value. For example,  $sym(4/3, 'r')$  returns  $4/3$ , but  $sym(1+sqrt(5), 'r')$  returns 7286977268806824\*2^(-51).
- 'd' When sym uses the *decimal* mode, it takes the number of digits from the current setting of digits. Conversions with fewer than 16 digits lose some accuracy, while more than 16 digits might not be warranted. For example, sym(4/3,'d') with the 10-digit accuracy returns 1.333333333, while with the 20-digit accuracy it returns 1.3333333333333332593. The latter does not end in a string of 3s, but it is an accurate decimal representation of the floating-point number nearest to 4/3.
- 'e' When sym uses the *estimate error* mode, it supplements a result obtained in the rational mode by a term involving the variable eps. This term estimates the difference between the theoretical rational expression and its actual floating-point value. For example, sym(3\*pi/4,'e') returns 3\*pi/4\*(1+3143276\*eps/65).
- 'f' When sym uses the *floating-point* mode, it represents all values in the form  $N^*2^e$  or  $-N^*2^e$ , where  $N > 0$  and e are integers. For example, sym(1/10,'f') returns 3602879701896397/36028797018963968 . The returned rational value is the exact value of the floating-point number that you convert to a symbolic number.

#### **f(var1,...,varN)** — Symbolic function

string

Symbolic function, specified as a string. The function name, f, must a valid variable name. That is, it must begin with a letter and can contain only alphanumeric characters and underscores. To verify that the name is a valid variable name, use isvarname. The function input arguments, var1,...,varN, must be symbolic variables that already exist in the MATLAB workspace.

Example:  $x(t)$ ,  $f(x,y)$ 

## Output Arguments

**var** — Variable symbolic variable

Variable, returned as a symbolic variable.

**symexpr** — Expression or matrix generated from anonymous MATLAB function

symbolic expression | symbolic matrix

Expression or matrix generated from an anonymous MATLAB function, returned as a symbolic expression or matrix.

#### **A** — Vector or matrix with automatically generated elements

symbolic vector | symbolic matrix

Vector or matrix with automatically generated elements, returned as a symbolic vector or matrix. The elements of this vector or matrix do not appear in the MATLAB workspace.

#### **f** — Function

symbolic function

Function, returned as a symbolic function.

#### **var1,...,varN** — Function input arguments

symbolic variables

Function input arguments, returned as symbolic variables. They must already exist in the MATLAB workspace before you create a symbolic function.

## Alternative Functionality

### Alternative Approaches for Creating Symbolic Variables and Functions

- To create several symbolic variables in one function call, use syms.
- To create symbolic functions, you also can use symfun.

## More About

#### Tips

- Statements like  $pi = sym('pi')$  and delta = sym('1/10') create symbolic numbers that avoid the floating-point approximations inherent in the values of pi and 1/10. The pi created in this way temporarily replaces the built-in numeric function with the same name.
- sym always treats i in string input as an identifier. To input the imaginary number i, use 1i instead.
- clear x does not clear the symbolic object of its assumptions, such as real, positive, or any assumptions set by assume, sym, or syms. To remove assumptions, use one of these options:
	- assume(x,'clear') removes all assumptions affecting x.
	- clear all clears all objects in the MATLAB workspace and resets the symbolic engine.
	- assume and assumeAlso provide more flexibility for setting assumptions on variable.

• When you replace one or more elements of a numeric vector or matrix with a symbolic number, MATLAB converts that number to a double-precision number.

```
A = eye(3);
A(1,1) = sym('pi')A = 3.1416 0 0
          \begin{array}{cccc} 0 & 1.0000 & & 0 \\ 0 & 0 & 1.0000 & & \end{array} 0 0 1.0000
```
You cannot replace elements of a numeric vector or matrix with a symbolic variable, expression, or function because these elements cannot be converted to doubleprecision numbers. For example,  $A(1,1) = sym('a')$  throws an error.

### See Also

assume | assumeAlso | assumptions | clear | clear all | double | eps | reset | symfun | syms | symvar

#### Introduced before R2006a

# sym2poly

Extract vector of all numeric coefficients, including zeros, from symbolic polynomial

## **Syntax**

 $c = \text{sym2poly}(p)$ 

## **Description**

 $c = \text{sym2poly}(p)$  returns the numeric vector of coefficients c of the symbolic polynomial p. The returned vector c includes all coefficients, including those equal 0. - -2

sym2poly returns coefficients in order of descending powers of the polynomial variable. **Sym2poly**<br>
Extract vector of all numeric coefficients, including zeros, from symbolic polynomial<br> **Syntax**<br>
c = sym2po1y(p)<br> **Description**<br>
c = sym2po1y(p) returns the numeric vector of coefficients c of the symbolic<br>
po  $c_1 x^{n-1} + c_2 x^{n-2} + \ldots + c_n$ **Sym2poontianum**<br> **poontify**<br>
ector of all numeric coefficients, including zeros, from symbolic polynomial<br> **c**<br>
2poly(p)<br> **phion**<br>
2poly(p) returns the numeric vector of coefficients c of the symbolic<br>
al p. The returned

## Examples

### Extract Numeric Coefficients of Polynomial

Create row vectors of coefficients of symbolic polynomials.

Extract integer coefficients of a symbolic polynomial into a numeric row vector.

```
syms x
c = \text{sym2poly}(x^3 - 2*x - 5)c =1 \t 0 \t -2 \t -5
```
Extract rational and integer coefficients of a symbolic polynomial into a vector. Because sym2poly returns numeric double-precision results, it approximates exact rational coefficients with double-precision numbers.

c = sym2poly( $1/2*x^3 - 2/3*x - 5$ )  $c =$ 

0.5000 0 -0.6667 -5.0000

## Input Arguments

**p** — Polynomial symbolic expression

Polynomial, specified as a symbolic expression.

## Output Arguments

**c** — Polynomial coefficients

numeric row vector

Polynomial coefficients, returned as a numeric row vector.

## More About

Tips

•

To extract symbolic coefficients of a polynomial, use coeffs. This function returns a symbolic vector of coefficients and omits all zeros. For example, syms  $a \ b \ x; \ c =$ coeffs( $a*x^3 - 5*b, x$ ) returns  $c = [-5*b, a]$ .

### See Also

coeffs | poly2sym

Introduced before R2006a
## symengine

Return symbolic engine

## **Syntax**

s = symengine

## **Description**

s = symengine returns the currently active symbolic engine.

## Examples

To see which symbolic computation engine is currently active, enter:

```
s = symengine
s =MuPAD symbolic engine
```
Now you can use the variable *s* in function calls that require symbolic engine:

```
syms a b c x
p = a * x^2 + b * x + c;feval(s,'polylib::discrim', p, x)
ans =b^2 - 4*a*c
```
See Also evalin | feval | read

Introduced in R2008b

# symfun

Create symbolic functions

## **Syntax**

```
f = symfun(formula,inputs)
```
# **Description**

 $f =$  symfun (formula, inputs) creates the symbolic function f. The symbolic variables inputs represent its input arguments. The symbolic expression formula defines the body of the function f.

# Examples

### Create Symbolic Functions

Use syms to create symbolic variables. Then use symfun to create a symbolic function with these variables as its input arguments.

```
syms x y
f =symfun(x + y, [x y])
f(x, y) =x + yCall the function for x = 1 and y = 2.
f(1,2)
ans =
```
3

### Create Abstract Symbolic Functions

Use syms to create symbolic variables. Then use symfun to create an abstract symbolic function  $f(x,y)$ . An abstract symbolic function does not have a mathematical expression assigned to it.

```
syms x y
f = symfun(sym('f(x, y)')), [x y])f(x, y) =f(x, y)
```
## Input Arguments

```
formula — Function body
```
symbolic expression | vector of symbolic expressions | matrix of symbolic expressions

Function body, specified as a symbolic expression, vector of symbolic expressions, or matrix of symbolic expressions.

Example:  $x + y$ 

#### **inputs** — Input argument or arguments of function symbolic variable | array of symbolic variables

Input argument or arguments of a function, specified as a symbolic variable or an array of symbolic variables, respectively.

Example: [x,y]

## Output Arguments

**f** — Function symbolic function (symfun data type)

Function, returned as a symbolic function (symfun data type).

## Alternative Functionality

### Alternative Approaches for Creating Symbolic Functions

• Use the assignment operation to simultaneously create a symbolic function and define its body. The arguments x and y must be symbolic variables in the MATLAB workspace, and the body of the function must be a symbolic number, variable, or expression. Assigning a number, such as  $f(x,y) = 1$ , causes an error.

syms x y  $f(x,y) = x + y$ 

• Use syms to create an abstract symbolic function  $f(x,y)$  and its arguments. The following command creates the symbolic function f and the symbolic variables x and y. Using syms, you also can create multiple symbolic functions in one function call.

```
syms f(x,y)
```
• Use sym to create an abstract symbolic function  $f(x,y)$ . The arguments x and y must be symbolic variables in the MATLAB workspace.

syms x y  $f(x,y) = sym('f(x,y)')$ 

### More About

#### Tips

• When you replace one or more elements of a numeric vector or matrix with a symbolic number, MATLAB converts that number to a double-precision number.

```
A = eye(3);
A(1,1) = sym('pi')A = 3.1416 0 0
      0 1.0000 0
       0 0 1.0000
```
You cannot replace elements of a numeric vector or matrix with a symbolic variable, expression, or function because these elements cannot be converted to doubleprecision numbers. For example, syms  $f(t)$ ;  $A(1,1) = f$  throws an error.

• Symbolic functions are always scalars, therefore, you cannot index into a function. To access  $x^2$  and  $x^2$  in this example, use formula to get the expression that defines f, and then index into that expression.

syms x  $f =$  symfun( $[x^2, x^4], x$ );

```
expr = formula(f);expr(1)
expr(2)ans =x^2
ans =
x^4
```
### See Also

argnames | dsolve | formula | matlabFunction | odeToVectorField | sym | syms | symvar

Introduced in R2012a

# sympref

Set symbolic preferences

## **Syntax**

```
sympref(pref,value)
sympref(pref,'default')
sympref(pref)
sympref()
sympref('default')
sympref(allPref)
```
## **Description**

sympref(pref, value) sets the symbolic preference pref to value and returns the previous value of pref. Symbolic preferences can affect the functions fourier, ifourier, and heaviside. These preferences persist between successive MATLAB sessions.

sympref(pref,'default') pref to its default value and returns the previous value of pref.

sympref(pref) returns the value of symbolic preference pref.

sympref() returns the values of all symbolic preferences in a structure.

sympref('default') sets all symbolic preferences to their default values and returns the previous values in a structure.

sympref(allPref) restores all symbolic preferences to the values in structure allPref and returns the previous values in a structure. allPref is the structure returned by a previous call to sympref.

## Examples

### Change Parameter Values of Fourier Transform

Note: Symbolic preferences persist between successive MATLAB® sessions. MATLAB does not restore them for a new session.

The Fourier transform  $F(w)$  of  $f = f(t)$  is

$$
F(w) = c \int_{-\infty}^{\infty} f(t) e^{iswt} dt,
$$

where *c* and *s* are parameters with default values 1 and -1. Other common values for *c* **Examples**<br> **Change Parameter Values of Fourier Tranch Note:** Symbolic preferences persist between succe<br>
does not restore them for a new session.<br>
The Fourier transform  $F(w)$  of  $f = f(t)$  is<br>  $F(w) = c \int_{-\infty}^{\infty} f(t) e^{iswt} dt$ ,<br>

Find the Fourier transform of  $sin(t)$  with default values of c and s.

```
syms t w
fourier(sin(t),t,w)
ans =-pi*(dirac(w - 1) - dirac(w + 1))*1i
```
**Symbolic parameter Values of Fourier Transform**<br> **F** Symbolic preferences persist hetween successive MATLABX sessions. MATLAB<br> **F** conter transform  $F(w)$  of  $f = R(t)$  is<br>  $F(w) = e \int_{-\infty}^{\infty} f(t) e^{i\omega t} dt$ ,<br>  $F(w) = e \int_{-\infty}^{\infty}$ Find the same Fourier transform for  $c = 1/(2\pi)$  and  $s = 1$ . Set these parameter values using the FourierParameter preference of sympref. Represent π exactly using sym. The values of c and s are specified as the vector  $[1/(2*sym(pi))]$  1]. Store the previous values returned by sympref to restore them later.

```
oldparam = sympref('FourierParameters',[1/(2*sym(pi)) 1])
fourier(sin(t),t,w)
oldparam =
[1, -1]ans =(dirac(w - 1)*1i)/2 - (dirac(w + 1)*1i)/2
```
The preferences set by sympref persist through your current and future MATLAB sessions. Restore the old values of c and s using the previous parameter values stored in oldparam.

```
sympref('FourierParameters',oldparam);
```
Alternatively, you can restore the default values of c and s by specifying the 'default' option.

```
sympref('FourierParameters','default');
```
### Change Value of Heaviside at Origin

The default value of the Heaviside function at the origin is 1/2 in the Symbolic Math Toolbox. Return the value of heaviside(0). Find the Z-Transform of heaviside(x) for this default value of heaviside(0).

```
syms x
heaviside(sym(0))
ztrans(heaviside(x))
ans =1/2
ans =1/(z - 1) + 1/2
```
Other common values for the Heaviside function at the origin are 0 and 1. Set heaviside(0) to 1 using the 'HeavisideAtOrigin' preference of sympref. Store the old parameter value returned by sympref to restore it later.

```
oldparam = sympref('HeavisideAtOrigin',1)
```

```
oldparam =
1/2
```
Check the new value of  $heaviside(0)$ . Find the Z-Transform of  $heaviside(x)$  for this value.

```
heaviside(sym(0))
ztrans(heaviside(x))
ans =
```

```
1
ans =1/(z - 1) + 1
```
The new output of heaviside(0) modifies the output of ztrans.

The preferences set by sympref persist throughout your current and future MATLAB sessions. Restore the previous value of heaviside(0) by loading the old parameter stored in oldparam.

```
sympref('HeavisideAtOrigin',oldparam);
```
Alternatively, you can restore the default value of 'HeavisideAtOrigin' by specifying the 'default' option.

```
sympref('HeavisideAtOrigin','default');
```
### Saving and Restoring All Symbolic Preferences

sympref can save and restore all symbolic preferences simultaneously in place of working with individual preferences.

Return the values of all symbolic preferences using sympref. The sympref function returns a structure of values of preferences. Access individual preferences by addressing the fields of the structure.

```
S = sympref;
S.FourierParameters
S.HeavisideAtOrigin
ans =[ 1, -1]ans =1/2
```
S stores the values of all symbolic preferences.

Assume that you have changed the preferences. Since the preferences persist through your current and future MATLAB® sessions, you want to restore your previous preferences in S. Restore the saved preferences using sympref(S).

```
sympref(S);
```
Alternatively, you can set all symbolic preferences to their defaults by specifying the option 'default'.

```
sympref('default');
```
## Input Arguments

#### **pref** — Symbolic preference

'FourierParameters' | 'HeavisideAtOrigin'

#### Symbolic preference, specified as 'FourierParameters' or 'HeavisideAtOrigin'.

Example: sympref('HeavisideAtOrigin',1) sets the value returned by heaviside at the origin to 1.

#### **value** — Value of symbolic preference

numeric number | symbolic number

Value of the symbolic preference, specified as a numeric or symbolic number.

#### **allPref** — Values of all symbolic preferences

structure

Values of all symbolic preferences, specified as a structure. Typically, allPref is generated by a previous call to sympref.

## More About

#### Tips

• The commands clear(all) and reset(symengine) do *not* reset or affect symbolic preferences. Use sympref to manipulate symbolic preferences.

#### See Also

fourier | heaviside | ifourier

#### Introduced in R2015a

# symprod

Product of series

## **Syntax**

symprod(expr,var) symprod(expr,var,a,b)

# **Description**

symprod(expr,var) evaluates the product of a series, where expression expr defines the terms of a series, with respect to the symbolic variable var. The value of the variable var changes from 1 to var. If you do not specify the variable, symprod uses the default variable determined by symvar. If expr is a constant, then the default variable is x.

symprod(expr, var, a, b) evaluates the product of a series, where expression expr defines the terms of a series, with respect to the symbolic variable var. The value of the variable var changes from a to b. If you do not specify the variable, symprod uses the default variable determined by symvar. If expr is a constant, then the default variable is x.

symprod(expr,var,[a,b]), symprod(expr,var,[a b]), and symprod(expr,var, [a;b]) are equivalent to symprod(expr, var, a, b).

# Examples

### Evaluate Product of Series

Evaluate the product of a series for the symbolic expressions  $k$  and  $k^2$ :

```
syms k
symprod(k)
symprod((2*k - 1)/k^2)
ans =factorial(k)
```

```
ans =(1/2^{(2*)})(2*)(k + 1)*factorial(2*))/(2*factorial(k)^3)
```
### Evaluate Product of Series Specifying Bounds

Evaluate the product of a series for these expressions specifying the bounds:

```
syms k
symprod(1 - 1/k^2, k, 2, Inf)
symprod(k^2/(k^2 - 1), k, 2, Inf)
ans =1/2
ans =2
```
You also can specify bounds as a row or column vector:

```
syms k
symprod(1 - 1/k^2, k, [2, Inf])
symprod(k^2/(k^2 - 1), k, [2; Inf])
ans =1/2
ans =2
```
### Evaluate Product of Series Specifying Product Index and Bounds

Evaluate the product of a series for this multivariable expression with respect to k:

```
syms k x
symprod(exp(k*x)/x, k, 1, 10000)
ans =exp(50005000*x)/x^10000
```
## Input Arguments

#### **expr** — Expression defining terms of series

symbolic expression | symbolic function | symbolic vector | symbolic matrix | symbolic number

Expression defining terms of series, specified as a symbolic expression or function, a constant, or a vector or matrix of symbolic expressions, functions, or constants.

#### **var** — Product index

symbolic variable

Product index, specified as a symbolic variable. If you do not specify this variable, symprod uses the default variable determined by symvar(expr,1). If expr is a constant, then the default variable is x. **z**<br>**z**  $\alpha$ ,  $\alpha$  a a vector or matrix of symbolic expressions, function, a<br>  $\alpha$ ,  $\alpha$  a vector or matrix of symbolic expressions, functions, or constants.<br> **z**  $\alpha$ ,  $\alpha$  a vector or matrix of symbolic variable. If you **isomore the summannity** terms of series, specified as a symbol<br> **ant, or a vector or matrix of symbolic expressions, function**  $\mathbf{r}$  **on**  $\mathbf{r}$  **are vector or matrix of symbolic variable. If you do incoluse variable<br>** between or matrix of symbolic as a symbolic expression or function or moves<br>to vector or matrix of symbolic expressions, functions, or constant<br>**index**<br>able<br>able<br>able c, specified as a symbolic variable. If you do not spe symptom defining terms of series, specified as a symbolic expressions, functions, or constants.<br>
and a vector or matrix of symbolic expressions, functions, or constants.<br>
alocalized a sample of the symbolic external by sy *f* concerned the section of the variable<br>
olic variable<br>
act index, specified as a symbolic variable<br>
rod uses the default variable is x.<br> *zower bound of product index*<br>  $\frac{1}{2}$  symbolic number | symbolic variable ssion defining terms of series, spectral,<br>the or a vector or matrix of symbol<br>**Product index**<br>tic variable<br>tic variable<br>tic variable<br>to dues the default variable deternt, then the default variable is x.<br>wer bound of produ

#### **a** — Lower bound of product index

```
number | symbolic number | symbolic variable | symbolic expression | symbolic
function
```
Lower bound of product index, specified as a number, symbolic number, variable, expression or function (including expressions and functions with infinities).

#### **b** — Upper bound of product index

number | symbolic number | symbolic variable | symbolic expression | symbolic function

Upper bound of product index, specified as a number, symbolic number, variable, expression or function (including expressions and functions with infinities).

## More About

#### Definite Product

The definite product of a series is defined as

$$
\prod_{i=a}^{b} x_i = x_a \cdot x_{a+1} \cdot \ldots \cdot x_b
$$

Indefinite Product

$$
f(i) = \prod_i x
$$

is called the indefinite product of  $x_i$  over  $i$ , if the following identity holds for all values of *i*: **l**phabetical List<br>
led the indefinite product of  $x_i$  over  $i$ ,<br>  $\frac{f(i+1)}{f(i)} = x_i$ <br> **Symprod does not compute indefinit**<br> **Also**<br>
rod | cumsum | int | syms | symsu  $f$ <br> *f* the indefinite product of  $x_i$  over  $i$ , if<br>  $\frac{(i+1)}{f(i)} = x_i$ <br> **symprod** does not compute indefinite<br> **so**<br> **lso**<br> **lso**<br> **lso**<br> **lso**<br> **lso**<br> **lso**<br> **lso**<br> **lso**<br> **lso**<br> **lso**<br> **lso**<br> **lso**<br> **lso**<br> **lso**<br> **lso**<br> bhabetical List<br>
d the indefinite product of  $x_i$  over  $i$ , if the<br>  $\frac{(i+1)}{f(i)} = x_i$ <br>
symprod does not compute indefinite production<br> **Source the compute indefinite product**<br>
does not compute indefinite production<br>
on a c consider the indefinite product of  $x_i$  over  $i$ , if th<br>  $\frac{+1)}{(i)} = x_i$ <br>
(mprod does not compute indefinite product of a symbol of  $|$  cumsum | int | symbols | symbols |<br>
ed in R2011b

$$
\frac{f(i+1)}{f(i)} = x_i
$$

Note: symprod does not compute indefinite products.

### See Also

cumprod | cumsum | int | syms | symsum | symvar

#### Introduced in R2011b

### syms

Shortcut for creating symbolic variables and functions

# **Compatibility**

syms does not create variables with the following

names: clear, integer, positive, rational, and real. For example, in previous releases syms integer created the symbolic variable integer. To create these variables now, use sym. For example, to create the symbolic variable integer, use integer = sym('integer').

## **Syntax**

```
syms var1 ... varN
syms var1 ... varN set
syms var1 ... varN clear
syms f(var1,...,varN)
syms
```
# **Description**

syms var1 ... varN creates symbolic variables var1 ... varN. Separate variables by spaces.

syms var1 ... varN set creates symbolic variables var1 ... varN simultaneously setting an assumption that these variables belong to a set.

syms var1 ... varN clear clears assumptions set on a symbolic variables var1 ... varN.

syms f(var1,...,varN) creates the symbolic function f and symbolic variables var1,...,varN representing the input arguments of f. You can create multiple symbolic functions in one call. For example, syms  $f(x)$   $g(t)$  creates two symbolic functions (f and g) and two symbolic variables (x and t).

syms without input arguments lists all symbolic variables, functions, vectors, and matrices currently existing in the MATLAB workspace.

### Examples

### Create Symbolic Variables

Create symbolic variables x and y.

syms x y

### Set Assumptions While Creating Variables

Create symbolic variables x and y, and assume that they are integer.

syms x y integer

Check assumptions.

assumptions

ans  $=$  $[$  in(x, 'integer'), in(y, 'integer')]

Alternatively, check assumptions on each variable. For example, check assumptions set on the variable x.

```
assumptions(x)
```
ans  $=$ in(x, 'integer')

Clear assumptions on x and y.

```
assume([x y],'clear')
assumptions
```

```
ans =Empty sym: 1-by-0
```
### Create Symbolic Functions

Create symbolic functions with one and two arguments.

```
syms s(t) f(x,y)
```
Both s and f are abstract symbolic functions. They do not have symbolic expressions assigned to them, so the bodies of these functions are  $s(t)$  and  $f(x, y)$ , respectively.

Specify the following formula for f.

```
f(x,y) = x + 2*yf(x, y) =x + 2*y
```
Compute function value at the point  $x = 1$  and  $y = 2$ .

```
f(1,2)
ans =5
```
### Create Symbolic Functions with Matrices as Formulas

Create a symbolic function and specify its formula by using a symbolic matrix.

```
syms x
f(x) = [x \ x^3; \ x^2 \ x^4]f(x) =\begin{bmatrix} x, & x^3 \end{bmatrix}[X^2, X^4]
```
Compute the function value at the point  $x = 2$ :

f(2)

ans  $=$ [ 2, 8] [ 4, 16]

Compute the value of this function for  $x = \begin{bmatrix} 1 & 2 & 3 \\ 1 & 2 & 3 \end{bmatrix}$  4 5 6. The result is a cell array of symbolic matrices.

```
y = f([1 2 3; 4 5 6])y = [2x3 sym] [2x3 sym]
    [2x3 sym] [2x3 sym]
```
Access the contents of each cell in a cell array by using braces.

```
y{1}
ans =[ 1, 2, 3]
[ 4, 5, 6]
y{2}
ans =[ 1, 4, 9][ 16, 25, 36]
y{3}
ans =[ 1, 8, 27]
[ 64, 125, 216]
y{4}
ans =[ 1, 16, 81]
[ 256, 625, 1296]
```
### List All Symbolic Variables, Functions, and Matrices

Create several symbolic variables, functions, and matrices.

syms a b c  $f(x,y)$   $g(s,t)$  $A = sym('A', [2,3])$ ;  $B = sym('B', [1 10]);$ 

Use syms without input arguments to print a list of all symbolic objects that currently exist in the MATLAB workspace.

syms

'A' 'B' 'a' 'b' 'c' 'f' 'g' 's' 't' 'x' 'y'

### Input Arguments

#### **var1 ... varN** — Symbolic variables

valid variable names separated by spaces

Symbolic variables, specified as valid variable names separated by spaces. Each variable name must begin with a letter and can contain only alphanumeric characters and underscores. To verify that the name is a valid variable name, use isvarname.

Example:  $x \ y123 z 1$ 

#### **set** — Assumptions on symbolic variables

real | positive | integer | rational

Assumptions on a symbolic variable or matrix, specified as real, positive, integer, or rational.

#### **f(var1,...,varN)** — Symbolic function with its input arguments

expression with parentheses

Symbolic function with its input arguments, specified as an expression with parentheses. The function name f and the variable names var1...varN must be valid variable names. That is, they must begin with a letter and can contain only alphanumeric characters and underscores. To verify that the name is a valid variable name, use isvarname.

Example:  $s(t)$ ,  $f(x,y)$ 

## More About

#### Tips

- syms is a shortcut for sym. This shortcut lets you create several symbolic variables in one function call. Alternatively, you can use sym and create each variable separately. You also can use symfun to create symbolic functions.
- In functions and scripts, do not use syms to create symbolic variables with the same names as MATLAB functions. For these names MATLAB does not create symbolic variables, but keeps the names assigned to the functions. If you want to create a symbolic variable with the same name as a MATLAB function inside a function or a script, use sym. For example, use alpha = sym('alpha').
- The following variable names are invalid with syms: integer, real, rational, positive and clear. To create variables with these names use sym. For example, real =  $sym('real').$
- clear x does not clear the symbolic object of its assumptions, such as real, positive, or any assumptions set by assume, sym, or syms. To remove assumptions, use one of these options:
	- assume(x,'clear') removes all assumptions affecting x.
	- clear all clears all objects in the MATLAB workspace and resets the symbolic engine.
	- assume and assumeAlso provide more flexibility for setting assumptions on variables.
- When you replace one or more elements of a numeric vector or matrix with a symbolic number, MATLAB converts that number to a double-precision number.

```
A = eye(3);
A(1,1) = sym('pi')A = 3.1416 0 0
      0 1.0000 0
       0 0 1.0000
```
You cannot replace elements of a numeric vector or matrix with a symbolic variable, expression, or function because these elements cannot be converted to doubleprecision numbers. For example, syms  $a$ ;  $A(1,1) = a$  throws an error.

### See Also

assume | assumeAlso | assumptions | clear all | reset | sym | symfun | symvar

#### Introduced before R2006a

### symsum

Sum of series

## **Syntax**

symsum(expr,var) symsum(expr,var,a,b)

## **Description**

symsum(expr,var) finds the indefinite sum of a series, where expression expr defines the terms of a series, with respect to the symbolic variable var. This is an expression s, such that  $expr(var) = s(var + 1) - s(var)$ . If you do not specify the variable, symsum uses the default variable determined by symvar. If expr is a constant, then the default variable is x.

symsum(expr, var,  $a, b$ ) evaluates the sum of a series, where expression expr defines the terms of a series, with respect to the symbolic variable var. The value of the variable var changes from a to b. If you do not specify the variable, symsum uses the default variable determined by symvar. If expr is a constant, then the default variable is x.

symsum(expr,var,[a,b]), symsum(expr,var,[a b]), and symsum(expr,var, [a;b]) are equivalent to symsum(expr, var, a, b).

## Examples

### Evaluate Sum of Series

Evaluate the sum of a series for the symbolic expressions k and k^2:

```
syms k
symsum(k)
symsum(1/k^2)
ans =k^2/2 - k/2
```
ans  $=$  $-psi(1, k)$ 

### Evaluate Sum of Series Specifying Bounds

Evaluate the sum of a series for these expressions specifying the bounds:

```
syms k
symsum(k^2, 0, 10)
symsum(1/k^2,1,Inf)
ans =385
ans =pi^2/6
```
You also can specify bounds as a row or column vector:

```
syms k
symsum(k^2, [0, 10])
symsum(1/k^2, [1; Inf])
ans =385
ans =pi^2/6
```
### Evaluate Sum of Series Specifying Summation Index and Bounds

Evaluate the sum of a series for this multivariable expression with respect to k:

```
syms k x
symsum(x^k/sym('k!'), k, 0, Inf)
ans =exp(x)
```
## Input Arguments

#### **expr** — Expression defining terms of series

symbolic expression | symbolic function | symbolic vector | symbolic matrix | symbolic number

Expression defining terms of series, specified as a symbolic expression or function, a constant, or a vector or matrix of symbolic expressions, functions, or constants.

#### **var** — Summation index

symbolic variable

Summation index, specified as a symbolic variable. If you do not specify this variable, symsum uses the default variable determined by symvar(expr,1). If expr is a constant, then the default variable is x. **z** ion defining terms of series, specified as a symbolic expression or function, a<br> *x*, or a vector or matrix of symbolic expressions, functions, or constants.<br> *x* variable<br> **x** variable<br> **x** variable<br> **x**  $\alpha$  *x*  $\$ **isomore the control of the computer**<br> **isomore and,** or a vector or matrix of symbolic expressions, function<br> **- Summotion index**<br> **iolic** variable<br> **in a** startight translet during the starting of symbolic variable. If <sup>9</sup><br><sup>9</sup><br><sup>5</sup><br>fining terms of series, specified as a symbolic expression or function, a<br>vector or matrix of symbolic expressions, functions, or constants.<br>**able**<br>**able**<br>**able**<br>**able**<br>**able**<br>**able**<br>**able**<br>**able**<br>**able**<br>**able** symman<br>
admining terms of series, apecified as a symbolic expression or function, a<br>
rativation index<br>
monthlic matrix of symbolic caprossions, functions, or constants.<br>
minimide in the sympetric area a symbolic variable. **5 Summation index**<br>
blic variable<br>
blic variable<br>
mation index, specified as a symbolic van<br>
the default variable is x.<br> *x x x x x x x x x x x x x x x x x* ssion defining terms of series, spent, or a vector or matrix of symbol<br> **Summation index**<br>
lie variable<br>
ation index, specified as a symbol<br>
m uses the default variable deter<br>
he default variable is x.<br>
wer bound of summa

#### **a** — Lower bound of summation index

number | symbolic number | symbolic variable | symbolic expression | symbolic function

Lower bound of summation index, specified as a number, symbolic number, variable, expression or function (including expressions and functions with infinities).

#### **b** — Upper bound of summation index

number | symbolic number | symbolic variable | symbolic expression | symbolic function

Upper bound of summation index, specified as a number, symbolic number, variable, expression or function (including expressions and functions with infinities).

### More About

#### Definite Sum

The definite sum of series is defined as

$$
\sum_{i=a}^{b} x_i = x_a + x_{a+1} + \dots + x_b
$$

Indefinite Sum

$$
f(i) = \sum_i x_i
$$

is called the indefinite sum of  $x_i$  over  $i$ , if the following identity is true for all values of  $i$ .

### See Also

*f* (*i* + 1) – *f* (*i*) =  $x_i$ <br>**Also**<br>rod | cumsum | int | symprod | syms | symvar<br>**uced before R2006a**  $(i+1) - f(i) = x_i$ <br> **|so**<br>
od | cumsum | int | symprod | syms | symvar<br>
ced before R2006a cumprod | cumsum | int | symprod | syms | symvar

Introduced before R2006a

### symvar

Find symbolic variables in symbolic expression, matrix, or function

## **Syntax**

symvar(s) symvar(s,n)

## **Description**

symvar(s) returns a vector containing all the symbolic variables in s in alphabetical order with uppercase letters preceding lowercase letters.

symvar(s,n) returns a vector containing n symbolic variables in s alphabetically closest to x. If s is a symbolic function,  $symvar(s,n)$  returns the input arguments of s in front of other free variables in s.

## Input Arguments

**s**

Symbolic expression, matrix, or function.

**n**

Integer.

## Examples

Find all symbolic variables in the sum:

syms wa wb wx yx ya yb symvar(wa + wb + wx + ya + yb + yx) ans  $=$ [ wa, wb, wx, ya, yb, yx]

Find all symbolic variables in this function:

```
syms x y a b
f(a, b) = a*x^2/(sin(3*y - b));symvar(f)
ans =[ a, b, x, y]
```
Now find the first three symbolic variables in f. For a symbolic function, symvar with two arguments returns the function inputs in front of other variables:

```
symvar(f, 3)
ans =[ a, b, x]
```
For a symbolic expression or matrix, symvar with two arguments returns variables sorted by their proximity to x:

```
symvar(a*x^2/(sin(3*y - b)), 3)ans =[ x, y, b]
```
Find the default symbolic variable of these expressions:

```
syms v z
g = v + z;symvar(g, 1)
ans =z
syms aaa aab
g = aaa + aab;symvar(g, 1)
ans =aaa
syms X1 x2 xa xb
g = X1 + X2 + Xa + Xb;
```

```
symvar(g, 1)
ans =x2
```
## More About

Tips

- symvar(s) can return variables in a different order than symvar(s,n).
- symvar does treat the constants pi, i, and j as variables.
- If there are no symbolic variables in s, symvar returns the empty vector.
- When performing differentiation, integration, substitution or solving equations, MATLAB uses the variable returned by  $symvar(s,1)$  as a default variable. For a symbolic expression or matrix,  $symvar(s,1)$  returns the variable closest to x. For a function, symvar $(s,1)$  returns the first input argument of s.

#### Algorithms

When sorting the symbolic variables by their proximity to x, symvar uses this algorithm:

- 1 The variables are sorted by the first letter in their names. The ordering is x y w z v u ... a X Y W Z V U ... A. The name of a symbolic variable cannot begin with a number.
- 2 For all subsequent letters, the ordering is alphabetical, with all uppercase letters having precedence over lowercase:  $0 \, 1 \ldots 9 \, A \, B \ldots Z$  a  $b \ldots z$ .
- ["Find a Default Symbolic Variable" on page 1-14](#page-27-0)

### See Also

sym | symfun | syms

#### Introduced in R2008b

### tan

Symbolic tangent function

## **Syntax**

tan(X)

## **Description**

 $tan(X)$  returns the tangent function of X.

## Examples

### Tangent Function for Numeric and Symbolic Arguments

Depending on its arguments, tan returns floating-point or exact symbolic results.

Compute the tangent function for these numbers. Because these numbers are not symbolic objects, tan returns floating-point results.

 $A = \tan([ -2, -pi, pi/6, 5*pi/7, 11])$  $A =$ 2.1850 0.0000 0.5774 -1.2540 -225.9508

Compute the tangent function for the numbers converted to symbolic objects. For many symbolic (exact) numbers, tan returns unresolved symbolic calls.

```
symA = tan(sym([-2, -pi, pi/6, 5*pi/7, 11]))
svmA =[-tan(2), 0, 3^{(1/2)}/3, -tan((2*pi)/7), tan(11)]
```
Use vpa to approximate symbolic results with floating-point numbers:

#### vpa(symA)

```
ans =[ 2.1850398632615189916433061023137,...
0, \ldots0.57735026918962576450914878050196,...
-1.2539603376627038375709109783365,...
-225.95084645419514202579548320345]
```
### Plot Tangent Function

Plot the tangent function on the interval from  $-\pi$  to  $\pi$ .

```
syms x
ezplot(tan(x), [-pi, pi])
grid on
```
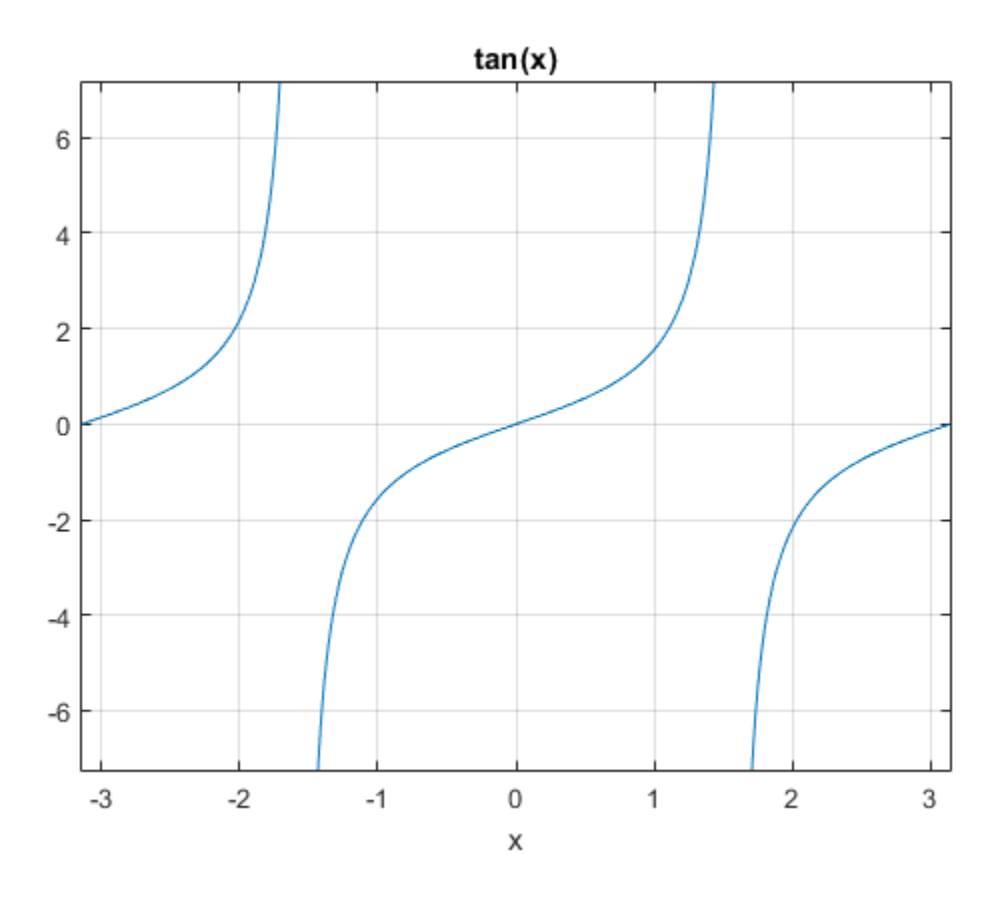

### Handle Expressions Containing Tangent Function

Many functions, such as diff, int, taylor, and rewrite, can handle expressions containing tan.

Find the first and second derivatives of the tangent function:

```
syms x
diff(tan(x), x)
diff(tan(x), x, x)
ans =tan(x)^2 + 1
```
ans  $=$  $2*tan(x)*(tan(x)^2 + 1)$ 

#### Find the indefinite integral of the tangent function:

```
int(tan(x), x)
```

```
ans =-log(cos(x))
```
Find the Taylor series expansion of  $tan(x)$ :

```
taylor(tan(x), x)
```
ans  $=$  $(2*x^5)/15 + x^3/3 + x$ 

Rewrite the tangent function in terms of the sine and cosine functions:

```
rewrite(tan(x), 'sincos')
```

```
ans =sin(x)/cos(x)
```
Rewrite the tangent function in terms of the exponential function:

```
rewrite(tan(x), 'exp')
ans =-(exp(x*2i)*1i - 1i)/(exp(x*2i) + 1)
```
## Input Arguments

#### **X** — Input

symbolic number | symbolic variable | symbolic expression | symbolic function | symbolic vector | symbolic matrix

Input, specified as a symbolic number, variable, expression, or function, or as a vector or matrix of symbolic numbers, variables, expressions, or functions.

## More About

#### Tangent Function

The tangent of an angle, α, defined with reference to a right angled triangle is

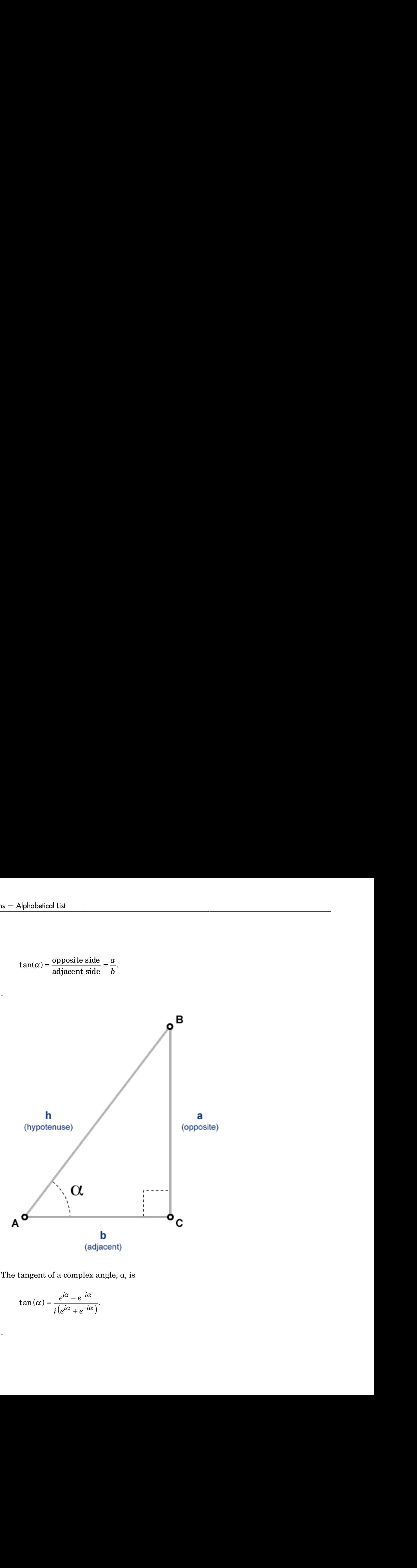

The tangent of a complex angle, α, is

$$
\tan(\alpha) = \frac{e^{i\alpha} - e^{-i\alpha}}{i(e^{i\alpha} + e^{-i\alpha})}.
$$

.

### See Also

acos | acot | acsc | asec | asin | atan | cos | cot | csc | sec | sin

Introduced before R2006a

# tanh

Symbolic hyperbolic tangent function

## **Syntax**

tanh(X)

## **Description**

tanh(X) returns the hyperbolic tangent function of X.

## Examples

### Hyperbolic Tangent Function for Numeric and Symbolic Arguments

Depending on its arguments, tanh returns floating-point or exact symbolic results.

Compute the hyperbolic tangent function for these numbers. Because these numbers are not symbolic objects, tanh returns floating-point results.

```
A = tanh([-2, -pi^*i, pi^*i/6, pi^*i/3, 5*pi*i/7])
A = -0.9640 + 0.0000i 0.0000 + 0.0000i 0.0000 + 0.5774i...
    0.0000 + 1.7321i 0.0000 - 1.2540i
```
Compute the hyperbolic tangent function for the numbers converted to symbolic objects. For many symbolic (exact) numbers, tanh returns unresolved symbolic calls.

```
symA = tanh(sym([-2, -pi*i, pi*i/6, pi*i/3, 5*pi*i/7]))
symA =[-\tanh(2), 0, (3^{(1/2)*1i})/3, 3^{(1/2)*1i}, -\tanh((pi*2i)/7)]
```
Use vpa to approximate symbolic results with floating-point numbers:

#### tanh

#### vpa(symA)

```
ans =[ -0.96402758007581688394641372410092, \ldots ]0, \ldots0.57735026918962576450914878050196i,...
1.7320508075688772935274463415059i,...
-1.2539603376627038375709109783365i]
```
### Plot Hyperbolic Tangent Function

Plot the hyperbolic tangent function on the interval from  $-\pi$  to  $\pi$ .

```
syms x
ezplot(tanh(x), [-pi, pi])
grid on
```
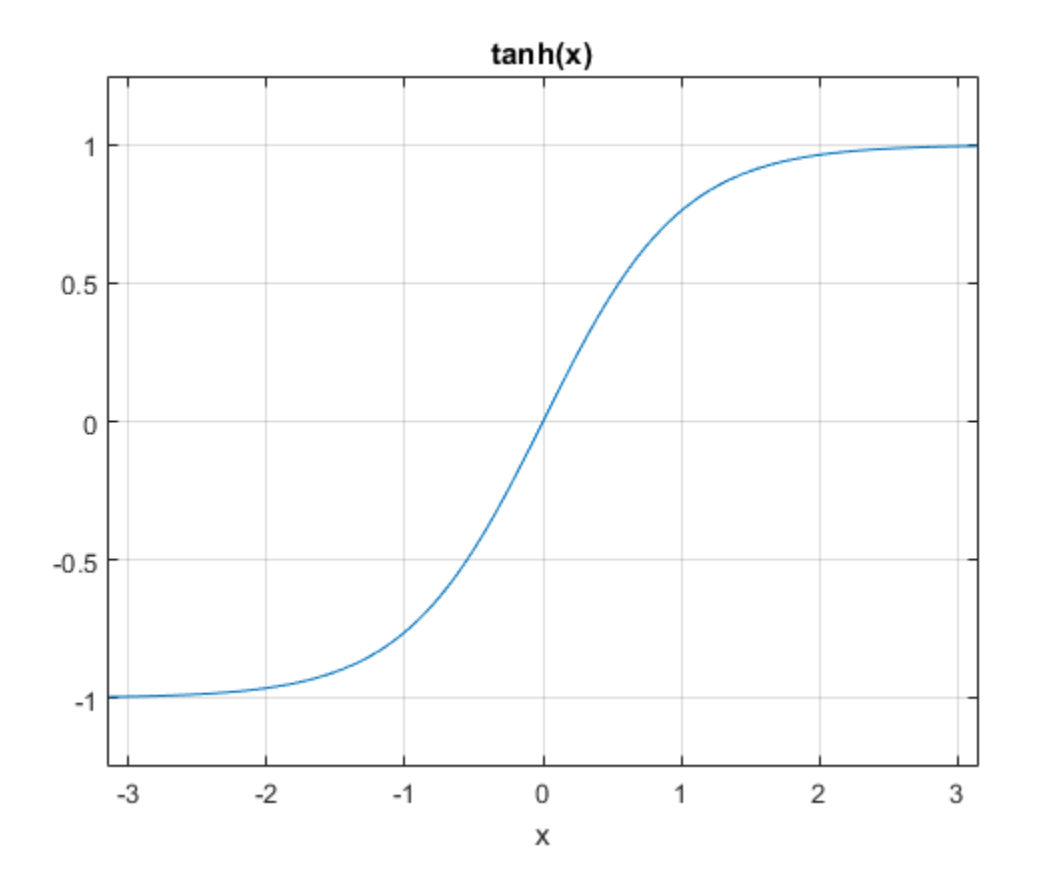

### Handle Expressions Containing Hyperbolic Tangent Function

Many functions, such as diff, int, taylor, and rewrite, can handle expressions containing tanh.

Find the first and second derivatives of the hyperbolic tangent function:

```
syms x
diff(tanh(x), x)diff(tanh(x), x, x)ans =1 - tanh(x)<sup>2</sup>
```
```
ans =2*tanh(x)*(tanh(x)^2 - 1)
```
Find the indefinite integral of the hyperbolic tangent function:

```
int(tanh(x), x)ans =log(cosh(x))
```
Find the Taylor series expansion of  $tanh(x)$ :

```
taylor(tanh(x), x)
```
ans  $=$  $(2*x^5)/15 - x^3/3 + x$ 

Rewrite the hyperbolic tangent function in terms of the exponential function:

```
rewrite(tanh(x), 'exp')
ans =(exp(2*x) - 1)/(exp(2*x) + 1)
```
# Input Arguments

### **X** — Input

symbolic number | symbolic variable | symbolic expression | symbolic function | symbolic vector | symbolic matrix

Input, specified as a symbolic number, variable, expression, or function, or as a vector or matrix of symbolic numbers, variables, expressions, or functions.

### See Also

acosh | acoth | acsch | asech | asinh | atanh | cosh | coth | csch | sech | sinh

# taylor

Taylor series expansion

# **Syntax**

```
taylor(f)
taylor(f,Name,Value)
taylor(f,v)
taylor(f,v,Name,Value)
taylor(f,v,a)
taylor(f,v,a,Name,Value)
```
# **Description**

taylor(f) computes the Taylor series expansion of f up to the fifth order. The expansion point is 0.

taylor(f,Name,Value) uses additional options specified by one or more Name,Value pair arguments.

taylor(f,v) computes the Taylor series expansion of f with respect to v.

taylor(f,v,Name,Value) uses additional options specified by one or more Name,Value pair arguments.

 $t$ aylor(f,v,a) computes the Taylor series expansion of f with respect to v around the expansion point a.

taylor(f,v,a,Name,Value) uses additional options specified by one or more Name,Value pair arguments.

# Input Arguments

#### **f**

Symbolic expression.

**v**

Symbolic variable or vector of symbolic variables with respect to which you want to compute the Taylor series expansion.

**Default:** Symbolic variable or vector of symbolic variables of f determined by symvar.

### **a**

Real number (including infinities and symbolic numbers) specifying the expansion point. For multivariate Taylor series expansions, use a vector of numbers.

### **Default:** 0

### Name-Value Pair Arguments

Specify optional comma-separated pairs of Name,Value arguments. Name is the argument name and Value is the corresponding value. Name must appear inside single quotes (' '). You can specify several name and value pair arguments in any order as Name1,Value1,...,NameN,ValueN.

#### **'ExpansionPoint'**

Specify the expansion point a. The value a is a scalar or a vector.

**Default:** If you specify the expansion point as a third argument a of taylor, then the value of that argument. Otherwise, 0.

#### **'Order'**

Specify the truncation order n, where n is a positive integer. taylor computes the Taylor polynomial approximation with the order n-1. The truncation order n is the exponent in the *O*-term:  $O(v^n)$ .

#### **Default:** 6

#### **'OrderMode'**

Specify whether you want to use absolute or relative order when computing the Taylor polynomial approximation. The value must be one of these strings: absolute or relative. *Absolute order* is the truncation order of the computed series. *Relative order*

n means that the exponents of v in the computed series range from the leading order m to the highest exponent m + n - 1. Here m + n is the exponent of v in the *O*-term:  $O(v^{m + n})$ .

**Default:** 'absolute'

### Examples

Compute the Maclaurin series expansions of these functions:

```
syms x
taylor(exp(x))
taylor(sin(x))
taylor(cos(x))
ans =x^5/120 + x^4/24 + x^3/6 + x^2/2 + x + 1ans =x^5/120 - x^3/6 + xans =x^4/24 - x^2/2 + 1
```
Compute the Taylor series expansions around  $x = 1$  for these functions. The default expansion point is 0. To specify a different expansion point, use ExpansionPoint:

```
syms x
taylor(log(x), x, 'ExpansionPoint', 1)
ans =x - (x - 1)^{2}/2 + (x - 1)^{3}/3 - (x - 1)^{4}/4 + (x - 1)^{5}/5 - 1
```
Alternatively, specify the expansion point as the third argument of taylor:

```
taylor(acot(x), x, 1)ans =pi/4 - x/2 + (x - 1)^2/4 - (x - 1)^3/12 + (x - 1)^5/40 + 1/2
```
Compute the Maclaurin series expansion for this function. The default truncation order is 6. Taylor series approximation of this function does not have a fifth-degree term, so taylor approximates this function with the fourth-degree polynomial:

syms x  $f = \sin(x)/x$ ;  $t6 = taylor(f)$ t6 =  $x^4/120 - x^2/6 + 1$ 

Use Order to control the truncation order. For example, approximate the function up to the orders 8 and 10:

```
t8 = taylor(f, 'Order', 8)t10 = taylor(f, 'Order', 10)+8 =- x^6/5040 + x^4/120 - x^2/6 + 1t10 =x^8/362880 - x^6/5040 + x^4/120 - x^2/6 + 1
```
Plot the original function f and its approximations t6, t8, and t10. Note how the accuracy of the approximation depends on the truncation order.

```
ezplot(t6, [-4, 4])
hold on
ezplot(t8, [-4, 4])
ezplot(t10, [-4, 4])
ezplot(f, [-4, 4])
legend('approximation of sin(x)/x up to 0(x<sup>6</sup>)',...
'approximation of sin(x)/x up to 0(x<sup>8</sup>)',...
'approximation of sin(x)/x up to 0(x^1)^0,...
'\sin(x)/x', ...
'Location', 'South')
title('Taylor Series Expansion')
hold off
```
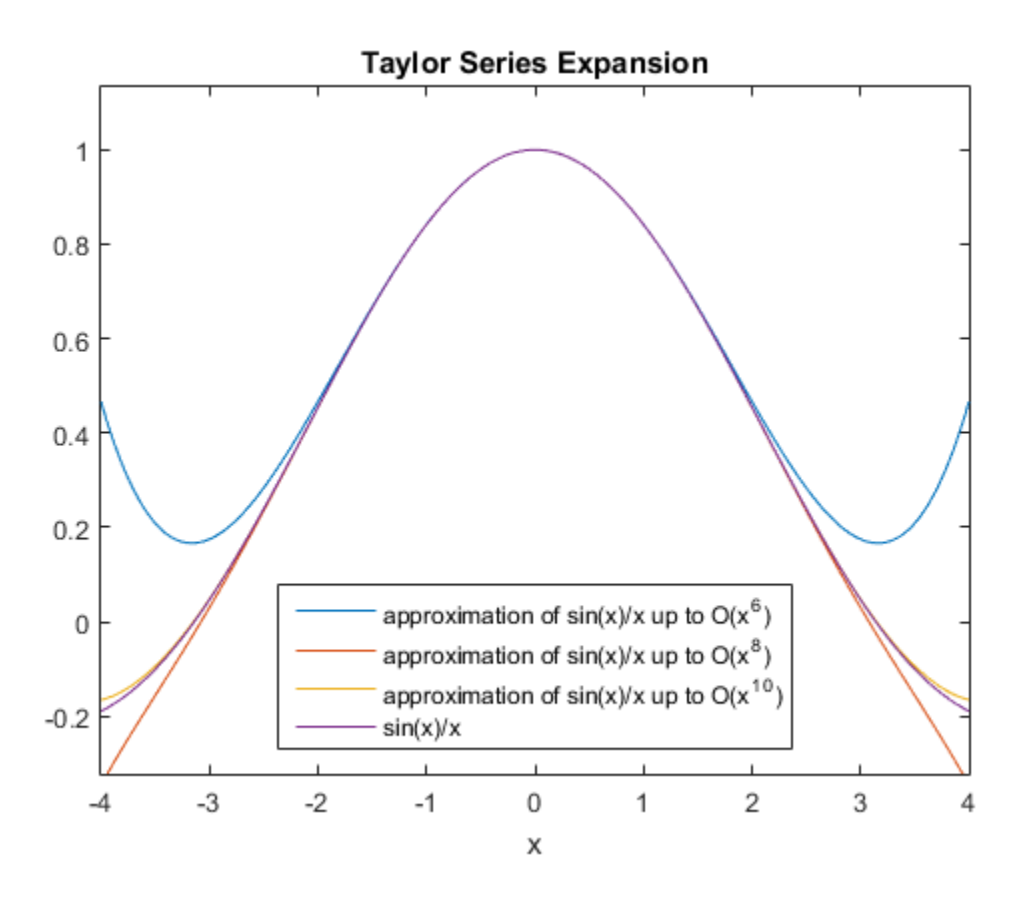

Compute the Taylor series expansion of this expression. By default, taylor uses an absolute order, which is the truncation order of the computed series.

```
taylor(1/(exp(x)) - exp(x) + 2*x, x, 'Order', 5)ans =-x^3/3
```
To compute the Taylor series expansion with a relative truncation order, use OrderMode. For some expressions, a relative truncation order provides more accurate approximations.

```
taylor(1/(exp(x)) - exp(x) + 2*x, x, 'Order', 5, 'OrderMode', 'relative')ans =
```
 $- x^2/2520 - x^5/60 - x^3/3$ 

Compute the Maclaurin series expansion of this multivariate function. If you do not specify the vector of variables, taylor treats f as a function of one independent variable.

```
syms x y z
f = sin(x) + cos(y) + exp(z);taylor(f)
ans =x^5/120 - x^3/6 + x + cos(y) + exp(z)
```
Compute the multivariate Maclaurin expansion by specifying the vector of variables:

```
syms x y z
f = sin(x) + cos(y) + exp(z);taylor(f, [x, y, z])ans =x^3/120 - x^3/6 + x + y^4/24 - y^2/2 + z^5/120 + z^4/24 + z^3/6 + z^2/2 + z + 2
```
Compute the multivariate Taylor expansion by specifying both the vector of variables and the vector of values defining the expansion point:

```
syms x y
f = y*exp(x - 1) - x*log(y);taylor(f, [x, y], [1, 1], 'Order', 3)
ans =x + (x - 1)^2/2 + (y - 1)^2/2
```
If you specify the expansion point as a scalar a, taylor transforms that scalar into a vector of the same length as the vector of variables. All elements of the expansion vector equal a:

```
taylor(f, [x, y], 1, 'Order', 3)
ans =x + (x - 1)^2/2 + (y - 1)^2/2
```
# More About

#### Taylor Series Expansion

Taylor series expansion represents an analytic function  $f(x)$  as an infinite sum of terms around the expansion point *x* = *a*:

$$
f(x) = f(a) + \frac{f'(a)}{1!}(x-a) + \frac{f'(a)}{2!}(x-a)^2 + \dots = \sum_{m=0}^{\infty} \frac{f^{(m)}(a)}{m!} \cdot (x-a)^m
$$

Taylor series expansion requires a function to have derivatives up to an infinite order around the expansion point.

#### Maclaurin Series Expansion

Taylor series expansion around  $x = 0$  is called Maclaurin series expansion:

$$
f(x) = f(0) + \frac{f'(0)}{1!}x + \frac{f''(0)}{2!}x^2 + \dots = \sum_{m=0}^{\infty} \frac{f^{(m)}(0)}{m!}x^m
$$

#### Tips

- If you use both the third argument a and ExpansionPoint to specify the expansion point, the value specified via ExpansionPoint prevails.
- blackerical tist<br> *f*  $f(x) = f'(a) + \frac{f'(a)}{1!}(x-a) + \frac{f'(a)}{2!}(x-a)^2 + \dots + \sum_{n=0}^{\infty} \frac{f^{(n)}(a)}{n!}(x-a)^n$ <br> *f* and  $f(x-a)^n$ <br> *f* are *f* an expansion requiries a function to have derivatives up to an infinite order<br> *wires* face  $x-a) + \frac{p^x(q)}{2!}(x-a)^2 + \dots = \sum_{n=0}^{\infty} \frac{p^{(n)}(a)}{n!} \cdot (x-a)^n$ <br>requires a function to have derivatives up to an infinite order<br>int.<br>nor<br>and  $x = 0$  is salled Maclaurin series expansion:<br> $+\frac{p^x(0)}{2!}x^2 + \dots = \sum_{m=0}^{\infty} \frac{p^{$  $\int_{21}^{47} (\omega)(x-\alpha)^2 + \dots = \sum_{m=0}^{\infty} \int_{m}^{(m)} (\omega)(x-\alpha)^m$ <br>
a function to have derivatives up to an infinite order<br>  $x = 0$  is called Maclaurin series expansion:<br>  $x^2 + \dots = \sum_{m=0}^{\infty} \int_{m}^{(m)} (0)^m x^m$ <br>
ment a and ExpansionPoint  $(x-a)^2 + ... = \sum_{m=0}^{\infty} \frac{f^{(m)}(a)}{m!} \cdot (x-a)^m$ <br>
tion to have derivatives up to an infinite order<br>
called Maclaurin series expansion:<br>
called Maclaurin series expansion:<br>  $=\sum_{m=0}^{\infty} \frac{f^{(m)}(0)}{m!} x^m$ <br>
a and ExpansionPoint  $\frac{f^{(m)}(a)}{m!} \cdot (x - a)^m$ <br>vatives up to an infinite order<br>a series expansion:<br>a<br>point to specify the expansion<br>ails.<br>scalar or a vector of the same<br>expanded into a vector of the  $(x - a)^m$ <br>p to an infinite order<br>xpansion:<br><br><br>**a** vector of the same<br>d into a vector of the shobstool list<br>  $(x) = f(a) + \frac{f'(a)}{1!}(x-a) + \frac{f'(a)}{2!}(x-a)^2 + ... = \sum_{m=0}^{\infty} \frac{f^{(m)}(a)}{m!} (x-a)^m$ <br>
series expansion requires a function to have derivatives up to an infinite order<br>
the expansion point.<br>
series expansion around  $\frac{a}{2!}(x-a)+\frac{f'(a)}{2!}(x-a)^2+....\geq \sum_{m=0}^{\infty} \frac{f^{(m)}(a)}{m!} \cdot (x-a)^m$ <br>on requires a function to have derivatives up to an infinite order<br>point.<br> **sion**<br>  $0 \times f'(a) \times 2 +.... = \sum_{m=0}^{\infty} \frac{f^{(m)}(0)}{m!} x^m$ <br>  $\Rightarrow \frac{f''(a)}{2!} x^2 +.... = \$  $\frac{(m)}{(a)} \cdot (x-a)^m$ <br>
m!<br>
atives up to an infinite order<br>
series expansion:<br>
<br>
Point to specify the expansion<br>
<br>  $\frac{(m)(a)}{(b+1)(b+2)}$ <br>  $\frac{(b+1)(b+2)}{(b+2)(b+2)}$ <br>  $\frac{(b+1)(b+2)}{(b+2)(b+2)}$ <br>  $\frac{(b+1)(b+2)}{(b+2)(b+2)}$ <br>  $\frac{(b+1)(b+2)}{(b+2)(b+$ particle is<br>  $=f(\alpha) + \int_{-11}^{f'(\alpha)} (x-\alpha) + \int_{-21}^{f'(\alpha)} (x-\alpha)^2 + \dots = \sum_{n=0}^{\infty} \int_{n}^{f(n)} (x) \cdot (x-\alpha)^m$ <br>
reject expansion requiring a function to have derivatives up to an infinite order<br>
expansion point.<br> **Series Expansion**<br>
est  $\left(\alpha\right)(x-a) + \int^x(\alpha)\left(x-a\right)^2 + \dots = \sum_{m=0}^{\infty} \int^{(m)}(a)\left(x-a\right)^m$ <br>tion requires a function to have derivatives up to an infinite order noint.<br>noia mound  $x = 0$  is called Machaurin series expansion:<br>inta around  $x = 0$  is called  $\frac{(a)}{2!}(x-a)^2 + \dots = \sum_{m=0}^{\infty} \frac{f^{(m)}(a)}{m!} \cdot (x-a)^m$ <br>function to have derivatives up to an infinite order<br>function to have derivatives up to an infinite order<br> $\vdots$  +  $\dots = \sum_{m=0}^{\infty} \frac{f^{(m)}(0)}{m!} x^m$ <br>ent a and Expansi  $\frac{\binom{n}{2}}{11}(x-a) + \frac{\int^{n}(x)}{2}(x-a)^2 + \ldots = \sum_{m=0}^{\infty} \frac{f^{(n)}(a)}{m!} \cdot (x-a)^m$ <br>sion requires a function to have derivatives up to an infinite order<br>m point,<br>noion<br>which  $x = 0$  is called Mackauvin series expansion;<br> $\frac{(0)}{1!}x$ blackerical tist<br> *f x x f (x)*  $\int \frac{r'(a)}{1!} (x-a) + \frac{r'(a)}{2!} (x-a)^2 + \dots + \sum_{n=0}^{\infty} \frac{r^{(n)}(a)}{n!} (x-a)^n$ <br> *f x* encere expansion requiries a function to have derivatives up to an infinite order<br> *x* encere expan chabetical Dia<br>  $(x) = f'(a) + \frac{f'(a)}{1!}(x-a) + \frac{f'(a)}{2!}(x-a)^2 + \dots = \sum_{m=0}^{\infty} \frac{f^{(m)}(a)}{m!}(x-a)^m$ <br>
series expansion requires a function to have derivatives up to an infinite order<br>
the expansion coincides a function to have der  $\frac{a}{1}(x-a)+\frac{f'(a)}{2!}(x-a)^2+...=\sum_{m=0}^{\infty}\frac{f^{(m)}(a)}{m!}\cdot(x-a)^m$ <br>
in requires a function to have derivatives up to an infinite order<br>
point.<br> **nion**<br>  $\frac{0}{2}x+\frac{f'(0)}{2!}x^2+...=\sum_{m=0}^{\infty}\frac{f^{(m)}(0)}{m!}x^m$ <br>  $\frac{b}{2!}x+\frac{f''(0)}$  $\sum_{m=0}^{\infty} \frac{f^{(m)}(a)}{m!} \cdot (x-a)^m$ <br>
Aave derivatives up to an infinite order<br>
Maclaurin series expansion:<br>
Maclaurin series expansion:<br>  $\sum_{m=0}^{\infty} \frac{f^{(m)}(0)}{m!} x^m$ <br>
consider to specify the expansion<br>
int prevails.<br> particle is<br>  $=f(\alpha) + \int_{-11}^{f'(\alpha)} (x-\alpha) + \int_{-21}^{f'(\alpha)} (x-\alpha)^2 + \dots = \sum_{n=0}^{\infty} \int_{n}^{f(n)} (x) \cdot (x-\alpha)^m$ <br>
reject expansion requiring a function to have derivatives up to an infinite order<br>
expansion point.<br> **Series Expansion**<br>
est  $\frac{f(a)}{1}(x-a) + \frac{f'(a)}{2!}(x-a)^2 + \dots = \sum_{m=0}^{\infty} \frac{f^{(m)}(a)}{m!} (x-a)^m$ <br>sion requires a function to have derivatives up to an infinite order<br>n point.<br>in around  $x = 0$  is called Machaurin series expansion:<br> $\frac{(a)}{1!}x + \frac{f'(0)}{2$ a) +  $\frac{f'(a)}{2!}(x-a)^2 + ... = \sum_{m=0}^{\infty} \frac{f^{(m)}(a)}{m!} \cdot (x-a)^m$ <br>tires a function to have derivatives up to an infinite order<br>not  $x = 0$  is called Maclaurin series expansion:<br> $\frac{f(0)}{2!}x^2 + ... = \sum_{m=0}^{\infty} \frac{f^{(m)}(0)}{m!}x^m$ <br>a  $\frac{a}{t}(x-a)^2 + ... = \sum_{m=0}^{\infty} \frac{f^{(m)}(a)}{m!} \cdot (x-a)^m$ <br>
inntion to have derivatives up to an infinite order<br>
intimation of the division of the series expansion:<br>  $+ ... = \sum_{m=0}^{\infty} \frac{f^{(m)}(0)}{m!} x^m$ <br>
intimation properting prop • If v is a vector, then the expansion point a must be a scalar or a vector of the same length as v. If v is a vector and a is a scalar, then a is expanded into a vector of the same length as v with all elements equal to a.
- ["Taylor Series" on page 2-28](#page-75-0)

### See Also

pade | symvar | taylortool

# taylortool

Taylor series calculator

# **Syntax**

taylortool taylortool('f')

# **Description**

taylortool initiates a GUI that graphs a function against the Nth partial sum of its Taylor series about a base point  $x = a$ . The default function, value of N, base point, and interval of computation for  $t$ aylortool are  $f = x * cos(x)$ ,  $N = 7$ ,  $a = 0$ , and [-2\*pi,2\*pi], respectively.

taylortool('f') initiates the GUI for the given expression f.

# Examples

### Open Taylor Series Calculator For Particular Expression

Open the Taylor series calculator for  $sin(tan(x)) - tan(sin(x))$ :

```
taylortool('sin(tan(x)) - tan(sin(x))')
```
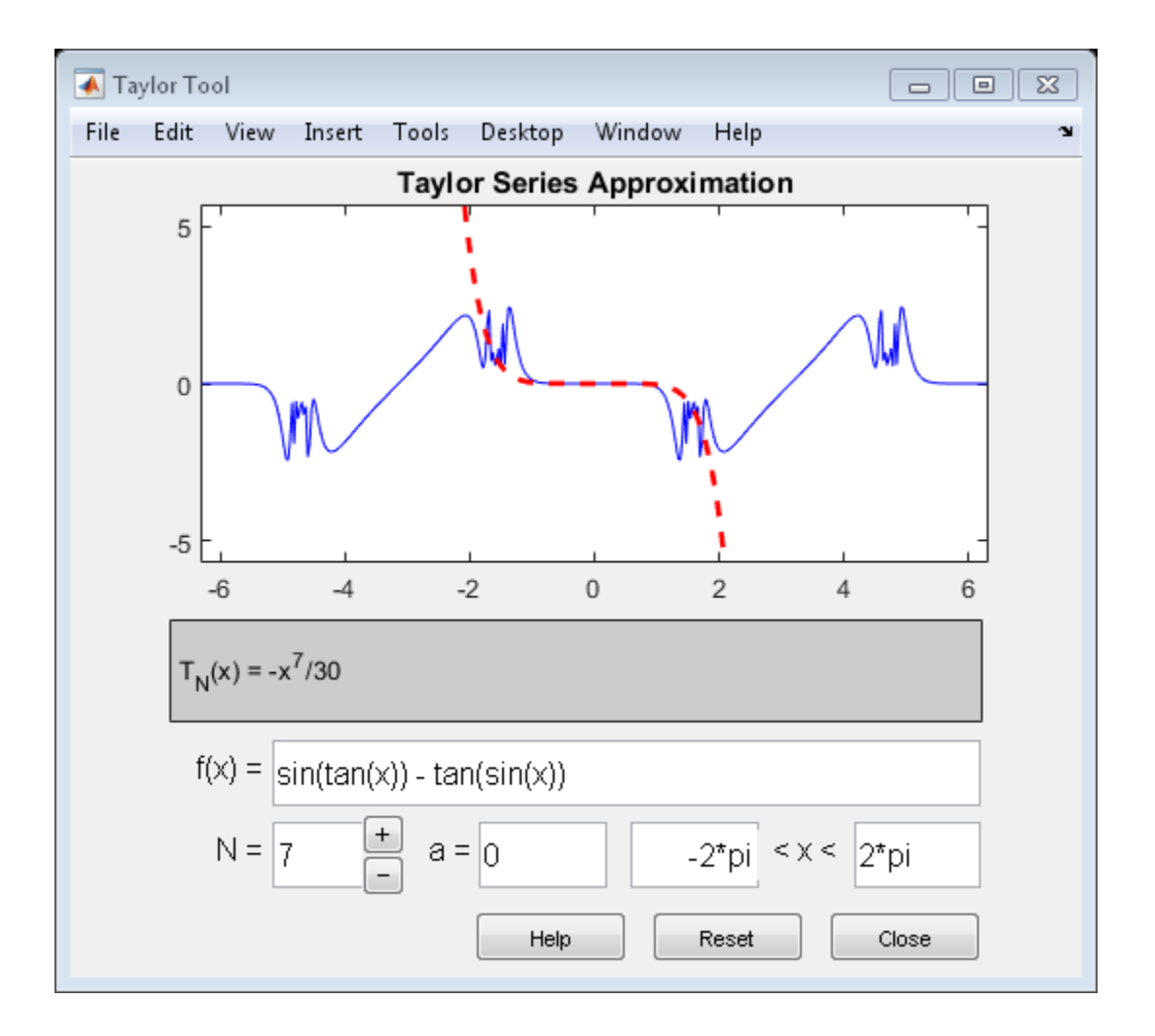

## More About

• ["Taylor Series" on page 2-28](#page-75-0)

### See Also

funtool | rsums

# texlabel

TeX representation of symbolic expression

# **Syntax**

```
texlabel(expr)
texlabel(expr,'literal')
```
# **Description**

texlabel(expr) converts the symbolic expression expr into the TeX equivalent for use in text strings. texlabel converts Greek variable names, such as delta, into Greek letters. Annotation functions, such as title, xlabel, and text can use the TeX string as input. To obtain the LaTeX representation, use latex.

texlabel(expr,'literal') interprets Greek variable names literally.

# Examples

### Generate TeX String

Use texlabel to generate TeX strings for these symbolic expressions.

```
syms x y lambda12 delta
textlabel(sin(x) + x^3)texlabel(3*(1-x)^2*exp(-(x^2) - (y+1)^2))
texlabel(lambda12^(3/2)/pi - pi*delta^(2/3))
ans =\{\sin\}(\{x\}) + \{x\}^{\wedge}\{3\}ans =\{3\} \{exp\}(-({y} + {1})^{\wedge}{2} - {x}^{\wedge}{2}) ({x} - {1})^{\wedge}{2}ans ={\lambda_{12}}^{\{3\}}/{2}}/{\pi} - {\pi} {\delta^{(2)}/{3}}
```
To make texlabel interpret Greek variable names literally, include the argument 'literal'.

```
texlabel(lambda12,'literal')
ans =
{lambda12}
```
### Insert TeX String in Figure

Use texlabel to generate a TeX string that text inserts into a figure.

```
Plot y = x^2.
syms alpha
expr = alpha^2;ezplot(expr)
```
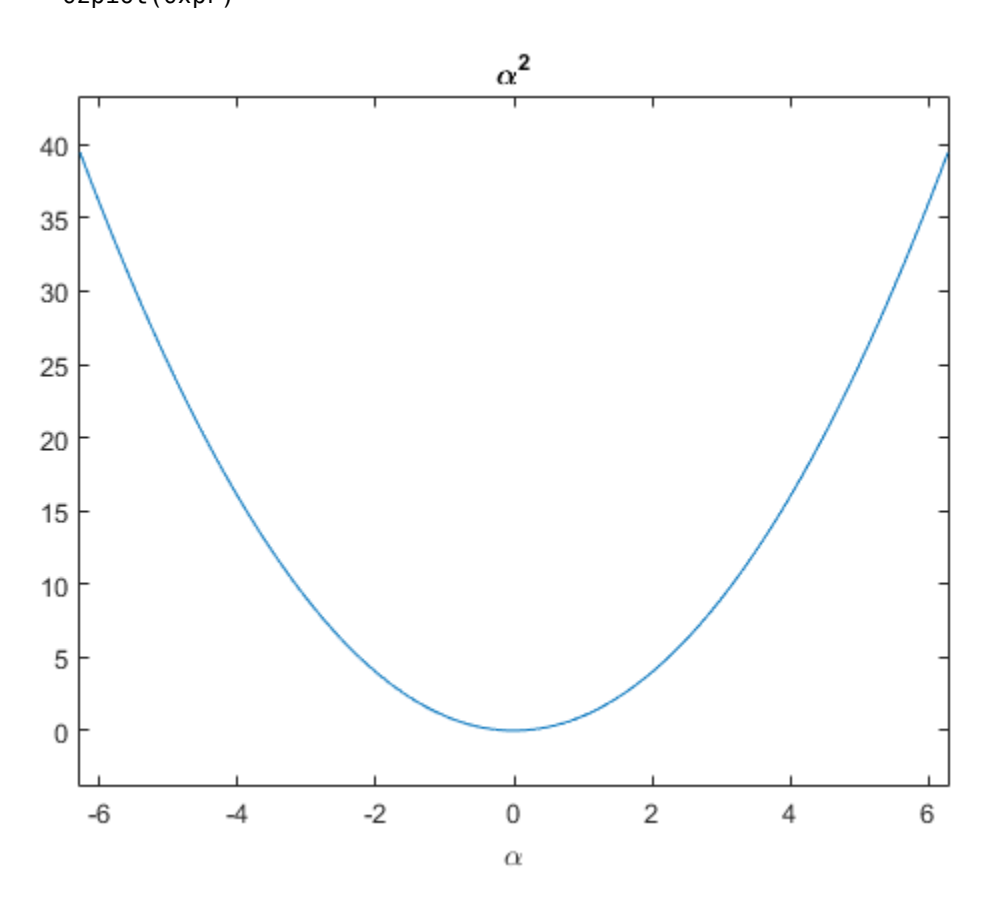

Display the plotted expression on the plot.

```
expr = texlabel(expr);
text(2,30, ['y = 'expr]);
```
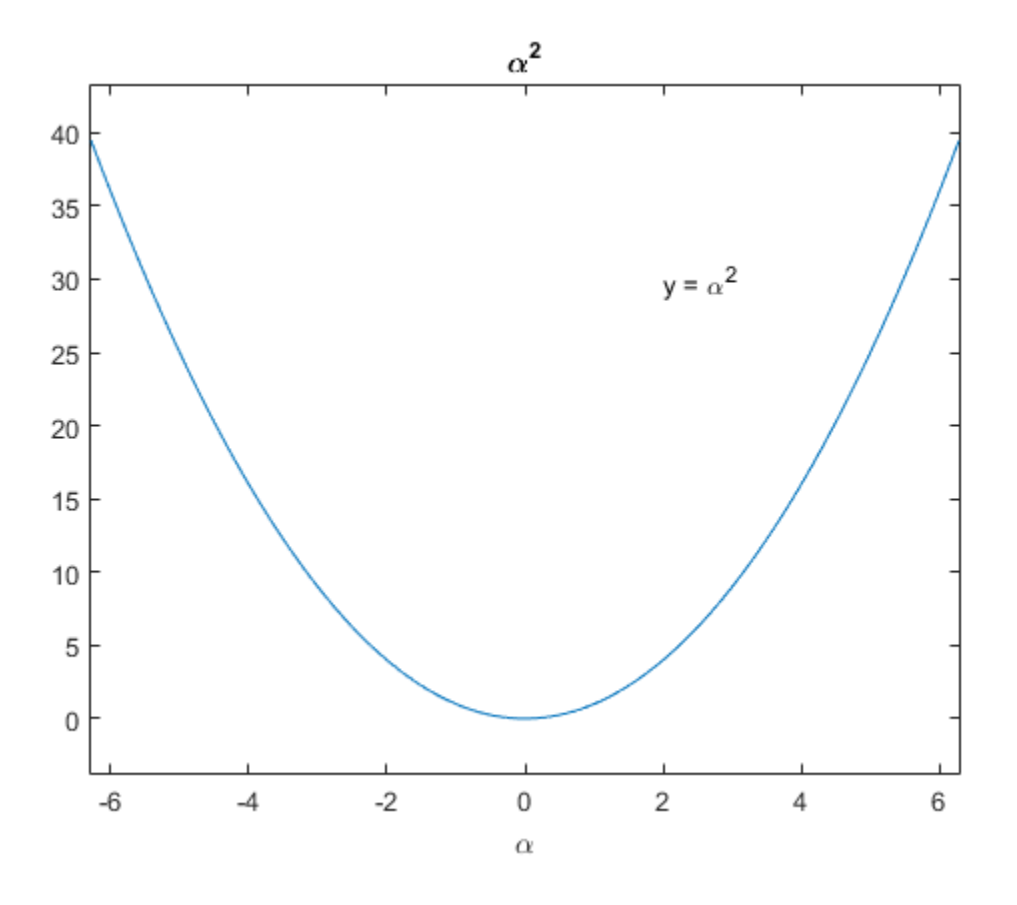

### Input Arguments

### **expr** — Expression to be converted

symbolic expression

Expression to be converted, specified as a symbolic expression.

### See Also latex | text | title | xlabel | ylabel | zlabel

# times, .\*

Symbolic array multiplication

# **Syntax**

A.\*B times(A,B)

# **Description**

A.\*B performs elementwise multiplication of A and B.

times(A,B) is equivalent to A.\*B.

# Examples

### Multiply Matrix by Scalar

Create a 2-by-3 matrix.  $A = sym('a', [2 3])$  $A =$ [ a1 1, a1 2, a1 3]

[ a2 1, a2 2, a2 3]

Multiply the matrix by the symbolic expression  $sin(b)$ . Multiplying a matrix by a scalar means multiplying each element of the matrix by that scalar.

```
syms b
A.*sin(b)
ans =[a1_1*sin(b), a1_2*sin(b), a1_3*sin(b)][a2_1*sin(b), a2_2*sin(b), a2_3*sin(b)]
```
### Multiply Two Matrices

Create a 3-by-3 symbolic Hilbert matrix and a 3-by-3 diagonal matrix.

```
H = sym(hilb(3))d = diag(sym([1 2 3]))H =[ 1, 1/2, 1/3][ 1/2, 1/3, 1/4]
[ 1/3, 1/4, 1/5]d =[ 1, 0, 0]
[ 0, 2, 0]
[ 0, 0, 3]
```
Multiply the matrices by using the elementwise multiplication operator .\*. This operator multiplies each element of the first matrix by the corresponding element of the second matrix. The dimensions of the matrices must be the same.

H.\*d

ans  $=$  $[1, 0, 0]$  $[0, 2/3, 0]$  $[0, 0, 3/5]$ 

### Multiply Expression by Symbolic Function

Multiply a symbolic expression by a symbolic function. The result is a symbolic function.

```
syms f(x)
f(x) = x^2;
f1 = (x^2 + 5*x + 6).*f
f1(x) =x^2*(x^2 + 5*x + 6)
```
# Input Arguments

### **A** — Input

number | symbolic number | symbolic variable | symbolic vector | symbolic matrix | symbolic multidimensional array | symbolic function | symbolic expression

Input, specified as a number or a symbolic number, variable, vector, matrix, multidimensional array, function, or expression. Inputs A and B must be the same size unless one is a scalar. A scalar value expands into an array of the same size as the other input.

#### **B** — Input

number | symbolic number | symbolic variable | symbolic vector | symbolic matrix | symbolic multidimensional array | symbolic function | symbolic expression

Input, specified as a number or a symbolic number, variable, vector, matrix, multidimensional array, function, or expression. Inputs A and B must be the same size unless one is a scalar. A scalar value expands into an array of the same size as the other input.

### See Also

ctranspose | ldivide | minus | mldivide | mpower | mrdivide | mtimes | plus | power | rdivide | transpose

# toeplitz

Symbolic Toeplitz matrix

# **Syntax**

toeplitz(c,r) toeplitz(r)

# **Description**

toeplitz(c,r) generates a nonsymmetric Toeplitz matrix having c as its first column and r as its first row. If the first elements of c and r are different, toeplitz issues a warning and uses the first element of the column.

toeplitz( $r$ ) generates a symmetric Toeplitz matrix if r is real. If r is complex, but its first element is real, then this syntax generates the Hermitian Toeplitz matrix formed from r. If the first element of r is not real, then the resulting matrix is Hermitian off the main diagonal, meaning that  $T_{ij}$  = conjugate( $T_{ji}$ ) for  $i \neq j$ .

# Input Arguments

**c**

Vector specifying the first column of a Toeplitz matrix.

### **r**

Vector specifying the first row of a Toeplitz matrix.

## Examples

Generate the Toeplitz matrix from these vectors. Because these vectors are not symbolic objects, you get floating-point results.

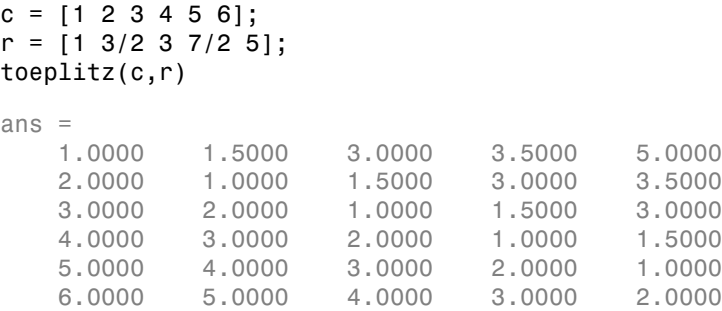

Now, convert these vectors to a symbolic object, and generate the Toeplitz matrix:

```
c = sym([1 2 3 4 5 6]);r = sym([1 \ 3/2 \ 3 \ 7/2 \ 5]);toeplitz(c,r)
ans =[ 1, 3/2, 3, 7/2, 5]
[ 2, 1, 3/2, 3, 7/2]
[ 3, 2, 1, 3/2, 3]
[ 4, 3, 2, 1, 3/2]
[ 5, 4, 3, 2, 1]
[ 6, 5, 4, 3, 2]
```
Generate the Toeplitz matrix from this vector:

```
syms a b c d
T = \text{toeplitz} ([a b c d])
T =[ a, b, c, d]
[ conj(b), a, b, c]
[ conj(c), conj(b), a, b]
[ conj(d), conj(c), conj(b), a]
```
If you specify that all elements are real, then the resulting Toeplitz matrix is symmetric:

```
syms a b c d real
T = \text{toeplitz}([a \ b \ c \ d])T =[ a, b, c, d]
[ b, a, b, c]
[ c, b, a, b]
```
[ d, c, b, a]

For further computations, clear the assumptions:

syms a b c d clear

Generate the Toeplitz matrix from a vector containing complex numbers:

```
T = \text{toeplits}(sym([1, 2, i]))T =[-1, 2, 1i][ 2, 1, 2][-1i, 2, 1]
```
If the first element of the vector is real, then the resulting Toeplitz matrix is Hermitian:

```
isAlways(T == T')
ans = 1 1 1
   1 1 1
 1 1 1
```
If the first element is not real, then the resulting Toeplitz matrix is Hermitian off the main diagonal:

```
T = \text{toeplitz(sym}([i, 2, 1]))T =[ 1i, 2, 1]
[ 2, 1i, 2]
[ 1, 2, 1i]
isAlways(T == T')ans = 0 1 1
     1 0 1
 1 1 0
```
Generate a Toeplitz matrix using these vectors to specify the first column and the first row. Because the first elements of these vectors are different, toeplitz issues a warning and uses the first element of the column:

syms a b c

#### toeplitz([a b c], [1 b/2 a/2])

Warning: First element of input column does not match first element of input row. Column wins diagonal conflict. **(a b c),** (1 b/2 a/2))<br>
First element of input column does not match first element of input row.<br>
as diagonal conflict.<br>  $a/2$ <br>  $b/2$ <br>  $b/2$ <br>
a)<br> **bout**<br> **trix**<br> **trix**<br> **trix**<br> **trix**<br> **trix**<br> **trix**<br> **trix**<br> **trix**<br> **t (a b c),** [1 b/2 a/2])<br>
First element of input column does not match first element of input row.<br>
as diagonal conflict.<br>
a)<br>  $\frac{1}{2}$ <br>
b/2<br>
a)<br> **a)**<br> **b/0001**<br> **tinix**<br>
matrix is a matrix that has constant values along  $a/2$ ])<br>
f input column does not match first element of input row.<br>
flict.<br> **x** that has constant values along each descending diagonal<br>
le, matrix *T* is a symmetric Toeplitz matrix:<br>  $\begin{pmatrix} i_k \\ k \\ \vdots \\ k_1 \\ k_2 \\ \vdots \\ k_6 \\ t_1 \\$ **a**  $/2$  **a**  $/2$  **c**)<br> *f* input column does not match first element of input row.<br> **i** flict.<br> **x** that has constant values along each descending diagonal<br> **le, matrix** *T* is a symmetric Toeplitz matrix:<br>  $t_k$ <br>  $\vdots$ <br> **a b c**], [1 b/2 a/2])<br>
inst element of input column does not match first element of input row.<br>
is diagonal conflict.<br>
a/2]<br>
b/2]<br>
a]<br> **bout**<br> **ix**<br> **ix**<br>
matrix is a matrix that has constant values along each descen **ab c**], [1 **b**/2 **a**/2])<br>
irst element of input column does not match first element of input row.<br>
s diagonal conflict.<br>
a/2]<br>
a]<br> **bout**<br> **ix**<br> **ix**<br> **ix**<br> **ix**<br> **ix**<br> **ix**<br> **ix**<br> **ix**<br> **ix**<br> **ix**<br> **ix**<br> **ix**<br> **ix**<br> a/2])<br>  $\begin{bmatrix}\ni \text{input column does not match first element of input row.} \text{limit.}\n\end{bmatrix}$ <br>  $\begin{bmatrix}\n\text{that has constant values along each descending diagonal} \text{in} \\
\text{the, matrix } T \text{ is a symmetric Toeplitz matrix:}\n\end{bmatrix}$ <br>  $\begin{bmatrix}\ni \text{h} & \text{h} \\
\text{h} & \text{h} \\
\text{h} & \text{h} \\
\text{h} & \text{h} \\
\text{h} & \text{h}\n\end{bmatrix}$ (a) 2)<br>
input column does not match first element of input row.<br>
lict.<br>
that has constant values along each descending diagonal<br>
e, matrix T is a symmetric Toeplitz matrix:<br>  $t_k$ <br>  $\vdots$ <br>  $t_1$   $t_2$ <br>  $1$  to  $t_1$ <br>  $t_2$ <br> (a/2])<br>
input column does not match first element of input row.<br>
lict.<br>
that has constant values along each descending diagonal<br>
e, matrix T is a symmetric Toeplitz matrix:<br>  $\begin{pmatrix} t_k \\ t_k \\ t_1 \\ t_0 \\ t_1 \\ t_0 \\ t_1 \\ t_0 \\ t_1 \\ t_0 \\ t_$ 

ans  $=$ [ a, b/2, a/2] [ b, a, b/2]  $[c, b, a]$ 

### More About

#### Toeplitz Matrix

A Toeplitz matrix is a matrix that has constant values along each descending diagonal from left to right. For example, matrix *T* is a symmetric Toeplitz matrix:

```
\nAlphabeticol list\n\nlistz([a b c], [1 b/2 a/2])\n\ning: First element of input column does not match first element of input row.\nmin wins diagonal conflict.\n\n=\n\n% 12, a/2]\n    a, b/2]\n    a, b/2]\n    b, a]\n\nre About\n\nNext matrix\nsplit matrix is a matrix that has constant values along each descending diagonal\nleft to right. For example, matrix T is a symmetric Toeplitz matrix:\n\n
$$
\left\{\n\begin{array}{ccc}\n t_0 & t_1 & t_2 & t_1 & t_2 & t_1 & t_2 \\
 t_2 & t_1 & t_0 & t_1 & t_2 & t_1 & t_0 \\
 & t_2 & t_1 & t_0 & t_2 & t_1 & t_0\n \end{array}\n\right.
$$
\n\nwilling toplitz for numeric arguments that are not symbolic objects invokes the\nAKTI-AB toplitz function.\n\nAlso\n
```

Tips

• Calling toeplitz for numeric arguments that are not symbolic objects invokes the MATLAB toeplitz function.

### See Also

toeplitz

Introduced in R2013a

# transpose, .'

Symbolic matrix transpose

## **Syntax**

 $A.$ transpose(A)

# **Description**

A.' computes the [nonconjugate transpose](#page-1536-0) of A.

transpose(A) is equivalent to A.'.

# Examples

### Transpose of Real Matrix

Create a 2-by-3 matrix, the elements of which represent real numbers.

```
syms x y real
A = [x \times x; y \times y]A =[X, X, X][ y, y, y]
```
Find the nonconjugate transpose of this matrix.

A.'

ans  $=$ [ x, y] [ x, y] [ x, y]

If all elements of a matrix represent real numbers, then its complex conjugate transform equals its nonconjugate transform.

```
isAlways(A' == A.'')ans = 1 1
    1 1
 1 1
```
### Transpose of Complex Matrix

Create a 2-by-2 matrix, the elements of which represent complex numbers.

```
syms x y real
A = [x + y * i x - y * i; y + x * i y - x * i]A =[ x + y * 1i, x - y * 1i ][y + x^*1i, y - x^*1i]
```
Find the nonconjugate transpose of this matrix. The nonconjugate transpose operator, A.', performs a transpose without conjugation. That is, it does not change the sign of the imaginary parts of the elements.

 $A.$ '

ans  $=$  $[ x + y * 1i, y + x * 1i ]$  $[X - V^*1i, V - X^*1i]$ 

For a matrix of complex numbers with nonzero imaginary parts, the nonconjugate transform is not equal to the complex conjugate transform.

```
isAlways(A. ' == A', 'Unknown', 'false')ans = 0 0
     0 \qquad 0
```
## Input Arguments

#### **A** — Input

number | symbolic number | symbolic variable | symbolic expression | symbolic vector | symbolic matrix | symbolic multidimensional array

Input, specified as a number or a symbolic number, variable, expression, vector, matrix, multidimensional array.

### More About

#### <span id="page-1536-0"></span>Nonconjugate Transpose

The nonconjugate transpose of a matrix interchanges the row and column index for each element, reflecting the elements across the main diagonal. The diagonal elements themselves remain unchanged. This operation does not affect the sign of the imaginary parts of complex elements.

For example, if  $B = A$ . ' and  $A(3,2)$  is 1+1i, then the element  $B(2,3)$  is 1+1i.

### See Also

ctranspose | ldivide | minus | mldivide | mpower | mrdivide | mtimes | plus | power | rdivide | times

# triangularPulse

Triangular pulse function

# **Syntax**

```
triangularPulse(a,b,c,x)
triangularPulse(a,c,x)
triangularPulse(x)
```
## **Description**

triangularPulse(a,b,c,x) returns the triangular pulse function.

```
triangularPulse(a, c, x) is a shortcut for triangularPulse(a, (a + c)/2, c,
x).
```
triangularPulse(x) is a shortcut for triangularPulse(-1, 0, 1, x).

## Input Arguments

**a**

Number (including infinities and symbolic numbers), symbolic variable, or symbolic expression. This argument specifies the rising edge of the triangular pulse function.

```
Default: -1
```

```
b
```
Number (including infinities and symbolic numbers), symbolic variable, or symbolic expression. This argument specifies the peak of the triangular pulse function.

**Default:** If you specify a and c, then (a + c)/2. Otherwise, 0.

**c**

Number (including infinities and symbolic numbers), symbolic variable, or symbolic expression. This argument specifies the falling edge of the triangular pulse function.

#### **Default:** 1

**x**

Number (including infinities and symbolic numbers), symbolic variable, or symbolic expression.

## Examples

Compute the triangular pulse function for these numbers. Because these numbers are not symbolic objects, you get floating-point results:

```
[triangularPulse(-2, 0, 2, -3)
triangularPulse(-2, 0, 2, -1/2)
triangularPulse(-2, 0, 2, 0)
triangularPulse(-2, 0, 2, 3/2)
triangularPulse(-2, 0, 2, 3)]
ans = 0
     0.7500
     1.0000
     0.2500
         0
```
Compute the triangular pulse function for the numbers converted to symbolic objects:

```
[triangularPulse(sym(-2), 0, 2, -3)
triangularPulse(-2, 0, 2, sym(-1/2))
triangularPulse(-2, sym(0), 2, 0)
triangularPulse(-2, 0, 2, sym(3/2))
triangularPulse(-2, 0, sym(2), 3)]
ans =\bigcap 3/4
    1
  1/4
    0
```
Compute the triangular pulse function for  $a \leq x \leq b$ :

syms a b c x

```
assume(a < x < b)triangularPulse(a, b, c, x)
ans =(a - x)/(a - b)
```
For further computations, remove the assumption:

```
syms a b x clear
```
Compute the triangular pulse function for  $b \le x \le c$ :

```
assume(b < x < c)triangularPulse(a, b, c, x)
ans =-(c - x)/(b - c)
```
For further computations, remove the assumption:

```
syms b c x clear
```
Compute the triangular pulse function for  $a = b$ :

```
syms a b c x
assume(b < c)triangularPulse(b, b, c, x)
ans =-(c - x)*rectangularPulse(b, c, x))/(b - c)
```
Compute the triangular pulse function for  $c = b$ :

```
assume(a < b)triangularPulse(a, b, b, x)
ans =((a - x)*rectangularPulse(a, b, x))/(a - b)
```
For further computations, remove all assumptions on a, b, and c:

syms a b c clear

Use triangularPulse with one input argument as a shortcut for computing triangularPulse(-1, 0, 1, x):

```
syms x
triangularPulse(x)
ans =triangularPulse(-1, 0, 1, x)
[triangularPulse(sym(-10))
triangularPulse(sym(-3/4))
triangularPulse(sym(0))
triangularPulse(sym(2/3))
triangularPulse(sym(1))]
ans = 0
  1/4
    1
  1/3
   \bigcap
```
Use triangularPulse with three input arguments as a shortcut for computing triangularPulse(a,  $(a + c)/2$ , c, x):

```
syms a c x
triangularPulse(a, c, x)
ans =triangularPulse(a, a/2 + c/2, c, x)
[triangularPulse(sym(-10), 10, 3)
triangularPulse(sym(-1/2), -1/4, -2/3)
triangularPulse(sym(2), 4, 3)
triangularPulse(sym(2), 4, 6)
triangularPulse(sym(-1), 4, 0)]
ans = 7/10
     0
     1
     0
   2/5
```
Plot the triangular pulse function:

syms x

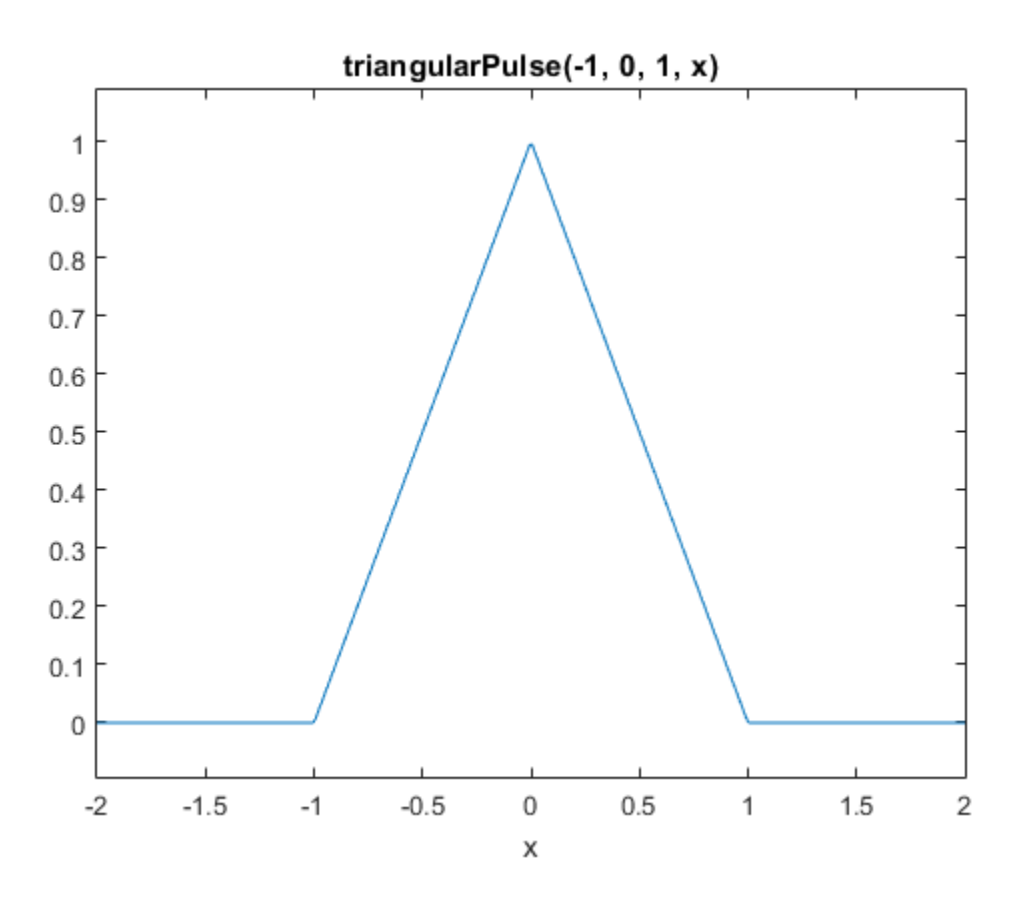

ezplot(triangularPulse(x), [-2, 2])

Call triangularPulse with infinities as its rising and falling edges:

```
syms x
triangularPulse(-1, 0, inf, x)
triangularPulse(-inf, 0, 1, x)
triangularPulse(-inf, 0, inf, x)
ans =heaviside(x) + (x + 1)*rectangularPulse(-1, 0, x)
ans =heaviside(-x) - (x - 1)*rectangularPulse(0, 1, x)
```
ans  $=$ 1

### More About

#### Triangular Pulse Function

If  $a \le x \le b$ , then the triangular pulse function equals  $(x - a)/(b - a)$ .

If  $b \le x \le c$ , then the triangular pulse function equals  $(c - x)/(c - b)$ .

If  $x \le a$  or  $x \ge b$ , then the triangular pulse function equals 0.

The triangular pulse function is also called the triangle function, hat function, tent function, or sawtooth function.

#### Tips

- If a, b, and c are variables or expressions with variables, triangularPulse assumes that  $a \leq b \leq c$ . If a, b, and c are numerical values that do not satisfy this condition, triangularPulse throws an error.
- If  $a = b = c$ , triangularPulse returns 0.
- If  $a = b$  or  $b = c$ , the triangular function can be expressed in terms of the rectangular function.

### See Also

dirac | heaviside | rectangularPulse

#### Introduced in R2012b

# tril

Return lower triangular part of symbolic matrix

# **Syntax**

tril(A) tril(A,*k*)

## **Description**

tril(A) returns a triangular matrix that retains the lower part of the matrix A. The upper triangle of the resulting matrix is padded with zeros.

tril(A,*k*) returns a matrix that retains the elements of A on and below the *k*-th diagonal. The elements above the *k*-th diagonal equal to zero. The values  $k = 0, k > 0$ , and  $k \leq 0$  correspond to the main, superdiagonals, and subdiagonals, respectively.

## Examples

Display the matrix retaining only the lower triangle of the original symbolic matrix:

```
syms a b c
A = [a \ b \ c; 1 \ 2 \ 3; a + 1 \ b + 2 \ c + 3];tril(A)
ans =[ a, 0, 0]
[ 1, 2, 0][a + 1, b + 2, c + 3]
```
Display the matrix that retains the elements of the original symbolic matrix on and below the first superdiagonal:

syms a b c  $A = [a \ b \ c; 1 \ 2 \ 3; a + 1 \ b + 2 \ c + 3];$ tril(A, 1)

ans  $=$ [ a, b, 0]  $[ 1, 2, 3]$  $[a + 1, b + 2, c + 3]$ 

Display the matrix that retains the elements of the original symbolic matrix on and below the first subdiagonal:

```
syms a b c
A = [a \ b \ c; 1 \ 2 \ 3; a + 1 \ b + 2 \ c + 3];tril(A, -1)ans =[ 0, 0, 0]
[ 1, 0, 0][a + 1, b + 2, 0]
```
See Also diag | triu

# triu

Return upper triangular part of symbolic matrix

# **Syntax**

triu(A) triu(A,*k*)

## **Description**

triu(A) returns a triangular matrix that retains the upper part of the matrix A. The lower triangle of the resulting matrix is padded with zeros.

triu(A,*k*) returns a matrix that retains the elements of A on and above the *k*-th diagonal. The elements below the *k*-th diagonal equal to zero. The values  $k = 0, k > 0$ , and  $k \leq 0$  correspond to the main, superdiagonals, and subdiagonals, respectively.

## Examples

Display the matrix retaining only the upper triangle of the original symbolic matrix:

```
syms a b c
A = [a \ b \ c; 1 \ 2 \ 3; a + 1 \ b + 2 \ c + 3];triu(A)
ans =[a, b, c][0, 2, 3][0, 0, c + 3]
```
Display the matrix that retains the elements of the original symbolic matrix on and above the first superdiagonal:

syms a b c  $A = [a \ b \ c; 1 \ 2 \ 3; a + 1 \ b + 2 \ c + 3];$ triu(A, 1)

ans  $=$ [ 0, b, c] [ 0, 0, 3] [ 0, 0, 0]

Display the matrix that retains the elements of the original symbolic matrix on and above the first subdiagonal:

```
syms a b c
A = [a \ b \ c; 1 \ 2 \ 3; a + 1 \ b + 2 \ c + 3];triu(A, -1)ans =[ a, b, c]
[1, 2, 3][0, b + 2, c + 3]
```
See Also diag | tril

# uint8uint16uint32uint64

Convert symbolic matrix to unsigned integers

# **Syntax**

uint8(S)  $uint16(S)$ uint32(S) uint64(S)

## **Description**

uint8(S) converts a symbolic matrix S to a matrix of unsigned 8-bit integers.

uint16(S) converts S to a matrix of unsigned 16-bit integers.

uint32(S) converts S to a matrix of unsigned 32-bit integers.

uint64(S) converts S to a matrix of unsigned 64-bit integers.

Note The output of uint8, uint16, uint32, and uint64 does not have type symbolic.

The following table summarizes the output of these four functions.

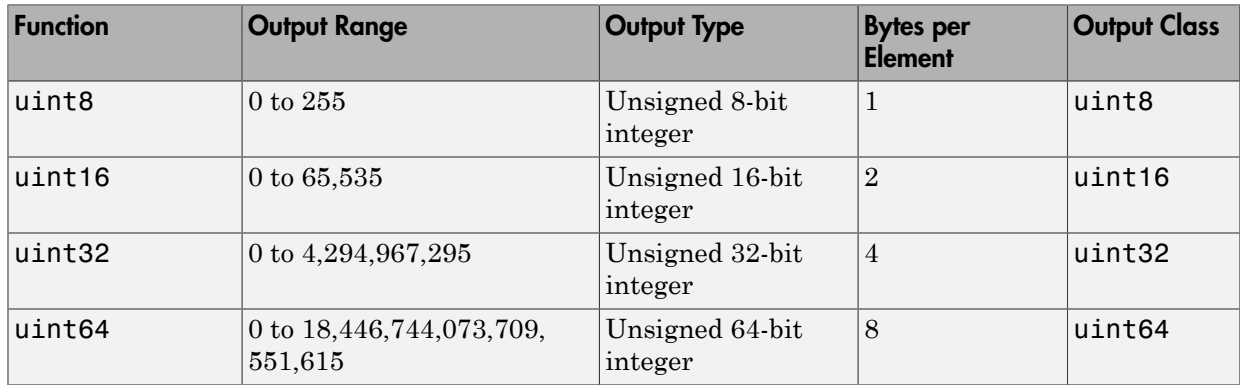
## See Also

sym | vpa | single | int8 | int16 | int32 | int64 | double

Introduced before R2006a

# vectorPotential

Vector potential of vector field

# **Syntax**

```
vectorPotential(V,X)
vectorPotential(V)
```
# **Description**

vectorPotential( $V, X$ ) computes the vector potential of the vector field V with respect to the vector X in Cartesian coordinates. The vector field V and the vector X are both three-dimensional.

vectorPotential(V) returns the vector potential V with respect to a vector constructed from the first three symbolic variables found in V by symvar.

# Input Arguments

**V**

Three-dimensional vector of symbolic expressions or functions.

**X**

Three-dimensional vector with respect to which you compute the vector potential.

# Examples

Compute the vector potential of this row vector field with respect to the vector  $[x, y, z]$ z]:

```
syms x y z
vectorPotential([x^2*y, -1/2*y^2*x, -x*y*z], [x y z])
```

```
ans =-(x*y^2z*z)/2-x^2^*y^*z\sim 0
```
Compute the vector potential of this column vector field with respect to the vector  $[\times, ]$ y, z]:

```
syms x y z
f(x,y,z) = 2*y^3 - 4*x*y;g(x,y,z) = 2*y^2 - 16*z^2+18;h(x,y,z) = -32*x^2 - 16*x*y^2;A = vectorPotential([f; g; h], [x y z])A(x, y, z) =z*(2*y^2 + 18) - (16*z^3)/3 + (16*x*y*(y^2 + 6*x))/32*y*z*( - y^2 + 2*x) 0
```
To check whether the vector potential exists for a particular vector field, compute the divergence of that vector field:

```
syms x y z
V = [x^2 2^* y z];divergence(V, [x y z])
ans =2*x + 3
```
If the divergence is not equal to 0, the vector potential does not exist. In this case, vectorPotential returns the vector with all three components equal to NaN:

```
vectorPotential(V, [x y z])
ans = NaN
  NaN
```

```
 NaN
```
# More About

#### Vector Potential of a Vector Field

The vector potential of a vector field V is a vector field A, such that:

#### Tips

*V* =  $\nabla \times A = curl(A)$ <br> *V* =  $\nabla \times A = curl(A)$ <br> *Ne* vector potential exists if and only if the divergence of a vector field *V* w<br> *X* equals 0. If vector Potential cannot verify that *V* has a vector potenturns the vector with a • The vector potential exists if and only if the divergence of a vector field V with respect to X equals 0. If vectorPotential cannot verify that V has a vector potential, it returns the vector with all three components equal to NaN.

### See Also

```
curl | diff | divergence | gradient | hessian | jacobian | laplacian |
potential
```
Introduced in R2012a

## vertcat

Concatenate symbolic arrays vertically

# **Syntax**

vertcat(A1,...,AN) [A1;...;AN]

# **Description**

vertcat(A1,...,AN) vertically concatenates the symbolic arrays A1,...,AN. For vectors and matrices, all inputs must have the same number of columns. For multidimensional arrays, vertcat concatenates inputs along the first dimension. The remaining dimensions must match.

 $[A1; \ldots; AN]$  is a shortcut for vertcat $(A1, \ldots, AN)$ .

# Examples

## Concatenate Two Symbolic Vectors Vertically

Concatenate the two symbolic vectors A and B to form a symbolic matrix.

```
A = sym('a%d', [1 4]);B = sym('b%d', [1 4]);vertcat(A,B)
ans =[ a1, a2, a3, a4]
[ b1, b2, b3, b4]
```
Alternatively, you can use the shorthand [A;B] to concatenate A and B.

 $[A;B]$ 

ans  $=$ 

[ a1, a2, a3, a4] [ b1, b2, b3, b4]

### Concatenate Multiple Symbolic Arrays Vertically

Concatenate multiple symbolic arrays into one symbolic matrix.

```
A = sym('a%d', [1 3]);B = sym('b%d%d', [4 3]);C = sym('c%d%d', [2 3]);vertcat(C,A,B)
ans =[ c11, c12, c13]
[ c21, c22, c23]
[ a1, a2, a3]
[ b11, b12, b13]
[ b21, b22, b23]
[ b31, b32, b33]
[ b41, b42, b43]
```
### Concatenate Multidimensional Arrays Vertically

Create the 3-D symbolic arrays A and B.

```
A = [2 4; 1 7; 3 3];
A(:,:,2) = [8 9; 4 5; 6 2];A = sym(A)B = [8 \ 3; \ 0 \ 2];B(:,:,2) = [6 2; 3 3];B = sym(B)A(:,:,1) =
[ 2, 4]
[1, 7][ 3, 3]
A(:,:,2) =
[ 8, 9]
[ 4, 5]
[ 6, 2]
B(:,:,1) =
[ 8, 3]
```
 $[0, 2]$  $B(:,:,2) =$ [ 6, 2] [ 3, 3]

Use vertcat to concatenate A and B.

vertcat(A,B)

 $ans(:,:,1) =$ [ 2, 4] [ 1, 7] [ 3, 3] [ 8, 3]  $[0, 2]$ ans $(:,:;2) =$ [ 8, 9] [ 4, 5] [ 6, 2] [ 6, 2] [ 3, 3]

## Input Arguments

#### **A1,...,AN** — Input arrays

symbolic variable | symbolic vector | symbolic matrix | symbolic multidimensional array

Input arrays, specified as symbolic variables, vectors, matrices, or multidimensional arrays.

See Also cat | horzcat

Introduced before R2006a

## vpa

Variable-precision arithmetic

# **Syntax**

 $R = vpa(A)$  $R = vpa(A, d)$ 

# **Description**

 $R = vpa(A)$  uses variable-precision arithmetic (VPA) to compute each element of A to at least d decimal digits of accuracy, where d is the current setting of digits. VPC<br>
Variable-precision arithmetic<br>  $Syntax$ <br>  $R = vpa(A)$ <br>  $R = vpa(A,d)$ <br>
Description<br>  $R = vpa(A)$  uses variable-precision arithmetic (VPA) to compute<br>
least d decimal digits of accuracy, where d is the current setting of<br>  $R = vpa(A,d)$ 

 $R = vpa(A, d)$  uses at least d significant (nonzero) digits, instead of the current setting of digits.

# Input Arguments

### **A**

Symbolic object, string, or numeric expression.

#### **d**

# Output Arguments

#### **R**

Symbolic object representing a floating-point number

## Examples

Approximate the following expressions with the 25 digits precision:

```
old = digits(25);q = vpa('1/2')p = vpa(pi)w = vpa('(1+sqrt(5))/2')digits(old)
q =0.5
p =3.141592653589793238462643
W =1.618033988749894848204587
```
Solve the following equation:

```
syms x
y = solve(x^2 - 2, x)y =2^{\wedge}(1/2)-2^{\wedge}(1/2)
```
Approximate the solutions with floating-point numbers:

```
vpa(y(1))vpa(y(2))ans =1.4142135623730950488016887242097
ans =-1.4142135623730950488016887242097
```
Use the vpa function to approximate elements of the following matrices:

```
A = vpa(hilb(2), 25)B = vpa(hilb(2), 5)A =[1.0, 0.5][ 0.5, 0.3333333333333333333333333]
B =[1.0, 0.5][ 0.5, 0.33333]
```
The vpa function lets you specify a number of significant (nonzero) digits that is different from the current digits setting. For example, compute the ratio 1/3 and the ratio 1/3000 with 4 significant digits:

```
vpa(1/3, 4)
vpa(1/3000, 4)
ans =0.3333
ans =0.0003333
```
The number of digits that you specify by the vpa function or the digits function is the minimal number of digits. Internally, the toolbox can use more digits than you specify. These additional digits are called guard digits. For example, set the number of digits to 4, and then display the floating-point approximation of 1/3 using 4 digits:

```
old = digits;
digits(4)
a = vpa(1/3, 4)a =0.3333
```
Now, display a using 20 digits. The result shows that the toolbox internally used more than 4 digits when computing a. The last digits in the following result are incorrect because of the round-off error:

```
vpa(a, 20)
digits(old)
ans =0.33333333333303016843
```
Hidden round-off errors can cause unexpected results. For example, compute the number 1/10 with the default 32 digits accuracy and with the 10 digits accuracy:

```
a = vpa(1/10, 32)b = vpa(1/10, 10)a =0.1
h =0.1
```
Now, compute the difference a - b:

```
a - b
ans =0.000000000000000000086736173798840354720600815844403
```
The difference is not equal to zero because the toolbox approximates the number b=0.1 with 32 digits. This approximation produces round-off errors because the floating point number 0.1 is different from the rational number 1/10. When you compute the difference a - b, the toolbox actually computes the difference as follows:

```
a - vpa(b, 32)
```

```
ans =0.000000000000000000086736173798840354720600815844403
```
Suppose you convert a number to a symbolic object, and then perform VPA operations on that object. The results can depend on the conversion technique that you used to convert a floating-point number to a symbolic object. The sym function lets you choose the conversion technique by specifying the optional second argument, which can be 'r', 'f', 'd' or 'e'. The default is 'r'. For example, convert the constant π=3.141592653589793... to a symbolic object:

```
r = sym(pi)f = sym(pi, 'f')d = sym(pi, 'd')e = sym(pi, 'e')r =pi
f =884279719003555/281474976710656
d =3.1415926535897931159979634685442
e =pi - (198*eps)/359
```
Compute these numbers with the 4 digits VPA precision. Three of the four numeric approximations give the same result:

vpa(r, 4)

 $vpa(f, 4)$ vpa(d, 4) vpa(e, 4) ans  $=$ 3.142 ans  $=$ 3.142 ans  $=$ 3.142 ans  $=$ 3.142 - 0.5515\*eps

Now, increase the VPA precision to 40 digits. The numeric approximation of 1/10 depends on the technique that you used to convert 1/10 to the symbolic object:

```
vpa(r, 40)
vpa(f, 40)
vpa(d, 40)
vpa(e, 40)
ans =3.141592653589793238462643383279502884197
ans =3.141592653589793115997963468544185161591
ans =3.1415926535897931159979634685442
ans =3.141592653589793238462643383279502884197 -...
0.5515320334261838440111420612813370473538*eps
```
# More About

Tips

• The toolbox increases the internal precision of calculations by several digits (guard digits).

- When you apply vpa to a numeric expression, such as  $1/3$ ,  $2^{\degree}$  (-5), or  $\sin(\pi/4)$ , it is evaluated to a double-precision number. Then, vpa is applied to that doubleprecision number. For more accurate results, convert numeric expressions to symbolic expressions. For example, to approximate  $exp(1)$  use  $vpa(sym(exp(1)))$ .
- If the value d is not an integer, vpa rounds it to the nearest integer.
- "Control Precision of Numerical Computations"
- "Recognize and Avoid Round-Off Errors"
- "Improve Performance of Numeric Computations"
- "Choose the Arithmetic"

See Also digits | double

#### Introduced before R2006a

# vpasolve

Numeric solver

# **Syntax**

```
S = vpasolve(eqn)S = vpassolve(eqn, var)S = vpasolve(eqn, var, init guess)
Y = vpasolve(eqns)Y = vpasolve(eans,vars)Y = vpasolve(eqns, vars, init guess)[y1,...,yN] = vpasolve(eqns)[y1,...,yN] = vpasolve(eqns,vars)[y1,...,yN] = vpasolve(eqns, vars, init guess)___ = vpasolve( ___ ,Name,Value)
```
# **Description**

S = vpasolve(eqn) numerically solves the equation eqn for the variable determined by symvar.

S = vpasolve(eqn,var) numerically solves the equation eqn for the variable specified by var.

S = vpasolve(eqn, var, init guess) numerically solves the equation eqn for the variable specified by var using the starting point or search range specified in init\_guess. If you do not specify var, vpasolve solves for variables determined by symvar.

 $Y = v$  pasolve (eqns) numerically solves the system of equations eqns for variables determined by symvar. This syntax returns Y as a structure array. You can access the solutions by indexing into the array.

 $Y = v$  pasolve (eqns, vars) numerically solves the system of equations eqns for variables specified by vars. This syntax returns a structure array that contains the solutions. The fields in the structure array correspond to the variables specified by vars.  $Y = v$  pasolve (eqns, vars, init\_guess) numerically solves the system of equations eqns for the variables vars using the starting values or the search range init\_guess.

[y1,...,yN] = vpasolve(eqns) numerically solves the system of equations eqns for variables determined by symvar. This syntax assigns the solutions to variables y1,...,yN.

[y1,...,yN] = vpasolve(eqns,vars) numerically solves the system of equations eqns for the variables specified by vars.

 $[y1,...,yN]$  = vpasolve(eqns,vars,init guess) numerically solves the system of equations eqns for the variables specified by vars using the starting values or the search range init\_guess.

\_\_\_ = vpasolve( \_\_\_ ,Name,Value) numerically solves the equation or system of equations for the variable or variables using additional options specified by one or more Name,Value pair arguments.

## Examples

### Solve Polynomial Equation

For polynomial equations, vpasolve returns all solutions:

```
syms x
vpasolve(4*x^4 + 3*x^3 + 2*x^2 + x + 5 == 0, x)
ans = - 0.88011377126068169817875190457835 - 0.76331583387715452512978468102263i
   0.50511377126068169817875190457835 + 0.81598965068946312853227067890656i
   0.50511377126068169817875190457835 - 0.81598965068946312853227067890656i
  - 0.88011377126068169817875190457835 + 0.76331583387715452512978468102263i
```
### Solve Nonpolynomial Equation

For nonpolynomial equations, vpasolve returns the first solution that it finds:

```
syms x
vpasolve(sin(x^2) == 1/2, x)
ans =-226.94447241941511682716953887638
```
### Assign Solutions to Structure Array

When solving a system of equations, use one output argument to return the solutions in the form of a structure array:

```
syms x y
S = vpasolve([x^3 + 2*x == y, y^2 == x], [x, y])
S = x: [6x1 sym]
     y: [6x1 sym]
```
Display solutions by accessing the elements of the structure array S:

S.x

```
ans = - 0.28124065338711968666197895499453 + 1.2348724236470142074859894531946i
   0.16295350624845260578123537890613 + 1.6151544650555366917886585417926i
   0.16295350624845260578123537890613 - 1.6151544650555366917886585417926i
                                   0.2365742942773341617614871521768
 0
  - 0.28124065338711968666197895499453 - 1.2348724236470142074859894531946i
S.y
3nS =
```

```
 0.70187356885586188630668751791218 + 0.87969719792982402287026727381769i
 - 0.94506808682313338631496614476119 - 0.85451751443904587692179191887616i
 - 0.94506808682313338631496614476119 + 0.85451751443904587692179191887616i
                                  0.48638903593454300001655725369801
 0
   0.70187356885586188630668751791218 - 0.87969719792982402287026727381769i
```
### Assign Solutions to Variables When Solving System of Equations

When solving a system of equations, use multiple output arguments to assign the solutions directly to output variables. To ensure the correct order of the returned solutions, specify the variables explicitly. The order in which you specify the variables defines the order in which the solver returns the solutions.

```
syms x y
[sol x, sol y] = vpasolve([x*sin(10*x) == y^3, y^2 == exp(-2*x/3)], [x, y])sol x =88.90707209659114864849280774681
sol v =0.00000000000013470479710676694388973703681918
```
### Find Multiple Solutions by Specifying Starting Points

Plot the two sides of the equation, and then use the plot to specify initial guesses for the solutions.

Plot the left and right sides of the equation  $200*sin(x) = x^3 - 1$ :

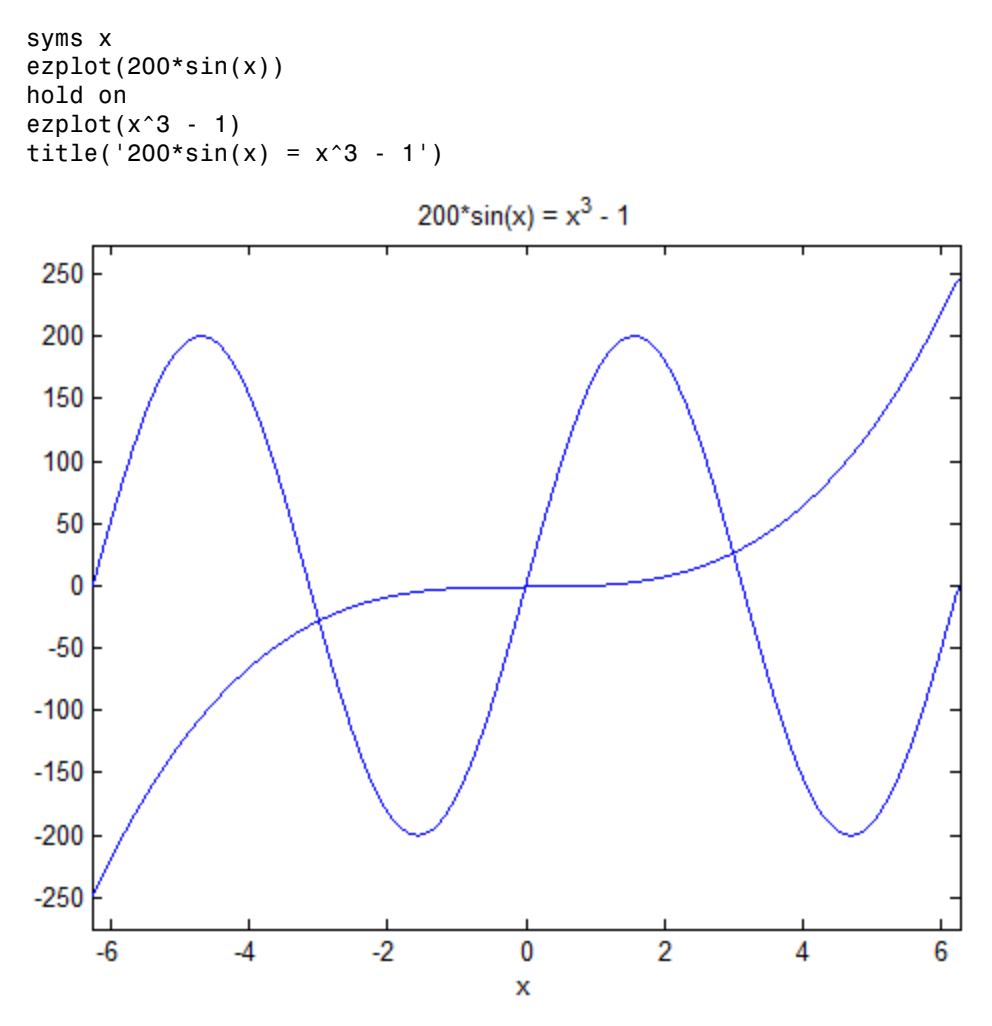

This equation has three solutions. If you do not specify the initial guess (zeroapproximation), vpasolve returns the first solution that it finds:

```
vpasolve(200*sin(x) == x^3 - 1, x)
```

```
ans =-0.0050000214585835715725440675982988
```
Find one of the other solutions by specifying the initial point that is close to that solution:

```
vpasolve(200*sin(x) == x^3 - 1, x, -4)ans =-3.0009954677086430679926572924945
vpasolve(200*sin(x) == x^3 - 1, x, 3)
```

```
ans =3.0098746383859522384063444361906
```
## Specify Ranges for Solutions

You can specify ranges for solutions of an equation. For example, if you want to restrict your search to only real solutions, you cannot use assumptions because vpasolve ignores assumptions. Instead, specify a search interval. For the following equation, if you do not specify ranges, the numeric solver returns all eight solutions of the equation:

```
syms x
vpassolve(x^8 - x^2 == 3, x)ans =
                                           -1.2052497163799060695888397264341
                                            1.2052497163799060695888397264341
  - 0.77061431370803029127495426747428 + 0.85915207603993818859321142757164i
  - 0.77061431370803029127495426747428 - 0.85915207603993818859321142757164i
                                          1.0789046020338265308047436284205i
                                         -1.0789046020338265308047436284205i
   0.77061431370803029127495426747428 + 0.85915207603993818859321142757164i
    0.77061431370803029127495426747428 - 0.85915207603993818859321142757164i
```
Suppose you need only real solutions of this equation. You cannot use assumptions on variables because vpasolve ignores them.

```
assume(x, 'real')
vpasolve(x^8 - x^2 == 3, x)ans = -1.2052497163799060695888397264341
                                           1.2052497163799060695888397264341
  - 0.77061431370803029127495426747428 + 0.85915207603993818859321142757164i
  - 0.77061431370803029127495426747428 - 0.85915207603993818859321142757164i
                                         1.0789046020338265308047436284205i
```
 -1.0789046020338265308047436284205i 0.77061431370803029127495426747428 + 0.85915207603993818859321142757164i 0.77061431370803029127495426747428 - 0.85915207603993818859321142757164i

Specify the search range to restrict the returned results to particular ranges. For example, to return only real solutions of this equation, specify the search interval as  $\lceil \cdot \rceil$ Inf Inf]:

```
vpassolve(x^8 - x^2 == 3, x, [-Inf Inf])
```

```
ans = -1.2052497163799060695888397264341
   1.2052497163799060695888397264341
```
Return only nonnegative solutions:

```
vpasolve(x^8 - x^2 == 3, x, [0 Inf])
```

```
ans =1.2052497163799060695888397264341
```
The search range can contain complex numbers. In this case, vpasolve uses a rectangular search area in the complex plane:

```
vpassolve(x^8 - x^2 == 3, x, [-1, 1 + i])3nS = - 0.77061431370803029127495426747428 + 0.85915207603993818859321142757164i
   0.77061431370803029127495426747428 + 0.85915207603993818859321142757164i
```
## Find Multiple Solutions for Nonpolynomial Equation

By default, vpasolve returns the same solution on every call. To find more than one solution for nonpolynomial equations, set random to true. This makes vpasolve use a random starting value which can lead to different solutions on successive calls.

If random is not specified, vpasolve returns the same solution on every call.

```
syms x 
f = x-tan(x);
for n = 1:3 vpasolve(f,x) 
end
ans =\capans =
```
 $\bigcap$ ans  $=$  $\cap$ 

When random is set to true, vpasolve returns a distinct solution on every call.

```
syms x 
f = x-tan(x);
for n = 1:3 vpasolve(f,x,'random',true) 
end
ans = -227.76107684764829218924973598808
 ans = 102.09196646490764333652956578441
 ans = 61.244730260374400372753016364097
```
random can be used in conjunction with a search range:

```
vpasolve(f,x,[10 12],'random',true)
```

```
ans =10.904121659428899827148702790189
```
# Input Arguments

#### **eqn** — Equation to solve

symbolic equation | symbolic expression

Equation to solve, specified as a symbolic equation or symbolic expression. A symbolic equation is defined by the relation operator ==. If eqn is a symbolic expression (without the right side), the solver assumes that the right side is 0, and solves the equation eqn  $== 0.$ 

#### **var** — Variable to solve equation for

symbolic variable

Variable to solve equation for, specified as a symbolic variable. If var is not specified, symvar determines the variables.

**eqns** — System of equations or expressions to solve symbolic vector | symbolic matrix | symbolic N-D array

System of equations or expressions to be solve, specified as a symbolic vector, matrix, or N-D array of equations or expressions. These equations or expressions can also be separated by commas. If an equation is a symbolic expression (without the right side), the solver assumes that the right side of that equation is 0.

#### **vars** — Variables to solve system of equations for

symbolic vector

Variables to solve system of equations for, specified as a symbolic vector. These variables are specified as a vector or comma-separated list. If vars is not specified, symvar determines the variables.

#### **init\_guess** — Initial guess for solution

numeric value | vector | matrix with two columns

Initial guess for a solution, specified as a numeric value, vector, or matrix with two columns.

If init\_guess is a number or, in the case of multivariate equations, a vector of numbers, then the numeric solver uses it as a starting point. If init\_guess is specified as a scalar while the system of equations is multivariate, then the numeric solver uses the scalar value as a starting point for all variables.

If init\_guess is a matrix with two columns, then the two entries of the rows specify the bounds of a search range for the corresponding variables. To specify a starting point in a matrix of search ranges, specify both columns as the starting point value.

To omit a search range for a variable, set the search range for that variable to [NaN, NaN] in init\_guess. All other uses of NaN in init\_guess will error.

By default, vpasolve uses its own internal choices for starting points and search ranges.

### Name-Value Pair Arguments

Example:  $vpsilon(x^2 - 4 == 0, x, 'random', true)$ 

#### **'random'** — Use of random starting point for finding multiple solutions

false (default) | true

Use a random starting point for finding solutions, specified as a comma-separated pair consisting of random and a value, which is either true or false. This is useful when you

solve nonpolynomial equations where there is no general method to find all the solutions. If the value is false, vpasolve uses the same starting value on every call. Hence, multiple calls to vpasolve with the same inputs always find the same solution, even if several solutions exist. If the value is true, however, starting values for the internal search are chosen randomly in the search range. Hence, multiple calls to vpasolve with the same inputs might lead to different solutions. Note that if you specify starting points for all variables, setting random to true has no effect.

## Output Arguments

#### **S** — Solutions of univariate equation

symbolic value | symbolic array

Solutions of univariate equation, returned as symbolic value or symbolic array. The size of a symbolic array corresponds to the number of the solutions.

#### **Y** — Solutions of system of equations

structure array

Solutions of system of equations, returned as a structure array. The number of fields in the structure array corresponds to the number of variables to be solved for.

#### **y1,...,yN** — Variables that are assigned solutions of system of equations

array of numeric variables | array of symbolic variables

Variables that are assigned solutions of system of equations, returned as an array of numeric or symbolic variables. The number of output variables or symbolic arrays must equal the number of variables to be solved for. If you explicitly specify independent variables vars, then the solver uses the same order to return the solutions. If you do not specify vars, the toolbox sorts independent variables alphabetically, and then assigns the solutions for these variables to the output variables or symbolic arrays.

# More About

Tips

• vpasolve returns all solutions only for polynomial equations. For nonpolynomial equations, there is no general method of finding all solutions. When you look for

numerical solutions of a nonpolynomial equation or system that has several solutions, then, by default, vpasolve returns only one solution, if any. To find more than just one solution, set random to true. Now, calling vpasolve repeatedly might return several different solutions.

- When you solve a system where there are not enough equations to determine all variables uniquely, the behavior of vpasolve behavior depends on whether the system is polynomial or nonpolynomial. If polynomial, vpasolve returns all solutions by introducing an arbitrary parameter. If nonpolynomial, a single numerical solution is returned, if it exists.
- When you solve a system of rational equations, the toolbox transforms it to a polynomial system by multiplying out the denominators. vpasolve returns all solutions of the resulting polynomial system, including those that are also roots of these denominators.
- vpasolve ignores assumptions set on variables. You can restrict the returned results to particular ranges by specifying appropriate search ranges using the argument init guess.
- If init guess specifies a search range  $[a,b]$ , and the values  $a,b$  are complex numbers, then vpasolve searches for the solutions in the rectangular search area in the complex plane. Here, a specifies the bottom-left corner of the rectangular search area, and b specifies the top-right corner of that area.
- The output variables  $y_1,...,y_N$  do not specify the variables for which vpasolve solves equations or systems. If  $y1,...,yN$  are the variables that appear in eqns, that does not guarantee that **vpasolve**(eqns) will assign the solutions to  $y_1,...,y_N$  using the correct order. Thus, for the call  $[a,b] = vpaso1ve(eqns)$ , you might get the solutions for a assigned to b and vice versa.

To ensure the order of the returned solutions, specify the variables vars. For example, the call  $[b, a] = vpasolve(eqns, b, a)$  assigns the solutions for a assigned to a and the solutions for b assigned to b.

- Place equations and expressions to the left of the argument list, and the variables to the right. vpasolve checks for variables starting on the right, and on reaching the first equation or expression, assumes everything to the left is an equation or expression.
- If possible, solve equations symbolically using solve, and then approximate the obtained symbolic results numerically using vpa. Using this approach, you get numeric approximations of all solutions found by the symbolic solver. Using the symbolic solver and postprocessing its results requires more time than using the numeric methods directly. This can significantly decrease performance.

#### Algorithms

- When you set random to true and specify a search range for a variable, random starting points within the search range are chosen using the internal random number generator. The distribution of starting points within finite search ranges is uniform.
- When you set random to true and do not specify a search range for a variable, random starting points are generated using a Cauchy distribution with a half-width of 100. This means the starting points are real valued and have a large spread of values on repeated calls.

## See Also

dsolve | equationsToMatrix | fzero | linsolve | solve | symvar | vpa

Introduced in R2012b

# whittakerM

Whittaker M function

# **Syntax**

whittakerM(a,b,z)

# **Description**

whittakerM(a,b,z) returns the value of the Whittaker M function.

# Input Arguments

#### **a**

Symbolic number, variable, expression, function, or a vector or matrix of symbolic numbers, variables, expressions, or functions. If a is a vector or matrix, whittakerM returns the beta function for each element of a.

#### **b**

Symbolic number, variable, expression, function, or a vector or matrix of symbolic numbers, variables, expressions, or functions. If b is a vector or matrix, whittakerM returns the beta function for each element of b.

#### **z**

Symbolic number, variable, expression, function, or a vector or matrix of symbolic numbers, variables, expressions, or functions. If  $x$  is a vector or matrix, whittakerM returns the beta function for each element of z.

# Examples

Solve this second-order differential equation. The solutions are given in terms of the Whittaker functions.

```
syms a b w(z)dsolve(diff(w, 2) + (-1/4 + a/z + (1/4 - b^2)/z^2)*w == 0)ans =C2*whittakerM(-a,-b,-z) + C3*whittakerW(-a,-b,-z)
```
Verify that the Whittaker M function is a valid solution of this differential equation:

```
syms a b z
isAlways(diff(which, b, z), z, 2) + ...(-1/4 + a/z + (1/4 - b^2)/z^2)*whittakerM(a,b,z) == 0)
ans = 1
```
Verify that whittakerM(-a,-b,-z) also is a valid solution of this differential equation:

```
syms a b z
isAlways(diff(whittakerM(-a,-b,-z), z, 2) +...
(-1/4 + a/z + (1/4 - b^2)/z^2)*whittakerM(-a,-b,-z) == 0)
ans = 1
```
Compute the Whittaker M function for these numbers. Because these numbers are not symbolic objects, you get floating-point results.

```
[whittakerM(1, 1, 1), whittakerM(-2, 1, 3/2 + 2*<i>i</i>),...]whittakerM(2, 2, 2), whittakerM(3, -0.3, 1/101)]
ans = 0.7303 -9.2744 + 5.4705i 2.6328 0.3681
```
Compute the Whittaker M function for the numbers converted to symbolic objects. For most symbolic (exact) numbers, whittakerM returns unresolved symbolic calls.

```
[whittakerM(sym(1), 1, 1), whittakerM(-2, sym(1), 3/2 + 2*<i>i</i>),...]whittakerM(2, 2, sym(2)), whittakerM(sym(3), -0.3, 1/101)]
ans =[ whittakerM(1, 1, 1), whittakerM(-2, 1, 3/2 + 2i),
whittakerM(2, 2, 2), whittakerM(3, -3/10, 1/101)]
```
For symbolic variables and expressions, whittakerM also returns unresolved symbolic calls:

```
syms a b x y
[whittakerM(a, b, x), whittakerM(1, x, x^2),...]whittakerM(2, x, y), whittakerM(3, x + y, x*y)]
ans =[ whittakerM(a, b, x), whittakerM(1, x, x^2),...
whittakerM(2, x, y), whittakerM(3, x + y, x*y)]
```
The Whittaker M function has special values for some parameters:

```
whittakerM(sym(-3/2), 1, 1)
ans =exp(1/2)
syms a b x
whittakerM(0, b, x)
ans =4^b x<sup>o</sup>(1/2) * gamma(b + 1)*besseli(b, x/2)
whittakerM(a + 1/2, a, x)ans =x^*(a + 1/2)*exp(-x/2)
whittakerM(a, a - 5/2, x)ans =(2*x^{(a - 2)*exp(-x/2)*(2*a^{2}-7*a + x^{2})2 - ...x*(2*a - 3) + 6))/pochhammer(2*a - 4, 2)
```
Differentiate the expression involving the Whittaker M function:

```
syms a b z
diff(whittakerM(a,b,z), z)
ans =(\text{whittakerM}(a + 1, b, z)*(a + b + 1/2))/z - ...(a/z - 1/2)*whittakerM(a, b, z)
```
Compute the Whittaker M function for the elements of matrix A:

```
syms x
A = [-1, x^2; 0, x];
whittakerM(-1/2, 0, A)
```

```
ans =[ exp(-1/2)*1i, exp(x^2/2)*(x^2)^(1/2)][ 0, x^*(1/2)*exp(x/2)]
```
## More About

#### Whittaker M Function

The Whittaker functions  $M_{a,b}(z)$  and  $W_{a,b}(z)$  are linearly independent solutions of this differential equation: Aphabetical List<br>  $\sum_{0}^{2}$ <br>  $\left(\frac{1}{2}\right)^{2}$ <br>  $\sum_{0}^{2}$ <br>  $\sum_{0}^{2}$ <br>  $\sum_{0}^{2}$ <br>  $\sum_{0}^{2}$ <br>  $\sum_{0}^{2}$ <br>  $\sum_{0}^{2}$ <br>  $\sum_{0}^{2}$ <br>  $\sum_{0}^{2}$ <br>  $\sum_{0}^{2}$ <br>  $\sum_{0}^{2}$ <br>  $\sum_{0}^{2}$ <br>  $\sum_{0}^{2}$ <br>  $\sum_{0}^{2}$ <br>  $\sum_{0}^{2}$ <br>  $\sum_{0$  $\int_0^{\infty} \frac{x^2}{2^3} (x^2)^2 (1/2)^1$ <br>  $\int_0^{\infty} \frac{x^2}{2} (1/2)^2 \exp(x/2)^1$ <br>  $\int_0^{\infty} M_{a,b}(z)$  and  $W_{a,b}(z)$  are linearly independent solutions of this<br>  $\int_0^{\infty} \frac{1}{2} (1/2)^2 \exp(-\frac{1}{2}) dy = 0$  $\begin{array}{l} \begin{array}{l} \mathsf{d}_2(\mathsf{q},\mathsf{q}) = \mathsf{d}_2(\mathsf{q},\mathsf{q}) \end{array} \begin{array}{l} \mathsf{d}_2(\mathsf{q},\mathsf{q}) = \mathsf{d}_2(\mathsf{q},\mathsf{q}) \end{array} \begin{array}{l} \mathsf{d}_2(\mathsf{q},\mathsf{q}) = \mathsf{d}_2(\mathsf{q},\mathsf{q}) \end{array} \begin{array}{l} \mathsf{d}_2(\mathsf{q},\mathsf{q}) = \mathsf{d}_2(\mathsf{q},\mathsf{q}) \end{array} \begin{array}{l} \math$ 

$$
\frac{d^2w}{dz^2} + \left(-\frac{1}{4} + \frac{a}{z} + \frac{1/4 - b^2}{z^2}\right)w = 0
$$

The Whittaker M function is defined via the confluent hypergeometric functions:

$$
M_{a,b}\left(z\right)=e^{-z/2}z^{b+1/2}M\bigg(b-a+\frac{1}{2},1+2b,z\bigg)
$$

#### Tips

• All non-scalar arguments must have the same size. If one or two input arguments are non-scalar, then whittakerM expands the scalars into vectors or matrices of the same size as the non-scalar arguments, with all elements equal to the corresponding scalar.

## References

seked Lia<br>  $\frac{1}{2}$   $\frac{1}{2}$ ,  $\frac{1}{2}$ ,  $\$ **z**  $2^{x} + 1$ ,  $\exp\left(x^2/2\right)^2 \left(\frac{x^2}{2}\right)^2 \left(\frac{x^2}{2}\right)^2$ <br>  $\left(\frac{x^2}{2}\right)^2 \left(\frac{x^2}{2}\right)^2 \left(\frac{x^2}{2}\right)^2$ <br>  $\left(\frac{x^2}{2}\right)^2 \left(\frac{x^2}{2}\right)^2 \left(\frac{x^2}{2}\right)^2$ <br> **b.**<br> **Montion**<br> **l equation:**<br> **l** equation:<br> **l** equation:<br> **l** equation:  $\frac{1}{\lambda}$ ,  $\exp\left(x^2/2\right)^{\alpha} \left(\frac{x^2}{2}\right)^{\alpha} \left(\frac{x^2}{2}\right)^{\alpha}$ <br>  $\frac{1}{\lambda}$ ,  $\frac{1}{\lambda}$  (172)  $\frac{1}{2}$  exp( $\frac{1}{\lambda}$ (2))<br> **If**<br> **If**<br> **If**<br> **If**<br> **If**<br> **If**<br> **If**<br> **If**<br> **If**<br> **If**<br> **If**<br> **If**<br> **If**<br> **If**<br> **If**<br> **If**<br> **If**<br>  $\left( \begin{array}{c} 1/2 \end{array} \right)$ <br>  $\left( \begin{array}{c} 1/2 \end{array} \right)$ <br>  $\left( \begin{array}{c} 2/2 \end{array} \right)$ <br>  $\left( \begin{array}{c} 2/2 \end{array} \right)$ <br>  $\left( \begin{array}{c} 1+2b,z \end{array} \right)$ <br>  $\left( \begin{array}{c} 1+2b,z \end{array} \right)$ <br>  $\left( \begin{array}{c} 1+2b,z \end{array} \right)$ <br>  $\left( \begin{array}{c} 1+2b,z \end{array} \right)$ <br>  $\left( \$ Slater, L. J. "Cofluent Hypergeometric Functions." *Handbook of Mathematical Functions with Formulas, Graphs, and Mathematical Tables.* (M. Abramowitz and I. A. Stegun, eds.). New York: Dover, 1972.

### See Also

hypergeom | kummerU | whittakerW

#### Introduced in R2012a

# whittakerW

Whittaker W function

# **Syntax**

whittakerW(a,b,z)

# **Description**

whittakerW(a,b,z) returns the value of the Whittaker W function.

# Input Arguments

#### **a**

Symbolic number, variable, expression, function, or a vector or matrix of symbolic numbers, variables, expressions, or functions. If a is a vector or matrix, whittakerW returns the beta function for each element of a.

#### **b**

Symbolic number, variable, expression, function, or a vector or matrix of symbolic numbers, variables, expressions, or functions. If b is a vector or matrix, whittakerW returns the beta function for each element of b.

#### **z**

Symbolic number, variable, expression, function, or a vector or matrix of symbolic numbers, variables, expressions, or functions. If  $x$  is a vector or matrix, whittakerW returns the beta function for each element of z.

## Examples

Solve this second-order differential equation. The solutions are given in terms of the Whittaker functions.

```
syms a b w(z)dsolve(diff(w, 2) + (-1/4 + a/z + (1/4 - b^2)/z^2)*w == 0)ans =C2*whittakerM(-a, -b, -z) + C3*whittakerW(-a, -b, -z)
```
Verify that the Whittaker W function is a valid solution of this differential equation:

```
syms a b z
isAlways(diff(whittakerW(a, b, z), z, 2) +...(-1/4 + a/z + (1/4 - b^2)/z^2)*whittakerW(a, b, z) == 0)
ans = 1
```
Verify that whittakerW( $-a, -b, -z$ ) also is a valid solution of this differential equation:

```
syms a b z
isAlways(diff(whittakerW(-a, -b, -z), z, 2) +...
(-1/4 + a/z + (1/4 - b^2)/z^2)*whittakerW(-a, -b, -z) == 0)
ans = 1
```
Compute the Whittaker W function for these numbers. Because these numbers are not symbolic objects, you get floating-point results.

```
[whittakerW(1, 1, 1), whittakerW(-2, 1, 3/2 + 2*<i>i</i>),...]whittakerW(2, 2, 2), whittakerW(3, -0.3, 1/101)]
ans = 1.1953 -0.0156 - 0.0225i 4.8616 -0.1692
```
Compute the Whittaker W function for the numbers converted to symbolic objects. For most symbolic (exact) numbers, whittakerW returns unresolved symbolic calls.

```
[whittakerW(sym(1), 1, 1), whittakerW(-2, sym(1), 3/2 + 2*i),...
whittakerW(2, 2, sym(2)), whittakerW(sym(3), -0.3, 1/101)]
ans =[ whittakerW(1, 1, 1), whittakerW(-2, 1, 3/2 + 2i),
whittakerW(2, 2, 2), whittakerW(3, -3/10, 1/101)]
```
For symbolic variables and expressions, whittakerW also returns unresolved symbolic calls:

```
syms a b x y
[whittakerW(a, b, x), whittakerW(1, x, x^2),...]whittakerW(2, x, y), whittakerW(3, x + y, x*y)]
ans =[ whittakerW(a, b, x), whittakerW(1, x, x^2),
whittakerW(2, x, y), whittakerW(3, x + y, x*y)]
```
The Whittaker W function has special values for some parameters:

```
whittakerW(sym(-3/2), 1/2, 0)
ans =4/(3*pi^(1/2))syms a b x
whittakerW(0, b, x)
ans =(x^{(b + 1/2) * besselk(b, x/2)) / (pi^{(1/2) * x^b})whittakerW(a, -a + 1/2, x)ans =x^{\wedge}(1 - a)*x^{\wedge}(2*a - 1)*exp(-x/2)whittakerW(a - 1/2, a, x)
ans =
```
Differentiate the expression involving the Whittaker W function:

 $(x^{(a + 1/2) * exp(-x/2) * exp(x) * igamma(2 * a, x)})/x^{(a + 1/2) * exp(-x/2) * exp(x)}$ 

```
syms a b z
diff(whittakerW(a,b,z), z)
ans =- (a/z - 1/2)*whittakerW(a, b, z) -...
whittakerW(a + 1, b, z)/z
```
Compute the Whittaker W function for the elements of matrix A:

```
syms x
A = [-1, x^2; 0, x];whittakerW(-1/2, 0, A)
ans =
```

```
[-e \times p(-1/2) * (ei(1) + pi * 1i) * 1i, ...]exp(x^2)*exp(-x^2/2)*expint(x^2)*(x^2)^*(1/2)]\begin{bmatrix} 0, \ldots \end{bmatrix}x^{\wedge}(1/2)*exp(-x/2)*exp(x)*exp(int(x))Aphabetical List<br>
\frac{d^2w}{dx^2} + \left(\frac{1}{4} + \frac{1}{4} + \frac{1}{4} + \frac{1}{2}\right)<br>
\frac{d^2w}{dx^2} + \left(\frac{1}{4} + \frac{1}{4} + \frac{1}{4} + \frac{1}{2}\right)<br>
\frac{d^2w}{dx^2} + \left(\frac{1}{4} + \frac{1}{4} + \frac{1}{4} + \frac{1}{2}\right)<br>
\frac{d^2w}{dx^2} + \left(\frac{1}{4} + \frac{a}{4} + \frac{1}{4} + \frac{1}{2}\We help between the \frac{W_1(x+1/2)^2 + (a_1x+1)^2 + (a_1x+1)^2 + (a_1x+2)^2 + (a_1x+2)^2 + (a_1x+2)^2 + (a_1x+2)^2 + (a_1x+2)^2 + (a_1x+2)^2 + (a_1x+2)^2 + (a_1x+2)^2 + (a_1x+2)^2 + (a_1x+2)^2 + (a_1x+2)^2 + (a_1x+2)^2 + (a_1x+2)^2 + (a_1x+2)^2 + (a_1x+2)^2 + (a_1x+2)^2 + (a_1
```
# More About

#### Whittaker W Function

The Whittaker functions  $M_{a,b}(z)$  and  $W_{a,b}(z)$  are linearly independent solutions of this differential equation: ) + pi\*1i)\*1i, ...<br>  $(2/2)^* \exp\int (x^2)^* (x^2)^*(x^2)^2 (1/2)^2$ <br>
2)\*exp(-x/2)\*exp(x)\*expint(x)]<br>
ons  $M_{a,b}(z)$  and  $W_{a,b}(z)$  are linearly independent solutions of this<br>  $\frac{1/4-b^2}{z^2}$   $w = 0$ 

$$
\frac{d^2w}{dz^2} + \left(-\frac{1}{4} + \frac{a}{z} + \frac{1/4 - b^2}{z^2}\right)w = 0
$$

The Whittaker W function is defined via the confluent hypergeometric functions:

$$
W_{a,b}(z) = e^{-z/2} z^{b+1/2} U\left(b-a+\frac{1}{2},1+2b,z\right)
$$

#### Tips

soined Ust<br>  $\frac{1}{2}$ <br>  $\frac{1}{2}$ <br> *z*  $\alpha$  ( $\alpha$ )<sup>2</sup> ( $\alpha$ )<sup>2</sup> ist  $((z_1 - p)^{z+1})$ ,  $(z_2 - z)^{z}$  ( $(z_3 - z)^{z}$  ( $(z_3 - z)^{z}$  ( $(z_3 - z)^{z}$  ( $(z_3 - z)^{z}$  ( $(z_3 - z)^{z}$  ( $(z_3 - z)^{z}$  ( $(z_3 - z)^{z}$  ( $(z_3 - z)^{z}$  ( $(z_3 - z)^{z}$ ) and  $W_0(x)$  are linearly independent solutions of this obtained that<br>th  $\binom{12}{2}(x^2)^{-1}(1/2)$ <br>  $\log(x)^*$  expirit(x)]<br>  $\log(x)^*$  expirit(x)]<br>
via the comfluent hypergeometric functions;<br>  $1+2b,z$ <br>  $\qquad$ <br>
we the same size. [frome or two input arguments are<br>
ands the scalars into vectors or matrices • All non-scalar arguments must have the same size. If one or two input arguments are non-scalar, then whittakerW expands the scalars into vectors or matrices of the same size as the non-scalar arguments, with all elements equal to the corresponding scalar.

# References

Slater, L. J. "Cofluent Hypergeometric Functions." *Handbook of Mathematical Functions with Formulas, Graphs, and Mathematical Tables.* (M. Abramowitz and I. A. Stegun, eds.). New York: Dover, 1972.

### See Also

hypergeom | kummerU | whittakerM

#### Introduced in R2012a

# wrightOmega

Wright omega function

# **Syntax**

wrightOmega(x) wrightOmega(A)

# **Description**

 $wrightOmega(x)$  computes the Wright omega function of x.

wrightOmega(A) computes the Wright omega function of each element of A.

# Input Arguments

#### **x**

Number, symbolic variable, or symbolic expression.

#### **A**

Vector or matrix of numbers, symbolic variables, or symbolic expressions.

# Examples

Compute the Wright omega function for these numbers. Because these numbers are not symbolic objects, you get floating-point results:

```
wrightOmega(1/2)
ans = 0.7662
wrightOmega(pi)
```

```
ans = 2.3061
wrightOmega(-1+i*pi)
ans =-1.0000 + 0.0000
```
Compute the Wright omega function for the numbers converted to symbolic objects. For most symbolic (exact) numbers, wrightOmega returns unresolved symbolic calls:

```
wrightOmega(sym(1/2))
```

```
ans =wrightOmega(1/2)
```

```
wrightOmega(sym(pi))
```
ans  $=$ wrightOmega(pi)

For some exact numbers, wrightOmega has special values:

```
wrightOmega(-1+i*sym(pi))
ans = -1
```
Compute the Wright omega function for **x** and  $sin(x) + x*exp(x)$ . For symbolic variables and expressions, wrightOmega returns unresolved symbolic calls:

```
syms x
wrightOmega(x)
wrightOmega(sin(x) + x*exp(x))ans =wrightOmega(x)
ans =wrightOmega(sin(x) + x*exp(x))
```
Now compute the derivatives of these expressions:

```
diff(wrightOmega(x), x, 2)
diff(wrightOmega(sin(x) + x*exp(x)), x)
```

```
ans =wrightOmega(x)/(wrightOmega(x) + 1)^2 - ...wrightOmega(x)^2/(wrightOmega(x) + 1)^3
ans =(wrightOmega(sin(x) + x*exp(x)) * (cos(x) + ...exp(x) + x*exp(x))/(wrightOmega(sin(x) + x*exp(x)) + 1)
                   \begin{aligned} &\text{Omega}(x) / (w \cdot i \text{ght} \text{Omega}(x) + 1) \cdot 2 - \cdots \\ &\text{Omega}(x) \cdot 2 / (w \cdot i \text{ght} \text{Omega}(x) + 1) \cdot 3 \\ &\text{C-nega}(\sin(x) + x^* \exp(x))^2(\cos(x) + \cdots \\ &+ x^* \exp(x)))/ (w \cdot i \text{ght} \text{Omega}(\sin(x) + x^* \exp(x)) + 1) \\ &\text{e the Wright omega function for elements of matrix M and vector V:}\\ &\text{pi1, 13 - phi} \\ &\text{pi2(0)} \\ &\text{diag}(V) \\ &\text{diag}(V) \\ &wrightOreago<br>
(x = \frac{1}{2} (x = \frac{1}{2} (x = \frac{1}{2} (x = \frac{1}{2} (x = \frac{1}{2} (x = \frac{1}{2} (x = \frac{1}{2} (x = \frac{1}{2}))) f(x) = f(x) + \frac{1}{2} (f(x) = f(x) + \frac{1}{2})<br>
(f(x) = \frac{1}{2} (x = \frac{1}{2})(x = \frac{1}{2})(x = \frac{1}{2})(x = \frac{
```
Compute the Wright omega function for elements of matrix M and vector V:

```
M = [0 \text{ pi}; 1/3 - \text{pi}];V = sym([0; -1+i*pi]);wrightOmega(M)
wrightOmega(V)
ans = 0.5671 2.3061
     0.6959 0.0415
ans = lambertw(0, 1)
-1 -1 -1 -1
```
## More About

#### Wright omega Function

The Wright omega function is defined in terms of the Lambert W function:

$$
\omega(x) = W_{\text{max}\left(\frac{\text{Im}(x) - \pi}{2\pi}\right)}(e^x)
$$

The Wright omega function  $\omega(x)$  is a solution of the equation  $Y + \log(Y) = X$ .

## **References**

Corless, R. M. and D. J. Jeffrey. "The Wright omega Function." *Artificial Intelligence, Automated Reasoning, and Symbolic Computation* (J. Calmet, B. Benhamou, O. Caprotti, L. Henocque, and V. Sorge, eds.). Berlin: Springer-Verlag, 2002, pp. 76-89.

See Also lambertW | log

Introduced in R2011b
### xor

Logical XOR for symbolic expressions

# **Syntax**

xor(A,B)

# **Description**

 $\text{xor}(A, B)$  represents the logical exclusive disjunction.  $\text{xor}(A, B)$  is true when either A or B are true. If both A and B are true or false,  $\text{xor}(A, B)$  is false.

# Input Arguments

### **A**

Symbolic equation, inequality, or logical expression that contains symbolic subexpressions.

### **B**

Symbolic equation, inequality, or logical expression that contains symbolic subexpressions.

## Examples

Combine two symbolic inequalities into the logical expression using xor:

```
syms x
range = xor(x > -10, x < 10);
```
Replace variable x with these numeric values. If you replace x with 11, then inequality x > -10 is valid and x < 10 is invalid. If you replace x with 0, both inequalities are valid. Note that subs does not evaluate these inequalities to logical 1 or 0.

```
x1 =subs(range, x, 11)
x2 =subs(range, x, 0)
x1 =-10 < 11 xor 11 < 10x2 =-10 < 0 xor 0 < 10
```
To evaluate these inequalities to logical 1 or 0, use logical or isAlways. If only one inequality is valid, the expression with xor evaluates to logical 1. If both inequalities are valid, the expression with xor evaluates to logical 0.

```
logical(x1)
isAlways(x2)
ans = 1
ans = 0
```
Note that simplify does not simplify these logical expressions to logical 1 or 0. Instead, they return *symbolic* values TRUE or FALSE.

```
s1 = simplify(x1)
s2 =simplify(x2)
s1 =TRUE
s2 =FALSE
```
Convert symbolic TRUE or FALSE to logical values using logical:

```
logical(s1)
logical(s2)
ans =
      1
ans = 0
```
## More About

### Tips

- If you call simplify for a logical expression containing symbolic subexpressions, you can get symbolic values TRUE or FALSE. These values are not the same as logical 1 (true) and logical 0 (false). To convert symbolic TRUE or FALSE to logical values, use logical.
- assume and assumeAlso do not accept assumptions that contain xor.

### See Also

all | and | any | isAlways | logical | not | or

#### Introduced in R2012a

## zeta

Riemann zeta function

# **Syntax**

zeta(z) zeta(n,z)

# **Description**

 $zeta(z)$  evaluates the Riemann zeta function at the elements of  $z$ , where  $z$  is a numeric or symbolic input.

 $zeta(n, z)$  returns the nth derivative of  $zeta(z)$ .

## Examples

## Find Riemann Zeta Function for Numeric and Symbolic Inputs

Find the Riemann zeta function for numeric inputs.

```
zeta([0.7 i 4 11/3])
ans =<br>-2.7784 + 0.0000i0.0033 - 0.4182i 1.0823 + 0.0000i 1.1094 + 0.0000i
```
Find the Riemann zeta function symbolically by converting the inputs to symbolic objects using sym. The zeta function returns exact results.

```
zeta(sym([0.7 i 4 11/3]))
ans =[ zeta(7/10), zeta(i), pi^4/90, zeta(11/3)]
```
zeta returns unevaluated function calls for symbolic inputs that do not have results implemented. The implemented results are listed in ["Algorithms" on page 4-1264](#page-1591-0).

Find the Riemann zeta function for a matrix of symbolic expressions.

```
syms x y
Z = zeta([x sin(x); 8*x/11 x + y])7 =[ zeta(x), zeta(sin(x))][ zeta((8*x)/11), zeta(x + y)]
```
## Find Riemann Zeta Function for Large Inputs

For values of  $|z|$ >1000, zeta(z) might return an unevaluated function call. Use expand to force zeta to evaluate the function call.

```
zeta(sym(1002))
expand(zeta(sym(1002)))
ans =zeta(1002)
ans =(1087503...312*pi^1002)/15156647...375
```
## Differentiate Riemann Zeta Function

Find the third derivative of the Riemann zeta function at point x.

```
syms x
expr = zeta(3,x)expr =zeta(3, x)
```
Find the third derivative at  $x = 4$  by substituting 4 for x using subs.

```
expr = subs(exp, x, 4)expr =zeta(3, 4)
```
Evaluate expr using vpa.

 $expr = vpa(exp)$ 

```
expr =-0.07264084989132137196244616781177
```
### Plot Zeros of Riemann Zeta Function

Zeros of the Riemann Zeta function  $zeta(x+i*y)$  are found along the line  $x = 1/2$ . Plot the absolute value of the function along this line for  $0 < y < 30$  to view the first three zeros.

```
syms y
ezplot(abs(zeta(1/2+1i*y)),[0 30])
grid on
```
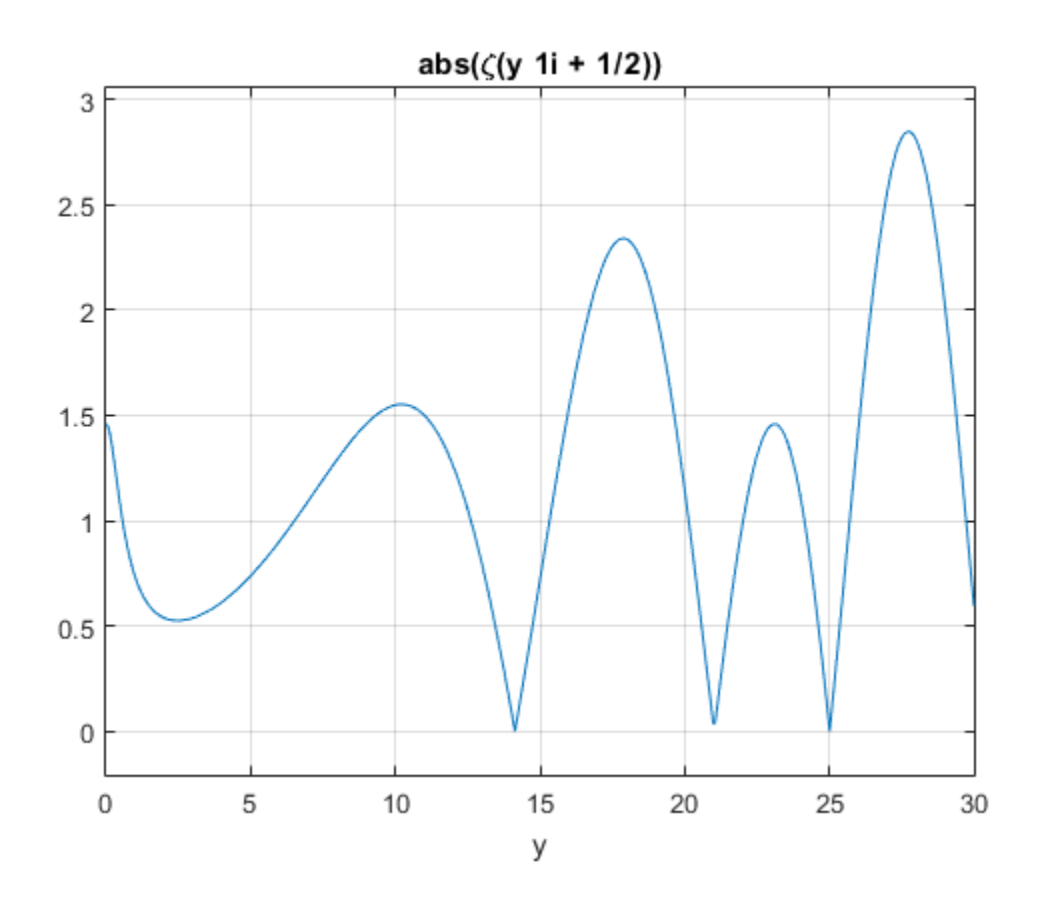

## Input Arguments

#### **z** — Input

number | vector | matrix | multidimensional array | symbolic number | symbolic variable | symbolic vector | symbolic matrix | symbolic multidimensional array | symbolic function | symbolic expression

Input, specified as a number, vector, matrix or multidimensional array, or a symbolic number, variable, vector, matrix, multidimensional array, function or expression.

### **n** — Order of derivative

nonnegative integer

Order of derivative, specified as a nonnegative integer.

## More About

#### Riemann Zeta Function

The Riemann zeta function is defined by

$$
\zeta(s) = \sum_{k=1}^{\infty} \frac{1}{k^s}
$$

Aphabetical List<br>
r of derivative, specified as a nonnegat<br> **re About**<br>
sam Zeta Function<br>
Riemann zeta function is defined by<br>  $\zeta(s) = \sum_{k=1}^{\infty} \frac{1}{k^s}$ <br>
series converges only if the real part of<br>
tion is extended to The series converges only if the real part of z is greater than 1. The definition of the function is extended to the entire complex plane, except for a simple pole  $z = 1$ , by analytic continuation. reduced by<br>
fiderivative, specified as a nonnegative integer.<br> **About**<br> **About**<br> **Exact Function**<br> **Exact Function**<br> **Exact Function**<br> **Exact Function**<br> **Exact Function**<br> **Exact function**<br> **Exact function**<br> **Exact Functio** blooked its<br>
confidential as a nonnegative integer.<br> **2 About**<br> **2 About**<br> **2 About**<br> **2 About**<br> **2 About**<br> **2 About**<br> **2 About**<br> **2 About**<br> **2 About**<br> **2 About**<br> **2 Aboutive About About Apople <b>A** e, specified as a nonnegative integer.<br>
<br> **ion**<br> **ion**<br> **ion**<br> **ion**<br> **ion**<br> **ion**<br> **ion**<br> **ion**<br> **ion**<br> **ion**<br> **ion**<br> **evaluation is defined by plane, except for a simple pole**  $z = 1$ **, by<br>
<b>evaluation is alow for large va** fied as a nonnegative integer.<br>
in is defined by<br>
if the real part of z is greater than 1. The definition of the<br>
e entire complex plane, except for a simple pole z = 1, by<br>
ion is slow for large values of n.<br>
say are imp bhobsited List<br>
of derivative, specified as a nonnegative integer.<br> **2. About**<br>
m Zeta Function<br>
meann zeta function is defined by<br>  $(s) = \sum_{k=1}^{\infty} \frac{1}{k^2}$ <br>
reise converges only if the real part of Z is greater than 1. position as a nonnegative integer.<br>
<br>
tion is defined by<br>
<br>
hly if the real part of z is greater than 1. The definition of the<br>
<br>
the contine complex plane, except for a simple pole  $z = 1$ , by<br>
<br>
<br>
<br>
<br>
antion is alow for ative, specified as a anonogative integer.<br> **OUT**<br> **burnoully**<br> **burnoully**<br> **c** a function is defined by<br>  $\frac{1}{k^x}$ <br>  $\frac{1}{k^x}$ <br>
werges only if the real part of z is greater than 1. The definition of the<br>
nended to th

#### Tips

• Floating point evaluation is slow for large values of n.

#### <span id="page-1591-0"></span>**Algorithms**

The following exact values are implemented.

\n- \n Order of derivative, specified as a nonnegative integer.\n
\n- \n**More About**\n
\n- \n Riemann Zeta Function\n
\n- \n The Riemann zeta function is defined by\n 
$$
\zeta(s) = \sum_{k=1}^{\infty} \frac{1}{k^s}
$$
\n The series converges only if the real part of z is greater than 1. The function is extended to the entire complex plane, except for a simple analytic continuation.\n
\n- \n Tips\n
	\n- \n Floading point evaluation is slow for large values of n.\n
	\n\n
\n- \n Algorithms\n
\n- \n The following exact values are implemented.\n 
$$
\zeta(0) = -\frac{1}{2}
$$
\n
$$
\zeta(0,1) = -\frac{\ln(\pi)}{2} - \frac{\ln(2)}{2}
$$
\n
$$
\zeta(\infty) = 1
$$
\n
$$
\therefore
$$
\n If  $z < 0$  and  $z$  is an even integer,  $\zeta(z) = 0$ .\n
\n- \n If  $z < 0$  and  $z$  is an odd integer\n 
$$
\zeta(z) = -\frac{\text{bernoulli}(1-z)}{1-z}
$$
\n
\n

- 
- If *z* <0 and z is an odd integer

$$
\zeta(z) = -\frac{\text{bernoulli}(1-z)}{1-z}
$$

For *z* < -1000, zeta(z) returns an unevaluated function call. To force evaluation, use  $expand(zeta(z))$ . zota<br>  $z < -1000$ , zeta (z).<br>
expand (zeta (z)).<br>  $\Rightarrow (z - 1000 + 200)$ <br>  $\Rightarrow (z - 1000 + 200)$ <br>  $\Rightarrow (z - 1000 + 200)$ <br>  $\Rightarrow (z - 1000 + 200)$ <br>  $\Rightarrow (z - 1000 + 200)$ <br>  $\Rightarrow (z - 1000 + 200)$ <br>  $\Rightarrow (z - 1000 + 200)$ <br>  $\Rightarrow (z - 1000 + 200)$ <br>  $\Rightarrow (z - 1000 +$ zolo<br>
1000, zeta (z) returns an unevaluated function call. To force evaluation,<br>
101(zeta(z))<br>
102 is an even integer<br>  $(2\pi)^2$  | bernoulli(z)|<br>  $2z!$ <br>
2000, zeta(z)).<br>
2010, zeta(z)<br>
2010, zeta(z)<br>
5 ( $\pi$ ,  $\infty$ )<br>
5 ( $\$  $\begin{array}{l} \text{zeta}\\ \text{zeta}(z) \text{ returns an unevaluated function call. To force evaluation,}\\ \text{eta}(z) \text{ is an even integer}\\ \text{is an even integer}\\ \text{2z!}\\ \text{2z!}\\ \text{2z!}\\ \text{2z!}\\ \text{2z!}\\ \text{2z!}\\ \text{2z!}\\ \text{2z!}\\ \text{2z!}\\ \text{2z!}\\ \text{2z!}\\ \text{2z!}\\ \text{2z!}\\ \text{2z!}\\ \text{2z!}\\ \text{2z!}\\ \text{2z!}\\ \text{2z!}\\ \text{2z!}\\ \text{2z!}\\ \text{2z!}\\ \text{2z!}\\ \text{2z!$ 

• If *z* > 0 and z is an even integer

$$
\zeta(z) = \frac{(2\pi)^z |\text{ bernoulli}(z)|}{2z!}
$$

For  $z > 1000$ , zeta(z) returns an unevaluated function call. To force evaluation, use expand(zeta(z)).

- 
- For  $z < -1000$ , zeta(z) returns an unevaluated function<br>use expand(zeta(z)).<br>
If  $z > 0$  and z is an even integer<br>  $\zeta(z) = \frac{(2\pi)^z |\text{bernoulli}(z)|}{2z!}$ <br>
For  $z > 1000$ , zeta(z) returns an unevaluated function<br>
expand(zeta(z)).<br>
I • If the argument does not evaluate to a listed special value, zeta returns the symbolic function call.

### See Also

bernoulli

Introduced before R2006a

## ztrans

Z-transform

# **Syntax**

```
ztrans(f,trans_index,eval_point)
```
# **Description**

ztrans(f,trans\_index,eval\_point) computes the Z-transform of f with respect to the transformation index trans\_index at the point eval\_point.

# Input Arguments

### **f**

Symbolic expression, symbolic function, or vector or matrix of symbolic expressions or functions.

### **trans\_index**

Symbolic variable representing the transformation index. This variable is often called the "discrete time variable".

**Default:** The variable n. If f does not contain n, then the default variable is determined by symvar.

### **eval\_point**

Symbolic variable or expression representing the evaluation point. This variable is often called the "complex frequency variable".

**Default:** The variable z. If z is the transformation index of f, then the default evaluation point is the variable w.

## Examples

Compute the Z-transform of this expression with respect to the transformation index k at the evaluation point x:

```
syms k x
f = sin(k);
ztrans(f, k, x)
ans =(x * sin(1)) / (x^2 - 2 * cos(1) * x + 1)
```
Compute the Z-transform of this expression calling the ztrans function with one argument. If you do not specify the transformation index, ztrans uses the variable n.

```
syms a n x
f = a^nn;
ztrans(f, x)
ans =-x/(a - x)
```
If you also do not specify the evaluation point, ztrans uses the variable z:

```
ztrans(f)
ans =-z/(a - z)
```
Compute the following Z-transforms that involve the Heaviside function and the binomial coefficient:

```
syms n z
ztrans(heaviside(n - 3), n, z)
ans =(1/(z - 1) + 1/2)/z^3ztrans(nchoosek(n, 2)*heaviside(5 - n), n, z)
ans =
```

```
z/(z - 1)^3 + 5/z^5 + (6*z - z^6/(z - 1)^3 + 3*z^2 + z^3)/z^5
```
If ztrans cannot find an explicit representation of the transform, it returns an unevaluated call:

```
syms f(n) z
F = ztrans(f, n, z)
F =ztrans(f(n), n, z)
```
iztrans returns the original expression:

```
iztrans(F, z, n)
ans =f(n)
```
Find the Z-transform of this matrix. Use matrices of the same size to specify the transformation variable and evaluation point.

```
syms a b c d w x y z
ztrans([exp(x), 1; sin(y), i*z], [w, x; y, z], [a, b; c, d])
ans =(a*exp(x))/(a - 1), b/(b - 1)]
[(c*sin(1))/(c^2 - 2*cos(1)*c + 1), (d*1i)/(d - 1)^2]
```
When the input arguments are nonscalars, ztrans acts on them element-wise. If ztrans is called with both scalar and nonscalar arguments, then ztrans expands the scalar arguments into arrays of the same size as the nonscalar arguments with all elements of the array equal to the scalar.

```
syms w x y z a b c d
ztrans(x,[x, w; y, z],[a, b; c, d])
ans =\left[ \frac{a}{(a - 1)^2}, \frac{b*x}{(b - 1)} \right][(c*x)/(c - 1), (d*x)/(d - 1)]
```
Note that nonscalar input arguments must have the same size.

When the first argument is a symbolic function, the second argument must be a scalar.

```
syms f1(x) f2(x) a b
f1(x) = exp(x);
f2(x) = x;ztrans([f1, f2],x,[a, b])
ans =
```
 $[a/(a - exp(1)), b/(b - 1)^2]$ 

## More About

### Z-Transform

The Z-transform of the expression  $f = f(n)$  is defined as follows:

$$
F(z) = \sum_{n=0}^{\infty} \frac{f(n)}{z^n}.
$$

Tips

- (a exp(1)), b/(b 1)^2]<br> **FE About**<br> **F** *f f F f f F**f(n)* **is defined as follows:<br>** *F* $(z) = \sum_{n=0}^{\infty} \frac{f(n)}{z^n}$ **.<br>
you call ztrans with two arguments, it assumes that the s<br>
radiation point eval\_point** - exp(1)), b/(b - 1)^2]<br> **2 About**<br>
form<br>
form<br>
cansform of the expression  $f = f(n)$  is defined as foll<br>
(z) =  $\sum_{n=0}^{\infty} \frac{f(n)}{z^n}$ .<br>
bu call ztrans with two arguments, it assumes tha<br>
luation point is a matrix, ztrans ( ) • If you call ztrans with two arguments, it assumes that the second argument is the evaluation point eval\_point.
- If f is a matrix, ztrans acts element-wise on all components of the matrix.
- If eval\_point is a matrix, ztrans acts element-wise on all components of the matrix.
- To compute the inverse Z-transform, use iztrans.
- ["Compute Z-Transforms and Inverse Z-Transforms" on page 2-190](#page-237-0)

### See Also

fourier | ifourier | ilaplace | iztrans | kroneckerDelta | laplace

Introduced before R2006a